シスコ コラボレーション デバイス<br>RoomOS 11

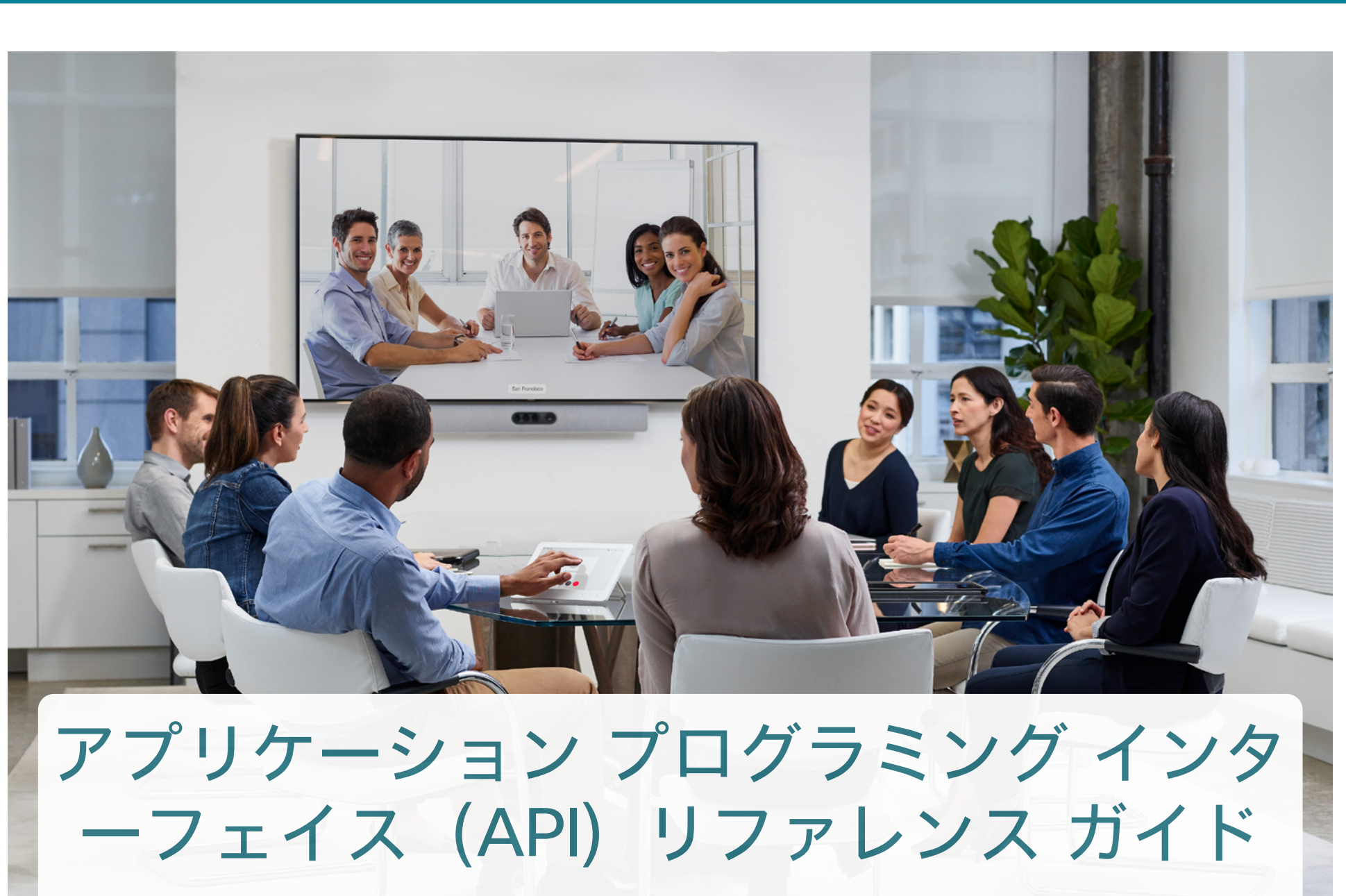

RoomOS を実行しているシスココラボレーション デバイス向け 11.9

1

D15502.05 RoomOS 11.9 11-2023 بالمالة **CISCO** 

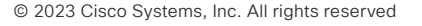

シスコ コラボレーション デバイス<br>RoomOS 11 RoomOS 11 API リファレンス ガイド

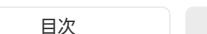

目次

目次の項目はすべてハイパーリンクになっています。ハイパー リンクをクリックすると、対応する章に移動できます。メインセ クション間を移動するには、上部のメニューバーのボタンを使 用します。

このガイドは、主にデベロッパーとインテグレータを対象として います。RoomOS ソフトウェアを実行しているデバイスのアプ リケーション プログラミング インターフェイス(API)を紹介し、 パブリック API コマンド(xConfiguration、xCommand、および xStatus)のリファレンスガイドとして機能します。

--------------

このガイドは、オンプレミスサービス(Cisco Unified Communications Manager、VCS)に登録されているデバイス と、Webex クラウドサービスに登録されているデバイスの両方 に適用されます。

--------------

デバイスは、次のとおりです。

#### Board Series

- Board 55/55S、70/70S および 85S
- Board Pro 55 および 75

#### Desk Series

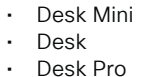

#### Room シリーズ

- Codec EQ (*Room Kit EQ* および *Room Kit EQ PTZ 4K* バンドルを含む) • Codec Plus
- (*Room Kit Plus*、*Room Kit Plus PTZ 4K*、 *Room Kit Plus Precision 60*、*Room Kit Plus PTZ-12* バンドルを含む) • Codec Pro
- (*Room Kit Pro*、*Room Kit Pro PTZ 4K*、 *Room Kit Pro Precision 60* バンドルを含む)
- Room Bar
- Room Bar Pro
- Room Kit EQX
- Room Kit
- Room Kit Mini
- Room 55
- Room 55 Dual
- Room 70
- Room 70 G2
- Room 70 Panorama
- Room Panorama

D15502.05

API [リファレンスガイドについて](#page-3-0)....................................... 4 プロジェクトワークプレイス [.............................................](#page-3-0) 4 [オンプレミスの登録済みデバイス](#page-3-0).................................... 4 Webex 登録済みデバイス インタング 4 最新情報 [..........................................................................](#page-4-0) 5 API について[...................................................................26](#page-25-0) シスコの利用規約 [...........................................................](#page-26-0) 27 API の基礎 [.....................................................................](#page-27-0) 28 API への接続 [...............................................................](#page-27-0) 28 [SSH ............................................................................](#page-27-0) 28 HTTP/HTTPS [..............................................................](#page-27-0) 28 WebSocket [.................................................................](#page-27-0) 28 RS-232/シリアル接続[...................................................](#page-28-0) 29 イーサネットポート[........................................................](#page-29-0) 30 API 出力[.........................................................................](#page-30-0) 31 コマンドラインの使用 [......................................................](#page-31-0) 32

はじめに [...........................................................................3](#page-2-0) RoomOS [ソフトウェアおよびユーザーマニュアル](#page-3-0)............... 4

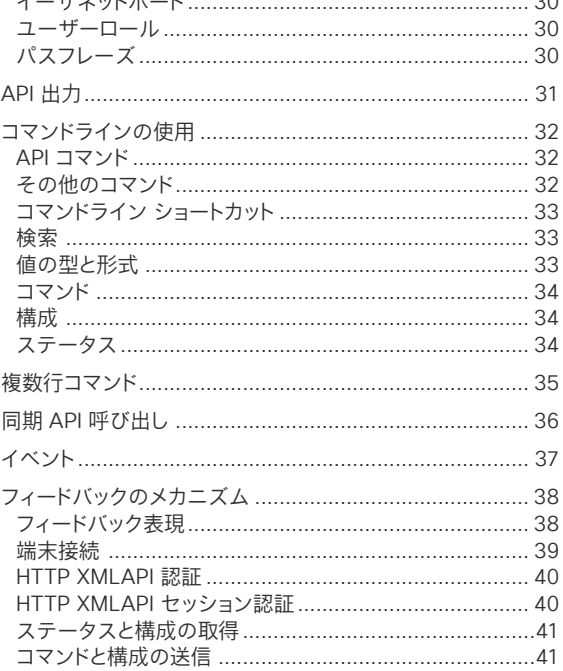

2

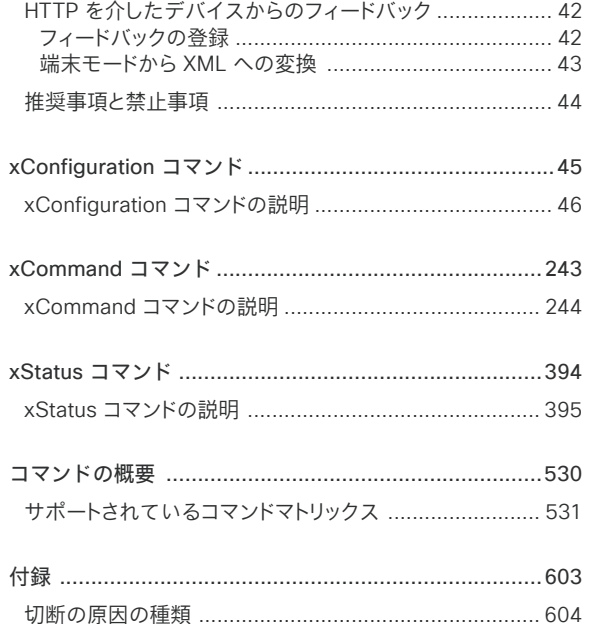

シスコ Web [サイト内のユーザーマニュアル](#page-604-0) ................... 605

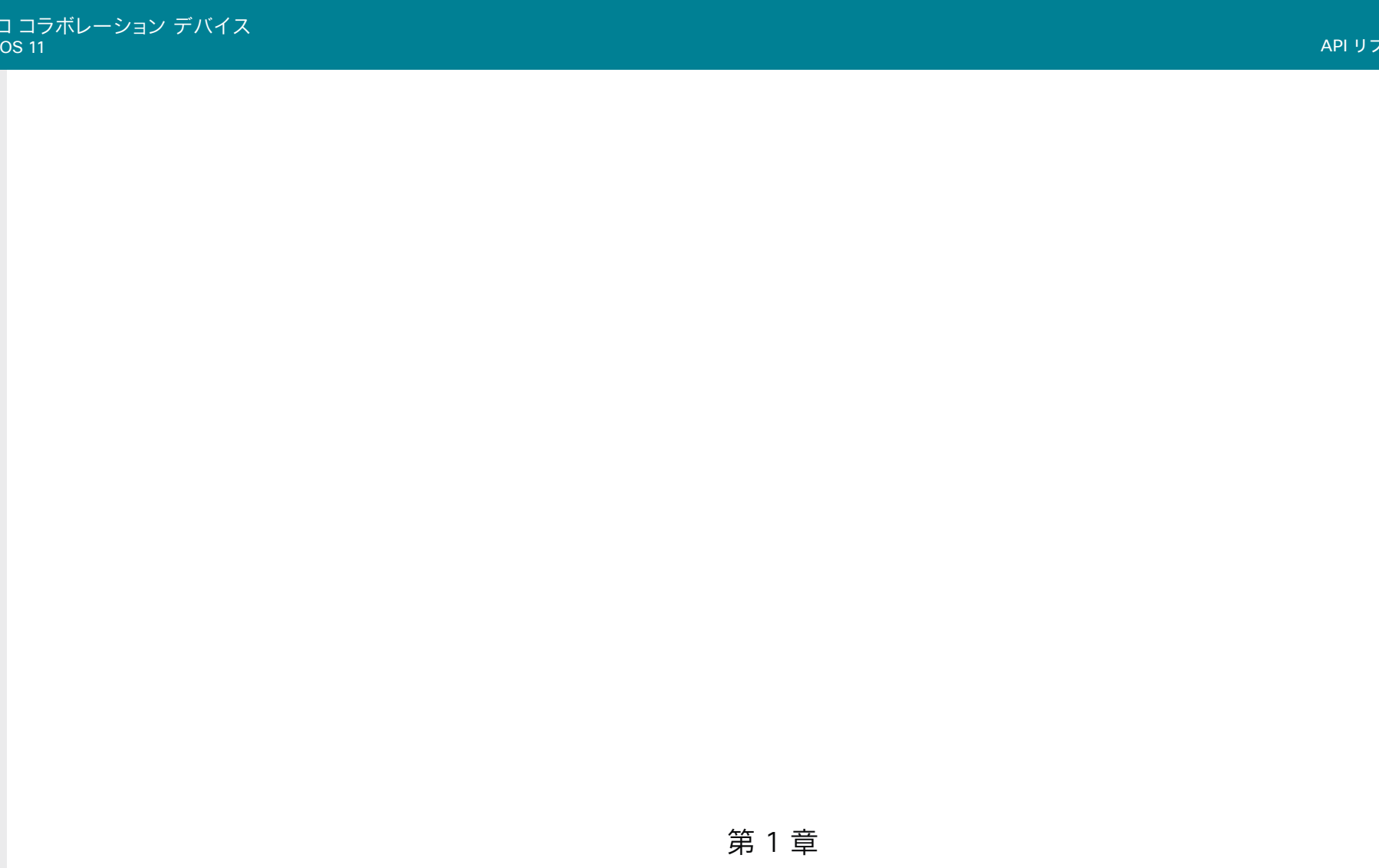

3

D15502.05 RoomOS 11.9 11-2023  $\begin{array}{c} (||\mathbf{u}||\mathbf{u})\mathbf{u}\\ \mathsf{C} \mathsf{ISCO} \end{array}$ 

<span id="page-2-0"></span>シ<sup>フ</sup><br>Rool

© 2023 Cisco Systems, Inc. All rights reserved

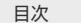

はじめに API について xConfiguration コマンド xCommand コマンド xStatus コマンド コマンドの概要 付録

## <span id="page-3-0"></span>RoomOS ソフトウェアおよびユーザーマニュアル

RoomOS は、デバイスがオンプレミスサービス(CUCM、VCS) および Webex クラウドサービスに登録されている場合、シス ココラボレーション デバイスにインストールされるオペレーテ ィングシステムです。

ソフトウェアの入手方法とユーザーマニュアルの入手先は、デ バイスの登録先によって異なります。この API リファレンスガイ ドを含む一部のガイドは、登録に関係なく、すべてのデバイスに 適用されます。

## API リファレンスガイドについて

このガイドでは、デバイスの設定と動作を微調整および調 整できる強力なアプリケーション プログラミング インター フェイスを紹介します。このガイドは、パブリック API コマンド (*xConfiguration*、*xCommand*、および *xStatus*。通常、単に *xAPI*  コマンドと呼ばれます)の完全なリファレンスガイドでもあります。

どのコマンドが使用可能かは、デバイスタイプ、バックエンド(オ ンプレミス、クラウド)およびローカルユーザー(Admin、Audit、In tegrator、Roomcontrol、User)のロールによって異なります。

コマンドの概要について詳しくは[、サポートされているコマンド](#page-530-1)  [マトリックス、](#page-530-1) 531 ページ を参照してください。

### Project Workplace

オフィスやミーティング ルームをビデオ会議用に整備する際 にインスピレーションを得たり、ガイドラインを確認したりする には、次の Cisco Project Workplace を参照することをお勧 めします。

[► https://www.cisco.com/go/projectworkplace](https://www.cisco.com/go/projectworkplace)

## オンプレミスで登録済みのデバイス

#### **Software**

オンプレミスで登録済みのデバイス用の RoomOS の新しい バージョンは、年に 3 ~ 4 回リリースされます。ソフトウェアは、 シスコの Web サイトからダウンロードできます。

[► https://software.cisco.com/download/home](https://software.cisco.com/download/home)

リリースノート

デバイスをアップグレードする前に、ソフトウェアリリースノート (RoomOS 11)を参照することをお勧めします。

- [► https://www.cisco.com/c/en/us/support/](https://www.cisco.com/c/en/us/support/collaboration-endpoints/desktop-collaboration-experience-dx600-series/products-release-notes-list.html) [collaboration-endpoints/desktop-collab](https://www.cisco.com/c/en/us/support/collaboration-endpoints/desktop-collaboration-experience-dx600-series/products-release-notes-list.html)[oration-experience-dx600-series/](https://www.cisco.com/c/en/us/support/collaboration-endpoints/desktop-collaboration-experience-dx600-series/products-release-notes-list.html) [products-release-notes-list.html](https://www.cisco.com/c/en/us/support/collaboration-endpoints/desktop-collaboration-experience-dx600-series/products-release-notes-list.html)
- [► https://www.cisco.com/c/en/us/support/](https://www.cisco.com/c/en/us/support/collaboration-endpoints/spark-room-kit-series/products-release-notes-list.html) [collaboration-endpoints/spark-room-kit-series/](https://www.cisco.com/c/en/us/support/collaboration-endpoints/spark-room-kit-series/products-release-notes-list.html) [products-release-notes-list.html](https://www.cisco.com/c/en/us/support/collaboration-endpoints/spark-room-kit-series/products-release-notes-list.html)
- [► https://www.cisco.com/c/en/us/support/](https://www.cisco.com/c/en/us/support/collaboration-endpoints/spark-board/products-release-notes-list.html) [collaboration-endpoints/spark-board/products](https://www.cisco.com/c/en/us/support/collaboration-endpoints/spark-board/products-release-notes-list.html)[release-notes-list.html](https://www.cisco.com/c/en/us/support/collaboration-endpoints/spark-board/products-release-notes-list.html)

#### その他のマニュアル

また、定期的にシスコの Web サイトにアクセスして、この API ガイドの最新バージョンや、デバイスに関するその他のマニュ アルを確認することをお勧めします。

- [► https://www.cisco.com/go/board-docs](https://www.cisco.com/go/board-docs)(Board Series)
- [► https://www.cisco.com/go/desk-docs](https://www.cisco.com/go/desk-docs)(Desk Series)
- [► https://www.cisco.com/go/room-docs](https://www.cisco.com/go/room-docs)(Room Series)

API ガイドは、*[*ドキュメント(*Documentation*)*]* をクリックし、 *[*リファレンス(*Reference*)*] > [*コマンドリファレンス(*Command References*)*]* から検索できます。

付録の シスコ Web [サイト内のユーザマニュアル](#page-604-1) ナビゲーショ ンガイドラインを参照してください。

4

## Webex で登録済みのデバイス

#### Software

Webex クラウド登録デバイス用の RoomOS の新しいバージ ョンは、毎月リリースされます。ソフトウェアは、組織の Control Hub で設定されたデバイスに自動的にインストールされます。

#### リリースノート

Webex 展開の最新バージョンの新機能を見つけるに は、Webex ヘルプセンターで「*RoomOS* デバイスの新機能」を 参照することをお勧めします。

[► https://help.webex.com/article/6ger7db/](https://help.webex.com/article/6ger7db/)

この項目では、過去にリリースされた機能の概要や、近日中にリリ ース予定の機能の詳細についても紹介しています。

#### その他のマニュアル

Webex Cloud サービスに登録されたデバイスの詳細について は、以下の Webex ヘルプセンターのサイトを参照してください。

[► https://help.webex.com](https://help.webex.com)

オンプレミスで登録済みのデバイスで説明したとおり、オンプレ ミスおよび Webex 登録済みデバイスの両方に対応する API ガイドおよびその他ガイドは、シスコ Web サイトにありますの でご注意ください。

D15502.05 RoomOS 11.9 11-2023 بالمالة **CISCO** 

<span id="page-4-0"></span>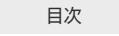

## 最新情報

この章では、新機能と改善点の概要を説明し、新規、変更、および削除されたデバイス構成、コマンド、およびステータスをリストします。詳細 については、ソフトウェアリリースノート(RoomOS11)を参照することをお勧めします。

## RoomOS 11.9 の新機能および改善点

#### 新製品

• Cisco Room Kit EQX

#### ホーム画面の Web ウィジェット (すべての製品)

Web ウィジェットは、デバイスのホーム画面に Web ページの コンテンツを表示するための手段です。たとえば、会社のお知 らせ、QR コード、会議室の情報などを表示できます。ホームペー ジでは小さなカードとして表示されるので、画面全体を占有す ることはありません。Web ウィジェットはインタラクティブでは ないため、タッチコントローラには表示できません。

デバイスの Web インターフェイスの UI 拡張エディタから Web ウィジェットを設定できます。

詳細については、ヘルプセンターの「Board、Desk、[Room](https://help.webex.com/nrsrs8f/)  Series のデバイスで Web [ウィジェットを設定する](https://help.webex.com/nrsrs8f/) 」の項目を 参照してください。

#### プレゼンタールームと聴衆用ルームのセットアップ *(Codec EQ, Codec Pro, Codec Plus, Room Kit EQX, Room 70 G2, Room 70, Room 55 Dual)*

プレゼンターと聴衆の設定により、プレゼンターは広い会議室 で聴衆を引き付けて刺激を与えることができ、どこからイベント に参加してもシームレスなエクスペリエンスを提供します。

教室とブリーフィングルームのセットアップの機能に、新機能と 強化された機能を統合しました。会議室での音声アクティビテ ィに基づいてカメラを自動的に切り替える機能が改善されまし た。また、手動でのレイアウト選択が容易になったことで、プレゼ ンターに集中できるようになりました。また、デバイスのコントロ ールパネルに診断ページが追加されます。

詳細については、ヘルプセンターの「[Room Series](https://help.webex.com/nlio4t1/) でのプレゼ [ンターと聴衆を設定する」の](https://help.webex.com/nlio4t1/)項目を参照してください。

#### 会議ゾーン (すべての製品)

[会議ゾーン(Meeting Zone)] 機能を使用すると、発言者トラッ クとビデオフレーミングロジックがビデオフレームに収める内 容を決定する際に使用するエリアを制限できます。この機能 は、オープンオフィスや、壁がガラスの会議室などで役立ちます。 定義された会議ゾーンの外にいる人は、最適なビデオフレーミ ングの選択に影響しません。

デバイス UI を使用するか、*Cameras SpeakerTrack MeetingZone Area* 構成を使用すると、会議ゾーンを定義で きます。SpeakerTrack 60 カメラはこの機能をサポートしてい ません。

詳細については、ヘルプセンターの「Board、Desk、[Room](https://help.webex.com/owp8b5/)  Series [のデバイスで会議ゾーンを設定する](https://help.webex.com/owp8b5/) 」の項目を参照し てください。

#### CVI の Microsoft Teams 参加ボタン (すべての製品)

デバイス UI の [Microsoft Teams] ボタンをタップすること で、Microsoft Teams 会議に(Microsoft CVI - クラウドビデオ 相互運用ソリューションで)直接参加できます。プロンプトが表 示されたら、会議の詳細を入力します。

ボタンを表示するには、*UserInterface Features CallJoinMicrosoftTeamsCVI* 構成を [自動(Auto)] に設定する 必要があります。*UserInterface MeetingJoin CVITenant* 構 成を使用すると、デフォルトのホスト名/テナントキーを設定で きます。

#### Room デバイスでの AES67 相互運用性

*(Codec EQ, Codec Pro, Room Bar Pro, Room Kit EQX, Room 70 G2,*  Room 70 Panorama, Room Panorama)

シスココラボレーション デバイスとサードパーティ製マイクま たはスピーカーが、イーサネットを介した音声転送用 AES67 規格に対応している場合、イーサネットを使用してサードパーテ ィ製周辺機器をデバイスに直接接続できます。

詳細については、ヘルプセンターの[「会議室デバイスでの](https://help.webex.com/zks7jeb/) AES67 [の相互運用性」](https://help.webex.com/zks7jeb/)の項目を参照してください。

#### ビデオデバイスと Room Navigator 間の CA 証明 書の同期 (すべての製品)

この機能を有効にすると、デバイスは接続されている Room Navigator に CA 証明書を同期します。これにより、Room Navigator の証明書管理が容易になります。この機能は デフォルトで有効になっていますが、*Peripherals Security Certificates SyncToPeripherals Enabled* 構成で無効 にできます。

#### WebView がデバイス自体の自己署名証明書を信 頼できるようにする (すべての製品)

これにより、デバイスは自己署名証明書を使用して自身の Web インターフェイスの Web ビューをロードできます。また、デバ イス上の Web アプリが xAPI に直接接続して通信できるよ うになります。この機能はデフォルトでは無効になっています が、*WebEngine Features AllowDeviceCertificate* 構成で有 効にできます。

この設定はデバイス自体の自己署名証明書専用であり、他の Web サイトのバイパスとしては機能しません。

D15502.05 RoomOS 11.9 11-2023 بالمالة **CISCO** 

© 2023 Cisco Systems, Inc. All rights reserved

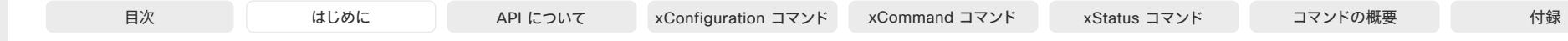

Miracast® のインフラストラクチャモード (すべての製品)

Miracast を使用したラップトップからデバイスへのコンテンツ 共有のサポートは新しいものではありません。このリリースより 前は、ラップトップとデバイス間の直接リンク(Wi-Fi Direct)を 使用する必要がありました。既存のネットワーク インフラストラ クチャを使用するインフラストラクチャモード(MS-MICE を使 用)が追加されました。*Video Input Miracast Transport* 構成 で使用する方式を選択します。

インフラストラクチャモードに対応しているのは Windows ラ ップトップのみです。ラップトップとデバイスは、同じネットワーク、 または TCP シグナリングと UDP メディアトラフィックをルー ティングできるネットワーク上にある必要があります。

詳細については、ヘルプセンターの「Miracast [でワイヤレス共](https://help.webex.com/w60modb/) [有を構成する](https://help.webex.com/w60modb/) 」の項目を参照してください。

Webex Edge for Devices (すべての製品)にリンクされ ているデバイスの新機能

• Media over HTTP プロキシ: シグナリングに HTTP プ ロキシサーバーを使用するようにデバイスが設定されてい る場合は、メディアトラフィックにも同じプロキシを使用す るように選択できます。

メディア用プロキシの使用はデフォルトで無効になってい ますが、*Webex Meetings HttpProxyForMedia Mode* 構 成で有効にできます。メディアの品質が低下する可能性が あるため、メディアを直接転送するオプションがない場合 にのみ有効にする必要があります。

• ThousandEyes の統合: ThousandEyes と Control Hub の統合をサポート

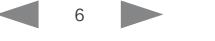

## RoomOS 11.9 での xConfiguration 変更

### 新しい xConfiguration

Audio Ethernet Encryption *(Codec EQ, Codec Pro, Room Bar Pro, Room Kit EQX, Room 70 G2,*  Room Panorama, Room 70 Panorama)

Audio Ethernet SAPDiscovery Address *(Codec EQ, Codec Pro, Room Bar Pro, Room Kit EQX, Room 70 G2,*  Room Panorama, Room 70 Panorama)

Audio Ethernet SAPDiscovery Mode *(Codec EQ, Codec Pro, Room Bar Pro, Room Kit EQX, Room 70 G2,*  Room Panorama, Room 70 Panorama)

Audio Input Microphone [1] Mode (Desk, Desk Mini, Desk Pro)

Audio Microphones BeamMix Inputs *(Board Pro, Room Bar Pro)*

Audio Output Ethernet [2..4] Mode (Codec EQ, Codec Pro, Room Bar Pro, Room 70 G2, Room 70 Panorama)

Audio Output Ethernet [3..4] Mode (Room Kit EQX, Room Panorama)

Audio Output InternalSpeaker Mode (Desk, Desk Mini, Desk Pro)

Cameras SpeakerTrack MeetingZone Area (すべての製品)

Cameras SpeakerTrack MeetingZone Mode (すべての製品)

Logging Mode (すべての製品)

Peripherals Security Certificates SyncToPeripherals Enabled (すべての製品)

Standby BrightnessDelay (すべての製品)

ThousandEyes ConnectionString (すべての製品)

UserInterface Bookings Visibility MeetingReminder (すべての製品)

UserInterface Bookings Visibility Organizer (すべての製品)

UserInterface CameraControl Presets Mode (すべての製品)

UserInterface Features Calendar Start (すべての製品)

UserInterface Features Call JoinMicrosoftTeamsCVI (すべての製品)

UserInterface Features Call Webcam *(Codec EQ, Room Bar Pro, Room Kit EQX)*

UserInterface MeetingJoin CVITenants (すべての製品)

UserInterface ScreenLock Policy (Desk, Desk Mini, Desk Pro)

UserInterface ScreenLock Workspace Allowed (Desk, Desk Mini, Desk Pro)

Video Input Miracast MaxBitrate (すべての製品)

Video Input Miracast PresentationSelection (すべての製品)

Video Input Miracast Transport (すべての製品)

D15502.05 RoomOS 11.9 11-2023

> بتلبيلية **CISCO**

Video Output Connector [1] HDCPPolicy (Board, Board Pro, Desk Pro, Desk, Desk Mini, Room 55)

Video Output MirroringType(すべての製品) Video Output Webcam USBMode *(Codec EQ, Room Bar Pro, Room Kit EQX)* WebEngine Features AllowDeviceCertificate (すべての製品) WebEngine Features GpuRasterization (すべての製品) Webex Meetings HttpProxyForMedia Mode (すべての製品)

削除される xConfigurations Video Input AirPlay \* *(Board 55, Board 70)*

### 修正される xConfiguration

Audio USB Mode *(Room Bar Pro)*

旧: AdditionalMicrophone/AdditionalSpeaker/Microphone/Off/Speaker/ SpeakerAndMicrophone

新: AdditionalSpeaker/Microphone/Off/Speaker/SpeakerAndMicrophone

Conference PeopleFocus OnCall Mode (すべての製品)

- 旧: デフォルト: Previous
- 新: デフォルト: Auto

NetworkServices HTTPS Server MinimumTLSVersion (すべての製品)

- IR: TLSv1.1/TLSv1.2
- 新: TLSv1.1/TLSv1.2/TLSv1.3

Peripherals Profile TouchPanels *(Codec EQ, Codec Plus, Codec Pro, Room 55, Room 55 Dual, Room 70,*  Room 70 G2, Room Bar Pro, Room Bar, Room Kit, Room Kit EQX, Room Kit Mini, Room Panorama, Room 70 Panorama)

- 旧: 0/1/2/3/4/5/Minimum1/NotSet、デフォルト:Minimum1
- 新: 0/1/2/3/4/5/Auto/Minimum1/NotSet、デフォルト:自動

Peripherals Profile TouchPanels (*Board Pro*)

- 旧: 0/1/2/3/4/5/Minimum1/NotSet
- 新: 0/1/2/3/4/5/Auto/Minimum1/NotSet
- Security Session MaxTotalSessions (すべての製品)
	- 旧: 整数(1 ~ 20)、デフォルト:20
	- 新: 整数(1~30)、デフォルト:30

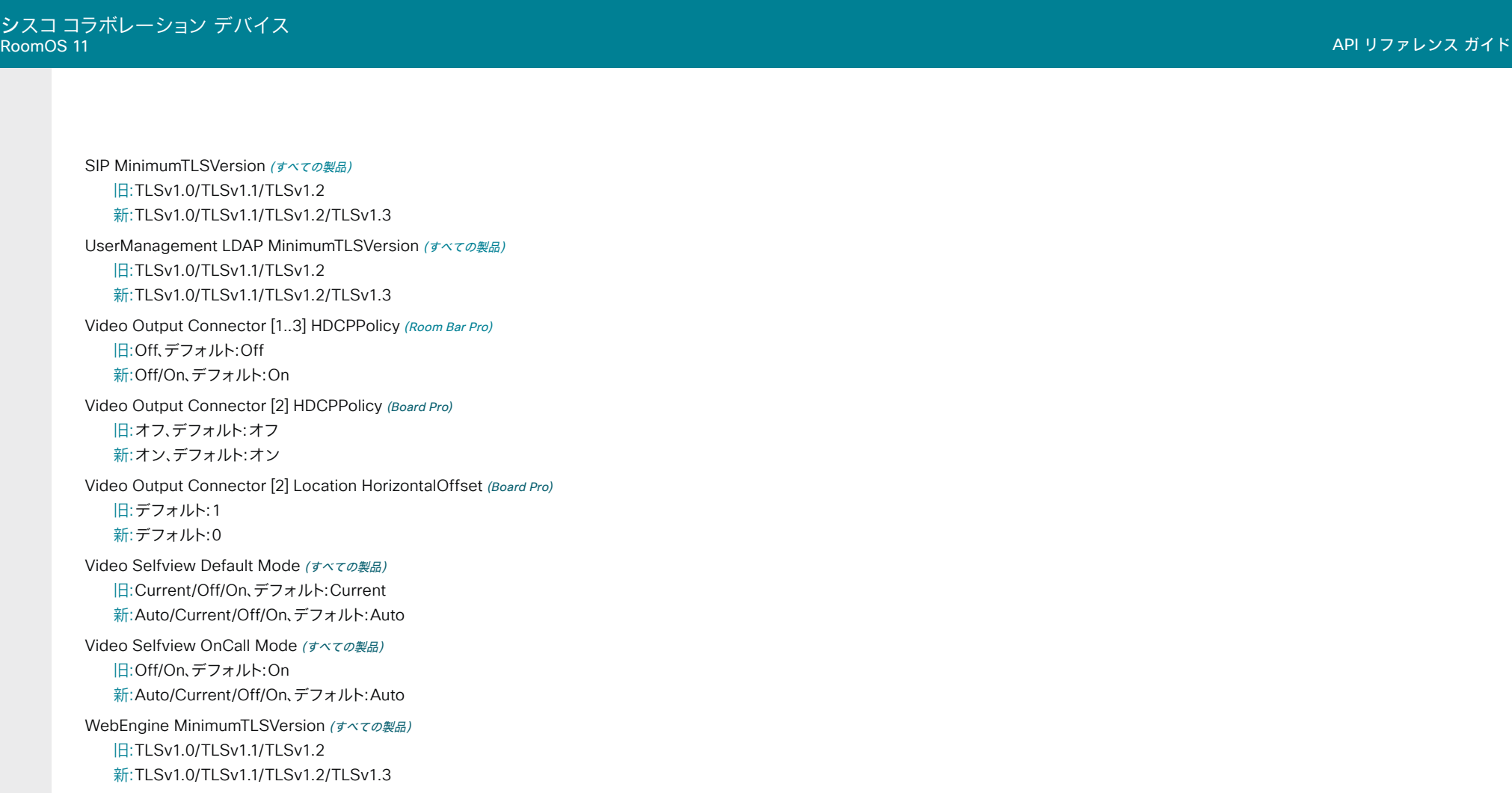

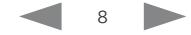

## RoomOS 11.9 での xCommand の変更

#### 新しい xCommand

Audio LocalInput Ethernet PacketStatisticsReset *(Codec EQ, Codec Pro, Room 70 G2, Room Bar Pro,*  Room Kit EQX, Room Panorama, Room 70 Panorama)

Audio LocalOutput Ethernet Deregister *(Codec EQ, Codec Pro, Room Kit EQX, Room 70 G2,*  Room 70 Panorama, Room Panorama, Room Bar Pro)

Audio LocalOutput Ethernet Register *(Codec EQ, Codec Pro, Room Kit EQX, Room 70 G2,*  Room 70 Panorama, Room Panorama, Room Bar Pro)

Conference SendEmailInvitation (すべての製品)

UserInterface ScreenLock AdminInitiateRecovery (Desk, Desk Mini, Desk Pro)

Video Graphics Clear (Board, Board Pro, Codec EQ, Desk Mini, Room 55, Room Bar, Room Bar Pro, Room Kit EQX)

Video Graphics Text Display (Board, Board Pro, Codec EQ, Desk Mini, Room 55, Room Bar, Room Bar Pro, *Room Kit EQX)*

WebEngine Tracing Start (すべての製品)

WebEngine Tracing Stop (すべての製品)

#### 削除される xCommand

Cameras SpeakerTrack ViewLimits Activate *(Board Pro, Room Bar)* Cameras SpeakerTrack ViewLimits Deactivate *(Board Pro, Room Bar)* Cameras SpeakerTrack ViewLimits StorePosition *(Board Pro, Room Bar)* Conference MeetingChatNotifications Default (すべての製品) Conference MeetingChatNotifications InCall (すべての製品) Peripherals Pairing Pair (すべての製品) Provisioning RoomType Activate (Room Panorama, Room 70 Panorama)

UserInterface Presentation AutoShare ShowAlert (すべての製品)

### 変更される xCommand

Audio LocalInput Ethernet Deregister *(Codec EQ, Codec Pro, Room Bar Pro, Room Kit EQX, Room 70 G2,*  Room 70 Panorama, Room Panorama)

削除:PeripheralId 新:ストリーム名:文字列(0、40)

Audio LocalInput Ethernet Register *(Codec EQ, Codec Pro, Room Bar Pro, Room Kit EQX, Room 70 G2,*  Room 70 Panorama, Room Panorama)

削除:PeripheralId 新:ストリーム名:文字列(0、40)

Bookings Delete (すべての製品)

新:Id:文字列(1、128) 旧:MeetingId (必須パラメータ) 新:MeetingId (任意パラメータ)

Camera PositionSet *(Room Bar Pro)* 旧:レンズ:Center/Wide 新:レンズ:Center/Tele/Wide

HttpClient Delete (すべての製品) 旧:ResponseSizeLimit:整数(1 ~ 100000)、デフォルト:100000 新:ResponseSizeLimit:整数(1 ~ 1048576)、デフォルト:1048576

#### HttpClient Get (すべての製品)

旧:ResponseSizeLimit:整数(1 ~ 100000)、デフォルト:100000 新:ResponseSizeLimit:整数(1 ~ 1048576)、デフォルト:1048576

#### HttpClient Patch (すべての製品)

旧:ResponseSizeLimit:整数(1 ~ 100000)、デフォルト:100000 新:ResponseSizeLimit:整数(1 ~ 1048576)、デフォルト:1048576

#### HttpClient Post (すべての製品)

旧:ResponseSizeLimit:整数(1 ~ 100000)、デフォルト:100000 新:ResponseSizeLimit:整数(1 ~ 1048576)、デフォルト:1048576

HttpClient Put (すべての製品)

旧:ResponseSizeLimit:整数(1 ~ 100000)、デフォルト:100000 新:ResponseSizeLimit:整数(1 ~ 1048576)、デフォルト:1048576

Logging AddEvent (すべての製品) 旧:テキスト:文字列(0、128) 新:テキスト:文字列(0、256)

RoomOS 11.9 11-2023 بالبيان **CISCO** 

D15502.05

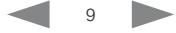

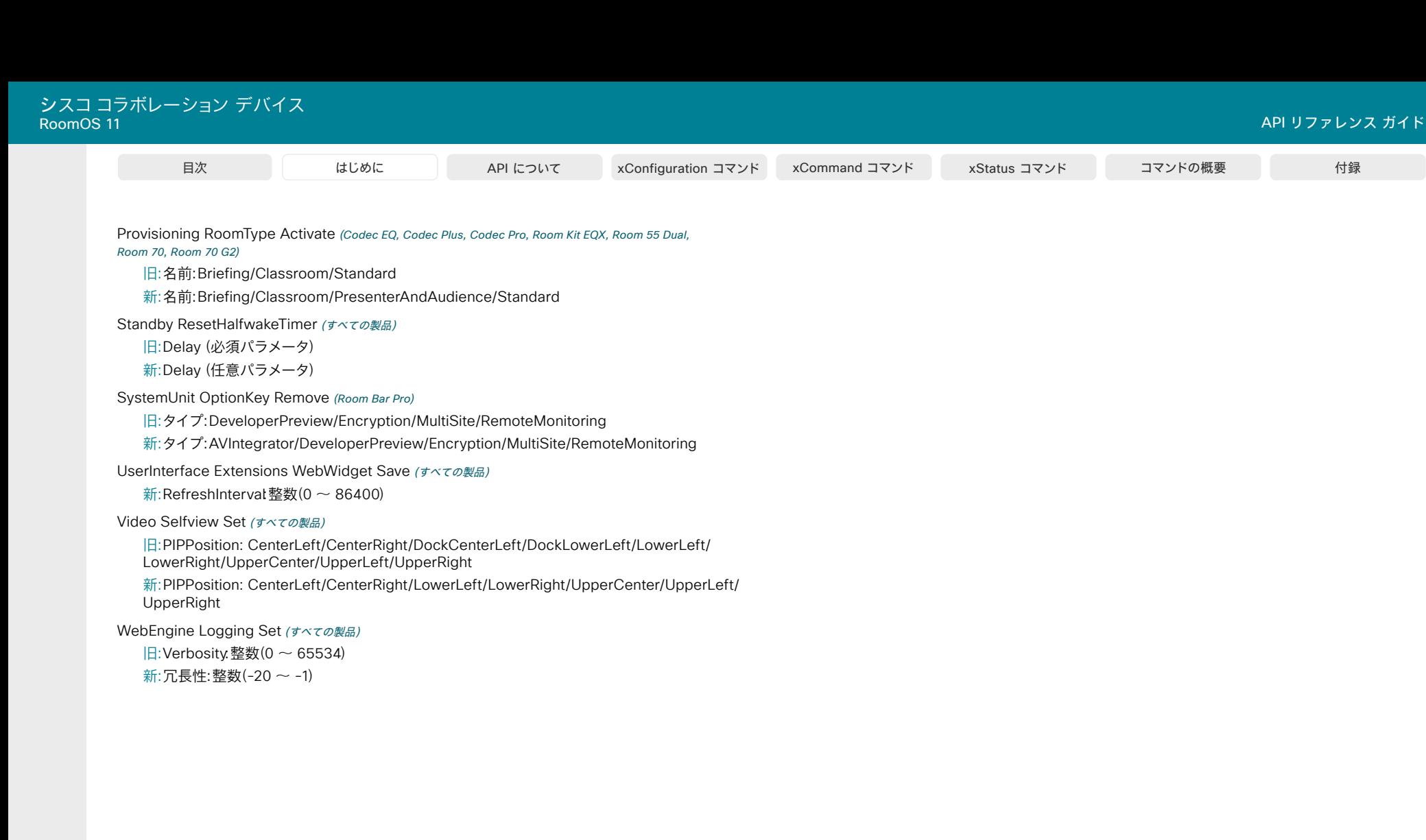

11

## RoomOS 11.9 での xStatus 変更

#### 新しい xStatus

Audio Input Connectors Ethernet [n] PacketsLost Total *(Codec EQ, Codec Pro, Room 70 G2,*  Room Bar Pro, Room Kit EQX, Room Panorama, Room 70 Panorama)

Audio Input Connectors Ethernet [n] PacketsReceived Total *(Codec EQ, Codec Pro, Room 70 G2,*  Room Bar Pro, Room Kit EQX, Room Panorama, Room 70 Panorama)

Audio Input Connectors Ethernet [n] StreamName *(Codec EQ, Codec Pro, Room Bar Pro, Room 70 G2,*  Room Kit EQX, Room Panorama, Room 70 Panorama)

Audio Input Ethernet DiscoveredStream [n] Channels *(Codec EQ, Codec Pro, Room 70 G2,*  Room Bar Pro, Room Kit EQX, Room Panorama, Room 70 Panorama)

Audio Input Ethernet DiscoveredStream [n] MediaIP *(Codec EQ, Codec Pro, Room 70 G2,*  Room Bar Pro, Room Kit EQX, Room Panorama, Room 70 Panorama)

Audio Input Ethernet DiscoveredStream [n] Name *(Codec EQ, Codec Pro, Room 70 G2, Room Bar Pro,*  Room Kit EQX, Room Panorama, Room 70 Panorama)

Audio Input Ethernet DiscoveredStream [n] OriginIP *(Codec EQ, Codec Pro, Room 70 G2,*  Room Bar Pro, Room Kit EQX, Room Panorama, Room 70 Panorama)

Audio Input Ethernet DiscoveredStream [n] Status *(Codec EQ, Codec Pro, Room 70 G2, Room Bar Pro,*  Room Kit EQX, Room Panorama, Room 70 Panorama)

Audio Output Connectors Ethernet [n] Channels *(Codec EQ, Codec Pro, Room 70 G2, Room Bar Pro,*  Room Kit EQX, Room Panorama, Room 70 Panorama)

Audio Output Connectors Ethernet [n] MediaIP *(Codec EQ, Codec Pro, Room 70 G2, Room Bar Pro,*  Room Kit EQX, Room Panorama, Room 70 Panorama)

Audio Output Connectors Ethernet [n] StreamName *(Codec EQ, Codec Pro, Room 70 G2,*  Room Bar Pro, Room Kit EQX, Room Panorama, Room 70 Panorama)

Conference Call [n] MeetingPlatform (すべての製品)

Conference Call [n] Webex MeetingInviteLink (すべての製品)

Network [n] ActiveInterface (すべての製品)

Peripherals ConnectedDevice [n] Security Certificates LastSynced (すべての製品)

Proximity ペアリング数 (すべての製品)

SystemUnit LastShutdownReason (すべての製品)

SystemUnit LastShutdownTime (すべての製品)

SystemUnit Software OptionKeys AVIntegrator (すべての製品)

ThousandEyes Status (すべての製品)

UserInterface Features Calendar Start (すべての製品)

UserInterface Features Call Webcam *(Codec EQ, Room Bar Pro, Room Kit EQX)*

Video Input Miracast Transport (すべての製品) Video Output Webcam Mode *(Codec EQ, Room Bar Pro, Room Kit EQX)* Video Output Webcam Status *(Codec EQ, Room Bar Pro, Room Kit EQX)* WebEngine Tracing CustomCategories (すべての製品) WebEngine Tracing Duration (すべての製品) WebEngine Tracing Mode (すべての製品) WebEngine Tracing Systrace (すべての製品)

#### 削除される xStatuses

Audio Input Connectors Ethernet [n] PeripheralId *(Codec EQ, Codec Pro, Room Bar Pro, Room 70 G2,*  Room Kit EQX, Room Panorama, Room 70 Panorama)

Cameras SpeakerTrack ViewLimits Pan *(Board Pro, Room Bar)*

Cameras SpeakerTrack ViewLimits Status *(Board Pro, Room Bar)*

Cameras SpeakerTrack ViewLimits Tilt *(Board Pro, Room Bar)*

Cameras SpeakerTrack ViewLimits Zoom *(Board Pro, Room Bar)*

Conference MeetingChatNotifications Mode (すべての製品)

SystemUnit Extensions Microsoft InCall *(Board, Codec Plus, Room 55, Room 55 Dual, Room 70, Room Kit,*  Room Kit Mini)

SystemUnit Extensions Microsoft \* *(Board, Codec Plus, Room 55, Room 55 Dual, Room 70, Room Kit,*  Room Kit Mini)

Video Input AirPlay \* *(Board 55, Board 70)*

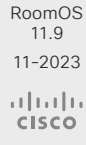

D15502.05

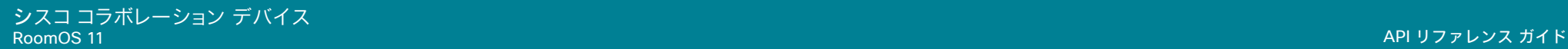

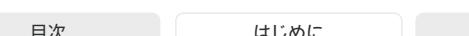

はじめに API について xConfiguration コマンド xCommand コマンド xStatus コマンド コマンドの概要 付録

修正される xStatuses

Diagnostics Message [n] Type (すべての製品)

値空間に追加:InstantMeetingConfiguration/LockedDeviceCompanionMode/ NavigatorDeviceLocationConfiguration/ThousandEyesStatus/ TouchDeviceRunningMTRMemoryStatus/WebRTCWebViewTerminatedUnexpectedly/ WebWidgetTerminatedUnexpectedly

値空間から削除:AirPlayConfiguration/CamerasDetected/ConceptCompositor

Provisioning RoomType *(Codec EQ, Codec Plus, Codec Pro, Room Kit EQX, Room 55 Dual, Room 70,*  Room 70 G2, Room Panorama, Room 70 Panorama)

旧:Briefing/Classroom/Standard

新: Briefing/Classroom/PresenterAndAudience/Standard

Video Selfview PIPPosition (すべての製品)

旧:CenterLeft/CenterRight/DockCenterLeft/DockLowerLeft/LowerLeft/LowerRight/ UpperCenter/UpperLeft/UpperRight

新:CenterLeft/CenterRight/LowerLeft/LowerRight/UpperCenter/UpperLeft/UpperRight

Webex Services UserPresence Status (すべての製品)

旧:Active/Away/Call/DoNotDisturb/Meeting/OutOfOffice/Presenting/QuietHours/ Schedule/Unknown

新:Active/Away/Busy/Call/DoNotDisturb/Meeting/OutOfOffice/Presenting/QuietHours/ Schedule/Unknown

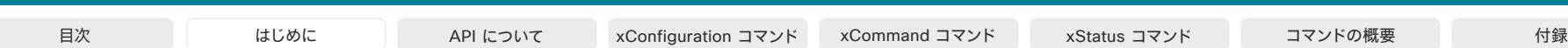

## RoomOS 11.5 の新機能および改善点

#### 新商品

• Cisco Room Bar Pro

#### 初回ウィザードの再スタイル (すべての製品)

初回ウィザードは、ユーザーが Webex、UCM または VCS に登 録されているかに関わらず、デバイスの導入プロセスを完了で きるようにする双方向のセットアップウィザードです。

RoomOS 11.5 では、以前のウィザードの機能を維持しなが ら、RoomOS 11 のルックアンドフィールに合わせて初回ウィザ ードをアップデートしました。今回のリリースでは、以前のウィザー ドの UI に切り替えるオプションを残しています。

#### Cisco Room Navigator のオフィスアワー (すべての製品)

ビデオデバイスで構成したオフィスアワーは、スケジューラと PWA モードの Cisco Room Navigator のペアリングに連動す るようになります。

### RoomOS 11 ユーザーインターフェイス

(Room Panorama および Room 70 Panorama)

Room Panorama および Room 70 Panorama も、RoomOS 11 のユーザーインターフェイスに準拠するようになります。こ れらの製品には、以前のオンプレミスリリースである RoomOS 11.1 の新しいユーザーインターフェイスはありません。

#### 最近の会議についてのデバイスの情報を隠す は べての製品)

最近の通話リストにある会議名やその他の表示名を隠す機能。

*[*非表示(*Hidden*)*]* に構成を設定する場合、「会議」などの意味を 持たない会議名に置き換わります。

#### デスクおよびボードの Zoom 呼制御 (すべての製品)

この機能は、Zoom の統合を使用する場合にボードやデスクデ バイスでの Zoom 会議の通話を制御します。これにより、Zoom 呼制御をサポートしていなかったボードやデスクデバイスにお ける 11.1 の制限が修正されます。

#### ケーブルを使用した共有コンテンツに対して更新 された UI (すべての製品)

ケーブルを使用した共有コンテンツ UI フローが更新されま した。コンテンツのソースに接続された時にポップアップが表 示されるようにしました。以前は、*Video Input Connector [n] PresentationSelection* 設定を使用して動作を構成できるよう にしていました。

#### 最も顕著な変更は以下のとおりです。

- PresentationSelection 設定が *AutoShare* の場合、5 秒 カウントダウンするポップアップがコンテンツを自動で共 有する前に表示されます。カウントが 0 になるまでに自動 共有を却下できます。
- PresentationSelection 設定が *OnConnect* の場合、ポッ プアップの共有または却下をタップするまで画面にポップ アップが表示されます。

#### Webex on Flip

Samsung Flip を使用した Cisco Room Kit Mini は、最初のリリ ースの RoomOS 11 をサポートしていませんでした。RoomOS 11.5 では、モードを切り替えるマクロを要件として、サポートを 再度導入しました。

13

© 2023 Cisco Systems, Inc. All rights reserved

## RoomOS 11.5 での xConfiguration の変更

新しい xConfiguration Audio Input Microphone [1..3] Pan *(Codec EQ)*

Audio Microphones AGC *(Room Bar)*

Audio Output USBC [1] Mode *(Codec EQ)*

Audio Panning Mode (Board S-series, Board Pro, Desk, Desk Mini, Desk Pro, Room Bar, Room 55, Room 55D, Room 70, Room 70 G2, Room 70 Panorama, Room Panorama)

CallHistory Recents DisplayName (すべての製品)

Cameras Camera ColorSaturation Level (Desk, Desk Mini, Desk Pro)

Cameras Camera [n] VideoFormat *(Codec EQ, Codec Plus, Codec Pro, Room 55D, Room 70, Room 70 G2,*  Room 70 Panorama, Room Panorama)

Cameras SpeakerTrack Closeup *(Room Bar)*

Cameras SpeakerTrack HeadDetectorRange *(Codec EQ, Codec Plus, Codec Pro, Room 55D, Room 70,*  Room 70 G2, Room 70 Panorama, Room Panorama)

Cameras SpeakerTrack ZoomRange *(Codec EQ, Codec Plus, Codec Pro, Room 55D, Room 70,*  Room 70 G2, Room 70 Panorama, Room Panorama)

Conference DefaultCall Webex Rate (すべての製品)

Conference HideNonVideo OnCall Mode (すべての製品)

RoomAnalytics PeoplePresence Input HeadDetector (すべての製品)

RoomAnalytics PeoplePresence Input Ultrasound (すべての製品)

Standby WakeupAtMeetingStart (すべての製品)

UserInterface Bookings Visibility EarlyJoin (すべての製品)

UserInterface Bookings Visibility JoinedParticipants Avatars (すべての製品)

UserInterface Features Call CameraControls (すべての製品)

UserInterface RoomStatusMenu Visibility (すべての製品)

Video Output HDMI Passthrough HdmiUsbConverter Mode *(Codec Plus, Codec Pro, Room Kit,*  Room 55, Room 70 Single, Room 70 G2)

Video Output HDMI Passthrough HdmiUsbConverter Name *(Codec Plus, Codec Pro, Room Kit,*  Room 55, Room 70 Single, Room 70 G2)

Webex Meetings MeetingChatNotifications Mode (すべての製品)

Webex Meetings MeetingChatPreview (すべての製品)

D15502.05 RoomOS 11.9 11-2023

> بتلبيلية **CISCO**

Webex Meetings RoomObservedByHost (すべての製品)

Webex Meetings AudioNotifications (すべての製品)

削除される xConfigurations Cameras SpeakerTrack TrackingMode *(Board Pro)*

修正される xConfiguration Conference MaxReceiveCallRate *(Codec EQ)* 旧:デフォルト:6000 新:デフォルト:20000 Conference MaxTransmitCallRate *(Codec EQ)* 旧:デフォルト:6000 新:デフォルト:20000 Conference PeopleFocus OnCall Mode (すべての製品) 旧:Active/Inactive/Previous 新:Active/Auto/Inactive/Previous SIP リッスンポート (すべての製品) 旧:デフォルト値:オン 新:デフォルト値:オフ Standby WakeupOnMotionDetection *(Codec EQ)* 旧:デフォルト値:オン 新:デフォルト値:オフ UserInterface OSD Output *(Board Pro)* 旧:1/2/3/Auto、デフォルト:Auto 新:1、デフォルト:1 Video Input Connector [1] PreferredResolution *(Codec EQ)* 旧:1920 1080 60 新:1920\_1080\_60/2560\_1440\_60/3840\_2160\_30 Video Input Connector [2..3] PresentationSelection *(Room Bar)* 旧:デフォルト:デスクトップ

新:デフォルト:OnConnect

14

Video Output Connector [1..3] MonitorRole *(Codec EQ)* 旧:Auto/First/PresentationOnly/Second 新: Auto/First/PresentationOnly/Recorder/Second/Third

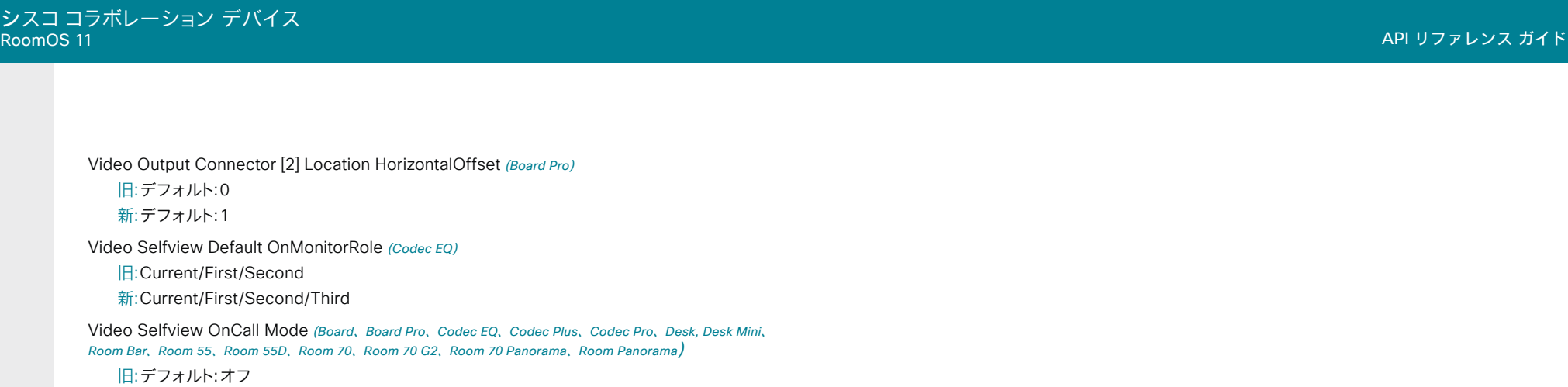

新:デフォルト:オン

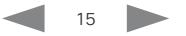

## RoomOS 11.5 での xCommand の変更

新しい xCommand Bookings Edit (すべての製品) Bookings Extend (すべての製品) Camera TriggerAutofocus(*Codec EQ*) Camera TriggerWhitebalance(*Codec EQ*) Conference MeetingChatNotifications Default (すべての製品) Conference MeetingChatNotifications InCall (すべての製品) Conference Participant Add (すべての製品) Conference PeopleFocus Activate (すべての製品) Conference PeopleFocus Deactivate (すべての製品) Logging AddEvent (すべての製品) Provisioning RoomType Activate(*Codec EQ*) UserPresence CustomStatus Clear (すべての製品) UserPresence CustomStatus GetRecentsList (すべての製品) UserPresence CustomStatus Set (すべての製品) Video Layout HideNonVideo Activate (すべての製品) Video Layout HideNonVideo Deactivate (すべての製品) WebEngine Logging Set (すべての製品) xCommand Webex Meetings InstantMeeting Start (すべての製品)

削除される xCommand Camera PositionReset(*Desk*、Desk Mini、*Desk Pro*、*Room Bar*)

#### 変更される xCommand

Changed xCommand Audio Diagnostics AecReverb Run (すべての製品) 追加されたパラメータ:PlayMusic:Off/On xCommand Audio LocalOutput AddConnector(*Codec EQ*)の変更 旧:ConnectorType: ARC/Ethernet/HDMI/Line/USBInterface/WebView 新:ConnectorType: ARC/Ethernet/HDMI/Line/USBC/USBInterface/WebView xCommand Audio LocalOutput RemoveConnector(*Codec EQ*)の変更 旧:ConnectorType: ARC/Ethernet/HDMI/Line/USBInterface/WebView 新:ConnectorType: ARC/Ethernet/HDMI/Line/USBC/USBInterface/WebView Peripherals Connect (すべての製品) 追加されたパラメータ:DRAM:整数(1..256) xCommand WebRTC Join (すべての製品)の変更 追加されたパラメータ:TrackingData:String(0、255)

D15502.05 RoomOS 11.9 11-2023 بتلبيلية **CISCO** 

## RoomOS 11.5 での xStatus の変更

新しい xStatus Cameras SpeakerTrack State (すべての製品) Conference Call [n] Capabilities ParticipantAdd (すべての製品) Conference Call [n] ProximityCall (すべての製品) Conference Call [n] SessionType (すべての製品) Conference HideNonVideo Active (すべての製品) Conference HideNonVideo Available (すべての製品) Conference MeetingChatNotifications Mode (すべての製品) Conference PeopleFocus Active (すべての製品) Conference PeopleFocus Available (すべての製品) MediaChannels Call [n] Channel [n] Video ConcealmentType (すべての製品) MediaChannels Call [n] Channel [n] Video intraFrames (すべての製品) Network [n] Wifi CLMVersion (すべての製品) Network [n] Wifi FWVersion (すべての製品) Network [n] Wifi SWVersion (すべての製品) Network [n] Wifi ToolsVersion (すべての製品) Peripherals ConnectedDevice<sup>[n]</sup> DRAM (すべての製品) Provisioning Reason (すべての製品) Provisioning RoomType(*Codec EQ*) Provisioning Server (すべての製品) RoomAnalytics UltrasoundPresence (すべての製品) 58Standby Level(*Codec EQ*) SystemUnit Extensions Microsoft InCall (すべての製品) SystemUnit Extensions Microsoft Supported (すべての製品) SystemUnit Extensions Microsoft Version Android (すべての製品) SystemUnit Extensions Microsoft Version CompanyPortalApp (すべての製品) SystemUnit Extensions Microsoft Version OEMAgent (すべての製品) SystemUnit Extensions Microsoft Version TeamsAdminAgent (すべての製品)

SystemUnit Extensions Microsoft Version TeamsApp (すべての製品) SystemUnit Extensions Microsoft VersionCode CompanyPortalApp (すべての製品) SystemUnit Extensions Microsoft VersionCode OEMAgent (すべての製品) SystemUnit Extensions Microsoft VersionCode TeamsAdminAgent (すべての製品) SystemUnit Extensions Microsoft VersionCode TeamsApp (すべての製品) SystemUnit Hardware DRAM (すべての製品) SystemUnit Hardware MainBoard Revision (すべての製品) SystemUnit Hardware Module DeviceId (すべての製品) SystemUnit Hardware UDI(すべての製品) SystemUnit Software OptionKeys DeveloperPreview (すべての製品) SystemUnit State Subsystem Application (すべての製品) SystemUnit State System (すべての製品) UserInterface Features Call CameraControls (すべての製品) WebEngine LogLevel (すべての製品) WebEngine LogLevelVerbosity (すべての製品) Webex Meetings InstantMeeting Availability (すべての製品) Webex Services UserPresence CustomStatus (すべての製品) Webex Services UserPresence Status (すべての製品)

削除される xStatuses Peripherals Stylus [n] Presence(*Desk Pro*)

D15502.05 RoomOS 11.9 11-2023 بتلبيلية **CISCO** 

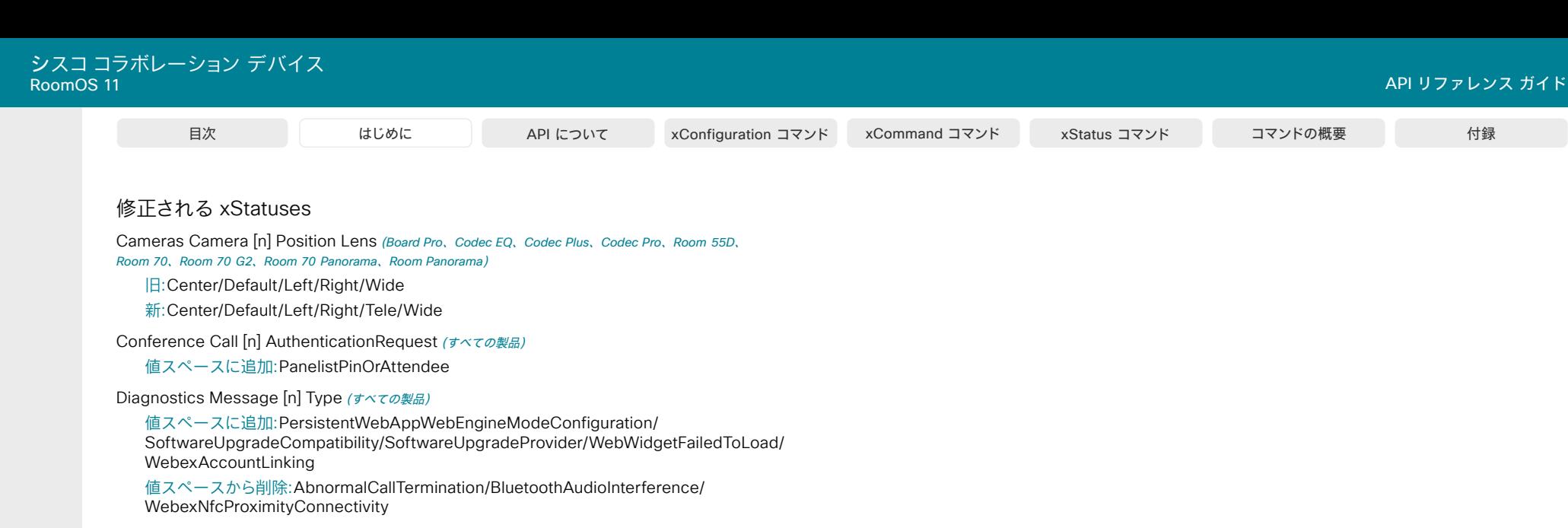

Network[n] Wifi Status (すべての製品)

値スペースに追加:NetworkNotFound

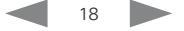

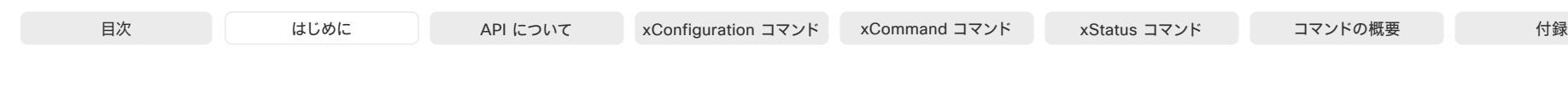

## RoomOS 11.1 の新機能および改善点

#### 新商品

• Cisco Codec EQ(および Room Kit EQ と Room Kit EQ PTZ 4K バンドル)は、新しい RoomOS 11 ユーザーインタ ーフェイスで利用できるようになりました。

完全なインテグレータオーディオ API およびオーディ オ コンソール アプリケーションのロックを解除するに は、Codec EQ は、オプション キー AVIntegrator が必要で あるという点で Codec Pro とは異なります。

• Cisco Table Microphone Pro は、多方向デジタル イーサネットマイク(audio over IP)です。現在、Codec EQ、Codec Pro、および Room 70 G2 でサポートされ ています。以前と同様、Room 70 Panorama と Room Panorama でもサポートされています。

#### デフォルトとしての RoomOS 11 ユーザーインター フェイス

(Room Panorama および Room 70 Panorama を除くすべての製品)

RoomOS 11 ユーザーインターフェイスは、RoomOS 10.19 以 降、オンプレミスデバイスのオプトインエクスペリエンスとして 利用できます。このリリースでは、RoomOS 11 が唯一のユーザ ーインターフェイスであり、以前はオンに切り換えるだけで使用 できた機能が含まれています。

#### AirPlay (Board 55/70 を除くすべての製品)

AirPlay のサポートが追加されました。有効にする と、iPhone、iPad、Mac を接続して、画面の共有、共同作 業、オーディオやビデオコンテンツの再生などを簡単 に行うことができます。

#### Zoom ミーティングに参加する (すべての製品)

ワンボタン機能(OBTP)を使用するか、Zoom ボタンをタップし て、ミーティング番号とパスフレーズを入力することで、Zoom ミーティングに参加するためのサポートが追加されました。

#### ホワイトボードの改善(*Desk* および *Board Series*)

ホワイトボード機能を強化し、形状の挿入、改良版の消しゴム、 選択ツールなどの新しいツールを追加しました。形状認識ツー ルが拡張され、より多くの形状を処理できるようになりました。ホ ワイトボードに名前を付けたり、保存したホワイトボードを簡単に 参照して選択することもできるようになりました。

#### 常時カメラとマイクへのアクセス (すべての製品)

マイクやカメラへのアクセスを毎回許可するのではなく、デフ ォルトで許可する Web アプリのリストを作成します。たとえ ば、WebRTC 会議に特定のサービスを使用する場合は、その ホストをリストに追加することで、ユーザーが WebRTC 会議 を開始するたびに自動的にマイクとカメラへのアクセスを許 可します。

このデフォルトのアクセスは、xAPI から付与されます。

#### 管理パスフレーズの動作の変更点(すべての製品)

管理パスフレーズの動作が変更されました。新しいデバイスで は、デフォルトの管理者パスフレーズ以外のパスフレーズを設 定するまで、会議機能は無効になります。

デフォルトのパスフレーズは変更されていません。

© 2023 Cisco Systems, Inc. All rights reserved

## RoomOS 11.1 での xConfiguration の変更

新しい xConfiguration

Apps WallpaperBundles HalfwakeImage (すべての製品)

Audio Input Ethernet [n] Channel [m] Level(*Codec Pro*、*Room 70 G2*、*Room 70* Panorama、*Room* Panorama)

Audio Input Ethernet [n] Channel [m] Gain(*Codec EQ*)

Audio Input Ethernet [n] Channel [m] Mode(*Codec EQ*、*Codec Pro*、*Room 70 G2*、*Room 70* Panorama、Room Panorama)

Audio Input Ethernet [n] Channel [m] Pan(*Codec EQ*、*Codec Pro*、*Room 70 G2*、*Room 70* Panorama、*Room* Panorama)

Audio Input Ethernet [n] EchoControl Mode(*Codec EQ*、*Codec Pro*、*Room 70 G2*、*Room 70* Panorama、Room Panorama)

Audio Input Ethernet [n] EchoControl NoiseReduction(*Codec EQ*、*Codec Pro*、*Room 70 G2*、 *Room 70* Panorama、Room Panorama)

Audio Input Ethernet [n] Equalizer ID(*Codec EQ*、*Codec Pro*、*Room 70 G2*、*Room 70* Panorama、 *Room* Panorama)

Audio Input Ethernet [n] Equalizer Mode(*Codec EQ*、*Codec Pro*、*Room 70 G2*、*Room 70* Panorama、*Room* Panorama)

Audio Input Ethernet [n] Mode(*Codec EQ*、*Codec Pro*、*Room 70 G2*,、Room 70 Panorama、 Room Panorama)

Audio Input HDMI [1] Level (Board)

Audio Input HDMI [1] Mode(*Board*)

Audio Input HDMI [1] VideoAssociation MuteOnInactiveVideo(*Board*、*Desk Pro*)

Audio Input USBC [1] VideoAssociation MuteOnInactiveVideo(*Board Pro*、*Codec EQ*、*Desk*、*Desk* Mini、*Desk Pro*、*Room Bar*)

Audio Input USBMicrophone [1] EchoControl Mode(*Board Pro*、*Desk*、Desk Mini、*Desk Pro*、 *Room 55*、*Room Bar*、*Room Kit*、Room Kit Mini)

BYOD USBCXapi(*Desk*、Desk Mini、*Desk Pro*)

Cameras Camera [n] IrCutFilter Mode(*Board Pro*、*Codec EQ*、*Codec Plus*、*Room 55 Dual*、 *Room 70*、*Codec Pro*、*Room 70 G2*、Room 70 Panorama、Room Panorama)

Cameras Camera [n] IrCutFilter Threshold(*Board Pro*、*Codec EQ*、*Codec Plus*、*Room 55 Dual*、 *Room 70*、*Codec Pro*、*Room 70 G2*、Room 70 Panorama、Room Panorama)

Cameras PresenterTrack CameraPosition Pan(*Board Pro*)

Cameras PresenterTrack CameraPosition Tilt (*Board Pro*)

Cameras PresenterTrack CameraPosition Zoom(*Board Pro*)

Cameras PresenterTrack Connector (*Board Pro*) Cameras PresenterTrack Enabled(*Board Pro*) Cameras PresenterTrack PresenterDetectedStatus(*Board Pro*) Cameras PresenterTrack TriggerZone(*Board Pro*) Cameras SpeakerTrack DefaultBehavior (すべての製品) Conference CapsetFilter (すべての製品) Conference MaxMultisiteReceiveRate (すべての製品) Conference MaxTotalReceiveCallRate からパスを変更 Conference MaxMultisiteTransmitRate(すべての製品) Conference MaxTotalTransmitCallRate からパスを変更 Conference PeopleFocus OnCall Mode (すべての製品) Macros Diagnostics JavascriptErrors (すべての製品) UserInterface CustomWallpaperOverlay (すべての製品) UserInterface WallpaperOverlay からパスを変更 UserInterface Features Call JoinZoom (すべての製品) UserInterface HomeScreen ダッシュボード (すべての製品) アプリのホーム画面ダッシュボードからパスを変更 UserInterface RoomScheduler AmbientTemperature Show (すべての製品) UserInterface RoomScheduler PeopleCount Current (すべての製品) UserInterface RoomScheduler StatusWhenInUse (すべての製品) Video DefaultLayoutFamily Local (すべての製品) ビデオ デフォルトレイアウトファミリローカルコンテンツ(すべての製品) Video Input AirPlay Beacon(*Board 55/70* 以外のすべての製品) Video Input AirPlay DiscoveryInstructions NetworkName(*Board 55/70* 以外のすべての製品) Video Input AirPlay DiscoveryInstructions ShowNetworkInfo(*Board 55/70* 以外のすべての製品) Video Input AirPlay Mode(*Board 55/70* 以外のすべての製品) Video Input AirPlay Password(*Board 55/70* 以外のすべての製品) Video Input AirPlay SecurityMode(*Board 55/70* 以外のすべての製品) Video Input Miracast Pin Length (すべての製品) Zoom DefaultDomain (すべての製品) Zoom DialStringOptions (すべての製品)

11-2023 بتلبيلية **CISCO** 

D15502.05 RoomOS 11.9

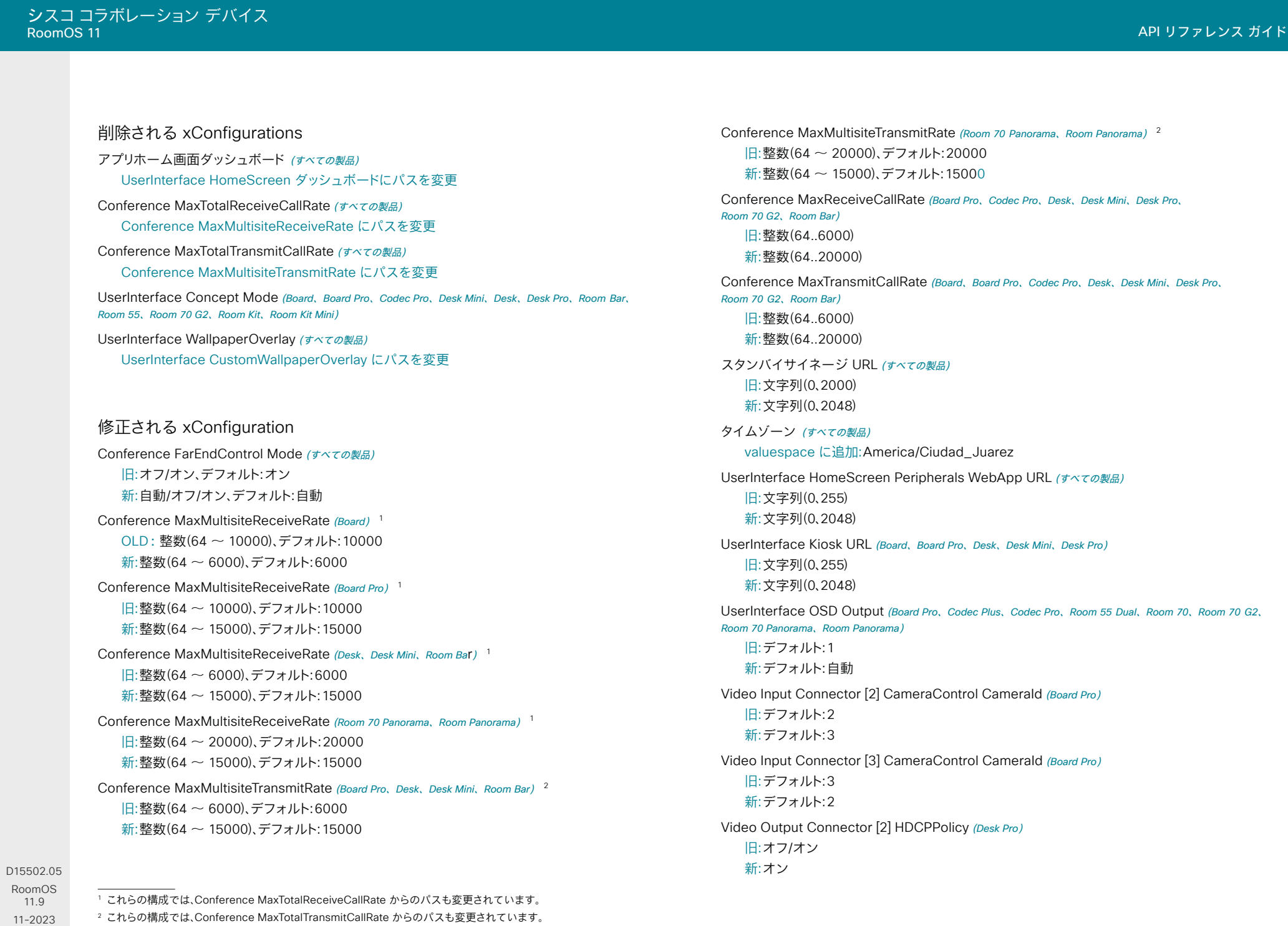

 $\begin{array}{c} (||\mathbf{u}||\mathbf{u})\mathbf{u}\\ \mathsf{C} \mathsf{ISCO} \end{array}$ 

11.9

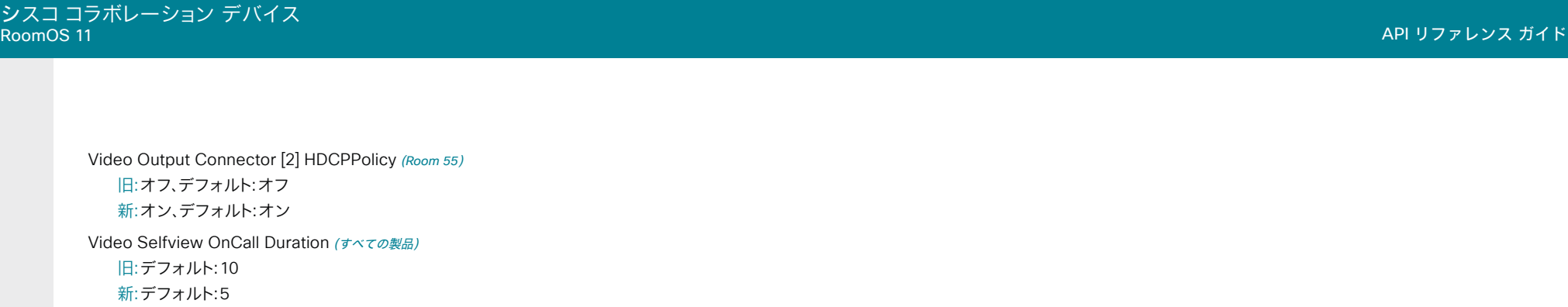

## RoomOS 11.1 での xCommand の変更

新しい xCommand

AirPlay KeyEvent Back(*Board 55/70* を除くすべての製品)

AirPlay KeyEvent Click(*Board 55/70* を除くすべての製品)

AirPlay KeyEvent Down(*Board 55/70* を除くすべての製品)

AirPlay KeyEvent FastForward(*Board 55/70* を除くすべての製品)

AirPlay KeyEvent FastReverse(*Board 55/70* を除くすべての製品)

AirPlay KeyEvent Left (Board 55/70 を除くすべての製品)

AirPlay KeyEvent Play(*Board 55/70* を除くすべての製品)

AirPlay KeyEvent Right (Board 55/70 を除くすべての製品)

AirPlay KeyEvent Up(*Board 55/70* を除くすべての製品)

AirPlay ResetPairedDevices (Board 55/70 を除くすべての製品)

Audio LocalInput Ethernet Deregister(*Codec EQ*、*Codec Pro*、*Room 70 G2*、*Room 70* Panorama、*Room* Panorama)

Audio LocalInput Ethernet Register(*Codec EQ*、*Codec Pro*、*Room 70 G2*、*Room 70* Panorama、*Room* Panorama)

Cameras PresenterTrack ClearPosition(*Board Pro*)

Cameras PresenterTrack Set(*Board Pro*)

Cameras PresenterTrack StorePosition(*Board Pro*)

Cameras SpeakerTrack Frames Activate(*Board*、*Board Pro*、*Codec EQ*、*Codec Plus*、*Codec Pro*、*Room 55*、*Room 55 Dual*、*Room 70*、*Room 70 G2*、*Room Bar*、*Room Kit*、Room Kit Mini、Room 70 Panorama、*Room*  Panorama)

Cameras SpeakerTrack Frames Deactivate(*Board*、*Board Pro*、*Codec EQ*、*Codec Plus*、*Codec Pro*、*Room 55*、*Room 55 Dual*、*Room 70*、*Room 70 G2*、*Room Bar*、*Room Kit*、Room Kit Mini、*Room 70* Panorama、*Room* Panorama)

UserInterface Presentation ExternalSource Add(*Board*)

UserInterface Presentation ExternalSource List(*Board*)

UserInterface Presentation ExternalSource Remove(*Board*)

UserInterface Presentation ExternalSource RemoveAll(*Board*)

UserInterface Presentation ExternalSource Select(*Board*)

UserInterface Presentation ExternalSource State Set(*Board*)

Video Graphics Clear(*Desk*)

Video Graphics Text Display(*Desk*)

Video Matrix Assign(*Room Bar*) Video Matrix Reset(*Room Bar*) Video Matrix Swap(*Room Bar*) Video Matrix Unassign(*Room Bar*) WebEngine MediaAccess Add (すべての製品) WebEngine MediaAccess List (すべての製品) WebEngine MediaAccess Remove (すべての製品) WebEngine MediaAccess RemoveAll (すべての製品) Zoom Join (すべての製品)

削除される xCommand なし。

#### 変更される xCommand

Audio LocalInput AddConnector(*Codec Pro*、*Room 70 G2*、Room 70 Panorama、Room Panorama) valuespace に追加:ConnectorType:AirPlay

Audio LocalInput RemoveConnector(*Codec Pro*、*Room 70 G2*、Room 70 Panorama、Room Panorama) valuespace に追加:ConnectorType:AirPlay

Audio LocalOutput AddConnector(*Codec Pro*、*Room 70 G2*、Room 70 Panorama、Room Panorama) valuespace に追加:ConnectorType:WebView

Audio LocalOutput RemoveConnector(*Codec Pro*、*Room 70 G2*、Room 70 Panorama、Room Panorama) valuespace に追加:ConnectorType:WebView

Audio VuMeter Start(*Board Pro*、*Desk*、Desk Mini、*Desk Pro*、*Codec Pro*、*Codec Plus*、*Room Bar*、*Room Kit*、*Room* Kit Mini、*Room 55*、*Room 55 Dual*、*Room 70*、*Room 70 G2*、*Room 70* Panorama、Room Panorama) 値空間に追加:ConnectorType: USBMicrophone

Audio VuMeter Stop(*Board Pro*、*Desk*、Desk Mini、*Desk Pro*、*Codec Pro*、*Codec Plus*、*Room Bar*、*Room Kit*、*Room* Kit Mini、*Room 55*、*Room 55 Dual*、*Room 70*、*Room 70 G2*、Room 70 Panorama、Room Panorama) valuespace に追加:ConnectorType:USBMicrophone

11.9 11-2023 بتلبيلية **CISCO** 

D15502.05 RoomOS

シスココラボレーション デバイス

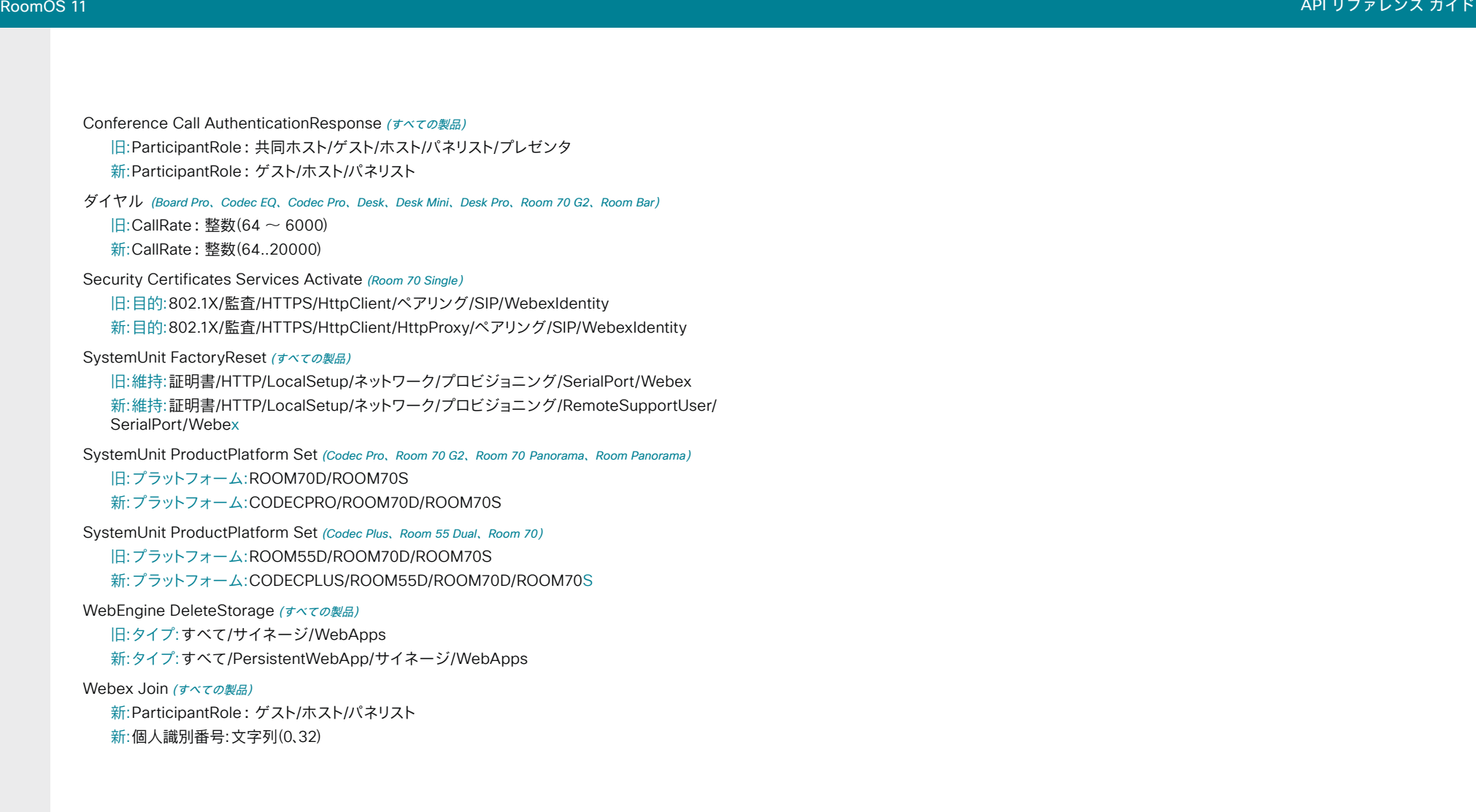

## RoomOS 11.1 での xStatus の変更

#### 新しい xStatus

Audio Input Connectors Ethernet[n] PeripheralId(*Codec EQ*、*Codec Pro*、*Room 70 G2*、 *Room 70* Panorama、Room Panorama Cameras PresenterTrack Availability(*Board Pro*) Cameras PresenterTrack PresenterDetected(*Board Pro*) Cameras PresenterTrack Status(*Board Pro*) Cameras SpeakerTrack Frames Availability (すべての製品) Cameras SpeakerTrack Frames Status (すべての製品) UserInterface Features Call JoinZoom (すべての製品) Video Input AirPlay Activity(*Board 55/70* 以外の全製品) Video Input AirPlay Status(*Board 55/70* 以外の全製品) Video Input Miracast PinAttemptsLeft (すべての製品) Video Output Connector [n] HDCP State (すべての製品) Video Output Webcam Mode (Desk Mini) Video Output Webcam Status (Desk Mini)

#### 削除される xStatuses

Video Output Connector [n] Hdcp (すべての製品)

#### 修正される xStatuses

Conference Call [n] AuthenticationRequest (すべての製品)

旧:AnyHostPinOrGuestPin/GuestPin/HostPinOrGuest/HostPinOrGuestPin/None/ PanelistPin

新:AnyHostPinOrGuestPin/GuestPin/HostPinOrGuest/HostPinOrGuestPin/None/ PanelistPin/PanelistPinOrAttendeePin

Diagnostics Message [n] Type (すべての製品)

valuespace に追加:AirPlayBeacon/AirPlayProvisioningCertificates/ CallHistoryConfiguration/CapsetFilterConfiguration/InternalXapiAccessDenied/ MacrosErrorLogged/MacrosRuntimeActive/MacrosRuntimeHasHadCrash/ MacrosRuntimeResponsiveness/MacrosRuntimeStopped/ MiracastConfiguration/MiracastWpsPinLocked/PersistentWebAppFailedToLoad/ PersistentWebAppTerminatedUnexpectedly/PoEStatus

valuespace から削除:KioskModeAllowance/KioskModeAvailabilityOnGUI/ MacrosRuntimeStatus/MiracastPhoenixConfig

Peripherals ConnectedDevice [n] Location (すべての製品)

旧:InsideRoom/OutsideRoom

新:InsideRoom/NotSet/OutsideRoom

UserInterface WebView [n] Type (すべての製品)

旧:ECM/ECMSignIn/EmbeddedApp/Integration/Kiosk/None/Signage/WebApp/ WebRTCMeeting

新:ECM/ECMSignIn/EmbeddedApp/Integration/Kiosk/None/PersistentWebApp/ Signage/WebApp/WebRTCMeeting

D15502.05 RoomOS 11.9 11-2023 بالبيان **CISCO** 

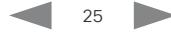

<span id="page-25-0"></span>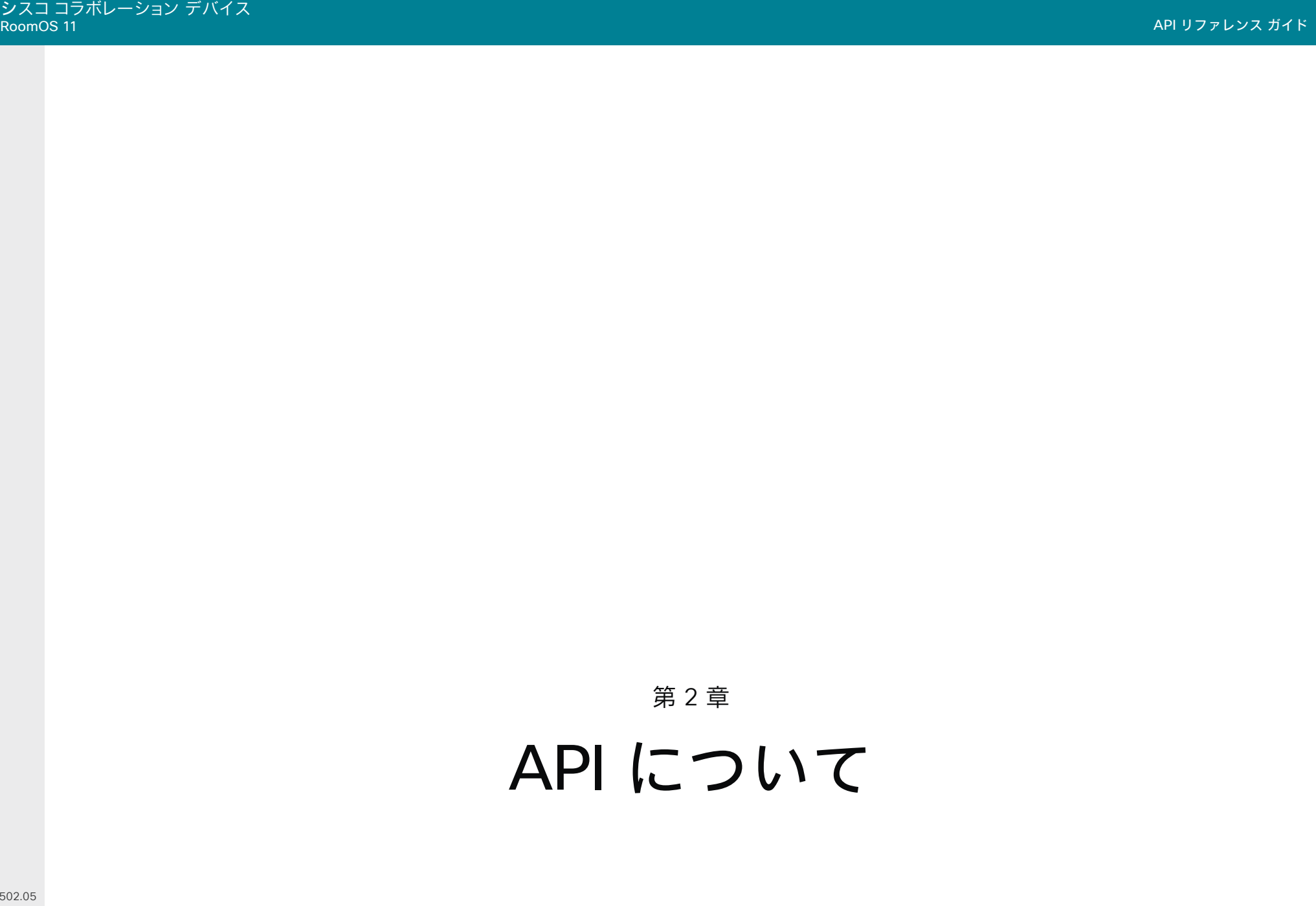

D15502. RoomOS 11.9 11-2023  $\begin{array}{c} (||\mathbf{u}||\mathbf{u})\mathbf{u}\\ \mathsf{C} \mathsf{ISCO} \end{array}$ 

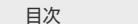

はじめに API について xConfiguration コマンド xCommand コマンド xStatus コマンド コマンドの概要 付録

## <span id="page-26-0"></span>シスコの利用規約

シスコのソフトウェアおよびクラウド サービスの利用に は、以下の[利用規約が](https://www.cisco.com/c/en/us/about/legal/cloud-and-software.html)適用されます。Cisco API の利用に は、Cisco Webex [デベロッパーサービスの利用条件が](https://developer.webex.com/terms-of-service)適 用されます。

スケジュールされたミーティングへの参加機能に 関して許可される商用利用

シスコ利用規約に加えて、次のユースケースでは、商用利用に、 ワンボタン機能と同様のスケジュールされた会議参加体験の 許可が別途必要です。これには、この機能の提供を目的とした 外部ソースからのカレンダーデータでデバイスを更新する API の仕様が含まれます。たとえば、「xCommand Bookings Put」 や「bookingsputxml」などの以前のプライベート API などが 該当します。また、同じ機能を実現するためにそれ以外の API を使用する場合も、商用利用の許可が必要になります。

スケジュールされたミーティングへの参加機能を提供する場 合は、許可されている商用利用の条件に従うか、非営利の利用 とする必要があります。非営利の利用とは、直接か間接かを問 わず、収入を生むサービスまたは製品の一部としての API の使 用、またはそれを促進するための API の使用を伴うアクティビ ティとしてではなく、社内の事業運営としてのみ利用するものと 定義されます。

非営利での利用に該当しない、スケジュールされたミーティン グへの参加機能を提供するための利用には、シスコによる個別 の許可が必要です。

シスコは、API を利用するためのライセンスを失効させる権利 を有します。シスコは、許可されていない商用目的での利用で あるか、または Webex デベロッパー サービス利用条件に違 反しているかについて、独自の裁量により判断するものとしま す。自社の API 利用目的が許可の範囲内であるかどうかご質 問がある場合、または許可の取得について問い合わせる場合 は、[devsupport@webex.com](mailto:devsupport@webex.com) まで連絡してください。

27

D15502.05 RoomOS 11.9 11-2023 بالمالة **CISCO** 

© 2023 Cisco Systems, Inc. All rights reserved

## <span id="page-27-0"></span>API の基礎

この章では、デバイス API でサポートされるメカニズムが概説 されます。

API へのアクセス方法、コマンドラインの使用方法、および API 各部の用途を知ることができます。また、デバイス利用可能なフ ィードバック機能の使用方法も記載されています。

API は主に次の 4 つのグループから構成されています。

- コマンド
- 構成
- ステータス
- イベント

これら4つのグループは階層的に編成されているため、関連 する機能を簡単に見つけられます。次の章で、すべてのコマンド、 設定およびステータスの完全な一覧を確認できます。

注:コマンドは、デバイスがサード パーティのシステムと対話 する方法に影響を与える可能性がある値を返します。これらは リリースごとに変更され、文書化されていません。

## API への接続

デバイス API にアクセスするには、いくつかの方法があります。

- SSH
- HTTP/HTTPS
- WebSocket
- シリアル接続 1

選択する方法に関係なく、API の構造は同じです。用途に最も 適した接続方法を選択してください。すべての製品に対してす べての方法が利用できないことに注意してください。

開始する前に、さまざまな方法についてこの項で確認してくだ さい。有効化する前に追加の設定変更が必要になる場合もあ ります。設定は、パスワードを除き Web インターフェイスの [設 定(Configuration)] メニューまたはコマンドライン インターフ ェイスから設定できます。例は、コマンドライン インターフェイ ス用です。

### **SSH**

SSH は安全な TCP/IP 接続であり、デバイスのデフォルトでは 有効になっています。無効にできます。SSH 経由で API にアク セスするには、PuTTY などの SSH クライアントが必要です。

xConfiguration NetworkServices SSH Mode: <Off/On>

## HTTP/HTTPS

HTTP/HTTPS はコネクションレス型プロトコルであるため、永 続的な接続はありません。HTTP を介して API と通信するには、 複数の方法があります。

HTTP および HTTPS サービスを有効や無効にするには、デバ イスで次の設定を行います。

xConfiguration NetworkServices HTTP Mode: <Off、HTTP+HTTPS、HTTPS>

#### 接続中(Connecting)

API を調べるには、Web ブラウザでデバイスの IP アドレスま たはホスト名を入力します。これにより Web インターフェイス が開き、メニュー セレクションにある *[*統合(*Integration*)*] > [*開 発者 *API*(*Developer API*)*]* から API のドキュメントを確認で きます。HTTP POST および GET メソッドは、コマンドを実行し て、デバイスからフィードバックを取得するために使用されます。 これは、本書の[HTTP の使用、](#page-39-1) 40 ページ で説明されています。

#### WebSocket

WebSocket は、クライアントとデバイスの API 間の全二 重通信チャネルを提供するプロトコルです。API コマンド は、WebSocket を介して送信される前に、JSON-RPC オブジ ェクトに埋め込まれます。

WebSocket の使用を有効または無効にするには、次のよう に設定します。Websocket を使用する前に、WebSocket が HTTP に関連付けられているため、HTTP または HTTPS が有 効になっています。

xConfiguration NetworkServices WebSocket: <Off, FollowHTTPService>

xConfiguration NetworkServices HTTP Mode: <Off, HTTP+HTTPS, HTTPS>

WebSocket を介して JSON-RPC オブジェクトの API コマン ドを伝える方法については、► 『[WebSocket](https://www.cisco.com/c/ja_jp/support/collaboration-endpoints/spark-room-kit-series/products-command-reference-list.html) 経由の xAPI』ガ イドを参照してください。

D15502.05 RoomOS 11.9 11-2023 بالمالة **CISCO** 

<sup>1</sup> シリアル接続経由の API アクセスは、Room 55 Dual または Room 70 では使用できません。

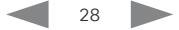

目次 インドリング はじめに API について xConfiguration コマンド xCommand コマンド xStatus コマンド コマンドの概要 付録

<span id="page-28-0"></span>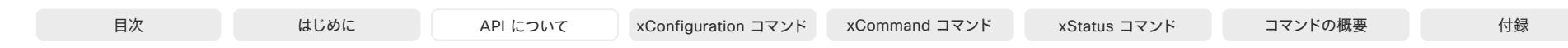

## RS-232/ シリアル接続

次の目的で、デバイスにシリアル接続を設定することが できます。

• デバイスの *API* へのアクセス

デバイスタイプに応じて、API アクセスのシリアル接続は USB-A または COM ポート(D-SUB 9 または 3 ピンユー ロブロック)を介して設定されます。2

• メンテナンスとサービス

障害状態から復旧するには、デバイスへのシリアル接続が 必要になる場合があります。詳細については、該当製品の『 管理者ガイド』を参照してください。

シリアル通信は、IP アドレス、ドメインネームシステム(DNS)ま たはネットワークなしでも使用できます。

シリアル通信はデフォルトで有効になっていますが、シリアルポ ートモードを [オフ(Off)] に設定することで無効にできます。<sup>3</sup>

xConfiguration SerialPort Mode: <Off/On>

#### ボーレートとその他のシリアルポートパラメータ

各デバイスタイプのコネクタタイプとシリアルポートパラメータ については、表を参照してください。

一部のデバイスタイプでは、さまざまなボーレートを使用でき ます。4 デバイスは大量のフィードバックを送信することができ るため、接続をできるだけ最高レートに保つことを推奨します。 長いケーブルを使用している場合など、状況によっては、ビット エラーを回避するために低いレートの使用が求められることが あります。

xConfiguration SerialPort BaudRate: <9600/19200/38400/57600/115200>

新しいボーレートは、デバイスの再起動後に有効になります。

#### ログインとパスワード

セキュリティ上の理由から、パスワード入力要求はデフォルトで オンになっていますが、オフにすることもできます。

xConfiguration SerialPort LoginRequired: <Off/On>

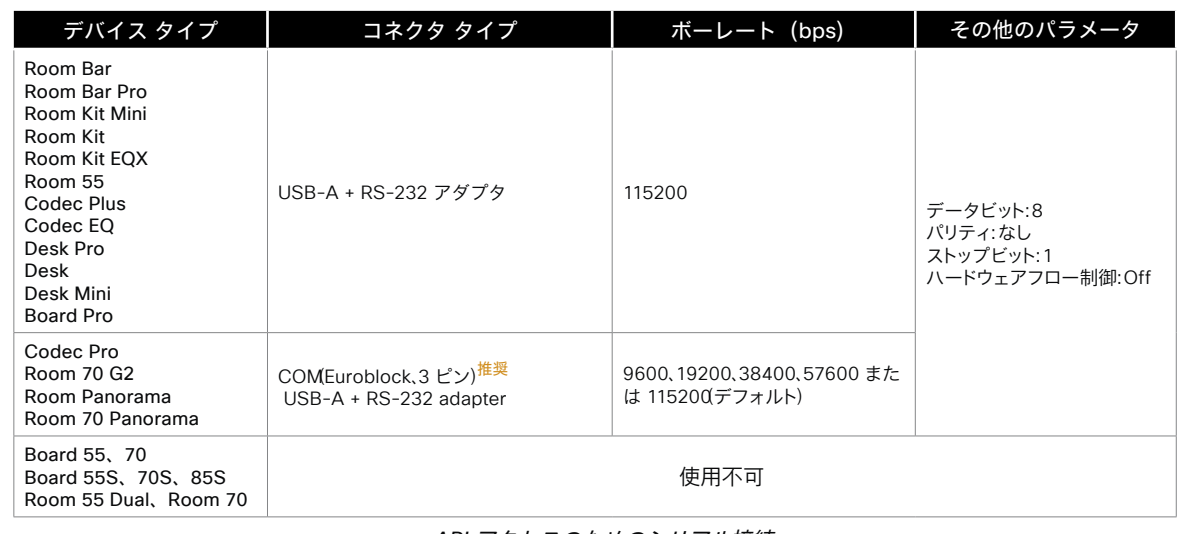

*API* アクセスのためのシリアル接続

3 Webex Board 55 および 70(第 1 世代の Board)では、シリアル通信が常に有効になっています。無効にすることはできません。

<sup>4</sup> デバイスの API へのアクセスに使用されるポートにのみ適用されます。専用のメンテナンスポート(micro USB)は常にデフォルトのボーレートを使用します。

 $29$ 

D15502.05 RoomOS 11.9 11-2023 بالمالة

**CISCO** 

<sup>2</sup> シリアル接続を介した API アクセスは、Room 55 Dual または Room 70 では使用できません。

<span id="page-29-0"></span>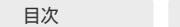

目次 はじめに API について xConfiguration コマンド xCommand コマンド xStatus コマンド コマンドの概要 付録

イーサネット ポート

メインネットワークポート

メイン ネットワーク ポート - ネットワーク ポート 1 - は常に LAN 接続用に予約されています。これは、すべてのビデオ会議 デバイスに適用されます。

ネットワーク ポート 1 は、デバイスに応じて、番号 1、ネットワー ク記号(%)、またはその両方でマークされます。

その他のネットワークポート

多くのビデオ会議デバイスには、ネットワーク ポートが複数あり ます。追加のポートは、カメラ、タッチコントローラ、サードパーテ ィー製制御システムなどの周辺機器に使用できます。

ネットワークポートの一つに接続された周辺機器は、ビデオ会 議デバイスの内部ネットワークのローカル IP アドレスを取得し ます。パケットは、メインネットワークポート(IAN) とその他のネ ットワークポートの間のデバイスの移動はできません。

注:内部ネットワークで許可される IP アドレス範囲は、シスコ とサードパーティ(シスコ以外)の周辺機器では異なります。

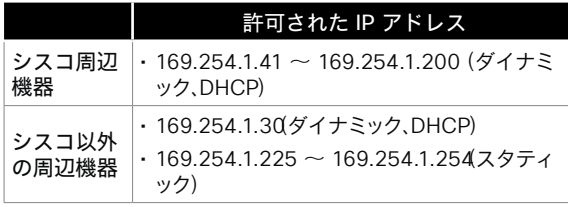

ローカルネットワークでは、SSH または HTTP(403 ポート)を使 用して、169.254.1.1 のビデオ会議デバイスにアクセスします。

D15502.05 RoomOS 11.9 11-2023 بالمالة **CISCO** 

Power over Ethernet *(PoE)* 

これらの製品には、PoE を提供する 1 つ以上のイーサネットポ ートがあります。ポートは、タッチコントローラの記号付き(M)も う 1 つは「PoE」という文字付きです。

- 1 つのポート:Codec Plus、Room Bar、Room Kit Mini、Room 55、Room 55 Dual、Room 70、Board Pro
- 2 つのポート:Codec Pro、Room 70 G2、Room 70 Panorama、Room Panorama
- 4 ポート:Codec EQ、Room Kit EQX

## ユーザー ロール

1 つのユーザ アカウントは、1 つのユーザ ロールまたは複 数の組み合わせを保持できます。デフォルトの admin ユ ーザーなどの、フル アクセス権を持つユーザー アカウント は、ADMIN、USER、AUDIT の各役割も持つ必要があります。

これらはユーザ ロールです。

ADMIN:このロールを持つユーザーは、新規ユーザーの作 成、ほとんどの設定の変更、通話発信、および連絡先リストの 検索ができます。このユーザーは監査証明書のアップロー ドもセキュリティ監査設定の変更も行えません。

USERこのロールを持つユーザーは通話発信と連絡先リス トの検索が可能です。このユーザーは呼び出し音量の調整 や時刻と日付の表示形式の変更など、いくつかの設定を変 更できます。

AUDIT:このロールを持つユーザは、セキュリティ監査の設 定の変更および監査証明書のアップロードが可能です。

ROOMCONTROL:このロールを持つユーザーは、カスタマ イズされた UI パネル(室内制御など)を作成できます。この ユーザは、UI 拡張エディタおよび対応する開発ツールにア クセスできます。

INTEGRATORこのロールを持つユーザーは、高度な AV シナリオを設定したり、デバイスをサードパーティの機器と 統合したりするために必要な設定、コマンド、およびステー タスにアクセスできます。このユーザは、カスタマイズした UI パネルを作成することもできます。

## パスフレーズ

デバイスは完全な資格情報を持つデフォルトのユーザ アカウ ントに提供されます。ユーザ名は *admin* です。最初はデフォル ト ユーザのパスフレーズは設定されていません。

デバイス設定へのアクセスを制限するために、*admin* ユーザ にパスフレーズを設定する必要があります。さらに、同様のクレ デンシャルを持つ他のユーザ用のパスフレーズを設定する必 要があります。

パスフレーズは、デバイスの Web インターフェイスで設定でき ます。Web ブラウザを開き、アドレス バーにデバイスの IP アド レスを入力してサインインします。右上隅のユーザ名をクリック し、ドロップダウン メニューから *[*パスフレーズの変更(*Change passphrase*)*]* を選択します。

<span id="page-30-0"></span>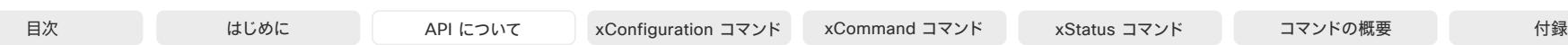

## <span id="page-30-1"></span>API 出力

xPreference は RS-232 および SSH セッションの優先順位 を設定するために使用されます。

出力モードは次のとおりです。

端末:回線ベースのコントロールシステムで使用する回線 ベース出力

XML:XML を理解するコントロールシステムで使用する XML 出力。

JSON:JSON 形式は Web ベースのシステムと統合する 際に便利です。

デフォルトの出力モードは ターミナルです。これを変更するに は、各セッションの優先設定を個別に定義する必要があります。 このガイドでの例は端末モードです。

出力モードを [XML] に設定するには、次のコマンドを発 行します。

xPreferences outputmode xml

#### [端末(Terminal)] モードに戻すには、次のコマンドを 発行します。

xPreferences outputmode terminal

例:端末モードのコマンド

xCommand Audio Volume Set Level: 50

# 例:[XML] モードのコマンド

<Command> <Audio> <Volume> <Set command="True"> <Level>50</Level> </Set> </Volume> </Audio> </Command>

#### ヘルプ

サポートされているすべての上位レベルのコマンドのリストを 取得するには、RS-232 または SSH を使用してデバイスに接 続した後、? または help と入力します。

#### Bye

bye コマンドを入力すると、コマンドライン インターフェイス が閉じます。

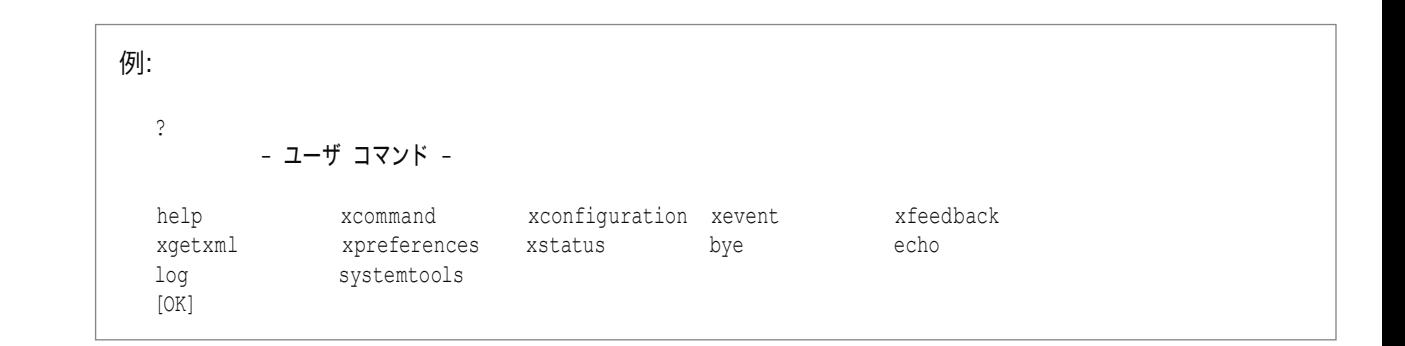

## API コマンド

#### xConfiguration

コンフィギュレーションは、デバイス名やネットワーク設定など のデバイス設定です。これらはブートしても維持されます。 構成、 34 [ページ](#page-33-1) を参照してください。

#### xCommand

コマンドは、番号をダイヤルする、電話帳を検索するといったア クションの実行をデバイスに指示します[。コマンド、](#page-33-2) 34 ページ を参照してください。

#### xStatus

ステータスには、接続されたコール、ゲートキーパー登録のステ ータス、接続された入出力ソースなどのデバイスの現在の状態 が含まれます[。ステータス、](#page-33-3) 34 ページ を参照してください。

#### xFeedback

Feedback コマンドは、構成とステータスの階層のどの部分を 監視するか指定するために使用されます。Feedback は指定さ れた RS 232 または SSH セッションでのみ発行されます。複 数のセッションでデバイスに接続する場合は、セッションごとに 個々のフィードバックを定義する必要があります[。フィードバック](#page-37-1) [のメカニズム、](#page-37-1) 38 ページ を参照してください。

#### xPreferences

xPreferences コマンドは、RS-232 および SSH セッションの 優先設定を設定するために使用されます[。API 出力、](#page-30-1) 31 ペー [ジ を](#page-30-1)参照してください。

<span id="page-31-0"></span>目次 はじめに API について xConfiguration コマンド xCommand コマンド xStatus コマンド コマンドの概要 付録

#### Echo <on/off>

echo が On に設定されている場合、コマンドライン インター フェイスにテキストを入力すると、キー入力の内容が表示され ます。

echo が Off に設定されている場合、コマンドライン インター フェイスにテキストを入力すると、ユーザー入力は表示されま せん。

#### xEvent

xEvent コマンドは、フィードバックに利用できるイベント情報を 返します[。イベント、](#page-36-1) 37 ページ を参照してください。

#### xGetxml

xGetxml リクエストは、リクエストに添付されている Location パラメータに基づく XML ドキュメントを返します。表現式と一 致する要素(またはドキュメント全体)が返されます[。フィードバ](#page-37-1) [ックのメカニズム、](#page-37-1) 38 ページ を参照してください。

32

## その他のコマンド

#### Systemtools

systemtools コマンドは管理コントロールや診断用のコマン ドツールの一式です。これらのコマンドは、シスコのテクニカル サポートとともに高度なトラブルシューティングに使用できま す。Systemtools はプログラミング API の一部ではありませ ん。

#### Log

log コマンドは、高度なログを有効にするために使用されます。 これはデバイスをデバッグする場合にのみ使用されます。

D15502.05 RoomOS 11.9 11-2023  $\frac{1}{2}$  and  $\frac{1}{2}$ **CISCO** 

<span id="page-32-0"></span>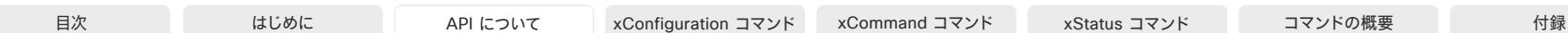

## コマンドライン ショートカット

クライアントがサポートしている場合は、次のようなショートカッ トを使用して時間を節約できます。

- コマンドと引数を入力するためのタブ補完機能。
- 上矢印キーと下矢印キーを使用すると、コマンド履歴に移 動できます。
- <CTRL-a>:行の先頭にジャンプします。
- <CTRL-e>:行の最後にジャンプします。
- <CTRL-r>:コマンド履歴をインクリメンタル検索します。
- <CTRL-w>:現在の行を消去します。

## 検索

// を使用すると、ステータス階層または構成階層の任意の要 素を検索できます(例 1)。

複数の //を組み合わせることもできます(例 2)。

注:検索ショートカットは API の検査には適していますが、ア プリケーションでは使用しないでください。新しいファームウェ アリリースにアップグレードする場合は、コマンドのあいまいさ を回避するために、常に完全なパスを使用することをお勧めし ます。

#### 例 1:

#### OUT および HDMI で始まる単語を含むすべての設定をリス トします。

xConfiguration //out//hdmi

\*c xConfiguration Audio Output HDMI 1 Level: 0 \*c xConfiguration Audio Output HDMI 1 Mode: On \*c xConfiguration Audio Output HDMI 2 Level: 0 \*c xConfiguration Audio Output HDMI 2 Mode:

Off

\*\* end

### 例 2:

入力と出力の両方について、接続されているすべてのソースの 解像度幅を取得します。

xStatus //vid//res//wid \*s Video Input Source 1 Resolution Width: 1920 \*s Video Input Source 2 Resolution Width: 0 \*s Video Input Source 3 Resolution Width: 0 \*s Video Input Source 4 Resolution Width: 0 \*s Video Output Connector 1 Resolution Width: 1920 \*s Video Output Connector 2 Resolution Width: 1280 \*s Video Output Connector 3 Resolution Width: 1280

33

\*\* end

## 値のタイプと形式

デバイスは次の値タイプをサポートしています。

- 整数値:<x..y> 整数入力の有効範囲を定義します。x = 最小値、y = 最大値。
- リテラル値:<X/Y/../Z> 特定の設定で使用可能な値を定義します。
- String values:<S: x, y> この構成の有効な入力が、最短 x 文字、最長 y 文字の文字 列であることを定義します。文字列には、さらに形式と長さ を指定するルールも定義できます。

スペースを含む入力値は引用符で囲む必要があ ります。

#### スペースを含む構成やコマンドの値は、引用符で囲む必要があ ります。スペースを含まない値には引用符は不要です。

正:xCommand dial number: "my number contains spaces"

正: xCommand dial number: 12345

誤: xCommand dial number: my number contains spaces

### 大文字と小文字の区別

#### すべてのコマンドで大文字と小文字が区別されません。次のコ マンドはすべて機能します。

XCOMMAND DIAL NUMBER: foo@bar.org xcommand dial number: foo@bar.org xCommand Dial Number: foo@bar.org

D15502.05 RoomOS 11.9 11-2023 بالمالة **CISCO** 

© 2023 Cisco Systems, Inc. All rights reserved

## <span id="page-33-2"></span><span id="page-33-0"></span>コマンド

コマンドは、番号をダイヤルする、電話帳を検索するといったア クションの実行をデバイスに指示します。すべてのコマンドは、 プレフィックス xCommand から始まり、その後にコマンド パス が続きます。

コマンドラインに、xCommand ? と入力すると、上位レベルのコ マンドがすべて一覧されます。

コマンドとパラメータの全リストを表示するには、コマンドライン に xCommand ?? と入力します。

コマンドの引数はキーと値のペアです。

xCommand を発行する場合、コマンドは 1 つの引数と 1 つの 必須パラメータという構成になります。このドキュメントでは、必 須パラメータとオプション パラメータの両方を含む、すべての xCommand のコマンドの使用について説明します。カッコ内は 任意パラメータです。

#### 例:

xCommand Dial Number: 123

xCommand はコマンドプレフィックスです。実行するコマンド は Dial です。

この例には、Number: 123 という 1 つの引数が含まれていま す。数値がキーで、123 がその値です。キーと値のペアは「:」で 区切ります。

## <span id="page-33-1"></span>構成

コンフィギュレーションは、起動後も維持されるデバイス設定で す。コマンドと同様に、設定も階層的に構成されます。

xConfiguration ? と入力すると、すべての上位レベルの構成 を一覧できます。

xConfiguration ?? と入力すると、すべての構成とその値の スペースを一覧できます。

xConfiguration と入力すると、すべての構成とその現 在の値を一覧できます。一部の設定だけをリストするに は、xConfiguration の後に、設定パスの 1 つ以上のパスを書 き込みます。

#### 例:H323 エイリアス ID を設定します

#### Type:

xConfiguration H323 Profile 1 H323Alias ID: "changed@company.com"

#### 例:H323 エイリアス ID を取得します

#### **Type:**

xConfiguration H323 Profile 1 H323Alias ID

#### 結果:

\*c xConfiguration H323 Profile 1 H323Alias ID: "changed@company.com" \*\*end

34

## <span id="page-33-3"></span>ステータス

ステータスには デバイスの現在状能 接続した会議 ゲートキ ーパー登録の状態、接続済み入力出力のソースなどの情報が 含まれます。

コマンドラインで xStatus ? と入力すると、すべての上位レベ ルのステータスを一覧できます。

xStatus と入力するとすべてのステータスとその現在の値を 一覧できます。

ステータスの一部だけをリストするには、xstatus の後に、ステ ータス パスの該当部分(address expression)を書き込みま す。

xStatus <address expression>

## <span id="page-34-0"></span>複数行コマンド

複数行コマンドは、単一行コマンドよりも多くのデータを入力と してサポートします。使用例としては、UI 拡張機能定義の入力、 ブランド画像(base64 エンコード)、マクロ、ウェルカムバナー、 セキュリティ証明書などがあります。

複数行コマンドシンタックス

xCommand <command path> <enter> <payload> <enter> .<enter>

他の xAPI コマンドと同様に複数行コマンドを入力できます。た だし、コマンドは、実行前に入力としてコマンドペイロードが提供 されるまで待機します。ペイロードの形式はコマンドによって異 なります。改行も可能です。

最大長は 8 MB です。これを超えると、ERROR がスローされ、 それ以上の解析は行われません。

このコマンドは、ピリオドとそれに続く改行のみを含む別の行を 入力すると実行されます。

コマンドが正常に実行されたかどうかに応じて、返される結果は OK または ERROR です。

複数行コマンドは、本書のコマンド説明でマークされています。

#### 例:ウェルカムバナーのテキスト設定

コマンド:

xCommand SystemUnit WelcomeBanner Set Hello! これは 2 行目のテキストです。 これは 3 つ目です。 Thank you!

目次 インドリング はじめに API について xConfiguration コマンド xCommand コマンド xStatus コマンド コマンドの概要 付録

.

#### コマンドの結果:

OK \*r WelcomeBannerSetResult (status=OK):

\*\* end

## <span id="page-35-0"></span>同期 API 呼び出し

API は非同期で動作します。つまり、コマンドの応答がコマンド の発行順序と同じ順序で戻ることは保証されません。またデバ イスは、要求と応答の間のフィードバックを返すことがあります。 これは、デバイスの変更により、ステータス変更やイベントの形 式で返されます。

アプリケーションによっては、要求を応答と一致させることが重 要な場合があります。そのため、API は応答タグ付けメカニズム をサポートしています。

このメカニズムは、xcommand、xconfiguration、xstatus の、す べてのコマンド タイプで機能します。このメカニズムの一般的 な用途は、アプリケーションにコマンド キューを作成し、デバイ スに送信されるすべてのコマンドに一意の ID を割り当てるこ とです。その後、リスナーは、デバイスからのすべてのフィードバ ックをリッスンし、応答の ID をコマンド キューに対応する ID と 照合します。これにより、元の要求と特定の応答を一致させるこ とができます。

#### 例:

xcommand Video Layout Add | resultId="mytag \_ 1"  $[OK]$ \*r VideoLayoutAddResult (status=OK): LayoutId: 1 \*\* resultId: "mytag 1"

目次 インドリング はじめに API について xConfiguration コマンド xCommand コマンド xStatus コマンド コマンドの概要 付録

36

#### \*\* end

#### XML モードでは、属性として resultId がトップレベルの XmlDoc タグに追加されます。

xgetxml /Configuration/Video/Layout/Scaling | resultId="mytag \_ 2" <XmlDoc resultId="mytag \_ 2"> <Configuration item="1"> <Video item="1"> <Layout item="1"> <Scaling item="1" valueSpaceRef="...">Off</Scaling> </Layout> </Video> </Configuration> </XmlDoc>

D15502.05 RoomOS 11.9 11-2023 بالمالة **CISCO**
# イベント

Event は、フィードバック可能なイベントに関する情報を返しま す。この概要では、API で使用可能なイベントについていくつか の例を示します。

### サポートされるイベントの概要を取得するには:

- xEvent 上位レベルのイベントを一覧表示
- xEvent <top level category> そのカテゴリー内で 利用できるイベントをすべて一覧表示
- xEvent \* そのデバイスで利用可能なすべてのイベン トを一覧表示

イベントの結果はデバイスの状態に応じて異なります。

### 例 1:Outgoing Call Indication

Outgoing Call Indication は、発信通話がダイヤルされる 直前に報告されるイベントです。通話に割り当てられている CallId を返します。

\*e OutgoingCallIndication CallId: x \*\* end

### Example 2: Call Disconnect

### Call Disconnect は、通話が切断されたときに報告されるイ ベントです。接続されたコールの CallId と、コールの切断の 理中を返します。

\*e CallDisconnect CallId: x CauseValue: 0 CauseString: "" CauseType: LocalDisconnect OrigCallDirection: "outgoing" \*\* end

### 例 3:Call Successful

#### コールの成功は、コールが正常に接続されたとき、つまり、す べてのチャネルが稼働し確立されている場合に報告される イベントです。

\*e CallSuccessful CallId: 132 Protocol: "h223" Direction: "outgoing" CallRate: 768 RemoteURI: "h223:integratorHQ@company.com" EncryptionIn: "Off" EncryptionOut: "Off" \*\* end

37

### 例 4:FECC Action request

#### FECC Action request は、相手側が FECC コマンドを送信 しているときに報告されるイベントです。

\*e FeccActionInd Id: 132 Req: 1 Pan: 1 PanRight: 1 Tilt: 0 TiltUp: 0 Zoom: 0 ZoomIn: 0 Focus: 0 FocusIn: 0 Timeout: 300 VideoSrc: 0 m: 0

\*\* end

### 例 5:TString message received

#### TString メッセージの受信は、相手先が TString メッセージ を送信した場合に報告されるイベントです。

\*e TString CallId: 132 Message: "ee"

\*\* end

### 例 6:SString message received

SString メッセージの受信は、相手先が SString メッセージ を送信した場合に報告されるイベントです。

\*e SString String: "ee" Id: 132 \*\* end

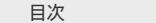

## <span id="page-37-0"></span>フィードバックのメカニズム

同期されたアプリケーションとデバイス間の状態を確実に維持 できるソリューションを構築するには、デバイスの状態の変更を 報告する通知システムを設定します。

API は次の通知をサポートしています。

- コンフィギュレーションの変更
- ステータスの変更
- イベント通知

これらの通知は、明示的にデバイスに送信するように指示しな い限り、送信されません。フィードバック式を登録することによっ て、フィードバックをサブスクライブできます。フィードバック式 を登録する方法は、使用している接続方式に応じて異なります。

HTTP を使用する場合は、フィードバックの処理方法がこの項 の説明と若干異なります。詳細については[、HTTP を介したデバ](#page-41-0) [イスからのフィードバック、](#page-41-0) 42 ページ を参照してください。

注意:特に、会議の接続および切断の際、デバイスはたくさん のフィードバックを送信する場合があります。必要なフィードバ ックのみをサブスクライブしてください。

xFeedback register /Status を発行して、すべてのステータス のフィードバックを取得するように登録しないでください。これ により、制御アプリケーションに処理するには多すぎるデータ が提供され、応答が遅くなったり予期しない動作が起こる可能 性があります。

フィードバック表現

フィードバックを登録する際に使用される表現は、XPath 言語 の一種です。XML/JSON ドキュメントからノードを選択する方 法を XPath 言語で記述します。ソフトウェアには、3 つのメイン フィードバックドキュメントが含まれています。

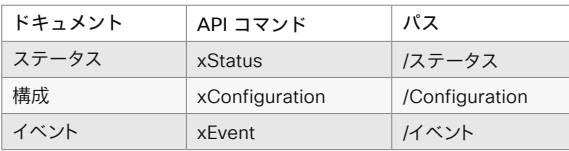

### フィードバック登録用シンタックスは、以下のとおりです。

xFeedback register <path>

xFeedback register /Status を発行して、すべてのステータス のフィードバックを取得するように登録しないでください。

コンフィギュレーションの変更は頻繁には生じない可能性が高 いので、xFeedback register /Configuration を使用して、 すべてのコンフィギュレーションの変更を取得するように登録 するほうが安全です。

いくつかの例を見ると、この情報を使用してフィードバックの表 現を作成する方法がわかります。式を検証する簡単な方法は、 ブラウザで http://<ip-address>/getxml?location=path を指すか、端末から xgetxml <path> を実行し、出力がフィー ドバックを必要とするノードと一致するかを確認することです。

38

### 例 1:

### マイクのミュート状態

#### 端末での照会

xStatus Audio Microphones Mute

\*s Audio Microphones Mute: Off

\*\* end

### 同等のフィードバック表現式

xFeedback register /Status/Audio/ Microphones/Mute

### 例 2: すべてのビデオ入力コネクタの名前

### 端末での照会

xConfiguration Video Input Connector Name \*c xConfiguration Video Input Connector 1 Name: "NameA"

\*c xConfiguration Video Input Connector 2 Name: "NameB"

\*c xConfiguration Video Input Connector 3 Name: "NameC"

\*c xConfiguration Video Input Connector 4 Name: "NameD"

\*c xConfiguration Video Input Connector 5 Name: "NameE"

\*\* end

### 同等のフィードバック表現式

xFeedback register /Configuration/Video/ Input/Connector/Name

### 例 3:

### ビデオ入力コネクタ 3 の名前

### 端末での照会

xConfiguration Video Input Connector 3 Name \*c xConfiguration Video Input Connector 3 Name: "NameC"

\*\* end

#### 同等のフィードバック表現式

xFeedback register /Configuration/Video/ Input/Connector[@item="3"]/Name

11-2023 almh **CISCO** 

D15502.05 RoomOS 11.9

11.9 11-2023

 $\begin{array}{c} (||\mathbf{u}||\mathbf{u})\mathbf{u}\\ \mathsf{C} \mathsf{ISCO} \end{array}$ 

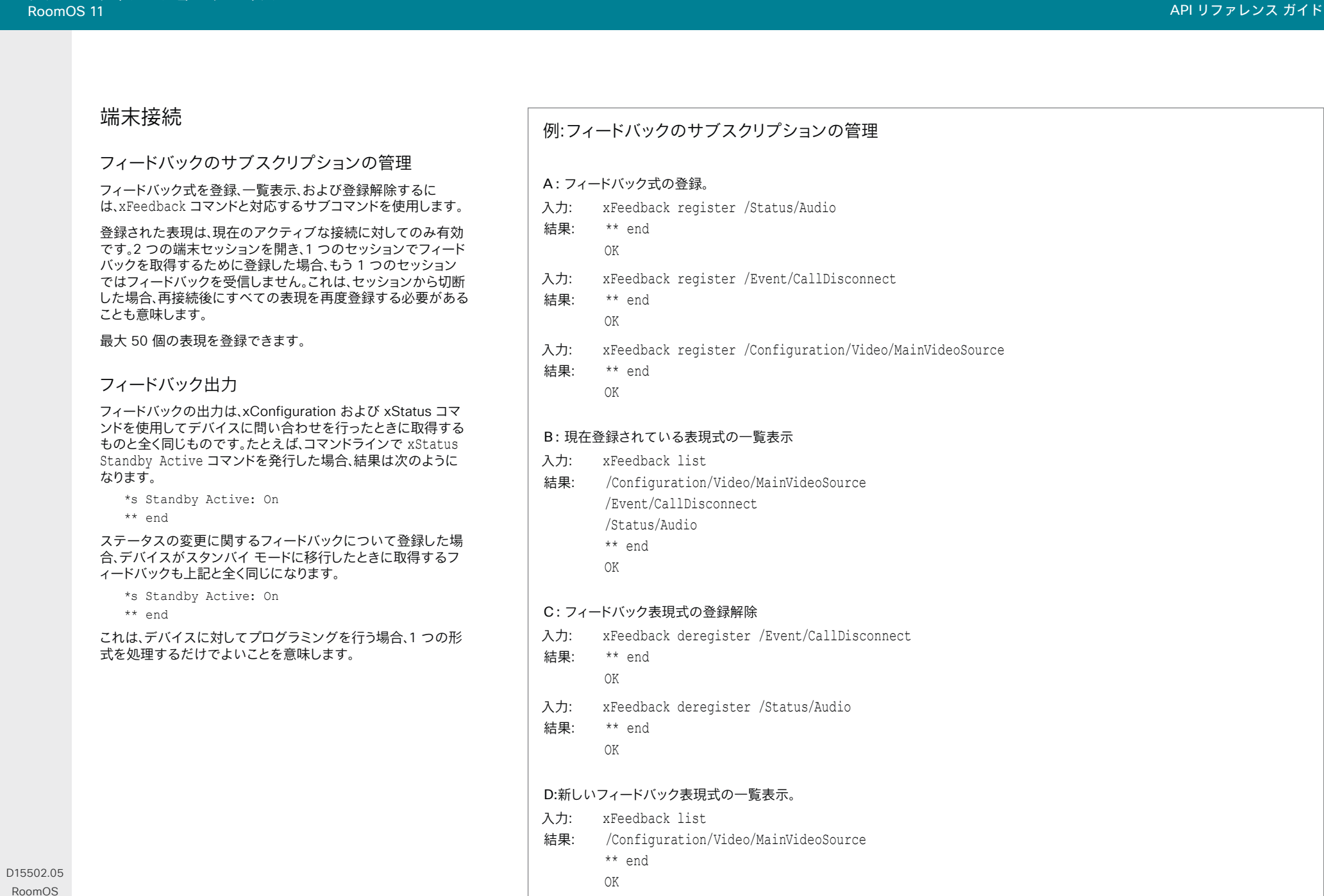

## HTTP の使用

デバイスは、HTTP および HTTPS 経由のコマンドおよびコン フィギュレーションの送信をサポートしています。この方法で設 定とステータスを取得することもできます。このインターフェイ スでは、コマンドラインと同じ API が XML 形式で公開されて います。

### HTTP XMLAPI 認証

XMLAPI にアクセスするには、HTTP 基本アクセス認証を使用 して「ADMIN」ロールを持つユーザーとして認証する必要があ ります。認証されていない要求では、基本アクセス認証チャレン ジを含む 401 HTTP 応答が返されます。HTTP 基本アクセス 認証の使用方法は、使用している HTTP ライブラリまたはツー ルによって異なります。

アプリケーションが API を介して複数のコマンドを発行する場 合は、セッション認証を使用することを強くお勧めします(以下 を参照)。標準の Basic 認証では、リクエストごとに完全な再認 証が行われるため、アプリケーションのパフォーマンスに影響 する可能性があります。

### HTTP XMLAPI セッション認証

API リクエストごとにユーザー名とパスワードの組み合わせを 使用して認証を行うと、一部のユースケースで遅延が大きくな る可能性があります。これを軽減するために、API はセッション ベースの認証メカニズムをサポートしています。

セッションを開くには、基本アクセス認証を使用して http://<ip-address>/xmlapi/session/begin への POST を発行します。応答によって SessionId-cookie が設定され、後 続の要求で使用できます。

API セッション認証を使用する場合、使用後に明示的にセッ ションを閉じることが重要です。利用できる同時セッション の数は限られており、私用しなくなってすぐにセッションはタ イムアウトするわけではないため、セッションを閉じない場 合、デバイスのセッション数が足りなくなる場合があります。 詳細については、「xConfiguration Security Session InactivityTimeout」を参照してください。

D15502.05 RoomOS 11.9 11-2023  $\frac{1}{2}$  and  $\frac{1}{2}$ 

**CISCO** 

### URL cheat sheet

次の表に、HTTP 経由で API にアクセスする際に使用される主な URL を示します。

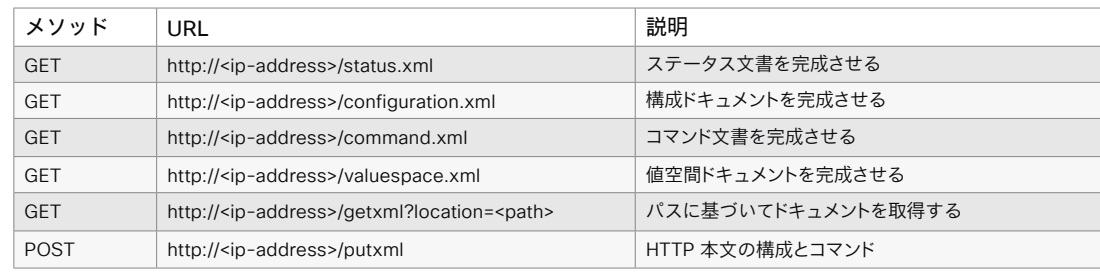

### 例:

HTTP XMLAPI セッションの 開始

### 要求:

POST /xmlapi/session/begin  $HTPP/1.1$ Authorization: Basic <Base64 encoded

authentication string>

#### 応答:

HTTP/1.1 204 No Content Server: nginx/1.8.0 Connection: keep-alive Set-Cookie: SessionId=f081 02c8ce5aaf8fba23a7238cc2ef-464b990e18bfbb7fb048820c0e2 8955c54; Path=/; HttpOnly

このセッションは、デバイスの同時セッ ションの制限数の対象としてカウント されます。

セッションが開かれると、後続の要求に SessionId の Cookie が提供されま す。これは、ツール/ライブラリによって は、自動的に行われます。

### 例: HTTP XMLAPI セッションの 使用

#### 要求:

GET /configuration.xml  $HTPP/1.1$ Cookie: SessionId=f08102c8ce 5aaf8fba23a7238cc2ef464b990e 18bfbb7fb048820c0e28955c54

#### 応答:

HTTP/1.1 200 OK Server: nginx/1.8.0 Content-Type: text/xml; charset=UTF-8 Content-Length: 43549 Connection: keep-alive <?xml version="1.0"?> <Configuration product="Cisco Codec" version="ce8.2.0" apiVersion="4"> ...

</Configuration>

使用後にセッションを閉じるには、提供 された Cookie を使って、http://<ipaddress>/xmlapi/session/end に POST を発行します。

### 例: HTTP XMLAPI セッションを 閉じる

### 要求:

POST /xmlapi/session/end  $HTPP/1.1$ Cookie: SessionId=f08102c8ce

5aaf8fba23a7238cc2ef464b990e 18bfbb7fb048820c0e28955c54

### 応答:

HTTP/1.1 204 No Content Server: nginx/1.8.0 Connection: keep-alive Set-Cookie: SessionId=; Max-Age=0; Path=/; HttpOnly

### ー<br>DoomOS 11<br>RoomOS 11 RoomOS 11 API リファレンス ガイド

目次 インドリング はじめに API について xConfiguration コマンド xCommand コマンド xStatus コマンド コマンドの概要 付録

## ステータスと設定の取得

### 例 1:

デバイスのすべてのステータスエントリを取得

http://<ip-address>/getxml?location=/Status

### 例 2: デバイスのオーディオステータスのみを取得

http://<ip-address>/getxml?location=/Status/ Audio

### 例 3: デバイスのすべての構成を取得

http://<ip-address>/getxml?location=/ Configuration

### 例 4: デバイスのすべてのビデオ構成を取得

http://<ip-address>/getxml?location=/ Configuration/Video

## コマンドとコンフィギュレーションの送信

### HTTP POST の使用

コンフィギュレーションやコマンドをデバイスに送信す る場合は、HTTP ヘッダーの Content-Type が text/ xml(Content-Type: text/xml)に設定されていることが重 要です。POST の本文には XML コンテンツを含める必要があ ります。

複数行のコンテンツを putxml で送信するには、<body> タグ で囲います。

### 例 1: デバイス名の変更

### 要求

POST /putxml HTTP/1.1 Content-Type: text/xml

<Configuration> <SystemUnit> <Name>newName</Name> </SystemUnit> </Configuration>

### 例 2: カメラ位置の設定

### 要求

POST /putxml HTTP/1.1 Content-Type: text/xml

<Command>

 <Camera> <PositionSet command="True"> <CameraId>1</CameraId> <Pan>200</Pan> <Tilt>200</Tilt> </PositionSet>

</Camera>

</Command>

### 応答

HTTP/1.1 200 OK Content-Type: text/xml Content-Length: 91

<?xml version="1.0"?> <Command> <CameraPositionSetResult item="1" status="OK"/> </Command>

D15502.05 RoomOS 11.9 11-2023  $\frac{1}{2}$  and  $\frac{1}{2}$ **CISCO** 

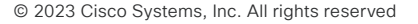

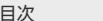

目次 はじめに API について xConfiguration コマンド xCommand コマンド xStatus コマンド コマンドの概要 付録

# <span id="page-41-0"></span>HTTP を介したデバイスからのフィードバック

API の状態の変更(ステータス、イベント、コンフィギュレー ションの更新)についての http フィードバック メッセージ (WebHook とも呼ばれます)を、デバイスが投稿するように設 定できます。HTTP Post フィードバックメッセージは、指定され ている ServerURL に送信されます。イベントを XML または JSON のいずれの形式で送信するかを選択できます。最大 15 の異なるフィードバック表現を登録することで、API の複数の部 分の変更をサブスクライブできます。

### フィードバックの登録

登録用のコマンドは xCommand HttpFeedback Register で す。このセクションでは、このコマンドのシンタックスと引数につ いて説明します。

### HttpFeedback Register のシンタックス:

xCommand HttpFeedback Register

 FeedbackSlot: <1..4> ServerUrl(r): <S: 1, 2048> Format: <XML/JSON> Expression: <S: 1, 255> Expression: <S: 1, 255>

D15502.05 RoomOS 11.9 11-2023 وبا بوبا بو **CISCO** 

HttpFeedback Register の引数:

FeedbackSlot:デバイスでは、HTTP フィードバックを要求す る最大 4 スロットのサーバを登録できます。それらの 1 つに登 録を設定します。

注:Cisco TelePresence Management Suite(TMS)は表現式 の登録に FeedbackSlot 3 を使用するので、TMS を使用して いる環境では FeedbackSlot 3 の使用を避けてください。

ServerUrl:デバイスで HTTP フィードバック メッセージの送 信先となる HTTP サーバの URL。

Format:HTTP サーバからのフィードバックのフォーマットを XML または JSON に設定します。

式 1 ~ 15:XPath Expressions は、ステータス、構成、または イベントドキュメントのどの部分をモニターするかを指定しま す。1 ~ 15 の XPath Expressions を使用できます。

フィードバックを受信する表現を登録します。式の形式につい ては[、フィードバックのメカニズム、](#page-37-0) 38 ページ を参照してくだ さい。

#### 例:コンフィギュレーションの変更、イベントの切断、コール ステ ータスの変更に関するフィードバックを登録します。

POST /putxml HTTP/1.1 Content-Type: text/xml

<Command> <HttpFeedback> <Register command="True"> <FeedbackSlot>1</FeedbackSlot> <ServerUrl>http://127.0.0.1/ myhttppostscripturl</ServerUrl> <Format>XML</Format> <Expression item="1">/Configuration</ Expression> <Expression item="2">/Event/ CallDisconnect</Expression> <Expression item="3">/Status/Call</ Expression> </Register> </HttpFeedback> </Command>

42

### フィードバック出力

デバイスが登録済み HTTP サーバに変更について通知する場 合、本文にはポーリング時と同じ XML が含まれています。しか し、1 つのわずかな違いがあります。ルートノードには、通知の 発信元となるデバイスを指定する子を含む識別ノードが含まれ ます。これは、1 つの HTTP サーバ URI を使って複数のデバイ スを処理できることを意味します。

#### 例:音量の変更

<Configuration xmlns="http://www.company.com/ XML/CUIL/2.0">

<Identification>

 <SystemName>My Device Name</SystemName> <MACAddress>00:00:de:ad:be:ef</MACAddress>

- <IPAddress>192.168.1.100</IPAddress>
- <ProductType>Cisco Codec</ProductType>
- <ProductID>Cisco Codec Pro</ProductID>

 <SWVersion>RoomOS 10.3.1.3 d425380c40d</ SWVersion>

<HWBoard>101401-5 [08]</HWBoard>

<SerialNumber>PH0000000</SerialNumber>

</Identification>

- <Audio item="1">
- <Volume item="1">60</Volume>
- </Audio>
- </Configuration>

## 端末モードから XML への変換

### コマンドの変換

XML コマンドは、terminal コマンドと同じ構造を維持しますが、 階層を記述するために親子関係を使用します。この構造は以下 の例で確認できます。

### 例 1:コールを設定する

#### Terminal

xCommand Dial Number: "12345" Protocol: H323

#### XML

<Command> <Dial command="True"> <Number>12345</Number> <Protocol>H323</Protocol> </Dial> </Command>

### 例 2:ボリューム レベルの割り当て

#### Terminal

xCommand Audio Volume Set Level: 50

#### XML

<Command> <Audio> <Volume> <Set command="True"> <Level>50</Level> </Set> </Volume> </Audio> </Command>

D15502.05 RoomOS 11.9 11-2023  $-1$   $\left[1 + 1\right]$   $\left[1 +$ **CISCO** 

### コンフィギュレーションの変換

xConfiguration から XML への変換は、コマンドと同様で すが、アレイにインデックスを指定するための特別な属性 item="NN" が追加されます。

### 例:ビデオ入力コネクタ 2 への入力ソース タイプ の設定

#### **Terminal**

xConfiguration Video Input Connector 2 InputSourceType: camera

#### XML

<Configuration> <Video> <Input> <Connector item="2"> <InputSourceType>camera</InputSourceType> </Connector> </Input> </Video> </Configuration>

目次 はじめに API について xConfiguration コマンド xCommand コマンド xStatus コマンド コマンドの概要 付録

## 推奨事項と禁止事項

デバイスの API をプログラミングする際のベストプラクティス について説明します。

### リモコン コントロール エミュレーションを 回避する

xCommand UserInterface OSD Key Click および xCommand UserInterface OSD Key Press コマンドは使用し ないことを強くお勧めします。これらのコマンドを API で使用す ることは可能ですが、ダイレクトコマンドを使用することをお勧 めします。ダイレクトコマンドを使用すると、統合環境で下位互 換性を確保できるからです。オンスクリーン ディスプレイでは なく、デバイスに対してプログラムしてください。

## 完全なコマンドを使用する

プログラミングする際は、xconf vid ではなく、xConfiguration Video などの完全なコマンドを必ず使用しなければなりませ ん。ショートカットは、コマンドラインでの API の検索には使用 できますが、プログラミングには使用できません。これは、API に コマンドを追加すると、あいまいなコードになる可能性がある ためです。

## 不要なフィードバックは受け取らない

サブスクライブするフィードバックが多すぎると、制御アプリケ ーションが輻輳する可能性があります。フィードバックの量は現 在のバージョンでは問題ありませんが、フィードバックの量が今 後のリリースで増加する可能性があります。

D15502.05 RoomOS 11.9 11-2023 بالمالة **CISCO** 

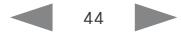

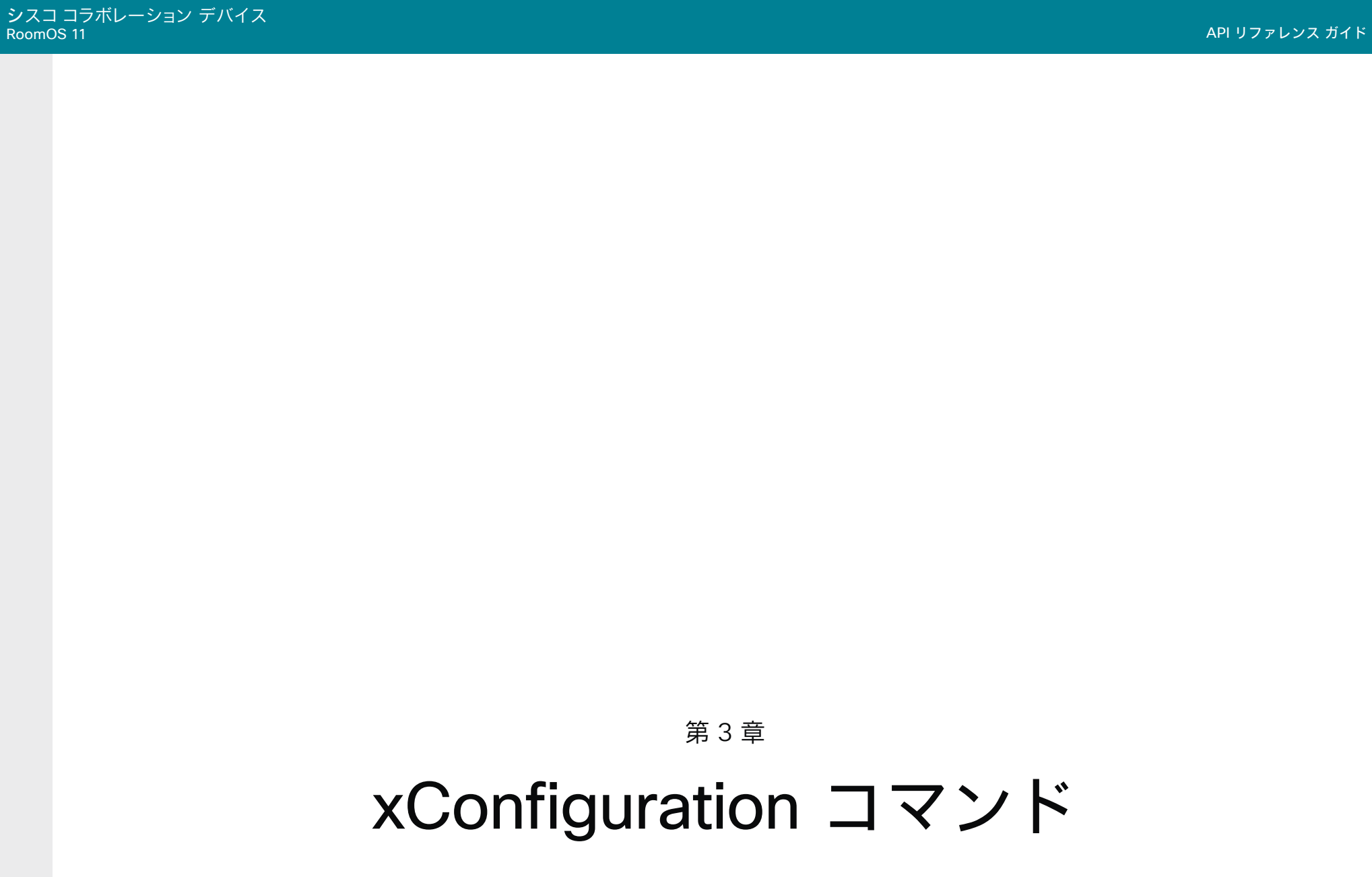

45

D15502.05 RoomOS 11.9 11-2023  $\begin{array}{c} (||\mathbf{u}||\mathbf{u})\mathbf{u}\\ \mathsf{C} \mathsf{ISCO} \end{array}$ 

© 2023 Cisco Systems, Inc. All rights reserved

# xConfiguration コマンドの説明

この章では、xConfiguration コマンドの完全なリストを確認できます。

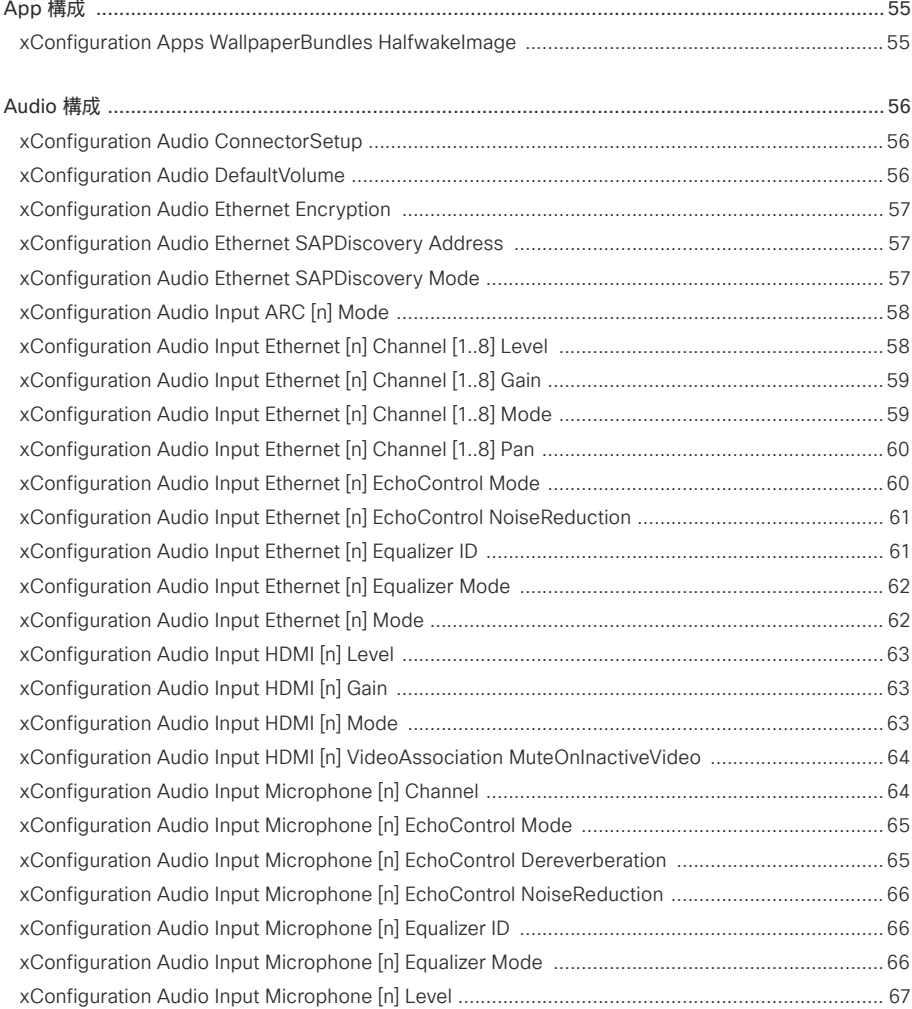

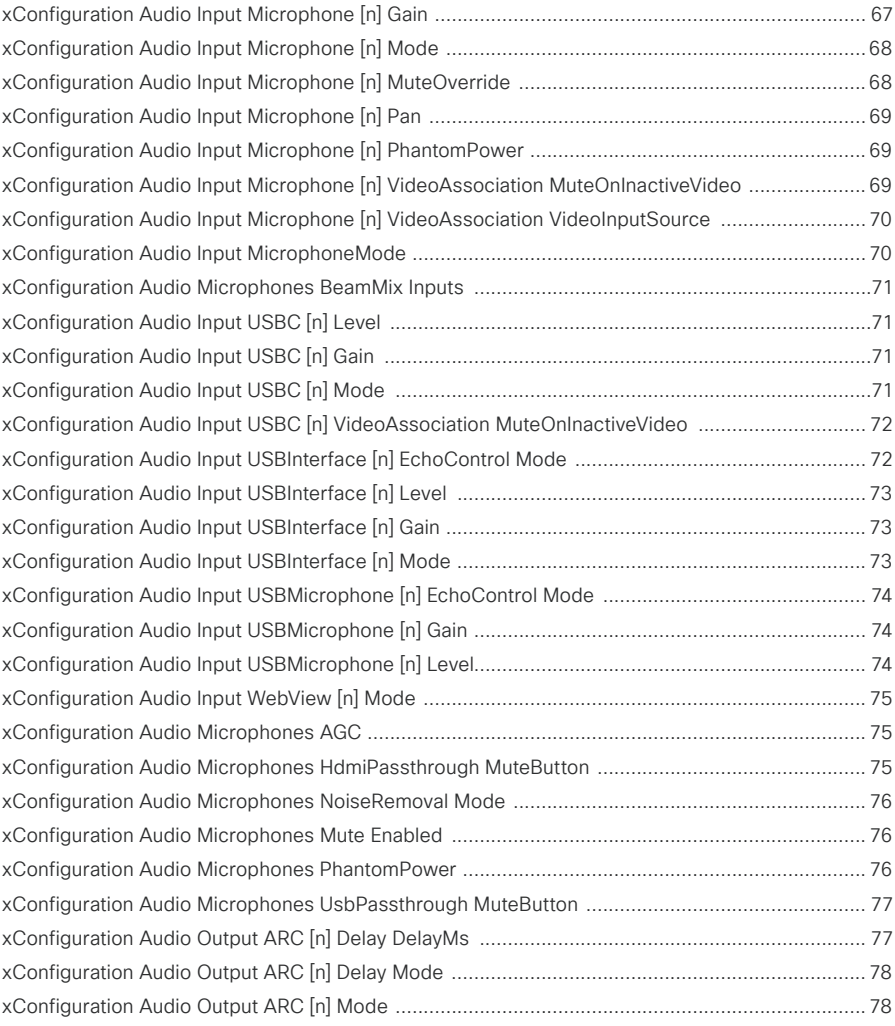

D15502.05 RoomOS 11.9 11-2023  $\alpha$  in the **CISCO** 

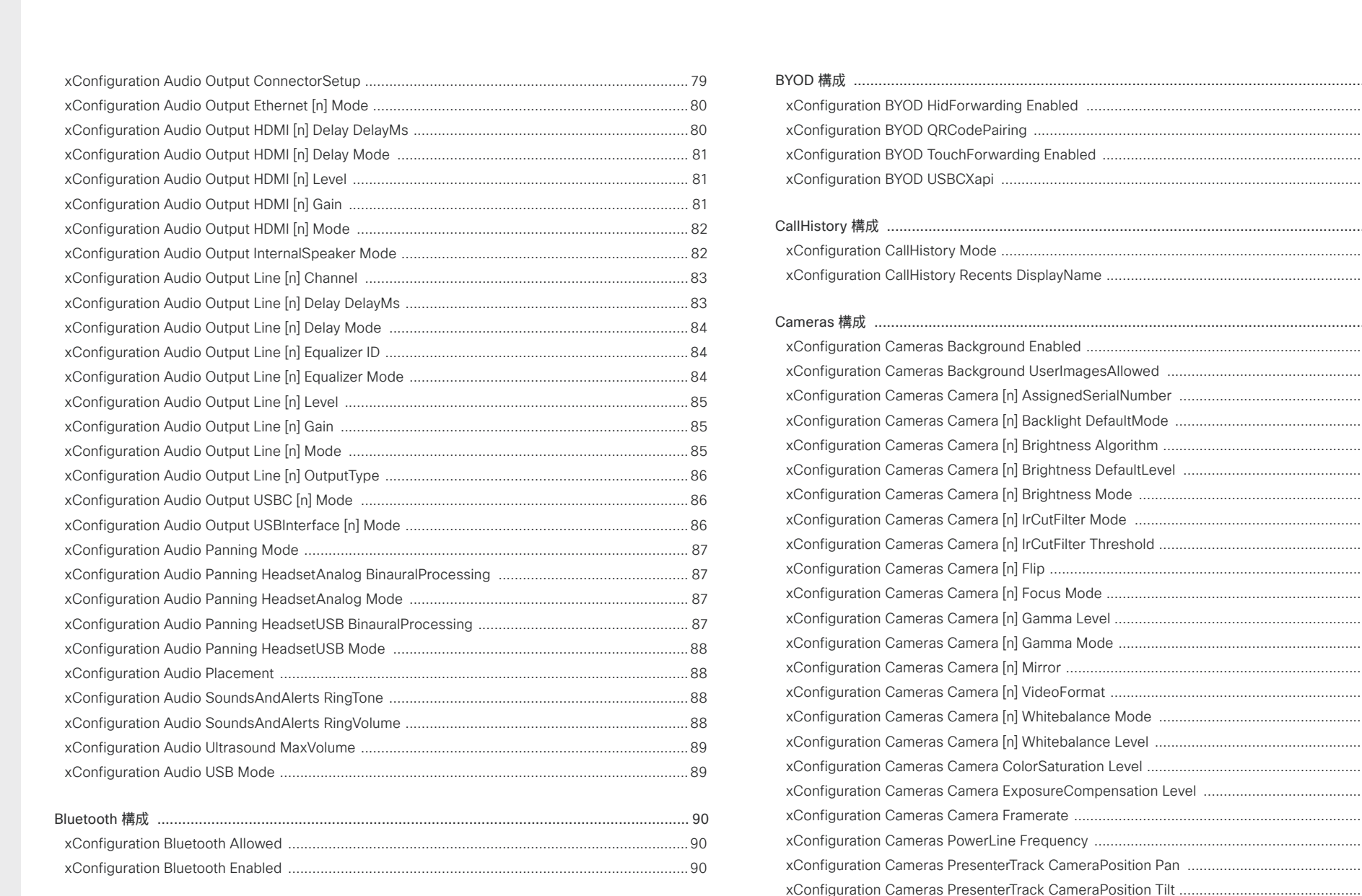

Bookings 構成 [.................................................................................................................................](#page-89-0) 90 [xConfiguration Bookings ProtocolPriority ........................................................................................90](#page-89-0)

BYOD 構成 [......................................................................................................................................](#page-90-0) 91 xConfiguration BYOD HidForwarding Enabled [................................................................................](#page-90-0) 91 [xConfiguration BYOD QRCodePairing .............................................................................................](#page-90-0) 91 xConfiguration BYOD TouchForwarding Enabled [............................................................................](#page-90-0) 91 [xConfiguration BYOD USBCXapi .....................................................................................................](#page-90-0) 91 CallHistory 構成 [..............................................................................................................................](#page-91-0) 92 [xConfiguration CallHistory Mode .....................................................................................................](#page-91-0) 92 [xConfiguration CallHistory Recents DisplayName ...........................................................................](#page-91-0) 92 Cameras 構成 [.................................................................................................................................](#page-91-0) 92 [xConfiguration Cameras Background Enabled ................................................................................](#page-91-0) 92 xConfiguration Cameras Background UserImagesAllowed [............................................................](#page-91-0) 92 [xConfiguration Cameras Camera \[n\] AssignedSerialNumber .........................................................](#page-92-0) 93 [xConfiguration Cameras Camera \[n\] Backlight DefaultMode ..........................................................](#page-92-0) 93 [xConfiguration Cameras Camera \[n\] Brightness Algorithm .............................................................](#page-93-0) 94 [xConfiguration Cameras Camera \[n\] Brightness DefaultLevel ........................................................](#page-93-0) 94 [xConfiguration Cameras Camera \[n\] Brightness Mode ...................................................................](#page-94-0) 95 [xConfiguration Cameras Camera \[n\] IrCutFilter Mode ....................................................................](#page-94-0) 95 [xConfiguration Cameras Camera \[n\] IrCutFilter Threshold ..............................................................96](#page-95-0) [xConfiguration Cameras Camera \[n\] Flip .........................................................................................96](#page-95-0) [xConfiguration Cameras Camera \[n\] Focus Mode ...........................................................................](#page-96-0) 97 [xConfiguration Cameras Camera \[n\] Gamma Level .........................................................................](#page-96-0) 97 [xConfiguration Cameras Camera \[n\] Gamma Mode ........................................................................98](#page-97-0) [xConfiguration Cameras Camera \[n\] Mirror .....................................................................................98](#page-97-0) [xConfiguration Cameras Camera \[n\] VideoFormat ..........................................................................99](#page-98-0) [xConfiguration Cameras Camera \[n\] Whitebalance Mode ..............................................................99](#page-98-0) [xConfiguration Cameras Camera \[n\] Whitebalance Level .............................................................100](#page-99-0) [xConfiguration Cameras Camera ColorSaturation Level ...............................................................100](#page-99-0) [xConfiguration Cameras Camera ExposureCompensation Level .................................................100](#page-99-0) [xConfiguration Cameras Camera Framerate .................................................................................100](#page-99-0) xConfiguration Cameras PowerLine Frequency [.............................................................................101](#page-100-0) [xConfiguration Cameras PresenterTrack CameraPosition Pan ......................................................101](#page-100-0) [xConfiguration Cameras PresenterTrack CameraPosition Tilt ........................................................101](#page-100-0) [xConfiguration Cameras PresenterTrack CameraPosition Zoom ...................................................101](#page-100-0) [xConfiguration Cameras PresenterTrack Connector .....................................................................](#page-101-0) 102 [xConfiguration Cameras PresenterTrack Enabled .........................................................................](#page-101-0) 102 [xConfiguration Cameras PresenterTrack PresenterDetectedStatus .............................................](#page-101-0) 102

D15502.05 RoomOS 11.9 11-2023 بتلبيلية **CISCO** 

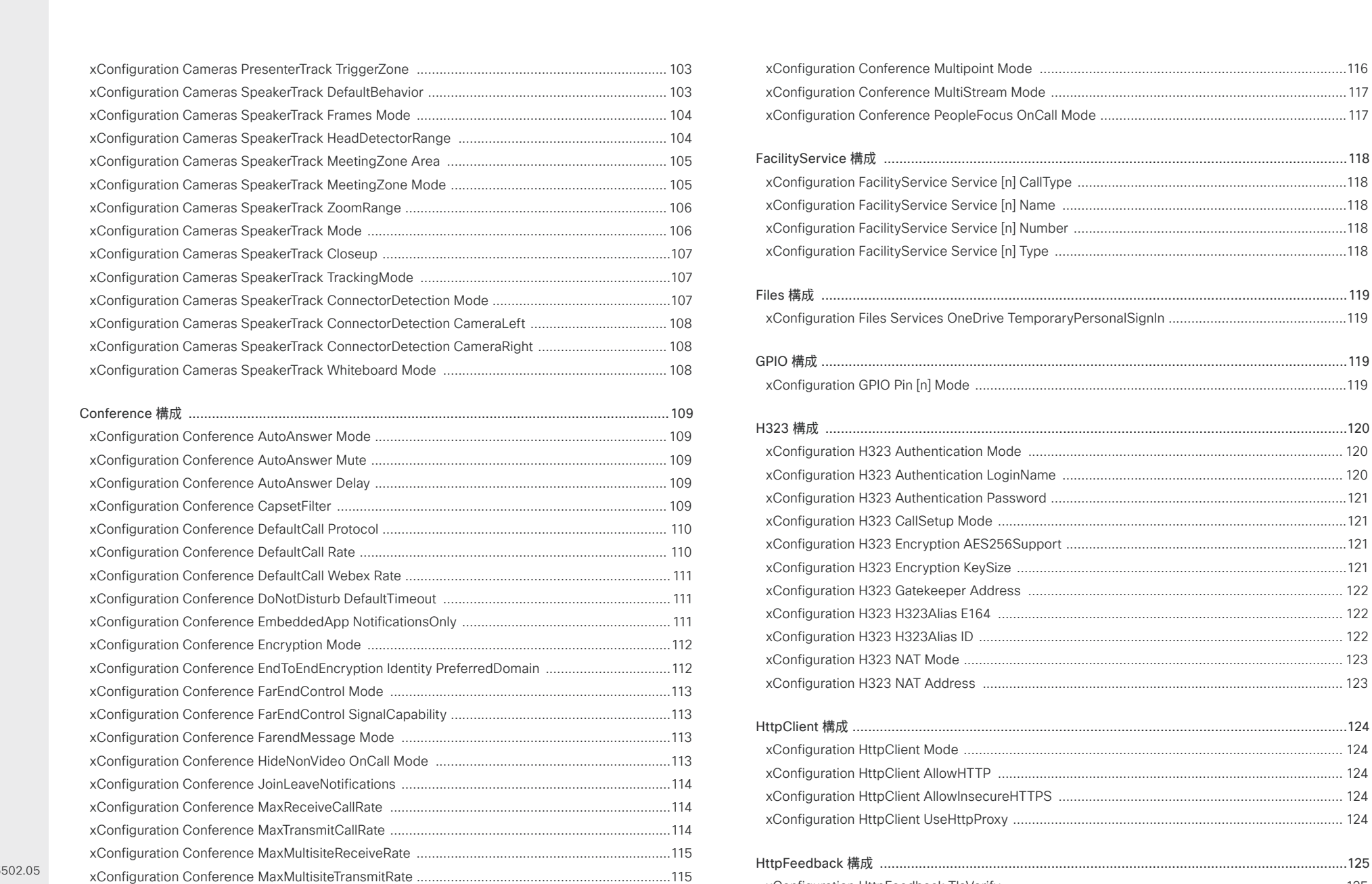

[xConfiguration Conference MicUnmuteOnDisconnect Mode ........................................................116](#page-115-0)

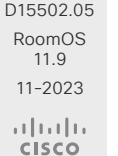

© 2023 Cisco Systems, Inc. All rights reserved

[xConfiguration HttpClient UseHttpProxy .......................................................................................](#page-123-0) 124

[xConfiguration HttpFeedback TlsVerify .........................................................................................](#page-124-0) 125 [xConfiguration HttpFeedback UseHttpProxy ................................................................................](#page-124-0) 125

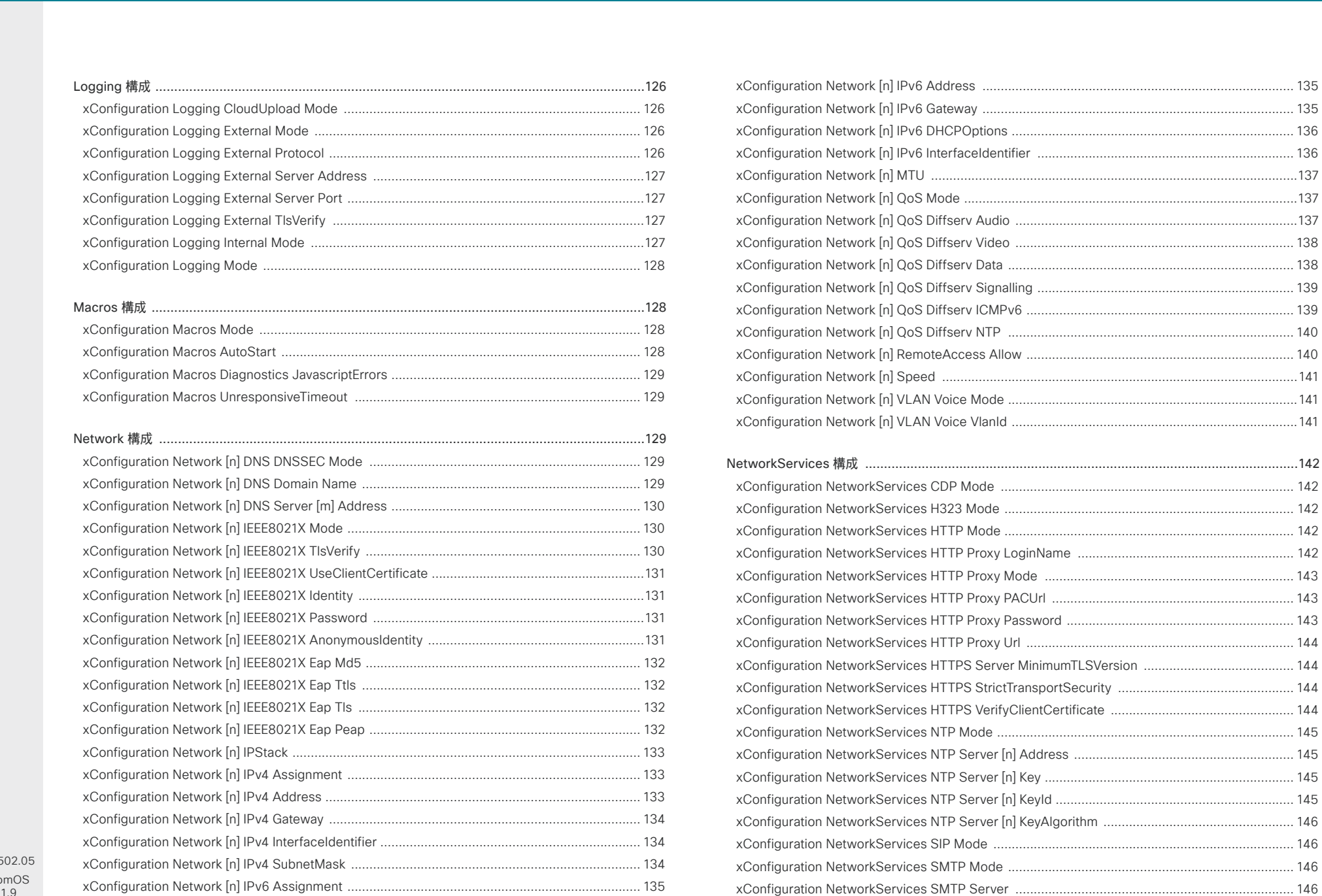

D<sub>155</sub> Roo 11.9 11-2023  $\alpha$  in the

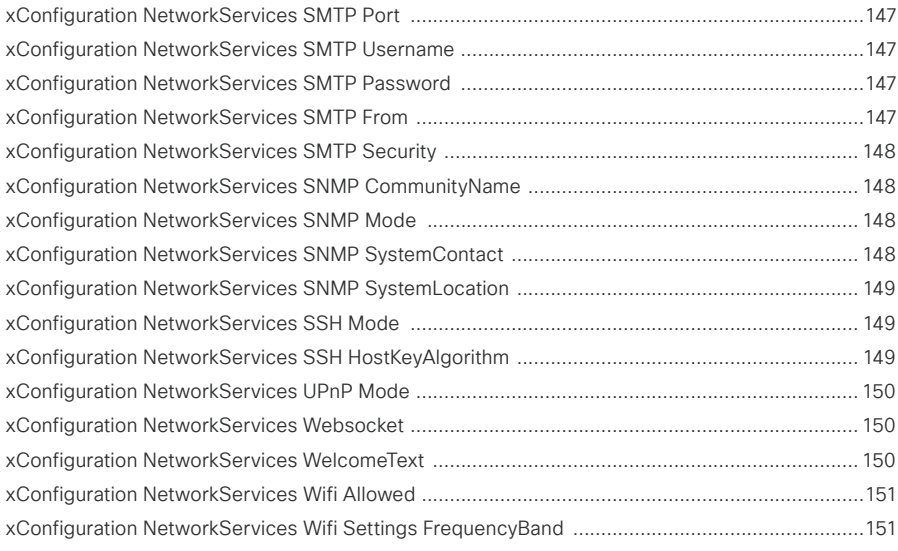

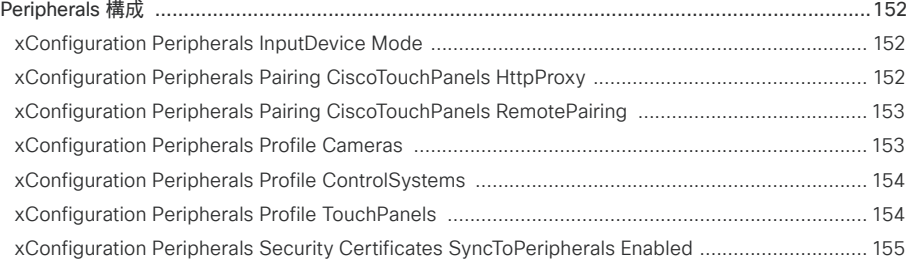

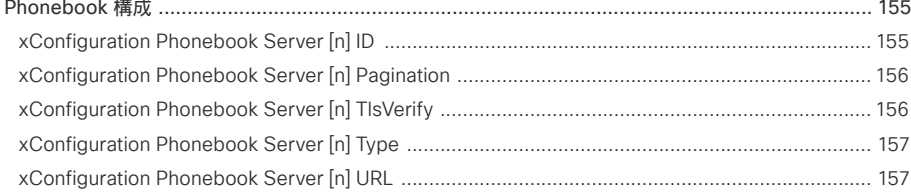

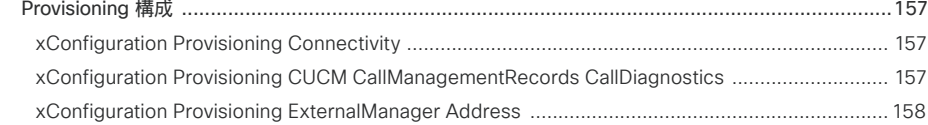

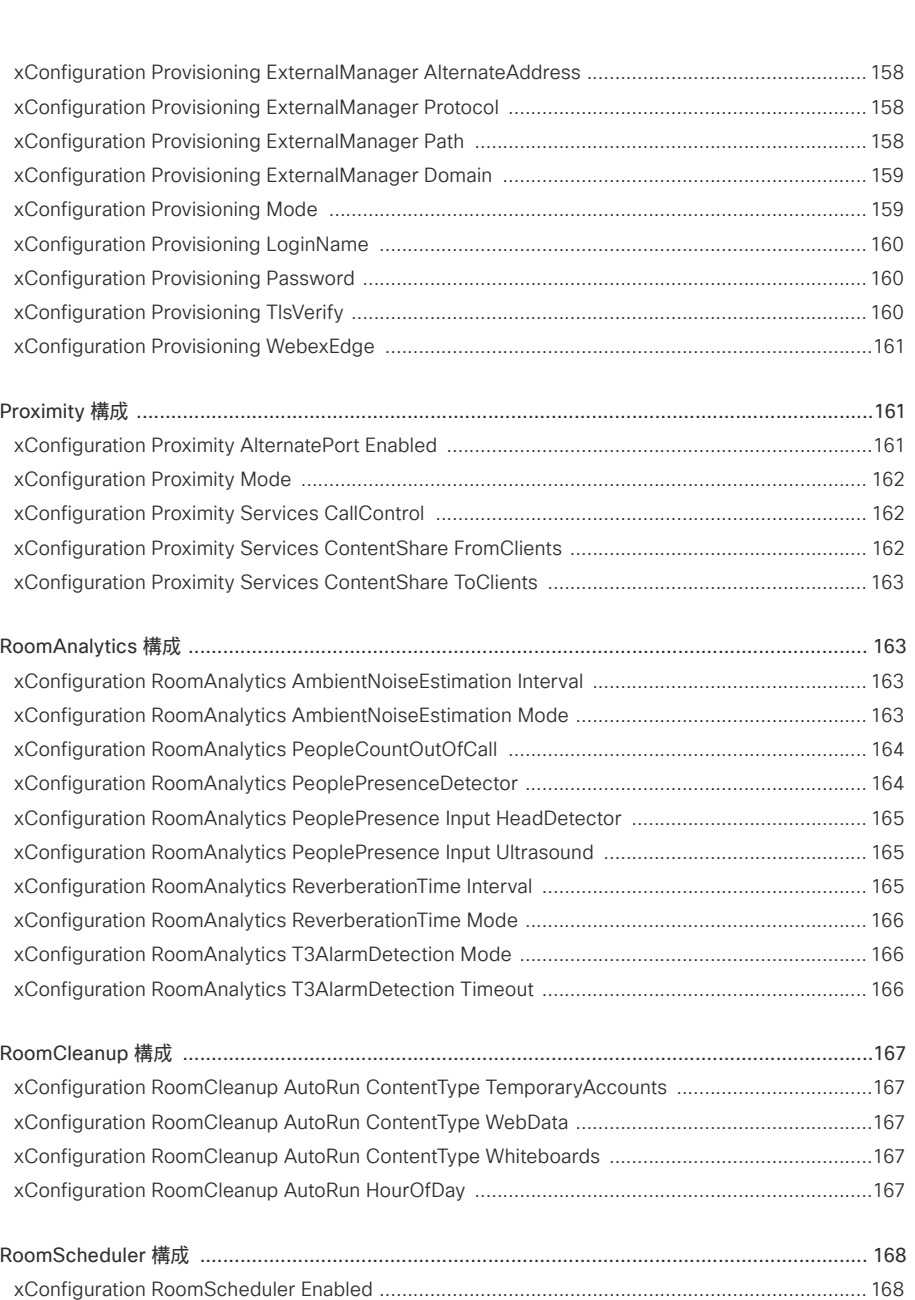

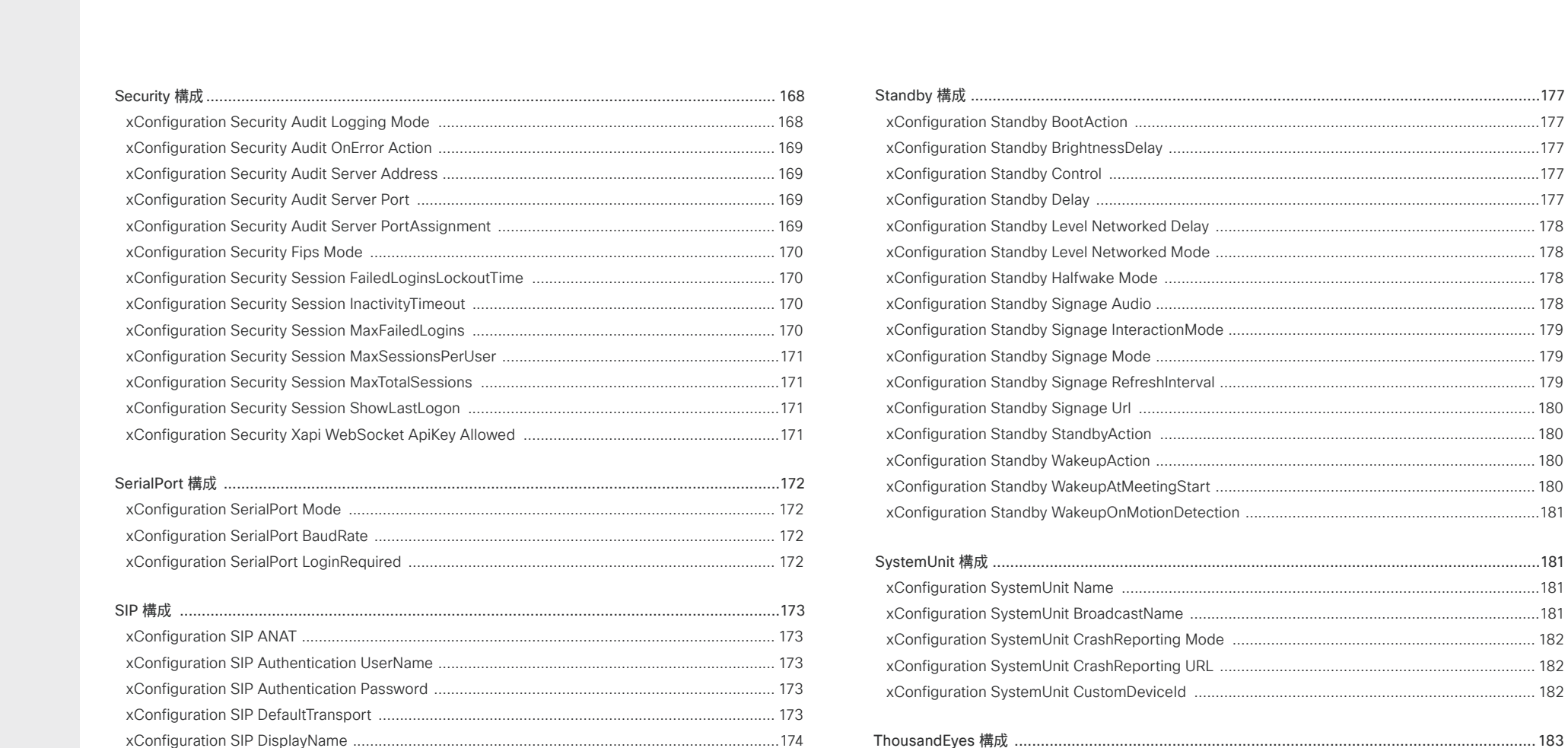

[xConfiguration SIP Ice DefaultCandidate .......................................................................................174](#page-173-0) [xConfiguration SIP Ice Mode ..........................................................................................................174](#page-173-0) [xConfiguration SIP ListenPort ........................................................................................................174](#page-173-0) [xConfiguration SIP MinimumTLSVersion .......................................................................................](#page-174-0) 175 [xConfiguration SIP Proxy \[n\] Address ............................................................................................](#page-174-0) 175 [xConfiguration SIP TlsVerify ..........................................................................................................](#page-174-0) 175 [xConfiguration SIP Turn Server .....................................................................................................](#page-174-0) 175 [xConfiguration SIP Turn UserName ...............................................................................................](#page-175-0) 176 xConfiguration SIP Turn Password [................................................................................................](#page-175-0) 176 [xConfiguration SIP URI ..................................................................................................................](#page-175-0) 176 [xConfiguration ThousandEyes ConnectionString ..........................................................................](#page-182-0) 183

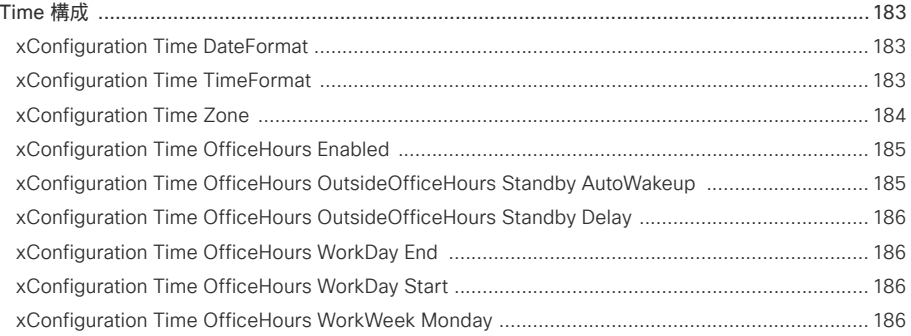

D15502.05 RoomOS 11.9 11-2023 والمالة **CISCO** 

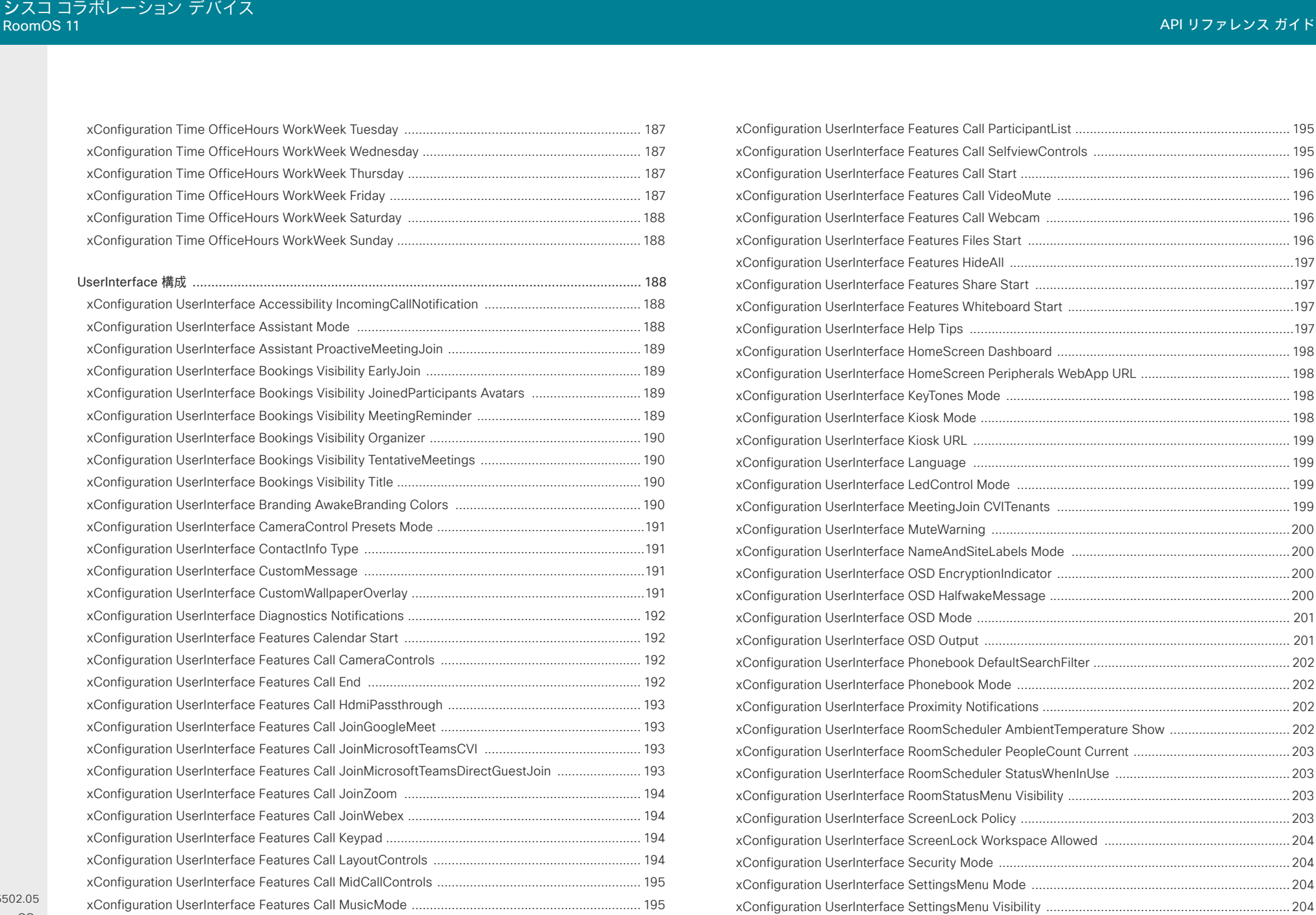

D<sub>15</sub> RoomOS 11.9 11-2023  $\begin{array}{c} (||\mathbf{u}||\mathbf{u})\mathbf{u}\\ \mathsf{C} \mathsf{ISCO} \end{array}$ 

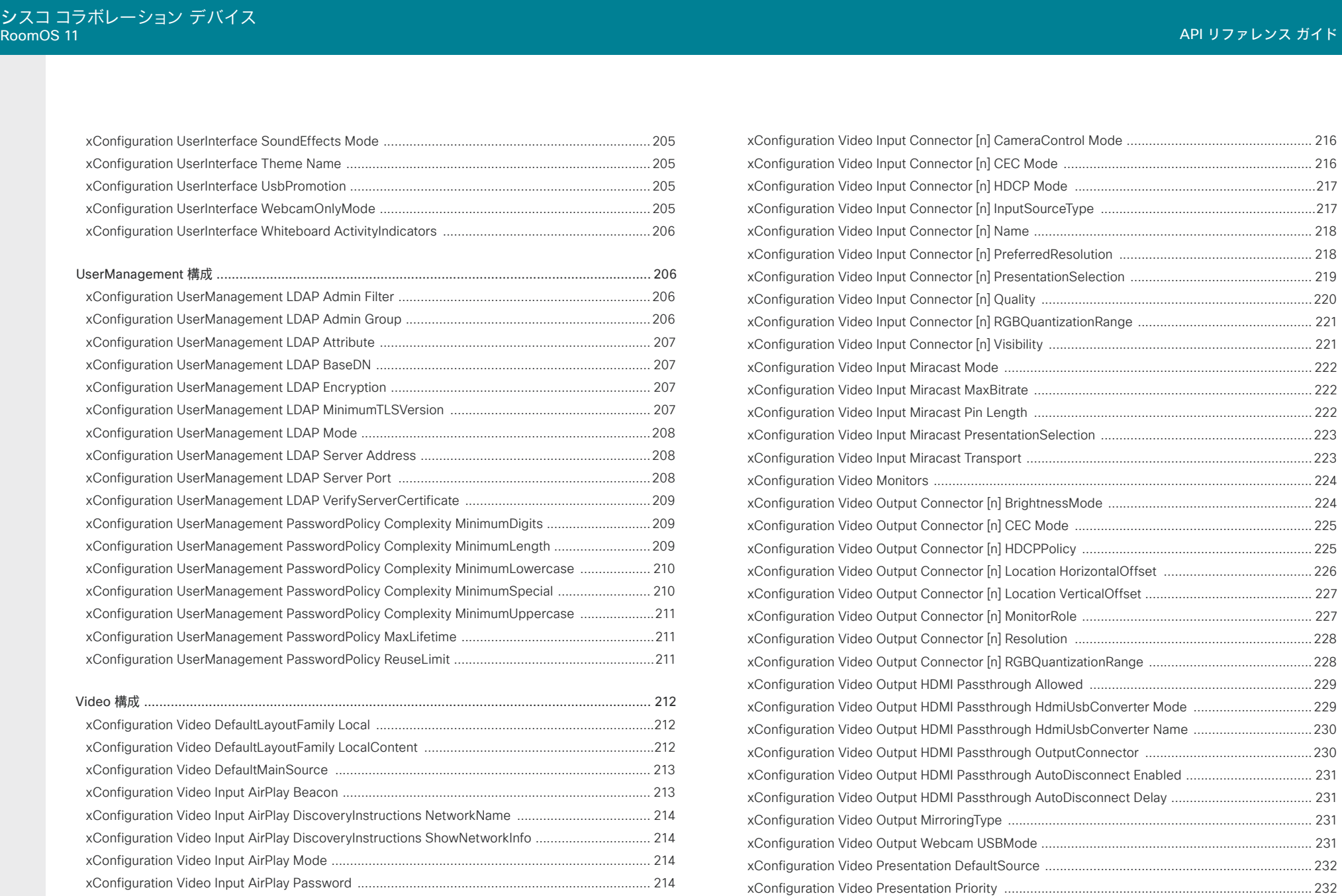

D15502.05 RoomOS 11.9 11-2023  $\begin{array}{c} (||\mathbf{u}||\mathbf{u}) \\ \mathbf{c} \mathbf{I} \mathbf{S} \mathbf{C} \mathbf{O} \end{array}$ 

xConfiguration Video Selfview Default FullscreenMode [...............................................................233](#page-232-0) xConfiguration Video Selfview Default Mode [................................................................................233](#page-232-0)

53

[xConfiguration Video Input AirPlay SecurityMode ........................................................................](#page-214-0) 215 [xConfiguration Video Input Connector \[n\] CameraControl CameraId ...........................................](#page-214-0) 215

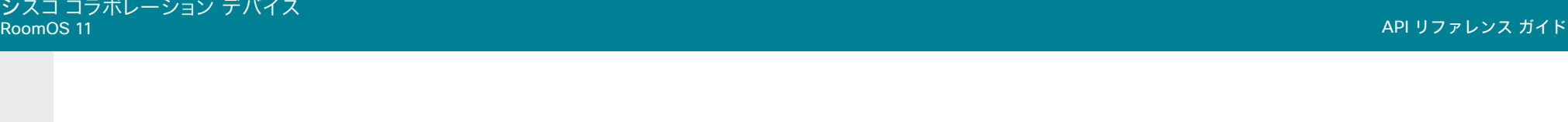

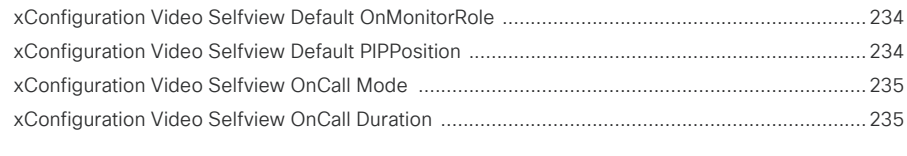

VoiceControl 構成 [.........................................................................................................................](#page-234-0) 235 xConfiguration VoiceControl Wakeword Mode [.............................................................................235](#page-234-0)

### WebEngine 構成 [............................................................................................................................](#page-235-0) 236 xConfiguration WebEngine Features AllowDeviceCertificate [.......................................................236](#page-235-0)

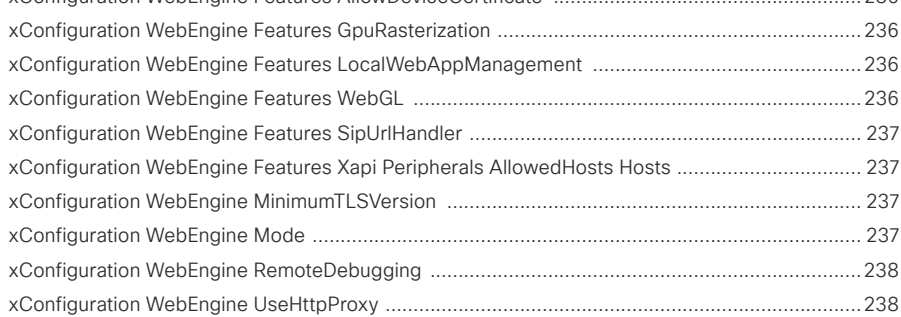

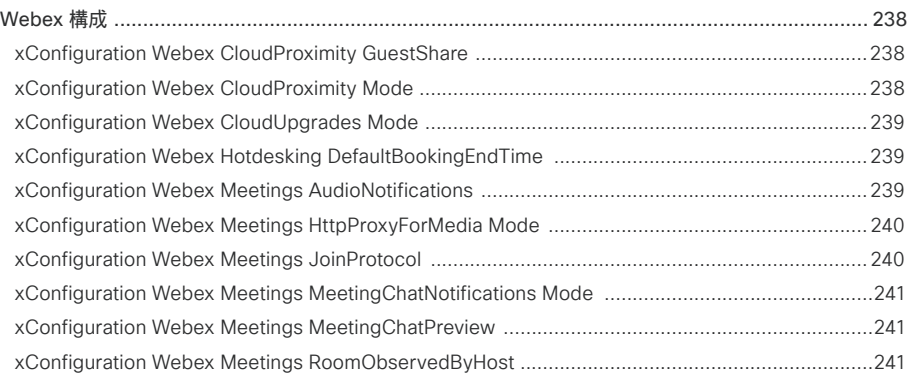

### WebRTC 構成 [................................................................................................................................](#page-241-0) 242 [xConfiguration WebRTC Provider MicrosoftTeams CompatibilityMode ........................................](#page-241-0) 242

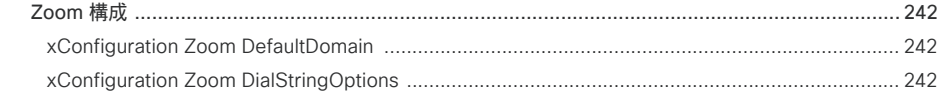

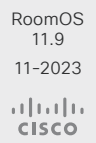

D15502.05

<span id="page-54-0"></span>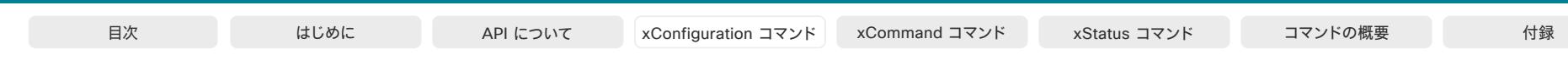

ソフトウェアバージョン:RoomOS 11.9.2

### 対象製品:

- Board
- BoardPro
- CodecEQ
- CodecPlus
- CodecPro
- DeskPro
- DeskMini
- Desk
- Room55
- Room70/Room55D
- Room70G2
- RoomBar
- RoomBarPro
- RoomKitEQX
- RoomKit
- RoomKitMini
- RoomPanorama/Room70Panorama

# アプリ構成

### xConfiguration Apps WallpaperBundles HalfwakeImage 適用対象:すべての製品

必要なユーザー ロール:ADMIN

 UserInterface Theme Name が Night に設定されている場合など、一部のシナリオでは、ハーフウ ェイクモードで色付きのバックグラウンドが表示されます。 この設定をオフにすると、常に黒いバック グラウンドを使用できます。

#### 使用方法:

xConfiguration Apps WallpaperBundles HalfwakeImage: *HalfwakeImage* 説明:

 *HalfwakeImage*:

*Auto/Off*

*Auto*:一部のシナリオでは、バックグラウンドがハーフウェイクモードで色付けされます。 *Off*:ハーフウェイクモードでバックグラウンドが黒になります。

デフォルト値:

*Auto*

D15502.05 RoomOS 11.9 11-2023  $\frac{1}{2} \left( \frac{1}{2} \left[ \frac{1}{2} \left( \frac{1}{2} \right) \right] \right) + \frac{1}{2} \left[ \frac{1}{2} \left( \frac{1}{2} \right) \right] \left( \frac{1}{2} \right) + \frac{1}{2} \left( \frac{1}{2} \right) \left( \frac{1}{2} \right) + \frac{1}{2} \left( \frac{1}{2} \right) \left( \frac{1}{2} \right) + \frac{1}{2} \left( \frac{1}{2} \right) \left( \frac{1}{2} \right) + \frac{1}{2} \left( \frac{1}{2} \right) \left( \$ **CISCO** 

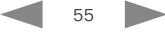

## <span id="page-55-0"></span>音声の設定

### xConfiguration Audio ConnectorSetup

#### 対象:*RoomKitEQX CodecEQ*

必要なユーザー ロール:ADMIN、INTEGRATOR

オーディオ入力とオーディオ出力を手動で設定するか、使用しているカメラのタイプと接続されて いるスクリーンに基づいてビデオ会議デバイスが自動的に実行するかを選択できます。

自動モードでは、音声入力と出力を手動で追加、更新、削除、または接続することはできません。 した がって、以下の API コマンドは何の効果もありません。xCommand Audio Setup \*, xcommand audio Setup \*, xCommand audio Setup \* と xCommand audio Localinput \*。

手動モードに移行する場合: 既存のオーディオ設定はクリアされ (xCommand Audio セットアップ がクリアされます)、入力および出力グループは製品のデフォルト設定に従って設定されます。 [オー ディオ 出力 HDMI [n] モード(Audio Output HDMI [n] Mode)] および [オーディオ 出力 ARC [1] モ ード(Audio Output ARC [1] Mode)] 設定はデフォルト値に設定されます。

 [自動 (Auto)] モードから [手動(Manual)] モードへの移行時:HDMI および ARC 出力コネクタは、デ フォルトグループに接続されます。 Audio Output HDMI [n] Mode および Audio Output ARC [1] Mode 設定は変更されません。

AVIntegrator オプションが必要です。

### 使用方法:

xConfiguration Audio ConnectorSetup: *ConnectorSetup*

### 説明:

 *ConnectorSetup*:

#### *Auto/Manual*

Auto:Codec EQ の場合、ビデオデバイスでは、カメラやいずれかの HDMI 出力に接続され た画面を介して音声を再生します。 ビデオデバイスは、次のリストで利用可能な最初のデバイ スで音声を再生することを選択します。

 1. カメラコントロールがビデオデバイスのカメラコントロールコネクタの 1 つに接続さ れ、HDMI がビデオデバイスのカメラ入力(HDMI 1 入力)に接続されている Quad Camera。 さ らに、Audio Output ARC [1] Mode と Video Input Connector [1] CEC Mode は On になっ ている必要があります。 カメラを介して音声を再生するには、HDMI 1 入力の音声リターンチャ ンネル (ARC) が使用されます。

 2. Audio Output HDMI [1] Mode 設定がオンになっている場合は、HDMI 1 の出力に接続さ れた画面。

 3. Audio Output HDMI [2] Mode 設定がオンになっている場合、HDMI 2 の出力に接続され た画面。

 4. Audio Output HDMI [3] Mode 設定がオンになっている場合、HDMI 3 の出力に接続され た画面。

音声が Quad Camera を通じて再生される場合、ビデオデバイスは、画面とカメラの間の遅延 を測定して、カメラの音声を画面上のビデオに同期させることができます(リップ シンク)。 遅延 を確認するために、ビデオデバイスは CEC (Consumer Electronics Control)を介して画面と 通信します。 遅延測定では、上記の一覧で CEC をサポートする最初の画面で、Video Output Connector [n] CEC Mode が On に設定されています。

音声が画面内で再生される場合、追加の lip 同期遅延が画面上の役割になります。 ビデオデバ イスが遅延することはありません。

 Room Kit EQX の場合、ビデオデバイスは、内蔵スピーカーシステムを介して音声を再生しま す。つまり、Audio Output ARC [1] Mode および Audio Output InternalSpeaker Mode がオ ンで、Audio Output Ethernet [2] Mode がオンになります。

Manual:Audio Console アプリケーションまたは API (xCommand Audio LocalInput \* 、xCommand Audio Localinput \*) を使用して、オーディオ入出力を設定し、手動で出力する 必要があります。

 Room Kit EQX では、Audio Console または API (xCommand Audio LocalOutput \*)を使用 して明示的にコネクタが追加されている場合、接続済み画面はオーディオ出力に使用すること ができます。 この場合、画面では、内蔵スピーカー システムで再生される音声のステレオ ダウ ンミックスが再生されます。 超音波信号は、画面やライン出力を介しては再生されず、内蔵スピ ーカー システムでのみ再生されます。

デフォルト値:

*Auto*

#### xConfiguration Audio DefaultVolume 適用対象:すべての製品

必要なユーザー ロール:ADMIN、INTEGRATOR、USER

スピーカーのデフォルト音量を定義します。 Desk Series を除くすべてのデバイスでは、デバイスの 電源を入れた際または再起動時に、音量がこのレベルに設定されます。 Desk デバイスは、再起動後 も、ユーザーが最後に設定したオーディオレベルを記憶します。

ユーザーインターフェイスのコントロールまたは Audio Volume コマンドを使用して、通話中と通話 外の両方の音量を変更できます。 Audio Volume SetToDefault コマンドは、音量をデフォルト値にリ セットします。

### 使用方法:

xConfiguration Audio DefaultVolume: *DefaultVolume*

説明:

### *DefaultVolume*:

整数(*0* ~ *100*)

範囲:1 ~ 100 の値を選択します。 これは、-34.5 dB ~ 15 dB の dB 範囲に対応し、0.5 dB 刻みです。 0 に設定すると、音声がオフになります。

デフォルト値:

- *50* [ RoomKit RoomKitMini RoomBar RoomBarPro RoomKitEQX CodecEQ CodecPlus CodecPro Room55 Room70/Room55D Room70G2 RoomPanorama/Room70Panorama DeskPro DeskMini Desk ]
- 70 **[ Board BoardPro ]**

D15502.05 RoomOS 11.9 11-2023 والمباية **CISCO** 

<span id="page-56-0"></span>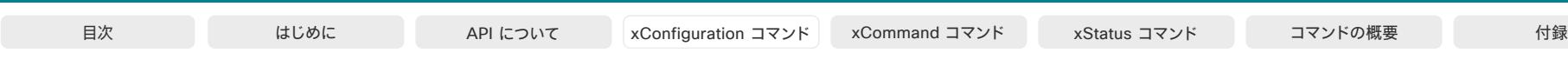

### xConfiguration Audio Ethernet Encryption

対象:RoomBarPro RoomKitEQX CodecEQ CodecPro Room70G2 RoomPanorama/ Room70Panorama

必要なユーザー ロール:ADMIN

ビデオデバイスの内部ネットワークで暗号化されていない音声ストリームを許可するかどうかを決 定します。

 AES67 標準は暗号化されたメディアストリームをサポートしていないのでご注意ください。 したがっ て、AES67 オーディオを許可するには、この設定を [オプション(Optional)] に設定する必要があり ます。

Codec EQ、Codec EQX、Room Bar Pro:AVIntegrator オプションが必要です。

### 使用方法:

xConfiguration Audio Ethernet Encryption: *Encryption* 説明:

### *Encryption*:

オプション*/*必須

オプション:暗号化されたメディアストリームと暗号化されていないメディアストリームの両 方を許可します。 必須:暗号化されたメディアストリームのみを許可します。

デフォルト値:

必須

### xConfiguration Audio Ethernet SAPDiscovery Address

対象:RoomBarPro RoomKitEQX CodecEQ CodecPro Room70G2 RoomPanorama/ Room70Panorama

必要なユーザー ロール:ADMIN

ビデオデバイスがストリームアナウンスをリッスンし、自身のストリームをアナウンスするマルチキャ ストアドレスを設定します。 この設定は、周辺機器で必要な場合にのみ変更してください。 Codec EQ、Codec EQX、Room Bar Pro:AVIntegrator オプションが必要です。

### 使用方法:

xConfiguration Audio Ethernet SAPDiscovery Address: "*Address*"

### 説明:

 *Address*:

文字列(*0*、*64*)

ストリームアナウンス用の有効なマルチキャストアドレス。

デフォルト値:

*239.255.255.255*

RoomOS 11.9 11-2023 والمباية **CISCO** 

D15502.05

### xConfiguration Audio Ethernet SAPDiscovery Mode

対象:RoomBarPro RoomKitEQX CodecEQ CodecPro Room70G2 RoomPanorama/ Room70Panorama

必要なユーザー ロール:ADMIN

ビデオデバイスは、SAP (Service Announcement Protocol)を使用した検出をサポートしていま す。 したがって、有効にすると、ビデオデバイスは、周辺機器によってアナウンスされたストリームの検 出と、自身のストリームのアナウンスの両方を行うことができます。 リッスンしてアナウンスを送信す る IP アドレスは、 Audio Ethernet SAPDiscovery Address 設定で決定します。

Codec EQ, Codec EQX, Room Bar Pro:AVIntegrator オプションが必要です。

### 使用方法:

xConfiguration Audio Ethernet SAPDiscovery Mode: *Mode*

説明:

*Mode*:

*Off/On*

*Off*:デバイスはストリームアナウンスをリッスンまたは送信しません。

 On:デバイスは、周辺機器によってアナウンスされたストリームの検出と、自身のストリームの アナウンスの両方を行えます。

デフォルト値:

*Off*

© 2023 Cisco Systems, Inc. All rights reserved

<span id="page-57-0"></span>シスコ コラボレーション デバイス<br>RoomOS 11

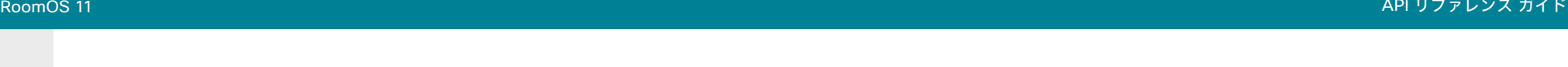

xConfiguration Audio Input ARC [n] Mode

適用対象:CodecPlus CodecPro Room70G2 RoomPanorama/Room70Panorama

必要なユーザー ロール:ADMIN、INTEGRATOR

各 HDMI 出力には、関連付けられた音声リターンチャネル (ARC) があります。 この ARC を使用し て、HDMI 出力に接続されている画面またはテレビからビデオデバイスに音声を送信することがで きます。 音声転送を許可するかどうかによって、各 HDMI 出力コネクタ (n) を個別に決定することが できます。

#### 使用方法:

xConfiguration Audio Input ARC [n] Mode: *Mode*

値は次のとおりです。

 *n*:ARC 入力を識別する一意の ID。

範囲:1  $\sim$  2 [ CodecPlus ]

範囲:1  $\sim$  3 [ CodecPro ]

範囲:3 ~ 3(Room 70 Dual G2)、2 ~ 3(Room 70 Single G2)*[ Room70G2* ]

 $\widehat{m}$   $\widehat{m}$  : 3  $\sim$  3 [ RoomPanorama/Room70Panorama ]

#### *Mode*:

*Off/On*

 *Off*:HDMI 出力 n の ARC チャネルを無効にします(音声はビデオ会議デバイスに送信され ません)。

On:HDMI 出力 n の ARC チャネルを有効にします(音声はビデオ会議デバイスに送信 されます)。

### デフォルト値:

*On*

### xConfiguration Audio Input Ethernet [n] Channel [1..8] Level

適用対象:CodecPro Room70G2 RoomPanorama/Room70Panorama

必要なユーザー ロール:ADMIN、INTEGRATOR

マイクやオーディオインターフェイスなど、イーサネット入力の指定されたチャンネルのゲインを設 定します。 入力ごとに最大 8 チャンネルを許可し、ゲインはチャンネルごとに個別に設定します。 接続しているオーディオ送信元の出力レベルに合わせて、ゲインを調整する必要があります。 ゲイン は、1 db ずつ調整できます。ゲインの設定が高すぎると、音声信号がクリップされます。ゲインの設定 が低すぎると、音声の S/N 比が低下します。ただし、通常はクリッピングよりも望ましい方法です。 通 常、未処理の音声信号は信号レベルが大幅に変動するため、十分な信号のヘッドルームを取れるよ うにすることが非常に重要だということに注意してください。

#### 使用方法:

xConfiguration Audio Input Ethernet [n] Channel [1..8] Level: *Level* 説明:

 *n*:論理的なイーサネット入力を特定する固有の ID。 範囲:  $1 \sim 4$  / CodecPro Room70G2 l  $$\widehat{\mathfrak{m}}$ 用: 1  $\sim$  6 [ RoomPanorama/Room70Panorama ]$ *Level*: 整数(*0* ~ *70*) 範囲:デシベル(dB)単位でゲインを選択します。 デフォルト値: *45*

### <span id="page-58-0"></span>xConfiguration Audio Input Ethernet [n] Channel [1..8] Gain

対象:*RoomBarPro RoomKitEQX CodecEQ* 

必要なユーザー ロール:ADMIN、INTEGRATOR

マイクやオーディオインターフェイスなど、イーサネット入力の指定されたチャンネルのゲインを設 定します。 入力ごとに最大 8 チャンネルを許可し、ゲインはチャンネルごとに個別に設定します。 接続しているオーディオ送信元の出力レベルに合わせて、ゲインを調整する必要があります。ゲイン は、1 db ずつ調整できます。ゲインの設定が高すぎると、音声信号がクリップされます。ゲインの設定 が低すぎると、音声の S/N 比が低下します。ただし、通常はクリッピングよりも望ましい方法です。 通 常、未処理の音声信号は信号レベルが大幅に変動するため、十分な信号のヘッドルームを取れるよ うにすることが非常に重要だということに注意してください。

### 使用方法:

xConfiguration Audio Input Ethernet [n] Channel [1..8] Gain: *Gain* 説明:

 *n*:論理的なイーサネット入力を特定する固有の ID。

範囲: AVIntegrator オプションなし: 1 ~ 3 AVIntegrator オプションあり: 1 ~ 8  *Gain*:

整数(*0* ~ *70*)

範囲:デシベル(dB)単位でゲインを選択します。

デフォルト値:

*45*

xConfiguration Audio Input Ethernet [n] Channel [1..8] Mode

対象:RoomBarPro RoomKitEQX CodecEQ CodecPro Room70G2 RoomPanorama/ Room70Panorama

必要なユーザー ロール:ADMIN、INTEGRATOR

イーサネット入力の指定されたチャンネルでオーディオを無効化または有効化します。 入力ごとに最 大 8 チャンネルを許可し、モードはチャンネルごとに個別に設定します。

 Setting Audio Input Ethernet [n] Mode をオフに設定すると、個々のチャンネルモード設定の効果 がオーバーライドされます。

### 使用方法:

xConfiguration Audio Input Ethernet [n] Channel [1..8] Mode: *Mode*

説明:

 *n*:論理的なイーサネット入力を特定する固有の ID。

範囲:1  $\sim$  4 [ CodecPro Room70G2]

 $\widehat{\mathbb{E}}[\mathbb{H}]$ : 1 ~ 6 [ RoomPanorama/Room70Panorama ]

範囲:AVIntegrator オプションなし:1 ~ 3 AVIntegrator オプションあり:1 ~ 8 *[RoomBarPro*  RoomKitEQX CodecEQ]

### *Mode*:

59

*Off/On*

*Off*:このチャンネルからのオーディオを無効化します。

On:このチャンネルからのオーディオを有効化します。

### デフォルト値:

*On*

### <span id="page-59-0"></span>xConfiguration Audio Input Ethernet [n] Channel [1..8] Pan

対象:RoomBarPro RoomKitEQX CodecEQ CodecPro Room70G2 RoomPanorama/ Room70Panorama

必要なユーザー ロール:ADMIN、INTEGRATOR

この入力チャンネルがミックスされるミックスチャンネル(左または右)を設定します。シングルチャ ンネルミックスの場合、この設定は無効になります。

### 使用方法:

xConfiguration Audio Input Ethernet [n] Channel [1..8] Pan: *Pan* 説明:

 *n*:論理的なイーサネット入力を特定する固有の ID。

範囲:1  $\sim$  4 [ CodecPro Room70G2]

 $\widehat{\mathfrak{m}}$   $\mathfrak{m}$ : 1  $\sim$  6 [ RoomPanorama/Room70Panorama ]

範囲:AVIntegrator オプションなし:1 ~ 3 AVIntegrator オプションあり:1 ~ 8 *[RoomBarPro*  RoomKitEQX CodecEQ]

### *Pan*:

*Left/Right/Mono Left*:左のミックスチャンネルにパンします。 Right:右のミックスチャンネルにパンします。 Mono: 左右両方のチャンネルに均等にパンします。

デフォルト値:

*Mono*

### xConfiguration Audio Input Ethernet [n] EchoControl Mode

対象:RoomBarPro RoomKitEQX CodecEQ CodecPro Room70G2 RoomPanorama/ Room70Panorama

必要なユーザー ロール:ADMIN、INTEGRATOR

エコー キャンセラは、音声環境で検出された変更があると、室内の音声特性に合わせて継続的に自 己調整を行います。 音声条件に大幅な変更を加えた場合は、エコー キャンセラの再調整に 1 ~ 2 秒かかることがあります。

### 使用方法:

xConfiguration Audio Input Ethernet [n] EchoControl Mode: *Mode* 説明:

 *n*:論理的なイーサネット入力を特定する固有の ID。

範囲:1  $\sim$  4 [ CodecPro Room70G2]

 $\widehat{m}$   $\widehat{m}$  : 1  $\sim$  6 [ RoomPanorama/Room70Panorama ]

範囲:AVIntegrator オプションなし:1 ~ 3 AVIntegrator オプションあり:1 ~ 8 *[RoomBarPro*  RoomKitEQX CodecEQ]

### *Mode*:

*Off/On*

*Off*:エコー コントロールをオフにします。 外付けの機器でエコーキャンセラを実行する場合 に推奨します。

On: エコー コントロールをオンにします。一般的には相手先で自らの音声が聞こえないように するために、オンに設定することが推奨されます。 選択すると、エコー キャンセレーションは常 にアクティブになります。

デフォルト値:

*On*

D15502.05 RoomOS 11.9 11-2023 بالمالة **CISCO** 

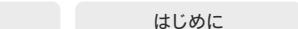

目次 インドリング はじめに API について xConfiguration コマンド xCommand コマンド xStatus コマンド コマンドの概要 付録

## <span id="page-60-0"></span>xConfiguration Audio Input Ethernet [n] EchoControl NoiseReduction

対象:RoomBarPro RoomKitEQX CodecEQ CodecPro Room70G2 RoomPanorama/ Room70Panorama

### 必要なユーザー ロール:ADMIN、INTEGRATOR

ビデオデバイスにはノイズリダクションが組み込まれており、これにより、定常的なバックグラウ ンドノイズ(空調システム、冷却ファンなどのノイズ)が軽減されます。さらに、ハイパスフィルタ (Humfilter)により、非常に低い周波数のノイズが軽減されます。 ノイズリダクションを使用するに は、Audio Input Ethernet [n] EchoControl Mode を有効にする必要があります。

### 使用方法:

xConfiguration Audio Input Ethernet [n] EchoControl NoiseReduction: *NoiseReduction*

### 説明:

 *n*:論理的なイーサネット入力を特定する固有の ID。

範囲:1  $\sim$  4 [ CodecPro Room70G2]

 $\widehat{\mathbb{E}}[\mathbb{H}]$ : 1 ~ 6 [ RoomPanorama/Room70Panorama ]

範囲:AVIntegrator オプションなし:1 ~ 3 AVIntegrator オプションあり:1 ~ 8 *[RoomBarPro*  RoomKitEQX CodecEQ]

#### *NoiseReduction*:

### *Off/On*

*Off*:ノイズリダクションをオフにします。

On: ノイズリダクションをオフにします。低周波ノイズがある場合、推奨されます。

### デフォルト値:

*On*

xConfiguration Audio Input Ethernet [n] Equalizer ID

対象:RoomBarPro RoomKitEQX CodecEQ CodecPro Room70G2 RoomPanorama/ Room70Panorama

必要なユーザー ロール:ADMIN、INTEGRATOR

この入力に適用するイコライザプリセットを選択します。 この入力に複数のチャンネルがある場合、処 理はそれらすべてに等しく適用されます。

### 使用方法:

xConfiguration Audio Input Ethernet [n] Equalizer ID: *ID* 説明:

### *n*:論理的なイーサネット入力を特定する固有の ID。

範囲:1  $\sim$  4 [ CodecPro Room70G2]

 $m=10-6$  [ RoomPanorama/Room70Panorama ]

範囲:AVIntegrator オプションなし:1 ~ 3 AVIntegrator オプションあり:1 ~ 8 *[RoomBarPro*  RoomKitEQX CodecEQ]

### *ID*:

整数(*1* ~ *8)*  イコライザプリセットの番号。 デフォルト値:

*1*

<span id="page-61-0"></span>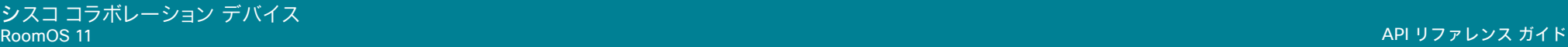

### xConfiguration Audio Input Ethernet [n] Equalizer Mode

対象:RoomBarPro RoomKitEQX CodecEQ CodecPro Room70G2 RoomPanorama/ Room70Panorama

必要なユーザー ロール:ADMIN、INTEGRATOR

この入力の均等化プロセスを有効化または無効化します。

### 使用方法:

xConfiguration Audio Input Ethernet [n] Equalizer Mode: *Mode* 説明:

 *n*:論理的なイーサネット入力を特定する固有の ID。

範囲:1  $\sim$  4 [ CodecPro Room70G2]

 $\widehat{\mathbb{E}}[\mathbb{H}]$ : 1 ~ 6 [ RoomPanorama/Room70Panorama ]

範囲:AVIntegrator オプションなし:1 ~ 3 AVIntegrator オプションあり:1 ~ 8 *[RoomBarPro*  RoomKitEQX CodecEQ]

### *Mode*:

*Off/On Off*:均等化は処理されません。 On:均等化が適用されます。

デフォルト値:

*Off*

### xConfiguration Audio Input Ethernet [n] Mode

対象:RoomBarPro RoomKitEQX CodecEQ CodecPro Room70G2 RoomPanorama/ Room70Panorama

必要なユーザー ロール:ADMIN、INTEGRATOR

### このイーサネット入力からのオーディオを無効化または有効化します。

この入力に複数のチャンネルがある場合は、Audio Input Ethernet [n] Channel [1..8] Mode 設定 も参照してください。

### 使用方法:

xConfiguration Audio Input Ethernet [n] Mode: *Mode*

### 説明:

目次 インドリング はじめに API について xConfiguration コマンド xCommand コマンド xStatus コマンド コマンドの概要 付録

 *n*:論理的なイーサネット入力を特定する固有の ID。

範囲:  $1 \sim 4$  / CodecPro Room70G2 l

 $\widehat{m}$   $\widehat{m}$  : 1  $\sim$  6 [ RoomPanorama/Room70Panorama ]

範囲:AVIntegrator オプションなし:1 ~ 3 AVIntegrator オプションあり:1 ~ 8 *[RoomBarPro*  RoomKitEQX CodecEQ]

### *Mode*:

*Off/On Off*:この入力からのすべてのオーディオを無効化します。 On:現用系チャンネルからのオーディオを有効化します。

デフォルト値:

*On*

<span id="page-62-0"></span>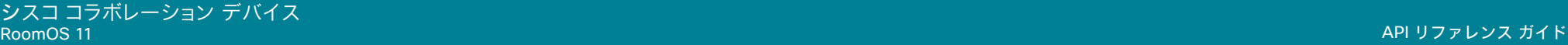

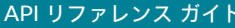

### xConfiguration Audio Input HDMI [n] Level 適用先:RoomKit RoomKitMini RoomBar CodecPlus CodecPro Room55 Room70/Room55D Room70G2 RoomPanorama/Room70Panorama DeskPro Desk Board BoardPro 必要なユーザー ロール:ADMIN、INTEGRATOR HDMI 入力コネクタのゲインを設定します。 ゲインは、1 db ずつ調整できます。 使用方法: xConfiguration Audio Input HDMI [n] Level: *Level* 説明:  *n*:HDMI 入力を識別する一意の ID。 範囲:  $2 \sim 3$  [CodecPlus Room70/Room55D] 範囲:1  $\sim$  5 [CodecPro] 範囲:1..1 [ RoomKit RoomKitMini RoomBar DeskPro Desk Board BoardPro ] 範囲:1  $\sim$  2 [ Room55]  $\widehat{\mathfrak{m}}$   $\mathfrak{m}$ : 2  $\sim$  5 [ Room70G2 RoomPanorama/Room70Panorama ] *Level*: 整数(*-24* ~ *0*) 範囲:デシベル(dB)単位でゲインを選択します。 デフォルト値: 目次 はじめに API について xConfiguration コマンド xCommand コマンド xStatus コマンド コマンドの概要 付録

*-5*

### xConfiguration Audio Input HDMI [n] Gain

#### 対象:*RoomBarPro RoomKitEQX CodecEQ*

必要なユーザー ロール:ADMIN、INTEGRATOR

HDMI 入力コネクタのゲインを設定します。 ゲインは、1 db ずつ調整できます。

### 使用方法:

xConfiguration Audio Input HDMI [n] Gain: *Gain* 説明:  *n*:HDMI 入力を識別する一意の ID。 範囲:1  $\sim$  3 [ RoomKitEQX CodecEQ ]

### 範囲:  $1 \sim 1$  [ RoomBarPro ]

 *Gain*: 整数(*-24* ~ *0*)

*-5*

範囲:デシベル(dB)単位でゲインを選択します。 デフォルト値:

### RoomOS 11.9 11-2023

D15502.05

بالمالة **CISCO** 

### xConfiguration Audio Input HDMI [n] Mode

対象:RoomKit RoomKitMini RoomBar RoomBarPro RoomKitEQX CodecEQ CodecPlus CodecPro Room55 Room70/Room55D Room70G2 RoomPanorama/Room70Panorama DeskPro Desk Board *BoardPro* 

必要なユーザー ロール:ADMIN、INTEGRATOR

HDMI 入力コネクタの音声を有効にするかどうかを定義します。

### 使用方法:

xConfiguration Audio Input HDMI [n] Mode: *Mode* 説明:  *n*:HDMI 入力を識別する一意の ID。

範囲:  $2 \sim 3$  [CodecPlus Room70/Room55D]

範囲:1  $\sim$  3 [ RoomKitEQX CodecEQ ]

範囲:1 $\sim$  5 / CodecPro 1

範囲:1..1 [ RoomKit RoomKitMini RoomBar RoomBarPro DeskPro Desk Board BoardPro ]

範囲:1  $\sim$  2 [ Room55 ]

 $\widehat{\mathfrak{m}}$   $\mathfrak{m}$ : 2  $\sim$  5 [ Room70G2 RoomPanorama/Room70Panorama ]

### *Mode*:

*Off/On*

*Off*:HDMI 入力で音声を無効にします。

On:HDMI 入力で音声を有効にします。

デフォルト値:

*On*

<span id="page-63-0"></span>xConfiguration Audio Input HDMI [n] VideoAssociation MuteOnInactiveVideo

対象:RoomKit RoomKitMini RoomBar RoomBarPro RoomKitEQX CodecEQ CodecPlus CodecPro Room55 Room70/Room55D Room70G2 RoomPanorama/Room70Panorama DeskPro Desk Board *BoardPro* 

必要なユーザーロール:ADMIN、INTEGRATOR

この設定を使用すると、同じソースからのビデオが相手側と共有されるかどうかに関係なく、この HDMI コネクタに接続されているプレゼンテーションソースからの音声を相手側と共有するかどう かを決定できます。

### 使用方法:

xConfiguration Audio Input HDMI [n] VideoAssociation MuteOnInactiveVideo: *MuteOnInactiveVideo*

### 説明:

 *n*:HDMI 入力を識別する一意の ID。

範囲: $2 \sim 3$  [ CodecPlus Room70/Room55D]

- $$\widehat{\mathfrak{m}}$   $\mathfrak{m}$ : 1  $\sim$  3 [ RoomKitEQX CodecEQ ]$
- 範囲:1  $\sim$  5 [CodecPro]
- 範囲:1  $\sim$  2 [ Room55]
- $\widehat{\mathfrak{m}}$   $\mathfrak{m}$  : 2  $\sim$  5 [Room70G2 RoomPanorama/Room70Panorama]
- 範囲:1..1 [ RoomKit RoomKitMini RoomBar RoomBarPro DeskPro Desk Board BoardPro ]

*MuteOnInactiveVideo*:

### *Off/On*

*Off*:プレゼンテーションソースが接続されている場合、音声は常にローカルと相手側の両方 で再生されます。 つまり、ビデオをローカルで共有するだけの場合、またはビデオをまったく共 有しない場合でも、音声は相手側にも届きます。

On:音声は常に入力コネクタのビデオ共有に従います。 ローカルでのみ共有する場合、音声 はローカルでのみ再生されます。ビデオが相手側と共有されている場合は、音声も相手側と共 有されます。

#### デフォルト値:

*On* [ RoomKit RoomKitMini RoomBar RoomBarPro CodecPlus Room55 Room70/Room55D DeskPro Desk Board BoardPro 1 *HDMI 1*:*Off HDMI 2*、*3*:*On* [ RoomKitEQX CodecEQ ]

*HDMI 1*、*2*:*Off HDMI 3*、*4*、*5*:*On* [ CodecPro ]

 *HDMI 2*:*Off HDMI 3*、*4*、*5*:*On* [ Room70G2 RoomPanorama/Room70Panorama ]

xConfiguration Audio Input Microphone [n] Channel 適用対象:CodecPro Room70G2 RoomPanorama/Room70Panorama

必要なユーザー ロール:ADMIN、INTEGRATOR

マルチチャネルミックスを生成する時に入力信号を混合する方法を定義します。シングルチャンネ ルミックスの場合、この設定は無効になります。

この機能をサポートするその他の製品については、Audio Input Microphone [n] Pan 設定を参照し てください。

### 使用方法:

xConfiguration Audio Input Microphone [n] Channel: *Channel*

説明:

64

### *n*:マイク入力を識別する固有 ID。

 $$m:1 \sim 8$$ 

*Channel*:

*Left/Mono/Right*

*Left*:ステレオミックスの生成時に左チャネルを混合します。

Mono:ステレオミックスの生成時に両方のチャネルを混合します。

Right:ステレオミックスを生成するときに、右チャネルにミックスされます。

デフォルト値:

*Mono*

D15502.05 RoomOS 11.9 11-2023 والمباية **CISCO** 

© 2023 Cisco Systems, Inc. All rights reserved

<span id="page-64-0"></span>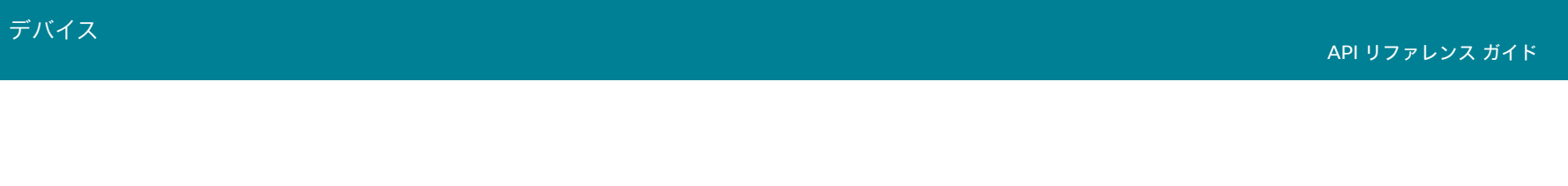

### xConfiguration Audio Input Microphone [n] EchoControl Mode

適用対象:*RoomKit RoomBar RoomBarPro RoomKitEQX CodecEQ CodecPlus CodecPro Room55* Room70/Room55D Room70G2 RoomPanorama/Room70Panorama BoardPro

必要なユーザーロール:ADMIN、INTEGRATOR

エコー キャンセラは、音声環境で検出された変更があると、室内の音声特性に合わせて継続的に自 己調整を行います。 音声条件に大幅な変更を加えた場合は、エコー キャンセラの再調整に 1 ~ 2 秒かかることがあります。

#### 使用方法:

xConfiguration Audio Input Microphone [n] EchoControl Mode: *Mode* 説明:

 *n*:マイク入力を識別する固有 ID。

範囲:1  $\sim$  8 [CodecPro Room70G2 RoomPanorama/Room70Panorama]

範囲:1 ~ 3 [ RoomKitEQX CodecEQ CodecPlus Room70/Room55D ]

範囲:2..3 [ RoomKit RoomBarPro Room55 BoardPro ]

範囲: 2..2 [ RoomBar ]

### *Mode*:

#### *Off/On*

*Off*:エコー コントロールをオフにします。 外付けの機器でエコーキャンセラを実行する場合 に推奨します。

On:エコー コントロールをオンにします。 一般的には相手先で自らの音声が聞こえないように するために、オンに設定することが推奨されます。 選択すると、エコー キャンセレーションは常 にアクティブになります。

デフォルト値:

*On*

xConfiguration Audio Input Microphone [n] EchoControl Dereverberation

対象:*RoomKit RoomBar RoomKitEQX CodecEQ CodecPlus CodecPro Room55 Room70/* Room55D Room70G2 RoomPanorama/Room70Panorama

必要なユーザーロール:ADMIN、INTEGRATOR

ビデオデバイスには室内の残響を減らす組み込みの信号処理が備わっています。残響除去を使用 するには、Audio Input Microphone [n] EchoControl Mode を有効にする必要があります。

#### 使用方法:

xConfiguration Audio Input Microphone [n] EchoControl Dereverberation: *Dereverberation*

説明:

#### *n*:マイク入力を識別する固有 ID。

範囲:1  $\sim$  8 [CodecPro Room70G2 RoomPanorama/Room70Panorama]

範囲:1 ~ 3 [ RoomKitEQX CodecEQ CodecPlus Room70/Room55D ]

範囲:2 ~ 3 *[ RoomKit*、Room55 ]

範囲:  $2 \sim 2$  [ RoomBar ]

*Dereverberation*:

*Off/On*

*Off*:残響除去をオフにします。

On:残響除去をオンにします。

デフォルト値: *Off*

65

D15502.05 RoomOS 11.9 11-2023 بالمالة **CISCO** 

<span id="page-65-0"></span>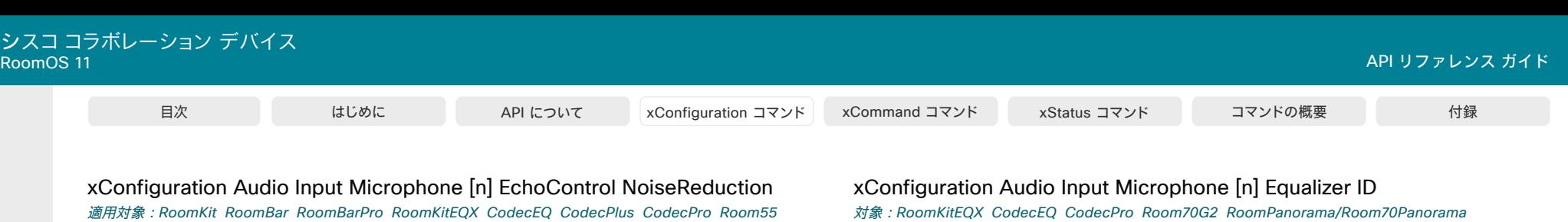

Room70/Room55D Room70G2 RoomPanorama/Room70Panorama BoardPro

必要なユーザーロール:ADMIN、INTEGRATOR

ビデオデバイスにはノイズリダクションが組み込まれており、これにより、定常的なバックグラウ ンドノイズ(空調システム、冷却ファンなどのノイズ)が軽減されます。さらに、ハイパスフィルタ (Humfilter)により、非常に低い周波数のノイズが軽減されます。 ノイズリダクションを使用するに は、Audio Input Microphone [n] EchoControl Mode を有効にする必要があります。

### 使用方法:

xConfiguration Audio Input Microphone [n] EchoControl NoiseReduction: *NoiseReduction*

### 説明:

 *n*:マイク入力を識別する固有 ID。

 $\widehat{m}$  1 ~ 8 [ CodecPro Room70G2 RoomPanorama/Room70Panorama ]

範囲:1 ~ 3 [ RoomKitEQX CodecEQ CodecPlus Room70/Room55D ]

範囲:2..3 [ RoomKit RoomBarPro Room55 BoardPro ]

範囲: 2..2 [ RoomBar ]

*NoiseReduction*:

*Off/On*

*Off*:ノイズリダクションをオフにします。

On: ノイズリダクションをオフにします。低周波ノイズがある場合、推奨されます。

デフォルト値:

*On*

対象:RoomKitEQX CodecEQ CodecPro Room70G2 RoomPanorama/Room70Panorama

必要なユーザー ロール:ADMIN、INTEGRATOR

このマイクに適用するイコライザプリセットを選択します。

### 使用方法:

xConfiguration Audio Input Microphone [n] Equalizer ID: *ID* 説明:

```
 n:マイク入力を識別する固有 ID。
```
範囲:  $1 \sim 8$  [ CodecPro Room70G2 RoomPanorama/Room70Panorama ]  $widehat{m}$ : 1 ~ 3 [ RoomKitEOX CodecEO ] *ID*: 整数(*1* ~ *8)*  イコライザプリセットの番号。 デフォルト値: *1*

xConfiguration Audio Input Microphone [n] Equalizer Mode

対象:RoomKitEQX CodecEQ CodecPro Room70G2 RoomPanorama/Room70Panorama

必要なユーザー ロール:ADMIN、INTEGRATOR

このマイク入力のイコライザ処理を有効化または無効化します。

### 使用方法:

xConfiguration Audio Input Microphone [n] Equalizer Mode: *Mode* 説明:

 *n*:マイク入力を識別する固有 ID。

範囲:1 ~ 8 [ CodecPro Room70G2 RoomPanorama/Room70Panorama ]

範囲:1  $\sim$  3 [RoomKitEQX CodecEQ]

### *Mode*:

66

*Off/On Off*:均等化は処理されません。 On:均等化が適用されます。

デフォルト値:

*Off*

<span id="page-66-0"></span>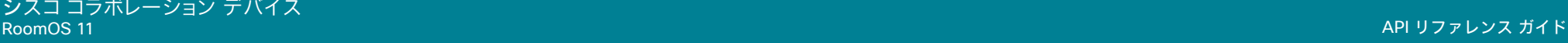

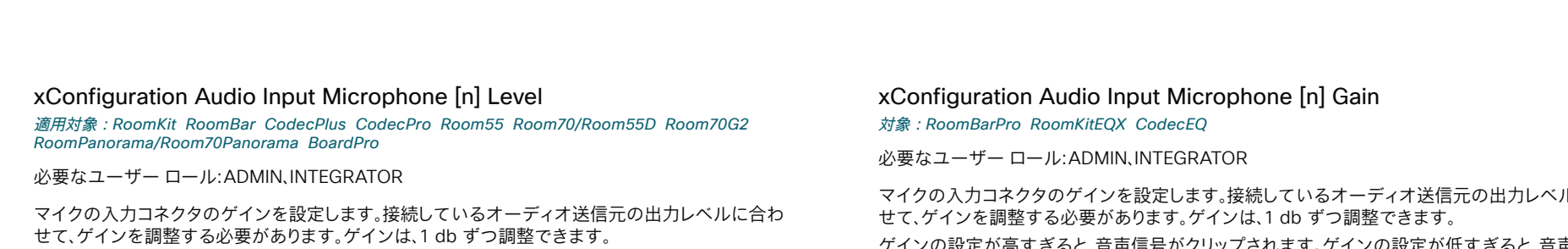

ゲインの設定が高すぎると、音声信号がクリップされます。 ゲインの設定が低すぎると、音声の S/N 比が低下します。ただし、通常はクリッピングよりも望ましい方法です。

通常、未処理の音声信号は信号レベルが大幅に変動するため、十分な信号のヘッドルームを取れる ようにすることが非常に重要だということに注意してください。

 0 dB のゲインの最大入力レベルは製品によって異なります: -18 dBu (Room Bar、Room Kit、Codec Plus、Room 55、Room 70、Room 55 Dual)、24 dBu (Codec Pro、Room 70 G2)。

例:マイクの最大出力レベルが -44 dBu で、Codec Pro に接続されている場合、ゲインの設定は 24 dBu - (-44 dBu)= 68 dB にしてください。

### 使用方法:

xConfiguration Audio Input Microphone [n] Level: *Level*

### 説明:

 *n*:マイク入力を識別する固有 *ID*。

 $\hat{\mathbf{m}}$   $\uparrow$  1  $\sim$  8 *[* CodecPro Room70G2 RoomPanorama/Room70Panorama ]

 $$\widehat{\mathfrak{m}}$ 用: 1  $\sim$  3 [CodecPlus Room70/Room55D]$ 

 $$\widehat{\mathfrak{m}}$ 用: 2  $\sim$  3 [ RoomKit Room55 BoardPro ]$ 

 $$\widehat{\mathfrak{m}}$   $\mathfrak{m}$  : 2  $\sim$  2 [ RoomBar ]$ 

*Level*:

整数(*0..24*) [ RoomKit RoomBar CodecPlus Room55 Room70/Room55D BoardPro ]

整数(0..70) [ CodecPro Room70G2 RoomPanorama/Room70Panorama ]

範囲:デシベル(dB)単位でゲインを選択します。

### デフォルト値:

*14* [ RoomKit RoomBar CodecPlus Room55 Room70/Room55D BoardPro ]

*58* [ CodecPro Room70G2 RoomPanorama/Room70Panorama ]

## xConfiguration Audio Input Microphone [n] Gain

ーディオ送信元の出力レベルに合わ 周整できます。

ゲインの設定が高すぎると、音声信号がクリップされます。 ゲインの設定が低すぎると、音声の S/N 比が低下します。ただし、通常はクリッピングよりも望ましい方法です。

通常、未処理の音声信号は信号レベルが大幅に変動するため、十分な信号のヘッドルームを取れる ようにすることが非常に重要だということに注意してください。

0 dB のゲインの最大入力レベルは、-18 dBu です。

例:マイクの最大出力レベルが -40 dBu の場合、ゲインの設定は -18 dBu - (-40 dBu) = 22 dB に してください。

#### 使用方法:

xConfiguration Audio Input Microphone [n] Gain: *Gain*

説明:

 *n*:マイク入力を識別する固有 ID。

 $widehat{m}$ : 1 ~ 3 [ RoomKitEOX CodecEO ]

 $<sup>2</sup>$   $\sim$  3 [ RoomBarPro ]</sup>

 *Gain*:

整数(*0* ~ *24*)

範囲:デシベル(dB)単位でゲインを選択します。

デフォルト値:

シスココラボレーション デバイス

<span id="page-67-0"></span>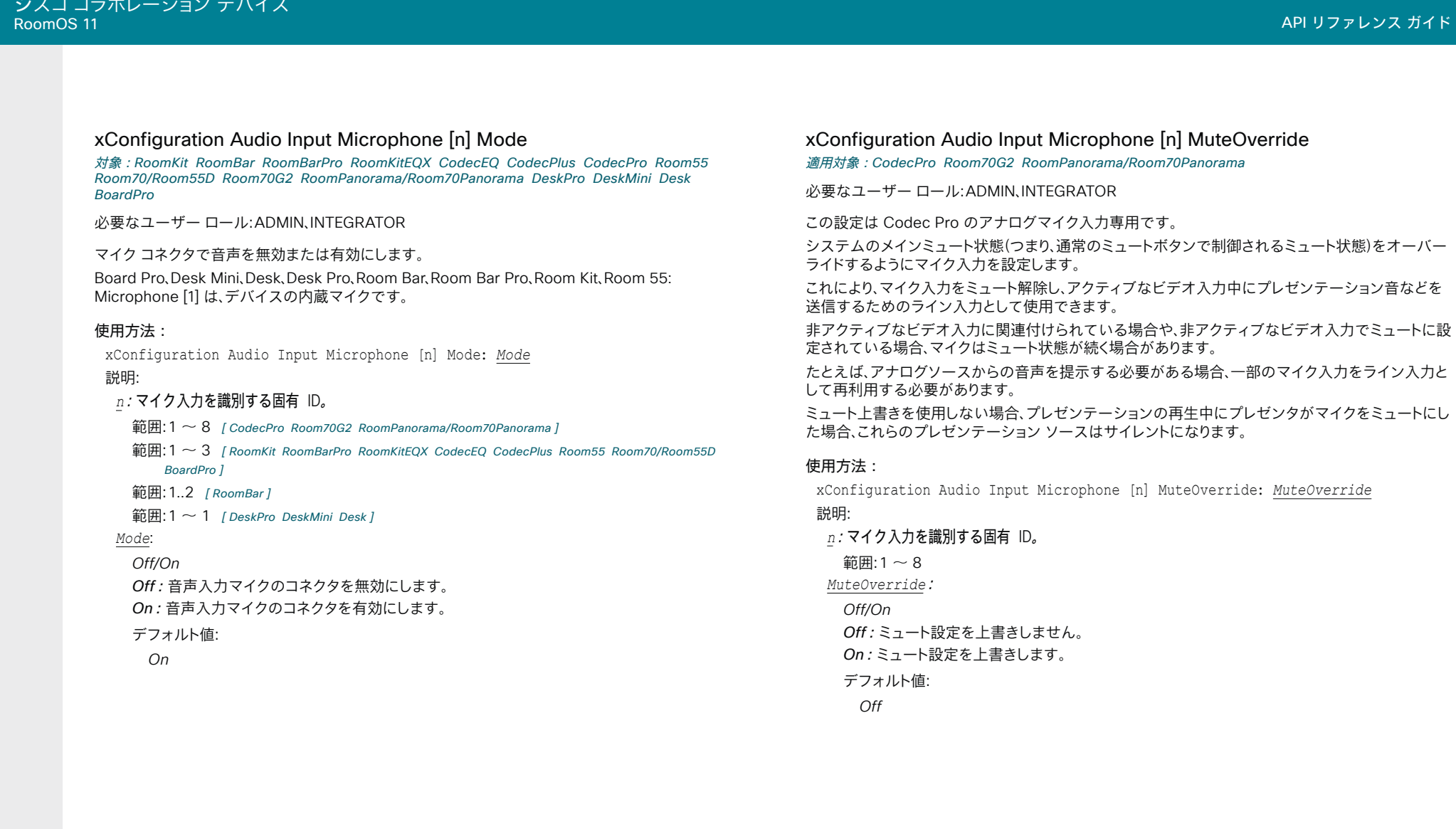

68

D15502.05 RoomOS

© 2023 Cisco Systems, Inc. All rights reserved

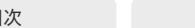

### <span id="page-68-0"></span>xConfiguration Audio Input Microphone [n] Pan 71

対象:*RoomKitEQX CodecEQ* 

必要なユーザー ロール:ADMIN、INTEGRATOR

マルチチャネルミックスを生成する時に入力信号を混合する方法を定義します。シングルチャンネ ルミックスの場合、この設定は無効になります。

この機能をサポートしているその他の製品については、Audio Input Microphone [n] Channel 設定 を参照してください。

### 使用方法:

xConfiguration Audio Input Microphone [n] Pan: *Pan*

#### 説明:

 *n*:マイク入力を識別する固有 ID。

 $<sup>1</sup>$ 節囲:1 ~ 3</sup>

 *Pan*:

*Left/Mono/Right*

*Left*:ステレオミックスの生成時に左チャネルを混合します。 Mono:ステレオミックスの生成時に両方のチャネルを混合します。 Right:ステレオミックスを生成するときに、右チャネルにミックスされます。

デフォルト値:

*Mono*

### xConfiguration Audio Input Microphone [n] PhantomPower

適用対象:CodecPro Room70G2 RoomPanorama/Room70Panorama

必要なユーザー ロール:ADMIN、INTEGRATOR

マイク入力でファントム電源(48 V +/- 1 V)を使用するかどうかを定義します。

### 使用方法:

xConfiguration Audio Input Microphone [n] PhantomPower: *PhantomPower* 説明:

 *n*:マイク入力を識別する固有 *ID*。

範囲: $1 \sim 8$ 

 *PhantomPower*:

### *Off/On*

*Off*:マイク入力でファントム電源を無効にします。 ファントム電源を必要としない機器(外部ミ キサーなど)に接続する場合は、この設定を使用します。 On:マイク入力でファントム電源を有効にします。 Cisco Table Microphone や Cisco Ceiling Microphone を含め、ファントム電源を必要とするマイクに直接接続する場合は、この 設定を使用します。

### デフォルト値:

*On*

والمباية **CISCO** 

D15502.05 RoomOS 11.9 11-2023

69

### xConfiguration Audio Input Microphone [n] VideoAssociation MuteOnInactiveVideo

対象:RoomKitEQX CodecEQ CodecPro Room70G2 RoomPanorama/Room70Panorama

必要なユーザー ロール:ADMIN、INTEGRATOR

マイクをビデオ入力コネクタに関連付けると、そのビデオ入力にビデオストリームまたはコンテンツ がない場合に、マイクを自動でミュートできます。 Audio Input Microphone [n] VideoAssociation VideoInputSource 設定を使用すると、マイクに関連付けるビデオ入力コネクタを選択できます。

### 使用方法:

xConfiguration Audio Input Microphone [n] VideoAssociation MuteOnInactiveVideo: *MuteOnInactiveVideo*

### 説明:

 *n*:マイク入力を識別する固有 ID。

範囲:1 ~ 8 [ CodecPro Room70G2 RoomPanorama/Room70Panorama ]

範囲:1  $\sim$  3 [ RoomKitEQX CodecEQ ]

*MuteOnInactiveVideo*:

### *Off/On*

*Off*:マイクのミュート状態は、ビデオ入力の状態とは無関係です。

On:関連するビデオ入力にビデオストリームまたはコンテンツがない場合、マイクは自動的に ミュートされます。

デフォルト値:

*Off*

<span id="page-69-0"></span>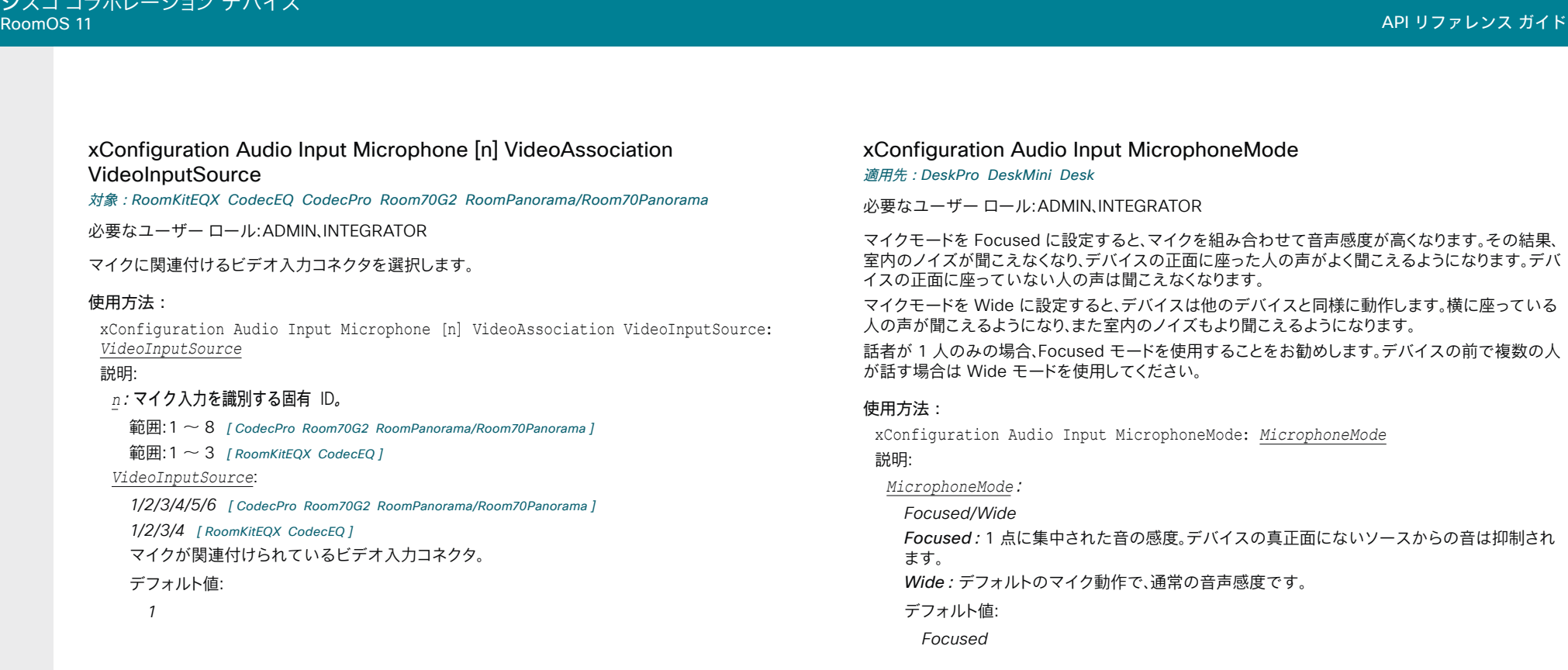

<span id="page-70-0"></span>シスコ コラボレーション デバイス<br>RoomOS 11 RoomOS 11 API リファレンス ガイド

### xConfiguration Audio Microphones BeamMix Inputs

対象:*RoomBarPro BoardPro* 

### 必要なユーザーロール:ADMIN、INTEGRATOR

デバイスの内部マイクアレイは、次の 2 つの主要な部分で構成されています。デバイスから約 4 m ま でカバーする 3 つのビーム。 デバイスは、外部アナログまたはデジタルマイクもサポートします。 この 設定では、ビームと外部マイク(アナログまたはデジタル(イーサネット))を同時に使用します。 一般に、ビームと外部マイクを同時に許可しないことをお勧めします。つまり、この設定を [自動 (Auto)] のままにしておくことをお勧めします。

ビームと外部マイクを同時に許可する場合は、残響が大きくなる可能性があることに注意して ください。

### 使用方法:

xConfiguration Audio Microphones BeamMix Inputs: *Inputs*

値は次のとおりです。

### *Inputs*:

*Auto/BeamsAndExtMics*

*Auto*:外付けマイクを接続すると、内蔵マイクアレイのビームが自動で無効になります。 BeamsAndExtMics:外部マイクを接続すると、内部マイクアレイのビームと外部マイクの両 方が使用されます。

デフォルト値:

*Auto*

### xConfiguration Audio Input USBC [n] Level

適用先:RoomBar DeskPro DeskMini Desk BoardPro

必要なユーザー ロール:ADMIN、INTEGRATOR

USB-C 入力コネクタのゲインを設定します。 ゲインは、1 db ずつ調整できます。

### 使用方法:

xConfiguration Audio Input USBC [n] Level: *Level*

### 説明:

 *n*:USB-C 入力を識別する一意の ID。

範囲: $1 \sim 1$ 

### *Level*:

整数(*-24* ~ *0*) デシベル(dB)単位でゲインを選択します。

### デフォルト値:

*-5*

xConfiguration Audio Input USBC [n] Gain 対象:*RoomBarPro RoomKitEQX CodecEQ* 

必要なユーザー ロール:ADMIN、INTEGRATOR

USB-C 入力コネクタのゲインを設定します。 ゲインは、1 db ずつ調整できます。

### 使用方法:

xConfiguration Audio Input USBC [n] Gain: *Gain* 説明:  *n*:USB-C 入力を識別する一意の ID。 範囲:1 ~ 1  *Gain*: 整数(*-24* ~ *0*) デシベル(dB)単位でゲインを選択します。 デフォルト値:

### *-5*

### xConfiguration Audio Input USBC [n] Mode

対象:RoomBar RoomBarPro RoomKitEQX CodecEQ DeskPro DeskMini Desk BoardPro

必要なユーザー ロール:ADMIN、INTEGRATOR

USB-C 音声モードを設定します。

#### 使用方法:

71

xConfiguration Audio Input USBC [n] Mode: *Mode* 説明:  *n*:*USBC* 入力を識別する一意の *ID*。 範囲:1 $\sim$ 1 *Mode*: *Off/On* On:USB-C からの音声を許可します。 *Off*:USB-C からの音声を許可しません。 デフォルト値: *On*

D15502.05

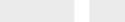

<span id="page-71-0"></span>xConfiguration Audio Input USBC [n] VideoAssociation MuteOnInactiveVideo

対象:RoomBar RoomBarPro RoomKitEQX CodecEQ DeskPro DeskMini Desk BoardPro

必要なユーザー ロール:ADMIN

この設定を使用して、この USB-C コネクタに接続されたプレゼンテーションソースからの音声を、 同じソースからのビデオを相手側と共有するかどうかに関係なく、相手側と共有するかどうかを決定 します。

### 使用方法:

xConfiguration Audio Input USBC [n] VideoAssociation MuteOnInactiveVideo: *MuteOnInactiveVideo*

### 説明:

 *n*:USBC 入力を識別する一意の ID。

 $\widehat{\mathfrak{m}}$ 用:1~1

*MuteOnInactiveVideo*:

*Off/On*

*Off*:プレゼンテーションソースが接続されている場合、音声は常にローカルと相手側の両方 で再生されます。 つまり、ビデオをローカルで共有するだけの場合、またはビデオをまったく共 有しない場合でも、音声は相手側にも届きます。

On:音声は常に入力コネクタのビデオ共有に従います。 ローカルでのみ共有する場合、音声 はローカルでのみ再生されます。ビデオが相手側と共有されている場合、音声も相手側と共有 されます。

デフォルト値:

*On*

xConfiguration Audio Input USBInterface [n] EchoControl Mode

対象:*RoomKitEQX CodecEQ CodecPlus CodecPro Room70/Room55D Room70G2* RoomPanorama/Room70Panorama

必要なユーザー ロール:ADMIN、INTEGRATOR

デバイスのエコーキャンセラは、音声環境で検出された変更があると、室内の音声特性に合わせて 継続的に自己調整を行います。 音声条件に大幅な変更を加えた場合は、エコー キャンセラの再調整 に 1 ~ 2 秒かかることがあります。

外付けの機器でエコーキャンセルを実行する場合は、Audio Panning Mode 設定を使用して指向 性オーディオをオフにする必要があります。

### 使用方法:

xConfiguration Audio Input USBInterface [n] EchoControl Mode: *Mode*

説明:

 *n*:USB インターフェイスを識別する一意の ID。

範囲: $1 \sim 1$ 

*Mode*:

*Off/On*

*Off*:デバイスのエコーキャンセルをオフにします。 外付けの機器でエコーキャンセラを実行 する場合に推奨します。

On:デバイスのエコーキャンセルをオンにします。一般的には相手先で自らの音声が聞こえ ないようにするために、オンに設定することが推奨されます。 選択すると、エコー キャンセレー ションは常にアクティブになります。

デフォルト値:

*On*

D15502.05 RoomOS 11.9 11-2023 بالبيان **CISCO** 

© 2023 Cisco Systems, Inc. All rights reserved
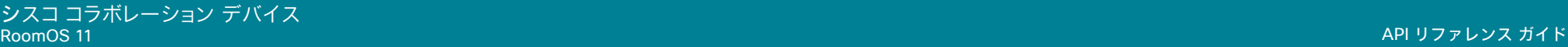

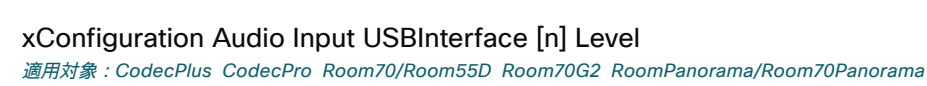

必要なユーザー ロール:ADMIN、INTEGRATOR

接続されている特定の USB デバイスの出力レベルに合わせて、USB コネクタのゲインを設定しま す。 USB デバイスの出力レベルは異なる場合があります。 ゲインは、1 db ずつ調整できます。

### 使用方法:

xConfiguration Audio Input USBInterface [n] Level: *Level*

### 説明:

```
 n:USB インターフェイスを識別する一意の ID。
```
 $<sub>2</sub>$ 節囲:1~1</sub>

*Level*:

整数(*0* ~ *24*) デシベル(dB)単位でゲインを設定します。 デフォルト値:

```
5
```
xConfiguration Audio Input USBInterface [n] Gain

### 対象:*RoomKitEQX CodecEQ*

必要なユーザー ロール:ADMIN、INTEGRATOR

接続されている特定の USB デバイスの出力レベルに合わせて、USB コネクタのゲインを設定しま す。 USB デバイスの出力レベルは異なる場合があります。

ゲインは、1 db ずつ調整できます。

### 使用方法:

xConfiguration Audio Input USBInterface [n] Gain: *Gain* 説明:

 *n*:USB インターフェイスを識別する一意の ID。

```
範囲:1 \sim 1
```
 *Gain*:

整数(*0* ~ *24*)

デシベル(dB)単位でゲインを設定します。

デフォルト値:

*5*

D15502.05 RoomOS 11.9 11-2023

بالبيان **CISCO** 

# xConfiguration Audio Input USBInterface [n] Mode

対象:*RoomKitEQX CodecEQ CodecPlus CodecPro Room70/Room55D Room70G2* RoomPanorama/Room70Panorama

必要なユーザー ロール:ADMIN、INTEGRATOR

USB コネクタでオーディオ入力を無効または有効にします。

### 使用方法:

目次 インドリング はじめに API について xConfiguration コマンド xCommand コマンド xStatus コマンド コマンドの概要 付録

xConfiguration Audio Input USBInterface [n] Mode: *Mode*

# 説明:

 *n*:USB インターフェイスを識別する一意の ID。

```
範囲:1 - 1Mode:
 Off/On
 Off:USB コネクタのオーディオ入力を無効にします。
 On:USB コネクタのオーディオ入力を有効にします。
```
デフォルト値:

*On*

xConfiguration Audio Input USBMicrophone [n] EchoControl Mode

適用先:RoomKit RoomKitMini RoomBar RoomBarPro Room55 DeskPro DeskMini Desk BoardPro

必要なユーザー ロール:ADMIN、INTEGRATOR

デバイスのエコーキャンセラは、音声環境で検出された変更があると、室内の音声特性に合わせて 継続的に自己調整を行います。 音声条件に大幅な変更を加えた場合は、エコー キャンセラの再調整 に 1 ~ 2 秒かかることがあります。

 AEC 参照信号は、常時デバイスから USB マイクに送信されます。 エコーキャンセルがデバイスで実 行されるか、外付けの機器で実行されるかには無関係です。

外付けの機器でエコーキャンセルを実行する場合は、Audio Panning Mode 設定を使用して指向 性オーディオをオフにする必要があります。

### 使用方法:

xConfiguration Audio Input USBMicrophone [n] EchoControl Mode: *Mode* 説明:

 *n*:USB マイクを識別する一意の ID。

 $<sub>2</sub>$ 節囲:1~1</sub>

*Mode*:

### *Off/On*

*Off*:デバイスのエコーキャンセルをオフにします。 外付けの機器でエコーキャンセラを実行 する場合に推奨します。

On:デバイスのエコーキャンセルをオンにします。一般的には相手先で自らの音声が聞こえ ないようにするために、オンに設定することが推奨されます。 選択すると、エコー キャンセレー ションは常にアクティブになります。

デフォルト値:

*On*

xConfiguration Audio Input USBMicrophone [n] Gain 適用先:*RoomBarPro* 

必要なユーザー ロール:ADMIN、INTEGRATOR

接続されている特定の USB マイクの出力レベルに合わせて、USB コネクタのゲインを設定しま す。 USB マイクの出力レベルは異なる場合があります。 ゲインは、1 db ずつ調整できます。

使用方法:

xConfiguration Audio Input USBMicrophone [n] Gain: *Gain* 説明:

 *n*:USB マイクを識別する一意の ID。

範囲: $1 \sim 1$  *Gain*: 整数(*0* ~ *24*) デシベル(dB)単位でゲインを設定します。 デフォルト値: *5*

xConfiguration Audio Input USBMicrophone [n] Level

適用先:RoomKit RoomKitMini RoomBar Room55 DeskPro DeskMini Desk BoardPro

必要なユーザー ロール:ADMIN、INTEGRATOR

接続されている特定の USB マイクの出力レベルに合わせて、USB コネクタのゲインを設定しま す。 USB マイクの出力レベルは異なる場合があります。 ゲインは、1 db ずつ調整できます。

使用方法:

xConfiguration Audio Input USBMicrophone [n] Level: *Level* 説明:

 *n*:USB マイクを識別する一意の ID。 範囲: $1 \sim 1$ *Level*: 整数(*0* ~ *24*) デシベル(dB)単位でゲインを設定します。

デフォルト値:

*5*

74

D15502.05 RoomOS 11.9 11-2023 والمباب **CISCO** 

# xConfiguration Audio Input WebView [n] Mode

対象:RoomKitEQX CodecEQ CodecPro Room70G2 RoomPanorama/Room70Panorama

必要なユーザー ロール:ADMIN、INTEGRATOR

内蔵 Web ブラウザ(WebView)からの音声再生を許可するかどうかを設定します。

### 使用方法:

xConfiguration Audio Input WebView [n] Mode: *Mode* 説明:

 *n*:WebView 入力を識別する固有 ID。

範囲:1 ~ 1

### *Mode*:

*Off/On*

On:Web ブラウザからのオーディオを許可します。 *Off*:Web ブラウザからのオーディオの再生を許可しません。 デフォルト値:

*On*

xConfiguration Audio Microphones AGC

対象:*RoomKit RoomBar RoomBarPro RoomKitEQX CodecEQ CodecPlus* 

必要なユーザー ロール:ADMIN、INTEGRATOR

マイクのオートゲインコントロール(AGC)を有効または無効にします。 AVIntegrator オプション付きの Codec EQ:適用外。

### 使用方法:

xConfiguration Audio Microphones AGC: *AGC*

# 説明:

*AGC*:

### *Off/On*

 *Off*:AGC を無効にします。 外部ミキサーや DSP など、マイク信号にすでに AGC が適用され ている機器への接続時に使用します。 On:AGC を有効化します。

### デフォルト値:

*On*

# xConfiguration Audio Microphones HdmiPassthrough MuteButton

適用対象:*RoomKit CodecPlus CodecPro Room55 Room70/Room55D Room70G2* 

### 必要なユーザ ロール:ADMIN、INTEGRATOR

ラップトップからの通話機能を使用する場合([ビデオ出力 HDMI パススルーを許可(Video Output HDMI Passthrough Allowed)] を True に設定する必要があります)、ミーティング アプリケーショ ンから音声をいつでもミュートできます。 この設定を使用すると、タッチコントローラおよび外付けマ イクからのミュートも許可するかどうかを構成できます。 ミーティング アプリケーションは、ラップト ップのマイクではなく、HDMI-to-USB コンバータ(キャプチャデバイス)をマイクとして使用するよう に設定する必要があります。

ミュートに関しては、タッチコントローラ/マイクはミーティング アプリケーションと同期していません のでご注意ください。 したがって、部屋とミーティング アプリケーションのミュートインジケータは、常 に実際のミュート状態を反映しない場合があります。

 Room 55 Dual および Room 70 Dual にはコンバータで使用できる HDMI 出力がないため、この 設定は使用できません。

### 使用方法:

目次 インドリング はじめに API について xConfiguration コマンド xCommand コマンド xStatus コマンド コマンドの概要 付録

xConfiguration Audio Microphones HdmiPassthrough MuteButton: *MuteButton* 説明:

#### *MuteButton*:

*Active/Inactive*

*Active*:タッチコントローラまたはマイクのボタンを使用してミュートできます。

Inactive: タッチコントローラまたはマイクからミュートすることはできません。物理ボタンは無 効化されており、ユーザーインターフェイスにはミュートボタンはありません。

デフォルト値:

*Active*

D15502.05 RoomOS 11.9 11-2023 والمباب **CISCO** 

xConfiguration Audio Microphones NoiseRemoval Mode 適用対象:すべての製品

必要なユーザー ロール:ADMIN、INTEGRATOR

この設定を使用して、デバイスのノイズ除去機能を有効化または無効化します。また、この機能が有 効な場合のデフォルトの動作を定義します。 有効にすると(有効または手動)、ユーザーインターフェ イスにボタンが表示され、ユーザーが背景雑音の除去をオンまたはオフにすることができます。ま た、API コマンドを使用してオンとオフを切り替えることもできます。

### 使用方法:

xConfiguration Audio Microphones NoiseRemoval Mode: *Mode*

説明: *Mode*:

無効(*Disabled*)*/*有効(*Enabled*)*/*手動(*Manual*)

*Disabled*: ノイズ除去機能オフになっており、ユーザーまたは API コマンドを送信してオンに することはできません。

Enabled: ユーザーインターフェイスのボタンを使用するか、API コマンドを送信すること で、ノイズ除去をオンまたはオフにできます。 ノイズ除去はデフォルトでオンになっていま す。 Webex クラウドに登録されているパーソナルモードデバイスの場合、通話終了時、または デバイスの再起動時は、ノイズ除去の状態は影響を受けません。 ノイズ除去がオンの場合は、 オンのままになり、オフの場合は、オフのままになります。 その他のデバイスの場合、通話を終了 するか、デバイスを再起動すると、ノイズ除去状態はデフォルトの状態(オン)に戻ります。 Manual: ユーザーインターフェイスのボタンを使用するか、API コマンドを送信すること で、ノイズ除去をオンまたはオフにできます。 ノイズ除去はデフォルトでオフになっていま す。 Webex クラウドに登録されているパーソナルモードデバイスの場合、通話終了時、または デバイスの再起動時は、ノイズ除去の状態は影響を受けません。 ノイズ除去がオンの場合は、 オンのままになり、オフの場合は、オフのままになります。 その他のデバイスの場合、通話を終了 するか、デバイスを再起動すると、ノイズ除去状態はデフォルトの状態(オフ)に戻ります。

デフォルト値:

*Enabled*

## xConfiguration Audio Microphones Mute Enabled

対象:RoomKit RoomKitMini RoomBar RoomBarPro RoomKitEQX CodecEQ CodecPlus CodecPro Room55 Room70/Room55D Room70G2 RoomPanorama/Room70Panorama DeskPro DeskMini *Desk BoardPro* 

必要なユーザー ロール:ADMIN、INTEGRATOR

デバイスでのマイクミュートの動作を定義します。

### 使用方法:

xConfiguration Audio Microphones Mute Enabled: *Enabled*

説明:

*Enabled*:

*True/InCallOnly*

*True*:音声ミュートが使用可能になります。 通常、コール外ではマイクのミュート LED は点灯し ませんが、API コマンドを使用するとミュートすることができます。

InCallOnly:音声ミュートはデバイスがコール中の場合にだけ使用できます。アイドル状態の ときは、マイクをミュートにできません。 これは、外部の電話サービスまたは音声システムがデ バイスを介して接続されており、デバイスがコール中でないときに使用可能にする場合に便利 です。 InCallOnly に設定されたとき、音声システムが誤ってミュートにされることを防止できま す。

デフォルト値:

*True*

### xConfiguration Audio Microphones PhantomPower

対象:*RoomKit RoomBarPro RoomKitEQX CodecEQ CodecPlus Room55 Room70/Room55D BoardPro* 

必要なユーザー ロール:ADMIN

マイク入力でファンタム電源(11 V +/- 1 V)を使用するかどうかを定義します。

### 使用方法:

xConfiguration Audio Microphones PhantomPower: *PhantomPower*

説明:

 *PhantomPower*:

### *Off/On*

 *Off*:マイク入力でファンタム電源を無効にします。 ファントム電源を必要としない機器(外部ミ キサーなど)に接続する場合は、この設定を使用します。

On:マイク入力でファンタム電源を有効にします。 Cisco Table Microphone や Cisco Ceiling Microphone を含め、ファントム電源を必要とするマイクに直接接続する場合は、この 設定を使用します。

デフォルト値:

*On*

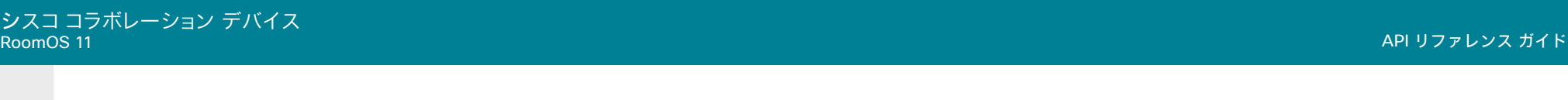

### xConfiguration Audio Microphones UsbPassthrough MuteButton

対象:RoomKitMini RoomBar RoomBarPro RoomKitEQX CodecEQ DeskPro DeskMini Desk *BoardPro* 

#### 必要なユーザー ロール:ADMIN、INTEGRATOR

ラップトップからの通話機能を使用している場合(つまり、ラップトップのミーティング アプリケーシ ョンがデバイスのカメラ、マイクまたはスピーカーを使用している場合)、ミーティング アプリケーシ ョンからいつでも自分の音声をミュートできます。 この設定を利用すると外付けマイクやデバイスか らのミュートも許可するかどうかを設定できます。前提条件として、ラップトップのマイクではなく、デ バイスのマイクを使用するようにミーティング アプリケーションを設定することが必要です。

ミュートに関しては、デバイスとマイクがミーティング アプリケーションと同期していないことに注意 してください。 したがって、部屋とミーティング アプリケーションのミュートインジケータは、常に実際 のミュート状態を反映しない場合があります。

### 使用方法:

xConfiguration Audio Microphones UsbPassthrough MuteButton: *MuteButton* 説明:

 *MuteButton*:

*Active/Inactive*

*Active*:ユーザーは、デバイスやマイクのボタンを使用して音声をミュートできます。

Inactive:ユーザーはデバイスやマイクからミュートできません。 物理ボタンは無効化されて おり、ユーザーインターフェイスにはミュートボタンはありません。

デフォルト値:

**Active** [ RoomKitMini RoomBar RoomBarPro RoomKitEQX CodecEQ BoardPro ]

*Inactive* [ DeskPro DeskMini Desk ]

xConfiguration Audio Output ARC [n] Delay DelayMs

対象:RoomKitEQX CodecEQ CodecPro Room70G2 RoomPanorama/Room70Panorama

必要なユーザー ロール:ADMIN、INTEGRATOR

リップ同期を実現するには、各 ARC ライン出力で、他の接続デバイス(TV、外付けスピーカーなど)の 遅延に合わせた追加の遅延を設定できます。 ここで設定する遅延は、Audio Output ARC [n] Delay Mode 設定での定義に従い、一定の遅延になるか、外部モニターで測定または報告された遅延に相 対的な遅延になります。

#### 使用方法:

xConfiguration Audio Output ARC [n] Delay DelayMs: *DelayMs*

値は次のとおりです。

 *n*:音声 *APC* 出力を示す固有の *ID*。

 $\widehat{\mathfrak{m}}$   $\mathfrak{m}$ : 1 ~ 1

*DelayMs*: 整数(*0* ~ *290*)

遅延(ミリ秒)。

デフォルト値:

*0*

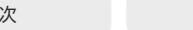

目次 インドリング はじめに API について xConfiguration コマンド xCommand コマンド xStatus コマンド コマンドの概要 付録

# xConfiguration Audio Output ARC [n] Delay Mode

対象:RoomKitEQX CodecEQ CodecPro Room70G2 RoomPanorama/Room70Panorama

必要なユーザー ロール:ADMIN、INTEGRATOR

 Audio Output ARC [n] Delay DelayMs 設定を使用すると、音声 ARC 出力に遅延を追加できま す。 追加される遅延は、一定のミリ秒数か、検出された遅延または外部モニターで報告された遅延に 対して相対的なミリ秒数です。

### 使用方法:

xConfiguration Audio Output ARC [n] Delay Mode: *Mode*

値は次のとおりです。

 *n*:音声 APC 出力を示す固有の ID。

 $\widehat{\mathfrak{m}}$ 用:1~1

*Mode*:

*Fixed/RelativeToHDMI*

Fixed:出力に追加される遅延(DelayMs)は、固定のミリ秒数になります。

 *RelativeToHDMI*:出力に追加される遅延(DelayMs)は、検出された遅延または外部モニター で報告された遅延に対して相対的になります。 実際の遅延は、顕出された遅延 + DelayMs で す。 Audio Output Connectors ARC [n] DelayMs ステータスにより、実際の遅延がレポートさ れます。

デフォルト値:

*RelativeToHDMI* [ RoomKitEQX CodecEQ CodecPro ]

*Fixed* [ Room70G2 RoomPanorama/Room70Panorama ]

xConfiguration Audio Output ARC [n] Mode

対象:RoomKitEQX CodecEQ CodecPro Room70G2 RoomPanorama/Room70Panorama

必要なユーザー ロール:ADMIN、INTEGRATOR

 HDMI [n] 入力コネクタの音声リターンチャンネル (ARC) を有効にするかどうかを選択しま す。 Quad Camera を使用して音声を再生する場合は、ARC出力を有効にする必要があります。 Room 70 G2 には、Quad Camera が統合スピーカーシステムの一部として含まれています。 ARC 出力は有効にしておくことをお勧めします。 内蔵スピーカーシステムを完全に無効にする場合 は、[Audio Output InternalSpeaker Mode] 設定を使用します。

### 使用方法:

xConfiguration Audio Output ARC [n] Mode: *Mode* 値は次のとおりです。  *n*:音声 *APC* 出力を示す固有の *ID*。 範囲: $1 - 1$ *Mode*: *Off/On Off*:HDMI 入力で ARC チャネルを無効にします。

On:HDMI 入力で ARC チャネルを有効にします。

デフォルト値:

*On*

目次 インドリング はじめに API について xConfiguration コマンド xCommand コマンド xStatus コマンド コマンドの概要 付録

### xConfiguration Audio Output ConnectorSetup

適用対象:CodecPro Room70G2 RoomPanorama/Room70Panorama

必要なユーザー ロール:ADMIN、INTEGRATOR

オーディオ入力とオーディオ出力を手動で設定するか、使用しているカメラのタイプと接続されて いるスクリーンに基づいてビデオ会議デバイスが自動的に実行するかを選択できます。

自動モードでは、音声入力と出力を手動で追加、更新、削除、または接続することはできません。 した がって、以下の API コマンドは何の効果もありません。xCommand Audio Setup \*, xcommand audio Setup \*, xCommand audio Setup \* と xCommand audio Localinput \*。

手動モードに移行する場合: 既存のオーディオ設定はクリアされ (xCommand Audio セットアップ がクリアされます)、入力および出力グループは製品のデフォルト設定に従って設定されます。 [オー ディオ 出力 HDMI [n] モード(Audio Output HDMI [n] Mode)] および [オーディオ 出力 ARC [1] モ ード(Audio Output ARC [1] Mode)] 設定はデフォルト値に設定されます。 Codec Pro の自動遅延 測定が有効になっています。

 [自動 (Auto)] モードから [手動(Manual)] モードへの移行時:HDMI および ARC 出力コネクタは、デ フォルトグループに接続されます。 Audio Output HDMI [n] Mode および Audio Output ARC [1] Mode 設定は変更されません。 Codec Pro または Room 70 G2 でマイクのパススルーが有効にな っている場合は、切断されます。 Codec Pro の遅延測定が停止されます。

### 使用方法:

xConfiguration Audio Output ConnectorSetup: *ConnectorSetup*

### 説明:

 *ConnectorSetup*:

### *Auto/Manual*

*Auto*:Codec EQ の場合、ビデオデバイスでは、カメラやいずれかの HDMI 出力に接続され た画面を介して音声を再生します。 ビデオデバイスは、次のリストで利用可能な最初のデバイ スで音声を再生することを選択します。

 1. カメラコントロールがビデオデバイスのカメラコントロールコネクタの 1 つに接続さ れ、HDMI がビデオデバイスのカメラ入力(HDMI 1 入力)に接続されている Quad Camera。 さ らに、Audio Output ARC [1] Mode と Video Input Connector [1] CEC Mode は On になっ ている必要があります。 カメラを介して音声を再生するには、HDMI 1 入力の音声リターンチャ ンネル (ARC) が使用されます。

 2. Audio Output HDMI [1] Mode 設定がオンになっている場合は、HDMI 1 の出力に接続さ れた画面。

 3. Audio Output HDMI [2] Mode 設定がオンになっている場合、HDMI 2 の出力に接続され た画面。

 4. Audio Output HDMI [3] Mode 設定がオンになっている場合、HDMI 3 の出力に接続され た画面。

音声が Quad Camera を通じて再生される場合、ビデオデバイスは、画面とカメラ間の遅延を 測定して、カメラの音声を画面上のビデオに同期させることができます(リップシンク)。 遅延を 測定するために、ビデオデバイスが画面に信号を送信し、画面がその信号をオーディオリター ン チャンネルを介してビデオデバイスに返します。 遅延測定では、上記の一覧で CEC (消費者 向け電子機器制御) をサポートする最初の画面で、Video Output Connector [n] CEC Mode が On に設定されています。

音声が画面内で再生される場合、追加の lip 同期遅延が画面上の役割になります。 ビデオデバ イスが遅延することはありません。

 Room 70 G2 の場合、Output ARC [1] Mode and Audio Output InternalSpeaker Mode と Audio Output HDMI [n] Mode が統合画面に対してオンになっていることを条件に、ビデオデ バイスは、統合スピーカーシステムを介して音声を再生します。統合されたスピーカーシステ ムと画面の関係が明確なため、自動遅延測定は必要ありません。

Manual: audio Console アプリケーションまたは API (xCommand Audio LocalInput \* 、xCommand Audio Localinput \*) を使用して、オーディオ入出力を設定し、手動で出力する 必要があります。

 Room 70 G2 では、オーディオ コンソール アプリケーションまたは API (xCommand Audio LocalOutput \*) を使用して明示的にコネクタを追加すると、外部画面をオーディオ出力に使 用することができます。 この場合、外部画面では、内蔵スピーカー システムで再生される音声 のステレオ ダウン ミックスが再生されます。超音波信号は、外部画面やライン出力を介しては 再生されず、内蔵スピーカー システムでのみ再生されます。

デフォルト値:

*Auto*

D15502.05 RoomOS 11.9 11-2023 بالبيان **CISCO** 

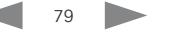

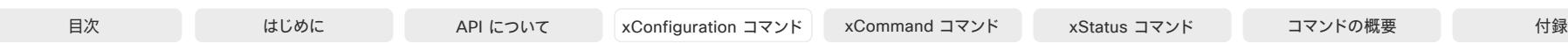

# xConfiguration Audio Output Ethernet [n] Mode

対象:RoomBarPro RoomKitEQX CodecEQ CodecPro Room70G2 RoomPanorama/ Room70Panorama

必要なユーザー ロール:ADMIN、INTEGRATOR

 Ethernet [1] :音響エコーキャンセリング(AEC)に必要な参照信号です。コーデックからこの接続で接 続されているすべてのデジタルマイク(Cisco Table Microphone Pro/Cisco Microphone Array) に送信されます。 無効化すると、AEC は機能しません。

イーサネット [2] :この接続は、コーデックから DNAM IV アンプへのオーディオ出力用に Room Kit EQX および Room Panorama で使用されます。

その他のイーサネット [n]:接続は、コーデックから、AES67 標準をサポートするサードパーティ製オ ーディオ周辺機器(スピーカーなど)へのオーディオ出力に使用されます。

この設定をオンにする必要がある組み込み型 Room Kit EQX および Room Panorama オーディ オシステムを使用することが推奨されます。 これをオフにすると、内蔵スピーカーは使用されず、外 付けスピーカーをコーデックに接続する必要があります。

### 使用方法:

xConfiguration Audio Output Ethernet [n] Mode: *Mode*

### 説明:

 *n*:イーサネット接続を識別する一意の ID。

```
範囲: 1 \sim 4 [CodecPro Room70G2 RoomPanorama/Room70Panorama]
```

```
範囲: AVIntegrator オプションなし:1~2 AVIntegrator オプションあり:1~
   4 [RoomKitEQX]
```

```
範囲: AVIntegrator オプションなし: 1 ~ 1 AVIntegrator オプションあり: 1 ~
   4 [RoomBarPro CodecEQ]
```
### *Mode*:

*Off/On*

```
Off:イーサネット接続が無効になっています。
On:イーサネット接続が有効になっています。
```
### デフォルト値:

*On*

# xConfiguration Audio Output HDMI [n] Delay DelayMs

対象:*RoomKitEQX CodecEQ CodecPro* 

必要なユーザー ロール:ADMIN、INTEGRATOR

リップ同期を実現するには、各 HDMI ライン出力で、他の接続デバイス(TV、外付けスピーカーな ど)の遅延に合わせた追加の遅延を設定できます。 ここで設定する遅延は、Audio Output HDMI [n] Delay Mode 設定での定義に従い、一定の遅延になるか、外部モニターで測定または報告された遅 延に相対的な遅延になります。

### 使用方法:

xConfiguration Audio Output HDMI [n] Delay DelayMs: *DelayMs*

説明:

### *n*:音声ライン出力を示す固有の ID。

 $\mathbf{\hat{m}}\text{:}1 \sim 3$ *DelayMs*:

```
整数(0 ~ 290)
```
遅延(ミリ秒)。

### デフォルト値:

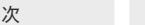

# xConfiguration Audio Output HDMI [n] Delay Mode

対象:*RoomKitEQX CodecEQ CodecPro* 

必要なユーザー ロール:ADMIN、INTEGRATOR

 Audio Output HDMI [n] Delay DelayMs 設定を使用すると、音声 HDMI 出力に遅延を追加できま す。 追加される遅延は、一定のミリ秒数か、検出された遅延または外部モニターで報告された遅延に 対して相対的なミリ秒数です。

### 使用方法:

xConfiguration Audio Output HDMI [n] Delay Mode: *Mode*

説明:

 *n*:音声ライン出力を示す固有の ID。

 $\mathfrak{f}(\mathbb{H})$ : 1 ~ 3

*Mode*:

*Fixed/RelativeToHDMI*

Fixed:出力に追加される遅延(DelayMs)は、固定のミリ秒数になります。

*RelativeToHDMI*:出力に追加される遅延(DelayMs)は、検出された遅延または外部モニター で報告された遅延に対して相対的になります。 実際の遅延は、顕出された遅延 + DelayMs で す。 Audio Output Connectors HDMI [n] DelayMs ステータスにより、実際の遅延がレポート されます。

デフォルト値:

*Fixed*

# xConfiguration Audio Output HDMI [n] Level

適用先:Room70G2 RoomPanorama/Room70Panorama

必要なユーザー ロール:ADMIN、INTEGRATOR

HDMI 入力コネクタのゲインを設定します。 ゲインは、1 db ずつ調整できます。

### 使用方法:

xConfiguration Audio Output HDMI [n] Level: *Level*

説明:

 *n*:HDMI 出力を識別する固有 ID。

```
範囲: 1 \sim 3 [ Room70G2 ]
```
範囲:Room Panorama: $3 \sim 3$ .Room 70 Panorama1  $\sim 3$  [ RoomPanorama/ Room70Panorama ]

*Level*:

整数(*-24* ~ *0*) 範囲:デシベル(dB)単位でゲインを選択します。 デフォルト値: *0*

xConfiguration Audio Output HDMI [n] Gain 対象:*RoomKitEQX CodecEQ* 

必要なユーザー ロール:ADMIN、INTEGRATOR

HDMI 入力コネクタのゲインを設定します。 ゲインは、1 db ずつ調整できます。

### 使用方法:

xConfiguration Audio Output HDMI [n] Gain: *Gain*

説明:

 *n*:HDMI 出力を識別する固有 ID。

 $$m:1 \sim 3$$  *Gain*:

整数(*-24* ~ *0*)

範囲:デシベル(dB)単位でゲインを選択します。

デフォルト値:

*0*

D15502.05 RoomOS 11.9 11-2023 بالبيان **CISCO** 

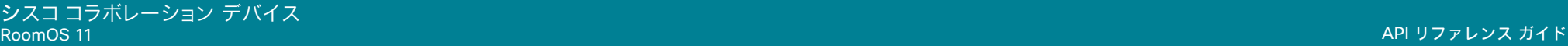

# 目次 はじめに API について xConfiguration コマンド xCommand コマンド xStatus コマンド コマンドの概要 付録

# xConfiguration Audio Output HDMI [n] Mode

対象:RoomKitEQX CodecEQ CodecPlus CodecPro Room70G2 RoomPanorama/Room70Panorama

必要なユーザー ロール:ADMIN、INTEGRATOR

HDMI 出力コネクタの音声チャネルを有効にするかどうかを定義します。

### 使用方法:

xConfiguration Audio Output HDMI [n] Mode: *Mode* 説明:

 *n*:HDMI 出力を識別する固有 ID。

 $\widehat{\mathfrak{m}}$ 用: 1  $\sim$  1 *[* Codec Plus ]

 $m=1 - 3$  [ RoomKitEOX CodecEO CodecPro Room70G2 ]

範囲:Room Panorama: $3 \sim 3$ .Room 70 Panorama $1 \sim 3$  [RoomPanorama] Room70Panorama ]

### *Mode*:

### *Off/On*

*Off*:音声出力にコネクタが使用されません。

On:音声出力にコネクタを使用できます。 Codec Pro および Room 70 G2 の場合は、Audio Output ConnectorSetup 設定に依存し、Codec EQ および Room Kit EQX の場合は、Audio ConnectorSetup 設定に依存します。

### デフォルト値:

 *Room 70 Dual G2*:*HDMI 1*、*2*:*On HDMI 3*:*Off Room 70 Single G2*:*HDMI 1*:*On HDMI 2*、*3*:*Off* [ Room70G2 ]  *Room 70 Panorama*:*HDMI 1*、*2*:*On HDMI 3*:*Off Room Panorama*:*Off* [ RoomPanorama/Room70Panorama ] *On* [ CodecEQ CodecPlus CodecPro ]

Off [ RoomKitEQX ]

## xConfiguration Audio Output InternalSpeaker Mode

対象:*RoomKit RoomBarPro RoomKitEQX CodecPlus Room55 Room70/Room55D Room70G2* RoomPanorama/Room70Panorama DeskPro DeskMini Desk BoardPro

必要なユーザーロール:ADMIN、INTEGRATOR

### デバイスの内蔵スピーカーを使用するかどうかを定義します。

この設定を適用するには、Quad Camera に Codec Plus が接続されている必要があります。

 Room Kit EQX、Room 70 G2、Room 70 Panorama、Room Panorama の場合、統合された画面の Audio Output HDMI [n] Mode の設定がオンに設定されていないと、内蔵スピーカーの音声を再生 できません。 また、Audio Output ARC 1 Mode 設定がオンになっている必要があります。

 Codec Plus 以外のすべての製品では、統合スピーカーの使用を制限して、超音波のみを再生する ことができます。

### 使用方法:

xConfiguration Audio Output InternalSpeaker Mode: *Mode*

説明:

### *Mode*:

*Off/On/UltrasoundOnly* [ RoomKit RoomBarPro RoomKitEQX Room55 Room70/Room55D Room70G2 RoomPanorama/Room70Panorama DeskPro DeskMini Desk BoardPro ]

### **Off/On** [ CodecPlus ]

*Off*:デバイスの統合スピーカーを無効にします。 On:デバイスの統合スピーカーを有効にします。

UltrasoundOnly:デバイスの内蔵スピーカーのみで超音波を有効にします

デフォルト値:

*On*

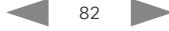

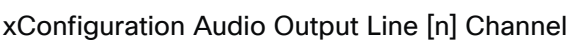

適用対象:CodecPro Room70G2 RoomPanorama/Room70Panorama

必要なユーザー ロール:ADMIN、INTEGRATOR

音声ライン出力がモノラル信号またはマルチチャネル信号の一部のいずれであるかを定義します。

### 使用方法:

xConfiguration Audio Output Line [n] Channel: *Channel* 説明:

 *n*:音声ライン出力を示す固有の ID。

 $\widehat{\mathfrak{m}}$ 用:1~6

*Channel*:

*Left/Mono/Right*

*Left*:音声ライン出力信号はステレオ信号の左チャネルです。 Mono:オーディオライン出力信号はモノラル信号です。 Right:音声ライン出力信号はステレオ信号の右チャネルです。

デフォルト値:

回線 *[1*、*3*、5:*Left Line 2*、*4*、*6* : *Right* [ CodecPro Room70G2 ]  *Room Panorama*:回線 *1*、*3*、*5* : *Left* 回線 *2*、*4*、*6* : *Right Room 70 Panorama*:回線 *1*、*2* : *Mono* 回線 *3*、*5* : *Left* 回線 *4*、*6*:*Right* [ RoomPanorama/Room70Panorama ]

xConfiguration Audio Output Line [n] Delay DelayMs

対象:RoomKitEQX CodecEQ CodecPro Room70G2 RoomPanorama/Room70Panorama

必要なユーザー ロール:ADMIN、INTEGRATOR

リップ シンクを実現するために、他の接続されているデバイス(たとえば、TV、外部スピーカー)の遅 延と釣り合う追加の遅延を各音声ライン出力に設定できます。 ここで設定する遅延は、Audio Output Line [n] Delay Mode 設定での定義に従い、固定であるか、HDMI 出力の遅延に対して相対的です。

### 使用方法:

目次 インドリング はじめに API について xConfiguration コマンド xCommand コマンド xStatus コマンド コマンドの概要 付録

xConfiguration Audio Output Line [n] Delay DelayMs: *DelayMs* 説明:

 *n*:音声ライン出力を示す固有の ID。

範囲:1 ~ 6 [ CodecPro Room70G2 RoomPanorama/Room70Panorama ]  $$\widehat{\mathfrak{m}}$ 用: 1  $\sim$  1 [ RoomKitEOX CodecEO ]$ *DelayMs*: 整数(*0* ~ *290*) 遅延(ミリ秒)。 デフォルト値:

*0*

D15502.05 RoomOS 11.9 11-2023 بالبيان **CISCO** 

目次 はじめに API について xConfiguration コマンド xCommand コマンド xStatus コマンド コマンドの概要 付録

xConfiguration Audio Output Line [n] Delay Mode

対象:RoomKitEQX CodecEQ CodecPro Room70G2 RoomPanorama/Room70Panorama

必要なユーザー ロール:ADMIN、INTEGRATOR

 Audio Output Line [n] Delay DelayMs 設定を使用すると、音声ライン出力に遅延を追加できま す。 追加される遅延は、固定のミリ秒数か、(接続済み TV に通常備わっている)HDMI 出力で検出され た遅延に対して相対的なミリ秒数です。

### 使用方法:

xConfiguration Audio Output Line [n] Delay Mode: *Mode*

### 説明:

 *n*:音声ライン出力を示す固有の ID。

範囲:1 ~ 6 [ CodecPro Room70G2 RoomPanorama/Room70Panorama ]

 $$\widehat{\mathfrak{m}}$ 用: 1 ~ 1 [ RoomKitEOX CodecEO ]$ 

### *Mode*:

*Fixed/RelativeToHDMI*

Fixed:出力に追加される遅延(DelayMs)は、固定のミリ秒数になります。

*RelativeToHDMI*:出力に追加される遅延(DelayMs)は、HDMI 出力で検出された遅延に 対して相対的になります。 実際の遅延は HDMI の遅延 + DelayMs です。 Audio Output Connectors Line [n] DelayMs ステータスにより、実際の遅延がレポートされます。

デフォルト値:

*Fixed* [ Room70G2 RoomPanorama/Room70Panorama ] **RelativeToHDMI** [ RoomKitEOX CodecEQ CodecPro ] xConfiguration Audio Output Line [n] Equalizer ID

対象:RoomKitEQX CodecEQ CodecPro Room70G2 RoomPanorama/Room70Panorama

必要なユーザー ロール:ADMIN、INTEGRATOR

この出力に適用するイコライザプリセットを選択します。

Codec EQ、Room Kit EQX:AVIntegrator オプションが必要です。

### 使用方法:

xConfiguration Audio Output Line [n] Equalizer ID: *ID* 説明:

### *n*:音声ライン出力を示す固有の ID。

```
m=10-6 [ CodecPro Room70G2 RoomPanorama/Room70Panorama ]
```
範囲:  $1 \sim 1$  [ RoomKitEQX CodecEQ ]

# *ID*: 整数(*1* ~ *8)*  イコライザプリセットの番号。

デフォルト値:

### *1*

# xConfiguration Audio Output Line [n] Equalizer Mode

対象:RoomKitEQX CodecEQ CodecPro Room70G2 RoomPanorama/Room70Panorama

必要なユーザー ロール:ADMIN、INTEGRATOR

この出力のイコライザ処理を有効化または無効化します。 Codec EQ、Room Kit EQX:AVIntegrator オプションが必要です。

### 使用方法:

xConfiguration Audio Output Line [n] Equalizer Mode: *Mode* 説明:

 *n*:音声ライン出力を示す固有の *ID*。

範囲:1 ~ 6 [ CodecPro Room70G2 RoomPanorama/Room70Panorama ]

範囲:1  $\sim$  1 [ RoomKitEQX CodecEQ ]

# *Mode*:

*Off/On Off*:均等化は処理されません。

On:均等化が適用されます。

デフォルト値:

84

D15502.05 RoomOS 11.9 11-2023 بتلبيلية **CISCO** 

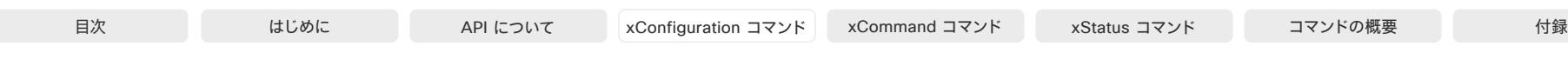

# xConfiguration Audio Output Line [n] Level

適用対象:CodecPro Room70/Room55D Room70G2 RoomPanorama/Room70Panorama

必要なユーザー ロール:ADMIN、INTEGRATOR

ラインの出力コネクタのゲインを設定します。 接続されているデバイスのオーディオ出力レベルに合 わせて、ゲインを調整する必要があります。 ゲインは、1 db ずつ調整できます。

 0 dB のゲインの最大入力レベルは、製品によって次のように異なります。8 dBu (Room 70、Room 55 Dual)、18 dBu (Codec Pro、Room 70 G2)。

例:オーディオデバイスの最大入力レベルが 10 dBu で、Codec Pro に接続されている場合、ゲイン の設定は 10 dBu - 18 dBu = -8 dB にしてください。

### 使用方法:

xConfiguration Audio Output Line [n] Level: *Level* 説明:

 *n*:音声ライン出力を示す固有の ID。

範囲:1 ~ 6 [ CodecPro Room70G2 RoomPanorama/Room70Panorama ]

範囲: 1  $\sim$  1 [ Room 70 / Room 55D ]

### *Level*:

整数(*-24* ~ *0*)

範囲:デシベル(dB)単位でゲインを選択します。

### デフォルト値:

*-4* [ CodecPro Room70G2 RoomPanorama/Room70Panorama ]

*0* [ Room70/Room55D ]

### xConfiguration Audio Output Line [n] Gain 対象:*RoomKitEQX CodecEQ*

必要なユーザー ロール:ADMIN、INTEGRATOR

ラインの出力コネクタのゲインを設定します。 接続されているデバイスのオーディオ出力レベルに合 わせて、ゲインを調整する必要があります。 ゲインは、1 db ずつ調整できます。

0 dB のゲインの最大出力レベルは、8 dBu です。

例:接続したオーディオ デバイスの最大入力レベルが 4 dBu の場合、ゲインの設定は 4 dBu - 8 dBu = -4 dB にしてください。

### 使用方法:

xConfiguration Audio Output Line [n] Gain: *Gain*

### 説明:

### *n*:音声ライン出力を示す固有の ID。

範囲: $1 \sim 1$  *Gain*: 整数(*-24* ~ *0*) 範囲:デシベル(dB)単位でゲインを選択します。 デフォルト値: *0*

# xConfiguration Audio Output Line [n] Mode

対象:*RoomKit RoomBarPro RoomKitEQX CodecEQ CodecPlus CodecPro Room55 Room70/* Room55D Room70G2 RoomPanorama/Room70Panorama BoardPro

必要なユーザー ロール:ADMIN、INTEGRATOR

音声ライン出力のモードを定義します。

### 使用方法:

xConfiguration Audio Output Line [n] Mode: *Mode* 説明:

### *n*:音声ライン出力を示す固有の ID。

範囲:1  $\sim$  6 [CodecPro Room70G2 RoomPanorama/Room70Panorama]

範囲:1 ~ 1 *[ RoomKit RoomBarPro RoomKitEQX CodecEQ CodecPlus Room55 Room70/Room55D* BoardPro ]

### *Mode*:

*Off/On*

*Off*:音声ライン出力を無効にします。 On:音声ライン出力を有効にします。

デフォルト値:

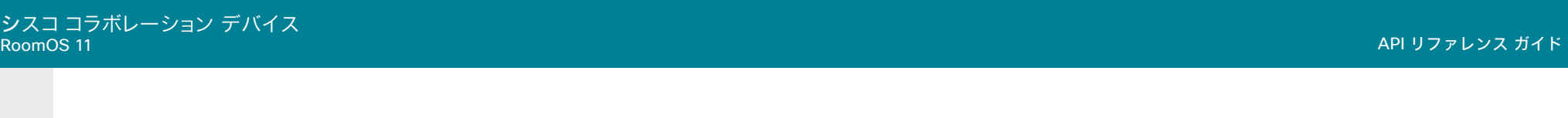

### xConfiguration Audio Output Line [n] OutputType

対象:*RoomKit RoomBarPro RoomKitEQX CodecEQ CodecPlus Room55 Room70/Room55D BoardPro* 

必要なユーザー ロール:ADMIN、INTEGRATOR

出力タイプは、接続デバイスに一致するように設定する必要があります。 AVIntegrator オプション付きの Codec EQ:適用外。

### 使用方法:

xConfiguration Audio Output Line [n] OutputType: *OutputType* 説明:

 *n*:音声ライン出力を示す固有の ID。

範囲: $1 \sim 1$ 

*OutputType*:

LineOut/Loudspeaker/Microphone/Recorder/Subwoofer [ RoomKit ]

*LineOut/Loudspeaker/Microphone/Recorder* [ RoomBarPro RoomKitEQX CodecEQ CodecPlus Room55 Room70/Room55D BoardPro ]

*Loudspeaker*: スピーカーがライン出力に接続されている場合、スピーカーを使用します。 こ のモードでのコネクタの出力レベルは、音量のマスターコントロールと、システムサウンドすべ て(着信音、Webex Assistant など)を含めた出力信号に従って設定されます。

Microphone:このモードでは、接続されているマイクが拾った音がライン出力に送信されま す。 システム音声や遠隔ソースからの音声は含まれません。

録画機能が回線の出力に接続されている場合は、よく: 使用記録します。このモードでは出力レ ベルは固定され、システム音は含まれません。 ローカルでのプレゼンテーションソース、ローカ ルマイク、および遠隔ソースからの音声が含まれます。

*Subwoofer*:サブウーファーがライン出力に接続されている場合、サブウーファーを使用しま す。 このモードでは、低音はライン出力に送信され、それ以外のオーディオ信号は内蔵スピーカ ーで再生されます。

LineOut: 他のデバイスのライン出力を使用します。このモードでは出力レベルは固定され、 システム音は含まれません。 ローカルでのプレゼンテーションソースおよび遠隔ソースからの 音声が含まれます。

デフォルト値:

*Loudspeaker* [ RoomKit RoomBarPro RoomKitEQX CodecEQ CodecPlus Room55 BoardPro ] LineOut [ Room70/Room55D ]

xConfiguration Audio Output USBC [n] Mode 対象:*RoomKitEQX CodecEQ* 

必要なユーザー ロール:ADMIN、INTEGRATOR

USB-C コネクタのオーディオ出力を無効または有効にします。

### 使用方法:

xConfiguration Audio Output USBC [n] Mode: *Mode* 説明:  *n*:USB-C コネクタを識別する一意の ID。

範囲:1 ~ 1 *Mode*:

*Off/On*

*Off*:USB-C コネクタのオーディオ出力を無効にします。 On:USB-C コネクタのオーディオ出力を有効にします。 デフォルト値:

*On*

xConfiguration Audio Output USBInterface [n] Mode

対象:*RoomKitEQX CodecEQ CodecPlus CodecPro Room70/Room55D Room70G2* RoomPanorama/Room70Panorama

必要なユーザー ロール:ADMIN、INTEGRATOR

USB コネクタのオーディオ出力を無効または有効にします。

### 使用方法:

xConfiguration Audio Output USBInterface [n] Mode: *Mode*

説明:

 *n*:USB インターフェイスを識別する一意の ID。

範囲: $1 \sim 1$ 

*Mode*:

*Off/On Off*:USB コネクタのオーディオ出力を無効にします。 On:USB コネクタのオーディオ出力を有効にします。 デフォルト値:

*On*

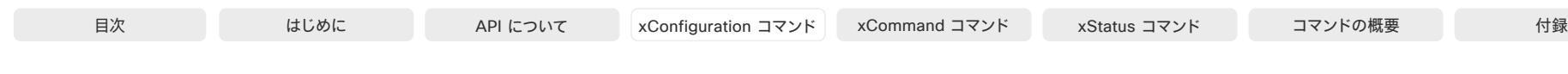

# xConfiguration Audio Panning Mode

適用先:RoomBar RoomBarPro Room55 Room70/Room55D Room70G2 RoomPanorama/ Room70Panorama DeskPro DeskMini Desk Board BoardPro

必要なユーザー ロール:ADMIN

ビデオストリームレイアウト内で、発言中のスピーカーがどこにいるかをデバイスが認識しているシ ナリオでは、デバイスはその場所に最も近いスピーカーでオーディオを再生できます。 ヘッドセットを 使用する場合にも同様の効果が得られます。 これは、指向性オーディオと呼ばれます。 たとえば、発言 中のスピーカーがレイアウトの左側にいる場合、オーディオは左側のスピーカーから聞こえます。

また、ヘッドセットは、Audio Panning HeadsetAnalog (Desk Pro のみ)および Audio Panning HeadsetUSB (Board Pro および Desk シリーズのデバイスのみ)設定に対応します。

この設定は、第 1 世代の Board (S シリーズを除く)では使用できません。

### 使用方法:

xConfiguration Audio Panning Mode: *Mode*

説明:

### *Mode*:

*Auto/Off Auto*:利用可能な場合、指向性オーディオを使用します。 *Off*:スピーカーとヘッドセットの指向性オーディオを無効化します。

デフォルト値:

*Auto*

### xConfiguration Audio Panning HeadsetAnalog BinauralProcessing 適用対象:*DeskPro*

必要なユーザー ロール:ADMIN

アナログヘッドセットのオーディオのバイノーラル処理を無効化または有効化します。これは、自然な 響きの指向性オーディオを実現するオーディオ処理技術です。

### 使用方法:

xConfiguration Audio Panning HeadsetAnalog BinauralProcessing: *BinauralProcessing*

### 説明:

 *BinauralProcessing*:

### *False/True*

 *False*:バイノーラル処理を実行せず、通常のパンニングを行い、左右の耳で単純な音量差を つけます。 *True*:オーディオにバイノーラル処理を実行します。

### デフォルト値:

*True*

## xConfiguration Audio Panning HeadsetAnalog Mode 適用対象:*DeskPro*

必要なユーザー ロール:ADMIN

オーディオパンを無効化または有効化して、アナログヘッドセットで指向性オーディオを実現します。

 Audio Panning Mode 設定で指向性オーディオがすべて[オフ(Off)]になっている場合、Audio Panning HeadsetAnalog Mode が[自動(Auto)]に設定されていても、ヘッドセットで指向性オーデ ィオは得られません。

### 使用方法:

xConfiguration Audio Panning HeadsetAnalog Mode: *Mode*

説明:

*Mode*:

*Auto/Off Auto*:利用可能な場合、指向性オーディオを使用します。 *Off*:アナログヘッドセットの指向性オーディオを無効化します。

デフォルト値:

*Auto*

### xConfiguration Audio Panning HeadsetUSB BinauralProcessing 適用先:DeskPro DeskMini Desk

必要なユーザー ロール:ADMIN

 USB ヘッドセットのオーディオバイノーラル処理を無効化または有効化します。 これは、自然な響き の指向性オーディオを実現するオーディオ処理技術です。

### 使用方法:

xConfiguration Audio Panning HeadsetUSB BinauralProcessing: *BinauralProcessing*

### 説明:

87

 *BinauralProcessing*:

*False/True False*:バイノーラル処理を実行せず、通常のパンニングを行い、左右の耳で単純な音量差を つけます。 *True*:オーディオにバイノーラル処理を実行します。 デフォルト値:

© 2023 Cisco Systems, Inc. All rights reserved

*False*

RoomOS 11.9 11-2023 والمباب **CISCO** 

D15502.05

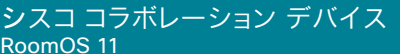

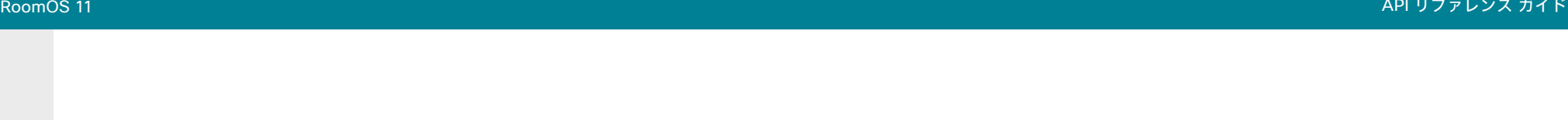

# xConfiguration Audio Panning HeadsetUSB Mode

適用先:DeskPro DeskMini Desk

必要なユーザー ロール:ADMIN

オーディオパンを無効化または有効化して、USB ヘッドセットで指向性オーディオを実現します。

 Audio Panning Mode 設定で指向性オーディオがすべて[オフ(Off)]になっている場合、Audio Panning HeadsetUSB Mode が[自動(Auto)]に設定されていても、ヘッドセットで指向性オーディオ は得られません。

### 使用方法:

xConfiguration Audio Panning HeadsetUSB Mode: *Mode*

### 説明:

*Mode*:

*Auto/Off*

*Auto*:利用可能な場合、指向性オーディオを使用します。 *Off*:USB ヘッドセットの指向性オーディオを無効化します。

デフォルト値:

*Auto*

### xConfiguration Audio Placement

### 適用先:*RoomBarPro BoardPro*

必要なユーザー ロール:ADMIN

デバイスのマウント構成を定義します。この設定に基づいて、スピーカーシステムは音質を最適化す るように構成されます。

### 使用方法:

xConfiguration Audio Placement: *Placement* 説明:

# 配置:

*Freestanding/Wallmount*

Freestanding:デバイスは、後ろの空きスペースに取り付けられます。 Board Pro の場合、こ れは、デバイスがフロアスタンドまたはホイールベースキットに取り付けられていることを表し ます。

Wallmount:デバイスは壁の近くに取り付けられます。 Board Pro の場合、これは、デバイスが 壁面マウントキットを使用して取り付けられていることを表します。

### デフォルト値:

*Freestanding*

D15502.05 RoomOS 11.9 11-2023 والمباب **CISCO** 

### xConfiguration Audio SoundsAndAlerts RingTone 適用対象:すべての製品

必要なユーザー ロール:ADMIN、INTEGRATOR、USER

着信コールに使用する着信音を定義します。

### 使用方法:

xConfiguration Audio SoundsAndAlerts RingTone: *RingTone* 説明:

### *RingTone*:

*Sunrise/Mischief/Ripples/Reflections/Vibes/Delight/Evolve/Playful/Ascent/Calculation/ Mellow/Ringer* リストから呼び出し音を選択します。 デフォルト値: Sunrise BoardPro

### xConfiguration Audio SoundsAndAlerts RingVolume 適用対象:すべての製品

必要なユーザー ロール:ADMIN、INTEGRATOR、USER

着信コールの着信音量を定義します。

### 使用方法:

xConfiguration Audio SoundsAndAlerts RingVolume: *RingVolume* 説明:  *RingVolume*:

整数(*0* ~ *100*) 範囲:値は 5 刻みで 0 ~ 100 (-34.5 dB ~ 15 dB)になります。 音量 0 = オフです。 デフォルト値: *50*

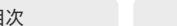

xConfiguration Audio Ultrasound MaxVolume 適用対象:すべての製品

必要なユーザー ロール:ADMIN、INTEGRATOR

この設定は、プロキシミティ機能に適用されます。超音波ペアリングメッセージの最大音量を設定し ます。

 [Audio Ultrasound MaxVolume] 設定と [プロキシミティモード(Proximity Mode)] 設定 は、超音波ペアリングメッセージにのみ影響します。 超音波を使用した人の存在の検出とモ ーション検知については、RoomAnalytics PeoplePresenceDetector 設定および Standby WakeupOnMotionDetection 設定を参照してください。

### 使用方法:

xConfiguration Audio Ultrasound MaxVolume: *MaxVolume* 説明:

### *MaxVolume*:

整数(0..90) [ CodecPlus CodecPro ]

整数(*0* ~ *70*) [ RoomKit RoomKitMini RoomBar RoomBarPro RoomKitEQX CodecEQ Room55 Room70/Room55D Room70G2 RoomPanorama/Room70Panorama DeskPro DeskMini Desk Board

BoardPro ]

値は指定の範囲内から選択します。 0 に設定すると、超音波ペアリングメッセージは出力され ません。

デフォルト値:

*70*

# xConfiguration Audio USB Mode

適用先:RoomKit RoomKitMini RoomBar RoomBarPro Room55 DeskPro DeskMini Desk BoardPro

必要なユーザー ロール:ADMIN、INTEGRATOR

USB コネクタの音声チャネルを有効または無効にします。

### 使用方法:

xConfiguration Audio USB Mode: *Mode*

説明:

### *Mode*:

*AdditionalSpeaker/Microphone/Off/Speaker/SpeakerAndMicrophone* [ RoomKit RoomBarPro Room55 DeskPro DeskMini Desk BoardPro ]

*AdditionalMicrophone/AdditionalSpeaker/Microphone/Off/Speaker/ SpeakerAndMicrophone* [ RoomKitMini RoomBar ]

AdditionalMicrophone *:* ビデオデバイスの内蔵マイクと外付けオーディオ入力デバイス (USB マイク)の両方を使用します。 USB オーディオ出力チャネルは無効になります。

AdditionalSpeaker:ビデオデバイスの内蔵スピーカーと USB オーディオ出力デバイスの両 方を使用します。 USB オーディオ入力チャネルは無効です。

 USB に接続されたスピーカーは、デバイスの内蔵スピーカーよりも遅延が大きい場合があり ます。 これにより、両方のスピーカーを同時に使用すると、異常なオーディオアーティファクトが 発生する可能性があります。

 AdditionalSpeaker の一般的なユースケースとして、アナログオーディオ出力のないビデオ デバイスで補聴器(ALD)をサポートすることがあります。 この設定では、遅延の違いによって問 題が発生する可能性は低くなります。

Microphone:外部 USB マイクのみを使用します。他のマイクは無効になります。 USB オーデ ィオ出力チャネルも無効になります。

*Off*:オーディオは USB 経由で流れませんが、シグナリングは引き続き有効です。 これによ り、USB デバイスをミュートまたは音量コントローラとして使用できます。

 *Speaker*:USB オーディオ出力チャネルが接続されます(スピーカー)。 他のスピーカーは無 効になります。 USB オーディオ入力チャネルも無効になります。

SpeakerAndMicrophone:USB オーディオデバイスの入力(マイク)チャネルおよび出力(ス ピーカー)チャネルの両方が接続されます。 他のマイクとスピーカーは無効になります。

デフォルト値:

*SpeakerAndMicrophone*

D15502.05 RoomOS 11.9 11-2023 والمباب **CISCO** 

© 2023 Cisco Systems, Inc. All rights reserved

# Bluetooth 構成

### xConfiguration Bluetooth Allowed

適用先:RoomBar RoomBarPro DeskPro DeskMini Desk BoardPro

必要なユーザー ロール:ADMIN

デバイスは、組み込みの Bluetooth® モジュールを備えています。 デフォルトで、ユーザーはユーザ ーインターフェイスを使用してオンとオフを切り替えることができます。 この設定を使用すると、管理 者は Bluetooth 設定を無効にしてユーザーインターフェイスからセットアップできないようすること ができます。

### 使用方法:

xConfiguration Bluetooth Allowed: *Allowed*

### 説明:

 *Allowed*:

*False/True*

*False*:管理者が Bluetooth をオフにし、ユーザーがユーザーインターフェイスからオンにす ることはできません。

*True*:Bluetooth が許可されます。 ユーザーが ユーザーインターフェイスを使用してオンとオ フを切り替えることができます。

デフォルト値:

*True*

### xConfiguration Bluetooth Enabled

適用先:RoomBar RoomBarPro DeskPro DeskMini Desk BoardPro

必要なユーザー ロール:ADMIN

 Bluetooth® 接続が許可されている場合(Bluetooth 許可設定を参照)、この設定を使用して Bluetooth を有効および無効にすることができます。 ビデオデバイスは HFP (ハンズフリープロファ イル)と A2DP (高度なオーディオ配信プロファイル)のプロファイルをサポートします。 A2DP だけを サポートするヘッドセットは使用できません。

### 使用方法:

xConfiguration Bluetooth Enabled: *Enabled*

### 説明:

*Enabled*:

### *False/True False*:Bluetooth は無効になり、ビデオデバイスと Bluetooth デバイスはペアリングできま せん。 *True*:Bluetooth が有効になり、ペアリングを行って Bluetooth ヘッドセットを使用することが できます。

デフォルト値:

*False*

والمباب **CISCO** 

D15502.05 RoomOS 11.9 11-2023

# Bookings 構成

### xConfiguration Bookings ProtocolPriority 適用対象:すべての製品

必要なユーザー ロール:ADMIN

ビデオデバイスは、Webex クラウドで提供されるサービスである Cloud Video Interop (CVI)ゲー トウェイ経由で SIP を使用するか、Microsoft Teams ミーティング Web アプリ(WebRTC)を実行す ることで、Microsoft Teams 会議に参加できます。

 Microsoft Teams の会議に参加するには、カレンダーサービスを利用します。また、オンプレミスサ ービスに登録され、Webex Edge for Devices にリンクされているデバイス、および Webex クラウド サービスに登録されているデバイスで利用できます。

### 使用方法:

xConfiguration Bookings ProtocolPriority: *ProtocolPriority*

説明:

90

 *ProtocolPriority*:

*Auto/WebRTC*

*Auto*:ミーティングの招待に CVI アドレスがある場合、デバイスは SIP/CVI 経由で Microsoft Teams の会議に参加します。それ以外の場合、WebRTC が使用されます。 *WebRTC*:デバイスは常に Microsoft Teams の会議に WebRTC を使用します。

デフォルト値:

*Auto*

# BYOD 構成

xConfiguration BYOD HidForwarding Enabled

### 適用対象:*DeskPro*

必要なユーザー ロール:ADMIN、INTEGRATOR

ラップトップ用の外付けマウスまたはキーボード(有線 USB または USB ドングル)を使用する場合、 ラップトップに直接接続する代わりに、ビデオデバイスの USB ポートにそれらを接続できます。

### 使用方法:

xConfiguration BYOD HidForwarding Enabled: *Enabled* 説明:

# *Enabled*:

*False/True*

*False*:外付けマウスまたはキーボードをラップトップに直接接続する必要があります。 *True*:ラップトップ用の外付けマウスまたはキーボードをビデオデバイスに接続できます。

デフォルト値:

*False*

### xConfiguration BYOD QRCodePairing

### 適用先:DeskPro DeskMini Desk

### 必要なユーザー ロール:ADMIN

ユーザーが QR コードを使用して、Webex アプリケーションを介して携帯電話とビデオデバイスを ペアリングできるかどうかを制御します。 有効にすると、ユーザーはデバイスの画面に表示される QR コードをスキャンして、ペアリングプロセスが完了するのを待ちます。

この設定は、ホットデスキング用に設定されたデバイスにのみ適用されます。これは、デバイスが共有 モードであり、Webex クラウドサービスに登録されているか、Edge for Devices にリンクされている 必要があることを意味します。

### 使用方法:

xConfiguration BYOD QRCodePairing: *QRCodePairing*

### 説明:

 *QRCodePairing*:

*Disabled/Enabled*

Enabled:デバイスの画面に QR コードがあり、ユーザーはそれをスキャンしてデバイスにサ インインできます。

*Disabled*:デバイスに QR コードがありません。 ユーザーは別の方法(NFC ペアリングまたは USB-C)でサインインする必要があります。

### デフォルト値:

*Enabled*

### xConfiguration BYOD TouchForwarding Enabled 適用先:*DeskPro Board*

必要なユーザー ロール:ADMIN、INTEGRATOR

この設定を使用すると、タッチリダイレクト機能を有効または無効にすることができます。タッチリ ダイレクトを使用すると、Board またはビデオデバイスのタッチスクリーンからラップトップを制御 できます。 ラップトップは、HDMI ケーブル(有線共有)と USB-C ケーブルによってデバイスに接続 する必要があります。 デバイスからラップトップへの接続には、USB-C - USB-C ケーブルまたは USB-C - USB-A ケーブルを使用できます。

第 1 世代の Boards (Board 55 および 70)にはこの機能はありません。

### 使用方法:

xConfiguration BYOD TouchForwarding Enabled: *Enabled* 説明:

# *Enabled*:

*False/True False*:タッチリダイレクトが無効になります。 *True*:タッチリダイレクトが有効になります。

デフォルト値:

*True*

# xConfiguration BYOD USBCXapi

### 適用先:DeskPro DeskMini Desk

必要なユーザー ロール:ADMIN

この設定は、ラップトップが USB-C ケーブルで接続されたときにビデオデバイスと自動的にペアリ ングするかどうかを決定します。

### 使用方法:

xConfiguration BYOD USBCXapi: *USBCXapi*

# 説明:

 *USBCXapi*:

*Disabled/Enabled*

*Disabled*:デバイスは自動的にペアリングされません。

Enabled:USB-C ケーブルで接続すると、デバイスがペアリングされます。

デフォルト値:

*Enabled*

D15502.05

# CallHistory 構成

# xConfiguration CallHistory Mode

### 適用対象:すべての製品

必要なユーザー ロール:ADMIN、INTEGRATOR

不在着信や応答されなかったコールを含めて、発着信コールに関する情報を保存するかどうかを指 定します(通話履歴)。 これにより、ユーザーインターフェイスの [最近の履歴(Recents)] リストに通話 が表示されるかどうかが決まります。

### 使用方法:

xConfiguration CallHistory Mode: *Mode* 説明:

### *Mode*:

*Off/On Off*:新しいエントリが通話履歴に追加されません。 On:新しいエントリは通話履歴一覧に保存されます。

デフォルト値:

*On*

# xConfiguration CallHistory Recents DisplayName 適用対象:すべての製品

必要なユーザー ロール:ADMIN

 [最近の履歴(Recents)]リストから会議のタイトルを非表示にすることを選択できます。 このリスト は、UI の[通話(Call)]ボタンをタップしたときや、デバイスの Web インターフェイスの[通話(Call)]ペ ージで利用できます。 この設定は、ホットデスキングが有効になっている共有モードのデバイスでも、 個人用モードのデバイスでもサポートされていません。

### 使用方法:

xConfiguration CallHistory Recents DisplayName: *DisplayName* 説明:

### *DisplayName*:

*Auto/Hidden*

*Auto*:会議のタイトルを[最近の履歴(Recents)]リストに保持します。

Hidden:会議のタイトルを[最近の履歴(Recents)]リストに表示しません。

### デフォルト値:

*Auto*

D15502.05 RoomOS 11.9 11-2023 والمباب **CISCO** 

# Cameras 構成

### xConfiguration Cameras Background Enabled 適用先:DeskPro DeskMini Desk

必要なユーザー ロール:admin、user

### カメラの背景機能を有効または無効にします。

カメラのバックグラウンド機能を使用すると、実際の環境の代わりに仮想バックグラウンド(つまり、画 像やエフェクト)をカメラビューのバックグラウンドとして表示できます。カメラの背景設定コマンドを 有効にするには、この設定を有効にする必要があります。

### 使用方法:

xConfiguration Cameras Background Enabled: *Enabled*

説明:

## *Enabled*:

*False/True True*:カメラの背景機能を有効にします。

*False*:カメラの背景機能を無効にします。

デフォルト値:

*True*

# xConfiguration Cameras Background UserImagesAllowed

### 適用先:DeskPro DeskMini Desk

必要なユーザー ロール:ADMIN

ユーザーが会議やコール中に仮想背景としてカスタム画像を使用する機能を有効または無効にし ます。

この機能にアクセスするには、カメラ 背景 有効(Cameras Background Enabled)設定も有効にす る必要があります。

### 使用方法:

xConfiguration Cameras Background UserImagesAllowed: *UserImagesAllowed* 説明:

 *UserImagesAllowed*:

*False/True True*:仮想背景としてカスタム画像を使用できます。

*False*:仮想背景としてカスタム画像の使用を無効にします。

デフォルト値:

*False*

# 目次 はじめに API について xConfiguration コマンド xCommand コマンド xStatus コマンド コマンドの概要 付録

# xConfiguration Cameras Camera [n] AssignedSerialNumber

対象:*RoomBarPro RoomKitEQX CodecEQ CodecPlus CodecPro Room70/Room55D Room70G2* RoomPanorama/Room70Panorama BoardPro

### 必要なユーザー ロール:ADMIN、INTEGRATOR

カメラ ID は、Camera [n] の数字 n です。 デフォルトでは、カメラ ID はカメラに自動的に割り当てら れます。 EDID 情報がカメラからビデオデバイスに送信されない場合、カメラ ID は再起動後に保持 されません。 これは、ビデオデバイスの再起動時にカメラが新しいカメラ ID を取得する可能性があ ることを意味します。

ビデオデバイスが複数のカメラから EDID 情報を受信しない構成を考慮するには、Cameras Camera AssignedSerialNumber 設定を使用する必要があります。 この設定は、カメラ ID をカメラ のシリアル番号に関連付けることでカメラにカメラ ID を割り当てられるようにします。 この設定はビ デオデバイスが工場出荷時の状態にリセットされるまで維持されます。

ビデオデバイスが EDID 情報を受信しない一般的な原因として、そのような情報を渡さない HDMI リピーターを使用していることが挙げられます。

### 使用方法:

xConfiguration Cameras Camera [n] AssignedSerialNumber: "*AssignedSerialNumber*"

### 説明:

 *n*:カメラを識別する固有 ID。

範囲:1 ~ 3 [ RoomKitEQX CodecEQ CodecPlus Room70/Room55D ]

範囲:1..7 [ RoomBarPro CodecPro Room70G2 RoomPanorama/Room70Panorama ]

範囲:2..7 [ BoardPro ]

*AssignedSerialNumber*:

文字列(*0*、*20*)

カメラのシリアル番号。

デフォルト値:

*""*

# xConfiguration Cameras Camera [n] Backlight DefaultMode

対象:*RoomBarPro RoomKitEQX CodecEQ CodecPlus CodecPro Room70/Room55D Room70G2* RoomPanorama/Room70Panorama BoardPro

必要なユーザー ロール:ADMIN、INTEGRATOR

逆光補正をオンまたはオフにします。 逆光補正は、部屋の中で人物の背後に強い光がある場合に役 立ちます。 逆光補正がないと、こちらの画像が相手に非常に暗い状態で見えることがあります。

この設定は、Bar Pro および Board Pro の内蔵カメラには適用されません。 Cameras Camera Brightness Algorithm が[平均(Average)]に設定されていない場合、Quad Camera および Room 55 Dual、Room 70、Room 70 G2、Room 70 Panorama または Room Panorama の内蔵カメラに は適用されません。 これらのカメラは部屋の明るさの状態に基づいて自動的に調整します。

### 使用方法:

xConfiguration Cameras Camera [n] Backlight DefaultMode: *DefaultMode* 説明:

### *n*:カメラを識別する固有 ID。

範囲:1 ~ 3 [ RoomKitEQX CodecEQ CodecPlus Room70/Room55D ]

範囲:1..7 [ RoomBarPro CodecPro Room70G2 RoomPanorama/Room70Panorama ]

範囲:2..7 [ BoardPro ]

### *DefaultMode*:

*Off/On*

*Off*:カメラの逆光補正をオフにします。

On:カメラの逆光補正をオンにします。

デフォルト値:

*Off*

D15502.05 RoomOS 11.9 11-2023 بالمالة **CISCO** 

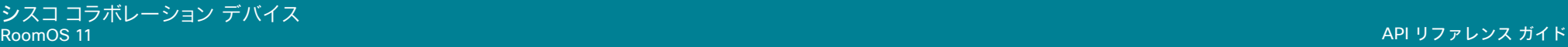

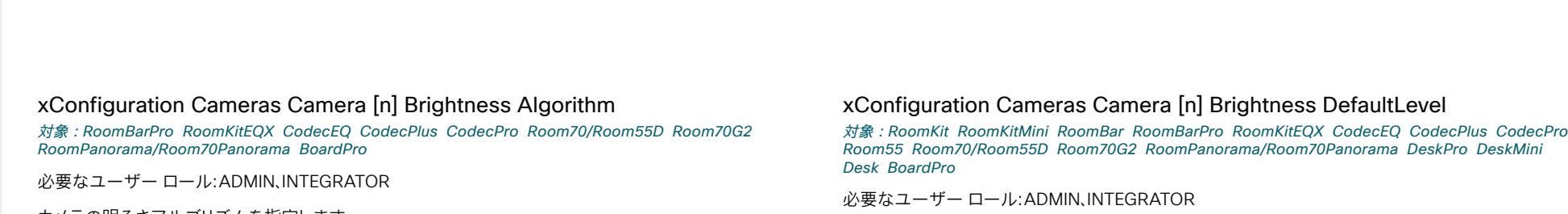

輝度レベルを設定します。 Cameras Camera Brightness Mode を[手動(Manual)]に設定する必要 があります。

### 使用方法:

xConfiguration Cameras Camera [n] Brightness DefaultLevel: *DefaultLevel* 説明:

 *n*:カメラを識別する固有 ID。

範囲:1..1 [ RoomKit RoomKitMini RoomBar Room55 DeskPro DeskMini Desk ]

範囲:1 ~ 3 [ RoomKitEQX CodecEQ CodecPlus Room70/Room55D ]

範囲:1 ~ 7 [RoomBarPro CodecPro Room70G2 RoomPanorama/Room70Panorama BoardPro]

### *DefaultLevel*:

整数(*1* ~ *31*) 明るさレベル。 数値が高いほど、画像が明るくなります。

デフォルト値:

*20*

D15502.05 RoomOS 11.9 11-2023  $\frac{1}{2} \left( \frac{1}{2} \left[ \frac{1}{2} \left( \frac{1}{2} \right) \right] \right) + \frac{1}{2} \left[ \frac{1}{2} \left( \frac{1}{2} \right) \right] \left( \frac{1}{2} \right) + \frac{1}{2} \left( \frac{1}{2} \right) \left( \frac{1}{2} \right) \left( \frac{1}{2} \right) + \frac{1}{2} \left( \frac{1}{2} \right) \left( \frac{1}{2} \right) \left( \frac{1}{2} \right) + \frac{1}{2} \left( \frac{1}{2} \right) \left( \frac{1}{2} \right$ **CISCO** 

カメラの明るさアルゴリズムを指定します。

### 使用方法:

xConfiguration Cameras Camera [n] Brightness Algorithm: *Algorithm* 説明:

### *n*:カメラを識別する固有 *ID*。

範囲:1 ~ 3 [ RoomKitEQX CodecEQ CodecPlus Room70/Room55D ]

範囲:1..7 [ RoomBarPro CodecPro Room70G2 RoomPanorama/Room70Panorama ]

範囲:2..7 [ BoardPro ]

# アルゴリズム:

*Auto/Average/FaceOptimized*

*Auto*:カメラの明るさアルゴリズムはデバイスによって自動的に設定されます。

Average:従来の明るさアルゴリズムが適用されます。 これは画像領域全体を使用して明るさ を計算します。

*FaceOptimized*:明るさは、人が検出された領域を重み付けして計算されます。 これには、自動 逆光補正が含まれます。

デフォルト値:

*Auto*

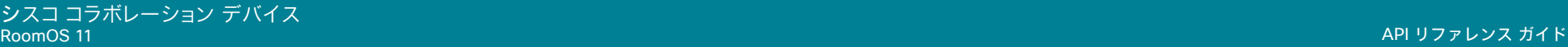

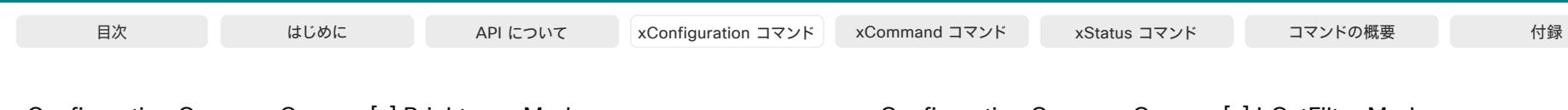

# xConfiguration Cameras Camera [n] Brightness Mode

対象:RoomKit RoomKitMini RoomBar RoomBarPro RoomKitEQX CodecEQ CodecPlus CodecPro Room55 Room70/Room55D Room70G2 RoomPanorama/Room70Panorama DeskPro DeskMini *Desk BoardPro* 

### 必要なユーザー ロール:ADMIN、INTEGRATOR

 [輝度モード(Brightness Mode)]が[自動(Auto)]に設定されている場合、輝度が設定され、現在の照 明状態に基づいてデバイスが継続的に調整します。 [手動(Manual)] モードでは自動調整はされない ので、Cameras Camera Brightness DefaultLevel 設定を使用して、輝度レベルを手動で設定しま す。

### 使用方法:

xConfiguration Cameras Camera [n] Brightness Mode: *Mode* 説明:

### *n*:カメラを識別する固有 ID。

範囲:1..1 [ RoomKit RoomKitMini RoomBar Room55 DeskPro DeskMini Desk ]

範囲:1  $\sim$  3 [RoomKitEQX CodecEQ CodecPlus Room70/Room55D]

範囲:1 ~ 7 [RoomBarPro CodecPro Room70G2 RoomPanorama/Room70Panorama BoardPro]

### *Mode*:

### *Auto/Manual*

*Auto*:デバイスがカメラの輝度を自動調整します。 Cameras Camera Brightness DefaultLevel 設定は、効果はありません。

Manual:カメラの輝度レベルの手動調整を有効にします。 明るさのレベルは、Cameras Camera Brightness DefaultLevel 設定を使用して設定します。

デフォルト値:

*Auto*

# xConfiguration Cameras Camera [n] IrCutFilter Mode

対象:*RoomBarPro RoomKitEQX CodecEQ CodecPlus CodecPro Room70/Room55D Room70G2* RoomPanorama/Room70Panorama BoardPro

必要なユーザー ロール:ADMIN、INTEGRATOR

この設定は PTZ 4K カメラにのみ適用され、他のカメラには影響しません。

 IR カットフィルタ(赤外線カットフィルタ)は、近赤外線の波長をカットし、可視光を通過させるフィル タです。 通常の照明環境の場合、赤外線による不要な副作用を避けるため、フィルタをオン([日中 (Day)]モード)に設定する必要があります。 ただし、カメラで暗い場所で画像をキャプチャする場合 は、赤外線を利用できるようにフィルタをオフ([夜間(Night)]モード)に設定する必要があります。

### 使用方法:

xConfiguration Cameras Camera [n] IrCutFilter Mode: *Mode*

説明:

 *n*:カメラを識別する固有 ID。

範囲:1 ~ 3 [ RoomKitEQX CodecEQ CodecPlus Room70/Room55D ]

範囲:1..7 [ RoomBarPro CodecPro Room70G2 RoomPanorama/Room70Panorama ]

範囲:2..7 [ BoardPro ]

*Mode*:

### *Auto/Day/Night*

*Auto*:デバイスによって、輝度の変化に基づき[日中(Day)]モードと[夜間(Night)]モード を自動的に切り替えます。 2 つのモードを切り替えるタイミングを制御する方法について は、IrCutFilter Threshold 設定を参照してください。

Day:IR カットフィルタはオンです。

Night:IR カットフィルタはオフです。

デフォルト値:

*Day*

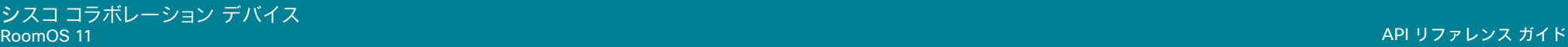

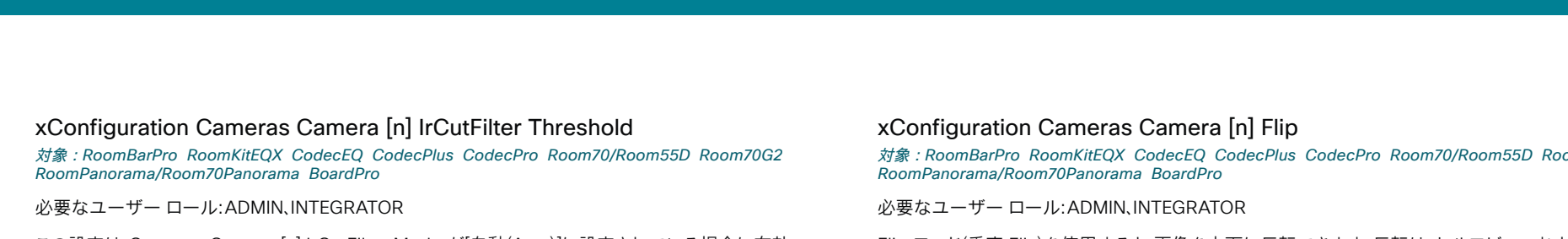

この設定は、Cameras Camera [n] IrCutFilter Mode が[自動(Auto)]に設定されている場合に有効 です。つまり、カメラが自動で[日中(Day)]モードと[夜間(Night)]モードに切り替わるように設定されて いる場合に有効です。 しきい値が高いほど、[日中(Day)]モードへの切り替えをトリガーするために必 要な光量が多くなります。

### 使用方法:

xConfiguration Cameras Camera [n] IrCutFilter Threshold: *Threshold* 説明:

 *n*:カメラを識別する固有 ID。

 $m=1 - 3$  [ RoomKitEOX CodecEO CodecPlus Room70/Room55D ]

範囲:1..7 [ RoomBarPro CodecPro Room70G2 RoomPanorama/Room70Panorama ]

### 範囲:2..7 [ BoardPro ]

### しきい値:

整数(*0* ~ *255*)

数値が高いほど、[日中(Day)]モードに切り替えるために必要な環境光が多くなります。

デフォルト値:

*14*

対象:*RoomBarPro RoomKitEQX CodecEQ CodecPlus CodecPro Room70/Room55D Room70G2*

 Flip モード(垂直 Flip)を使用すると、画像を上下に反転できます。 反転は、セルフビューおよび遠端に 送信されるビデオの両方に適用されます。

この設定は、Quad Camera、PTZ-12 カメラ、または Board Pro、Room 55 Dual、Room 70、Room 70 G2、Room 70 Panorama や Room Panorama の内蔵カメラでサポートされています。

### 使用方法:

xConfiguration Cameras Camera [n] Flip: *Flip*

説明:

 *n*:カメラを識別する固有 ID。

範囲:1 ~ 3 [ RoomKitEQX CodecEQ CodecPlus Room70/Room55D ]

範囲:1..7 [ RoomBarPro CodecPro Room70G2 RoomPanorama/Room70Panorama ]

範囲:2..7 [ BoardPro ]

*Flip*:

*Auto/Off/On*

*Auto*:上下逆にマウントされたことをカメラが検出すると、画像が自動的に反転します。 上下逆 にマウントされたかどうかをカメラが自動的に検出できない場合、画像は変更されません。 たと えば、Sony PTZ 4K カメラは上下逆さまであることを自動検出できません。 上下逆に取り付け る場合は、このパラメータを[オン(On)]に設定する必要があります。

### *Off*:画像を通常の方法で画面に表示します。

 On:画像を上下反転させて表示します。 この設定は、カメラが上下逆にマウントされたが、マウ ント方向を自動的に検出できない場合に使用されます。

デフォルト値:

*Auto*

xConfiguration Cameras Camera [n] Focus Mode 対象:*RoomBarPro RoomKitEQX CodecEQ CodecPlus CodecPro Room70/Room55D Room70G2* RoomPanorama/Room70Panorama BoardPro

必要なユーザー ロール:ADMIN、INTEGRATOR

カメラのフォーカス モードを定義します。

### 使用方法:

xConfiguration Cameras Camera [n] Focus Mode: *Mode*

### 説明:

 *n*:カメラを識別する固有 ID。

範囲:1 ~ 3 [ RoomKitEQX CodecEQ CodecPlus Room70/Room55D ]

範囲:1..7 [ RoomBarPro CodecPro Room70G2 RoomPanorama/Room70Panorama ]

範囲:2..7 [ BoardPro ]

### *Mode*:

*Auto/AutoLimited/Manual* [ CodecPlus CodecPro ]

*Auto/Manual* [ RoomBarPro RoomKitEQX CodecEQ Room70/Room55D Room70G2 RoomPanorama/ Room70Panorama BoardPro ]

*Auto*:オートフォーカスの動作は製品によって異なります。 Bar Pro、Board Pro、Room 55 Dual、Room 70、Room 70 G2、Room 70 Panorama、Room Panorama の内蔵カメラの場 合、Quad Camera をコーデック(Codec EQ、Codec Plus または Codec Pro)と一緒に使用す る場合、通話がつながらなかった時点、およびビューが変更された後にカメラはシングルショッ ト オートフォーカスを行います。

 Precision 60 または PTZ 4K カメラを使用する場合、カメラは連続オートフォーカスを行いま す。 この場合、通話がつながったとき、パン、チルト、ズームが行われたとき、またカメラが風景の 変化を識別したときに、オートフォーカスが実行されます。

*AutoLimited*:Codec Plus または Codec Pro を搭載した Precision 60 Camera を使用す る際にこのモードが適用されます。 ほとんどの場合、このモードはオートフォーカスと同様に動 作します。 [自動制限(AutoLimited)] により、フォーカスの動作の精度が低下する場合がありま す。

問題が起こりやすいのは、コントラストがない、またはコントラストが低い広い場所(装飾のない 壁、または部分的に空白のあるホワイトボードなど)です。オート フォーカスと比べて、このモー ドを使用する方が、背景にフォーカスが合う可能性が高まります。

Manual:オートフォーカスをオフにし、カメラの焦点を手動で調整します。

### デフォルト値:

*Auto*

# xConfiguration Cameras Camera [n] Gamma Level

対象:*RoomBarPro RoomKitEQX CodecEQ CodecPlus CodecPro Room70/Room55D Room70G2* RoomPanorama/Room70Panorama BoardPro

必要なユーザー ロール:ADMIN、INTEGRATOR

ガンマ レベルを設定して、使用するガンマ修正テーブルを選択できます。 この設定は、明るさの設定 を変更しても十分な結果が得られない困難な光条件に役立つことがあります。 Cameras Camera [n] Gamma Mode を [手動(Manual)] に設定する必要があります。

この設定は、Quad Camera または Bar Pro、Board Pro、Room 55 Dual、Room 70、Room 70 G2 、Room 70 Panorama および Room Panorama の内蔵カメラには適用されません。 これらのカメ ラは部屋の明るさの状態に基づいて自動的に調整します。 また、この機能は、PTZ 4K カメラまたは PTZ-12 カメラではサポートされていません。

### 使用方法:

xConfiguration Cameras Camera [n] Gamma Level: *Level*

説明:

 *n*:カメラを識別する固有 ID。

範囲:1 ~ 3 [ RoomKitEQX CodecEQ CodecPlus Room70/Room55D ]

範囲:1..7 [ RoomBarPro CodecPro Room70G2 RoomPanorama/Room70Panorama ]

範囲:2..7 [ BoardPro ]

*Level*:

整数(0..7) [ BoardPro ]

整数(*0* ~ *14*) *[ RoomBarPro RoomKitEQX CodecEQ CodecPlus CodecPro Room70/Room55D* Room70G2 RoomPanorama/Room70Panorama ]

ガンマ レベルを定義します。

デフォルト値:

*0*

目次 はじめに API について xConfiguration コマンド xCommand コマンド xStatus コマンド コマンドの概要 付録

# 目次 はじめに API について xConfiguration コマンド xCommand コマンド xStatus コマンド コマンドの概要 付録

# xConfiguration Cameras Camera [n] Gamma Mode

対象:*RoomBarPro RoomKitEQX CodecEQ CodecPlus CodecPro Room70/Room55D Room70G2* RoomPanorama/Room70Panorama BoardPro

必要なユーザー ロール:ADMIN、INTEGRATOR

この設定は、ガンマ補正を有効にします。 ガンマは、画像ピクセルとモニターの明るさとの間の関係 を表します。

この設定は、Quad Camera または Bar Pro、Board Pro、Room 55 Dual、Room 70、Room 70 G2 、Room 70 Panorama および Room Panorama の内蔵カメラには適用されません。 これらのカメ ラは部屋の明るさの状態に基づいて自動的に調整します。 また、この機能は、PTZ 4K カメラまたは PTZ-12 カメラではサポートされていません。

### 使用方法:

xConfiguration Cameras Camera [n] Gamma Mode: *Mode* 説明:

 *n*:カメラを識別する固有 ID。

範囲:1 ~ 3 [ RoomKitEQX CodecEQ CodecPlus Room70/Room55D ]

範囲:1..7 [ RoomBarPro CodecPro Room70G2 RoomPanorama/Room70Panorama ]

範囲:2..7 [ BoardPro ]

### *Mode*:

*Auto/Manual*

*Auto*:自動がデフォルトであり、推奨設定です。

Manual:手動モードではガンマ値はガンマ レベル設定で変更されます。「Cameras Camera [n] Gamma Level」を参照してください。

デフォルト値:

*Auto*

# xConfiguration Cameras Camera [n] Mirror

対象:*RoomBarPro RoomKitEQX CodecEQ CodecPlus CodecPro Room70/Room55D Room70G2* RoomPanorama/Room70Panorama BoardPro

必要なユーザー ロール:ADMIN、INTEGRATOR

ミラー モード(水平反転)を使用して画面の画像を反転できます。 ミラーリングは、セルフビューおよ び遠端に送信されるビデオの両方に適用されます。 スピーカートラッキングがオンのときはミラーリ ングが自動的に無効になります。

この設定は、Precision 60 Camera を使用する場合に限り適用されます。 ただし、Cameras Camera [n] Flip 設定がオンの場合、PTZ 4K カメラは自動で画像をミラーリングします。

### 使用方法:

xConfiguration Cameras Camera [n] Mirror: *Mirror*

説明:

 *n*:カメラを識別する固有 ID。

範囲:1 ~ 3 [ RoomKitEQX CodecEQ CodecPlus Room70/Room55D ]

範囲:1..7 [ RoomBarPro CodecPro Room70G2 RoomPanorama/Room70Panorama ]

範囲:2..7 [ BoardPro ]

*Mirror*:

*Auto/Off/On*

*Auto*:上下逆にマウントされたことをカメラが検出すると、画像が自動的に反転します。 上下逆 にマウントされたかどうかをカメラが自動的に検出できない場合、画像は変更されません。

*Off*:他人から見えている自分のように画像を表示します。

On:鏡に映っている自分のように画像を表示します。

デフォルト値:

*Auto*

D15502.05 RoomOS 11.9 11-2023 بتلبيلية **CISCO** 

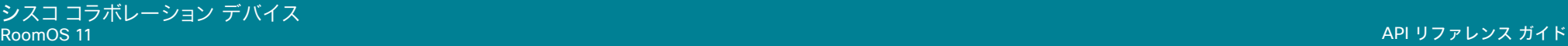

# xConfiguration Cameras Camera [n] VideoFormat

対象:*RoomKitEQX CodecEQ CodecPlus CodecPro Room70/Room55D Room70G2* RoomPanorama/Room70Panorama

必要なユーザー ロール:ADMIN、INTEGRATOR

カメラの出力ビデオ解像度およびフレームレートを設定します。

### 使用方法:

xConfiguration Cameras Camera [n] VideoFormat: *VideoFormat* 説明:

### *n*:カメラを識別する固有 ID。

範囲:1 ~ 3 [ RoomKitEQX CodecEQ CodecPlus Room70/Room55D ]

範囲:1 ~ 7 [ CodecPro Room70G2 RoomPanorama/Room70Panorama ]

# ビデオフォーマット:

*1920\_1080\_30/1920\_1080\_60/3840\_2160\_30*

*1920\_1080\_30*:カメラの出力は、30 フレーム/秒で 1920x1080 の解像度です。  *1920\_1080\_60*:カメラの出力は、60 フレーム/秒で 1920x1080 の解像度です。 *3840\_2160\_30*:カメラの出力は、30 フレーム/秒で 3840x2160 の解像度です(PTZ 4K の みサポート)。

### デフォルト値:

*1920\_1080\_60*

# xConfiguration Cameras Camera [n] Whitebalance Mode

対象:*RoomBarPro RoomKitEQX CodecEQ CodecPlus CodecPro Room70/Room55D Room70G2* RoomPanorama/Room70Panorama BoardPro

必要なユーザー ロール:ADMIN、INTEGRATOR

カメラのホワイト バランス モードを定義します。

 Bar Pro および Board Pro の内蔵カメラは、室内照明環境に基づいて自動調整するため、この設定 は適用されません。

### 使用方法:

xConfiguration Cameras Camera [n] Whitebalance Mode: *Mode*

説明:

### *n*:カメラを識別する固有 ID。

範囲:1 ~ 3 [ RoomKitEQX CodecEQ CodecPlus Room70/Room55D ]

範囲:1..7 [ RoomBarPro CodecPro Room70G2 RoomPanorama/Room70Panorama ]

範囲: 2..7 [ BoardPro ]

*Mode*:

### *Auto/Manual*

*Auto*:カメラはカメラのビューに合わせて常にホワイト バランスを調整します。 Manual:カメラのホワイトバランスの手動設定を有効にします。 ホワイト バランスのレベルは Cameras Camera [n] Whitebalance Level 設定を使用して設定します。

デフォルト値:

*Auto*

# xConfiguration Cameras Camera [n] Whitebalance Level

対象:*RoomBarPro RoomKitEQX CodecEQ CodecPlus CodecPro Room70/Room55D Room70G2* RoomPanorama/Room70Panorama BoardPro

必要なユーザー ロール:ADMIN、INTEGRATOR

ホワイトバランスのレベルを定義します。 Cameras Camera [n] Whitebalance Mode を [手動 (Manual)] に設定する必要があります。

 Bar Pro および Board Pro の内蔵カメラは、室内照明環境に基づいて自動調整するため、この設定 は適用されません。 また、PTZ 4K と PTZ-12 カメラは、[ホワイトバランス(Whitebalance)] モードが [手動(Manual)] に設定されている場合、Sony の [ワンプッシュ(One Push)] モードを使用するため、 この設定は適用されません。

### 使用方法:

xConfiguration Cameras Camera [n] Whitebalance Level: *Level* 説明:

 *n*:カメラを識別する固有 ID。

範囲:1 ~ 3 [ RoomKitEQX CodecEQ CodecPlus Room70/Room55D ]

範囲:1..7 [ RoomBarPro CodecPro Room70G2 RoomPanorama/Room70Panorama ]

範囲:2..7 [ BoardPro ]

*Level*:

整数(*1* ~ *16*)

ホワイトバランスのレベル。

デフォルト値:

*1*

xConfiguration Cameras Camera ColorSaturation Level

適用先:DeskPro DeskMini Desk

必要なユーザー ロール:ADMIN、INTEGRATOR

カメラから送られたビデオの色の彩度を変えることができます。 数字が大きいほど色の彩度は高く なります。

### 使用方法:

xConfiguration Cameras Camera ColorSaturation Level: *Level*

### 説明:

*Level*:

整数(*-20..20*)

範囲:数字が大きいほど色の彩度は高くなります。 値が 0 のときは中間色の彩度レベルになり ます。 最も負の値を指定すると、すべての色が削除され、グレースケールの画像になります。

### デフォルト値:

*0*

# 11.9 11-2023

D15502.05 RoomOS

> بالمالة **CISCO**

### xConfiguration Cameras Camera ExposureCompensation Level 適用先:DeskPro DeskMini Desk

必要なユーザー ロール:ADMIN、INTEGRATOR

カメラ画像が常に暗すぎる(露出不足)または明るすぎる(露出過多)場合は、この設定を使用して対 象の輝度を補正できます。 輝度/露出は、継続して自動調整されます。 この設定は、Cameras Camera Brightness Mode 設定が[自動(Auto)]の場合のみ有効です。

### 使用方法:

xConfiguration Cameras Camera ExposureCompensation Level: *Level*

説明:

目次 はじめに API について xConfiguration コマンド xCommand コマンド xStatus コマンド コマンドの概要 付録

# *Level*:

整数(*-3* ~ *3*) 正の数に設定すると、キャプチャした画像の明るさが増します。負の数にすると暗くなります。 デフォルト値: *0*

xConfiguration Cameras Camera Framerate

適用対象:RoomKit RoomKitMini Room55

必要なユーザー ロール:ADMIN

デフォルトとして、カメラは 1 秒あたり 30 フレームを出力します。 これにより、通常の帯域と照明条件 であってもクローズアップと広い視野両方の画像の品質が良くなります。 条件がさらに良い場合、カ メラから 1 秒あたり 60 フレームの出力となり、全般的に良い品質となる可能性があります。

### 使用方法:

xConfiguration Cameras Camera Framerate: *Framerate* 説明:

### *Framerate*:

*30/60 30*:カメラは、1 秒あたり 30 フレームを出力します。 *60*:カメラは、1 秒あたり 60 フレームを出力します。 デフォルト値:

### *30*

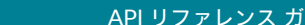

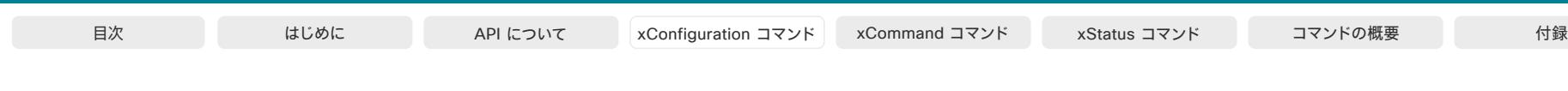

### xConfiguration Cameras PowerLine Frequency

対象:RoomKit RoomKitMini RoomBar RoomBarPro RoomKitEQX CodecEQ CodecPlus CodecPro Room55 Room70/Room55D Room70G2 RoomPanorama/Room70Panorama DeskPro DeskMini *Desk BoardPro* 

### 必要なユーザー ロール:ADMIN、INTEGRATOR

カメラが電源周波数フリッカー防止をサポートしている場合、カメラは電源からのすべてのフリッカ ノイズを補うことができます。 このカメラ設定はお使いの電源周波数に基づいて設定する必要があ ります。 カメラが電源周波数の自動検出をサポートしている場合、設定で Auto オプションを選択で きます。

シスコのカメラは、フリッカ防止と電源周波数の自動検出の両方をサポートしています。 Auto はデフ ォルト値であるため、自動検出をサポートしないカメラの場合、この設定を変更する必要があります。

### 使用方法:

xConfiguration Cameras PowerLine Frequency: *Frequency*

# 説明:

### *Frequency*:

*50Hz/60Hz/Auto 50Hz*:電線周波数が 50 Hz の場合、この値を使用します。 *60Hz*:電線周波数が 60 Hz の場合、この値を使用します。

*Auto*:カメラが電源周波数を自動検出できるようにします。

デフォルト値:

*Auto*

### xConfiguration Cameras PresenterTrack CameraPosition Pan

対象:*RoomKitEQX CodecEQ CodecPlus CodecPro Room70/Room55D Room70G2 BoardPro* 

必要なユーザー ロール:ADMIN、INTEGRATOR

この機能が有効化されている場合に、プレゼンタ追跡カメラ(PTZ 4K または Precision 60 Camera)をどのパンの位置に動かすかを定義します。

### 使用方法:

xConfiguration Cameras PresenterTrack CameraPosition Pan: *Pan*

### 説明:

 *Pan*:

整数(*-65535* ~ *65535*) パン ポジション。

デフォルト値:

*0*

D15502.05 RoomOS 11.9 11-2023 والمباب **CISCO** 

# xConfiguration Cameras PresenterTrack CameraPosition Tilt

対象:*RoomKitEQX CodecEQ CodecPlus CodecPro Room70/Room55D Room70G2 BoardPro* 

必要なユーザー ロール:ADMIN、INTEGRATOR

この機能が有効化されている場合に、プレゼンタ追跡カメラ(PTZ 4K または Precision 60 Camera)をどのチルトの位置に動かすかを定義します。

### 使用方法:

xConfiguration Cameras PresenterTrack CameraPosition Tilt: *Tilt* 説明:

 *Tilt*:

整数(*-65535* ~ *65535*) チルト ポジション。 デフォルト値: *0*

### xConfiguration Cameras PresenterTrack CameraPosition Zoom

対象:*RoomKitEQX CodecEQ CodecPlus CodecPro Room70/Room55D Room70G2 BoardPro* 

必要なユーザー ロール:ADMIN、INTEGRATOR

この機能が有効化されている場合に、プレゼンタ追跡カメラ(PTZ 4K または Precision 60 Camera)をどのズームの位置に動かすかを定義します。

### 使用方法:

xConfiguration Cameras PresenterTrack CameraPosition Zoom: *Zoom*

説明:  *Zoom*:

> 整数(*-65535* ~ *65535*) ズーム ポジション。 デフォルト値: *0*

### xConfiguration Cameras PresenterTrack Connector

対象:*RoomKitEQX CodecEQ CodecPlus CodecPro Room70/Room55D Room70G2 BoardPro* 

必要なユーザー ロール:ADMIN、INTEGRATOR

プレゼンタ追跡カメラ(PTZ 4K または Precision 60 Camera)を接続するビデオ入力コネクタを定 義します。

### 使用方法:

xConfiguration Cameras PresenterTrack Connector: *Connector* 説明:

### コネクタ:

整数(1 ~ 6)[ RoomKitEQX CodecEQ CodecPro Room70G2]

整数(*1..3*) [ CodecPlus Room70/Room55D ]

整数(3..3) [ BoardPro ]

ビデオ入力コネクタ。

デフォルト値:

*1* [ RoomKitEQX CodecEQ CodecPlus CodecPro Room70/Room55D Room70G2 ]

3 [ BoardPro ]

### xConfiguration Cameras PresenterTrack Enabled

対象:*RoomKitEQX CodecEQ CodecPlus CodecPro Room70/Room55D Room70G2 BoardPro* 

必要なユーザー ロール:ADMIN、INTEGRATOR

 PresenterTrack 機能を使用可能にするかどうかを定義します。 この機能には、プレゼンタトラックカ メラとして PTZ 4K または Precision 60 Camera が必要です。

### 使用方法:

xConfiguration Cameras PresenterTrack Enabled: *Enabled* 説明:

# *Enabled*:

*False/True*

*False*:PresenterTrack 機能が無効になります。 *True*: PresenterTrack 機能を使用できます。

### デフォルト値:

*False*

D15502.05 RoomOS 11.9 11-2023 والمباب **CISCO** 

# xConfiguration Cameras PresenterTrack PresenterDetectedStatus

対象:*RoomKitEQX CodecEQ CodecPlus CodecPro Room70/Room55D Room70G2 BoardPro* 

必要なユーザー ロール:ADMIN、INTEGRATOR

ブリーフィングルームと教室のシナリオ(ルーム タイプ テンプレート)で、リモート プレゼンタ モード と遠隔地のプレゼンタ モードの自動切り替えを有効にするか無効にするかを定義します。 自動切り 替えとは、PresenterTrack のトリガーゾーン内で人物が検出されるとデバイスがローカル プレゼン タ モードに切り替わり、ローカル プレゼンタがステージから退出するとリモート プレゼンタ モードに 戻ることを意味します。

この設定を有効にすると、新しい人物がトリガーゾーンに入ったときに、Cameras PresenterTrack PresenterDetected ステータスが更新されます。

 Precision 60 および PTZ 4K カメラのみがプレゼンタ追跡に対応しています。 Codec EQ、Codec Plus、Room Kit EQX、Room 70、Room 55 Dual は、ブリーフィングルームに対応していません。 ブリ ーフィングルームも教室もサポートされていないため、この設定は Board Pro には適用されません。

### 使用方法:

xConfiguration Cameras PresenterTrack PresenterDetectedStatus: *PresenterDetectedStatus*

### 説明:

102

 *PresenterDetectedStatus*:

*Disabled/Enabled*

*Disabled*:モードの自動切り替えは行われません。

Enabled:ローカル プレゼンタ モードと遠隔地のプレゼンタ モードが自動的に切 り替わります。

デフォルト値:

*Enabled*

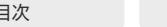

## xConfiguration Cameras PresenterTrack TriggerZone

対象:*RoomKitEQX CodecEQ CodecPlus CodecPro Room70/Room55D Room70G2 BoardPro* 

必要なユーザー ロール:ADMIN、INTEGRATOR

トリガーゾーンを定義します。このゾーンに対応する領域で人物の頭部が検出されると、プレゼンタ 追跡が開始されます。

形式は、文字列型の 2 組の x 座標と y 座標(x1,y1,~xn,yn)です。x の範囲は(0、1920)で、y の範囲 は(0、1080)です。2組の座標により、長方形のトリガーゾーンの左上隅と右下隅が定義されます。座 標が 3 組以上になると、多角形のトリガーゾーンの頂点が定義されます。

この機能には、プレゼンタトラックカメラとして PTZ 4K または Precision 60 Camera が必要です。

### 使用方法:

xConfiguration Cameras PresenterTrack TriggerZone: "*TriggerZone*" 説明:

 *TriggerZone*: 文字列(*0*、 *255*) トリガーゾーンの座標。

デフォルト値:

*""*

### xConfiguration Cameras SpeakerTrack DefaultBehavior 適用対象:すべての製品

必要なユーザー ロール:ADMIN、USER

デバイスの自動フレーミング機能は、カメラによって異なります。 主要なフレーミング機能は、[ベスト オーバービュー(Best overview)] (室内のすべての人をカバーできる最小のフレーム)、[クローズア ップ(Closeup)] (発言中のスピーカーまたはスピーカーの近くにいるグループにズームイン)、[フレ ーム(Frames)] (室内にいるすべての人のクローズアップを合成し、余分なバックグラウンドを削除 したもの)です。

カメラが通話後に戻る、デフォルトのフレームモードを選択します。 通話中と通話していない場合の 両方で、ユーザーインターフェイスから別のモードに変更できます。

### 使用方法:

xConfiguration Cameras SpeakerTrack DefaultBehavior: *DefaultBehavior*

### 説明:

### *DefaultBehavior*:

*Auto/BestOverview/Closeup/Current/Frames/Manual* [ RoomKit RoomBar RoomBarPro RoomKitEQX CodecEQ CodecPlus CodecPro Room55 Room70/Room55D Room70G2 RoomPanorama/ Room70Panorama Board BoardPro 1

Auto/BestOverview/Current/Manual [ DeskPro DeskMini Desk ]

Auto/BestOverview/Current/Frames/Manual [ RoomKitMini ]

*Auto*:BestOverview と同じです。

*BestOverview*:デフォルトのフレームモードは、[ベストオーバービュー (Best overview)]です。

*Closeup*:デフォルトのフレームモードは、[クローズアップ(Closeup)] (スピーカートラック)です。

Current:通話が終了しても、その時点のフレームモードが維持されます。

*Frames*:デフォルトのフレームモードは、[フレーム(Frames)]です。

Manual:カメラを手動で制御します。 パン、チルト、ズームの値は、通話を終了しても変更され ません。

デフォルト値:

*Auto*

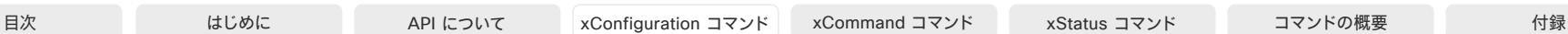

# xConfiguration Cameras SpeakerTrack Frames Mode

対象:RoomKit RoomKitMini RoomBar RoomBarPro RoomKitEQX CodecEQ CodecPlus CodecPro Room55 Room70/Room55D Room70G2 RoomPanorama/Room70Panorama Board BoardPro

### 必要なユーザー ロール:ADMIN、USER

 [フレーム(Frames)]カメラモードでは、カメラはズームして、個人または少人数のグループを表示し ます。 これらの個別のフレームとグループフレームは、さらに 1 つの出力ビデオストリームに構成さ れます。 このストリームでは、余分なバックグラウンドが削除され、人物どうしをより近く、同じ大きさ、同 じ目の高さで表示します。 カメラは最大 4 つのフレームをサポートします。 すべての画像処理は送信 者側で行われるため、受信者側のデバイスはフレームをサポートする必要はありません。

 [フレーム(Frames)]モードは、スピーカートラック機能に依存します。したがって、[フレーム(Frames)] を使用するには、Cameras SpeakerTrack Mode も[自動(Auto)]に設定する必要があります。

この機能は、このソフトウェアバージョンの Room 70 Panorama および Room Panorama では使 用できません。

### 使用方法:

xConfiguration Cameras SpeakerTrack Frames Mode: *Mode*

### 説明:

*Mode*:

*Auto/Off*

*Auto*:ユーザーは、デバイスのユーザーインターフェイスのカメラ制御を使用して、フレーム のオンとオフを切り替えることができます。

*Off*:フレームを使用できません。

デフォルト値:

*Auto*

### xConfiguration Cameras SpeakerTrack HeadDetectorRange

対象:*RoomKitEQX CodecEQ CodecPlus CodecPro Room70/Room55D Room70G2* RoomPanorama/Room70Panorama

必要なユーザー ロール:ADMIN、USER

頭部検出アルゴリズムが最適に動作する距離には制限があります。好条件にするために、デフォル ト値を維持することを推奨します。 部屋の側面の近くや周辺で人物トラッキングに問題が発生した場 合、頭部検知の範囲を標準(Standard)に設定することご検討ください。 この副作用の一つとして、遠く にいる人物がビューの真ん中にいた場合でも検出されない可能性があります。

 Codec EQ、Codec Pro、Codec Plus の場合、Quad Camer を使用している場合のみ、この設定が 適用されます。

### 使用方法:

xConfiguration Cameras SpeakerTrack HeadDetectorRange: *HeadDetectorRange* 説明:

 *HeadDetectorRange*:

*Extended/Standard*

Extended:最も広い範囲。 カメラの視野角の長方形の中心が適用されます。 この長方形 は、Speakertrack 診断ビューで可視化されます。 Standard:最も狭い範囲。

デフォルト値:

*Extended*

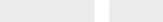

xConfiguration Cameras SpeakerTrack MeetingZone Area 適用対象:すべての製品

必要なユーザー ロール:ADMIN、USER

会議ゾーンを定義します。 この領域は、Cameras SpeakerTrack MeetingZone Mode 設定が [自動 (Auto)] である場合、ビデオフレームに収める内容を決定する際に発言者追跡とビデオフレーミング が使用する領域です。

会議ゾーンは多角形であり、「x1,z1, x2,z2, ..., xn,zn」のように、(x,z) 座標のペアの文字列で定義さ れます。この座標ペアは、多角形の頂点を定義します。

部屋を上から見た場合、座標ペア(0,0)はカメラの位置を表します。(0,z)は、ビューの中心線に沿った カメラからの点 z cm を表します。(x,0)は、カメラの側面から x cm の点を表します。 カメラに面した 部屋から見ると、正の x 値はカメラの右側にあり、負の x 値はカメラの左側にあります。 負の z 値は 使用されません。カメラの背後にいる可能性があります。

ミーティング ゾーンを定義する最も簡単な方法は、タッチ ユーザー インターフェイスの [デバイス 設定(Device settings)] にあるグラフィカルツールを使用することです。

### 使用方法:

xConfiguration Cameras SpeakerTrack MeetingZone Area: "*Area*"

値は次のとおりです。

 *Area*:

文字列(*0*、*255*)

会議ゾーンを定義する座標ペアの文字列。

デフォルト値:

*""*

xConfiguration Cameras SpeakerTrack MeetingZone Mode 適用対象:すべての製品

必要なユーザー ロール:ADMIN、USER

 [会議ゾーン(Meeting Zone)] 機能を使用すると、発言者トラックとビデオフレーミングロジックがビ デオフレームに収める内容を決定する際に使用するエリアを制限できます。 この機能は、オープンオ フィスや、壁がガラスの会議室などで役立ちます。 定義された会議ゾーンの外にいる人は、最適なビ デオフレーミングの選択に影響しません。

タッチ ユーザー インターフェイスを使用して、会議ゾーンを簡単に定義できます。 または、Cameras SpeakerTrack MeetingZone Area 設定を使用することもできます。

 Codec Plus、Codec Pro、および Codec EQ の場合:デバイスには、スピーカートラッキングをサポ ートするカメラが必要です。

使用方法:

xConfiguration Cameras SpeakerTrack MeetingZone Mode: *Mode*

説明:

*Mode*:

*Auto/Off*

*Auto*:会議ゾーンが定義されている限り、それが使用されます。 会議ゾーンが定義されていな い場合、動作は [オフ(Off)] と同じです。

*Off*:会議ゾーンが定義されているかどうかに関係なく、会議ゾーン機能は使用されません。

デフォルト値:

*Off*

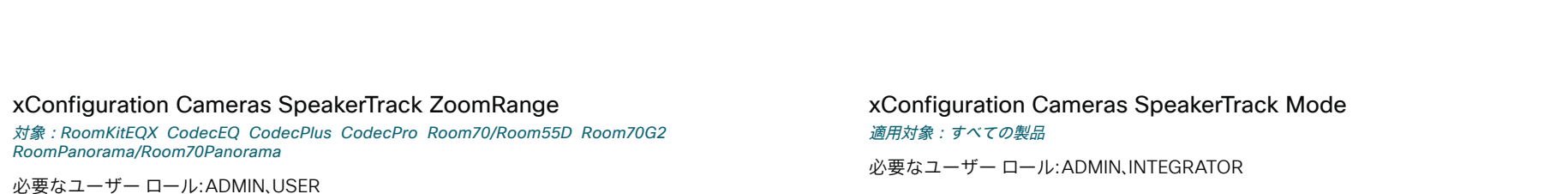

これには、ズーム範囲と画像の最大ズームの品質とのトレードオフがあります。範囲が広いほど、品質 が下がります。 デフォルトでは、自動カメラモードの最大のズーム範囲は、手動でのカメラ制御よりも 低くなっています。

この設定では、自動カメラモードのズームレベルを手動でのカメラ制御と同等に上げることがで きます。 この設定には、手動のカメラ制御のズーム範囲の効果はありません。

 Codec EQ、Codec Pro、Codec Plus の場合、Quad Camer を使用している場合のみ、この設定が 適用されます。

### 使用方法:

xConfiguration Cameras SpeakerTrack ZoomRange: *ZoomRange*

### 説明:

### *ZoomRange*:

*Extended/Standard*

Standard: 自動カメラモードの標準ズーム範囲。

Extended:自動カメラモードで拡張したズーム範囲。 これは、手動カメラ制御の最大ズーム範 囲と同じです。

デフォルト値:

*Standard*

# eras SpeakerTrack Mode

MIN. INTEGRATOR

スピーカートラッキングやベスト オーバービューのサポートでカメラを使用する場合のみ、この設 定が適用されます。

 Quad Camera:発言者追跡は自動カメラフレーミングを使用し、部屋にいる人の場所に基づいて最 適なカメラ表示を選択します。 Quad Cameraは、通話中のスピーカーのクローズアップを検索して キャプチャするオーディオトラッキング技術を使用します。

SpeakerTrack 60 Cameraデュアルカメラアセンブリは、2 台のカメラで構成され、発言者のクロー ズアップを検索してキャプチャするオーディオ追跡技術を使用します。 発言者が変わったことが検 出されると、ビデオデバイスは、最適なカメラのビューが常に適用されるように、2 台のカメラを自動 的に切り替えることができます。異なるスイッチング モードについては、「Cameras SpeakerTrack TrackingMode」設定を参照してください。

発言者追跡内蔵カメラ付きビデオデバイス(Room Kit、Room 55、Room 55 Dual、Room 70、Room 70 G2、Room 70 Panorama、Room Panorama、Board、Board Pro):発言者追跡は自動カメラフレ ーミングを使用し、室内の人物の場所に基づいて最適なカメラビューを選択します。 カメラは、通話 中のスピーカーのクローズアップを検索してキャプチャするオーディオトラッキング技術を使用し ます。

 [ベストオーバービュー(Best overview)] 対応だが発言者追跡(Room Kit Mini および Desk series) 非対応のカメラ搭載のビデオデバイス:[ベストオーバービュー(Best overview)]は自動カメラフレ ーミングを使用して、室内の人物の位置に基づき最善のカメラ表示を選択します。

### 使用方法:

xConfiguration Cameras SpeakerTrack Mode: *Mode*

説明:

### *Mode*: *Auto/Off*

*Auto*:スピーカートラック(Room Kit Mini、Desk Series 製品は未対応)および[ベストオーバ ービュー(Best overview)]がオンになります。 デバイスが室内の人々を検出して自動的に最適 なカメラフレーミングを選択します。 ユーザーは、タッチコントローラのカメラのコントロールパ ネルで、機能のオン/オフを即座に切り替えることができますが、その機能は、各コールの後に 再度オンになり、デバイスが次のユーザーに対応できるようになります。

*Off*:スピーカートラック(Room Kit Mini、Desk Series 製品は未対応)および[ベストオーバー ビュー(Best overview)]がオフになります。 SpeakerTrack 60 Camera アセンブリがある場 合、2 台のカメラは個別に動作します。

デフォルト値:

*Auto*

D15502.05 RoomOS 11.9 11-2023 والمباب **CISCO** 

© 2023 Cisco Systems, Inc. All rights reserved

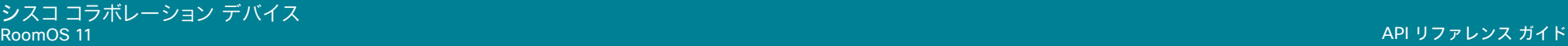

### xConfiguration Cameras SpeakerTrack Closeup

対象:*RoomKit RoomBar RoomBarPro RoomKitEQX CodecEQ CodecPlus CodecPro Room55* Room70/Room55D Room70G2 RoomPanorama/Room70Panorama Board BoardPro

必要なユーザー ロール:ADMIN、INTEGRATOR、USER

### クローズアップ機能またはグループフレーミング機能をオンまたはオフにします。

 Cameras SpeakerTrack Mode が [自動(Auto)] に設定されている場合のみ、この設定が適用され ます。 クローズアップ機能をオンにすると、人が話していることがデバイスによって検出され、その人 が映るように最適なフレーミングが選択されます。 これはクローズ アップといい、室内のすべての人 を含まない場合があります。 室内のすべての人を常に表示しておきたい場合、クローズ アップ機能 をオフにできます。

### 使用方法:

xConfiguration Cameras SpeakerTrack Closeup: *Closeup* 説明:

*Closeup*:

*Auto/Off/On*

*Auto*:動作はデバイスのタイプによって異なります。 Board 55/55S/70/70S/85S および Board Pro は、部屋にいる全員を常にカメラフレーム内に保つように動作していますが、他の デバイスは、発言中のスピーカーのみ、または発言中のスピーカーの近くにいる参加者のいず れかにのみズームインします(グループフレーミング)。

*Off*:デバイスは、室内のすべての人が常にカメラのフレームに入るように維持されます。 On:デバイスは、発言中のスピーカーまたはグループフレームにズームインします。

デフォルト値:

*Auto*

# xConfiguration Cameras SpeakerTrack TrackingMode

対象:*RoomKitEQX CodecEQ CodecPlus CodecPro* 

必要なユーザー ロール:ADMIN、INTEGRATOR

この設定は、SpeakerTrack 60 カメラを使用している場合に Cameras SpeakerTrack Mode が[自 動(Auto)]に設定されている場合のみに適用されます。

スピーカーのトラッキング アルゴリズムは、2 つのモード(高速なモードと低速なモード)の変更に応じ て変わります。 このモードは、カメラのビューが新しいスピーカーに移行するタイミングを決定します。

### 使用方法:

xConfiguration Cameras SpeakerTrack TrackingMode: *TrackingMode*

説明:

*TrackingMode*:

*Auto/Conservative*

*Auto:* 通常トラッキング モードです。

Conservative:カメラのビューは、通常モードよりも遅いタイミングで新しいスピーカーに移 行します。

デフォルト値:

*Auto*

### xConfiguration Cameras SpeakerTrack ConnectorDetection Mode

対象:*RoomKitEQX CodecEQ CodecPlus CodecPro* 

必要なユーザー ロール:ADMIN、INTEGRATOR

この設定は、SpeakerTrack 60 カメラがビデオデバイスに接続されている場合のみに適用されます。

個々のカメラが接続されているビデオ入力を自動的に検出するか、それとも手動で設定するかを定 義します。 ビデオデバイスがカメラから EDID 情報を受信しない場合、手動構成を選択する必要があ ります。 通常、これは、EDID 情報を送信しない HDMI リピータを使用する場合にあてはまります。

### 使用方法:

xConfiguration Cameras SpeakerTrack ConnectorDetection Mode: *Mode*

説明:

*Mode*:

*Auto/Manual*

*Auto*:カメラが接続されているビデオ入力を自動的に検出します。

Manual:カメラが接続されているビデオ入力を手動で定義します。 Cameras SpeakerTrack ConnectorDetection CameraLeft および Cameras SpeakerTrack ConnectorDetection CameraRight 設定を使用します。

デフォルト値:

*Auto*

### xConfiguration Cameras SpeakerTrack ConnectorDetection CameraLeft 対象:*RoomKitEQX CodecEQ CodecPlus CodecPro*

必要なユーザー ロール:ADMIN、INTEGRATOR

SpeakerTrack 60 の左側のカメラが接続されているビデオ入力の数値を定義します。

この設定は、SpeakerTrack 60 カメラがビデオデバイスに接続されている場合のみに適用さ れます。 さらに、Cameras SpeakerTrack ConnectorDetection Mode を Manual に設定する必要 があります。

Codec EQ は SpeakerTrack 60 カメラをサポートしていません。

### 使用方法:

xConfiguration Cameras SpeakerTrack ConnectorDetection CameraLeft: *CameraLeft* 説明:

### *CameraLeft*:

整数(1..5) [ CodecPro ] 整数(1..3) [ CodecPlus ] 有効なビデオ入力の番号を設定します。 たとえば、左側のカメラがビデオ入力 1 に接続されて いる場合は、1 に設定します。

デフォルト値:

*1*

# xConfiguration Cameras SpeakerTrack ConnectorDetection CameraRight

### 対象:*RoomKitEQX CodecEQ CodecPlus CodecPro*

必要なユーザー ロール:ADMIN、INTEGRATOR

 SpeakerTrack 60 の右側のカメラが接続されているビデオ入力の数値を定義します。 この設定は、SpeakerTrack 60 カメラがビデオデバイスに接続されている場合のみに適用されま す。 さらに、Cameras SpeakerTrack ConnectorDetection Mode を Manual に設定する必要があ ります。

Codec EQ は SpeakerTrack 60 カメラをサポートしていません。

### 使用方法:

xConfiguration Cameras SpeakerTrack ConnectorDetection CameraRight: *CameraRight*

### 説明:

*CameraRight*:

整数(1..5) [ CodecPro ] 整数(1..3) [ CodecPlus ] 有効なビデオ入力の番号を設定します。 たとえば、右側のカメラがビデオ入力 2 に接続されて いる場合は、2 に設定します。 デフォルト値:

*2*

### 11-2023 بالمالة **CISCO**

D15502.05 RoomOS 11.9

# xConfiguration Cameras SpeakerTrack Whiteboard Mode

対象:*RoomKit RoomBarPro RoomKitEQX CodecEQ CodecPlus CodecPro Room55 Room70/* Room55D Room70G2 RoomPanorama/Room70Panorama

必要なユーザー ロール:ADMIN、INTEGRATOR、USER

この設定は、このソフトウェアバージョンではサポートされていない「ホワイトボードへのスナップ (Snap to whiteboard)]機能に属しています。

### 使用方法:

目次 はじめに API について xConfiguration コマンド xCommand コマンド xStatus コマンド コマンドの概要 付録

xConfiguration Cameras SpeakerTrack Whiteboard Mode: *Mode* 説明:
# Conference 構成

# xConfiguration Conference AutoAnswer Mode

#### 適用対象:すべての製品

#### 必要なユーザー ロール:ADMIN

自動応答モードを定義します。 デバイスを使用してコールに応答する前に数秒間待機する場合 は、Conference AutoAnswer Delay 設定を使用し、コールに応答するときにマイクをミュートする 場合は Conference AutoAnswer Mute 設定を使用します。

#### 使用方法:

xConfiguration Conference AutoAnswer Mode: *Mode* 説明:

#### *Mode*:

*Off/On*

*Off*:タッチコントローラで [応答(Answer)] をタップし、着信コールに手動で応答できます。 On:コール中でなければ、デバイスが自動的に着信コールに応答します。常に手動で、通話中 の着信コールの応答や拒否が行えます。

デフォルト値:

*Off*

#### xConfiguration Conference AutoAnswer Mute

#### 適用対象:すべての製品

必要なユーザー ロール:ADMIN

着信コールに自動応答する場合にマイクをミュートにするかどうかを定義します。 [自動応答モード (AutoAnswer Mode)] が有効にされている必要があります。

#### 使用方法:

xConfiguration Conference AutoAnswer Mute: *Mute* 説明:

 *Mute*:

*Off/On*

*Off*:着信コールはミュートにされません。

On:着信コールは自動的に応答されるときミュートにされます。

デフォルト値:

*Off*

D15502.05 RoomOS 11.9 11-2023 والمباب **CISCO** 

### xConfiguration Conference AutoAnswer Delay 適用対象:すべての製品

必要なユーザー ロール:ADMIN

デバイスが自動応答するまで着信コールが待つ必要がある時間(秒単位)を定義します。 [自動応答 モード(AutoAnswer Mode)] が有効にされている必要があります。

#### 使用方法:

xConfiguration Conference AutoAnswer Delay: *Delay* 説明:

*Delay*:

```
整数(0 ~ 50)
自動応答遅延(秒単位)。
デフォルト値: 
 0
```
xConfiguration Conference CapsetFilter 適用対象:すべての製品

必要なユーザー ロール:ADMIN

この設定では、H.323 および SIP 通話のメディアネゴシエーションでフィルタ処理をする必要があ るメディアコーデックを指定できます。 シスコとの契約が締結済みで、デバッグの目的でのみ使用し てください。

#### 使用方法:

xConfiguration Conference CapsetFilter: "*CapsetFilter*" 説明:

 *CapsetFilter*: 文字列(*0*、*200*)

フィルタ処理の定義。

デフォルト値:

*""*

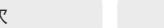

目次 インドリング はじめに API について xConfiguration コマンド xCommand コマンド xStatus コマンド コマンドの概要 付録

xConfiguration Conference DefaultCall Protocol 適用対象:すべての製品

必要なユーザー ロール:ADMIN

デバイスからコールを発信するときに使用するデフォルトのコール プロトコルを定義します。

#### 使用方法:

xConfiguration Conference DefaultCall Protocol: *Protocol* 説明:

#### *Protocol*:

*Auto/H323/Sip/Spark*

*Auto*:使用可能なプロトコルに基づいた通信プロトコルの自動選択をイネーブルにします。 プロトコルが複数ある場合、優先順位は、1)SIP、2)H323 です。 デバイスが登録を実行できない 場合、自動選択により H323 が選択されます。

*H323*:すべてのコールが H.323 コールとして設定されます。

*SIP*:すべてのコールが SIP コールとして設定されます。

*Spark*:すべての通話は Webex インフラストラクチャ経由で設定されます。

#### デフォルト値:

*Auto*

#### xConfiguration Conference DefaultCall Rate 適用対象:すべての製品

必要なユーザー ロール:ADMIN、INTEGRATOR

発信する際のデフォルトの通話帯域を定義します。 Webex Meetings の場合、このデフォルト は、Conference DefaultCall Webex Rate 設定によってオーバーライドされます。

通話帯域は、Conference MaxReceiveCallRate および Conference MaxTransmitCallRate 設 定により、常に制限されます。 該当する場合は、Conference MaxMultisiteReceiveRate および Conference MaxMultiSiteTransmitRate によっても制限されます。

#### 使用方法:

xConfiguration Conference DefaultCall Rate: *Rate*

説明:

110

#### *Rate*:

整数(*64* ~ *6000*)[ RoomKit RoomKitMini RoomBar RoomBarPro RoomKitEQX CodecEQ CodecPlus CodecPro Room55 Room70/Room55D Room70G2 DeskPro DeskMini Desk BoardPro ]

整数 (64.10000) [ Board ]

整数(*64..20000*) [ RoomPanorama/Room70Panorama ]

デフォルトのコール レート(kbps)。

#### デフォルト値:

*6000* [ RoomKit RoomKitMini RoomBar RoomBarPro RoomKitEQX CodecEQ CodecPlus CodecPro Room55 Room70/Room55D Room70G2 DeskPro DeskMini Desk BoardPro ]

*10000* [ Board ]

*16000* [RoomPanorama / Room70Panorama]

D15502.05 RoomOS 11.9 11-2023 بالبيان **CISCO** 

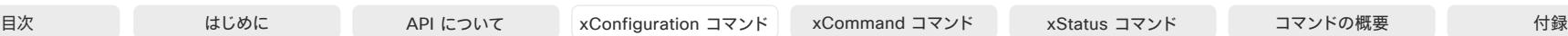

xConfiguration Conference DefaultCall Webex Rate 適用対象:すべての製品

必要なユーザー ロール:ADMIN、INTEGRATOR

 Webex Meetings で使用するデフォルトの通話帯域を定義します。 この設定は、Webex クラウドサ ービスからソフトウェアを取得するデバイスにのみ適用されます。

通話帯域は、Conference MaxReceiveCallRate および Conference MaxTransmitCallRate 設定 により、常に制限されます。

#### 使用方法:

xConfiguration Conference DefaultCall Webex Rate: *Rate*

#### 説明:

*Rate*:

整数(*0* ~ *20000*) *[ RoomBar RoomBarPro RoomKitEQX CodecEQ CodecPro Room70G2* RoomPanorama/Room70Panorama DeskPro DeskMini Desk BoardPro ]

整数(0..10000) [ Board ]

整数(0..6000) [ RoomKit RoomKitMini CodecPlus Room55 Room70/Room55D ]

デフォルトコール レート(kbps)です。 0 に設定すると、デフォルトの通話帯域は Conference DefaultCall Rate 設定によって定義されます。

デフォルト値:

*0* [ RoomKit RoomKitMini RoomBar CodecPlus CodecPro Room55 Room70/Room55D Room70G2 RoomPanorama/Room70Panorama DeskPro DeskMini Desk BoardPro ]

*20000* [ RoomBarPro RoomKitEQX CodecEQ ] *10000* [ Board ]

# xConfiguration Conference DoNotDisturb DefaultTimeout

# 適用対象:すべての製品

必要なユーザー ロール:ADMIN、INTEGRATOR

この設定は[サイレント(Do Not Disturb)]セッションのデフォルト期間、つまり着信通話が拒否され、不 在履歴として登録される時間を決定します。 セッションは、ユーザーインターフェイスを使用して早期 に終了できます。

### 使用方法:

xConfiguration Conference DoNotDisturb DefaultTimeout: *DefaultTimeout*

#### 説明:

 *DefaultTimeout*:

整数(*1* ~ *1440*) DoNotDisturb(着信拒否)セッションが自動的にタイム アウトするまでの分数(最大 1440 分、つまり 24 時間)。

デフォルト値:

#### *60*

xConfiguration Conference EmbeddedApp NotificationsOnly 適用先:DeskPro DeskMini Desk Board BoardPro

必要なユーザー ロール:ADMIN、INTEGRATOR

組み込みアプリのサポートにより、Webex クライアントを使用している会議参加者が開始したアプリ をデバイスで確認し、操作できます。

管理者は、デバイスに実際のアプリを表示するか、アプリが共有されているという通知だけを表示す るかを設定できます。 後者の場合、アプリを表示して操作するには、ミーティングクライアントを開く 必要があります。

組み込みアプリは、デバイスの Web エンジンを使用しているので、WebEngine Mode 設定をオン にする必要があります。

# 使用方法:

xConfiguration Conference EmbeddedApp NotificationsOnly: *NotificationsOnly* 説明:

 *NotificationsOnly*:

*False/True*

*False*:ユーザーはデバイス組み込みアプリを表示して、操作することができます。

*True*:組み込みアプリが共有されると通知が表示されます。 デバイス上でアプリを表示したり、 操作したりすることはできません。ミーティングクライアントを使用する必要があります。

デフォルト値:

*False*

RoomOS 11.9 11-2023 بالبيان **CISCO** 

D15502.05

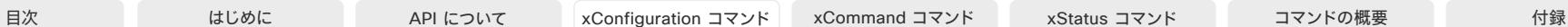

xConfiguration Conference Encryption Mode 適用対象:すべての製品

必要なユーザー ロール:ADMIN

会議の暗号化モードを定義します。 会議が開始されると、数秒間画面に鍵と「Encryption On」または 「Encryption Off」という文字が表示されます。

注:暗号化オプション キーがデバイスにインストールされていない場合、暗号化モードは常に [オフ (Off)] になります。

#### 使用方法:

xConfiguration Conference Encryption Mode: *Mode*

#### 説明:

*Mode*:

*Off/On/BestEffort*

*Off*:デバイスは暗号化を使用しません。

On:デバイスは、暗号化されたコールだけを許可します。

*BestEffort*:デバイスは暗号化を可能な限り使用します。

 > ポイントツーポイントコール:相手先デバイスで暗号化(AES-128)がサポートされている場 合、コールは暗号化されます。 そうでない場合は、コールは暗号化なしで送信されます。

 > MultiSite コール:暗号化されたマルチサイト会議を実現するためには、すべてのサイトが暗 号化をサポートしている必要があります。 そうでない場合は、会議は暗号化されません。

デフォルト値:

*BestEffort*

xConfiguration Conference EndToEndEncryption Identity PreferredDomain 適用対象:すべての製品

必要なユーザー ロール:ADMIN

デバイスが Webex のクラウドサービスに登録されているか、または Webex Edge for Devices に リンクされている場合にのみ使用できます。

この構成は、管理者が Control Hub からデバイスの優先ドメインを設定するときに行われます。 組織に複数のドメインがある場合にのみ必要です。

デバイスは、Webex CA から証明書を要求するときにこのドメインを使用します。 これにより、ドメイ ンがデバイスを識別します。

この設定は、デバイスが自身を識別するためのアクティブな外部発行証明書を持っている場合は適 用されません。

#### 使用方法:

xConfiguration Conference EndToEndEncryption Identity PreferredDomain: "*PreferredDomain*"

説明:

 *PreferredDomain*:

文字列(*0*、*255*)

デフォルト値: *""*

D15502.05 RoomOS 11.9 11-2023 بالبيان **CISCO** 

# xConfiguration Conference FarEndControl Mode 適用対象:すべての製品

必要なユーザー ロール:ADMIN

リモート側(遠隔地)でビデオソースの選択やデバイスのカメラ(パン、チルト、ズーム)の操作を許可 するかどうかを決定します。 ローカルでカメラを制御し、ビデオソースを選択することは引き続き可 能です。

#### 使用方法:

xConfiguration Conference FarEndControl Mode: *Mode*

#### 説明:

*Mode*:

#### *Auto/Off/On*

*Auto*:スピーカートラックが無効化されている場合のみ、ビデオソースの選択やカメラ操作が 許可されます。 パーソナルモードのデバイスでは遠隔操作は許可されません。

*Off*:遠隔地でのビデオソースの選択やカメラ操作を許可しません。

On:遠隔地でのすべでのデバイスでのビデオソースの選択やカメラ操作が許可されます(パ ーソナルと共有の両方)。 デバイスが最初の FarEndControl Camera Move コマンドを受信す ると、スピーカートラックは無効化され、通話が終了すると再び有効化されます。

デフォルト値:

*Auto*

#### xConfiguration Conference FarEndControl SignalCapability 適用対象:すべての製品

必要なユーザー ロール:ADMIN

遠端制御(H.224)信号機能モードを定義します。

#### 使用方法:

 xConfiguration 会議の FarEndControl SignalCapability: *SignalCapability*  説明:

*SignalCapability*

#### *Off/On*

*Off*:遠端制御信号機能を無効にします。 On:遠端制御信号機能を有効にします。

#### デフォルト値:

*On*

D15502.05 RoomOS 11.9 11-2023 والمباب **CISCO** 

#### xConfiguration Conference FarendMessage Mode 適用対象:すべての製品

必要なユーザー ロール:ADMIN

制御システムまたはマクロと併用するために、ポイントツーポイントコールにおける 2 台のデバイ ス間でデータ送信が許可されているかどうかを切り替えます。 SIP コールでのみ動作します。 この設 定は、遠隔メッセージ送信コマンドの xCommand のコール使用を有効化または無効化します。

#### 使用方法:

xConfiguration Conference FarendMessage Mode: *Mode*

説明:

目次 はじめに API について xConfiguration コマンド xCommand コマンド xStatus コマンド コマンドの概要 付録

*Mode*:

*Off/On Off*:2 台のデバイス間でメッセージを送信できません。 On:ポイントツーポイントコールの 2 台のデバイス間でメッセージ送信を行うこ とができます。 デフォルト値:

*Off*

#### xConfiguration Conference HideNonVideo OnCall Mode 適用対象:すべての製品

必要なユーザー ロール:ADMIN

#### 会議中に、ビデオをオフにしている参加者に表示するモードを指定します。

この機能は、デバイスが Webex クラウドサービスに登録されているか、または Webex に最適され たエクスペリエンスを有効化しているデバイスの Webex Edge にリンクされている場合にのみ使 用できます。

#### 使用方法:

xConfiguration Conference HideNonVideo OnCall Mode: *Mode*

# 説明:

*Mode*:

*Active/Auto/Inactive/Previous*

*Active*:前回の通話での使用方法に関わらず、会議中にビデオをオフにしている参加者を非 表示にします。

*Auto*:Auto では、共有デバイスの通話の最初で「Active」に、個人デバイスで「Previous」に設 定します。

Inactive:前回の通話での使用方法に関わらず、会議中にビデオをオフにしている参加者を 表示します。

*Previous*:Previous では、最後の通話の状態と同じ設定にします。

デフォルト値:

*Inactive*

xConfiguration Conference JoinLeaveNotifications 適用対象:すべての製品

必要なユーザー ロール:ADMIN

会議に出入りするユーザーの通知をいつ表示するかを指定します。

#### 使用方法:

xConfiguration Conference JoinLeaveNotifications: *JoinLeaveNotifications* 説明:

 *JoinLeaveNotifications*:

*Always/Auto/Never*

Always:常にすべての通知を表示します。 *Auto*:最初の 25 人の参加者の通知のみを表示します。 *Never*:通知を表示しません。

デフォルト値:

*Auto*

xConfiguration Conference MaxReceiveCallRate 適用対象:すべての製品

必要なユーザー ロール:ADMIN

コールの発信または受信時に使用する最大受信ビットレートを定義します。一般に、これは個々の通 話の最大受信ビットレートです。

オンプレミス登録済みデバイスの場合、各通話の最大受信ビットレートは、Conference MaxReceiveCallRate および Conference MaxMultisiteReceiveRate 設定の最低値です。 MultiSite 会議の場合、Conference MaxMultisiteReceiveRate は、アクティブなすべての同時通話の集計最大 値です。

### 使用方法:

xConfiguration Conference MaxReceiveCallRate: *MaxReceiveCallRate* 説明:

*MaxReceiveCallRate*:

整数 *(64..6000)* [ RoomKit RoomKitMini CodecPlus Room55 Room70/Room55D ]

整数(*64* ~ *20000*) *[ RoomBar RoomBarPro RoomKitEQX CodecEQ CodecPro Room70G2* RoomPanorama/Room70Panorama DeskPro DeskMini Desk BoardPro ]

整数(64..10000) [ Board ]

最大受信コール帯域(kbps)。

デフォルト値:

*6000* [ RoomKit RoomKitMini RoomBar CodecPlus CodecPro Room55 Room70/Room55D Room70G2 DeskPro DeskMini Desk BoardPro ]

*20000* [ RoomBarPro RoomKitEQX CodecEQ RoomPanorama/Room70Panorama ]

*10000* [ Board ]

#### xConfiguration Conference MaxTransmitCallRate 適用対象:すべての製品

必要なユーザー ロール:ADMIN

コールの発信または受信時に使用する最大送信ビットレートを定義します。一般に、これは個々の通 話の最大送信ビットレートです。

オンプレミス登録済みデバイスの場合、各通話の最大送信ビットレートは、Conference MaxTransmitCallRate および Conference MaxMultisiteTransmitRate 設定の最低値で す。 MultiSite 会議の場合、Conference MaxMultisiteTransmitRate は、アクティブなすべての同 時通話の集計最大値です。

#### 使用方法:

xConfiguration Conference MaxTransmitCallRate: *MaxTransmitCallRate* 説明:

#### *MaxTransmitCallRate*:

整数(*64..6000*) [ RoomKit RoomKitMini CodecPlus Room55 Room70/Room55D ]

整数(*64* ~ *20000*) *[ RoomBar RoomBarPro RoomKitEQX CodecEQ CodecPro Room70G2* RoomPanorama/Room70Panorama DeskPro DeskMini Desk Board BoardPro ]

最大送信コール帯域(kbps)。

デフォルト値:

*6000* [ RoomKit RoomKitMini RoomBar CodecPlus CodecPro Room55 Room70/Room55D Room70G2 DeskPro DeskMini Desk Board BoardPro 1

*20000* [ RoomBarPro RoomKitEQX CodecEQ RoomPanorama/Room70Panorama ]

RoomOS 11.9 11-2023 بالبيان **CISCO** 

D15502.05

#### © 2023 Cisco Systems, Inc. All rights reserved

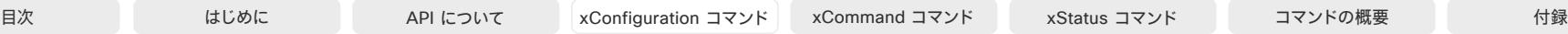

xConfiguration Conference MaxMultisiteReceiveRate 適用対象:すべての製品

必要なユーザー ロール:ADMIN

この設定は、デバイスに搭載された MultiSite 機能(オプション)を使用してマルチポイントのビデオ 会議をホストする場合に適用されます。

許容される最大集約受信ビットレートを定義します。 ビットレートは任意の時点におけるすべてのア クティブ コール間で均等に分割されます。 これは、誰かが MultiSite 会議に参加または退出すると き、またはコールが保留(中断)されるか再開されるときに個々の通話が適切に高速化または低速化 されることを意味します。

個々のコールの最大受信ビットレートは、Conference MaxReceiveCallRate 設定により定義 されます。

#### 使用方法:

xConfiguration Conference MaxMultisiteReceiveRate: *MaxMultisiteReceiveRate* 説明:

#### *MaxMultisiteReceiveRate*:

整数 *(64..6000)* [ RoomKit RoomKitMini CodecPlus Room55 Room70/Room55D Board ]

整数(*64* ~ *15000*) *[ RoomBar RoomBarPro RoomKitEQX CodecEQ CodecPro Room70G2* RoomPanorama/Room70Panorama DeskPro DeskMini Desk BoardPro ]

MultiSite 会議での最大集約受信コール帯域(kbps)。

#### デフォルト値:

*6000* [ RoomKit RoomKitMini CodecPlus Room55 Room70/Room55D Board ]

*15000* [ RoomBar RoomBarPro RoomKitEQX CodecEQ CodecPro Room70G2 RoomPanorama/ Room70Panorama DeskPro DeskMini Desk BoardPro ]

#### xConfiguration Conference MaxMultisiteTransmitRate 適用対象:すべての製品

必要なユーザー ロール:ADMIN

この設定は、デバイスに搭載された MultiSite 機能(オプション)を使用してマルチポイントのビデオ 会議をホストする場合に適用されます。

許容される最大集約送信ビットレートを定義します。 ビットレートは任意の時点におけるすべてのア クティブ コール間で均等に分割されます。 これは、誰かが MultiSite 会議に参加または退出すると き、またはコールが保留(中断)されるか再開されるときに個々の通話が適切に高速化または低速化 されることを意味します。

個々のコールの最大送信ビットレートは、Conference MaxTransmitCallRate 設定によ り定義されます。

#### 使用方法:

xConfiguration Conference MaxMultisiteTransmitRate: *MaxMultisiteTransmitRate* 説明:

 *MaxMultisiteTransmitRate*:

整数(*64..6000*) [ RoomKit RoomKitMini CodecPlus Room55 Room70/Room55D Board ]

整数(*64* ~ *15000*) *[ RoomBar RoomBarPro RoomKitEQX CodecEQ CodecPro Room70G2* RoomPanorama/Room70Panorama DeskPro DeskMini Desk BoardPro ]

MultiSite 会議での最大集約送信コール帯域(kbps)。

#### デフォルト値:

- *6000* [ RoomKit RoomKitMini CodecPlus Room55 Room70/Room55D Board ]
- *15000* [ RoomBar RoomBarPro RoomKitEQX CodecEQ CodecPro Room70G2 RoomPanorama/ Room70Panorama DeskPro DeskMini Desk BoardPro ]

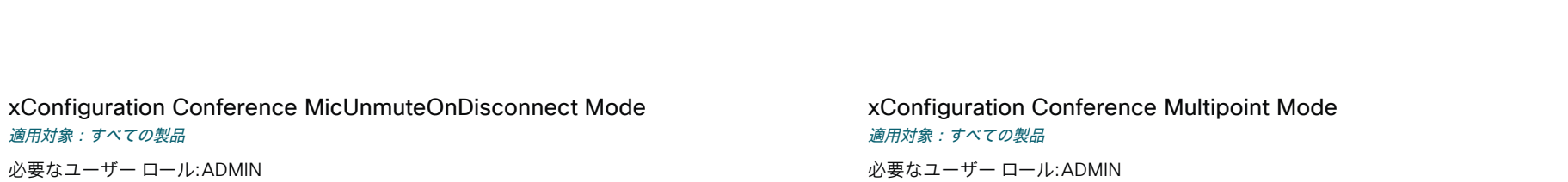

すべてのコールが切断されたときに、マイクを自動的にミュート解除するかどうかを定義します。会 議室またはその他の共有リソースでは、次のユーザーのためにデバイスを準備するためにこれを実 行する場合があります。

#### 使用方法:

xConfiguration Conference MicUnmuteOnDisconnect Mode: *Mode*

#### 説明:

*Mode*:

*Off/On*

*Off*:コール中にミュートにされている場合、コールが切断された後もマイクロフォンをミュート にされたままにします。

On:コールが切断された後にマイクロフォンのミュートを解除します。

デフォルト値:

*On*

必要なユーザー ロール:ADMIN

ポイントツーポイントビデオ コール(2 者間のコール)から、参加者を追加してマルチポイント会 議(アドホック会議)に拡大する方法を定義します。 ローカルのリソースのみに依存する組み込みの MultiSite 機能と、集中型のインフラストラクチャ(マルチポイントコントロール ユニット:MCU)をベ ースとする別のソリューションの両方を使用することができます。

 MultiSite 機能はアップグレードされたオプションであり、MultiSite オプションキーがインストール されているデバイスでのみ利用できます。 Cisco TelePresence Video Communication Server (VCS)に登録されている場合、デバイスは他のビデオデバイスを呼び出す場合に MultiSite を使用 できます。 Cisco Unified Communications Manager (CUCM)に登録されている場合、デバイス は、CUCM 会議ブリッジ、またはデバイス内蔵の MultiSite 機能を使用できます。 使用するオプショ ンは CUCM によってセットアップされます。

いずれの場合も、デバイスが会議に参加者を追加できるように MCU を呼び出す場合、MCU を介し てマルチ パーティ会議がセットアップされます(直接リモート追加)。

#### 使用方法:

xConfiguration Conference Multipoint Mode: *Mode*

説明:

*Mode*:

*Auto/CUCMMediaResourceGroupList/MultiSite/Off*

*Auto*:マルチ ポイントメソッドが自動的に選択されます。 MultiSite オプション キーをデバイ スにインストールして、他のデバイス(MCU 以外)を呼び出す場合、マルチパーティ会議は、組 み込みの MultiSite 機能を使ってセットアップされます。 参加者を追加できるのは MultiSite のホストのみです。 これにより、カスケード会議ができなくなります。 デバイスに MultiSite オプ ション キーがない場合、複数のデバイスをビデオでコールすることはできません。 他のデバイ ス(MCU 以外)を呼び出す場合、一部のデバイスではオーディオのみの参加者を 1 人追加で きるようになっています。

 MultiSite オプション キーに関係なく、デバイスが会議に参加者を追加する(Direct Remote Add)MCU を呼び出す場合、MCU を介してマルチ パーティ会議をセットアップすることがで きます。

*CUCMMediaResourceGroupList*:マルチパーティ会議は、CUCM で設定された会議ブリッ ジによってホストされます。 この設定は、CUCM 環境で CUCM によりプロビジョニングされる ものであり、ユーザが手動で設定すべきではありません。

*MultiSite*:デバイスに MultiSite オプション キーがインストールされている場合は、組み込み MultiSite 機能を使ってマルチ パーティ会議がセットアップします。 デバイスに MultiSite オプ ション キーがない場合、複数のデバイスをビデオでコールすることはできません。 一部のデバ イスではオーディオのみの参加者を 1 人追加できるようになっています。

*Off*:複数のビデオのデバイスを呼び出すことはできません。 デバイスが会議に参加者を追加 できるように MCU を呼び出す場合、MCU を介してマルチ パーティ会議がセットアップされ ます(直接リモート追加)。 他のデバイス(MCU 以外)を呼び出す場合、一部のデバイスではオー ディオのみの参加者を 1 人追加できるようになっています。

デフォルト値:

*Auto*

D15502.05 RoomOS 11.9 11-2023 بالبيان **CISCO** 

#### xConfiguration Conference MultiStream Mode

対象:RoomKit RoomKitMini RoomBar RoomKitEQX CodecEQ CodecPlus CodecPro Room55 Room70/Room55D Room70G2 RoomPanorama/Room70Panorama

必要なユーザー ロール:ADMIN

サポートされているデバイスでは、Conference MultiStream モードに、マルチストリームのオン/オ フのオプションがあります。

#### 使用方法:

xConfiguration Conference MultiStream Mode: *Mode*

#### 説明:

*Mode*:

*Auto/Off*

*Auto*:電話会議インフラストラクチャがマルチストリーム機能をサポートしている場合は、マ ルチストリームが使用されます。 最低限必要なバージョン:CMS 2.2、CUCM 11.5、VCS X8.7。 *Off*:マルチストリームが無効になります。 これらは常にマルチストリームを使用するた め、Webex クラウドサービスに登録されているデバイスには影響しません。 デバイスが Webex Edge for Devices にリンクされ、Webex 最適化エクスペリエンスが有効にな っている場合(つまり、Webex Calling インフラストラクチャを介して会議に参加する場合)も 同様です。

デフォルト値:

*Auto*

xConfiguration Conference PeopleFocus OnCall Mode 適用対象:すべての製品

必要なユーザー ロール:ADMIN

人へのフォーカスを有効にするとローカルレイアウトが動的に変更され、何も映っていないバックグ ラウンドが切り取られ、画面上で各参加者のスペースが最適化されます。 この設定は、会議参加時に 人へのフォーカスを最初にオンにするかオフにするかを決定します。

これが設定されていたとしても、ユーザーは会議中に UI ([レイアウト(Layout)]ボタン)で People Focus のオン/オフを切り替えることができます。 また、Conference PeopleFocus Activate および Conference PeopleFocus Deactivate コマンドも利用できます。

 People Focus は、デバイスが Webex クラウドサービスに登録されているか、または Webex に最 適されたエクスペリエンスを有効化しているデバイスの Webex Edge にリンクされている場合に のみ使用できます。

#### 使用方法:

目次 はじめに API について xConfiguration コマンド xCommand コマンド xStatus コマンド コマンドの概要 付録

xConfiguration Conference PeopleFocus OnCall Mode: *Mode*

説明:

*Mode*:

*Auto/Active/Inactive/Previous*

*Auto*:共有モードデバイスでは Active のように振る舞い、個人モードデバイスでは Previous のように振る舞います。

*Active*:会議参加時に人へのフォーカスをオンにします。

Inactive:会議参加時に人へのフォーカスをオフにします。

 *Previous*:新規会議参加時に人へのフォーカスの初期状態(オンまたはオフ)を前の会議の退 出時の状態と同じにします。

デフォルト値:

*Auto*

D15502.05 RoomOS 11.9 11-2023 بالبيان **CISCO** 

© 2023 Cisco Systems, Inc. All rights reserved

# FacilityService 構成

# xConfiguration FacilityService Service [n] CallType

対象:RoomKit RoomKitMini RoomBar RoomBarPro RoomKitEQX CodecEQ CodecPlus CodecPro Room55 Room70/Room55D Room70G2 RoomPanorama/Room70Panorama DeskPro Desk Board

#### 必要なユーザーロール:ADMIN、INTEGRATOR

ファシリティサービスは RoomOS でサポートされなくなりました。 代わりに、UI 拡張機能とマクロを 使用してクイックダイヤル機能を作成できます。

#### 使用方法:

xConfiguration FacilityService Service [n] CallType: *CallType*

説明:

 *n*:サービスを特定する固有 ID

範囲: $1 \sim 5$ 

*CallType*:

*Audio/Video*

デフォルト値:

*Video*

#### xConfiguration FacilityService Service [n] Name

対象:RoomKit RoomKitMini RoomBar RoomBarPro RoomKitEQX CodecEQ CodecPlus CodecPro Room55 Room70/Room55D Room70G2 RoomPanorama/Room70Panorama DeskPro Desk Board

必要なユーザーロール:ADMIN、INTEGRATOR

ファシリティサービスは RoomOS でサポートされなくなりました。 代わりに、UI 拡張機能とマクロを 使用してクイックダイヤル機能を作成できます。

#### 使用方法:

xConfiguration FacilityService Service [n] Name: "*Name*"

説明:

 *n*:サービスを特定する固有 ID

 $<sub>6</sub>$ 節囲:1~5</sub>

#### *Name*:

文字列(*0*、*1024*)

デフォルト値:

 *Service 1*:*"Live Support"* その他のサービス:*""* 

D15502.05 RoomOS 11.9 11-2023 بالبيان

**CISCO** 

# xConfiguration FacilityService Service [n] Number

対象:RoomKit RoomKitMini RoomBar RoomBarPro RoomKitEQX CodecEQ CodecPlus CodecPro Room55 Room70/Room55D Room70G2 RoomPanorama/Room70Panorama DeskPro Desk Board

必要なユーザーロール:ADMIN、INTEGRATOR

ファシリティサービスは RoomOS でサポートされなくなりました。 代わりに、UI 拡張機能とマクロを 使用してクイックダイヤル機能を作成できます。

#### 使用方法:

xConfiguration FacilityService Service [n] Number: "*Number*"

説明:

# *n*:サービスを特定する固有 ID

範囲:1 ~ 5  *Number*: 文字列(*0*、*1024*) デフォルト値: *""*

### xConfiguration FacilityService Service [n] Type

対象:RoomKit RoomKitMini RoomBar RoomBarPro RoomKitEQX CodecEQ CodecPlus CodecPro Room55 Room70/Room55D Room70G2 RoomPanorama/Room70Panorama DeskPro Desk Board

必要なユーザーロール:ADMIN、INTEGRATOR

ファシリティサービスは RoomOS でサポートされなくなりました。 代わりに、UI 拡張機能とマクロを 使用してクイックダイヤル機能を作成できます。

#### 使用方法:

xConfiguration FacilityService Service [n] Type: *Type*

説明:

 *n*:サービスを特定する固有 ID

範囲:1 ~ 5

 *Type*:

*Catering/Concierge/Emergency/Helpdesk/Security/Transportation/Other*

デフォルト値:

*Helpdesk*

# ファイル構成

#### xConfiguration Files Services OneDrive TemporaryPersonalSignIn 適用対象:すべての製品

必要なユーザー ロール:ADMIN、INTEGRATOR

有効にすると、ユーザーは Microsoft OneDrive アカウントにサインインして、デバイスから OneDrive ファイルにアクセスできます。 また、ホワイトボードにアクセスして編集し、OneDrive に保 存することもできます。 デバイスがスタンバイ状態になると、ユーザーは自動的にサインアウトします。 この機能は、このソフトウェアバージョンの Room 70 Panorama および Room Panorama では使 用できません。

#### 使用方法:

xConfiguration Files Services OneDrive TemporaryPersonalSignIn: *TemporaryPersonalSignIn*

#### 説明:

 *TemporaryPersonalSignIn*:

*Disabled/Enabled*

*Disabled*:ユーザーは、デバイスから OneDrive ファイルとホワイトボードにアクセスできま せん。

Enabled:ユーザーはサインインすると OneDrive ファイルにアクセスし、ホワイトボードを保 存できます。

デフォルト値:

*Disabled*

# GPIO 構成

## xConfiguration GPIO Pin [n] Mode

適用対象:CodecPro Room70G2 RoomPanorama/Room70Panorama

必要なユーザー ロール:ADMIN、INTEGRATOR

4 つの GPIO のピンは個別に設定されます。実際の測定したピン状態(Low/High)は、GPIO Pin [1..4] State ステータスにより取得できます。

出力モードのピンのデフォルトの状態は High (+12 V)です。

注:出力モードに定義されたピンを設定して、強制的にラインをアクティブに Low にすることができ ます。 High に設定すると、ラインを Low にする外部デバイスに接続されていない場合にのみライン が High になります。

#### 使用方法:

xConfiguration GPIO Pin [n] Mode: *Mode*

#### 説明:

 *n*:GPIO ピン番号。

範囲: $1 \sim 4$ 

#### *Mode*:

*InputAcceptAllCalls/InputDisconnectAllCalls/InputMuteMicrophones/InputNoAction/ OutputAllCallsEncrypted/OutputInCall/OutputManualState/OutputMicrophonesMuted/ OutputPresentationOn/OutputStandbyActive*

InputAcceptAllCalls:着信コールでピンが High から Low に移行すると、コールが受け入れ られます(Call Accept コマンドが自動的に発行されます)。

InputDisconnectAllCalls:コール中にピンが High から Low に移行すると、コールが切断さ れます(Call Disconnect コマンドが自動的に発行されます)。

InputMuteMicrophones:コール中にピンが High から Low に移行すると、マイクはミュー トになります。 コール中にピンが Low から High に移行すると、マイクがミュート解除されます (Audio Mute および Audio Unmute コマンドが自動的に発行されます)。

InputNoAction:ピン状態によってアクションはトリガーされません。 ピン状態は GPIO Pin [1..4] State ステータスで読み取り可能です。

OutputAllCallsEncrypted:すべてのコールが暗号化されるとピンが Low に設定され、複数 の通話が暗号化されないと High に設定されます。

OutputInCall:コール中の場合はピンが Low に設定され、コール中でない場合は High に設 定されます。

OutputManualState:ピン状態を GPIO ManualState Set PinX コマンドにより High または Low に設定できます。 それぞれ、+12 V または 0 V に設定されます。

OutputMicrophonesMuted:マイクがミュートされるとピンは Low に設定され、ミュート解 除されると High に設定されます。

OutputPresentationOn:プレゼンテーションがアクティブになるとピンが Low に設定され、 プレゼンテーションが非アクティブのときは High に設定されます。

OutputStandbyActive:デバイスがスタンバイモードのときはピンが Low に設定され、デバ イスがスタンバイモードではないときは High に設定されます。

デフォルト値:

11-2023 بالبيان **CISCO** 

D15502.05 RoomOS 11.9

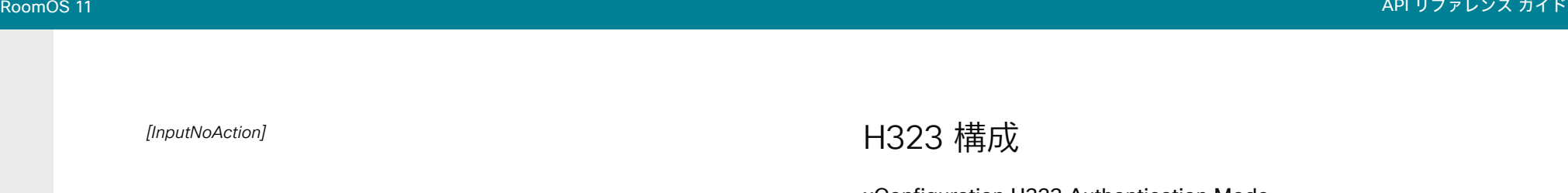

xConfiguration H323 Authentication Mode 適用対象:すべての製品

必要なユーザー ロール:ADMIN

H.323 プロファイルの認証モードを定義します。

#### 使用方法:

xConfiguration H323 Authentication Mode: *Mode*

説明:

*Mode*:

*Off/On*

*Off*:デバイスは H.323 ゲートキーパーに対して自身の認証を試行せず、通常の登録を試行 します。

On:認証が必要なことを H.323 ゲートキーパーから示されると、デバイスはゲートキーパー に対して自身の認証を試みます。 デバイスとゲートキーパーの両方で、H323 Authentication LoginName と H323 Authentication Password の設定を定義する必要があります。

デフォルト値:

*Off*

### xConfiguration H323 Authentication LoginName

#### 適用対象:すべての製品

必要なユーザー ロール:ADMIN

デバイスは認証のために、H.323 ゲートキーパーに H323 認証ログイン名と H323 認証パスワード を送信します。 認証はデバイスから H.323 ゲートキーパーへの片方向認証です。つまり、デバイスは ゲートキーパーに認証されます。 認証が不要であることを H.323 ゲートキーパーが示している場合 でも、デバイスは登録を試行します。 H.323 認証モードを有効にする必要があります。

#### 使用方法:

xConfiguration H323 Authentication LoginName: "*LoginName*" 説明:

 *LoginName*:

文字列(*0*、*50*)

認証ログイン名。

デフォルト値:

D15502.05 RoomOS 11.9 11-2023  $\frac{1}{2} \left( \frac{1}{2} \left[ \frac{1}{2} \left( \frac{1}{2} \right) \right] \right) + \frac{1}{2} \left[ \frac{1}{2} \left( \frac{1}{2} \right) \right] \left( \frac{1}{2} \right) + \frac{1}{2} \left( \frac{1}{2} \right) \left( \frac{1}{2} \right) + \frac{1}{2} \left( \frac{1}{2} \right) \left( \frac{1}{2} \right) + \frac{1}{2} \left( \frac{1}{2} \right) \left( \frac{1}{2} \right) + \frac{1}{2} \left( \frac{1}{2} \right) \left( \$ **CISCO** 

© 2023 Cisco Systems, Inc. All rights reserved

目次 はじめに API について xConfiguration コマンド xCommand コマンド xStatus コマンド コマンドの概要 付録

xConfiguration H323 Authentication Password 適用対象:すべての製品

必要なユーザー ロール:ADMIN

デバイスは認証のために、H.323 ゲートキーパーに H323 認証ログイン名と H323 認証パスワード を送信します。 認証はデバイスから H.323 ゲートキーパーへの片方向認証です。つまり、デバイスは ゲートキーパーに認証されます。 認証が不要であることを H.323 ゲートキーパーが示している場合 でも、デバイスは登録を試行します。 H.323 認証モードを有効にする必要があります。

#### 使用方法:

xConfiguration H323 Authentication Password: "*Password*"

#### 説明:

 *Password*: 文字列(*0*、*50*) 認証パスワード。 デフォルト値: *""*

xConfiguration H323 CallSetup Mode

#### 適用対象:すべての製品

必要なユーザー ロール:ADMIN

 H.323 コールを確立するときにゲートキーパーとダイレクトコールのどちらを使用するかを定義し ます。

ダイレクト H.323 コールは、H323 CallSetup Mode が Gatekeeper に設定されている場合も発信 できます。

#### 使用方法:

xConfiguration H323 CallSetup Mode: *Mode*

#### 説明:

*Mode*:

#### *Direct/Gatekeeper*

*Direct*:IP アドレスに直接ダイヤルすることによってのみ、H.323 コールを発信できます。 *Gatekeeper*:デバイスは、H.323 コールを発信するためにゲートキーパーを使用します。 このオプションを選択する場合は、H323 Gatekeeper Address も設定する必要があります。

#### デフォルト値:

*Gatekeeper*

xConfiguration H323 Encryption AES256Support 適用対象:すべての製品

必要なユーザー ロール:ADMIN

デバイスは、メディア転送用に常に 128 ビット AES 暗号キーをサポートします。 256 ビットキーもサ ポートするようにデバイスを設定できます。 256 ビットキーを使用する場合、Diffie-Hellman キー交 換方式の最小キーサイズは 2048 ビットである必要があります(H323 Encryption KeySize 設定を 参照)。

#### 使用方法:

xConfiguration H323 Encryption AES256Support: *AES256Support*

#### 説明:

 *AES256Support*:

*Off/On*

*Off*:デバイスは 128 ビット AES 暗号キーのみをサポートします。

On:デバイスは 128 ビットと 256 ビットの両方の AES 暗号キーをサポートします。

デフォルト値:

*Off*

xConfiguration H323 Encryption KeySize 適用対象:すべての製品

必要なユーザー ロール:ADMIN

 Advanced Encryption Standard (AES)暗号化キーの確立時に使用する Diffie-Hellman キー交 換方式の最小または最大のキー サイズを定義します。

#### 使用方法:

xConfiguration H323 Encryption KeySize: *KeySize* 説明:

#### *KeySize*:

121

*Max1024bit/Min1024bit/Min2048bit* Max1024bit:最大サイズは 1024 ビットです。 Min1024bit:最小サイズは 1024 ビットです。 Min2048bit:最小サイズは 2048 ビットです。

#### デフォルト値:

*Min1024bit*

#### xConfiguration H323 Gatekeeper Address 適用対象:すべての製品

必要なユーザー ロール:ADMIN

ゲートキーパーの IP アドレスを定義します。 H323 CallSetup Mode を Gatekeeper に設定する必 要があります。

#### 使用方法:

xConfiguration H323 Gatekeeper Address: "*Address*" 説明:

#### *Address*:

文字列(*0*、*255*) 有効な IPv4 アドレス、IPv6 アドレス、または DNS 名。 デフォルト値: *""*

#### xConfiguration H323 H323Alias E164

#### 適用対象:すべての製品

必要なユーザー ロール:ADMIN

 H.323 エイリアス E.164 は、H.323 ゲートキーパーに設定された番号計画に従ってデバイスのアド レスを定義します。 E.164 エイリアスは電話番号と同じであり、アクセス コードと結合される場合もあ ります。

#### 使用方法:

xConfiguration H323 H323Alias E164: "*E164*"

# 説明:

 *E164*:

文字列(*0*、*30*) H.323 Alias E.164 のアドレス。 使用できる文字は、0 ~ 9、\*、# です。 デフォルト値:

*""*

### xConfiguration H323 H323Alias ID 適用対象:すべての製品

必要なユーザー ロール:ADMIN

 H.323 エイリアス ID を定義します。この ID は、H.323 ゲートキーパーでデバイスのアドレス指定に 使用され、コールリストに表示されます。

#### 使用方法:

xConfiguration H323 H323Alias ID: "*ID*"

説明:

# *ID*:

#### 文字列(*0*、*49*)

 H.323 エイリアス ID。 例:"firstname.lastname@company.com", "My H.323 Alias ID" デフォルト値:

*""*

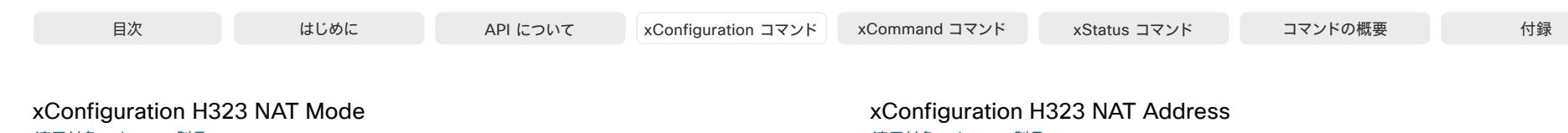

適用対象:すべての製品

必要なユーザー ロール:ADMIN

 H323 NAT Mode は、デバイスがプライベートネットワーク上にあり、ゲートキーパーに登録されてい ない場合に使用することを目的としています。 H323 NAT モードを使用すると、パブリックネットワー ク上のデバイスにアクセスできます。

NAT は IPv6 ではサポートされません。

注:ビデオデバイスがゲートウェイに登録されている場合、H323 NAT Mode と H323 NAT Address 設定は無視されます。 H323 NAT Mode ではなく、ファイアウォールトラバーサル機能を持 つゲートキーパーを使用することをお勧めします。

#### 使用方法:

xConfiguration H323 NAT Mode: *Mode*

#### 説明:

*Mode*:

*Auto/Off/On*

*Auto*:Auto モードは、H323 NAT Address 設定で NAT アドレスを指定している場合にのみ 動作します。

デバイスがゲートキーパーに登録されていない場合、デバイスのローカルアドレスがプライベ ートである場合、発信先のアドレス(リモート)がパブリックである場合、ローカルアドレスとリモ ートアドレスの両方が IPv4 の場合、NAT がオンになります。 それ以外の場合は、NAT がオフに なります。

つまり、プライベートネットワーク上にあるデバイスだけでなく、(プライベートネットワークの 外部の)外部デバイスにも発信することができます。プライベートネットワーク上のコールの場 合、H323 NAT Address は使用されません(ただし、存在する必要があります)。 パブリックネッ トワークへのコールでは、H323 NAT Address が使用されます。

*Off*:NAT がオフになっている場合、H323 NAT Address 設定は無視されます。 この場合、ゲ ートキーパーを使用しない限り、プライベートネットワーク外のデバイスへのコールを設定する ことはできません。

On:NAT は常にオンになります。 H323 NAT Address 設定で NAT アドレスを指定する必 要があります。 デバイスは、Q.931 および H.245 内にあるプライベート IP アドレスの代わり に、H323 NAT Address をシグナリングします。 H323 NAT Address が間違っているか設定 されていない場合、H.323 コールは設定できません。

#### デフォルト値:

*Off*

# 適用対象:すべての製品

必要なユーザー ロール:ADMIN

 NAT 対応ルータの外部/グローバル IP アドレスを定義します。 プライベートネットワーク外のデバイ スへのコールを設定する場合は、このアドレスが公開されます。 NAT Address を使用する場合の詳 細については、H323 NAT Mode 設定を参照してください。

ルーターでは、次のポートはビデオ会議デバイスの IP アドレスにルーティングする必要があります。 \* ポート 1720

- \* ポート 5555-6555
- \* ポート 2326-2487

#### 使用方法:

xConfiguration H323 NAT Address: "*Address*"

説明:

#### *Address*:

文字列(*0*、*64*)

 IPv4 アドレス。 ほとんどの場合、パブリック IP アドレスで、RFC 1918 を参照しますが、別のプラ イベートアドレス(より大きな企業ネットワークなど)にすることもできます。

デフォルト値:

*""*

D15502.05 RoomOS 11.9 11-2023 بالبيان **CISCO** 

# HttpClient 構成

# xConfiguration HttpClient Mode

#### 適用対象:すべての製品

必要なユーザー ロール:ADMIN

 HTTP(S) 要求および応答を使用する外部 HTTP(S) サーバーとのコミュニケーションを許可または 禁止します。

#### 使用方法:

xConfiguration HttpClient Mode: *Mode*

#### 説明:

*Mode*:

*Off/On*

*Off*:ビデオデバイスは外部 HTTP(S) サーバーと通信できません。 On:ビデオデバイスは外部 HTTP(S) サーバーと通信できます。

デフォルト値:

*Off*

# xConfiguration HttpClient AllowHTTP

#### 適用対象:すべての製品

必要なユーザー ロール:ADMIN

 HttpClient Mode の設定は、外部 HTTPs サーバーとの通信を許可または禁止するために使用され ます。 Mode 設定では HTTP と HTTPS を区別していません。 HTTP の使用を許可または禁止する には、HttpClient AllowHTTP 設定を使用する必要があります。

### 使用方法:

xConfiguration HttpClient AllowHTTP: *AllowHTTP*

#### 説明:

*AllowHTTP*

*False/True*

*False*:ビデオデバイスは、HTTPS のみで通信できます。 *True*:ビデオデバイスは HTTPS と HTTP の両方で通信できます。

#### デフォルト値:

*True*

D15502.05 RoomOS 11.9 11-2023 والمباب **CISCO** 

### xConfiguration HttpClient AllowInsecureHTTPS 適用対象:すべての製品

必要なユーザー ロール:ADMIN

サーバーの証明書を最初に確認せずに、HTTPS を使用したサーバーとの通信をビデオデバイスに 許可するかどうかを選択できます。

デバイスによる証明書検証プロセスのスキップを許可する設定になっていても、自動的にスキップ されません。 証明書検証なしでデータをサーバーで交換するには AllowInsecureHTTPS パラメー タを各 xCommand HttpClient コマンドで具体的に設定する必要があります。

#### 使用方法:

xConfiguration HttpClient AllowInsecureHTTPS: *AllowInsecureHTTPS*

# 説明:

 *AllowInsecureHTTPS*:

*False/True*

*False*:デバイスは常に、HTTPS サーバーに有効な証明書があるかどうかを確認します。 証明 書の検証に失敗した場合、サーバーとの通信は行われません。

*True*:デバイスは、サーバーと通信する前に証明書検証プロセスをスキップできます。

デフォルト値:

*False*

# xConfiguration HttpClient UseHttpProxy

#### 適用対象:すべての製品

必要なユーザー ロール:ADMIN

サービスの通信に HTTP プロキシを使用するかどうかを指定できるように、いくつかの UseHttpProxy 設定が用意されています。 HttpClient UseHttpProxy 設定は、HttpClient コマンドを 使用するマクロおよび任意の HTTP(S) リクエストに適用されます。

この設定を有効にするには、NetworkServices HTTP Proxy 設定を使用して、HTTP、HTTPS、およ び WebSocket トラフィック用のプロキシサーバーをセットアップする必要があります。

#### 使用方法:

xConfiguration HttpClient UseHttpProxy: *UseHttpProxy* 説明:

#### *UseHttpProxy*:

*Off/On*

*Off*:サーバーとの直接通信をセットアップします(プロキシを使用しません)。 On:プロキシ経由の通信をセットアップします。

デフォルト値:

*On*

# HttpFeedback 構成

### xConfiguration HttpFeedback TlsVerify

#### 適用対象:すべての製品

#### 必要なユーザー ロール:ADMIN

この設定は、ビデオデバイスが任意の HTTPS 通信のために HTTPS サーバーに接続するときに適 用されます(「HttpClient Post/Put/Patch/Get/Delete コマンド」を参照してください)。 電話帳、プロビジョニング、および外部ロギング サーバーについては、Phonebook Server 1 TlsVerify、Provisioning TlsVerify、Logging External TlsVerify の設定を参照してください。

デバイスと HTTPS サーバー間の接続を確立する前に、デバイスは、サーバーの証明書が信頼で きる認証局(CA)によって署名されているかどうかを確認します。 CA 証明書は、デバイスの CA リスト (プレインストールされているリストまたは Web インターフェイスか API を使用して手動でアップロ ードするリスト)に含める必要があります。

一般に、HTTPS 接続の最小 TLS (Transport Layer Security)のバージョンは 1.1 です。 このルール には次の 2 つの例外があります。1)互換性の理由で、CUCM に登録されているデバイスの最小 TLS バージョンは 1.0 です。 2)Webex クラウド サービスに登録されているデバイスは、常にバージョン 1.2 を使用します。

注:アップグレード後にデバイスが初期設定にリセットされておらず、従来の NetworkServices HTTPS VerifyServerCertificate 設定が明示的に On に設定されていなかった場合、CE 9.8 以前 のソフトウェア バージョンから CE 9.9 以降にアップグレードされたデバイスではこの値が Off に設 定されます。

#### 使用方法:

xConfiguration HttpFeedback TlsVerify: *TlsVerify*

#### 説明:

*TlsVerify*:

#### *Off/On*

*Off*:デバイスは HTTPS サーバーの証明書を確認しません。

On:デバイスは、HTTPS サーバーの証明書が信頼できるかどうかを確認します。 信頼できな い証明書の場合、デバイスとサーバーの間の接続は確立されません。

#### デフォルト値:

*On*

### xConfiguration HttpFeedback UseHttpProxy 適用対象:すべての製品

必要なユーザー ロール:ADMIN

サービスの通信に HTTP プロキシを使用するかどうかを指定できるように、いくつかの UseHttpProxy 設定が用意されています。 HttpFeedback UseHttpProxy 設定は、ビデオデバイス から送信されたフィードバックに適用されます。

この設定を有効にするには、NetworkServices HTTP Proxy 設定を使用して、HTTP、HTTPS、およ び WebSocket トラフィック用のプロキシサーバーをセットアップする必要があります。

#### 使用方法:

xConfiguration HttpFeedback UseHttpProxy: *UseHttpProxy* 説明:

 *UseHttpProxy*:

*Off/On*

*Off*:サーバーとの直接通信をセットアップします(プロキシを使用しません)。 On:プロキシ経由の通信をセットアップします。

デフォルト値:

*On*

D15502.05 RoomOS 11.9 11-2023 والمباب **CISCO** 

# Logging 構成

# xConfiguration Logging CloudUpload Mode

#### 適用対象:すべての製品

必要なユーザー ロール:ADMIN

デバイスからのログを Webex クラウドサービスにアップロードできるかどうかを指定します。 デバ イスログは、個人を特定できる情報でフィルタリングされた後、クラウドに送信されます。

有効にすると、デバイス自体または Control Hub からログのアップロードを開始できます。 デバイス にはユーザーインターフェイスに [ログの送信(Send logs)] ボタンが表示され、Control Hub の [デ バイス(Devices)] ページに [ログの管理(Manage Logs)] セクションが表示されます。

デバイスは、Webex クラウドサービスに登録されているか、オンプレミスサービスに登録されて Webex Edge for Devices にリンクされている必要があります。

#### 使用方法:

xConfiguration Logging CloudUpload Mode: *Mode*

#### 説明:

### *Mode*:

*Off/On*

 Off:デバイスからのログを Webex クラウドにアップロードすることはできません。 On:デバイスからのログを Webex クラウドにアップロードできます。

デフォルト値:

*Off*

#### xConfiguration Logging External Mode 適用対象:すべての製品

必要なユーザー ロール:ADMIN

デバイスログをリモート syslog サーバーに保存するかどうかを指定します。 Logging Mode 設定が Off に設定されている場合、この設定には効果がありません。

リモートサーバーのアドレスを Logging External Server Address 設定に入力する必要がありま す。 External Server Port 設定に指定がない限り、標準規格 syslog ポートが使用されます。

#### 使用方法:

xConfiguration Logging External Mode: *Mode*

説明:

*Mode*: *Off/On Off*:デバイス ログはリモート syslog サーバーに保存されません。 On:デバイス ログはリモート syslog サーバーに保存されます。 デフォルト値:

*Off*

#### xConfiguration Logging External Protocol 適用対象:すべての製品

必要なユーザー ロール:ADMIN

リモートロギングサーバーに対して使用するプロトコルを指定します。 syslog プロトコル over TLS (Transport Layer Security)、またはプレーンテキストの syslog プロトコルのいずれかを使用でき ます。 syslog プロトコルの詳細については、RFC 5424 を参照してください。

#### 使用方法:

xConfiguration Logging External Protocol: *Protocol* 説明:

#### *Protocol*:

*Syslog/SyslogTLS* Syslog:プレーン テキストの syslog プロトコル。 SyslogTLS:syslog プロトコル over TLS。

デフォルト値:

*SyslogTLS*

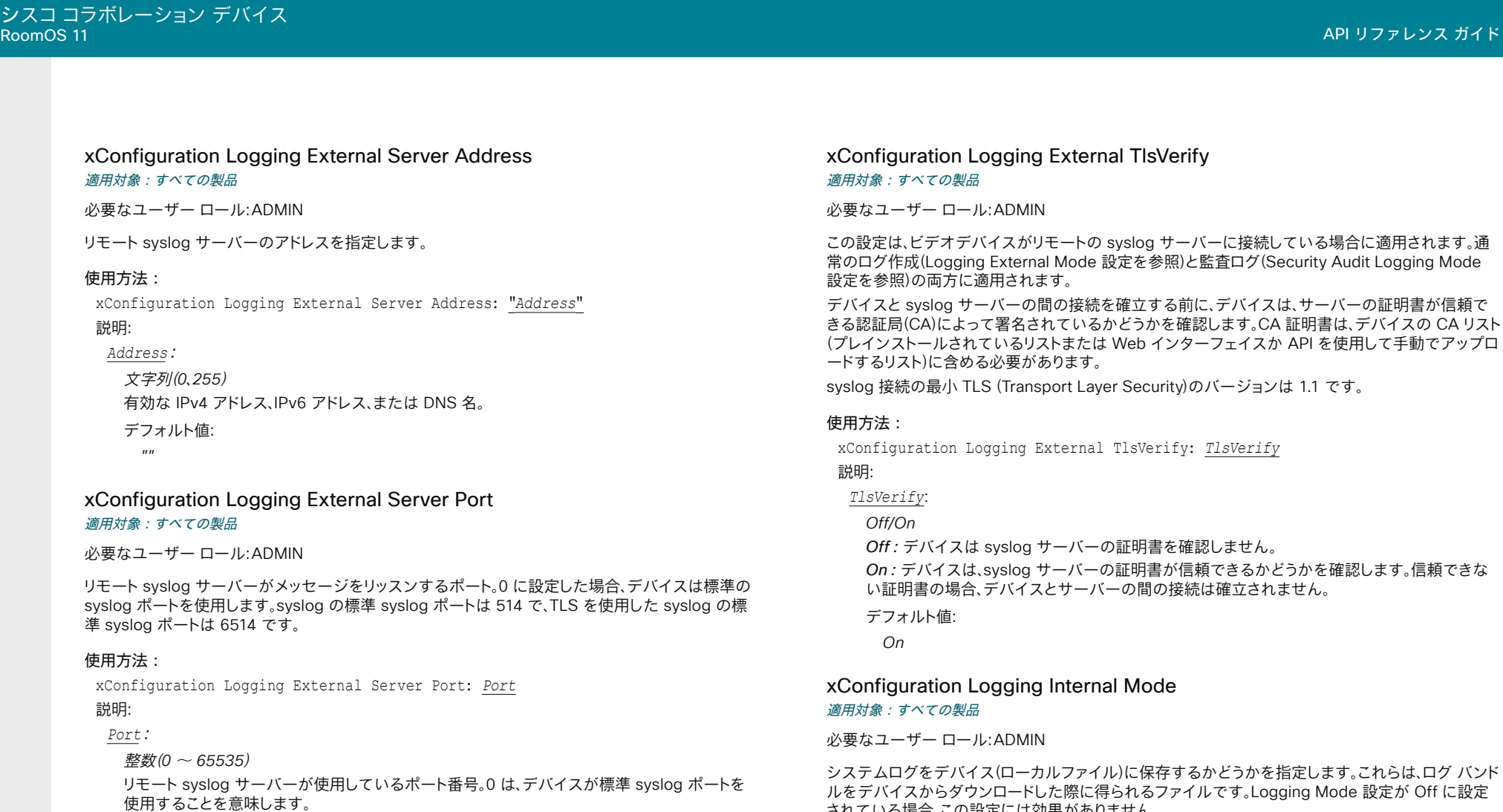

デフォルト値:

*514*

127

使用方法:

説明: *Mode*: *Off/On*

> デフォルト値: *On*

されている場合、この設定には効果がありません。

xConfiguration Logging Internal Mode: *Mode*

*Off*:システム ログはデバイスに保存されません。 On:システム ログはデバイスに保存されます。

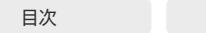

# xConfiguration Logging Mode

適用対象:すべての製品

必要なユーザー ロール:ADMIN

デバイスのロギング モード(syslog サービス)を定義します。 無効にすると、syslog サービスが起動せ ず、システムログと監査ログのほとんどが生成されません。 履歴ログと通話履歴は影響を受けません。

#### 使用方法:

xConfiguration Logging Mode: *Mode* 説明:

# *Mode*:

*Off/On*

*Off*:システムのロギング サービスを無効にします。 On:システムのロギング サービスを有効にします。

デフォルト値:

*On*

# Macros 構成

xConfiguration Macros Mode

適用対象:すべての製品

必要なユーザー ロール:ADMIN

マクロによって、ビデオデバイスの一部を自動化できる JavaScript コードのスニペットを記述でき ます。これによりカスタム動作を作成します。 デフォルトではマクロの使用は無効化されていますが、 最初にマクロ エディタを開くときにデバイスでのマクロ使用を有効にするかどうか確認を求められ ます。 デバイスのマクロの使用を手動で有効にする場合や、完全に無効にする場合は、この設定を使 用します。 マクロ エディタ内でのマクロの使用を無効にすることができます。 ただし、デバイスがマク ロをリセットするたびにマクロが自動的に再び有効化されるため、マクロの実行は永続的に無効には なりません。

#### 使用方法:

xConfiguration Macros Mode: *Mode*

説明:

*Mode*: *Off/On*

*Off*:このデバイス上でのマクロの使用を完全に無効にします。

On:このデバイス上でのマクロの使用を有効にします。

デフォルト値:

*Off*

#### xConfiguration Macros AutoStart 適用対象:すべての製品

必要なユーザー ロール:ADMIN

すべてのマクロは、マクロランタイムと呼ばれる、ビデオデバイスにおいてシングルプロセスで実行 します。 デフォルトでは実行されている必要がありますが、手動での停止と開始を選択することがで きます。 自動開始が有効化されている場合、デバイスを再起動するときにランタイムは自動的に再び 開始されます。

#### 使用方法:

xConfiguration Macros AutoStart: *AutoStart*

説明:

 *AutoStart*:

#### *Off/On*

*Off*:デバイスの再起動後、マクロ ランタイムは自動的に開始されません。 On:デバイスの再起動後、マクロ ランタイムは自動的に開始されます。 デフォルト値:

*On*

RoomOS 11.9 11-2023 والمباية **CISCO** 

D15502.05

xConfiguration Macros Diagnostics JavascriptErrors 適用対象:すべての製品

必要なユーザー ロール:ADMIN

マクロまたはマクロ関連のエラーに対して診断メッセージを表示するかどうかを選択します。

#### 使用方法:

xConfiguration Macros Diagnostics JavascriptErrors: *JavascriptErrors* 説明:

 *JavascriptErrors*:

#### *Off/On*

*Off*:マクロで記録されたエラーを診断として公開しません。 On:マクロで記録されたエラーを診断として公開します。

デフォルト値:

*Off*

xConfiguration Macros UnresponsiveTimeout 適用対象:すべての製品

必要なユーザー ロール:ADMIN

マクロは、応答しないコードを検出するために継続的に監視されます。 マクロが応答しない状況は、通 常はプログラムエラーを示唆するものですが、システムリソースが限られているために発生する場 合もあります。 この値を大きくすると、より長い時間にわたってマクロを終了せずに実行できるように なります。一方、値を小さくすると、問題のあるマクロがシステムリソースを消費するのを抑えること ができます。

#### 使用方法:

xConfiguration Macros UnresponsiveTimeout: *UnresponsiveTimeout*

### 説明:

 *UnresponsiveTimeout*:

整数(*0* ~ *65535*)

応答しないマクロを終了するまでの秒数を設定します。 値を 0 にすると、チェックが完全に無 効になります。

#### デフォルト値:

*5*

# Network 構成

xConfiguration Network [n] DNS DNSSEC Mode 適用対象:すべての製品

必要なユーザー ロール:ADMIN

ドメイン ネーム システム セキュリティ拡張(DNSSEC)は、DNS の拡張セットです。 署名されたゾー ンの DNS の応答を認証するために使用されます。 署名されていないゾーンを引き続き許可します。

#### 使用方法:

xConfiguration Network [n] DNS DNSSEC Mode: *Mode* 説明:  *n*:ネットワークを識別するインデックス。 範囲: $1 \sim 1$ *Mode*: *Off/On Off*:ドメイン ネーム システム セキュリティ拡張を無効にします。 On:ドメイン ネーム システム セキュリティ拡張を有効にします。 デフォルト値: *Off*

### xConfiguration Network [n] DNS Domain Name 適用対象:すべての製品

必要なユーザー ロール:ADMIN

 DNS ドメイン名は非修飾名に追加されるデフォルトのドメイン名サフィックスです。 例:DNS ドメイン名が「company.com」で、ルックアップする名前が「MyDevice」の場合、DNS ルック アップ「MyDevice.company.com」になります。

#### 使用方法:

129

xConfiguration Network [n] DNS Domain Name: "*Name*" 説明:  *n*:ネットワークを識別するインデックス。 範囲: $1 \sim 1$ *Name*:

文字列(*0*、*64*) DNS ドメイン名。 デフォルト値: *""*

D15502.05 RoomOS 11.9 11-2023 والمباية **CISCO** 

© 2023 Cisco Systems, Inc. All rights reserved

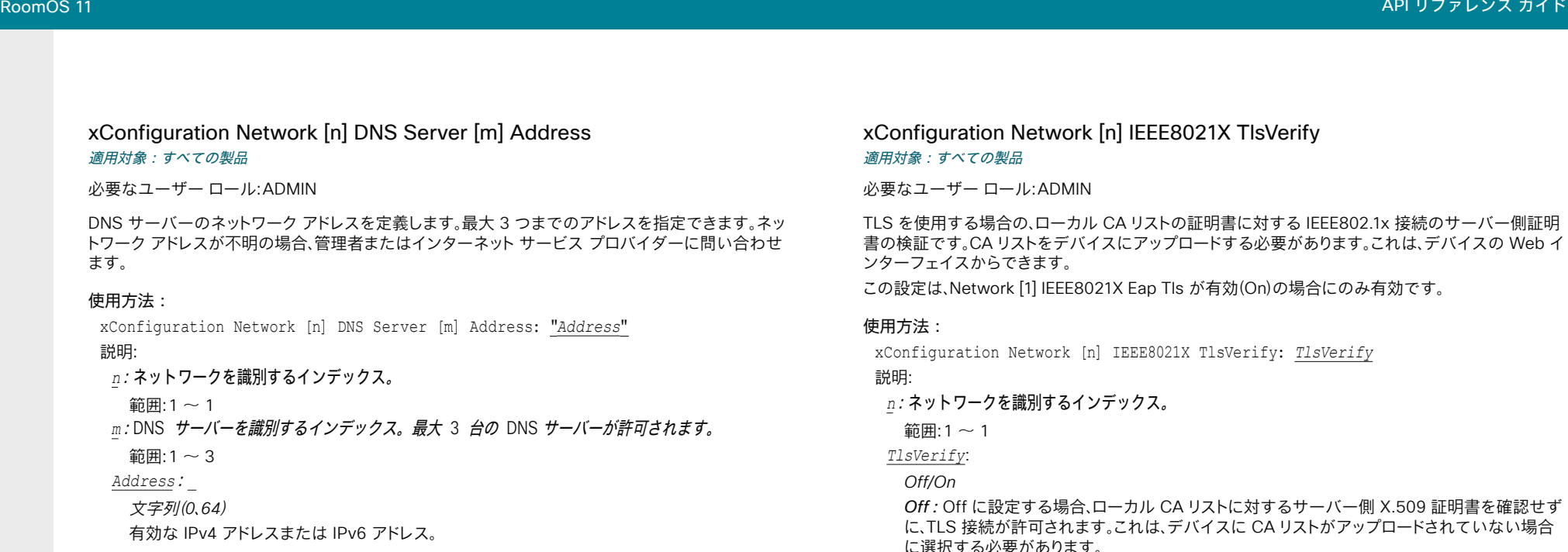

デフォルト値:

*""*

## xConfiguration Network [n] IEEE8021X Mode

#### 適用対象:すべての製品

必要なユーザー ロール:ADMIN

デバイスは、イーサネット ネットワークに認証済みネットワーク アクセスを提供するために使用され る、ポート ベースのネットワーク アクセス コントロールによって、IEEE 802.1X LAN ネットワークに 接続できます。

#### 使用方法:

xConfiguration Network [n] IEEE8021X Mode: *Mode*

#### 説明:

 *n*:ネットワークを識別するインデックス。

範囲: $1 \sim 1$ 

# *Mode*:

```
Off/On
Off:802.1X 認証が無効になります。
On:802.1X 認証が有効になります。
```
# デフォルト値:

*Off*

# E8021X TlsVerify

·の証明書に対する IEEE802.1x 接続のサーバー側証明 プロードする必要があります。これは、デバイスの Web イ

Fls が有効(On)の場合にのみ有効です。

21X TlsVerify: *TlsVerify* 

*Off*:Off に設定する場合、ローカル CA リストに対するサーバー側 X.509 証明書を確認せず デバイスに CA リストがアップロードされていない場合 に選択する必要があります。

On:On に設定する場合、すべての TLS 接続のローカル CA リストに対して、サーバー側 X.509 証明書が検証されます。 有効な証明書を持つサーバーだけが許可されます。

#### デフォルト値:

*Off*

130

D15502.05 RoomOS 11.9 11-2023  $\alpha$  in the **CISCO** 

#### © 2023 Cisco Systems, Inc. All rights reserved

# xConfiguration Network [n] IEEE8021X UseClientCertificate 適用対象:すべての製品

必要なユーザー ロール:ADMIN

 IEEE802.1x 接続中の、秘密キーと証明書のペアを使用した認証。 認証 X.509 証明書がビデオデバ イスにアップロードされている必要があります。 これは、デバイスの Web インターフェイスからでき ます。

#### 使用方法:

xConfiguration Network [n] IEEE8021X UseClientCertificate: *UseClientCertificate* 説明:

 *n*:ネットワークを識別するインデックス。

 $\text{ $\text{m}$ :1 ~ 1$ 

 *UseClientCertificate*:

#### *Off/On*

 *Off*:Off に設定した場合、クライアント側の証明書は使用されません(サーバー側のみ)。 On:On に設定した場合、クライアント(ビデオデバイス)はサーバーと相互認証 TLS ハンドシ ェイクを実行します。

デフォルト値:

*Off*

xConfiguration Network [n] IEEE8021X Identity

#### 適用対象:すべての製品

必要なユーザー ロール:ADMIN

802.1X 認証用のユーザー名を定義します。

#### 使用方法:

xConfiguration Network [n] IEEE8021X Identity: "*Identity*" 説明:

 *n*:ネットワークを識別するインデックス。

範囲: $1 \sim 1$ 

 *Identity*:

文字列(*0*、*64*)

802.1 X 認証用のユーザー名。

デフォルト値:

*""*

D15502.05 RoomOS 11.9 11-2023 والمباية **CISCO** 

# xConfiguration Network [n] IEEE8021X Password 適用対象:すべての製品

必要なユーザー ロール:ADMIN

802.1X 認証用のパスワードを定義します。

#### 使用方法:

目次 インドリング はじめに API について xConfiguration コマンド xCommand コマンド xStatus コマンド コマンドの概要 付録

xConfiguration Network [n] IEEE8021X Password: "*Password*" 説明:

 *n*:ネットワークを識別するインデックス。

```
\widehat{m}<br>:1 ~ 1
 Password: 
  文字列(0、50)
```
 802.1X 認証用のパスワード。 デフォルト値:

*""*

#### xConfiguration Network [n] IEEE8021X AnonymousIdentity 適用対象:すべての製品

必要なユーザー ロール:ADMIN

 802.1X 匿名 ID 文字列は、別のトンネリングされた ID をサポートする EAP-PEAP および EAP-TTLS などの EAP (Extensible Authentication Protocol)タイプとともに、非暗号化 ID として 使用されます。 設定された場合、匿名 ID は最初の(非暗号化)EAP ID 要求に使用されます。

#### 使用方法:

xConfiguration Network [n] IEEE8021X AnonymousIdentity: "*AnonymousIdentity*" 説明:

 *n*:ネットワークを識別するインデックス。

 $\mathfrak{f}(\overline{\mathbb{H}})$ :1~1  *AnonymousIdentity*: 文字列(*0*、*64*) 802.1X 匿名 ID 文字列。 デフォルト値:

*""*

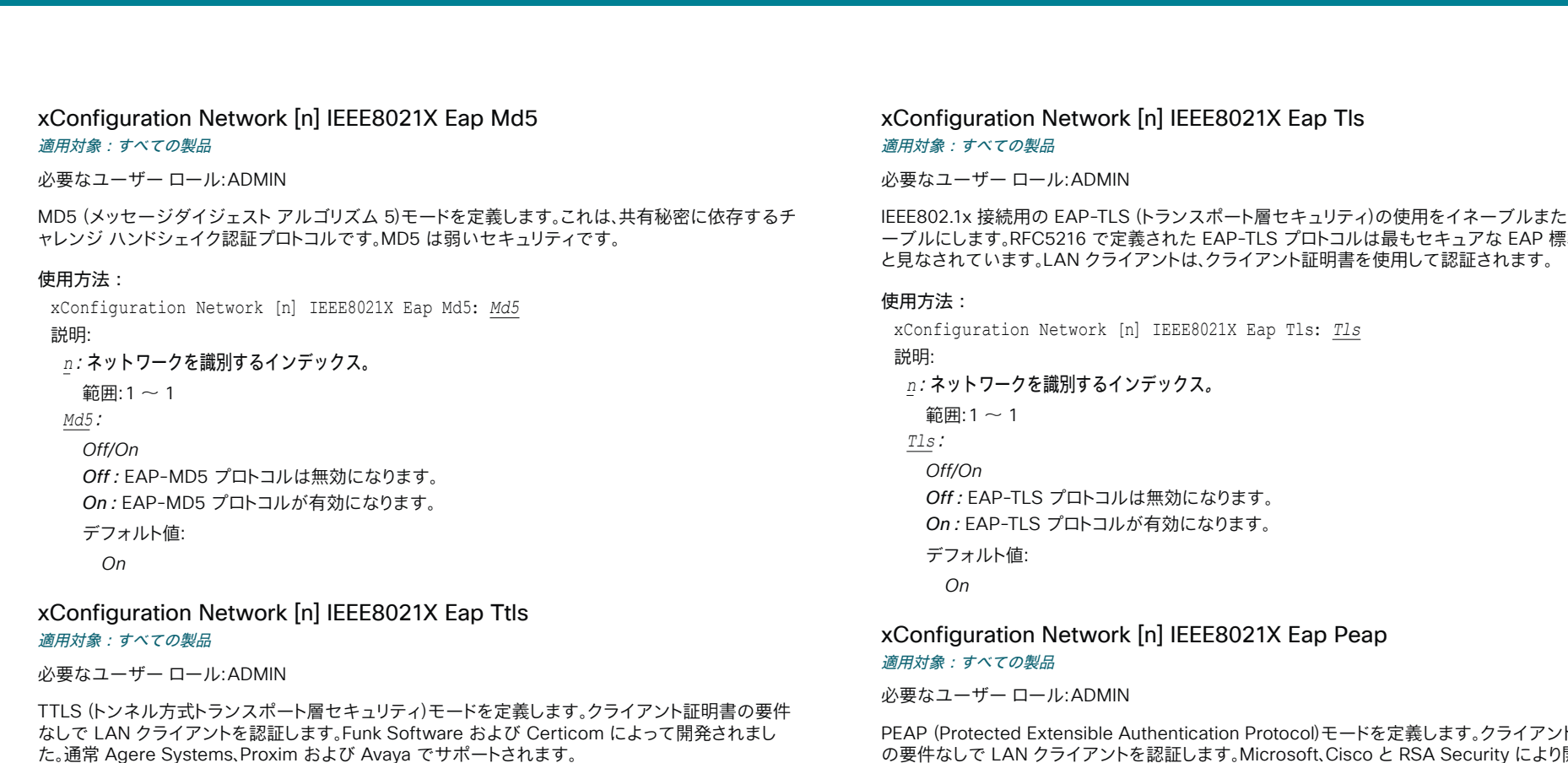

#### 使用方法:

xConfiguration Network [n] IEEE8021X Eap Ttls: *Ttls* 説明:

 *n*:ネットワークを識別するインデックス。

範囲: $1 - 1$ 

 *Ttls*:

*Off/On Off*:EAP-TTLS プロトコルは無効になります。 On:EAP-TTLS プロトコルが有効になります。

デフォルト値:

*On*

D15502.05 RoomOS 11.9 11-2023  $\alpha$  in the **CISCO** 

# k [n] IEEE8021X Eap Tls

S(トランスポート層セキュリティ)の使用をイネーブルまたはディセ "義された EAP-TLS プロトコルは最もセキュアな EAP 標準の 1 つ ィアントは、クライアント証明書を使用して認証されます。

xConfiguration Network [n] IEEE8021X Eap Tls: *Tls*

*'*ンデックス。

 $U$ は無効になります。

が有効になります。

# k [n] IEEE8021X Eap Peap

Authentication Protocol)モードを定義します。クライアント証明書 の要件なしで LAN クライアントを認証します。 Microsoft、Cisco と RSA Security により開発され ました。

### 使用方法:

xConfiguration Network [n] IEEE8021X Eap Peap: *Peap* 説明:  *n*:ネットワークを識別するインデックス。 範囲: $1 \sim 1$  *Peap*: *Off/On Off*:EAP-PEAP プロトコルは無効になります。 On:EAP-PEAP プロトコルが有効になります。 デフォルト値: *On*

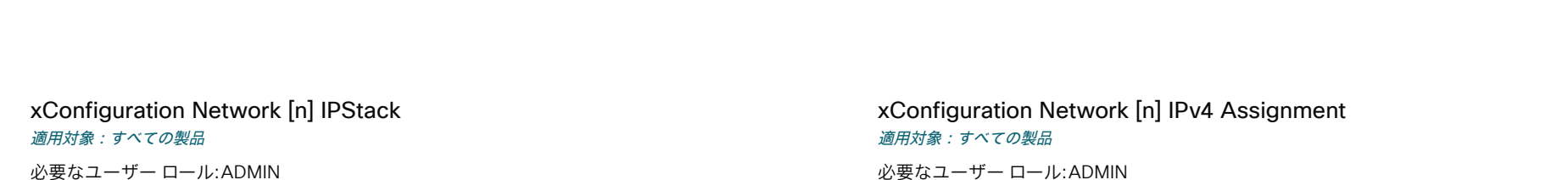

デバイスのネットワーク インターフェイスで IPv4、IPv6、またはデュアル IP スタックを使用する必要 がある場合に選択します。 この設定が有効になるまで最大 30 秒かかる可能性があります。

#### 使用方法:

xConfiguration Network [n] IPStack: *IPStack*

#### 説明:

 *n*:ネットワークを識別するインデックス。

範囲: $1 - 1$ 

 *IPStack*:

#### *Dual/IPv4/IPv6*

*Dual*:Dual に設定すると、ネットワーク インターフェイスは両方の IP バージョンで同時に動 作することができ、また、IPv4 アドレスと IPv6 アドレスの両方を同時に持つことができます。  *IPv4*:IPv4 に設定すると、デバイスのネットワーク インターフェイスで IPv4 が使用されます。 *IPv6*:IPv6 に設定すると、デバイスのネットワーク インターフェイスで IPv6 が使用されます。

#### デフォルト値:

*Dual*

必要なユーザー ロール:ADMIN

デバイスが IPv4 アドレス、サブネット マスク、およびゲートウェイ アドレスを取得する方法を定義し ます。

 DHCP リクエストで使用されるクライアント識別子は、製品によって異なります。MAC アドレス (Touch 10)、「01」の後に MAC アドレス(Room Kit、Room Kit Mini、Room 55、Room 70、Room 70 G2、Room 70 Panorama、Room Panorama、Board、Codec Plus、および Codec Pro)、および RFC 4361 で規定されている DHCP 一意の識別子(DUID)(Room Navigator を含むその他の製品)。

#### 使用方法:

xConfiguration Network [n] IPv4 Assignment: *Assignment* 説明:

 *n*:ネットワークを識別するインデックス。

範囲: $1 \sim 1$ 

 *Assignment*:

*Static/DHCP*

*Static*:アドレスは、Network IPv4 Address、Network IPv4 Gateway、Network IPv4 SubnetMask の各設定(静的アドレス)を使用して手動で設定する必要があります。 *DHCP*:デバイス アドレスは DHCP サーバーによって自動的に割り当てられます。

デフォルト値:

*DHCP*

#### xConfiguration Network [n] IPv4 Address 適用対象:すべての製品

必要なユーザー ロール:ADMIN

デバイスのスタティック IPv4 ネットワーク アドレスを定義します。 Network IPv4 Assignment が Static に設定されている場合にのみ適用できます。

#### 使用方法:

xConfiguration Network [n] IPv4 Address: "*Address*"

#### 説明:

 *n*:ネットワークを識別するインデックス。

範囲: $1 \sim 1$ 

 *Address*: 文字列(*0*、*64*) 有効な IPv4 アドレス。

デフォルト値:

*""*

D15502.05 RoomOS 11.9 11-2023 بالمالة **CISCO** 

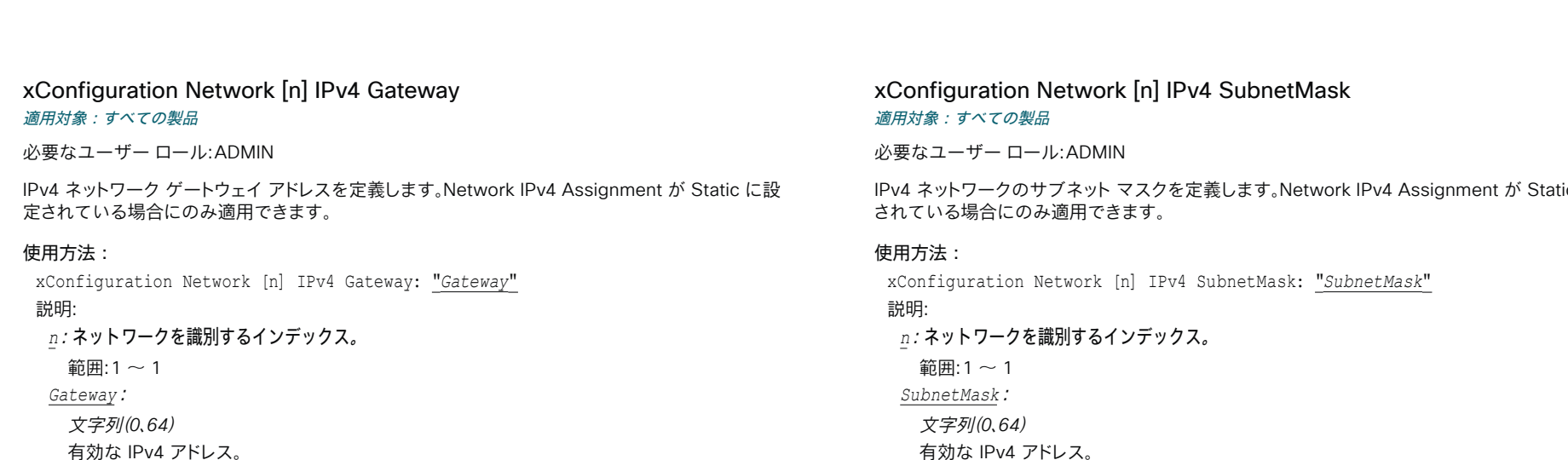

デフォルト値:

*""*

#### xConfiguration Network [n] IPv4 InterfaceIdentifier

#### 適用対象:すべての製品

必要なユーザー ロール:ADMIN

IPv4 DHCP に使用する識別子を選択します。

#### 使用方法:

xConfiguration Network [n] IPv4 InterfaceIdentifier: *InterfaceIdentifier*

説明:

#### *n*:ネットワークを識別するインデックス。

 $\widehat{\mathfrak{m}}$ 用:1~1

 *InterfaceIdentifier*:

#### *Auto/MAC/Opaque*

*MAC*:デバイスは「01」の後にデバイスの MAC アドレスを識別子として送信します。 *Opaque*:デバイスは RFC4361 ベースの DHCP Unique Identifier (DUID)を使用します。 DUID-LL (タイムスタンプなしのリンク層アドレスに基づく)。

*Auto*:識別子として MAC と Opaque のどちらを使用するかは、製品によって異なりま す。 MAC アドレス(Touch 10)、「01」の後に MAC アドレス(Room Kit、Room Kit Mini、Room 55、Room 70、Room 70 G2、Room 70 Panorama、Room Panorama、Board、Codec Plus、 および Codec Pro)、および RFC 4361 で規定されている DHCP 一意識別子(DUID)(Room Navigator を含むその他の製品)。

#### デフォルト値:

*Auto*

RoomOS 11.9 11-2023  $\frac{1}{2} \left( \frac{1}{2} \left[ \frac{1}{2} \left( \frac{1}{2} \right) \right] \right) + \frac{1}{2} \left[ \frac{1}{2} \left( \frac{1}{2} \right) \right] \left( \frac{1}{2} \right) + \frac{1}{2} \left( \frac{1}{2} \right) \left( \frac{1}{2} \right) + \frac{1}{2} \left( \frac{1}{2} \right) \left( \frac{1}{2} \right) + \frac{1}{2} \left( \frac{1}{2} \right) \left( \frac{1}{2} \right) + \frac{1}{2} \left( \frac{1}{2} \right) \left( \$ **CISCO** 

D15502.05

# xConfiguration Network [n] IPv4 SubnetMask

Iork IPv4 Assignment が Static に設定

xConfiguration Network [n] IPv4 SubnetMask: "*SubnetMask*"

有効な IPv4 アドレス。

# デフォルト値:

 $^{\prime\prime\prime}$ 

目次 はじめに API について xConfiguration コマンド xCommand コマンド xStatus コマンド コマンドの概要 付録

xConfiguration Network [n] IPv6 Assignment 適用対象:すべての製品

必要なユーザー ロール:ADMIN

デバイスが IPv6 アドレス、サブネットマスク、およびゲートウェイアドレスを取得する方法を定義し ます。

 DHCP リクエストで使用されるクライアント識別子は、製品によって異なります。MAC アドレス (Touch 10)、「01」の後に MAC アドレス(Room Kit、Room Kit Mini、Room 55、Room 70、Room 70 G2、Room 70 Panorama、Room Panorama、Board、Codec Plus、および Codec Pro)、および RFC 4361 で規定されている DHCP 一意の識別子(DUID)(Room Navigator を含むその他の製品)。

#### 使用方法:

xConfiguration Network [n] IPv6 Assignment: *Assignment* 説明:

 *n*:ネットワークを識別するインデックス。

範囲: $1 \sim 1$ 

 *Assignment*:

*Static/DHCPv6/Autoconf*

 Static:デバイスおよびゲートウェイの IP アドレスは、Network IPv6 Address および Network IPv6 Gateway の設定を使用して手動で設定する必要があります。 NTP アドレスや DNS サーバー アドレスなどのオプションは、手動で設定するか、または DHCPv6 サーバーか ら取得する必要があります。 Network IPv6 DHCPOptions 設定は、どの方法を使用するかを 決定します。

 DHCPv6:オプションを含むすべての IPv6 アドレスは、DHCPv6 サーバーから取得されま す。 詳細については RFC3315 を参照してください。 Network IPv6 DHCPOptions 設定は無 視されます。

 Autoconf:IPv6 ネットワーク インターフェイスの IPv6 ステートレス自動設定を有効にしま す。 詳細については RFC4862 を参照してください。 NTP アドレスや DNS サーバー アドレス などのオプションは、手動で設定するか、または DHCPv6 サーバーから取得する必要があり ます。 Network IPv6 DHCPOptions 設定は、どの方法を使用するかを決定します。

デフォルト値:

*[Autoconf]*

#### xConfiguration Network [n] IPv6 Address 適用対象:すべての製品

必要なユーザー ロール:ADMIN

デバイスのスタティック IPv6 ネットワーク アドレスを定義します。 Network IPv6 Assignment が Static に設定されている場合にのみ適用できます。

#### 使用方法:

xConfiguration Network [n] IPv6 Address: "*Address*"

説明:

 *n*:ネットワークを識別するインデックス。

範囲: $1 \sim 1$ 

 *Address*:

文字列(*0*、*64*)

ネットワーク マスクを含む有効な IPv6 アドレス。 例:2001:DB8::/48 

デフォルト値: *""*

xConfiguration Network [n] IPv6 Gateway

適用対象:すべての製品

必要なユーザー ロール:ADMIN

 IPv6 ネットワーク ゲートウェイ アドレスを定義します。 この設定は、Network IPv6 Assignment が Static に設定されている場合にのみ適用されます。

#### 使用方法:

xConfiguration Network [n] IPv6 Gateway: "*Gateway*"

説明:

 *n*:ネットワークを識別するインデックス。

 $\mathfrak{f}(\overline{\mathbb{H}})$ :1~1  *Gateway*: 文字列(*0*、*64*) 有効な IPv6 アドレス。 デフォルト値: *""*

RoomOS 11.9 11-2023 بالمالة **CISCO** 

D15502.05

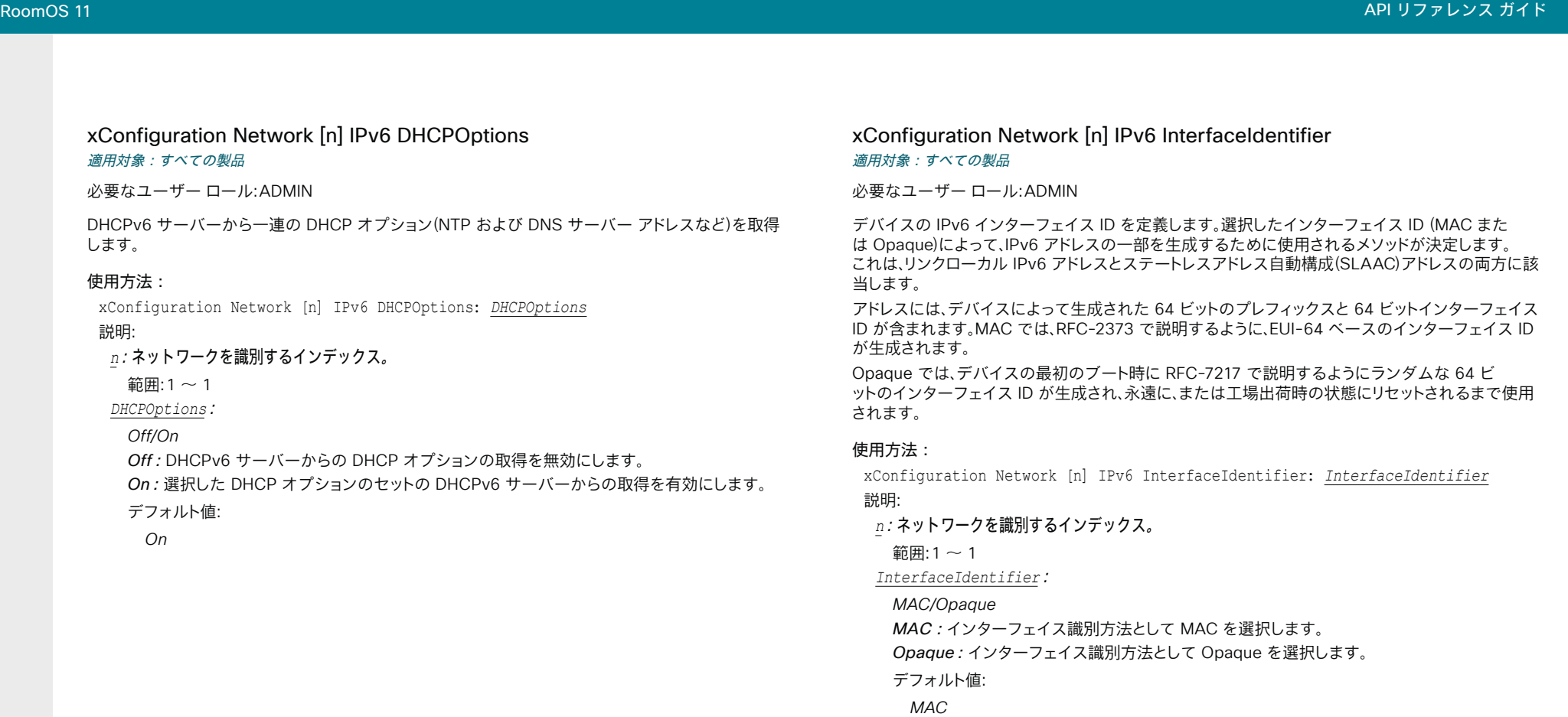

適用対象:すべての製品

イズは 1280 です。

 $\text{ $\text{m}$ :1 ~ 1$ 

デフォルト値: *1500*

適用対象:すべての製品

 $\widehat{\mathfrak{m}}$ 用:1~1

*Off/Diffserv*

デフォルト値: *Diffserv*

QoS 優先順位が割り当てられます。

xConfiguration Network [n] QoS Mode: *Mode*

 *n*:ネットワークを識別するインデックス。

*Off*:QoS メソッドは使用されません。

を使用して、パケットに優先順位が付けられます。

(差別化サービス)は、ネットワークトラフィックを分類して管理するための、シンプルかつスケーラブ ルで粗いメカニズムを指定するネットワーキングアーキテクチャです。 これにより、IP ネットワークに

*Diffserv*:[ネットワーク QoS Diffserv オーディオ(Network QoS Diffserv Audio)]、[ネットワ ーク QoS Diffserv ビデオ(Network QoS Diffserv Video)]、[ネットワーク QoS Diffserv デー タ(Network QoS Diffserv Data)]、[ネットワーク QoS Diffserv シグナリング(Network QoS Diffserv Signalling)]、[ネットワーク QoS Diffserv ICMPv6 (Network QoS Diffserv ICMPv6)]、および [ネットワーク QoS Diffserv NTP (Network QoS Diffserv NTP)] の各設定

使用方法:

説明:

 *MTU*:

使用方法:

*Mode*:

説明:

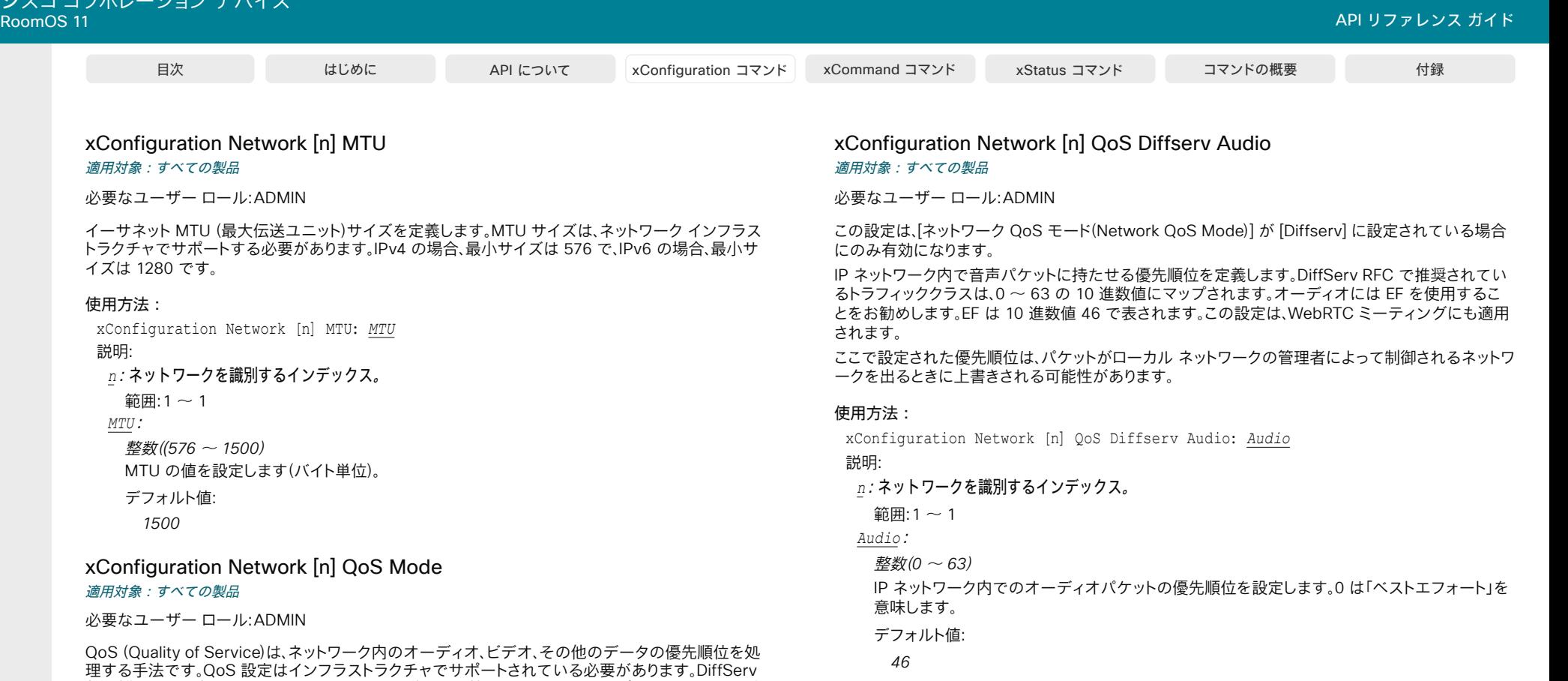

D15502.05 RoomOS 11.9 11-2023  $\alpha$  in the **CISCO** 

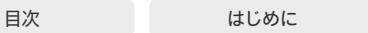

API について xConfiguration コマンド xCommand コマンド xStatus コマンド コマンドの概要 付録

xConfiguration Network [n] QoS Diffserv Video 適用対象:すべての製品

必要なユーザー ロール:ADMIN

この設定は、[ネットワーク QoS モード(Network QoS Mode)] が [Diffserv] に設定されている場合 にのみ有効になります。

 IP ネットワーク内でビデオ パケットに持たせる優先順位を定義します。 プレゼンテーションチャネル (共有コンテンツ)のパケットも、ビデオパケットのカテゴリに属します。 DiffServ RFC で推奨されて いるトラフィッククラスは、0 ~ 63 の 10 進数値にマップされます。 ビデオには AF41 を使用するこ とをお勧めします。 AF41 は 10 進数値 34 で表されます。 この設定は、WebRTC ミーティングにも適 用されます。

ここで設定された優先順位は、パケットがローカル ネットワークの管理者によって制御されるネットワ ークを出るときに上書きされる可能性があります。

#### 使用方法:

xConfiguration Network [n] QoS Diffserv Video: *Video*

#### 説明:

 *n*:ネットワークを識別するインデックス。

#### $$ </sub>

 *Video*:

```
整数(0 ~ 63)
```
 IP ネットワーク内でのビデオパケットの優先順位を設定します。 0 は「ベストエフォート」を意味 します。

デフォルト値:

*34*

#### xConfiguration Network [n] QoS Diffserv Data 適用対象:すべての製品

必要なユーザー ロール:ADMIN

この設定は、[ネットワーク QoS モード(Network QoS Mode)] が [Diffserv] に設定されている場合 にのみ有効になります。

 IP ネットワーク内でデータ パケットに持たせる優先順位を定義します。 DiffServ RFC で推奨されて いるトラフィッククラスは、0 ~ 63 の 10 進数値にマップされます。 データには AF41 を使用するこ とをお勧めします。 AF41 は 10 進数値 34 で表されます。

ここで設定された優先順位は、パケットがローカル ネットワークの管理者によって制御されるネットワ ークを出るときに上書きされる可能性があります。

#### 使用方法:

xConfiguration Network [n] QoS Diffserv Data: *Data*

説明:

 *n*:ネットワークを識別するインデックス。

範囲: $1 \sim 1$ 

 *Data*:

整数(*0* ~ *63*)

 IP ネットワーク内でのデータパケットの優先順位を設定します。 0 は「ベストエフォート」を意味 します。

```
デフォルト値:
```
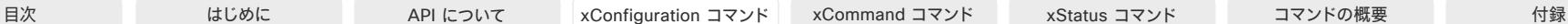

xConfiguration Network [n] QoS Diffserv Signalling 適用対象:すべての製品

必要なユーザー ロール:ADMIN

この設定は、[ネットワーク QoS モード(Network QoS Mode)] が [Diffserv] に設定されている場合 にのみ有効になります。

 IP ネットワーク内でリアルタイム処理に不可欠(時間依存)であると考えられるシグナリング パケッ トに持たせる優先順位を定義します。 DiffServ RFC で推奨されているトラフィッククラスは、0 ~ 63 の 10 進数値にマップされます。シグナリングには CS3 を使用することをお勧めします。 CS3 は 10 進数値の 24 で表されます。

ここで設定された優先順位は、パケットがローカル ネットワークの管理者によって制御されるネットワ ークを出るときに上書きされる可能性があります。

#### 使用方法:

xConfiguration Network [n] QoS Diffserv Signalling: *Signalling* 説明:

 *n*:ネットワークを識別するインデックス。

範囲: $1 \sim 1$ 

 *Signalling*:

整数(*0* ~ *63*)

 IP ネットワーク内でのシグナリングパケットの優先順位を設定します。 0 は「ベストエフォート」 を意味します。

デフォルト値:

*24*

xConfiguration Network [n] QoS Diffserv ICMPv6 適用対象:すべての製品

必要なユーザー ロール:ADMIN

この設定は、[ネットワーク QoS モード(Network QoS Mode)] が [Diffserv] に設定されている場合 にのみ有効になります。

 IP ネットワーク内で ICMPv6 パケットに持たせる優先順位を定義します。 DiffServ RFC で推奨され ているトラフィッククラスは、0 ~ 63 の 10 進数値にマップされます。 ICMPv6 には 0 を使用するこ とをお勧めします。

ここで設定された優先順位は、パケットがローカル ネットワークの管理者によって制御されるネットワ ークを出るときに上書きされる可能性があります。

#### 使用方法:

xConfiguration Network [n] QoS Diffserv ICMPv6: *ICMPv6*

説明:

 *n*:ネットワークを識別するインデックス。

範囲: $1 \sim 1$ 

 *ICMPv6*:

整数(*0* ~ *63*)

 IP ネットワーク内での ICMPv6 パケットの優先順位を設定します。 0 は「ベストエフォート」を 意味します。

デフォルト値:

*0*

D15502.05 RoomOS 11.9 11-2023 بالمالة **CISCO** 

xConfiguration Network [n] QoS Diffserv NTP 適用対象:すべての製品

必要なユーザー ロール:ADMIN

この設定は、[ネットワーク QoS モード(Network QoS Mode)] が [Diffserv] に設定されている場合 にのみ有効になります。

 IP ネットワーク内で NTP パケットに持たせる優先順位を定義します。 DiffServ RFC で推奨されて いるトラフィッククラスは、0 ~ 63 の 10 進数値にマップされます。 NTP には 0 を使用することをお 勧めします。

ここで設定された優先順位は、パケットがローカル ネットワークの管理者によって制御されるネットワ ークを出るときに上書きされる可能性があります。

#### 使用方法:

xConfiguration Network [n] QoS Diffserv NTP: *NTP*

#### 説明:

 *n*:ネットワークを識別するインデックス。

範囲: $1 \sim 1$ 

#### *NTP*:

整数(*0* ~ *63*)

 IP ネットワーク内での NTP パケットの優先順位を設定します。 0 は「ベストエフォート」を意味 します。

#### デフォルト値:

*0*

#### xConfiguration Network [n] RemoteAccess Allow 適用対象:すべての製品

必要なユーザー ロール:ADMIN

リモートアクセスで SSH/HTTP/HTTPS からデバイスに許可する IP アドレス(IPv4/IPv6)を定義し ます。 複数の IP アドレスはスペースで区切られます。

ネットワークマスク(IP 範囲)は <ip address>/N で指定されます。ここで N は IPv4 では 1 ~ 32 の 範囲および IPv6 では 1 ~ 128 の範囲を表します。 /N は最初の N ビットがセットされたネットワー クマスクの共通インジケータです。 たとえば 192.168.0.0/24 は、192.168.0 で開始するどのアドレ スとも一致します。これらはアドレスの最初の 24 ビットだからです。

#### 使用方法:

目次 インドリング はじめに API について xConfiguration コマンド xCommand コマンド xStatus コマンド コマンドの概要 付録

xConfiguration Network [n] RemoteAccess Allow: "*Allow*" 説明:  *n*:ネットワークを識別するインデックス。 範囲: $1 \sim 1$ *Allow*: 文字列(*0*、*255*) 有効な IPv4 アドレスまたは IPv6 アドレス。 デフォルト値: *""*

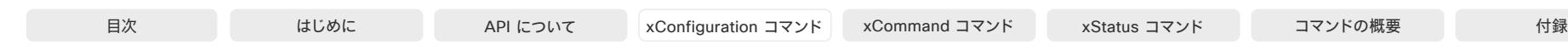

xConfiguration Network [n] Speed 適用対象:すべての製品

必要なユーザー ロール:ADMIN、INTEGRATOR

イーサネットリンクの速度を定義します。 デフォルト値では、ネットワークとネゴシエートして自動的 に速度が設定されます。このため、デフォルト値は変更しないことをお勧めします。 自動ネゴシエーシ ョンを使用しない場合、選択した速度を、ネットワーク インフラストラクチャの最も近いスイッチがサ ポートしているか確認してください。

#### 使用方法:

xConfiguration Network [n] Speed: *Speed*

説明:

 *n*:ネットワークを識別するインデックス。

 $\widehat{\mathfrak{m}}$ 用:1~1

*Speed*:

*Auto/10half/10full/100half/100full/1000full Auto*:リンク速度を自動でネゴシエートします。 10half: 10 Mbps 半二重に強制リンクします。 *10full*:10 Mbps 全二重に強制リンクします。 100half: 100 Mbps 半二重に強制リンクします。 *100full*:100 Mbps 全二重に強制リンクします。 *1000full*:1 Gbps 全二重に強制リンクします。 デフォルト値:

*Auto*

RoomOS 11.9 11-2023 والمباية **CISCO** 

D15502.05

#### xConfiguration Network [n] VLAN Voice Mode 適用対象:すべての製品

必要なユーザー ロール:ADMIN

 VLAN 音声モードを定義します。 Cisco UCM (Cisco Unified Communications Manager)をプロビ ジョニング インフラストラクチャとして使用している場合、VLAN 音声モードが Auto に自動的に設 定されます。 NetworkServices CDP Mode 設定が Off になっている場合は、Auto モードは機能し ないことに注意してください。

#### 使用方法:

xConfiguration Network [n] VLAN Voice Mode: *Mode*

説明:

*n*:ネットワークを識別するインデックス。

範囲:1 ~ 1

*Mode*:

*Auto/Manual/Off*

*Auto*:Cisco Discovery Protocol (CDP)が使用可能な場合は、音声 VLAN に ID を割り当て ます。 CDP を使用できない場合、VLAN は有効になりません。

Manual:VLAN ID は、Network VLAN Voice VlanId の設定を使用して手動で設定されま す。 CDP を使用できる場合、手動設定値は、CDP によって割り当てられた値によって却下され ます。

*Off*:VLAN は有効になりません。

デフォルト値:

*Auto*

xConfiguration Network [n] VLAN Voice VlanId 適用対象:すべての製品

必要なユーザー ロール:ADMIN

 VLAN 音声 ID を定義します。 この設定は、Network VLAN Voice Mode が Manual に設定されて いる場合にだけ有効になります。

#### 使用方法:

xConfiguration Network [n] VLAN Voice VlanId: *VlanId* 説明:  *n*:ネットワークを識別するインデックス。  $<sub>2</sub>$ 節囲:1~1</sub>  *VlanId*:

整数(*1* ~ *4094*) VLAN 音声 ID を設定します。

デフォルト値:

*1*

# NetworkServices 構成

# xConfiguration NetworkServices CDP Mode

#### 適用対象:すべての製品

#### 必要なユーザー ロール:ADMIN

 CDP(Cisco Discovery Protocol)デーモンを有効または無効にします。 CDP を有効にすると、デ バイスは特定の統計情報とデバイス ID を CDP 対応スイッチにレポートします。 CDP を無効にする と、Network VLAN Voice Mode: Auto 設定は機能しません。

#### 使用方法:

xConfiguration NetworkServices CDP Mode: *Mode* 説明:

#### *Mode*:

*Off/On Off*:CDP デーモンは無効です。 On:CDP デーモンは有効です。

デフォルト値:

*On*

#### xConfiguration NetworkServices H323 Mode 適用対象:すべての製品

必要なユーザー ロール:ADMIN

デバイスでの H.323 コールの受発信を可能にするかどうかを定義します。

### 使用方法:

xConfiguration NetworkServices H323 Mode: *Mode* 説明:

#### *Mode*:

*Off/On*

*Off*:H.323 コールの発信と受信の可能性を無効にします。 On:H.323 コールの発信と受信の可能性を有効にします。

#### デフォルト値:

*Off*

# xConfiguration NetworkServices HTTP Mode 適用対象:すべての製品

必要なユーザー ロール:ADMIN

HTTP または HTTPS (セキュア HTTP) プロトコルによるデバイスへのアクセスを許可するかどう かを指定します。 デバイスの Web インターフェイスは HTTP または HTTPS を使用することに注意 してください。 この設定を Off にすると、デバイスの Web インターフェイスを使用できなくなります。 セキュリティの強化(Web サーバーから返されるページと要求の暗号化/暗号化解除)が必要な場 合、HTTPS のみを許可します。

注:以前のソフトウェア バージョンから CE9.4 以降にアップグレードされたデバイスについては、ア ップグレード後に初期設定にリセットされていない場合、デフォルト値は HTTP+HTTPS となります。

#### 使用方法:

xConfiguration NetworkServices HTTP Mode: *Mode*

#### 説明:

#### *Mode*:

*Off/HTTP+HTTPS/HTTPS*

*Off*:HTTP や HTTPS によるデバイスへのアクセスを禁止します。 *HTTP+HTTPS*:HTTP と HTTPS の両方によるデバイスへのアクセスを許可します。 *HTTPS*:HTTPS によるデバイスへのアクセスを許可し、HTTP によるアクセスを禁止します。

デフォルト値:

 *HTTPS*(*CE9.4* では *HTTP+HTTPS* から *HTTPS* に変更)

#### xConfiguration NetworkServices HTTP Proxy LoginName 適用対象:すべての製品

必要なユーザー ロール:ADMIN

これは、HTTP プロキシに対する認証に使用されるクレデンシャルのユーザー名部分で す。 [NetworkServices HTTP Proxy Mode] が [Manual] に設定されている必要があります。 MD5 アルゴリズムを使用したダイジェスト、および Basic HTTP 認証方式の HTTP 認証方式がサポート されています。

#### 使用方法:

xConfiguration NetworkServices HTTP Proxy LoginName: "*LoginName*"

#### 説明:

142

 *LoginName*:

文字列(*0*、*80*) 認証ログイン名。

デフォルト値: *""*

D15502.05 RoomOS 11.9 11-2023 والمباية **CISCO** 

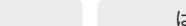

# xConfiguration NetworkServices HTTP Proxy Mode 適用対象:すべての製品

必要なユーザー ロール:ADMIN

 HTTP、HTTPS、および WebSocket トラフィックに対してプロキシ サーバーを設定できます。 HTTP プロキシは手動でセットアップするか、自動設定(PACUrl)または完全な自動化(WPAD)を使用する か、オフにすることができます。

 [NetworkServices HTTP Proxy Mode] が [Off] でない場合は、どのサービスでプロキシを使 用するかを、HttpClient UseHttpProxy、HttpFeedback UseHttpProxy、および WebEngine UseHttpProxy の各設定で指定できます。

 Webex クラウドとの通信は、[NetworkServices HTTP Proxy Mode] が [Off]でない限り、常にプロ キシ経由で行われます。

プロキシのモードにかかわらず、デバイスと CUCM、MRA (Expressway 経由の CUCM)、TMS との 通信にはプロキシは使用されません。

#### 使用方法:

xConfiguration NetworkServices HTTP Proxy Mode: *Mode*

#### 説明:

#### *Mode*:

*Manual/Off/PACUrl/WPAD*

Manual: NetworkServices HTTP Proxy URL 設定にプロキシ サーバーのアドレスを入力し ます。 必要応じて、NetworkServices HTTP Proxy LoginName/Password 設定に HTTP プ ロキシのログイン名とパスワードを追加します。

*Off*:HTTP プロキシ モードがオフになっています。

*PACUrl*:HTTP プロキシは自動構成です。 NetworkServices HTTP Proxy PACUrl 設定で PAC (プロキシ自動設定) スクリプトの URL を入力する必要があります。

*WPAD*:WPAD(Web プロキシ自動検出)を使用して、HTTP のプロキシは完全に自動化さ れかつ自動構成されます。

デフォルト値:

*Off*

#### xConfiguration NetworkServices HTTP Proxy PACUrl 適用対象:すべての製品

必要なユーザー ロール:ADMIN

 PAC (プロキシ自動構成)スクリプトの URL を設定します。 [NetworkServices HTTP Proxy Mode] が [PACUrl] に設定されている必要があります。

#### 使用方法:

*PACUrl*:

xConfiguration NetworkServices HTTP Proxy PACUrl: "*PACUrl*"

説明:

文字列(*0*、*255*) PAC (プロキシ自動構成) スクリプトの URL。 デフォルト値: *""*

#### xConfiguration NetworkServices HTTP Proxy Password 適用対象:すべての製品

必要なユーザー ロール:ADMIN

これは、HTTP プロキシへの認証に使われるクレデンシャルのパスワード部分す。 [NetworkServices HTTP Proxy Mode] が [Manual] に設定されている必要があります。 MD5 アルゴリズムを使用した ダイジェスト、および Basic HTTP 認証方式の HTTP 認証方式がサポートされています。

#### 使用方法:

xConfiguration NetworkServices HTTP Proxy Password: "*Password*" 説明:

 *Password*: 文字列(*0*、*64*) 認証パスワード。 デフォルト値: *""*

目次 インドリング はじめに API について xConfiguration コマンド xCommand コマンド xStatus コマンド コマンドの概要 付録

### xConfiguration NetworkServices HTTP Proxy Url 適用対象:すべての製品

必要なユーザー ロール:ADMIN

 HTTP プロキシ サーバーの URL を設定します。 [NetworkServices HTTP Proxy Mode] が [Manual] に設定されている必要があります。

#### 使用方法:

xConfiguration NetworkServices HTTP Proxy Url: "*Url*" 説明:

#### *URL*:

文字列(*0*、*255*) HTTP プロキシ サーバーの URL。 デフォルト値: *""*

xConfiguration NetworkServices HTTPS Server MinimumTLSVersion 適用対象:すべての製品

必要なユーザー ロール:ADMIN

HTTPS で許可する最低バージョンの TLS (Transport Layer Security)プロトコルを設定します。

#### 使用方法:

xConfiguration NetworkServices HTTPS Server MinimumTLSVersion: *MinimumTLSVersion*

#### 説明:

 *MinimumTLSVersion*:

*TLSv1.1/TLSv1.2/TLSv1.3 TLSv1.1*:TLS バージョン 1.1 以降のサポート。 *TLSv1.2*:TLS バージョン 1.2 以降のサポート。 *TLSv1.3*:TLS バージョン 1.3 以降のサポート。

デフォルト値:

*TLSv1.1*

#### xConfiguration NetworkServices HTTPS StrictTransportSecurity 適用対象:すべての製品

必要なユーザー ロール:ADMIN

 HTTP Strict Transport Security ヘッダーにより、Web サイトからブラウザに対して、サイトを HTTP を使用してロードすることを避け、サイトへの HTTP を使用したアクセスはすべて HTTPS リ クエストに自動変換する必要があることを通知します。

#### 使用方法:

xConfiguration NetworkServices HTTPS StrictTransportSecurity: *StrictTransportSecurity*

#### 説明:

 *StrictTransportSecurity*:

*Off/On Off*:HTTP Strict Transport Security 機能が無効になります。 On:HTTP Strict Transport Security 機能が有効になります。

デフォルト値:

*Off*

### xConfiguration NetworkServices HTTPS VerifyClientCertificate 適用対象:すべての製品

必要なユーザー ロール:ADMIN

ビデオデバイスが HTTPS クライアント(Web ブラウザなど)に接続すると、クライアントは自分自身 を識別するためにビデオデバイスに証明書を提示するように要求されることがあります。

#### 使用方法:

xConfiguration NetworkServices HTTPS VerifyClientCertificate: *VerifyClientCertificate*

#### 説明:

 *VerifyClientCertificate*:

*Off/On*

*Off*:クライアント証明書を確認しません。

On:信頼できる認証局(CA)によって署名された証明書を提示するようクライアントに要求し ます。 これには、信頼できる CA のリストがデバイスに事前にアップロードされている必要があ ります。

デフォルト値:

*Off*

D15502.05 RoomOS 11.9 11-2023 والمباية **CISCO**
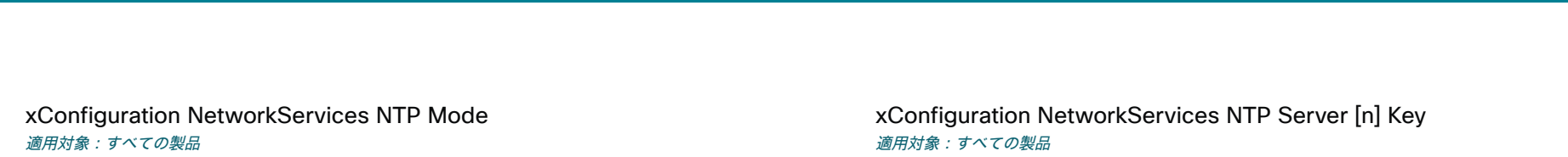

必要なユーザー ロール:ADMIN

ネットワーク タイム プロトコル(NTP)は、リファレンス タイム サーバーにデバイスの時刻と日付を同 期するために使用されます。 時間の更新のために、タイム サーバーに定期的に照会します。

#### 使用方法:

xConfiguration NetworkServices NTP Mode: *Mode* 説明:

# *Mode*:

*Auto/Manual/Off*

*Auto*:デバイスは時間を参照するために NTP サーバーを使用します。 デフォルトでは、サー バーのアドレスはネットワークの DHCP サーバーから取得されます。 DHCP サーバーを使用し ない場合や、DHCP サーバーが NTP サーバーのアドレスを提供しない場合は、ネットワークサ ービス NTP サーバー [n] アドレス設定で指定された NTP サーバー アドレスが使用されます。

Manual:デバイスは、NetworkServices NTP Server [n] Address 設定で指定された NTP サーバーを使って時間を参照します。

 Off:デバイスは NTP サーバーを使用しません。 NetworkServices NTP Server [n] Address 設定は無視されます。

デフォルト値:

*Auto*

# xConfiguration NetworkServices NTP Server [n] Address 適用対象:すべての製品

必要なユーザー ロール:ADMIN

 NetworkServices NTP Mode が Manual に設定された場合、および NetworkServices NTP Mode が Auto に設定されアドレスが DHCP サーバーから提供されない場合に使用される NTP サ ーバーのアドレスです。

### 使用方法:

xConfiguration NetworkServices NTP Server [n] Address: "*Address*" 説明:

 *n*:NTP サーバーに対応する一意の ID。

#### $$m:1 \sim 3$$

 *Address*:

文字列(*0*、*255*)

有効な IPv4 アドレス、IPv6 アドレス、または DNS 名。

# デフォルト値:

*"0.tandberg.pool.ntp.org"*

必要なユーザー ロール:ADMIN

 NTP 情報が信頼できるソースからのものであることを確かめるためには、ビデオデバイスは NTP ソースが使用する ID/キー ペアを知っている必要があります。 NetworkServices NTP Server [n] Key 設定を使用してキーを指定します。 キーの先頭に「HEX:」を付けます。

# 使用方法:

xConfiguration NetworkServices NTP Server [n] Key: "*Key*"

説明:

 *n*:NTP サーバーに対応する一意の ID。

 $\mathfrak{f}(\overline{m})$ : 1 ~ 3

 *Key*: 文字列(*0*、*2045*)

NTP ソースが使用する IDまたはキーペアの一部であるキー。

デフォルト値:

*""*

# xConfiguration NetworkServices NTP Server [n] KeyId 適用対象:すべての製品

必要なユーザー ロール:ADMIN

 NTP 情報が信頼できるソースからのものであることを確かめるためには、ビデオデバイスは NTP ソースが使用する ID/キー ペアを知っている必要があります。 ID には NetworkServices NTP Server [n] KeyId 設定を使用します。

### 使用方法:

xConfiguration NetworkServices NTP Server [n] KeyId: "*KeyId*" 説明:  *n*:NTP サーバーに対応する一意の ID。  $$m:1 \sim 3$$  *KeyId*: 文字列(*0*、*10*) NTP ソースが使用する ID/キーペアの一部である ID。 デフォルト値: *""*

D15502.05 RoomOS 11.9 11-2023 والمباية **CISCO** 

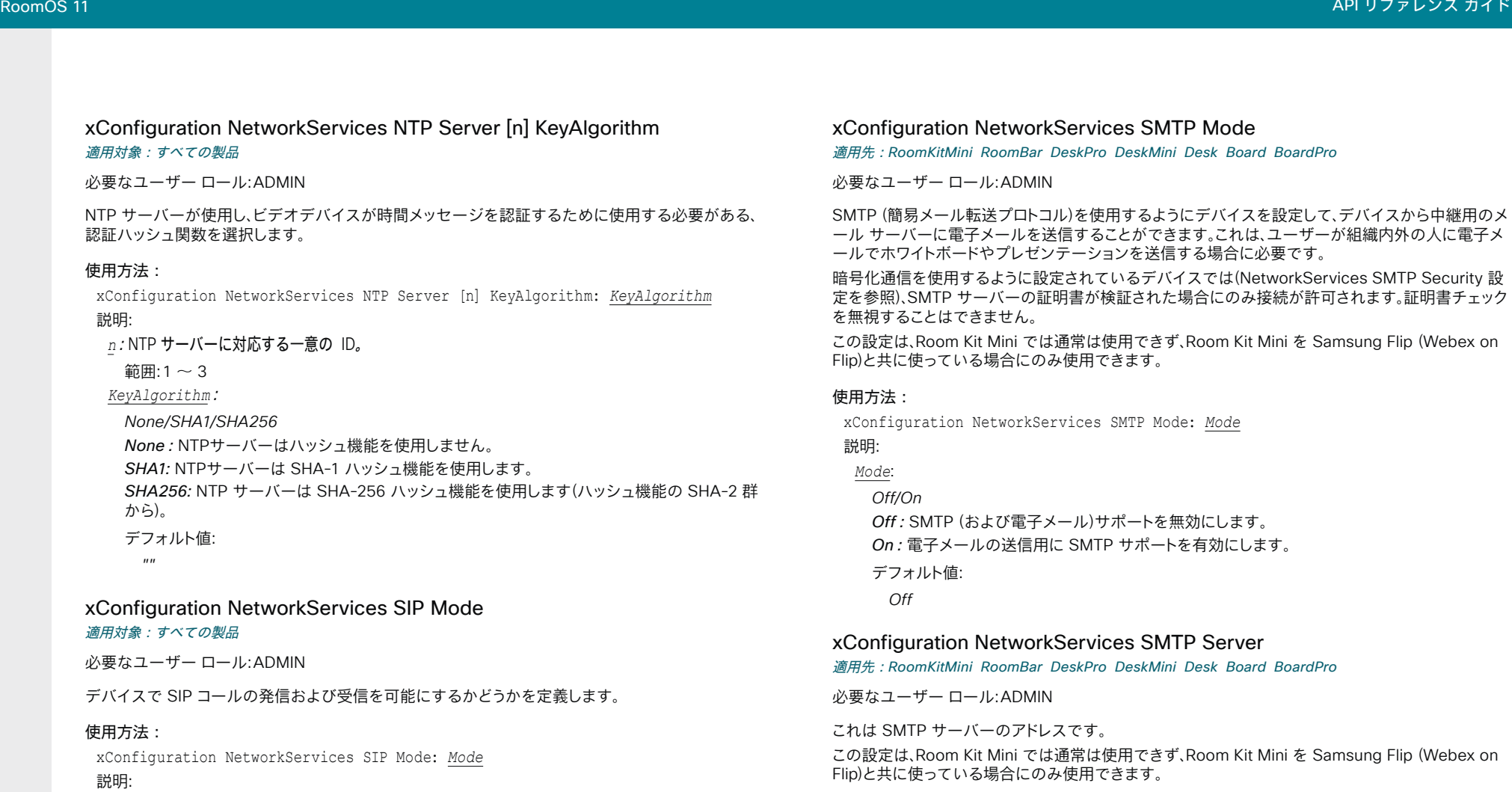

*Mode*:

*Off/On*

*Off*:SIP コールの発信と受信の可能性を無効にします。 On:SIP コールの発信と受信の可能性を有効にします。 デフォルト値:

*On*

xConfiguration NetworkServices SMTP Mode

DeskMini Desk Board BoardPro

 SMTP (簡易メール転送プロトコル)を使用するようにデバイスを設定して、デバイスから中継用のメ ことができます。これは、ユーザーが組織内外の人に電子メ りつを送信する場合に必要です。

いるデバイスでは(NetworkServices SMTP Security 設 お証された場合にのみ接続が許可されます。証明書チェック

<sub>.</sub><br>西用できず、Room Kit Mini を Samsung Flip (Webex on きます。

SMTP Mode: *Mode* 

 $\mathcal{R}-\mathcal{R}$ 無効にします。 サポートを有効にします。

# **Res SMTP Server**

DeskMini Desk Board BoardPro

 $E[\mathbb{H} \mathbb{C}$ きず、Room Kit Mini を Samsung Flip (Webex on きます。

# 使用方法:

xConfiguration NetworkServices SMTP Server: "*Server*"

# 説明:

*Server*: 文字列(*0*、*255*) 有効な IPv4 アドレス、IPv6 アドレス、または DNS 名。 デフォルト値: *""*

# xConfiguration NetworkServices SMTP Port

適用先:RoomKitMini RoomBar DeskPro DeskMini Desk Board BoardPro

必要なユーザー ロール:ADMIN

このポートは、デバイスから SMTP サーバーへの送信メールに使用されます。

暗号化の設定(NetworkServices SMTP Security)と SMTP サーバーの要件に基づいてポート番 号を設定します。 デフォルト値は使用しないでください。

この設定は、Room Kit Mini では通常は使用できず、Room Kit Mini を Samsung Flip (Webex on Flip)と共に使っている場合にのみ使用できます。

### 使用方法:

xConfiguration NetworkServices SMTP Port: *Port* 説明:

#### *Port*:

整数(*0* ~ *65535*) デバイスからの送信電子メールに使用されるポート。 デフォルト値: *0*

# xConfiguration NetworkServices SMTP Username

適用先:RoomKitMini RoomBar DeskPro DeskMini Desk Board BoardPro

必要なユーザー ロール:ADMIN

これは、SMTP サーバーでデバイスを認証するために使用されるクレデンシャルのユーザー名の部 分です。 この設定は、SMTP サーバーによって要求される場合があります。

この設定は、Room Kit Mini では通常は使用できず、Room Kit Mini を Samsung Flip (Webex on Flip)と共に使っている場合にのみ使用できます。

### 使用方法:

xConfiguration NetworkServices SMTP Username: "*Username*"

# 説明:

 *Username*: 文字列(*0*、*80*) 有効なユーザー名。 デフォルト値:

*""*

xConfiguration NetworkServices SMTP Password

適用先:RoomKitMini RoomBar DeskPro DeskMini Desk Board BoardPro

必要なユーザー ロール:ADMIN

これは、SMTP サーバーでデバイスを認証するために使用されるクレデンシャルのパスワード部分 です。 この設定は、SMTP サーバーによって要求される場合があります。

この設定は、Room Kit Mini では通常は使用できず、Room Kit Mini を Samsung Flip (Webex on Flip)と共に使っている場合にのみ使用できます。

#### 使用方法:

xConfiguration NetworkServices SMTP Password: "*Password*"

説明:

目次 インドリング はじめに API について xConfiguration コマンド xCommand コマンド xStatus コマンド コマンドの概要 付録

 *Password*: 文字列(*0*、*64*) 有効なパスワード。 デフォルト値: *""*

# xConfiguration NetworkServices SMTP From

適用先:RoomKitMini RoomBar DeskPro DeskMini Desk Board BoardPro

必要なユーザー ロール:ADMIN

このデバイスから電子メールメッセージを送信するときに使用する、メッセージの送信元メールボッ クスの名前を指定します。

この設定は、Room Kit Mini では通常は使用できず、Room Kit Mini を Samsung Flip (Webex on Flip)と共に使っている場合にのみ使用できます。

#### 使用方法:

xConfiguration NetworkServices SMTP From: "*From*" 説明:

#### *From*:

文字列(*0*、*255*) SMTP サーバーの要件を満たす電子メールアドレス。 デフォルト値: *""*

RoomOS 11.9 11-2023 والمباية **CISCO** 

D15502.05

# xConfiguration NetworkServices SMTP Security

適用先:RoomKitMini RoomBar DeskPro DeskMini Desk Board BoardPro

必要なユーザー ロール:ADMIN

デバイスと SMTP サーバー間の通信を保護するかどうかと、その方法を選択します。

この設定は、Room Kit Mini では通常は使用できず、Room Kit Mini を Samsung Flip (Webex on Flip)と共に使っている場合にのみ使用できます。

#### 使用方法:

xConfiguration NetworkServices SMTP Security: *Security*

#### 説明:

 *Security*:

*None/StartTls/Tls*

None:暗号化なしで SMTP サーバーに接続します。

*StartTls*:最初に暗号化なしで SMTP サーバーに接続してから、STARTTLS コマンドを送信 して暗号化接続(TLS)にアップグレードします。

*Tls*:TLS (トランスポート層セキュリティ)経由で SMTP に接続します。

デフォルト値:

*StartTls*

# xConfiguration NetworkServices SNMP CommunityName

#### 適用対象:すべての製品

必要なユーザー ロール:ADMIN、INTEGRATOR

 SNMP コミュニティの名前を定義します。 SNMP コミュニティ名は、SNMP v2c 使用時に、SNMP リ クエストを認証するために使用します。 管理システムからの SNMP 要求に、一致するコミュニティ名 (大文字と小文字の区別あり)が含まれていない場合、そのメッセージは破棄され、ビデオデバイスの SNMP エージェントは応答送信しません。

Cisco TelePresence Management Suite (TMS)を使用している場合は、同じ SNMP コミュニティ がそこで設定されていることを確認する必要があります。

 SNMP v3 を使用している場合、この設定は効果がありません。 SNMP v3 のユーザーと認証 は、Network SNMP USM User コマンドを使用して管理されます。

#### 使用方法:

xConfiguration NetworkServices SNMP CommunityName: "*CommunityName*" 説明:

#### *CommunityName*:

文字列(*0*、*50*)

 SNMP コミュニティ名。 空の文字列は、SNMP v2c がサポートされていないことを意味します。 デフォルト値:

*""*

#### 11.9 11-2023

والمباية

D15502.05 RoomOS

**CISCO** 

# xConfiguration NetworkServices SNMP Mode 適用対象:すべての製品

必要なユーザー ロール:ADMIN、INTEGRATOR

 SNMP (簡易ネットワーク管理プロトコル)は、IP ネットワークに接続されているネットワーク デ バイスの監視と管理を行うために、ネットワーク管理システムによって使用されます。 ビデオデ バイスは、SNMP v2c と v3 の両方をサポートしています。 管理システムが基本的なパラメータ を読み書きできるように、両方のケースで、デバイスは次のオブジェクト識別子(OID)を公開しま す。SNMPv2-MIB::sysDescr (読み取り)、SNMPv2 -MIB::sysObjectID (読み取り)、DISMAN-EVENT-MIB::sysUpTimeInstance (読み取り)、SNMPv2 -MIB::sysContact (読み取り/書き込み) 、SNMPv2 -MIB::sysName (読み取り/書き込み)、SNMPv2 -MIB::sysLocation (読み取り/書き込 み)、SNMPv2 -MIB::sysServices (読み取り)。

 NetworkServices SNMP CommunityName を空の文字列("")に設定することで、SNMP サポート を v3 のみに制限できます。

#### 使用方法:

目次 インドリング はじめに API について xConfiguration コマンド xCommand コマンド xStatus コマンド コマンドの概要 付録

xConfiguration NetworkServices SNMP Mode: *Mode*

説明:

#### *Mode*:

*Off/ReadOnly/ReadWrite*

*Off*:SNMP ネットワーク サービスを無効にします。

ReadOnly:SNMP ネットワーク サービスを照会のみ有効にします。

*ReadWrite*:SNMP ネットワーク サービスの照会とコマンドの両方を有効にします。

デフォルト値:

*Off*

# xConfiguration NetworkServices SNMP SystemContact 適用対象:すべての製品

必要なユーザー ロール:ADMIN、INTEGRATOR

SNMP サーバーで使用できる連絡先情報を定義します。

#### 使用方法:

xConfiguration NetworkServices SNMP SystemContact: "*SystemContact*" 説明:

```
 SystemContact: 
 文字列(0、50)
 ビデオデバイスの連絡先情報を表す文字列。
 デフォルト値: 
   ""
```
目次 インドリング はじめに API について xConfiguration コマンド xCommand コマンド xStatus コマンド コマンドの概要 付録

xConfiguration NetworkServices SNMP SystemLocation 適用対象:すべての製品

必要なユーザー ロール:ADMIN、INTEGRATOR

SNMP サーバーで使用できるロケーション情報を定義します。

# 使用方法:

xConfiguration NetworkServices SNMP SystemLocation: "*SystemLocation*" 説明:

 *SystemLocation*:

文字列(*0*、*50*) ビデオデバイスのロケーション情報を表す文字列。 デフォルト値:

*""*

xConfiguration NetworkServices SSH Mode 適用対象:すべての製品

必要なユーザー ロール:ADMIN

 SSH (またはセキュアシェル)プロトコルは、ビデオデバイスとローカルコンピュータ間でのセキュア な暗号化通信を提供できます。

# 使用方法:

xConfiguration NetworkServices SSH Mode: *Mode* 説明: *Mode*: *Off/On Off*:SSH プロトコルは無効になります。 On:SSH プロトコルは有効になります(デフォルト)。 デフォルト値: *On*

xConfiguration NetworkServices SSH HostKeyAlgorithm 適用対象:すべての製品

必要なユーザー ロール:ADMIN

 SSH ホストキーに使用される暗号化アルゴリズムを選択します。 2048 ビットのキーサイズを用いる RSA (リベスト・シャミル・エイドルマンアルゴリズム)、NIST 曲線の P-384 を用いる ECDSA (楕円 曲線デジタル署名アルゴリズム)、ed25519 署名方式を用いる EdDSA (エドワード曲線デジタル署 名アルゴリズム)から選択します。

# 使用方法:

xConfiguration NetworkServices SSH HostKeyAlgorithm:*HostKeyAlgorithm* 

値は次のとおりです。

 *HostKeyAlgorithm*:

*ECDSA/RSA/ed25519*

*ECDSA*:ECDSA アルゴリズムを使用します (nist-384p)。 *RSA*:RSA アルゴリズムを使用します (2048 bits)。 *ed25519*:ed25519 アルゴリズムを使用します。

デフォルト値:

*RSA*

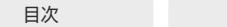

はじめに API について xConfiguration コマンド xCommand コマンド xStatus コマンド コマンドの概要 付録

xConfiguration NetworkServices UPnP Mode 適用対象:すべての製品

必要なユーザー ロール:ADMIN

 UPnP (ユニバーサル プラグ アンド プレイ)を完全に無効にするか、ビデオデバイスがオンになった 後または再起動した後に、短時間だけ UPnP を有効にします。

デフォルトでは、ビデオデバイスをオンにするか再起動すると、UPnP が有効になります。 その 後、NetworkServices UPnP Timeout の設定で定義されたタイムアウト時間が経過すると、UPnP は自動的に無効になります。

UPnP が有効になると、デバイスはネットワーク上での自身のプレゼンスをアドバタイズします。この アドバタイズによって、タッチコントローラはビデオデバイスを自動検出できるようになります。タッチ コントローラとペアリングするために、デバイスの IP アドレスを手動で入力する必要はありません。

#### 使用方法:

xConfiguration NetworkServices UPnP Mode: *Mode*

説明:

# *Mode*:

*Off/On*

*Off*:UPnP は無効になります。 ビデオデバイスは自身のプレゼンスをアドバタイズしないた め、タッチコントローラをデバイスとペアリングするためにはデバイスの IP アドレスを手動で 入力する必要があります。

On:UPnP は有効になります。 ビデオデバイスはタイムアウト期間が経過するまで、自身のプ レゼンスをアドバタイズします。

デフォルト値:

*On*

# xConfiguration NetworkServices Websocket 適用対象:すべての製品

必要なユーザー ロール:ADMIN

非セキュアおよびセキュア バージョン(ws および wss)の両方で、デバイスの API に WebSocket プロトコルから相互作用することができます。 WebSocket は HTTP に結びついているため、HTTP または HTTPS を有効にしてから WebSockets を使用する必要があります(NetworkServices HTTP Mode 設定を参照)。

#### 使用方法:

xConfiguration NetworkServices Websocket: *Websocket*

説明:

#### *WebSocket*:

*FollowHTTPService/Off*

*FollowHTTPService:* HTTP または HTTTPS が有効な場合、WebSocket プロトコル経由で の通信は許可されます。

*Off*:WebSocket プロトコル経由での通信は許可されません。

デフォルト値:

*FollowHTTPService*

# xConfiguration NetworkServices WelcomeText

# 適用対象:すべての製品

必要なユーザー ロール:ADMIN

SSH でデバイスにログインする際に、ユーザーに表示する情報を選択します。

### 使用方法:

xConfiguration NetworkServices WelcomeText: *WelcomeText*

# 説明:

 *WelcomeText*:

*Off/On*

*Off*:ようこそテキストは次のとおりです:ログインに成功しました(Login successfu) On:ようこそテキストは次のとおりです:<システム名>; ソフトウェア バージョン; ソフトウェア のリリース日; ログインに成功しました(Login successful)

デフォルト値:

*On*

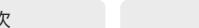

xConfiguration NetworkServices Wifi Allowed 適用対象:すべての製品

必要なユーザー ロール:ADMIN、USER

 Wi-Fi アダプタが組み込まれているデバイスは、イーサネットまたは Wi-Fi 経由でネットワークに接 続できます。 イーサネットと Wi-Fi の両方がデフォルトで許可され、ユーザーはどちらを使用するか をユーザーインターフェイスから選択できます。 この設定を使用して、管理者はユーザーインターフ ェイスがセットアップできないように Wi-Fi 設定を無効にすることができます。

このデバイスは次の標準をサポートします:IEEE 802.11a、IEEE 802.11b、IEEE 802.11g、IEEE 802.11n、and IEEE 802.11ac。 Codec EQ および Room Bar Pro も IEEE 802.11ax にサポートされ ます。

デバイスは、オープンとセキュアのネットワークの両方をサポートします。 これらは、SHA-128 、SHA-256 または高速移行(Fast Transition)(802.11r)キー管理で、個人版または企業版の WPA2 と WPA3 をサポートします。

個人版では、次のキー管理プロトコルがサポートされます:WPA2-PSK および WPA3-SAE、両方 に付随した CCMP128 (AES) 暗号。 企業版では、IEEE 802.1X (EAP)と CCMP128 (AES)暗号が 使用できます。 次の EAP タイプ がサポートされます:EAP-TLS、EAP-TTLS、EAP-FAST、PEAP (EAP-MSCHAPv2 または EAP-GTC を含む)。

デバイスの背面の定格ラベルに記載されている PID (製品 ID)に NR (無線なし)の文字が含まれて いる場合、デバイスは Wi-Fi をサポートしていません。

# 使用方法:

xConfiguration NetworkServices Wifi Allowed: *Allowed*

#### 説明:

 *Allowed*:

*False/True*

*False*:Wi-Fi は使用できません。 イーサネット経由でネットワークに接続する必要があります。 *True*:イーサネットと Wi-Fi の両方を使用できます。

デフォルト値:

*True*

xConfiguration NetworkServices Wifi Settings FrequencyBand 適用対象:すべての製品

必要なユーザー ロール:ADMIN

デバイスを Wi-Fi 経由でネットワークに接続するときに使用する周波数帯を設定します。

#### 使用方法:

xConfiguration NetworkServices Wifi Settings FrequencyBand: *FrequencyBand* 説明:

 *FrequencyBand*:

*2\_4Ghz/5Ghz/Auto*

2 4Ghz: 2.4 GHz 帯を使用します。

5Ghz:5 GHz 帯を使用します。

*Auto*:最も強い信号が得られる周波数帯域を使用します。 または、アクセスポイントがバンド ステアリングで設定されている場合は、アクセスポイントによる決定に従います。

デフォルト値:

*Auto*

# Peripherals 構成

# xConfiguration Peripherals InputDevice Mode

対象:RoomKit RoomKitMini RoomBar RoomBarPro RoomKitEQX CodecEQ CodecPlus CodecPro Room55 Room70/Room55D Room70G2 RoomPanorama/Room70Panorama DeskPro DeskMini *Desk BoardPro* 

### 必要なユーザー ロール:ADMIN

 USB キーボードまたはワイヤレスリモート制御などのサードパーティー入力デバイスの、USB ドング ルとの使用を許可するかどうかを定義します。 入力デバイスはそれ自体を USB キーボードとしてア ドバタイズする必要があります。 ご自身で、キークリックに対する応答として行うアクションを定義し て実装する必要があります。

# 使用方法:

xConfiguration Peripherals InputDevice Mode: *Mode* 説明:

# *Mode*:

*Off/On*

*Off*:サードパーティー入力デバイスは許可されません。 On:サードパーティ製 USB 入力デバイスを使用して、ビデオデバイスの特定の機能を制御 できます。

# デフォルト値:

*Off*

# xConfiguration Peripherals Pairing CiscoTouchPanels HttpProxy

対象:RoomKit RoomKitMini RoomBar RoomBarPro RoomKitEQX CodecEQ CodecPlus CodecPro Room55 Room70/Room55D Room70G2 RoomPanorama/Room70Panorama Board BoardPro

#### 必要なユーザーロール:ADMIN

これにより、ビデオデバイスに直接接続されている(つまり、ローカルでペアリングされている)Room Navigator が外部 HTTP(S) サーバーにアクセスできるようになります。 このようなアクセスを防止 するには、この設定をオフにします。

#### 使用方法:

xConfiguration Peripherals Pairing CiscoTouchPanels HttpProxy: *HttpProxy* 説明:

 *HttpProxy*:

*Auto/Off*

*Auto*:Room Navigator は、外部 HTTP(S) サーバー上のコンテンツにアクセスできます。 ビ デオデバイスは、HTTP プロキシとして機能します。

*Off*:Room Navigator は外部 HTTP(S) サーバー上のコンテンツにアクセスできません。

デフォルト値:

*Auto*

152

D15502.05 RoomOS 11.9 11-2023 بالبيان **CISCO** 

© 2023 Cisco Systems, Inc. All rights reserved

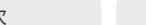

目次 はじめに API について xConfiguration コマンド xCommand コマンド xStatus コマンド コマンドの概要 付録

# xConfiguration Peripherals Pairing CiscoTouchPanels RemotePairing 適用対象:すべての製品

必要なユーザー ロール:ADMIN

ビデオデバイスのユーザーインターフェイスとしてタッチコントローラ(Room Navigator または Cisco Touch 10)を使用するには、タッチコントローラをデバイスにペアリングする必要がありま す。 タッチコントローラをネットワーク(LAN)を介してペアリングする場合、これはリモートペアリング と呼ばれます。 リモート ペアリングはデフォルトで許可されています。リモート ペアリングを回避する 場合は、この設定をオフに切り替えてください。

 Board 55/70 は、Room Navigator をサポートしておらず、Touch 10 のみをサポートしていま す。 Board 55S/75S/85S、Codec Plus、Codec Pro、Room Kit、Room Kit Mini、Room 55、Room 55 Dual、Room 70、Room 70 G2、Room 70 Panorama および Room Panorama は、Room Navigator と Touch 10 の両方をサポートしています。 その他の製品は Room Navigator のみをサ ポートしています。

# 使用方法:

xConfiguration Peripherals Pairing CiscoTouchPanels RemotePairing: *RemotePairing*

# 説明:

 *RemotePairing*:

#### *Off/On*

*Off*:タッチコントローラのリモートペアリングは許可されません。 On:タッチコントローラのリモートペアリングは許可されます。

### デフォルト値:

*On*

# xConfiguration Peripherals Profile Cameras

対象:RoomKit RoomKitMini RoomBar RoomBarPro RoomKitEQX CodecEQ CodecPlus CodecPro Room55 Room70/Room55D Room70G2 RoomPanorama/Room70Panorama DeskPro DeskMini *Desk BoardPro* 

#### 必要なユーザーロール:ADMIN、INTEGRATOR

ビデオデバイスに接続されることが予想される外付けカメラの数を定義します。 この情報はデバイス の診断サービスで使用します。 接続されたカメラの数がこの設定に一致しない場合、診断サービスに よって不一致がレポートされます。

### 使用方法:

xConfiguration Peripherals Profile Cameras: *Cameras*

### 説明:

#### *Cameras*:

*NotSet/Minimum1/0/1/2/3/4/5/6/7* [ RoomKit RoomKitMini RoomBar RoomBarPro RoomKitEQX CodecEQ CodecPlus CodecPro Room55 Room70/Room55D Room70G2 RoomPanorama/Room70Panorama BoardPro ]

#### *0* [ DeskPro DeskMini Desk ]

*NotSet*:カメラの確認は実行されません。

Minimum1:少なくとも 1 台のカメラがデバイスに接続されている必要があります。

*0* ~ *7*:デバイスへの接続が予想されるカメラの数を選択します。

#### デフォルト値:

*Minimum1* [ RoomKit RoomKitMini RoomBar RoomBarPro RoomKitEQX CodecEQ CodecPlus CodecPro Room55 Room70/Room55D Room70G2 RoomPanorama/Room70Panorama BoardPro ]

*0* [ DeskPro DeskMini Desk ]

D15502.05 RoomOS 11.9 11-2023 بتلبيلية **CISCO** 

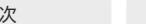

# xConfiguration Peripherals Profile ControlSystems 適用対象:すべての製品

必要なユーザー ロール:ADMIN、INTEGRATOR

サードパーティ製のコントロールシステム(Crestron または AMX など)をビデオデバイスに接続す る場合はこれを定義します。 この情報はデバイスの診断サービスで使用します。 接続された制御シス テムの数がこの設定に一致しない場合、診断サービスによって不一致がレポートされます。 サードパ ーティ制御システムは 1 つのみサポートされるので注意してください。

 1 に設定する場合、xCommand Peripherals HeartBeat コマンドを使用して、コントロールシステム からビデオデバイスにハートビートを送信する必要があります。 これに失敗すると、ビデオデバイス は、コントロールシステムへの接続が失われたことを示す警告を表示します。

# 使用方法:

xConfiguration Peripherals Profile ControlSystems: *ControlSystems* 説明:

*ControlSystems*:

*1/NotSet*

*1*:1 つのサードパーティ製コントロール システムをデバイスに接続する必要があります。 *NotSet*:サードパーティ製の制御システムの存在に対するチェックは実行されません。

デフォルト値:

*NotSet*

# xConfiguration Peripherals Profile TouchPanels

対象:RoomKit RoomKitMini RoomBar RoomBarPro RoomKitEQX CodecEQ CodecPlus CodecPro Room55 Room70/Room55D Room70G2 RoomPanorama/Room70Panorama DeskPro DeskMini *Desk BoardPro* 

必要なユーザー ロール:ADMIN、INTEGRATOR

デバイスに接続する予定の Cisco タッチコントローラの数を定義します。 この情報はデバイスの診 断サービスで使用します。 接続されたタッチコントローラの数がこの設定に一致しない場合、診断サ ービスによって不一致がレポートされます。

### 使用方法:

xConfiguration Peripherals Profile TouchPanels: *TouchPanels*

# 説明:

#### *TouchPanels*:

*Auto/NotSet/Minimum1/0/1/2/3/4/5* [ RoomKit RoomKitMini RoomBar RoomBarPro RoomKitEQX CodecEQ CodecPlus CodecPro Room55 Room70/Room55D Room70G2 RoomPanorama/Room70Panorama BoardPro ]

#### *0* [ DeskPro DeskMini Desk ]

*Auto*:タッチスクリーンのないデバイスの場合は Minimum1 に解決され、タッチスクリーンの あるデバイスの場合は 0 に解決されます。

*NotSet*:タッチコントローラチェックは実行されません。

Minimum1:少なくとも 1 台の Cisco タッチコントローラがデバイスに接続されている必要 があります。

*0* ~ *5*:デバイスへの接続が予想される Cisco タッチコントローラの数を選択します。 公式 にサポートされているシスコタッチコントローラ数は次の通りです。Desk Series:0、Room Panorama および Room 70 Panorama 2、その他製品: 1。

デフォルト値:

*Auto* [ RoomKit RoomKitMini RoomBar RoomBarPro RoomKitEQX CodecEQ CodecPlus CodecPro Room55 Room70/Room55D Room70G2 RoomPanorama/Room70Panorama ]

*0* [ DeskPro DeskMini Desk BoardPro ]

D15502.05 RoomOS 11.9 11-2023 بتلبيلية **CISCO** 

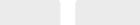

xConfiguration Peripherals Security Certificates SyncToPeripherals Enabled

# 適用対象:すべての製品

必要なユーザー ロール:ADMIN

デバイスにアップロードする CA 証明書を、デバイスに接続されている Room Navigator にも適用 するかどうかを選択します。 これは、デバイスに直接ペアリングされている Navigator とリモートでペ アリングされている Navigator の両方に適用されます。

 Room Navigator が接続先のデバイスと同じ証明書を取得しないようにするには、この設定を [False] にする必要があります。

この設定が [True] の場合、以前にアップロードされた CA 証明書も、接続されている Room Navigator に同期されます。 Room Navigator の Web エンジンでこれらを使用できるようにするに は、デバイスを再起動する必要があります。

# 使用方法:

xConfiguration Peripherals Security Certificates SyncToPeripherals Enabled: *Enabled*

#### 説明:

*Enabled*:

*False/True*

*False*:アップロードされた CA 証明書は、接続されている周辺機器ではなく、デバイス自体に のみ適用されます。

*True*:アップロードされた CA 証明書は、デバイス自体と接続されている周辺機器の両方に適 用されます。

デフォルト値:

*True*

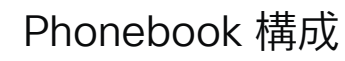

xConfiguration Phonebook Server [n] ID 適用対象:すべての製品

必要なユーザー ロール:ADMIN

外部電話帳の名前を定義します。

# 使用方法:

xConfiguration Phonebook Server [n] ID: "*ID*" 説明:

 *n*:電話帳サーバーを識別する固有 *ID*。

範囲: $1 \sim 1$ 

*ID*: 文字列(*0*、*64*)

外部の電話帳の名前。

デフォルト値:

*""*

D15502.05 RoomOS 11.9 11-2023 بالبيان **CISCO** 

シスコ コラボレーション デバイス<br>RoomOS 11 RoomOS 11 API リファレンス ガイド

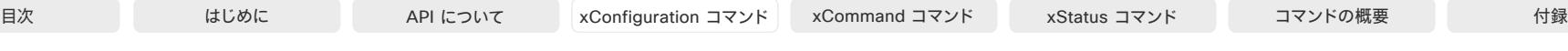

xConfiguration Phonebook Server [n] Pagination 適用対象:すべての製品

必要なユーザー ロール:ADMIN

電話帳サーバーがページネーション(ウェルカムページ)に対応するかどうかを定義します。ページ ネーションとはサーバーが連続検索に対応しているかどうか、さらにこれらの検索がオフセットに関 連付けられるかどうかを意味します。 これにより、ユーザーインターフェイスは完全な検索結果を得 るために必要な可能な限り多くの連続検索を実行できます。

ページネーションが無効の場合、デバイスは検索を 1 度行い、最大 100 エントリを検索結果に返し ます。 それ以上の検索結果をさらにスクロールすることはできません。

#### 使用方法:

xConfiguration Phonebook Server [n] Pagination: *Pagination* 説明:

 *n*:電話帳サーバーを識別する固有 ID。

範囲: $1 \sim 1$ 

 *Pagination*:

*Disabled/Enabled*

*Disabled*:電話帳サーバーはページネーションに対応しません。 デバイスは 1 回の検索を実 行します。検索結果の最大エントリ数は 100 です。

Enabled:電話帳サーバーはページネーションに対応しています。

デフォルト値:

*Enabled*

xConfiguration Phonebook Server [n] TlsVerify 適用対象:すべての製品

必要なユーザー ロール:ADMIN

この設定は、ビデオデバイスが HTTPS 経由で外部の電話帳サーバーに接続するときに 適用されます。

デバイスと HTTPS サーバー間の接続を確立する前に、デバイスは、サーバーの証明書が信頼で きる認証局(CA)によって署名されているかどうかを確認します。 CA 証明書は、デバイスの CA リスト (プレインストールされているリストまたは Web インターフェイスか API を使用して手動でアップロ ードするリスト)に含める必要があります。

一般に、HTTPS 接続の最小 TLS (Transport Layer Security)のバージョンは 11 です。このルール には次の 2 つの例外があります。1)互換性の理由で、CUCM に登録されているデバイスの最小 TLS バージョンは 1.0 です。 2)Webex クラウド サービスに登録されているデバイスは、常にバージョン 1.2 を使用します。

注:アップグレード後にデバイスが初期設定にリセットされておらず、従来の NetworkServices HTTPS VerifyServerCertificate 設定が明示的に On に設定されていなかった場合、CE 9.8 以前 のソフトウェア バージョンから CE 9.9 以降にアップグレードされたデバイスではこの値が Off に設 定されます。

# 使用方法:

xConfiguration 電話帳 Server [n] TlsVerify: *TlsVerify* 

説明:

*TlsVerify*:

*Off/On*

*Off*:デバイスは HTTPS サーバーの証明書を確認しません。

On:デバイスは、HTTPS サーバーの証明書が信頼できるかどうかを確認します。 信頼できな い証明書の場合、デバイスとサーバーの間の接続は確立されません。

デフォルト値:

*On*

# xConfiguration Phonebook Server [n] Type 適用対象:すべての製品

必要なユーザー ロール:ADMIN

電話帳サーバーの種類を選択します。

# 使用方法:

xConfiguration Phonebook Server [n] Type: *Type* 説明:

# *n*:電話帳サーバーを識別する固有 ID。

範囲:1 ~ 1

# *Type*:

*Off/CUCM/Spark/TMS/VCS Off*:電話帳を使用しません。 *CUCM*:電話帳が Cisco Unified Communications Manager 上に配置されます。 *Spark*:Webex クラウドサービスに電話帳が配置されます。 *TMS*:電話帳が Cisco TelePresence Management Suite サーバー上に配置されます。 *VCS*:電話帳が Cisco TelePresence Video Communication Server 上に配置されます。 デフォルト値: *Off*

# xConfiguration Phonebook Server [n] URL

# 適用対象:すべての製品

必要なユーザー ロール:ADMIN

外部電話帳サーバーのアドレス(URL)を定義します。

# 使用方法:

xConfiguration Phonebook Server [n] URL: "*URL*" 説明:

 *n*:電話帳サーバーを識別する固有 ID。

### 範囲:1 ~ 1

 *URL*:

文字列(*0*、*255*) 外部電話帳サーバーの有効なアドレス(URL)。 デフォルト値:

*""*

#### D15502.05 RoomOS 11.9 11-2023 والمباية **CISCO**

# Provisioning 構成

xConfiguration Provisioning Connectivity 適用対象:すべての製品

必要なユーザー ロール:ADMIN、USER

この設定は、プロビジョニング サーバーからの内部または外部の設定を要求するかどうかを、デバ イスが検出する方法を制御します。

# 使用方法:

目次 はじめに API について xConfiguration コマンド xCommand コマンド xStatus コマンド コマンドの概要 付録

xConfiguration Provisioning Connectivity: *Connectivity*

# 説明:

 *Connectivity*:

*Internal/External/Auto*

Internal: 内部コンフィギュレーションを要求します。

External:外部コンフィギュレーションを要求します。

*Auto*:内部または外部のコンフィギュレーションを要求するかどうかを自動的に NAPTR クエ リーを使用して検出します。 NAPTR の応答に「e」フラグがある場合、外部コンフィギュレーショ ンが要求されます。 それ以外の場合、内部コンフィギュレーションが要求されます。

デフォルト値:

*Auto*

# xConfiguration Provisioning CUCM CallManagementRecords **CallDiagnostics**

適用対象:すべての製品

必要なユーザー ロール:ADMIN、USER

デバイスがコール統計を CUCM に送信できるようにし、コール統計は CUCM のコール管理レコー ドに追加されます。コール統計は、コールの終了時に CUCM に送信されます。

### 使用方法:

xConfiguration Provisioning CUCM CallManagementRecords CallDiagnostics: *CallDiagnostics*

### 説明:

157

 *CallDiagnostics*:

*Disabled/Enabled* Enabled:CUCM コール管理レコードのサポートを有効にします。 *Disabled*:CUCM コール管理レコードのサポートを無効にします。

デフォルト値: *Enabled*

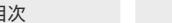

# xConfiguration Provisioning ExternalManager Address 適用対象:すべての製品

必要なユーザー ロール:ADMIN、USER

外部のマネージャ システムまたはプロビジョニング システムの IP アドレスまたは DNS 名を定義 します。

外部マネージャのアドレス(およびパス)が設定されている場合、デバイスは起動時にこのアドレスに メッセージを送信します。 このメッセージを受信すると、結果として外部マネージャ/プロビジョニン グ システムはそのユニットにコンフィギュレーション/コマンドを返すことができます。

 CUCM または TMS プロビジョニングを使用する場合、外部マネージャ アドレスを自動的に提供す るために DHCP サーバーをセットアップできます(TMS には DHCP オプション 242、CUCM には DHCP オプション 150)。 Provisioning ExternalManager Address で設定されたアドレスは、DHCP によって提供されるアドレスを上書きします。

#### 使用方法:

xConfiguration Provisioning ExternalManager Address: "*Address*" 説明:

#### *Address*:

文字列(*0*、*64*) 有効な IPv4 アドレス、IPv6 アドレス、または DNS 名。

デフォルト値:

*""*

### xConfiguration Provisioning ExternalManager AlternateAddress 適用対象:すべての製品

必要なユーザー ロール:ADMIN、USER

デバイスが Cisco Unified Communications Manager (CUCM)でプロビジョニングされており、冗 長構成として代替の CUCM が利用可能な場合にのみ使用できます。 代替 CUCM のアドレスを定 義します。 メインの CUCM が使用できない場合、デバイスは代替 CUCM でプロビジョニングされ ます。 メインの CUCM が再び使用可能になると、デバイスはこの CUCM によってプロビジョニング されます。

### 使用方法:

xConfiguration Provisioning ExternalManager AlternateAddress: "*AlternateAddress*"

### 説明:

 *AlternateAddress*:

文字列(*0*、*64*)

有効な IPv4 アドレス、IPv6 アドレス、または DNS 名。

#### デフォルト値:

*""*

11.9 11-2023

D15502.05 RoomOS

158

# xConfiguration Provisioning ExternalManager Protocol 適用対象:すべての製品

必要なユーザー ロール:ADMIN、USER

外部のマネージャ システムまたはプロビジョニング システムに要求を送信する際に、HTTP (非セ キュアな通信)または HTTPS (セキュアな通信)のどちらのプロトコルを使用するかを定義します。 選択したプロトコルは、NetworkServices HTTP Mode の設定で有効になっている必要があります。

### 使用方法:

xConfiguration Provisioning ExternalManager Protocol: *Protocol* 説明:

# *Protocol*:

*HTTPS/HTTP* HTTPS :HTTPS を介してリクエストを送信します。 HTTP :HTTP を介してリクエストを送信します。 デフォルト値: *HTTP*

#### xConfiguration Provisioning ExternalManager Path 適用対象:すべての製品

必要なユーザー ロール:ADMIN、USER

外部のマネージャ システムまたはプロビジョニング システムへのパスを定義します。この設定は、 複数の管理サービスが同じサーバーに存在する場合、つまり同じ外部マネージャのアドレスを共有 する場合に必要です。

# 使用方法:

xConfiguration Provisioning ExternalManager Path: "*Path*" 説明:

#### *Path*:

文字列(*0*、*255*)

外部のマネージャー システムまたはプロビジョニング システムへの有効なパス。

デフォルト値:

*""*

xConfiguration Provisioning ExternalManager Domain 適用対象:すべての製品

必要なユーザー ロール:ADMIN、USER

VCS プロビジョニング サーバーの SIP ドメインを定義します。

# 使用方法:

xConfiguration Provisioning ExternalManager Domain: "*Domain*" 説明:

 *Domain*:

文字列(*0*、*64*)

有効なドメイン名。

デフォルト値:

*""*

#### xConfiguration Provisioning Mode 適用対象:すべての製品

必要なユーザー ロール:ADMIN、USER

プロビジョニング システム(外部マネージャ)を使用してデバイスを設定できます。これにより、ビデ オ会議のネットワーク管理者は複数のデバイスを同時に管理することができます。 この設定により、 使用するプロビジョニング システムの種類を選択します。プロビジョニングは、オフに切り替えるこ とも可能です。 詳細については、プロビジョニング システムのプロバイダー/担当者にお問い合わせ ください。

# 使用方法:

xConfiguration Provisioning Mode: *Mode*

# 説明:

*Mode*:

*Off/Auto/CUCM/Edge/Webex/TMS/VCS*

*Off*:デバイスはプロビジョニング システムによって設定されません。

*Auto*:DHCP サーバーでセットアップされる対象としてプロビジョニング サーバーが自動的 に選択されます。

*CUCM*:CUCM (Cisco Unified Communications Manager)からデバイスに設定をプッシ ュします。

Edge:CUCM (Cisco Unified Communications Manager)からデバイスに設定をプッ シュします。 デバイスは Expressway インフラストラクチャを介して CUCM に接続しま す。 Expressway を経由して登録するには、暗号化オプションキーがデバイスにインストール されている必要があります。

Webex: Webex クラウドサービスからデバイスに構成をプッシュします。 Webex クラウドサ ービスに登録するには、暗号化オプションキーがデバイスにインストールされている必要があ ります。

*TMS*:TMS (Cisco TelePresence Management System)からデバイスに設定をプッシュし ます。

*VCS*:VCS (Cisco TelePresence Video Communication Server)からデバイスに設定をプ ッシュします。

デフォルト値:

*Auto*

D15502.05 RoomOS 11.9 11-2023 بالبيان **CISCO** 

© 2023 Cisco Systems, Inc. All rights reserved

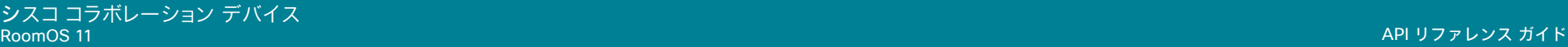

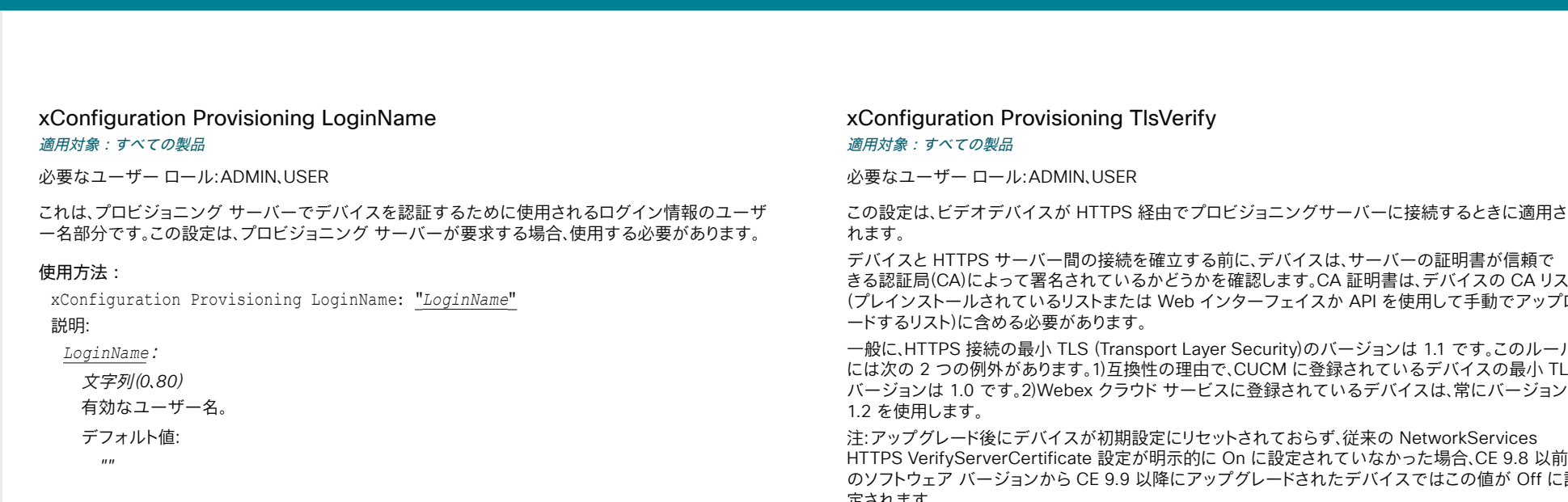

Manager からプロビジョニングされている場合(MRA またはエッジとも呼ばれます)、この設定に関

# 使用方法:

xConfiguration Provisioning TlsVerify: *TlsVerify* 説明:

### *TlsVerify*:

*Off/On*

*Off*:デバイスは HTTPS サーバーの証明書を確認しません。

On:デバイスは、HTTPS サーバーの証明書が信頼できるかどうかを確認します。 信頼できな い証明書の場合、デバイスとサーバーの間の接続は確立されません。

デフォルト値:

*On*

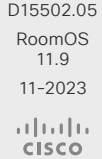

# xConfiguration Provisioning Password

#### 適用対象:すべての製品

必要なユーザー ロール:ADMIN、USER

これは、プロビジョニング サーバーでデバイスを認証するために使用されるログイン情報のパスワ ード部分です。 この設定は、プロビジョニング サーバーが要求する場合、使用する必要があります。

# 使用方法:

xConfiguration Provisioning Password: "*Password*"

# 説明:

 *Password*:

文字列(*0*、*64*) 有効なパスワード。

デフォルト値:

*""*

160

この設定は、ビデオデバイスが HTTPS 経由でプロビジョニングサーバーに接続するときに適用さ

きる認証局(CA)によって署名されているかどうかを確認します。 CA 証明書は、デバイスの CA リスト (プレインストールされているリストまたは Web インターフェイスか API を使用して手動でアップロ

一般に、HTTPS 接続の最小 TLS (Transport Layer Security)のバージョンは 1.1 です。 このルール には次の 2 つの例外があります。1)互換性の理由で、CUCM に登録されているデバイスの最小 TLS

HTTPS VerifyServerCertificate 設定が明示的に On に設定されていなかった場合、CE 9.8 以前 のソフトウェア バージョンから CE 9.9 以降にアップグレードされたデバイスではこの値が Off に設

# 定されます。 デバイスが Expressway 経由で Webex クラウドサービスや Cisco Unified Communications

係なく、常に証明書のチェックが実行されます。

xConfiguration Provisioning WebexEdge 適用対象:すべての製品

必要なユーザー ロール:ADMIN、USER

デバイスを Webex Edge for Devices にリンクするかどうかを定義します。リンクしたデバイスに は、特定の Webex クラウドサービスへのアクセスが提供されます。 この設定は、オンプレミスサービスに登録されているデバイスにのみ適用されます。

# 使用方法:

xConfiguration Provisioning WebexEdge: *WebexEdge*

### 説明:

 *WebexEdge*:

*Off/On*

*Off*:デバイスは Webex Edge for Devices にリンクされません。

On:デバイスは Webex Edge for Devices にリンクされます。

デフォルト値:

*Off*

# Proximity 構成

xConfiguration Proximity AlternatePort Enabled 適用対象:すべての製品

必要なユーザー ロール:ADMIN

この設定は、[NetworkServices HTTP Mode] が [HTTP+HTTPS] または [HTTPS] に設定されてい る場合にのみ適用されます。

デフォルトでは、プロキシミティ接続は TCP ポート 443 を使用します。 この設定を使用すると、ポー ト 65533 でもプロキシミティ接続が許可されます。

# 使用方法:

xConfiguration Proximity AlternatePort Enabled: *Enabled*

説明:

*Enabled*:

*False/True*

*False*:プロキシミティ接続は常に TCP ポート 443 を使用します。 *True*:プロキシミティ接続は TCP ポート 443 または 65533 を使用できます。 使用されるポ

ートはクライアントによって変わります。

デフォルト値:

*False*

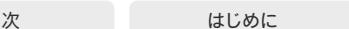

目次 はじめに API について xConfiguration コマンド xCommand コマンド xStatus コマンド コマンドの概要 付録

xConfiguration Proximity Mode

適用対象:すべての製品

必要なユーザー ロール:ADMIN、USER

 Proximity Mode 設定は、Webex クラウドサービスに登録されているデバイスには効果がありませ ん。 クラウド登録デバイスから超音波ペアリングメッセージが送信されないようにするには、[Audio Ultrasound MaxVolume] を 0 に設定する必要があります。

オンプレミス登録デバイスの場合は、Proximity Mode 設定により、超音波ペアリングメッセージを 出力するかどうかを決定します。 デバイスから超音波ペアリングメッセージを出力すると、デバイス が近くにあることをシスココラボレーションクライアントで検知できます。

クライアントを使用するには、少なくとも 1 つのプロキシミティサービスを有効にする必要もありま す(Proximity Services 設定を参照)。 一般的に、すべてのプロキシミティサービスを有効にすること をお勧めします。

 Proximity Mode 設定と Audio Ultrasound MaxVolume 設定は、超音波ペアリングメッセージに のみ影響します。 超音波の出力をすべて停止するには、RoomAnalytics PeoplePresenceDetector 設定と Standby WakeupOnMotionDetection 設定も [Off] にする必要があります。

# 使用方法:

xConfiguration Proximity Mode: *Mode*

#### 説明:

*Mode*:

*Off/On*

*Off*:シスココラボレーション クライアントはデバイスが近くにあることを検知できません。こ のため、プロキシミティサービスは使用できません。

On:シスココラボレーションクライアントはデバイスが近くにあることを検知できます。有効に なっているプロキシミティサービスを使用できます。

#### デフォルト値:

*On* [ RoomKit RoomKitMini RoomBar Room55 Room70/Room55D Room70G2 RoomPanorama/ Room70Panorama Board BoardPro ]

*Off* [ RoomBarPro RoomKitEQX CodecEQ CodecPlus CodecPro DeskPro DeskMini Desk ]

# xConfiguration Proximity Services CallControl 適用対象:すべての製品

必要なユーザー ロール:ADMIN、USER

シスココラボレーション クライアントの基本的なコール制御機能を有効または無効にします。 この 設定を有効にすると、シスココラボレーションクライアントを使用してコールを制御できます(ダイヤ ル、ミュート、音量調節、コールの終了など)。 このサービスはモバイルデバイス(iOS および Android) でサポートされます。 この設定が機能するには、Proximity Mode を On にする必要があります。

# 使用方法:

xConfiguration Proximity Services CallControl: *CallControl*

説明:

 *CallControl*:

*Enabled/Disabled*

Enabled:シスココラボレーション クライアントからのコール制御が有効になります。 *Disabled*:シスココラボレーション クライアントからのコール制御が無効になります。

デフォルト値:

*Disabled*

# xConfiguration Proximity Services ContentShare FromClients 適用対象:すべての製品

必要なユーザー ロール:ADMIN、USER

シスココラボレーション クライアントからのコンテンツ共有を有効または無効にします。 この設定を 有効にすると、シスココラボレーション クライアントからのコンテンツをデバイスにワイヤレスで共 有できます(ラップトップ画面の共有など)。 このサービスはラップトップ(OS X および Windows)で サポートされます。 この設定が機能するには、Proximity Mode を On にする必要があります。

# 使用方法:

xConfiguration Proximity Services ContentShare FromClients: *FromClients* 説明:

 *FromClients*:

*Enabled/Disabled*

Enabled:シスココラボレーション クライアントからのコンテンツ共有が有効になります。 *Disabled*:シスココラボレーション クライアントからのコンテンツ共有が無効になります。

デフォルト値:

*Enabled*

# xConfiguration Proximity Services ContentShare ToClients 適用対象:すべての製品

必要なユーザー ロール:ADMIN、USER

現在では、これは該当しません。

# 使用方法:

xConfiguration Proximity Services ContentShare ToClients: *ToClients* 説明:

# *ToClients*:

*Disabled*

# デフォルト値:

*Disabled*

# RoomAnalytics 構成

xConfiguration RoomAnalytics AmbientNoiseEstimation Interval 適用対象:すべての製品

必要なユーザー ロール:ADMIN、INTEGRATOR、USER

環境雑音の予測を実行する間隔を設定します(有効化されている場合)。 xConfiguration RoomAnalytics AmbientNoiseEstimation Mode を使用して、環境雑音の予測を有効または無効 にすることができます。

# 使用方法:

目次 はじめに API について xConfiguration コマンド xCommand コマンド xStatus コマンド コマンドの概要 付録

xConfiguration RoomAnalytics AmbientNoiseEstimation Interval: *Interval* 説明:

*Interval*:

整数(*10* ~ *60*) 環境雑音の予測を実行する頻度の間隔(秒)を設定します。

デフォルト値:

*10*

# xConfiguration RoomAnalytics AmbientNoiseEstimation Mode 適用対象:すべての製品

必要なユーザー ロール:ADMIN、INTEGRATOR、USER

デバイスは室内の固定周囲ノイズレベル(背景雑音レベル)を算出することができます。結果は RoomAnalytics AmbientNoise レベル dBA ステータスにレポートされます。 新しい周囲ノイズレベ ルが検出されるとステータスが更新されます。

# 使用方法:

xConfiguration RoomAnalytics AmbientNoiseEstimation Mode: *Mode* 説明:

### *Mode*:

*Off/On*

On:デバイスは固定周囲ノイズ レベルを定期的に予測します。 *Off*:デバイスは固定周囲ノイズ レベルを定期的に予測しません。

デフォルト値:

*Off*

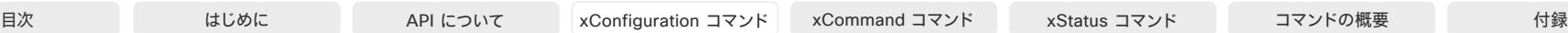

# xConfiguration RoomAnalytics PeopleCountOutOfCall 適用対象:すべての製品

必要なユーザー ロール:ADMIN、INTEGRATOR、USER

このカメラと「頭部検出」を使用して、デバイスは室内にいる人数を特定てきます。この設定では、どの シナリオの人数のカウントをアクティブにするかを決定します。

人数のカウントは、Desk、Desk Mini、Room Bar および Room Bar Pro で利用可能なネットワークス タンバイ(2 番目の低電力 / スタンバイステージ)でアクティブになることはありません。 これらのデ バイスは、人数のカウントが 0 になるまでネットワークスタンバイになりません。

 Codec EQ、Codec Plus、Codec Pro:Quad Camera がデバイスに接続されている場合のみ適用さ れます。

# 使用方法:

xConfiguration RoomAnalytics PeopleCountOutOfCall: *PeopleCountOutOfCall*

# 説明:

*PeopleCountOutOfCall*:

*Off/On*

*Off*:デバイスは、デバイスが通話中のときまたはセルフビューがオンのときのみ、人数を数え ます。

On:デバイスは、セルフビューがオフになっている場合でも、通話外の人数もカウントしま す。 ホットデスキングに設定していない共有モードデバイスでは、デバイスがディスプレイ オフモード(1 番目の低電力 / スタンバイステージ)の場合、人数のカウントもアクティブ になります。

#### デフォルト値:

*Off*

# xConfiguration RoomAnalytics PeoplePresenceDetector 適用対象:すべての製品

必要なユーザー ロール:ADMIN、INTEGRATOR、USER

デバイスは、室内に人がいるかどうかを確認し、その結果を RoomAnalytics PeoplePresence のステータスにレポートすることができます。 このデバイスでは、ルームに誰がいたかは記録 として保持されず、ルームに人がいたかどうかのみが保持されます。 Use the RoomAnalytics PeoplePresence Input Ultrasound および RoomAnalytics PeoplePresence Input HeadDetector 設定を使用して、超音波か頭部検知、または両方が人の存在の検知のベースになっ ているかを指定します。

この設定と Standby WakeupOnMotionDetection Mode 設定の両方が [Off] になっている場合、 人の存在を検出するための超音波信号は出力されません。 Audio Ultrasound MaxVolume 設定と Proximity Mode 設定は、人の存在の検出には影響しません。

# 使用方法:

xConfiguration RoomAnalytics PeoplePresenceDetector: *PeoplePresenceDetector*

# 説明:

 *PeoplePresenceDetector*:

*Off/On*

*Off*:室内の人の存在は、デバイスのステータスで報告されません。

On:室内の人の存在が、少なくとも RoomAnalytics PeoplePresence Input Ultrasound と RoomAnalytics PeoplePresence Input HeadDetector の設定のうち 1 つをオン(On)にし ている場合、デバイスのステータスにレポートされます。

#### デフォルト値:

*Off*

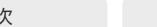

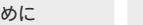

目次 インドリング はじめに API について xConfiguration コマンド xCommand コマンド xStatus コマンド コマンドの概要 付録

xConfiguration RoomAnalytics PeoplePresence Input HeadDetector 適用対象:すべての製品

必要なユーザー ロール:ADMIN

この設定を使用して、デバイスの RoomAnalytics PeoplePresence の状態をレポートした人の存 在機能を入力ソースとして、頭部検知を使用するかどうかを決定します。

通常、人の存在検知がオフ(RoomAnalytics PeoplePresenceDetector: Off)になっている場合、こ の設定の効果はありません。

# 使用方法:

xConfiguration RoomAnalytics PeoplePresence Input HeadDetector: *HeadDetector* 説明:

 *HeadDetector*:

*Off/On*

*Off*:人の存在の検知の入力ソースとして、頭部検知を使用しません。 On:人の存在の検知の入力ソースとして、頭部検知を使用します。

デフォルト値:

*On*

xConfiguration RoomAnalytics PeoplePresence Input Ultrasound 適用対象:すべての製品

必要なユーザー ロール:ADMIN

この設定を使用して、デバイスの RoomAnalytics PeoplePresence の状態をレポートした人の存 在機能を入力ソースとして、超音波を使用するかどうかを決定します。

通常、人の存在検知がオフ(RoomAnalytics PeoplePresenceDetector: Off)になっている場合、こ の設定の効果はありません。

# 使用方法:

xConfiguration RoomAnalytics PeoplePresence Input Ultrasound: *Ultrasound* 説明:

 *Ultrasound*:

*Off/On*

*Off*:人の存在の検知の入力に、超音波を使用しません。

On:人の存在の検知の入力に、超音波を使用します。

デフォルト値:

*Off*

RoomOS 11.9 11-2023 بالبيان

**CISCO** 

D15502.05

# xConfiguration RoomAnalytics ReverberationTime Interval 適用対象:すべての製品

必要なユーザー ロール:ADMIN、INTEGRATOR、USER

 RT60 を測定して RoomAnalytics ステータスにレポートする頻度を定義します。 間隔は秒単位です。 間隔を設定するには、RoomAnalytics ReverberationTime Mode 設定を有効にする必要があります。

### 使用方法:

xConfiguration RoomAnalytics ReverberationTime Interval: *Interval* 説明:

165

*Interval*: 整数(*60* ~ *3600*) 間隔(秒単位)。 デフォルト値: *1800*

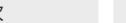

xConfiguration RoomAnalytics ReverberationTime Mode 適用対象:すべての製品

必要なユーザー ロール:ADMIN、INTEGRATOR、USER

残響時間は、音が室内で「フェードアウトする」かまたは減衰する速度の測定です。 これは、室内の音響品質の認識に大きく関連しています。

シスコデバイスでは、音響エコーキャンセラから直接、残響時間(RT60)を測定できます。

室内でノイズやインパルス信号を発する必要がある従来の残響時間測定とは異なり、シスコデバイ スは RT60 を「サイレント測定」として測定します。

サイレント測定動作のため、RT60 値は暗示的で、ISO 3382-2 標準規格に従って厳密には正確では ありません。

測定では、125 Hz ~ 4 kHz の各オクターブバンドの RT60 値を測定します。

#### 使用方法:

xConfiguration RoomAnalytics ReverberationTime Mode: *Mode*

#### 説明:

*Mode*:

*Off/On*

On:サイレント RT60 測定値をアクティブにします。

*Off*:サイレント RT60 測定値を非アクティブにします。

デフォルト値:

*Off*

# xConfiguration RoomAnalytics T3AlarmDetection Mode 適用対象:すべての製品

必要なユーザー ロール:ADMIN、INTEGRATOR

 T3 アラーム検出により、デバイスは T3 火災警報器の音声信号を認識できます(T3 は米国の業界 標準の警報パターンです)。 アラームが検出されると、RoomAnalytics T3AlarmDetected ステータ スが False から True に変わります。

重要:デバイスがアラームを検出する保証はありません。 たとえば、マイクのレベルが低いと検出が ブロックされます。 したがって、アラームへの意識を高めるためにこの機能に頼るべきではありませ んし、他の安全やセキュリティ対策および文書に取って代わるものではありません。

#### 使用方法:

xConfiguration RoomAnalytics T3AlarmDetection Mode: *Mode* 説明: *Mode*:

#### *Off/On*

*Off*:T3 アラーム検出は無効化されています。

On:T3 アラーム検出が有効化されています。

デフォルト値:

*Off*

# xConfiguration RoomAnalytics T3AlarmDetection Timeout 適用対象:すべての製品

必要なユーザー ロール:ADMIN、INTEGRATOR

 T3 アラーム検出が有効になっている場合、システムがアラームを検出すると、RoomAnalytics T3AlarmDetected ステータスが False から True に切り替わります。 タイムアウトとして定義された 秒数の間にアラームが検出されなかった場合、ステータスは False に戻ります。

# 使用方法:

xConfiguration RoomAnalytics T3AlarmDetection Timeout: *Timeout*

# 説明:

166

 *Timeout*: 整数(*5* ~ *60*) 秒単位のタイムアウト期間。 デフォルト値:

*10*

© 2023 Cisco Systems, Inc. All rights reserved

# RoomCleanup 構成

xConfiguration RoomCleanup AutoRun ContentType TemporaryAccounts 適用対象:すべての製品

必要なユーザー ロール:ADMIN

デバイスにログインしている可能性のある一時アカウント(たとえば、エンタープライズコンテンツ管 理(ECM)サービスを介してアクセスされる OneDrive アカウント)を削除します。

# 使用方法:

xConfiguration RoomCleanup AutoRun ContentType TemporaryAccounts: *TemporaryAccounts*

#### 説明:

 *TemporaryAccounts*:

*Daily/Off* Daily:一時的なアカウントの日次クリアを有効にします。 *Off*:一時的なアカウントの日次クリアを無効化します。

デフォルト値:

*Daily*

# xConfiguration RoomCleanup AutoRun ContentType WebData 適用対象:すべての製品

必要なユーザー ロール:ADMIN

Web データの毎日のルームクリーンアップを有効または無効にします。RoomCleanup AutoRun HourOfDay を使用して、時刻を設定します。

# 使用方法:

xConfiguration RoomCleanup AutoRun ContentType WebData: *WebData*

# 説明:

 *WebData*:

*Daily/Off*

Daily:Web データの毎日のクリーンアップを有効にします。 *Off*:Web データの毎日のクリーンアップを無効にします。

# デフォルト値:

*Daily*

xConfiguration RoomCleanup AutoRun ContentType Whiteboards 適用対象:すべての製品

必要なユーザー ロール:ADMIN

ホワイトボードの毎日のルームクリーンアップを有効または無効にします。 RoomCleanup AutoRun HourOfDay を使用して、時刻を設定します。

# 使用方法:

xConfiguration RoomCleanup AutoRun ContentType Whiteboards: *Whiteboards* 説明:

 *Whiteboards*:

*Daily/Off* Daily:ホワイトボードの毎日のクリーンアップを有効にします。 *Off*:ホワイトボードの毎日のクリーンアップを無効にします。 デフォルト値: *Daily*

# xConfiguration RoomCleanup AutoRun HourOfDay 適用対象:すべての製品

必要なユーザー ロール:ADMIN

ルームクリーンアップを実行する毎日の時刻を設定します。

# 使用方法:

xConfiguration RoomCleanup AutoRun HourOfDay: *HourOfDay* 説明:

 *HourOfDay*:

整数(*0* ~ *23*) ルームクリーンアップが行われる時刻。 デフォルト値: *0*

D15502.05 RoomOS 11.9 11-2023 بالبيان **CISCO** 

# RoomScheduler 構成

# xConfiguration RoomScheduler Enabled

#### 適用対象:すべての製品

#### 必要なユーザー ロール:ADMIN

ルームスケジューリング機能を使用すると、会議室にあるタッチコントローラから部屋を直接予約で きます。 部屋が使用可能な場合は、進行中の会議を延長することもできます。 Webex Assistant (音声駆動型の仮想アシスタント)を使用して会議を予約または延長することもできます。

ルームスケジューリング機能では、デバイスが Webex クラウドサービスに登録されているか、また は Webex Edge for Devices にリンクされている必要があります。 また、予約を許可するカレンダー サービスをルームに設定する必要があります。 ルームスケジューリング機能はパーソナルモードデ バイスではサポートされていません。

# 使用方法:

xConfiguration RoomScheduler Enabled: *Enabled*

# 説明:

#### *Enabled*:

*False/True*

*False*:ルームスケジューリング機能は使用できません。

*True*:上記の前提条件を満たす場合、ルームスケジューリング機能を使用できます。

#### デフォルト値:

*False*

# Security 構成

#### xConfiguration Security Audit Logging Mode 適用対象:すべての製品

必要なユーザー ロール:AUDIT

監査ログを記録または送信する場所を定義します。 監査ログは syslog サーバーに送信されま す。 Logging Mode 設定が Off に設定されている場合、この設定には効果がありません。

 External モードまたは ExternalSecure モードを使用する場合は、Security Audit Server Address 設定に監査サーバーのアドレスを入力する必要があります。

### 使用方法:

xConfiguration Security Audit Logging Mode: *Mode*

説明:

# *Mode*:

*External/ExternalSecure/Internal/Off*

External: デバイスは外部監査 syslog サーバーに監査ログを送信します。 syslog サーバー では UDP をサポートする必要があります。

ExternalSecure:デバイスは、監査 CA リストの証明書で検証された外部 syslog サーバーに 暗号化された監査ログを送信します。 監査 CA リスト ファイルが Web インターフェイスから デバイスにアップロードされている必要があります。 CA のリストの証明書の common\_name パラメータは syslog サーバーの IP アドレスまたは DNS 名と一致する必要があり、セキュア TCP サーバーでセキュア(TLS)TCP syslog メッセージをリッスンするように設定される必要 があります。

Internal:デバイスは内部ログに監査ログを記録し、満杯になるとログをローテーションします。 *Off*:監査ロギングは実行されません。

デフォルト値:

*Internal*

D15502.05 RoomOS 11.9 11-2023 والمباب **CISCO** 

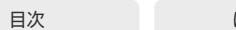

目次 はじめに API について xConfiguration コマンド xCommand コマンド xStatus コマンド コマンドの概要 付録

xConfiguration Security Audit OnError Action 適用対象:すべての製品

必要なユーザー ロール:AUDIT

 syslog サーバーへの接続が失われた場合の動作を定義します。 この設定は、Security Audit Logging Mode が ExternalSecure に設定されている場合のみ関連します。

# 使用方法:

xConfiguration Security Audit OnError Action: *Action* 説明:

#### *Action*:

*Halt/Ignore*

*Halt*:停止状態が検出された場合、デバイスはリブートし、停止期間が経過するまでは監査役 だけが装置の操作を許可されます。 停止状態が過ぎ去ると、監査ログは syslog サーバーに再 スプールされます。 ネットワークの違反(物理リンクなし)、動作中の外 Syslog サーバーが存在 しない(または syslog への間違ったアドレスまたはポート)、TLS 認証が失敗した(使用中の場 合)、ローカル バックアップ(再スプール)ログがいっぱいになった、などの停止状態があります。 Ignore:デバイスは通常の動作を続行し、満杯になった場合は内部ログをローテーションしま す。 接続が復元されると syslog サーバーに再度監査ログを送信します。

デフォルト値:

*Ignore*

### xConfiguration Security Audit Server Address

# 適用対象:すべての製品

必要なユーザー ロール:AUDIT

監査ログの送信先である syslog サーバーの IP アドレスまたは DNS 名を設定します。 この設定 は、Security Audit Logging Mode が External または ExternalSecure に設定されている場合の み関連します。

### 使用方法:

xConfiguration Security Audit Server Address: "*Address*"

### 説明:

 *Address*:

文字列(*0*、*255*)

有効な IPv4 アドレス、IPv6 アドレス、または DNS 名。

#### デフォルト値:

*""*

D15502.05 RoomOS 11.9 11-2023 والمباب

**CISCO** 

#### xConfiguration Security Audit Server Port 適用対象:すべての製品

必要なユーザー ロール:AUDIT

監査ログは syslog サーバーに送信されます。 デバイスが監査ログを送信する syslog サーバーの ポートを定義します。 この設定は、Security Audit Server PortAssignment が Manual に設定され ている場合にのみ関連します。

#### 使用方法:

xConfiguration Security Audit Server Port: *Port*

説明:

 *Port*: 整数(*0* ~ *65535*) 監査サーバーのポートを設定します。 デフォルト値: *514*

# xConfiguration Security Audit Server PortAssignment 適用対象:すべての製品

必要なユーザー ロール:AUDIT

監査ログは syslog サーバーに送信されます。 外部 syslog サーバーのポート番号の割り当て方法 を定義できます。 この設定は、Security Audit Logging Mode が External または ExternalSecure に設定されている場合のみ関連します。 使用しているポート番号を確認するために、Security Audit Server Port 状態をチェックできます。 Web インターフェイスで [セットアップ(Setup)] > [ステー タス(Status)] に移動するか、コマンドライン インターフェイスの場合はコマンド xStatus Security Audit Server Port を実行します。

### 使用方法:

xConfiguration Security Audit Server PortAssignment: *PortAssignment*

# 説明:

#### *PortAssignment*

#### *Auto/Manual*

*Auto*:[セキュリティ監査ロギング モード(Security Audit Logging Mode)] が [外部 (External)] にセットされている場合、UDP ポート番号 514 を使用します。 Security Audit Logging Mode が ExternalSecure にセットされている場合、TCP ポート番号 6514 を使用 します。

Manual:Security Audit Server Port 設定で定義されたポート値を使用します。

デフォルト値:

*Auto*

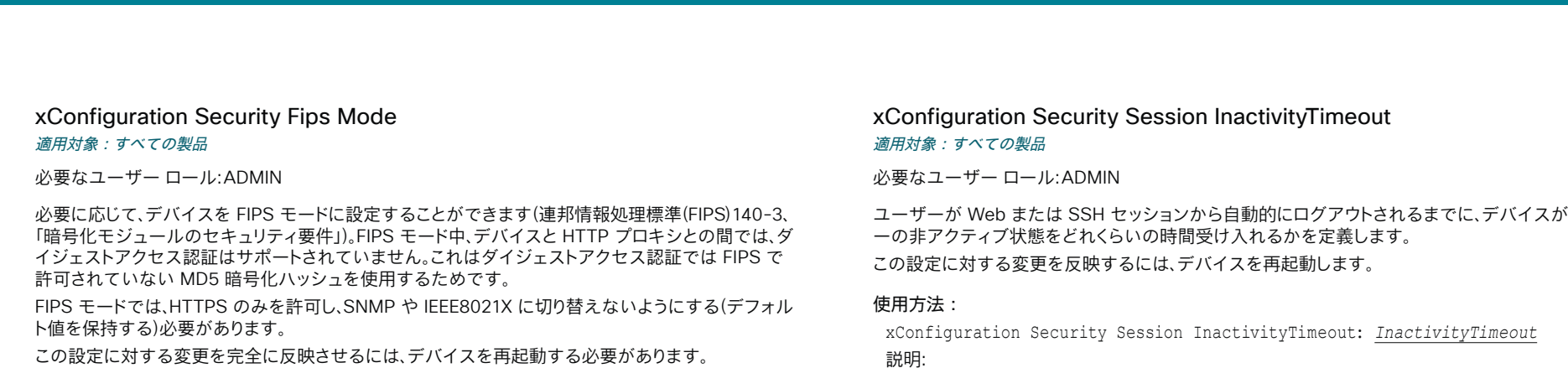

#### 使用方法:

xConfiguration Security Fips Mode: *Mode*

#### 説明:

*Mode*:

*Off/On Off*:デバイスは FIPS モードではありません。 On:デバイスが FIPS モードになります。 デフォルト値:

*Off*

# xConfiguration Security Session FailedLoginsLockoutTime 適用対象:すべての製品

必要なユーザー ロール:ADMIN

ユーザーが Web または SSH セッションのログインに失敗したあと、デバイスがユーザーをロック アウトする時間を定義します。

この設定に対する変更を反映するには、デバイスを再起動します。

# 使用方法:

xConfiguration Security Session FailedLoginsLockoutTime: *FailedLoginsLockoutTime*

# 説明:

*FailedLoginsLockoutTime*: 整数(*0* ~ *10000*) ロックアウト時間(分)を設定します。

デフォルト値: *60*

D15502.05 RoomOS 11.9 11-2023  $\frac{1}{2} \left( \frac{1}{2} \left[ \frac{1}{2} \left( \frac{1}{2} \right) \right] \right) + \frac{1}{2} \left[ \frac{1}{2} \left( \frac{1}{2} \right) \right] \left( \frac{1}{2} \right) + \frac{1}{2} \left( \frac{1}{2} \right) \left( \frac{1}{2} \right) + \frac{1}{2} \left( \frac{1}{2} \right) \left( \frac{1}{2} \right) + \frac{1}{2} \left( \frac{1}{2} \right) \left( \frac{1}{2} \right) + \frac{1}{2} \left( \frac{1}{2} \right) \left( \$ **CISCO** 

ユーザーが Web または SSH セッションから自動的にログアウトされるまでに、デバイスがユーザ

説明:

 *InactivityTimeout*:

```
整数(0 ~ 10000)
非アクティブタイムアウト(分)を設定します。0を指定すると、1時間のタイムアウトになりま
す。 最大タイムアウト長は 12 時間です。
```
デフォルト値:

*0*

xConfiguration Security Session MaxFailedLogins 適用対象:すべての製品

必要なユーザー ロール:ADMIN

 Web または SSH セッションにログイン試行を失敗できるユーザー 1 人あたりの最大数を定義しま す。 ユーザーが試行の最大数を超えた場合、ユーザーはロックアウトされます。 0 は、失敗できるログ インの回数に制限がないことを意味します。

この設定に対する変更を反映するには、デバイスを再起動します。

# 使用方法:

xConfiguration Security Session Maxfailed Logins: *Maxfailed* Logins 説明:

 *MaxFailedLogins*:

整数(*0* ~ *10*)

ユーザー 1 人あたりの失敗できるログイン試行の最高回数を設定します。

デフォルト値:

*0*

xConfiguration Security Session MaxSessionsPerUser 適用対象:すべての製品

必要なユーザー ロール:ADMIN

ユーザー 1 人あたりの最大同時セッション数は 20 セッションです。

# 使用方法:

xConfiguration Security Session MaxSessionsPerUser: *MaxSessionsPerUser* 説明:

# ユーザ最大数

```
整数(1 ~ 20)
```
ユーザー 1 人あたりの最大同時セッション数を設定します。 デフォルト値:

*20*

xConfiguration Security Session MaxTotalSessions 適用対象:すべての製品

必要なユーザー ロール:ADMIN

同時セッションの合計最大数を設定します。

# 使用方法:

xConfiguration Security Session MaxTotalSessions: *MaxTotalSessions* 説明:

 *MaxTotalSessions*:

整数(*1* ~ *30*) 同時セッションの最大数です。 デフォルト値:

*30*

D15502.05

# xConfiguration Security Session ShowLastLogon 適用対象:すべての製品

必要なユーザー ロール:ADMIN

 SSH を使用してデバイスにログインすると、前回ログインに成功したセッションのユーザー ID、時刻 および日付が表示されます。

# 使用方法:

xConfiguration Security Session ShowLastLogon: *ShowLastLogon* 説明:

 *ShowLastLogon*:

### *Off/On*

On:最後のセッションに関する情報を表示します。 *Off*:最後のセッションに関する情報を表示しません。 デフォルト値: *Off*

# xConfiguration Security Xapi WebSocket ApiKey Allowed 適用対象:すべての製品

必要なユーザー ロール:ADMIN

リモートでペアリングされた Room Navigator からの Web ソケット経由の API へのアクセスを有 効化または無効化します。 API アクセスを必要とする一般的なユースケースは、Room Navigator の LED の色を制御する永続的な Web アプリ(カスタム予約アプリなど)です。 API アクセスが 無効化されている場合でも、デバイスの API との通信を必要としないアプリは、引き続き Room Navigator で実行されます。

注:永続的な Web アプリは、ネットワークを介してデバイスにペアリングされている Room Navigator でのみ使用できます。

# 使用方法:

xConfiguration Security Xapi WebSocket ApiKey Allowed: *Allowed*

説明:

#### *Allowed*:

*False/True*

*True*:Room Navigator は、デバイスが一般的に Web ソケットを介した API との対話を許 可するように設定されている場合に限り、WebSockets を介してデバイスの API と対話す ることができます(NetworkServices HTTP Mode: HTTPS または HTTP+HTTPS および NetworkServices Websocket: FollowHTTPService)。 また、アプリをホストするサーバーの ドメインは、WebEngine Features Xapi Peripherals AllowedHosts Hosts 設定にリストされ ている必要があります。

*False*:Room Navigator は、Web ソケットを介してデバイスの API と対話することを許可さ れていません。

デフォルト値:

*False*

# SerialPort 構成

# xConfiguration SerialPort Mode

適用対象:すべての製品

必要なユーザー ロール:ADMIN、INTEGRATOR

シリアル ポートを有効/無効にします。 デバイスに複数のシリアルポートがある場合、この設定はすべ てのシリアルポートに適用されます。

この設定は、第 1 世代の Board (Board 55 および Board 70)では使用できません。

# 使用方法:

xConfiguration SerialPort Mode: *Mode*

# 説明:

*Mode*:

*Off/On Off*:シリアル通信が無効になります。 On:シリアル通信が有効になります。

デフォルト値:

*On*

# xConfiguration SerialPort BaudRate 適用対象:すべての製品

必要なユーザー ロール:ADMIN、INTEGRATOR

シリアルポートのボーレート(データ転送速度)を設定します。 新しいボーレートは、デバイスの再起動 後に有効になります。

シリアル ポートの他の接続パラメータは次の通りです。データビット:8。パリティ:なし。ストップ ビッ ト:1。フロー制御:なし。

この設定は、専用のメンテナンスポート(マイクロ USB)には影響しません。 メンテナンスポートでは、 常にデフォルトのボーレートが使用されます。

この設定は、第 1 世代の Board (Board 55 および Board 70)では使用できません。

# 使用方法:

xConfiguration SerialPort BaudRate: *BaudRate*

# 説明:

### *BaudRate*:

*115200* [ RoomKit RoomKitMini RoomBar RoomBarPro RoomKitEQX CodecEQ CodecPlus Room55 Room70/Room55D DeskPro DeskMini Desk Board BoardPro ]

*9600/19200/38400/57600/115200* [ CodecPro Room70G2 RoomPanorama/Room70Panorama ] リストからボーレートを選択します(ビット/秒)。

デフォルト値:

*115200*

# xConfiguration SerialPort LoginRequired

# 適用対象:すべての製品

必要なユーザー ロール:ADMIN

シリアルポートに接続するときにログインが必要かどうかを定義します。 デバイスに複数のシリアル ポートがある場合、この設定はすべてのシリアルポートに適用されます。

この設定は、第 1 世代の Board (Board 55 および Board 70)では使用できません。

### 使用方法:

xConfiguration SerialPort LoginRequired: *LoginRequired*

# 説明:

 *LoginRequired*:

### *Off/On*

*Off*:ユーザーはログインせずに、シリアル ポート経由でデバイスにアクセスできます。 On:シリアル ポート経由でデバイスに接続するときに、ログインが必要です。 デフォルト値: *On*

D15502.05 RoomOS 11.9 11-2023 والمباب **CISCO** 

# SIP 構成

xConfiguration SIP ANAT

適用対象:すべての製品

必要なユーザー ロール:ADMIN

 ANAT (Alternative Network Address Types)は RFC 4091 で規定されている複数のアドレスとア ドレス タイプのメディア ネゴシエーションを有効にします。

# 使用方法:

xConfiguration SIP ANAT: *ANAT* 説明:

#### *ANAT*:

*Off/On Off*:ANAT を無効にします。 On:ANAT を有効にします。 デフォルト値: *Off*

xConfiguration SIP Authentication UserName

# 適用対象:すべての製品

必要なユーザー ロール:ADMIN

これは、SIP プロキシへの認証に使用されるクレデンシャルのユーザー名部分です。

# 使用方法:

xConfiguration SIP Authentication UserName: "*UserName*" 説明:

 *UserName*:

文字列(*0*、*128*) 有効なユーザー名。 デフォルト値:

*""*

# xConfiguration SIP Authentication Password 適用対象:すべての製品

必要なユーザー ロール:ADMIN

これは、SIP プロキシへの認証に使用されるクレデンシャルのパスワード部分です。

# 使用方法:

xConfiguration SIP Authentication Password: "*Password*" 説明:

```
 Password:
```
*""*

```
文字列(0、128)
有効なパスワード。
デフォルト値:
```
xConfiguration SIP DefaultTransport 適用対象:すべての製品

必要なユーザー ロール:ADMIN

LAN で使用するトランスポート プロトコルを選択します。

# 使用方法:

xConfiguration SIP DefaultTransport: *DefaultTransport* 説明:

# *DefaultTransport*:

*Auto/TCP/Tls/UDP TCP*:デバイスはデフォルトの転送方法として常に TCP を使用します。 *UDP*:デバイスはデフォルトの転送方法として常に UDP を使用します。 *Tls*:デバイスはデフォルトの転送方法として常に TLS を使用します。 TLS 接続の場 合、SIP CA リストをデバイスにアップロードできます。 該当する CA リストがデバイスにな い場合は、ディフィー ヘルマン匿名認証が使用されます。 *Auto*:デバイスは、TLS、TCP、UDP の順序でトランスポート プロトコルを使用して接続を 試みます。

デフォルト値:

*Auto*

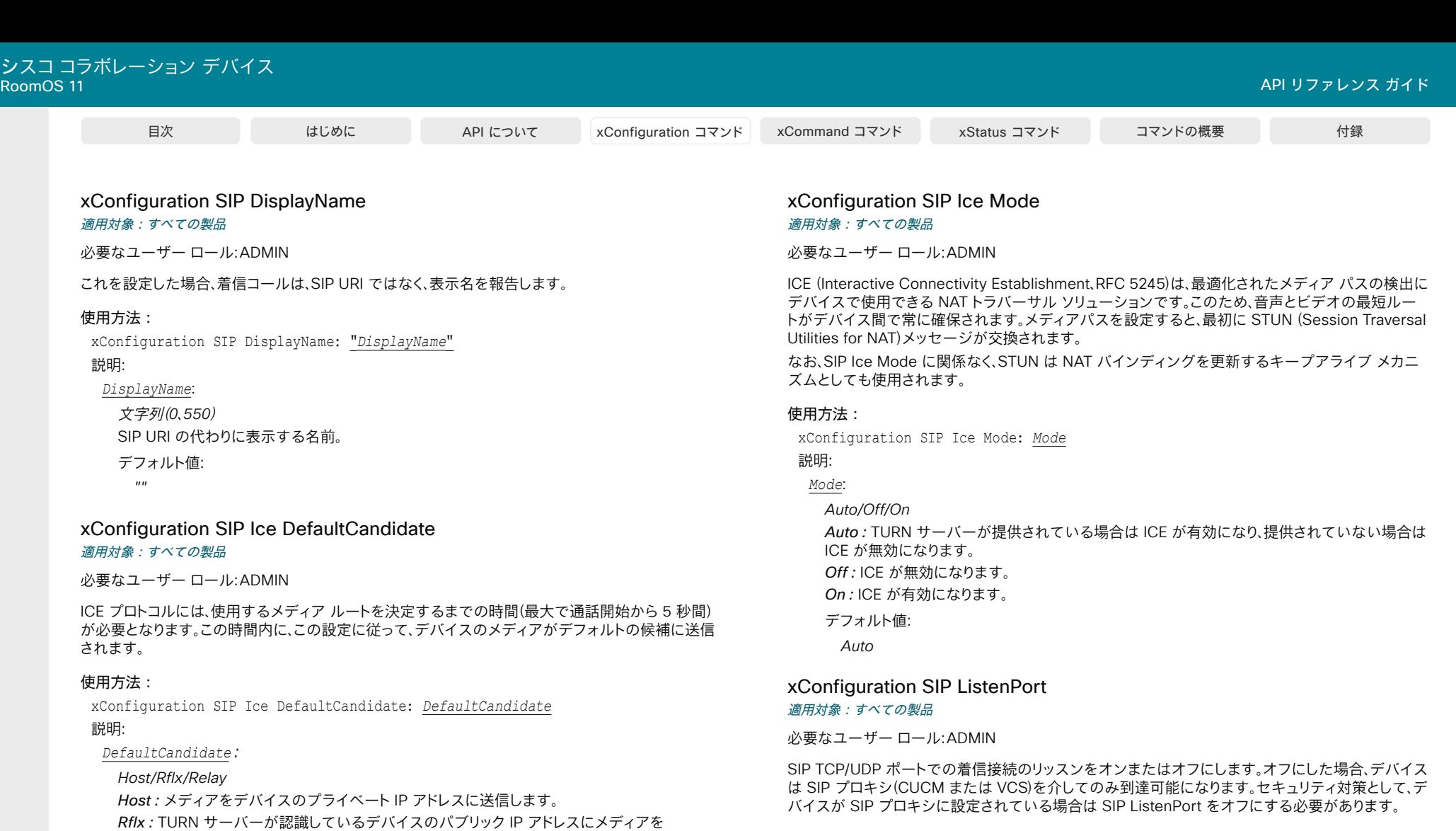

使用方法:

xConfiguration SIP ListenPort: *ListenPort*

# 説明:

*ListenPort*:

*Auto/Off/On*

*Auto*:デバイスが SIP プロキシに登録されている場合、SIP TCP/UDP ポートでの着信接続 に対するリスニングは自動的にオフになります。それ以外の場合は、オンになります。 *Off*:SIP TCP/UDP ポートでの着信接続のリッスンをオフにします。 On:SIP TCP/UDP ポートでの着信接続のリッスンをオンにします。

デフォルト値:

*Off*

送信します。

デフォルト値: *Host*

Relay:TURN サーバーで割り当てられた IP アドレスおよびポートにメディアを送信します。

# xConfiguration SIP MinimumTLSVersion 適用対象:すべての製品

必要なユーザー ロール:ADMIN

SIP で許可する最低バージョンの TLS (Transport Layer Security)プロトコルを設定します。

# 使用方法:

xConfiguration SIP MinimumTLSVersion: *MinimumTLSVersion* 説明:

# *MinimumTLSVersion*:

*TLSv1.0/TLSv1.1/TLSv1.2/TLSv1.3 TLSv1.0*:TLS バージョン 1.0 以上をサポートします。 *TLSv1.1*:TLS バージョン 1.1 以上をサポートします。 *TLSv1.2*:TLS バージョン 1.2 以上をサポートします。 *TLSv1.3*:TLS バージョン 1.3 以降をサポートします。

デフォルト値:

*TLSv1.0*

xConfiguration SIP Proxy [n] Address 適用対象:すべての製品

必要なユーザー ロール:ADMIN

プロキシ アドレスは発信プロキシに手動で設定されたアドレスです。 完全修飾ドメイン名、または IP アドレスを使用することが可能です。 デフォルト ポートは、TCP および UDP の場合は 5060 ですが、 もう 1 ポート準備できます。

# 使用方法:

xConfiguration SIP Proxy [n] Address: "*Address*"

# 説明:

 *n*:プロキシを識別するインデックス(最大 *4* つのプロキシを定義できます)。

# 範囲: $1 \sim 4$

 *Address*:

文字列(*0*、*255*)

有効な IPv4 アドレス、IPv6 アドレス、または DNS 名。

# デフォルト値:

*""*

D15502.05 RoomOS 11.9 11-2023 والمباب

**CISCO** 

# xConfiguration SIP TlsVerify

#### 適用対象:すべての製品

必要なユーザー ロール:ADMIN

 SIP TLS 経由の接続を確立する前に、デバイスは、信頼できる認証局(CA)がピアの証明書に署名し ているかどうかを確認します。 CA が CA リストに含まれており、Web インターフェイスまたは API を使用して手動でデバイスにアップロードされている必要があります。プレインストールされている 証明書リストは、SIP TLS 接続の証明書の検証には使用されません。

注:アップグレード後にデバイスが初期設定にリセットされておらず、この設定が明示的に On に設定 されていなかった場合、CE 9.8 以前のソフトウェア バージョンから CE 9.9 以降にアップグレードさ れたデバイスではこの値が Off に設定されます。

どの TLS バージョンを許可するかを指定するには、SIP MinimumTLSVersion 設定を使用します。

# 使用方法:

xConfiguration SIP TlsVerify: *TlsVerify*

説明:

*TlsVerify*:

*Off/On*

*Off*:デバイスはピアの証明書を確認しません。 いずれにしても SIP TLS 接続が確立されます。 On:デバイスは、ピアの証明書が信頼できるかどうかを確認します。 信頼できない場合、SIP TLS 接続は確立されません。

デフォルト値:

*On*

# xConfiguration SIP Turn Server 適用対象:すべての製品

必要なユーザー ロール:ADMIN

 TURN (Traversal Using Relay NAT)サーバーのアドレスを定義します。 これはメディアリレー フォ ールバックとして使用され、また、デバイス固有のパブリック IP アドレスを検出するためにも使用さ れます。

# 使用方法:

xConfiguration SIP Turn Server: "*Server*"

# 説明:

175

*Server*:

文字列(*0*、*255*)

推奨する形式は、DNS SRV record (例:\_turn.\_udp.<domain>)または、有効な IPv4 または IPv6 アドレスです。

デフォルト値:

*""*

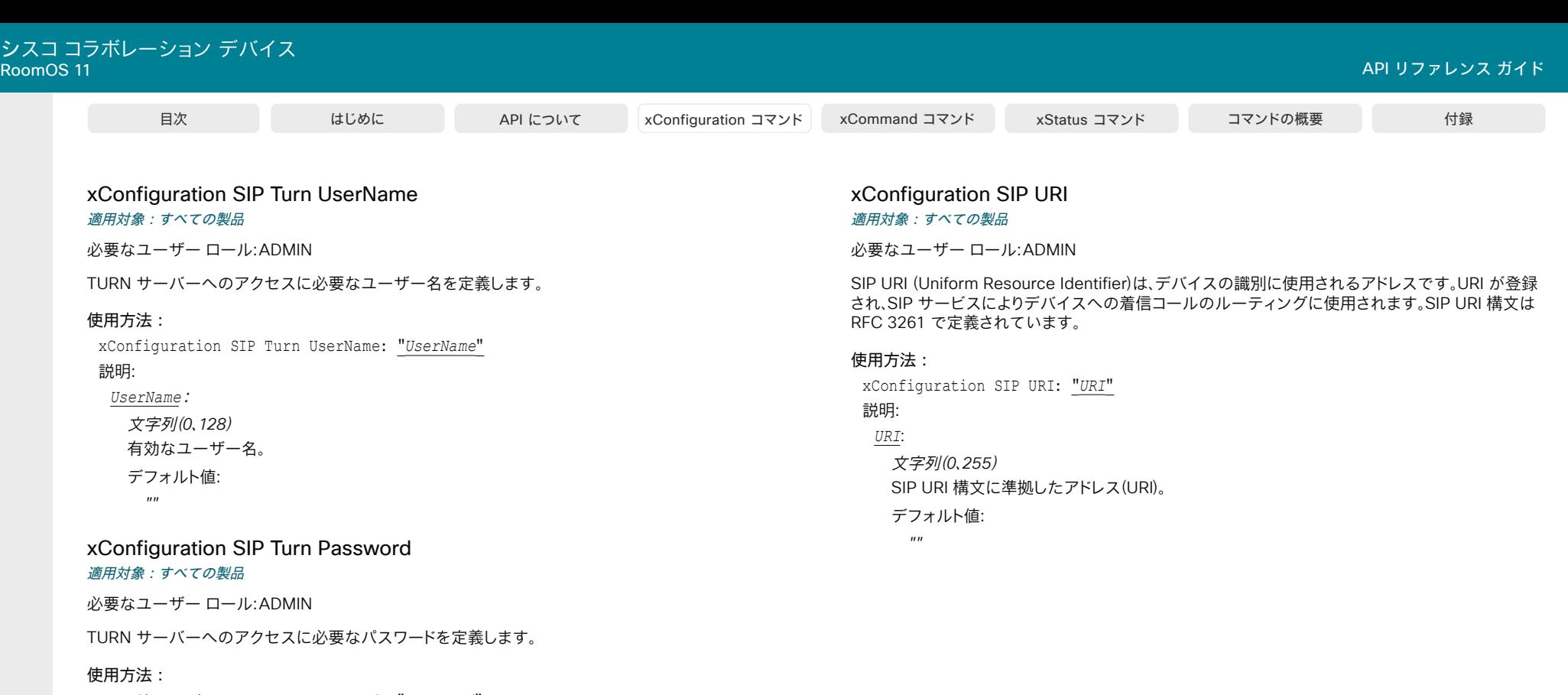

xConfiguration SIP Turn Password: "*Password*" 説明:

# *Password*:

文字列(*0*、*128*) 有効なパスワード。

デフォルト値:

*""*

# Standby 構成

xConfiguration Standby BootAction 適用対象:すべての製品

必要なユーザー ロール:ADMIN、INTEGRATOR、USER

ビデオデバイスの再起動後のカメラの位置を定義します。

# 使用方法:

xConfiguration Standby BootAction: *BootAction* 説明:

#### *BootAction*:

*None/DefaultCameraPosition/RestoreCameraPosition*

None:アクションはありません。

RestoreCameraPosition:ビデオデバイスを再起動すると、カメラは再起動前の位置に戻り ます。

DefaultCameraPosition:ビデオデバイスを再起動すると、カメラは工場出荷時のデフォルト の位置に移動します。

#### デフォルト値:

*DefaultCameraPosition* [ RoomKit RoomKitMini RoomBar RoomBarPro RoomKitEQX CodecEQ CodecPlus CodecPro Room55 Room70/Room55D Room70G2 RoomPanorama/Room70Panorama DeskMini Desk BoardPro ]

**RestoreCameraPosition** [ DeskPro Board ]

# xConfiguration Standby BrightnessDelay

#### 適用対象:すべての製品

必要なユーザー ロール:ADMIN、INTEGRATOR

この設定は、Microsoft Teams ルームで設定されているデバイスにのみ適用されます。

デバイスがホーム画面を表示し、非アクティブになってから画面ライトが暗くなるまでの時間を設定 します。 このタイマーが切れる前にデバイスがハーフウェイク、ディスプレイオフ、またはより深いスタ ンバイ状態になった場合、この設定は効果がありません。

### 使用方法:

xConfiguration Standby BrightnessDelay: *BrightnessDelay*

### 値は次のとおりです。

 *BrightnessDelay*:

整数 $(1 - 60)$ 

ライトが調光されるまでの分数。

デフォルト値:

*30*

# xConfiguration Standby Control

# 適用対象:すべての製品

必要なユーザー ロール:ADMIN、INTEGRATOR

デバイスがスタンバイ モードに移行するかどうかを定義します。

#### 使用方法:

xConfiguration Standby Control: *Control*

説明:

### *Control*:

*Off/On* [ RoomKit RoomKitMini RoomBar RoomBarPro RoomKitEQX CodecEQ CodecPlus CodecPro Room55 Room70/Room55D Room70G2 DeskPro DeskMini Desk Board BoardPro ]

*On* [ RoomPanorama/Room70Panorama ] *Off*:デバイスはスタンバイ モードを開始しません。

On:Standby Delay がタイム アウトすると、デバイスはスタンバイ モードを開始します。 デフォルト値:

*On*

xConfiguration Standby Delay 適用対象:すべての製品

必要なユーザー ロール:ADMIN、INTEGRATOR

スタンバイ モードに入るまでにデバイスがアイドル モードのまま経過する時間の長さ(分単位)を定

義します。

[スタンバイ制御(Standby Control)] が有効である必要があります。

# 使用方法:

xConfiguration Standby Delay: *Delay*

# 説明:

*Delay*:

整数(*1* ~ *480*) スタンバイ遅延(分)を設定します。

デフォルト値:

- *10* [ RoomKit RoomKitMini RoomBar RoomBarPro RoomKitEQX CodecEQ CodecPlus CodecPro Room55 Room70/Room55D Room70G2 RoomPanorama/Room70Panorama DeskPro DeskMini Desk 1
- 4 | Board BoardPro ]

D15502.05 RoomOS 11.9

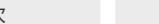

xConfiguration Standby Level Networked Delay

適用先:RoomBar RoomBarPro DeskMini Desk

必要なユーザー ロール:ADMIN、INTEGRATOR

デバイスがスタンバイ モードの「Networked」レベルに入るまで前に、スタンバイ モードの「Display Off」レベルにある時間の長さ(分単位)を定義します。

遅延が 0 に設定されている場合、デバイスは「Display Off」レベルをスキップしてネットワーク スタ ンバイに直接移行します。

# 使用方法:

xConfiguration Standby Level Networked Delay: *Delay*

### 説明:

*Delay*:

整数(*1*~ *1440*) スタンバイレベルのネットワーク遅延を設定します(分単位)。

デフォルト値:

*2*

xConfiguration Standby Level Networked Mode

適用先:RoomBar RoomBarPro DeskMini Desk

必要なユーザー ロール:ADMIN、INTEGRATOR

ネットワーク スタンバイ モードへの自動移行を無効または有効にします。

 [ネットワークスタンバイ(Networked standby)]モードは、通常のスタンバイモードよりもさらに消費 電力を削減する、より深いレベルのスタンバイです。

デバイスは、Standby Level Networked Delay 設定で定義されているように、x 分間「DisplayOff」レ ベルになった後、「ネットワーク」レベルのスタンバイモードになります。

スタンバイ モードを自動的に開始するには、Standby Control 設定を [オン(On)] に設定する必要 があります。ただし、 Standby Activate コマンドを使用して手動でトリガーできます。

# 使用方法:

xConfiguration Standby Level Networked Mode: *Mode*

説明:

# *Mode*:

*Off/On*

On:Standby Level Networked Delay がタイムアウトすると、デバイスはスタンバイモード に入ります。

*Off*:デバイスは「Networked」スタンバイモードに入りません。

デフォルト値:

*On*

RoomOS 11.9 11-2023 والمباب

D15502.05

**CISCO** 

© 2023 Cisco Systems, Inc. All rights reserved

xConfiguration Standby Halfwake Mode 適用対象:すべての製品

必要なユーザー ロール:ADMIN

自動ハーフウェイク モードを無効または有効にします。

デフォルトでは、デバイスは非アクティブ状態が 2 分間続くとハーフウェイク モードになります。 アクティビティが検出されるか、スタンバイ モードになるまで、ハーフウェイク モードのまま になります。

Standby Control 設定で有効になっている場合、[スタンバイ ハーフウェイク モード(Standby Halfwake Mode)] の設定に関係なく、

デバイスは、非アクティブ状態が x 分間続くとスタンバイ状態になります。ここで、x は Standby Delay 設定によって定義されます。

#### 使用方法:

xConfiguration Standby Halfwake Mode: *Mode*

説明:

*Mode*:

*Auto/Manual*

*Auto*:デフォルトでは、デバイスは非アクティブ状態が 2 分間続くとハーフウェイク モードに なります。 有効になっている場合、アクティブ モードまたはスタンバイ モードになるまで、ハー フウェイク モードのままになります。

Manual:自動ハーフウェイク モードは無効になっています。 xCommand Standby Halfwake を使用して手動でのみトリガーできます。

デフォルト値:

*Auto*

# xConfiguration Standby Signage Audio

#### 適用対象:すべての製品

必要なユーザー ロール:ADMIN、INTEGRATOR

デフォルトでは、デバイスは、Web ページに音声がある場合でも、デジタル信号モードで音声を再生 しません。 この設定を使用して、デフォルトの動作を上書きすることができます。

### 使用方法:

xConfiguration Standby Signage Audio: *Audio* 説明:

*Audio*:

*Off/On*

*Off*:デバイスは、Web ページで音声を再生しません。

On:Web ページに音声が含まれている場合、デバイスは音声を再生します。 音量は、デバイス の音量設定に従います。

デフォルト値:

*Off*

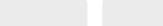

# xConfiguration Standby Signage InteractionMode

適用先:RoomKitMini RoomBar DeskPro DeskMini Desk Board BoardPro

必要なユーザー ロール:ADMIN、INTEGRATOR

デフォルトでは、ユーザーがデジタル サイネージの Web ページを操作することはできません。 この 設定を使用すると、Web ページとの対話機能を有効にすることができます。

対話モードは、Room Kit Mini では通常は使用できず、Room Kit Mini を Samsung Flip (Webex on Flip)と共に使っている場合にのみ使用できます。

### 使用方法:

xConfiguration Standby Signage InteractionMode: *InteractionMode* 説明:

 *InteractionMode*:

*Interactive/NonInteractive*

Interactive:Web ページを操作することができます。 NonInteractive:Web ページを操作することはできません。

#### デフォルト値:

*NonInteractive* 

#### xConfiguration Standby Signage Mode 適用対象:すべての製品

必要なユーザー ロール:ADMIN、INTEGRATOR

 URL (Web ページ)からのコンテンツで、従来のハーフウェイク背景画像および情報を置き換えるこ とができます。

この機能は、「デジタル サイネージ」と呼ばれます。 ユーザーは、デバイスに対話型の画面がある場合 (リンクをクリックしたり、フォームにテキストを入力したりするなど)、Web ページを操作できます。

デジタル サイネージを使用すると、デバイスが通常の方法でスタンバイ状態に入ることを防止でき ません。そのため、スタンバイ遅延の設定は、デバイスがスタンバイ状態になるまでのデジタル サイ ネージの表示時間を決定します。

### 使用方法:

xConfiguration Standby Signage Mode: *Mode*

#### 説明:

*Mode*:

*Off/On*

*Off*:デバイスでデジタル サイネージが有効になっていません。

On:WebEngine Mode 設定がオンになっている場合、デジタルサイネージが有効化され、デ バイスのハーフウェイクモードに置き換えられます。

デフォルト値:

*Off*

# xConfiguration Standby Signage RefreshInterval 適用対象:すべての製品

必要なユーザー ロール:ADMIN、INTEGRATOR

秒単位の一定間隔で Web ページを更新します。

これは、Web ページ自体を更新できない場合に便利です。

更新間隔をインタラクティブ モードで設定することは推奨されません。

### 使用方法:

xConfiguration Standby Signage RefreshInterval: *RefreshInterval* 説明:

# *RefreshInterval*:

整数(*1*~ *1440*)

各 Web ページの更新間隔を秒数で表示します。 値が 0 の場合、Web ページは強制的に更新 されなくなります。

デフォルト値:

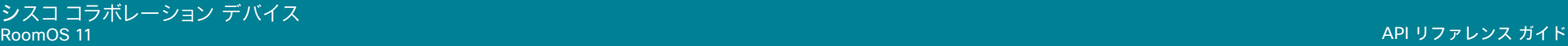

xConfiguration Standby Signage Url 適用対象:すべての製品

必要なユーザー ロール:ADMIN、INTEGRATOR

画面(デジタル サイネージ)に表示する Web ページの URLを設定します。 URL の長さが 0 の場合、デバイスに通常のハーフウェイク モードが保持されます。 URL が機能していない場合、デバイスは通常のハーフウェイク モードを保持し、診断メッセージが 発行されます。

# 使用方法:

xConfiguration Standby Signage Url: "*Url*"

# 説明:

*URL*:

文字列(*0*、*2048*) Web ページの URL。 デフォルト値:

*""*

# xConfiguration Standby StandbyAction

対象:RoomKit RoomKitMini RoomBar RoomBarPro RoomKitEQX CodecEQ CodecPlus CodecPro Room55 Room70/Room55D Room70G2 RoomPanorama/Room70Panorama DeskPro DeskMini *Desk BoardPro* 

必要なユーザー ロール:ADMIN、INTEGRATOR

スタンバイ モードに入るときのカメラ位置を定義します。

# 使用方法:

xConfiguration Standby StandbyAction: *StandbyAction*

# 説明:

 *StandbyAction*:

*None/PrivacyPosition*

None:アクションはありません。

PrivacyPosition:ビデオデバイスがスタンバイになると、プライバシー保護のためカメラは 横向きになります。

#### デフォルト値:

*PrivacyPosition*

xConfiguration Standby WakeupAction

# 適用対象:すべての製品

必要なユーザー ロール:ADMIN、INTEGRATOR、USER

スタンバイ モードを抜けるときのカメラ位置を定義します。

# 使用方法:

xConfiguration Standby WakeupAction: *WakeupAction* 説明:

#### *WakeupAction*:

*None/RestoreCameraPosition/DefaultCameraPosition*

None:アクションはありません。

RestoreCameraPosition:ビデオデバイスがスタンバイ状態から復帰すると、カメラはスタ ンバイ前の位置に戻ります。

DefaultCameraPosition:ビデオデバイスがスタンバイ状態になると、カメラは工場出荷時 のデフォルトの位置に移動します。

デフォルト値:

*RestoreCameraPosition*

# xConfiguration Standby WakeupAtMeetingStart 適用対象:すべての製品

必要なユーザー ロール:ADMIN、INTEGRATOR

会議の開始が予定された際に、デバイスを自動的に起動するかどうかを選択します。 会議に誰も参 加しない場合や、デバイスとのやり取りがない場合は、開始予定時刻から数分後にハーフウェイクに なり、その後スタンバイに移行します。

# 使用方法:

xConfiguration Standby WakeupAtMeetingStart: *WakeupAtMeetingStart*

# 説明:

*WakeupAtMeetingStart*:

```
Auto/Off
```
*Auto*:予定された会議が開始される前にデバイスが起動します。 *Off*:会議の開始が予定されていても、デバイスはスタンバイ状態のままです。

デフォルト値:

*Auto*
xConfiguration Standby WakeupOnMotionDetection 適用対象:すべての製品

必要なユーザー ロール:ADMIN、INTEGRATOR

モーション検知時の自動ウェイクアップは、人が入室したことをデバイスで検出できるようにする機 能です。 この機能は、超音波検出に基づいています。

この設定と RoomAnalytics PeoplePresenceDetector 設定の両方が [オフ(Off)] になっている 場合、モーション検知用の超音波信号は出力されません。 Audio Ultrasound MaxVolume 設定と Proximity Mode 設定は、モーション検知には影響しません。

#### 使用方法:

xConfiguration Standby WakeupOnMotionDetection: *WakeupOnMotionDetection* 説明:

 *WakeupOnMotionDetection*:

*Off/On*

*Off*:モーション検知ウェイクアップが無効になります。 On:人が部屋に入ると、デバイスが自動的にスタンバイから復帰します。

#### デフォルト値:

*On* [ RoomKit RoomKitMini RoomBar RoomBarPro Room55 Room70/Room55D Room70G2 RoomPanorama/Room70Panorama DeskPro DeskMini Desk Board BoardPro ]

Off [ RoomKitEQX CodecEQ CodecPlus CodecPro ]

# SystemUnit 構成

#### xConfiguration SystemUnit Name 適用対象:すべての製品

必要なユーザー ロール:ADMIN

デバイス名を定義します。 デバイスが SNMP エージェントとして機能している場合に、デバイス名は DHCP リクエストでホスト名として送信されます。

#### 使用方法:

xConfiguration SystemUnit Name: "*Name*" 説明: *Name*: 文字列(*0*、*50*) デバイス名を定義します。 デフォルト値: *""*

xConfiguration SystemUnit BroadcastName 適用対象:すべての製品

必要なユーザー ロール:ADMIN

ブロードキャスト名とは、ラップトップや携帯電話などの他のデバイスが Airplay、Miracast、Bluetooth などのサービスのスキャンリストに表示する名前です。 この設定では、 特定のブロードキャスト名を指定できます。 ここでブロードキャスト名を特に設定しない場合、デバイ スが Webex クラウドサービスに登録されていると、スキャンリストには、Webex DisplayName と表 示され、オンプレミスサービスに登録されている場合は SystemUnit 名が表示されます。 どちらの名 前も設定されていない場合は、商品タイプ(id)が表示されます。

ブロードキャスト名には PII (個人識別情報)を含めないことを推奨します。

#### 使用方法:

xConfiguration SystemUnit BroadcastName: "*BroadcastName*" 説明:

#### *BroadcastName*:

文字列(*0*、*256*)

他のデバイスのスキャンリストに表示されるブロードキャスト名。

デフォルト値:

*""*

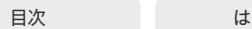

#### xConfiguration SystemUnit CrashReporting Mode 適用対象:すべての製品

必要なユーザー ロール:ADMIN

デバイスがクラッシュすると、デバイスは解析のためにシスコ自動クラッシュレポートツール(ACR) にログを自動送信できます。

 Webex クラウドサービスに登録されているか、または Webex Edge for Devices にリンクされてい るデバイスの場合、自動クラッシュレポートはすべてのデバイスで利用できます。クラウドにログを送 信する前に、PII 情報は削除されたか匿名化されました。

 CUCM などのオンプレミスサービスに登録されているデバイスの場合、自動クラッシュレポートは、 シスコ内部のデバイスでのみ利用できます。 クラッシュレポートは、SystemUnit CrashReporting URL 設定で入力した URL に送信されます。

#### 使用方法:

xConfiguration SystemUnit CrashReporting Mode: *Mode*

#### 説明:

*Mode*:

*Off/On*

*Off*:ACR ツールにログは送信されません。

On:ACR ツールにログは自動的に送信されます。

デフォルト値:

*On*

#### xConfiguration SystemUnit CrashReporting URL

#### 適用対象:すべての製品

必要なユーザー ロール:ADMIN

デバイスがクラッシュすると、デバイスは解析のためにシスコ自動クラッシュレポートツール(ACR) にログを自動送信できます。 詳しくは、SystemUnit CrashReporting Mode 設定を参照してくださ い。

#### 使用方法:

xConfiguration SystemUnit CrashReporting URL: "*URL*"

#### 説明:

 *URL*:

文字列(*0*、*255*)

[Cisco Automatic Crash Report ツール(Cisco Automatic Crash Report tool)] の URL。

デフォルト値:

*acr.cisco.com*

D15502.05 RoomOS 11.9 11-2023 والمباب **CISCO** 

#### xConfiguration SystemUnit CustomDeviceId 適用対象:すべての製品

必要なユーザー ロール:ADMIN、INTEGRATOR

 SystemUnit CustomDeviceId は、ユニットに関するカスタム情報を保存する場所になります。 これ は、たとえば、プロビジョニング設定でデバイスを追跡する上で役立ちます。

#### 使用方法:

xConfiguration SystemUnit CustomDeviceId: "*CustomDeviceId*"

説明:

 *CustomDeviceId*:

文字列(*0*、*255*)

デフォルト値:

*""*

## ThousandEyes 構成

## xConfiguration ThousandEyes ConnectionString

#### 適用対象:すべての製品

必要なユーザー ロール:ADMIN

この設定は、Webex クラウドサービスに登録されているデバイスまたは Webex Edge for Devices にリンクしているデバイスに適用されます。

 ThousandEyes エージェントは RoomOS ソフトウェアの一部ですが、Control Hub から有効にする 必要があります。 エージェントには、エージェントが属するアカウントグループを正確に識別するトー クンとして機能する接続文字列パラメータが必要です。 組織の ThousandEyes 管理者から接続文 字列を取得する必要があります。

この文字列は、デバイスで実行されている ThousandEyes エージェントを ThousandEyes クラウド サービスに登録できるようにするために必要です。

#### 使用方法:

xConfiguration ThousandEyes ConnectionString: "*ConnectionString*"

値は次のとおりです。

 *ConnectionString*:

文字列(*0*、*512*)

アカウントグループの接続文字列。

デフォルト値:

*""*

# Time 構成

xConfiguration Time DateFormat 適用対象:すべての製品

必要なユーザー ロール:ADMIN、USER

日付の形式を定義します。

#### 使用方法:

xConfiguration Time DateFormat: *DateFormat*

#### 説明:

 *DateFormat*:

*DD\_MM\_YY/MM\_DD\_YY/YY\_MM\_DD DD\_MM\_YY*:2010 年 1 月 30 日は「30.01.10」と表示されます。 *MM\_DD\_YY*:2010 年 1 月 30 日は「01.30.10」と表示されます。 *YY\_MM\_DD*:2010 年 1 月 30 日は「10.01.30」と表示されます。 デフォルト値: *DD\_MM\_YY*

#### xConfiguration Time TimeFormat 適用対象:すべての製品

必要なユーザー ロール:ADMIN、USER

時刻の形式を定義します。

#### 使用方法:

xConfiguration Time TimeFormat: *TimeFormat* 説明:

#### *TimeFormat*:

*24H/12H 24H*:24 時間の時間フォーマットを設定します。 *12H*:12 時間(AM/PM)の時間フォーマットを設定します。 デフォルト値:

*24H*

184

#### xConfiguration Time Zone

#### 適用対象:すべての製品

必要なユーザー ロール:ADMIN、INTEGRATOR、USER

デバイスが物理的に存在する地域のタイム ゾーンを設定します。 値スペースの情報は、tz データベ ース(別名:IANA タイムゾーン データベース)から取得しています。

#### 使用方法:

xConfiguration Time Zone: *Zone*

#### 説明:

*Zone*:

アフリカ*/*アビジャン、アフリカ*/*アクラ、アフリカ*/*アディスアベバ、アフリカ*/*アルジェ、アフリカ*/* アスマラ、アフリカ*/*アスメラ、アフリカ*/*バマコ、アフリカ*/*バンギ、アフリカ*/*バンジュール、アフリ カ*/*ビサウ、アフリカ*/*ブランタイヤ、アフリカ*/*ブラザヴィル、アフリカ*/*ブジュンブラ、アフリカ*/*カ イロ、アフリカ*/*カサブランカ、アフリカ*/*セウタ、アフリカ*/*コナクリ、アフリカ*/*ダカール、アフリカ*/*ダ ルエスサラーム、アフリカ*/*ジブチ、アフリカ*/*ドゥアラ、アフリカ*/*アイウン、アフリカ*/*フリータウン、 アフリカ*/*ハボローネ、アフリカ*/*ハラレ、アフリカ*/*ヨハネスブルグ、アフリカ*/*ジュバ、アフリカ*/*カン パラ、アフリカ*/*ハルツーム、アフリカ*/*キガリ、アフリカ*/*キンシャサ、アフリカ*/*ラゴス、アフリカ*/*リ ーブルヴィル、アフリカ*/*ロメ、アフリカ*/*ルアンダ、アフリカ*/*ルブンバシ、アフリカ*/*ルサカ、アフリ カ*/*マラボ、アフリカ*/*マプト、アフリカ*/*マセル、アフリカ*/*ムババネ、アフリカ*/*モガディシュ、アフリ カ*/*モンロビア、アフリカ*/*ナイロビ、アフリカ*/*ンジャメナ、アフリカ*/*ニアメ、アフリカ*/*ヌアクショッ ト、アフリカ*/*ワガドゥグー、アフリカ*/*ポルトノボ、アフリカ*/*サントメ、アフリカ*/*トンブクトゥ、アフリ カ*/*トリポリ、アフリカ*/*チュニス、アフリカ*/*ウィントフック、アメリカ*/*アダック、アメリカ*/*アンカレッ ジ、アメリカ*/*アンギラ、アメリカ*/*アンティグア、アメリカ*/*アラグアイナ、アメリカ*/*アルゼンチン*/* ブエノスアイレス、アメリカ*/*アルゼンチン*/*カタマルカ、アメリカ*/*アルゼンチン*/*コモドリバダビ ア、アメリカ*/*アルゼンチン*/*コルドバ、アメリカ*/*アルゼンチン*/*フフイ、アメリカ*/*アルゼンチン*/*ラ リオハ、アメリカ*/*アルゼンチン*/*メンドーサ、アメリカ*/*アルゼンチン*/*リオガジェゴス、アメリカ*/*ア ルゼンチン*/*サルタ、アメリカ*/*アルゼンチン*/*サンフアン、アメリカ*/*アルゼンチン*/*サンルイス、 アメリカ*/*アルゼンチン*/*トゥクマン、アメリカ*/*アルゼンチン*/*ウシュアイア、アメリカ*/*アルバ、アメ リカ*/*アスンシオン、アメリカ*/*アティコカン、アメリカ*/*アトカ、アメリカ*/*バイア、アメリカ*/*バイアバ ンデラス、アメリカ*/*バルバドス、アメリカ*/*ベレン、アメリカ*/*ベリーズ、アメリカ*/*ブランサブロン、ア メリカ*/*ボアビスタ、アメリカ*/*ボゴタ、アメリカ*/*ボイシ、アメリカ*/*ブエノスアイレス、アメリカ*/*ケン ブリッジベイ、アメリカ*/*カンポグランデ、アメリカ*/*カンクン、アメリカ*/*カラカス、アメリカ*/*カタマ ルカ、アメリカ*/*カイエン、アメリカ*/*ケイマン、アメリカ*/*シカゴ、アメリカ*/*チワワ、アメリカ*/*シウダ ーフアレス、アメリカ*/*コーラルハーバー、アメリカ*/*コルドバ、アメリカ*/*コスタリカ、アメリカ*/*クレ ストン、アメリカ*/*クイアバ、アメリカ*/*キュラソー、アメリカ*/*デンマークハウン、アメリカ*/*ドーソン、 アメリカ*/*ドーソンクリーク、アメリカ*/*デンバー、アメリカ*/*デトロイト、アメリカ*/*ドミニカ、アメリカ*/* エドモントン、アメリカ*/*エルネペ、アメリカ*/*エルサルバドル、アメリカ*/*エンセナダ、アメリカ*/*フォ ートネルソン、アメリカ*/*フォートウェイン、アメリカ*/*フォルタレザ、アメリカ*/*グレースベイ、アメリ カ*/*ゴッドタブ、アメリカ*/*グースベイ、アメリカ*/*グランドターク、アメリカ*/*グレナダ、アメリカ*/*グア ドループ、アメリカ*/*グアテマラ、アメリカ*/*グアヤキル、アメリカ*/*ガイアナ、アメリカ*/*ハリファック ス、アメリカ*/*ハバナ、アメリカ*/*エルモシージョ、アメリカ*/*インディアナ*/*インディアナポリス、アメ リカ*/*インディアナ*/*ノックス、アメリカ*/*インディアナ*/*マレンゴ、アメリカ*/*インディアナ*/*ピーター ズバーグ、アメリカ*/*インディアナ*/*テルシティ、アメリカ*/*インディアナ*/*ヴェヴァイ、アメリカ*/*イン ディアナ*/*ビンセンズ、アメリカ*/*インディアナ*/*ウィナマック、アメリカ*/*インディアナポリス、アメ リカ*/*イヌビック、アメリカ*/*イカルイト、アメリカ*/*ジャマイカ、アメリカ*/*フフイ、アメリカ*/*ジュノー、 アメリカ*/*ケンタッキー*/*ルイビル、アメリカ*/*ケンタッキー*/*モンティセロ、アメリカ*/*ノックス*\_IN*、 アメリカ*/*クラレンダイク、アメリカ*/*ラパス、アメリカ*/*リマ、アメリカ*/*ロサンゼルス、アメリカ*/*ルイ

ビル、アメリカ*/*ローワープリンシズ、アメリカ*/*マセイオ、アメリカ*/*マナグア、アメリカ*/*マナウス、 アメリカ*/*マリゴ、アメリカ*/*マルティニーク、アメリカ*/*マタモロス、アメリカ*/*マサトラン、アメリカ*/* メンドーサ、アメリカ*/*メノミニー、アメリカ*/*メリダ、アメリカ*/*メトラカトラ、アメリカ*/*メキシコシテ ィ、アメリカ*/*ミクロン、アメリカ*/*モンクトン、アメリカ*/*モンテレイ、アメリカ*/*モンテビデオ、アメリ カ*/*モントリオール、アメリカ*/*モントセラト、アメリカ*/*ナッソー、アメリカ*/*ニューヨーク、アメリカ*/* ニピゴン、アメリカ*/*ノーム、アメリカ*/*ノローニャ、アメリカ*/*ノースダコタ*/*ビューラー、アメリカ*/*ノ ースダコタ*/*センター、アメリカ*/*ノースダコタ*/*ニューセーラム、アメリカ*/*ヌック、アメリカ*/*オヒナ ガ、アメリカ*/*パナマ、アメリカ*/*パングニルトン、アメリカ*/*パラマリボ、アメリカ*/*フェニックス、アメ リカ*/*ポルトープランス、アメリカ*/*ポートオブスペイン、アメリカ*/*ポルトアクレ、アメリカ*/*ポルト ベーリョ、アメリカ*/*プエルトリコ、アメリカ*/*プンタアレナス、アメリカ*/*レイニーリバー、アメリカ*/*ラ ンキンインレット、アメリカ*/*レシフェ、アメリカ*/*レジーナ、アメリカ*/*レゾリュート、アメリカ*/*リオブ ランコ、アメリカ*/*ロサリオ、アメリカ*/*サンタイサベル、アメリカ*/*サンタレン、アメリカ*/*サンティア ゴ、アメリカ*/*サントドミンゴ、アメリカ*/*サンパウロ、アメリカ*/*スコルズビスン、アメリカ*/*シップロ ック、アメリカ*/*シトカ、アメリカ*/*サンバルテルミー、アメリカ*/*セントジョーンズ、アメリカ*/*セント キッツ、アメリカ*/*セントルシア、アメリカ*/*セントトーマス、アメリカ*/*セントビンセント、アメリカ*/*<sup>ス</sup> ウィフトカレント、アメリカ*/*テグシガルパ、アメリカ*/*チューレ、アメリカ*/*サンダーベイ、アメリカ*/* ティファナ、アメリカ*/*トロント、アメリカ*/*トルトラ島、アメリカ*/*バンクーバー、アメリカ*/*ヴァージン、 アメリカ*/*ホワイトホース、アメリカ*/*ウィニペグ、アメリカ*/*ヤクタット、アメリカ*/*イエローナイフ、 南極*/*ケーシー、南極*/*デイビス、南極*/*デュモンデュルビル、南極*/*マッコーリー、南極*/*モーソン、 南極*/*マクマード、南極*/*パーマー、南極*/*ロゼラ、南極*/*南極点、南極*/*昭和、南極*/*トロール、南極*/*ボ ストーク、北極*/*ロングイェールビーン、アジア*/*アデン、アジア*/*アルマトイ、アジア*/*アンマン、ア ジア*/*アナディル、アジア*/*アクタウ、アジア*/*アクトベ、アジア*/*アシガバート、アジア*/*アシハバー ド、アジア*/*アティラウ、アジア*/*バグダッド、アジア*/*バーレーン、アジア*/*バクー、アジア*/*バンコク、 アジア*/*バルナウル、アジア*/*ベイルート、アジア*/*ビシュケク、アジア*/*ブルネイ、アジア*/*カルカッ タ、アジア*/*チタ、アジア*/*チョイバルサン、アジア*/*重慶(*Chongqing*)、アジア*/*重慶(*Chungking*) 、アジア*/*コロンボ、アジア*/*ダッカ、アジア*/*ダマスカス、アジア*/*ダッカ、アジア*/*ディリ、アジア*/*ド バイ、アジア*/*ドゥシャンベ、アジア*/*ファマグスタ、アジア*/*ガザ、アジア*/*ハルビン、アジア*/*ヘブ ロン、アジア*/*ホーチミン、アジア*/*香港特別行政区、アジア*/*ホブド、アジア*/*イルクーツク、アジ ア*/*イスタンブール、アジア*/*ジャカルタ、アジア*/*ジャヤプラ、アジア*/*エルサレム、アジア*/*カブ ール、アジア*/*カムチャツカ、アジア*/*カラチ、アジア*/*カシュガル、アジア*/*カトマンズ、アジア*/*カ トマンズ、アジア*/*カンディガ、アジア*/*コルカタ、アジア*/*クラスノヤルスク、アジア*/*クアラルンプ ール、アジア*/*クチン、アジア*/*クウェート、アジア*/*マカオ、アジア*/*マカウ、アジア*/*マガダン、アジ ア*/*マカッサル、アジア*/*マニラ、アジア*/*マスカット、アジア*/*ニコシア、アジア*/*ノヴォクズネツク、 アジア*/*ノボシビルスク、アジア*/*オムスク、アジア*/*オーラル、アジア*/*プノンペン、アジア*/*ポン ティアナック、アジア*/*平壌、アジア*/*カタール、アジア*/*コスタナイ、アジア*/*クズロルダ、アジア*/* ラングーン、アジア*/*リヤド、アジア*/*サイゴン、アジア*/*サハリン、アジア*/*サマルカンド、アジア*/*ソ ウル、アジア*/*上海、アジア*/*シンガポール、アジア*/*スレドネコリムスク、アジア*/*台北、アジア*/*タ シケント、アジア*/*トビリシ、アジア*/*テヘラン、アジア*/*テルアビブ、アジア*/*チンブー、アジア*/*ティ ンプー、アジア*/*東京、アジア*/*トムスク、アジア*/*ウジュンパンダン、アジア*/*ウランバートル、アジ ア*/*ウランバートル、アジア*/*ウルムチ、アジア*/*ウスチネラ、アジア*/*ビエンチャン、アジア*/*ウラジ オストク、アジア*/*ヤクーツク、アジア*/*ヤンゴン、アジア*/*エカテリンブルク、アジア*/*エレバン、大 西洋*/*アゾレス諸島、大西洋*/*バミューダ、大西洋*/*カナリア、大西洋*/*カーボベルデ、大西洋*/*フェ ロー(*Faeroe*)、大西洋*/*フェロー(*Faroe*)、大西洋*/*ヤンマイエン、大西洋*/*マデイラ諸島、大西洋*/* レイキャビク、大西洋*/*サウスジョージア、大西洋*/*セントヘレナ、大西洋*/*スタンリー、オーストラ リア*/ACT*、オーストラリア*/*アデレード、オーストラリア*/*ブリスベン、オーストラリア*/*ブロークンヒ ル、オーストラリア*/*キャンベラ、オーストラリア*/*カリー、オーストラリア*/*ダーウィン、オーストラリ ア*/*ユークラ、オーストラリア*/*ホバート、オーストラリア*/LHI*、オーストラリア*/*リンデマン、オース トラリア*/*ロードハウ、オーストラリア*/*メルボルン、オーストラリア*/NSW*、オーストラリア*/*北部、オ ーストラリア*/*パース、オーストラリア*/*クイーンズランド、オーストラリア*/*南部、オーストラリア*/* シドニー、オーストラリア*/*タスマニア、オーストラリア*/*ビクトリア、オーストラリア*/*西部、オース

RoomOS 11.9 11-2023 بالمالة **CISCO** 

D15502.05

トラリア*/*ヤンコウィナ、ブラジル*/*エーカー、ブラジル*/*デノローニャ、ブラジル*/*東部、ブラジル*/* 西部、*CET*、*CST6CDT*、カナダ*/*大西洋、カナダ*/*中部、カナダ*/*東部、カナダ*/*山岳部、カナダ*/*ニュ ーファンドランド、カナダ*/*太平洋、カナダ*/*サスカチュワン、カナダ*/*ユーコン、チリ*/*コンチネンタ ル、チリ*/*イースター島、キューバ、*EET*、*EST*、*EST5EDT*、エジプト、エール、*Etc/GMT*、*Etc/GMT+0* 、*Etc/GMT+1*、*Etc/GMT+10*、*Etc/GMT+11*、*Etc/GMT+12*、*Etc/GMT+2*、*Etc/GMT+3*、*Etc/GMT+4* 、*Etc/GMT+5*、*Etc/GMT+6*、*Etc/GMT+7*、*Etc/GMT+8*、*Etc/GMT+9*、*Etc/GMT-0*、*Etc/GMT-1*、*Etc/ GMT-10*、*Etc/GMT-11*、*Etc/GMT-12*、*Etc/GMT-13*、*Etc/GMT-14*、*Etc/GMT-2*、*Etc/GMT-3*、*Etc/ GMT-4*、*Etc/GMT-5*、*Etc/GMT-6*、*Etc/GMT-7*、*Etc/GMT-8*、*Etc/GMT-9*、*Etc/GMT0*、*Etc/*グリニ ッジ、*Etc/UCT*、*Etc/UTC*、*Etc/Universal*、*Etc/Zulu*、ヨーロッパ*/*アムステルダム、ヨーロッパ*/*ア ンドラ、ヨーロッパ*/*アストラハン、ヨーロッパ*/*アテネ、ヨーロッパ*/*ベルファスト、ヨーロッパ*/*ベオ グラード、ヨーロッパ*/*ベルリン、ヨーロッパ*/*ブラチスラバ、ヨーロッパ*/*ブリュッセル、ヨーロッパ*/* ブカレスト、ヨーロッパ*/*ブダペスト、ヨーロッパ*/*ビュージンゲン、ヨーロッパ*/*キシナウ、ヨーロッ パ*/*コペンハーゲン、ヨーロッパ*/*ダブリン、ヨーロッパ*/*ジブラルタル、ヨーロッパ*/*ガーンジー、ヨ ーロッパ*/*ヘルシンキ、ヨーロッパ*/*マン島、ヨーロッパ*/*イスタンブール、ヨーロッパ*/*ジャージー、 ヨーロッパ*/*カリーニングラード、ヨーロッパ*/*キーウ(*Kiev*)、ヨーロッパ*/*キーロフ、ヨーロッパ*/*キ ーウ(*Kyiv*)、ヨーロッパ*/*リスボン、ヨーロッパ*/*リュブリャナ、ヨーロッパ*/*ロンドン、ヨーロッパ*/*ルク センブルク、ヨーロッパ*/*マドリード、ヨーロッパ*/*マルタ、ヨーロッパ*/*マリエハムン、ヨーロッパ*/*ミ ンスク、ヨーロッパ*/*モナコ、ヨーロッパ*/*モスクワ、ヨーロッパ*/*ニコシア、ヨーロッパ*/*オスロ、ヨー ロッパ*/*パリ、ヨーロッパ*/*ポドゴリツァ、ヨーロッパ*/*プラハ、ヨーロッパ*/*リガ、ヨーロッパ*/*ローマ、ヨ ーロッパ*/*サマーラ、ヨーロッパ*/*サンマリノ、ヨーロッパ*/*サラエボ、ヨーロッパ*/*サラトフ、ヨーロッ パ*/*シンフェロポリ、ヨーロッパ*/*スコピエ、ヨーロッパ*/*ソフィア、ヨーロッパ*/*ストックホルム、ヨー ロッパ*/*タリン、ヨーロッパ*/*ティラン、ヨーロッパ*/*ティラスポリ、ヨーロッパ*/*ウリヤノフスク、ヨーロ ッパ*/*ウジゴロド、ヨーロッパ*/*ファドゥーツ、ヨーロッパ*/*バチカン、ヨーロッパ*/*ウィーン、ヨーロッ パ*/*ビリニュス、ヨーロッパ*/*ヴォルゴグラード、ヨーロッパ*/*ワルシャワ、ヨーロッパ*/*ザグレブ、ヨー ロッパ*/*ザポリージャ、ヨーロッパ*/*チューリッヒ、*GB*、*GB-Eire*、*GMT*、*GMT+0*、*GMT-0*、*GMT0*、グリ ニッジ、*HST*、香港、アイスランド、インド*/*アンタナナリボ、インド*/*チャゴス、インド*/*クリスマス、イ ンド*/*ココス、インド*/*コモロ、インド*/*ケルゲレン、インド*/*マヘ、インド*/*モルディブ、インド*/*モーリシ ャス、インド*/*マヨット、インド*/*レユニオン、イラン、イスラエル、ジャマイカ、日本、クェゼリン環礁、 リビア、*MET*、*MST*、*MST7MDT*、メキシコ*/*バハノルテ、メキシコ*/*バハスール、メキシコ*/*一般、ニュ ージーランド、*NZ-CHAT*、ナバホ、中華人民共和国、*PST8PDT*、太平洋*/*アピア、太平洋*/*オークラ ンド、太平洋*/*ブーゲンビル、太平洋*/*チャタム、太平洋*/*チューク、太平洋*/*イースター、太平洋*/*<sup>エ</sup> ファテ、太平洋*/*エンダーベリー、太平洋*/*ファカオフォ、太平洋*/*フィジー、太平洋*/*フナフティ、太 平洋*/*ガラパゴス、太平洋*/*ガンビア、太平洋*/*ガダルカナル、太平洋*/*グアム、太平洋*/*ホノルル、 太平洋*/*ジョンストン、太平洋*/*カントン、太平洋*/*キリティマティ、太平洋*/*コスラエ、太平洋*/*クェゼ リン環礁、太平洋*/*マジュロ、太平洋*/*マルケサス、太平洋*/*ミッドウェイ、太平洋*/*ナウル、太平洋*/*<sup>ニ</sup> ウエ、太平洋*/*ノーフォーク、太平洋*/*ヌメア、太平洋*/*パゴパゴ、太平洋*/*パラオ、太平洋*/*ピトケア ン、太平洋*/*ポンペイ、太平洋*/*ポナペ、太平洋*/*ポートモレスビー、太平洋*/*ラロトンガ、太平洋*/*サ イパン、太平洋*/*サモア、太平洋*/*タヒチ、太平洋*/*タラワ、太平洋*/*トンガタプ、太平洋*/*チューク、太 平洋*/*ウェイク、太平洋*/*ウォリス、太平洋*/*ヤップ、ポーランド、ポルトガル、中華民国、韓国、シンガ ポール、トルコ、*UCT*、米国*/*アラスカ、米国*/*アリューシャン列島、米国*/*アリゾナ州、米国*/*中部、米 国*/*イーストインディアナ、米国*/*東部、米国*/*ハワイ州、米国*/*インディアナスターク、米国*/*ミシガ ン州、米国*/*山岳部、米国*/*太平洋、米国*/*サモア、*UTC*、ユニバーサル、*W-SU*、*WET*、*Zulu*  リストからタイムゾーンを選択します。

#### デフォルト値:

*Etc/UTC*

xConfiguration Time OfficeHours Enabled 適用対象:すべての製品

必要なユーザー ロール:ADMIN

デバイスに営業時間を設定すると、通常の営業時間外にサイネージなどの常時稼働機能をオフにす ることができます。 これにより、画面が常にアクティブになることがなくなり、画面の寿命が長くなりま す。 ほとんどの画面では、週 7 日間の終日使用は保証されていません。

#### 使用方法:

xConfiguration Time OfficeHours Enabled: *Enabled*

説明:

#### *Enabled*:

*False/True*

*False*:デバイスは営業時間をサポートするように設定されていません。 したがって、他の OfficeHours 設定は効果がありません。

*True*:デバイスは営業時間をサポートしています。 その他の OfficeHours 設定では、営業時 間と、営業時間外のデバイススタンバイ動作を定義します。

デフォルト値:

*True*

#### xConfiguration Time OfficeHours OutsideOfficeHours Standby AutoWakeup

適用対象:すべての製品

必要なユーザー ロール:ADMIN

営業時間外に室内で動きを検出したときのデバイスの反応を設定します。この設定に関係なく、誰か がデバイスを使い始めると、常にデバイスは起動します。

#### 使用方法:

xConfiguration Time OfficeHours OutsideOfficeHours Standby AutoWakeup: *AutoWakeup*

説明:

 *AutoWakeup*:

*Disabled/Enabled*

*Disabled*:動きを検出しても、デバイスはスタンバイ状態を維持します。 Enabled:動きを検出すると、デバイスは通常どおり起動します。

デフォルト値:

*Disabled*

D15502.05 RoomOS 11.9 11-2023 بالمالة **CISCO** 

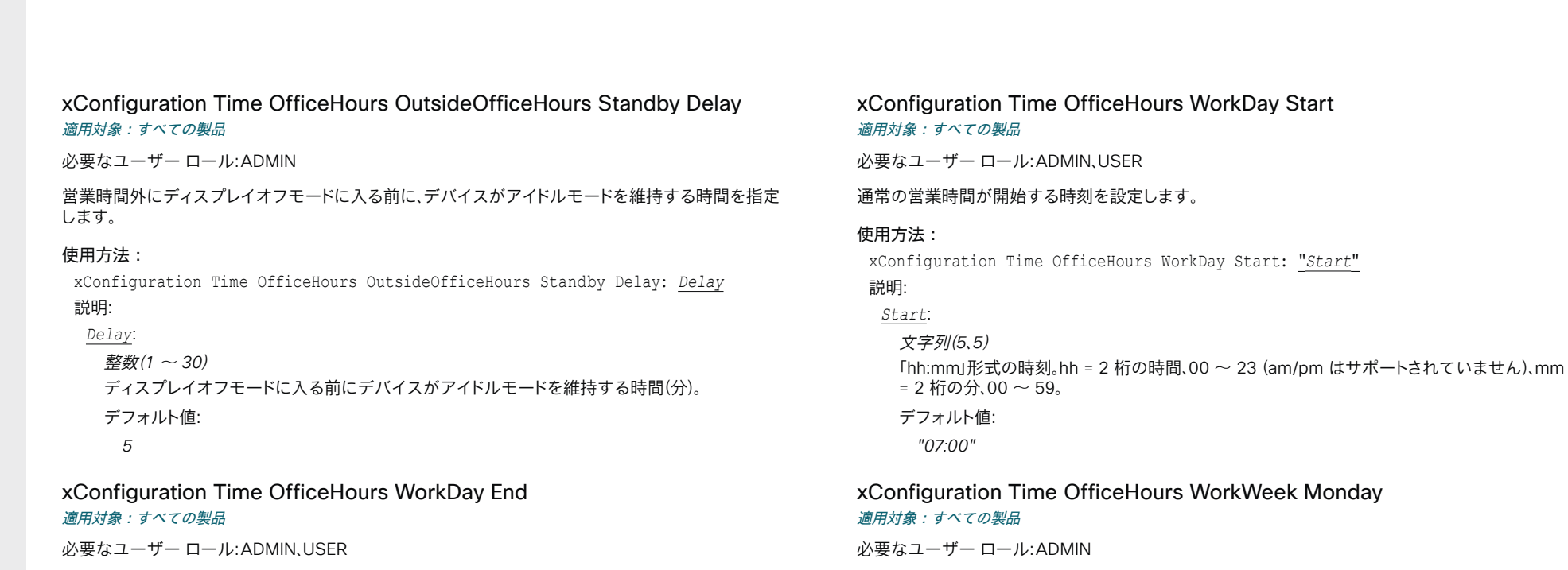

通常の営業時間が終了する時刻を設定します。

#### 使用方法:

xConfiguration Time OfficeHours WorkDay End: "*End*"

## 説明:

*End*:

文字列(*5*、*5*)

「hh:mm」形式の時刻。hh = 2 桁の時間、00 ~ 23 (am/pm はサポートされていません)、mm = 2 桁の分、00  $\sim$  59.

#### デフォルト値:

「*19:00*」

#### 使用方法:

xConfiguration Time OfficeHours WorkWeek Monday: *Monday* 説明:  *Monday*: *False/True False*:月曜日は営業日に含まれません。 *True*:月曜日は営業日に含まれます。 デフォルト値:

月曜日を営業日に含めるかどうかを設定します。

*True*

D15502.05 RoomOS 11.9 11-2023  $\alpha$  in the **CISCO** 

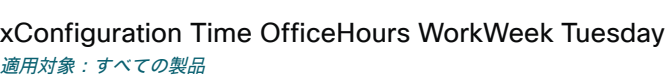

必要なユーザー ロール:ADMIN

火曜日を営業日に含めるかどうかを設定します。

#### 使用方法:

xConfiguration Time OfficeHours WorkWeek Tuesday: *Tuesday* 説明:

#### *Tuesday*:

*False/True*

 *False*:火曜日は営業日に含まれません。 *True*:火曜日は営業日に含まれます。

デフォルト値:

*True*

xConfiguration Time OfficeHours WorkWeek Wednesday 適用対象:すべての製品

必要なユーザー ロール:ADMIN

水曜日を営業日に含めるかどうかを設定します。

#### 使用方法:

xConfiguration Time OfficeHours WorkWeek Wednesday: *Wednesday* 説明:

#### *Wednesday*:

*False/True False*:水曜日は営業日に含まれません。 *True*:水曜日は営業日に含まれます。

デフォルト値:

*True*

#### xConfiguration Time OfficeHours WorkWeek Thursday 適用対象:すべての製品

必要なユーザー ロール:ADMIN

木曜日を営業日に含めるかどうかを設定します。

#### 使用方法:

目次 インドリング はじめに API について xConfiguration コマンド xCommand コマンド xStatus コマンド コマンドの概要 付録

xConfiguration Time OfficeHours WorkWeek Thursday: *Thursday* 説明:

#### *Thursday*:

*False/True False*:木曜日は営業日に含まれません。 *True*:木曜日は営業日に含まれます。 デフォルト値:

*True*

xConfiguration Time OfficeHours WorkWeek Friday 適用対象:すべての製品

必要なユーザー ロール:ADMIN

金曜日を営業日に含めるかどうかを設定します。

#### 使用方法:

xConfiguration Time OfficeHours WorkWeek Friday: *Friday* 説明:

 *Friday*:

*False/True False*:金曜日は営業日に含まれません。 *True*:金曜日は営業日に含まれます。 デフォルト値:

*True*

D15502.05 RoomOS 11.9 11-2023 **CISCO** 

xConfiguration Time OfficeHours WorkWeek Saturday 適用対象:すべての製品

必要なユーザー ロール:ADMIN

土曜日を営業日に含めるかどうかを設定します。

#### 使用方法:

xConfiguration Time OfficeHours WorkWeek Saturday: *Saturday* 説明:

#### *Saturday*:

#### *False/True*

*False*:土曜日は営業日に含まれません。 *True*:土曜日は営業日に含まれます。

デフォルト値:

*False*

xConfiguration Time OfficeHours WorkWeek Sunday 適用対象:すべての製品

必要なユーザー ロール:ADMIN

日曜日を営業日に含めるかどうかを設定します。

#### 使用方法:

xConfiguration Time OfficeHours WorkWeek Sunday: *Sunday* 説明:

#### *Sunday*:

*False/True*

*False*:日曜日は営業日に含まれません。 *True*:日曜日は営業日に含まれます。

デフォルト値:

*False*

D15502.05 RoomOS 11.9 11-2023 والمباب **CISCO** 

# UserInterface 構成

xConfiguration UserInterface Accessibility IncomingCallNotification 適用対象:すべての製品

必要なユーザー ロール:ADMIN、INTEGRATOR、USER

画面表示を強調した着信コールの通知を利用できます。 画面とタッチコントローラ は約 1 秒ごと (1.75 Hz)に赤と白に点滅し、聴覚が不自由なユーザーが着信コールに気づきやすくするようにして います。 デバイスがコール中の場合、進行中のコールの妨げになるため画面は点滅しません、その代 わり、通常の通知が画面とタッチ パネルに表示されます。

#### 使用方法:

xConfiguration UserInterface Accessibility IncomingCallNotification: *IncomingCallNotification*

#### 説明:

 *IncomingCallNotification*:

*AmplifiedVisuals/Default*

*AmplifiedVisuals*:デバイスがコールを受け入れたときに、画面とタッチパネル上での画面表 示の強調を有効にします。

*Default*:スクリーンとタッチパネル上での通知を使用したデフォルトの動作を有効にします。

デフォルト値:

*Default*

#### xConfiguration UserInterface Assistant Mode 適用対象:すべての製品

必要なユーザー ロール:ADMIN

 Webex Assistant を使用すると、音声コマンドを使用してデバイスを制御できます。 Webex Assistant はクラウドサービスなので、デバイスが Webex クラウドサービスに登録されているか、オ ンプレミスサービスに登録されて Webex Edge for Devices にリンクされている必要があります。

デバイスで Webex Assistant を有効または無効にするには、この設定を使用します。

#### 使用方法:

xConfiguration UserInterface Assistant Mode: *Mode*

説明:

*Mode*:

*Off/On*

*Off*:Webex Assistant がオフになります。

On:インフラストラクチャでサポートされていれば、Webex Assistant を使用できます。 デフォルト値:

*On*

#### xConfiguration UserInterface Assistant ProactiveMeetingJoin 適用対象:すべての製品

必要なユーザー ロール:ADMIN

参加確認は Webex Assistant によって提供される機能です。 参加確認が有効になっている場 合、OBTP ミーティングの開始直前にミーティングルームに人がいることが検出されると、デバイス はその人にこれから始まるミーティングに参加するかどうかを確認します。 デバイスで参加確認機能を有効または無効にするには、この設定を使用します。

#### 使用方法:

xConfiguration UserInterface Assistant ProactiveMeetingJoin: *ProactiveMeetingJoin*

#### 説明:

 *ProactiveMeetingJoin*:

*False/True*

*False*:参加確認機能はオフになります。 *True*:Webex Assistant がアクティブになっていれば、参加確認機能を使用できます。

デフォルト値:

*True*

#### xConfiguration UserInterface Bookings Visibility EarlyJoin

#### 適用対象:すべての製品

必要なユーザー ロール:ADMIN

デバイスのカレンダーの [参加(Join)] ボタンは、始まる時間になっていなくても、当日にスケジュー ルされた会議で利用できます。早期参加が有効になっていない場合、設定した時間の5分前に [参 加(Join)] ボタンが表示されます。 これは、会議のリマインダーポップアップには影響されず、カレンダ ーのリストビューのみに影響します。

#### 使用方法:

xConfiguration UserInterface Bookings Visibility EarlyJoin

#### 説明:

*EarlyJoin*:

*Auto/Hidden*

*Auto*:早期参加が有効になります。

Hidden:早期参加が有効になっておらず、設定した会議の時間の 5 分前に [参加(Join)] ボタ ンが表示されます。

デフォルト値:

*Hidden*

xConfiguration UserInterface Bookings Visibility JoinedParticipants Avatars

適用対象:すべての製品

必要なユーザー ロール:ADMIN

会議に参加した参加者のアバターをユーザーインターフェイスに表示するかどうかを決めます。

#### 使用方法:

xConfiguration UserInterface Bookings Visibility JoinedParticipants Avatars: *Avatars*

説明:

目次 はじめに API について xConfiguration コマンド xCommand コマンド xStatus コマンド コマンドの概要 付録

#### *Avatars*:

*Auto/Hidden Auto*:参加者のアバターが表示されます。 Hidden:参加者のアバターは表示されません。 デフォルト値: *Auto*

xConfiguration UserInterface Bookings Visibility MeetingReminder 適用対象:すべての製品

必要なユーザー ロール:ADMIN

会議の開始前に、会議のリマインダを画面に表示します。

#### 使用方法:

xConfiguration UserInterface Bookings Visibility MeetingReminder: *MeetingReminder*

値は次のとおりです。

 *MeetingReminder*:

*All/ControllerOnly*

*All*:リマインダは、デバイスの画面とタッチコントローラの両方に表示されます。 ControllerOnly:リマインダはタッチコントローラにのみ表示されます。

デフォルト値:

*ControllerOnly*

## xConfiguration UserInterface Bookings Visibility Organizer 適用対象:すべての製品

必要なユーザー ロール:ADMIN、INTEGRATOR、USER

デバイスの画面に会議の主催者を表示します。

#### 使用方法:

xConfiguration UserInterface Bookings Visibility Organizer: *Organizer* 値は次のとおりです。

#### *Organizer*:

#### *Auto/Hidden*

*Auto*:デバイスの画面に会議の主催者の名前を表示します。 Hidden:会議の主催者の名前が非表示になります。

デフォルト値:

*Auto*

xConfiguration UserInterface Bookings Visibility TentativeMeetings 適用対象:すべての製品

必要なユーザー ロール:ADMIN、INTEGRATOR、USER

通常、今後の会議のリストは画面とタッチコントローラに表示されます。仮の会議をリストに含めるか どうかを設定します。

#### 使用方法:

xConfiguration UserInterface Bookings Visibility TentativeMeetings: *TentativeMeetings*

#### 説明:

#### *TentativeMeetings*:

*Auto/Hidden*

*Auto*:仮の会議がリストに含まれます。 Hidden:仮の会議はリストに含まれません。

デフォルト値:

*Auto*

#### xConfiguration UserInterface Bookings Visibility Title 適用対象:すべての製品

必要なユーザー ロール:ADMIN、INTEGRATOR、USER

ミーティングの詳細をプライベートに変更します。 「スケジュールされたミーティング(Scheduled meeting)」というテキストがミーティングのタイトルとして表示されます。

#### 使用方法:

目次 はじめに API について xConfiguration コマンド xCommand コマンド xStatus コマンド コマンドの概要 付録

xConfiguration UserInterface Bookings Visibility Title: *Title* 説明:

*Title*:

#### *Auto/Hidden*

*Auto*:ミーティングのタイトルが公開され、ユーザーインターフェイスに表示されます。 Hidden:ミーティングのタイトルが非表示になり、ユーザーインターフェイスには「スケジュー ルされたミーティング(Scheduled meeting)」と表示されます。

デフォルト値:

*Auto*

#### xConfiguration UserInterface Branding AwakeBranding Colors 適用対象:すべての製品

必要なユーザー ロール:ADMIN、INTEGRATOR

ブランディングのカスタマイズを使用してデバイスがセットアップされている場合、この設定は、デバ イスが起動している時に表示されるロゴの色に影響します。 ロゴをフルカラーで表示するか、または ロゴの不透明度を下げるかによって、画面上の背景や他の要素とより自然にブレンドするように設定 することができます。

#### 使用方法:

xConfiguration UserInterface Branding AwakeBranding Colors: *Colors*

#### 説明:

 *Colors*:

*Auto/Native Auto*:ロゴの不透明度は低減されます。 *Native*:ロゴはフルカラーです。

デフォルト値:

*Auto*

D15502.05 RoomOS 11.9 11-2023 والمباب **CISCO** 

#### xConfiguration UserInterface CameraControl Presets Mode 適用対象:すべての製品

必要なユーザー ロール:ADMIN

ユーザーにカメラプリセットの追加、変更、および削除を許可するかどうかを選択します。許可されて いる場合は、ユーザーインターフェイスの [手動カメラ制御(Manual camera controls)] パネルから プリセットを編集できます。

#### 使用方法:

xConfiguration UserInterface CameraControl Presets Mode: *Mode*

#### 説明:

*Mode*:

#### *Auto/Locked*

*Auto*:ユーザーはカメラプリセットを追加、変更、および削除できます。 *Locked*:カメラプリセットはロックされています。 ユーザーはプリセットを使用できますが、追 加、削除、または変更することはできません。

デフォルト値:

*Auto*

#### xConfiguration UserInterface ContactInfo Type

#### 適用対象:すべての製品

必要なユーザー ロール:ADMIN

ユーザーインターフェイスに表示する連絡先情報の種類を選択します。

#### 使用方法:

xConfiguration UserInterface ContactInfo Type: *Type* 説明:

#### *Type*:

*Auto/DisplayName/E164Alias/H323Id/IPv4/IPv6/None/SipUri/SystemName Auto*:他のデバイスがこのビデオ会議デバイスに接続するためにダイヤルする必要がある アドレスを表示します。 アドレスは、デフォルトのコール プロトコルおよびデバイス登録によって 異なります。 None:どのようなコンタクト情報も表示しません。 *IPv4*:デバイスの IPv4 アドレスを示します。 *IPv6*:デバイスの IPv6 アドレスを示します。 *H323Id*:デバイスの H.323 ID を表示します(H323 H323Alias ID 設定を参照)。 *E164Alias*:連絡先情報としてデバイスの H.323 E164 エイリアスを表示します(H323 H323Alias E164 設定を参照)。 *SipUri*:デバイスの SIP URI を表示します(SIP URI 設定を参照)。 SystemName:デバイス名を表示します(SystemUnit Name 設定を参照)。 DisplayName:デバイスの表示名を表示します(SIP DisplayName 設定を参照)。 デフォルト値: *Auto*

#### xConfiguration UserInterface CustomMessage 適用対象:すべての製品

必要なユーザー ロール:ADMIN、INTEGRATOR

アウェイク モードのとき、スクリーンの下部左側にカスタム メッセージを表示することができます。

#### 使用方法:

xConfiguration UserInterface CustomMessage: "*CustomMessage*"

説明:

目次 はじめに API について xConfiguration コマンド xCommand コマンド xStatus コマンド コマンドの概要 付録

#### *CustomMessage*:

文字列(*0*、*256*)

カスタム メッセージを追加します。 カスタム メッセージを削除するには空の文字列を追加し ます。 デフォルト値:

*""*

#### xConfiguration UserInterface CustomWallpaperOverlay 適用対象:すべての製品

必要なユーザー ロール:ADMIN

カスタム壁紙を使用する場合、透過的な黒のオーバーレイを適用してバックグラウンド画像をソフト にすることで、UI 要素により焦点を合わせることができます。

#### 使用方法:

xConfiguration UserInterface CustomWallpaperOverlay: *CustomWallpaperOverlay*

#### 説明:

 *CustomWallpaperOverlay*:

*Off/On Off*:透過的な黒のオーバーレイを適用しません。 On:透過的な黒のオーバーレイを適用します。 デフォルト値: *On*

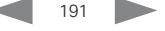

xConfiguration UserInterface Diagnostics Notifications 適用対象:すべての製品

必要なユーザー ロール:ADMIN

ユーザーインターフェイスに診断の通知を表示するかどうかを設定します。

#### 使用方法:

xConfiguration UserInterface Diagnostics Notifications: *Notifications* 説明:

#### *Notifications*:

#### *Auto/Hidden*

*Auto*:診断の通知がユーザーインターフェイスに表示されます。 Hidden:診断の通知はユーザーインターフェイスに表示されません。

デフォルト値:

*Auto*

xConfiguration UserInterface Features Calendar Start 適用対象:すべての製品

必要なユーザー ロール:ADMIN、INTEGRATOR

ユーザーインターフェイスにセルフビューコントロールを表示するかどうかを選択します。

#### 使用方法:

xConfiguration UserInterface Features Calendar Start: *Start* 説明:

#### *Start*:

*Auto/Hidden*

```
Auto:ユーザーインターフェイスにカレンダーウィジェットを表示します。
Hidden:ユーザーインターフェイスにカレンダーウィジェットを表示しません。
```
デフォルト値:

*Auto*

#### xConfiguration UserInterface Features Call CameraControls 適用対象:すべての製品

必要なユーザー ロール:ADMIN、INTEGRATOR

ユーザーインターフェイス(コントロールパネル)からカメラのコントロールを表示するか非表示にす るかを選びます。 この設定では、コール中とコール外の両方を適用します。

#### 使用方法:

xConfiguration UserInterface Features Call CameraControls: *CameraControls* 説明:

#### *CameraControls*:

```
Auto/Hidden
Auto:ユーザーインターフェイスにカメラのコントロールを表示します。
Hidden:ユーザーインターフェイスからカメラのコントロールを削除します。
デフォルト値: 
 Auto
```
#### xConfiguration UserInterface Features Call End 適用対象:すべての製品

必要なユーザー ロール:ADMIN、INTEGRATOR

ユーザーインターフェイスからデフォルトの通話終了ボタンを削除するかどうかを選択します。設定 はボタンだけを削除し、機能などは削除しません。

#### 使用方法:

xConfiguration UserInterface Features Call End: *End*

説明:

*End*: *Auto/Hidden Auto*:ユーザーインターフェイスにボタンを表示します。 Hidden:ユーザーインターフェイスからボタンを削除します。 デフォルト値:

*Auto*

## xConfiguration UserInterface Features Call HdmiPassthrough

適用対象:*RoomKit CodecPlus CodecPro Room55 Room70/Room55D Room70G2* 

必要なユーザ ロール:ADMIN、INTEGRATOR

タッチコントローラに[ラップトップからのコール(Call from laptop)]ボタンを表示するかどうかを選 択します。

 [HDMI パススルー(HDMI passthrough)] と [ラップトップから会議(Call from laptop)] 機能につい ての詳細は、「Video Output HDMI Passthrough Allowed 設定」を参照してください。 [ラップトップ から会議(Call from laptop)] 機能は、Room 55 Dual および Room 70 Dual ではサポートされてい ません。

#### 使用方法:

xConfiguration UserInterface Features Call HdmiPassthrough: *HdmiPassthrough* 説明:

 *HdmiPassthrough*:

*Auto/Hidden Auto*:タッチコントローラにボタンを表示します。 Hidden:タッチコントローラにボタンを表示しません。

デフォルト値:

*Auto*

#### xConfiguration UserInterface Features Call JoinGoogleMeet 適用対象:すべての製品

必要なユーザー ロール:ADMIN、INTEGRATOR

ユーザーインターフェイスの[Google Meet]ボタンの表示/非表示を選択します。 このボタンを使用すると、ユーザーは Google の招待状によって生成された会議コードを使用して Google Meet 会議にダイヤルインできます。

デバイスが Webex クラウドサービスに登録されているか、または Webex Edge for Devices にリ ンクされている場合にのみ使用できます。

#### 使用方法:

xConfiguration UserInterface Features Call JoinGoogleMeet: *JoinGoogleMeet*

#### 説明:

 *JoinGoogleMeet*:

*Auto/Hidden*

*Auto*:ユーザーインターフェイスにボタンを表示します。 Hidden:ユーザーインターフェイスにボタンを表示しません。

デフォルト値:

*Auto*

#### RoomOS 11.9 11-2023 والمباب

D15502.05

**CISCO** 

xConfiguration UserInterface Features Call JoinMicrosoftTeamsCVI 適用対象:すべての製品

必要なユーザー ロール:ADMIN

ユーザーインターフェイスの [MicrosoftTeams] ボタンの表示/非表示を選択します。

ボタンを使用すると、CVI (Microsoft Cloud Video Interop)ソリューションを使用して Microsoft Teams 会議にダイヤルインできます。参加するには、Microsoft Teams の招待からのビデオ会議 ID とパスコードが必要です。

デバイスが Webex クラウドサービスに登録されているか、または Webex Edge for Devices にリ ンクされている場合にのみ使用できます。

#### 使用方法:

xConfiguration UserInterface Features Call JoinMicrosoftTeamsCVI: *JoinMicrosoftTeamsCVI*

値は次のとおりです。

 *JoinMicrosoftTeamsCVI*:

*Auto/Hidden*

*Auto*:ユーザーインターフェイスにボタンを表示します。

```
Hidden:ユーザーインターフェイスにボタンを表示しません。
```
デフォルト値:

*Hidden*

#### xConfiguration UserInterface Features Call JoinMicrosoftTeamsDirectGuestJoin 適用対象:すべての製品

必要なユーザー ロール:ADMIN、INTEGRATOR

このソフトウェアバージョンでは適用されません。

#### 使用方法:

xConfiguration UserInterface Features Call JoinMicrosoftTeamsDirectGuestJoin: *JoinMicrosoftTeamsDirectGuestJoin*

値は次のとおりです。

 *JoinMicrosoftTeamsDirectGuestJoin*:

*Auto/Hidden*

デフォルト値:

*Auto*

目次 インドリング はじめに API について xConfiguration コマンド xCommand コマンド xStatus コマンド コマンドの概要 付録

xConfiguration UserInterface Features Call JoinZoom 適用対象:すべての製品

必要なユーザー ロール:ADMIN、INTEGRATOR

ユーザーインターフェイスの[Zoom]ボタンの表示/非表示を選択します。

このボタンを使用すると、ユーザーは Zoom の招待状によって生成された会議コードを使用して Zoom 会議にダイヤルインできます。

#### 使用方法:

xConfiguration UserInterface Features Call JoinZoom: *JoinZoom*

#### 説明:

 *JoinZoom*:

*Auto/Hidden Auto*:ユーザーインターフェイスにボタンを表示します。

Hidden:ユーザーインターフェイスからボタンを削除します。

デフォルト値:

*Hidden*

#### xConfiguration UserInterface Features Call JoinWebex 適用対象:すべての製品

必要なユーザー ロール:ADMIN、INTEGRATOR

ユーザーインターフェイスのデフォルトの[Webex]ボタンの表示/非表示を選択します。

このボタンを使用すると、ユーザーは Webex ミーティング番号で Webex ミーティングにダイヤル インできます。ドメインは必要ありません。 ただし、この機能を動作させるには、インフラストラクチャ の設定で \*@webex.com へのコールのルーティングを許可する必要があります。

#### 使用方法:

xConfiguration UserInterface Features Call JoinWebex: *JoinWebex* 説明:

#### *JoinWebex*:

*Auto/Hidden*

*Auto*:ユーザーインターフェイスにボタンを表示します。

Hidden:ユーザーインターフェイスからボタンを削除します。

#### デフォルト値:

*Auto*

xConfiguration UserInterface Features Call Keypad 適用対象:すべての製品

必要なユーザー ロール:ADMIN、INTEGRATOR

ユーザーインターフェイスから、デフォルトの通話中の [キーパッド(Keypad)] ボタンを削除するかど うかを選択します。 このボタンは、DTMF 入力などに使用できるキーパッドを開きます。

#### 使用方法:

xConfiguration UserInterface Features Call Keypad: *Keypad* 説明:

 *Keypad*:

## *Auto/Hidden*

*Auto*:ユーザーインターフェイスにボタンを表示します。 Hidden:ユーザーインターフェイスからボタンを削除します。 デフォルト値: *Auto*

#### xConfiguration UserInterface Features Call LayoutControls 適用対象:すべての製品

必要なユーザー ロール:ADMIN、INTEGRATOR

デフォルトで通話中に使用できる[レイアウト(Layout)]ボタンをユーザーインターフェイスに表示す るかどうかを選択します。

#### 使用方法:

xConfiguration UserInterface Features Call LayoutControls: *LayoutControls* 説明:

#### *LayoutControls*:

*Auto/Hidden Auto*:ユーザーインターフェイスにボタンを表示します。 Hidden:ユーザーインターフェイスにボタンを表示しません。 デフォルト値: *Auto*

D15502.05 RoomOS 11.9 11-2023 والمباب **CISCO** 

## xConfiguration UserInterface Features Call MidCallControls 適用対象:すべての製品

必要なユーザー ロール:ADMIN、INTEGRATOR

保留、転送、再開など、ユーザ インターフェイスからのほとんどの通話中オプションのボタンの表示 または非表示を選択します。 設定はボタンだけを削除し、機能などは削除しません。

#### 使用方法:

xConfiguration UserInterface Features Call MidCallControls: *MidCallControls* 説明:

 *MidCallControls*:

*Auto/Hidden*

*Auto*:ユーザーインターフェイスにボタンを表示します。

Hidden:ユーザーインターフェイスからボタンを削除します。

デフォルト値:

*Auto*

xConfiguration UserInterface Features Call MusicMode 適用対象:すべての製品

必要なユーザー ロール:ADMIN、INTEGRATOR

ユーザーインターフェイスに音楽モードのトグル ボタンを表示するかどうかを選択します。

#### 使用方法:

xConfiguration UserInterface Features Call MusicMode: *MusicMode*

#### 説明:

 *MusicMode*:

*Auto/Hidden*

*Auto*:この機能が対応中のコールでサポートされている場合、ユーザーインターフェイスで音 楽モードのトグルボタンを表示します。

Hidden:音楽モードのトグルボタンは、ユーザーインターフェイスに表示されません。

#### デフォルト値:

*Hidden*

#### xConfiguration UserInterface Features Call ParticipantList 適用対象:すべての製品

必要なユーザー ロール:ADMIN、INTEGRATOR

デフォルトで通話中に使用できる[参加者(Participants)]ボタンをユーザーインターフェイスに表示 するかどうかを選択します。

#### 使用方法:

目次 インドリング はじめに API について xConfiguration コマンド xCommand コマンド xStatus コマンド コマンドの概要 付録

xConfiguration UserInterface Features Call ParticipantList: *ParticipantList* 説明:

#### *ParticipantList*:

*Auto/Hidden Auto*:ユーザーインターフェイスにボタンを表示します。 Hidden:ユーザーインターフェイスにボタンを表示しません。 デフォルト値: *Auto*

#### xConfiguration UserInterface Features Call SelfviewControls 適用対象:すべての製品

必要なユーザー ロール:ADMIN、INTEGRATOR

ユーザーインターフェイスにセルフビューコントロールを表示するかどうかを選択します。

#### 使用方法:

xConfiguration UserInterface Features Call SelfviewControls: *SelfviewControls* 説明:

 *SelfviewControls*:

```
Auto/Hidden
Auto:ユーザーインターフェイスにセルフビューコントロールを表示します。
 Hidden:ユーザーインターフェイスにセルフビューコントロールを表示しません。
デフォルト値: 
 Auto
```
xConfiguration UserInterface Features Call Start 適用対象:すべての製品

必要なユーザー ロール:ADMIN、INTEGRATOR

ユーザーインターフェイスから、デフォルトの会議ボタン(ディレクトリ、お気に入り、通話履歴リスト)、 さらにデフォルトの会議中の[参加者の追加(in-call Add participant)]ボタンを表示するか非表示に するかどうかを選択します。 設定はボタンだけを削除し、機能などは削除しません。

#### 使用方法:

xConfiguration UserInterface Features Call Start: *Start*

#### 説明:

*Start*:

*Auto/Hidden Auto*:ユーザーインターフェイスにボタンを表示します。 Hidden:ユーザーインターフェイスからボタンを削除します。 デフォルト値:

*Auto*

#### xConfiguration UserInterface Features Call VideoMute 適用対象:すべての製品

必要なユーザー ロール:ADMIN、INTEGRATOR

ユーザーインターフェイスにデフォルトの [ビデオをオフにする(Turn video off)] ボタンを表示する かどうかを選択します。

#### 使用方法:

xConfiguration UserInterface Features Call VideoMute: *VideoMute*

#### 説明:

 *VideoMute*:

*Auto/Hidden*

*Auto*:この機能が継続的な会議でサポートされている場合、ユーザーインターフェイスに[ビ デオをオフにする(Turn video off)]ボタンが表示されます。

Hidden:[ビデオをオフにする(Turn video off)]ボタンがユーザーインターフェイスに表示さ れません。

#### デフォルト値:

*Auto*

#### xConfiguration UserInterface Features Call Webcam

対象:RoomKitMini RoomBar RoomBarPro RoomKitEQX CodecEQ BoardPro

必要なユーザー ロール:ADMIN、INTEGRATOR

タッチコントローラに[ラップトップからのコール(Call from laptop)]ボタンを表示するかどうかを選 択します。

#### 使用方法:

xConfiguration UserInterface Features Call Webcam: *Webcam* 説明:

 *Webcam*:

#### *Auto/Hidden*

*Auto*:タッチコントローラにボタンを表示します。 Hidden:タッチコントローラにボタンを表示しません。 デフォルト値: *Auto*

#### xConfiguration UserInterface Features Files Start

適用先:DeskPro DeskMini Desk Board BoardPro

必要なユーザー ロール:ADMIN、INTEGRATOR

ユーザーインターフェイスからデフォルトの[ファイル(Files)]ボタンを削除するかどうかを選択します。 設定はボタンだけを削除し、機能などは削除しません。 この設定は、Webex クラウドサービスに登録 されているデバイスまたは Webex Edge for Devices にリンクしているデバイスのみに適用され ます。

#### 使用方法:

xConfiguration UserInterface Features Files Start: *Start* 説明:

#### *Start*:

196

*Auto/Hidden Auto*:ユーザーインターフェイスにボタンを表示します。

Hidden:ユーザーインターフェイスからボタンを削除します。

デフォルト値:

*Auto*

xConfiguration UserInterface Features HideAll 適用対象:すべての製品

必要なユーザー ロール:ADMIN、INTEGRATOR

ユーザーインターフェイスのすべてのボタンを非表示に設定します。 設定はボタンのみを削除し、機能は削除しません。

#### 使用方法:

xConfiguration UserInterface Features HideAll: *HideAll* 説明:

#### *HideAll*:

#### *False/True*

*False*:すべてのデフォルトボタンをユーザーインターフェイスで表示します。 *True*:すべてのデフォルトボタンをユーザーインターフェイスで表示しません。 デフォルト値:

*False*

#### xConfiguration UserInterface Features Share Start 適用対象:すべての製品

必要なユーザー ロール:ADMIN、INTEGRATOR

ユーザーインターフェイスから、発信通話および受信通話の両方で、コンテンツを共有およびプレビ ューするためのデフォルト UI 要素を削除するかどうかを選択します。 設定はボタンと UI 要素だけ を削除し、機能などは削除しません。 Cisco Proximity または Cisco Webex アプリを使用してコン テンツを共有することもできます。

#### 使用方法:

xConfiguration UserInterface Features Share Start: *Start* 説明:

#### *Start*:

*Auto/Hidden*

*Auto*:ボタンと UI 要素をユーザーインターフェイスに表示します。 Hidden:ボタンと UI 要素をユーザーインターフェイスから削除します。

#### デフォルト値:

*Auto*

xConfiguration UserInterface Features Whiteboard Start 適用先:DeskPro DeskMini Desk Board BoardPro

必要なユーザー ロール:ADMIN、INTEGRATOR

ユーザーインターフェイスからデフォルトの [ホワイトボード(Whiteboard)] ボタンを削除するかどう かを選択します。

設定はボタンだけを削除し、機能などは削除しません。 この設定は、Webex クラウドサービスに登録 されているデバイスまたは Webex Edge for Devices にリンクしているデバイスのみに適用され ます。

#### 使用方法:

xConfiguration UserInterface Features Whiteboard Start: *Start* 説明:

#### *Start*:

*Auto/Hidden*

*Auto*:ユーザーインターフェイスにボタンを表示します。

Hidden:ユーザーインターフェイスからボタンを削除します。

デフォルト値:

*Auto*

#### xConfiguration UserInterface Help Tips 適用対象:すべての製品

必要なユーザー ロール:ADMIN

へルプヒントには、ユーザーインターフェイスからアクセスできます。有効にすると、ホーム画面に[ヒ ント(Tips)]ボタンが表示されます。

#### 使用方法:

xConfiguration UserInterface Help Tips: *Tips* 説明:

#### *Tips*:

#### *Auto/Hidden*

*Auto*:[ヘルプヒント(help tips)]ボタンを表示します。 Hidden:[ヘルプヒント(help tips)]ボタンを非表示にします。

デフォルト値:

*Auto*

#### xConfiguration UserInterface HomeScreen Dashboard 適用対象:すべての製品

必要なユーザー ロール:ADMIN

ホーム画面から時計や会議リストなどの要素を削除するかどうかを選択します。

#### 使用方法:

xConfiguration UserInterface HomeScreen Dashboard: *Dashboard* 説明:

#### *Dashboard*:

On [ DeskPro DeskMini Desk Board BoardPro ]

*Off/On* [ RoomKit RoomKitMini RoomBar RoomBarPro RoomKitEQX CodecEQ CodecPlus CodecPro Room55 Room70/Room55D Room70G2 RoomPanorama/Room70Panorama ]

*Off*:ホーム画面の要素を削除します。

On:すべてのホーム画面要素を保持します。

デフォルト値:

*On*

#### xConfiguration UserInterface HomeScreen Peripherals WebApp URL 適用対象:すべての製品

必要なユーザー ロール:ADMIN

 Room Navigator で実行する Web アプリケーション(つまり、永続的な Web アプリ)の URL を設定 します。 アプリケーションは画面全体に表示され、ユーザーが閉じることはできません。

アプリがデバイスの API と対話する場合は、Security Xapi WebSocket ApiKey Allowed を True に設定し、アプリをホストするサーバーのドメイン名を WebEngine Features Xapi Peripherals AllowedHosts Hosts 設定の許可リストに追加することに注意してください。

注:永続的な Web アプリは、ネットワークを介してデバイスにペアリングされている Room Navigator でのみ使用できます。

#### 使用方法:

xConfiguration UserInterface HomeScreen Peripherals WebApp URL: "*URL*" 説明:

#### *URL*:

```
文字列(0、2048)
 Web アプリケーションの URL です。
デフォルト値:
```
*""*

D15502.05 RoomOS 11.9 11-2023 والمباب **CISCO** 

#### xConfiguration UserInterface KeyTones Mode 適用対象:すべての製品

必要なユーザー ロール:ADMIN、USER

テキストまたは数値を入力する際に、キーボードクリック効果音(キートーン)が鳴るようにデバイス を設定できます。

#### 使用方法:

xConfiguration UserInterface KeyTones Mode: *Mode*

説明:

目次 インドリング はじめに API について xConfiguration コマンド xCommand コマンド xStatus コマンド コマンドの概要 付録

*Mode*:

*Off/On*

*Off*:キートーンは再生されません。

On:キートーンがオンになります。

デフォルト値:

**Off** [ DeskPro DeskMini Desk Board BoardPro 1

*On* [ RoomKit RoomKitMini RoomBar RoomBarPro RoomKitEQX CodecEQ CodecPlus CodecPro Room55 Room70/Room55D Room70G2 RoomPanorama/Room70Panorama ]

#### xConfiguration UserInterface Kiosk Mode

適用先:DeskPro DeskMini Desk Board BoardPro

必要なユーザー ロール:ADMIN、INTEGRATOR

キオスクモードでは、デバイスのホーム画面を、自分でホストして管理する独自のカスタム Web アプリケーションに置き換えることができます。カスタム Web アプリケーションへの URL は、UserInterface Kiosk URL 設定に追加する必要があります。 たとえば、キオスクモードでは、受付 エリアで訪問者の登録に必要なデバイスの設定、施設の概要の説明、専門家への直接の問い合わせ が可能になります。

キオスクモードはデバイスの Web エンジンを使用するため、キオスクモードを動作させるに は、WebEngine 設定を [On] にする必要があります。 呼び出しを可能にするには、WebEngine Features SipUrlHandler 設定も[オン(On)]にする必要があります。

#### 使用方法:

xConfiguration UserInterface Kiosk Mode: *Mode*

説明:

198

*Mode*:

*Off/On Off*:デバイスは標準モードで動作します。 On:デバイスはキオスクモードで設定されます。 デフォルト値:

*Off*

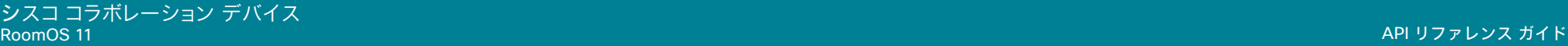

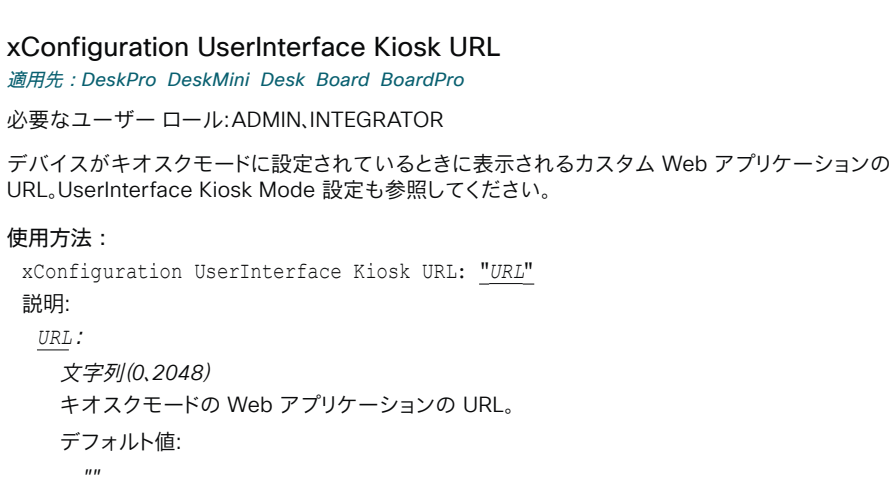

#### xConfiguration UserInterface Language

#### 適用対象:すべての製品

必要なユーザー ロール:ADMIN、USER

ユーザーインターフェイスで使用される言語を選択します。該当する言語がサポートされていない 場合、デフォルトの言語(Medium)が使用されます。

#### 使用方法:

xConfiguration UserInterface Language: *Language*

#### 説明:

#### *Language*:

アラビア語*/*カタロニア語*/*中国語簡体字*/*中国語繁体字*/*チェコ語*/*デンマーク語*/*オランダ語*/* 英語*/*英語(英国)*/*フィンランド語*/*フランス語*/*フランス・カナダ語*/*ドイツ語*/*ヘブライ語*/*ハンガ リー語*/*イタリア語*/*日本語*/*韓国語*/*ノルウェー語*/*ポーランド語*/*ポルトガル語*/*ポルトガル・ブラ ジル*/*ロシア語*/*スペイン・ラテン語*/*スウェーデン語*/*トルコ語*/*ウクライナ語

リストから言語を選択します。

デフォルト値:

*English*

D15502.05 RoomOS 11.9 11-2023 والمباب **CISCO** 

#### xConfiguration UserInterface LedControl Mode 適用対象:すべての製品

必要なユーザー ロール:ADMIN

 Room Navigator の壁掛けバージョンには LED ライトが付いています。 それらの制御方法を設定で きます。

#### 使用方法:

xConfiguration UserInterface LedControl Mode: *Mode*

説明:

目次 インドリング はじめに API について xConfiguration コマンド xCommand コマンド xStatus コマンド コマンドの概要 付録

#### *Mode*:

*Auto/Manual/Off*

*Auto*:デバイスは、通常、部屋の予約状態に基づいて LED ライトを自動的に制御します(たと えば、緑:利用可能な部屋、赤:使用中の部屋)。 UserInterface LedControl Color Set Color コ マンドは無効です。

Manual:UserInterface LedControl Color Set Color コマンドを使用して、LED ライトを制 御し、色を設定できます。

*Off*:LED ライトは常時オフになります。

デフォルト値:

*Auto*

#### xConfiguration UserInterface MeetingJoin CVITenants 適用対象:すべての製品

必要なユーザー ロール:ADMIN

デバイスが CVI (クラウドビデオ相互運用性)を使用するように設定されている場合に、Microsoft Teams 会議に使用されるデフォルトのホスト名/テナントキーを設定します。 ミーティングをホストす る組織を識別するこのホスト名は、ミーティングの完全な SIP URI を生成するためにビデオ会議 ID と組み合わされます。

次の例では、ビデオ会議 ID は 123456 です。 UserInterface MeetingJoin CVITenants が 「tenant@m.webex.com」に設定されている場合、URI は 123456.tenant@m.webex.com になり ます。 UserInterface MeetingJoin CVITenants が「vc.example.com」に設定されている場合、URI は 123456@vc.example.com になります。

#### 使用方法:

xConfiguration UserInterface MeetingJoin CVITenants: "*CVITenants*" 値は次のとおりです。

 *CVITenants*: 文字列(*0*、*255*) 有効なホスト名/テナントキー。 デフォルト値: *""*

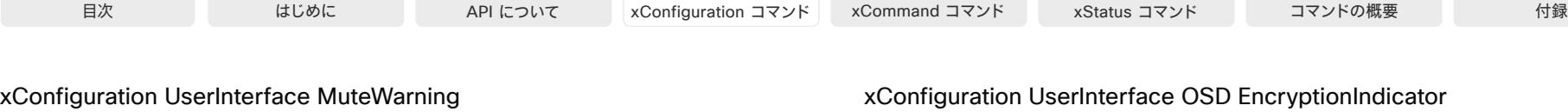

適用対象:すべての製品

必要なユーザー ロール:ADMIN

マイクがミュートされているときに通話を始めた場合に、画面に Warning (注意)を表示するかどう かを選択します。

#### 使用方法:

xConfiguration UserInterface MuteWarning: *MuteWarning* 説明:

#### *MuteWarning*:

*Disabled/Enabled Disabled*:ミュートの Warning (注意)を表示しません。 Enabled:ミュートの Warning (注意)を表示します。

デフォルト値:

*Enabled*

xConfiguration UserInterface NameAndSiteLabels Mode 適用対象:すべての製品

必要なユーザー ロール:ADMIN

会議のリモート参加者のすべての名前とサイトラベルを非表示にするようにデバイスを設定できます。

#### 使用方法:

xConfiguration UserInterface NameAndSiteLabels Mode: *Mode* 説明:

#### *Mode*:

*Auto/Hidden Auto*:名前とサイトラベルを表示します。

Hidden:名前とサイトラベルを非表示にします。

デフォルト値:

*Auto*

D15502.05 RoomOS 11.9 11-2023 بالبيان **CISCO** 

#### uration UserInterface OSD EncryptionIndicator 適用対象:すべての製品

必要なユーザー ロール:ADMIN

暗号化インジケータが画面に表示される時間の長さを定義します。 暗号化された通話のアイコンは、 ロックされた南京錠です。

#### 使用方法:

xConfiguration UserInterface OSD EncryptionIndicator: *EncryptionIndicator* 説明:

#### *EncryptionIndicator*

*Auto/AlwaysOn/AlwaysOff*

*Auto*:コールが暗号化されている場合は、「コールは暗号化されています(Call is encrypted) 」という通知が 5 秒間表示されます。 その後、通話の残りの部分では暗号化インジケータ アイ コンが表示されます。

コールが暗号化されていない場合は、「コールは暗号化されていません(Call is not encrypted)」という通知が 5 秒間表示されます。 暗号化インジケータ アイコンは表示されま せん。

AlwaysOn:[通話は暗号化されています(Call is encrypted)] という通知が 5 秒間表示され ます。 その後、通話の残りの部分では暗号化インジケータ アイコンが表示されます。 AlwaysOff:暗号化インジケータは画面上に表示されません。

デフォルト値:

*Auto*

#### xConfiguration UserInterface OSD HalfwakeMessage

対象:RoomKit RoomKitMini RoomBar RoomBarPro RoomKitEQX CodecEQ CodecPlus CodecPro Room55 Room70/Room55D Room70G2 RoomPanorama/Room70Panorama DeskPro DeskMini *Desk BoardPro* 

必要なユーザー ロール:ADMIN、INTEGRATOR

カスタム メッセージは、デバイスがハーフウェイク状態のときに、メイン スクリーンの中央に表示でき ます。 カスタム メッセージは、デバイスの使用開始方法について指示するデフォルトのメッセージを 置き換えます。 カスタム メッセージを追加せずにデフォルトメッセージを削除することもできます。

#### 使用方法:

xConfiguration UserInterface OSD HalfwakeMessage: "*HalfwakeMessage*" 説明:

 *HalfwakeMessage*:

文字列(*0*、*128*)

カスタム メッセージ。 空の文字列:デフォルトメッセージを復元します。 空白のみ:メッセージ は一切表示されません。

デフォルト値:

*""*

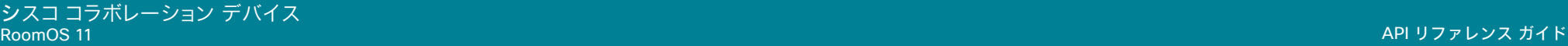

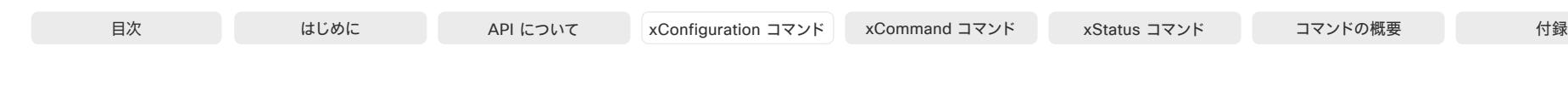

#### xConfiguration UserInterface OSD Mode 適用対象:すべての製品

必要なユーザー ロール:ADMIN

クリーンなビデオストリームを出力するようにデバイスを設定できます。これはブロードキャストモー ドと呼ばれます。 このモードでは、インジケータ、通知、およびコントロールが削除されます。 このモー ドは、視聴者にビデオを配信したいだけのブロードキャストおよび録音サービスを目的としています。

#### 使用方法:

xConfiguration UserInterface OSD Mode: *Mode*

#### 説明:

*Mode*:

*Auto/Unobstructed*

*Auto*:インジケータ、通知、およびコントロールがビデオストリーム(通常モード)に含まれます。 Unobstructed:インジケータ、通知、およびコントロールがビデオストリーム(ブロードキャスト モード)から削除されます。 名前ラベルは削除されません。

デフォルト値:

*Auto*

#### xConfiguration UserInterface OSD Output 適用対象:すべての製品

必要なユーザー ロール:ADMIN、INTEGRATOR

画面上の情報やインジケータの表示に使用するモニターを指定します。 これがオンスクリーンディ スプレイ(OSD)です。

#### 使用方法:

xConfiguration UserInterface OSD Output: *Output*

説明:

#### *Output*:

*1* [ Room55 DeskPro DeskMini Desk Board BoardPro ]

*Auto/1/2* [ RoomKit RoomBar CodecPlus Room70/Room55D ]

*Auto/1/2/3* [ RoomBarPro RoomKitEQX CodecEQ CodecPro Room70G2 RoomPanorama/ Room70Panorama ]

#### *Auto* [ RoomKitMini ]

*Auto*:内蔵画面があるデバイスの場合、画面に表示される情報とインジケータが内蔵画面に 送信されます。 デバイスに 2 つの内蔵画面がある場合は、左側の画面が使用されます。 内蔵画面のないデバイスの場合、デバイスは、ビデオ出力に接続された画面を検出し、最初に 接続された画面に画面表示用の情報とインジケータを送信します。 マルチ画面を設定して、 デバイスをオンにする前にすべての画面を接続した場合、オンスクリーン用の情報とインジ ケータは番号が最も小さいビデオ出力に送信されます。ビデオ出力の番号は、出力コネクタ 1 (HDMI 1)から始まります。

1..n: デバイスは画面に表示される情報とインジケータを、指定した出力に送信します。デバ イスの出力コネクタ n にオンスクリーン用の情報とインジケータを送信するには、n を選択し ます。

内蔵画面があるデバイスの場合、最も低い数値が内蔵画面を示します。

デフォルト値:

*1* [ Room55 DeskPro DeskMini Desk Board BoardPro ]

*Auto* [ RoomKit RoomKitMini RoomBar RoomBarPro RoomKitEQX CodecEQ CodecPlus CodecPro Room70/Room55D Room70G2 RoomPanorama/Room70Panorama ]

D15502.05 RoomOS 11.9 11-2023 والمباب **CISCO** 

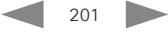

## xConfiguration UserInterface Phonebook DefaultSearchFilter 適用対象:すべての製品

必要なユーザー ロール:ADMIN、INTEGRATOR

ディレクトリで名前を検索するときは、すべてを検索するか、フィルタ処理をして人のみまたは部屋 のみを含めることができます。 デバイスが Webex クラウドサービスに登録されているか、または Webex Edge for Devices にリンクされている場合にのみ使用できます。

#### 使用方法:

xConfiguration UserInterface Phonebook DefaultSearchFilter: *DefaultSearchFilter*

#### 説明:

 *DefaultSearchFilter*:

*All/People/Rooms*

*All*:検索結果には、人物と部屋の両方が表示されます。 *People*:検索結果には人のみが表示されます。 *Rooms*:検索結果には部屋のみが表示されます。

デフォルト値:

*All*

#### xConfiguration UserInterface Phonebook Mode

#### 適用対象:すべての製品

必要なユーザー ロール:ADMIN、INTEGRATOR

この設定は、ユーザーが連絡先をディレクトリに追加または変更したり、お気に入りリストをデバイス のユーザーインターフェイスに追加または変更可能かどうかを決定します。

#### 使用方法:

xConfiguration UserInterface Phonebook Mode: *Mode* 説明:

#### *Mode*:

#### *ReadOnly/ReadWrite*

ReadOnly:お気に入りリストへの連絡先の追加、お気に入りリストの連絡先の編集はできませ ん。また、通話前にディレクトリやお気に入りリストから連絡先を編集することはできません。 *ReadWrite*:連絡先をお気に入りリストに追加したり、お気に入りリストの連絡先を編集したりで きます。また、通話前にディレクトリやお気に入りリストから連絡先を編集することができます。

#### デフォルト値:

*ReadWrite*

D15502.05 RoomOS 11.9 11-2023 والمباب **CISCO** 

xConfiguration UserInterface Proximity Notifications 適用対象:すべての製品

必要なユーザー ロール:ADMIN、INTEGRATOR

ユーザーインターフェイスにプロキシミティの通知を表示するかどうかを設定します。

#### 使用方法:

目次 インドリング はじめに API について xConfiguration コマンド xCommand コマンド xStatus コマンド コマンドの概要 付録

xConfiguration UserInterface Proximity Notifications: *Notifications* 説明:

 *Notifications*:

#### *Auto/Off/On*

*Auto*:プロキシミティの通知を表示するタイミングをシステムが自動的に決定できるように します。 *Off*:プロキシミティの通知はユーザーインターフェイスに表示されません。 On:すべてのプロキシミティの通知がユーザーインターフェイスに表示されます。

デフォルト値:

*Auto*

xConfiguration UserInterface RoomScheduler AmbientTemperature Show

#### 適用対象:すべての製品

必要なユーザー ロール:ADMIN

この設定は、Room Navigator が部屋予約デバイス(スケジューラモードとも呼ばれます)として設定 されている場合にのみ適用されます。 部屋がデバイスに接続されている場合、Room Navigator に 室温が表示される場合があります。 この設定を使用して、表示するかどうかを決定します。

#### 使用方法:

xConfiguration UserInterface RoomScheduler AmbientTemperature Show: *Show* 説明:

#### *Show*:

*Auto/Hidden/ShowCelsius/ShowFahrenheit Auto*:摂氏と華氏の両方で温度を表示します。 Hidden:温度を表示しません。 ShowCelcius:摂氏で温度を表示します ShowFahrenheit:華氏で温度を表示します。

デフォルト値:

*Auto*

xConfiguration UserInterface RoomScheduler PeopleCount Current 適用対象:すべての製品

必要なユーザー ロール:ADMIN

この設定は、Room Navigator が部屋予約デバイス(スケジューラモードとも呼ばれます)として 設定されている場合にのみ適用されます。 接続されているデバイスからその情報を利用できる場 合、Room Navigator には、現在会議室にいる人の数が表示される場合があります。 この設定を使用 して、この情報を表示するかどうかを決定します。

#### 使用方法:

xConfiguration UserInterface RoomScheduler PeopleCount Current: *Current* 説明:

 *Current*:

*Auto/Hidden*

*Auto*:人数を表示します。

Hidden:人数を表示しません。

デフォルト値:

*Auto*

xConfiguration UserInterface RoomScheduler StatusWhenInUse 適用対象:すべての製品

必要なユーザー ロール:ADMIN

この設定は、Room Navigator が部屋予約デバイス(スケジューラモードとも呼ばれます)として設定 されている場合にのみ適用されます。 Room Navigator は会議室の状態、つまり会議室が空いてい るか使用中かを表示します(Room Navigator 画面の LED の色とテキストを使用)。 この設定を使用 して、会議室の状態に影響するものを決定します。

#### 使用方法:

xConfiguration UserInterface RoomScheduler StatusWhenInUse: *StatusWhenInUse* 説明:

 *StatusWhenInUse*:

#### *Auto/Free*

*Auto*:部屋の状態(空き/使用中)は、部屋が使用されているかどうかに基づいています。 使用 されていない場合は空き、使用中の場合は、使用中とマークされます。 そのため、予定表での招 待がなくても、室内に人がいるとデバイスが検出すると、使用中としてマークされます。

*Free*:予定表による予約のみに基づいた会議室の状態(空き/使用中)。 予定表による予約がな い場合は空き、予定表による予約がある場合は使用中としてマークされます。

デフォルト値:

*Auto*

#### xConfiguration UserInterface RoomStatusMenu Visibility 適用対象:すべての製品

必要なユーザー ロール:ADMIN

この設定ではユーザーインターフェイスの左上のメニューを表示または非表示できるようにします。

#### 使用方法:

目次 インドリング はじめに API について xConfiguration コマンド xCommand コマンド xStatus コマンド コマンドの概要 付録

xConfiguration UserInterface RoomStatusMenu Visibility: *Visibility* 説明:

*Visibility*:

*Auto/Hidden Auto*:左上のメニューを表示します。 Hidden:左上のメニューを隠します。

デフォルト値:

*Auto*

xConfiguration UserInterface ScreenLock Policy

適用先:DeskPro DeskMini Desk

必要なユーザー ロール:ADMIN

デバイスに PIN ロックの設定を強制するかどうかを選択します。 ロックモードでは、緊急コールと重 要な通知の受信のみ(詳細は表示されません)を使用できます。

この設定は、Webex クラウドサービスに登録されている個人モードおよび共有モードのデバイスま たは Webex Edge for Devices にリンクしている個人モードおよび共有モードのデバイスに適用さ れます。

共有モードデバイスで PIN ロックの設定を開始する方法については、UserInterface ScreenLock AdminInitiateRecovery コマンドを参照してください。

#### 使用方法:

xConfiguration UserInterface ScreenLock Policy: *Policy*

値は次のとおりです。

 *Policy*:

*Enforced/Optional*

Enforced:使用を開始する前に、デバイスに PIN ロックを設定する必要があります。 共有モー ドのデバイスでは、これは UserInterface ScreenLock Workspace Allowed 設定が [True] の場合にのみ適用されます。

Optional:ユーザーは、パーソナル デバイスに PIN ロックを設定するかどうかを決定できま す。 共有モードのデバイスでは、UserInterface ScreenLock Workspace Allowed 設定が [True] の場合にのみ、PIN ロックを設定できます。

デフォルト値: オプション

D15502.05 RoomOS 11.9 11-2023 والمباب **CISCO** 

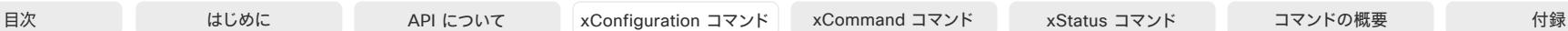

xConfiguration UserInterface ScreenLock Workspace Allowed 適用先:DeskPro DeskMini Desk

必要なユーザー ロール:ADMIN

ユーザーがデバイスの PIN ロックを追加できるかどうかを選択します。 パーソナルモードデバイス では常に PIN ロックを追加できるため、この設定は共有モードデバイスにのみ適用されます。

デバイスで PIN ロックの設定を開始する方法については、UserInterface ScreenLock AdminInitiateRecovery コマンドを参照してください。

#### 使用方法:

xConfiguration UserInterface ScreenLock Workspace Allowed: *Allowed*

#### 説明:

 *Allowed*:

*False/True False*:ユーザーは PIN ロックを追加できません。

*True*:ユーザーは PIN ロックを追加できます。

デフォルト値:

*False*

#### xConfiguration UserInterface Security Mode

適用対象:すべての製品

必要なユーザー ロール:ADMIN

この設定ではユーザーインターフェイスの左上のドロップダウンメニューから連絡先情報を隠せる ようにします。 ただし、これはコントロールパネル(右にスワイプするか、ユーザーインターフェイスの 右上のアイコンをタップする)から開けるデバイス設定パネルでは詳細が非表示になりません。 デバイスの設定を保護したりユーザーインターフェイスからの情報を隠したりすることについての 詳細は、[UserInterface SettingsMenu Mode] と [UserInterface SettingsMenu Visibility] を参照 してください。

#### 使用方法:

xConfiguration UserInterface Security Mode: *Mode* 説明:

#### *Mode*:

*Normal/Strong*

*Normal*:連絡先情報はドロップダウンメニューに表示されます。 Strong:連絡先情報はドロップダウンメニューに表示されません。

デフォルト値:

標準

xConfiguration UserInterface SettingsMenu Mode 適用対象:すべての製品

必要なユーザー ロール:ADMIN

コントロールパネル(右にスワイプするか、ユーザーインターフェイスの右上のアイコンをタップす る)から開けるデバイス設定パネルでは、デバイスの管理者パスワードは保護できます。 パスワードが 保護されない場合、誰でもこれらの設定やデバイスの工場出荷時の状態へのリセットにアクセスで きるようになります。 パスワードが保護されている場合、認証が必須のすべての設定に鍵のアイコン がつくようになります。

ユーザーインターフェイスからコントロールパネル(デバイス設定パネルを含む)を削除する場 合、[UserInterface SettingsMenu Visibility] を参照してください。

#### 使用方法:

xConfiguration UserInterface SettingsMenu Mode: *Mode*

説明:

*Mode*:

*Locked/Unlocked*

*Locked*:デバイスの設定にアクセスするには、管理者のユーザー名とパスワードでログイン する必要があります。

Unlocked:デバイスの設定にすべてのユーザーがアクセスできます。

デフォルト値:

*Unlocked*

#### xConfiguration UserInterface SettingsMenu Visibility 適用対象:すべての製品

必要なユーザー ロール:ADMIN

この設定により、ユーザーインターフェイスからコントロールパネル(デバイス設定パネルを含む)を 削除できます。

パスワードでデバイスの設定を保護する場合は、UserInterface SettingsMenu Mode を参照して ください。

#### 使用方法:

xConfiguration UserInterface SettingsMenu Visibility: *Visibility*

#### 説明:

*Visibility*:

*Auto/Hidden*

*Auto*:右からスワイプするか、ユーザーインターフェイスの右上隅のアイコンをタップすると、 コントロールパネルが開きます。

Hidden:コントロールパネルがユーザーインターフェイスから削除されます。

デフォルト値:

*Auto*

D15502.05

# xConfiguration UserInterface SoundEffects Mode

適用対象:すべての製品

必要なユーザー ロール:ADMIN、USER

他のユーザーが Proximity でラップトップやモバイルに接続したときなどにサウンドエフェクトを鳴 らすように、デバイスを設定できます。

テキスト入力時のキーボードクリックのサウンド エフェクトは、この設定の影響を受けません(ユーザ ーインターフェイス キートーン モード 設定を参照してください)。

#### 使用方法:

xConfiguration UserInterface SoundEffects Mode: *Mode*

#### 説明:

*Mode*:

*Off/On* Off:サウンド エフェクトを鳴らしません。 On:サウンド エフェクトをオンにします。 デフォルト値:

*On*

#### xConfiguration UserInterface Theme Name 適用対象:すべての製品

必要なユーザー ロール:ADMIN、USER

ユーザーインターフェイスのテーマを変更します。 この設定は将来変更されるか、置き換えられる可能性があります。

#### 使用方法:

xConfiguration UserInterface Theme Name: *Name* 説明:

#### *Name*:

*Auto/Light/Night Auto*:デフォルト設定を使用して、システムに最適な設定を決定させます。 Light:「Light」背景テーマを使用します。 Night:「Night」背景テーマを使用します。 デフォルト値:

*Auto*

## xConfiguration UserInterface UsbPromotion

適用先:RoomKitMini RoomBar RoomBarPro

必要なユーザー ロール:ADMIN

ハーフ ウェイク画面に、このデバイスを USB カメラとして使用できることを知らせるテキストを表 示するかどうかを選択します。

#### 使用方法:

目次 インドリング はじめに API について xConfiguration コマンド xCommand コマンド xStatus コマンド コマンドの概要 付録

xConfiguration UserInterface UsbPromotion: *UsbPromotion* 説明:

#### *UsbPromotion*:

*Off/On Off*:USB カメラの情報テキストは表示されません。 On:USB カメラの情報テキストが表示されます。 デフォルト値: *Off*

#### xConfiguration UserInterface WebcamOnlyMode 適用対象:RoomKitMini

必要なユーザー ロール:ADMIN

このソフトウェアバージョンでは適用されません。

#### 使用方法:

xConfiguration UserInterface WebcamOnlyMode: *WebcamOnlyMode* 説明:

D15502.05 RoomOS 11.9 11-2023 والمباب **CISCO** 

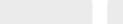

xConfiguration UserInterface Whiteboard ActivityIndicators 適用対象:すべての製品

必要なユーザー ロール:ADMIN

アクティビティインジケータを使用すると、コール中に誰が描画し、注釈を付けているかを確認でき ます。

参加者がホワイトボードと対話しているときは、その参加者のアバターまたはデバイスの頭文字が表 示されるため、誰が描画や注釈付けを行っているかを把握できます。

クラウド登録デバイスにのみ適用されます。

#### 使用方法:

xConfiguration UserInterface Whiteboard ActivityIndicators: *ActivityIndicators* 説明:

 *ActivityIndicators*:

#### *Off/On*

On:アクティビティインジケータを有効にします。 *Off*:アクティビティインジケータを無効にします。

#### デフォルト値:

*On*

# UserManagement 構成

xConfiguration UserManagement LDAP Admin Filter 適用対象:すべての製品

必要なユーザー ロール:ADMIN

どのユーザーに管理者権限を付与する必要があるか決定するために LDAP フィルタが使用されます。

 LDAP 管理者グループまたは LDAP 管理者フィルタをつねに設定する必要があります。 LDAP Admin Filter が優先されるため、[UserManagement LDAP Admin Filter] が設定されている場合 であっても、UserManagement LDAP Admin Group 設定は無視されます。

#### 使用方法:

xConfiguration UserManagement LDAP Admin Filter: "*Filter*"

説明:

#### *Filter*:

文字列(*0*、*1024*)

この文字列の構文については、LDAP の什様を参照してください。例:

"(| (memberof=CN=admin group, OU=company groups, DC=company, DC=com) (sAMAccountName=username))"

デフォルト値:

*""*

#### xConfiguration UserManagement LDAP Admin Group 適用対象:すべての製品

必要なユーザー ロール:ADMIN

この AD (Active Directory)グループのメンバーには、管理者権限が付与されます。この設定 は、memberOf:1.2.840.113556.1.4.1941:=<group name> の短縮形です。

 LDAP 管理者グループまたは LDAP 管理者フィルタをつねに設定する必要があります。 LDAP Admin Filter が優先されるため、[UserManagement LDAP Admin Filter] が設定されている場合 であっても、UserManagement LDAP Admin Group 設定は無視されます。

#### 使用方法:

xConfiguration UserManagement LDAP Admin Group: "*Group*"

説明:

*Group*:

文字列(*0*、*255*)

 AD グループの識別名。 例:"CN=admin group, OU=company groups, DC=company, DC=com"

デフォルト値:

*""*

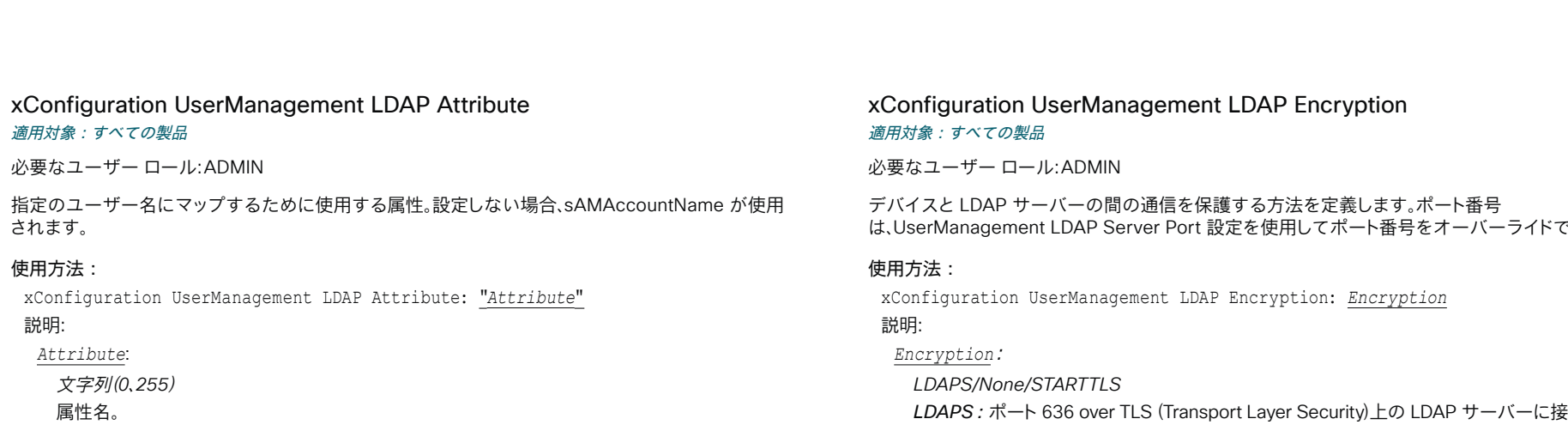

デフォルト値:

*""*

xConfiguration UserManagement LDAP BaseDN 適用対象:すべての製品

必要なユーザー ロール:ADMIN

検索を開始するエントリの識別名(ベース)。

#### 使用方法:

xConfiguration UserManagement LDAP BaseDN: "*BaseDN*" 説明:

*BaseDN*:

文字列(*0*、*255*) ベースの識別名。 例:"DC=company, DC=com"

デフォルト値:

*""*

#### Configuration UserManagement LDAP Encryption 適用対象:すべての製品

必要なユーザー ロール:ADMIN

デバイスと LDAP サーバーの間の通信を保護する方法を定義します。 ポート番号 は、UserManagement LDAP Server Port 設定を使用してポート番号をオーバーライドできます。

#### 使用方法:

xConfiguration UserManagement LDAP Encryption: *Encryption* 説明:

#### *Encryption*:

*LDAPS/None/STARTTLS LDAPS*:ポート 636 over TLS (Transport Layer Security)上の LDAP サーバーに接続します。 None:ポート 389 で LDAP サーバーに接続します(暗号化なし)。 *STARTTLS*:ポート 389 で LDAP サーバーに接続し、暗号化された接続(TLS)にアップグレ ードするための STARTTLS コマンドを送信します。 デフォルト値:

*LDAPS*

#### xConfiguration UserManagement LDAP MinimumTLSVersion 適用対象:すべての製品

必要なユーザー ロール:ADMIN

LDAP で許可する最低バージョンの TLS (Transport Layer Security)プロトコルを設定します。

#### 使用方法:

xConfiguration UserManagement LDAP MinimumTLSVersion: *MinimumTLSVersion* 説明:

 *MinimumTLSVersion*:

*TLSv1.0/TLSv1.1/TLSv1.2/TLSv1.3 TLSv1.0*:TLS バージョン 1.0 以上をサポートします。 *TLSv1.1*:TLS バージョン 1.1 以上をサポートします。 *TLSv1.2*:TLS バージョン 1.2 以上をサポートします。 *TLSv1.3*:TLS バージョン 1.3 以降をサポートします。 デフォルト値:

207

D15502.05

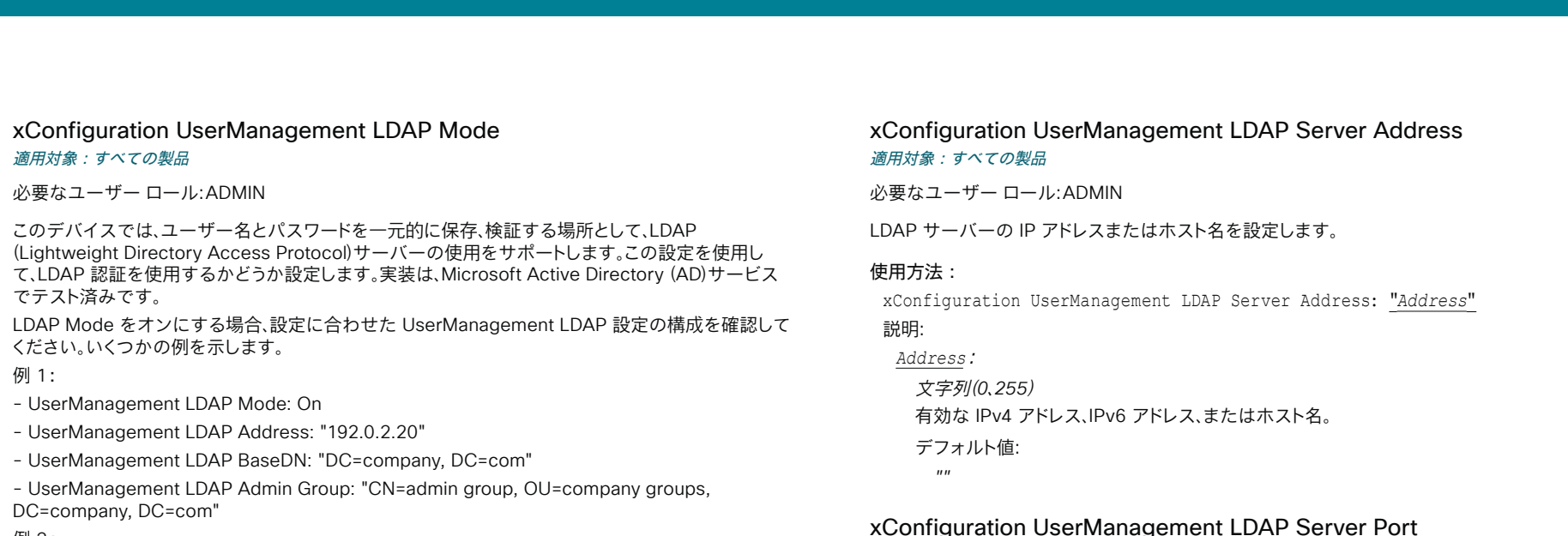

#### 例 2:

- UserManagement LDAP Mode: On
- UserManagement LDAP Address: "192.0.2.20"
- UserManagement LDAP BaseDN: "DC=company, DC=com"
- UserManagement LDAP Admin Filter: "(|(memberof=CN=admin group, OU=company groups, DC=company, DC=com)(sAMAccountName=username))"

#### 使用方法:

xConfiguration UserManagement LDAP Mode: *Mode*

#### 説明:

*Mode*:

```
Off/On
Off:LDAP 認証は使用不可です。
On: LDAP 認証は許可されます。
デフォルト値:
```
*Off*

# erManagement LDAP Server Address

**DMIN** 

いスまたはホスト名を設定します。

xConfiguration UserManagement LDAP Server Address: "*Address*"

ス、IPv6 アドレス、またはホスト名。

#### erManagement LDAP Server Port 適用対象:すべての製品

必要なユーザー ロール:ADMIN

 LDAP サーバーに接続するポートをオンに設定します。 0 に設定した場合は、選択したプロトコルの デフォルトを使用します(「UserManagement LDAP Encryption 設定」を参照)。

#### 使用方法:

xConfiguration UserManagement LDAP Server Port: *Port*

```
説明:
```

```
 Port: 
 整数(0 ~ 65535)
  LDAP サーバーのポート番号。
 デフォルト値: 
   0
```
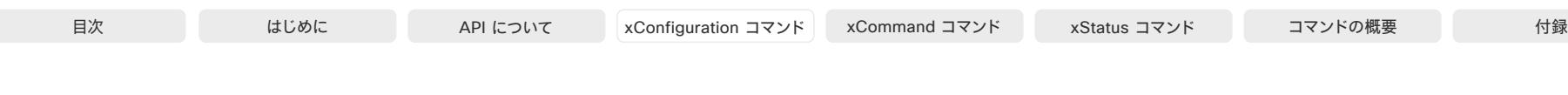

#### xConfiguration UserManagement LDAP VerifyServerCertificate 適用対象:すべての製品

必要なユーザー ロール:ADMIN

デバイスを LDAP サーバーに接続すると、サーバーはデバイスに証明書を提示して自身を識別しま す。 この設定は、デバイスがサーバーの証明書を確認するかどうかを決定するために使用します。

#### 使用方法:

xConfiguration UserManagement LDAP VerifyServerCertificate: *VerifyServerCertificate*

#### 説明:

 *VerifyServerCertificate*:

*Off/On*

*Off*:デバイスは LDAP サーバーの証明書を検証しません。

On:デバイスは、LDAP サーバーの証明書が信頼できる認証局(CA)によって署名されている かどうか検証する必要があります。該当する CA が、デバイスに事前にアップロードされている 信頼できる CA のリストに含まれている必要があります。 デバイスの Web インターフェイスを 使用して、信頼できる CA のリストを管理します(詳細については『管理者ガイド』を参照してく ださい)。

デフォルト値:

*On*

#### xConfiguration UserManagement PasswordPolicy Complexity **MinimumDigits**

適用対象:すべての製品

必要なユーザー ロール:ADMIN

デバイスにローカルユーザーとしてサインインする場合、パスワードは UserManagement PasswordPolicy 設定で設定されたルールに従う必要があります。 これらの設定は、CE9.10 より前 のソフトウェアバージョンに用意されていた「systemtools securitysetting」コマンドを置き換える ものです。

新しいパスワードルールは既存のパスワードには適用されませんが、次回のパスワードの変更時に 有効になります。

この設定は、パスワードに含める必要のある数字(0~9)の最小文字数を指定します。

#### 使用方法:

xConfiguration UserManagement PasswordPolicy Complexity MinimumDigits: *MinimumDigits*

#### 説明:

 *MinimumDigits*:

整数(*0* ~ *4*)

数字の最小文字数。 0 は制限がないことを意味します。

デフォルト値:

*0*

والمباب **CISCO** 

D15502.05 RoomOS 11.9 11-2023

#### xConfiguration UserManagement PasswordPolicy Complexity **MinimumLength**

適用対象:すべての製品

必要なユーザー ロール:ADMIN

デバイスにローカルユーザーとしてサインインする場合、パスワードは UserManagement PasswordPolicy 設定で設定されたルールに従う必要があります。 これらの設定は、CE9.10 より前 のソフトウェアバージョンに用意されていた「systemtools securitysetting」コマンドを置き換える ものです。

新しいパスワードルールは既存のパスワードには適用されませんが、次回のパスワードの変更時に 有効になります。

この設定は、パスワードの最小文字数を指定します。

#### 使用方法:

xConfiguration UserManagement PasswordPolicy Complexity MinimumLength: *MinimumLength*

#### 説明:

 *MinimumLength*:

整数(*0* ~ *256*) 文字の最小数。 0 は制限がないことを意味します。 デフォルト値:

*8*

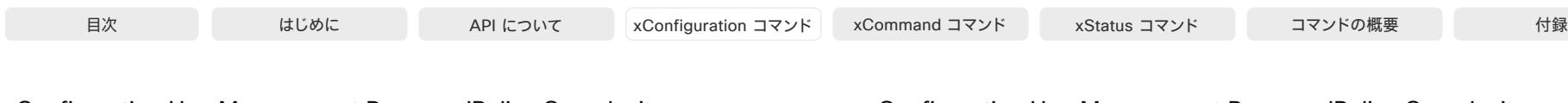

#### xConfiguration UserManagement PasswordPolicy Complexity MinimumLowercase

#### 適用対象:すべての製品

必要なユーザー ロール:ADMIN

デバイスにローカルユーザーとしてサインインする場合、パスワードは UserManagement PasswordPolicy 設定で設定されたルールに従う必要があります。 これらの設定は、CE9.10 より前 のソフトウェアバージョンに用意されていた「systemtools securitysetting」コマンドを置き換える ものです。

新しいパスワードルールは既存のパスワードには適用されませんが、次回のパスワードの変更時に 有効になります。

この設定は、パスワードに含める必要のある小文字の最小文字数を指定します。

#### 使用方法:

xConfiguration UserManagement PasswordPolicy Complexity MinimumLowercase: *MinimumLowercase*

#### 説明:

 *MinimumLowercase*:

#### 整数(*0* ~ *4*)

小文字の最小文字数。 0 は制限がないことを意味します。

#### デフォルト値:

*0*

#### xConfiguration UserManagement PasswordPolicy Complexity MinimumSpecial

適用対象:すべての製品

必要なユーザー ロール:ADMIN

デバイスにローカルユーザーとしてサインインする場合、パスワードは UserManagement PasswordPolicy 設定で設定されたルールに従う必要があります。 これらの設定は、CE9.10 より前 のソフトウェアバージョンに用意されていた「systemtools securitysetting」コマンドを置き換える ものです。

新しいパスワードルールは既存のパスワードには適用されませんが、次回のパスワードの変更時に 有効になります。

この設定は、パスワードに含める必要のある特殊文字の最小文字数を指定します。

#### 使用方法:

xConfiguration UserManagement PasswordPolicy Complexity MinimumSpecial: *MinimumSpecial*

#### 説明:

 *MinimumSpecial*:

```
整数(0 ~ 4)
```
特殊文字の最小文字数。0 は制限がないことを意味します。

```
デフォルト値:
```
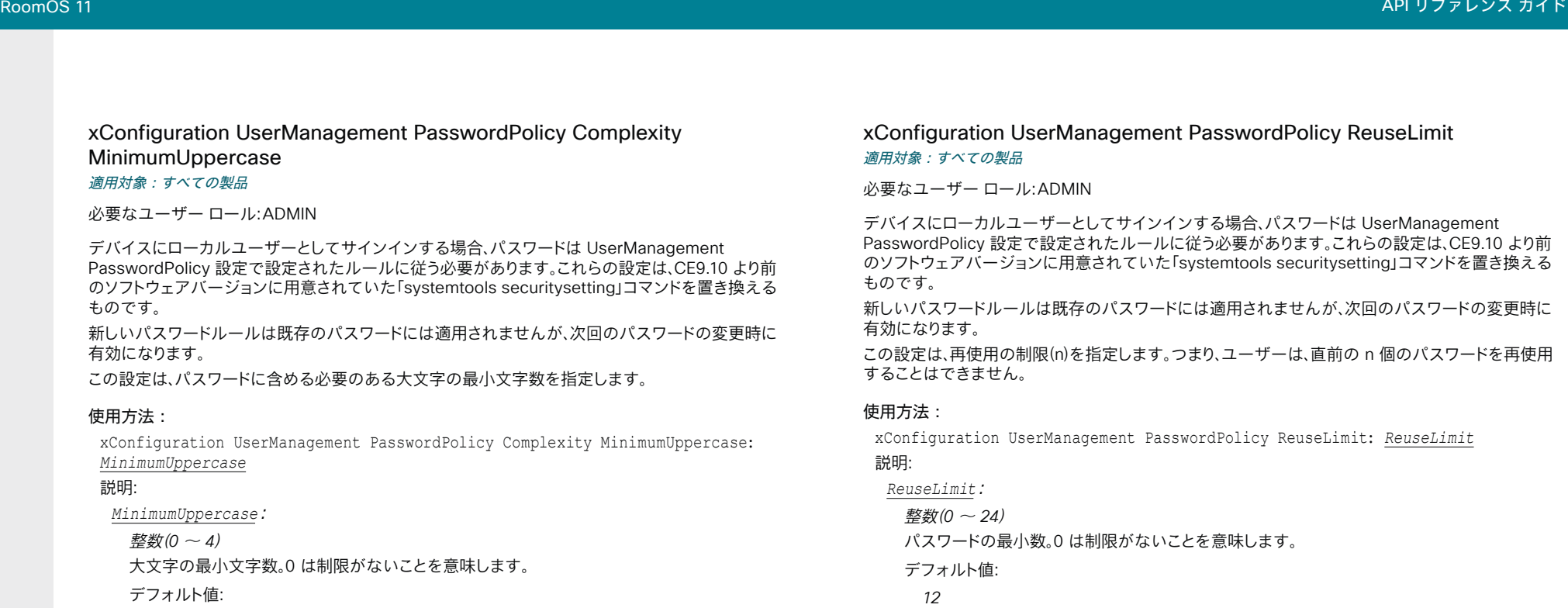

*0*

xConfiguration UserManagement PasswordPolicy MaxLifetime 適用対象:すべての製品

必要なユーザー ロール:ADMIN

デバイスにローカルユーザーとしてサインインする場合、パスワードは UserManagement PasswordPolicy 設定で設定されたルールに従う必要があります。 これらの設定は、CE9.10 より前 のソフトウェアバージョンに用意されていた「systemtools securitysetting」コマンドを置き換える ものです。

新しいパスワードルールは既存のパスワードには適用されませんが、次回のパスワードの変更時に 有効になります。

この設定は、パスワードが無効になるまでの最大日数を指定します。

#### 使用方法:

xConfiguration UserManagement PasswordPolicy MaxLifetime: *MaxLifetime*

#### 説明:

 *MaxLifetime*:

整数(*0* ~ *7300*)

最小日数。 0 は制限がないことを意味します。

デフォルト値:

*0*

 $\alpha$  in the **CISCO** 

D15502.05 RoomOS 11.9 11-2023

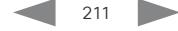

# Video 構成

xConfiguration Video DefaultLayoutFamily Local 適用対象:すべての製品

必要なユーザー ロール:ADMIN

ローカルで使用するビデオ レイアウトファミリを選択します。

#### 使用方法:

xConfiguration Video DefaultLayoutFamily Local: *Local*

#### 説明:

 *Local*:

*Auto/Equal/Overlay/Prominent/Prominent\_L/Single*

*Auto*:デバイスによって提供されるローカル レイアウト データベースの指定に従って、デフォ ルトのレイアウトファミリがローカル レイアウトとして使用されます。

*Equal*:Grid レイアウトファミリがローカルレイアウトとして使用されます。 参加者は同じサイズ のビデオのグリッド内に表示されます。共有コンテンツがある場合、それはグリッドの横に表示 されます。

Overlay:[オーバーレイ(Overlay)] レイアウトファミリがローカル レイアウトとして使用されま す。 通話中のスピーカーが全画面で表示され、他の参加者はサムネイルで下部にオーバーレイ 表示されます。 コンテンツがある場合は、通話中のスピーカーがサムネイルで上部にオーバー レイされた状態でコンテンツが全画面表示で表示されます。 通話中のスピーカーが遷移すると き、音声が切り替えられます。

Prominent: [スタック(Stack)] レイアウトファミリがローカルレイアウトとして使用されます。通 話中のスピーカーまたは共有コンテンツは大きい画像となり、他の参加者は小さい画像として 上部に表示されます。 通話中のスピーカーが遷移するとき、音声が切り替えられます。

Prominent L: [対象拡大表示(Prominent)] レイアウトファミリがローカルレイアウトとして使 用されます。 通話中のスピーカーが画面の左上部分に表示され、他の参加者は下部および右 側の横に表示されます。

Single:Focus レイアウトファミリがローカルレイアウトとして使用されます。 通話中のスピー カー、または(存在する場合)プレゼンテーションは全画面表示となります。 他の参加者は表示さ れません。 通話中のスピーカーが遷移するとき、音声が切り替えられます。

デフォルト値:

*Auto*

#### xConfiguration Video DefaultLayoutFamily LocalContent 適用対象:すべての製品

必要なユーザー ロール:ADMIN

コンテンツ共有の開始時に、デフォルトでローカルで切り替えるビデオレイアウトファミリを選択 します。

#### 使用方法:

xConfiguration Video DefaultLayoutFamily LocalContent: *LocalContent* 説明:

#### *LocalContent*:

*Auto/Equal/Overlay/Prominent/Prominent\_L/Single*

*Auto*:デバイスによって提供されるローカル レイアウト データベースの指定に従って、デフォ ルトのレイアウトファミリがローカル レイアウトとして使用されます。

*Equal*:Grid レイアウトファミリがローカルレイアウトとして使用されます。 参加者は同じサイズ のビデオのグリッド内に表示されます。 共有コンテンツが、グリッドの横に表示されます。

Overlay:[オーバーレイ(Overlay)] レイアウトファミリがローカル レイアウトとして使用されま す。 共有コンテンツは、全画面表示で通話中のスピーカーがサムネイルで上部にオーバーレイ された状態で表示されます。

Prominent:[スタック(Stack)] レイアウトファミリがローカルレイアウトとして使用されます。 共 有コンテンツは大きい画像となり、参加者は小さい画像として上部に表示されます。

Prominent\_L:[対象拡大表示(Prominent)] レイアウトファミリがローカルレイアウトとして使 用されます。 コンテンツが画面の左上部分に表示され、参加者は下部および右側の横に表示さ れます。

Single: Focus レイアウトファミリがローカルレイアウトとして使用されます。共有コンテンツは 全画面表示で表示されます。 参加者は表示されません。

デフォルト値:

*Auto*

D15502.05 RoomOS 11.9 11-2023 والمباب **CISCO** 

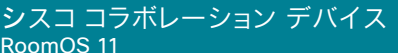

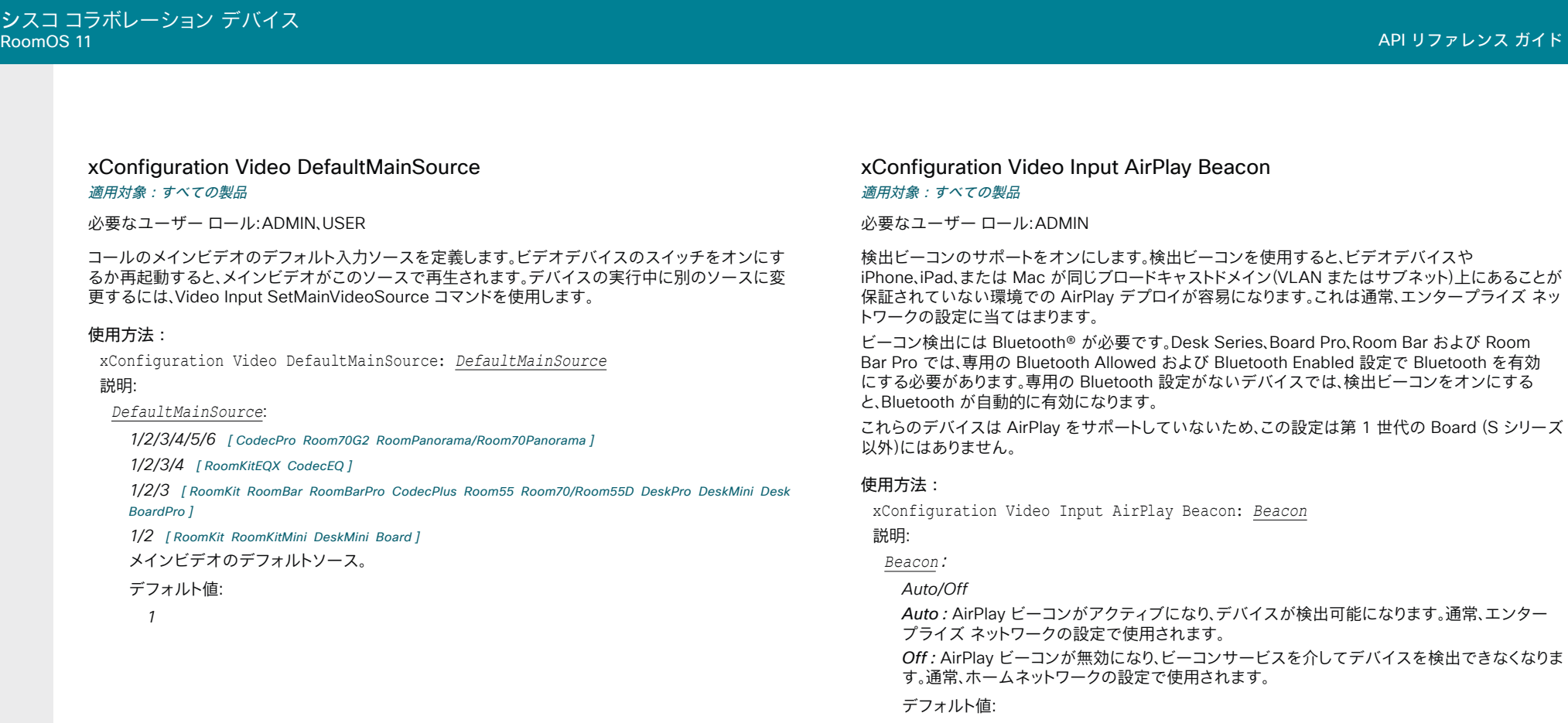

*Auto*

D15502.05 RoomOS 11.9 11-2023  $\begin{array}{c} (||\mathbf{u}||\mathbf{u})\mathbf{u}\\ \mathsf{C} \mathsf{ISCO} \end{array}$ 

© 2023 Cisco Systems, Inc. All rights reserved

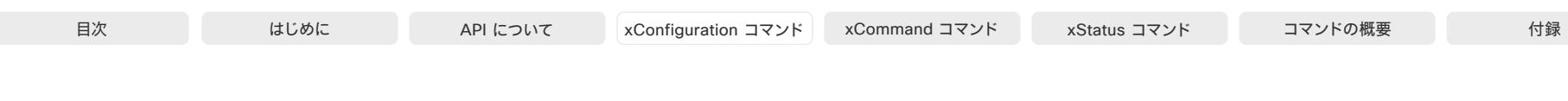

xConfiguration Video Input AirPlay DiscoveryInstructions NetworkName 適用対象:すべての製品

必要なユーザー ロール:ADMIN

 Apple デバイスを接続するネットワークの名前を挿入します。 設定されていない場合、Video Input AirPlay DiscoveryInstructions ShowNetworkInfo 設定は、ネットワーク自体で定義された名前を 表示します。

これらのデバイスは AirPlay をサポートしていないため、この設定は第 1 世代の Board (S シリーズ 以外)にはありません。

#### 使用方法:

xConfiguration Video Input AirPlay DiscoveryInstructions NetworkName: "*NetworkName*"

#### 説明:

 *NetworkName*:

文字列(*0*、*32*)

ネットワークの名前。

デフォルト値:

*""*

#### xConfiguration Video Input AirPlay DiscoveryInstructions ShowNetworkInfo

適用対象:すべての製品

必要なユーザー ロール:ADMIN

ビデオデバイスの AirPlay 情報画面(カーテン)に、Apple デバイスが接続する必要があるネット ワークの名前を表示するかどうかを決定します。 ネットワーク名は、ネットワーク自体で定義される か、Video Input AirPlay DiscoveryInstructions NetworkName 設定で明示的に設定します。 後者 が優先されます。

これらのデバイスは AirPlay をサポートしていないため、この設定は第 1 世代の Board (S シリーズ 以外)にはありません。

#### 使用方法:

xConfiguration Video Input AirPlay DiscoveryInstructions ShowNetworkInfo: *ShowNetworkInfo*

#### 説明:

 *ShowNetworkInfo*:

#### *False/True*

*False*:AirPlay 情報画面にネットワーク名を表示しません。 *True*:AirPlay 情報画面にネットワーク名を表示します。

デフォルト値:

*False*

#### xConfiguration Video Input AirPlay Mode 適用対象:すべての製品

必要なユーザー ロール:ADMIN

第 1 世代の Board ( S シリーズ以外)を除くすべてのデバイスは、AirPlay をサポートしま す。 AirPlay を使用すると、ユーザーは iPhone、iPad、または Mac をワイヤレスで接続して、画面の共 有、コラボレーション、およびオーディオおよびビデオコンテンツの再生を行うことができます。

この設定を使用して、デバイスで AirPlay を有効にします。

有効にすると、パーソナルモードのデバイスを使用している場合、ユーザーはデバイスの[設定 (Settings)]メニューから AirPlay を無効化してから再度有効化することができます。 これは、共有デ バイスではできません。

#### 使用方法:

xConfiguration Video Input AirPlay Mode: *Mode*

#### 説明:

*Mode*:

 *Board*、*S* シリーズ以外:*Off* その他のデバイス:*Off/On* 

On:デバイスで AirPlay が有効です。

*Off*:デバイスで AirPlay が無効です。

デフォルト値:

*Off*

#### xConfiguration Video Input AirPlay Password 適用対象:すべての製品

必要なユーザー ロール:ADMIN

 Video Input AirPlay Security 設定が[パスワード(Password)]に設定されている場合、AirPlay のペ アリングに使用するパスワードを定義します。

これらのデバイスは AirPlay をサポートしていないため、この設定は第 1 世代の Board (S シリーズ 以外)にはありません。

#### 使用方法:

xConfiguration Video Input AirPlay Password: "*Password*"

#### 説明:

*""*

214

 *Password*: 文字列(*0*、*63*) AirPlay のペアリングパスワード。 デフォルト値:

D15502.05

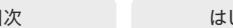

xConfiguration Video Input AirPlay SecurityMode 適用対象:すべての製品

必要なユーザー ロール:ADMIN

 iPhone、iPad、または Mac をデバイスにペアリングするときに使用する認証タイプを定義します (AirPlay ペアリング)。

これらのデバイスは AirPlay をサポートしていないため、この設定は第 1 世代の Board (S シリーズ 以外)にはありません。

#### 使用方法:

xConfiguration Video Input AirPlay SecurityMode: *SecurityMode*

#### 説明:

 *SecurityMode*:

*Password/PinAlways/PinFirstTime*

*Password*:デバイスには、AirPlay ペアリング用のパスワードが必要です。 Video Input AirPlay Password 設定でパスワードを定義する必要があります。 パスワードを定義しない場 合、デバイスはデフォルトに戻り、個人識別番号を要求します。

PinAlways:デバイスは、AirPlay をペアリングするたびに個人識別番号を要求します(切断後 30 秒以内に再接続する場合を除く)。

PinFirstTime: デバイスは、初回 AirPlay ペアリング時に個人識別番号を要求します。初回以 降は、ペアリングに成功したデバイスが記憶されます。

#### デフォルト値:

共有モードのデバイス:*PinAlways* パーソナルモードのデバイス:*PinFirstTime* 

#### xConfiguration Video Input Connector [n] CameraControl CameraId 適用対象:すべての製品

必要なユーザー ロール:ADMIN、INTEGRATOR

カメラ ID は、このビデオ入力に接続されているカメラの一意の ID です。

複数のカメラを搭載したデバイスの場合、[Cameras Camera]ステータスで現在割り当てられてい る ID を確認できます。

#### 使用方法:

xConfiguration Video Input Connector [n] CameraControl CameraId: *CameraId* 説明:

 *n*:ビデオ入力コネクタを識別する固有 ID。

範囲:1  $\sim$  2 [ RoomKit RoomKitMini DeskMini Board ]

範囲:1 ~ 3 [ RoomBar RoomBarPro CodecPlus Room55 Room70/Room55D DeskPro Desk BoardPro ]

 $<sup>1</sup> \sim 4$  [ RoomKitEQX CodecEQ ]</sup>

範囲:1  $\sim$  6 [CodecPro Room70G2 RoomPanorama/Room70Panorama]

#### *CameraId*:

*1/2/3/4/5/6/7* [ RoomBarPro RoomKitEQX CodecEQ CodecPlus CodecPro Room70/Room55D Room70G2 RoomPanorama/Room70Panorama BoardPro ]

*1* [ RoomKit RoomKitMini RoomBar Room55 DeskPro DeskMini Desk Board ]

複数のカメラが搭載されているデバイスの場合は、カメラの ID を設定します。 1 台のカメラを 備えたデバイスでは、値は固定されており、変更できません。

デフォルト値:

コネクタ *n*:*n [ RoomBarPro RoomKitEQX CodecEQ CodecPlus CodecPro Room70/Room55D* Room70G2 RoomPanorama/Room70Panorama ]

 *Connector 1*:*1 Connector 2*:*3* コネクタ *3*:*2* [ BoardPro ]

*1* [ RoomKit RoomKitMini RoomBar Room55 DeskPro DeskMini Desk Board ]

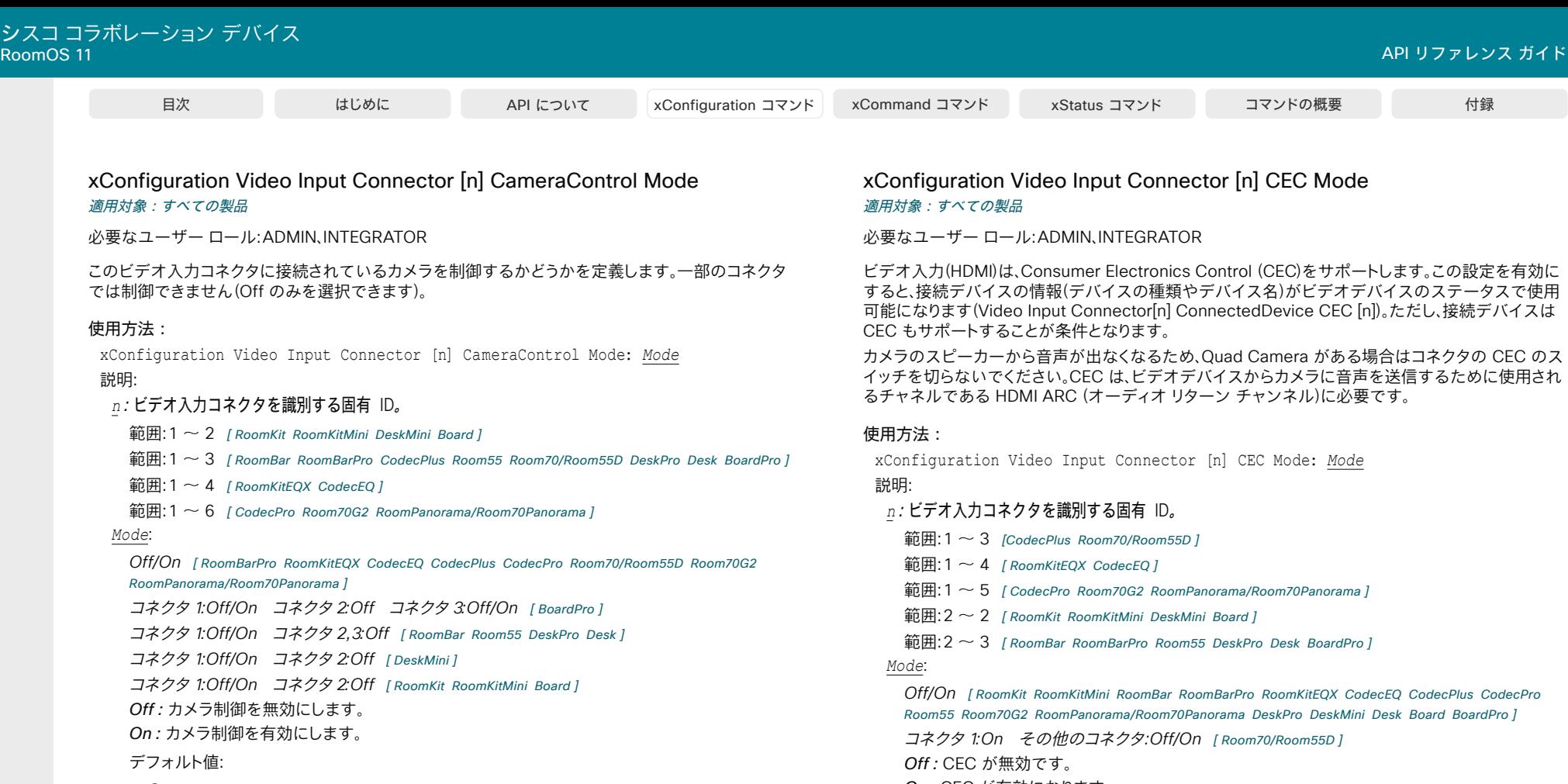

- *On* [ CodecPlus Room70/Room55D ]
- コネクタ *1*、*2*、*3*、*4*、*5*:*On* コネクタ *6*:*Off* [ CodecPro Room70G2 RoomPanorama/ Room70Panorama ]
- コネクタ *1*:*On* その他コネクタ:*Off* [ RoomKit RoomKitMini RoomBar RoomBarPro RoomKitEQX CodecEQ Room55 DeskPro DeskMini Desk Board BoardPro ]

ートします。この設定を有効に <sub>デバイスのステータスで使用</sub> *・・・・・・・・・・・・・・・・・・・・・・・・。*<br>- [n])。ただし、接続デバイスは

る場合はコネクタの CEC のス - SIGNS<br>声を送信するために使用され<br>要です。

- 
- 

**Office**<br> **Containers CodecPlus** CodecPro ini Desk Board BoardPro l

On:CEC が有効になります。

デフォルト値:

*On*

D15502.05 RoomOS 11.9 11-2023  $\alpha$  in the **CISCO**
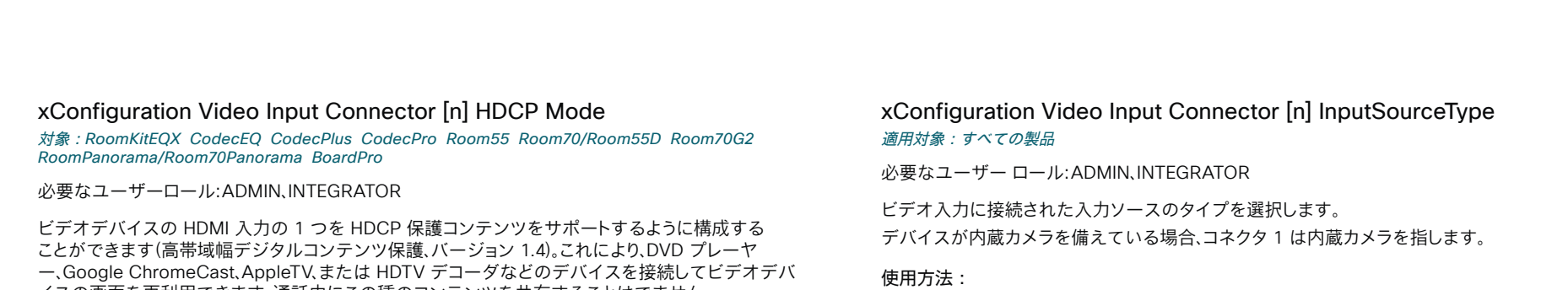

xConfiguration Video Input Connector [n] InputSourceType: *InputSourceType* 説明:

#### *n*:ビデオ入力コネクタを識別する固有 ID。

 $m=1 \sim 2$  [ RoomKit RoomKitMini DeskMini Board ]

範囲:1  $\sim$  3 [RoomBar RoomBarPro CodecPlus Room55 Room70/Room55D DeskPro Desk BoardPro]

範囲:  $1 \sim 4$  [ RoomKitEOX CodecEO ]

範囲:1 ~ 6 [ CodecPro Room70G2 RoomPanorama/Room70Panorama ]

#### *InputSourceType*:

*PC/camera/document\_camera/mediaplayer/whiteboard/other* [ RoomBarPro RoomKitEQX CodecEQ CodecPlus CodecPro Room70/Room55D Room70G2 RoomPanorama/Room70Panorama ]

コネクタ *1*:*camera* その他コネクタ:*PC/camera/document\_camera/mediaplayer/ whiteboard/other* [ RoomKit RoomKitMini RoomBar Room55 DeskPro DeskMini Desk Board BoardPro ]

*PC*:コンピュータがビデオ入力に接続されている場合に使用します。

*camera*:カメラがビデオ入力に接続されている場合に使用します。

document\_camera:ドキュメントカメラがビデオ入力に接続されている場合に使用します。 mediaplayer:メディア プレーヤーがビデオ入力に接続されている場合に使用します。 whiteboard:ホワイトボードカメラがビデオ入力に接続されている場合に使用します。 other:他のオプションが当てはまらない場合に使用します。

デフォルト値:

- コネクタ *1*、*2*、*6*:*camera* コネクタ *3*、*4*、*5*:*PC* [ CodecPro Room70G2 RoomPanorama/ Room70Panorama ]
- コネクタ *1*:*camera* その他コネクタ:*PC* PC [ RoomKit RoomKitMini RoomBar RoomBarPro RoomKitEQX CodecEQ CodecPlus Room55 Room70/Room55D DeskPro DeskMini Desk Board BoardPro ]

D15502.05 RoomOS 11.9 11-2023 بالبيان **CISCO** 

イスの画面を再利用できます。 通話中にこの種のコンテンツを共有することはでません。

入力コネクタが HDCP をサポートするように設定されている場合、通話中は、この入力からのコンテ ンツを共有できないという制限が適用されます。 ただし、HDCP で保護されたコンテンツと保護され ていないコンテンツの両方をローカルで共有できます。 このソースの Web スナップショットを撮る ことはできません。

デバイス画面に HDCP で保護されたコンテンツを表示できるようにするには、Video Output Connector [n] HDCPPolicy が正しく設定されていること、および画面自体が HDCP をサポートし ていることも確認してください。

### 使用方法:

xConfiguration Video Input Connector [n] HDCP Mode: *Mode* 説明:

#### *n*:ビデオ入力コネクタを識別する固有 ID。

範囲:1  $\sim$  3 [CodecPlus Room70/Room55D]

- 範囲:1  $\sim$  4 [RoomKitEQX CodecEQ]
- 範囲:1 ~ 5 [ CodecPro Room70G2 RoomPanorama/Room70Panorama ]
- $<sup>3</sup>$   $\mathbb{R}$   $\sim$  3 [ Room55 BoardPro ]</sup>

#### *Mode*:

コネクタ *1*、*3*:*Off*、コネクタ *2*:*Off/On* [ CodecPlus Room70/Room55D ]

コネクタ *1*、*2*、*4*:*Off*、コネクタ *3*:*Off/On* [ RoomKitEQX CodecEQ ]

コネクタ *1*、*2*、*3*、*4*:*Off*、コネクタ *5*:*Off/On* [ CodecPro Room70G2 RoomPanorama/Room70Panorama ]

コネクタ *2*:*Off*、コネクタ *3*:*Off/On* [ Room55 BoardPro ]

*Off*:ビデオ入力は、HDCP で保護されたコンテンツをサポートしていません。HDCP で保護さ れていないコンテンツのみがサポートされています。

On:ビデオ入力は、HDCP で保護されたコンテンツと HDCP で保護されていないコンテンツ の両方をサポートします。

#### デフォルト値:

#### *Off*

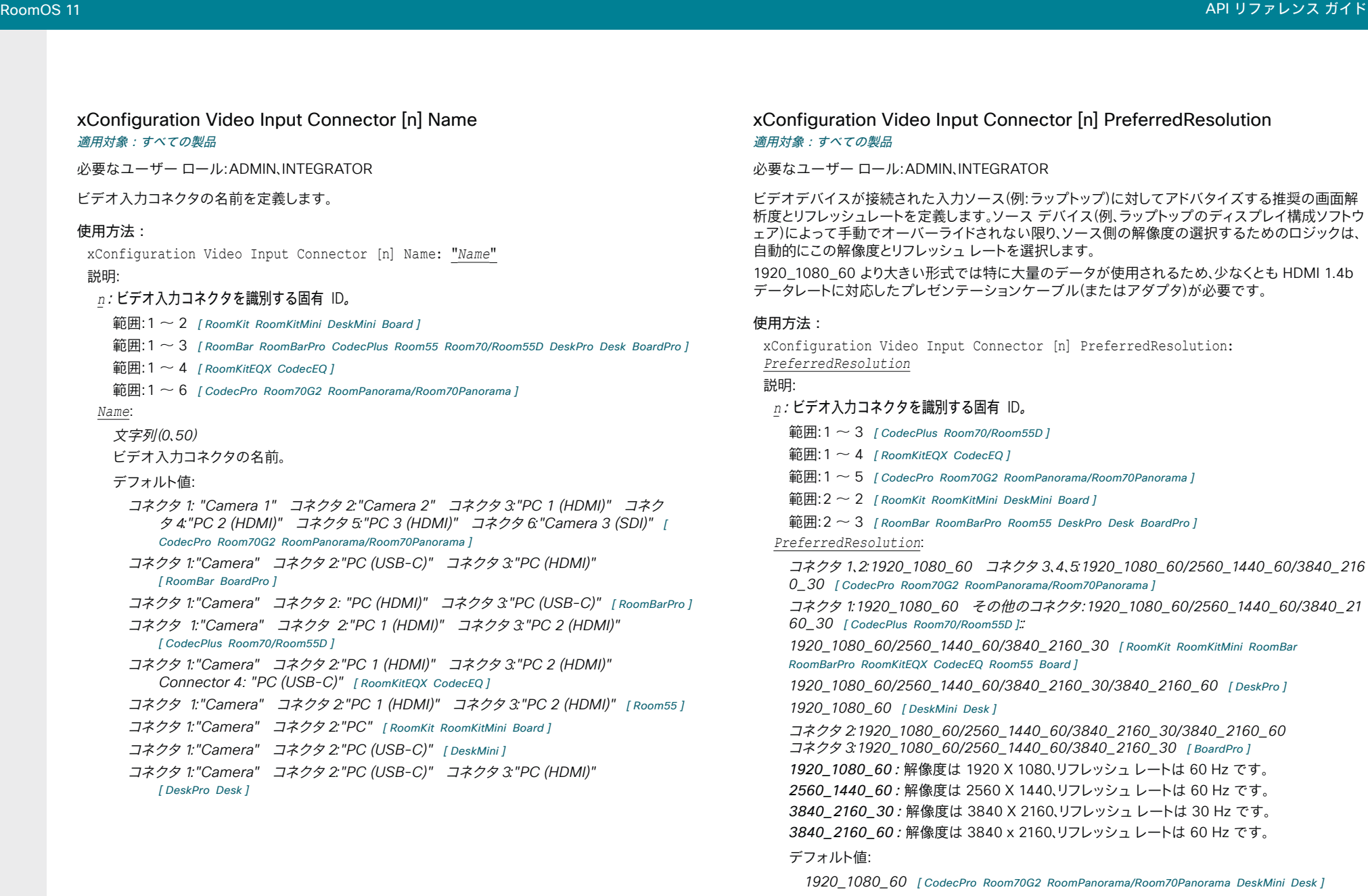

D15502.05 RoomOS 11.9 11-2023  $-1$   $\left[1 + 1\right]$   $\left[1 +$ 

**CISCO** 

170/Room55D 1 fecEQ 1 70G2 RoomPanorama/Room70Panorama ]

- tMini DeskMini Board ]
- arPro Room55 DeskPro Desk BoardPro 1

コネクタ *1*、*2*:*1920\_1080\_60* コネクタ *3*、*4*、*5*:*1920\_1080\_60/2560\_1440\_60/3840\_216* oomPanorama/Room70Panorama ]

その他のコネクタ:1920\_1080\_60/2560\_1440\_60/3840\_21 *60\_30* [ CodecPlus Room70/Room55D ]:*:*

*1920\_1080\_60/2560\_1440\_60/3840\_2160\_30* [ RoomKit RoomKitMini RoomBar  $EQ$  Room55 Board ]

```
1920_1080_60/2560_1440_60/3840_2160_30/3840_2160_60 [ DeskPro ]
```
#### *1920\_1080\_60* [ DeskMini Desk ]

コネクタ *2*:*1920\_1080\_60/2560\_1440\_60/3840\_2160\_30/3840\_2160\_60*  コネクタ *3*:*1920\_1080\_60/2560\_1440\_60/3840\_2160\_30* [ BoardPro ] *1920\_1080\_60*:解像度は 1920 X 1080、リフレッシュレートは 60 Hz です。 *2560\_1440\_60*:解像度は 2560 X 1440、リフレッシュレートは 60 Hz です。

*3840\_2160\_30*:解像度は 3840 X 2160、リフレッシュレートは 30 Hz です。

*3840\_2160\_60*:解像度は 3840 x 2160、リフレッシュレートは 60 Hz です。

*1920\_1080\_60* [ CodecPro Room70G2 RoomPanorama/Room70Panorama DeskMini Desk ] コネクタ *2*:*3840\_2160\_60* コネクタ *3*:*3840\_2160\_30* [ BoardPro ] コネクタ *1*:*1920\_1080\_60* その他のコネクタ:*3840\_2160\_30* [ RoomKitEQX CodecEQ ]

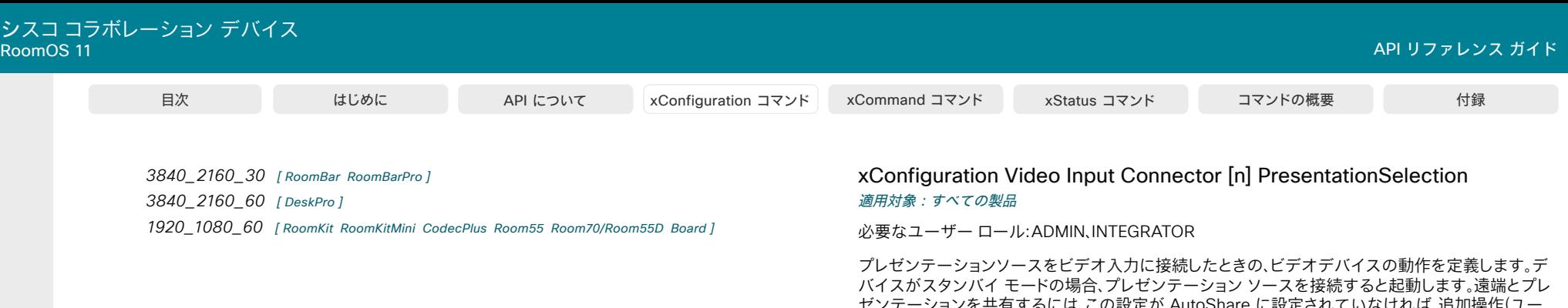

するには、この設定か AutoShare に設定され ザーインターフェイスで [共有(Share)] を選択)が必要です。

複数のカメラを搭載したデバイスの場合:どの入力ソースでもプレゼンテーションソースとして使用 できます。通常、メインカメラはプレゼンテーションソースとして使用されません。

内蔵カメラを備えたデバイスの場合:内蔵カメラはプレゼンテーションソースとして利用できません。

#### 使用方法:

xConfiguration Video Input Connector [n] PresentationSelection: *PresentationSelection*

#### 説明:

- *n*:ビデオ入力コネクタを識別する固有 ID。
	- $$\widehat{\mathfrak{m}}$ 用: 1  $\sim$  3 [ CodecPlus Room70/Room55D ]$
	- 範囲:  $1 \sim 4$  [RoomKitEQX CodecEQ]
	- 範囲:  $1 \sim 6$  [ CodecPro Room70G2 RoomPanorama/Room70Panorama ]
- $\widehat{m}$   $\equiv$  12  $\sim$  2 [ RoomKit RoomKitMini DeskMini Board ]
- $m=2 \sim 3$  [RoomBar RoomBarPro Room55 DeskPro Desk BoardPro ]

#### *PresentationSelection*:

*AutoShare/Desktop/Manual/OnConnect*

AutoShare:通話時に、ビデオ入力のコンテンツは、ケーブルを接続するかまたはソースが有 効になると(たとえば接続されているコンピュータがスリープ モードから復帰するなど)、自動 的に遠端とローカル画面に表示されます。 ユーザーインターフェイス上で [共有(Share)] を選 択する必要はありません。 コールの発信時または応答時にプレゼンテーション ソースがすで に接続されている場合は、ユーザーインターフェイス上で [共有(Share)] を手動で選択する必 要があります。

*Desktop*:ビデオ入力のコンテンツは、ケーブルを接続するかまたはソースが有効になると (たとえば接続されているコンピュータがスリープ モードから復帰するなど)、画面に表示され ます。これは、アイドル状態のときと通話中のときの両方に適用されます。また、ビデオ入力のコ ンテンツは、通話の終了時にアクティブ入力であれば、画面に表示されたままとなります。

Manual:ユーザーインターフェイスで [共有(Share)] を選択するまでビデオ入力の内容は画 面に表示されません。

OnConnect:ビデオ入力のコンテンツは、ケーブルを接続するかまたはソースが起動すると (たとえば接続されているコンピュータがスリープ モードから復帰するなど)、画面に表示され ます。それ以外の場合は、Manual モードと同じ動作です。

デフォルト値:

- コネクタ *1*、*2*、*6*:*Manual* コネクタ *3*、*4*、*5*:*OnConnect* [ CodecPro Room70G2 RoomPanorama/ Room70Panorama ]
- コネクタ *1*:*Manual* その他のコネクタ:*OnConnect* [ CodecPlus Room70/Room55D ]

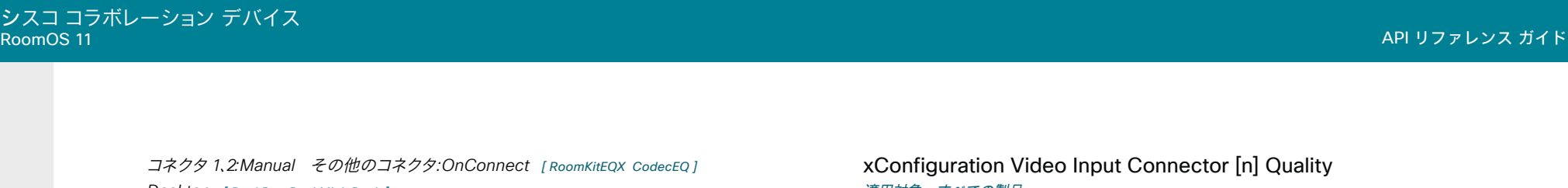

**Desktop** [ DeskPro DeskMini Desk ] *OnConnect* [ RoomKit RoomKitMini RoomBar RoomBarPro Room55 BoardPro ]

**AutoShare** [ Board ]

# 適用対象:すべての製品

必要なユーザー ロール:ADMIN、INTEGRATOR

ビデオのエンコーディングと送信のときには、高解像度と高フレーム レートとの間にトレード オフが 存在します。 一部のビデオ ソースでは、高フレーム レートが高解像度より重要である場合や、逆の場 合もあります。 この設定で、高フレーム レートと高解像度のどちらを優先するかを指定します。

デバイスにより、Quad Camera、SpeakerTrack 60 カメラ、または Precision 60 が検出されると、こ の設定は自動的に Motion に設定されます。 ユーザーが手動でこの設定を変更した場合、再起動後 またはカメラの再接続後に、Motion に戻ります。

#### 使用方法:

xConfiguration Video Input Connector [n] Quality: *Quality* 説明:

#### *n*:ビデオ入力コネクタを識別する固有 ID。

範囲:  $1 \sim 3$  [ CodecPlus Room70/Room55D ]

範囲:  $1 \sim 4$  [ RoomKitEOX CodecEO ]

範囲:1  $\sim$  6 [ CodecPro Room70G2 RoomPanorama/Room70Panorama ]

 $m = 2 \sim 2$  [ RoomKit RoomKitMini DeskMini Board ]

 $m=2 \sim 3$  [RoomBar RoomBarPro Room55 DeskPro Desk BoardPro ]

*Quality*:

*Auto/Motion/Sharpness*

*Auto*:開始点として、Auto は Sharpness に解決され、ビデオストリームはそれに応じてエン コードされます。 デバイスは着信ビデオストリームを継続的に分析し、モーションが検出される と、Motion のエンコーディングに自動的に変更されます。

Motion:できるだけ高いフレーム レートにします。 高いフレームレートが必要な場合に使用し ます(通常、画像の動きがある場合)。

Sharpness:できるだけ高い解像度にします。詳細なイメージやグラフィックに高い品質が必 要な場合に使用されます。

#### デフォルト値:

コネクタ *1*、*2*、*6*:*Motion* コネクタ *3*,*4*,*5*:*Auto* [ CodecPro Room70G2 RoomPanorama/ Room70Panorama ]

コネクタ *1*:*Motion* その他のコネクタ:*Auto* [ CodecPlus Room70/Room55D ]

コネクタ *1*、*2*:*Motion* その他のコネクタ:*Auto* [ RoomKitEQX CodecEQ ]

*Auto* [ RoomKit RoomKitMini RoomBar Room55 DeskPro DeskMini Desk Board BoardPro ]

コネクタ *2*:*Motion* その他のコネクタ:*Auto* [ RoomBarPro ]

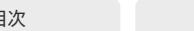

xConfiguration Video Input Connector [n] RGBQuantizationRange 適用対象:すべての製品

必要なユーザー ロール:ADMIN、INTEGRATOR

ビデオ入力に接続されたデバイスは CTA-861 で規定されている RGB ビデオ量子化範囲の規則 に従う必要があります。 残念ながら、一部のデバイスは規格に準拠していません。その場合、ソースの 完全なイメージを取得するために、この設定を使用して設定を上書きできます。

#### 使用方法:

xConfiguration Video Input Connector [n] RGBQuantizationRange: *RGBQuantizationRange*

#### 説明:

#### *n*:ビデオ入力コネクタを識別する固有 ID。

範囲:1  $\sim$  3 [ CodecPlus Room70/Room55D]

範囲:1  $\sim$  4 [ RoomKitEQX CodecEQ ]

 $m=10-5$  [ CodecPro Room70G2 RoomPanorama/Room70Panorama ]

 $\widehat{m}$   $\widehat{m}$  :  $2$   $\sim$  2 [RoomKit RoomKitMini DeskMini Board ]

範囲:  $2 \sim 3$  [RoomBar RoomBarPro Room55 DeskPro Desk BoardPro ]

 *RGBQuantizationRange*:

*Auto/Full/Limited*

*Auto*:RGB 量子化範囲は CTA-861-F に従ったビデオ形式に基づいて自動的に選択されま す。CE ビデオ形式は、限定された量子化範囲レベルを使用します。 IT ビデオ形式は、完全な量 子化範囲レベルを使用します。

*Full*:完全な量子化の範囲。 R、G、B の量子化範囲にはすべてのコード値(0 ~ 255)が含まれま す。 これは CTA-861-F で規定されています。

*Limited*:限定された量子化の範囲。 極端なコード値を除いた R、G、B の量子化範囲(16 ~ 235)。 これは CTA-861-F で規定されています。

#### デフォルト値:

*Auto*

#### xConfiguration Video Input Connector [n] Visibility 適用対象:すべての製品

必要なユーザー ロール:ADMIN、INTEGRATOR

ユーザーインターフェイスのメニューにあるビデオ入力コネクタとボタンの可視性を定義します。 内蔵カメラを備えたデバイスの場合:コネクタ 1 はデバイス内蔵のカメラであり、プレゼンテーショ ン ソースとしては利用できません。

#### 使用方法:

xConfiguration Video Input Connector [n] Visibility: *Visibility*

説明:

 *n*:ビデオ入力コネクタを識別する固有 ID。

範囲:1  $\sim$  2 [ RoomKit RoomKitMini DeskMini Board ]

範囲:1 ~ 3 [ RoomBar RoomBarPro CodecPlus Room55 Room70/Room55D DeskPro Desk BoardPro ]

 $<sup>1</sup> \sim 4$  [ RoomKitEOX CodecEO ]</sup>

範囲:1  $\sim$  6 [CodecPro Room70G2 RoomPanorama/Room70Panorama]

#### *Visibility*:

*Always/IfSignal/Never* [ RoomBarPro RoomKitEQX CodecEQ CodecPlus CodecPro Room55 Room70/Room55D Room70G2 RoomPanorama/Room70Panorama ]

コネクタ *1*:*Never* その他コネクタ:*Always/IfSignal/Never* [ RoomKit RoomKitMini RoomBar DeskPro DeskMini Desk Board BoardPro ]

Always:ビデオ入力コネクタ用メニュー選択は、ユーザーインターフェイスに常に表示され ます。

 IfSignal:ビデオ入力コネクタ用メニュー選択は、ビデオ入力に何か接続されている場合のみ 表示されます。

*Never*:入力の送信元はプレゼンテーション ソースとして使用されないため、ユーザーインタ ーフェイスに表示されません。

#### デフォルト値:

- コネクタ *1*:*Never Other connectors: IfSignal [ RoomBarPro RoomKitEQX CodecEQ* CodecPro Room70G2 DeskPro DeskMini Desk Board BoardPro ]
- コネクタ *1*:*Never* コネクタ *2*:*Never* その他コネクタ:*IfSignal* [ RoomPanorama/ Room70Panorama ]
- コネクタ *1*:*Never* その他のコネクタ:*Always* [ RoomKit RoomKitMini RoomBar CodecPlus *Room55 Room70/Room55D*

D15502.05 RoomOS 11.9 11-2023 بتلبيلية **CISCO** 

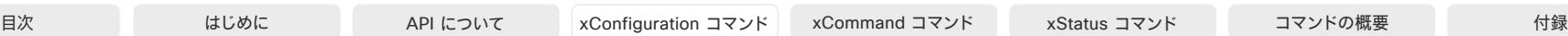

### xConfiguration Video Input Miracast Mode 適用対象:すべての製品

必要なユーザー ロール:ADMIN

 Miracast を使用すると、会議参加者は、クライアントを必要とせずに、ラップトップ(Windows または Android)からビデオデバイスにワイヤレスでコンテンツを共有できます。 Miracast は、Wi-Fi Direct を使用して、送信側デバイス(通常は会議参加者のラップトップ)からビデオデバイスまたはインフラ ストラクチャへの直接ネットワーク接続を確立します。つまり、シグナリング(MS-MICE および RTSP) とmedia を選択します。 Miracast Transport 設定で、使用する方式を選択します。

どちらの方法も 2.4 GHz 帯域のみをサポートし、接続を確立するときにシグナリング(RTSP)に TCP ポート 7236 を使用します。また、接続がインフラストラクチャ経由の場合、MS-MICE プロトコルは TCP ポート 7250 を使用します。 MS-MICE プロトコルの詳細については、Microsoft 社のドキュメ ントを参照してください。

 Miracast をオンにすると、ビデオデバイスからビーコンが発信され、近くのデバイスがそれを受 信します(範囲は 100 m 程度)。 近くのデバイスのスキャンリストに表示されるブロードキャスト 名は、構成によって異なります。 PII (個人識別情報)が含まれないようにするために、SystemUnit BroadcastName 設定でブロードキャスト名を具体的に設定できます。 それ以外の場合、スキャンリ ストには、デバイスが Webex クラウドサービスに登録されている場合は Webex DisplayName が 表示され、オンプレミスサービスに登録されている場合は SystemUnit 名が表示されます。 どちらの 名前も設定されていない場合は、商品タイプ(id)が表示されます。 接続がインフラストラクチャ経由 の場合、ビーコンにはビデオデバイスの IP アドレスとホスト名も含まれます。

 Miracast は Wi-Fi を使用しているため、非無線デバイスではサポートされていません。 また、Wi-Fi アンテナがオプションになっている製品では、必ず接続する必要があります。さらに、デバイスはケー ブルでネットワークに接続されている必要があります(また、有線ネットワーク インターフェイスに IP アドレスが設定されている必要があります)。

#### 使用方法:

xConfiguration Video Input Miracast Mode: *Mode*

# 説明:

*Mode*:

*Manual/Off/On*

On:Miracast はアクティブ化されており、ユーザーは非アクティブ化できません。 *Off*:Miracast は非アクティブ化されており、ユーザーはアクティブ化できません。 Manual:Miracast はデフォルトで無効になっていますが、ユーザーはデバイスのユーザーイ ンターフェイスの設定パネルから自分でオンとオフを切り替えることができます。

#### デフォルト値:

*Off*

D15502.05 RoomOS 11.9 11-2023 والمباب **CISCO** 

# xConfiguration Video Input Miracast MaxBitrate 適用対象:すべての製品

必要なユーザー ロール:ADMIN

送信側デバイス(ラップトップなど)とローカルビデオデバイスの間で、Miracast コンテンツの最大ビ ットレートを設定します。 この設定は、会議でのローカルデバイスと相手側デバイス間の伝送用では ありません。

#### 使用方法:

xConfiguration Video Input Miracast MaxBitrate: *MaxBitrate*

値は次のとおりです。

 *MaxBitrate*: 整数(*5000* ~ *15000*)

ビットレート(kbps 単位)。

デフォルト値:

*15000*

#### xConfiguration Video Input Miracast Pin Length 適用対象:すべての製品

必要なユーザー ロール:ADMIN

 Miracast 個人識別番号コードの桁数を設定します。 会議参加者は、ビデオデバイスに必要な Wi-Fi Direct ネットワーク接続を確立するときに、ラップトップ(送信デバイス)にこのコードを入力する必要 があります。 会議参加者は、30 秒以内に個人識別番号コードを入力する必要があります。

#### 使用方法:

xConfiguration Video Input Miracast Pin Length: *Length*

#### 説明: 長さ:

*4/8*

個人識別番号コードの桁数。

デフォルト値:

*4*

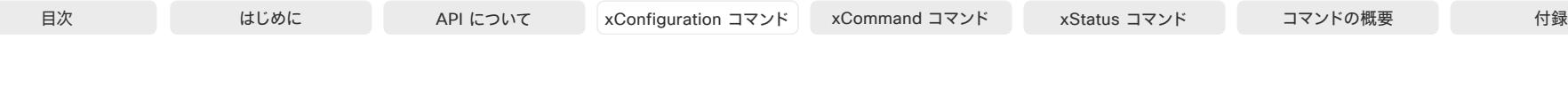

xConfiguration Video Input Miracast PresentationSelection 適用対象:すべての製品

必要なユーザー ロール:ADMIN

 Miracast 接続が確立されると、プレゼンテーションがローカル画面に自動的に表示されます。 デバイ スがスタンバイモードの場合は、起動します。

この設定は、プレゼンテーションを相手先と共有する際に追加のユーザアクションが必要かどうかを 決定します。

#### 使用方法:

xConfiguration Video Input Miracast PresentationSelection: *PresentationSelection*

値は次のとおりです。

 *PresentationSelection*:

*AutoShare/OnConnect*

AutoShare:プレゼンテーションが遠端と自動的に共有されるまでに 5 秒間のカウントダウ ンがあります。 カウントダウン中、ユーザーは UI から共有を停止できます。

OnConnect:プレゼンテーションは遠端と自動的に共有されません。 ユーザーは、UI のポップ アップから共有(または却下)を選択する必要があります。

デフォルト値:

*AutoShare*

xConfiguration Video Input Miracast Transport 適用対象:すべての製品

必要なユーザー ロール:ADMIN

 Miracast 共有の場合、送信側デバイス(ラップトップなど)とビデオデバイス間のメディア転送を Wi-Fi Direct またはインフラストラクチャ接続のどちらで行うかを選択します。

 Windows 10 v1809 以降を実行している送信デバイスのみが、インフラストラクチャ経由の転送を サポートします。 Android デバイスではサポートされていません。 送信側デバイスとビデオデバイス は、同じネットワーク上にあるか、TCP シグナリングと UDP メディアトラフィックをルーティングでき るネットワーク上にある必要があります。 送信側デバイスを暗号化されていない Wi-Fi ネットワーク 上に配置することはできません。

接続がインフラストラクチャ経由の場合は、中間者攻撃を防ぐために、ネットワーク インフラストラク チャで IPv4 ARP/IPv6 NDP スプーフィング対策を提供することをお勧めします。

#### 使用方法:

xConfiguration Video Input Miracast Transport: *Transport* 値は次のとおりです。

 *Transport*:

*Auto/Direct/Infrastructure*

*Auto*:可能な場合はインフラストラクチャを使用し、それ以外の場合は Wi-Fi Direct を使用 します。

*Direct*:Wi-Fi Direct を使用して、ラップトップからデバイスへの直接ネットワーク接続でメデ ィアを共有します。

Infrastructure:RTSP および MS-MICE (Miracast over Infrastructure Connection Establishment プロトコル)を介したシグナリングを使用して、企業の既存のネットワーク イン フラストラクチャを介してメディアを共有します。

デフォルト値:

直接

D15502.05 RoomOS 11.9 11-2023 والمباب **CISCO** 

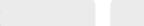

#### xConfiguration Video Monitors

対象:*RoomKit RoomBar RoomBarPro RoomKitEQX CodecEQ CodecPlus CodecPro Room55* Room70/Room55D Room70G2 RoomPanorama/Room70Panorama DeskPro DeskMini Desk *BoardPro* 

#### 必要なユーザー ロール:ADMIN、INTEGRATOR

 Video Output Connector [n] MonitorRole 設定を使用する各画面にロールを割り当てます。 モニ ター ロールは、この出力に接続されている画面上のどのレイアウト(コール参加者とプレゼンテーシ ョン)に表示するかを決定します。 同じモニター ロールの画面は同じレイアウトになり、別のモニター ロールの画面は異なるレイアウトになります。

 Video Monitors で設定するモニター レイアウト モードには、部屋のセットアップで利用する各レイ アウト数を反映させてください。 いくつかの画面がプレゼンテーション用に確保できることに注意し てください。

#### 使用方法:

xConfiguration Video Monitors: *Monitors* 説明:

#### *Monitors*:

*Auto/Single/Dual/DualPresentationOnly* [ RoomKit RoomBar CodecPlus Room55 Room70/ Room55D DeskPro DeskMini Desk BoardPro ]

*Auto/Single/Dual/DualPresentationOnly/Triple/TriplePresentationOnly* [ RoomBarPro RoomKitEQX CodecEQ CodecPro Room70G2 ]

*Auto/TriplePresentationOnly* [ RoomPanorama/Room70Panorama ]

*Auto*:デバイスに接続された画面数は自動的に検出され、レイアウトはモニター ロールの設 定に従って画面に割り振られます。

Sinale: レイアウトは、デバイスの画面に表示されます。デバイスが複数の画面を備えている 場合、すべての画面に同じレイアウトが表示されます。

*Dual*:レイアウトはモニター ロール [第 1 (First)] および [第 2 (Second)] の画面に配信され ます。 プレゼンテーションがレイアウトの一部である場合、コールの参加者はすべてモニター ロールが First である画面に表示され、プレゼンテーションはモニター ロールが Second で ある画面に表示されます。

DualPresentationOnly:コールのすべての参加者がモニター ロールが First である画面に 表示されます。 プレゼンテーションがレイアウトの一部である場合、プレゼンテーションはモニ ター ロールが Second である画面に表示されます。

*Triple*:レイアウトはモニター ロールが First、Second、Third である画面に配信されま す。 Second のモニター ロールがある画面がまず使用され、次に First、最後に Third が使用さ れます。 プレゼンテーションがレイアウトの一部である場合、コールの参加者はすべてモニター ロールが First および Second である画面に表示され、プレゼンテーションはモニター ロー ルが Third の画面に表示されます。

TriplePresentationOnly:コールのすべての参加者がモニター ロール First および Second の画面に配信されます。 Second のモニター ロールがある画面がまず使用され、次に First の 画面が使用されます。 プレゼンテーションがレイアウトの一部である場合、プレゼンテーション はモニター ロールが Third の画面に表示されます。

#### デフォルト値:

*Auto*

xConfiguration Video Output Connector [n] BrightnessMode 適用対象:*DeskPro* 

必要なユーザー ロール:ADMIN、USER

画面の輝度レベルを自動または手動制御を許可するように設定します。 Connector [1] は、デバイス の内蔵画面です。

#### 使用方法:

xConfiguration Video Output Connector [n] BrightnessMode: *BrightnessMode* 説明:

 *n*:ビデオ出力コネクタを識別する固有 ID。

範囲: $1 \sim 1$ 

 *BrightnessMode*:

*Auto/Manual*

*Auto*:画面の輝度レベルをデバイスで自動的に設定できるようにします。 Manual:画面の輝度レベルをユーザーが手動で設定できるようにします。

デフォルト値:

*Auto*

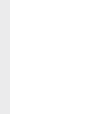

D15502.05 RoomOS

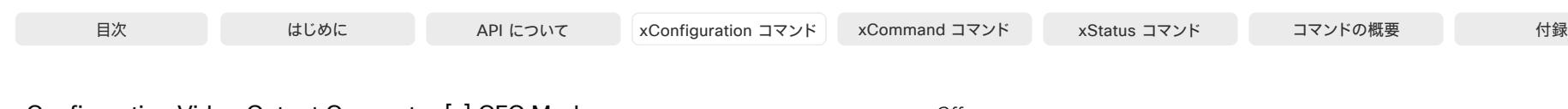

xConfiguration Video Output Connector [n] CEC Mode

対象:RoomKit RoomKitMini RoomBar RoomBarPro RoomKitEQX CodecEQ CodecPlus CodecPro Room55 Room70/Room55D Room70G2 RoomPanorama/Room70Panorama DeskPro BoardPro

#### 必要なユーザー ロール:ADMIN、INTEGRATOR

ビデオ出力(HDMI)は、Consumer Electronics Control (CEC)をサポートします。

この設定がオンの場合、ビデオデバイス自身がスタンバイになるときに、CEC を使用して画面をスタ ンバイ状態にセットします。 同様に、デバイスがスタンバイから復帰するときに、デバイス自身が画面 を起動します。

画面のアクティブなビデオ入力がユーザーによって変更されることがあります。 コールが開始され ると、デバイスはアクティブなビデオ入力が画面の別の入力に切り替えられたかどうかを検出しま す。 切り替えられている場合、デバイスは入力を切り替え直し、デバイスがアクティブなビデオ入力ソ ースになります。 デバイスがスタンバイ状態になるときに、デバイスがアクティブな入力ソースでな い場合は、画面はスタンバイ状態にセットされません。

出力に接続した画面に CEC 互換性があること、および CEC が画面上で有効であることが必須条 件です。

 CEC については、製造業者によって異なるマーケティング名称が使用されていることに注意してく ださい。例:Anynet+ (Samsung)、Aquos Link (シャープ)、BRAVIA Sync (Sony)、HDMI-CEC (日立)、Kuro Link (パイオニア)、CE-Link および Regza Link (東芝)、RIHD (オンキョー)、HDAVI Control、EZ-Sync、VIERA Link (Panasonic)、EasyLink (Philips)、NetCommand for HDMI (三菱)。

#### 使用方法:

xConfiguration Video Output Connector [n] CEC Mode: *Mode*

#### 説明:

- *n*:ビデオ出力コネクタを識別する固有 ID。
	- $$m:1 \sim 1$  [ RoomKitMini ]$

 $$\widehat{\mathbf{m}}$   $\widehat{\mathbf{m}}$  : 1  $\sim$  2 [ RoomKit RoomBar CodecPlus ]$ 

範囲:1 ~ 3 [RoomBarPro RoomKitEQX CodecEQ CodecPro Room70G2 RoomPanorama/ Room70Panorama ]

範囲:  $2 \sim 2$  [ Room55 DeskPro BoardPro ]

範囲:2 ~ 2 (Room 70 Single 対応) Room 70 Dual では利用できません *[ Room70/* Room55D ]

#### *Mode*:

*Off/On* [ RoomKit RoomKitMini RoomBar RoomBarPro RoomKitEQX CodecEQ CodecPlus CodecPro Room55 Room70/Room55D Room70G2 DeskPro BoardPro ]

*Room Panorama*:*On*、

 *Room 70 Panorama*:*Off/On* [ RoomPanorama/Room70Panorama ] *Off*:CEC が無効です。 On:CEC が有効になります。

#### デフォルト値:

*On* [ RoomKit RoomKitMini RoomBar RoomBarPro RoomKitEQX CodecEQ CodecPlus CodecPro Room55 DeskPro BoardPro ]

#### *Off* [ Room70/Room55D Room70G2 ]

*Room Panorama*:*On ; Room 70 Panorama:* コネクタ *1*:*Off*、コネクタ *2*:*Off*、コネクタ *3* :*On* [ RoomPanorama/Room70Panorama ]

## xConfiguration Video Output Connector [n] HDCPPolicy 適用対象:すべての製品

必要なユーザー ロール:ADMIN、INTEGRATOR、USER

ビデオデバイスの HDMI 出力の一部は、HDCP で保護されたコンテンツの送信を許可するように設 定できます。 HDCP で保護されたコンテンツを画面に表示するには、必ず、画面自体も HDCP をサ ポートしている必要があります。

#### 使用方法:

xConfiguration Video Output Connector [n] HDCPPolicy: *HDCPPolicy* 説明:

#### *n*:ビデオ出力コネクタを識別する固有 ID。

範囲:1 ~ 2 [ RoomKit RoomBar CodecPlus Room55 Room70/Room55D DeskPro BoardPro ]

範囲:1 ~ 3 [ RoomBarPro RoomKitEQX CodecEQ CodecPro Room70G2 RoomPanorama/ Room70Panorama ]

 $\widehat{\mathbb{E}}[\mathbb{H}]$ : 1  $\sim$  1 [ RoomKitMini DeskMini Desk Board]

 *HDCPPolicy*:

**Off** [ RoomKit RoomKitMini Board ]

Off/On [ RoomBar RoomBarPro RoomKitEQX CodecEQ ]

*On* [ Room55 DeskPro DeskMini Desk BoardPro ]

コネクタ *1*、*2*:*Off/On* コネクタ *3*:*Off* [ CodecPro Room70G2 RoomPanorama/Room70Panorama ]

コネクタ *1*:*Off/On* コネクタ *2*:*Off* [ CodecPlus Room70/Room55D ]

*Off*:出力リンクで HDCP が無効化されています。 したがって、ビデオ出力では、保護されてい ないコンテンツのみが許可されます。

On:ビデオ出力は、HDCP で保護されたコンテンツと保護されていないコンテンツの両方を 許可します。

デフォルト値:

225

#### **Off** [ RoomKit RoomKitMini Board ]

*On* [ RoomBar RoomBarPro RoomKitEQX CodecEQ Room55 DeskPro DeskMini Desk BoardPro ]

コネクタ *1*、*2*:*On* コネクタ *3*:*Off* [ CodecPro Room70G2 RoomPanorama/Room70Panorama ]

コネクタ *1*:*On* コネクタ *2*:*Off* [ CodecPlus Room70/Room55D ]

11-2023 والمباب **CISCO** 

D15502.05 RoomOS 11.9

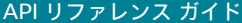

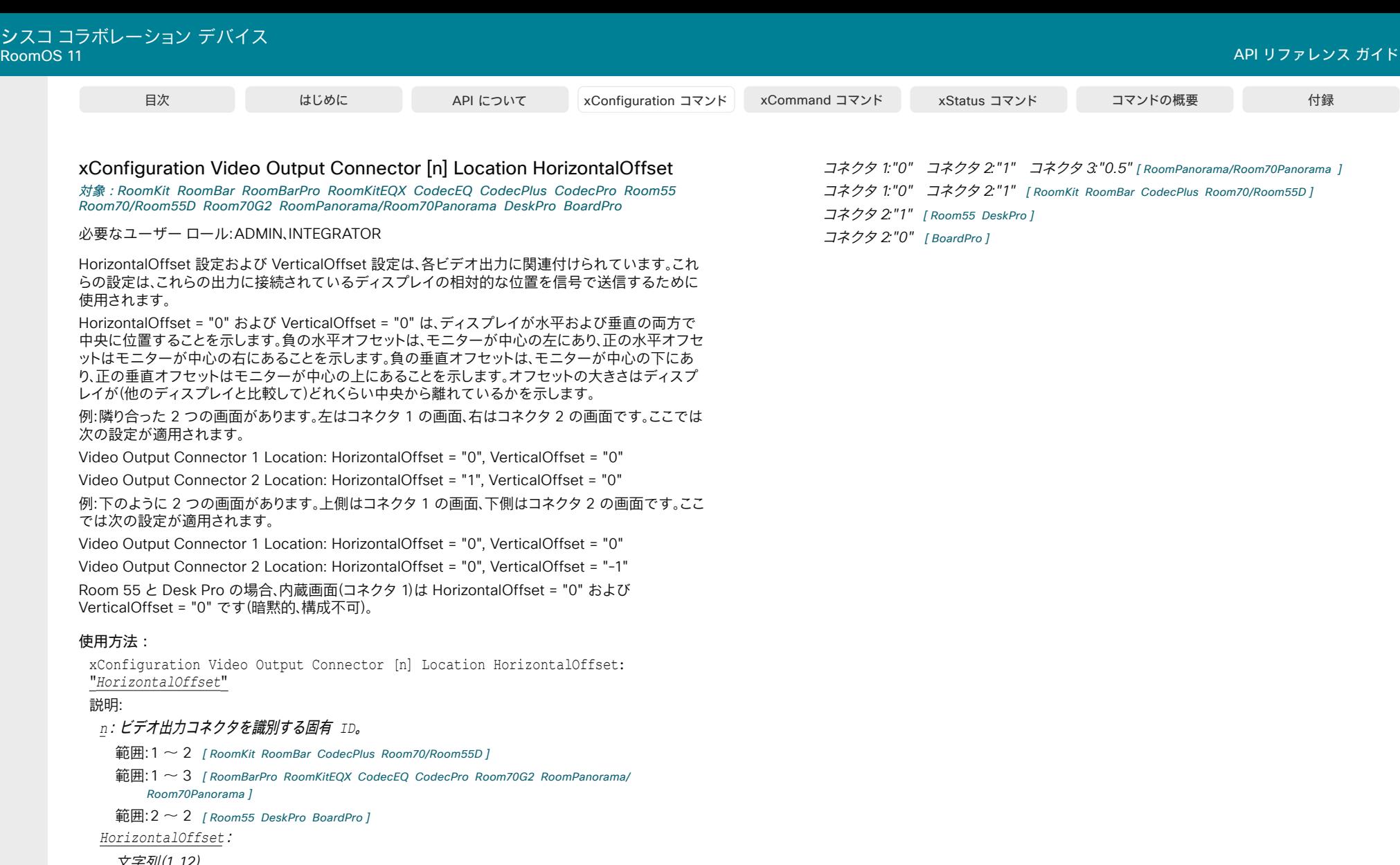

226

文字列(*1*、*12*)

この文字列は、-100.0 ~ 100.0 (両方の値を含む)の 10 進数を表します。 C++ の文字列ライブ ラリの std::stof 関数に準拠した入力文字列を使用できます。 つまり、10 進数表記または指数表 記のどちらも使用できることを意味します。例:"12"、"12.0"、"1.2e1"、"1.2E1"、"-0.12"、"-12e-2" 。 先頭の空白文字は破棄されます。小数点には "." を使用します。

### デフォルト値:

コネクタ *1*:*"-1"* コネクタ *2*:*"0"* コネクタ *3*:*"1" [ RoomBarPro RoomKitEQX CodecEQ* CodecPro Room70G2 ]

D15502.05 RoomOS 11.9 11-2023  $\alpha$  [math]  $\alpha$ **CISCO** 

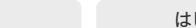

# xConfiguration Video Output Connector [n] Location VerticalOffset

対象:*RoomKit RoomBar RoomBarPro RoomKitEQX CodecEQ CodecPlus CodecPro Room55* Room70/Room55D Room70G2 RoomPanorama/Room70Panorama DeskPro BoardPro

#### 必要なユーザー ロール:ADMIN、INTEGRATOR

 HorizontalOffset 設定および VerticalOffset 設定は、各ビデオ出力に関連付けられています。 これ らの設定は、これらの出力に接続されているディスプレイの相対的な位置を信号で送信するために 使用されます。

 HorizontalOffset = "0" および VerticalOffset = "0" は、ディスプレイが水平および垂直の両方で 中央に位置することを示します。負の水平オフセットは、モニターが中心の左にあり、正の水平オフセ ットはモニターが中心の右にあることを示します。 負の垂直オフセットは、モニターが中心の下にあ り、正の垂直オフセットはモニターが中心の上にあることを示します。 オフセットの大きさはディスプ レイが(他のディスプレイと比較して)どれくらい中央から離れているかを示します。

 Room 55 と Desk Pro の場合、内蔵画面(コネクタ 1)は HorizontalOffset = "0" および VerticalOffset = "0" です(暗黙的、構成不可)。

例:隣り合った 2 つの画面があります。 左はコネクタ 1 の画面、右はコネクタ 2 の画面です。 ここでは 次の設定が適用されます。

Video Output Connector 1 Location: HorizontalOffset = "0", VerticalOffset = "0"

Video Output Connector 2 Location: HorizontalOffset = "1", VerticalOffset = "0"

例:2 つの画面(一方がもう一方の下にある)があります。 上側はコネクタ 1 の画面、下側はコネクタ 2 の画面です。 ここでは次の設定が適用されます。

Video Output Connector 1 Location: HorizontalOffset = "0", VerticalOffset = "0" Video Output Connector 2 Location: HorizontalOffset = "0", VerticalOffset = "-1"

#### 使用方法:

xConfiguration Video Output Connector [n] Location VerticalOffset: "*VerticalOffset*"

#### 説明:

 *n*:ビデオ出力コネクタを識別する固有 ID。

範囲:1 ~ 2 [ RoomKit RoomBar CodecPlus Room70/Room55D ]

範囲:1 ~ 3 [ RoomBarPro RoomKitEQX CodecEQ CodecPro Room70G2 RoomPanorama/ Room70Panorama ]

 $widehat{\mathfrak{m}}$   $\mathfrak{m}$ : 2  $\sim$  2 [ Room55 DeskPro BoardPro ]

 *VerticalOffset*:

#### 文字列(*1*、*12*)

この文字列は、-100.0 ~ 100.0 (両方の値を含む)の 10 進数を表します。 C++ の文字列ラ イブラリの std::stof 関数に準拠した入力文字列を使用できます。 つまり、10 進数表記または 指数表記のどちらも使用できることを意味します。例:"12"、"12.0"、"1.2e1"、"1.2E1"、"-0.12" 、"-12e-2"。 先頭の空白文字は破棄されます。小数点には "." を使用します。

#### デフォルト値:

コネクタ *n*:*"0" [ RoomKit RoomBar RoomBarPro CodecEQ CodecPlus CodecPro Room55 Room70/* Room55D Room70G2 DeskPro BoardPro ]

コネクタ *1*、*2*:*"0"* コネクタ *3*:*"-1"* [ RoomPanorama/Room70Panorama ]

# xConfiguration Video Output Connector [n] MonitorRole

対象:RoomKit RoomKitMini RoomBar RoomBarPro RoomKitEQX CodecEQ CodecPlus CodecPro Room55 Room70/Room55D Room70G2 RoomPanorama/Room70Panorama DeskPro BoardPro

#### 必要なユーザー ロール:ADMIN、INTEGRATOR

モニター ロールは、ビデオ出力に接続された画面にどのビデオ ストリームを表示するかを示しま す。 すべての出力用の Video Monitors 設定および MonitorRole 設定とともに、各画面に表示され るレイアウト(ビデオストリーム)を定義します。

#### 使用方法:

xConfiguration Video Output Connector [n] MonitorRole: *MonitorRole* 説明:

 *n*:ビデオ出力コネクタを識別する固有 ID。

範囲:1 ~ 2 [ RoomKit RoomBar CodecPlus Room70/Room55D ]

範囲:1 ~ 3 [ RoomBarPro RoomKitEQX CodecEQ CodecPro Room70G2 RoomPanorama/ Room70Panorama ]

範囲:  $2 \sim 2$  [ Room55 DeskPro BoardPro ]

 $widehat{m}$ :1 ~ 1 [ RoomKitMini ]

#### *MonitorRole*:

*Auto/First/Second/PresentationOnly* [ RoomKit RoomBar CodecPlus Room55 Room70/Room55D DeskPro BoardPro ]

*Auto/First/Second/Third/PresentationOnly/Recorder* [ RoomBarPro RoomKitEQX CodecEQ CodecPro Room70G2 RoomPanorama/Room70Panorama ]

*Auto*:画面が接続されたときにデバイスが検知し、Video Monitors 設定に対応するモニター ロール(First、Second、Third)を自動的に割り当てます。

First/Second/Third:マルチ画面設定での画面の役割を定義します。 シングル画面設定で は、First、Second、Third の間に相違はありません。

PresentationOnly:アクティブな場合プレゼンテーション ビデオ ストリームを表示し、他のも のは表示しません。 このモニター ロールの画面および出力は Video Monitors 設定によって 無視されます。

*Recorder*:ローカル メイン ビデオ(セルフビュー)を含むすべての参加者を表示します。 アク ティブであれば、プレゼンテーションも表示されます。 このモニター ロールの画面および出力 は Video Monitors 設定によって無視されます。

#### デフォルト値:

*Auto* [ RoomKit RoomBar RoomBarPro RoomKitEQX CodecEQ CodecPlus CodecPro Room55 Room70G2 RoomPanorama/Room70Panorama DeskPro BoardPro ]

デュアル:コネクタ *1*、*2*:*Auto;* シングル:コネクタ *1*:*Auto* コネクタ *2*:*PresentationOnly* [ Room70/Room55D ]

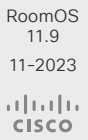

D15502.05

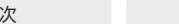

xConfiguration Video Output Connector [n] Resolution 適用対象:すべての製品

必要なユーザー ロール:ADMIN、INTEGRATOR、USER

画面の解像度とリフレッシュレートを定義します。 デバイスに統合画面がある場合、Connector [1] は この画面を指します。

外付け画面に接続する際は、1920\_1200\_60 より大きなフォーマットには、高品質なディスプレイ ケ ーブルを使用する必要があります。

 UHD テレビおよび画面には、3840\_2160\_30 (30 Hz)のみしか使用できないものもあります が、3840\_2160\_60 (60 Hz)はデフォルト設定ではありません。 このような場合、テレビと画面の関連 設定で、デバイスが接続されている HDMI 入力として 3840\_2160\_60 を許可するように再設定す る必要があります。

#### 使用方法:

xConfiguration Video Output Connector [n] Resolution: *Resolution* 説明:

 *n*:ビデオ出力コネクタを識別する固有 ID。

範囲:1 ~ 1 [ RoomKitMini DeskMini Desk Board ]

範囲:1 ~ 2 [RoomKit RoomBar CodecPlus Room55 Room70/Room55D DeskPro BoardPro]

範囲:1 ~ 3 [ RoomBarPro RoomKitEQX CodecEQ CodecPro Room70G2 RoomPanorama/

Room70Panorama ]

#### *Resolution*:

コネクタ *1*、*2*:*Auto/1920\_1080\_50/1920\_1080\_60/1920\_1200\_50/1920\_1200\_60/25 60\_1440\_60/3840\_2160\_30/3840\_2160\_60* コネクタ *3*:*Auto/1920\_1080\_50/1920 \_1080\_60/1920\_1200\_50/1920\_1200\_60/2560\_1440\_60/3840\_2160\_30 [ CodecPro* Room70G2 ]

コネクタ *1*、*2*:*Auto/1920\_1080\_50/1920\_1080\_60/1920\_1200\_50/1920\_1200\_60/2560 \_1440\_60/3840\_2160\_30/3840\_2160\_60* コネクタ *3*:*3840\_2160\_30* [ RoomPanorama/ Room70Panorama ]

#### 3840 2160 60 [ Board ]

コネクタ *1*:*3840\_2160\_60* コネクタ *2*:*Auto/1920\_1080\_50/1920\_1080\_60/1920\_1200 \_50/1920\_1200\_60/2560\_1440\_60/3840\_2160\_30/3840\_2160\_60 [ Room55 DeskPro* BoardPro ]

#### *1920\_1080\_50* [ DeskMini Desk ]

*Auto/1920\_1080\_50/1920\_1080\_60/1920\_1200\_50/1920\_1200\_60/2560\_1440\_6 0/3840\_2160\_30/3840\_2160\_60* [ RoomKit RoomKitMini RoomBar RoomBarPro RoomKitEQX CodecEQ CodecPlus Room70/Room55D ]

 Auto:デバイスは接続されたモニタのネゴシエーションに基づいて自動的に最適な解像度の 設定を試行します。

*1920\_1080\_50*:解像度は 1920 X 1080、リフレッシュレートは 50 Hz です。 *1920\_1080\_60*:解像度は 1920 X 1080、リフレッシュレートは 60 Hz です。 *1920\_1200\_50*:解像度は 1920 X 1200、リフレッシュレートは 50 Hz です。 *1920\_1200\_60*:解像度は 1920 X 1200、リフレッシュレートは 60 Hz です。

*2560\_1440\_60*:解像度は 2560 X 1440、リフレッシュレートは 60 Hz です。 *3840\_2160\_30*:解像度は 3840 X 2160、リフレッシュレートは 30 Hz です。 *3840\_2160\_60*:解像度は 3840 x 2160、リフレッシュレートは 60 Hz です。

デフォルト値:

3840\_2160\_60 [ Board ]

*1920\_1080\_60* [ DeskMini Desk ]

コネクタ *1*:*3840\_2160\_60* コネクタ *2*:*Auto* [ Room55 DeskPro BoardPro ]

*Auto* [ RoomKit RoomKitMini RoomBar RoomBarPro RoomKitEQX CodecEQ CodecPlus CodecPro Room70/Room55D Room70G2 ]

コネクタ *1*、*2*:*Auto*、コネクタ *3*:*3840\_2160\_30* [ RoomPanorama/Room70Panorama ]

### xConfiguration Video Output Connector [n] RGBQuantizationRange

対象:RoomKit RoomKitMini RoomBar RoomBarPro RoomKitEQX CodecEQ CodecPlus CodecPro Room55 Room70/Room55D Room70G2 RoomPanorama/Room70Panorama DeskPro BoardPro

必要なユーザー ロール:ADMIN、INTEGRATOR

接続されている HDMI ディスプレイは、CTA-861 で定義されている RGB ビデオ量子化範囲の規 則に従う必要があります。 残念ながら、一部のディスプレイは規格に準拠していません。その場合、デ ィスプレイの完全なイメージを取得するために、この設定を使用して設定を上書きできます。

#### 使用方法:

xConfiguration Video Output Connector [n] RGBQuantizationRange: *RGBQuantizationRange*

説明:

 *n*:ビデオ出力コネクタを識別する固有 ID。

- 範囲:1  $\sim$  1 [ RoomKitMini ]
- 範囲:1 ~ 2 [ RoomKit RoomBar CodecPlus Room70/Room55D ]
- 範囲:1 ~ 3 [ RoomBarPro RoomKitEQX CodecEQ CodecPro Room70G2 RoomPanorama/ Room70Panorama ]
- $\widehat{\mathfrak{m}}$   $\mathfrak{m}$  : 2  $\sim$  2 [ Room55 DeskPro BoardPro ]

 *RGBQuantizationRange*:

#### *Auto/Full/Limited*

*Auto*:ディプレイの信号が EDID で「選択可能な RGB 量子化範囲」をサポートする場合、AVI インフォフレームは RGB 量子化範囲ビット(Q0、Q1)で完全な範囲をシグナリングします。 そ れ以外の場合、CE ビデオ形式の AVI インフォフレームでは限定された範囲がシグナリングさ れ、IT ビデオ形式では完全な範囲がシグナリングされます。

*Full*:完全な量子化の範囲。 R、G、B の量子化範囲にはすべてのコード値(0 ~ 255)が含まれま す。 これは CTA-861-H で規定されています。

*Limited*:限定された量子化の範囲。 極端なコード値を除いた R、G、B の量子化範囲(16 ~ 235)。これは CTA-861-H で規定されています。

デフォルト値:

*Full*

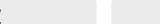

xConfiguration Video Output HDMI Passthrough Allowed

適用対象:*RoomKit CodecPlus CodecPro Room55 Room70/Room55D Room70G2* 

必要なユーザー ロール:ADMIN

デバイスの HDMI 出力の 1 つに接続されている HDMI - USB コンバータ(キャプチャデバイス)の USB ソケットにラップトップを接続すると、ラップトップのミーティング アプリケーションで会議を行 う際に、デバイスのカメラとマイクを使用できます。また、デバイスの画面とスピーカーを利用するに は、ラップトップと HDMI 入力の間にプレゼンテーションケーブル(HDMI)が必要です。 この機能は、[ ラップトップからのコール(Call from laptop)]、[Web カメラモード(Webcam mode)]、 [HDMI パス スルー(HDMI passthrough)] と呼ばれます。

 HDMI - USB コンバータが接続されている HDMI 出力は、Video Output HDMI Passthrough OutputConnector 設定で設定されます。 また、ビデオモニターと Video Output Connector [n] MonitorRole の設定が正しいことを確認することもできます。

 Room 55 Dual および Room 70 Dual では、コンバータで使用できる HDMI 出力がないため、[ラッ プトップからのコール(Call from laptop)]はサポートされていません。

#### 使用方法:

xConfiguration Video Output HDMI Passthrough Allowed: *Allowed*

# 説明:

 *Allowed*:

*False/True*

*False*:機能を無効にします。 ラップトップのミーティング アプリケーションからの発信はサポ ートされていません。

*True*:機能を有効にします。 ラップトップのミーティング アプリケーションからの発信がサポ ートされており、ユーザーインターフェイスで[ラップトップからのコール(Call from laptop)]ボ タンがあります。

デフォルト値:

*False*

xConfiguration Video Output HDMI Passthrough HdmiUsbConverter Mode

適用対象:*RoomKit CodecPlus CodecPro Room55 Room70/Room55D Room70G2* 

必要なユーザ ロール:ADMIN、INTEGRATOR

 [ラップトップからのコール(Call from laptop)] (HDMI パススルー)機能を使用する場合、ユーザー は(ラップトップで)HDMI - USB コンバータ(キャプチャデバイス)をマイクとカメラとして使用する ことを選択する必要があります。この設定では、選択するデバイスのリストに表示する名前をカスタ マイズできます。

 [ラップトップからのコール(Call from laptop)]の詳細については、HDMI Passthrough Allowed 設 定を参照してください。 Room 55 Dual および Room 70 Dual では、コンバータで使用できる HDMI 出力がないため、[ラップトップから会議(Call from laptop)] はサポートされていません。

#### 使用方法:

xConfiguration Video Output HDMI Passthrough HdmiUsbConverter Mode: *Mode* 説明:

*Mode*:

*Auto/Custom/General*

*Auto*:HDMI-to-USB コンバータがビデオデバイスにアドバタイズしている名前を表 示します。 空白の場合、HDMI - USB コンバータの一般的な名前が表示されます。 HDMI - USB コンバータに接続した HDMI 出力コネクタ n の Video Output Connector [n] ConnectedDevice Name 状態のアドバタイズされた名前を見つけることができます。 General:HDMI - USB へのコンバータの名前として、一般的な用語を表示します。

*Custom*:Video Output Hdmi Passthrough HdmiUsbConverter Name 設定で定義された 名前を、HDMI - USB コンバータの名前として表示します。

デフォルト値:

*General*

D15502.05 RoomOS 11.9 11-2023 بالمالة **CISCO** 

xConfiguration Video Output HDMI Passthrough HdmiUsbConverter Name

適用対象:*RoomKit CodecPlus CodecPro Room55 Room70/Room55D Room70G2* 

必要なユーザ ロール:ADMIN、INTEGRATOR

 Video Output Hdmi Passthrough HdmiUsbConverter Mode が Custom に設定されている場 合、ここで HDMI - USB コンバータ(キャプチャデバイス)の名前を設定する必要があります。 これは、 ラップトップからカメラとマイクを選択する際に、選択するデバイスのリストに表示される名前です。 Room 55 Dual および Room 70 Dual にはコンバータで使用できる HDMI 出力がないため、この 設定は使用できません。

#### 使用方法:

xConfiguration Video Output HDMI Passthrough HdmiUsbConverter Name: "*Name*" 説明:

#### *Name*:

文字列(*0*、*25*) HDMI - USB コンバータの名前。 デフォルト値:

*""*

# xConfiguration Video Output HDMI Passthrough OutputConnector

適用対象:*RoomKit CodecPlus CodecPro Room55 Room70/Room55D Room70G2* 

必要なユーザ ロール:ADMIN、INTEGRATOR

 HDMI - USB コンバータ(キャプチャデバイス)を接続した HDMI 出力コネクタを設定します。 デフォ ルトでは、デバイスは最も高い番号の HDMI 出力を使用するように設定されています。 この設定は、[ラップトップからのコール(Call from laptop)]が有効になっている場合、つまり、Video

Output HDMI Passthrough Allowed が True に設定されている場合にのみ適用されます。

 Room 55 Dual および Room 70 Dual にはコンバータで使用できる HDMI 出力がないため、この 設定は使用できません。

#### 使用方法:

xConfiguration Video Output HDMI Passthrough OutputConnector: *OutputConnector* 説明:

#### *OutputConnector*:

整数(1..3) [ CodecPro ]  *Room 70 Dual G2*:整数(*3..3*) *Room 70 Single G2*:整数(*2..3*) [ Room70G2 ] 整数(1..2) [ RoomKit CodecPlus ] 整数(1..1) [ Room55 ]

 *Room 70 Single*:整数(*2..2*) [ Room70/Room55D ]

範囲:選択したビデオ出力コネクタの一意の識別子。

デフォルト値:

- *3* [ CodecPro Room70G2 ]
- *2* [ RoomKit CodecPlus Room70/Room55D ]

*1* [ Room55 ]

D15502.05 RoomOS 11.9 11-2023 بالمالة **CISCO** 

### xConfiguration Video Output HDMI Passthrough AutoDisconnect Enabled

適用対象:*RoomKit CodecPlus CodecPro Room55 Room70/Room55D Room70G2* 

必要なユーザ ロール:ADMIN、INTEGRATOR

たとえば、ユーザーがタッチコントローラから切断するのを忘れた場合など、デバイスが一定の遅延 の後に[HDMI パススルー(HDMI Passthrough)]を自動的に切断するかどうかを決定します。遅延 は、Video Output HDMI Passthrough AutoDisconnect Delay で設定されます。

 [HDMI パススルー(HDMI passthrough)] と [ラップトップから会議(Call from laptop)] 機能につい ての詳細は、「Video Output HDMI Passthrough Allowed 設定」を参照してください。 [ラップトップ から会議(Call from laptop)] 機能は、Room 55 Dual および Room 70 Dual ではサポートされてい ません。

#### 使用方法:

xConfiguration Video Output HDMI Passthrough AutoDisconnect Enabled: *Enabled* 説明:

#### *Enabled*:

*False/True*

*False*:[HDMI パススルー(HDMI Passthrough)]は自動的に切断されません。ユーザーは常 にタッチコントローラから切断する必要があります。

*True*:Video Output HDMI Passthrough AutoDisconnect Delay がタイムアウトする と、[HDMI パススルー(HDMI Passthrough)]が切断されます。

デフォルト値:

*True*

# xConfiguration Video Output HDMI Passthrough AutoDisconnect Delay

適用対象:*RoomKit CodecPlus CodecPro Room55 Room70/Room55D Room70G2* 

必要なユーザ ロール:ADMIN、INTEGRATOR

デバイスが自動的に切断されるまでの[HDMI パススルー(HDMI Passthrough)]モードの時間を分 単位で設定します。 この設定は、Video Output HDMI Passthrough AutoDisconnect Enabled が True に設定されている場合にのみ有効です。

 [HDMI パススルー(HDMI passthrough)] と [ラップトップから会議(Call from laptop)] 機能につい ての詳細は、「Video Output HDMI Passthrough Allowed 設定」を参照してください。 [ラップトップ から会議(Call from laptop)] 機能は、Room 55 Dual および Room 70 Dual ではサポートされてい ません。

#### 使用方法:

xConfiguration Video Output HDMI Passthrough AutoDisconnect Delay: *Delay* 説明:

*Delay*:

D15502.05 RoomOS 11.9 11-2023 整数(*1* ~ *1440*)

# 分単位で測定された遅延。 デフォルト値: *120*

بالبيان **CISCO** 

### xConfiguration Video Output MirroringType 適用対象:すべての製品

必要なユーザー ロール:ADMIN、INTEGRATOR

この設定は、デバイスがコール中でないときにどの画面のローカルコンテンツを表示するかを決定 します。

#### 使用方法:

xConfiguration Video Output MirroringType: *MirroringType*

値は次のとおりです。

#### *MirroringType*:

*LastOnly/Mirror/Multiscreen*

LastOnly:ローカルコンテンツは、最後に使用可能な画面にのみ表示されます。他の画面に複 製されることはありません。 使用可能な画面は、ホーム画面が表示されているか、または何も表 示されていない画面です。

*Mirror*:ローカルコンテンツは、使用可能なすべての画面にミラーリングされます。 新しいソー スを接続すると、すべての画面で以前のソースが置き換えられます。

Multiscreen:ローカルコンテンツは、使用可能なすべての画面に分散されます。最初に接続 したソースが、使用可能なすべての画面にミラーリングされます。 次に接続するソースは、前の ソース用に 1 つの画面を残します(使用可能な場合)。

#### デフォルト値:

*Multiscreen* [ RoomKit RoomKitMini RoomBar RoomBarPro RoomKitEQX CodecEQ CodecPlus CodecPro Room55 Room70/Room55D Room70G2 RoomPanorama/Room70Panorama DeskMini Desk Board BoardPro 1

*LastOnly* [ DeskPro ]

### xConfiguration Video Output Webcam USBMode

対象:RoomKitMini RoomBar RoomBarPro RoomKitEQX CodecEQ BoardPro

必要なユーザー ロール:ADMIN、INTEGRATOR

ビデオの接続時またはストリーミングビデオの開始時に、USB モード(および、do-not-disturb)を指 定するかどうかを指定します。

#### 使用方法:

xConfiguration Video Output Webcam USBMode: *USBMode*

# 説明:

231

 *USBMode*:

*OnConnect/OnStreaming*

OnConnect:ビデオの接続時に USB モードになります。

OnStreaming:ストリーミングビデオの開始時に USB モードになります。

デフォルト値:

*OnStreaming*

シスコ コラボレーション デバイス RoomOS 11 API リファレンス ガイド

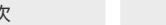

目次 インドリング はじめに API について xConfiguration コマンド xCommand コマンド xStatus コマンド コマンドの概要 付録

xConfiguration Video Presentation DefaultSource 適用対象:すべての製品

必要なユーザー ロール:ADMIN、USER

デフォルトのプレゼンテーション ソースとして使用するビデオ入力ソースを定義します。 この設定 は、API およびサードパーティのユーザーインターフェイスで使用できます。 Cisco が提供するユー ザーインターフェイスの使用時には関係ありません。

#### 使用方法:

xConfiguration Video Presentation DefaultSource: *DefaultSource*

#### 説明:

*DefaultSource*:

*1/2* [ RoomKit RoomKitMini DeskMini Board ]

*1/2/3* [ RoomBar RoomBarPro CodecPlus Room55 Room70/Room55D DeskPro Desk BoardPro ]

*1/2/3/4* [ RoomKitEQX CodecEQ ]

*1/2/3/4/5/6* [ CodecPro Room70G2 RoomPanorama/Room70Panorama ]

デフォルトのプレゼンテーション ソースとして使用するビデオ入力ソース。

#### デフォルト値:

*2* [ RoomKit RoomKitMini RoomBar RoomBarPro RoomKitEQX CodecEQ CodecPlus Room55 Room70/ Room55D DeskPro DeskMini Desk Board BoardPro 1

*3* [ CodecPro Room70G2 RoomPanorama/Room70Panorama ]

xConfiguration Video Presentation Priority 適用対象:すべての製品

必要なユーザー ロール:ADMIN

プレゼンテーションチャネルとビデオチャネル間でどのように帯域幅を分配するかを指定します。 こ の設定は、SIP および H.323 コールにのみ適用されます。

#### 使用方法:

xConfiguration Video Presentation Priority: *Priority*

説明:

#### *Priority*:

*Equal/High/Low* [ RoomKit RoomKitMini RoomBar RoomBarPro RoomKitEQX CodecEQ CodecPlus CodecPro Room55 Room70/Room55D Room70G2 DeskPro DeskMini Desk Board BoardPro ]

*Equal* [ RoomPanorama/Room70Panorama ]

利用可能なビデオ伝送帯域幅がメインチャネルとプレゼンテーションチャネルの間で分散さ れます。

High:プレゼンテーションチャネルは、メインビデオチャネルを犠牲にして、利用可能な帯域 の大部分に割り当てられます。

*Low*:メインビデオチャネルは、プレゼンテーションチャネルを犠牲にして、利用可能な帯域の 大部分に割り当てられます。

デフォルト値:

*Equal*

D15502.05 RoomOS 11.9 11-2023 بالمالة **CISCO** 

目次 インドリング はじめに API について xConfiguration コマンド xCommand コマンド xStatus コマンド コマンドの概要 付録

xConfiguration Video Selfview Default FullscreenMode 適用対象:すべての製品

必要なユーザー ロール:ADMIN、INTEGRATOR

コール終了後に、メイン ビデオ ソース(セルフビュー)を全画面表示するか、小さいピクチャインピク チャ(PiP)として表示するかを定義します。 この設定はセルフビューがオンになっている場合にのみ 有効です(Video Selfview Default Mode の設定を参照)。

 Desk および Desk Pro の場合、ユーザーインターフェイスを使用して全画面セルフビューをオフに すると、次回ユーザインターフェイスを使用して再度オンにした場合に PiP として表示されます。

#### 使用方法:

xConfiguration Video Selfview Default FullscreenMode: *FullscreenMode* 説明:

#### *FullscreenMode*:

*Off/Current/On*

*Off*:セルフビューは PiP として表示されます。

Current:セルフビュー画像のサイズは、会議終了時のまま維持されます。 つまり、会議中に PiP だった場合は、会議後も PiP のままで、会議中に全画面だった場合は、会議後も全画面の まま維持されます。

On:セルフビューの画像は全画面表示されます。

デフォルト値:

*Current*

#### xConfiguration Video Selfview Default Mode 適用対象:すべての製品

必要なユーザー ロール:ADMIN、INTEGRATOR

会議終了後にメインビデオソース(セルフビュー)を画面に表示するかどうかを定義します。 コールセ ットアップ中およびコール全体でオンかオフかは、[ビデオ セルフビュー オンコール モード(Video Selfview OnCall Mode)] によって決まります。

セルフビュー ウィンドウの位置とサイズはそれぞれ、Video Selfview Default PIPPosition および Video Selfview Default FullscreenMode の設定によって決まります。

#### 使用方法:

xConfiguration Video Selfview Default Mode: *Mode*

説明:

*Mode*:

*Auto/Current/Off/On*

*Auto*:セルフビューは、コール以外では常にオフです。

Current: セルフビューはそのままの状態で残ります。 つまり会議中にオンであった場合は会 議中終了後にもオンのままであり、会議中中にオフであった場合は会議中終了後もオフのま まです。

*Off*:セルフビューは、コール以外では常にオフになります。

On:セルフビューはコール外で常にオンです。

デフォルト値:

*Auto*

D15502.05 RoomOS 11.9 11-2023 بالمالة **CISCO** 

目次 はじめに API について xConfiguration コマンド xCommand コマンド xStatus コマンド コマンドの概要 付録

# xConfiguration Video Selfview Default OnMonitorRole 適用対象:すべての製品

必要なユーザー ロール:ADMIN、INTEGRATOR

コールの後にメイン ビデオ ソース(セルフビュー)を表示する画面/出力を設定します。この値は、異 なる出力用に設定された Video Output Connector [n] MonitorRole 設定のモニターロールを反 映します。

この設定は、セルフ ビューが全画面で表示されたとき、およびセルフビューがピクチャインピクチャ (PiP)で表示されたときの両方に適用されます。

#### 使用方法:

xConfiguration Video Selfview Default OnMonitorRole: *OnMonitorRole* 説明:

#### *OnMonitorRole*:

*Current/First/Second* [ RoomKit RoomKitMini RoomBar RoomBarPro CodecPlus Room55 Room70/ Room55D DeskPro DeskMini Desk Board BoardPro 1

*Current/First/Second/Third* [ RoomKitEQX CodecEQ CodecPro Room70G2 RoomPanorama/ Room70Panorama ]

Current:コールを中止すると、セルフビュー画像がコール中と同じ出力上に維持されます。 *First*:モニター ロールが First である出力で、セルフビュー画像が表示されます。

Second:モニター ロールが Second である出力で、セルフビュー画像が表示されます。 Third:モニター ロールが Third である出力で、セルフビュー画像が表示されます。

デフォルト値:

*Current*

#### xConfiguration Video Selfview Default PIPPosition 適用対象:すべての製品

必要なユーザー ロール:ADMIN、INTEGRATOR

コール終了後に小さいセルフビュー ピクチャインピクチャ(PiP)を表示する画面上の位置を定義し ます。この設定は、セルフビューがオンになっており(Video Selfview Default Mode 設定を参照)、 全画面表示がオフになっている場合(Video Selfview Default FullscreenMode 設定を参照)にの み有効です。

#### 使用方法:

xConfiguration Video Selfview Default PIPPosition: *PIPPosition*

#### 説明:

 *PIPPosition*:

*Current/UpperLeft/UpperCenter/UpperRight/CenterLeft/CenterRight/LowerLeft/ LowerRight*

Current:セルフビュー PiP の位置はコール終了後にも変更されません。

*UpperLeft*:セルフビュー PiP が画面の左上隅に表示されます。

UpperCenter:セルフビュー PiP が画面の上部中央に表示されます。

UpperRight:セルフビュー PiP が画面の右上隅に表示されます。

CenterLeft:セルフビュー PiP が画面の左中央に表示されます。

CenterRight:セルフビュー PiP が画面の右中央に表示されます。

*LowerLeft*:セルフビュー PiP が画面の左下隅に表示されます。

LowerRight:セルフビュー PiP が画面の右下隅に表示されます。

デフォルト値:

*Current* [ RoomKit RoomKitMini RoomBar RoomBarPro RoomKitEQX CodecEQ CodecPlus CodecPro Room55 Room70/Room55D Room70G2 DeskPro DeskMini Desk BoardPro ]

*LowerRight* [ RoomPanorama/Room70Panorama ]

*Current* [ Board ]

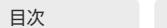

xConfiguration Video Selfview OnCall Mode 適用対象:すべての製品

必要なユーザー ロール:ADMIN、INTEGRATOR

コールのセットアップ中およびコール中にセルフビューを表示するかどうかを指定します。この設定 では、デフォルトの動作を指定します。ユーザーは、コール中に UI からいつでもセルフビューのオン とオフを切り替えることができます。 次のコールでは、動作はこの設定で指定されたとおりになりま す。

#### 使用方法:

xConfiguration Video Selfview OnCall Mode: *Mode*

説明:

*Mode*:

*Auto/Current/Off/On*

*Auto*:セルフビューはコールセットアップ中にオンになり、Video Selfview OnCall Duration 設定で指定された時間だけオンのままになります。 Video Selfview Default Mode 設定が [オ ン(On)] の場合、セルフビューはコール全体でオンのままになります。

Current:コールを設定する前のセルフビューを維持します。

*Off*:セルフビューはコールのセットアップ中に表示されず、コール全体でオフのままになりま す。 これは、コールを開始する前にセルフビューがオンになっていた場合でも適用されます。 On:コールのセットアップ中にセルフビューが表示され、コール全体でオンのままになります。

デフォルト値:

*Auto*

### xConfiguration Video Selfview OnCall Duration

#### 適用対象:すべての製品

必要なユーザー ロール:ADMIN、INTEGRATOR

この設定は Video Selfview OnCall Mode 設定がオンになっている場合にのみ有効です。 この場 合、ここで設定された秒数により、自動的にオフにされる前にセルフ ビューが表示される期間が決ま ります。

#### 使用方法:

xConfiguration Video Selfview OnCall Duration: *Duration*

### 説明:

 *Duration*:

整数 $(1 - 60)$ 

範囲:セルフ ビューをオンにする期間を選択します。 有効な範囲は、1 ~ 60 秒です。

デフォルト値:

*5*

RoomOS 11.9 11-2023

D15502.05

والمباب

**CISCO** 

# VoiceControl configuration

xConfiguration VoiceControl Wakeword Mode 適用対象:すべての製品

必要なユーザー ロール:ADMIN、INTEGRATOR

この設定を使用して、Webex Assistant で使用されるウェイクワード(「OK Webex」など)を有効また は無効にします。 Webex Assistant では、デバイスのハンズフリーを使用できます。ウェイクワードを 使用すると、コールの発信やプレゼンテーションの開始などのタスクを開始できます。 UserInterface Assistant Mode 設定を使用して Webex Assistant をオンにします。

#### 使用方法:

235

xConfiguration VoiceControl Wakeword Mode: *Mode* 説明: *Mode*: *Off/On Off*:ウェイクワードの使用を無効にします。 On:ウェイクワードの使用を有効にします。 デフォルト値: *On*

# WebEngine 構成

## xConfiguration WebEngine Features AllowDeviceCertificate 適用対象:すべての製品

必要なユーザー ロール:ADMIN

ビデオデバイスと Room Navigator Web ビューがビデオデバイスの自己署名証明書を信頼できる かどうかを決定します。

## 使用方法:

xConfiguration WebEngine Features AllowDeviceCertificate: *AllowDeviceCertificate*

値は次のとおりです。

 *AllowDeviceCertificate*:

*False/True False*:ビデオデバイスの自己署名証明書を信頼しません。 *True*:ビデオデバイスの自己署名証明書を信頼します

デフォルト値:

*False*

## xConfiguration Web エンジンの機能 適用対象:すべての製品

必要なユーザー ロール:ADMIN

 WebView が Web ページのラスタライズを GPU にオフロードできるようにするかどうかを決定し ます。

# 使用方法:

xConfiguration WebEngine Features GpuRasterization: *GpuRasterization* 値は次のとおりです。

 *GpuRasterization*:

#### *Off/On*

*Off*:Web ページのラスタライズは CPU で実行されます。 On:WebView はラスタライズを GPU にオフロードできます。

### デフォルト値:

*Off*

D15502.05 RoomOS 11.9 11-2023 والمباب **CISCO** 

xConfiguration WebEngine Features LocalWebAppManagement 適用先:DeskPro DeskMini Desk Board BoardPro

必要なユーザー ロール:ADMIN

デバイスのユーザーインターフェイスの[設定(Settings)]メニューにインストールされている Web アプリケーションのリストを表示するかどうか、また、ユーザーがこのメニューから Web アプリを管 理(追加、編集、削除)できるかどうかを決定します。

デバイスのローカル Web インターフェイスまたは API を使用してデバイスに直接設定されている Web アプリのみ、[設定(Settings)]メニュー(ローカルで管理)から管理できます。 Control Hub (外部 管理)から設定されている Web アプリは一覧表示されますが、ユーザーは管理できません。

#### 使用方法:

xConfiguration WebEngine Features LocalWebAppManagement: *LocalWebAppManagement*

#### 説明:

 *LocalWebAppManagement*:

*Allowed/NotAllowed/Off*

*Allowed*:ユーザーは、デバイスのユーザーインターフェイスの [設定(Settings)] メニューか ら、ローカルで管理される Web アプリケーションを追加、編集、削除できます。

*NotAllowed*:インストールされている Web アプリケーションのリストは [設定(Settings)] メ ニューに表示されますが、ユーザーはそれらを管理できません。

*Off*:[設定(Settings)] メニューで Web アプリケーションを一覧表示または管理するための エントリがありません。

デフォルト値:

*Off*

xConfiguration WebEngine Features WebGL 適用対象:すべての製品

必要なユーザー ロール:ADMIN

WebGL™ は、低レベルの 3D グラフィックスの Web 標準です。 RoomOS の WebGL は試験的な機 能であり、将来変更される可能性があります。

#### 使用方法:

xConfiguration WebEngine Features WebGL: *WebGL*

# 説明:

 *WebGL*:

*Off/On*

On:WebGL が有効になります。 *Off*:WebGL が無効になります。 デフォルト値:

*Off*

© 2023 Cisco Systems, Inc. All rights reserved

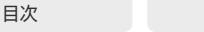

# xConfiguration WebEngine Features SipUrlHandler

適用先:RoomKitMini DeskPro DeskMini Desk Board BoardPro

必要なユーザー ロール:ADMIN

この構成により、Web ビューベースの機能(Web アプリ、デジタルサイネージなど)から直接 SIP コ ールを開始できます。 ユーザーは SIP:yourSipUrl というラベルの付いたボタンを選択してコールを 開始し、そのコールはデバイスによって発信されます。

#### 使用方法:

xConfiguration WebEngine Features SipUrlHandler: *SipUrlHandler*

### 説明:

 *SipUrlHandler*:

*Off/On*

*Off*:Web ビューからの SIP コールの開始は無効になります。 On:Web ビューからの SIP コールの開始は有効になります。

デフォルト値:

*Off*

#### xConfiguration WebEngine Features Xapi Peripherals AllowedHosts **Hosts**

#### 適用対象:すべての製品

必要なユーザー ロール:ADMIN

永続的な Web アプリをホストしているサーバーのドメイン名がここにリストされている場合、アプリ はデバイス上で API コマンドを実行することが許可されています。 それ以外の場合は、デバイスとの 通信を必要としないアプリのみが Room Navigator で実行できます。

 UserInterface HomeScreen Peripherals WebApp URL 設定で指定された URL がチェックされ、 許可されたホストのリストと一致した場合、デバイスでの API コマンドの実行が許可されます。

注:永続的な Web アプリは、ネットワークを介してデバイスにペアリングされている Room Navigator でのみ使用できます。

### 使用方法:

xConfiguration WebEngine Features Xapi Peripherals AllowedHosts Hosts: "*Hosts*"

#### 説明:

 *Hosts*:

#### 文字列(*0*、*1024*)

1 つ以上のドメイン名を指定します。複数の場合は、コンマで区切ります。「\*」をワイルドカードと して使用できます。 たとえば、「\*.cisco.com」は、cisco.com で終わるすべてのホストを許可し ます。 任意のドメインを許可するには、「\*」を指定します。

#### デフォルト値: *""*

# xConfiguration WebEngine MinimumTLSVersion 適用対象:すべての製品

必要なユーザー ロール:ADMIN

 Web エンジンで許可する最低バージョンの TLS (Transport Layer Security)プロトコルを設定し ます。

#### 使用方法:

xConfiguration WebEngine MinimumTLSVersion: *MinimumTLSVersion* 説明:

#### *MinimumTLSVersion*:

*TLSv1.0/TLSv1.1/TLSv1.2/TLSv1.3 TLSv1.0*:TLS バージョン 1.0 以降のサポート。 *TLSv1.1*:TLS バージョン 1.1 以降のサポート。 *TLSv1.2*:TLS バージョン 1.2 以降のサポート。 *TLSv1.3*:TLS バージョン 1.3 以降のサポート。 デフォルト値: *TLSv1.1*

### xConfiguration WebEngine Mode 適用対象:すべての製品

必要なユーザー ロール:ADMIN

 Web エンジンは、デジタル サイネージや Web アプリなど、デバイスの Web ビューを使用する機 能が動作するための前提条件です。

#### 使用方法:

xConfiguration WebEngine Mode: *Mode*

# 説明:

*Mode*: *Off/On Off*:Web エンジンが無効になります。 On:Web エンジンが有効になります。 デフォルト値:

*Off*

D15502.05 RoomOS 11.9 11-2023

**CISCO** 

#### xConfiguration WebEngine RemoteDebugging 適用対象:すべての製品

必要なユーザー ロール:ADMIN

Web ページに問題が発生した場合は、リモート デバッグをオンにすることを推奨します。リモートデ バッグを使用すると、Chrome 開発者コンソールにアクセスして、Web ページの潜在的な問題を識 別することができます。 有効にすると、画面の下部にバナーが表示され、モニターされる可能性があ ることをユーザーに警告します。 ヘッダには、開発者コンソールを開くためにローカルの Chrome ブ ラウザに入力可能な URL も表示されます。

使用後は、必ずリモート デバッグをオフにしてください。

#### 使用方法:

xConfiguration WebEngine RemoteDebugging: *RemoteDebugging* 説明:

 *RemoteDebugging*:

*Off/On Off*:リモート デバッグがオフに切り替わります。

On:リモート デバッグがオンに切り替わります。

デフォルト値:

*Off*

## xConfiguration WebEngine UseHttpProxy 適用対象:すべての製品

必要なユーザー ロール:ADMIN

サービスの通信に HTTP プロキシを使用するかどうかを指定できるように、いくつかの UseHttpProxy 設定が用意されています。 WebEngine UseHttpProxy 設定は、デジタルサイネー ジ、API 駆動の Web ビューや Web アプリなど、すべての Web ビューベースの機能に適応します。 この設定を有効にするには、NetworkServices HTTP Proxy 設定を使用して、HTTP、HTTPS、およ び WebSocket トラフィック用のプロキシサーバーをセットアップする必要があります。

### 使用方法:

xConfiguration WebEngine UseHttpProxy: *UseHttpProxy* 説明:

#### *UseHttpProxy*:

*Off/On*

*Off*:サーバーとの直接通信をセットアップします(プロキシを使用しません)。 On:プロキシ経由の通信をセットアップします。

デフォルト値:

*On*

# xConfiguration Webex CloudProximity GuestShare

適用対象:すべての製品

必要なユーザー ロール:ADMIN

Webex の構成

この設定では、devices.webex.com 経由でゲスト共有機能をオフにすることができます。

### 使用方法:

xConfiguration Webex CloudProximity GuestShare: *GuestShare*

#### 説明:

 *GuestShare*:

*Auto/Off*

*Auto*:ゲストの共有を許可するかどうかをシステムが自動的に判断できるようにします。 これ は、現在デフォルトでは有効になっています。 *Off*:ゲスト共有機能をオフにします。

デフォルト値:

*Auto*

#### xConfiguration Webex CloudProximity Mode 適用対象:すべての製品

必要なユーザー ロール:ADMIN

オンプレミスのコールマネージャに登録され、Webex Edge for Devices にリンクされたデバイス は、超音波、Wi-Fi 検出、ゲスト共有のようなペアリングメカニズムを処理するためにオンプレミスと クラウド両方のプロキシミティモードをサポートします。 この設定では、使用する 2 つのプロキシミテ ィモードを定義できます。

#### 使用方法:

xConfiguration Webex CloudProximity Mode: *Mode*

説明:

# *Mode*:

*Off/On*

*Off*:リンクされたデバイスは、オンプレミスのプロキシミティモードを使用します。 On:リンクされたデバイスはクラウドのプロキシミティモードを使用します。

デフォルト値:

*Off*

D15502.05 RoomOS 11.9 11-2023 والمباب **CISCO** 

© 2023 Cisco Systems, Inc. All rights reserved

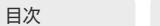

目次 はじめに API について xConfiguration コマンド xCommand コマンド xStatus コマンド コマンドの概要 付録

#### xConfiguration Webex CloudUpgrades Mode 適用対象:すべての製品

必要なユーザー ロール:ADMIN

オンプレミスサービスに登録され、Webex Edge for Devices にリンクされているデバイスでは、オ ンプレミスのプロビジョニングサービスまたは Webex クラウドサービス(クラウド管理のソフトウェ アのアップグレード)からソフトウェアをアップグレードするかどうかを選択できます。

クラウド管理のソフトウェアのアップグレードでは、新しい RoomOS ソフトウェアバージョンが利用 可能になると、デバイスは自動的にアップグレードされます。これは、クラウドに登録されたデバイス のアップグレードと同時です。 デバイスを手動でアップグレードする必要なく、最新の更新とバグ修 正をより速く取得できます。

### 使用方法:

xConfiguration Webex CloudUpgrades Mode: *Mode*

#### 説明:

*Mode*:

#### *Off/On*

*Off*:デバイスソフトウェアはクラウドからアップグレードされません。 CUCM などのオンプレ ミスのプロビジョニングサービスを使用するか、または手動アップグレードを使用する必要が あります。

On:クラウドで新しいソフトウェアバージョンが利用可能になると、デバイスソフトウェアは自 動的にアップグレードされます。

#### デフォルト値:

*Off*

# xConfiguration Webex Hotdesking DefaultBookingEndTime

適用先:DeskPro DeskMini Desk

必要なユーザー ロール:ADMIN

この設定は、ホットデスキング機能を使用して設定されたデバイスにのみ適用されます。これは、デバ イスが共有モードであり、Webex クラウドサービスに登録されているか、Webex Edge for Devices にリンクされている必要があることを意味します。

会社や組織では、通常の営業時間はそれぞれ異なるため、デフォルトで予約が期限切れになる時刻 を設定できます。 これはデフォルトの時刻であるため、ユーザーはデバイスを予約するときに別の終 了時刻を指定できます。

### 使用方法:

xConfiguration Webex Hotdesking DefaultBookingEndTime: *DefaultBookingEndTime* 説明:

 *DefaultBookingEndTime*:

#### 整数(*0* ~ *24*)

 24 時間単位のデフォルトの予約終了時刻。 例:0 は午前 0 時の 00:00、12:00 a.m.、12 は午後 12:00/12:00 p.m. 、17 は午後 17:00/5:00 p.m.。

デフォルト値:

*17*

# xConfiguration Webex Meetings AudioNotifications

#### 適用対象:すべての製品

必要なユーザー ロール:ADMIN、INTEGRATOR

 Webex Meetings の音声通知設定の管理を提供します。 Webex Meetings では、様々な音声通知 を有効または無効にでき、会議イベントやアクションに関する音声のフィードバックやアラートをユ ーザーに提供します。

この設定は、Webex クラウドサービスに登録されているか、または Webex に最適されたエクスペリ エンスを有効化しているデバイスの Webex Edge にリンクされているデバイスに適用されます。

### 使用方法:

xConfiguration Webex Meetings AudioNotifications: *AudioNotifications* 説明:

 *AudioNotifications*:

*False/True*

*False*:Webex Meetings の音声通知が無効です。 この状態では、ユーザーは、会議に関する 音声でのアラートやフィードバックを受け取りません。

*True*:Webex Meetings の音声通知が有効です。 この機能が有効の場合、ユーザーは、会議に 関する音声でのアラートやフィードバックを受け取ります。

デフォルト値:

*False*

D15502.05 RoomOS 11.9 11-2023 والمباب **CISCO** 

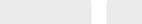

目次 インドリング はじめに API について xConfiguration コマンド xCommand コマンド xStatus コマンド コマンドの概要 付録

xConfiguration Webex Meetings HttpProxyForMedia Mode 適用対象:すべての製品

必要なユーザー ロール:ADMIN

この設定は、Webex クラウドサービスに登録されているか、または Webex に最適されたエクスペリ エンスを有効化しているデバイスの Webex Edge にリンクされているデバイスに適用されます。 HTTPS および WebSocket トラフィックにプロキシサーバーを使用するようにデバイスを設定で きます。ネットワークサービス HTTP プロキシ設定を参照してください。 [NetworkServices HTTP Proxy Mode] が [Off] になっていない場合は、このプロキシをメディアトラフィックにも使用するか どうかを選択できます。

プロキシを使用すると、メディア品質が低下する可能性があります。 メディア品質を可能な限り良好 に保つために、プロキシは、環境内で展開されたデバイスで使用されるビットレートをサポートする必 要があり、デバイスからメディアサーバーへの合計ラウンドトリップ時間を可能な限り低くする必要が あります。

#### 使用方法:

xConfiguration Webex Meetings HttpProxyForMedia Mode: *Mode*

#### 説明:

*Mode*:

*Auto/Off*

*Auto*:サーバーが使用可能で正しく設定されており、NetworkServices HTTP Proxy Mode が Off に設定されていない場合、メディアトラフィックにプロキシサーバーを使用します。

*Off*:メディアトラフィックにプロキシを使用しません。

デフォルト値:

*Off*

#### xConfiguration Webex Meetings JoinProtocol 適用対象:すべての製品

必要なユーザー ロール:ADMIN

オンプレミスのサービスに登録され、Webex Edge for Devices にリンクされているデバイス は、Webex Meetings へのコールに Webex クラウドサービスを使用する場合があります。 Webex 経由の会議では、高度なミュート、共同ホスト、転送ホスト、顔認識など、一連のネイティブ Webex Meetings 会議中機能を利用できます。

 Webex Meetings のコールルーティングが使用される場合は次のとおりです。[Webex に参加(Join Webex)] ボタンを使用する場合、Webex Assistant を使用してパーソナルルームミーティング (PMR)に参加する場合、および @webex.com、@\*.webex.com、および @meet.ciscospark.com のいずれかのドメインを含む URI で [コール(Call)] ボタンまたはダイヤル API コマンドを使用する 場合。 他のコールは、デフォルトプロトコルに使用します。

また、ネイティブの Webex Meetings コールルーティングでは、デバイスがクラウド管理のソフトウ ェアのアップグレードに対して有効で、Control Hub からの設定が有効で、Conference Multipoint Mode が Auto に設定されている必要があります。

#### 使用方法:

xConfiguration Webex Meetings JoinProtocol: *JoinProtocol*

説明:

 *JoinProtocol*:

*SIP/Webex*

*SIP*:コールプロトコルは SIP です。

Webex:上記の要件を満たしている場合、コールプロトコルは Webex です。それ以外の場合 は、SIP です。

デフォルト値:

*SIP*

D15502.05 RoomOS 11.9 11-2023 والمباب **CISCO** 

© 2023 Cisco Systems, Inc. All rights reserved

目次 はじめに API について xConfiguration コマンド xCommand コマンド xStatus コマンド コマンドの概要 付録

## xConfiguration Webex Meetings MeetingChatNotifications Mode 適用対象:すべての製品

必要なユーザー ロール:ADMIN、INTEGRATOR

デフォルトでチャット通知が画面にどのように表示するかを決めます。 UI または Conference MeetingChatNotification Default コマンドを使用して会議中や会議の合間の両方のモードを変更 することができます。

共有デバイスは毎回の会議後にデフォルトの動作の設定に戻ります。 個人デバイスは、現在のモード を記憶しており、UI かコマンドの使用で変更されるまで保持します。

チャット通知に関する詳細は、Webex Meetings MeetingChatPreview 設定を参照してください。

#### 使用方法:

xConfiguration Webex Meetings MeetingChatNotifications Mode: *Mode*

#### 説明:

*Mode*:

*Disabled/Focused/Preview*

*Disabled*:デバイスの画面のチャット通知を受け取りません。

*Focused*:会議内のメッセージがあることをデバイスの画面で通知されます。 最初のメッセー ジが送信されたときにのみ、通知が表示されます。 このモードでは、会議の妨害要因を排除して おり、大きな会議に適するようにしています。

*Preview*:送信されたすべての新しいメッセージに対して、デバイス画面に通知プレビューが 表示されます。 これは、会議のチャットを追う場合に適しています。

デフォルト値:

*Preview*

## xConfiguration Webex Meetings MeetingChatPreview 適用対象:すべての製品

必要なユーザー ロール:ADMIN

会議中に、デバイス画面に会議のメッセージ(チャット)をポップアップ表示させるかどうか設定しま す。 これにより、ユーザーはデバイスでチャットの内容を把握できるようになります。

個別の会議チャット通知は、8 秒間画面に残ります。 ほぼ同時に送信されたメッセージのキューがあ る場合、メッセージが多く蓄積されるのを避けるために、表示時間を 5 秒ほど僅かに短くします。 チャ ット通知は、最大 3 行のテキスト表示になります。

チャット通知は、デバイスが Webex クラウドサービスに登録されているか、または Webex に最適さ れたエクスペリエンスを有効化しているデバイスの Webex Edge にリンクされている場合にのみ 使用できます。

#### 使用方法:

xConfiguration Webex Meetings MeetingChatPreview: MeetingChatPreview 説明:

 *MeetingChatPreview*:

## *False/True*

*False*:会議のチャット通知はデバイスで利用できません。

*True*:会議のチャット通知はデバイスで利用できます。 UI または Conference MeetingChatNotification コマンドを使用して、デバイスの画面に表示させるかどうかを決め ることができます。

デフォルト値:

*False*

### xConfiguration Webex Meetings RoomObservedByHost 適用対象:すべての製品

必要なユーザー ロール:ADMIN

有効にする場合、この構成により、バックエンドサーバーからペアリングされた会議終了時のフローに 関する情報にアクセスできるようになります。

この設定は、Webex クラウドサービスに登録されているか、または Webex に最適されたエクスペリ エンスを有効化しているデバイスの Webex Edge にリンクされているデバイスに適用されます。

#### 使用方法:

 xConfiguration Webex Meetings RoomObservedByHost:RoomObservedByHost 説明:

 *RoomObservedByHost*:

*Disabled/Enabled*

デフォルト値: *Disabled*

D15502.05 RoomOS 11.9 11-2023 والمباب **CISCO** 

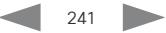

# WebRTC 構成

# xConfiguration WebRTC Provider MicrosoftTeams CompatibilityMode

対象:RoomKit RoomKitMini RoomBarPro RoomKitEQX CodecEQ CodecPlus CodecPro Room55 Room70/Room55D Room70G2 RoomPanorama/Room70Panorama DeskPro Board

#### 必要なユーザー ロール:ADMIN

 WebRTC を使用した Microsoft Teams 会議で、時々発生するトラブルシューティングに一時的に 適用できるオプション。 Cisco TAC は、この構成をいつ設定するかをアドバイスできます。 それ以外 の場合は、オフのままにすることを推奨します。

#### 使用方法:

xConfiguration WebRTC Provider MicrosoftTeams CompatibilityMode: *CompatibilityMode*

#### 説明:

 *CompatibilityMode*:

*Off/On*

*Off*:互換性モードがオフになっています。 On:互換性モードがオンになっています。

デフォルト値:

*Off*

# Zoom 構成

# xConfiguration Zoom DefaultDomain 適用対象:すべての製品

必要なユーザー ロール:ADMIN

ここでは、Zoom Join コマンドを使用してドメインを入力します。したがって、デバイスの UI にある [Zoom]ボタンをタップしたときも使用されます。 Zoom Join コマンドが予約(BookingID)から参加情 報をフェッチする場合、ここで入力したドメインは無視されます。

### 使用方法:

xConfiguration Zoom DefaultDomain: "*DefaultDomain*" 説明:  *DefaultDomain*:

文字列(*1*、*256*) Zoom 会議に使用するドメイン。

デフォルト値:

*zoomcrc.com*

#### xConfiguration Zoom DialStringOptions 適用対象:すべての製品

必要なユーザー ロール:ADMIN

ここでは、Zoom Join コマンドを使用してダイヤル文字列オプションを入力します。したがって、デバ イスの UI にある[Zoom]ボタンをタップしたときも使用されます。 中でも、デュアルスクリーンやそ の他の視覚機能のオプションが利用可能です。 Zoom のダイヤル文字列オプションの詳細につい ては、https://support.zoom.us/hc/en-us/articles/202405539-SIP-H-323-Room-Connector-Dial-Strings を参照してください。

 Zoom Join コマンドが予約(BookingID)から参加情報をフェッチし、フェッチされた uri の形式が <meetingid>@<domain> 以外の場合、入力したダイヤル文字列オプションは無視されます。

### 使用方法:

xConfiguration Zoom DialStringOptions: "*DialStringOptions*" 説明:

242

 *DialStringOptions*:

文字列(*0*、*200*) Zoom ダイヤル文字列のオプション。 デフォルト値:

*""*

D15502.05 RoomOS 11.9 11-2023 بالبيان **CISCO** 

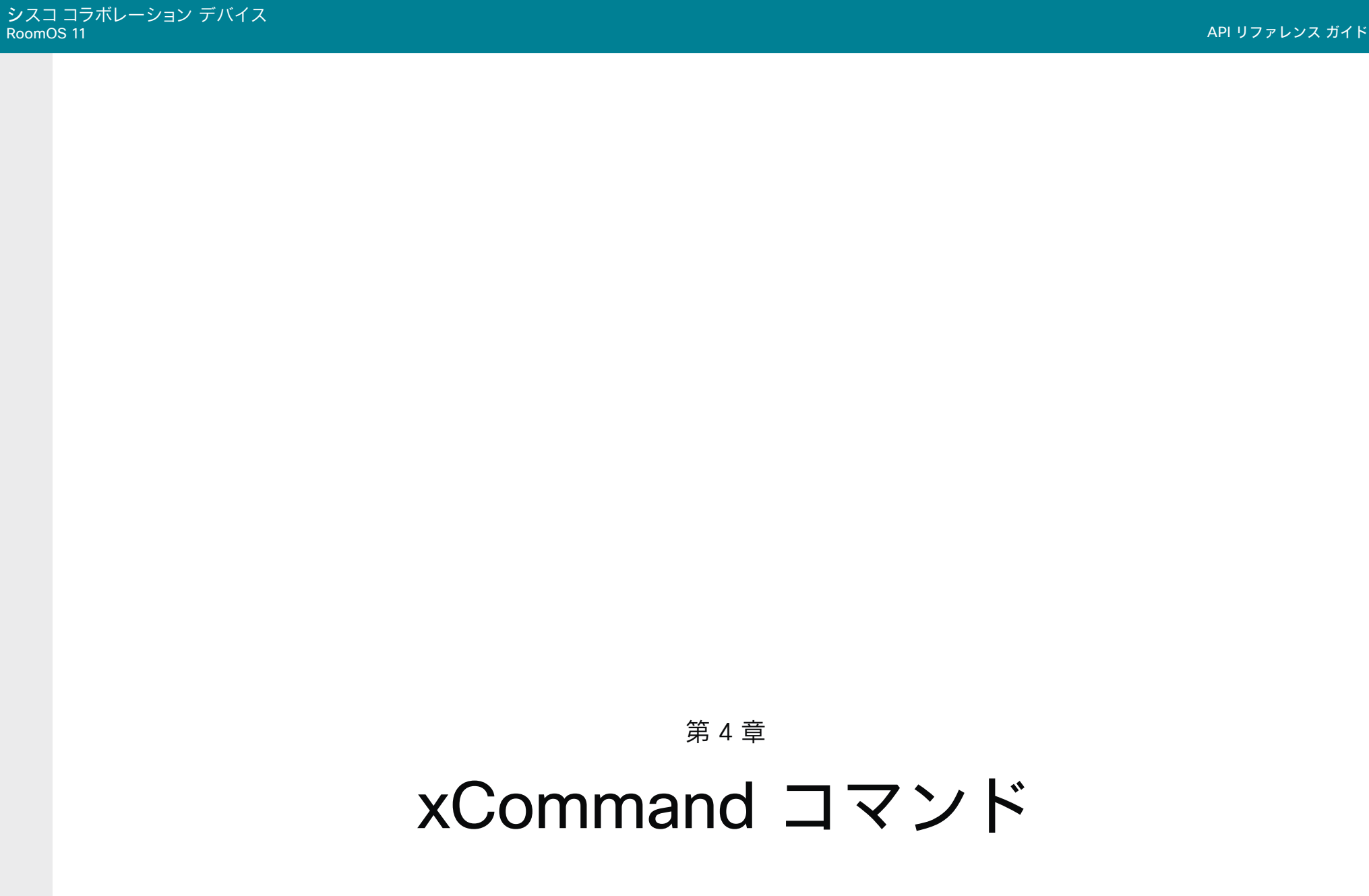

D15502.05 RoomOS 11.9 11-2023  $\begin{array}{c} (||\mathbf{u}||\mathbf{u})\mathbf{u}\\ \mathsf{C} \mathsf{ISCO} \end{array}$ 

目次 はじめに API について xConfiguration コマンド xCommand コマンド コマンド xStatus コマンド コマンドの概要 付録

# xCommand コマンドの説明

この章では、すべての xCommand タイプ コマンドとパラメータの完全なリストを示します。

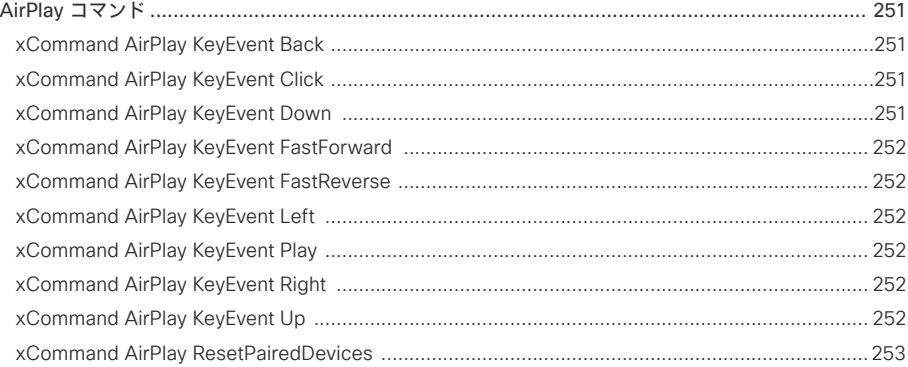

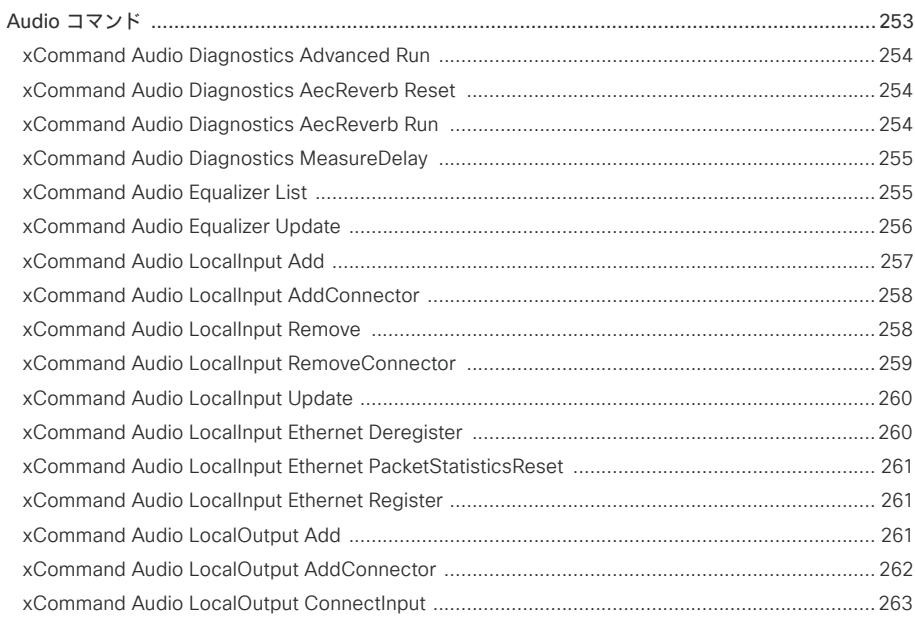

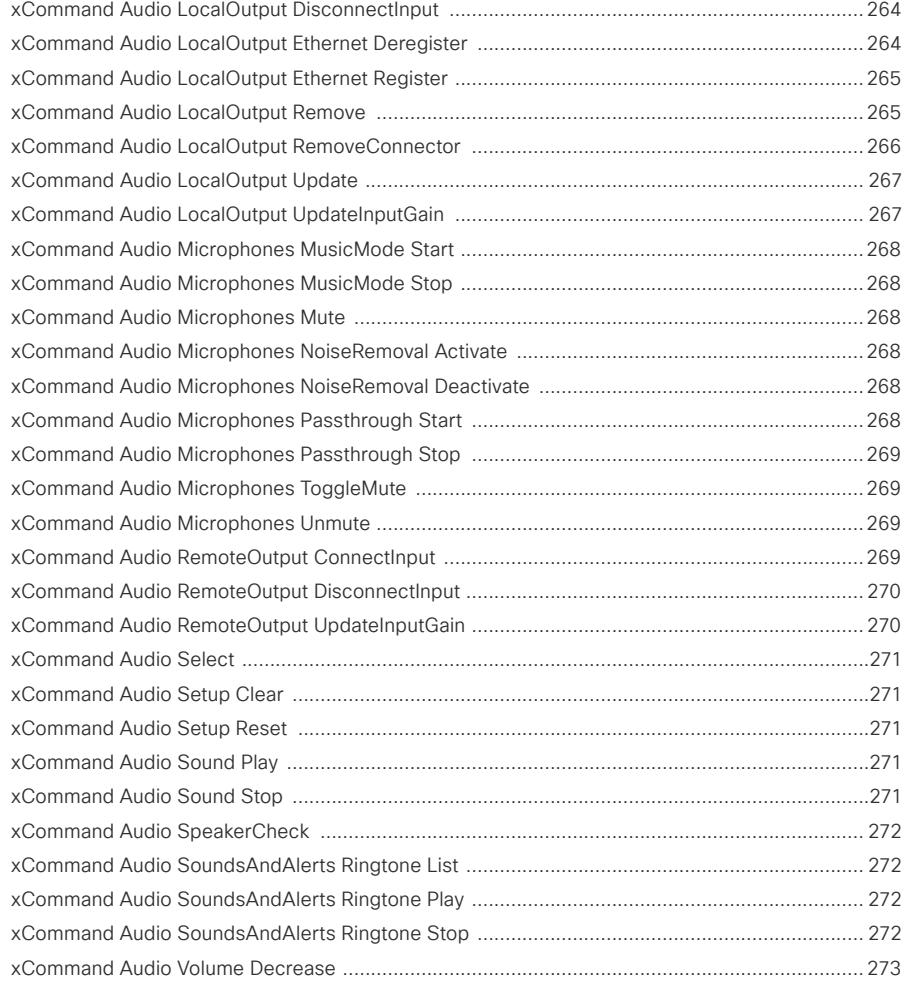

RoomOS 11.9 11-2023  $\alpha$  in the

D15502.05

付録

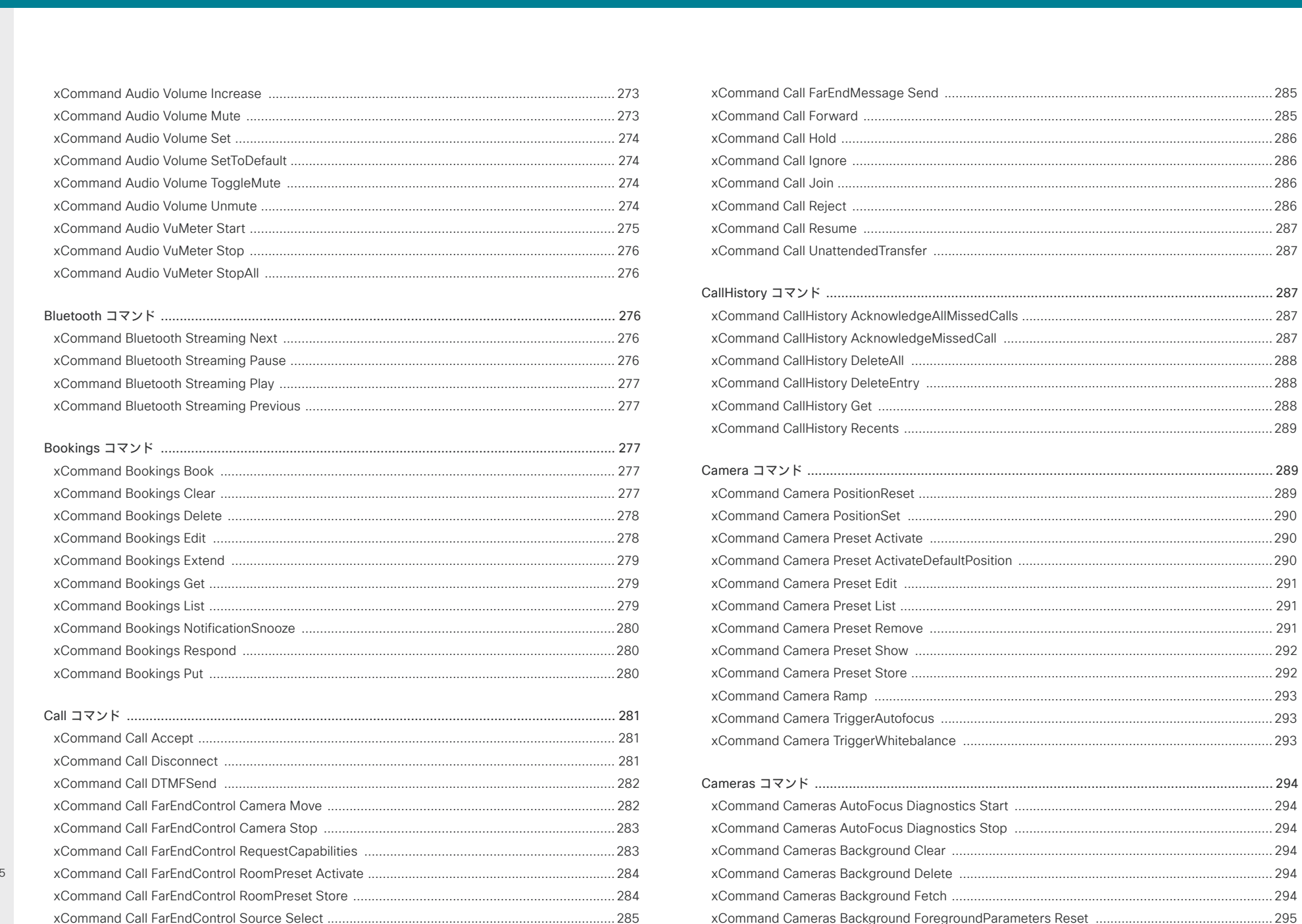

D15502.0 RoomOS 11.9 11-2023 الماليمان **CISCO** 

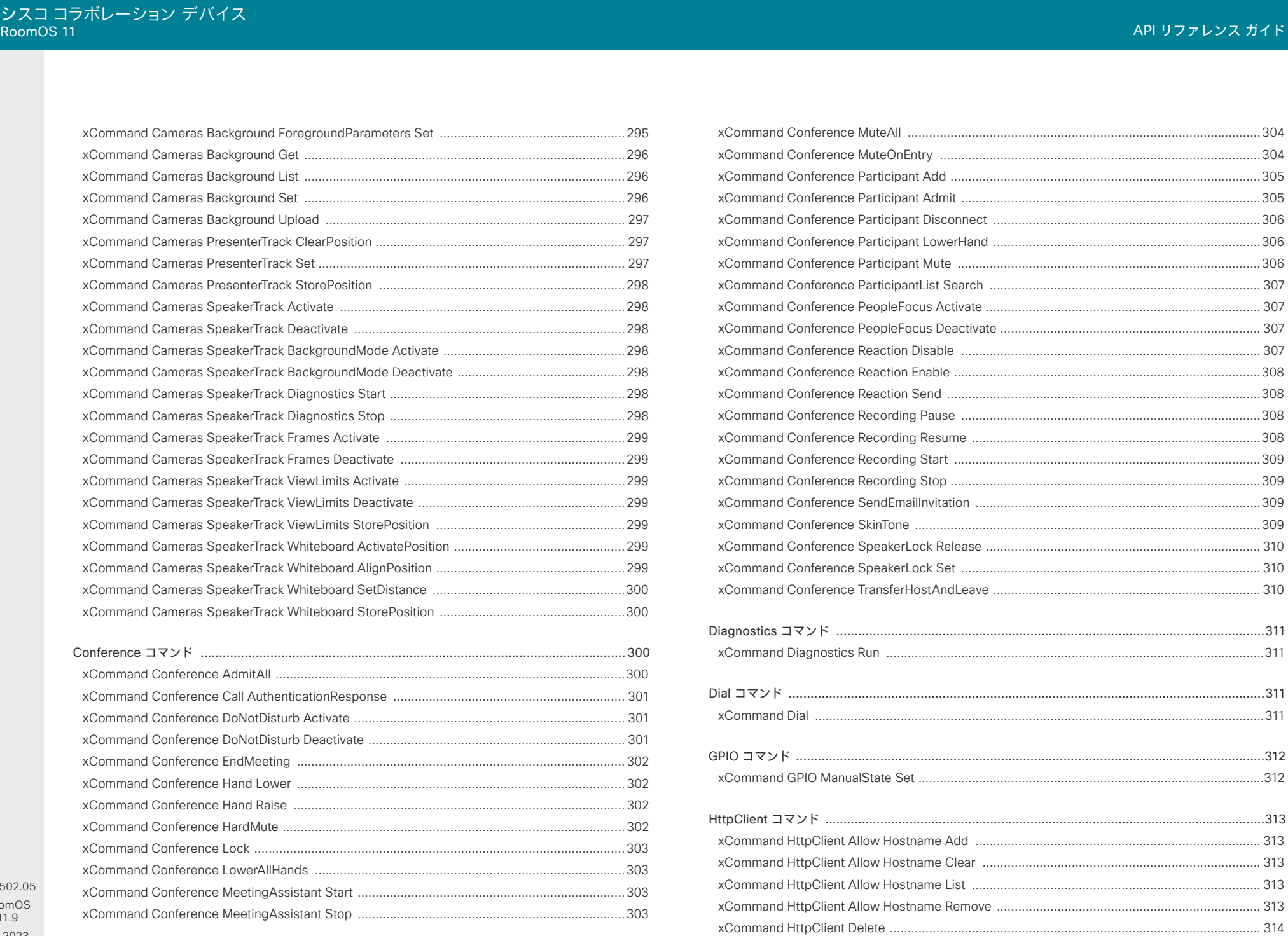

D15502 Room( 11.9 11-2023  $\frac{1}{2}$ 

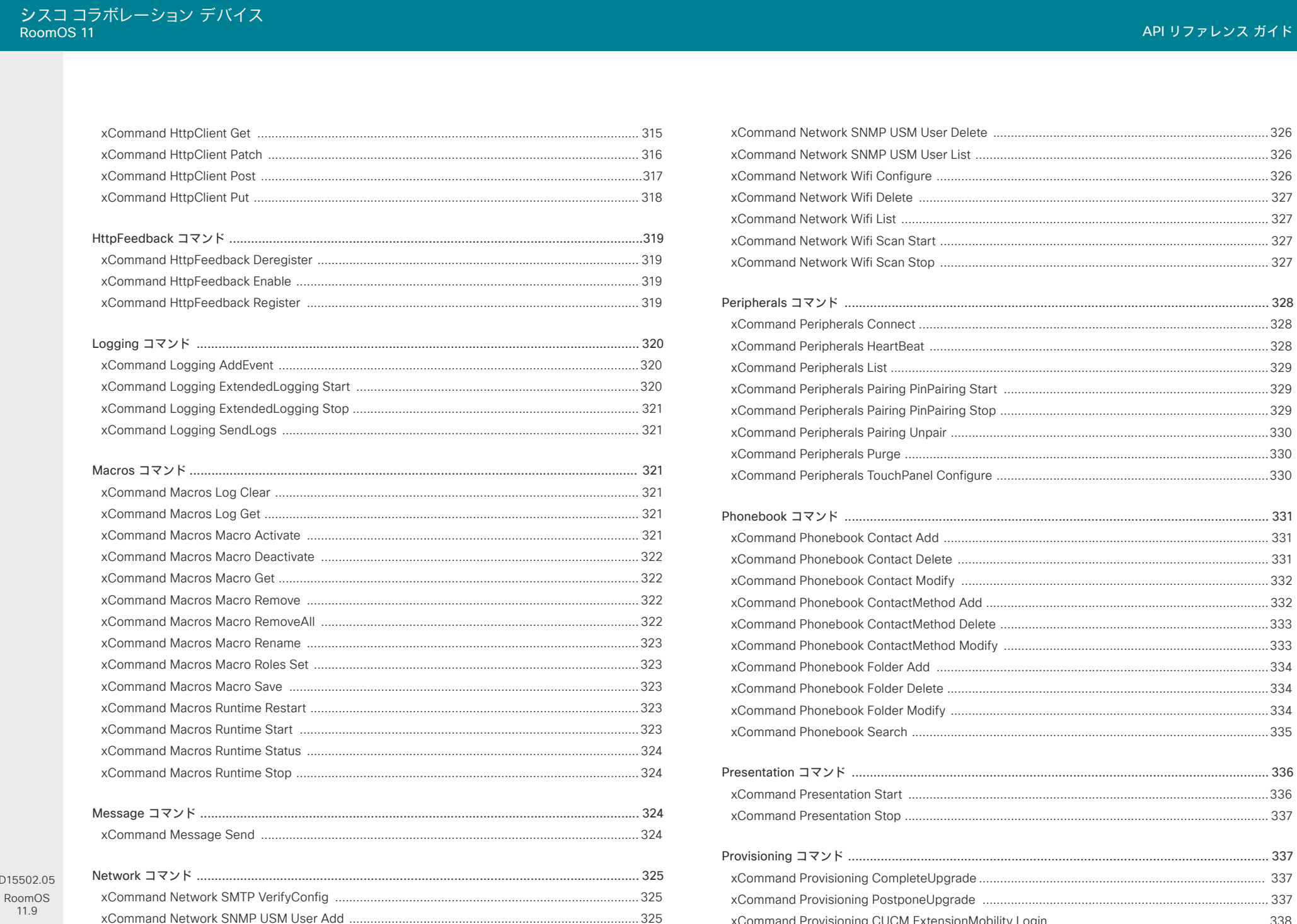

11-2023  $\frac{1}{2}$ 

11.9

D15502.

シン<br>Roc

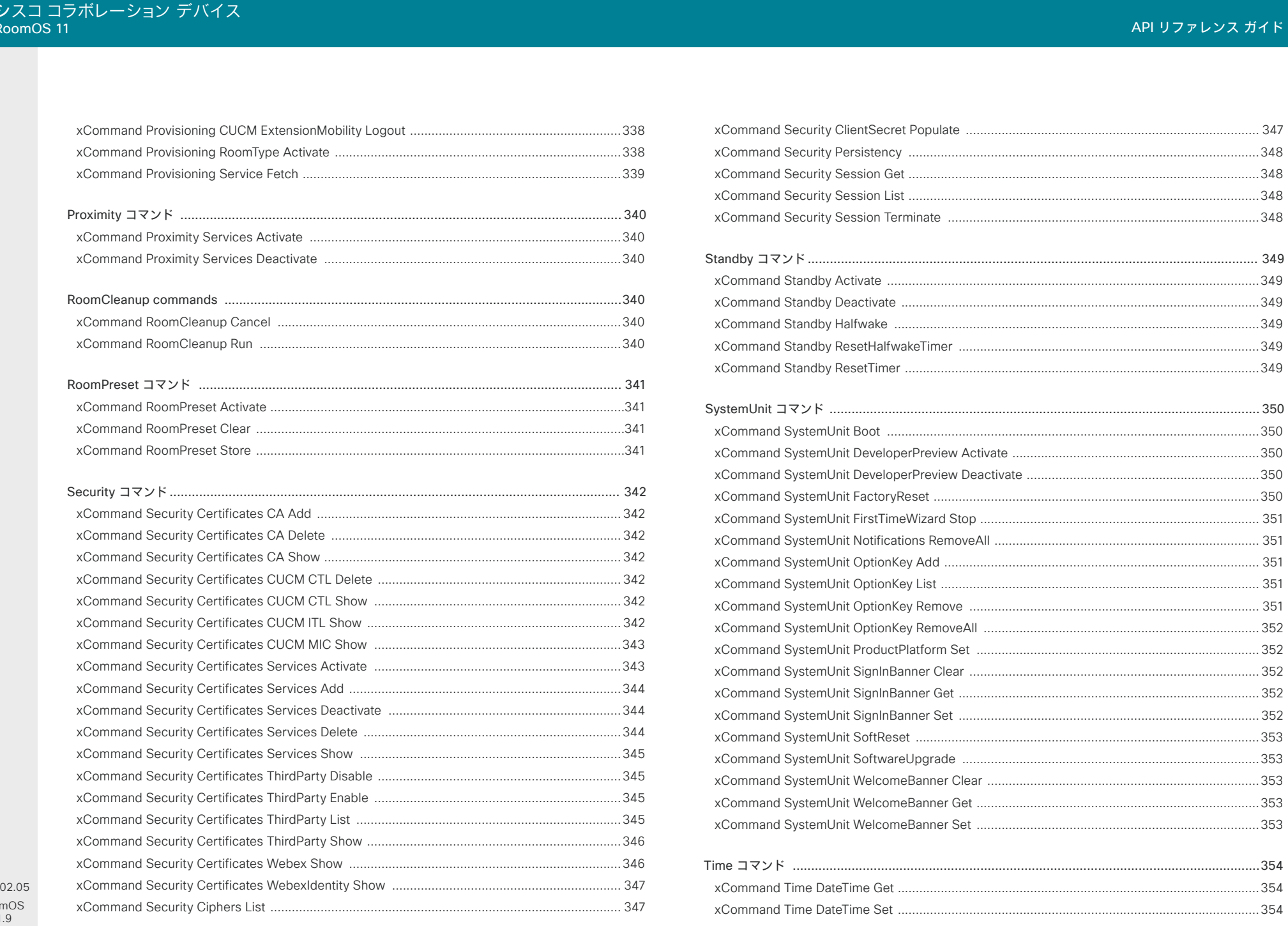

248

D<sub>155</sub> Roor  $11$ 11-2023  $\begin{array}{c} (||\mathbf{u}||\mathbf{u})\mathbf{u}\\ \mathsf{C} \mathsf{ISCO} \end{array}$ 

@ 2023 Cisco Systems, Inc. All rights reserved

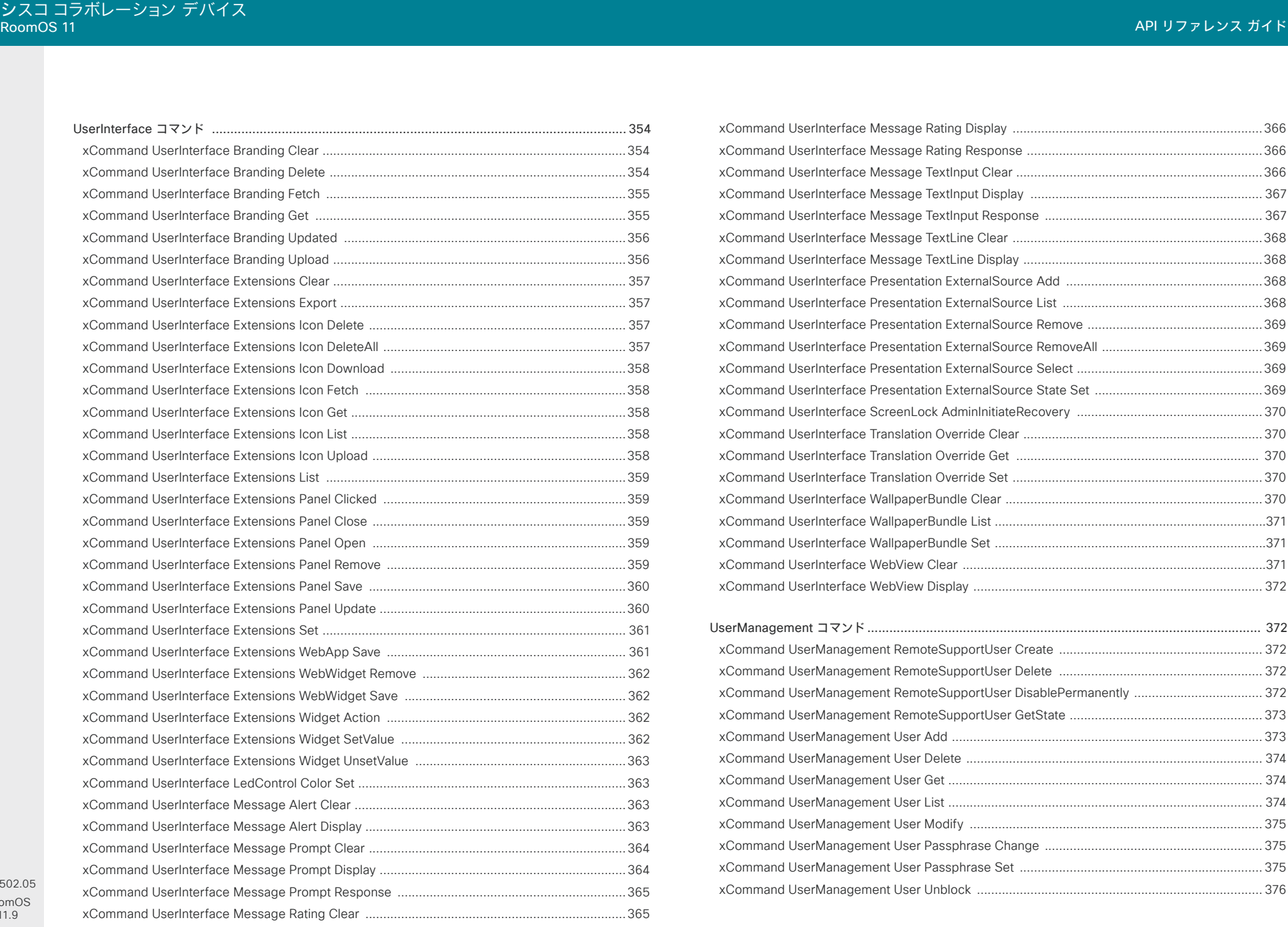

D15502. RoomO 11.9 11-2023  $\begin{array}{c} (||\mathbf{u}||\mathbf{u})\mathbf{u}\\ \mathsf{C} \mathsf{ISCO} \end{array}$ 

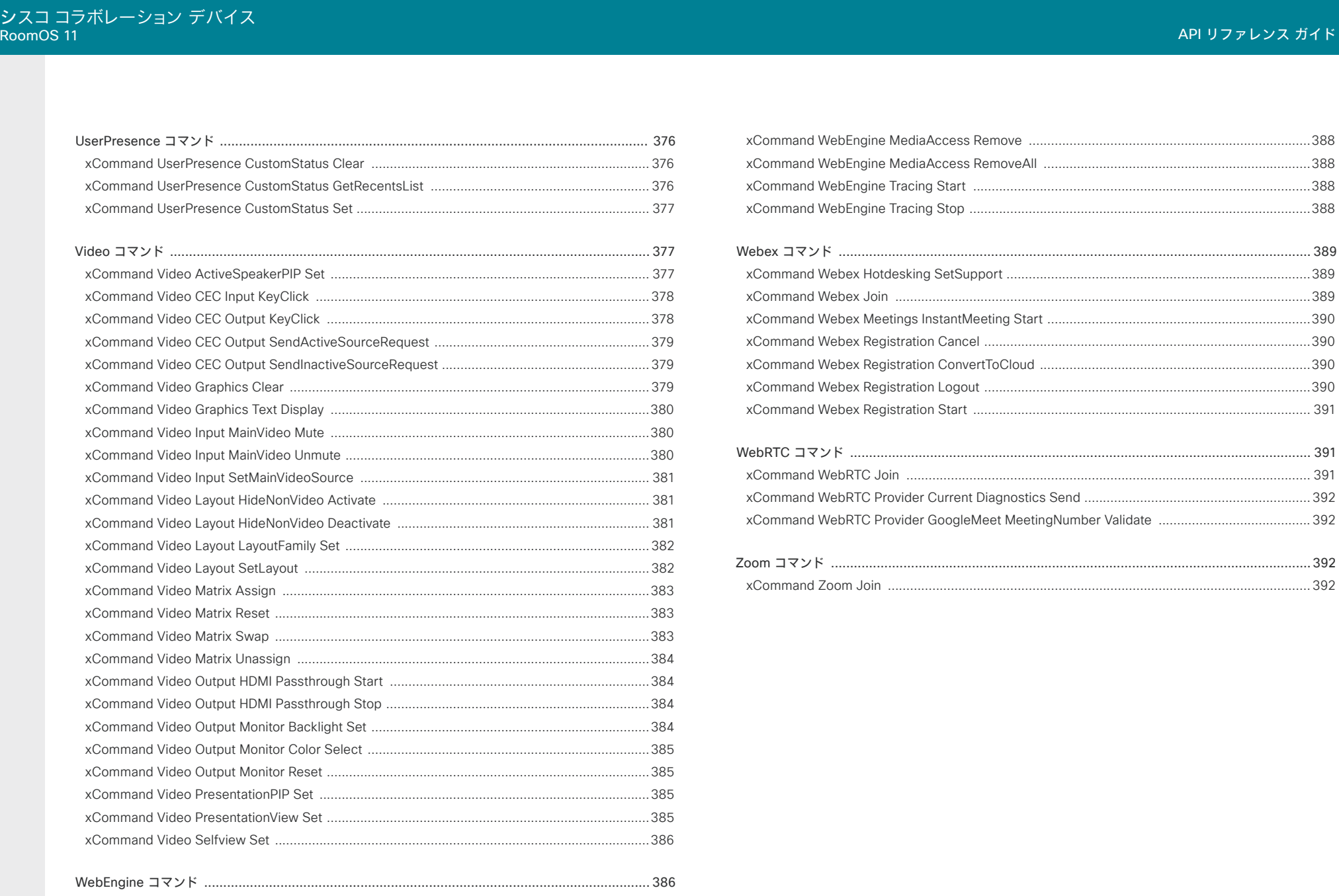

 $250$ 

**RoomOS** 11.9  $11 - 2023$  $\begin{array}{c} (||\mathbf{u}||\mathbf{u}) \\ \mathbf{c} \mathbf{I} \mathbf{S} \mathbf{C} \mathbf{O} \end{array}$ 

D15502.05

ンス ガイド

<span id="page-250-0"></span>ソフトウェアバージョン:RoomOS 11.9.2

#### 対象製品:

- Board
- BoardPro
- DeskPro
- DeskMini
- Desk
- CodecEQ
- CodecPlus
- CodecPro
- Room55
- Room70/Room55D
- Room70G2
- RoomBar
- RoomBarPro
- RoomKitEQX
- RoomKit
- RoomKitMini
- RoomPanorama/Room70Panorama

# AirPlay コマンド

## xCommand AirPlay KeyEvent Back 適用対象:すべての製品

必要なユーザー ロール:ADMIN

 AirPlay が有効になっている場合、AirPlay KeyEvent コマンドを使用して、オーディオとビデオの再 生を制御したり、ビデオ デバイスの AirPlay メニュー (AirPlay Remote Control) を移動したりでき ます。 AirPlay を有効にする方法については、Video Input AirPlay Mode 設定を参照してください。 戻るには、このコマンドを使用します。

#### 使用方法:

xCommand AirPlay KeyEvent Back

#### xCommand AirPlay KeyEvent Click 適用対象:すべての製品

必要なユーザー ロール:ADMIN

 AirPlay が有効になっている場合、AirPlay KeyEvent コマンドを使用して、オーディオとビデオの再 生を制御したり、ビデオ デバイスの AirPlay メニュー (AirPlay Remote Control) を移動したりでき ます。 AirPlay を有効にする方法については、Video Input AirPlay Mode 設定を参照してください。 このコマンドを使用して、強調表示された項目を選択します。

#### 使用方法:

xCommand AirPlay KeyEvent Click

#### xCommand AirPlay KeyEvent Down 適用対象:すべての製品

必要なユーザー ロール:ADMIN

 AirPlay が有効になっている場合、AirPlay KeyEvent コマンドを使用して、オーディオとビデオの再 生を制御したり、ビデオ デバイスの AirPlay メニュー (AirPlay Remote Control) を移動したりでき ます。 AirPlay を有効にする方法については、Video Input AirPlay Mode 設定を参照してください。 このコマンドを使用して、下に移動します。

#### 使用方法:

xCommand AirPlay KeyEvent Down

RoomOS 11.9 11-2023 بالمالة **CISCO** 

D15502.05

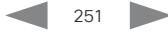

目次 インドリング はじめに API について xConfiguration コマンド xCommand コマンド xStatus コマンド コマンドの概要 付録

#### <span id="page-251-0"></span>xCommand AirPlay KeyEvent FastForward 適用対象:すべての製品

必要なユーザー ロール:ADMIN

 AirPlay が有効になっている場合、AirPlay KeyEvent コマンドを使用して、オーディオとビデオの再 生を制御したり、ビデオ デバイスの AirPlay メニュー (AirPlay Remote Control) を移動したりでき ます。 AirPlay を有効にする方法については、Video Input AirPlay Mode 設定を参照してください。 このコマンドを使用して、オーディオとビデオの再生を早送りします。

### 使用方法:

xCommand AirPlay KeyEvent FastForward

# xCommand AirPlay KeyEvent FastReverse

#### 適用対象:すべての製品

必要なユーザー ロール:ADMIN

 AirPlay が有効になっている場合、AirPlay KeyEvent コマンドを使用して、オーディオとビデオの再 生を制御したり、ビデオ デバイスの AirPlay メニュー (AirPlay Remote Control) を移動したりでき ます。 AirPlay を有効にする方法については、Video Input AirPlay Mode 設定を参照してください。

このコマンドを使用して、オーディオとビデオの逆再生を高速化します。

### 使用方法:

xCommand AirPlay KeyEvent FastReverse

# xCommand AirPlay KeyEvent Left

適用対象:すべての製品

必要なユーザー ロール:ADMIN

 AirPlay が有効になっている場合、AirPlay KeyEvent コマンドを使用して、オーディオとビデオの再 生を制御したり、ビデオ デバイスの AirPlay メニュー (AirPlay Remote Control) を移動したりでき ます。 AirPlay を有効にする方法については、Video Input AirPlay Mode 設定を参照してください。 このコマンドを使用して、左に移動します。

### 使用方法:

xCommand AirPlay KeyEvent Left

#### xCommand AirPlay KeyEvent Play 適用対象:すべての製品

必要なユーザー ロール:ADMIN

 AirPlay が有効になっている場合、AirPlay KeyEvent コマンドを使用して、オーディオとビデオの再 生を制御したり、ビデオ デバイスの AirPlay メニュー (AirPlay Remote Control) を移動したりでき ます。 AirPlay を有効にする方法については、Video Input AirPlay Mode 設定を参照してください。 このコマンドを使用して、オーディオとビデオの再生を開始または一時停止します。

### 使用方法:

xCommand AirPlay KeyEvent Play

## xCommand AirPlay KeyEvent Right 適用対象:すべての製品

必要なユーザー ロール:ADMIN

 AirPlay が有効になっている場合、AirPlay KeyEvent コマンドを使用して、オーディオとビデオの再 生を制御したり、ビデオ デバイスの AirPlay メニュー (AirPlay Remote Control) を移動したりでき ます。 AirPlay を有効にする方法については、Video Input AirPlay Mode 設定を参照してください。 このコマンドを使用して、右に移動します。

#### 使用方法:

xCommand AirPlay KeyEvent Right

#### xCommand AirPlay KeyEvent Up 適用対象:すべての製品

必要なユーザー ロール:ADMIN

 AirPlay が有効になっている場合、AirPlay KeyEvent コマンドを使用して、オーディオとビデオの再 生を制御したり、ビデオ デバイスの AirPlay メニュー (AirPlay Remote Control) を移動したりでき ます。 AirPlay を有効にする方法については、Video Input AirPlay Mode 設定を参照してください。 このコマンドを使用して、上に移動します。

#### 使用方法:

xCommand AirPlay KeyEvent Up

D15502.05 RoomOS 11.9 11-2023 بالمالة **CISCO** 

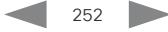
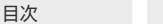

# xCommand AirPlay ResetPairedDevices

適用対象:すべての製品

必要なユーザー ロール:ADMIN

 AirPlay を有効にすると、Apple デバイスをビデオデバイスとペアリングして、画面の共有、コラボレ ーション、およびオーディオおよびビデオコンテンツの再生を行うことができます。 AirPlay を有効に する方法については、Video Input AirPlay Mode 設定を参照してください。

パーソナルモードデバイスのデフォルトの動作である、最初の AirPlay ペアリングでのみ個人識別 番号を要求するようにビデオデバイスが構成されている(Video Input AirPlay SecurityMode が PinFirstTime に設定されている)場合、このコマンドを使用して、全員に個人識別番号を使用して新 たにペアリングすることを強制できます。

#### 使用方法:

xCommand AirPlay ResetPairedDevices

# Audio コマンド

 The xCommand Audio LocalInput、xCommand Audio LocalOutput、xCommand Audio RemoteOutput コマンドは、高度なオーディオ設定のキーであり、Audio Console アプリケーションで 使用されます。 コマンドとアプリケーションは、Codec EQ with AVIntegrator オプションキー、Codec Pro、Room 70 G2、Room 70 Panorama および Room Panorama の製品で使用できます。

オーディオ コンソールは、オーディオ チェーンの設定と構成のためのグラフィカル インターフ ェイスを提供します。 オーディオチェーンは、1 つ以上の入力グループに割り当てられている物理的 な入力コネクタまたは論理的な入力コネクタで構成されます。これらの入力グループは、1 つ以上の 出力グループに接続され、物理的な出力コネクタまたは論理的な出力コネクタが割り当てられてい る場合があります。 上記コマンドは、接続ゲイン、均等化、ミキシングモードなどのオーディオ設定を 定義します。

会議中は、(遠端側からの)リモート入力信号が自動的にすべてのローカル出力グループに追加され ます。 同様に、すべてのローカル入力は、自動的に(遠端側への)リモート出力グループに追加されま す。 この動作は、ローカル出力グループに対してオーバーライドされる場合があります。

 xCommands は再起動すると保持されません。 したがって、マクロフレームワークを使用して、オーデ ィオ設定を永続化する必要があります。 Audio Console を使用してオーディオを設定する場合、マク ロは自動生成され、有効となります。

マクロと Audio Console の詳細については、デバイスの『管理者ガイド』と『改修ガイド』を参照して ください。

D15502.05 RoomOS 11.9 11-2023 بالبيان **CISCO** 

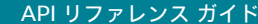

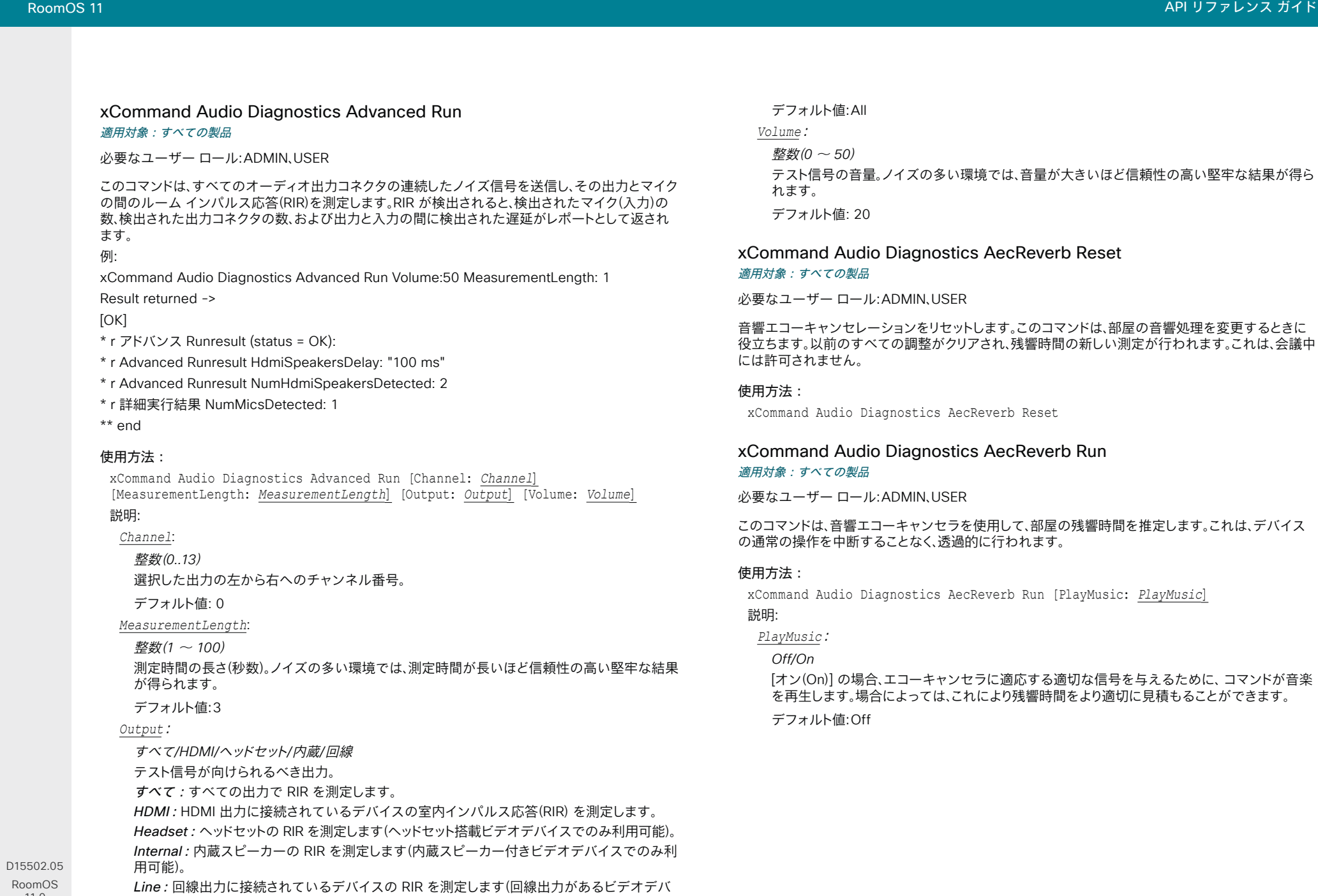

11-2023  $\frac{1}{2}$ 

11.9

イスでのみ利用可能)。

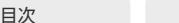

# xCommand Audio Diagnostics MeasureDelay

#### 適用対象:すべての製品

必要なユーザー ロール:ADMIN、USER

このコマンドは、ビデオデバイスに接続されているデバイスの音声遅延や遅延時間を計測します。 一 般的には、HDMI コネクタを介してビデオデバイスに接続されているテレビの遅延を測定する目的 で使用します。 テレビで大きな遅延が発生すると、ビデオ通話のリアルタイム エクスペリエンスがか なり劣化します。 遅延が 50 ms を超える場合は、遅延の短い TV 設定を見つけることをお勧めしま す。 遅延を低減できる一般的な TV 設定は、ゲームモードと PC モードです。

このコマンドは、出力と入力(マイク)間の遅延を測定します。つまり、外部のアコースティック エコー キャンセラまたはオーディオミキサを使用している場合、このコマンドはこれらのデバイスの遅延も 測定するということです。

#### 使用方法:

xCommand Audio Diagnostics MeasureDelay [MeasurementLength: *MeasurementLength*] [Output: *Output*] [Volume: *Volume*]

#### 説明:

*MeasurementLength*:

整数(*1* ~ *100*)

測定時間の長さ(秒数)。 ノイズの多い環境では、測定時間が長いほど信頼性の高い堅牢な結果 が得られます。

デフォルト値:6

#### *Output*:

すべて*/HDMI/*ヘッドセット*/*内蔵*/*回線

すべて:すべての出力の遅延最大値を測定します。

*HDMI*:HDMI 出力に接続されているデバイスの遅延を測定します。

ヘッドセット:ヘッドセットの 遅延を測定します(ヘッドセット搭載ビデオデバイスでの み利用可能)。

Internal:内蔵スピーカーの遅延を測定します(内蔵スピーカー付きビデオデバイスでのみ利 用可能)。

Line:回線出力に接続されているデバイスの遅延を測定します(回線出力があるビデオデバ イスでのみ利用可能)。

#### デフォルト値: HDMI

 *Volume*:

整数(*0* ~ *50*)

テスト信号の音量。 ノイズの多い環境では、音量が大きいほど信頼性の高い堅牢な結果が得ら れます。

デフォルト値: 20 

#### D15502.05 RoomOS 11.9 11-2023 والمباب **CISCO**

xCommand Audio Equalizer List

対象:RoomKitEQX CodecEQ CodecPro Room70G2 RoomPanorama/Room70Panorama

必要なユーザ ロール:ADMIN

このコマンドは現在のイコライザ パラメータをリストします。 EqualizerId が指定されていない場合、 このコマンドは 8 つのイコライザすべてをリストします。

#### 使用方法:

xCommand Audio Equalizer List [EqualizerId: *EqualizerId*] 値は次のとおりです。

*EqualizerId*:

整数(*1* ~ *8*)

各 EqualizerId には、FilterType、 Frequency、Gain および Q-value パラメータ がある 6 つ の 2 次フィルタセクションがあります。

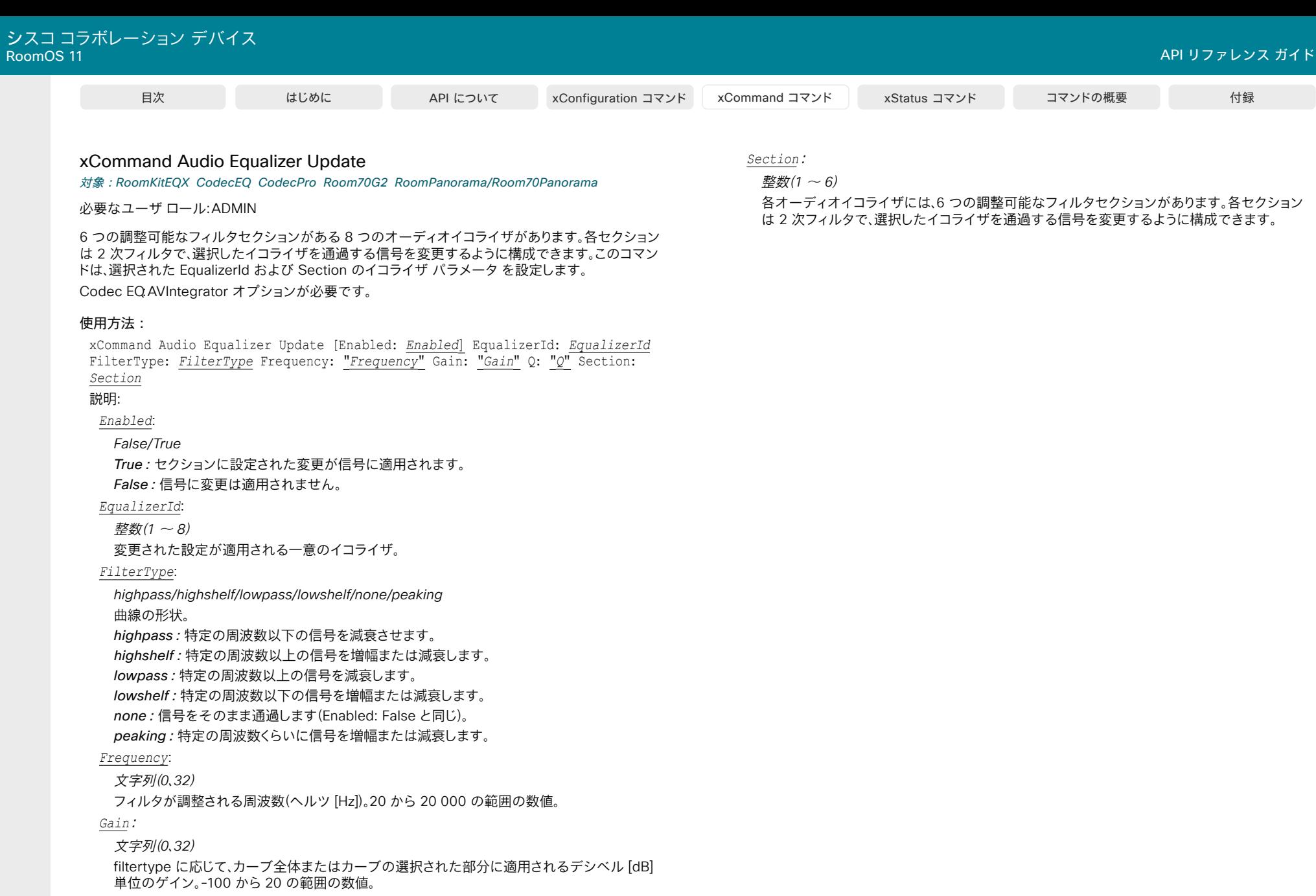

256

# *Q*: 文字列(*0*、*32*)

の範囲の数値。

これは、フィルタの「鮮明さ」を表します。 値が小さいほど、曲線が滑らかになります。 0.1 から 50

D15502.05 RoomOS 11.9 11-2023  $\begin{array}{c} (||\mathbf{u}||\mathbf{u})\mathbf{u}\\ \mathsf{C} \mathsf{ISCO} \end{array}$ 

© 2023 Cisco Systems, Inc. All rights reserved

xCommand Audio LocalInput Add

対象:RoomKitEQX CodecEQ CodecPro Room70G2 RoomPanorama/Room70Panorama

必要なユーザ ロール:ADMIN

仮想のローカル出力を作成し、その識別子(InputID)を生成します。 ローカル入力は一連の入力コネク タに関連付けられ、次の項目を指定できます。ローカル入力の名前、関連付けられた入力コネクタか らの信号の混合方法、オートゲインコントロール(AGC)とミュートの使用、モノラル信号またはステレ オ信号を使用するかどうか、ダイレクトモードを使用して入力プロセスをバイパスするかどうか。

ローカル入力モジュールの最大数は 8 です。 制限を超えると、エラー メッセージを受け取ります。

このコマンドは、Audio Console によって使用されます。 Audio Console を使用しない場合は、マクロ を作成して、再起動後もオーディオチェーンの定義を維持する必要があることに注意してください。 Codec EQ:AVIntegrator オプションが必要です。

#### 使用方法:

xCommand Audio LocalInput Add [InputId: *InputId*] [Name: "*Name*"] [AGC: *AGC*] [Channels: *Channels*] [Direct: *Direct*] [MixerMode: *MixerMode*] [Mute: *Mute*] 説明:

*InputId*:

整数(*0* ~ *65534*)

ローカル入力の一意の識別子。 InputID を指定しない場合、デバイスによって自動的に作成さ れます。 後でローカル入力を参照する場合に備えて、InputId を指定することをお勧めします。

#### *Name*:

文字列(*0*、*255*)

ローカル入力を記述した名前を選択します。 名前を指定しない場合、文字列は空になります。

# *AGC*:

*On/Off*

On:一定のサウンドレベルを維持するために、ゲインを継続的に調整します(デフォルト)。 *Off*:オートゲイン コントロール(AGC)なし。

#### *Channels*:

整数(*1* ~ *2*)

1:入力信号をモノラル信号にミックスします(デフォルト)。

2:入力信号をミックスして 1 つのステレオ信号にします。

## *Direct*:

*On/Off*

On:接続されている各入力コネクタの構成に関係なく、アコースティック エコー キャンセレー ションやノイズリダクションなどの入力処理をバイパスします。入力処理をバイパスすることで 音声入力遅延が短縮されるため、ローカル SR(音の補強)を実行する場合に便利です。 *Off*:すべての定期的な入力処理が各コネクタの構成に従って実施されます(デフォルト)。

D15502.05 RoomOS 11.9 11-2023

> والمباب **CISCO**

#### *MixerMode*:

*Auto/Fixed/GainShared*

*Auto*:1 つの入力信号が支配的な場合、他のコネクタの信号はそれぞれ 20 dB 減衰されます。 Fixed:入力信号はすべて同じ重みを持つため、等しいゲインでミックスされます(デフォルト)。 GainShared:入力信号の 1 つまたは一部が支配的である場合、残りの入力信号は数 dB 減 衰されるため、混合信号の総ゲインが常に同じままになります。

 Auto と GainShared はマイク入力用です。ライン入力と HDMI 入力には Fixed をお勧めし ます。

*Mute*:

*On/Off*

On:入力信号のミックスをミュートします(デフォルト)。

*Of*f:ミュートなし。

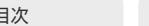

目次 インドリング はじめに API について xConfiguration コマンド xCommand コマンド xStatus コマンド コマンドの概要 付録

# xCommand Audio LocalInput AddConnector

対象:RoomKitEQX CodecEQ CodecPro Room70G2 RoomPanorama/Room70Panorama

必要なユーザ ロール:ADMIN

入力 ID で示されるローカル入力に入力コネクタを接続します。 コネクタを一意に識別するには、コネ クタの種類と番号の両方(ConnectorType、ConnectorId)を指定する必要があります。 コネクタは、1 つのローカル入力にのみ接続できます。

すべてのローカル入力の概要を取得するには、xStatus Audio Input LocalInput を実行します。

このコマンドは、Audio Console によって使用されます。 Audio Console を使用しない場合は、マクロ を作成して、再起動後もオーディオチェーンの定義を維持する必要があることに注意してください。 Codec EQ:AVIntegrator オプションが必要です。

#### 使用方法:

xCommand Audio LocalInput AddConnector InputId: *InputId* ConnectorType: *ConnectorType* ConnectorId: *ConnectorId*

## 説明:

#### *InputId*:

整数(*0* ~ *65534*)

ローカル入力の一意の識別子。 これは、xCommand Audio LocalInput Add コマンドを使用し てローカル入力が作成されたときに生成されたものです。

#### *ConnectorType*:

*ARC/AirPlay/Ethernet/HDMI/Microphone/USBInterface/WebView [ CodecPro Room70G2*  RoomPanorama/Room70Panorama ]

*AirPlay/Ethernet/HDMI/Microphone/USBC/USBInterface/WebView [ RoomKitEQX*  Codec<sub>EQ</sub> 1

音声を受信する物理コネクタ、デバイス、またはセッションのタイプを選択します。

*ARC*:対応する HDMI 出力の ARC(オーディオリターン チャンネル)。

AirPlay:アクティブな AirPlay セッション

Ethernet:コーデックの内蔵ネットワークのオーディオデバイス(Cisco Table Microphone Pro / Cisco Microphone Array)。

*HDMI*:HDMI 入力

Microphone:アナログマイク入力。

*USBC*:USB-C(入力)。

USBInterface:USB コネクタに接続されたマイクまたはオーディオインターフェイス。 *WebView*:組み込み Web ブラウザ。

#### *ConnectorId*:

*HDMI* コネクタは整数(*1..5*)、*ARC*(オーディオリターン チャンネル)付き *HDMI* コネクタは整 数(*1..3*)、マイクコネクタ(アナログ)は整数(*1..8*)、デジタルマイク(イーサネット)は整数(*1..4* )、*WebView* コネクタは整数(*1..8*)、*AirPlay* および *USBInterface* は整数(*1..1*) *[ CodecPro*  Room70G2 ]

 *HDMI* コネクタは整数(*1..5*)、*ARC*(オーディオリターン チャンネル)付き *HDMI* コネクタ は整数(*1..3*)、マイクコネクタ(アナログ)は整数(*1..8*)、デジタルマイク(イーサネット)は整 数(*1..6*)、*WebView* コネクタは整数(*1..8*)、*AirPlay* および *USBInterface* は整数(*1..1*) *[* 

#### RoomPanorama/Room70Panorama ]

 *HDMI* コネクタは整数(*1* ~ *3*)、マイクコネクタ(アナログ)は整数(*1* ~ *3*)、*USB-C* コネクタは 整数(*1* ~ *1*)、デジタルマイク(イーサネット)は整数(*1* ~ *8*)、*WebView* コネクタは整数(*1* ~ *8* )、*AirPlay* および *USBInterface* は整数(*1* ~ *1*) [ RoomKitEQX CodecEQ ] コネクタを選択します。 コネクタの番号は、コーデックコネクタパネルに印刷されています。

#### xCommand Audio LocalInput Remove

対象:RoomKitEQX CodecEQ CodecPro Room70G2 RoomPanorama/Room70Panorama

必要なユーザ ロール:ADMIN

入力 ID で示されるローカル入力を削除します。

すべてのローカル入力の概要を取得するには、xStatus Audio Input LocalInput を実行します。

このコマンドは、Audio Console によって使用されます。 Audio Console を使用しない場合は、マクロ を作成して、再起動後もオーディオチェーンの定義を維持する必要があることに注意してください。 Codec EQ:AVIntegrator オプションが必要です。

#### 使用方法:

xCommand Audio LocalInput Remove InputId: *InputId*

説明:

# *InputId*:

整数(*0* ~ *65534*)

ローカル入力の一意の識別子。 これは、xCommand Audio LocalInput Add コマンドを使用し てローカル入力が作成されたときに生成されたものです。

D15502.05 RoomOS 11.9 11-2023 والمباب **CISCO** 

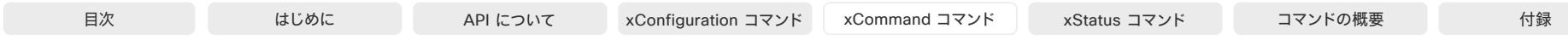

# xCommand Audio LocalInput RemoveConnector

対象:RoomKitEQX CodecEQ CodecPro Room70G2 RoomPanorama/Room70Panorama

必要なユーザ ロール:ADMIN

入力 ID で示されるローカル入力から入力コネクタを取り出します。 コネクタを一意に識別するには、 コネクタの種類と番号の両方(ConnectorType、ConnectorId)を指定する必要があります。

すべてのローカル入力の概要を取得するには、xStatus Audio Input LocalInput を実行します。

このコマンドは、Audio Console によって使用されます。 Audio Console を使用しない場合は、マクロ を作成して、再起動後もオーディオチェーンの定義を維持する必要があることに注意してください。 Codec EQ:AVIntegrator オプションが必要です。

#### 使用方法:

xCommand Audio LocalInput RemoveConnector InputId: *InputId* ConnectorType: *ConnectorType* ConnectorId: *ConnectorId*

#### 説明:

#### *InputId*:

整数(*0* ~ *65534*)

ローカル入力の一意の識別子。 これは、xCommand Audio LocalInput Add コマンドを使用し てローカル入力が作成されたときに生成されたものです。

#### *ConnectorType*:

*ARC/AirPlay/Ethernet/HDMI/Microphone/USBInterface/WebView [ CodecPro Room70G2*  RoomPanorama/Room70Panorama ]

*AirPlay/Ethernet/HDMI/Microphone/USBC/USBInterface/WebView [ RoomKitEQX*  CodecEQ ]

音声を受信する物理コネクタ、デバイス、またはセッションのタイプを選択します。

*ARC*:対応する HDMI 出力の ARC(オーディオリターン チャンネル)。

AirPlay:アクティブな AirPlay セッション

Ethernet:コーデックの内蔵ネットワークのオーディオデバイス(Cisco Table Microphone Pro / Cisco Microphone Array)。

*HDMI*:HDMI 入力

Microphone:アナログマイク入力。

*USBC*:USB-C(入力)。

USBInterface:USB コネクタに接続されたマイクまたはオーディオインターフェイス。 *WebView*:組み込み Web ブラウザ。

#### *ConnectorId*:

*HDMI* コネクタは整数(*1..5*)、*ARC*(オーディオリターン チャンネル)付き *HDMI* コネクタは整 数(*1..3*)、マイクコネクタ(アナログ)は整数(*1..8*)、デジタルマイク(イーサネット)は整数(*1..4* )、*WebView* コネクタは整数(*1..8*)、*AirPlay* および *USBInterface* は整数(*1..1*) *[ CodecPro*  Room70G2 ]

 *HDMI* コネクタは整数(*1..5*)、*ARC*(オーディオリターン チャンネル)付き *HDMI* コネクタ は整数(*1..3*)、マイクコネクタ(アナログ)は整数(*1..8*)、デジタルマイク(イーサネット)は整 数(*1..6*)、*WebView* コネクタは整数(*1..8*)、*AirPlay* および *USBInterface* は整数(*1..1*) *[*  RoomPanorama/Room70Panorama ]

 *HDMI* コネクタは整数(*1* ~ *3*)、マイクコネクタ(アナログ)は整数(*1* ~ *3*)、*USB-C* コネクタは 整数(*1* ~ *1*)、デジタルマイク(イーサネット)は整数(*1* ~ *8*)、*WebView* コネクタは整数 (*1* ~ *8*)、*AirPlay* および *USBInterface* は整数(*1* ~ *1*) [ RoomKitEQX CodecEQ ] コネクタを選択します。 コネクタの番号は、コーデックコネクタパネルに印刷されています。

D15502.05 RoomOS 11.9 11-2023 بالبيان **CISCO** 

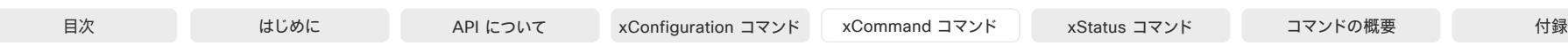

# xCommand Audio LocalInput Update

対象:RoomKitEQX CodecEQ CodecPro Room70G2 RoomPanorama/Room70Panorama

必要なユーザ ロール:ADMIN

入力 ID で示されるローカル入力を更新します。

すべてのローカル入力の概要を取得するには、xStatus Audio Input LocalInput を実行します。 このコマンドは、Audio Console によって使用されます。 Audio Console を使用しない場合は、マク ロを作成して、再起動後もオーディオチェーンの定義を維持する必要があることに注意してくださ い。

Codec EQ:AVIntegrator オプションが必要です。

#### 使用方法:

xCommand Audio LocalInput Update InputId: *InputId* [Name: "*Name*"] [AGC: *AGC*] [Channels: *Channels*] [Direct: *Direct*] [MixerMode: *MixerMode*] [Mute: *Mute*] 説明:

#### *InputId*:

整数(*0* ~ *65534*)

ローカル入力の一意の識別子。 これは、xCommand Audio LocalInput Add コマンドを使用し てローカル入力が作成されたときに生成されたものです。

#### *Name*:

文字列(*0*、*255*)

ローカル入力を記述した名前を選択します。

#### *AGC*:

*On/Off*

On:一定のサウンドレベルを維持するために、ゲインを継続的に調整します。  *Off*:オートゲイン コントロール(AGC)なし。

#### *Channels*:

整数(*1* ~ *2*)

*1*:モノラル信号にミックスします。

*2*:入力信号をミックスしてステレオ信号にします。

#### *Direct*:

*On/Off*

On:接続されている各入力コネクタの構成に関係なく、アコースティック エコー キャンセレー ションやノイズリダクションなどの入力処理をバイパスします。入力処理をバイパスすることで 音声入力遅延が短縮されるため、ローカル SR(音の補強)を実行する場合に便利です。 *Off*:すべての定期的な入力処理が各コネクタの構成に従って実施されます。

## *MixerMode*:

#### *Auto/Fixed/GainShared*

*Auto*:1 つの入力信号が支配的な場合、他のコネクタの信号はそれぞれ 20 dB 減衰されます。 Fixed:入力信号はすべて同じ重みを持つため、等しいゲインでミックスされます。 GainShared:入力信号の 1 つまたは一部が支配的である場合、残りの入力信号は数 dB 減

衰されるため、混合信号の総ゲインが常に同じままになります。

 Auto と GainShared はマイク用です。ライン入力と HDMI 入力には Fixed をお勧めします。 *Mute*:

```
On/Off
On:入力信号のミックスをミュートします。
Off:ミュートなし。
```
## xCommand Audio LocalInput Ethernet Deregister

対象:RoomBarPro RoomKitEQX CodecEQ CodecPro Room70G2 RoomPanorama/ Room70Panorama

必要なユーザーロール:ADMIN、INTEGRATOR

このコマンドを使用して、オーディオデバイスを論理イーサネットオーディオ入力コネクタから登録 解除します。 ConnectorId または StreamName のいずれかを含める必要があります。 両方が提供 されている場合、それらは同じ入力コネクタを参照する必要があります。

現在登録されているストリームを表示するには、Audio Input Connectors Ethernet[n] PeripheralId ステータスを使用します。

# 使用方法:

xCommand Audio LocalInput Ethernet Deregister [ConnectorId: *ConnectorId*] [ResetConfig: *ResetConfig*] [StreamName: "*StreamName*"]

#### 説明:

 *ConnectorId*:

整数 $(1 \sim 3)$ [ RoomBarPro ] 整数(*1..4*) [ CodecPro Room70G2 ] 整数(*1..6*) [ RoomPanorama/Room70Panorama ] 整数(1.8) [ RoomKitEOX CodecEO ] 論理イーサネットコネクタの固有識別子。  *ResetConfig*:

*False/True*

*False*:この入力の現在の設定をすべて保持します。

*True*:この入力に関連するすべての設定をリセットします。

デフォルト値:False

 *StreamName*:

文字列(*0*、*40*)

オーディオストリームの一意の名前。 この名前は、Audio Input Connectors Ethernet [n] StreamName ステータスによって報告されます。

# xCommand Audio LocalInput Ethernet PacketStatisticsReset

対象:RoomBarPro RoomKitEQX CodecEQ CodecPro Room70G2 RoomPanorama/ Room70Panorama

#### 必要なユーザーロール:ADMIN、INTEGRATOR

このコマンドは、Audio Input Connectors Ethernet [n] PacketsReceived ステータスおよび Audio Input Connectors Ethernet [n] PacketsLost ステータスが返すカウントをリセットします。

#### 使用方法:

xCommand Audio LocalInput Ethernet PacketStatisticsReset

#### xCommand Audio LocalInput Ethernet Register

対象:RoomBarPro RoomKitEQX CodecEQ CodecPro Room70G2 RoomPanorama/ Room70Panorama

必要なユーザーロール:ADMIN、INTEGRATOR

このコマンドを使用して、オーディオデバイスを論理イーサネットオーディオ入力コネクタに登録し ます。

現在登録されているストリームを表示するには、Audio Input Connectors Ethernet[n] PeripheralId ステータスを使用します。

#### 使用方法:

xCommand Audio LocalInput Ethernet Register [ConnectorId: *ConnectorId*] StreamName: "*StreamName*"

#### 説明:

 *ConnectorId*:

整数 $(1 \sim 3)$ [ RoomBarPro ]

整数(1..4) [ CodecPro Room70G2 ]

整数(*1..6*) [ RoomPanorama/Room70Panorama ]

整数(1.8)[ RoomKitFOX CodecFO ]

論理イーサネットコネクタの識別子。 指定しない場合、最初に使用可能な番号が使用されます。

#### *StreamName*:

文字列(*0*、*40*)

オーディオストリームの一意の名前。 AES67 ストリームの場合、この名前は Audio Input Ethernet DiscoveredStream ステータスによって報告されます。

# xCommand Audio LocalOutput Add

対象:RoomKitEQX CodecEQ CodecPro Room70G2 RoomPanorama/Room70Panorama

#### 必要なユーザ ロール:ADMIN

仮想ローカル出力を作成し、それに対する識別子(OutputId)を生成します。 ローカル出力は、ロ ーカル入力信号とリモート入力信号をミックスしたものです。 xCommand Audio LocalOutput ConnectInput コマンドを使用して、含めるローカル入力を指定します。 デフォルトでは、コール中に このローカル出力にリモート入力信号(遠端から)が自動的に追加されます。デフォルトの動作をオー バーライドする場合は、AutoconnectRemote パラメータを使用します。 ローカル出力は、出力コネク タのセットに関連付けられ、それらはすべて同じ信号を受信します。

ローカル出力モジュールの最大数は 6 です。 制限を超えると、エラー メッセージを受け取ります。 このコマンドは、Audio Console によって使用されます。 Audio Console を使用しない場合は、マクロ を作成して、再起動後もオーディオチェーンの定義を維持する必要があることに注意してください。 Codec EQ:AVIntegrator オプションが必要です。

#### 使用方法:

xCommand Audio LocalOutput Add [OutputId: *OutputId*] [Name: "*Name*"] [AutoconnectRemote: *AutoconnectRemote*] [Loudspeaker: *Loudspeaker*] [Channels: *Channels*] [VolumeControlled: *VolumeControlled*]

#### 説明:

*OutputId*:

整数(*0* ~ *65534*)

ローカル出力の一意の識別子。 OutputId を指定しない場合、デバイスによって自動的に作成さ れます。 後でローカル入力を参照する場合に備えて、OutputId を指定することをお勧めします。

デフォルト値: 0 

#### *Name*:

文字列(*0*、*255*)

ローカル出力を記述した名前を選択します。

デフォルト値: "" 

#### *AutoconnectRemote*:

*On/Off*

On:コール時に、リモート入力信号がローカル出力に自動的に追加されます。

*Off*:リモート入力信号はローカル出力に追加されません。

デフォルト値:On

*Loudspeaker*:

#### *On/Off*

On:関連付けられたコネクタの少なくとも 1 つがスピーカーに接続されている場合は、[オン (On)] を選択します。 これは、この信号を基準信号として使用するようにエコー キャンセラに指 示するため重要です。

*Off*:関連するコネクタにスピーカーが接続されていない場合は、[オフ(Off)] を選択します。 ス ピーカーを接続できるローカル出力は 1 つのみであることにご注意ください。

デフォルト値:Off

11.9 11-2023 والمباب **CISCO** 

D15502.05 RoomOS

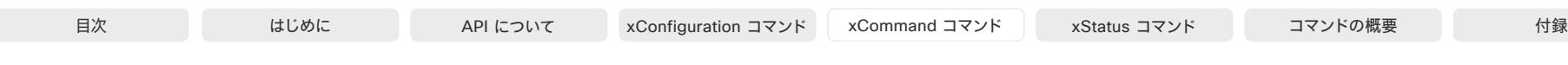

#### *Channels*:

#### 整数(*1* ~ *2*)

*1*:ローカル入力信号とリモート入力信号をモノラル信号にミックスします。 *2*:ローカルおよびリモートの入力信号をミックスして 1 つのステレオ信号にします。

デフォルト値: 1 

*VolumeControlled*:

#### *On/Off*

On:音量(ボリューム)は、ユーザ インターフェイスの音量コントロールで設定したレベル、また は xCommand Audio Volume コマンドで設定したレベルに応じて変化します。 スピーカーが オンになっている場合、指定した内容に関係なく、VolumeControlled が強制的にオンになり ます。

*Off*:音量(ボリューム)は、ユーザ インターフェイスの音量コントロールにも xCommand Audio Volume コマンドにも影響されません。

デフォルト値:Off

## xCommand Audio LocalOutput AddConnector

対象:RoomKitEQX CodecEQ CodecPro Room70G2 RoomPanorama/Room70Panorama

必要なユーザ ロール:ADMIN

出力 ID で示されるローカル出力に出力コネクタを接続します。 コネクタを一意に識別するには、コネ クタの種類と番号の両方(ConnectorType、ConnectorId)を指定する必要があります。 コネクタは、1 つのローカル出力にのみ接続できます。

すべてのローカル出力の概要を取得するには、xStatus Audio Output LocalOutput を実行します。

このコマンドは、Audio Console によって使用されます。 Audio Console を使用しない場合は、マクロ を作成して、再起動後もオーディオチェーンの定義を維持する必要があることに注意してください。 Codec EQ、Room Kit EQX:AVIntegrator オプションが必要です。

#### 使用方法:

xCommand Audio LocalOutput AddConnector OutputId: *OutputId* ConnectorType: *ConnectorType* ConnectorId: *ConnectorId*

#### 説明:

*OutputId*:

整数(*0* ~ *65534*)

ローカル出力の一意の識別子。 これは、xCommand Audio LocalOutput Add コマンドを使用 してローカル出力が作成されたときに生成されたものです。

*ConnectorType*:

*ARC/Ethernet/HDMI/Line/USBInterface/WebView* [ CodecPro ]

ARC/Ethernet/HDMI/Line/USBC/USBInterface/WebView [ CodecEO ]

ARC/Ethernet/HDMI/InternalSpeaker/Line/USBC/USBInterface/WebView [RoomKitEQX]

*ARC/Ethernet/HDMI/InternalSpeaker/Line/USBInterface/WebView [ Room70G2*  RoomPanorama/Room70Panorama ]

音声を配信する物理コネクタ、デバイス、またはセッションのタイプを選択します。 *ARC*:対応する HDMI 入力の ARC(オーディオリターン チャンネル)。

Ethernet:コーデックの内蔵ネットワークのオーディオデバイス。 Ethernet [1] is デジタルマ イク(Cisco Table Microphone Pro / Cisco Microphone Array)への AEC 参照信号用で す。 Room Kit EQX と Room Panorama の場合、イーサネット [2] は DNAM IV 増幅器への音 声用です。

*HDMI*:HDMI 出力

InternalSpeaker:デバイスの内蔵スピーカー。

Line:アナログオーディオ回線出力。

*USBC*:USB-C(出力)。

USBInterface:USB コネクタに接続されたオーディオインターフェイス。

*WebView*:組み込み Web ブラウザ。 WebRTC セッションでは、WebView [1] はメインオー ディオで、WebView [2] は、プレゼンテーションオーディオです。

 *ConnectorId*:

 *ARC*(オーディオリターンチャンネル)搭載 *HDMI* コネクターは整数(*1..1*)、*HDMI* コネクタは整 数(*1..3*)、回線出力コネクターは整数(*1..6*)、イーサネット経由オーディオは整数(*1..1*)、*USB* オ ーディオインターフェイスへのオーディオは整数(*1..1*)、*WebView Session* は整数(*1..2*)

RoomOS 11.9 11-2023 والمباب **CISCO** 

D15502.05

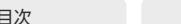

#### [ CodecPro ]

*ARC* (オーディオリターンチャンネル)搭載 *HDMI* コネクターは整数(*1* ~ *1*)、*HDMI* コネクタ は整数(*1* ~ *3*)、回線出力コネクターは整数(*1* ~ *1*)、イーサネット経由オーディオは整数(*1* <sup>~</sup> *1*)、*USB* オーディオインターフェイスへのオーディオは整数(*1* ~ *1*)、*WebView Session* は整  $\frac{dy}{dx}$ (1  $\sim$  2) [RoomKitEQX CodecEQ]

 *ARC* (オーディオリターンチャンネル)搭載 *HDMI* コネクターは整数(*1..1*)、*HDMI* コネクタは整 数(*1..3*)、内蔵スピーカープロセスは整数(*1..1*)、回線出力コネクターは整数(*1..6*)、イーサネッ ト経由オーディオは整数(*1..1*)、*USB* オーディオインターフェイスへのオーディオは整数(*1..1*) 、*WebView Session* は整数(*1..2*) [ Room70G2 ]

Room Panorama:RC (オーディオリターンチャンネル)搭載 HDMI コネクターは整数(1..1) 、HDMI コネクタは整数(1..3)、内蔵スピーカープロセスは整数(1..1)、回線出力コネクターは整 数(1..6)、イーサネット経由オーディオは整数(1..2)、USB オーディオインターフェイスへのオ ーディオは整数(1..1)、WebView Session は整数(1..2)

*Room 70*:RC (オーディオリターンチャンネル)搭載 HDMI コネクターは整数(1..1)、HDMI <sup>コ</sup> ネクタは整数(1.3)、内蔵スピーカープロセスは整数(1.1)、回線出力コネクターは整数(1.6)、イ ーサネット経由オーディオは整数(1..2)、USB オーディオインターフェイスへのオーディオは 整数(1..1)、WebView Session は整数(1..2) [ RoomPanorama/Room70Panorama ] コネクタを選択します。 コネクタの番号は、コーデックコネクタパネルに印刷されています。

#### xCommand Audio LocalOutput ConnectInput

対象:RoomKitEQX CodecEQ CodecPro Room70G2 RoomPanorama/Room70Panorama

#### 必要なユーザ ロール:ADMIN

パラメータとして ID を指定して、ローカル入力またはリモート入力をローカル出力に接続します。 ロ ーカル入力は、任意の数のローカル出力に接続できます。 同様に、任意の数のローカル入力を各ロー カル出力に接続できます。 通話が発信されると、(相手側からの)リモート入力信号がすべてのローカ ル出力に自動的に追加され、通話が終了すると自動的に切断されることに注意してください。

すべてのローカル出力の概要を取得するには xStatus Audio Output LocalOutput、すべてのロー カル入力の概要を取得するには xStatus Audio Input LocalInput、リモート入力の詳細を表示する には xStatus Audio Input RemoteInput をそれぞれ実行します。

このコマンドは、Audio Console によって使用されます。 Audio Console を使用しない場合は、マク ロを作成して、再起動後もオーディオチェーンの定義を維持する必要があることに注意してくださ い。

Codec EQ:AVIntegrator オプションが必要です。

#### 使用方法:

xCommand Audio LocalOutput ConnectInput OutputId: *OutputId* InputId: *InputId* [InputGain: *InputGain*]

## 説明:

*OutputId*:

整数(*0* ~ *65534*)

ローカル出力の一意の識別子。 これは、xCommand Audio LocalOutput Add コマンドを使用 してローカル出力が作成されたときに生成されたものです。

#### *InputId*:

整数(*0* ~ *65534*)

ローカル入力またはリモート入力の一意の識別子。 これは、xCommand Audio LocalInput Add コマンドを使用してローカル入力が作成されたときに生成されたローカル入力 ID で す。 リモート入力の ID は、コールが発信されたときに自動的に生成されたものです。

#### *InputGain*:

整数(*-54* ~ *15*)

入力信号のゲインを設定します。 ゲインは負の値(減衰)にすることもできます。 -54 dB という 値はオフに相当します。

デフォルト値: 0 

D15502.05 RoomOS 11.9 11-2023 بالبيان **CISCO** 

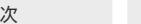

# xCommand Audio LocalOutput DisconnectInput

対象:RoomKitEQX CodecEQ CodecPro Room70G2 RoomPanorama/Room70Panorama

必要なユーザ ロール:ADMIN

ローカル入力またはリモート入力をローカル出力から切断します。 通話が終了すると、(相手側から の)リモート入力信号が自動的に切断されることに注意してください。

すべてのローカル出力の概要を取得するには xStatus Audio Output LocalOutput、すべてのロー カル入力の概要を取得するには xStatus Audio Input LocalInput、リモート入力の詳細を表示する には xStatus Audio Input RemoteInput をそれぞれ実行します。

このコマンドは、Audio Console によって使用されます。 Audio Console を使用しない場合は、マクロ を作成して、再起動後もオーディオチェーンの定義を維持する必要があることに注意してください。 Codec EQ:AVIntegrator オプションが必要です。

#### 使用方法:

xCommand Audio LocalOutput DisconnectInput OutputId: *OutputId* InputId: *InputId*

#### 説明:

*OutputId*:

整数(*0* ~ *65534*)

ローカル出力の一意の識別子。 これは、xCommand Audio LocalOutput Add コマンドを使用 してローカル出力が作成されたときに生成されたものです。

#### *InputId*:

整数(*0* ~ *65534*)

ローカル入力またはリモート入力の一意の識別子。 これは、xCommand Audio LocalInput Add コマンドを使用してローカル入力が作成されたときに生成されたローカル入力 ID で す。 リモート入力の ID は、コールが発信されたときに自動的に生成されたものです。

xCommand Audio LocalOutput Ethernet Deregister

対象:RoomBarPro RoomKitEQX CodecEQ CodecPro Room70G2 RoomPanorama/ Room70Panorama

必要なユーザーロール:ADMIN、INTEGRATOR

このコマンドを使用して、発信オーディオデバイスを論理イーサネットオーディオ出力コネクタから 登録解除します。

現在アクティブなストリームとそのパラメータを確認するには、Audio Output Connectors Ethernet ステータスを確認します。

#### 使用方法:

xCommand Audio LocalOutput Ethernet Deregister ConnectorId: *ConnectorId* 説明:

 *ConnectorId*:

整数(1  $\sim$  6)[ CodecEQ CodecPro Room70G2 BoardPro ]

整数 $(3 \sim 4)$ [ RoomKitEQX ]

*Room 70 Panorama*:整数(*2* ~ *4*) *Room Panorama*:整数(*3* ~ *4*)[ RoomPanorama/ Room70Panorama *]* 

論理イーサネット出力コネクタの識別子。 注:イーサネット 1 は予約済みコネクタです。 Room Kit EQX および Room Panorama(つまり、Cisco DNAM IV 増幅器を搭載したデバイス)の場 合、イーサネット 2 も予約されます。

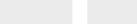

# xCommand Audio LocalOutput Ethernet Register

対象:RoomBarPro RoomKitEQX CodecEQ CodecPro Room70G2 RoomPanorama/ Room70Panorama

#### 必要なユーザーロール:ADMIN、INTEGRATOR

論理イーサネット音声出力コネクタへの発信オーディオストリームを構成して登録するには、このコ マンドを使用します。 これは、ビデオデバイスから AES67 経由で音声を送信するために必要です。

登録が完了すると、SAP を使用して、30 秒ごとに Audio Ethernet SAPDiscovery Address 設定で 設定されたアドレスにストリームが通知されます。

現在アクティブなストリームとそのパラメータを確認するには、Audio Output Connectors Ethernet ステータスを確認します。

#### 使用方法:

xCommand Audio LocalOutput Ethernet Register Channels: *Channels* [ConnectorId: *ConnectorId*] MediaIP: "*MediaIP*" StreamName: "*StreamName*"

#### 値は次のとおりです。

#### *Channels*:

整数(*1* ~ *2*)

チャネルは、ストリームで送信するチャンネルの数です。

#### *ConnectorId*:

整数(1  $\sim$  6)[ CodecEQ CodecPro Room70G2 BoardPro ]

 $\frac{M}{2}$ 数(3 ~ 4)[ RoomKitEQX ]

*Room 70 Panorama*:整数(*2* ~ *4*) *Room Panorama*:整数(*3* ~ *4*)[ RoomPanorama/ Room70Panorama ]

論理イーサネット出力コネクタの識別子。 指定しない場合、最初に使用可能な番号が使用され ます。注:イーサネット 1 は予約済みコネクタです。 Room Kit EOX および Room Panoramaつ まり、Cisco DNAM IV 増幅器を搭載したデバイス)の場合、イーサネット 2 も予約されます。

#### *MediaIP*:

#### 文字列(*0*、*16*)

これは、音声伝送に使用する IP アドレスです。有効なマルチキャストアドレスである必要があ ります。 一部のデバイスには、有効と見なされるマルチキャストアドレスの範囲が指定されてい ます。

#### *StreamName*:

#### 文字列(*0*、*64*)

オーディオストリームの一意の名前。 この名前は、ネットワーク上の他の AES67 デバイスに表 示されます。

# xCommand Audio LocalOutput Remove

対象:RoomKitEQX CodecEQ CodecPro Room70G2 RoomPanorama/Room70Panorama

必要なユーザ ロール:ADMIN

出力 ID で示されるローカル出力を削除します。

すべてのローカル出力の概要を取得するには、xStatus Audio Output LocalOutput を実行します。 このコマンドは、Audio Console によって使用されます。 Audio Console を使用しない場合は、マクロ を作成して、再起動後もオーディオチェーンの定義を維持する必要があることに注意してください。 Codec EQ:AVIntegrator オプションが必要です。

#### 使用方法:

xCommand Audio LocalOutput Remove OutputId: *OutputId*

説明:

*OutputId*:

#### 整数(*0* ~ *65534*)

ローカル出力の一意の識別子。 これは、xCommand Audio LocalOutput Add コマンドを使用 してローカル出力が作成されたときに生成されたものです。

D15502.05 RoomOS 11.9 11-2023 والمباب **CISCO** 

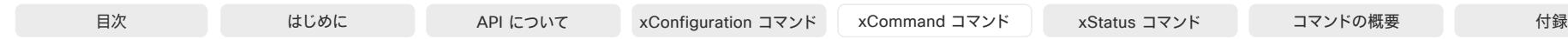

#### xCommand Audio LocalOutput RemoveConnector

対象:RoomKitEQX CodecEQ CodecPro Room70G2 RoomPanorama/Room70Panorama

必要なユーザ ロール:ADMIN

出力 ID で示されるローカル出力から出力コネクタを取り外します。 コネクタを一意に識別するには、 コネクタの種類と番号の両方(ConnectorType、ConnectorId)を指定する必要があります。

すべてのローカル出力の概要を取得するには、xStatus Audio Output LocalOutput を実行します。

このコマンドは、Audio Console によって使用されます。 Audio Console を使用しない場合は、マクロ を作成して、再起動後もオーディオチェーンの定義を維持する必要があることに注意してください。 Codec EQ、Room Kit EQX:AVIntegrator オプションが必要です。

#### 使用方法:

xCommand Audio LocalOutput RemoveConnector ConnectorType: *ConnectorType* ConnectorId: *ConnectorId*

#### 説明:

#### *ConnectorType*:

*ARC/Ethernet/HDMI/Line/USBInterface/WebView* [ CodecPro ]

ARC/Ethernet/HDMI/Line/USBC/USBInterface/WebView [ CodecEO ]

*ARC/Ethernet/HDMI/InternalSpeaker/Line/USBC/USBInterface/WebView* [ RoomKitEQX ]

*ARC/Ethernet/HDMI/InternalSpeaker/Line/USBInterface/WebView [ Room70G2*  RoomPanorama/Room70Panorama ]

音声が配信される物理コネクタ、デバイス、またはセッションのタイプを選択します。

*ARC*:対応する HDMI 入力の ARC(オーディオリターン チャンネル)。

Ethernet:コーデックの内蔵ネットワークのオーディオデバイス。 Ethernet [1] is デジタルマ イク(Cisco Table Microphone Pro / Cisco Microphone Array)への AEC 参照信号用で す。 Room Kit EQX と Room Panorama の場合、イーサネット [2] は DNAM IV 増幅器への音 声用です。

**HDMI**: HDMI 出力

InternalSpeaker:デバイスの内蔵スピーカー。

Line:アナログオーディオ回線出力。

*USBC*:USB-C(出力)。

USBInterface: USB コネクタに接続されたオーディオインターフェイス。

*WebView*:組み込み Web ブラウザ。 WebRTC セッションでは、WebView [1] はメインオー ディオで、WebView [2] は、プレゼンテーションオーディオです。

#### *ConnectorId*:

*ARC* (オーディオリターンチャンネル)搭載 *HDMI* コネクターは整数(*1..1*)、*HDMI* コネクタは整 数(*1..3*)、回線出力コネクターは整数(*1..6*)、イーサネット経由オーディオは整数(*1..1*)、*USB* オ ーディオインターフェイスへのオーディオは整数(*1..1*)、*WebView Session* は整数(*1..2*)

#### [ CodecPro ]

D15502.05 RoomOS 11.9 11-2023 بالبيان

**CISCO** 

*ARC* (オーディオリターンチャンネル)搭載 *HDMI* コネクターは整数(*1* ~ *1*)、*HDMI* コネクタ は整数(*1* ~ *3*)、回線出力コネクターは整数(*1* ~ *1*)、イーサネット経由オーディオは整数(*1* <sup>~</sup> *1*)、*USB* オーディオインターフェイスへのオーディオは整数(*1* ~ *1*)、*WebView Session* は整  $\frac{xy}{1} \sim 2$ ) [RoomKitEOX CodecEO ]

 *ARC* (オーディオリターンチャンネル)搭載 *HDMI* コネクターは整数(*1..1*)、*HDMI* コネクタは整 数(*1..3*)、内蔵スピーカープロセスは整数(*1..1*)、回線出力コネクターは整数(*1..6*)、イーサネッ ト経由オーディオは整数(*1..1*)、*USB* オーディオインターフェイスへのオーディオは整数(*1..1*) 、*WebView Session* は整数(*1..2*) [ Room70G2 ]

 *Room Panorama*:*RC* (オーディオリターンチャンネル)搭載 *HDMI* コネクターは整数(*1..1*) 、*HDMI* コネクタは整数(*1..3*)、内蔵スピーカープロセスは整数(*1..1*)、回線出力コネクターは整 数(*1..6*)、イーサネット経由オーディオは整数(*1..2*)、*USB* オーディオインターフェイスへのオ ーディオは整数(*1..1*)、*WebView Session* は整数(*1..2*)

 *Room 70*:*RC* (オーディオリターンチャンネル)搭載 *HDMI* コネクターは整数(*1..1*)、*HDMI* コネ クタは整数(*1..3*)、内蔵スピーカープロセスは整数(*1..1*)、回線出力コネクターは整数(*1..6*)、イ ーサネット経由オーディオは整数(*1..2*)、*USB* オーディオインターフェイスへのオーディオは 整数(*1..1*)、*WebView Session* は整数(*1..2*) [ RoomPanorama/Room70Panorama ]

コネクタを選択します。 コネクタの番号は、コーデックコネクタパネルに印刷されています。

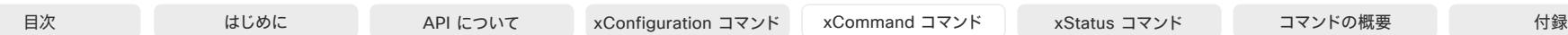

# xCommand Audio LocalOutput Update

対象:RoomKitEQX CodecEQ CodecPro Room70G2 RoomPanorama/Room70Panorama

必要なユーザ ロール:ADMIN

出力 ID で示されるローカル出力の設定を更新します。

すべてのローカル出力の概要を取得するには、xStatus Audio Output LocalOutput を実行します。 このコマンドは、Audio Console によって使用されます。 Audio Console を使用しない場合は、マクロ を作成して、再起動後もオーディオチェーンの定義を維持する必要があることに注意してください。 Codec EQ:AVIntegrator オプションが必要です。

#### 使用方法:

xCommand Audio LocalOutput Update OutputId: *OutputId* [Name: "*Name*"] [AutoconnectRemote: *AutoconnectRemote*] [Loudspeaker: *Loudspeaker*] [Channels: *Channels*] [VolumeControlled: *VolumeControlled*]

#### 説明:

#### *OutputId*:

整数(*0* ~ *65534*)

ローカル出力の一意の識別子。 これは、xCommand Audio LocalOutput Add コマンドを使用 してローカル出力が作成されたときに生成されたものです。

#### *Name*:

文字列(*0*、*255*)

ローカル出力を記述した名前を選択します。

#### *AutoconnectRemote*:

#### *On/Off*

On:コール時に、リモート入力信号がローカル出力に自動的に追加されます。 *Off*:リモート入力信号はローカル出力に追加されません。

#### *Loudspeaker*:

#### *On/Off*

On:関連付けられたコネクタの少なくとも 1 つがスピーカーに接続されている場合は、[オン (On)] を選択します。 これは、この信号を基準信号として使用するようにエコー キャンセラに指 示するため重要です。

*Off*:関連するコネクタにスピーカーが接続されていない場合は、[オフ(Off)] を選択します。 ス ピーカーを接続できるローカル出力は 1 つのみであることにご注意ください。

#### *Channels*:

#### 整数(*1* ~ *2*)

*1*:ローカル入力信号とリモート入力信号をモノラル信号にミックスします。

*2*:ローカルおよびリモートの入力信号をミックスして 1 つのステレオ信号にします。

#### *VolumeControlled*:

# *On/Off*

On:音量(ボリューム)は、ユーザ インターフェイスの音量制御または xCommand Audio Volume コマンドによって設定されたレベルに従って変化します。 スピーカーがオンになって いる場合、指定した内容に関係なく、VolumeControlled が強制的にオンになります。 *Off*:音量(ボリューム)は、ユーザ インターフェイスの音量コントロールにも xCommand Audio Volume コマンドにも影響されません。

# xCommand Audio LocalOutput UpdateInputGain

対象:RoomKitEQX CodecEQ CodecPro Room70G2 RoomPanorama/Room70Panorama DeskPro

#### 必要なユーザ ロール:ADMIN

ローカル出力に接続されているローカルまたはリモート入力のゲインを更新します。 通話が発信され ると、(相手側からの)リモート入力信号がすべてのローカル出力に自動的に追加され、通話が終了す ると自動的に切断されることに注意してください。

すべてのローカル出力の概要を取得するには xStatus Audio Output LocalOutput、すべてのロー カル入力の概要を取得するには xStatus Audio Input LocalInput、リモート入力の詳細を表示する には xStatus Audio Input RemoteInput をそれぞれ実行します。

このコマンドは、Audio Console によって使用されます。 Audio Console を使用しない場合は、マク ロを作成して、再起動後もオーディオチェーンの定義を維持する必要があることに注意してくださ い。

Codec EQ :AVIntegrator オプションが必要です。

#### 使用方法:

xCommand Audio LocalOutput UpdateInputGain [InputGain: *InputGain*] InputId: *InputId* OutputId: *OutputId*

# 説明:

*InputGain*:

#### 整数(*-54* ~ *15*)

入力信号のゲインを設定します。 ゲインは負の値(減衰)にすることもできます。 -54 dB という 値はオフに相当します。

#### デフォルト値: 0

#### *InputId*:

整数(*0* ~ *65534*)

ローカル入力またはリモート入力の一意の識別子。 これは、xCommand Audio LocalInput Add コマンドを使用してローカル入力が作成されたときに生成されたローカル入力 ID で す。 リモート入力の ID は、コールが発信されたときに自動的に生成されたものです。

#### *OutputId*:

#### 整数(*0* ~ *65534*)

ローカル出力の一意の識別子。 これは、xCommand Audio LocalOutput Add コマンドを使用 してローカル出力が作成されたときに生成されたものです。

11-2023 والمباب **CISCO** 

D15502.05 RoomOS 11.9

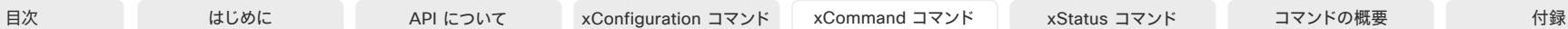

xCommand Audio Microphones MusicMode Start 適用対象:すべての製品

必要なユーザー ロール:ADMIN、INTEGRATOR、USER

現在の会議で MusicMode の使用を開始します。 音楽モードでは、音楽のダイナミックレンジを通す ことができます。 音楽モードを使用すると、音量の変化をそのまま伝え、ノイズのフィルタ処理を最小 限に抑えます。 会議が終了すると、MusicMode は自動で Off になります。

#### 使用方法:

xCommand Audio Microphones MusicMode Start

xCommand Audio Microphones MusicMode Stop 適用対象:すべての製品

必要なユーザー ロール:ADMIN、INTEGRATOR、USER

現在の会議で MusicMode の使用を停止します。

使用方法: xCommand Audio Microphones MusicMode Stop

## xCommand Audio Microphones Mute

適用対象:すべての製品 パーソナルモードデバイスの *Webex Devices Cloud xAPI* サービスでは使用できません。 必要なユーザ ロール:ADMIN、INTEGRATOR、USER

すべてのマイクロフォンをミュートにします。

使用方法: xCommand Audio Microphones Mute

### xCommand Audio Microphones NoiseRemoval Activate 適用対象:すべての製品

必要なユーザー ロール:ADMIN、INTEGRATOR、USER

デバイスのノイズ除去を有効にします。 これを有効にするには、xConfiguration Audio Microphones NoiseRemoval Mode を有効にして、 デバイスのノイズ除去機能を有効にする必要があります。

# 使用方法:

xCommand Audio Microphones NoiseRemoval Activate

D15502.05 RoomOS 11.9 11-2023 بالبيان

**CISCO** 

# xCommand Audio Microphones NoiseRemoval Deactivate 適用対象:すべての製品

必要なユーザー ロール:ADMIN、INTEGRATOR、USER

デバイスのノイズ除去を無効にします。

使用方法:

xCommand Audio Microphones NoiseRemoval Deactivate

# xCommand Audio Microphones Passthrough Start

適用対象:*RoomKit CodecPlus CodecPro Room55 Room70/Room55D Room70G2* 

必要なユーザー ロール:ADMIN、INTEGRATOR

デバイスのマイクから、ConnectorId/ConnectorType パラメータで指定されたコネクタへのオーデ ィオの送信を開始します。

 [ラップトップから会議(Call from laptop)] 機能を使用する場合、このコマンドを明示的に発行する必 要はありません。Video Output HDMI Passthrough Start/Stop コマンドを使用してオーディオとビ デオ両方のストリーミングを制御します。

このコマンドは、Room 55 Dual および Room 70 Dual には適用されません。

## 使用方法:

xCommand Audio Microphones Passthrough Start ConnectorId: *ConnectorId* ConnectorType: *ConnectorType*

説明:

268

 *ConnectorId*:

整数(1..3) [ CodecPro ]  *Room 70 G2 Single*:整数(*2..3*) *Room 70 G2 Dual*:整数(*3..3*) [ Room70G2 ]

整数(*1..2*) [ RoomKit CodecPlus ]

整数(1..1) [ Room55 ]

 *Room 70 Single*:整数(*2..2*) [ Room70/Room55D ]

マイク信号を送信するコネクタの識別子(ID)。 Connector [n] には ID n があります。

*ConnectorType*:

*HDMI*

マイク信号の送信先コネクタのタイプ。

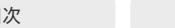

目次 インドリング はじめに API について xConfiguration コマンド xCommand コマンド xStatus コマンド コマンドの概要 付録

# xCommand Audio Microphones Passthrough Stop

適用対象:*RoomKit CodecPlus CodecPro Room55 Room70/Room55D Room70G2* 

必要なユーザー ロール:ADMIN、INTEGRATOR

デバイスのマイクから、ConnectorId/ConnectorType パラメータで指定されたコネクタへのオーデ ィオの送信を停止します。 コネクタが指定されていない場合、使用可能なすべてのコネクタでオーデ ィオが停止します。

 [ラップトップから会議(Call from laptop)] 機能を使用する場合、このコマンドを明示的に発行する必 要はありません。Video Output HDMI Passthrough Start/Stop コマンドを使用してオーディオとビ デオ両方のストリーミングを制御します。

このコマンドは、Room 55 Dual および Room 70 Dual には適用されません。

## 使用方法:

xCommand Audio Microphones Passthrough Stop [ConnectorId: *ConnectorId*] [ConnectorType: *ConnectorType*]

# 説明:

 *ConnectorId*:

整数(1.3) [ CodecPro ]

 *Room 70 G2 Single*:整数(*2..3*) *Room 70 G2 Dual*:整数(*3..3*) [ Room70G2 ]

整数(*1..2*) [ RoomKit CodecPlus ]

整数(1..1) [ Room55 ]

 *Room 70 Single* :整数(*2..2*) [ Room70/Room55D ]

マイク信号を停止するコネクタの識別子(ID)。 Connector [n] には ID n があります。

#### *ConnectorType*:

*HDMI* マイク信号の送信を停止するコネクタのタイプ。

デフォルト値: HDMI 

# xCommand Audio Microphones ToggleMute

#### 適用対象:すべての製品

パーソナルモードデバイスの *Webex Devices Cloud xAPI* サービスでは使用できません。 必要なユーザ ロール:ADMIN、INTEGRATOR、USER

マイクのミュートとミュート解除を切り替えます。

#### 使用方法:

xCommand Audio Microphones ToggleMute

# xCommand Audio Microphones Unmute

#### 適用対象:すべての製品

パーソナルモードデバイスの *Webex Devices Cloud xAPI* サービスでは使用できません。

必要なユーザ ロール:ADMIN、INTEGRATOR、USER

すべてのマイクのミュートを解除します。

#### 使用方法:

xCommand Audio Microphones Unmute

#### xCommand Audio RemoteOutput ConnectInput

対象:RoomKitEQX CodecEQ CodecPro Room70G2 RoomPanorama/Room70Panorama

必要なユーザ ロール:ADMIN

パラメータとして ID を指定して、入力をローカル出力に接続します。入力は任意の数のリモート出力 ゲートに接続でき、任意の数の入力を 1 つのリモート出力ゲートに接続できます。通話が発信される と、すべてのローカル入力がすべてのリモート出力ゲートに自動的に追加され、通話が終了すると自 動的に切断されることに注意してください。

すべてのローカル入力の概要を取得するには、xStatus Audio Input LocalInput を実行します。

このコマンドは、主にオーディオ コンソールによる内部使用を目的としています。これは通話中にの み適用されます。

Codec EQ:AVIntegrator オプションが必要です。

#### 使用方法:

xCommand Audio RemoteOutput ConnectInput OutputId: *OutputId* InputId: *InputId* [InputGain: *InputGain*]

# 説明:

*OutputId*:

#### 整数(*0* ~ *65534*)

リモート出力の一意の識別子。 これは、コールが発信されたときに自動的に生成されたもので す。

#### *InputId*:

#### 整数(*0* ~ *65534*)

入力の一意の識別子。 これは、xCommand Audio Local Input Add コマンドを使用して入力 が作成されるか、コールがセットアップされたとき(リモート入力)に生成されたものです。

# *InputGain*:

#### 整数(*-54* ~ *15*)

入力信号のゲインを設定します。 ゲインは負の値(減衰)にすることもできます。 -54 dB という 値はオフに相当します。

デフォルト値: 0 

© 2023 Cisco Systems, Inc. All rights reserved

# xCommand Audio RemoteOutput DisconnectInput

対象:RoomKitEQX CodecEQ CodecPro Room70G2 RoomPanorama/Room70Panorama

必要なユーザ ロール:ADMIN

パラメータとして ID を指定して、入力をリモート出力から切断します。 リモート出力はコールの終了 時に自動的に削除されることにご注意ください。

リモート出力の概要を取得するには xStatus Audio Output RemoteOutput、すべてのローカル入 力の概要を取得するには xStatus Audio Input LocalInput をそれぞれ実行します。

このコマンドは、主にオーディオ コンソールによる内部使用を目的としています。これは通話中にの み適用されます。

Codec EQ:AVIntegrator オプションが必要です。

#### 使用方法:

xCommand Audio RemoteOutput DisconnectInput OutputId: *OutputId* InputId: *InputId*

# 説明:

#### *OutputId*:

整数(*0* ~ *65534*)

リモート出力の一意の識別子。 これは、コールが発信されたときに自動的に生成されたものです。 *InputId*:

整数(*0* ~ *65534*)

入力の一意の識別子。 これは、xCommand Audio Local Input Add コマンドを使用して入力 が作成されるか、コールがセットアップされたとき(リモート入力)に生成されたものです。

# xCommand Audio RemoteOutput UpdateInputGain

対象:RoomKitEQX CodecEQ CodecPro Room70G2 RoomPanorama/Room70Panorama DeskPro

必要なユーザ ロール:ADMIN

リモート出力に接続されている入力のゲインを更新します。 リモート出力はコールの終了時に自動的 に削除されることにご注意ください。

リモート出力の概要を取得するには xStatus Audio Output RemoteOutput、すべてのローカル入 力の概要を取得するには xStatus Audio Input LocalInput をそれぞれ実行します。

このコマンドは、主にオーディオ コンソールによる内部使用を目的としています。これは通話中にの み適用されます。

Codec EQ:AVIntegrator オプションが必要です。

#### 使用方法:

目次 はじめに API について xConfiguration コマンド xCommand コマンド コマンド xStatus コマンド コマンドの概要 付録

xCommand Audio RemoteOutput UpdateInputGain [InputGain: *InputGain*] InputId: *InputId* OutputId: *OutputId*

# 説明:

*InputGain*:

整数(*-54* ~ *15*)

入力信号のゲインを設定します。 ゲインは負の値(減衰)にすることもできます。 -54 dB という 値はオフに相当します。

デフォルト値: 0 

*InputId*:

整数(*0* ~ *65534*)

入力の一意の識別子。 これは、xCommand Audio Local Input Add コマンドを使用して入力 が作成されるか、コールがセットアップされたとき(リモート入力)に生成されたものです。

#### *OutputId*:

整数(*0* ~ *65534*)

リモート出力の一意の識別子。 これは、コールが発信されたときに自動的に生成されたものです。

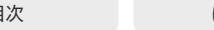

# xCommand Audio Select

適用先:RoomKit RoomKitMini RoomBar RoomBarPro Room55 DeskPro DeskMini Desk BoardPro

必要なユーザ ロール:ADMIN、USER

使用するオーディオデバイスのタイプ(内蔵スピーカーとマイク、ヘッドセット、またはハンドセット)を 選択します。

#### 使用方法:

xCommand Audio Select Device: *Device*

# 説明:

#### *Device*:

*Internal/HeadsetBluetooth/HeadsetAnalog/HeadsetUSB/HandsetUSB [ RoomKit*  RoomKitMini Room55 DeskPro ]

*Internal/HeadsetBluetooth/HeadsetUSB/HandsetUSB* [ RoomBar RoomBarPro DeskMini Desk BoardPro ]

内蔵スピーカー、マイク(内蔵)、Bluetooth® ヘッドセット(Room Bar、Room Bar Pro、Desk Series および Board Pro のみ)、アナログヘッドセット(Desk Pro)、USB ヘッドセットまたは USB ハンドセットのいずれかを使用するかを選択します。

# xCommand Audio Setup Clear

対象:RoomKitEQX CodecEQ CodecPro Room70G2 RoomPanorama/Room70Panorama

必要なユーザ ロール:ADMIN

すべてのローカル入力およびローカル出力を削除します。

Codec EQ:AVIntegrator オプションが必要です。

#### 使用方法:

xCommand Audio Setup Clear

# xCommand Audio Setup Reset

対象:RoomKitEQX CodecEQ CodecPro Room70G2 RoomPanorama/Room70Panorama

必要なユーザーロール:ADMIN

このコマンドは、ビデオデバイスのオーディオ設定をリセットします(Audio Console アプリケーショ ンまたは API コマンドを使用して設定します)。 有効な場合は、すべてのローカル入出力とローカル 出力を削除し、コネクタとグループをデフォルト値に戻して、再起動後も同じようにオーディオ設定を 再構築します。

Codec EQ:AVIntegrator オプションが必要です。

# 使用方法:

xCommand Audio Setup Reset

# xCommand Audio Sound Play

#### 適用対象:すべての製品

必要なユーザー ロール:ADMIN、INTEGRATOR、USER

指定されたオーディオサウンドを再生します。

## 使用方法:

xCommand Audio Sound Play [Loop: *Loop*] Sound: *Sound*

説明:

## *Loop*:

#### *Off/On*

オーディオサウンドの再生をループさせるかどうかを指定します。 サウンドはデフォルトでルー プします。 このパラメータの設定方法に関係なく、Audio Sound Stop コマンドが発行されるま で、一部のサウンド(Busy、CallWaiting、Dial、Ringing、SpecialInfo)が再生されます。

デフォルト値:Off

#### *Sound*:

*Alert/Announcement/Binding/Bump/Busy/CallDisconnect/CallInitiate/CallWaiting/ Dial/KeyInput/KeyInputDelete/KeyTone/Nav/NavBack/Notification/OK/Pairing/ PresentationConnect/RecordingStart/Ringing/SignIn/SpecialInfo/StartListening/ TelephoneCall/VideoCall/VolumeAdjust/WakeUp/WebexAssistantCapturingNotes* 再生する着信音を選択します。

# xCommand Audio Sound Stop

#### 適用対象:すべての製品

必要なユーザー ロール:ADMIN、INTEGRATOR、USER

オーディオサウンドの再生を停止します。

# 使用方法:

xCommand Audio Sound Stop

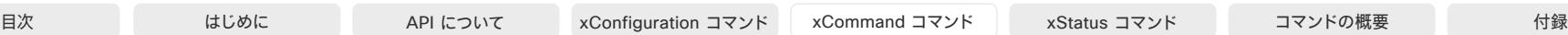

xCommand Audio SpeakerCheck

対象:RoomKitEQX Room70/Room55D Room70G2 RoomPanorama/Room70Panorama

必要なユーザ ロール:ADMIN、INTEGRATOR、USER

すべての内蔵スピーカーが正しく接続されていることを確認するためのテストを実行します。 テスト トーンが各スピーカーから左から右に順番に再生されます。 スピーカーが正しい順序で再生されな い場合は、スピーカー ケーブルを再接続して、正しいシーケンスを取得してください。 すべてのスピ ーカーはテストシーケンスの一部です。テストシーケンスが正しく実行されていることを確認する ため、デバイスと同じ部屋にいる必要があります。

デバイスは、接続されたマイクロフォンを使用して、テスト信号をリッスンします。テストの結果は API に返されます。

## 使用方法:

xCommand Audio Diagnostics MeasureDelay [MeasurementLength: *MeasurementLength*] [Output: *Output*] [Volume: *Volume*]

#### 説明:

 *MeasurementLength*:

整数(*1* ~ *5*)

各スピーカーのテスト信号の継続時間(秒単位)。

デフォルト値: 1 

 *Volume*:

整数(*1* ~ *30*) 信号レベルをテストします。

デフォルト値: 1 

# xCommand Audio SoundsAndAlerts Ringtone List

適用対象:すべての製品

必要なユーザー ロール:ADMIN、INTEGRATOR、USER

利用可能な着信音のリスト。 xConfiguration Audio SoundsAndAlerts RingTone 設定を使用して、 着信音を選択します。

# 使用方法:

xCommand Audio SoundsAndAlerts Ringtone List

xCommand Audio SoundsAndAlerts Ringtone Play 適用対象:すべての製品

必要なユーザー ロール:ADMIN、INTEGRATOR、USER

利用可能ないずれかの着信音を再生します。 使用可能な着信音のリストを取得するに は、xCommand Audio SoundsAndAlerts Rington List コマンドを使用します。

#### 使用方法:

xCommand Audio SoundsAndAlerts Ringtone Play [Loop: *Loop*] RingTone: "*RingTone*"

説明:

 *Loop*:

*On/Off*

選択した着信音をループで繰り返します。 音声をオフにするには、Audio SoundsAndAlerts Ringtone Stop xCommand を使用します。

デフォルト値:Off

 *RingTone*:

文字列(*1*、*100*)

着信音の名前。

# xCommand Audio SoundsAndAlerts Ringtone Stop 適用対象:すべての製品

必要なユーザー ロール:ADMIN、INTEGRATOR、USER

選択した着信音の再生を停止します。着信音の再生を再開するには、Audio SoundsAndAlerts Rington Play xCommand を使用します。

# 使用方法:

xCommand Audio SoundsAndAlerts Ringtone Stop

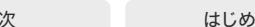

目次 インドリング はじめに API について xConfiguration コマンド xCommand コマンド xStatus コマンド コマンドの概要 付録

#### xCommand Audio Volume Decrease 適用対象:すべての製品

必要なユーザー ロール:ADMIN、USER

ビデオデバイスの音量を下げます。 デフォルトで、音量は 5 ステップずつ減少します(各ステップは 0.5 dB)。 デフォルトの動作をオーバーライドする場合は、Steps パラメータを使用します。

 Desk Series、Board Pro、Room Bar、Room Bar Pro、Room Kit、Room Kit Mini、および Room 55 には、内蔵スピーカー、ヘッドセットおよびハンドセットなどのいくつかのオーディオ機器が搭載され ています。 このコマンドは一度に 1 つのユニットにのみ影響します。 オプションの Device パラメー タを使用して、対象となる音声ユニットを指定できます。 ユニットを指定しない場合、最後に選択し たユニットが選択されます(xStatus Audio SelectedDevice をご覧ください)。 xCommand Audio Select もご覧ください。

# 使用方法:

xCommand Audio Volume Decrease [Device: *Device*] [Steps: *Steps*] 説明:

デバイス: [RoomKit RoomKitMini RoomBar RoomBarPro Room55 DeskPro DeskMini Desk BoardPro] *Internal/HeadsetBluetooth/HeadsetAnalog/HeadsetUSB/HandsetUSB* [ DeskPro ]

*Internal/HeadsetBluetooth/HeadsetUSB/HandsetUSB* [ RoomBar RoomBarPro DeskMini Desk BoardPro ]

*Internal/HeadsetUSB/HandsetUSB* [ RoomKit RoomKitMini Room55 ]

内蔵スピーカー、Bluetooth ヘッドセット(Desk Series、Board Pro、Room Bar および Room Bar Pro のみ)、アナログヘッドセット(Desk Pro)、USB ヘッドセットまたは USB ハンドセットの 音量を下げるかどうかを選択します。

# *Steps*:

整数(*1* ~ *10*)

音量を下げるステップ数を選択します。 1 ステップは 0.5 dB です。

デフォルト値: 5 

#### xCommand Audio Volume Increase 適用対象:すべての製品

必要なユーザー ロール:ADMIN、USER

ビデオデバイスの音量を下げます。 デフォルトで、音量は 5 ステップずつ増加します(各ステップは 0.5 dB)。 デフォルトの動作をオーバーライドする場合は、Steps パラメータを使用します。

 Desk Series、Board Pro、Room Bar、Room Bar Pro、Room Kit、Room Kit Mini、および Room 55 には、内蔵スピーカー、ヘッドセットおよびハンドセットなどのいくつかのオーディオ機器が搭載され ています。 このコマンドは一度に 1 つのユニットにのみ影響します。 オプションの Device パラメー タを使用して、対象となる音声ユニットを指定できます。 ユニットを指定しない場合、最後に選択し たユニットが選択されます(xStatus Audio SelectedDevice をご覧ください)。 xCommand Audio Select もご覧ください。

#### 使用方法:

xCommand Audio Volume Increase [Device: *Device*] [Steps: *Steps*]

## 説明:

デバイス: [RoomKit RoomKitMini RoomBar RoomBarPro Room55 DeskPro DeskMini Desk BoardPro] *Internal/HeadsetBluetooth/HeadsetAnalog/HeadsetUSB/HandsetUSB* [ DeskPro ]

*Internal/HeadsetBluetooth/HeadsetUSB/HandsetUSB* [ RoomBar RoomBarPro DeskMini Desk BoardPro ]

*Internal/HeadsetUSB/HandsetUSB* [ RoomKit RoomKitMini Room55 ]

内蔵スピーカー、Bluetooth ヘッドセット(Desk Series、Board Pro、Room Bar および Room Bar Pro のみ)、アナログヘッドセット(Desk Pro)、USB ヘッドセットまたは USB ハンドセットの 音量を上げるかどうかを選択します。

#### *Steps*:

整数(*1* ~ *10*)

音量を上げるステップ数を選択します。 1 ステップは 0.5 dB です。

デフォルト値: 5 

#### xCommand Audio Volume Mute

適用対象:すべての製品

必要なユーザー ロール:ADMIN、USER

ビデオデバイスの音量をミュートにします。

 Desk Series、Board Pro、Room Bar、Room Bar Pro、Room Kit、Room Kit Mini、および Room 55 には、内蔵スピーカー、ヘッドセットおよびハンドセットなどのいくつかのオーディオ機器が搭載され ています。 このコマンドは選択したオーディオ ユニットだけに影響します。 選択したユニットの詳細に ついては、xStatus Audio SelectedDevice コマンドと xCommand Audio Select コマンドをご覧く ださい。

#### 使用方法:

xCommand Audio Volume Mute

D15502.05 RoomOS 11.9 11-2023 والمباب **CISCO** 

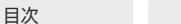

# xCommand Audio Volume Set

適用対象:すべての製品

必要なユーザー ロール:ADMIN、USER

#### ビデオデバイスの音量を指定されたレベルに設定します。

 Desk Series、Board Pro、Room Bar、Room Bar Pro、Room Kit、Room Kit Mini、および Room 55 には、内蔵スピーカー、ヘッドセットおよびハンドセットなどのいくつかのオーディオ機器が搭載され ています。 このコマンドは一度に 1 つのユニットにのみ影響します。 オプションの Device パラメータ を使用して、対象となるユニットを指定できます。 ユニットを指定しない場合、最後に選択したユニッ トが選択されます(xStatus Audio SelectedDevice をご覧ください)。 xCommand Audio Select も ご覧ください。

#### 使用方法:

xCommand Audio Volume Set [Device: *Device*] Level: *Level* 説明:

デバイス: [ RoomKit RoomKitMini RoomBar RoomBarPro Room55 DeskPro DeskMini Desk BoardPro ]

*Internal/HeadsetBluetooth/HeadsetAnalog/HeadsetUSB/HandsetUSB* [ DeskPro ]

*Internal/HeadsetBluetooth/HeadsetUSB/HandsetUSB* [ RoomBar RoomBarPro DeskMini Desk BoardPro ]

*Internal/HeadsetUSB/HandsetUSB* [ RoomKit RoomKitMini Room55 ]

内蔵スピーカー、Bluetooth ヘッドセット(Desk Series、Board Pro、Room Bar および Room Bar Pro のみ)、アナログヘッドセット(Desk Pro)、USB ヘッドセットまたは USB ハンドセットの 音量を設定するどうかを選択します。

*Level*:

整数(*0* ~ *100*)

ゲインレベルを選択します。 70 は 0 dB ゲイン、100 は 15 dB ゲインです。

## xCommand Audio Volume SetToDefault 適用対象:すべての製品

必要なユーザー ロール:ADMIN、USER

 xConfiguration Audio DefaultVolume 設定で定義されているデフォルトのレベルに音量を設定し ます。

 Desk Series、Board Pro、Room Bar、Room Bar Pro、Room Kit、Room Kit Mini、および Room 55 には、内蔵スピーカー、ヘッドセットおよびハンドセットなどのいくつかのオーディオ機器が搭載され ています。 このコマンドは一度に 1 つのユニットにのみ影響します。 オプションの Device パラメー タを使用して、対象となる音声ユニットを指定できます。 ユニットを指定しない場合、最後に選択し たユニットが選択されます(xStatus Audio SelectedDevice をご覧ください)。 xCommand Audio Select もご覧ください。

#### 使用方法:

xCommand Audio Volume SetToDefault [Device: *Device*]

#### 説明:

デバイス: [RoomKit RoomKitMini RoomBar RoomBarPro Room55 DeskPro DeskMini Desk BoardPro] *Internal/HeadsetUSB/HandsetUSB* [ RoomKit RoomKitMini Room55 ]

*Internal/HeadsetBluetooth/HeadsetAnalog/HeadsetUSB/HandsetUSB* [ DeskPro ]

*Internal/HeadsetBluetooth/HeadsetUSB/HandsetUSB* [ RoomBar RoomBarPro DeskMini Desk BoardPro ]

内蔵スピーカー、Bluetooth ヘッドセット(Desk Series、Board Pro、Room Bar および Room Bar Pro のみ)、アナログヘッドセット(Desk Pro)、USB ヘッドセットまたは USB ハンドセットの 音量を設定するどうかを選択します。

# xCommand Audio Volume ToggleMute

#### 適用対象:すべての製品

必要なユーザー ロール:ADMIN、USER

スピーカーのミュートとミュート解除を切り替えます。

#### 使用方法:

xCommand Audio Volume ToggleMute

#### xCommand Audio Volume Unmute 適用対象:すべての製品

必要なユーザー ロール:ADMIN、USER

ミュート後にデバイスの音量を元に戻します。

#### 使用方法:

xCommand Audio Volume Unmute

D15502.05 RoomOS 11.9 11-2023 بتلبيلية **CISCO** 

© 2023 Cisco Systems, Inc. All rights reserved

xCommand Audio VuMeter Start

#### 適用対象:すべての製品

パーソナルモードデバイスの *Webex Devices Cloud xAPI* サービスでは使用できません。 必要なユーザー ロール:ADMIN、USER

 VU メーターを起動して、指定したコネクタのオーディオ信号レベルを測定します。 コネクタと挙動を 一意に識別するには、コネクタの種類と番号の両方(ConnectorType、ConnectorId)を指定する必要 があります。 VU メーターは、20 kHz 未満の周波数の入力レベルを測定します。

デバイスのローカル Web インターフェイス([設定(Settings)] > [オーディオおよびビデオ(Audio and Video)])の測定図メーカー維新號れネルを監視するか、xFeedback コマンドまたは xEvents コマンドを使用できます。

#### 使用方法:

xCommand Audio VuMeter Start ConnectorId: *ConnectorId* ConnectorType: *ConnectorType* [IncludePairingQuality: *IncludePairingQuality*] [IntervalMs: *IntervalMs*] [Source: *Source*]

#### 説明:

 *ConnectorId*:

整数(*1..1*) [ RoomKitMini DeskPro DeskMini Desk ]

整数(1..2) [ RoomBar ]

整数(1..3) [ RoomKit CodecPlus Room55 Room70/Room55D BoardPro ]

整数(1..5) [ Board ]

整数(*1* ~ *8*) [ RoomBarPro RoomKitEQX CodecEQ CodecPro Room70G2 RoomPanorama/ Room70Panorama ]

コネクタ番号を指定します。一般に、コネクタ番号は、マイク入力を識別する一意の ID です。使 用可能なコネクタ番号は、デバイスによって異なります。

アナログマイク入力の場合、これは、Audio Input Microphone [n] 構成で使用されているもの と同じ識別子である [n] です。

デジタルイーサネットマイクの場合、コネクタ番号は、マイクがデバイスに登録された際に割り 当てられます。番号は、1 から開始し、マイクがデバイスにペアリングされた順に割り当てられま す。 Room Panorama と Room 70 Panorama は最大 6 個、AVIntegrator オプション無しの Coded EQ は最大 3 個、AVIntegrator オプションありの Coded EQ は最大 8 個、Codec Pro と Room 70 G2 は最大 4 個のデジタルイーサネットマイクをサポートします(Cisco Table Microphone Pro / Cisco Microphone Array)。

デバイスに内蔵マイクまたはマイクアレイがある場合、コネクター番号は 1 です。

これらのルールにはいくつか例外があるので、ConnectorType/ConnectorId の特殊な組み 合わせの詳細については、「ConnectorType の説明」を参照してください。

#### *ConnectorType*:

*Microphone/USBMicrophone* [ RoomKit RoomKitMini RoomBar CodecPlus Room55 Room70/ Room55D DeskPro DeskMini Desk ]

*Microphone/MicArray* [ Board ]

*Microphone/MicArray/USBMicrophone* [ BoardPro ]

*Ethernet/Microphone/USBMicrophone [ RoomBarPro RoomKitEQX CodecEQ CodecPro*  Room70G2 RoomPanorama/Room70Panorama ]

コネクタのタイプを選択します。 使用可能なコネクタの種類は、デバイスによって異なります。 一般的に、デバイスの内蔵マイクまたはマイクアレイの場合、外付けのアナログマイクのマイク を、USB マイクの場合は、USBMicrophone を、デジタルイーサネットマイクの場合は、イーサ ネットを使用します。

 Board および Board Pro の場合、内蔵マイクアレイは 12 個のマイク要素で構成されま す。 これらの要素からの信号は、ビームを生成するために組み合わされます。 ConnectorType が MicArray に設定されている場合は、ConnectorID を 1 に設定する必要があります。 こ の場合、12 の信号レベルが返されます。マイクアレイの個々の要素ごとに 1 つずつで す。 ConnectorType が Microphone に設定されている場合、Board Pro と Board の動作は 異なります。 Board Pro の場合、ConnectorId 1 はビーム選択後の内蔵マイクアレイの信号レ ベルを返し、ConnectorId 2 および 3 は 2 つの外付けアナログマイク入力を参照します。 外 付けアナログマイク入力がない Board の場合、ConnectorId 1 ~ 5 は、5 つの個々のビーム のどれから信号レベルを返すかを識別します。

*IncludePairingQuality*:

#### *Off/On*

デバイスはペアリング品質を測定できます(値 0 ~ 100)。同じ部屋に他の超音波源がない場 合はこの値は高くなりますが、同じ部屋に他の超音波源がある場合はこの値は低くなります。デ バイスのローカル Web インターフェイスを使用して信号レベルを監視する場合は、[ペアリン グレート(Show Pairing Rate)] を表示をチェックしてペアリングの品質を確認する必要があり ます。

デフォルト値:Off

 *IntervalMs*:

*10..1000*

VuMeter 値の更新間隔をミリ秒単位で指定します。 値は 10 ms のステップで指定できます。

デフォルト値:100

 *Source*:

*AfterAEC/BeforeAEC*

 VU メーターが音響エコー キャンセレーション処理(AEC)の前または後にオーディオ信号レ ベルを測定する必要があるかどうかを決定します。AEC の前に測定された場合、信号には、デ バイスのスピーカーによって再生される音と、部屋で局所的に生成される音の両方が含まれま す。AEC 後に測定した場合、室内で局所的に発生する音のみが含まれます。

ローカル プレゼンテーション オーディオトラックとリモートの参加者の声は、デバイスの スピーカーが再生する音の例であり、ローカルの参加者の声は、室内で局所的に生成される音 の例です。

デフォルト値:BeforeAEC

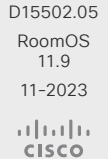

# xCommand Audio VuMeter Stop

#### 適用対象:すべての製品

パーソナルモードデバイスの *Webex Devices Cloud xAPI* サービスでは使用できません。 必要なユーザー ロール:ADMIN、USER

指定されたコネクタの VU メーターを停止します。 コネクタを一意に識別するには、コネクタの種類と 番号の両方(ConnectorType、ConnectorId)を指定する必要があります。

#### 使用方法:

xCommand Audio VuMeter Stop ConnectorId: *ConnectorId* ConnectorType: *ConnectorType*

#### 説明:

 *ConnectorId*:

整数(1..1) [ RoomKitMini DeskPro DeskMini Desk ]

整数(1..2) [ RoomBar ]

整数(1..3) [ RoomKit CodecPlus Room55 Room70/Room55D BoardPro ]

整数(1..5) [ Board ]

整数(*1* ~ *8*) [ RoomBarPro RoomKitEQX CodecEQ CodecPro Room70G2 RoomPanorama/ Room70Panorama ]

コネクタ番号を指定します。 一般に、コネクタ番号は、マイク入力を識別する一意の ID で す。 使用可能なコネクタ番号は、デバイスによって異なります。 詳細な説明については、Audio VuMeter Start コマンドを参照してください。

#### *ConnectorType*:

*Microphone/USBMicrophone* [ RoomKit RoomKitMini RoomBar CodecPlus Room55 Room70/ Room55D DeskPro DeskMini Desk BoardPro ]

*Microphone/MicArray* [ Board ]

*Microphone/MicArray/USBMicrophone* [ BoardPro ]

*Ethernet/Microphone/USBMicrophone [ RoomBarPro RoomKitEQX CodecEQ CodecPro*  Room70G2 RoomPanorama/Room70Panorama ]

コネクタのタイプを選択します。使用可能なコネクタの種類は、デバイスによって異なります。詳 細な説明については、Audio VuMeter Start コマンドを参照してください。

# xCommand Audio VuMeter StopAll

#### 適用対象:すべての製品

パーソナルモードデバイスの *Webex Devices Cloud xAPI* サービスでは使用できません。 必要なユーザー ロール:ADMIN、USER

すべての VU メーターを停止します。

#### 使用方法:

# Bluetooth コマンド

# xCommand Bluetooth Streaming Next

適用先:RoomBar RoomBarPro DeskPro DeskMini Desk BoardPro

必要なユーザー ロール:ADMIN、INTEGRATOR、USER

 Bluetooth Streaming コマンドを使用すると、デバイス(携帯電話またはラップトップ)からオーディ オストリーミングを制御できます。これらデバイスは、Bluetooth 経由でビデオデバイスに接続され ています。 このコマンドを使用すると、コネクテッドデバイスの次のオーディオトラックをスキップで きます。

前提条件:ビデオデバイスの Bluetooth を On にし、初回ペアリング時に、他のデバイスでも検出で きるように設定します。 これは、ビデオデバイスのユーザーインターフェイスの [設定(Settings)] パ ネルから行います。 次に、接続されたデバイスの [Bluetooth 設定(Bluetooth settings)] パネルから ビデオデバイスへの接続を開始します。

#### 使用方法:

xCommand Bluetooth Streaming Next

# xCommand Bluetooth Streaming Pause

適用先:RoomBar RoomBarPro DeskPro DeskMini Desk BoardPro

必要なユーザー ロール:ADMIN、INTEGRATOR、USER

 Bluetooth Streaming コマンドを使用すると、デバイス(携帯電話またはラップトップ)からオーディ オストリーミングを制御できます。これらデバイスは、Bluetooth 経由でビデオデバイスに接続され ています。 このコマンドを使用して、コネクテッドデバイスのオーディオ再生を一時停止します。 前提条件:ビデオデバイスの Bluetooth を On にし、初回ペアリング時に、他のデバイスでも検出で きるように設定します。 これは、ビデオデバイスのユーザーインターフェイスの [設定(Settings)] パ ネルから行います。 次に、接続されたデバイスの [Bluetooth 設定(Bluetooth settings)] パネルから ビデオデバイスへの接続を開始します。

## 使用方法:

xCommand Bluetooth Streaming Pause

D15502.05 RoomOS 11.9 11-2023 والمباب **CISCO** 

xCommand Audio VuMeter StopAll

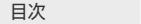

# xCommand Bluetooth Streaming Play

適用先:RoomBar RoomBarPro DeskPro DeskMini Desk BoardPro

必要なユーザー ロール:ADMIN、INTEGRATOR、USER

 Bluetooth Streaming コマンドを使用すると、デバイス(携帯電話またはラップトップ)からオーディ オストリーミングを制御できます。これらデバイスは、Bluetooth 経由でビデオデバイスに接続され ています。 このコマンドを使用して、コネクテッドデバイスで一時停止後、再生を再開します。 前提条件:ビデオデバイスの Bluetooth を On にし、初回ペアリング時に、他のデバイスでも検出で きるように設定します。 これは、ビデオデバイスのユーザーインターフェイスの [設定(Settings)] パ ネルから行います。 次に、接続されたデバイスの [Bluetooth 設定(Bluetooth settings)] パネルから ビデオデバイスへの接続を開始します。

#### 使用方法:

xCommand Bluetooth Streaming Play

## xCommand Bluetooth Streaming Previous

適用先:RoomBar RoomBarPro DeskPro DeskMini Desk BoardPro

必要なユーザー ロール:ADMIN、INTEGRATOR、USER

 Bluetooth Streaming コマンドを使用すると、デバイス(携帯電話またはラップトップ)からオーディ オストリーミングを制御できます。これらデバイスは、Bluetooth 経由でビデオデバイスに接続され ています。 このコマンドを使用して、コネクテッドデバイスの現在のオーディオトラックの先頭にスキ ップするか、2 回目の場合は前のトラックにスキップします。

前提条件:ビデオデバイスの Bluetooth を On にし、初回ペアリング時に、他のデバイスでも検出で きるように設定します。 これは、ビデオデバイスのユーザーインターフェイスの [設定(Settings)] パ ネルから行います。 次に、接続されたデバイスの [Bluetooth 設定(Bluetooth settings)] パネルから ビデオデバイスへの接続を開始します。

#### 使用方法:

xCommand Bluetooth Streaming Previous

# Bookings コマンド

# xCommand Bookings Book

#### 適用対象:すべての製品

パーソナルモードデバイスの *Webex Devices Cloud xAPI* サービスでは使用できません。

必要なユーザー ロール:ADMIN、USER

指定された期間の会議室を予約します。 開始時間と期間を指定しない場合、部屋は今から 30 分間 予約されます。

このコマンドは、会議室のスケジュール機能をサポートするデバイスでのみ使用できます。 「RoomScheduler Enabled 設定」を参照してください。

#### 使用方法:

xCommand Bookings Book [BookingRequestUUID: "*BookingRequestUUID*"] [Duration: *Duration*] [StartTime: "*StartTime*"] [Title: "*Title*"]

#### 説明:

 *BookingRequestUUID*:

文字列(*1*、*128*)

予約リクエストの一意の識別子。 このパラメータを省略すると、予約リクエスト識別子が自動的 に割り当てられます。

 *Duration*:

整数(*1*~ *1440*)

分単位の会議時間。

デフォルト値:30

 *StartTime*:

文字列(*1*、*128*)

YYYY-MM-DDThh*:*mm:ssZ の UTC 形式で会議の開始時間。 例:2021-01-24T01:29:00Z。

# *Title*:

文字列(*1*、*128*)

カレンダ予約のタイトルまたは件名フィールド。 これは、今日の予約リストの画面にも表示され ます。

#### xCommand Bookings Clear

#### 適用対象:すべての製品

必要なユーザー ロール:ADMIN、USER

現在の予約の保存されたリストを消去します。

#### 使用方法:

xCommand Bookings Clear

RoomOS 11.9 11-2023 والمباب **CISCO** 

D15502.05

# xCommand Bookings Delete

#### 適用対象:すべての製品

パーソナルモードデバイスの *Webex Devices Cloud xAPI* サービスでは使用できません。

必要なユーザー ロール:ADMIN、USER

Id パラメータまたは MeetingId パラメータで識別される会議を削除します。その後、その部屋は新 規予約で利用できるようになります。

このコマンドは、会議室のスケジュール機能をサポートするデバイスでのみ使用できます。 「RoomScheduler Enabled 設定」を参照してください。

## 使用方法:

xCommand Bookings Delete [Id: "*Id*"] [MeetingId: "*MeetingId*"] 説明:

*ID*:

文字列(*1*、*128*)

一意の会議識別子。 Bookings Put コマンドまたはハイブリッドカレンダーでスケジュールされ た会議を削除できます。 会議識別子は、Bookings List コマンドによって返されます。 ハイブリッ ドカレンダーの場合、この ID は再起動後は保持されない場合があります。

#### *MeetingId*:

#### 文字列(*1*、*128*)

一意の会議識別子。 これは、ハイブリッドカレンダー サービスのバックエンドによって会議に割 り当てられます。 会議識別子は、Bookings List コマンドによって返されます。 これは、Bookings Book コマンドの発行時に提供される予約リクエスト識別子(BookingRequestUUID)とは異な ることに注意してください。

# xCommand Bookings Edit

#### 適用対象:すべての製品

パーソナルモードデバイスの *Webex Devices Cloud xAPI* サービスでは使用できません。

必要なユーザー ロール:ADMIN、USER

 MeetingId パラメータで識別される会議の期間、タイトル、または開始時刻を編集します。 このコマン ドは、会議室のスケジュール機能をサポートするデバイスでのみ使用できます。 「RoomScheduler Enabled 設定」を参照してください。

#### 使用方法:

xCommand Bookings Edit [Duration: *Duration*] MeetingId: "*MeetingId*" [StartTime: "*StartTime*"] [Title: "*Title*"]

#### 説明:

 *Duration*:

整数(*1* ~ *1440*)

分単位の会議時間。

 *MeetingId*:

文字列(*1*、*128*)

一意の会議識別子。 これは、カレンダーサービスのバックエンドによって会議に割り当てられま す。 会議識別子は、Bookings List コマンドによって返されます。 これは、Bookings Book コマン ドの発行時に提供される予約リクエスト識別子(BookingRequestUUID)とは異なることに注意 してください。

#### *StartTime*:

文字列(*0*、*128*)

YYYY-MM-DDThh:mm:ssZ の UTC 形式での会議の開始時間。

# *Title*:

文字列(*0*、*128*)

カレンダー予約のタイトルまたは件名フィールド。 これは、今日の予約リストの画面にも表示さ れます。

# xCommand Bookings Extend

#### 適用対象:すべての製品

パーソナルモードデバイスの *Webex Devices Cloud xAPI* サービスでは使用できません。 必要なユーザー ロール:ADMIN、USER

特定の会議 ID で識別される会議の期間を延長します。

# 使用方法:

xCommand Bookings Extend Duration: *Duration* Id: "*Id*" 説明:

#### *Duration*:

整数(*1* ~ *1440*)

分単位の会議時間。

## *ID*:

文字列(*1*、*128*)

一意の会議識別子。 これは、カレンダーサービスのバックエンドによって会議に割り当てられま す。 会議識別子は、Bookings List コマンドによって返されます。 これは、Bookings Book コマン ドの発行時に提供される予約リクエスト識別子(BookingRequestUUID)とは異なることに注意 してください。

# xCommand Bookings Get

#### 適用対象:すべての製品

パーソナルモードデバイスの *Webex Devices Cloud xAPI* サービスでは使用できません。 必要なユーザー ロール:ADMIN、USER

#### 特定の ID の予約情報を取得します。

# 使用方法:

xCommand Bookings Get Id: "*Id*"

# 説明:

*ID*:

#### 文字列(*1*、*128*)

一意の会議識別子。 これは、カレンダーサービスのバックエンドによって会議に割り当てられま す。 会議識別子は、Bookings List コマンドによって返されます。 これは、Bookings Book コマン ドの発行時に提供される予約リクエスト識別子(BookingRequestUUID)とは異なることに注意 してください。

# xCommand Bookings List

## 適用対象:すべての製品

パーソナルモードデバイスの *Webex Devices Cloud xAPI* サービスでは使用できません。 必要なユーザー ロール:ADMIN、USER

デバイスに保存された予約を表示します。予約の詳細のリストは管理システムから受信されます。す べてのパラメータはオプションで、検索結果を制限するために使用できます。

パラメータを設定しない場合、過去、現在、将来の予約がすべて表示されます。 昨日以前の予約を表 示しないようにするには、DayOffset = 0 を使用します。

#### 使用方法:

xCommand Bookings List [Days: *Days*] [DayOffset: *DayOffset*] [Limit: *Limit*] [Offset: *Offset*] 説明:  *Days*: 整数(*1* ~ *365*) 予約を取得する日数。  *DayOffset*: 整数(*0* ~ *365*) 検索を開始する日(今日:0、明日:1、...)。 デフォルト値: 0   *Limit*: 整数(*1* ~ *65534*) 一覧表示する予約の最大数。 *Offset*: 整数(*0* ~ *65534*) この検索用の予約のオフセット番号。 デフォルト値: 0 

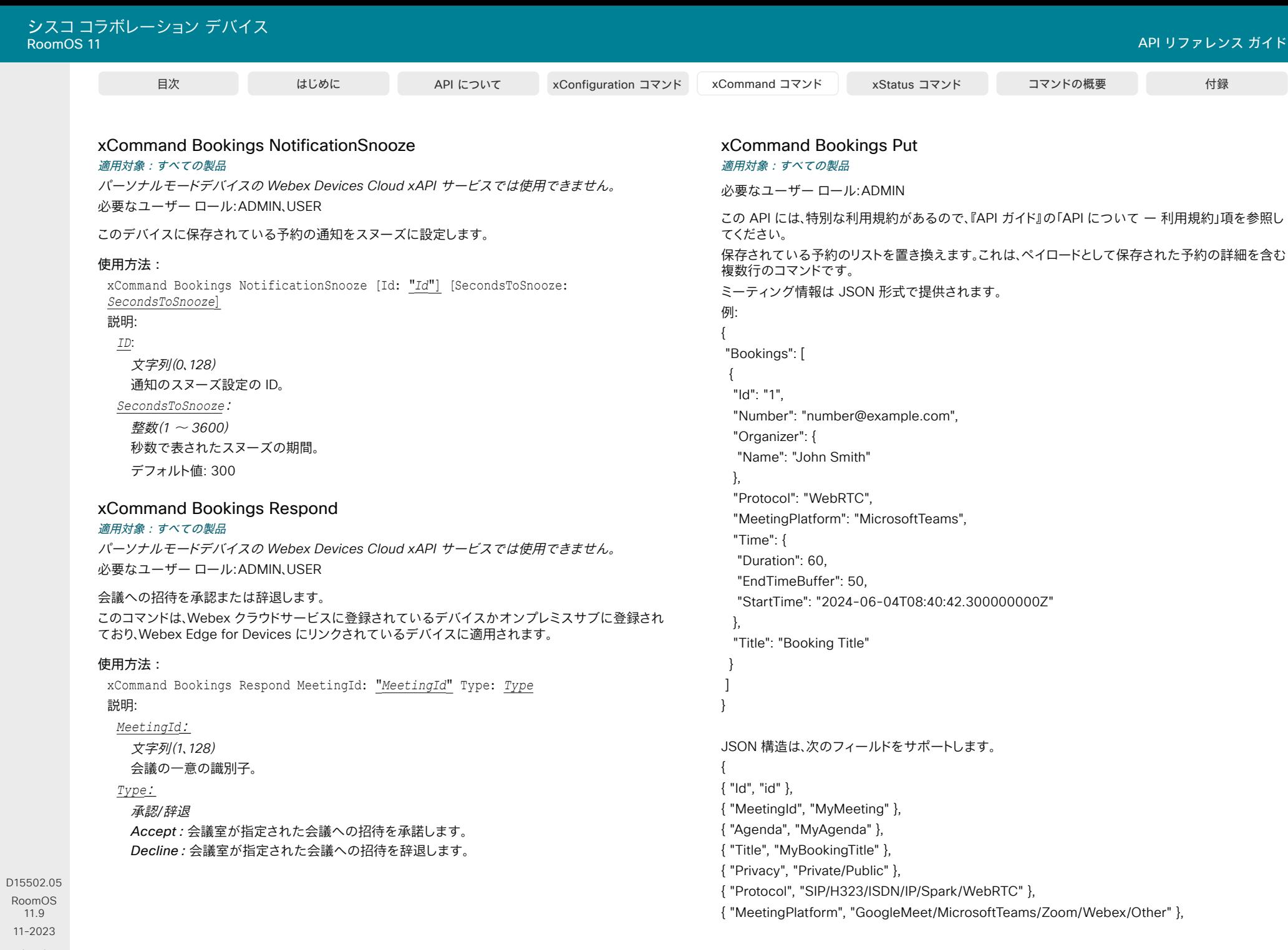

280

 $\frac{1}{2}$ 

© 2023 Cisco Systems, Inc. All rights reserved

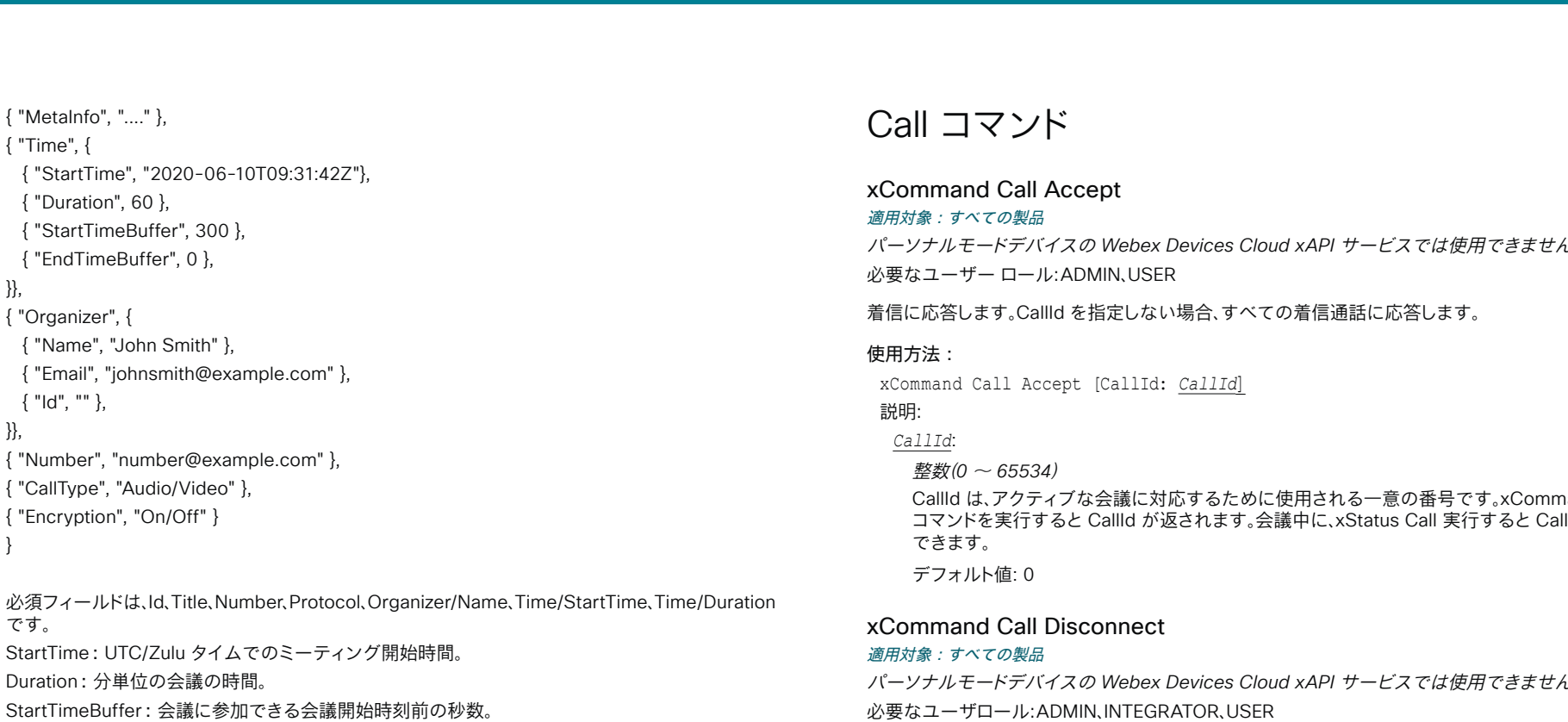

EndTimeBuffer:会議を継続できる、スケジュールされた時間(StartTime + Duration)より長い秒数。

Number:ダイヤルする番号。

MeetingPlatform:会議をホストするサービス。これは、ユーザーインターフェイスに視覚的なイン ジケータ(Microsoft Teams アイコンなど)を表示するために使用されます。プロトコルが WebRTC の場合、Microsoft Teams と Google Meet のみがサポートされます。他のプロトコルについては、利 用可能なすべてのミーティング プラットフォーム オプションをサポートしています。

# 使用方法:

xCommand Bookings Put

# Call コマンド

# xCommand Call Accept

#### 適用対象:すべての製品

パーソナルモードデバイスの *Webex Devices Cloud xAPI* サービスでは使用できません。 必要なユーザー ロール:ADMIN、USER

着信に応答します。 CallId を指定しない場合、すべての着信通話に応答します。

## 使用方法:

xCommand Call Accept [CallId: *CallId*]

説明:

## *CallId*:

整数(*0* ~ *65534*)

 CallId は、アクティブな会議に対応するために使用される一意の番号です。 xCommand Dial コマンドを実行すると CallId が返されます。 会議中に、xStatus Call 実行すると CallId を確認 できます。

デフォルト値: 0 

# xCommand Call Disconnect

#### 適用対象:すべての製品

パーソナルモードデバイスの *Webex Devices Cloud xAPI* サービスでは使用できません。 必要なユーザロール:ADMIN、INTEGRATOR、USER

コールを切断します。 CallId が指定されていない場合、現在アクティブな会議は切断されます。

# 使用方法:

xCommand Call Disconnect [CallId: *CallId*]

説明:

*CallId*:

整数(*0* ~ *65534*)

 CallId は、アクティブな会議に対応するために使用される一意の番号です。 xCommand Dial コマンドを実行すると CallId が返されます。 コール中の場合は xStatus Call コマンドを実行し て CallId を表示できます。

デフォルト値: 0 

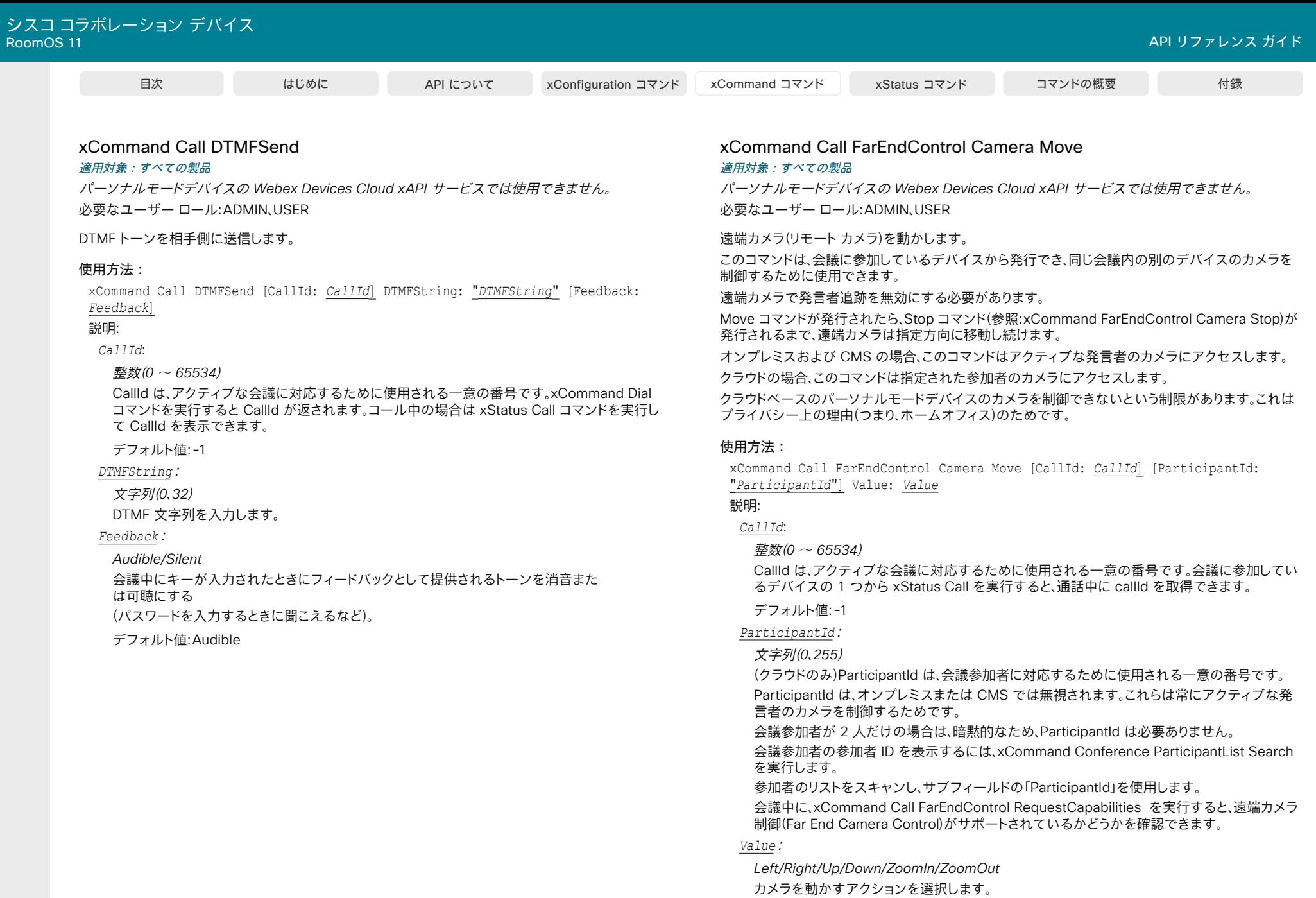

282

D15502.05 RoomOS 11.9 11-2023  $\begin{array}{c} (||\mathbf{u}||\mathbf{u})\mathbf{u}\\ \mathsf{C} \mathsf{ISCO} \end{array}$ 

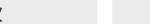

# xCommand Call FarEndControl Camera Stop

#### 適用対象:すべての製品

パーソナルモードデバイスの *Webex Devices Cloud xAPI* サービスでは使用できません。 必要なユーザー ロール:ADMIN、USER

 xCommand FarEndControl Camera Move が発行された後に相手先カメラを停止します。 このコマンドは、会議に参加しているデバイスから発行でき、同じ会議内の別のデバイスのカメラを 制御するために使用できます。

遠端カメラで発言者追跡を無効にする必要があります。

オンプレミスおよび CMS の場合、このコマンドはアクティブな発言者のカメラにアクセスします。 クラウドの場合、このコマンドは指定された参加者のカメラにアクセスします。

クラウドベースのパーソナルモードデバイスのカメラを制御できないという制限があります。 これは プライバシー上の理由(つまり、ホームオフィス)のためです。

#### 使用方法:

xCommand Call FarEndControl Camera Stop [CallId: *CallId*] [ParticipantId: "*ParticipantId*"]

#### 説明:

#### *CallId*:

整数(*0* ~ *65534*)

 CallId は、アクティブな会議に対応するために使用される一意の番号です。 会議に参加してい るデバイスの 1 つから xStatus Call を実行すると、通話中に callId を取得できます。

デフォルト値:-1

 *ParticipantId*:

文字列(*0*、*255*)

(クラウドのみ)ParticipantId は、会議参加者に対応するために使用される一意の番号です。 ParticipantId は、オンプレミスまたは CMS では無視されます。これらは常にアクティブな発 言者のカメラを制御するためです。

会議参加者が 2 人だけの場合は、暗黙的なため、ParticipantId は必要ありません。

会議参加者の参加者 ID を表示するには、xCommand Conference ParticipantList Search を実行します。

参加者のリストをスキャンし、サブフィールドの「ParticipantId」を使用します。

会議中に、xCommand Call FarEndControl RequestCapabilities を実行すると、遠端カメラ 制御(Far End Camera Control)がサポートされているかどうかを確認できます。

# xCommand Call FarEndControl RequestCapabilities 適用対象:すべての製品

パーソナルモードデバイスの *Webex Devices Cloud xAPI* サービスでは使用できません。 必要なユーザー ロール:ADMIN、USER

リクエストを送信して、遠端カメラのリモート制御機能を調べます。

このコマンドは、会議に参加しているデバイスから発行でき、同じ会議内の別のデバイスのカメラを 制御するために使用できます。

オンプレミスおよび CMS の場合、このコマンドはアクティブな発言者のカメラにアクセスします。 クラウドの場合、このコマンドは指定された参加者のカメラにアクセスします。

クラウドベースのパーソナルモードデバイスのカメラを制御できないという制限があります。 これは プライバシー上の理由(例:ホームオフィス)のためです。

#### 使用方法:

xCommand Call FarEndControl RequestCapabilities [CallId: *CallId*] [ParticipantId: "*ParticipantId*"]

# 説明:

*CallId*:

整数(*0* ~ *65534*)

 CallId は、アクティブな会議に対応するために使用される一意の番号です。 会議に参加してい るデバイスの 1 つから xStatus Call を実行すると、通話中に callId を取得できます。

#### デフォルト値:-1

 *ParticipantId*:

文字列(*0*、*255*)

(クラウドのみ)ParticipantId は、会議参加者に対応するために使用される一意の番号です。

 ParticipantId は、オンプレミスまたは CMS では無視されます。これらは常にアクティブな発 言者のカメラを制御するためです。

会議参加者が 2 人だけの場合は、暗黙的なため、ParticipantId は必要ありません。

会議参加者の参加者 ID を表示するには、xCommand Conference ParticipantList Search を実行します。

参加者のリストをスキャンし、サブフィールドの「ParticipantId」を使用します。

会議中に、xCommand Call FarEndControl RequestCapabilities を実行すると、遠端カメラ 制御(Far End Camera Control)がサポートされているかどうかを確認できます。

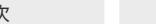

目次 インドリング はじめに API について xConfiguration コマンド xCommand コマンド xStatus コマンド コマンドの概要 付録

# xCommand Call FarEndControl RoomPreset Activate

#### 適用対象:すべての製品

パーソナルモードデバイスの *Webex Devices Cloud xAPI* サービスでは使用できません。 必要なユーザー ロール:ADMIN、USER

会議中は、このコマンドを使用して遠端デバイスのプリセットをアクティブにします。 プリセットには、 遠端デバイスのカメラの位置と入力ビデオ スイッチャ設定が含まれます。

遠端デバイスでローカルに xCommand Preset Store コマンドを使用するか、リモートデバイスか ら xCommand FarEndControl Preset Store コマンドを使用することによって、事前にプリセットを 遠端デバイスに保存しておく必要があります。

注:FarEndControl コマンドが機能するためには、遠端デバイスの xConfiguration Conference FarEndControl Mode 設定を On に切り替える必要があります。

#### 使用方法:

xCommand Call FarEndControl RoomPreset Activate [CallId: *CallId*] [ParticipantId: "*ParticipantId*"] PresetId: *PresetId*

#### 説明:

*CallId*:

整数(*0* ~ *65534*)

遠端デバイスの識別に CallId が必要になるのは、マルチポイント会議時のみで す。 xCommand ダイヤルコマンドを発行すると CallId が返されます。 通話中の場合は xStatus Call コマンドを実行して CallId を表示できます。

デフォルト値:-1

 *ParticipantId*:

文字列(*0*、*255*)

(クラウドのみ)ParticipantId は、会議参加者に対応するために使用される一意の番号です。

 ParticipantId は、オンプレミスまたは CMS では無視されます。これらは常にアクティブな発 言者のカメラを制御するためです。

会議参加者が 2 人だけの場合は、暗黙的なため、ParticipantId は必要ありません。

会議参加者の参加者 ID を表示するには、xCommand Conference ParticipantList Search を実行します。

参加者のリストをスキャンし、サブフィールドの「ParticipantId」を使用します。

会議中に、xCommand Call FarEndControl RequestCapabilities を実行すると、遠端カメラ 制御(Far End Camera Control)がサポートされているかどうかを確認できます。

#### *PresetId*:

整数(*1* ~ *15*) 遠端デバイスに保存されたプリセット ID。

#### xCommand Call FarEndControl RoomPreset Store 適用対象:すべての製品

パーソナルモードデバイスの *Webex Devices Cloud xAPI* サービスでは使用できません。

必要なユーザー ロール:ADMIN、USER

会議中は、このコマンドを使用して遠端デバイスのプリセットを保存にします。 プリセットには、遠端デ バイスのカメラの位置と入力ビデオスイッチャ設定が含まれます。 注:FarEndControl コマンドが機 能するためには、遠端デバイスの xConfiguration Conference FarEndControl Mode 設定を On に切り替える必要があります。

#### 使用方法:

xCommand Call FarEndControl RoomPreset Store [CallId: *CallId*] [ParticipantId: "*ParticipantId*"] PresetId: *PresetId*

説明:

*CallId*:

整数(*0* ~ *65534*)

遠端デバイスの識別に CallId が必要になるのは、マルチポイント会議時のみで す。 xCommand ダイヤルコマンドを発行すると CallId が返されます。 通話中の場合は xStatus Call コマンドを実行して CallId を表示できます。

デフォルト値:-1

 *ParticipantId*:

文字列(*0*、*255*)

(クラウドのみ)ParticipantId は、会議参加者に対応するために使用される一意の番号です。 ParticipantId は、オンプレミスまたは CMS では無視されます。これらは常にアクティブな発 言者のカメラを制御するためです。

会議参加者が 2 人だけの場合は、暗黙的なため、ParticipantId は必要ありません。

会議参加者の参加者 ID を表示するには、xCommand Conference ParticipantList Search を実行します。

参加者のリストをスキャンし、サブフィールドの「ParticipantId」を使用します。

会議中に、xCommand Call FarEndControl RequestCapabilities を実行すると、遠端カメラ 制御(Far End Camera Control)がサポートされているかどうかを確認できます。

 *PresetId*:

整数(*1* ~ *15*)

遠端デバイスに保存されたプリセット ID。

D15502.05 RoomOS 11.9 11-2023 بالمالة **CISCO** 

# xCommand Call FarEndControl Source Select

#### 適用対象:すべての製品

パーソナルモードデバイスの *Webex Devices Cloud xAPI* サービスでは使用できません。 必要なユーザー ロール:ADMIN、USER

遠端デバイスのメイン ソースとして使用するビデオ入力ソースを選択します。

このコマンドは、会議に参加しているデバイスから発行でき、同じ会議内の別のデバイスのソースを 選択するために使用できます。

オンプレミスおよび CMS の場合、このコマンドはアクティブな発言者のソースを選択します。 クラウドの場合、このコマンドは指定された参加者のソースを選択します。

クラウドベースのパーソナルモードデバイスのソースを制御できないという制限があります。 これは プライバシー上の理由(つまり、ホームオフィス)のためです。

#### 使用方法:

xCommand Call FarEndControl Source Select [CallId: *CallId*] SourceId: *SourceId* [ParticipantId: "*ParticipantId*"] PresetId: *PresetId*

#### 説明:

#### *CallId*:

整数(*0* ~ *65534*)

遠端デバイスの識別に CallId が必要になるのは、マルチポイント会議時のみで す。 xCommand ダイヤルコマンドを発行すると CallId が返されます。 会議に参加しているデ バイスの 1 つから xStatus Call を実行すると、通話中に callId を取得できます。

デフォルト値:-1

 *SourceId*:

整数(*0* ~ *15*)

遠端のビデオ入力ソースを選択します。

#### *ParticipantId*:

#### 文字列(*0*、*255*)

(クラウドのみ)ParticipantId は、会議参加者に対応するために使用される一意の番号です。 ParticipantId は、オンプレミスまたは CMS では無視されます。これらは常にアクティブな発 言者のデバイスを制御するためです。

会議参加者が 2 人だけの場合は、暗黙的なため、ParticipantId は必要ありません。

会議参加者の参加者 ID を表示するには、xCommand Conference ParticipantList Search を実行します。

参加者のリストをスキャンし、サブフィールドの「ParticipantId」を使用します。

会議中に、xCommand Call FarEndControl RequestCapabilities を実行すると、遠端カメラ 制御(Far End Camera Control)がサポートされているかどうかを確認できます。

#### *PresetId*:

整数(*1* ~ *15*) 遠端デバイスに保存されたプリセット ID。

RoomOS 11.9 11-2023 والمباب **CISCO** 

D15502.05

#### xCommand Call FarEndMessage Send 適用対象:すべての製品

パーソナルモードデバイスの *Webex Devices Cloud xAPI* サービスでは使用できません。

必要なユーザー ロール:ADMIN、USER

コントロールシステムまたはマクロと併用するために、ポイントツーポイント通話における 2 台の デバイス間でデータを送信します。 SIP コールでのみ動作します。 Conference FarEndMessage Mode をオンに設定します。

#### 使用方法:

xCommand Call FarEndMessage Send Text: "*Text*" Type: "*Type*" [CallId: *CallId*] 説明:

*Text*:

文字列(*1*、*1450*)

相手側に送信するメッセージを入力します。

#### *Type*:

文字列(*0*、*255*)

相手側に送信するメッセージ タイプを入力します。

#### *CallId*:

整数(*0* ~ *65534*)

 CallId は、アクティブな会議に対応するために使用される一意の番号です。 xCommand Dial コマンドを実行すると CallId が返されます。 コール中の場合は xStatus Call コマンドを実行し て CallId を表示できます。

# xCommand Call Forward

#### 適用対象:すべての製品

パーソナルモードデバイスの *Webex Devices Cloud xAPI* サービスでは使用できません。 必要なユーザー ロール:ADMIN、USER

着信通話の転送先の番号または URI を指定します。 表示名は、転送先のローカル参照です。 すべて のコールを転送するようにデバイスを構成した場合、このローカル参照とともにメッセージが画面に 表示されます。

#### 使用方法:

xCommand Call Forward DisplayName: "*DisplayName*" Number: "*Number*" 説明:

*DisplayName*:

文字列(*0*、*255*)

表示名は、転送先のローカル参照です。

## *Number*:

285

文字列(*0*、*255*)

着信通話の転送先のディレクトリ番号または URI。

# xCommand Call Hold

#### 適用対象:すべての製品

パーソナルモードデバイスの *Webex Devices Cloud xAPI* サービスでは使用できません。 必要なユーザー ロール:ADMIN、USER

#### コールを保留にします。

#### 使用方法:

xCommand Call Hold [CallId: *CallId*] [Reason: *Reason*] 説明:

#### *CallId*:

#### 整数(*0* ~ *65534*)

 CallId は、アクティブな会議に対応するために使用される一意の番号です。 xCommand Dial コマンドを実行すると CallId が返されます。 コール中の場合は xStatus Call コマンドを実行し て CallId を表示できます。

#### デフォルト値: 0

#### *Reason*:

*Conference/Transfer/Other* シスコ内部使用のみ。

デフォルト値:Other

# xCommand Call Ignore

#### 適用対象:すべての製品

パーソナルモードデバイスの *Webex Devices Cloud xAPI* サービスでは使用できません。 必要なユーザー ロール:ADMIN、USER

着信通話の着信音をオフにします。 通話には応答できます。

#### 使用方法:

xCommand Call Ignore CallId: *CallId*

#### 説明:

*CallId*:

#### 整数(*0* ~ *65534*)

 CallId は、アクティブな会議に対応するために使用される一意の番号です。 xCommand Dial コマンドを実行すると CallId が返されます。 コール中の場合は xStatus Call コマンドを実行し て CallId を表示できます。

# xCommand Call Join

#### 適用対象:すべての製品

パーソナルモードデバイスの *Webex Devices Cloud xAPI* サービスでは使用できません。 必要なユーザー ロール:ADMIN、USER

#### シスコ内部使用のみ。

#### 使用方法:

xCommand Call Join [CallId: *CallId*]

# 説明:

目次 インドリング はじめに API について xConfiguration コマンド xCommand コマンド xStatus コマンド コマンドの概要 付録

# *CallId*:

整数(*0* ~ *65534*) 同じコマンドに 1 ~ 10 の CallId パラメータを設定できます。

## xCommand Call Reject

#### 適用対象:すべての製品

パーソナルモードデバイスの *Webex Devices Cloud xAPI* サービスでは使用できません。 必要なユーザー ロール:ADMIN、USER

## 着信通話を拒否します。 通話 ID が指定されていない場合、すべての着信通話が拒否されます。

#### 使用方法:

xCommand Call Reject [CallId: *CallId*]

# 説明:

# *CallId*:

#### 整数(*0* ~ *65534*)

 CallId は、アクティブな会議に対応するために使用される一意の番号です。 xCommand Dial コマンドを実行すると CallId が返されます。 コール中の場合は xStatus Call コマンドを実行し て CallId を表示できます。

デフォルト値: 0 

D15502.05 RoomOS 11.9 11-2023 والمباب **CISCO** 

# xCommand Call Resume

#### 適用対象:すべての製品

パーソナルモードデバイスの *Webex Devices Cloud xAPI* サービスでは使用できません。 必要なユーザー ロール:ADMIN、USER

#### 保留中の通話を再開します。

## 使用方法:

xCommand Call Resume [CallId: *CallId*] 説明:

#### *CallId*:

#### 整数(*0* ~ *65534*)

 CallId は、アクティブな会議に対応するために使用される一意の番号です。 xCommand Dial コマンドを実行すると CallId が返されます。 コール中の場合は xStatus Call コマンドを実行し て CallId を表示できます。

デフォルト値: 0 

# xCommand Call UnattendedTransfer

#### 適用対象:すべての製品

パーソナルモードデバイスの *Webex Devices Cloud xAPI* サービスでは使用できません。 必要なユーザー ロール:ADMIN、USER

進行中の会議を別の参加者に転送します。 SIP 通話でのみ完全にサポートされます。

#### 使用方法:

xCommand Call UnattendedTransfer CallId: *CallId* Number: "*Number*" 説明:

# *CallId*:

整数(*0* ~ *65534*)

 CallId は、アクティブな会議に対応するために使用される一意の番号です。 xCommand Dial コマンドを実行すると CallId が返されます。 コール中の場合は xStatus Call コマンドを実行し て CallId を表示できます。

#### *Number*:

文字列(*0*、*255*) 通話の転送先の番号。

# CallHistory コマンド

#### xCommand CallHistory AcknowledgeAllMissedCalls 適用対象:すべての製品

パーソナルモードデバイスの *Webex Devices Cloud xAPI* サービスでは使用できません。 必要なユーザー ロール:ADMIN、USER

指定した通話を対象に、タッチコントローラの不在着信インジケータをオフにします。

## 使用方法:

xCommand CallHistory AcknowledgeAllMissedCalls

## xCommand CallHistory AcknowledgeMissedCall

#### 適用対象:すべての製品

パーソナルモードデバイスの *Webex Devices Cloud xAPI* サービスでは使用できません。 必要なユーザー ロール:ADMIN、USER

指定したコールを対象に、タッチ コントローラの不在着信インジケータをオフにします。

#### 使用方法:

xCommand CallHistory AcknowledgeMissedCall CallHistoryId: *CallHistoryId* [Ackn owledgeConsecutiveDuplicates: *AcknowledgeConsecutiveDuplicates*]

## 説明:

*CallHistoryId*:

整数(*1* ~ *2147483647*)

該当するコールの CallHistoryId。 xCommand CallHistory Get を実行して ID 番号を取得し ます。

#### *AcknowledgeConsecutiveDuplicates*:

#### *False/True*

情報が重複しているすべてのコールを含めるか除外することができます。

デフォルト値:False

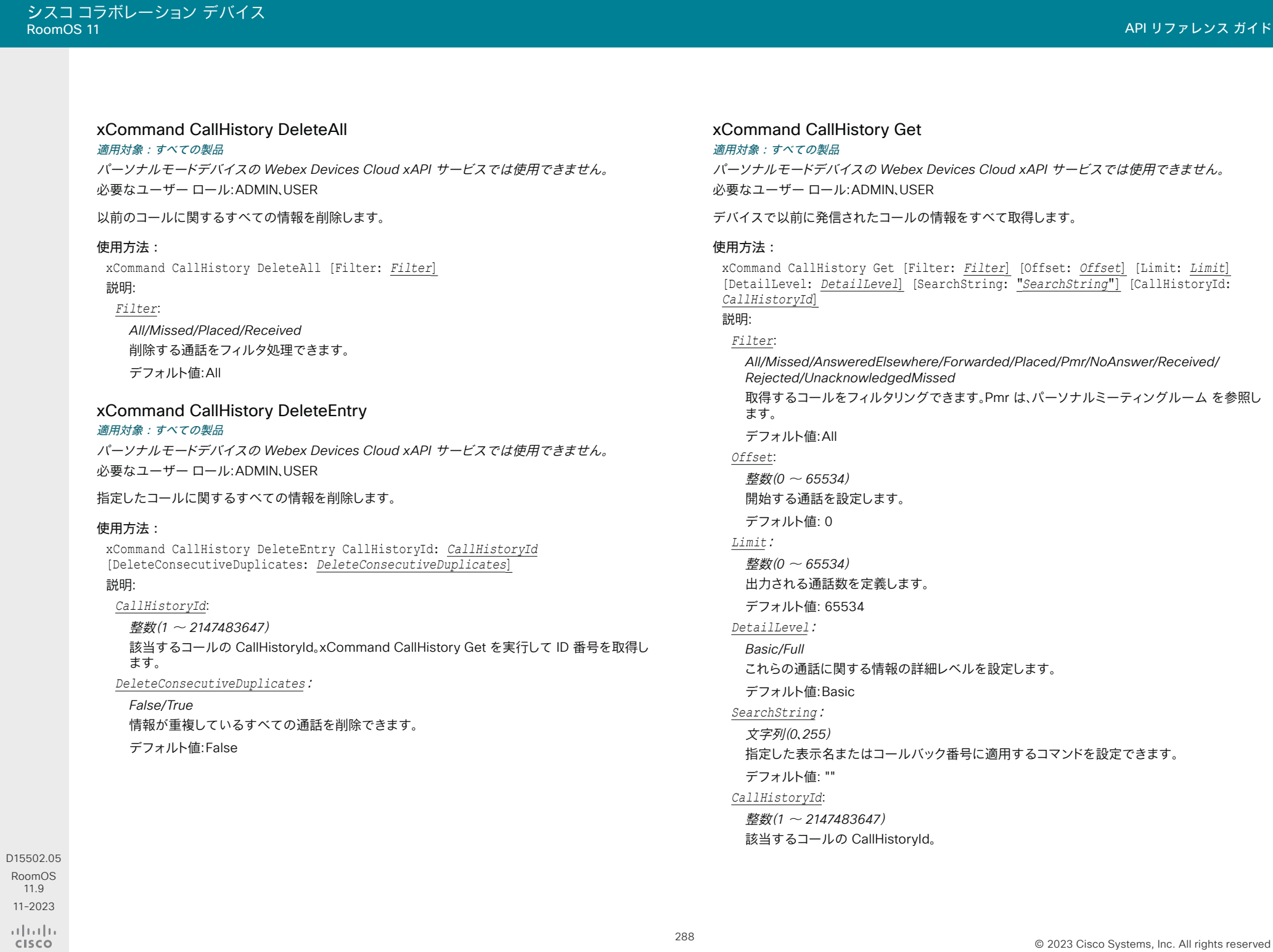

© 2023 Cisco Systems, Inc. All rights reserved
# xCommand CallHistory Recents

#### 適用対象:すべての製品

パーソナルモードデバイスの *Webex Devices Cloud xAPI* サービスでは使用できません。 必要なユーザー ロール:ADMIN、USER

デバイスで以前に発信されたコールの集計情報を取得します。

### 使用方法:

xCommand CallHistory Recents [Filter: *Filter*] [Offset: *Offset*] [Limit: *Limit*] [DetailLevel: *DetailLevel*] [SearchString: "*SearchString*"] [Order: *Order*]

# 説明:

# *Filter*:

*All/Missed/AnsweredElsewhere/Forwarded/Placed/Pmr/NoAnswer/Received/ Rejected/UnacknowledgedMissed*

取得するコールをフィルタリングできます。 Pmr は、パーソナルミーティングルーム を参照し ます。

デフォルト値:All

#### *Offset*:

整数(*0* ~ *65534*)

開始する通話を設定します。

デフォルト値: 0 

#### *Limit*:

整数(*0* ~ *65534*) 出力される通話数を定義します。

デフォルト値: 65534 

 *DetailLevel*:

#### *Basic/Full*

これらの通話に関する情報の詳細レベルを設定します。

デフォルト値:Basic

 *SearchString*:

文字列(*0*、*255*)

指定した表示名またはコールバック番号に適用するコマンドを設定できます。 デフォルト値: "" 

#### *Order*:

*OccurrenceTime/OccurrenceFrequency* 以前のコールを表示する順序を定義します。 デフォルト値: OccurrenceTime 

#### D15502.05 RoomOS 11.9 11-2023 بالبيان **CISCO**

# Camera コマンド

# xCommand Camera PositionReset

対象:*RoomBarPro RoomKitEQX CodecEQ CodecPlus CodecPro Room70/Room55D Room70G2*  RoomPanorama/Room70Panorama BoardPro

必要なユーザ ロール:ADMIN、INTEGRATOR、USER

カメラの位置をデフォルトの位置にリセットします。

### 使用方法:

xCommand Camera PositionReset [Axis: *Axis*] CameraId: *CameraId* 説明:  *Axis*: *All/Focus/PanTilt/Zoom* リセットする機能を選択します。 指定しない場合、すべてがリセットされます。 デフォルト値:All

*CameraId*:

整数(*1* ~ *7*) リセットするカメラの ID。

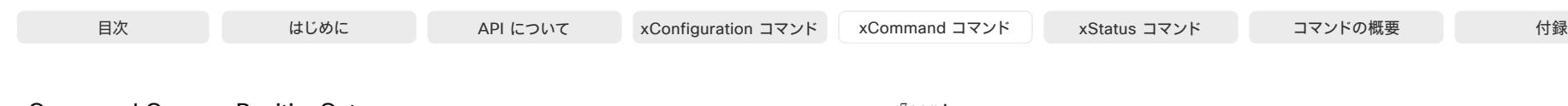

#### xCommand Camera PositionSet

#### 適用対象:すべての製品

必要なユーザー ロール:ADMIN、INTEGRATOR、USER

カメラの位置を設定します。 パン、傾き、ズーム、ロールの値を組み合わせることができない場合は、カ メラによって値を有効な組み合わせに自動で調整します。

#### 使用方法:

xCommand Camera PositionSet CameraId: *CameraId* [Focus: *Focus*] [Lens: *Lens*] [Pan: *Pan*] [Roll: *Roll*] [Tilt: *Tilt*] [Zoom: *Zoom*]

#### 説明:

#### *CameraId*:

整数(*1..1*) [ RoomKit RoomKitMini RoomBar Room55 DeskPro DeskMini Desk Board ]

整数(*1* ~ *7*) *[ RoomBarPro RoomKitEQX CodecEQ CodecPlus CodecPro Room70/Room55D*  Room70G2 RoomPanorama/Room70Panorama BoardPro ]

リセットするカメラ プリセットの ID。

#### *Focus*:

整数(*0* ~ *65535*)

カメラの焦点を近くまたは遠くに合わせます。

#### *Lens*:

*Center/Left/Right/Wide [ RoomKitEQX CodecEQ CodecPlus CodecPro Room70/Room55D*  Room70G2 RoomPanorama/Room70Panorama ]

*Center/Tele/Wide* [ RoomBarPro ]

Center/Wide [ BoardPro ]

*Wide* [ RoomKit RoomKitMini RoomBar Room55 DeskPro DeskMini Desk Board ]

一部のカメラには複数のレンズがあります。 このパラメータは、位置を設定するレンズを選択 します。

#### *Pan*:

#### 整数(*-17000..17000*)

カメラを左または右に向けます。 単位は 1/100 度です。つまり、100 は 1 度を意味します。 正の 値でカメラが左に、負の値でカメラが右に動きます。左と右とは、カメラの後ろから部屋を見た ときの方向です。 つまり、部屋からカメラのレンズを見たときの反対です。

*Roll*: [ CodecPro Room70G2 RoomPanorama/Room70Panorama ]

#### 整数(*-300* ~ *300*)

カメラビューを回転します。 値が正の場合、観測されたイメージは反時計回りに回転し、値が負 の場合は時計回りに回転します。単位は 1/100 度です。つまり、100 は 1 度を意味します。

### *Tilt*:

#### 整数(*-9000..9000*)

カメラを上または下に向けます。 単位は 1/100 度です。つまり、100 は 1 度を意味します。 正の 値でカメラが上に傾き、負の値でカメラが下に傾きます。

#### *Zoom*:

#### 整数(*0..12000*)

ズームインまたはズームアウトします。 単位は、HFOV(水平視野)1/100 度、つまり、100 が 1 度 を意味します。 低い値は最大ズームに対応し、最大値は最小ズーム(全幅)を意味します。

# xCommand Camera Preset Activate

# 適用対象:すべての製品

必要なユーザー ロール:ADMIN、USER

保存したカメラ プリセットの 1 つをアクティブ化します。 このコマンドは、発言者追跡には影響しませ ん。 発言者追跡が On の場合、プリセット位置から継続します。 xCommand Camera Preset コマンドは個々のカメラに適用されることに注意してください。

#### 使用方法:

xCommand Camera Preset Activate PresetId: *PresetId*

説明:

 *PresetId*:

整数(*1* ~ *35*) アクティブ化するカメラ プリセットの ID。

#### xCommand Camera Preset ActivateDefaultPosition 適用対象:すべての製品

必要なユーザー ロール:ADMIN、USER

カメラをデフォルトの位置に設定します(定義されている場合)。 デフォルトの位置は、xCommand Camera Preset Store または xCommand Camera Preset Edit で定義します。 各カメラに定義で きるデフォルト位置は 1 つのみです。 このコマンドは、発言者追跡には影響しません。 発言者追跡が On の場合、プリセット位置から継続します。

#### 使用方法:

xCommand Camera Preset ActivateDefaultPosition [CameraId: *CameraId*]

#### 説明:

#### *CameraId*:

整数(1..1) [ RoomKit RoomKitMini RoomBar Room55 DeskPro DeskMini Desk Board ]

整数(*1* ~ *7*) *[ RoomBarPro RoomKitEQX CodecEQ CodecPlus CodecPro Room70/Room55D*  Room70G2 RoomPanorama/Room70Panorama BoardPro ]

アクティブ化するカメラ プリセットの ID。 CameraId が指定されていない場合、すべてのカメ ラはそれぞれのデフォルト位置に設定されます(定義されている場合)。

D15502.05 RoomOS 11.9 11-2023 والمباب **CISCO** 

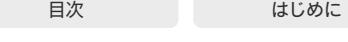

# xCommand Camera Preset Edit

#### 適用対象:すべての製品

必要なユーザー ロール:ADMIN、USER

保存されたカメラプリセットを編集します。 カメラプリセットの名前と、xCommand Camera Preset List コマンドで返されるリスト内での位置を変更できます。 このプリセットを関連するカメラのデフォ ルト位置にするかどうかも変更できます。

xCommand Camera Preset コマンドは個々のカメラに適用されることに注意してください。

### 使用方法:

xCommand Camera Preset Edit PresetId: *PresetId* [ListPosition: *ListPosition*] [Name: "*Name*"] [DefaultProsition: *DefaultProsition*]

## 説明:

 *PresetId*:

整数(*1* ~ *35*)

編集するカメラプリセットの ID。

#### *ListPosition*:

整数(*1* ~ *35*)

xCommand Camera Preset List コマンドによって返されるリスト内の位置。

#### *Name*:

文字列(*0*、*255*)

カメラプリセットの名前。 これは、xCommand Camera Preset List コマンドが返すリスト内で 使用されます。

#### *DefaultPosition*:

#### *False/True*

このプリセットを、関連するカメラのデフォルト位置にするかどうかを定義します。各カメラに設 定できるデフォルト位置は 1 つのみです。設定されている場合、古いデフォルトプリセットがそ の位置は自動的に [非デフォルト(Not default)] としてマークされます。

# xCommand Camera Preset List 適用対象:すべての製品

必要なユーザー ロール:ADMIN、USER

使用可能なカメラプリセットに関する情報を一覧表示します。

xCommand Camera Preset コマンドは個々のカメラに適用されることに注意してください。

#### 使用方法:

xCommand Camera Preset List [CameraId: *CameraId*] [DefaultPosition: *DefaultPosition*]

説明:

#### *CameraId*:

整数(*1..1*) [ RoomKit RoomKitMini RoomBar Room55 DeskPro DeskMini Desk Board ]

整数(*1* ~ *7*) *[ RoomBarPro RoomKitEQX CodecEQ CodecPlus CodecPro Room70/Room55D*  Room70G2 RoomPanorama/Room70Panorama BoardPro ]

指定したカメラのプリセットのみをリストします。

### *DefaultPosition*:

*False/True*

デフォルト位置のみ、またはデフォルト以外の位置のみをリストします。

#### xCommand Camera Preset Remove 適用対象:すべての製品

必要なユーザー ロール:ADMIN、USER

カメラプリセットを削除します。 xCommand Camera Preset コマンドは個々のカメラに適用されることに注意してください。

# 使用方法:

xCommand Camera Preset Remove PresetId: *PresetId*

# 説明:

 *PresetId*:

整数(*1* ~ *35*) 削除するカメラプリセットの ID。

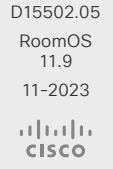

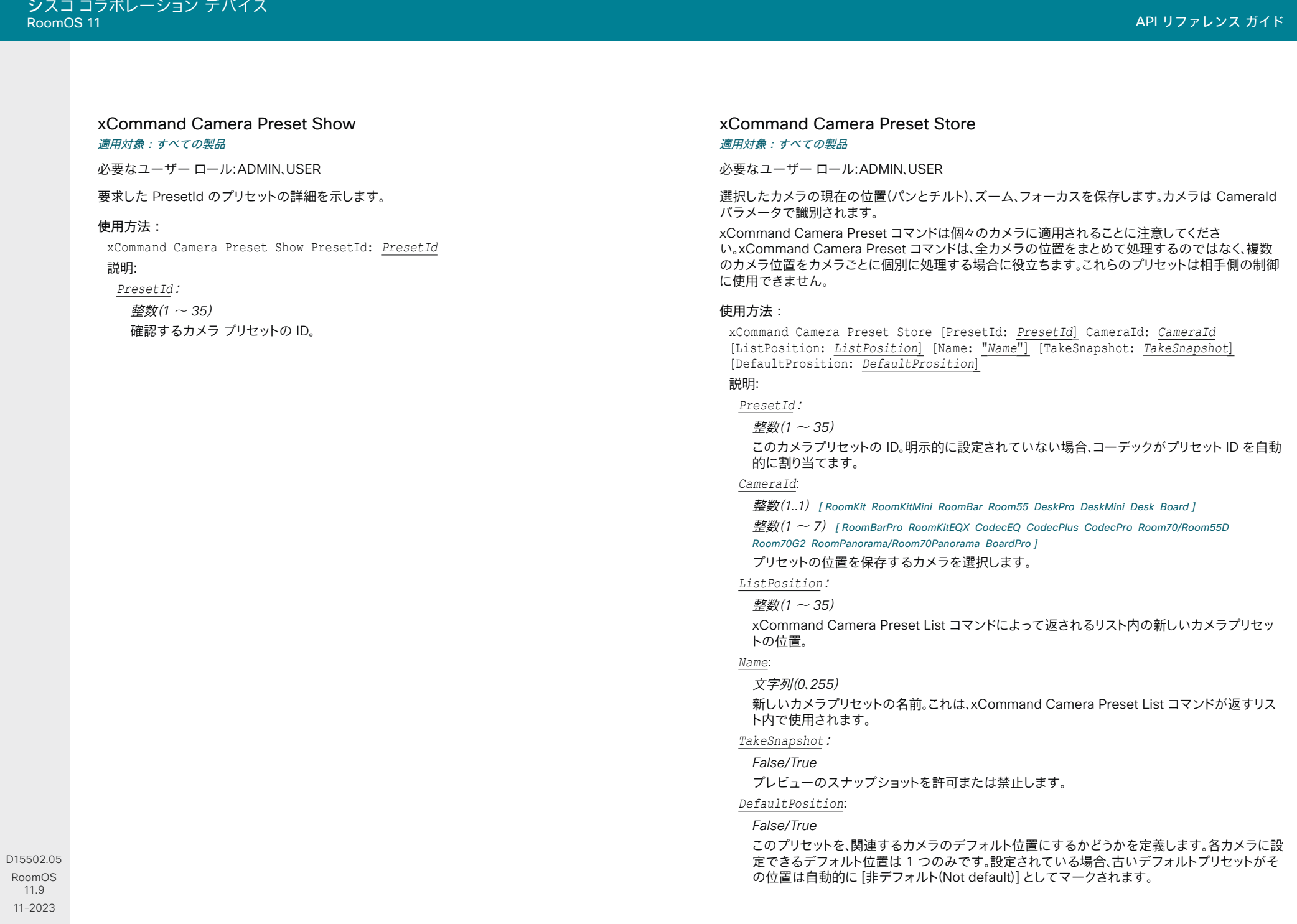

292

 $\frac{1}{2}$ 

# xCommand Camera Ramp

適用対象:すべての製品

必要なユーザー ロール:ADMIN、INTEGRATOR、USER

指定された方向にカメラを移動します。 停止コマンドが発行されるまで、カメラは指定された速度で 動きます。 デイジーチェーンでは、指定するカメラの CameraId を知っておく必要があります。 パンと チルトは同時に操作できますが、その他の組み合わせでは不可能であることに注意してください。 後 者の場合、最初に指定された操作のみが実行されます。 たとえば、ズームとパンの両方を同時に実行 しようとすると、ズームのみが実行されます。

注:カメラを停止するには、Stop コマンドを実行する必要があります。以下の例を参照してください。

#### 使用方法:

xCommand Camera Ramp CameraId: *CameraId* [Pan: *Pan*] [PanSpeed: *PanSpeed*] [Tilt: *Tilt*] [TiltSpeed: *TiltSpeed*] [Zoom: *Zoom*] [ZoomSpeed: *ZoomSpeed*] [Focus: Focus]

#### 説明:

#### *CameraId*:

整数(*1..1*) [ RoomKit RoomKitMini RoomBar Room55 DeskPro DeskMini Desk Board ]

整数(*1* ~ *7*) *[ RoomBarPro RoomKitEQX CodecEQ CodecPlus CodecPro Room70/Room55D*  Room70G2 RoomPanorama/Room70Panorama BoardPro ]

カメラを選択します。

#### *Pan*:

*Left/Right/Stop*

カメラを左または右に向け停止します。

#### *PanSpeed*:

整数(*1..24*)

パン速度を設定します。

#### *Tilt*:

*Down/Up/Stop*

カメラを上下に動かしてから停止します。

# *TiltSpeed*:

整数(*1..24*)

チルト速度を設定します。

#### *Zoom*:

*In/Out/Stop*

カメラをズームインまたはズームアウトしてから、停止します。

#### *ZoomSpeed*:

整数(*1* ~ *15*)

# ズーム速度を設定します。

*Focus*:

*Far/Near/Stop*

والمباب **CISCO** 

D15502.05 RoomOS 11.9 11-2023

カメラの焦点をこちら側またはこちら側に合わせてから、停止します。

# xCommand Camera TriggerAutofocus

対象:*RoomBarPro RoomKitEQX CodecEQ CodecPlus CodecPro Room70/Room55D Room70G2*  RoomPanorama/Room70Panorama BoardPro

必要なユーザ ロール:ADMIN、USER

オートフォーカス機能をトリガーします。 オートフォーカス機能を備えたカメラに適用されます。

#### 使用方法:

xCommand Camera TriggerAutofocus CameraId: *CameraId*

説明:

*CameraId*: 整数(*1* ~ *7*) オートフォーカスにするカメラを選択します。

# xCommand Camera TriggerWhitebalance

対象:*RoomBarPro RoomKitEQX CodecEQ CodecPlus CodecPro Room70/Room55D Room70G2*  RoomPanorama/Room70Panorama BoardPro

必要なユーザー ロール:ADMIN、USER

サポートされている Sony IP カメラでホワイトバランスの One Push をトリガーします。

参考に白い紙をカメラの前にかざし、フレームを埋めます。 ホワイトバランスは、環境光に合わせて調 整されます。

このコマンドは、[ホワイトバランス(White Balance)] モードが手動に設定されている場合にのみ適 用されます。

#### 使用方法:

xCommand Camera TriggerWhitebalance CameraId: *CameraId*

# 説明:

*CameraId*:

整数(*1* ~ *7*) ホワイトバランスをトリガーするカメラを選択します。

# Cameras コマンド

# xCommand Cameras AutoFocus Diagnostics Start

適用対象:CodecPlus CodecPro Room70/Room55D Room70G2 RoomPanorama/Room70Panorama

必要なユーザ ロール:ADMIN、INTEGRATOR

オートフォーカスの診断を開始します。

#### 使用方法:

xCommand Cameras AutoFocus Diagnostics Start CameraId: *CameraId*

# 説明:

*CameraId*: *1..7*

診断するカメラを選択します。

### xCommand Cameras AutoFocus Diagnostics Stop

適用対象:CodecPlus CodecPro Room70/Room55D Room70G2 RoomPanorama/Room70Panorama

必要なユーザ ロール:ADMIN、INTEGRATOR

オートフォーカスの診断を停止します。

#### 使用方法:

xCommand Cameras AutoFocus Diagnostics Stop CameraId: *CameraId* 説明:

*CameraId*:

*1..7*

診断するカメラを選択します。

# xCommand Cameras Background Clear

適用先:DeskPro DeskMini Desk

必要なユーザー ロール:ADMIN、INTEGRATOR、USER

ユーザーがインストールした背景画像をすべて削除します。

#### 使用方法:

xCommand Cameras Background Clear

### xCommand Cameras Background Delete 適用先:DeskPro DeskMini Desk

必要なユーザー ロール:ADMIN、INTEGRATOR、USER

指定されたユーザー提供のカメラ背景画像を削除します。

## 使用方法:

xCommand Cameras Background Delete Image: *Image* 説明:

 *Image*:

```
User1/User2/User3
```
User1、User2、および User3 は、アップロードされた画像をインストールできるスロットです。

#### xCommand Cameras Background Fetch 適用先:DeskPro DeskMini Desk

必要なユーザー ロール:ADMIN、INTEGRATOR、USER

指定された URL から画像をアップロードし、選択された User1 ~ 3 のスロットにインストールしま す。

# 使用方法:

xCommand Cameras Background Fetch [Checksum: "*Checksum*"] [ChecksumType: *ChecksumType*] Image: *Image* Url: "*Url*" 説明:  *Checksum*: 文字列(*0*、*128*) 画像ファイルのチェックサム。 *ChecksumType*: *SHA512* 指定されたチェックサムのタイプ。 デフォルト値: SHA512   *Image*: *User1/User2/User3* User1、User2、および User3 は、アップロードされた画像をインストールできるスロットです。 *URL*: 文字列(*8*、*2048*) 画像の URL。

D15502.05 RoomOS 11.9 11-2023 والمباب **CISCO** 

xCommand Cameras Background ForegroundParameters Reset 適用先:DeskPro DeskMini Desk

必要なユーザー ロール:ADMIN、INTEGRATOR、USER

 [イマーシブシェア(Immersive Share)] モードで使用されます。 前景画像のサイズ、位置、不透明度を フルサイズ、中央揃え、不透明に設定します。

このコマンドは、セルフビュー画像の仮想背景として HDMI または USB-C 入力を使用している場 合にのみ関連します。

#### 使用方法:

xCommand Cameras Background ForegroundParameters Reset

# xCommand Cameras Background ForegroundParameters Set 適用先:DeskPro DeskMini Desk

必要なユーザー ロール:ADMIN、INTEGRATOR、USER

 [イマーシブシェア(Immersive Share)] モードで使用されます。 前景画像のサイズ、位置、不透明度を 設定します。

共有画像の構図を設定して、カメラビデオ全体を前景または背景に表示することもできます。

このコマンドは、セルフビュー画像の仮想背景として HDMI または USB-C 入力を使用している場 合にのみ関連します。

#### 使用方法:

xCommand Cameras Background ForegroundParameters Set [Composition: *Composition*] [Opacity: *Opacity*] [Scale: *Scale*] [X: *X*] [Y: *Y*]

## 説明:

#### *Composition*:

*Blend/CameraPip/VideoPip*

Blend:PC 入力の上部にカメラ入力の前景部分をレンダリングします。 これは、プレゼンテー ションビデオで透明な背景を使用していて浮いているように見える人の典型的なビューで す。 PC 入力は全画面表示でレンダリングされ、X、Y、Scale パラメータはカメラ入力の位置を制 御します。

*CameraPip*:カメラ入力を PC 入力の上にピクチャーインピクチャーとしてレンダリングしま す。 これにより、プレゼンテーションビデオに長方形として配置されている背景を含むカメラ画 像全体が表示されます。PC 入力は全画面表示でレンダリングされ、X、Y、Scale パラメータはカ メラ入力の位置を制御します。

*VideoPip*:PC 入力をカメラ入力の上にピクチャーインピクチャーとしてレンダリングしま す。 これにより、背景を含むカメラビュー全体に配置された長方形にプレゼンテーション ビデ オが表示されます。 カメラ入力は全画面でレンダリングされ、X、Y、Scale パラメータは PC 入 力の位置を制御します。

#### *Opacity*:

整数(*0* ~ *100*)

前景画像の不透明度。 100 は画像が不透明であることを意味し、値が低いほど画像を通して背 景がよりよく見えることを意味し、0 は背景のみが見えることを意味します。

 *Scale*:

整数(*1* ~ *100*)

背景に対する前景画像のサイズ(パーセント)。 100 はフルサイズ、1 はセルフビュー画像なし です。

 *X*:

整数(*0* ~ *10000*)

前景画像の中心の位置(水平方向)。 0 は左端、5000 は中央、10000 は右端です。

 *Y*:

整数(*0* ~ *10000*)

前景画像の中心の位置(垂直方向)。 0 は上端、5000 は中央、10000 は下端です。

11.9 11-2023 بالبيان **CISCO** 

D15502.05 RoomOS

xCommand Cameras Background Get

適用先:DeskPro DeskMini Desk

必要なユーザー ロール:ADMIN、INTEGRATOR、USER

指定されたスロットでユーザーがアップロードした画像の画像データを取得します。

対象となるユーザーは、ユーザーインターフェイス(例:settings.webex.com)であり、サムネイルま たは大きなバージョンのユーザー画像を表示できるようにします。

#### 使用方法:

xCommand Cameras Background Get Image: *Image* [Size: *Size*]

#### 説明:

 *Image*:

*User1/User2/User3*

User1、User2、および User3 は、アップロードされた画像をインストールできるスロットです。

 *Size*:

*Large/Thumbnail* 表示する画像サイズ。 デフォルト値: Large 

# xCommand Cameras Background List

適用先:DeskPro DeskMini Desk

必要なユーザー ロール:ADMIN、INTEGRATOR、USER

各ユーザー背景画像スロット、User1、User2 および User3 のインストール済み/未インストールを表 示します。

## 使用方法:

xCommand Cameras Background List

# xCommand Cameras Background Set

適用先:DeskPro DeskMini Desk

必要なユーザー ロール:ADMIN、INTEGRATOR、USER

カメラの背景設定を指定します。 このコマンドを有効にするには、Cameras Background Enabled 構成は True に設定する必要があります。

#### 使用方法:

xCommand Cameras Background Set [Image: *Image*] [Mode: *Mode*]

説明:

### *Image*:

*Image1/Image2/Image3/Image4/Image5/Image6/Image7/User1/User2/User3* 背景として使用する画像。 画像を表示するには、Mode パラメータを「Image」に設定する必要 があります。

 Image1、Image2、Image3、Image4、Image5、Image6、Image7:プリインストールされた画像。 User1.User2.User3ユーザーがアップロードした画像。

#### *Mode*:

*Disabled/Blur/BlurMonochrome/DepthOfField/Hdmi/Monochrome/Image/UsbC [*  DeskPro Desk ]

*Disabled/Blur/BlurMonochrome/DepthOfField/Monochrome/Image/UsbC* [ DeskMini ] 背景画像のモード。 次のオプションがあります。

*Disabled*: カメラビューの背景をマスクする画像や効果はありません。

*Blur*:背景をぼかします。

BlurMonochrome:ぼかしとモノクロの組み合わせ(色なしのぼかし)。

DepthOfField: ぼかしが少ないぼかしのバリアント。

*Hdmi*:HDMI 入力はライブ背景を提供します。

Monochrome:画像をグレースケールで表示します。

Image:画像が背景を提供します。

*UsbC*:USB-C はライブ背景を提供します。

D15502.05 RoomOS 11.9 11-2023 والمباب **CISCO** 

xCommand Cameras Background Upload

適用先:DeskPro DeskMini Desk

必要なユーザー ロール:ADMIN、INTEGRATOR、USER

画像データをアップロードし、選択した User1 ~ 3 スロットにインストールします。

アップロードするコンテンツは、Base64 でエンコードされた画像データとして以下のようになりま す。 Base64 エンコード後の最大サイズは 8 MB です。

これは複数行コマンドです。

以下を使用します。

xCommand Cameras Background Upload <enter>

Encoded image text <enter>

. <enter>

#### 使用方法:

xCommand Cameras Background Upload Image: *Image*

#### 説明:

 *Image*:

*User1/User2/User3*

User1、User2、および User3 は、アップロードされた画像をインストールできるスロットです。

# xCommand Cameras PresenterTrack ClearPosition

対象:*RoomKitEQX CodecEQ CodecPlus CodecPro Room70/Room55D Room70G2 BoardPro* 

必要なユーザ ロール:ADMIN、INTEGRATOR、USER

ステージの概要画像用に保存されたプレゼンタートラッキング カメラ位置をクリアします。 カメラ 位置をクリアした後も PresenterTrack 機能は作動しますが、アクティブ化したときにカメラは定義 済みの位置を表示しなくなります。

このコマンドは、プレゼンタの追跡に PTZ 4K または Precision 60 カメラでデバイスを使用する場 合にのみ適用されます。

# 使用方法:

xCommand Cameras PresenterTrack ClearPosition

# xCommand Cameras PresenterTrack Set

対象:*RoomKitEQX CodecEQ CodecPlus CodecPro Room70/Room55D Room70G2 BoardPro* 

必要なユーザ ロール:ADMIN、INTEGRATOR、USER

プレゼンタートラッキング モードを設定します。

このコマンドは、プレゼンタの追跡に PTZ 4K または Precision 60 カメラでデバイスを使用する場 合にのみ適用されます。 このコマンドは、PresenterTrack 機能が有効になっている場合にのみ有効 です。「Cameras PresenterTrack Enabled 設定」を参照してください。

#### 使用方法:

xCommand Cameras PresenterTrack Set Mode: *Mode*

説明:

*Mode*:

*Off/Follow/Diagnostic/Background/Setup/Persistent*

*Off*:発言者の追跡をオフにします。

*Follow*:プレゼンタトラッキングをオンにします。 これは機能がユーザーインターフェイスか らアクティブ化された場合のデフォルトモードです。 カメラが異なる事前設定に移動した場合、 別のカメラが選択された場合、またはスタンバイ状態がアクティブになった場合、プレゼンタト ラッキングは自動的にオフになります。

Diagnostic:プレゼンタトラッキングのトラブル シューティングを行う、またはデバイス画面 で何か起きているかを正確に確認するには診断モードをオンにします。診断モードでは、画面 にいくつかのアクティビティがあります。 画面に概要画像が表示され、以下に示す四角形が表 示されます。

\*赤色:トリガーゾーン。

\*黄色:プレゼンタのクロップ イメージ。 頭部をトラッキングしている間のみ表示されます。

\*緑色:頭部が検出され、追跡されることを示します。

 \*緑色に点滅:頭部検出が有効化されていることを示します。 追跡対象の人物の頭部が有効で ないと判別されると、この正方形は赤色になります。

\*赤色に点滅:頭部検出が無効であることを示します。 数秒後、追跡を停止します。

\* 青色:頭部が検出されたが、追跡していないことを示します。

Background:この設定はコーデックの内部スクリプトで使用されます。 イメージのクロップな しでのプレゼンタ追跡をオンにします。

*Setup*:この設定は、PresenterTrack 機能の設定時にデバイス画面上にトリガー ゾーンを表 示するためにコーデックの Web インターフェイスで使用されます。

Persistent:この設定はコーデックの内部スクリプトで使用されます。発言者追跡を「永続 (Persistent)] モードでオンにします。 カメラが別のプリセットに移動すると、[永続(Persistent)] モードは自動的にオフになります。

D15502.05 RoomOS 11.9 11-2023 والمباية **CISCO** 

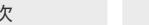

# xCommand Cameras PresenterTrack StorePosition

対象:*RoomKitEQX CodecEQ CodecPlus CodecPro Room70/Room55D Room70G2 BoardPro* 

必要なユーザ ロール:ADMIN、INTEGRATOR、USER

ステージの概要画像用発言者追跡カメラの現在の位置を保存します。 機能がアクティブになると、 プレゼンタートラッキング カメラがこの位置に移動します。

このコマンドは、プレゼンタの追跡に PTZ 4K または Precision 60 カメラでデバイスを使用する場 合にのみ適用されます。

#### 使用方法:

xCommand Cameras PresenterTrack StorePosition

# xCommand Cameras SpeakerTrack Activate

適用対象:すべての製品

必要なユーザー ロール:ADMIN、USER

 SpeakerTrack またはベスト オーバービュー モードをアクティブにします。 xConfiguration Cameras SpeakerTrack Mode を Autdデフォルト)に設定する必要があります。

このコマンドは、スピーカートラッキングまたはベスト オーバービューをサポートしているカメラを 使用しているデバイスにのみ適用されます。

#### 使用方法:

xCommand Cameras SpeakerTrack Activate

## xCommand Cameras SpeakerTrack Deactivate

適用対象:すべての製品

必要なユーザー ロール:ADMIN、USER

 SpeakerTrack またはベスト オーバービュー モードを非アクティブにします。 このコマンドは、スピーカートラッキングまたはベスト オーバービューをサポートしているカメラを 使用しているデバイスにのみ適用されます。

#### 使用方法:

xCommand Cameras SpeakerTrack Deactivate

### xCommand Cameras SpeakerTrack BackgroundMode Activate 適用対象:すべての製品

必要なユーザー ロール:ADMIN

バックグラウンドで発言者追跡/best overview アルゴリズムの実行を開始します。つまり、相手側に 送信されるセルフビューやビデオに変更を加えることはありません。

#### 使用方法:

xCommand Cameras SpeakerTrack BackgroundMode Activate

# xCommand Cameras SpeakerTrack BackgroundMode Deactivate 適用対象:すべての製品

必要なユーザー ロール:ADMIN

バックグラウンドで発言者追跡/best overview アルゴリズムの実行を停止し、通常の発言者追跡/ best overview モードに戻します。

使用方法:

xCommand Cameras SpeakerTrack BackgroundMode Deactivate

## xCommand Cameras SpeakerTrack Diagnostics Start 適用対象:すべての製品

必要なユーザー ロール:ADMIN、INTEGRATOR、USER

カメラの追跡の診断を開始し、検出されている発言者、グループ、フレームを確認できるようにします。 このコマンドは、スピーカートラッキングまたはベスト オーバービューをサポートしているカメラを 使用しているデバイスにのみ適用されます。 Tracking パラメータは、SpeakerTrack 60 カメラのみ に適用されます。

#### 使用方法:

xCommand Cameras SpeakerTrack Diagnostics Start [Tracking: *Tracking*] 説明:

 *Tracking*:

*On/Off*

On:両方のカメラの診断情報を同時に表示します。 このモードでは、SpeakerTrack の標準的 な動作と同様に、室内で話している人によって追跡が決定されます。

*Off*:一度に 1 台のカメラの診断情報を表示します。 診断は 15 秒間隔で 1 つのカメラから別 のカメラに切り替わり、アクティブなカメラのカメラ関連の診断が表示されます。 両方のカメラ はフルワイド位置のままです。 Use Tracking:一度に 1 台のカメラからの追跡診断を表示する 場合はオフにします。

デフォルト値:On

#### xCommand Cameras SpeakerTrack Diagnostics Stop 適用対象:すべての製品

必要なユーザー ロール:ADMIN、INTEGRATOR、USER

カメラトラッキングの診断を停止します。

#### 使用方法:

xCommand Cameras SpeakerTrack Diagnostics Stop

298

بالبيان **CISCO** 

D15502.05 RoomOS 11.9 11-2023

# xCommand Cameras SpeakerTrack Frames Activate

対象:RoomKit RoomKitMini RoomBar RoomBarPro RoomKitEQX CodecEQ CodecPlus CodecPro Room55 Room70/Room55D Room70G2 RoomPanorama/Room70Panorama Board BoardPro

### 必要なユーザー ロール:ADMIN、USER

 [フレーム(Frames)] モードを有効にします。 xConfiguration Cameras SpeakerTrack Frames Mode と xConfiguration Cameras SpeakerTrack Mode を デフォルトの [自動(Auto)] にする必 要があります。 このコマンドは、発言者追跡対応カメラ搭載のデバイスのみに適用されます。

フレームは、このソフトウェアバージョンの Room 70 Panorama および Room Panorama では使 用できません。

# 使用方法:

xCommand Cameras SpeakerTrack Frames Activate

# xCommand Cameras SpeakerTrack Frames Deactivate

対象:RoomKit RoomKitMini RoomBar RoomBarPro RoomKitEQX CodecEQ CodecPlus CodecPro Room55 Room70/Room55D Room70G2 RoomPanorama/Room70Panorama Board BoardPro

必要なユーザー ロール:ADMIN、USER

## [フレーム(Frames)] モードを無効にします。

フレームは、このソフトウェアバージョンの Room 70 Panorama および Room Panorama では使 用できません。

# 使用方法:

xCommand Cameras SpeakerTrack Frames Deactivate

# xCommand Cameras SpeakerTrack ViewLimits Activate

対象:RoomKit RoomKitMini RoomKitEQX CodecEQ CodecPlus CodecPro Room55 Room70/ Room55D Room70G2 RoomPanorama/Room70Panorama Board

必要なユーザー ロール:ADMIN、INTEGRATOR

発言者追跡用制限付き最大カメラビューを開始します(Cameras SpeakerTrack ViewLimits StorePosition コマンドを参照)。 カメラの全範囲を常に手動でカメラ制御できます。

# 使用方法:

xCommand Cameras SpeakerTrack ViewLimits Activate

# xCommand Cameras SpeakerTrack ViewLimits Deactivate

対象:RoomKit RoomKitMini RoomKitEQX CodecEQ CodecPlus CodecPro Room55 Room70/ Room55D Room70G2 RoomPanorama/Room70Panorama Board

必要なユーザー ロール:ADMIN、INTEGRATOR

発言者追跡用制限付き最大カメラビューを停止します(Cameras SpeakerTrack ViewLimits StorePosition コマンドを参照)。 代わりに、完全にズームアウトされたカメラビューが使用されます。

#### 使用方法:

xCommand Cameras SpeakerTrack ViewLimits Deactivate

### xCommand Cameras SpeakerTrack ViewLimits StorePosition

対象:RoomKit RoomKitMini RoomKitEQX CodecEQ CodecPlus CodecPro Room55 Room70/ Room55D Room70G2 RoomPanorama/Room70Panorama Board

必要なユーザー ロール:ADMIN、INTEGRATOR

現在のカメラビューを発言者追跡用の最大ビュー(部屋の概要)として保存します。このようにして、デ フォルトの最大ビューを制限して、部屋の一部を除外できます。 制限を設定しない場合、発言者追跡 の最大ビューは、完全にズームアウトされたカメラビューです。

### 使用方法:

xCommand Cameras SpeakerTrack ViewLimits StorePosition

# xCommand Cameras SpeakerTrack Whiteboard ActivatePosition

対象:*RoomKit RoomBar RoomBarPro RoomKitEQX CodecEQ CodecPlus CodecPro Room55*  Room70/Room55D Room70G2 RoomPanorama/Room70Panorama

必要なユーザー ロール:ADMIN、USER

このコマンドは、このソフトウェアバージョンではサポートされていない [ホワイトボードへのスナップ (Snap to whiteboard)] 機能に属しています。

#### 使用方法:

xCommand Cameras SpeakerTrack Whiteboard ActivatePosition

# xCommand Cameras SpeakerTrack Whiteboard AlignPosition

## 適用対象:*CodecPlus CodecPro*

必要なユーザー ロール:ADMIN、USER

このコマンドは、このソフトウェアバージョンではサポートされていない [ホワイトボードへのスナップ (Snap to whiteboard)] 機能に属しています。

#### 使用方法:

xCommand Cameras SpeakerTrack Whiteboard AlignPosition

RoomOS 11.9 11-2023 والمباية **CISCO** 

D15502.05

目次 インドリング はじめに API について xConfiguration コマンド xCommand コマンド xStatus コマンド コマンドの概要 付録

# xCommand Cameras SpeakerTrack Whiteboard SetDistance

対象:*RoomKit RoomBar RoomBarPro RoomKitEQX CodecEQ CodecPlus CodecPro Room55*  Room70/Room55D Room70G2 RoomPanorama/Room70Panorama

#### 必要なユーザー ロール:ADMIN、USER

このコマンドは、このソフトウェアバージョンではサポートされていない [ホワイトボードへのスナップ (Snap to whiteboard)] 機能に属しています。

### 使用方法:

xCommand Cameras SpeakerTrack Whiteboard SetDistance

#### xCommand Cameras SpeakerTrack Whiteboard StorePosition

対象:*RoomKit RoomBar RoomBarPro RoomKitEQX CodecEQ CodecPlus CodecPro Room55*  Room70/Room55D Room70G2 RoomPanorama/Room70Panorama

必要なユーザー ロール:ADMIN、USER

このコマンドは、このソフトウェアバージョンではサポートされていない [ホワイトボードへのスナップ (Snap to whiteboard)] 機能に属しています。

### 使用方法:

xCommand Cameras SpeakerTrack Whiteboard StorePosition

# Conference コマンド

# xCommand Conference AdmitAll

#### 適用対象:すべての製品

パーソナルモードデバイスの *Webex Devices Cloud xAPI* サービスでは使用できません。 必要なユーザー ロール:ADMIN、USER

仮想ロビーで待機しているすべての参加者が通話または会議に参加できます。 Webex Meetings のホストと共同主催者が利用できます。 デバイスは、Webex クラウドサービスに登録されている か、Webex Edge for Devices にリンクされている必要があります。

 Conference ParticipantList Search コマンドの結果が「waiting」ステータスの場合、参加者は参加 待ちになっていいます(\*r ParticipantListSearchResult Participant [n] Status = "waiting")。

### 使用方法:

xCommand Conference AdmitAll [CallId: *CallId*]

# 説明:

*CallId*:

整数(*0* ~ *65534*)

 CallId は、アクティブな会議に対応するために使用される一意の番号です。 Dial コマンドまた は Webex Join コマンドを実行すると、CallId が返されます。 会議中に、xStatus Call 実行する と CallId を確認できます。

目次 はじめに API について xConfiguration コマンド xCommand コマンド コマンド xStatus コマンド コマンドの概要 付録

#### xCommand Conference Call AuthenticationResponse 適用対象:すべての製品

パーソナルモードデバイスの *Webex Devices Cloud xAPI* サービスでは使用できません。

必要なユーザー ロール:ADMIN、USER

このコマンドは、Webex に登録されているデバイスでのみ使用できます。 このコマンド は、Conference Call[n] AuthenticationRequest のステータスに基づいて、認証リクエストに応答 します。

# 使用方法:

xCommand Conference Call AuthenticationResponse [CallId: *CallId*] ParticipantRole: *ParticipantRole* [Pin: "*Pin*"]

# 説明:

*CallId*:

整数(*1* ~ *65534*)

コールの固有識別子。 コール中の場合は xStatus Call コマンドを実行して CallId を表示でき ます。

デフォルト値: 0 

### *ParticipantRole*:

*Guest/Host/Panelist*

*Guest*:ゲストとして参加 ゲストに特別な権限はありません。 Webex ウェビナー参加者にも特 別な権限はありません。

*Host*:ホストとして参加 ホストには、ミーティングを管理できる権限があります。

Panelist:パネリストとして参加 Webex ウェビナーでは、パネリストはプレゼンテーションに参 加できます。

#### *Pin*:

# 文字列(*0*、*32*)

 PIN コード 個人識別番号は、末尾に「#」を付けて入力する必要があります。 ホスト、パネリストま たはゲストとして参加し、Conference Call[n] AuthenticationRequest ステータスに、該当ロ ールでは個人識別番号コードが必須であると示されている場合、個人識別番号コードを入力す る必要があります。

デフォルト値: "" 

## xCommand Conference DoNotDisturb Activate 適用対象:すべての製品

パーソナルモードデバイスの *Webex Devices Cloud xAPI* サービスでは使用できません。

必要なユーザ ロール:ADMIN、INTEGRATOR、USER

このコマンドは、[サイレント(Do Not Disturb)] モードをオンにし、Timeout パラメータを使用して、い つオフに切り替えるかを制御できます。 [サイレント(Do Not Disturb)] をオンにすると、すべての着信 通話が拒否され、不在着信として登録されます。発信側がビジー信号を受信します。

# 使用方法:

xCommand Conference DoNotDisturb Activate [Timeout: *Timeout*]

説明:

 *Timeout*:

整数(*1..20160*)

サイレントがオフになるまでの分数を設定します。 設定されていない場合、会議の DoNotDisturb DefaultTimeout 設定で構成されているようにサイレントがタイムアウトします。

# xCommand Conference DoNotDisturb Deactivate

# 適用対象:すべての製品

パーソナルモードデバイスの *Webex Devices Cloud xAPI* サービスでは使用できません。 必要なユーザ ロール:ADMIN、INTEGRATOR、USER

 [サイレント(Do Not Disturb)] モードをオフにします。 [サイレント(Do Not Disturb)] をオフにすると、 着信通話は通常どおりに着信します。

# 使用方法:

xCommand Conference DoNotDisturb Deactivate

D15502.05 RoomOS 11.9 11-2023 بالبيان **CISCO** 

# xCommand Conference EndMeeting

#### 適用対象:すべての製品

パーソナルモードデバイスの *Webex Devices Cloud xAPI* サービスでは使用できません。 必要なユーザー ロール:ADMIN、USER

#### すべての参加者の会議を終了します。

このコマンドは、Webex Meetings のホストと共同主催者で使用できます。 デバイスは、Webex クラ ウドサービスに登録されているか、Webex Edge for Devices にリンクされている必要があります。

#### 使用方法:

xCommand Conference EndMeeting [CallId: *CallId*]

#### 説明:

*CallId*:

整数(*0* ~ *65534*)

 CallId は、アクティブな会議に対応するために使用される一意の番号です。 Dial コマンドまた は Webex Join コマンドを実行すると、CallId が返されます。 会議中に、xStatus Call 実行する と CallId を確認できます。

### xCommand Conference Hand Lower

#### 適用対象:すべての製品

パーソナルモードデバイスの *Webex Devices Cloud xAPI* サービスでは使用できません。

#### 必要なユーザー ロール:ADMIN、USER

手を下げます。 [挙手(Raise Hand)] 機能を使用して、質問やコメントがあることをホストに知らせま す。 挙手は、3 名以上の参加者がいる会議でのみ使用できます。 Webex Spaces から開始されたミ ーティングでは使用できません。

#### 使用方法:

xCommand Conference Hand Lower CallId: *CallId*

#### 説明:

*CallId*:

整数(*0* ~ *65534*)

コールの固有識別子。 コール中の場合は xStatus Call コマンドを実行して CallId を表示でき ます。

# xCommand Conference Hand Raise

#### 適用対象:すべての製品

パーソナルモードデバイスの *Webex Devices Cloud xAPI* サービスでは使用できません。

必要なユーザー ロール:ADMIN、USER

挙手します。 [挙手(Raise Hand)] 機能を使用して、質問やコメントがあることをホストに知らせま す。 挙手は、3 名以上の参加者がいる会議でのみ使用できます。 Webex Spaces から開始されたミ ーティングでは使用できません。

#### 使用方法:

xCommand Conference Hand Raise CallId: *CallId*

説明:

*CallId*:

整数(*0* ~ *65534*)

コールの固有識別子。 コール中の場合は xStatus Call コマンドを実行して CallId を表示でき ます。

# xCommand Conference HardMute

#### 適用対象:すべての製品

パーソナルモードデバイスの *Webex Devices Cloud xAPI* サービスでは使用できません。 必要なユーザー ロール:ADMIN、USER

#### 通話または会議参加者をミュートし、自分でミュートを解除できないようにします。

このコマンドは、Webex Meetings のホストと共同主催者で使用できます。 デバイスは、Webex クラ ウドサービスに登録されているか、Webex Edge for Devices にリンクされている必要があります。

#### 使用方法:

xCommand Conference HardMute [CallId: *CallId*] HardMute: *HardMute*

# 説明:

# *CallId*:

整数(*0* ~ *65534*)

 CallId は、アクティブな会議に対応するために使用される一意の番号です。 Dial コマンドまた は Webex Join コマンドを実行すると、CallId が返されます。 会議中に、xStatus Call 実行する と CallId を確認できます。

## *HardMute*:

*Off/On*

*Off*:参加者が自分でミュートを解除できます。 On:参加者は自分でミュートを解除できません。

D15502.05

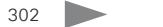

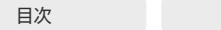

はじめに API について xConfiguration コマンド xCommand コマンド xStatus コマンド コマンドの概要 付録

# xCommand Conference Lock

#### 適用対象:すべての製品

パーソナルモードデバイスの *Webex Devices Cloud xAPI* サービスでは使用できません。 必要なユーザー ロール:ADMIN、USER

招待していない参加者が会議に参加するのを防ぐために Webex Meetings をロックします。 このコマンドは、Webex Meetings のホストと共同主催者で使用できます。 デバイスは、Webex クラ ウドサービスに登録されているか、Webex Edge for Devices にリンクされている必要があります。

### 使用方法:

xCommand Conference Lock CallId: *CallId* Lock: *Lock*

#### 説明:

*CallId*:

整数(*0* ~ *65534*)

 CallId は、アクティブな会議に対応するために使用される一意の番号です。 Dial コマンドまた は Webex Join コマンドを実行すると、CallId が返されます。 会議中に、xStatus Call 実行する と CallId を確認できます。

# *Lock*:

*Off/On*

*Off*:ミーティングはロックされておらず、誰でもミーティングに参加できます。 On:ミーティングはロックされており、ゲストは入室するまでロビーで待機する必要があります。

# xCommand Conference LowerAllHands

#### 適用対象:すべての製品

パーソナルモードデバイスの *Webex Devices Cloud xAPI* サービスでは使用できません。 必要なユーザー ロール:ADMIN、USER

# 会議参加者全員の手を下ろします。

# 使用方法:

xCommand Conference LowerAllHands [CallId: *CallId*] 説明:

*CallId*:

整数(*0* ~ *65534*)

コールの固有識別子。 コール中の場合は xStatus Call コマンドを実行して CallId を表示でき ます。

# xCommand Conference MeetingAssistant Start 適用対象:すべての製品

パーソナルモードデバイスの *Webex Devices Cloud xAPI* サービスでは使用できません。 必要なユーザー ロール:ADMIN、USER

このバージョンでは適用されません。

使用方法:

xCommand Conference MeetingAssistant Start

# xCommand Conference MeetingAssistant Stop

#### 適用対象:すべての製品

パーソナルモードデバイスの *Webex Devices Cloud xAPI* サービスでは使用できません。 必要なユーザー ロール:ADMIN、USER

このバージョンでは適用されません。

# 使用方法:

xCommand Conference MeetingAssistant Stop

D15502.05 RoomOS 11.9 11-2023 بالبيان **CISCO** 

# xCommand Conference MuteAll

### 適用対象:すべての製品

パーソナルモードデバイスの *Webex Devices Cloud xAPI* サービスでは使用できません。 必要なユーザー ロール:ADMIN、USER

# 発言者と現在共有している参加者を除くすべての参加者をミュートします。

このコマンドは、Webex Meetings のホストと共同主催者で使用できます。 デバイスは、Webex クラ ウドサービスに登録されているか、Webex Edge for Devices にリンクされている必要があります。

#### 使用方法:

xCommand Conference MuteAll [CallId: *CallId*] AudioMute: *AudioMute*

#### 説明:

*CallId*:

#### 整数(*0* ~ *65534*)

 CallId は、アクティブな会議に対応するために使用される一意の番号です。 Dial コマンドまた は Webex Join コマンドを実行すると、CallId が返されます。 会議中に、xStatus Call 実行する と CallId を確認できます。

#### *AudioMute*:

#### *Off/On*

*Off*:サーバー側でミュートを解除しますが、ローカルのミュート状態は変更しませ ん。 xCommand Conference HardMute HardMute:On が発行されていない限り、参加者は、 ローカルで自分自身をミュート/ミュート解除できます。

On:発言者と現在共有している参加者を除くすべての参加者サーバー側でミュートされま す。 xCommand Conference HardMute HardMute:On が発行されていない限り、参加者はロ ーカルで自分自身をミュート解除できません。

# xCommand Conference MuteOnEntry

#### 適用対象:すべての製品

パーソナルモードデバイスの *Webex Devices Cloud xAPI* サービスでは使用できません。 必要なユーザー ロール:ADMIN、USER

参加者がミーティングに参加するときに、すべての参加者をミュートにするかどうかを決定しま す。 参加者は、後でミュート/ミュート解除ができます。

このコマンドは、Webex Meetings のホストと共同主催者で使用できます。 デバイスは、Webex クラ ウドサービスに登録されているか、Webex Edge for Devices にリンクされている必要があります。

#### 使用方法:

xCommand Conference MuteOnEntry [CallId: *CallId*] MuteOnEntry: *MuteOnEntry* 説明:

*CallId*:

#### 整数(*0* ~ *65534*)

 CallId は、アクティブな会議に対応するために使用される一意の番号です。 Dial コマンドまた は Webex Join コマンドを実行すると、CallId が返されます。 会議中に、xStatus Call 実行する と CallId を確認できます。

#### *MuteOnEntry*:

- *Off/On*
- *Off*:ミーティングに参加している参加者はミュートされません。
- On:ミーティングに参加している参加者はミュートされます。

目次 インドリング はじめに API について xConfiguration コマンド xCommand コマンド xStatus コマンド コマンドの概要 付録

# xCommand Conference Participant Add

#### 適用対象:すべての製品

パーソナルモードデバイスの *Webex Devices Cloud xAPI* サービスでは使用できません。

必要なユーザー ロール:ADMIN、USER

通話または会議に参加者を追加します。 コールの Conference Call [n] Capabilities ParticipantAdd ステータスが [対応可能(Available)] と表示されている場合にのみ、参加者を追加 できます。

 Webex クラウドサービスに登録されているか、または Webex Edge for Devices にリンクされてい る場合にのみ、このコマンドは完全にサポートされます。 パーソナルモードのデバイスでは使用でき ません。 SIP コールにこのコマンドを使用することは推奨されません。

#### 使用方法:

xCommand Conference Participant Add [CallId: *CallId*] [DisplayName: "*DisplayName*"] Number: "*Number*"

#### 説明:

*CallId*:

整数(*2* ~ *65534*)

コールの固有識別子。 コール中の場合は xStatus Call コマンドを実行して CallId を表示でき ます。

*DisplayName*:

文字列(*0*、*255*)

コールに追加されている参加者の表示名。

 *Number*:

文字列(*0*、*255*)

コールに追加される参加者の番号またはビデオアドレス。

xCommand Conference Participant Admit 適用対象:すべての製品

パーソナルモードデバイスの *Webex Devices Cloud xAPI* サービスでは使用できません。 必要なユーザー ロール:ADMIN、USER

待機している参加者に対して、コールまたはミーティングへの参加を許可します。 このコマンド は、Webex に登録されているデバイスでのみ使用できます。

会議の ParticipantList Search コマンドの結果が「待機中」になっている場合、参加者は許可を待っ ている状態になります(\*r ParticipantListSearchResult Participant [n] Status = "waiting")。

#### 使用方法:

 xCommand 会議参加者の許可 CallId: *CallId* ParticipantId: "*ParticipantId*" 説明:

*CallId*:

整数(*0* ~ *65534*)

コールの固有識別子。 コール中の場合は xStatus Call コマンドを実行して CallId を表示でき ます。

 *ParticipantId*:

文字列(*0*、*255*)

コール中の参加者を表す一意の識別子です。 会議参加者の参加者 ID を表示するに は、xCommand Conference ParticipantList Search を実行します。

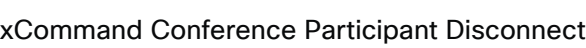

# 適用対象:すべての製品

パーソナルモードデバイスの *Webex Devices Cloud xAPI* サービスでは使用できません。 必要なユーザー ロール:ADMIN、USER

参加者をコールまたは会議から切断します。 会議用の Conference Call[n] Capabilities ParticipantDisconnect ステータスが Available になっている場合に限り、その参加者を切断する ことができます。

# 使用方法:

xCommand 会議参加者切断 CallId: *CallId* ParticipantId: "*ParticipantId*"

# 説明:

- *CallId*:
- 整数(*0* ~ *65534*)

コールの固有識別子。 コール中の場合は xStatus Call コマンドを実行して CallId を表示でき ます。

 *ParticipantId*:

文字列(*0*、*255*)

コール中の参加者を表す一意の識別子です。 会議参加者の参加者 ID を表示するに は、xCommand Conference ParticipantList Search を実行します。

#### xCommand Conference Participant LowerHand

#### 適用対象:すべての製品

パーソナルモードデバイスの *Webex Devices Cloud xAPI* サービスでは使用できません。

必要なユーザー ロール:ADMIN、USER

### 会議参加者の手を下ろします。

#### 使用方法:

xCommand Conference Participant LowerHand CallId: *CallId* ParticipantId: "*ParticipantId*"

#### 説明:

*CallId*:

整数(*0* ~ *65534*)

コールの固有識別子。 コール中の場合は xStatus Call コマンドを実行して CallId を表示でき ます。

 *ParticipantId*:

文字列(*0*、*255*)

コール中の参加者を表す一意の識別子です。 会議参加者の参加者 ID を表示するに は、xCommand Conference ParticipantList Search を実行します。

# xCommand Conference Participant Mute 適用対象:すべての製品

パーソナルモードデバイスの *Webex Devices Cloud xAPI* サービスでは使用できません。 必要なユーザー ロール:ADMIN、USER

コールまたは会議中の参加者をミュートにします。 Conference Call[n] Capabilities ParticipantMute ステータスが Available である場合のみ、参加者をミュートできます。

#### 使用方法:

目次 インドリング はじめに API について xConfiguration コマンド xCommand コマンド xStatus コマンド コマンドの概要 付録

xCommand Conference Participant Mute AudioMute: *AudioMute* CallId: *CallId* ParticipantId: "*ParticipantId*"

#### 説明:

 *AudioMute*:

*On/Off*

参加者の必要なミュート状態を示します。

### *CallId*:

整数(*0* ~ *65534*)

コールの固有識別子。 コール中の場合は xStatus Call コマンドを実行して CallId を表示でき ます。

# *ParticipantId*:

文字列(*0*、*255*)

コール中の参加者を表す一意の識別子です。 会議参加者の参加者 ID を表示するに は、xCommand Conference ParticipantList Search を実行します。

D15502.05 RoomOS 11.9 11-2023 والمباية **CISCO** 

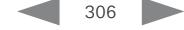

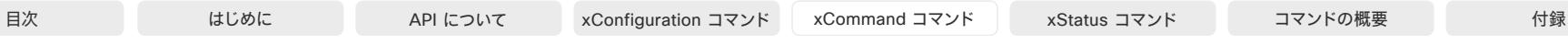

xCommand Conference ParticipantList Search

### 適用対象:すべての製品

パーソナルモードデバイスの *Webex Devices Cloud xAPI* サービスでは使用できません。 必要なユーザー ロール:ADMIN、USER

会議参加者に関する詳細を返します。 追加のパラメータを指定することで、結果をフィルタ処理でき ます。

### 使用方法:

xCommand Conference ParticipantList Search [CallId: *CallId*] [Limit: *Limit*] [Offset: *Offset*] [PartialRosterId: *PartialRosterId*] [SearchString: "*SearchString*"]

#### 説明:

*CallId*:

整数(*0* ~ *65534*)

コールの固有識別子。 会議中に、xStatus Call 実行すると CallId を確認できます。

デフォルト値: 0 

#### *Limit*:

整数(*0* ~ *65534*)

結果に表示される参加者の数を制限します。 たとえば、Limit を 10 に設定した場合、結果のセ ットには、ヒットの総数が 10 より多くても、2 エントリだけが含まれます。

Default value: 1000

#### *Offset*:

整数(*0* ~ *65534*) 指数 X から始まるレコードのリストを返します。X は補正値です。 たとえば、補正値が 1 の場合、リストは参加者 2 から始まります。

#### デフォルト値: 0

 *PartialRosterId*:

整数(*0* ~ *65534*)

システム内部用。

デフォルト値: 0 

#### *SearchString*:

文字列(*0*、*255*)

指定された Uri または DisplayName を持つ参加者に結果を制限します。 コールのすべての 参加者を返すように検索する場合は、このパラメータを空のままにします。

デフォルト値: "" 

#### D15502.05 RoomOS 11.9 11-2023 والمباية

**CISCO** 

#### xCommand Conference PeopleFocus Activate 適用対象:すべての製品

必要なユーザー ロール:ADMIN、USER

 People Focus をアクティブにします。 People Focus をアクティブにすると、ローカルレイアウトが 動的に変更され、何も映っていないバックグラウンドが切り取られ、画面上で各参加者のスペースが 最大化されます。

 People Focus は、デバイスが Webex クラウドサービスに登録されているか、または Webex に最 適されたエクスペリエンスを有効化しているデバイスの Webex Edge にリンクされている場合に のみ使用できます。

#### 使用方法:

xCommand Conference PeopleFocus Activate

### xCommand Conference PeopleFocus Deactivate 適用対象:すべての製品

必要なユーザー ロール:ADMIN、USER

People Focus を非アクティブにします。

 People Focus は、デバイスが Webex クラウドサービスに登録されているか、または Webex に最 適されたエクスペリエンスを有効化しているデバイスの Webex Edge にリンクされている場合に のみ使用できます。

#### 使用方法:

xCommand Conference PeopleFocus Deactivate

#### xCommand Conference Reaction Disable 適用対象:すべての製品

必要なユーザー ロール:ADMIN、USER

Webex 会議中に参加者が絵文字で反応するのを防ぎます。

このコマンドは、Webex Meetings のホストと共同主催者で使用できます。 デバイスは、Webex クラ ウドサービスに登録されているか、Webex Edge for Devices にリンクされている必要があります。

#### 使用方法:

xCommand Conference Reaction Disable [CallId: *CallId*]

説明:

*CallId*:

整数(*0* ~ *65534*)

 CallId は、アクティブな会議に対応するために使用される一意の番号です。 Dial コマンドまた は Webex Join コマンドを実行すると、CallId が返されます。 会議中に、xStatus Call 実行する と CallId を確認できます。

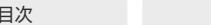

目次 はじめに API について xConfiguration コマンド xCommand コマンド コマンド xStatus コマンド コマンドの概要 付録

# xCommand Conference Reaction Enable

#### 適用対象:すべての製品

パーソナルモードデバイスの *Webex Devices Cloud xAPI* サービスでは使用できません。 必要なユーザー ロール:ADMIN、USER

# 参加者が Webex 会議中に絵文字で反応できるようにします。

このコマンドは、Webex Meetings のホストと共同主催者で使用できます。 デバイスは、Webex クラ ウドサービスに登録されているか、Webex Edge for Devices にリンクされている必要があります。

#### 使用方法:

xCommand Conference Reaction Enable [CallId: *CallId*]

#### 説明:

# *CallId*:

整数(*0* ~ *65534*)

 CallId は、アクティブな会議に対応するために使用される一意の番号です。 Dial コマンドまた は Webex Join コマンドを実行すると、CallId が返されます。 会議中に、xStatus Call 実行する と CallId を確認できます。

# xCommand Conference Reaction Send

#### 適用対象:すべての製品

パーソナルモードデバイスの *Webex Devices Cloud xAPI* サービスでは使用できません。

必要なユーザー ロール:ADMIN、USER

#### Webex 会議中にリアクション(絵文字)を送信します。

デバイスは、Webex クラウドサービスに登録されているか、Webex Edge for Devices にリンクされ ている必要があります。

#### 使用方法:

xCommand Conference Reaction Send [CallId: *CallId*] ReactionType: *ReactionType* 説明:

# *CallId*:

#### 整数(*0* ~ *65534*)

 CallId は、アクティブな会議に対応するために使用される一意の番号です。 Dial コマンドまた は Webex Join コマンドを実行すると、CallId が返されます。 会議中に、xStatus Call 実行する と CallId を確認できます。

#### *ReactionType*:

*Celebrate/Clap/Fire/Haha/Heart/Prayer/Sad/SlowDown/Smile/SpeedUp/ThumbDown/ ThumbUp/Wow*

送信する絵文字の種類を選択します。

#### D15502.05 RoomOS

11.9 11-2023

والمباية **CISCO** 

# xCommand Conference Recording Pause

適用対象:すべての製品

パーソナルモードデバイスの *Webex Devices Cloud xAPI* サービスでは使用できません。 必要なユーザー ロール:ADMIN、USER

会議の録音を一時停止するかどうかを定義します。 会議の録音時に録音を一時停止する場合は、こ の設定を使用できます。 この録音を再開するには、Conference Recording Resume を使用します。

#### 使用方法:

xCommand 会議の録音一時停止 [CallId: *CallId*]

説明:

# *CallId*:

整数(*1* ~ *65534*) リモート参加者の CallId を識別します。

#### xCommand Conference Recording Resume 適用対象:すべての製品

パーソナルモードデバイスの *Webex Devices Cloud xAPI* サービスでは使用できません。 必要なユーザー ロール:ADMIN、USER

会議の録音を再開するかどうかを定義します。 会議の録音をするとき、既に一時停止している録音を 再開する場合にこの設定を使用することができます。

#### 体用方法 ·

xCommand Conference Recording Resume [CallId: *CallId*]

説明:

*CallId*:

整数(*1* ~ *65534*) リモート参加者の CallId を識別します。

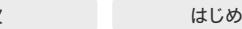

# xCommand Conference Recording Start

#### 適用対象:すべての製品

パーソナルモードデバイスの *Webex Devices Cloud xAPI* サービスでは使用できません。

必要なユーザー ロール:ADMIN、USER

会議を録音するかどうかを定義します。 録音を開始する場合は、会議に参加した時点で、この設定を 使用できます。 録音コマンドは、インフラストラクチャ(Cisco Meeting Server)が録音をサポートして いる場合にのみ使用できます。

#### 使用方法:

xCommand Conference Recording Start [CallId: *CallId*]

#### 説明:

*CallId*:

整数(*1* ~ *65534*)

リモート参加者の CallId を識別します。

# xCommand Conference Recording Stop

#### 適用対象:すべての製品

パーソナルモードデバイスの *Webex Devices Cloud xAPI* サービスでは使用できません。

必要なユーザー ロール:ADMIN、USER

会議の録音を停止するかどうかを定義します。 会議の録音時に、この設定を使用して録音を停止す ることができます。

# 使用方法:

xCommand Conference Recording Stop [CallId: *CallId*]

### 説明:

*CallId*:

整数(*1* ~ *65534*)

リモート参加者の CallId を識別します。

#### xCommand Conference SendEmailInvitation 適用対象:すべての製品

パーソナルモードデバイスの *Webex Devices Cloud xAPI* サービスでは使用できません。

必要なユーザ ロール:ADMIN、INTEGRATOR、USER

会議プラットフォーム(バックエンド)に要求を送信し、Address パラメータで指定されたアドレスに 会議の招待状を電子メールで転送します。 会議の内容を決定して電子メールを送信するのは会議 プラットフォームであり、デバイスではありません。

このコマンドに対する正常な応答は、バックエンドがデバイスからの要求を受信して理解したことを意 味します。 デバイスは、電子メールが正常に送受信されたかどうかのフィードバックを受信しません。

このコマンドは、Webex クラウドサービスに登録されているか、Webex に最適化されたエクスペリ エンスを有効化している Webex Edge for Devices にリンクされているデバイスに適用されます。

#### 使用方法:

xCommand Conference SendEmailInvitation [Address: "*Address*"] [CallId: *CallId*] 説明:

#### *Address*:

#### 文字列(*1*、*128*)

受信者の電子メールアドレス。 最大 10 個の Address パラメータを追加でき、それぞれに 1 つの電子メールアドレスを指定できます。

#### *CallId*:

整数(*0* ~ *65534*)

コールの固有識別子。 会議中に、xStatus Call 実行すると CallId を確認できます。

# xCommand Conference SkinTone

#### 適用対象:すべての製品

パーソナルモードデバイスの *Webex Devices Cloud xAPI* サービスでは使用できません。

必要なユーザー ロール:ADMIN、USER

今後送信する絵文字に使用する肌の色を選択します。 肌の色は、親指を立てる絵文字や拍手の絵文 字などの手のジェスチャーを使用するリアクションに使用できます。 パーソナルモードデバイスの場 合、肌の色は会議間で維持され、共有モードの場合は、会議が終了したらリセットされます。

デバイスは、Webex クラウドサービスに登録されているか、Webex Edge for Devices にリンクされ ている必要があります。

#### 使用方法:

xCommand Conference SkinTone SkinTone: *SkinTone*

# 説明:

#### *SkinTone*:

整数(*1* ~ *6*)

1 はニュートラル(黄色)、2 は最も明るい肌の色、6 は最も暗い肌の色のオプションです。

D15502.05 RoomOS 11.9 11-2023 والمباية **CISCO** 

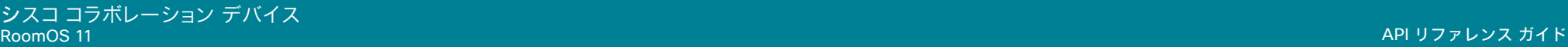

目次 インドリング はじめに API について xConfiguration コマンド xCommand コマンド xStatus コマンド コマンドの概要 付録

# xCommand Conference SpeakerLock Release

#### 適用対象:すべての製品

パーソナルモードデバイスの *Webex Devices Cloud xAPI* サービスでは使用できません。 必要なユーザー ロール:ADMIN、USER

 xCommand Conference SpeakerLock Set によって設定されたロックされたスピーカーを解放し ます。 デフォルトの音声切り替えがオンに戻ります。

#### 使用方法:

xCommand Conference SpeakerLock Release

# xCommand Conference SpeakerLock Set

#### 適用対象:すべての製品

パーソナルモードデバイスの *Webex Devices Cloud xAPI* サービスでは使用できません。 必要なユーザー ロール:ADMIN、USER

スピーカーの 1 つをひときわ目立っているスピーカーの位置に手動でロックします。これにより、デ フォルトの音声スイッチングが上書きされます。

# 使用方法:

xCommand Conference SpeakerLock Set Target: *Target* [CallId: *CallId*]

# 説明:

 *Target*:

### *Local/Remote*

ローカルまたはリモートの参加者を識別します。

### *CallId*:

整数(*0* ~ *65534*)

リモート参加者の CallId を識別します。 Target が「remote」に設定されている場合にのみ該当 します。

デフォルト値: 0 

#### xCommand Conference TransferHostAndLeave 適用対象:すべての製品

パーソナルモードデバイスの *Webex Devices Cloud xAPI* サービスでは使用できません。 必要なユーザー ロール:ADMIN、USER

自分がホストしている会議から退出できますが、他の参加者は会議を続行できます。 新しいホストが 自動的に割り当てられます

#### 使用方法:

xCommand Conference TransferHostAndLeave [CallId: *CallId*]

# 説明:

*CallId*:

## 整数(*1* ~ *65534*)

コールの固有識別子。 コール中の場合は xStatus Call コマンドを実行して CallId を表示でき ます。

D15502.05 RoomOS 11.9 11-2023 بالمالة **CISCO** 

# Diagnostics コマンド

xCommand Diagnostics Run

# 適用対象:すべての製品

必要なユーザー ロール:ADMIN

このコマンドは、デバイス上で自己診断コマンドを実行します。

### 使用方法:

xCommand Diagnostics Run [ResultSet: *ResultSet*]

# 説明:

#### *ResultSet*:

*Alerts/All/None*

診断結果を「Alerts」、「All」、または「None」にフィルタリングできます。 設定しなかった場合は、 すべての結果が表示されます。

デフォルト値: Alerts 

# Dial コマンド

# xCommand Dial

#### 適用対象:すべての製品

パーソナルモードデバイスの *Webex Devices Cloud xAPI* サービスでは使用できません。 必要なユーザ ロール:ADMIN、INTEGRATOR、USER

デバイスからダイヤルします。 他の一部のコマンドで必要な CallId および ConferenceId に関する 情報を返します。

### 使用方法:

xCommand Dial Number: "*Number*" [Protocol: *Protocol*] [CallRate: *CallRate*] [CallType: *CallType*] [BookingId: "*BookingId*"] [Appearance: *Appearance*] [DisplayName: "*DisplayName*"] [TrackingData: "TrackingData"]

# 説明:

#### *Number*:

文字列(*0*、*255*)

番号またはビデオアドレスを入力します。

#### *Protocol*:

*H323/Sip/Spark*

リストから会議プロトコルを選択します。

Spark は、Webex インフラストラクチャ経由の会議に使用されます。

#### *CallRate*:

整数(64..6000) [ RoomKit RoomKitMini CodecPlus Room55 Room70/Room55D ]

整数(*64* ~ *20000*) *[ RoomBar RoomBarPro RoomKitEQX CodecEQ CodecPro Room70G2*  RoomPanorama/Room70Panorama DeskPro DeskMini Desk BoardPro ]

#### 整数(64..10000) [ Board ]

コールレート(kbps)を設定します。 コールレートが含まれていない場合、Conference DefaultCall Rate または Conference DefaultCall Webex Rate 設定で定義したレー トが使用されます。 コールレートは、Conference MaxReceiveCallRate、Conference MaxTransmitCallRate、Conference MaxMultisiteReceiveRate および Conference MaxMultiSiteTransmitRate 設定のうち、この通話または会議に適用される設定によって常に 制限されます。

#### *CallType*:

*Audio/Video/Auto*

コール タイプを選択します(オーディオまたはビデオ)。 [自動(Auto)] を選択すると、デバイス は、自動でコールタイプを判断します。

#### *BookingId*:

#### 文字列(*0*、*255*)

 Cisco TelePresence Management Suite(TMS)や CTS-MAN などの外部予約システムが 予定されている会議と予約システムの会議用の内部識別子を照合する際に使用する自己参 照用の識別子。 これは、GUID など任意の文字列です。 予約 ID は通話のコールログ、コールイ ベントなどで提供されます。

RoomOS 11.9 11-2023 والمباية **CISCO** 

D15502.05

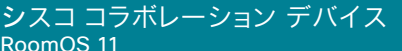

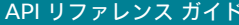

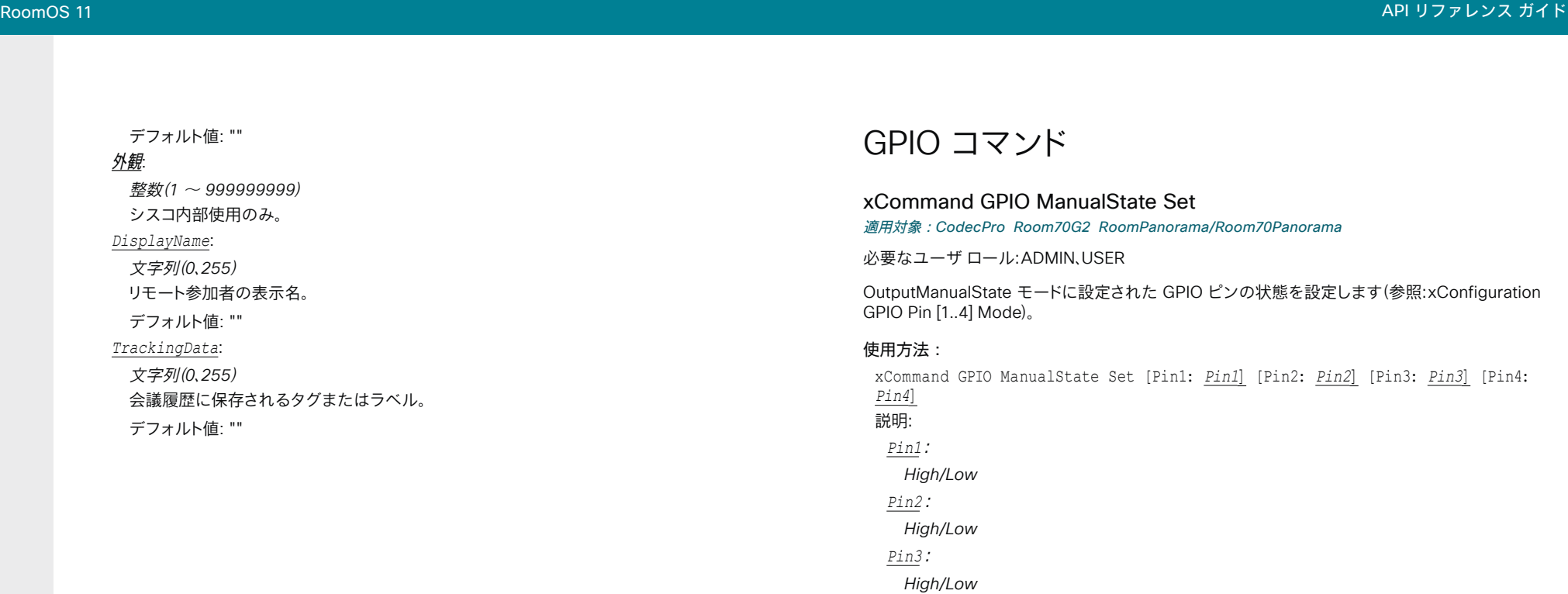

 *Pin4*:

*High/Low*

# HttpClient コマンド

# xCommand HttpClient Allow Hostname Add

#### 適用対象:すべての製品

必要なユーザー ロール:ADMIN

許可されているサーバ(ホスト)のリストに HTTP(S) サーバを追加します。

 The HttpClient Allow Hostname コマンドを使用して、最大 10 の許可されたホストのリストを設定 し、保持することができます。 リストが空でない限り、リスト内のサーバーにのみHTTP(S)要求を送信で きます。 リストに対するチェックは、非セキュア(HTTP)およびセキュア(HTTPS)なデータ転送の両方 で実行されます。

#### 使用方法:

xCommand HttpClient Allow Hostname Add Expression: "*Expression*"

### 説明:

*Expression*:

文字列(*2*、*200*)

HTTP(S) サーバのホスト名または IP アドレスに一致する正規表現。

### xCommand HttpClient Allow Hostname Clear

#### 適用対象:すべての製品

必要なユーザー ロール:ADMIN

許可されたサーバ(ホスト)のリストからすべての HTTP(S) サーバを削除し、空のリストを残します。

# 使用方法:

xCommand HttpClient Allow Hostname Clear

# xCommand HttpClient Allow Hostname List

#### 適用対象:すべての製品

必要なユーザー ロール:ADMIN

許可されている HTTP(S) サーバ(ホスト)のリストを返します。

 The HttpClient Allow Hostname コマンドを使用して、最大 10 の許可されたホストのリストを設定 し、保持することができます。 リストが空でない限り、リスト内のサーバーにのみHTTP(S)要求を送信で きます。 リストに対するチェックは、非セキュア(HTTP)およびセキュア(HTTPS)なデータ転送の両方 で実行されます。

#### 使用方法:

xCommand HttpClient Allow Hostname List

D15502.05 RoomOS 11.9 11-2023 والمباية **CISCO** 

# xCommand HttpClient Allow Hostname Remove 適用対象:すべての製品

必要なユーザー ロール:ADMIN

許可されたサーバ(ホスト)のリストから HTTP(S) サーバを削除します。 リスト内の各エントリの ID を 検索するには、HttpClient Allow Hostname List コマンドを使用してください。

#### 使用方法:

xCommand HttpClient Allow Hostname Remove Id: *Id* 説明:

*ID*:

### 整数(*1* ~ *9*)

リストから削除する HTTP(S) サーバの ID。

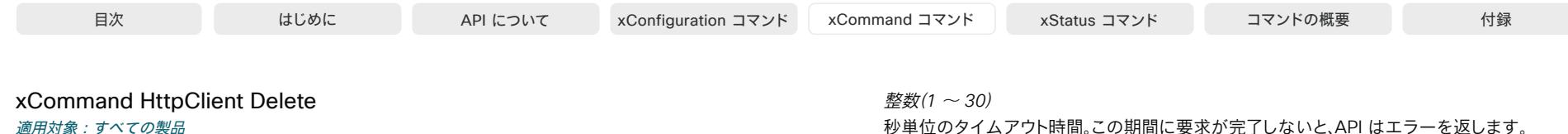

必要なユーザー ロール:ADMIN

 URL パラメータで指定されているサーバに HTTP(S) 削除リクエストを送信します。 HTTPS を介してデータを送信する前にサーバの証明書を検証するかどうかを指定するに は、AllowInsecureHTTPS パラメータを使用します。 このパラメータは、xConfiguration HttpClient AllowInsecureHTTPS が On に設定されていない限り無効です。 このコマンドは、HTTP ステータス コードとサーバから返されたデータ(HTTP ヘッダーおよびボディ)を返します。

#### 使用方法:

xCommand HttpClient Delete [AllowInsecureHTTPS: *AllowInsecureHTTPS*] [Header: "*Header*"] [ResponseSizeLimit: *ResponseSizeLimit*] [ResultBody: *ResultBody*] [Timeout: *Timeout*] Url: "*Url*"

#### 説明:

 *AllowInsecureHTTPS*:

#### *False/True*

 True に設定されている場合、デバイスは証明書検証プロセスをスキップして、サーバにデータ を送信します。 False に設定すると、サーバ証明書がチェックされます。証明書の検証が失敗し た場合はサーバにデータは送信されません。

デフォルト値:False

#### *Header*:

文字列(*0*、*3072*)

HTTP ヘッダー フィールド1 つのコマンドに 20 個のヘッダー パラメータを追加できます。各 パラメータは 1 つの HTTP ヘッダー フィールドを保持しています。

#### *ResponseSizeLimit*:

整数(*1* ~ *1048576*)

このリクエストへの応答の最大ペイロード サイズ(バイト) 応答ペイロードがこの最大サイズよ り大きい場合、コマンドは、最大ファイルサイズを超えていることを伝えるステータスエラーを 返します。 ただし、これはサーバ側には影響しません。要求を受信し、サーバによって正常に処 理されました。

デフォルト値:1048576

 *ResultBody*:

#### *None/PlainText/Base64*

None:コマンド結果に HTTP レスポンスのボディを含めません。 PlainText:コマンド結果は、HTTP レスポンスのボディがテキスト形式で含まれます。 応答に 印字不可能な文字が含まれている場合、コマンドはステータスエラーを返し、印刷できないデ ータが検出されたというメッセージを返します。

*Base64*:コマンドの結果に含まれる前に、HTTP レスポンスのボディが Base64 でエンコー ドされています。

デフォルト値:None

 *Timeout*:

 $314$ 

秒単位のタイムアウト時間。 この期間に要求が完了しないと、API はエラーを返します。

デフォルト値:30

*URL*:

文字列(*8*、*2048*)

リクエストに送信される URL:<Protocol> + <HTTP(S) サーバのホスト名または IP アドレス > + <Path>.

RoomOS 11.9 11-2023 **CISCO** 

D15502.05

© 2023 Cisco Systems, Inc. All rights reserved

© 2023 Cisco Systems, Inc. All rights reserved

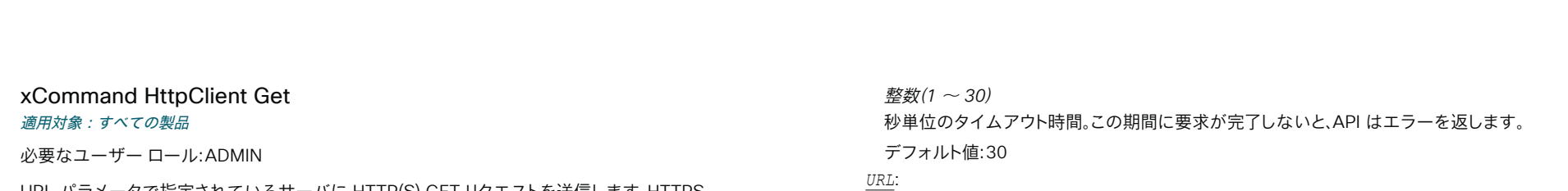

文字列(*8*、*2048*)

 $> + **Path**$ .

 URL パラメータで指定されているサーバに HTTP(S) GET リクエストを送信します。 HTTPS を介してデータを送信する前にサーバの証明書を検証するかどうかを指定するに は、AllowInsecureHTTPS パラメータを使用します。 このパラメータは、xConfiguration HttpClient AllowInsecureHTTPS が On に設定されていない限り無効です。 このコマンドは、HTTP ステータス コードとサーバから返されたデータ(HTTP ヘッダーおよびボディ)を返します。

#### 使用方法:

xCommand HttpClient Get [AllowInsecureHTTPS: *AllowInsecureHTTPS*] [Header: "*Header*"] [ResponseSizeLimit: *ResponseSizeLimit*] [ResultBody: *ResultBody*] [Timeout: *Timeout*] Url: "*Url*"

#### 説明:

 *AllowInsecureHTTPS*:

#### *False/True*

 True に設定されている場合、デバイスは証明書検証プロセスをスキップして、サーバにデータ を送信します。 False に設定すると、サーバ証明書がチェックされます。証明書の検証が失敗し た場合はサーバにデータは送信されません。

デフォルト値:False

#### *Header*:

文字列(*0*、*3072*)

HTTP ヘッダー フィールド1 つのコマンドに 20 個のヘッダー パラメータを追加できます。各 パラメータは 1 つの HTTP ヘッダー フィールドを保持しています。

#### *ResponseSizeLimit*:

整数(*1* ~ *1048576*)

このリクエストへの応答の最大ペイロード サイズ(バイト) 応答ペイロードがこの最大サイズよ り大きい場合、コマンドは、最大ファイルサイズを超えていることを伝えるステータスエラーを 返します。 ただし、これはサーバ側には影響しません。要求を受信し、サーバによって正常に処 理されました。

デフォルト値:1048576

 *ResultBody*:

#### *None/PlainText/Base64*

None:コマンド結果に HTTP レスポンスのボディを含めません。 PlainText:コマンド結果は、HTTP レスポンスのボディがテキスト形式で含まれます。 応答に 印字不可能な文字が含まれている場合、コマンドはステータスエラーを返し、印刷できないデ ータが検出されたというメッセージを返します。

*Base64*:コマンドの結果に含まれる前に、HTTP レスポンスのボディが Base64 でエンコー ドされています。

デフォルト値:None

 *Timeout*:

11-2023 **CISCO** 

D15502.05 RoomOS 11.9

 $315$ 

リクエストに送信される URL:<Protocol> + <HTTP(S) サーバのホスト名または IP アドレス

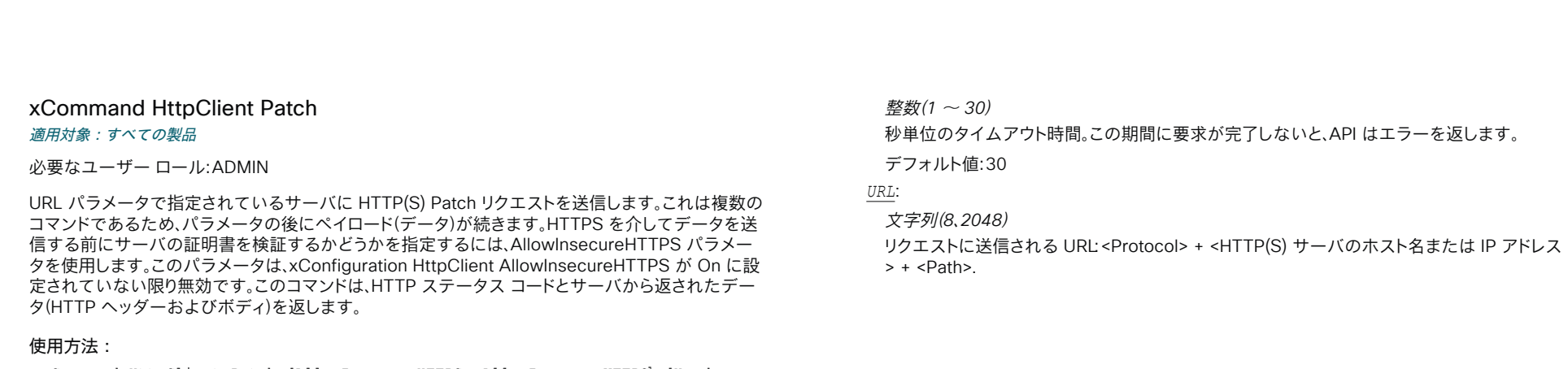

xCommand HttpClient Patch [AllowInsecureHTTPS: *AllowInsecureHTTPS*] [Header: "*Header*"] [ResponseSizeLimit: *ResponseSizeLimit*] [ResultBody: *ResultBody*] [Timeout: *Timeout*] Url: "*Url*"

#### 説明:

 *AllowInsecureHTTPS*:

*False/True*

 True に設定されている場合、デバイスは証明書検証プロセスをスキップして、サーバにデータ を送信します。 False に設定すると、サーバ証明書がチェックされます。証明書の検証が失敗し た場合はサーバにデータは送信されません。

デフォルト値:False

 *Header*:

文字列(*0*、*3072*)

HTTP ヘッダー フィールド1 つのコマンドに 20 個のヘッダー パラメータを追加できます。各 パラメータは 1 つの HTTP ヘッダー フィールドを保持しています。

#### *ResponseSizeLimit*:

整数(*1* ~ *1048576*)

このリクエストへの応答の最大ペイロード サイズ(バイト) 応答ペイロードがこの最大サイズよ り大きい場合、コマンドは、最大ファイルサイズを超えていることを伝えるステータスエラーを 返します。 ただし、これはサーバ側には影響しません。要求を受信し、サーバによって正常に処 理されました。

デフォルト値:1048576

 *ResultBody*:

*None/PlainText/Base64*

None:コマンド結果に HTTP レスポンスのボディを含めません。

PlainText:コマンド結果は、HTTP レスポンスのボディがテキスト形式で含まれます。 応答に 印字不可能な文字が含まれている場合、コマンドはステータスエラーを返し、印刷できないデ ータが検出されたというメッセージを返します。

*Base64*:コマンドの結果に含まれる前に、HTTP レスポンスのボディが Base64 でエンコー ドされています。

デフォルト値:None

 *Timeout*:

**CISCO** 

D15502.05 RoomOS 11.9 11-2023

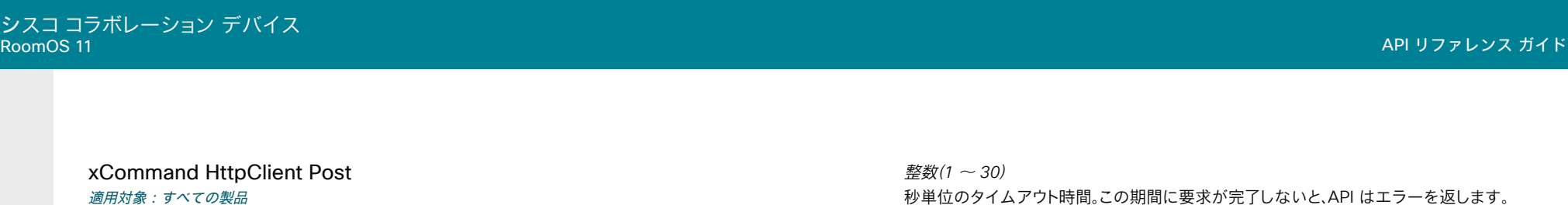

デフォルト値:30

文字列(*8*、*2048*)

 $> + **Path**$ .

リクエストに送信される URL:<Protocol> + <HTTP(S) サーバのホスト名または IP アドレス

*URL*:

必要なユーザー ロール:ADMIN

URL パラメータで指定されているサーバに HTTP(S) POST リクエストを送信します。

 HTTPS を介してデータを送信する前にサーバの証明書を検証するかどうかを指定するに は、AllowInsecureHTTPS パラメータを使用します。 このパラメータは、xConfiguration HttpClient AllowInsecureHTTPS が On に設定されていない限り無効です。

これは複数のコマンドであるため、パラメータの後にペイロード(データ)が続きます。

#### 使用方法:

シスコ<br>RoomOS

xCommand HttpClient Post [AllowInsecureHTTPS: *AllowInsecureHTTPS*] [Header: "*Header*"] [ResponseSizeLimit: *ResponseSizeLimit*] [ResultBody: *ResultBody*] [Timeout: *Timeout*] Url: "*Url*"

### 説明:

 *AllowInsecureHTTPS*:

*False/True*

 True に設定されている場合、デバイスは証明書検証プロセスをスキップして、サーバにデータ を送信します。 False に設定すると、サーバ証明書がチェックされます。証明書の検証が失敗し た場合はサーバにデータは送信されません。

デフォルト値:False

 *Header*:

文字列(*0*、*3072*)

HTTP ヘッダー フィールド1 つのコマンドに 20 個のヘッダー パラメータを追加できます。各 パラメータは 1 つの HTTP ヘッダー フィールドを保持しています。

#### *ResponseSizeLimit*:

整数(*1* ~ *1048576*)

このリクエストへの応答の最大ペイロード サイズ(バイト) 応答ペイロードがこの最大サイズよ り大きい場合、コマンドは、最大ファイルサイズを超えていることを伝えるステータスエラーを 返します。 ただし、これはサーバ側には影響しません。要求を受信し、サーバによって正常に処 理されました。

デフォルト値:1048576

#### *ResultBody*:

*None/PlainText/Base64*

None:コマンド結果に HTTP レスポンスのボディを含めません。

PlainText:コマンド結果は、HTTP レスポンスのボディがテキスト形式で含まれます。応答に 印字不可能な文字が含まれている場合、コマンドはステータスエラーを返し、印刷できないデ ータが検出されたというメッセージを返します。

*Base64*:コマンドの結果に含まれる前に、HTTP レスポンスのボディが Base64 でエンコー ドされています。

#### デフォルト値:None

 *Timeout*:

11-2023 **CISCO** 

D15502.05 RoomOS 11.9

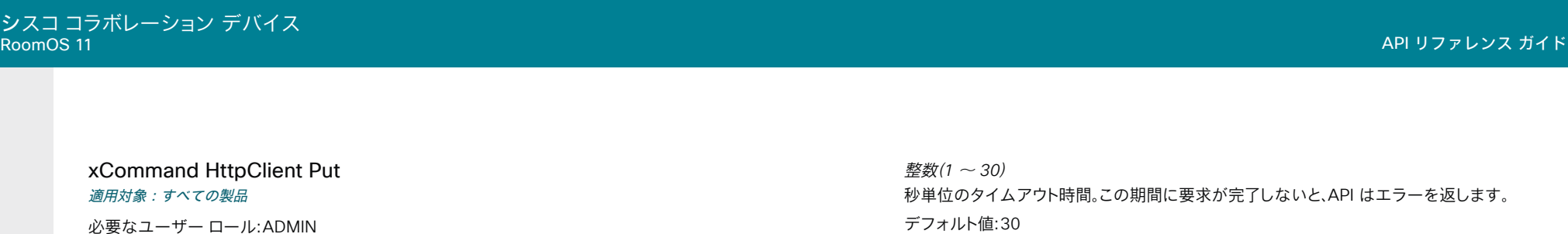

URL パラメータで指定されているサーバに HTTP(S) Put リクエストを送信します。

 HTTPS を介してデータを送信する前にサーバの証明書を検証するかどうかを指定するに は、AllowInsecureHTTPS パラメータを使用します。 このパラメータは、xConfiguration HttpClient AllowInsecureHTTPS が On に設定されていない限り無効です。

これは複数のコマンドであるため、パラメータの後にペイロード(データ)が続きます。

#### 使用方法:

xCommand HttpClient Put [AllowInsecureHTTPS: *AllowInsecureHTTPS*] [Header: "*Header*"] [ResponseSizeLimit: *ResponseSizeLimit*] [ResultBody: *ResultBody*] [Timeout: *Timeout*] Url: "*Url*"

#### 説明:

 *AllowInsecureHTTPS*:

*False/True*

 True に設定されている場合、デバイスは証明書検証プロセスをスキップして、サーバにデータ を送信します。 False に設定すると、サーバ証明書がチェックされます。証明書の検証が失敗し た場合はサーバにデータは送信されません。

デフォルト値:False

 *Header*:

文字列(*0*、*3072*)

HTTP ヘッダー フィールド1 つのコマンドに 20 個のヘッダー パラメータを追加できます。各 パラメータは 1 つの HTTP ヘッダー フィールドを保持しています。

#### *ResponseSizeLimit*:

整数(*1* ~ *1048576*)

このリクエストへの応答の最大ペイロード サイズ(バイト) 応答ペイロードがこの最大サイズよ り大きい場合、コマンドは、最大ファイルサイズを超えていることを伝えるステータスエラーを 返します。 ただし、これはサーバ側には影響しません。要求を受信し、サーバによって正常に処 理されました。

デフォルト値:1048576

#### *ResultBody*:

*None/PlainText/Base64*

None:コマンド結果に HTTP レスポンスのボディを含めません。

PlainText:コマンド結果は、HTTP レスポンスのボディがテキスト形式で含まれます。 応答に 印字不可能な文字が含まれている場合、コマンドはステータスエラーを返し、印刷できないデ ータが検出されたというメッセージを返します。

*Base64*:コマンドの結果に含まれる前に、HTTP レスポンスのボディが Base64 でエンコー ドされています。

#### デフォルト値:None

 *Timeout*:

11-2023 **CISCO** 

D15502.05 RoomOS 11.9

文字列(*8*、*2048*)

 $> + **Path**$ .

リクエストに送信される URL:<Protocol> + <HTTP(S) サーバのホスト名または IP アドレス

*URL*:

# HttpFeedback コマンド

# xCommand HttpFeedback Deregister

#### 適用対象:すべての製品

パーソナルモードデバイスの *Webex Devices Cloud xAPI* サービスでは使用できません。 必要なユーザー ロール:ADMIN

HTTP(S) 経中の HTTP フィードバックの登録を解除します。

# 使用方法:

xCommand HttpFeedback Deregister FeedbackSlot: *FeedbackSlot* 説明:

#### *FeedbackSlot*:

整数 $(1 - 4)$ 

 xCommand HttpFeedback Register コマンドを使用して登録されたフィードバックスロット の登録を解除します。

# xCommand HttpFeedback Enable

#### 適用対象:すべての製品

パーソナルモードデバイスの *Webex Devices Cloud xAPI* サービスでは使用できません。 必要なユーザー ロール:ADMIN

以前に登録されたフィードバックスロットに障害が発生して非アクティブになった後、再度有効にし ます。

# 使用方法:

xCommand HttpFeedback Deregister FeedbackSlot: *FeedbackSlot* 説明:

#### *FeedbackSlot*:

整数 $(1 - 4)$ 有効にするフィードバックスロットを指定します。

# xCommand HttpFeedback Register

# 適用対象:すべての製品

パーソナルモードデバイスの *Webex Devices Cloud xAPI* サービスでは使用できません。 必要なユーザー ロール:ADMIN

 HTTP(S) サーバにデバイスを登録し、HTTP(S) を介して特定の URL に XML フィードバックが返さ れるようにします。

#### 使用方法:

xCommand HttpFeedback Register FeedbackSlot: *FeedbackSlot* [Format: *Format*] ServerUrl: "*ServerUrl*" [Expression: "*Expression*"]

#### 説明:

 *FeedbackSlot*:

整数 $(1 - 4)$ 

コーデックは、HTTP フィードバックを要求するスロットを最大 4 つ登録できます。 それらの 1 つに登録を設定します。

注:Cisco TelePresence Management Suite(TMS)は表現の登録に FeedbackSlot 3 を使用 するので、TMS を使用している環境では FeedbackSlot 3 の使用を避けてください。

#### *Format*:

#### *XML/JSON*

HTTP サーバーからのフィードバックのフォーマットを XML または JSON に設定します。

#### デフォルト値: XML

#### *ServerUrl*:

文字列(*1*、*2048*)

コーデックに HTTP フィードバックメッセージを送信する HTTP サーバーの URL。

# *Expression*:

文字列(*1*、*255*)

 XPath Expressions は、ステータス、構成、またはイベント XML ドキュメントのどの部分をモニ ターするかを指定します。 同じコマンドで 0 ~ 15 個の XPath 式を指定できます。

D15502.05 RoomOS 11.9 11-2023 والمباية **CISCO** 

# Logging コマンド

xCommand Logging AddEvent 適用対象:すべての製品

必要なユーザー ロール:ADMIN、USER

デバイスのログファイルにカスタムメッセージを追加します。

### 使用方法:

xCommand Logging AddEvent Text: "*Text*" Type: *Type* 説明:

*Text*:

文字列(*0*、*256*) ログファイルに追加されるテキスト。

 *Type*:

*Error/Info/Warning* メッセージのタイプ(エラー、情報、または警告)。

## xCommand Logging ExtendedLogging Start 適用対象:すべての製品

必要なユーザー ロール:ADMIN、USER

指定された期間、継続的な拡張ロギングの実行を開始します。

# 使用方法:

xCommand Logging ExtendedLogging Start [Duration: *Duration*] [PacketDump: *PacketDump*] [PacketDumpRotateSize: *PacketDumpRotateSize*] [RenderingDump: *RenderingDump*]

#### 説明:

 *Duration*:

整数(*1..600*)

拡張ロギングを実行する時間の長さを秒単位で指定します。

#### *PacketDump*:

*Full/FullRotate/Limited/None*

パケットデータのロギングを有効または無効にします。 これらは個別の .pcap ファイルに保存 されます。

*Full*:すべてのデータを 3 分間記録します。

*FullRotate*:すべてのデータを 1 時間記録しますが、PacketDumpRotateSize で指定された サイズ制限があります。

*Limited*:限定されたデータセットを記録します。 これには、メディアファイルが送信される RTP ポート範囲からのデータは含まれません。 None:パケットデータをログに記録しません。

デフォルト値:None

 *PacketDumpRotateSize*:

#### *Large/Normal*

パケットダンプログファイルのローテーションサイズを指定します。ファイルがこのサイズに達 すると、ファイルは閉じられ、新しいファイルでログが続行されます。 最新の 2 つのログファイル より古いファイルは削除されます。 PacketDumpRotateSize は、FullRotate と一緒にのみ指定 でき、デフォルトで Normal になります。

Large: 大きなファイルサイズ(150 MB)を有効にします。

*Normal*: 標準のファイルサイズ(12 MB)を有効にします。

#### *RenderingDump*:

*Limited/None*

制限付きレンダリングダンプを有効または無効にします。 レンダリングダンプには、画面へのレ ンダリングを引き起こす変更が含まれています。

出力は osd.log に書き込まれ、UI のどの要素がレンダリングを引き起こしたかを示すフォーマ ットがあります。 1 秒単位で書き込まれます。

*Limited*:制限付きレンダリングダンプを有効にします。

None:レンダリングダンプログは更新されません。

デフォルト値:None

RoomOS 11.9 11-2023 والمباية **CISCO** 

D15502.05

# xCommand Logging ExtendedLogging Stop 適用対象:すべての製品

必要なユーザー ロール:ADMIN、USER

拡張ロギングプロセスの実行を停止します。

# 使用方法:

xCommand Logging ExtendedLogging Stop [RemovePacketDump: *RemovePacketDump*] [RemoveRenderingDump: *RemoveRenderingDump*]

# 説明:

 *RemovePacketDump*:

### *True/False*

パケットダンプログファイルを削除または保持します。 *True*:パケットダンプログファイルを自動的に削除します。 *False*:パケットダンプログファイルを削除しません。

デフォルト値:False

 *RemoveRenderingDump*:

# *True/False*

レンダリング ダンプ ログ ファイルを削除または保持します。 *True*:レンダリング ダンプ ログ ファイルを自動的に削除します。 *False*:パケットレンダリング ログ ファイルを削除しません。

デフォルト値:False

# xCommand Logging SendLogs

適用対象:すべての製品

必要なユーザー ロール:ADMIN、USER

 Webex クラウドにログを送信します。 これらのログは、デバイスの問題を診断および修正するのに役 立ちます。

このコマンドはログ ID を返します。管理者や TAC エンジニアがログを識別してダウンロードするた めに使用することができます。

コマンドを起動させる場合、デバイスは、Webex クラウドサービスに登録されているか、オンプレミス サービスに登録されて Webex Edge for Devices にリンクされている必要があります。

さらに、Webex Edge for Devices にリンクされているデバイスの場合、xConfiguration Logging CloudUpload Mode を On に設定する必要があります。

# 使用方法:

xCommand Logging SendLogs

#### D15502.05 RoomOS 11.9 11-2023 والمباية **CISCO**

# Macros コマンド

# xCommand Macros Log Clear 適用対象:すべての製品 パーソナルモードデバイスの *Webex Devices Cloud xAPI* サービスでは使用できません。 必要なユーザー ロール:ADMIN

マクロログをクリアします。

# 使用方法:

xCommand Macros Log Clear

# xCommand Macros Log Get

#### 適用対象:すべての製品

パーソナルモードデバイスの *Webex Devices Cloud xAPI* サービスでは使用できません。 必要なユーザー ロール:ADMIN

実行中のすべてのマクロとランタイム自体のログを表示します。

# 使用方法:

xCommand Macros Log Get [Offset: *Offset*] 説明: *Offset*: 整数(*0* ~ *65534*) 指定されたオフセットと同じか、それよりも大きいオフセットを持つラインを表示します。 デフォルト値: 0 

# xCommand Macros Macro Activate

# 適用対象:すべての製品 パーソナルモードデバイスの *Webex Devices Cloud xAPI* サービスでは使用できません。 必要なユーザー ロール:ADMIN

このデバイス上に作成されたマクロをアクティブ化します。

# 使用方法:

xCommand Macros Macro Activate Name: "*Name*"

# 説明:

*Name*:

文字列(*0*、*250*) アクティブ化するマクロの名前を指定します。

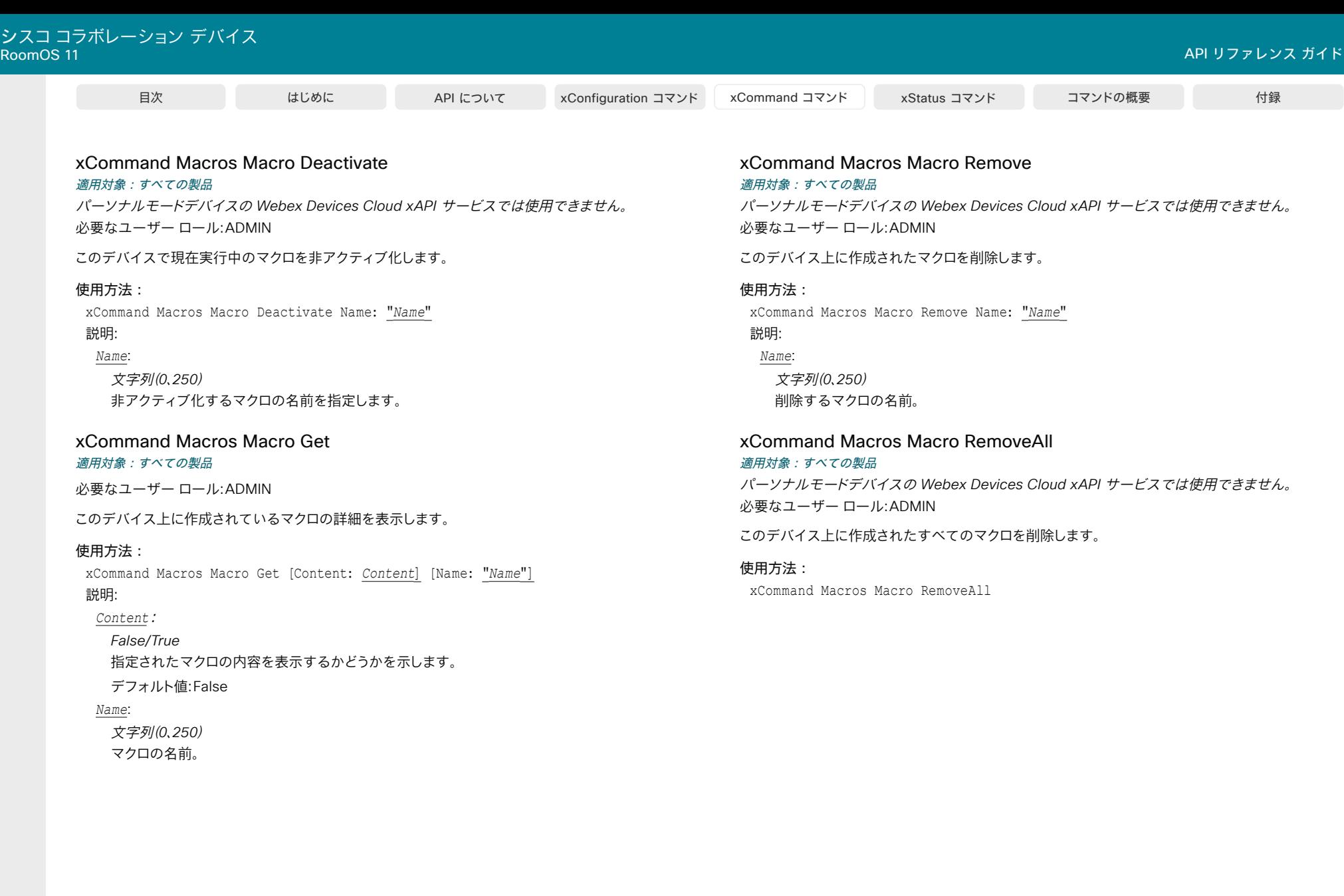

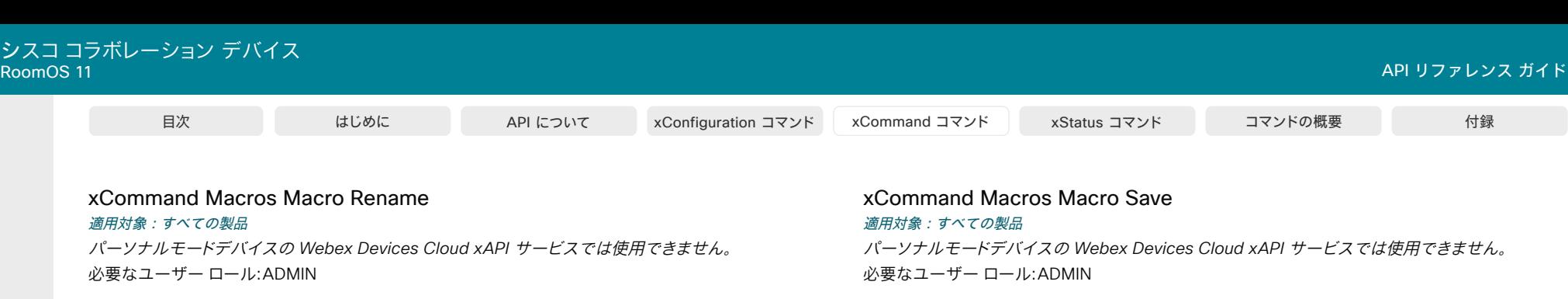

このデバイス上に作成されたマクロの名前を変更します。

#### 使用方法:

xCommand Macros Macro Rename Name: "*Name*" NewName: "*NewName*" [Overwrite: *Overwrite*]

#### 説明:

*Name*:

文字列(*0*、*250*) 名前変更するマクロの名前。

*NewName*:

文字列(*0*、*250*) マクロの新しい名前。

 *Overwrite*:

*False/True* 既存のコンテンツを上書きするかどうかを指定します。

デフォルト値:False

#### xCommand Macros Macro Roles Set

適用対象:すべての製品

パーソナルモードデバイスの *Webex Devices Cloud xAPI* サービスでは使用できません。 必要なユーザー ロール:ADMIN

マクロのロールを設定します。

#### 使用方法:

xCommand Macros Macro Roles Set Name: "*Name*" [Role: *Role*] 説明:

#### *Name*:

文字列(*0*、*250*) 設定されるマクロの名前。

#### *Role*:

*Admin/Audit/User/Integrator/RoomControl* このマクロに設定されているロール。

デフォルト値:Admin

RoomOS 11.9 11-2023 بالمالة **CISCO** 

D15502.05

323

マクロの詳細を保存します。これは複数行コマンドです。

#### 使用方法:

xCommand Macros Macro Save Name: "*Name*" [Overwrite: *Overwrite*] [Transpile: *Transpile*]

# 説明:

#### *Name*:

文字列(*0*、*250*) 保存されるマクロの名前。

#### *Overwrite*:

*False/True* 既存のコンテンツを上書きするかどうかを指定します。 デフォルト値:True  *Transpile*: *False/True* 現在の JavaScript 言語機能を EcmaScript 5.0/5.1 に変換します。 デフォルト値:True

# xCommand Macros Runtime Restart

適用対象:すべての製品 パーソナルモードデバイスの *Webex Devices Cloud xAPI* サービスでは使用できません。 必要なユーザー ロール:ADMIN

このデバイスに設定されているすべてのマクロを再起動します。

使用方法: xCommand Macros Runtime Restart

# xCommand Macros Runtime Start

適用対象:すべての製品 パーソナルモードデバイスの *Webex Devices Cloud xAPI* サービスでは使用できません。 必要なユーザー ロール:ADMIN

このデバイスに設定されているすべてのマクロを起動します。

使用方法: xCommand Macros Runtime Start

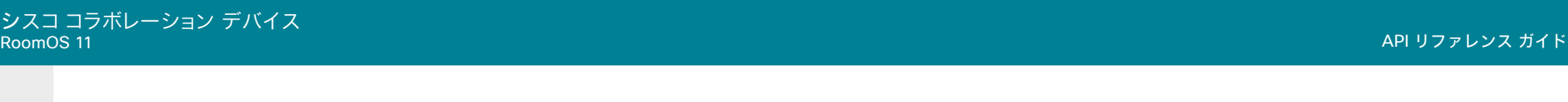

xCommand Macros Runtime Status 適用対象:すべての製品 パーソナルモードデバイスの *Webex Devices Cloud xAPI* サービスでは使用できません。

必要なユーザー ロール:ADMIN

このデバイスのマクロランタイムの現在のステータスを示します。

使用方法: xCommand Macros Runtime Status

### xCommand Macros Runtime Stop

適用対象:すべての製品

パーソナルモードデバイスの *Webex Devices Cloud xAPI* サービスでは使用できません。 必要なユーザー ロール:ADMIN

このデバイスに設定されているすべてのマクロを停止します。

### 使用方法:

シスコ<br>RoomOS

xCommand Macros Runtime Stop

# Message コマンド

xCommand Message Send 適用対象:すべての製品

必要なユーザー ロール:ADMIN、INTEGRATOR

リッスンしているクライアントにテキストを送信する Message Send イベントをトリガーします。

# 使用方法:

xcommand Message Send Text: "*Text*"

# 説明:

*Text*: 文字列(*0*、*1024*) メッセージに含まれるテキスト。

D15502.05 RoomOS 11.9 11-2023 **CISCO**
# Network コマンド

# xCommand Network SMTP VerifyConfig

適用先:RoomKitMini DeskPro DeskMini Desk Board BoardPro

必要なユーザー ロール:ADMIN、USER

 E メールが送信されていないインスタンスで SMTP サーバーが構成されているかどうか を確認します。

## 使用方法:

xCommand Network SMTP VerifyConfig

#### xCommand Network SNMP USM User Add 適用対象:すべての製品

必要なユーザー ロール:ADMIN

ネットワーク管理システムが、SNMP v3、ユーザーベース セキュリティモデル(USM)を使用して ビデオデバイスと通信するために使用するユーザー(ユーザー名およびパスワード)を作成しま す。 すべての USM ユーザーには同様の権限(読み取り、読み取り/書き込み、なし)が付与されます。 「NetworkServices SNMP Mode 設定」を参照してください。

認証とプライバシーは常に On です。 つまり、デバイスは authPriv セキュリティレベルのみをサポー トし、プライバシープロトコルは常に AES(Advanced Encryption Standard)です。

このコマンドは、SNMP v2c には影響しません。SNMP v2c の認証は、NetworkServices SNMP CommunityName 設定で構成します。

#### 使用方法:

xCommand Network SNMP USM User Add AuthenticationPassword: "*AuthenticationPassword*" AuthenticationProtocol: *AuthenticationProtocol* Name: "*Name*" [PrivacyPassword: "*PrivacyPassword*"]

## 説明:

 *AuthenticationPassword*:

文字列(*8*、*255*)

この USM ユーザーの認証パスワードです。ネットワーク管理システムの認証時に使用されま す。 認証パスワードは、ローカライズされたハッシュ値としてデバイスに保存されます。

 *AuthenticationProtocol*:

*SHA-224/SHA-256/SHA-384/SHA-512*

認証パスワードとプライバシーパスワードをデバイスに保存する前に適用される認証ハッシ ュ関数。 デバイスは、リストされているハッシュ関数(SHA-2 ファミリから)のみをサポートしま す。MD も SHA-1 もサポートされていません。

*Name*:

文字列(*0*、*32*)

USM ユーザーの名前。

 *PrivacyPassword*:

文字列(*8*、*255*)

この USM ユーザーのプライバシーパスワード。データの暗号化に使用されます。プライバシ ーパスワードは、ローカライズされたハッシュ値としてデバイスに保存されます。 設定されてい ない場合、プライバシーパスワードは認証パスワードと同じになります。

D15502.05 RoomOS 11.9 11-2023 بالبيان **CISCO** 

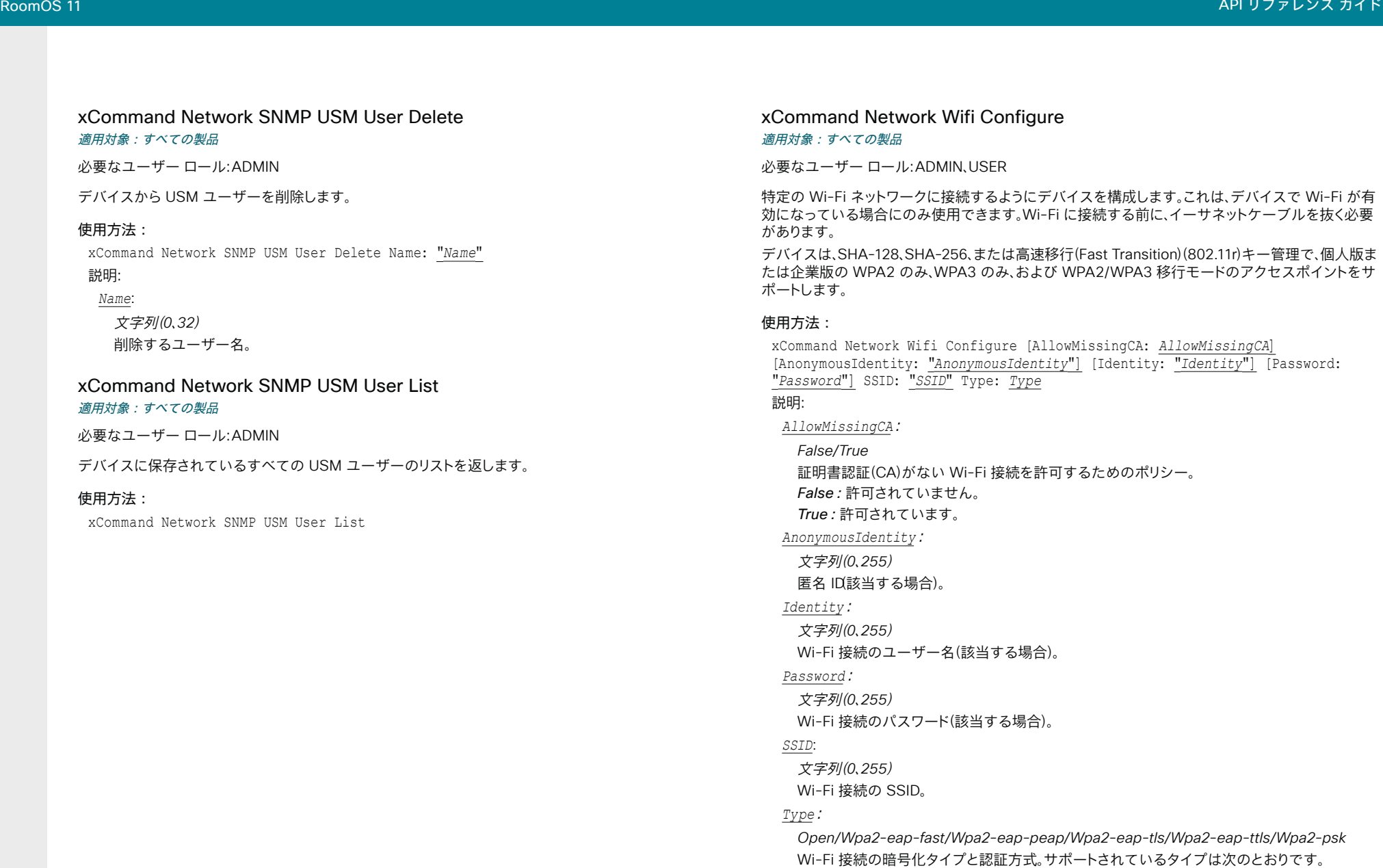

D15502.05 RoomOS 11.9 11-2023  $\alpha$  [math]  $\alpha$ **CISCO** 

326

Open:オープンネットワーク(セキュリティによる保護なし)

*Wpa2-eap-fast*:セキュアトンネリング(EAP-FAST)経由の Flexible

*Wpa2-psk*:CCMP128(AES)暗号を使用した WPA2(PSK)または WPA3(SAE)パーソナル。

Authentication(FlexAuth; フレキシブル認証)あり WPA2 または WPA3 エンタープライズ。

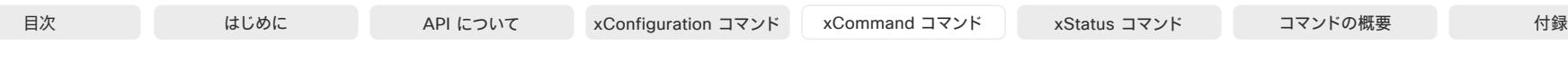

*Wpa2-eap-peap*:PEAP あり WPA2 または WPA3 エンタープライズ(Protected EAP) 、EAP-MSCHAPv2 または EAP-GTC あり。

*Wpa2-eap-tls*:EAP Transport Layer Security(EAP-TLS)あり WPA2 または WPA3 エン タープライズ。

*Wpa2-eap-ttls*:EAP Tunneled Transport Layer Security(EAP-TTLS)あり WPA2 または WPA3 エンタープライズ。

# xCommand Network Wifi Delete

#### 適用対象:すべての製品

#### 必要なユーザー ロール:ADMIN、USER

指定した Wi-Fi ネットワーク接続をデバイスから削除します。 このコマンドは、Wi-Fi サービスが On になっていて、イーサネットが切断されている場合にのみ使用できます。

#### 使用方法:

xCommand Network Wifi Delete SSID: "*SSID*"

# 説明:

*SSID*:

文字列(*0*、*255*) Wi-Fi 接続の SSID。

# xCommand Network Wifi List

#### 適用対象:すべての製品

必要なユーザー ロール:ADMIN、USER

現在の Wi-Fi 接続の詳細を一覧表示します。 このコマンドは、Wi-Fi サービスが On になっていて、 イーサネットが切断されている場合にのみ使用できます。

#### 使用方法:

xCommand Network Wifi List

# xCommand Network Wifi Scan Start 適用対象:すべての製品

必要なユーザー ロール:ADMIN、USER

使用可能な Wi-Fi ネットワークをスキャンします。

## 使用方法:

xCommand Network Wifi Scan Start [Duration: *Duration*] 説明:

#### *Duration*:

整数(*1* ~ *120*) Wi-Fi スキャンの秒単位の期間。 デフォルト値: 10 

#### xCommand Network Wifi Scan Stop 適用対象:すべての製品

必要なユーザー ロール:ADMIN、USER

進行中の Wi-Fi スキャンを停止します。

# 使用方法:

xCommand Network Wifi Scan Stop

D15502.05 RoomOS 11.9 11-2023 **CISCO** 

# Peripherals コマンド

# xCommand Peripherals Connect

#### 適用対象:すべての製品

必要なユーザ ロール:ADMIN、INTEGRATOR、ROOMCONTROL、USER

コントロールシステムやタッチコントローラなどの周辺機器をビデオデバイスに登録します。登録済 みの周辺機器は、Web インターフェイスの Configuration > Peripherals に表示されます。

周辺機器をデバイスに初めて接続する場合、または周辺機器のソフトウェア バージョンを変更した 場合は、このコマンドを使用する必要があります。 Peripherals ConnectedDevice [n] Status ステー タスで利用可能な接続された周辺機器の一覧。

#### 使用方法:

xCommand Peripherals Connect [DRAM: *DRAM*] [HardwareInfo: "*HardwareInfo*"] ID: "*ID*" [Name: "*Name*"] [NetworkAddress: "*NetworkAddress*"] [SerialNumber: "*SerialNumber*"] [SoftwareInfo: "*SoftwareInfo*"] Type: Type

#### 説明:

#### *DRAM*:

整数(*1* ~ *256*)

周辺機器のメモリ(DRAM)サイズ(GB 単位)。

*HardwareInfo*:

文字列(*0*、*100*)

周辺機器のハードウェア番号。

デフォルト値: "" 

#### *ID*:

文字列(*1*、*100*)

周辺機器の一意の ID(通常は MAC アドレス)。

#### *Name*:

文字列(*0*、*100*) 周辺機器の名前を定義します。

#### デフォルト値: ""

 *NetworkAddress*:

文字列(*0*、*100*) 周辺機器のネットワークアドレス。

# デフォルト値: ""

シリアル番号:  文字列(*0*、*100*)

周辺機器のシリアル番号。 デフォルト値: "" 

328

 *SoftwareInfo*: 文字列(*0*、*100*)

周辺機器が実行しているソフトウェアのバージョン。

デフォルト値: "" 

#### *Type*:

*AudioAmplifier/AudioMicrophone/Byod/Camera/ControlSystem/Other/ PersistentWebApp/RoomScheduler/TouchPanel*

#### 周辺機器の種類を定義します。

 Room Navigator はさまざまなモードにすることができます。ビデオデバイスの標準ユーザイ ンターフェイスとして使用する場合は、TouchPanel を選択します。ルーム予約デバイスとして 使用する場合は、RoomScheduler を選択します。永続的な Web アプリケーションを実行して いる場合は、PersistentWebApp を選択します。

## xCommand Peripherals HeartBeat

#### 適用対象:すべての製品

必要なユーザ ロール:ADMIN、INTEGRATOR、ROOMCONTROL、USER

周辺機器がビデオデバイスに登録されている場合、デバイスにハートビートを送信して、周辺機器が まだ接続されていることを知らせるように周辺機器を設定できます。 これにより、周辺機器は xStatus Peripherals ConnectedDevice リストに保持されるようになります。

ハートビートを送信するように周辺機器が設定されていない場合、周辺機器はしばらくするとリスト から消えます。

注:カメラには適用されません。

#### 使用方法:

xCommand Peripherals HeartBeat ID: "*ID*" [Timeout: *Timeout*]

説明:

*ID*:

文字列(*1*、*100*)

周辺機器の一意の ID(通常は MAC アドレス)。

#### *Timeout*:

整数(*1* ~ *65535*)

周辺機器がハートビートを送信する時間の長さ(秒単位)を設定します。

デフォルト値: 60 

11.9 11-2023 والمباية **CISCO** 

D15502.05 RoomOS

# xCommand Peripherals List

適用対象:すべての製品

必要なユーザー ロール:ADMIN、INTEGRATOR、ROOMCONTROL

現在接続中および過去に接続されていた周辺機器をすべてリストします。

#### 使用方法:

xCommand Peripherals List [Connected: *Connected*] [Type: *Type*] 説明:

#### *Connected*:

#### *False/True*

検索対象を現在接続中の周辺機器に制限します。

#### *Type*:

*All/AudioAmplifier/AudioMicrophone/ControlSystem/Other/TouchPanel* デバイス タイプによって検索を制限します。

デフォルト値:All

#### xCommand Peripherals Pairing PinPairing Start 適用対象:すべての製品

必要なユーザー ロール:ADMIN

ネットワーク経由でタッチコントローラをビデオデバイスに接続する場合、個人識別番号またはパス フレーズを使用してペアリングできます。 個人識別番号でペアリングを開始するには、次のコマンド を発行します。

#### 使用方法:

xCommand Peripherals Pairing PinPairing Start [Duration: *Duration*] [PinVisibleOnScreen: *PinVisibleOnScreen*] [Retries: *Retries*]

#### 説明:

 *Duration*:

整数(*1..2880*)

ペアリングプロセスがアクティブになる分単位の時間。

デフォルト値: 60 

 *PinVisibleOnScreen*:

#### *False/True*

ビデオデバイスに接続されているメイン画面に個人識別番号を表示するかどうか。 これが False の場合、管理者はタッチコントローラ画面でその人に個人識別番号を指定する必要があ ります。

デフォルト値:False

# *Retries*:

整数(*1* ~ *10*)

新しい個人識別番号の生成が必要になる前に、無効な試行が許可される回数。

デフォルト値:3

#### xCommand Peripherals Pairing PinPairing Stop 適用対象:すべての製品

必要なユーザー ロール:ADMIN

#### 個人識別番号ペアリングプロセスを停止します。

#### 使用方法:

xCommand Peripherals Pairing PinPairing Stop

D15502.05 RoomOS 11.9 11-2023 بالبيان **CISCO** 

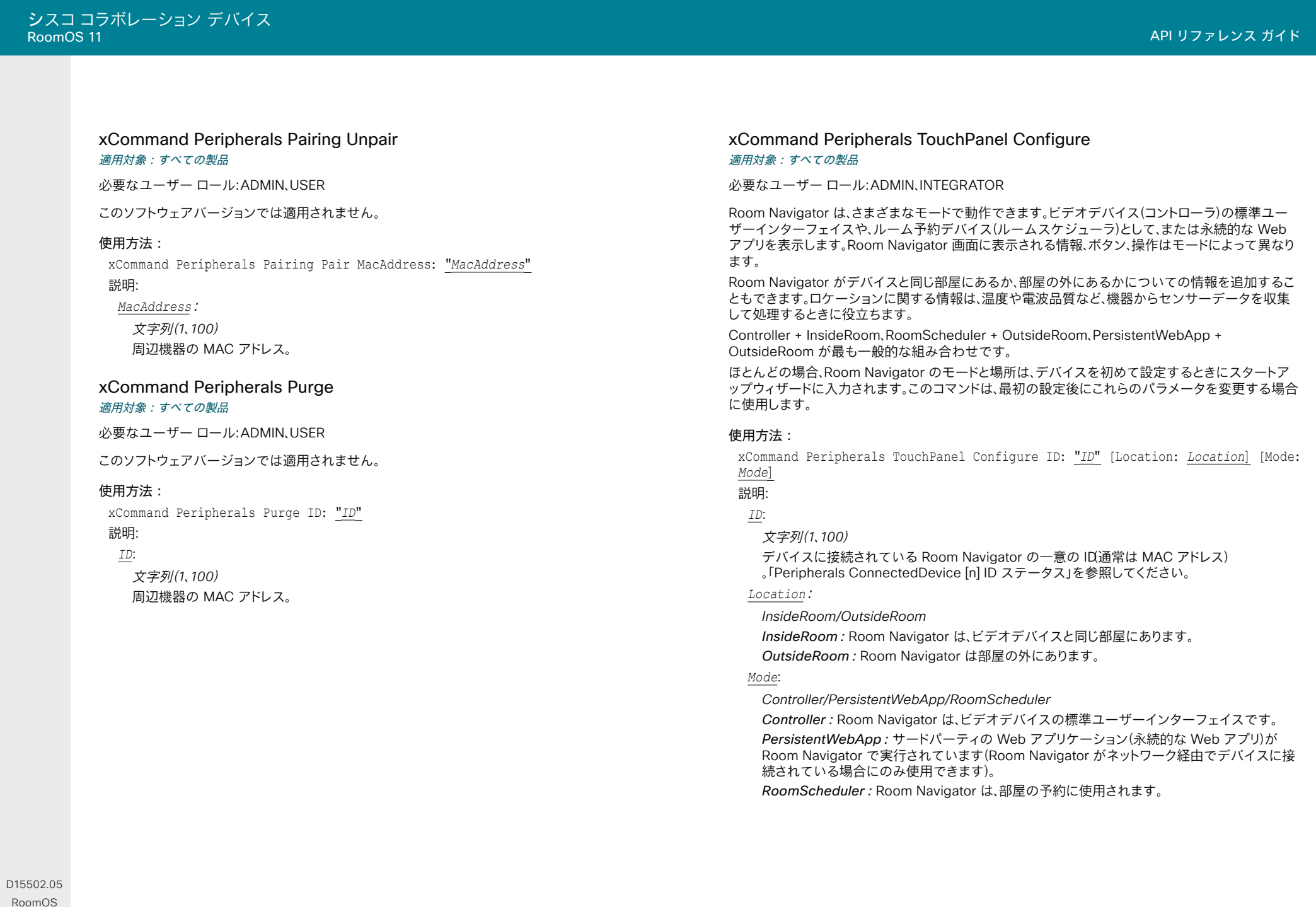

11-2023  $\begin{array}{c} (||\mathbf{u}||\mathbf{u})\mathbf{u}\\ \mathsf{C} \mathsf{ISCO} \end{array}$ 

11.9

 $\begin{array}{c|c|c|c|c} \hline \text{330} & \text{330} \\\hline \end{array}$ 

Phonebook コマンド

# xCommand Phonebook Contact Add

#### 適用対象:すべての製品

必要なユーザー ロール:ADMIN、USER

ローカル電話帳に新しい連絡先を追加します。 このコマンドが返す ContactId は連絡先を識別する 一意の文字列で、通常の形式は「localContactId-n」です。

 xCommand Phonebook ContactMethod Add コマンドを使用すると 1 件の連絡先に複数の連絡 方法(Number、CallRate、CallType、Device および Protocol)を追加できます。 最初の連絡方法のみ が、タッチコントローラの [お気に入り(Favorites)] リストに表示されます。 すべての連絡方法は、その 他の UI で使用できます。

#### 使用方法:

xCommand Phonebook Contact Add Name: "*Name*" [Number: "*Number*"] [CallRate: *CallRate*] [CallType: *CallType*] [Device: *Device*] [FolderId: "*FolderId*"] [ImageURL: "*ImageURL*"] [Protocol: Protocol] [Tag: Tag] [Title: "Title"]

#### 説明:

*Name*:

文字列(*0*、*255*)

連絡先の名前。

#### *Number*:

文字列(*0*、*255*)

連絡先の番号またはビデオアドレス。

#### *CallRate*:

整数(*0* ~ *6000*)

この連絡先に通話するときに使用するコールレート(kbps)を設定します。

#### *CallType*:

*Audio/Video/Auto*

コール タイプを選択します(オーディオまたはビデオ)。 [自動(Auto)] を選択すると、デバイス は、自動でコールタイプを判断します。

#### *Device*:

*Mobile/Other/Telephone/Video/Work*

現在の連絡方法を説明する値を選択します。 これにより、同じ人に対して複数の連絡方法があ る場合に、正しいエントリを見つけやすくなります。

#### *FolderId*:

#### 文字列(*0*、*255*)

連絡先を保存するフォルダの一意の識別子。この識別子は、xCommand Phonebook Search コマンドによって返されます。 また、xCommand Phonebook Folder Add コマンドを発行して フォルダを作成したときにも返されます。

#### *ImageURL*:

文字列(*0*、*255*)

現在は使用されていません。

#### *Protocol*:

*Auto/H323/SIP/Spark*

リストから会議プロトコルを選択します。

Spark は、Webex インフラストラクチャを使用しているデバイスに使用されます。

*Tag*:

#### *Untagged/Favorite*

連絡先をお気に入りとしてタグ付けするか、すでにタグ付けされている連絡先のタグ付けを解 除します。

#### *Title*:

文字列(*0*、*255*) 連絡先のタイトル。

# xCommand Phonebook Contact Delete

#### 適用対象:すべての製品

必要なユーザー ロール:ADMIN、USER

ローカル電話帳から既存の連絡先を削除します。

#### 使用方法:

xCommand Phonebook Contact Delete ContactId: "*ContactId*"

#### 説明:

331

 *ContactId*:

文字列(*0*、*255*)

連絡先の一意の識別子。 この ID は xCommand Phonebook Search コマンドによって返され ます。 また、xCommand Phonebook ContactMethod Add コマンドを発行して連絡方法を作 成したときにも返されます。

D15502.05 RoomOS 11.9 11-2023 والمباية **CISCO** 

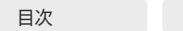

# xCommand Phonebook Contact Modify

#### 適用対象:すべての製品

必要なユーザー ロール:ADMIN、USER

ローカル電話帳の既存の連絡先の連絡先情報を追加します。 このコマンドを使用して変更できるパ ラメータは、Name、FolderId、ImageURL、Title です。 他のパラメータ(Number、Protocol、CallRate、 CallType、Device)を変更するには、xCommand Phonebook ContactMethod Modify コマンドを 使用する必要があります。

#### 使用方法:

xCommand Phonebook Contact Modify ContactId: "*ContactId*" [Name: "*Name*"] [FolderId: "*FolderId*"] [ImageURL: "*ImageURL*"] [Tag: *Tag*] [Title: "*Title*"]

# 説明:

#### *ContactId*:

#### 文字列(*0*、*255*)

修正する連絡先の一意の識別子。 この ID は xCommand Phonebook Search コマンドによっ て返されます。 また、xCommand Phonebook ContactMethod Add コマンドを発行して連絡 方法を作成したときにも返されます。

#### *Name*:

文字列(*0*、*255*)

連絡先の名前。

#### *FolderId*:

#### 文字列(*0*、*255*)

フォルダの一意の識別子。 この ID は xCommand Phonebook Search コマンドによって返さ れます。 また、xCommand Phonebook Folder Add コマンドを発行してフォルダを作成したと きにも返されます。

#### *ImageURL*:

文字列(*0*、*255*)

現在は使用されていません。

#### *Tag*:

*Untagged/Favorite*

連絡先をお気に入りとしてタグ付けするか、すでにタグ付けされている連絡先のタグ付けを解 除します。

#### *Title*:

文字列(*0*、*255*) 連絡先のタイトル。

# xCommand Phonebook ContactMethod Add 適用対象:すべての製品

必要なユーザー ロール:ADMIN、USER

ローカル電話帳の既存の連絡先の連絡先情報を追加します。 このコマンドが返す ContactMethodId は連絡方法を識別する一意の文字列で、通常の形式は「n」です。

 1 件の連絡先に複数の連絡方法を追加できます。 最初の連絡方法だけがデバイスのユーザ インタ ーフェイスのお気に入りリストに表示されることに注意してください。 最初の連絡方法は、xCommand Phonebook Contact Add コマンドを発行して連絡先を作成したときに作成されている場合があり ます。 すべての連絡方法は、API と Web インターフェイスで利用できます。

#### 使用方法:

xCommand Phonebook ContactMethod Add ContactId: "*ContactId*" [CallRate: *CallRate*] [CallType: *CallType*] [Device: *Device*] Number: "*Number*" [Protocol: *Protocol*]

#### 説明:

 *ContactId*:

文字列(*0*、*255*)

連絡方法を追加する連絡先の一意の識別子。 この ID は xCommand Phonebook Search コ マンドによって返されます。 また、xCommand Phonebook ContactMethod Add コマンドを 発行して連絡方法を作成したときにも返されます。

#### *CallRate*:

整数(*0* ~ *6000*)

この連絡先に通話するときに使用するコールレート(kbps)を設定します。

#### *CallType*:

#### *Audio/Video/Auto*

コール タイプを選択します(オーディオまたはビデオ)。 [自動(Auto)] を選択すると、デバイス は、自動でコールタイプを判断します。

#### デフォルト値:Auto

#### *Device*:

*Mobile/Other/Telephone/Video/Work*

#### 現在の連絡方法を説明する値を選択します。 これにより、同じ人に対して複数の連絡方法があ る場合に、正しいエントリを見つけやすくなります。

#### *Number*:

文字列(*0*、*255*)

連絡先の番号またはビデオアドレス。

#### *Protocol*:

*Auto/H323/SIP/Spark*

リストから会議プロトコルを選択します。

Spark は、Webex インフラストラクチャを使用しているデバイスに使用されます。

D15502.05 RoomOS 11.9 11-2023 والمباية **CISCO** 

# xCommand Phonebook ContactMethod Delete 適用対象:すべての製品

必要なユーザー ロール:ADMIN、USER

ローカル電話帳の既存の連絡先から連絡方法を削除します。

## 使用方法:

xCommand Phonebook ContactMethod Delete ContactId: "*ContactId*" ContactMethodId: "*ContactMethodId*"

#### 説明:

#### *ContactId*:

#### 文字列(*0*、*255*)

変更する連絡先の一意の識別子。 この ID は xCommand Phonebook Search コマンドによっ て返されます。 また、xCommand Phonebook ContactMethod Add コマンドを発行して連絡 方法を作成したときにも返されます。

#### *ContactMethodId*:

#### 文字列(*0*、*255*)

削除する連絡方法の一意の識別子。 この ID は xCommand Phonebook Search コマンドに よって返されます。 また、xCommand Phonebook ContactMethod Add コマンドを発行して 連絡方法を作成したときにも返されます。

#### xCommand Phonebook ContactMethod Modify 適用対象:すべての製品

必要なユーザー ロール:ADMIN、USER

#### ローカル電話帳の既存の連絡先の連絡方法詳細を修正します。

#### 使用方法:

xCommand Phonebook ContactMethod Modify ContactId: "*ContactId*" ContactMethodId: "*ContactMethodId*" [Device: *Device*] [Number: "*Number*"] [Protocol: *Protocol*] [CallRate: *CallRate*] [CallType: *CallType*]

#### 説明:

#### *ContactId*:

文字列(*0*、*255*)

連絡先の一意の識別子。この ID は xCommand Phonebook Search コマンドによって返され ます。また、xCommand Phonebook ContactMethod Add コマンドを発行して連絡方法を作 成したときにも返されます。

#### *ContactMethodId*:

#### 文字列(*0*、*255*)

修正する連絡方法の一意の識別子。 この ID は xCommand Phonebook Search コマンドに よって返されます。 また、Command Phonebook ContactMethod Add または xCommand Phonebook Contact Add コマンドを発行して連絡方法を作成したときにも返されます。

#### *Device*:

*Mobile/Other/Telephone/Video/Work*

現在の連絡方法を説明する値を選択します。 これにより、同じ人に対して複数の連絡方法があ る場合に、正しいエントリを見つけやすくなります。

#### *Number*:

文字列(*0*、*255*)

連絡先の番号またはビデオアドレス。

#### *Protocol*:

*Auto/H323/SIP/Spark*

リストから会議プロトコルを選択します。

Spark は、Webex インフラストラクチャを使用しているデバイスに使用されます。

#### *CallRate*:

整数(*0* ~ *6000*)

この連絡先に通話するときに使用するコールレート(kbps)を設定します。

#### *CallType*:

#### *Audio/Video/Auto*

コール タイプを選択します(オーディオまたはビデオ)。 [自動(Auto)] を選択すると、デバイス は、自動でコールタイプを判断します。

デフォルト値:Auto

D15502.05

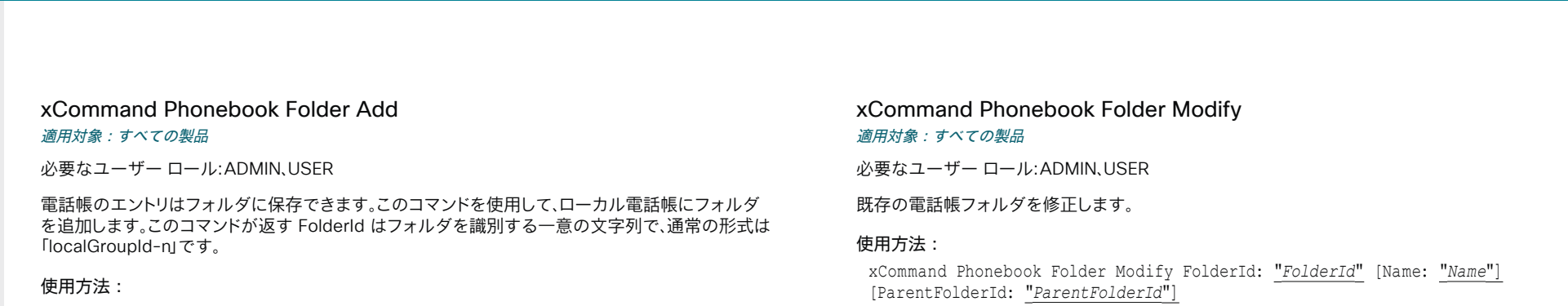

説明:

*FolderId*:

文字列(*0*、*255*)

フォルダの一意の識別子。 この ID は xCommand Phonebook Search コマンドによって返さ れます。 また、xCommand Phonebook Folder Add コマンドを発行してフォルダを作成したと きにも返されます。

#### *Name*:

文字列(*0*、*255*)

連絡先の名前。

#### *ParentFolderId*:

文字列(*0*、*255*)

親フォルダの一意の識別子。 この ID は xCommand Phonebook Search コマンドによって返 されます。 また、xCommand Phonebook Folder Add コマンドを発行して親フォルダを作成し たときにも返されます。

xCommand Phonebook Folder Add Name: "*Name*" [ParentFolderId: "*ParentFolderId*"] 説明:

*Name*:

文字列(*0*、*255*)

フォルダの名前。

*ParentFolderId*:

文字列(*0*、*255*)

親フォルダの一意の識別子。この ID は xCommand Phonebook Search コマンドによって返 されます。 また、xCommand Phonebook Folder Add コマンドを発行して親フォルダを作成し たときにも返されます。

#### xCommand Phonebook Folder Delete

#### 適用対象:すべての製品

必要なユーザー ロール:ADMIN、USER

ローカル電話帳から既存のフォルダを削除します。

#### 使用方法:

xCommand Phonebook Folder Delete FolderId: "*FolderId*"

#### 説明:

*FolderId*:

#### 文字列(*0*、*255*)

フォルダの一意の識別子。 この ID は xCommand Phonebook Search コマンドによって返さ れます。 また、xCommand Phonebook Folder Add コマンドを発行してフォルダを作成したと きにも返されます。

D15502.05 RoomOS 11.9 11-2023 **CISCO** 

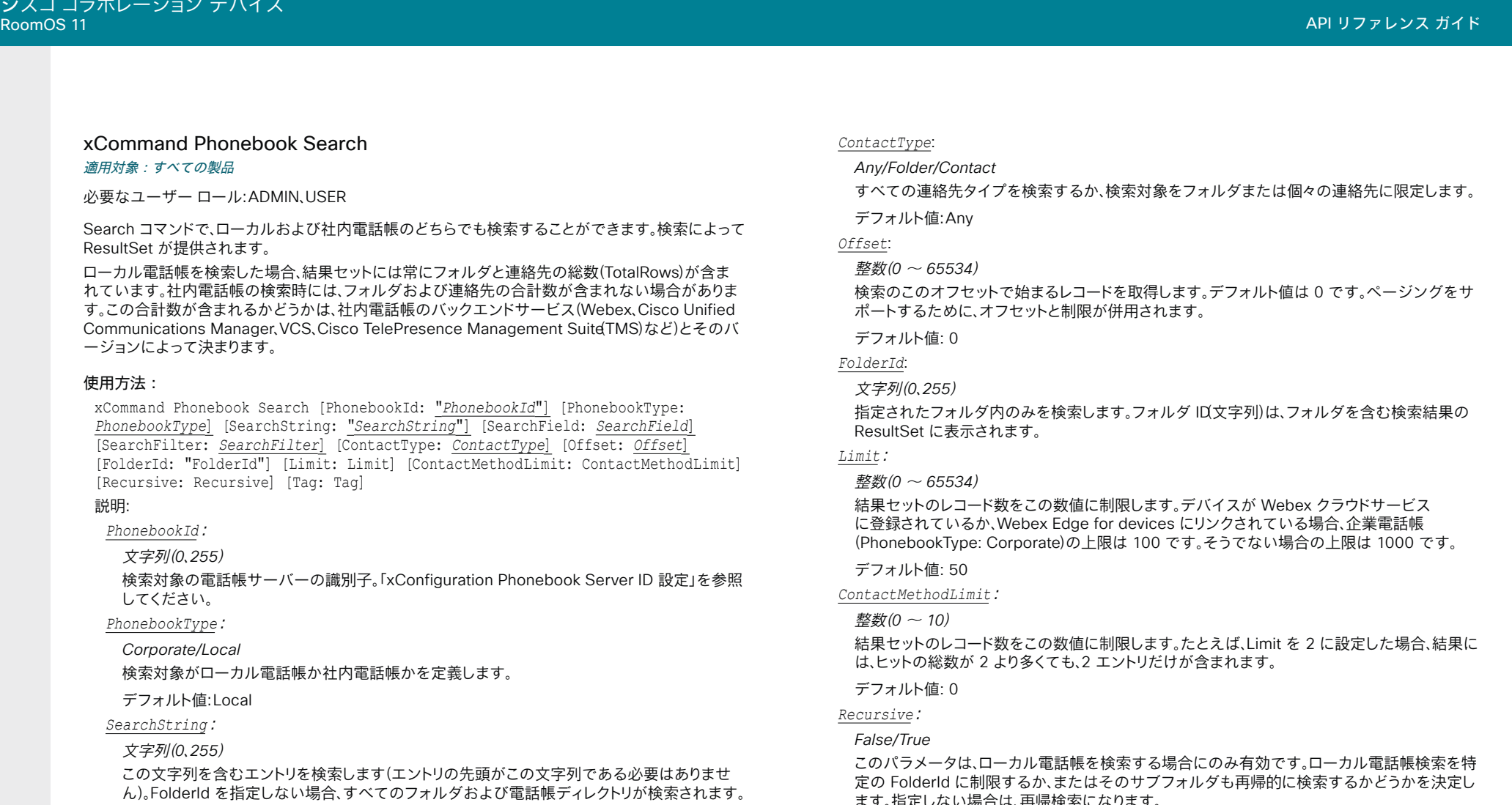

 *SearchField*:

*Name/Number*

現在は使用されていません。

#### *SearchFilter*:

#### *All/People/Pmr/Rooms*

表示する結果のタイプを選択して、検索結果をフィルタします。 このパラメータは、デバイスが Webex クラウドサービスに登録されているか、または Webex Edge for Devices にリンクさ れている場合にのみ使用できます。

*All*:すべてのディレクトリを検索します。

*People*:フィルタの結果に人の見を含めます。

*Pmr*:フィルタの結果にパーソナル会議室のみを含めます。

*Rooms*:フィルタの結果に会議室/デバイスのみを含めます。

ます。 指定しない場合は、再帰検索になります。

どのパラメータも指定せずにコマンドを発行すると、ローカル電話帳のすべてのフォルダ、連絡 先、および連絡方法が返されます。

#### デフォルト値:True

*Tag*:

#### *Untagged/Favorite*

検索対象を、お気に入りとしてタグ付けされた連絡先またはタグなしの連絡先のいずれかに制 限します。

D15502.05

© 2023 Cisco Systems, Inc. All rights reserved

# Presentation コマンド

## xCommand Presentation Start

#### 適用対象:すべての製品

パーソナルモードデバイスの *Webex Devices Cloud xAPI* サービスでは使用できません。 必要なユーザー ロール:ADMIN、USER

選択されたプレゼンテーション ソースからのメディア ストリームを開きます。

同じコマンドで ConnectorId または PresentationSource パラメータ を複数追加することにより、 単一のプレゼンテーション ビデオストリームに複数のプレゼンテーションソースを混合できます(入 力ソースの最大数はビデオデバイスのタイプによって異なります)。 コマンドにソースを指定する順 序によって、画面にソースが表示される順序が決定します。 同じコマンドに複数の識別子タイプを混 在させることはできません。ConnectorId または PresentationSource のいずれかを使用してくだ さい。

#### 使用方法:

xCommand Presentation Start [ConnectorId: *ConnectorId*] [Instance: *Instance*] [Layout: *Layout*] [PresentationSource: *PresentationSource*] [SendingMode: *SendingMode*]

#### 説明:

 *ConnectorId*:

整数(1..6) [ CodecPro Room70G2 RoomPanorama/Room70Panorama ]

整数(*1* ~ *4*) [ RoomKitEQX CodecEQ ]

整数(*1* ~ *3*) [ RoomBar RoomBarPro CodecPlus Room55 Room70/Room55D DeskPro Desk BoardPro ]

整数(1..2) [ RoomKit RoomKitMini DeskMini Board ]

プレゼンテーションに使用するビデオ入力ソース(connectorId で識別)を選択します。

#### *Instance*:

#### *New/1/2/3/4/5/6*

複数のプレゼンテーションをインスタンスとして同時に実行できます。 インスタンス番号は自 動的に設定されるか、ユーザーが指定できます。 この番号は、特定のプレゼンテーションを停止 するために使用できます。

#### *Layout*:

*Equal/Prominent*

ストリームが複数の入力ソースで構成されている場合は、プレゼンテーションのレイアウトを選 択します。

*Equal*:プレゼンテーションは同じサイズの画像に表示されます。 画面には最大 4 つの画像を 配置できます。

Prominent:最初のプレゼンテーション ソースが大きい画像として表示され、次のプレゼンテ ーション ソースが小さい画像として下に配置されて表示されます。

デフォルト値: Equal 

#### *PresentationSource*:

*None/AirPlay/Miracast/1/2/3/4/5/6* [ CodecPro Room70G2 RoomPanorama/Room70Panorama ]

*None/AirPlay/Miracast/1/2/3/4* [ RoomKitEQX CodecEQ ]

*None/AirPlay/Miracast/1/2/3 [ RoomBar RoomBarPro CodecPlus Room55 Room70/Room55D*  DeskPro Desk BoardPro ]

*None/AirPlay/Miracast/1/2* [ RoomKit RoomKitMini DeskMini Board ]

プレゼンテーションに使用するビデオソースを選択します。

n:プレゼンテーションに使用するビデオ入力ソース(ソース番号で識別)を選択します。

*Miracast*:Miracast を使用したワイヤレス共有。

Airplay:AirPlay を使用したワイヤレス共有。

None:None は、同じコマンドに複数の PresentationSource パラメータがあり、他の PresentationSource パラメータの少なくとも 1 つが None とは異なる値を持つ場合にのみ使 用できます。 None とは、構成されたストリームに黒いフレームが挿入されることを意味します。

#### *SendingMode*:

*LocalRemote/LocalOnly*

プレゼンテーションをローカルで表示するか、ローカルとリモートの両方またはいずれか一方 で表示するかを選択します。

*LocalRemote*:プレゼンテーションはローカルとリモートの両方で表示されます。 LocalOnly:プレゼンテーションはローカルに表示されます。

デフォルト値: LocalRemote 

D15502.05 RoomOS 11.9 11-2023 والمباب **CISCO** 

# xCommand Presentation Stop

#### 適用対象:すべての製品

パーソナルモードデバイスの *Webex Devices Cloud xAPI* サービスでは使用できません。 必要なユーザー ロール:ADMIN、USER

プレゼンテーションソースからのメディアストリームを開きます。

#### 使用方法:

xCommand Presentation Stop [Instance: *Instance*] [PresentationSource: *PresentationSource*]

#### 説明:

#### *Instance*:

#### *1/2/3/4/5/6*

複数のプレゼンテーションを実行している場合は、停止するプレゼンテーション インスタンス を指定します。 インスタンス番号は、プレゼンテーションの開始時に決定されます。

#### *PresentationSource*:

*None/AirPlay/Miracast/1/2/3/4/5/6* [ CodecPro Room70G2 RoomPanorama/Room70Panorama ] *None/AirPlay/Miracast/1/2/3/4* [ RoomKitEQX CodecEQ ]

*None/AirPlay/Miracast/1/2/3 [ RoomBar RoomBarPro CodecPlus Room55 Room70/Room55D*  DeskPro Desk BoardPro ]

*None/AirPlay/Miracast/1/2* [ RoomKit RoomKitMini DeskMini Board ]

停止するプレゼンテーション ストリームを選択します。詳細については、Presentation Start コ マンドを参照してください。

n:ソース番号で指定したプレゼンテーション入力ソース。 *Miracast*:Miracast を使用して共有されるストリーム。 Airplay:AirPlay を使用して共有されるストリーム。

None:構成されたストリームに挿入される黒いフレーム。

# Provisioning コマンド

# xCommand Provisioning CompleteUpgrade 適用対象:すべての製品

必要なユーザー ロール:ADMIN、USER

ソフトウェアアップグレードのインストールを開始するように設定する前に、インストールを開始します。

#### 使用方法:

xCommand Provisioning CompleteUpgrade

#### xCommand Provisioning PostponeUpgrade 適用対象:すべての製品

必要なユーザー ロール:ADMIN、USER

ソフトウェアアップグレードのインストールを延期します。

#### 使用方法:

xCommand Provisioning PostponeUpgrade [Reason: "*Reason*"] SecondsToPostpone: *SecondsToPostpone*

#### 説明:

*Reason*:

文字列(*0*、*255*)

アップグレードが延期された理由に関する情報を提供します。

#### *SecondsToPostpone*:

整数(*0* ~ *65534*)

アップグレードを延期する時間を設定します。 値は秒単位です。

D15502.05 RoomOS 11.9 11-2023 والمباب **CISCO** 

目次 インドリング はじめに API について xConfiguration コマンド xCommand コマンド xStatus コマンド コマンドの概要 付録

### xCommand Provisioning CUCM ExtensionMobility Login 適用対象:すべての製品

必要なユーザー ロール:ADMIN、USER

 Extension Mobility サービス用のログインコマンド。 エクステンション モビリティサービスにログ インするには、ユーザー名(UserId)と暗証番号(Pin)を使用します。 このユーザー名と暗証番号は CUCM で設定されます。 CUCM では、1 ユーザに対して複数のプロファイルを使用することもでき ます。

複数のプロファイルを持つユーザーが、ユーザー名と暗証番号のみを指定してログイン コマンドを 送信すると、CUCM は使用可能なプロファイルのリストをデバイスに戻します。 デバイスは、これに対 応する ExtensionMobilityProfileSelection Profile イベントを作成します。その結果、ユーザー名と 暗証番号に加えて Profile パラメータも含む新しいログイン コマンドを送信できるようになります。

#### 使用方法:

xCommand Provisioning CUCM ExtensionMobility Login UserId: "*UserId*" Pin: "*Pin*" [Profile: "*Profile*"]

#### 説明:

 *UserId*:

文字列(*1*、*255*)

CUCM で設定されている正しいユーザー名。

#### *Pin*:

文字列(*1*、*255*)

CUCM で設定されたユーザーの有効な個人識別番号。

#### *Profile*:

文字列(*1*、*255*) CUCM で設定されたユーザーの有効なプロファイル。 このパラメータは、ユーザーが複数のプ ロファイルを持っている場合にのみ適用されます。

#### xCommand Provisioning CUCM ExtensionMobility Logout

#### 適用対象:すべての製品

必要なユーザー ロール:ADMIN、USER

このコマンドを実行すると、Extension Mobility プロファイルからログアウトされます。

#### 使用方法:

xCommand Provisioning CUCM ExtensionMobility Logout

xCommand Provisioning RoomType Activate

対象:*RoomKitEQX CodecEQ CodecPlus CodecPro Room70/Room55D Room70G2* 

必要なユーザー ロール:ADMIN、INTEGRATOR

ルーム タイプ テンプレートをアクティブにします。 Web インターフェイスでルームタイプテンプレ ートを選択できます。

#### 使用方法:

xCommand Provisioning RoomType Activate Name: *Name* 説明:

#### *Name*:

*Briefing/Classroom/PresenterAndAudience/Standard* Briefing:ブリーフィング ルーム テンプレートを有効化します。 *Classroom*:クラスルームテンプレートを有効化します。 PresenterAndAudience: presenter and audience テンプレートを有効にします。 Standard:ルーム テンプレートをオフにします。

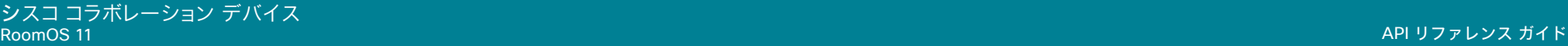

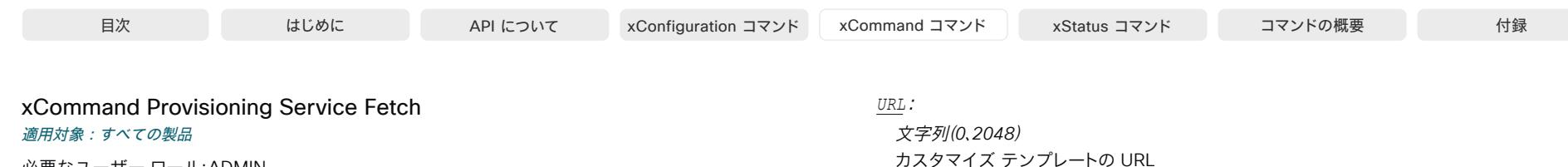

必要なユーザー ロール:ADMIN

デバイスのカスタム要素を詳細にするカスタマイズ テンプレートを追加または更新します。 カスタ ム要素の例として、ブランドイメージ、マクロ、お気に入り、サインイン バナーおよびイン ルーム コン トロール パネルなどがあります。

#### 使用方法:

xCommand Provisioning Service Fetch [Checksum: "*Checksum*"] [ChecksumType: *ChecksumType*] [Mode: *Mode*] [Origin: *Origin*] URL: "*URL*"

#### 説明:

 *Checksum*:

#### 文字列(*0*、*128*)

チェックサムは、ダウンロードしたカスタマイズ テンプレートの整合性を確認するために使用 されます。 HTTP を使用する場合は、チェックサムを追加することが必須です。 HTTPS の使用 中に、署名されていない証明書を表すサーバからテンプレートをダウンロードする場合、または デバイスの CA(信頼されていない)リストに登録されていない自己署名証明書をダウンロード する場合にのみ、チェックサムを追加することが必須となります。

#### *ChecksumType*:

*SHA512*

チェックサムを計算するために使用されるアルゴリズム。

デフォルト値: SHA512 

#### *Mode*:

*Add/Replace*

モードが Add に設定されている場合、アップロードされたファイルに記載されている項目はす べて既存のカスタマイズ テンプレートに追加されます。 モードが Replace に設定されている 場合、アップロードされた新しいカスタマイズ テンプレートが以前にアップロードされたテンプ レートと比較されます。 新しいファイルに存在しない項目は削除されます。 いずれの場合も、同 じ名前の項目が上書きされます。

デフォルト値: Add 

 *Origin*:

#### *Other/Provisioning*

カスタマイズ テンプレートをプロビジョニング用に使用するか、別の目的用に使用するかを指 定します。 値がプロビジョニングされている場合、テンプレート内の設定(xConfiguration)は無 視され、プロビジョニング システム(CUCM または TMS)が通常の設定と同じように設定でき るようになります。CUCM は、常にこのパラメータがプロビジョニングに設定されているかのよ うに動作します。

設定によっては、1 つのデバイスに固有の設定である場合があり、それらの設定を複数のデバ イスにプロビジョニングすると、到達できないデバイスが作成される場合があります。

#### デフォルト値:Other

D15502.05 RoomOS 11.9 11-2023 **CISCO** 

# Proximity コマンド

# xCommand Proximity Services Activate

適用対象:すべての製品

必要なユーザー ロール:ADMIN、USER

 xCommand Proximity Services Deactivate で非アクティブ化した Proximity サービスを再アク ティブ化します。

# 使用方法:

xCommand Proximity Services Activate

# xCommand Proximity Services Deactivate

# 適用対象:すべての製品

必要なユーザー ロール:ADMIN、USER

このコマンドはデバイス上のすべての Proximity サービスを非アクティブ化します。 Proximity サー ビスを再アクティブ化するには、コマンド xCommand Proximity Services Activate を使用します。

#### 使用方法:

xCommand Proximity Services Deactivate

# RoomCleanup コマンド

xCommand RoomCleanup Cancel 適用対象:すべての製品

必要なユーザー ロール:ADMIN、USER

スケジュールされた会議室の日次クリーンアップをキャンセルします。

## 使用方法:

xCommand RoomCleanup Cancel

# xCommand RoomCleanup Run

# 適用対象:すべての製品

必要なユーザー ロール:ADMIN、USER

必要に応じて、指定されたタイプのデータのクリーンアップを実行します。

## 使用方法:

xCommand RoomCleanup Run [ContentType: *ContentType*] [Delay: *Delay*] 説明:

#### *ContentType*:

*TemporaryAccounts/WebData/Whiteboards*

削除するデータのタイプ。

TemporaryAccounts:デバイスにログインしている可能性のある一時アカウントサービス を削除します(例:Enterprise Content Management (ECM)サービスを介してアクセスする OneDrive アカウント)。

Whiteboards:デバイスのすべてのホワイトボードを削除します。

*WebData*:デバイス上のすべての Web 閲覧データを削除します。

デフォルト値: 0 

#### *Delay*:

整数(*0..60*)

クリーンアップが開始されるまでの秒単位の遅延時間。

デフォルト値: 0 

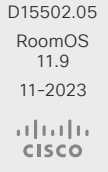

# RoomPreset コマンド

# xCommand RoomPreset Activate

#### 適用対象:すべての製品

必要なユーザー ロール:ADMIN、USER

ローカルで保存したプリセットの 1 つをアクティブ化します。

すべてのビデオ入力ソースに関する情報と、すべてのカメラのパン、チルト、ズーム、およびフォーカ スの値が同じプリセットに含まれることに注意してください。 対照的に、xCommand Camera Preset コマンドは個々のカメラにのみ適用されます。

#### 使用方法:

xCommand RoomPreset Activate PresetId: *PresetId*

#### 説明:

 *PresetId*:

整数(*1* ~ *15*) アクティブ化するプリセットの ID。

#### xCommand RoomPreset Clear

#### 適用対象:すべての製品

必要なユーザー ロール:ADMIN、USER

#### プリセットを削除します。

すべてのビデオ入力ソースに関する情報と、すべてのカメラのパン、チルト、ズーム、およびフォーカ スの値が同じプリセットに含まれることに注意してください。 対照的に、xCommand Camera Preset コマンドは個々のカメラにのみ適用されます。

#### 使用方法:

xCommand RoomPreset Clear PresetId: *PresetId*

#### 説明:

 *PresetId*:

整数(*1* ~ *15*) 削除するプリセットの ID。

# xCommand RoomPreset Store

# 適用対象:すべての製品

必要なユーザー ロール:ADMIN、USER

すべてのビデオ入力ソースのコネクタの選択と、すべてのカメラの現在の位置(パンとチルト)、ズー ム、フォーカスの値を保存します。

すべてのビデオ入力ソースに関する情報と、すべてのカメラのパン、チルト、ズーム、および焦点 の値が同じプリセットに含まれることに注意してください。デバイスは、このような事前定義された ビデオ入力のプリセットを 15 個保持できます。 これらのプリセットは遠端制御で使用できます。 つ まり、FarEndControl Preset Activate コマンドの PresetId パラメータで参照されます。対照的 に、Camera Preset コマンドは個々のカメラにのみ適用されます。 これらのプリセットは遠端制御に 使用できません。

#### 使用方法:

xCommand RoomPreset Store [Description: "*Description*"] PresetId: *PresetId* Type: *Type*

#### 説明:

 *Description*:

文字列(*0*、*255*)

カメラプリセットの説明を入力します。

#### *PresetId*:

整数(*1* ~ *15*)

このプリセットの ID。

# *Type*:

*All/Camera*

適用外。 プリセットがカメラの位置のみに影響するようにする場合は、[カメラ(Camera)] を選 択することをお勧めします。

D15502.05 RoomOS 11.9 11-2023 بالبيان **CISCO** 

# Security コマンド

xCommand Security Certificates CA Add 適用対象:すべての製品

必要なユーザー ロール:ADMIN

CA セキュリティ証明書をこのデバイスにアップロードします。 これは複数行コマンドです。

#### 使用方法:

xCommand Security Certificates CA Add

# xCommand Security Certificates CA Delete

## 適用対象:すべての製品

必要なユーザー ロール:ADMIN

CA セキュリティ証明書をこのデバイスから削除します。

#### 使用方法:

xCommand Security Certificates CA Delete Fingerprint: "*Fingerprint*" 説明:

#### *Fingerprint*:

文字列(*0*、*128*) 削除される証明書の固有識別子。 xCommand Security Certificates CA Show を実行するこ

とにより、フィンガープリント ID を取得できます。

## xCommand Security Certificates CA Show 適用対象:すべての製品

必要なユーザー ロール:ADMIN、USER

このデバイスの CA セキュリティ証明書の詳細を表示します。

#### 使用方法:

xCommand Security Certificates CA Show [Format: *Format*] 説明:

#### *Format*:

*PEM/Text* リストされている証明書、PEM(プライバシー拡張メール)またはプレーン テキストの形式を指 定します。 デフォルト値:Text

# xCommand Security Certificates CUCM CTL Delete 適用対象:すべての製品

必要なユーザー ロール:ADMIN

api-description all="true"> このデバイスから証明書信頼リスト(CTL)と Identity Trust List(ITL)を 削除します。 このコマンドは、Cisco Unified Communications Manager に登録されているデバイス のみに適用されます。

使用方法:

xCommand Security Certificates CUCM CTL Delete

## xCommand Security Certificates CUCM CTL Show 適用対象:すべての製品

必要なユーザー ロール:ADMIN、USER

このデバイスの証明書信頼リスト(CTL)の詳細を表示します。 CTL は、Cisco Unified Communications Manager に登録されているデバイスに使用され、デバイスが信頼する Cisco Unified Communications Manager クラスタ内のサービスの証明書のリストが含まれています。

## 使用方法:

xCommand Security Certificates CUCM CTL Show

# xCommand Security Certificates CUCM ITL Show 適用対象:すべての製品

必要なユーザー ロール:ADMIN、USER

このデバイスのアイデンティティトラストリスト(ITL)の詳細を表示します。 ITL は、Cisco Unified Communications Manager に登録されているデバイスに使用され、デバイスが信頼する Cisco Unified Communications Manager クラスタ内のサービスの証明書のリストが含まれています。

#### 使用方法:

xCommand Security Certificates CUCM ITL Show

D15502.05 RoomOS 11.9 11-2023 والمباب **CISCO** 

## xCommand Security Certificates CUCM MIC Show 適用対象:すべての製品

必要なユーザー ロール:ADMIN、USER

このデバイスの Manufacturing Installed Certificate(MIC; 製造元でインストールされる証明書)の 詳細を表示します。 MIC は Cisco Manufacturing CA によって署名され、製造中にデバイスにイン ストールされます。 この証明書は不変です。

#### 使用方法:

xCommand Security Certificates CUCM MIC Show [Format: *Format*]

#### 説明:

*Format*:

*PEM/Text*

リストされている証明書、PEM(プライバシー拡張メール)またはプレーンテキストの形式を指 定します。

デフォルト値:PEM

#### xCommand Security Certificates Services Activate 適用対象:すべての製品

必要なユーザー ロール:ADMIN

セキュリティ証明書をこのデバイスでアクティブにします。

#### 使用方法:

xCommand Security Certificates Services Activate Fingerprint: "*Fingerprint*" Purpose: *Purpose*

説明:

## *Fingerprint*:

文字列(*0*、*1024*)

有効化される証明書の固有識別子(ID)。 xCommand Security Certificates Services Show を実行することにより、フィンガープリント ID を取得できます。

#### *Purpose*:

*802.1X/Audit/HTTPS/HttpClient/HttpProxy/Pairing/SIP/WebexIdentity* この証明書の目的。

*802.1X*:802.1x セキュリティ認証を適用します。

*Audit*:外部監査ロギングを実行します。

*HTTPS*:HTTPS セキュリティ認証を適用します。

HttpClient:xCommand HttpClient コマンドの使用時に相互 TLS 認証で使用します。 HttpProxy:このソフトウェアバージョンでは使用されていません。

Pairing:ビデオのデバイスに直接接続されていないタッチデバイスのペアリング用。 *SIP*:SIP セキュリティ認証を適用します。

WebexIdentity: Webex クラウドのエンドツーエンド暗号化シナリオでデバイスを識別するた め。 WebexIdentity の特定の証明書をアクティブ化します。 この目的のために、このコマンドで は、暗号化するフィンガープリントを特定して JWE BLOB でシリアル化する必要があります。

D15502.05 RoomOS 11.9 11-2023 بالبيان **CISCO** 

目次 インドリング はじめに API について xConfiguration コマンド xCommand コマンド xStatus コマンド コマンドの概要 付録

xCommand Security Certificates Services Add 適用対象:すべての製品

必要なユーザー ロール:ADMIN

セキュリティ証明書をこのデバイスにアップロードします。 これは複数行コマンドです。

## 使用方法:

xCommand Security Certificates Services Add [PrivateKeyPassword: "*PrivateKeyPassword*"]

## 説明:

*PrivateKeyPassword*:

文字列(*0*、*128*) パスワードの秘密キーの詳細を保存します。 デフォルト値: "" 

### xCommand Security Certificates Services Deactivate 適用対象:すべての製品

必要なユーザー ロール:ADMIN

このデバイスでセキュリティ証明書を非アクティブにします。

#### 使用方法:

xCommand Security Certificates Services Deactivate Fingerprint: "*Fingerprint*" Purpose: *Purpose*

説明:

#### *Fingerprint*:

文字列(*0*、*1024*)

非アクティブ化される証明書の固有識別子。 xCommand Security Certificates Services Show を実行することにより、フィンガープリント ID を取得できます。

#### *Purpose*:

*802.1X/Audit/HTTPS/HttpClient/HttpProxy/Pairing/SIP/WebexIdentity)* この証明書の目的。 *802.1X*:802.1x セキュリティ認証を適用します。 *Audit*:外部監査ロギングを実行します。 *HTTPS*:HTTPS セキュリティ認証を適用します。 HttpClient:xCommand HttpClient コマンドの使用時に相互 TLS 認証で使用します。 HttpProxy:このソフトウェアバージョンでは使用されていません。 Pairing:ビデオのデバイスに直接接続されていないタッチデバイスのペアリング用。 *SIP*:SIP セキュリティ認証を適用します。 WebexIdentity:Webex クラウドのエンドツーエンド暗号化シナリオでデバイスを識別する ため。 WebexIdentity の特定の証明書を非アクティブ化します。 この目的のために、このコマンドでは、暗号化するフィンガープリントを特定して JWE BLOB でシリアル化する必要があります。

## xCommand Security Certificates Services Delete 適用対象:すべての製品

必要なユーザー ロール:ADMIN

このデバイスからセキュリティ証明書を削除します。

## 使用方法:

xCommand Security Certificates Services Delete Fingerprint: "*Fingerprint*" 説明:

#### *Fingerprint*:

文字列(*0*、*128*)

削除される証明書の固有識別子。 xCommand Security Certificates Services Show を実行 することにより、フィンガープリント ID を取得できます。

D15502.05 RoomOS 11.9 11-2023 والمباب **CISCO** 

xCommand Security Certificates Services Show 適用対象:すべての製品

必要なユーザー ロール:ADMIN、USER

このデバイスのセキュリティ証明書の詳細を表示します。

#### 使用方法:

xCommand Security Certificates Services Show [Filter: *Filter*] [FingerprintAlgorithm: *FingerprintAlgorithm*] [Format: *Format*] 説明:

#### *Filter*:

*802.1X/Audit/HTTPS/HttpClient/HttpProxy/Pairing/SIP/WebexIdentity*

選択したサービスに基づいて結果をフィルター処理します。

*802.1X*:802.1x セキュリティ認証を適用します。

*Audit*:外部監査ロギングを実行します。

*HTTPS*:HTTPS セキュリティ認証を適用します。

HttpClient:xCommand HttpClient コマンドの使用時に相互 TLS 認証で使用します。

HttpProxy:このソフトウェアバージョンでは使用されていません。

Pairing:ビデオのデバイスに直接接続されていないタッチデバイスのペアリング用。

*SIP*:SIP セキュリティ認証を適用します。

WebexIdentity: Webex クラウドのエンドツーエンド暗号化シナリオでデバイスを識別する ため。

#### *FingerprintAlgorithm*:

*SHA-1/SHA-256*

証明書用のフィンガープリントを生成するときに使用するハッシュ関数を指定します。 *SHA-1*:SHA-1 ハッシュ関数が使用されます。 *SHA-256*:SHA-256 ハッシュ関数を使用します(ハッシュ関数の SHA-2 群から)。

デフォルト値:SHA-1

#### *Format*:

*PEM/Text*

リストされている証明書、PEM(プライバシー拡張メール)またはプレーン テキストの形式を指 定します。

デフォルト値:Text

## xCommand Security Certificates ThirdParty Disable 適用対象:すべての製品

必要なユーザー ロール:ADMIN

SMTP および HttpClient に使用されているバンドルされた証明書を無効にします。

このルート証明書で署名された証明書を提供しているサーバが証明書を無効にすると、その結果は 拒否されます。

#### 使用方法:

xCommand Security Certificates ThirdParty Disable Fingerprint: "*Fingerprint*" 説明:

#### *Fingerprint*:

文字列(*0*、*128*)

無効にされる証明書の固有識別子。 xCommand Security Certificates Services Show を実 行することにより、フィンガープリント ID を取得できます。

## xCommand Security Certificates ThirdParty Enable 適用対象:すべての製品

必要なユーザー ロール:ADMIN

SMTP および HttpClient に使用されているバンドルされた証明書を有効にします。

## 使用方法:

xCommand Security Certificates ThirdParty Enable Fingerprint: "*Fingerprint*" 説明:

## *Fingerprint*:

文字列(*0*、*128*)

有効にされる証明書の固有識別子。 xCommand Security Certificates Services Show を実 行することにより、フィンガープリント ID を取得できます。

#### xCommand Security Certificates ThirdParty List 適用対象:すべての製品

必要なユーザー ロール:ADMIN

バンドルされているすべての証明書とその状態を一覧表示します。

## 使用方法:

xCommand Security Certificates ThirdParty List

D15502.05 RoomOS 11.9 11-2023 والمباب **CISCO** 

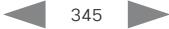

目次 インドリング はじめに API について xConfiguration コマンド xCommand コマンド xStatus コマンド コマンドの概要 付録

xCommand Security Certificates ThirdParty Show 適用対象:すべての製品

必要なユーザー ロール:ADMIN

単一のサードパーティ証明書を表示します。

#### 使用方法:

xCommand Security Certificates ThirdParty Show Fingerprint: "*Fingerprint*" [Format: *Format*]

# 説明:

#### *Fingerprint*:

#### 文字列(*0*、*128*)

表示する証明書に対する一意の識別子。 xCommand Security Certificates Services Show を実行することにより、フィンガープリント ID を取得できます。

#### *Format*:

*PEM/Text*

リストされている証明書、PEM(プライバシー拡張メール)またはプレーン テキストの形式を指 定します。

デフォルト値:Text

#### xCommand Security Certificates Webex Show 適用対象:すべての製品

必要なユーザー ロール:ADMIN、USER

このコマンドは、Webex クラウドサービスに登録されているデバイスにのみ適用されます。

 Webex クラウドで使用されているサーバーとサービスの証明書を検証する、信頼された CA 証明 書のリストを表示します。

#### 使用方法:

xCommand Security Certificates Webex Show [Filter: *Filter*] [Format: *Format*] 説明:

#### *Filter*:

シスコ*/*非 *Cisco/TLS* プロキシ

*Cisco*:Cisco が提供するサーバおよびサービスと通信するときに使用される CA 証明書の リストを表示します。

Non-Cisco:Cisco 以外の提供サーバおよびサービスと通信するときに使用される CA 証明 書のリストを表示します。

TLS-proxy:TLS を使用して送信トラフィック用のプロキシを検査するときに必要な追加の CA 証明書の一覧が表示されます。

## *Format*:

*PEM/Text*

リストされている証明書、PEM(プライバシー拡張メール)またはプレーン テキストの形式を指 定します。

デフォルト値:Text

D15502.05 RoomOS 11.9 11-2023 **CISCO** 

xCommand Security Certificates WebexIdentity Show 適用対象:すべての製品

必要なユーザー ロール:ADMIN、USER

このコマンドは、Webex クラウドサービスに登録されているデバイスにのみ適用されます。 Webex Identity のルート認証局(CA)リストを表示します。

#### 使用方法:

xCommand Security Certificates WebexIdentity Show [Filter: *Filter*] [Format: *Format*]

#### 説明:

#### *Filter*:

*External/Internal* External:内部認証局のリストを表示します。 Internal:外部認証局のリストを表示します。

# *Format*:

*PEM/Text*

リストされている証明書、PEM(プライバシー拡張メール)またはプレーン テキストの形式を指 定します。

デフォルト値:Text

## xCommand Security Ciphers List

### 適用対象:すべての製品

必要なユーザー ロール:ADMIN

さまざまなサービス(ドメイン)でサポートされている暗号を一覧表示します。 結果: Nameドメイン名。 \* Syslog-TLSTLS 経由のロギングに使用されます。

\* HTTPS サーバー:デバイス自身の Web サーバーによって使用されます。

\* HTTPS クライアント:デバイスからのすべての https クライアントトラフィックに使用されます。

\* ペアリング:デバイスやマイク/増幅器とタッチデバイスをペアリングする周辺機器に使用されます。

 \* SIP TLS:トランスポートが TLS の場合、直接 IP SIP 接続、Cisco Unified Communications Manager、VCS またはその他 SIP プロキシへの SIP 接続に使用されます。

Cipherlist:TLS ライブラリに」送信される実際の暗号リストの文字列。

暗号:TLS 標準名による暗号のスペース区切りリスト。

#### 使用方法:

xCommand Security Ciphers List

#### D15502.05 RoomOS 11.9

11-2023 والمباب **CISCO** 

#### xCommand Security ClientSecret Populate 適用対象:すべての製品

必要なユーザー ロール:ADMIN

このコマンドは、Webex クラウドサービスに登録されているデバイスにのみ適用されます。

デバイスにクライアントシークレットを初めてシードするために、base64url でエンコードされたプレ ーンテキスト値を受け入れます。

初回以降にシークレットを更新するには、古いシークレットによって暗号化された新しいシークレット を含む JWE BLOB を提供する必要があります。 これは複数行コマンドです。

#### 使用方法:

xCommand Security ClientSecret Populate Secret: "*Secret*"

#### 説明:

目次 インドリング はじめに API について xConfiguration コマンド xCommand コマンド xStatus コマンド コマンドの概要 付録

 *Secret*:

#### 文字列(*0*、*1024*)

First time:base64url でエンコードされたプレーンテキスト値を指定します。

Thereafter:古いシークレットで暗号化された新しいシークレットを含む JWE blob を指定し ます。

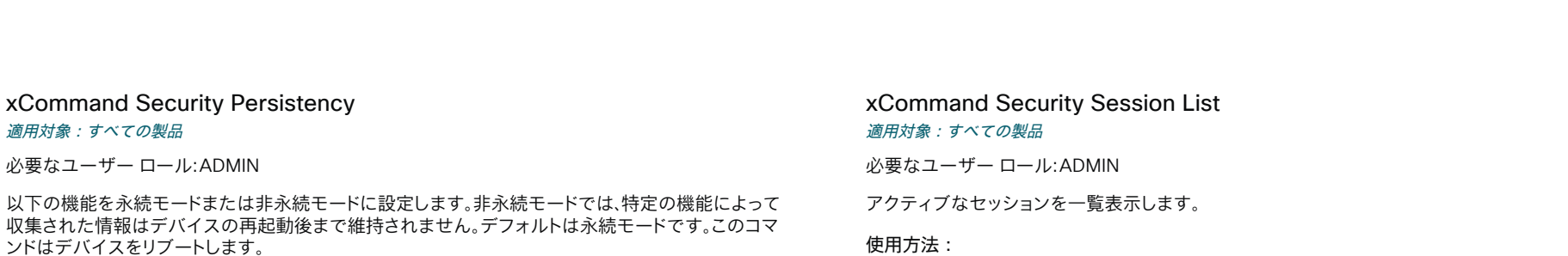

#### 使用方法:

xCommand Security Persistency Configurations: *Configurations* CallHistory: *CallHistory* InternalLogging: *InternalLogging* LocalPhonebook: *LocalPhonebook* DHCP: *DHCP* ConfirmAndReboot: *ConfirmAndReboot*

# 説明:

# 構成:

*NonPersistent/Persistent*

非永続モードでは、デバイスを再起動するとすべての設定がデフォルトに戻ります。

#### *CallHistory*:

*NonPersistent/Persistent*

非永続モードでは、デバイスを再起動すると通話履歴が削除されます。

#### *InternalLogging*:

*NonPersistent/Persistent*

非永続モードでは、デバイスを再起動するとイベントログが削除されます。

#### *LocalPhonebook*:

*NonPersistent/Persistent* 非永続モードでは、デバイスを再起動するとローカルの電話帳が削除されます。

#### *DHCP*:

*NonPersistent/Persistent* 非永続モードでは、デバイスを再起動するとすべての IP 関連の情報が削除されます。

# *ConfirmAndReboot*:

はい デバイスをリブートします。

## xCommand Security Session Get

#### 適用対象:すべての製品

必要なユーザー ロール:ADMIN、AUDIT、INTEGRATOR、ROOMCONTROL、USER

現在のセッションの詳細を表示します。

#### 使用方法:

xCommand Security Session Get

RoomOS 11.9 11-2023 بالبيان **CISCO** 

D15502.05

## xCommand Security Session List 適用対象:すべての製品

必要なユーザー ロール:ADMIN

アクティブなセッションを一覧表示します。

#### 使用方法:

xCommand Security Session List

# xCommand Security Session Terminate

適用対象:すべての製品

必要なユーザー ロール:ADMIN

セッションを終了します。

#### 使用方法:

xCommand Security Session Terminate SessionId: "*SessionId*" 説明:

 *SessionId*:

文字列(*0*、*32*)

セッション ID 番号。

# Standby コマンド

xCommand Standby Activate

#### 適用対象:すべての製品

必要なユーザー ロール:ADMIN、INTEGRATOR、USER

デバイスをスタンバイ モードに設定します。つまり、ビデオ出力をオフにして、カメラをスリープ モー ドにします。

## 使用方法:

xCommand Standby Activate

## xCommand Standby Deactivate

#### 適用対象:すべての製品

必要なユーザー ロール:ADMIN、INTEGRATOR、USER

デバイスをスタンバイ モードから復帰させます。

#### 使用方法:

xCommand Standby Deactivate

# xCommand Standby Halfwake

#### 適用対象:すべての製品

必要なユーザー ロール:ADMIN、INTEGRATOR

デバイスを「ハーフ ウェイク」の状態に設定します。 この状態から起動するにはリモートをピックアッ プするかタッチ デバイスをタップするよう、UI からユーザに通知されます。

# 使用方法:

xCommand Standby Halfwake

## xCommand Standby ResetHalfwakeTimer 適用対象:すべての製品

必要なユーザー ロール:ADMIN、USER

一時的なハーフウェイク タイマー遅延を設定します。 リセットタイマーが設定されたときにデバイス がハーフ ウェイク モードである場合、デバイスはハーフ ウェイク モードからウェイクアップされま す。 指定された遅延時間だけアイドル状態が続くと、デバイスはハーフ ウェイク モードになります。

#### 使用方法:

xCommand Standby ResetHalfwakeTimer [Delay: *Delay*]

説明:

*Delay*:

整数(*1* ~ *480*) 遅延を分単位で設定します。

# xCommand Standby ResetTimer 適用対象:すべての製品

必要なユーザー ロール:ADMIN、USER

スタンバイ遅延タイマーをリセットするか、一時的なスタンバイ遅延を設定します。タイマーが設定さ れているときにデバイスがスタンバイ モードになっている場合、デバイスは、カウントダウンを開始 する前にスタンバイ モードから復帰します。

 Delay を指定しない場合、スタンバイ遅延タイマーがリセットされ、スタンバイ遅延設定 (xConfiguration Standby Delay)によって指定された期間が経過した後、デバイスがスタンバイ状 態になります。 Delay を指定した場合、デバイスは指定された期間アイドル状態のときにスタンバイ に入ります。 次回のスタンバイ遅延は、Standby Delay 設定で設定されたように再び行われます。

## 使用方法:

xCommand Standby ResetTimer [Delay: *Delay*] 説明:

*Delay*:

整数(*1* ~ *480*) 遅延を分単位で設定します。

# SystemUnit コマンド

# xCommand SystemUnit Boot

#### 適用対象:すべての製品

必要なユーザー ロール:ADMIN、INTEGRATOR、USER

デバイスをリブートします。

# 使用方法:

xCommand SystemUnit Boot [Action: *Action*] [Force: *Force*]

# 説明:

#### *Action*:

*Restart/Shutdown* 

デフォルトでは、リブート後にデバイスが再起動されます。 Shutdown を選択すると、デバイス は再起動しません。

デフォルト値:Restart

## *Force*:

#### *False/True*

デフォルトでは、デバイスが使用されているかどうかに関係なく、デバイスはすぐに再起動しま す。 False を選択すると、デバイスは使用されていない場合(つまり、アイドル、スタンバイ、また はハーフウェイクモード)のみ再起動します。

デフォルト値:True

## xCommand SystemUnit DeveloperPreview Activate 適用対象:すべての製品

必要なユーザー ロール:ADMIN

 developer preview モードをアクティブ化します。 developer preview モードがアクティブな場合 で、DeveloperPreview オプションキーがインストールされている場合、public-api-preview xAPI ノードにアクセスできます。

# 使用方法:

xCommand SystemUnit DeveloperPreview Activate

#### xCommand SystemUnit DeveloperPreview Deactivate 適用対象:すべての製品

必要なユーザー ロール:ADMIN

 developer preview モードを非アクティブ化します。

# 使用方法:

xCommand SystemUnit DeveloperPreview Deactivate

# xCommand SystemUnit FactoryReset 適用対象:すべての製品

必要なユーザー ロール:ADMIN、USER

工場出荷時設定にコーデックをリセットします。 コールのログは削除され、デバイス パラメータはす べてデフォルト値にリセットされます。 コーデックにアップロードされていたファイルは、すべて削除さ れます。 オプション キーは影響を受けません。 デバイスを工場出荷時状態にリセットするときに保持 する設定とファイルを選択するには、Keep パラメータを使用します。

デフォルトでは工場出荷時状態にリセットするとデバイスは再起動しますが、別の TrailingAction の 選択によって、他の動作を強制できます。

# 使用方法:

xCommand SystemUnit FactoryReset Confirm: *Confirm* [Keep: *Keep*] [TrailingAction: *TrailingAction*]

# 説明:

 *Confirm*:

*Yes*

これを含めると、選択内容を確認します。

## *Keep*:

*Certificates/HTTP/LocalSetup/Network/Provisioning/RemoteSupportUser/SerialPort/ Webex*

デバイスを初期設定にリセットする際に、保持する設定とファイルを選択します。

*Certificates:*

クライアントおよび CA 証明書。

# *HTTP:*

xConfiguration NetworkServices HTTP Mode

xConfiguration NetworkServices HTTPS Server MinimumTLSVersion

xConfiguration NetworkServices HTTPS StrictTransportSecurity

xConfiguration NetworkServices HTTPS VerifyClientCertificate

xConfiguration NetworkServices HTTPS VerifyServerCertificate

## *LocalSetup:*

xConfiguration Audio DefaultVolume

xConfiguration Audio SoundsAndAlerts RingVolume

xConfiguration Time Zone

xConfiguration UserInterface Language

xConfiguration Video Output Connector OverscanLevel

xCommand Camera Preset Store

*Network:*

xConfiguration Network 1 \*

xConfiguration NetworkServices Wifi Allowed

xConfiguration NetworkServices Wifi Enabled

11-2023 بالبيان **CISCO** 

D15502.05 RoomOS 11.9

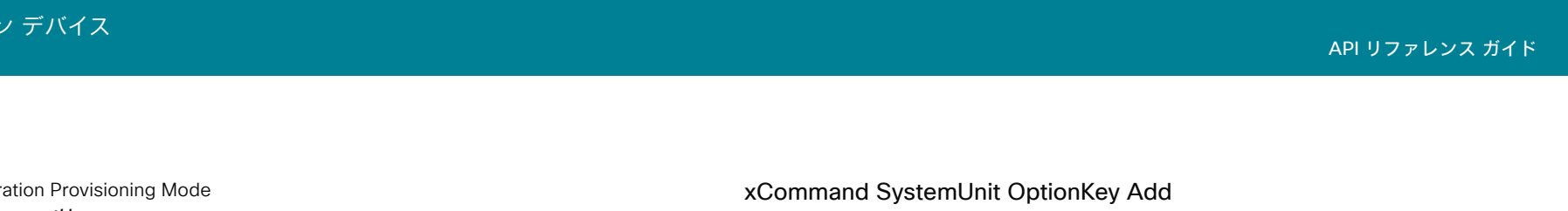

リモートサポートユーザー(存在する場合)。

#### *SerialPort:*

xConfiguration SerialPort Mode xConfiguration SerialPort BaudRate

xConfiguration SerialPort LoginRequired

Webex:

xConfiguration Spark ServiceOverrides GdsBaseUrl xConfiguration Spark ServiceOverrides U2CBaseUrl

#### *TrailingAction*:

*NoAction/Restart/Shutdown* デフォルトの動作(Restart)を上書きするには、[Shutdown ]または [NoAction] を選択します。 デフォルト値:Restart

#### xCommand SystemUnit FirstTimeWizard Stop 適用対象:すべての製品

必要なユーザー ロール:ADMIN、INTEGRATOR、USER

デバイスを初めて起動したときに表示されるウィザードを停止して、ウィザードを使用せずにデバイ スをセットアップできるようにします。 デバイスを工場出荷時の設定にリセットした場合にのみ、ウィ ザードが再び表示されます。

## 使用方法:

xCommand SystemUnit FirstTimeWizard Stop

# xCommand SystemUnit Notifications RemoveAll

適用対象:すべての製品

必要なユーザー ロール:ADMIN

xStatus SystemUnit Notifications Text/Type で報告されるシステム通知のリストをクリアします。

# 使用方法:

xCommand SystemUnit Notifications RemoveAll

# 適用対象:すべての製品

必要なユーザー ロール:ADMIN

オプションキーを追加して、追加機能をサポートします。

# 使用方法:

xCommand SystemUnit OptionKey Add Key: "*Key*" 説明:  *Key*: 文字列(*16*、*24*) スイッチをオンにするオプション用に受け取ったキー。

xCommand SystemUnit OptionKey List 適用対象:すべての製品

必要なユーザー ロール:ADMIN

すべてのオプションキーを一覧表示します。

# 使用方法:

xCommand SystemUnit OptionKey List

# xCommand SystemUnit OptionKey Remove 適用対象:すべての製品

必要なユーザー ロール:ADMIN

指定したオプション キーを削除します。

# 使用方法:

xCommand SystemUnit OptionKey Remove Type: *Type* 説明:

# *Type*:

*DeveloperPreview/Encryption/MultiSite/RemoteMonitoring* [ RoomKit RoomKitMini RoomBar CodecPlus CodecPro Room55 Room70/Room55D Room70G2 RoomPanorama/Room70Panorama DeskPro DeskMini Desk Board BoardPro ]

*AVIntegrator/DeveloperPreview/Encryption/MultiSite/RemoteMonitoring [ RoomBarPro*  RoomKitEQX CodecEQ ]

xCommand SystemUnit OptionKey RemoveAll 適用対象:すべての製品

必要なユーザー ロール:ADMIN

すべてのオプション キーを削除します。

# 使用方法:

xCommand SystemUnit OptionKey RemoveAll Confirm: *Confirm* 説明:

 *Confirm*:

*Yes*

# xCommand SystemUnit ProductPlatform Set

対象:*RoomKitEQX CodecEQ CodecPlus CodecPro Room70/Room55D Room70G2*  RoomPanorama/Room70Panorama

必要なユーザ ロール:ADMIN

デバイスの製品プラットフォームを選択してください。このコマンドは通常、デバイスが修理された後 で、製品プラットフォームが実際の製品に一致していない場合に使用されます。 Use with caution. 

このコマンドを使用して Room Panorama または Room 70 Panorama の製品プラットフォームを 変更すると、Panorama 固有の機能が無効になることに注意してください。 有効にするには、有効な Panorama サービス契約についてシスコにお問い合わせください。

## 使用方法:

xCommand SystemUnit ProductPlatform Set Platform: *Platform* 説明:

# プラットフォーム:

*ROOMKITEQ/ROOMKITEQX* [ RoomKitEQX CodecEQ ]

*CODECPRO/ROOM70D/ROOM70S* [ CodecPro Room70G2 RoomPanorama/Room70Panorama ] *CODECPLUS/ROOM55D/ROOM70S/ROOM70D* [ CodecPlus Room70/Room55D ]

*ROOMKITEQ*:プラットフォームは Codec EQ に設定されています。

*ROOMKITEQX*:このソフトウェアバージョンでは使用できません。 使用しません。

*CODECPRO*:プラットフォームは、Codec Pro に設定されています。

*CODECPLUS*:プラットフォームは Codec Plus に設定されています。

*ROOM55D*:プラットフォームは Room 55 Dual に設定されます。

*ROOM70S*:Codec Plus と Room 70 では、プラットフォームは Room 70 Single に設定されます。 Codec Pro と Room 70 G2 では、プラットフォームは Room 70 Single G2 に設定されます。

*ROOM70D*:Codec Plus と Room 70 では、プラットフォームは Room 70 Dual に設定されます。 Codec Pro と Room 70 G2 では、プラットフォームは Room 70 Dual G2 に設定されます。

xCommand SystemUnit SignInBanner Clear 適用対象:すべての製品

必要なユーザー ロール:ADMIN

xCommand SystemUnit SignInBanner Set で設定下サインインバナーをクリアします。

使用方法:

xCommand SystemUnit SignInBanner Clear

#### xCommand SystemUnit SignInBanner Get 適用対象:すべての製品

必要なユーザー ロール:ADMIN、USER

xCommand SystemUnit WelcomeBanner Set で設定されたカスタムメッセージを取得します。

## 使用方法:

xCommand SystemUnit SignInBanner Get

# xCommand SystemUnit SignInBanner Set 適用対象:すべての製品

必要なユーザー ロール:ADMIN

デバイスの Web インターフェイスまたはコマンドライン インターフェイスに、ユーザーがログイン 前に見るメッセージのログインバナーを設定します。 これは複数行コマンドです。 以下を使用します。

xCommand SystemUnit SignInBanner Set <enter>

Banner text <enter>

. <enter>

## 使用方法:

xCommand SystemUnit SignInBanner Set

D15502.05 RoomOS 11.9 11-2023 بالبيان **CISCO** 

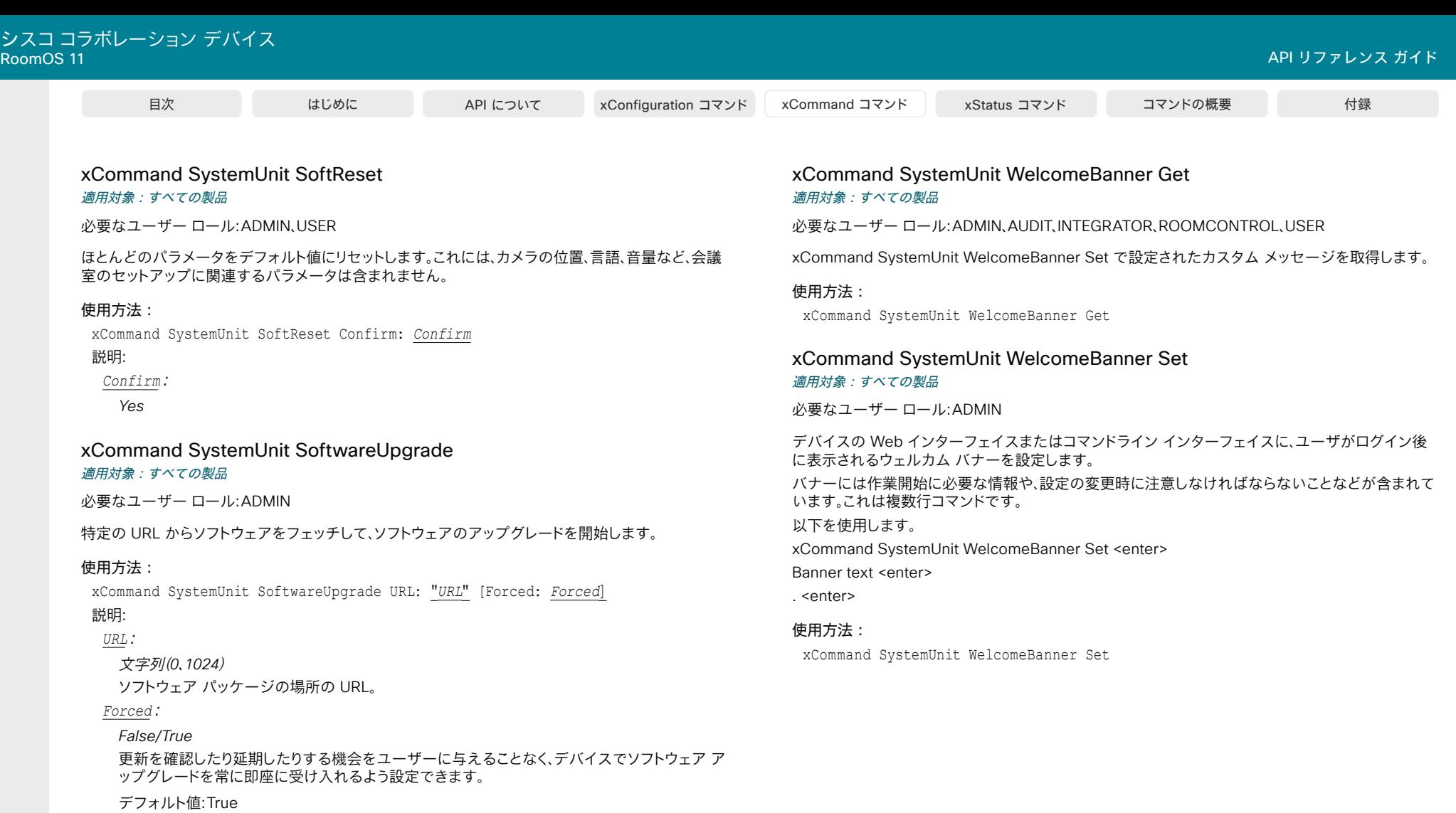

353

# xCommand SystemUnit WelcomeBanner Clear

# 適用対象:すべての製品

必要なユーザー ロール:ADMIN

xCommand SystemUnit WelcomeBanner Set で設定されたウェルカム バナーをクリアします。

# 使用方法:

xCommand SystemUnit WelcomeBanner Clear

D15502.05 RoomOS 11.9 11-2023  $\frac{1}{2}$ 

# Time コマンド

xCommand Time DateTime Get 適用対象:すべての製品

必要なユーザー ロール:ADMIN、USER

デバイスから時刻と日付を読み出します。

#### 使用方法:

xCommand Time DateTime Get

# xCommand Time DateTime Set

#### 適用対象:すべての製品

必要なユーザー ロール:ADMIN、USER

NTP (ネットワーク タイム プロトコル)から取得できない場合に、デバイスの時刻と日付を設定します。

#### 使用方法:

xCommand Time DateTime Set [Year: *Year*] [Month: *Month*] [Day: *Day*] [Hour: *Hour*] [Minute: *Minute*] [Second: *Second*]

#### 説明:

 *Year*:

整数(*2015* ~ *2100*)

#### *Month*:

整数(*1* ~ *12*)

#### *Day*:

整数(*1* ~ *31*)

#### *Hour*:

整数(*0* ~ *23*)

#### *Minute*:

整数(*0* ~ *59*)

# *Second*:

整数(*0* ~ *59*)

# UserInterface コマンド

xCommand UserInterface Branding Clear 適用対象:すべての製品

必要なユーザー ロール:ADMIN、INTEGRATOR

デバイスからカスタム壁紙、ブランド背景画像、およびロゴ ファイルを削除します。

#### 使用方法:

xCommand UserInterface Branding Clear

#### xCommand UserInterface Branding Delete 適用対象:すべての製品

必要なユーザー ロール:ADMIN、INTEGRATOR、USER

Type パラメータで指定されているイメージ ファイルをデバイスから削除します。

#### 使用方法:

xCommand UserInterface Branding Delete Type: *Type* 説明:

#### *Type*:

*Background/Branding/HalfwakeBackground/HalfwakeBranding* Background:カスタムの壁紙の削除 Branding:デバイスがアクティブになったときに表示されるロゴを削除します。 HalfwakeBackground:デバイスがハーフ ウェイク状態のときに背景として表示されるブラ ンドイメージを削除します。 HalfwakeBranding:デバイスがハーフ ウェイク状態になっているときに表示されるロゴを

削除します。

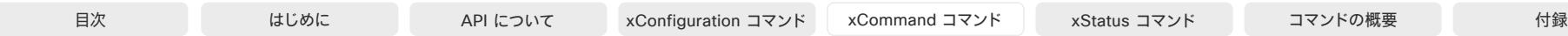

# xCommand UserInterface Branding Fetch

適用対象:すべての製品

必要なユーザー ロール:ADMIN、INTEGRATOR、USER

 URL からイメージ ファイルを取得し、デバイスにファイルを保存します。 最初に URL を指定しま す。 サポートされる画像形式は BMP、GIF、JPEG および PNG です。 最大イメージサイズは 16 メガ ピクセルで、最大ファイルサイズは 4 メガバイトです。

 Type パラメータで、画像の種類を決定します。 背景画像の場合は、関連付けられた機能(カスタム壁 紙、背景とロゴの付いたブランディング)が自動的に適用されます。

このコマンドは、HTTP リクエストを発行します。これは、HTTP リクエストのカウントに含まれます。 同 時 HTTP(S) リクエストの最大数は制限されています。

#### 使用方法:

xCommand UserInterface Branding Fetch URL: "*URL*" [Checksum: "*Checksum*"] [ChecksumType: *ChecksumType*] [CustomId: "*CustomId*"] Type: *Type*

### 説明:

 *URL*:

#### 文字列(*5*、*250*)

画像ファイルの URL を指定します。 URL は最初のパラメータである必要があります。

#### *Checksum*:

#### 文字列(*0*、*128*)

取得する画像ファイルのチェックサムを指定します。チェックサムは、ダウンロードしたイメー ジ ファイルの整合性を確認するために使用されます。 HTTP を使用する場合は、チェックサム を追加することが必須です。 HTTPS の使用中に、署名されていない証明書を表すサーバから テンプレートをダウンロードする場合、またはデバイスの CA(信頼されていない)リストに登録 されていない自己署名証明書をダウンロードする場合にのみ、チェックサムを追加することが 必須となります。

#### *ChecksumType*:

#### *SHA512*

チェックサムを計算するために使用されるアルゴリズムを指定します。

#### デフォルト値: SHA512

#### *CustomId*:

文字列(*0*、*128*)

この画像のカスタム識別子を指定します。 xStatus UserInterface Branding CustomId を使 用して、使用される画像の CustomId を取得できます。

#### *Type*:

*Background/Branding/HalfwakeBackground/HalfwakeBranding* この画像の使用法の種類を指定します。 Background:カスタム壁紙として使用できる背景画像を取り出します。 Branding:デバイスがアクティブであるときに表示可能なロゴを取得します。 HalfwakeBackground:デバイスがハーフ ウェイク状態のときに背景として表示できるブラ ンドイメージを取得します。

HalfwakeBranding:デバイスがハーフ ウェイク状態になっているときに表示できるロゴを 取得します。

#### xCommand UserInterface Branding Get 適用対象:すべての製品

必要なユーザー ロール:ADMIN、INTEGRATOR、USER

このコマンドは、Type パラメータで指定されている画像ファイルを返します。指定したファイルはデ バイスに保存されます。 ファイルは Base64 でエンコードされています。 最初にアップロードされたフ ァイルの形式に関係なく、背景画像は JPG 形式、ロゴは PNG 形式になります。

背景画像は 3 つのサイズで保存されます(メイン画面用のサイズ、タッチコントローラ用のサイズ、お よび Web インターフェイスのイラスト用サイズ)。 Size パラメータを使用して、取得するサイズを選 択します。 ロゴのサイズは 1 つだけです。

#### 使用方法:

xCommand UserInterface Branding Get [Size: *Size*] Type: *Type* 説明:

 *Size*:

*Large/Small/Thumbnail*

Large:メイン画面に表示される画像のサイズ。

*Small*:タッチコントローラに表示される画像のサイズ。

Thumbnail:Web インターフェイスのイラストで使用される画像のサイズ。

デフォルト値: Large 

#### *Type*:

*Background/Branding/HalfwakeBackground/HalfwakeBranding* Background:カスタム壁紙を返します。

Branding:デバイスがアクティブになったときに表示されるロゴを返します。

HalfwakeBackground:デバイスがハーフ ウェイク状態のときに背景として表示されるブラ ンドイメージを返します。

HalfwakeBranding:デバイスがハーフ ウェイク状態になっているときに表示されるロゴを 返します。

D15502.05 RoomOS 11.9 11-2023 بالبيان

**CISCO** 

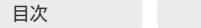

xCommand UserInterface Branding Updated 適用対象:すべての製品

必要なユーザー ロール:ADMIN、INTEGRATOR、USER

このコマンドは、新しい画像ファイルがデバイスにアップロードされ、使用可能な状態になったことを 通知するイベントを作成します。 Type パラメータで、画像の種類を指定します。

# 使用方法:

xCommand UserInterface Branding Updated Type: *Type* 説明:

## *Type*:

*Background/Branding/HalfwakeBackground/HalfwakeBranding*

Background:カスタム壁紙として使用できる新しい背景画像が使えるようになります。 Branding:デバイスがアクティブになったときに表示できる新しいロゴが使えるよう になります。

HalfwakeBackground:デバイスがハーフ ウェイク状態のときに背景として表示できる新し いブランド画像を使用できるようになります。

HalfwakeBranding:デバイスがハーフ ウェイク状態になっているときに表示される新しいロ ゴを使用できるようになります。

#### xCommand UserInterface Branding Upload 適用対象:すべての製品

必要なユーザー ロール:ADMIN、INTEGRATOR、USER

画像ファイルをデバイスにアップロードします。 次の画像形式がサポートされていま す:BMP、GIF、JPEG、および PNG。また、最大画像サイズは 16 メガ ピクセルです。 ファイルは Base64 エンコードされている必要があります。最大ファイルサイズは 8 メガバイト です。 Type パラメータが、画像の使用法を指定します。 背景画像の場合は、関連付けられた機能(カスタム 壁紙、背景とロゴの付いたブランディング)が自動的に適用されます。

これは複数行コマンドです。

#### 使用方法:

xCommand UserInterface Branding Upload [CustomId: "*CustomId*"] Type: *Type* 説明:

#### *CustomId*:

文字列(*0*、*128*)

この画像のカスタム識別子を指定します。 xStatus UserInterface Branding CustomId を使 用して、使用される画像の CustomId を取得できます。

#### *Type*:

*Background/Branding/HalfwakeBackground/HalfwakeBranding*

Background:カスタム壁紙として使用できる背景画像をアップロードします。

Branding:デバイスがアクティブであるときに表示可能なロゴをアップロードします。

HalfwakeBackground:デバイスがハーフ ウェイク状態のときに背景として表示できるブラ ンドイメージをアップロードします。

HalfwakeBranding:デバイスがハーフ ウェイク状態になっているときに表示できるロゴを アップロードします。

D15502.05 RoomOS 11.9 11-2023 بالبيان **CISCO** 

© 2023 Cisco Systems, Inc. All rights reserved

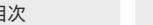

# xCommand UserInterface Extensions Clear

#### 適用対象:すべての製品

パーソナルモードデバイスの *Webex Devices Cloud xAPI* サービスでは使用できません。

必要なユーザー ロール:ADMIN、INTEGRATOR、ROOMCONTROL

デバイスからユーザーインターフェイスの拡張機能(Web アプリケーション、カスタムボタン、 およびカスタムパネル)を削除します。 ActivityType を指定しない場合は、すべての拡張機能が 削除されます。

#### 使用方法:

xCommand UserInterface Extensions Clear [ActivityType: *ActivityType*] 説明:

#### *Activity type*:

*Custom/WebWidget* [ RoomKit RoomKitMini RoomBar RoomBarPro RoomKitEQX CodecEQ CodecPlus CodecPro Room55 Room70/Room55D Room70G2 RoomPanorama/Room70Panorama ]

*Custom/WebApp/WebWidget* [ DeskPro DeskMini Desk Board BoardPro ]

*Custom*:カスタムボタン、およびカスタムパネルが一覧表示されます。 Web アプリケーショ ンは影響を受けません。

*WebApp*:Web アプリが削除されます。 Web ウィジェット、カスタムボタンおよびカスタムパ ネルは影響を受けません。

WebWidaet: Web ウィジェットが削除されます。 Web アプリケーション、カスタムボタンおよ びカスタムパネルは影響を受けません。

## xCommand UserInterface Extensions Export

#### 適用対象:すべての製品

パーソナルモードデバイスの *Webex Devices Cloud xAPI* サービスでは使用できません。 必要なユーザー ロール:ADMIN、INTEGRATOR、ROOMCONTROL

このコマンドの XML 結果として UserInterface Extensions をエクスポートします。 これにより、ローカル Web インターフェイスを介した抽出と同じ結果が得られますが、プログラムで 使用できます。

## 使用方法:

xCommand UserInterface Extensions Export [EmbedData: *EmbedData*] 説明:

#### *EmbedData*:

#### *Off/On*

*Off*:XML 出力に base64 でエンコードされたアイコンを埋め込みません。 On:出力に base64 でエンコードされたアイコンを埋め込みます。

デフォルト値:Off

# xCommand UserInterface Extensions Icon Delete 適用対象:すべての製品

パーソナルモードデバイスの *Webex Devices Cloud xAPI* サービスでは使用できません。 必要なユーザ ロール:ADMIN、INTEGRATOR、ROOMCONTROL、USER

デバイスの UI 拡張アイコンのリストからアイコンを削除します。 削除するアイコンの ID を指定します。 xCommand UserInterface Extensions Icon List を使用すると、ID を持つすべてのアイコンのリス トを取得できます。

探しているアイコンがどれかわからない場合は、xcommand UserInterface Icon Get を使用して base64 でエンコードされた値を取得できます。

そして、インターネットツールを使用して base64 を画像に復号化します。

#### 使用方法:

xCommand UserInterface Extensions Icon Delete Id: "*Id*"

説明:

#### *ID*:

文字列(*0*、*128*) 削除するアイコンの ID。

# xCommand UserInterface Extensions Icon DeleteAll

#### 適用対象:すべての製品

パーソナルモードデバイスの *Webex Devices Cloud xAPI* サービスでは使用できません。 必要なユーザ ロール:ADMIN、INTEGRATOR、ROOMCONTROL、USER

UI 拡張機能アイコンのすべてまたはサブセットを削除します。

## 使用方法:

xCommand UserInterface Extensions Icon DeleteAll [Filter: *Filter*] 説明:

#### *Filter*:

*All/Unused All*:すべての UI 拡張機能アイコンを削除します。 Unused:UI 拡張機能で使用されていないアイコンのみを削除します。 デフォルト値:All

D15502.05 RoomOS 11.9 11-2023 والمباب

目次 インドリング はじめに API について xConfiguration コマンド xCommand コマンド xStatus コマンド コマンドの概要 付録

#### xCommand UserInterface Extensions Icon Download 適用対象:すべての製品

パーソナルモードデバイスの *Webex Devices Cloud xAPI* サービスでは使用できません。 必要なユーザ ロール:ADMIN、INTEGRATOR、ROOMCONTROL、USER

指定された URL からアイコンをダウンロードし、UI 拡張機能アイコンとしてデバイスに保存します。

# 使用方法:

xCommand UserInterface Extensions Icon Download Url: "*Url*" 説明:

# *URL*:

文字列(*0*、*2048*)

アイコンの URL。

# xCommand UserInterface Extensions Icon Fetch

#### 適用対象:すべての製品

パーソナルモードデバイスの *Webex Devices Cloud xAPI* サービスでは使用できません。 必要なユーザ ロール:ADMIN、INTEGRATOR、ROOMCONTROL、USER

 Web サイトで代表的なアイコンを検索し、これをデバイスにダウンロードして、Web アプリやその他 の UI 拡張機能で使用します。

## 使用方法:

xCommand UserInterface Extensions Icon Fetch Url: "*Url*"

# 説明:

*URL*:

文字列(*0*、*2048*)

探している Web サイトの URL およびそれに適したアイコンのダウンロード。

# xCommand UserInterface Extensions Icon Get 適用対象:すべての製品

パーソナルモードデバイスの *Webex Devices Cloud xAPI* サービスでは使用できません。 必要なユーザ ロール:ADMIN、INTEGRATOR、ROOMCONTROL、USER

指定された ID を持つ UI 拡張機能アイコンの base64 エンコード表現を取得します。 画像を表示したい場合は、インターネットツールを使用して base64 を画像に復号化できます。 xCommand UserInterface Extensions Icon List を使用して、すべてのアイコン ID のリストを取得 します。

# 使用方法:

xCommand UserInterface Extensions Icon Get Id: "*Id*" 説明:

# *ID*:

文字列(*0*、*128*) アイコンに対応する一意の識別子。

## xCommand UserInterface Extensions Icon List 適用対象:すべての製品

パーソナルモードデバイスの *Webex Devices Cloud xAPI* サービスでは使用できません。 必要なユーザ ロール:ADMIN、INTEGRATOR、ROOMCONTROL、USER

デバイス上のすべての UI 拡張機能アイコンの一意の識別子のリストを取得します。

## 使用方法:

xCommand UserInterface Extensions Icon List

## xCommand UserInterface Extensions Icon Upload 適用対象:すべての製品

パーソナルモードデバイスの *Webex Devices Cloud xAPI* サービスでは使用できません。 必要なユーザ ロール:ADMIN、INTEGRATOR、ROOMCONTROL、USER

デバイスの UI 拡張機能で使用するアイコン画像をアップロードします。 これはマルチライン コマンドです。 base64 でエンコードされたバージョンの画像を提供します。

## 使用方法:

xCommand UserInterface Extensions Icon Upload [Id: "*Id*"] 説明:

## *ID*:

文字列(*0*、*128*) アイコンに対応するカスタムの一意の識別子。

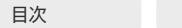

目次 はじめに API について xConfiguration コマンド xCommand コマンド コマンド xStatus コマンド コマンドの概要 付録

# xCommand UserInterface Extensions List

#### 適用対象:すべての製品

パーソナルモードデバイスの *Webex Devices Cloud xAPI* サービスでは使用できません。 必要なユーザー ロール:INTEGRATOR、ROOMCONTROL、USER

デバイスにあるユーザ インターフェイス拡張機能(Web アプリ、カスタムボタン、およびカスタムパネ

ル)を一覧表示します。 ActivityType を指定しない場合は、すべての拡張機能が一覧表示されます。

#### 使用方法:

xCommand UserInterface Extensions List [ActivityType: *ActivityType*]

#### 説明:

#### *Activity type*:

*Custom/WebWidget* [ RoomKit RoomKitMini RoomBar RoomBarPro RoomKitEQX CodecEQ CodecPlus CodecPro Room55 Room70/Room55D Room70G2 RoomPanorama/Room70Panorama ]

*Custom/WebApp/WebWidget* [ DeskPro DeskMini Desk Board BoardPro ]

*Custom*:カスタムボタン、およびカスタムパネルが一覧表示されます。 Web アプリケーショ ンと Web ウィジェットは影響を受けません。

*WebApp*:Web アプリケーションが一覧表示されます。 Web ウィジェット、カスタムボタンお よびカスタムパネルは影響を受けません。

WebWidget:Web ウィジェットが一覧表示されます。 Web アプリケーション、カスタムボタン およびカスタムパネルは影響を受けません。

# xCommand UserInterface Extensions Panel Clicked

#### 適用対象:すべての製品

パーソナルモードデバイスの *Webex Devices Cloud xAPI* サービスでは使用できません。 必要なユーザ ロール:ADMIN、INTEGRATOR、ROOMCONTROL、USER

ユーザーがカスタムボタン(カスタムパネル、アクションボタン、または Web アプリの場合)をクリッ クしたときにイベントを作成します。

#### 使用方法:

xCommand UserInterface Extensions Panel Clicked PanelId: "*PanelId*" 説明:

# *PanelId*:

文字列(*0*、*255*)

カスタムパネル、アクションボタンまたは Web アプリの固有の識別子。

# xCommand UserInterface Extensions Panel Close 適用対象:すべての製品

パーソナルモードデバイスの *Webex Devices Cloud xAPI* サービスでは使用できません。 必要なユーザ ロール:ADMIN、INTEGRATOR、ROOMCONTROL、USER

開いているカスタムパネルまたは Web アプリを閉じます。

#### 使用方法:

xCommand UserInterface Extensions Panel Close

#### xCommand UserInterface Extensions Panel Open 適用対象:すべての製品

パーソナルモードデバイスの *Webex Devices Cloud xAPI* サービスでは使用できません。 必要なユーザ ロール:ADMIN、INTEGRATOR、ROOMCONTROL、USER

指定した PanelID のあるカスタムパネルまたは Web アプリを開きます。 パネルに複数のページが ある場合は、PageId パラメータを含めることで開くページを指定できます。

#### 使用方法:

xCommand UserInterface Extensions Panel Open PanelId: "*PanelId*" [PageId: "*PageId*"]

# 説明:

 *PanelId*:

文字列(*0*、*255*) カスタムパネルまたは Web アプリの固有の識別子。

#### *PageId*:

文字列(*0*、*255*)

カスタムパネル上のページの一意の ID。

#### xCommand UserInterface Extensions Panel Remove

#### 適用対象:すべての製品

パーソナルモードデバイスの *Webex Devices Cloud xAPI* サービスでは使用できません。 必要なユーザー ロール:ADMIN、INTEGRATOR、ROOMCONTROL

カスタムパネル、アクションボタンまたは Web アプリをこのデバイスのユーザーインターフェイス から削除します。

#### 使用方法:

xCommand UserInterface Extensions Panel Remove PanelId: "*PanelId*" 説明:

 *PanelId*:

文字列(*0*、*255*)

カスタムパネル、アクションボタンまたは Web アプリの固有の識別子。

11-2023 بالبيان **CISCO** 

D15502.05 RoomOS 11.9

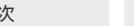

目次 はじめに API について xConfiguration コマンド xCommand コマンド コマンド xStatus コマンド コマンドの概要 付録

xCommand UserInterface Extensions Panel Save

#### 適用対象:すべての製品

パーソナルモードデバイスの *Webex Devices Cloud xAPI* サービスでは使用できません。

必要なユーザー ロール:ADMIN、INTEGRATOR、ROOMCONTROL

カスタムパネル、アクションボタンまたは Web アプリを現在の構成に追加します。 同じ パネル ID を 持つカスタムパネル、アクションボタンまたは Web アプリが既存する場合は、オーバーライドされま す。 これは複数行コマンドです。

# 使用方法:

xCommand UserInterface Extensions Panel Save PanelId: "*PanelId*"

#### 説明:

 *PanelId*:

#### 文字列(*1*、*255*)

カスタムパネル、アクションボタンまたは Web アプリの固有の識別子。

# xCommand UserInterface Extensions Panel Update 適用対象:すべての製品

パーソナルモードデバイスの *Webex Devices Cloud xAPI* サービスでは使用できません。

必要なユーザ ロール:ADMIN、INTEGRATOR、ROOMCONTROL、USER

指定した PanelID のあるカスタムパネル、アクションボタンまたは Web アプリを更新します。 更新 に成功すると、デバイスにすぐに表示されます。

## 使用方法:

xCommand UserInterface Extensions Panel Update PanelId: "*PanelId*" [Name: "*Name*"] [Color: "*Color*"] [Icon: *Icon*] [IconId: "*IconId*"] [Location: *Location*] [Visibility: *Visibility*]

#### 説明:

 *PanelId*:

#### 文字列(*0*、*255*)

カスタムパネル、アクションボタンまたは Web アプリの固有の識別子。

# *Name*:

文字列(*0*、*255*)

カスタムパネル、アクションボタンまたは Web アプリの新しい名前。

## *Color*:

文字列(*0*、*255*)

16 進数表記のボタンの色(例:#4287f5)。

## *Icon*:

*Briefing/Camera/Concierge/Custom/Disc/Handset/Help/Helpdesk/Home/Hvac/Info/ Input/Language/Laptop/Lightbulb/Media/Microphone/Power/Proximity/Record/Spark/ Tv/Webex/General*

ボタンのアイコン。 リストからプリインストールされているアイコンの 1 つを使用するか、[カス タム(Custom)] を選択してデバイスにアップロードされているカスタムアイコンを使用します。

## *IconId*:

文字列(*0*、*255*)

アップロードされたカスタムアイコンの一意の識別子。

#### *Location*:

*CallControls/Hidden/HomeScreen/HomeScreenAndCallControls*

ボタン(カスタムパネル、アクションボタンまたは Web アプリ用)がホーム画面または、呼制御 またはその両方にあるか、またはどこにもないかを決定します。

このパラメータは、このソフトウェアバージョンの Room 70 Panorama および Room Panorama では使用できません。

CallControls:ボタンは呼制御にのみあります。 これは、通話中にのみ使用できることを意味 します。

Hidden:ボタンは常に非表示ですが、API コマンドを使用してパネルまたは Web アプリを開 くことができます。

HomeScreen:ボタンはホーム画面のみにあります。

11.9 11-2023 بالبيان **CISCO** 

D15502.05 RoomOS
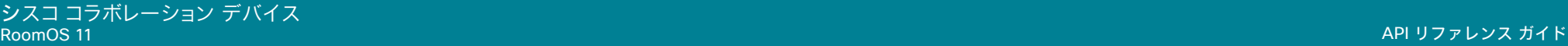

HomeScreenAndCallControls:ボタンはホーム画面と呼制御の両方にあります。

#### *Visibility*:

#### *Auto/Hidden*

ユーザーインターフェイスでボタン(カスタムパネル、アクションボタンまたは Web アプリ用) を表示するかどうかを選択します。 *Auto*:ボタンがユーザーインターフェイスで表示されます。

Hidden:ボタンはユーザーインターフェイスで表示されません。

#### xCommand UserInterface Extensions Set

#### 適用対象:すべての製品

パーソナルモードデバイスの *Webex Devices Cloud xAPI* サービスでは使用できません。

必要なユーザー ロール:ADMIN、INTEGRATOR、ROOMCONTROL

デバイスのユーザー インターフェイス拡張機能(ウィジェット)ですでに選択した構成スキームを設 定します。 UserInterface Extensions ステータス ツリーを更新します。 これは複数行コマンドです。

#### 使用方法:

xCommand UserInterface Extensions Set ConfigId: "*ConfigId*" 説明:

 *ConfigId*:

文字列(*0*、*40*)

その構成の固有識別子。

#### xCommand UserInterface Extensions WebApp Save 適用対象:すべての製品

パーソナルモードデバイスの *Webex Devices Cloud xAPI* サービスでは使用できません。 必要なユーザー ロール:ADMIN、INTEGRATOR、ROOMCONTROL

デバイスに Web ページ(Web アプリ)を開くボタンを追加します。 同じ パネル ID を持つカスタムパ ネル、アクションボタンまたは Web アプリが既存する場合は、オーバーライドされます。 デバイスがフォーマットをサポートしている場合、ボタンのアイコンは Web アプリの URL から自動 的に取得されます。 そうでない場合は、汎用 Web アプリアイコンが使用されます。

#### 使用方法:

xCommand UserInterface Extensions WebApp Save [Location: *Location*] Name: "*Name*" [PanelId: "*PanelId*"] URL: "*URL*"

説明:

#### *Location*:

*CallControls/Hidden/HomeScreen/HomeScreenAndCallControls*

 Web ボタンがホーム画面または、呼制御またはその両方にあるか、またはどこにもないかを 決定します。

CallControls:ボタンは呼制御にのみあります。 これは、通話中にのみ使用できることを 意味します。

Hidden:ボタンは常に非表示ですが、API コマンドを使用して Web アプリを開くことが できます。

HomeScreen:ボタンはホーム画面のみにあります。

HomeScreenAndCallControls:ボタンはホーム画面と呼制御の両方にあります。

*Name*:

文字列(*0*、*40*)

ユーザーインターフェイスに表示される Web アプリの名前。

 *PanelId*:

文字列(*1*、*255*)

Web アプリの固有の識別子。

#### *URL*:

文字列(*0*、*2048*) Web アプリ URL。

#### xCommand UserInterface Extensions WebWidget Remove 適用対象:すべての製品

パーソナルモードデバイスの *Webex Devices Cloud xAPI* サービスでは使用できません。 必要なユーザー ロール:ADMIN、INTEGRATOR、ROOMCONTROL

PanelId で指定された Web ウィジェットを削除します。

#### 使用方法:

xCommand UserInterface Extensions WebWidget Remove PanelId: "*PanelId*" 説明:

#### *PanelId*:

文字列(*0*、*255*) Web ウィジェットの固有識別子。

#### xCommand UserInterface Extensions WebWidget Save

#### 適用対象:すべての製品

パーソナルモードデバイスの *Webex Devices Cloud xAPI* サービスでは使用できません。 必要なユーザー ロール:ADMIN、INTEGRATOR、ROOMCONTROL

デバイスのホーム画面に表示する Web ウィジェットを追加します。 Web ウィジェットはインタラク ティブではありませんが、Web ページのコンテンツを表示できるビューを提供します。 一度に設定で きるウィジェットは 1 つだけです。

#### 使用方法:

xCommand UserInterface Extensions WebWidget Save [Name: "*Name*"] [PanelId: "*PanelId*"] [RefreshInterval: *RefreshInterval*] [URL: "*URL*"]

#### 説明:

*Name*:

文字列(*0*、*40*)

ユーザーインターフェイスに表示される Web ウィジェットの名前。

#### *PanelId*:

文字列(*0*、*255*)

Web ウィジェットの固有識別子。

#### *RefreshInterval*:

整数(*0* ~ *86400*)

Web ページを更新する頻度(秒単位)。

#### *URL*:

文字列(*0*、*2048*) Web ウィジェットの URL。

D15502.05 RoomOS 11.9 11-2023 والمباب **CISCO** 

xCommand UserInterface Extensions Widget Action 適用対象:すべての製品

パーソナルモードデバイスの *Webex Devices Cloud xAPI* サービスでは使用できません。 必要なユーザ ロール:ADMIN、INTEGRATOR、ROOMCONTROL、USER

指定されたウィジェットのアクションを設定します。 UserInterface Extensions ステータスツリーを 更新します。

#### 使用方法:

xCommand UserInterface Extensions Widget Action [Type: "*Type*"] [Value: "*Value*"] WidgetId: "*WidgetId*"

### 説明:

 *Type*:

文字列(*0*、*255*) 設定されるウィジェットのタイプ。

#### *Value*:

文字列(*0*、*255*) ウィジェットの値。 値の範囲は、ウィジェットタイプによって異なります。  *WidgetId*: 文字列(*0*、*255*) ウィジェットの固有識別子。

### xCommand UserInterface Extensions Widget SetValue

#### 適用対象:すべての製品

パーソナルモードデバイスの *Webex Devices Cloud xAPI* サービスでは使用できません。 必要なユーザー ロール:ADMIN、INTEGRATOR、ROOMCONTROL

ウィジェットの値を設定します。 UserInterface Extensions ステータスツリーを更新します。 値が範 囲外の場合はエラーを返します。

#### 使用方法:

xCommand UserInterface Extensions Widget SetValue Value: "*Value*" WidgetId: "*WidgetId*"

#### 説明:

 *Value*:

文字列(*0*、*255*)

ウィジェットの値。 値の範囲は、ウィジェットタイプによって異なります。

#### *WidgetId*:

文字列(*0*、*255*)

ウィジェットの固有識別子。

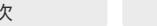

xCommand UserInterface Extensions Widget UnsetValue 適用対象:すべての製品

パーソナルモードデバイスの *Webex Devices Cloud xAPI* サービスでは使用できません。

必要なユーザー ロール:ADMIN、INTEGRATOR、ROOMCONTROL

指定ウィジェットの値を空欄にします。 UserInterface Extensions ステータスツリーを更新し、このウ ィジェットが選択されていないことをユーザインターフェイスに通知します。

#### 使用方法:

xCommand UserInterface Extensions Widget UnsetValue WidgetId: "*WidgetId*" 説明:

 *WidgetId*:

文字列(*0*、*255*)

ウィジェットの固有識別子。

#### xCommand UserInterface LedControl Color Set 適用対象:すべての製品

必要なユーザー ロール:ADMIN、INTEGRATOR

 Room Navigator の壁掛けバージョンには LED ライトが付いています。 このコマンドを使用して、色 を指定し、LED ライトを On または Off にします。

このコマンドを有効にするには、UserInterface LedControl Mode 設定を [手動(Manual)] にする 必要があります。

#### 使用方法:

xCommand UserInterface LedControl Color Set Color: *Color*

#### 説明:

*Color*:

*Green/Off/Red/Yellow Off*:LED ライトを Off にします。 Green/Red/Yellow:指定色で LED ライトを On にします。

#### xCommand UserInterface Message Alert Clear

#### 適用対象:すべての製品

必要なユーザ ロール:ADMIN、INTEGRATOR、ROOMCONTROL、USER

 UserInterface Message Alert Display コマンドを使用して表示されたメッセージを削除しま す。 Duration パラメータが設定されていない場合、これは必須です。

#### 使用方法:

xCommand UserInterface Message Alert Clear

#### xCommand UserInterface Message Alert Display 適用対象:すべての製品

必要なユーザー ロール:ADMIN、INTEGRATOR、ROOMCONTROL

メッセージを画面に表示します。 オプションで、メッセージを指定した期間保持することもできま す。 持続時間を設定しない場合は、このコマンドの後に UserInterface Message Alert Clear コマン ドが必要です。

#### 使用方法:

xCommand UserInterface Message Alert Display [Title: "*Title*"] Text: "*Text*" [Duration: *Duration*]

説明:

*Title*:

文字列(*0*、*255*)

メッセージのタイトルを入力します。

デフォルト値: "" 

#### *Text*:

文字列(*0*、*255*)

表示されるメッセージ <p> および <br> HTML タグを使用すると、通常どおり改行されます。 他のタグはプレーン テキストとして表示されます。

 *Duration*:

整数(*0* ~ *3600*)

メッセージが画面に表示される時間の長さ(秒単位)Qゼロ)に設定すると、UserInterface Message Alert Clear コマンドが送信される時点までメッセージが表示されます。

デフォルト値: 0 

D15502.05 RoomOS 11.9 11-2023 والمباب **CISCO** 

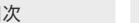

目次 インドリング はじめに API について xConfiguration コマンド xCommand コマンド xStatus コマンド コマンドの概要 付録

xCommand UserInterface Message Prompt Clear 適用対象:すべての製品

必要なユーザ ロール:ADMIN、INTEGRATOR、ROOMCONTROL、USER

 UserInterface Message Prompt Display コマンドを使用して、表示されたウィンドウを削除しま す。 Duration パラメータが設定されていない場合、これは必須です。

ユーザからのフィードバックを監視するには、xFeedback コマンドを使用します。 xFeedback コマン ドの詳細については、このガイドの「API の概要」セクションを参照してください。

#### 使用方法:

xCommand UserInterface Message Prompt Clear [FeedbackId: "*FeedbackId*"]

#### 説明:

 *FeedbackId*:

#### 文字列(*0*、*255*)

 FeedbackId は UserInterface Message Prompt Display コマンドによって指定された FeedbackId に対応します。

デフォルト値: "" 

#### xCommand UserInterface Message Prompt Display 適用対象:すべての製品

必要なユーザー ロール:ADMIN、INTEGRATOR、ROOMCONTROL

ユーザからの応答のために、画面上で小さなウィンドウにタイトル、テキストおよび最大 5 個のオプ ションを表示します。 メッセージは、ユーザーが応答するか、デバイスが UserInterface Message Prompt Clear コマンドを受信するまで画面に表示されます。

ユーザからのフィードバックを監視するには、xFeedback コマンドを使用します。 xFeedback コマン ドの詳細については、このガイドの「API の概要」セクションを参照してください。

#### 使用方法:

xCommand UserInterface Message Prompt Display [Title: "*Title*"] Text: "*Text*" [FeedbackId: "*FeedbackId*"] [Duration: *Duration*] [Option.1: "*Option.1*"] [Option.2: "*Option.2*"] [Option.3: "*Option.3*"] [Option.4: "Option.4"] [Option.5: "Option.5"]

#### 説明:

*Title*:

文字列(*0*、*255*)

メッセージのタイトルを入力します。

#### *Text*:

文字列(*0*、*255*)

表示されるテキスト行を入力します。 <p> および <br> HTML タグを使用すると、通常どおり改 行されます。他のタグはプレーンテキストとして表示されます。

 *FeedbackId*:

#### 文字列(*0*、*255*)

フィードバックを識別するには、FeedbackId を入力します。

 *Duration*:

#### 整数(*0* ~ *3600*)

メッセージ ウィンドウを画面に表示する時間の長さ(秒単位)。Qゼロ)に設定する と、UserInterface Message Prompt Clear コマンドが送信される時点までメッセージ ウィン ドウが表示されます。

デフォルト値: 0 

#### *Option.1*:

文字列(*0*、*255*)

フィードバック オプション 1 に表示するテキスト。

*Option.2*:

文字列(*0*、*255*)

フィードバック オプション 2 に表示するテキスト。

#### *Option.3*:

文字列(*0*、*255*)

フィードバック オプション 3 に表示するテキスト。

RoomOS 11.9 11-2023 والمباب **CISCO** 

D15502.05

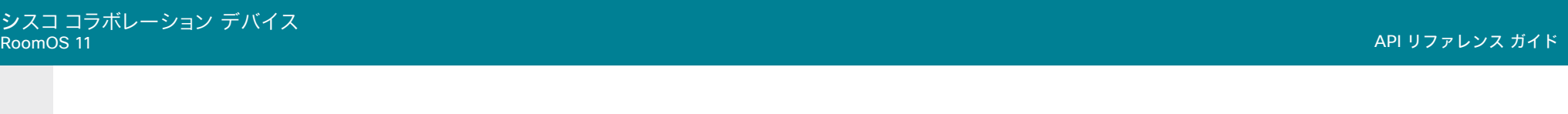

#### *Option.4*:

文字列(*0*、*255*) フィードバック オプション 4 に表示するテキスト。 *Option.5*: 文字列(*0*、*255*)

フィードバック オプション 5 に表示するテキスト。

#### xCommand UserInterface Message Prompt Response

#### 適用対象:すべての製品

必要なユーザ ロール:ADMIN、INTEGRATOR、ROOMCONTROL、USER

 UserInterface Message Prompt Display コマンドへの応答を提供します。 このコマンドは、ユーザ インターフェイスでオプションを選択したときに実行されます。

ユーザからのフィードバックを監視するには、xFeedback コマンドを使用します。 xFeedback コマン ドの詳細については、このガイドの「API の概要」セクションを参照してください。

#### 使用方法:

xCommand UserInterface Message Prompt Response [FeedbackId: "*FeedbackId*"] OptionId: *OptionId*

#### 説明:

 *FeedbackId*:

#### 文字列(*0*、*255*)

 FeedbackId は UserInterface Message Prompt Display コマンドによって指定された FeedbackId に対応します。

#### デフォルト値: ""

#### *OptionId*:

整数(*1* ~ *5*)

 OptionId は UserInterface Message Prompt Display コマンドで可能な応答として指定した OptionId に対応します。

#### xCommand UserInterface Message Rating Clear 適用対象:すべての製品

必要なユーザ ロール:ADMIN、INTEGRATOR、ROOMCONTROL、USER

 UserInterface Message Rating Display コマンドを使用して表示されたメッセージを削除しま す。 Duration パラメータが設定されていない場合、これは必須です。

#### 使用方法:

xCommand UserInterface Message Rating Clear [FeedbackId: "*FeedbackId*"] 説明:

#### *FeedbackId*:

#### 文字列(*0*、*255*)

 FeedbackId は UserInterface Message Rating Display コマンドによって指定された FeedbackId に対応します。 FeedbackId が指定されていない場合、すべての UserInterface Message Rating ウィンドウが閉じられます。

デフォルト値: "" 

D15502.05 RoomOS 11.9 11-2023  $\frac{1}{2} \left( \frac{1}{2} \left[ \frac{1}{2} \left( \frac{1}{2} \right) \right] \right) + \frac{1}{2} \left[ \frac{1}{2} \left( \frac{1}{2} \right) \right] \left( \frac{1}{2} \right) + \frac{1}{2} \left( \frac{1}{2} \right) \left( \frac{1}{2} \right) \left( \frac{1}{2} \right) + \frac{1}{2} \left( \frac{1}{2} \right) \left( \frac{1}{2} \right) \left( \frac{1}{2} \right) + \frac{1}{2} \left( \frac{1}{2} \right) \left( \frac{1}{2} \right$ **CISCO** 

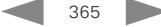

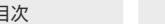

xCommand UserInterface Message Rating Display

#### 適用対象:すべての製品

必要なユーザ ロール:ADMIN、INTEGRATOR、ROOMCONTROL、USER

タイトルとテキストを含む小さなウィンドウを画面に表示します。 評価の星は、ユーザーが選択でき るようになっています。 メッセージは、ユーザーが応答するか、デバイスが UserInterface Message Rating Clear コマンドを受信するまで画面に表示されます。

ユーザからのフィードバックを監視するには、xFeedback コマンドを使用します。 xFeedback コマン ドの詳細については、このガイドの「API の概要」セクションを参照してください。

#### 使用方法:

xCommand UserInterface Message Rating Display [Title: "*Title*"] Text: "*Text*" [FeedbackId: "*FeedbackId*"] [Duration: *Duration*] [SubmitReceiptText: "*SubmitReceiptText*"] [SubmitReceiptTitle: "*SubmitReceiptTitle*"]

#### 説明:

*Title*:

#### 文字列(*0*、*40*)

 [評価表示(Rating Display)] ウィンドウにタイトルとして表示されるテキスト。 このテキスト は、Text パラメータで指定されたテキスト上に大きなフォントで表示されます。 タイトルにテキ ストが指定されていない場合、省略され、[評価表示(Rating Display)] ウィンドウが小さくなりま す。

#### *Text*:

文字列(*0*、*128*)

表示されるテキスト行を入力します。 <p> および <br> HTML タグを使用すると、通常どおり改 行されます。他のタグはプレーンテキストとして表示されます。

#### *FeedbackId*:

文字列(*0*、*255*)

フィードバックを識別するには、FeedbackId を入力します。

#### *Duration*:

#### 整数(*0* ~ *3600*)

メッセージ ウィンドウを画面に表示する時間の長さ(秒単位)。 これが空欄か 0 に設定されてい る場合、UserInterface Message Rating Clear コマンドが送信されるまで、メッセージウィン ドウが表示されます。

#### デフォルト値: 0

 *SubmitReceiptText*:

#### 文字列(*0*、*128*)

ユーザーが評価した後に(例:「ありがとう」)、メッセージ本文として表示されるテキスト。 このテ キストは、Text パラメータで指定された元のテキストを置き換え、メッセージが消える前に 1 秒間表示されます。

#### *SubmitReceiptTitle*:

文字列(*0*、*40*)

ユーザーが評価した後に(例:「ありがとう」)、メッセージタイトルとして表示されるテキスト。 こ

のテキストは、Title パラメータで指定される元のタイトルを置き換えます。 title パラメータが 指定されていない場合、無視されます。

#### xCommand UserInterface Message Rating Response 適用対象:すべての製品

必要なユーザ ロール:ADMIN、INTEGRATOR、ROOMCONTROL、USER

 UserInterface Message Rating Display コマンドへの応答を指定します。 このコマンドは、ユーザ インターフェイスでオプションを選択したときに実行されます。

ユーザからのフィードバックを監視するには、xFeedback コマンドを使用します。 xFeedback コマン ドの詳細については、このガイドの「API の概要」セクションを参照してください。

#### 使用方法:

xCommand UserInterface Message Rating Response [FeedbackId: "*FeedbackId*"] Rating: *Rating*

説明:

#### *FeedbackId*:

#### 文字列(*0*、*255*)

 FeedbackId は UserInterface Message Rating Display コマンドによって指定された FeedbackId に対応します。

デフォルト値: "" 

 *Rating*:

整数 $(1 - 5)$ 

評価は、1 が最も左にある UserInterface Message Rating Display ウィンドウで可能な応答 として指定された評価に対応します。

#### xCommand UserInterface Message TextInput Clear 適用対象:すべての製品

必要なユーザ ロール:ADMIN、INTEGRATOR、ROOMCONTROL、USER

 UserInterface Message TextInput Display コマンドを使用して表示されたテキスト入力メッセー ジを削除します。 Duration パラメータが設定されていない場合、これは必須です。

ユーザからのフィードバックを監視するには、xFeedback コマンドを使用します。 xFeedback コマン ドの詳細については、このガイドの「API の概要」セクションを参照してください。

#### 使用方法:

366

xCommand UserInterface Message TextInput Clear [FeedbackId: "*FeedbackId*"] 説明:

 *FeedbackId*:

文字列(*0*、*255*)

 FeedbackId は UserInterface Message TextInput Display コマンドによって指定された FeedbackId に対応します。

デフォルト値: "" 

© 2023 Cisco Systems, Inc. All rights reserved

11-2023 والمباب **CISCO** 

D15502.05 RoomOS 11.9

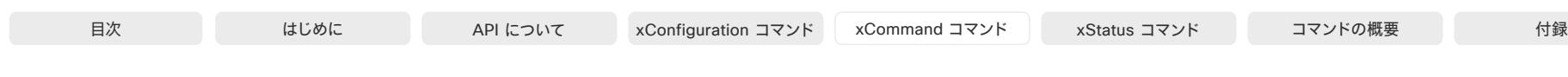

#### xCommand UserInterface Message TextInput Display 適用対象:すべての製品

必要なユーザー ロール:ADMIN、INTEGRATOR、ROOMCONTROL

ユーザが応答できる入力ダイアログボックスを表示します。この機能は、タッチ ベースのユーザ イ ンターフェイスを備えたデバイスでのみサポートされています。 メッセージは、ユーザーが応答する か、デバイスが UserInterface Message TextInput Clear コマンドを受信するまで画面に表示され ます。

ユーザからのフィードバックを監視するには、xFeedback コマンドを使用します。 xFeedback コマン ドの詳細については、このガイドの「API の概要」セクションを参照してください。

#### 使用方法:

xCommand UserInterface Message TextInput Display [Duration: *Duration*] [FeedbackId: "*FeedbackId*"] [InputText: "*InputText*"] [InputType: *InputType*] [KeyboardState: *KeyboardState*] [Placeholder: "*Placeholder*"] [SubmitText: "*SubmitText*"] Text: "Text" [Title: "Title"]

#### 説明:

 *Duration*:

整数(*0* ~ *3600*)

メッセージが画面に表示される時間の長さ(秒単位)(ゼロ)に設定すると、 0 UserInterface Message TextInput Clear コマンドが送信される時点までメッセージが表示されます。

デフォルト値: 0 

 *FeedbackId*:

文字列(*0*、*255*)

フィードバックを識別するには、FeedbackId を入力します。

#### *InputText*:

#### 文字列(*0*、*255*)

ダイアログボックスが開かれたときにテキスト入力フィールドに事前設定されているテキス ト。 返信を送信する前に、このテキストを編集するか、またはテキストを削除して、自身のテキス トを入力します。

このパラメータが含まれていない場合、ダイアログボックスが開くと、プレース ホルダー パラ メータのコンテンツがテキスト入力フィールドに表示されます。

#### デフォルト値: ""

#### *InputType*:

#### *SingleLine/Numeric/Password/PIN*

表示されるテキスト入力ダイアログボックスの種類。 これにより、表示されるキーボードレイア ウトも決定されます。

#### デフォルト値: SingleLine

 *KeyboardState*:

*Open/Closed*

テキスト入力メッセージが表示されるときにデバイスのキーボードを開くかどうかを指定します。

デフォルト値:Open

*Placeholder*:

#### 文字列(*0*、*255*)

入力を開始するまで、テキスト入力フィールドに表示されるプレース ホルダー テキス ト。 InputText パラメータが含まれている場合、プレース ホルダー パラメータは無効です。

デフォルト値: "" 

*SubmitText*:

文字列(*0*、*32*)

[送信(Submit)] ボタンに表示されるテキスト。

デフォルト値: "OK" 

#### *Text*:

文字列(*0*、*128*)

ユーザに表示されるメッセージ。 <p> および <br> HTML タグを使用すると、通常どおり改行 されます。他のタグはプレーン テキストとして表示されます。

#### *Title*:

文字列(*0*、*40*)

入力ダイアログボックスのタイトル。

デフォルト値: "" 

#### xCommand UserInterface Message TextInput Response 適用対象:すべての製品

必要なユーザ ロール:ADMIN、INTEGRATOR、ROOMCONTROL、USER

UserInterface Message TextInput Display コマンドへの応答を提供します。このコマンドは、ユー ザがユーザ インターフェイスのテキスト入力フィールドに入力した返信をユーザが送信したときに 実行されます。

ユーザからのフィードバックを監視するには、xFeedback コマンドを使用します。 xFeedback コマン ドの詳細については、このガイドの「API の概要」セクションを参照してください。

#### 使用方法:

xCommand UserInterface Message TextInput Response [FeedbackId: "*FeedbackId*"] Text: "*Text*"

#### 説明:

 *FeedbackId*:

文字列(*0*、*255*)

フィードバックを識別するには、FeedbackId を入力します。

*Text*:

文字列(*0*、*255*)

ユーザに表示されるメッセージ。

© 2023 Cisco Systems, Inc. All rights reserved

والمباب **CISCO** 

D15502.05 RoomOS 11.9 11-2023

xCommand UserInterface Presentation ExternalSource Add

xCommand UserInterface Message TextLine Clear 適用対象:すべての製品

必要なユーザ ロール:ADMIN、INTEGRATOR、ROOMCONTROL、USER

 UserInterface Message TextLine Display コマンドで表示されたテキスト行を削除しま す。 Duration パラメータが設定されていない場合、これは必須です。

#### 使用方法:

xCommand UserInterface Message TextLine Clear

#### xCommand UserInterface Message TextLine Display 適用対象:すべての製品

必要なユーザー ロール:ADMIN、INTEGRATOR、ROOMCONTROL

画面上にテキスト行を表示します。 オプションとして、指定した場所に、指定した時間のテキスト 行を表示できます。 持続時間を設定しない場合は、このコマンドの後に UserInterface Message TextLine Clear コマンドが必要です。

#### 使用方法:

xCommand UserInterface Message TextLine Display Text: "*Text*" [X: *X*] [Y: *Y*] [Duration: *Duration*]

#### 説明:

*Text*:

#### 文字列(*0*、*140*)

表示されるテキスト行。 <p> および <br> HTML タグを使用すると、通常どおり改行されます。 他のタグはプレーン テキストとして表示されます。

 *X*:

#### 整数(*1* ~ *10000*)

画面の X 座標(水平)を入力します。 X=0 は左上隅にあります。

#### デフォルト値: 0

 *Y*:

整数(*1* ~ *10000*)

画面に Y 座標(垂直)を入力します。 Y=0 は左上隅にあります。

#### デフォルト値: 0

 *Duration*:

#### 整数(*0* ~ *3600*)

テキスト行が画面に表示される時間(秒単位)Qゼロ)に設定すると、UserInterface Message TextLine Clear コマンドが送信される時点までテキスト行が表示されます。

#### デフォルト値: 0

適用対象:すべての製品

必要なユーザー ロール:ADMIN、INTEGRATOR、ROOMCONTROL

外部スイッチ経由でデバイスに接続される入力ソースを確立し、設定します。

#### 使用方法:

xCommand UserInterface Presentation ExternalSource Add ConnectorId: *ConnectorId* SourceIdentifier: "*SourceIdentifier*" Name: "*Name*" Type: *Type* 説明:

#### *ConnectorId*:

整数(*1..6*) [ CodecPro Room70G2 RoomPanorama/Room70Panorama ]

整数 $(1 \sim 4)$  [ RoomKitEQX CodecEQ ]

整数(*1* ~ *3*) [ RoomBar RoomBarPro CodecPlus Room55 Room70/Room55D DeskPro Desk BoardPro ]

整数(1.2) [ RoomKit RoomKitMini DeskMini Board ]

外部スイッチに接続されるデバイス コネクタの ID。

 *SourceIdentifier*(ソース識別子): 

#### 文字列(*0*、*40*)

入力ソースを識別する一意の文字列。 識別子は、この特定の入力ソースに対処するときに、他 のコマンドやイベントによって使用されます。

#### *Name*:

文字列(*0*、*40*)

入力ソースの名前。この名前はユーザーインターフェイスに表示されます。

#### *Type*:

*camera/desktop/document\_camera/mediaplayer/PC/whiteboard/other* 入力ソースのタイプ。 このタイプにより、ユーザ インターフェイスに表示されるアイコンが決ま ります。

#### xCommand UserInterface Presentation ExternalSource List 適用対象:すべての製品

必要なユーザー ロール:ADMIN、INTEGRATOR、ROOMCONTROL

外部入力ソースの現在のリストを返します。

#### 使用方法:

xCommand UserInterface Presentation ExternalSource List

RoomOS 11.9 11-2023 والمباب **CISCO** 

D15502.05

#### xCommand UserInterface Presentation ExternalSource Remove 適用対象:すべての製品

必要なユーザー ロール:ADMIN、INTEGRATOR、ROOMCONTROL

外部入力ソースのリストから入力ソース(SourceIdentifier で指定)を削除します。

#### 使用方法:

xCommand UserInterface Presentation ExternalSource Remove SourceIdentifier: "*SourceIdentifier*"

#### 説明:

#### *SourceIdentifier*:

#### 文字列(*0*、*40*)

この入力ソースを識別する一意の文字列。 UserInterface Presentation ExternalSource Add コマンドを使用してソースが作成されたときに定義されています。

#### xCommand UserInterface Presentation ExternalSource RemoveAll 適用対象:すべての製品

必要なユーザー ロール:ADMIN、INTEGRATOR、ROOMCONTROL

外部入力ソースのリストからすべての入力ソースを削除します。

#### 使用方法:

xCommand UserInterface Presentation ExternalSource RemoveAll

#### xCommand UserInterface Presentation ExternalSource Select 適用対象:すべての製品

必要なユーザ ロール:ADMIN、INTEGRATOR、ROOMCONTROL、USER

 SourceIdentifier で指定した入力ソースが Ready 状態である場合に、そのソースを表示し始めま す(UserInterface Presentation ExternalSource State Set コマンドを参照)。 入力ソースは、ユー ザーインターフェイスの共有メニューに「Presenting」と表示されます。

#### 使用方法:

xCommand UserInterface Presentation ExternalSource Select SourceIdentifier: "*SourceIdentifier*"

#### 説明:

 *SourceIdentifier*: 

#### 文字列(*0*、*40*)

この入力ソースを識別する一意の文字列。 UserInterface Presentation ExternalSource Add コマンドを使用してソースが作成されたときに定義されています。

#### xCommand UserInterface Presentation ExternalSource State Set 適用対象:すべての製品

必要なユーザー ロール:ADMIN、INTEGRATOR、ROOMCONTROL

入力ソースの状態を設定または変更します(SourceIdentifier で指定)。

#### 使用方法:

xCommand UserInterface Presentation ExternalSource State Set SourceIdentifier: "*SourceIdentifier*" State: *State* [ErrorReason: "*ErrorReason*"]

#### 説明:

#### *SourceIdentifier*:

文字列(*0*、*40*)

この入力ソースを識別する一意の文字列。 UserInterface Presentation ExternalSource Add コマンドを使用してソースが作成されたときに定義されています。

#### *State*:

#### *Hidden/Ready/NotReady/Error*

Ready:誰かが入力ソースを選択(ユーザーインターフェイスでタップするか、UserInterface Presentation ExternalSource Select コマンドを発行)すると、入力ソースが表示されます。 NotReady:入力ソースの準備ができていないため、選択できません。

*Error*: 入力ソースが誤った状態です。 障害の理由をユーザに通知するために ErrorReason パラメータを使用できます。

Hidden:この入力ソースは、ユーザインターフェイスの共有メニューに表示されません。

#### *ErrorReason*:

文字列(*0*、*80*)

 State パラメータが Error に設定されている場合、この文字列がユーザインターフェイスの共 有メニューに表示されます。

デフォルト値: "" 

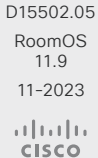

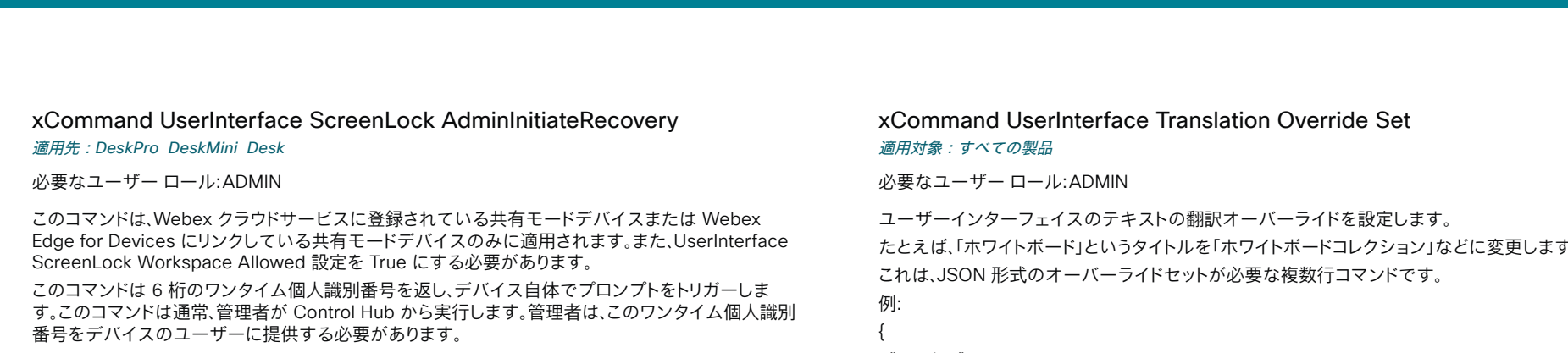

デバイスのユーザーがデバイスのプロンプトに従ってデバイスの実際の個人識別番号ロックを設定 するには、ワンタイム個人識別番号が必要です。

#### 使用方法:

xCommand UserInterface ScreenLock AdminInitiateRecovery [Lifespan: *Lifespan*] 値は次のとおりです。

#### *Lifespan*:

整数(*2* ~ *10080*) 生成されたワンタイム個人識別番号の有効時間(分単位)。 デフォルト値:2

#### xCommand UserInterface Translation Override Clear 適用対象:すべての製品

必要なユーザー ロール:ADMIN

すべての翻訳オーバーライドをクリアします。

#### 使用方法:

xCommand UserInterface Translation Override Clear

#### xCommand UserInterface Translation Override Get 適用対象:すべての製品

必要なユーザー ロール:ADMIN

翻訳オーバーライド情報を JSON 形式で返します。 翻訳オーバーライドが設定されていない場合、エラーが返されます。

#### 使用方法:

xCommand UserInterface Translation Override Get

#### D15502.05 RoomOS 11.9 11-2023 بالمالة **CISCO**

たとえば、「ホワイトボード」というタイトルを「ホワイトボードコレクション」などに変更します。

```
 "version": 1,
 "translations": [
 {
  "sourceText": "Whiteboard",
  "translated": "WB",
```
"language": "English"

```
 }
   ]
\mathfrak{g}
```
 sourceText:置き換えられるテキストの英語バージョン。 translated:指定した言語の代わりとして使用するテキスト。 language:翻訳の言語。

#### 使用方法:

xCommand UserInterface Translation Override Set

#### xCommand UserInterface WallpaperBundle Clear 適用対象:すべての製品

必要なユーザー ロール:ADMIN

壁紙バンドルの表示を停止し、デフォルトの背景に戻します。 現在のリリースでは、バックグラウンドバ ンドルは、Desk および Board Series、Room Bar、Room Bar Pro、Room 55 Dual、Room 70、Room 70 G2、Room 70 Panorama、および Room Panorama のデバイスに適用されます。

#### 使用方法:

370

xCommand UserInterface WallpaperBundle Clear

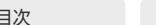

#### xCommand UserInterface WallpaperBundle List 適用対象:すべての製品

必要なユーザー ロール:ADMIN

プリインストールされている壁紙バンドルを一覧表示します。 バンドルの名前と設定タイプの両方が 返されます。 現在のリリースでは、バックグラウンドバンドルは、Desk および Board Series、Room Bar、Room Bar Pro、Room 55 Dual、Room 70、Room 70 G2、Room 70 Panorama、および Room Panorama のデバイスに適用されます。

#### 使用方法:

xCommand UserInterface WallpaperBundle List

#### xCommand UserInterface WallpaperBundle Set

#### 適用対象:すべての製品

必要なユーザー ロール:ADMIN

プリインストールされている壁紙バンドルます。壁紙バンドルは、システムが起動状態のとき に表示されます。

壁紙バンドルには、いくつかのセットアップタイプの壁紙が含まれる場合があります。複数画面にまた がる画像を提供することで、複数画面設定での使用を想定したバンドルや、タッチコントローラ用の 壁紙が含まれるバンドルもあります。画面設定に一致する設定タイプを提供するバンドルを選択す る必要があります。 UserInterface WallpaperBundle List コマンドを実行すると、バンドルのリストを 表示できます。

壁紙バンドルを使用する場合は、UserInterface Wallpaper 設定を [自動(Auto)] にする必要がある ことに注意してください。

現在のリリースでは、バックグラウンドバンドルは、Desk および Board Series、Room Bar、Room Bar Pro、Room 55 Dual、Room 70、Room 70 G2、Room 70 Panorama、および Room Panorama のデバイスに適用されます。

#### 使用方法:

xCommand UserInterface WallpaperBundle Set Name: "*Name*" 説明:

*Name*:

文字列(*0*、*255*) 壁紙バンドルの名前。

#### xCommand UserInterface WebView Clear 適用対象:すべての製品

必要なユーザー ロール:ADMIN、INTEGRATOR、USER

Web ビューを閉じます。

#### 使用方法:

xCommand UserInterface WebView Clear [Target: *Target*] 説明:

#### *Target*:

*Controller/OSD/PersistentWebApp*

Controller:シスコの内部使用のみ。

*OSD*:デバイスの画面に表示されている Web ビューを閉じます。

PersistentWebApp:シスコの内部使用のみ。

xCommand UserInterface WebView Display 適用対象:すべての製品

必要なユーザー ロール:ADMIN、INTEGRATOR、USER

Web ビューを開いて、URL によって指定された Web ページを表示します。

#### 使用方法:

xCommand UserInterface WebView Display [Header: "*Header*"] [Mode: *Mode*] [Options: "*Options*"] [Target: *Target*] [Title: "*Title*"] Url: "*Url*" 説明:

#### *Header*:

#### 文字列(*0*、*8192*)

HTTP ヘッダー フィールド1 つのコマンドに 15 個の Header パラメータを追加できます。各 パラメータは 1 つの [HTTP ヘッダー(HTTP header)] フィールドを保持しています。

#### *Mode*:

*Fullscreen/Modal* Fullscreen:Web ページを画面全体に表示します。 *Modal*: Web ページをウィンドウに表示します。

#### *Options*:

文字列(*0*、*255*) このパラメータは、UI 拡張エディタを内部で使用するためのものです。

#### *Target*:

*Controller/OSD/PersistentWebApp* Controller:シスコの内部使用のみ。 *OSD*:デバイスの画面に表示されている Web ビューを閉じます。 PersistentWebApp:シスコの内部使用のみ。

#### *Title*:

文字列(*0*、*255*)

Web ページのタイトル

#### *URL*:

文字列(*0*、*2000*) Web ページの URL。

#### D15502.05 RoomOS 11.9 11-2023 بالبيان **CISCO**

## UserManagement コマンド

xCommand UserManagement RemoteSupportUser Create 適用対象:すべての製品

必要なユーザー ロール:ADMIN

テクニカル アシスタンス センター(TAC)がトラブルシューティングの際にデバイスにアクセスする ために使用できる、リモート サポート ユーザ パスフレーズを作成します。

#### 使用方法:

xCommand UserManagement RemoteSupportUser Create [ExpiryDays: *ExpiryDays*] 説明:

 *ExpiryDays*:

整数(*1* ~ *31*) パスフレーズの有効性の期間を定義します。デフォルトは 7 日です。

#### xCommand UserManagement RemoteSupportUser Delete 適用対象:すべての製品

必要なユーザー ロール:ADMIN

コマンド xCommand UserManagement RemoteSupportUser Create で作成したリモート サポ ート ユーザを削除します。

#### 使用方法:

xCommand UserManagement RemoteSupportUser Delete

#### xCommand UserManagement RemoteSupportUser DisablePermanently 適用対象:すべての製品

必要なユーザー ロール:ADMIN

新しいリモート サポート ユーザの作成をディセーブルにします。 リモート サポート ユーザーを再び 有効にするには、デバイスを工場出荷時の状態にリセットする必要があります。

#### 使用方法:

xCommand UserManagement RemoteSupportUser DisablePermanently Confirm: *Confirm* 説明:

 *Confirm*:

*Yes*

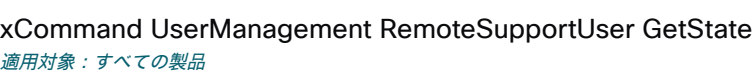

必要なユーザー ロール:ADMIN

リモート サポート ユーザが生成されている場合にその状態を取得します。

#### 使用方法:

xCommand UserManagement RemoteSupportUser GetState

#### xCommand UserManagement User Add 適用対象:すべての製品

必要なユーザー ロール:ADMIN

このデバイスに新しいユーザーを追加します。

#### 使用方法:

目次 インドリング はじめに API について xConfiguration コマンド xCommand コマンド xStatus コマンド コマンドの概要 付録

xCommand UserManagement User Add [Active: *Active*] [ClientCertificateDN: "*ClientCertificateDN*"] Passphrase: "*Passphrase*" [PassphraseChangeRequired: *PassphraseChangeRequired*] Role: *Role* [ShellLogin: *ShellLogin*] Username: "*Username*" [YourPassphrase: "YourPassphrase"]

#### 説明:

 *Active*:

*False/True*

このユーザーがアクティブユーザーかどうかを指定します。

#### *ClientCertificateDN*:

文字列(*0*、*255*)

ユーザ名とパスワードではなくクライアント証明書を使用してログインするユーザを識別します。

#### パスフレーズ:

文字列(*0*、*255*)

ユーザーのパスフレーズ。

#### *PassphraseChangeRequired*:

*False/True*

ユーザーが次回のサインイン時にパスフレーズを変更する必要があるかどうかを指定します。

#### *Role*:

*Admin/Audit/Integrator/RoomControl/User*

ユーザーのロールを設定します。 複数の Role パラメータを追加することで、ユーザーに複数 のロールを割り当てることができます。

#### *ShellLogin*:

*False/True*

ユーザがシェル ログインを必要とするかどうかを指定します。

#### *Username*:

文字列(*0*、*127*)

ユーザのユーザ名

#### *YourPassphrase*:

#### 文字列(*0*、*255*)

このコマンドの実行時にログインしているユーザーのパスフレーズ。管理者権限を持つユーザ ーを作成する場合は、常に自分のパスワードで操作を確認する必要があります。

D15502.05 RoomOS 11.9 11-2023  $\frac{1}{2} \left( \frac{1}{2} \left[ \frac{1}{2} \left( \frac{1}{2} \right) \right] \right) + \frac{1}{2} \left[ \frac{1}{2} \left( \frac{1}{2} \right) \right] \left( \frac{1}{2} \right) + \frac{1}{2} \left( \frac{1}{2} \right) \left( \frac{1}{2} \right) \left( \frac{1}{2} \right) + \frac{1}{2} \left( \frac{1}{2} \right) \left( \frac{1}{2} \right) \left( \frac{1}{2} \right) + \frac{1}{2} \left( \frac{1}{2} \right) \left( \frac{1}{2} \right$ **CISCO** 

© 2023 Cisco Systems, Inc. All rights reserved

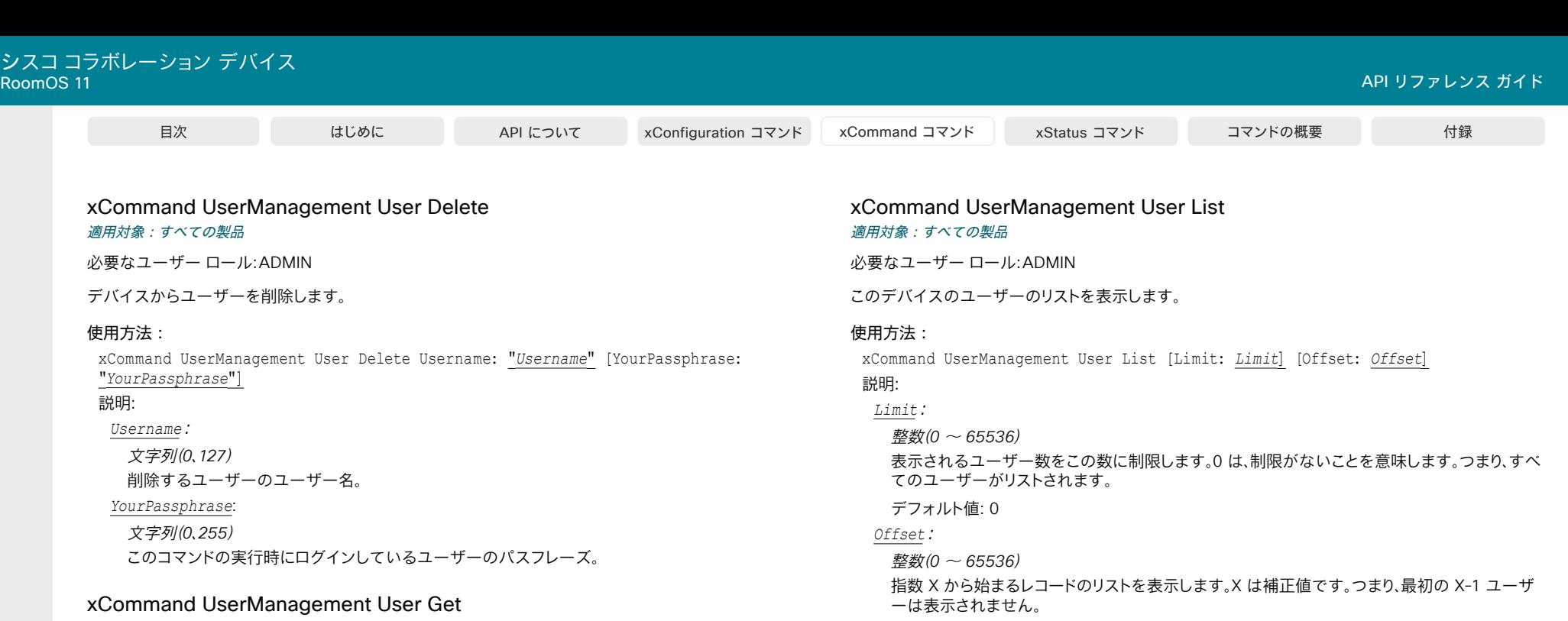

デフォルト値: 0 

適用対象:すべての製品

必要なユーザー ロール:ADMIN

このデバイス上のユーザーの詳細を表示します。 ユーザーを識別するために、Username または ClientCertificateDN のいずれかを指定する必要があります。

#### 使用方法:

xCommand UserManagement User Get [ClientCertificateDN: "*ClientCertificateDN*"] [Username: "*Username*"]

#### 説明:

D15502.05 RoomOS 11.9 11-2023

> $\alpha$  in the **CISCO**

*ClientCertificateDN*:

#### 文字列(*0*、*255*)

ユーザ名とパスワードではなくクライアント証明書を使用してログインするユーザを識別します。

#### *Username*:

文字列(*0*、*127*)

ユーザ名を指定すると、特定のユーザの詳細を表示します。

D15502.05 RoomOS 11.9 11-2023

 $\alpha$  in the **CISCO** 

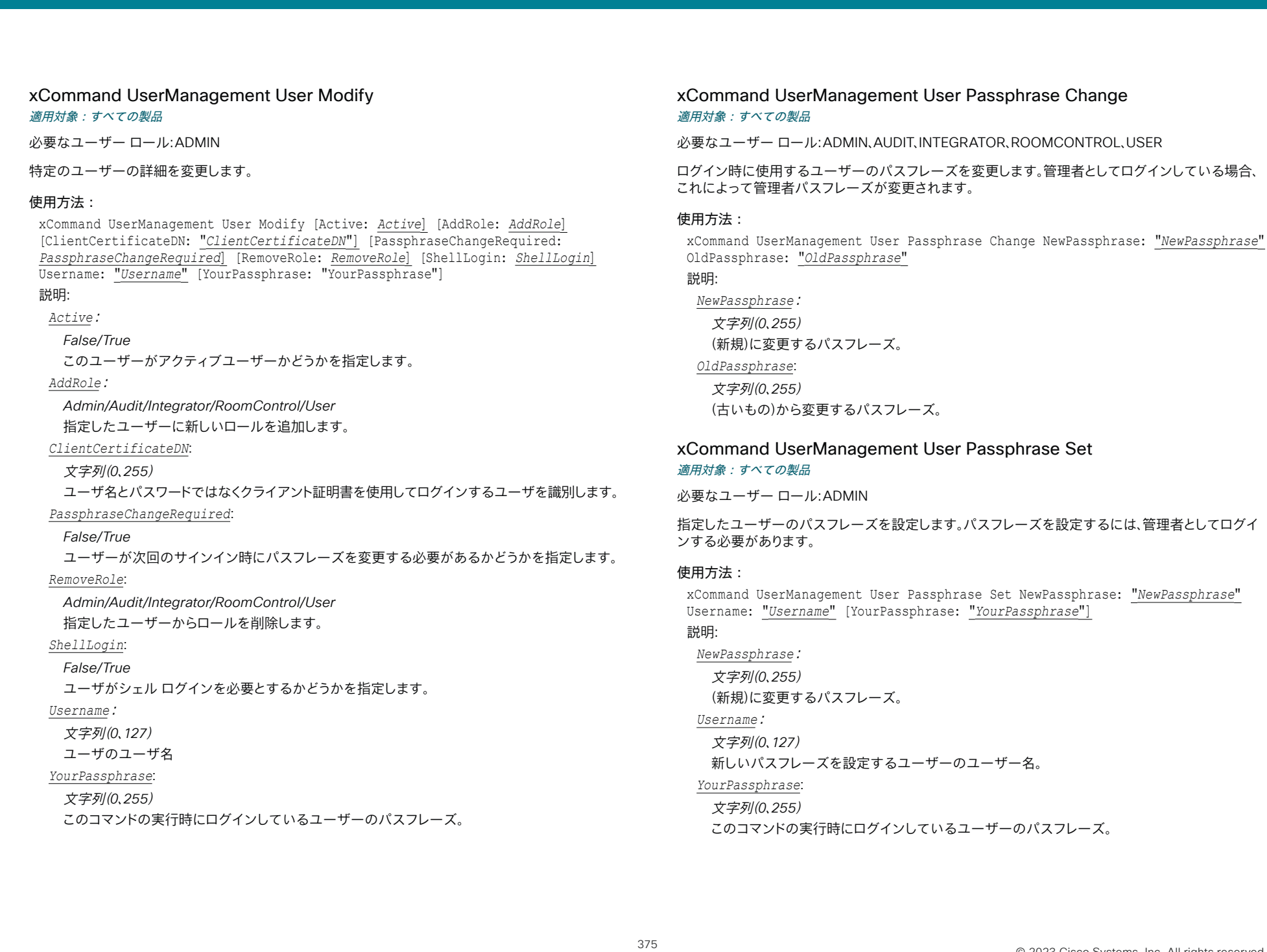

#### xCommand UserManagement User Unblock 適用対象:すべての製品

必要なユーザー ロール:ADMIN

ログイン試行回数が多すぎるためにブロックされているユーザのブロックを解除します。

#### 使用方法:

xCommand UserManagement User Unblock Username: "*Username*" [YourPassphrase: "*YourPassphrase*"]

#### 説明:

 *Username*:

文字列(*0*、*127*)

ブロックが解除されるユーザーのユーザー名。

*YourPassphrase*:

- 文字列(*0*、*255*)
- このコマンドの実行時にログインしているユーザーのパスフレーズ。

## UserPresence コマンド

### xCommand UserPresence CustomStatus Clear

#### 適用対象:すべての製品

パーソナルモードデバイスの *Webex Devices Cloud xAPI* サービスでは使用できません。

必要なユーザ ロール:ADMIN、INTEGRATOR、USER

このコマンドは、Webex クラウドサービスに登録されている個人デバイスまたは Webex Edge for Devices にリンクしているデバイスのみに適用されます。

このユーザーの現在のカスタム プレゼンス ステータス メッセージをクリアします。カスタム プレゼ ンス ステータス メッセージはユーザーに適用されるため、現在のメッセージは、このユーザーに登 録されているすべてのデバイスと Webex アプリでクリアされます。

#### 使用方法:

xCommand UserPresence CustomStatus Clear

#### xCommand UserPresence CustomStatus GetRecentsList 適用対象:すべての製品

パーソナルモードデバイスの *Webex Devices Cloud xAPI* サービスでは使用できません。

必要なユーザ ロール:ADMIN、INTEGRATOR、USER

このコマンドは、Webex クラウドサービスに登録されている個人デバイスまたは Webex Edge for Devices にリンクしているデバイスのみに適用されます。

このユーザに追加された最後の 5 つのカスタム プレゼンス ステータス メッセージを一覧表示しま す。 カスタム プレゼンス ステータス メッセージはユーザに対して設定されるため、UserPresence CustomStatus Set コマンドで追加されたメッセージ、デバイス UI から追加されたメッセージ、また は同じユーザに登録された または Webex アプリから追加されたメッセージが含まれます。

#### 使用方法:

xCommand UserPresence CustomStatus GetRecentsList

#### xCommand UserPresence CustomStatus Set

#### 適用対象:すべての製品

パーソナルモードデバイスの *Webex Devices Cloud xAPI* サービスでは使用できません。

必要なユーザ ロール:ADMIN、INTEGRATOR、USER

 Webex クラウドサービスに登録されているか、デバイスの Webex Edge にリンクされているパーソ ナルデバイスでは、カスタムプレゼンスステータスメッセージを追加できます。 たとえば、「お昼休憩 中」や「すぐに戻ります」などです。 このステータスメッセージは、ユーザ(つまり、デバイスが登録され ているユーザー)に対して設定されるため、このユーザーに属する Webex アプリにも表示されます。 Timeout パラメータを追加しない場合、メッセージは 60 分間保持されます。

#### 使用方法:

xCommand UserPresence CustomStatus Set Status: "*Status*" [Timeout: *Timeout*] 説明:

#### *Status*:

文字列(*0*、*1024*)

現在のプレゼンスステータスを説明するフリーテキスト。

#### *Timeout*:

整数(*1* ~ *10080*)

カスタム プレゼンス ステータス メッセージが画面に表示される分単位の数値。

### Video コマンド

#### xCommand Video ActiveSpeakerPIP Set 適用対象:すべての製品

必要なユーザー ロール:ADMIN、USER

通話中のスピーカーの PIP(ピクチャ イン ピクチャ)の位置を設定します。

#### 使用方法:

xCommand Video ActiveSpeakerPIP Set Position: *Position*

#### 説明:

#### *Position*:

*CenterLeft/CenterRight/DockCenterLeft/DockLowerLeft/LowerLeft/LowerRight/ UpperCenter/UpperLeft/UpperRight*

事前定義された位置のいずれか 1 つを選択します。

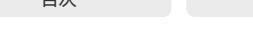

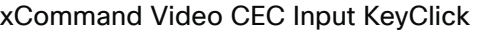

#### 適用対象:すべての製品

パーソナルモードデバイスの *Webex Devices Cloud xAPI* サービスでは使用できません。 必要なユーザー ロール:ADMIN、INTEGRATOR

入力デバイスからの remote control key click イベントを模倣します。

#### 使用方法:

xCommand Video CEC Input KeyClick ConnectorId: *ConnectorId* [Key: *Key*] [LogicalAddress: *LogicalAddress*] [NamedKey: *NamedKey*]

#### 説明:

#### *ConnectorId*:

整数(*1..5*) [ CodecPro Room70G2 RoomPanorama/Room70Panorama ]

整数 $(1 \sim 4)$  [ RoomKitEQX CodecEQ ]

整数(*1..3*) [ RoomBar RoomBarPro CodecPlus Room70/Room55D ]

整数(2..2) [ RoomKit RoomKitMini DeskMini Board ]

整数(2..3) [ Room55 DeskPro Desk BoardPro ]

コネクタの固有識別子。

#### *Key*:

整数(*0* ~ *255*)

 CEC では、リモート制御でプッシュされたかのようにデバイスの論理アドレスに送信されるキ ーのキーコードが指定されています。

#### *LogicalAddress*:

整数(*0* ~ *15*)

接続されたデバイスの論理アドレス。

#### *NamedKey*:

*Up/Down/Right/Left/Ok/Back/Stop/Play)*

リモート制御でプッシュされたかのようにデバイスの論理アドレスに送信されるキーの名前。

#### xCommand Video CEC Output KeyClick

対象:RoomKit RoomKitMini RoomBar RoomBarPro RoomKitEQX CodecEQ CodecPlus CodecPro Room55 Room70/Room55D Room70G2 RoomPanorama/Room70Panorama DeskPro DeskMini  *Desk BoardPro* 

パーソナルモードデバイスの *Webex Devices Cloud xAPI* サービスでは使用できません。

必要なユーザー ロール:ADMIN、INTEGRATOR

デバイスからの remote control key click イベントを模倣します。

#### 使用方法:

xCommand Video CEC Output KeyClick ConnectorId: *ConnectorId* [Key: *Key*] LogicalAddress: *LogicalAddress* [NamedKey: *NamedKey*]

#### 説明:

 *ConnectorId*:

整数(*1* ~ *3*)

コネクタの固有識別子。

#### *Key*:

整数(*0* ~ *255*)

 CEC では、リモート制御でプッシュされたかのようにデバイスの論理アドレスに送信されるキ ーのキーコードが指定されています。

#### *LogicalAddress*:

整数(*0* ~ *15*)

接続されたデバイスの論理アドレス。

#### *NamedKey*:

*Up/Down/Right/Left/Ok/Back/Stop/Play)*

リモート制御でプッシュされたかのようにデバイスの論理アドレスに送信されるキーの名前。

目次 はじめに API について xConfiguration コマンド xCommand コマンド コマンド xStatus コマンド コマンドの概要 付録

### xCommand Video CEC Output SendActiveSourceRequest

対象:RoomKit RoomKitMini RoomBar RoomBarPro RoomKitEQX CodecEQ CodecPlus CodecPro Room55 Room70/Room55D Room70G2 RoomPanorama/Room70Panorama DeskPro DeskMini  *Desk BoardPro* 

パーソナルモードデバイスの *Webex Devices Cloud xAPI* サービスでは使用できません。

必要なユーザー ロール:ADMIN、INTEGRATOR

指定された出力コネクタに接続されている画面(デバイス)のアクティブソースになるためのビデオ デバイスからの要求。

#### 使用方法:

xCommand Video CEC Output SendActiveSourceRequest [ConnectorId: *ConnectorId*] 説明:

#### *ConnectorId*:

整数(1..1) [ RoomKitMini ]

整数(*1* ~ *3*) *[ RoomKit RoomBar RoomBarPro RoomKitEQX CodecEQ CodecPlus CodecPro Room55*  Room70/Room55D Room70G2 RoomPanorama/Room70Panorama DeskPro DeskMini Desk BoardPro ] コネクタの固有識別子。

#### xCommand Video CEC Output SendInactiveSourceRequest

対象:RoomKit RoomKitMini RoomBar RoomBarPro RoomKitEQX CodecEQ CodecPlus CodecPro Room55 Room70/Room55D Room70G2 RoomPanorama/Room70Panorama DeskPro DeskMini  *Desk BoardPro* 

パーソナルモードデバイスの *Webex Devices Cloud xAPI* サービスでは使用できません。

必要なユーザー ロール:ADMIN、INTEGRATOR

指定された出力コネクタに接続されている画面(デバイス)のアクティブソースさせないビデオ デバイスからの要求。 リクエストにどのように応答するかは画面次第です。 それ自体がアクティブ なソースになることもあれば、別のソースをアクティブなソースにすることもでき、何もしないこと もできます。

#### 使用方法:

xCommand Video CEC Output SendInactiveSourceRequest [ConnectorId: *ConnectorId*]

#### 説明:

 *ConnectorId*:

整数(*1..1*) [ RoomKitMini RoomBar RoomBarPro ]

整数(*1* ~ *3*) *[ RoomKit RoomKitEQX CodecEQ CodecPlus CodecPro Room55 Room70/Room55D*  Room70G2 RoomPanorama/Room70Panorama DeskPro DeskMini Desk BoardPro ] コネクタの固有識別子。

#### D15502.05 RoomOS 11.9 11-2023 بالبيان

**CISCO** 

#### xCommand Video Graphics Clear 適用対象:すべての製品

必要なユーザー ロール:ADMIN、INTEGRATOR、USER

 Video Graphics Text Display コマンドを使用して、メインビデオストリーム、プレゼンテーション ストリーム、またはローカル出力に追加されたテキスト文字列を削除します。 これらすべての場所か らテキスト文字列を削除したくない場合は、複数の Target パラメータを使用してサブセットを選択 できます。

#### 使用方法:

xCommand Video Graphics Clear [Target: *Target*]

説明:

 *Target*:

*LocalOutput/MainSource/PresentationSource*

テキスト文字列をどこから削除するかを指定します。 ローカル出力、メインビデオ ストリーム、 プレゼンテーション ストリームから選択します。

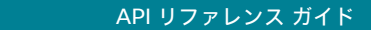

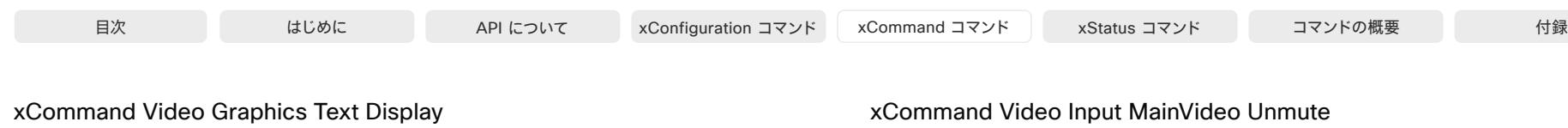

#### 適用対象:すべての製品

必要なユーザー ロール:ADMIN、INTEGRATOR、USER

メインビデオストリーム、プレゼンテーション ストリーム、およびローカル出力に追加されるテキスト 文字列を作成します。 これらすべての場所にテキスト文字列を追加したくない場合は、複数の Target パラメータを使用してサブセットを選択できます。

#### 使用方法:

xCommand Video Graphics Text Display [Date: *Date*] [Duration: *Duration*] [Target: *Target*] [Text: "*Text*"] [Time: *Time*]

#### 説明:

 *Date*:

*On/Off*

テキスト文字列に日付を含めるかどうかを指定します。

#### *Duration*:

整数(*0* ~ *3600*)

テキスト文字列が表示される期間(秒単位)。

#### *Target*:

*LocalOutput/MainSource/PresentationSource*

テキスト文字列を追加する場所を指定します。 ローカル出力、メインビデオストリーム、プレゼン テーション ストリームから選択します。

#### *Text*:

文字列(*0*、*1024*) テキスト文字列に含めるカスタムテキスト。

#### *Time*:

*On/Off*

テキスト文字列に日付を含めるかどうかを指定します。

#### xCommand Video Input MainVideo Mute

#### 適用対象:すべての製品

パーソナルモードデバイスの *Webex Devices Cloud xAPI* サービスでは使用できません。 必要なユーザ ロール:ADMIN、INTEGRATOR、USER

デバイスからのビデオ送信を停止します。 Selfview もオフになります。 このコマンドはプレゼンテー ション チャンネルには影響を与えません。

#### 使用方法:

xCommand Video Input MainVideo Mute

D15502.05 RoomOS 11.9 11-2023 بالبيان **CISCO** 

## 適用対象:すべての製品

パーソナルモードデバイスの *Webex Devices Cloud xAPI* サービスでは使用できません。

必要なユーザ ロール:ADMIN、INTEGRATOR、USER

デバイスからビデオを送信する前に、Video Input MainVideo Mute command コマンド(または、使 用可能である場合、ユーザ インタフェースの「ビデオを停止」ボタン)を使用します。 Selfview も使用 できます。

#### 使用方法:

xCommand Video Input MainVideo Unmute

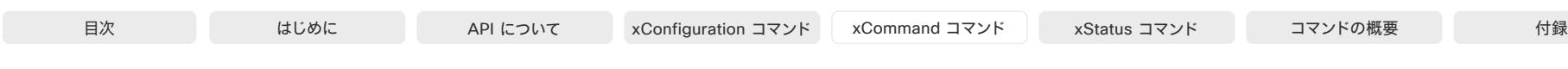

#### xCommand Video Input SetMainVideoSource

対象:RoomKit RoomKitMini RoomBar RoomBarPro RoomKitEQX CodecEQ CodecPlus CodecPro Room55 Room70/Room55D Room70G2 RoomPanorama/Room70Panorama DeskPro DeskMini  *Desk BoardPro* 

必要なユーザ ロール:ADMIN、INTEGRATOR、USER

メインビデオソースにする入力ソースを設定します。 入力ソースは、接続先の物理コネクタ (ConnectorId)または論理ソース識別子(SourceId)で識別できます。

同じコマンドで ConnectorId または SourceId を複数追加することにより、単一のメインビデオスト リームに複数の入力ソースを組み合わせることができます(入力ソースの最大数はビデオ会議デバ イスのタイプによって異なります)。 同じコマンドに複数の識別子タイプを混在させることはできませ ん。ConnectorId か SourceId のいずれかを使用してください。

#### 使用方法:

xCommand Video Input SetMainVideoSource [ConnectorId: *ConnectorId*] [Layout: *Layout*] [PIPPosition: *PIPPosition*] [PIPSize: *PIPSize*] [SourceId: *SourceId*] 説明:

#### *ConnectorId*:

整数(1..6) [ CodecPro Room70G2 RoomPanorama/Room70Panorama ]

整数(*1* ~ *4*) [ RoomKitEQX CodecEQ ]

整数(*1* ~ *3*) [ RoomBar RoomBarPro CodecPlus Room55 Room70/Room55D DeskPro Desk BoardPro ]

整数(*1..2*) [ RoomKit RoomKitMini DeskMini ]

コネクタの一意の識別子(ID)。 コネクタース [n] には ID n があります。ID を検索するには、API コマンド xStatus Video Input Connector を実行します。

#### *Layout*:

#### *Equal/PIP/Prominent*

メイン ビデオ ソースが複数の入力ソースで構成される場合、メイン ビデオ ソースのレイアウ トを設定します。

*Equal*:入力ソースは、同じサイズの画像で表示されます。 画面には最大 4 つの画像を配置で きます。

*PIP*:入力ソースの 1 つをピクチャインピクチャとして表示します(2 つの入力ソースを構成す る場合のみ使用できます)。

Prominent:最初の入力ソースが大きい画像として表示され、次のソースが小さい画像として 下に配置されて表示されます。

#### *PIPPosition*:

*LowerLeft/LowerRight/UpperLeft/UpperRight*

メイン ビデオ ソースが複数の入力ソースで構成される場合、メイン ビデオ ソースの PIP ポ ジションを選択します。

#### *PIPSize*:

#### *Auto/Large*

メイン ビデオ ソースが複数の入力ソースで構成される場合、メイン ビデオ ソースの PIP サ イズを選択します。

#### *SourceId*:

整数(*1..6*) [ CodecPro Room70G2 RoomPanorama/Room70Panorama ]

整数(*1* ~ *4*) [ RoomKitEQX CodecEQ ]

整数(1 ~ 3) [ RoomBar RoomBarPro CodecPlus Room55 Room70/Room55D DeskPro Desk BoardPro ]

整数(1..2) [ RoomKit RoomKitMini DeskMini ]

入力ソースの識別子(ID)。 入力ソース [n] には ID n が付いています。ID を検索するには、API コマンド xStatus Video Input Source を実行します。

#### xCommand Video Layout HideNonVideo Activate 適用対象:すべての製品

必要なユーザー ロール:ADMIN、USER

#### 会議中にビデオなしで参加者を非表示にします。

この機能は、デバイスが Webex クラウドサービスに登録されているか、または Webex に最適され たエクスペリエンスを有効化しているデバイスの Webex Edge にリンクされている場合にのみ使 用できます

#### 使用方法:

xCommand Video Layout HideNonVideo Activate

#### xCommand Video Layout HideNonVideo Deactivate 適用対象:すべての製品

必要なユーザー ロール:ADMIN、USER

会議中にビデオなしで参加者を表示します。

#### 使用方法:

xCommand Video Layout HideNonVideo Deactivate

RoomOS 11.9 11-2023 والمباب **CISCO** 

D15502.05

目次 はじめに API について xConfiguration コマンド xCommand コマンド コマンド xStatus コマンド コマンドの概要 付録

#### xCommand Video Layout LayoutFamily Set 適用対象:すべての製品

必要なユーザー ロール:ADMIN、USER

ローカルで使用するビデオ レイアウトファミリを選択します。 この設定は、デバイスに搭載された MultiSite 機能(オプション)を使用してマルチポイントのビデオ会議をホストする場合にのみ適用さ れます。

#### 使用方法:

xCommand Video Layout LayoutFamily Set [CustomLayoutName: "*CustomLayoutName*"] [LayoutFamily: *LayoutFamily*] [Target: *Target*]

#### 説明:

*CustomLayoutName*:

文字列(*1*、*128*)

カスタムレイアウトを使用するには、このパラメータとレイアウト名を指定します。

#### *LayoutFamily*:

*auto/custom/equal/overlay/prominent/prominent\_l/single*

レイアウトファミリを選択します。

*Auto*:デバイスによって提供されるローカル レイアウト データベースの指定に従って、デフォ ルトのレイアウトファミリがローカル レイアウトとして使用されます。

*Custom*:保存したカスタムレイアウトの名前。

*Equal*:Grid レイアウトファミリがローカルレイアウトとして使用されます。 参加者は同じサイズ のビデオのグリッド内に表示されます。 共有コンテンツがある場合、それはグリッドの横に表示 されます。

Overlay:[オーバーレイ(Overlay)] レイアウトファミリがローカル レイアウトとして使用されま す。 通話中のスピーカーが全画面で表示され、他の参加者はサムネイルで下部にオーバーレイ 表示されます。 コンテンツがある場合は、通話中のスピーカーがサムネイルで上部にオーバー レイされた状態でコンテンツが全画面表示で表示されます。 通話中のスピーカーが遷移すると き、音声が切り替えられます。

Prominent:[スタック(Stack)] レイアウトファミリがローカルレイアウトとして使用されます。 通 話中のスピーカーまたは共有コンテンツは大きい画像となり、他の参加者は小さい画像として 上部に表示されます。 通話中のスピーカーが遷移するとき、音声が切り替えられます。

Prominent\_L: [対象拡大表示(Prominent)] レイアウトファミリがローカルレイアウトとして使 用されます。 通話中のスピーカーが画面の左上部分に表示され、他の参加者は下部および右 側の横に表示されます。

 Single:Focus レイアウトファミリがローカルレイアウトとして使用されます。 通話中のスピー カー、または(存在する場合)プレゼンテーションは全画面表示となります。 他の参加者は表示さ れません。 通話中のスピーカーが遷移するとき、音声が切り替えられます。

#### *Target*:

ローカル*/*リモート

ターゲットがローカルレイアウト(現在のデバイスのユーザーに表示されるもの)かリモートレイ アウト(リモートの参加者に表示されるもの)を選択します。

#### xCommand Video Layout SetLayout 適用対象:すべての製品

必要なユーザー ロール:ADMIN、USER

ローカルで使用するビデオ レイアウトファミリを選択します。 Video Layout CurrentLayouts AvailableLayouts[n] LayoutName ステータスが返す、リストから値を選択する必要があります。

#### 使用方法:

xCommand Video Layout SetLayout LayoutName: "*LayoutName*"

説明:

 *LayoutName*:

文字列(*0*、*128*) レイアウトファミリの名前。

#### xCommand Video Matrix Assign

対象:*RoomKit RoomBar RoomBarPro RoomKitEQX CodecEQ CodecPlus CodecPro Room70/* Room55D Room70G2 RoomPanorama/Room70Panorama

#### 必要なユーザ ロール:ADMIN、INTEGRATOR、USER

 Video Matrix コマンドは xCommand Video Layout コマンドへのスマート オーバーレイで、シンプ ルな映像合成を容易にします。

#### 使用方法:

xCommand Video Matrix Assign [Layout: *Layout*] [Mode: *Mode*] Output: *Output* [RemoteMain: *RemoteMain*] [SourceId: *SourceId*]

#### 説明:

 *Layout*:

#### *Equal/Prominent*

ビデオ コンポジションに使用するレイアウトを選択します。

*Equal*:すべてのソースが同じサイズのイメージとして出力に表示されます。

Prominent:最初のソースが大きい画像として表示され、次のソースが小さい画像として下に 配置されて表示されます。

#### *Mode*:

#### *Add/Replace*

フルスクリーンでレンダリングされた出力で既存のソースを置き換えるか追加するかを選択 します。 [追加(Add)] を使用すると、レイアウトエンジンが複数のソースを自動的に再構成しま す。 [置換(Replace)] がデフォルト値です。

#### *Output*:

整数(*1* ~ *2*) [ RoomKit RoomBar RoomBarPro RoomKitEQX CodecPlus ]

整数(1..3) [ CodecEQ CodecPro Room70G2 RoomPanorama/Room70Panorama ]

このレイアウトで使用する出力を選択します。

#### *RemoteMain*:

整数 $(1 - 4)$ 

リモート サイトをレイアウトに追加します。

#### *SourceId*:

整数(1..6) [ CodecPro Room70G2 RoomPanorama/Room70Panorama ]

整数(*1* ~ *4*) [ RoomKit RoomKitEQX CodecEQ CodecPlus ]

#### $\frac{M}{2}$  (*1*  $\sim$  3) [RoomBar RoomBarPro ]

入力ソースの識別子(ID)。 入力ソース [n] には ID n が付いています。ID を検索するには、API コマンド xStatus Video Input Source を実行します。 1 つのコマンドに最大 4 つの SourceId を使用できます。

#### xCommand Video Matrix Reset

対象:*RoomKit RoomBar RoomBarPro RoomKitEQX CodecEQ CodecPlus CodecPro Room70/* Room55D Room70G2 RoomPanorama/Room70Panorama

必要なユーザ ロール:ADMIN、INTEGRATOR、USER

#### 出力のコンテンツをデフォルトレイアウトにリセットします

 xCommand Video Matrix コマンドは xCommand Video Layout コマンドへのスマートオーバー レイで、シンプルな映像構図を容易にします。

#### 使用方法:

xCommand Video Matrix Reset [Output: *Output*]

説明:

#### *Output*:

整数(*1* ~ *2*) [ RoomKit RoomBar RoomBarPro RoomKitEQX CodecPlus ] 整数(1..3) [ CodecEQ CodecPro Room70G2 RoomPanorama/Room70Panorama ] リセットする出力を選択します。

#### xCommand Video Matrix Swap

対象:*RoomKit RoomBar RoomBarPro RoomKitEQX CodecEQ CodecPlus CodecPro Room70/* Room55D Room70G2 RoomPanorama/Room70Panorama

必要なユーザ ロール:ADMIN、INTEGRATOR、USER

xCommand Video Matrix Assign によって定義したコンテンツを 2 つの出力間でスワップします。

 xCommand Video Matrix コマンドは xCommand Video Layout コマンドへのスマートオーバー レイで、シンプルな映像構図を容易にします。

#### 使用方法:

xCommand Video Matrix Swap OutputA: *OutputA* OutputB: *OutputB*

説明:

#### *OutputA*:

整数(*1* ~ *2*) [ RoomKit RoomBar RoomBarPro RoomKitEQX CodecPlus ]

整数(1..3) [ CodecEQ CodecPro Room70G2 RoomPanorama/Room70Panorama ] 切り替え元の出力。

#### *OutputB*:

整数(*1* ~ *2*) [ RoomKit RoomBar RoomBarPro RoomKitEQX CodecPlus ]

整数(*1..3*) [ CodecEQ CodecPro Room70G2 RoomPanorama/Room70Panorama ] スワッピング先の出力。

D15502.05 RoomOS 11.9 11-2023 بالبيان **CISCO** 

© 2023 Cisco Systems, Inc. All rights reserved

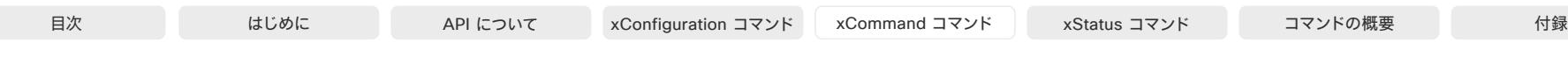

#### xCommand Video Matrix Unassign

対象:*RoomKit RoomBar RoomBarPro RoomKitEQX CodecEQ CodecPlus CodecPro Room70/* Room55D Room70G2 RoomPanorama/Room70Panorama

必要なユーザ ロール:ADMIN、INTEGRATOR、USER

出力からソースを削除します。 xCommand Video Matrix Assign と同様に、レイアウトエンジンが残 りのソースを自動的に再構成します。

 xCommand Video Matrix コマンドは xCommand Video Layout コマンドへのスマートオーバー レイで、シンプルな映像構図を容易にします。

#### 使用方法:

xCommand Video Matrix Unassign Output: *Output* [RemoteMain: *RemoteMain*] [SourceId: *SourceId*]

#### 説明:

#### *Output*:

整数(*1* ~ *2*) [ RoomKit RoomBar RoomBarPro RoomKitEQX CodecPlus ]

整数(*1..3*) [ CodecEQ CodecPro Room70G2 RoomPanorama/Room70Panorama ] ソースを削除する出力を選択します。

#### *RemoteMain*:

整数 $(1 - 4)$ 

レイアウトからリモート サイトを削除します。

#### *SourceId*:

整数(1..2) [ RoomKit ]

整数(*1* ~ *3*) [ RoomBar RoomBarPro CodecPlus ]

整数 $(1 \sim 4)$  [ RoomKitEQX CodecEQ ]

整数(*1..6*) [ CodecPro Room70G2 RoomPanorama/Room70Panorama ]

入力ソースの識別子(ID)。 入力ソース [n] には ID n が付いています。ID を検索するには、API コマンド xStatus Video Input Source を実行します。

#### xCommand Video Output HDMI Passthrough Start

適用対象:*RoomKit CodecPlus CodecPro Room55 Room70/Room55D Room70G2* 

必要なユーザ ロール:ADMIN、USER

 HDMI-to-USB コンバータを介して、デバイスのカメラとマイクからラップトップにビデオとオーディ オを送信します。

このコマンドは、[ラップトップから会議(Call from laptop)] が有効になっている場合、つまり、Video Output HDMI Passthrough Allowed が True に設定されている場合にのみ適用されます。

このコマンドは、Room 55 Dual および Room 70 Dual には適用されません。

#### 使用方法:

xCommand Video Output HDMI Passthrough Start

### xCommand Video Output HDMI Passthrough Stop

適用対象:*RoomKit CodecPlus CodecPro Room55 Room70/Room55D Room70G2* 

必要なユーザ ロール:ADMIN、USER

 HDMI-to-USB コンバータを介した、デバイスのカメラとマイクからのラップトップへのビデオとオ ーディオの送信を停止します。

このコマンドは、[ラップトップから会議(Call from laptop)] が有効になっている場合、つまり、Video Output HDMI Passthrough Allowed が True に設定されている場合にのみ適用されます。

このコマンドは、Room 55 Dual および Room 70 Dual には適用されません。

#### 使用方法:

xCommand Video Output HDMI Passthrough Stop

#### xCommand Video Output Monitor Backlight Set

適用先:Room70/Room55D Room70G2 RoomPanorama/Room70Panorama DeskPro Board

必要なユーザー ロール:ADMIN

デバイスの統合画面のバックライトを調整します。 これは、Room Panorama には適用されません。

#### 使用方法:

xCommand Video Output Monitor Backlight Set Position: *Position* Value: *Value* 説明:

 *Position*: [ Room70/Room55D Room70G2 ]

*Left/Right*

左側または右側のどちらの統合画面にコマンドを適用するかを選択します。 このパラメータは、 統合された画面を 2 つ使用するデバイス(デュアル スクリーン デバイス)でのみ表示されま す。

 *Value*:

整数(*0* ~ *100*) バックライトのレベルを選択します。

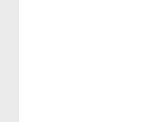

D15502.05 RoomOS 11.9 11-2023

> والمباب **CISCO**

### xCommand Video Output Monitor Color Select

適用先:Room70/Room55D Room70G2 RoomPanorama/Room70Panorama

必要なユーザ ロール:ADMIN

モニタの色温度を調整します。 これは、Room Panorama には適用されません。

#### 使用方法:

xcommand Video Output Monitor Color Select position: *position* value: *value* 説明:

#### *Position*:

#### *Left/Right*

左側または右側のどちらの統合画面にコマンドを適用するかを選択します。 このパラメータは、統合された画面を 2 つ使用するデバイス(デュアル スクリーン デバイス) でのみ表示されます。

#### *Value*:

*4900 K/5500 K/6500 K/7200 K/9300 K/10500 K/12000 K*

#### xCommand Video Output Monitor Reset

適用先:*Room70/Room55D Room70G2 Board* 

必要なユーザー ロール:ADMIN

モニタの設定をリセットします。

#### 使用方法:

xCommand Video Output Monitor Reset Position: *Position* 説明:

 *Position*: [ Room70/Room55D Room70G2 ]

*Left/Right*

左側または右側のどちらの統合画面にコマンドを適用するかを選択します。 このパラメータは、 統合された画面を 2 つ使用するデバイス(デュアル スクリーン デバイス)でのみ表示されます。

#### xCommand Video PresentationPIP Set 適用対象:すべての製品

必要なユーザー ロール:ADMIN、USER

プレゼンテーション PiRピクチャ イン ピクチャ)の位置を設定します。

#### 使用方法:

目次 インドリング はじめに API について xConfiguration コマンド xCommand コマンド xStatus コマンド コマンドの概要 付録

xCommand Video PresentationPIP Set Position: *Position* 説明:

#### *Position*:

*CenterLeft/CenterRight/DockCenterLeft/DockLowerLeft/LowerLeft/LowerRight/ UpperCenter/UpperLeft/UpperRight* 事前定義された位置のいずれか 1 つを選択します。

### xCommand Video PresentationView Set

#### 適用対象:すべての製品

必要なユーザー ロール:ADMIN、USER

プレゼンテーション表示モードの設定

#### 使用方法:

xCommand Video PresentationView Set View: *View*

#### 説明:

 *View*:

*Default/Maximized/Minimized*

 コーデックのデフォルト設定でプレゼンテーションを表示する場合は、[デフォルト(Default)] を選択します。 プレゼンテーションをフル スクリーンで表示する場合、Maximized を選択し ます。 プレゼンテーションを小さい画像で画面上に表示するには、[縮小(Minimized)] を選択 します。

D15502.05 RoomOS 11.9 11-2023 بالبيان **CISCO** 

目次 インドリング はじめに API について xConfiguration コマンド xCommand コマンド xStatus コマンド コマンドの概要 付録

### xCommand Video Selfview Set

#### 適用対象:すべての製品

必要なユーザー ロール:ADMIN、USER

セルフビューのオン/オフを設定し、サイズと位置を指定します。 このパラメータが指定されていない 場合は、現在の値が使用されます。

#### 使用方法:

xCommand Video Selfview Set [Mode: *Mode*] [FullscreenMode: *FullscreenMode*] [PIPPosition: *PIPPosition*] [OnMonitorRole: *OnMonitorRole*]

#### 説明:

*Mode*:

#### *On/Off*

セルフビューをオンまたはオフに設定します。

 *FullscreenMode*:

*On/Off*

セルフビューを全画面で表示するか、ピクチャインピクチャとして表示するかを選択します。

#### *PIPPosition*:

*CenterLeft/CenterRight/LowerLeft/LowerRight/UpperCenter/UpperLeft/UpperRight* セルフビュー イメージの位置を選択します。

#### *OnMonitorRole*:

*First/Second/Third*

このロールのモニタにセルフビューを表示します。

### WebEngine コマンド

#### xCommand WebEngine DeleteStorage 適用対象:すべての製品

必要なユーザー ロール:ADMIN

デジタル サイネージや Web アプリなど、Web ビュー タイプのセッション データを削除します。

#### 使用方法:

xCommand WebEngine DeleteStorage [Type: *Type*]

### 説明:

 *Type*:

*All/PersistentWebApp/Signage/WebApps All*:すべての Web ビュー タイプのセッション データを削除します。 PersistentWebApp:永続的な Web アプリに関連するセッションデータを削除します。 Signage:デジタル サイネージに関連するセッション データを削除します。 *WebApps*:デジタルサイネージと永続的な Web アプリ以外のすべての Web ビューに関連 するセッションデータを削除します。

デフォルト値:All

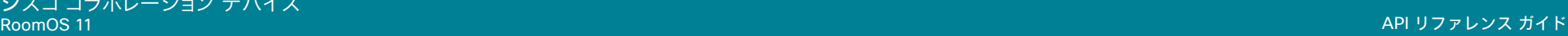

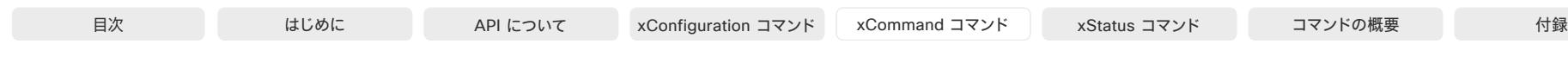

#### xCommand WebEngine Logging Set

#### 適用対象:すべての製品

必要なユーザー ロール:ADMIN、USER

Web エンジンのログファイルに追加するメッセージのタイプを設定します。設定したレベルによっ て、ログに含める必要がある問題の重大度が決まります。設定されたレベル以上(より重大)のメッセ ージが Web エンジンログに含まれます。 したがって、最も低いレベル(Verbose)を選択すると、ほと んどの情報がログに追加されます。最も高いレベル(Fatal)を選択した場合は、ソフトウェア クラッシ ュなどの最も重大なエラーのみが追加されます。 Verbose ログレベルは、Verbosity パラメータを使 用してさらに絞り込むことができます。 これらのログレベルはすべて、Chromium で定義されている とおりです。

#### 使用方法:

xCommand WebEngine Logging Set Level: *Level* [Verbosity: *Verbosity*] 説明:

#### *Level*:

*Verbose/Info/Warning/Error/Fatal*

ログレベル。 最も低いレベル(ほとんどのロギング)は Verbose、次に Info、Warning、Error、最後 に最も高いレベルが Fatal (最も低いロギング)です。

#### *Verbosity*:

整数(*-20* ~ *-1*)

 Verbose の洗練されたログレベル。 -1 は最小のロギングを提供し、-20 は最大のロギングを 提供します。

デフォルト値:-1

#### xCommand WebEngine MediaAccess Add 適用対象:すべての製品

パーソナルモードデバイスの *Webex Devices Cloud xAPI* サービスでは使用できません。

必要なユーザー ロール:ADMIN

デフォルトのプロンプトダイアログをバイパスして、デバイスのカメラやマイクへの永続的アクセス を許可されている Web サイトのリストを設定できます。 これは、キオスクや Web アプリなどのカス タム設定で役立ちます。ユーザーは、通話が行われるたびにダイアログを介してカメラとマイクへの アクセスを許可する必要がないためです。

このコマンドを使用して、Web サイトを永続アクセスリストに追加します。

#### 使用方法:

xCommand WebEngine MediaAccess Add Device: *Device* Hostname: "*Hostname*" 説明:

#### *Device*:

*Camera/Microphone*

カメラまたはマイクへのアクセスを許可するかどうかを選択します。 両方へのアクセスを許可 する場合は、このパラメータを 2 回追加します。1 回はマイク用、もう 1 回はカメラ用です。

#### *Hostname*:

文字列(*0*、*1024*)

Web サイトの URL またはホスト名。

#### xCommand WebEngine MediaAccess List

#### 適用対象:すべての製品

パーソナルモードデバイスの *Webex Devices Cloud xAPI* サービスでは使用できません。 必要なユーザー ロール:ADMIN

永続的アクセスリストのすべての Web サイトを一覧します。つまり、デバイスのカメラとマイクまた はその両方に永続的なアクセスを持つすべての Web サイトです。詳細については、「WebEngine MediaAccess Add コマンド」を参照してください。

#### 使用方法:

xCommand WebEngine MediaAccess List

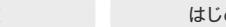

目次 インドリング はじめに API について xConfiguration コマンド xCommand コマンド xStatus コマンド コマンドの概要 付録

#### xCommand WebEngine MediaAccess Remove

#### 適用対象:すべての製品

パーソナルモードデバイスの *Webex Devices Cloud xAPI* サービスでは使用できません。

必要なユーザー ロール:ADMIN

永続的アクセスリストから Web サイトを削除します。つまり、今後、ユーザーはダイアログを介してこ のサイトへのカメラとマイクのアクセスを許可する必要があります。 詳細については、「WebEngine MediaAccess Add コマンド」を参照してください。

#### 使用方法:

xCommand WebEngine MediaAccess Remove Id: *Id*

説明:

*ID*:

整数(*0* ~ *65534*)

リスト内のエントリに対する固有の識別子。 WebEngine MediaAccess List コマンドを使用し て、識別子を見つけます。 これらの識別子は、要素がリストに追加またはリストから削除されると 再定義されます。

#### xCommand WebEngine MediaAccess RemoveAll

#### 適用対象:すべての製品

パーソナルモードデバイスの *Webex Devices Cloud xAPI* サービスでは使用できません。 必要なユーザー ロール:ADMIN

永続的なアクセスリストを空欄にします。つまり、すべての Web サイトへのデバイスのカメラとマイ クの永続的アクセスを削除します。

#### 使用方法:

xCommand WebEngine MediaAccess RemoveAll

#### xCommand WebEngine Tracing Start 適用対象:すべての製品

必要なユーザー ロール:ADMIN、USER

高度なデバッグで使用する Chromiumトレースを開始します。 Chromium のドキュメントを参照して ください。 これにより大量のデータが生成されるため、トレースの期間に注意してください。 理想的に は、Duration パラメータまたは WebEngine Tracing Stop コマンドを使用してトレースを数秒に制 限し、問題を正確に把握します。生成されたトレースデータは、/run/webEngine\_traces に保存され ます(デバイスへのリモートアクセスが必要)。

#### 使用方法:

xCommand WebEngine Tracing Start [CustomCategories: "*CustomCategories*"] [Duration: *Duration*] Mode: *Mode* [Systrace: *Systrace*]

値は次のとおりです。

 *CustomCategories*:

#### 文字列(*0*、*2048*)

 Mode パラメータが [カスタム(Custom)] に設定されている場合にのみ使用されます。 トレー スに含める Chromium カテゴリを手動で指定できます。 Chromium トレースカテゴリのカン マ区切りリストを受け入れます。

#### *Duration*:

整数(*1* ~ *1800*)

トレース記録の期間(秒単位)。

デフォルト値:15

#### *Mode*:

*Custom/FrameViewer/InputLatency/JavascriptAndRendering/Rendering/ WebDeveloper*

トレースで使用するカテゴリの定義済みセットを設定します。 各カテゴリは、異なるデータをキ ャプチャします。 Custom を選択した場合は、CustomCategories パラメータを確認します。

#### *Systrace*:

*Off/On*

On:トレースファイルに Android Systrace 形式を使用します(推奨)。

*Off*:トレースファイルに従来の形式を使用します。

デフォルト値:On

#### xCommand WebEngine Tracing Stop

#### 適用対象:すべての製品

必要なユーザー ロール:ADMIN、USER

進行中のトレースを途中で停止します。アクティブなトレースがない場合は、何も行われません。

#### 使用方法:

xCommand WebEngine Tracing Stop

11-2023 والمباب **CISCO** 

D15502.05 RoomOS 11.9

## Webex コマンド

#### xCommand Webex Hotdesking SetSupport

#### 適用先:DeskPro DeskMini Desk

#### 必要なユーザー ロール:ADMIN

デバイスにホットデスキング機能が設定されている場合、デバイスを予約して、サインインし、特定の 期間デバイスを予約することで、個人デバイスであるかのようなメリットを得ることができます。

ほとんどの場合、ホットデスキングは、ワークスペースや Control Hub のデバイスの作成時に構成さ れます。これにより、このコマンドを明示的に発行する必要が無くなります。 ただし、すでに [共有モー ド(Shared mode)] でデバイスを登録している場合、このコマンドを使用して、ホットデスキングを有 効化または無効化します。

ホットデスキングは、Webex クラウドサービスに登録されているデバイス、または Webex Edge for Devices にリンクされているデバイスが [共有モード(Shared mode)] の場合のみ利用できます。

#### 使用方法:

xCommand Webex Hotdesking SetSupport Mode: *Mode*

#### 説明:

*Mode*:

*Off/On*

*Off*:デバイスのホットデスキングを無効にします。

On:デバイスのホットデスキングを有効にします。

#### xCommand Webex Join

#### 適用対象:すべての製品

パーソナルモードデバイスの *Webex Devices Cloud xAPI* サービスでは使用できません。

必要なユーザ ロール:ADMIN、INTEGRATOR、USER

会議番号で指定した Webex 会議に参加します。

会議で最初に割り当てるロール、会議名、会議履歴で会議を特定するタグなど、任意の情報を追加し ます。 個人識別番号コードでロックされている会議に参加する場合は、Pin パラメータにコードを追加 できます。

#### 使用方法:

xCommand Webex Join [DisplayName: "*DisplayName*"] Number: "*Number*" [ParticipantRole: *ParticipantRole*] [Pin: "*Pin*"] [TrackingData: "*TrackingData*"] 説明:

#### *DisplayName*:

文字列(*0*、*255*)

会議の名前。

 *Number*:

文字列(*0*、*255*)

会議番号、会議リンク、ビデオアドレスまたはパーソナル会議室 ID。

 *ParticipantRole*:

*Guest/Host/Panelist*

会議に参加する際のロールを決定します。 会議ホストは、会議中にロールを変更できます。

#### *Pin*:

#### 文字列(*0*、*32*)

会議の個人識別番号コード。 参加者のロールが異なると、個人識別番号コードが異なる場合が あります。 含まれる場合は、会議に直接参加します。 個人識別番号コードが含まれない場合、ま たは間違ったコードを入力した場合、ユーザーインターフェイスで個人識別番号コードのプロ ンプトが表示されます。

*TrackingData*:

文字列(*0*、*255*) 会議履歴に保存されるタグまたはラベル。

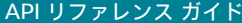

目次 はじめに API について xConfiguration コマンド xCommand コマンド コマンド xStatus コマンド コマンドの概要 付録

#### xCommand Webex Meetings InstantMeeting Start 適用対象:すべての製品

必要なユーザー ロール:ADMIN、USER

共有デバイスでインスタントの Webex 会議を開始します。参加者が会議に参加するためにスキャ ンできる QR コードが画面に表示され、人を招待するための UI が表示されます。

このコマンドは、Webex クラウドサービスに登録されているか、または Webex に最適されたエクス ペリエンスを有効化しているデバイスの Webex Edge にリンクされているデバイスに適用されま す。 共有デバイスにのみ適用されます。

#### 使用方法:

xCommand Webex Meetings InstantMeeting Start

#### xCommand Webex Registration Cancel

#### 適用対象:すべての製品

パーソナルモードデバイスの *Webex Devices Cloud xAPI* サービスでは使用できません。 必要なユーザー ロール:ADMIN、USER

#### Webex へのデバイスの登録をキャンセルします。

このコマンドは、xCommand Webex Registration Start を使用して登録が開始された後の短期間 にのみ機能します。

#### 使用方法:

xCommand Webex Registration Cancel

#### xCommand Webex Registration ConvertToCloud

#### 適用対象:すべての製品

パーソナルモードデバイスの *Webex Devices Cloud xAPI* サービスでは使用できません。

必要なユーザー ロール:ADMIN

デバイスを Webex クラウドサービスが管理するように変換します。

これは、Webex Edge for Devices にリンクされているシステムのみで使用できます。 Calling と デ ィレクトリ用のすべてのオンプレミスサービスへの現在の接続は、クラウドデータソースによって置き 換えられます。

大文字と小文字を区別しないで [Yes] を入力すると、コマンドの続行を確認できます。 それ以

再度オンプレミスに戻すには、デバイスを出荷時の状態にリセットする必要があります。

#### 使用方法:

xCommand Webex Registration ConvertToCloud Confirm: *Confirm*

外のテキストを入力すると、リクエストがキャンセルされます。

#### 説明:

 *Confirm*:

*Yes*

RoomOS 11.9 11-2023

D15502.05

والمباب **CISCO** 

### xCommand Webex Registration Logout

適用対象:すべての製品

パーソナルモードデバイスの *Webex Devices Cloud xAPI* サービスでは使用できません。

必要なユーザー ロール:ADMIN

パーソナライズされたシステム(通常は、ホットデスク共有システムまたはパーソナライズされた Webex Edge デバイス)からユーザーをログアウトします。

#### 使用方法:

xCommand Webex Registration Logout

#### xCommand Webex Registration Start

#### 適用対象:すべての製品

パーソナルモードデバイスの *Webex Devices Cloud xAPI* サービスでは使用できません。

必要なユーザー ロール:ADMIN、USER

デバイスのアクティベーションコードを入力すると、デバイスを Webex クラウドサービスに登録ま たは Webex Edge for Devices にリンクできます。 また、既存のローカルユーザーおよびマクロを維 持または無効化することもできます。

 AccountLinkMode パラメータを追加しない限り、登録が成功したか失敗したかの確認が表示され ます。

#### 使用方法:

xCommand Webex Registration Start [AccountLinkMode: *AccountLinkMode*] ActivationCode: "*ActivationCode*" [RegistrationType: *RegistrationType*] SecurityAction: *SecurityAction*

#### 説明:

 *AccountLinkMode*:

#### *Asynchronous*

このパラメータを追加すると、アカウントがリンクされるのを待たずにコマンドはすぐに返 されます。 これは、共有モードのデバイスが パーソナルモードモードになった際に便利です。 そうしないと、アカウントのリンクが完了する前にコマンドがタイムアウトになるか「failed」と 返されます。

このパラメータは、Web クラウドに登録されているデバイスまたは Webex Edge for Devices にリンクしているデバイスのみに適用されます。

#### *ActivationCode*:

文字列(*0*、*128*)

デバイスのアクティベーションコード。

#### *RegistrationType*:

#### *Hotdesk/Manual/Personalization*

登録タイプは、アクティベーションコードの取得方法を記録します。 このパラメータは主に Control Hub によって使用され、より正確な構成検証とエラー応答を可能にします。 *Hotdesk*:Control Hub は、デバイスに一時的な個人の Webex アカウントを指定します。 こ れは、Web クラウドに登録されているデバイスまたは Webex Edge for Devices にリンクして いるデバイスのみに適用されます。

Manual:管理者またはユーザーは、デバイス設定時にアクティベーションコードを手動入力し ます。つまり、「設定アシスタント(Setup assistant)] を使用します。

Personalization:Control Hub は、Webex Edge for Devices にリンクされているデバイス に永続的な個人用 Webex アカウントを提供します。

#### *SecurityAction*:

#### *Harden/NoAction*

Harden:デバイス登録時にすべての既存ローカルユーザーとマクロを無効化します。 NoAction:そのままの状態でデバイスを登録します。 ローカルユーザーとマクロに変更はあ りません。

## WebRTC コマンド

#### xCommand WebRTC Join

#### 適用対象:すべての製品

パーソナルモードデバイスの *Webex Devices Cloud xAPI* サービスでは使用できません。 必要なユーザ ロール:ADMIN、INTEGRATOR、USER

WebRTC 会議(Microsoft Teams や Google Meet など)に参加します。

 WebRTC は、オンプレミスのサービスに登録され、Webex Edge for Devices にリンクされているデ バイスでのみ使用できます。

および Webex クラウドサービスに登録されているデバイスでのみ使用できます。

#### 使用方法:

xCommand WebRTC Join [BookingId: "*BookingId*"] [MeetingNumber: "*MeetingNumber*"] [Passcode: "*Passcode*"] [Title: "*Title*"] [TrackingData: "*TrackingData*"] [Type: *Type*] [Url: "*Url*"]

#### 説明:

*BookingId*:

文字列(*0*、*255*)

BookingId は、デバイスでスヌーズと無視を正しく機能させるために必要です。

これは、Cisco TelePresence Management Suite(TMS)や CTS-MAN などの外部予約シス テムが予定されている会議と予約システムの会議用の内部識別子を照合する際に使用する 自己参照用の識別子です。 これは、GUID など任意の文字列です。 予約 ID はコールのコール ログ、コール イベントなどで提供されます。

#### *MeetingNumber*:

文字列(*0*、*255*)

Google Meet 限定で、会議コードを指定して会議に参加することができます。

*Passcode*:

文字列(*0*、*255*)

このソフトウェアバージョンでは適用されません。

#### *Title*:

文字列(*0*、*255*)

会議に表示されるタイトル。

*TrackingData*:

文字列(*0*、*255*)

会議履歴に保存されるタグまたはラベル。

デフォルト値:WebrtcJoin\_command

#### *Type*:

*GoogleMeet/MSTeams*

GoogleMeet:会議は Google Meet 会議です。

D15502.05 RoomOS 11.9

シスコ コラボレーション デバイス<br>RoomOS 11 RoomOS 11 API リファレンス ガイド

*MSTeams*:会議は Microsoft Teams 会議です。

デフォルト値:MSTeams

*URL*:

文字列(*0*、*2000*)

会議に参加するための URL。 この URL を指定すると、Google Meet と Microsoft Teams の両方の会議に参加できます。

#### xCommand WebRTC Provider Current Diagnostics Send

#### 適用対象:すべての製品

必要なユーザー ロール:ADMIN、INTEGRATOR、USER

 WebRTC ミーティング アプリケーション(Microsoft Teams など)から会議プロバイダー (Microsoft など)に診断を送信します。

これらの診断は、シスコでは利用できません。

 WebRTC は、オンプレミスのサービスに登録され、Webex Edge for Devices にリンクされているデ バイス、および Webex クラウドサービスに登録されているデバイスでのみ使用できます。

#### 使用方法:

xCommand WebRTC Provider Current Diagnostics Send

#### xCommand WebRTC Provider GoogleMeet MeetingNumber Validate 適用対象:すべての製品

必要なユーザー ロール:ADMIN

Google Meet 会議用に指定された会議番号を検証します。

 WebRTC は、オンプレミスのサービスに登録され、Webex Edge for Devices にリンクされているデ バイスでのみ使用できます。

および Webex クラウドサービスに登録されているデバイスでのみ使用できます。 現在、Desk では Google Meet を利用できません。

#### 使用方法:

xCommand WebRTC Provider GoogleMeet MeetingNumber Validate MeetingNumber: "*MeetingNumber*"

#### 説明:

 *MeetingNumber*:

文字列(*0*、*255*)

Google Meet 会議の招待によって生成された会議コード。

## Zoom コマンド

#### xCommand Zoom Join

#### 適用対象:すべての製品

パーソナルモードデバイスの *Webex Devices Cloud xAPI* サービスでは使用できません。

必要なユーザ ロール:ADMIN、INTEGRATOR、USER

このコマンドは、コマンドのパラメータの情報、Zoom DefaultDomain、Zoom DialStringOptions 設定に基づいて、Zoom ダイヤル文字列を構築します。 参加する Zoom 会議は、Zoom または BookingID が指定した MeetingID で識別されます。 これらのパラメータには、いかのいずれかを含 める必要があります。

BookingID を使用している場合、デバイスは予約から参加情報を取得します。参加情報にパス コードが含まれている場合、MeetingPasscode パラメータにパスコードが指定されていない場 合にのみ、ダイヤル文字列に追加されます。 ドメインは常に参加情報に含まれているため、Zoom DefaultDomain 設定は無視されます。 フォーマットが <meetingid>@<domain> 以外の参加情報か ら uri をフェッチした場合、Zoom DialStringOptions 設定は無視されます。

 MeetingID を使用する場合、ドメインとダイヤル文字列オンプレミスは、常に Zoom DefaultDomain および Zoom DialStringOptions 設定からフェッチされます。

 Zoom のダイヤル文字列フォーマットに関する詳細は、「https://support.zoom.us/hc/en-us/ articles/202405539-SIP-H-323-Room-Connector-Dial-Strings」を参照してください。

#### 使用方法:

xCommand Zoom Join [BookingID: "*BookingID*"] [MeetingID: "*MeetingID*"] [HostKey: "*HostKey*"] [MeetingPasscode: "*MeetingPasscode*"] [TrackingData: "*TrackingData*"] 説明:

#### *BookingID*:

文字列(*0*、*255*)

予約を表す固有の識別子。 これは、Bookings List コマンドによって返される識別子です。

```
 MeetingID:
```

```
文字列(0、255)
```
Zoom 会議の会議番号。通常、カレンダー招待または会議リンクで指定されます。

#### *HostKey*:

文字列(*0*、*255*)

ホストとして会議に参加するために必要なキー。

```
 MeetingPasscode:
```

```
文字列(0、255)
```
会議のパスコード。 通常、カレンダー招待または会議リンクで指定されます。

*TrackingData*:

© 2023 Cisco Systems, Inc. All rights reserved

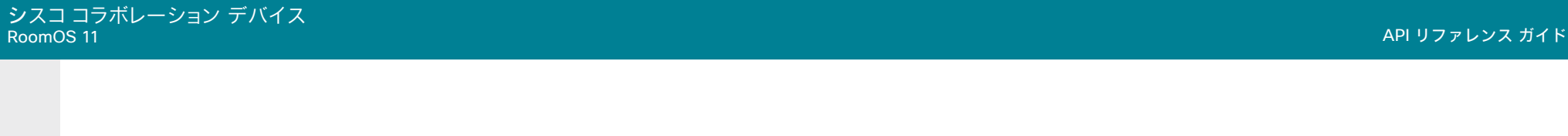

文字列(*0*、*255*) 会議履歴に保存されるタグまたはラベル。 デフォルト値:ZoomJoin\_command

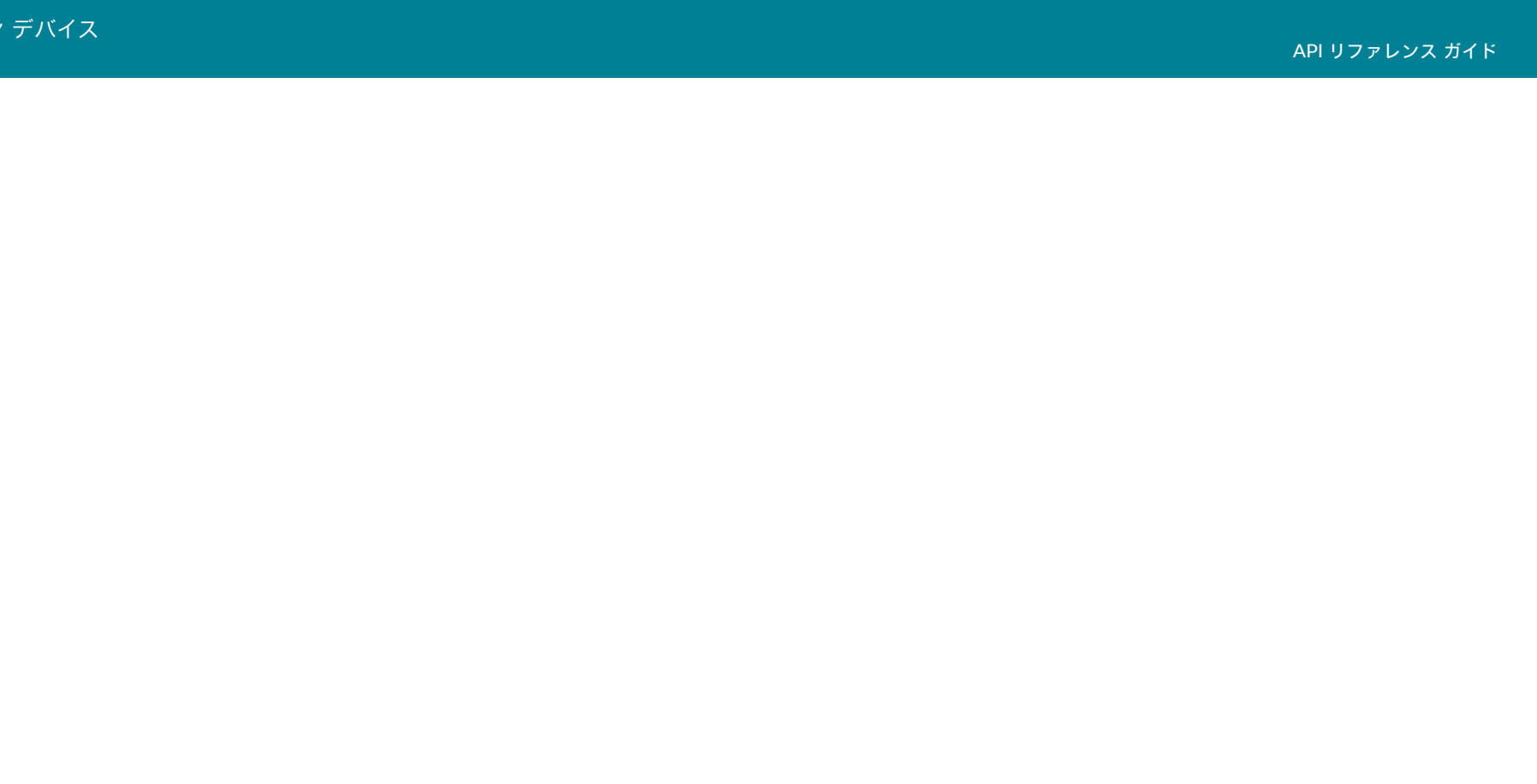

第 5 章

# xStatus コマンド

394

シス<br>Room

## xStatus コマンドの説明

#### この章では、すべての xStatus コマンドと応答について説明します。Status type コマンドは、システ ムとシステムプロセスに関する情報を返します。すべての情報や一部の情報を照会できます。

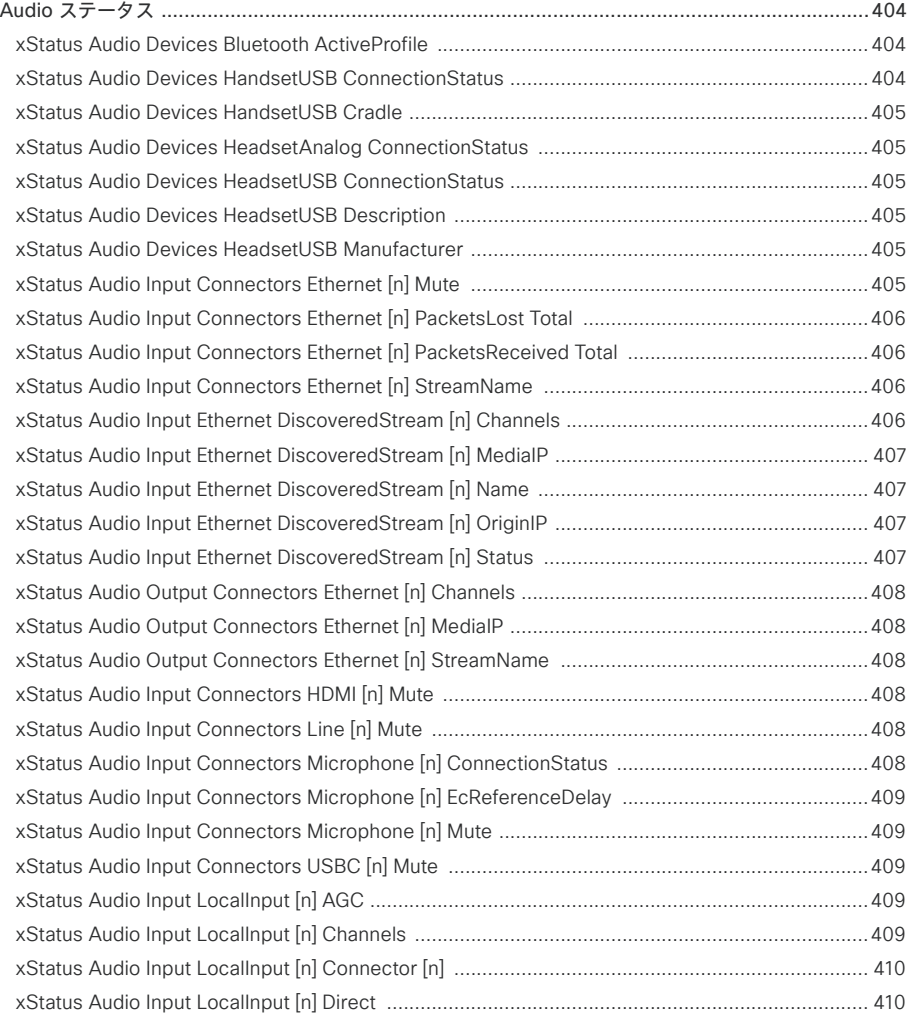

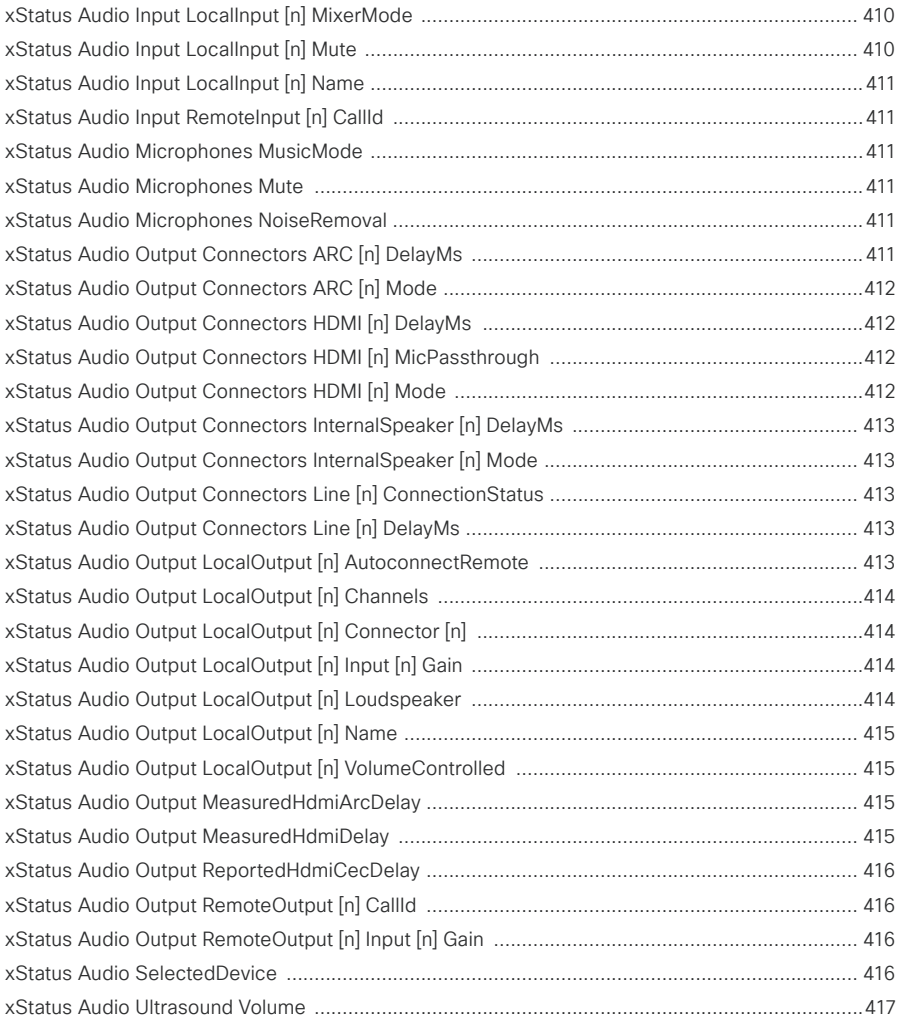

RoomOS 11.9 11-2023  $\alpha$  [math]  $\alpha$ **CISCO** 

D15502.05

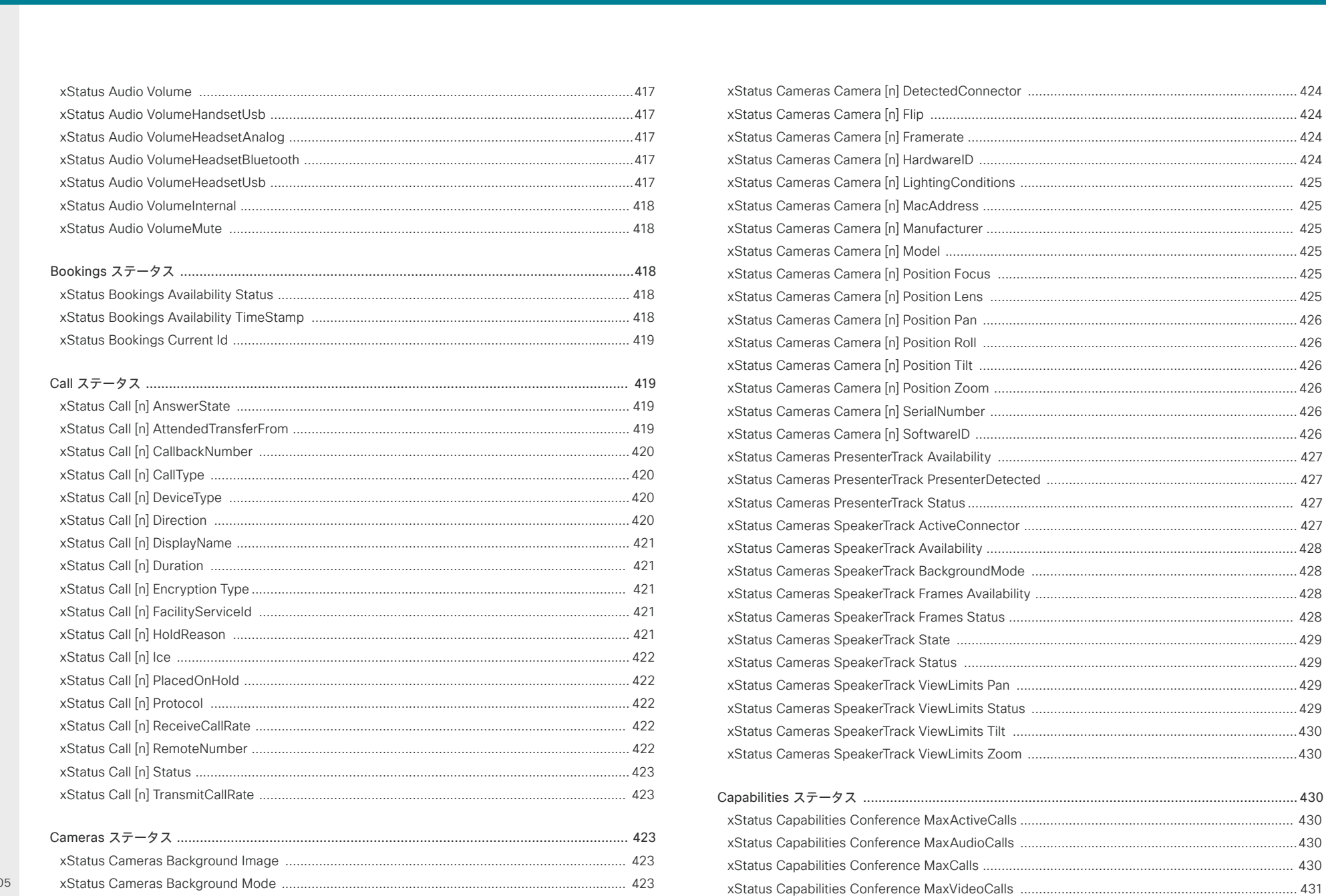

D15502.0 RoomOS 11.9  $11 - 2023$  $\frac{1}{2}$ 

 $396$
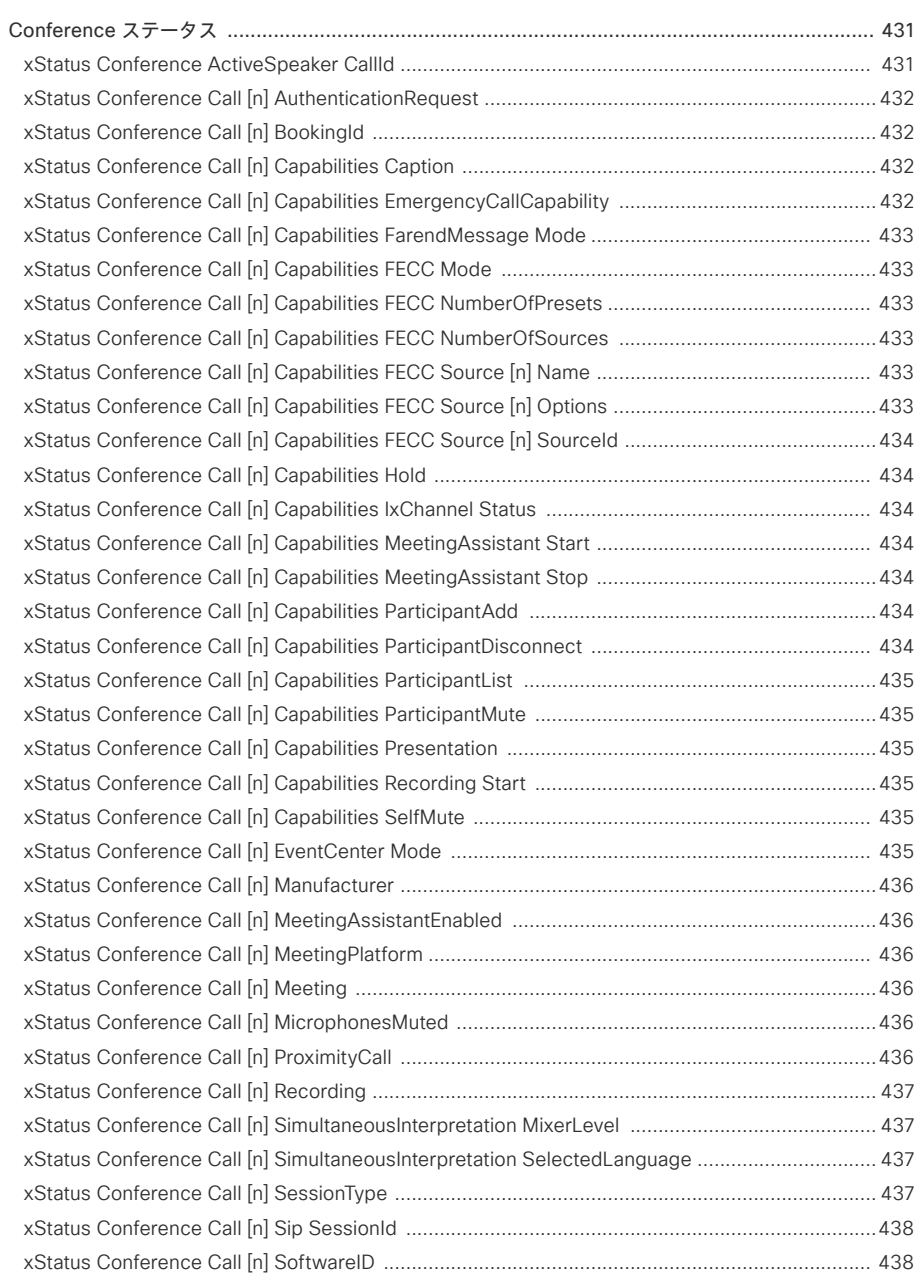

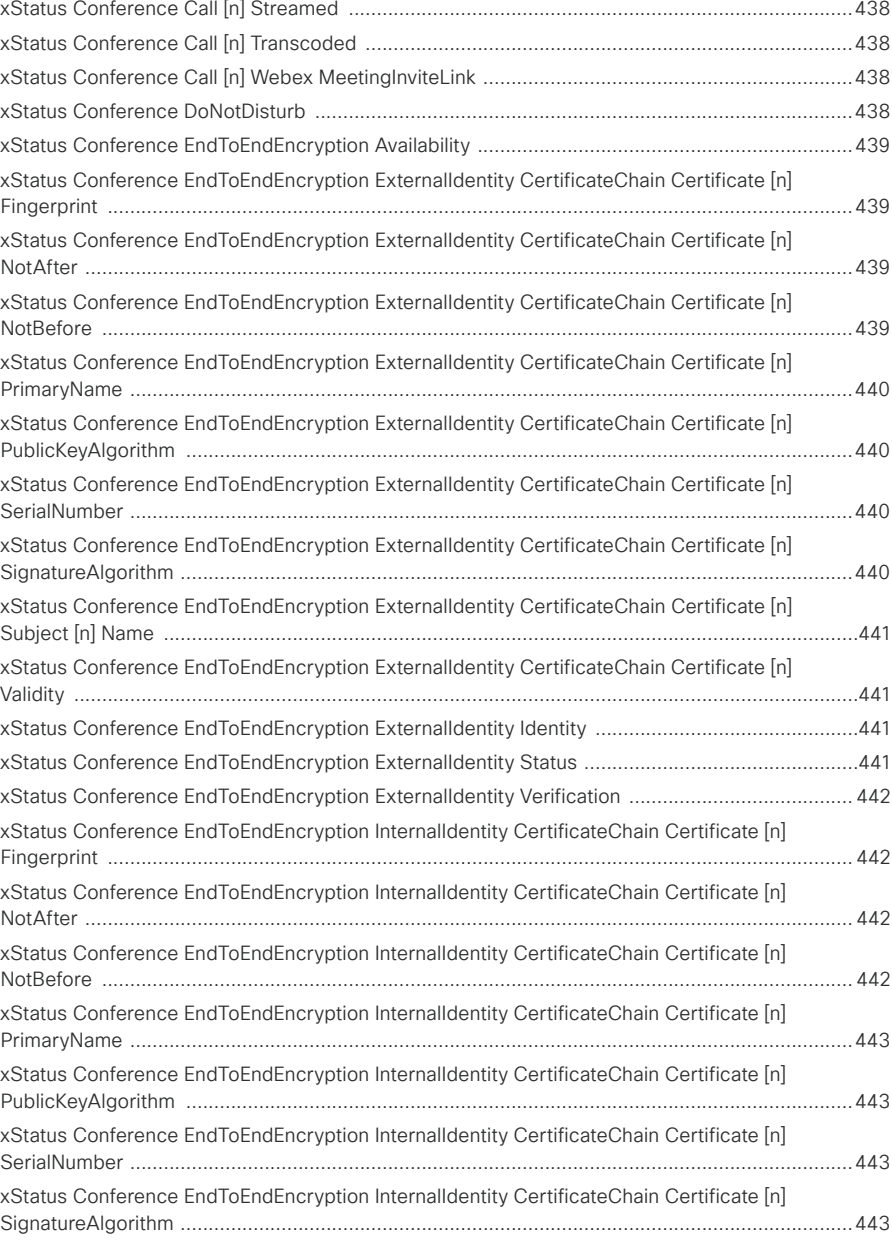

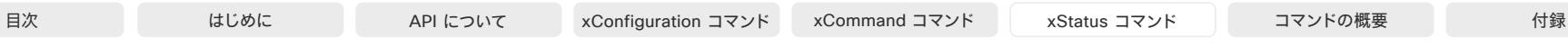

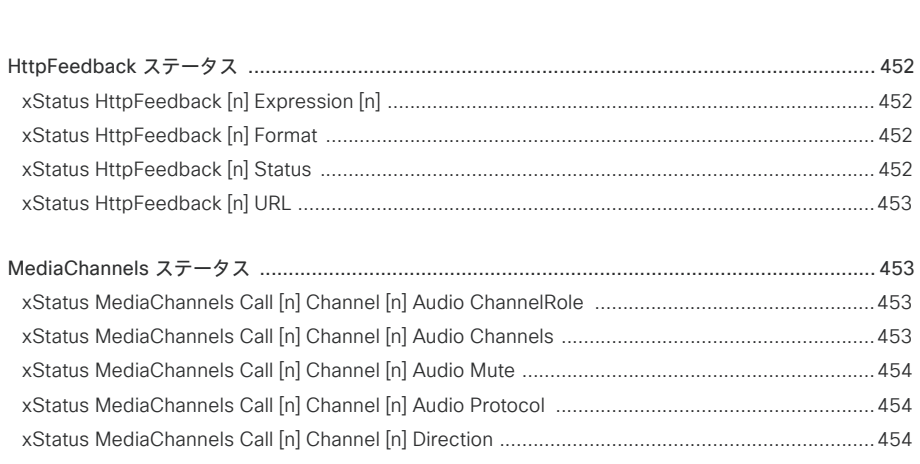

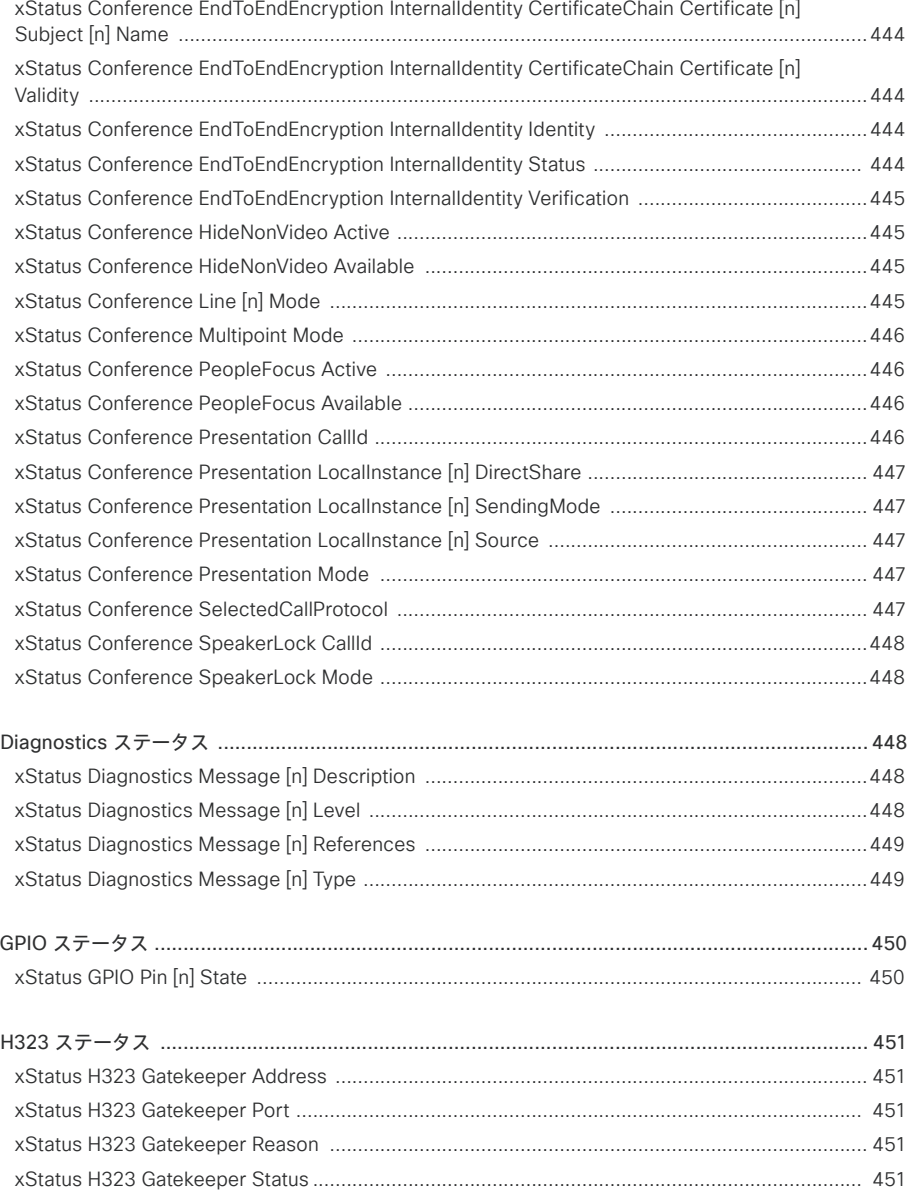

[xStatus H323 Mode Reason ......................................................................................................... 451](#page-450-0) [xStatus H323 Mode Status ............................................................................................................](#page-451-0) 452

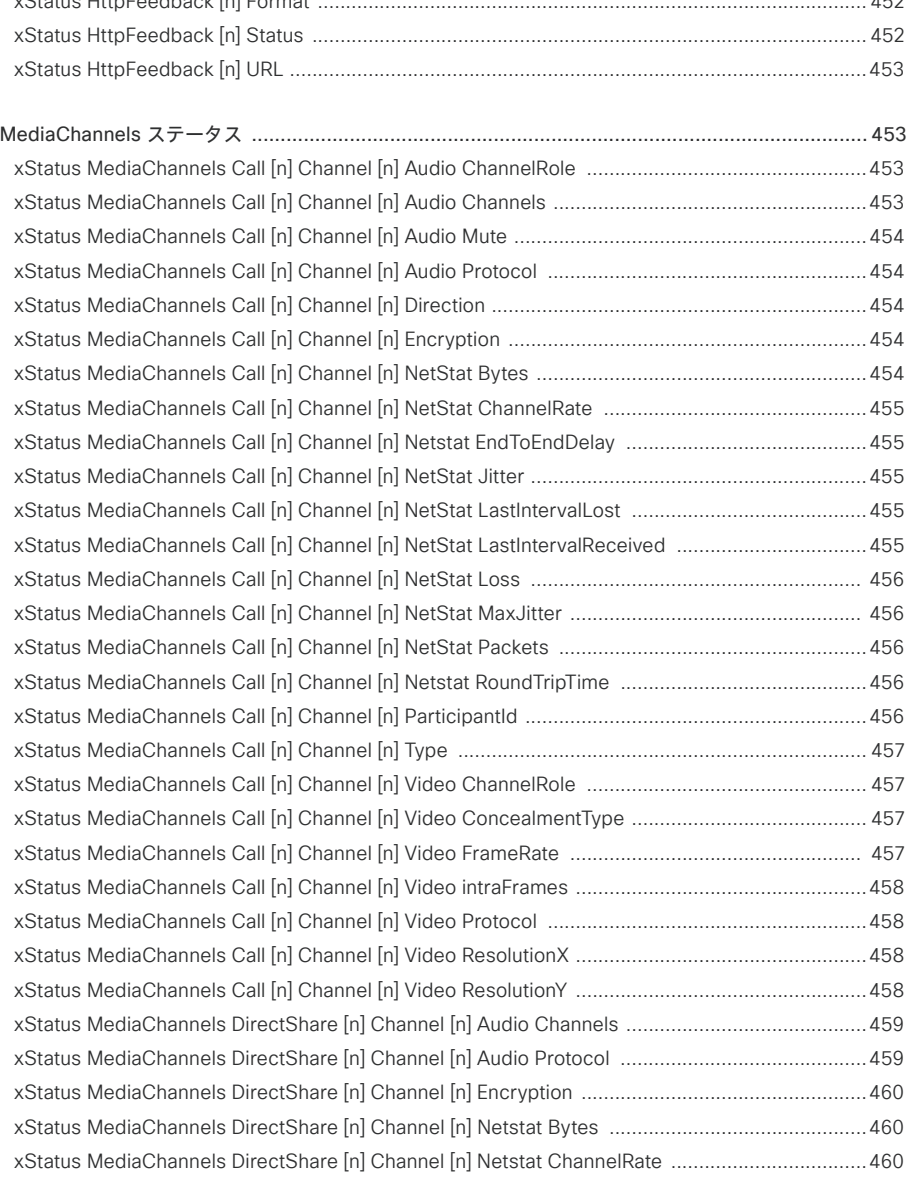

D15502.05 RoomOS 11.9 11-2023  $\pm 1$  ]  $\pm 1$  ]  $\pm \pm$ **CISCO** 

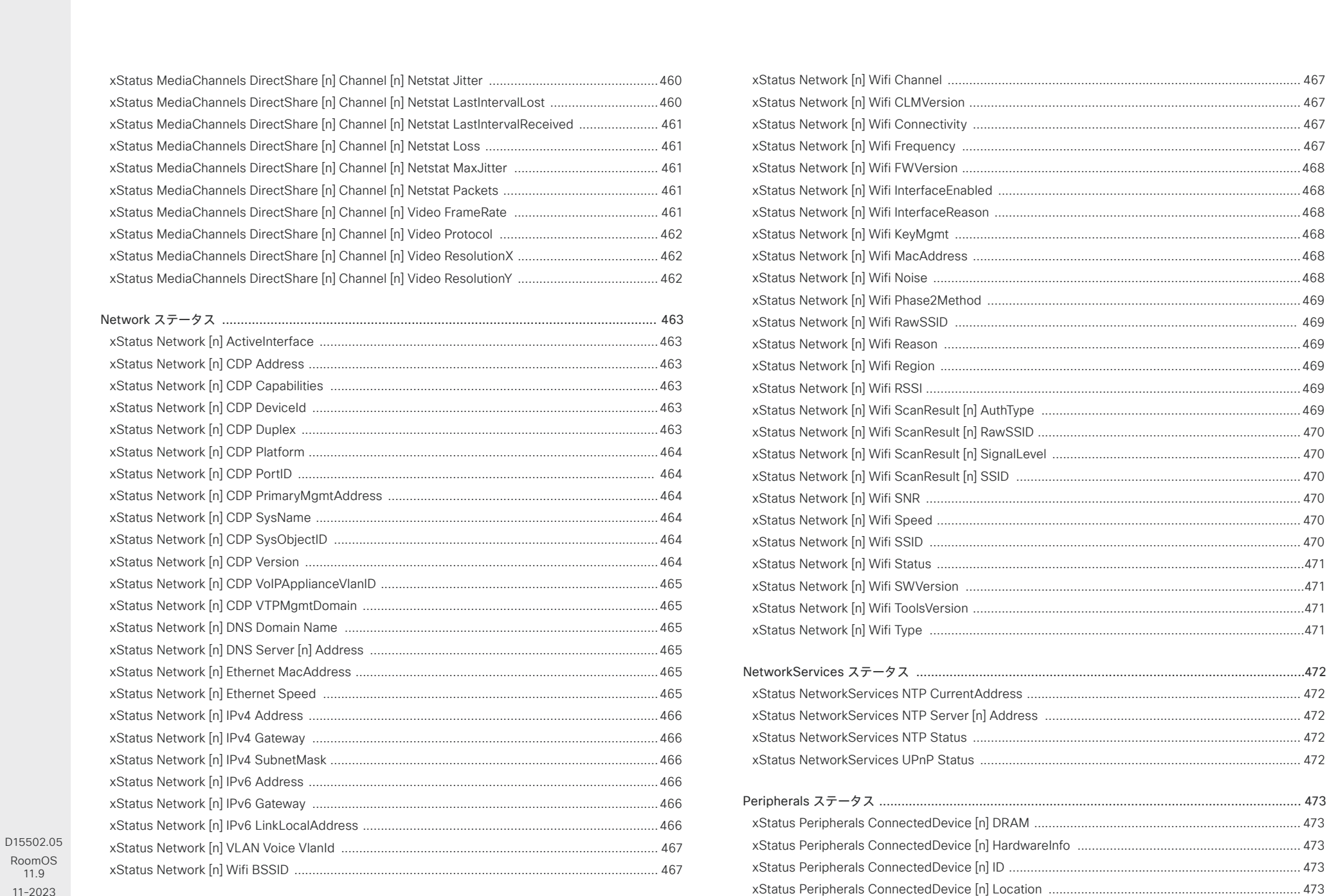

11.9 11-2023  $\alpha$  in the

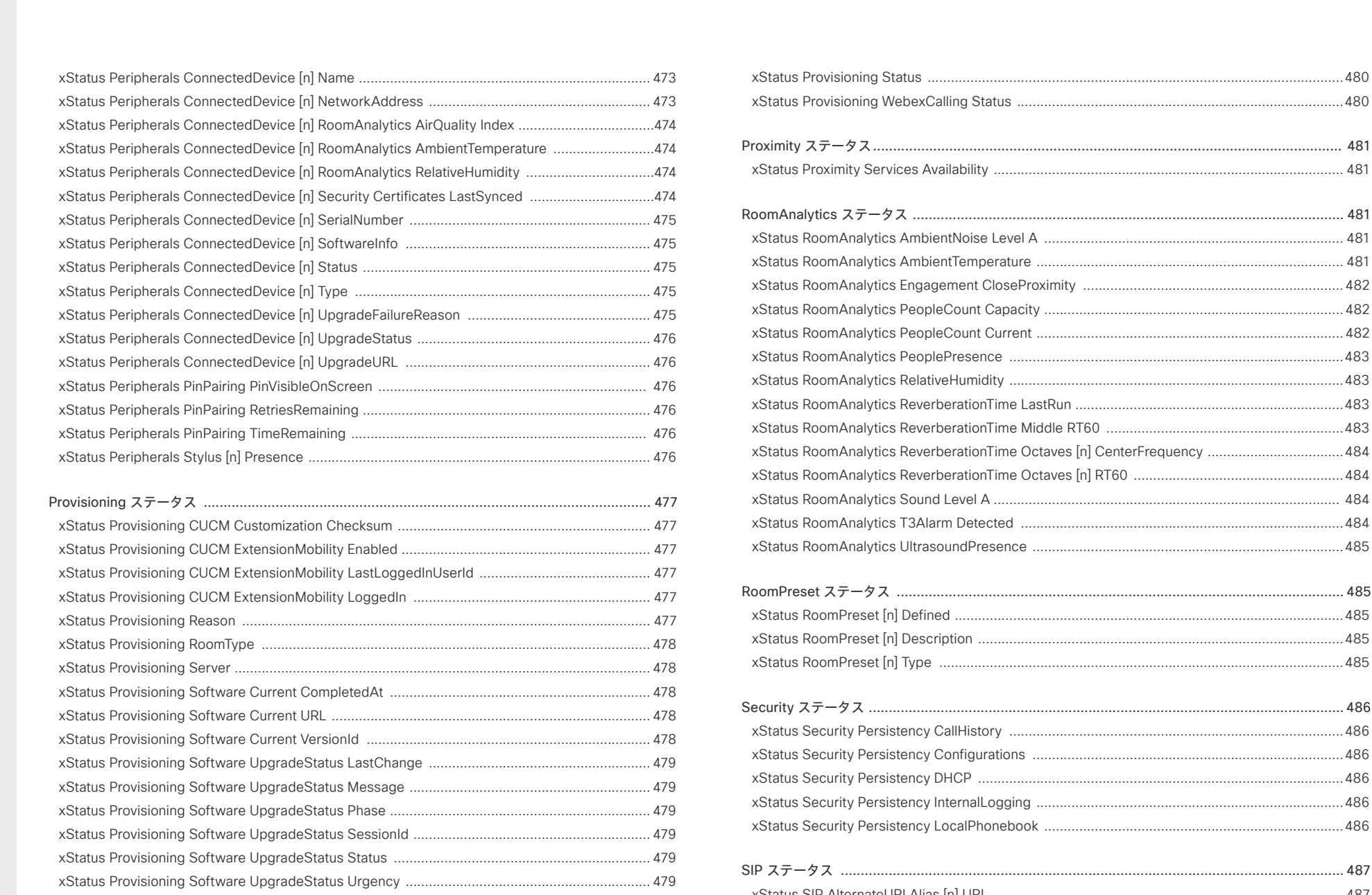

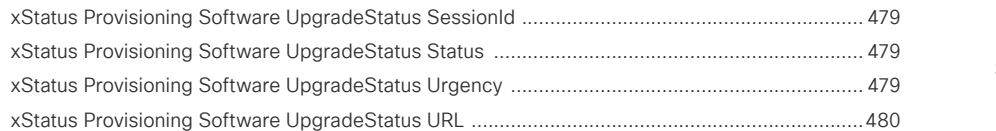

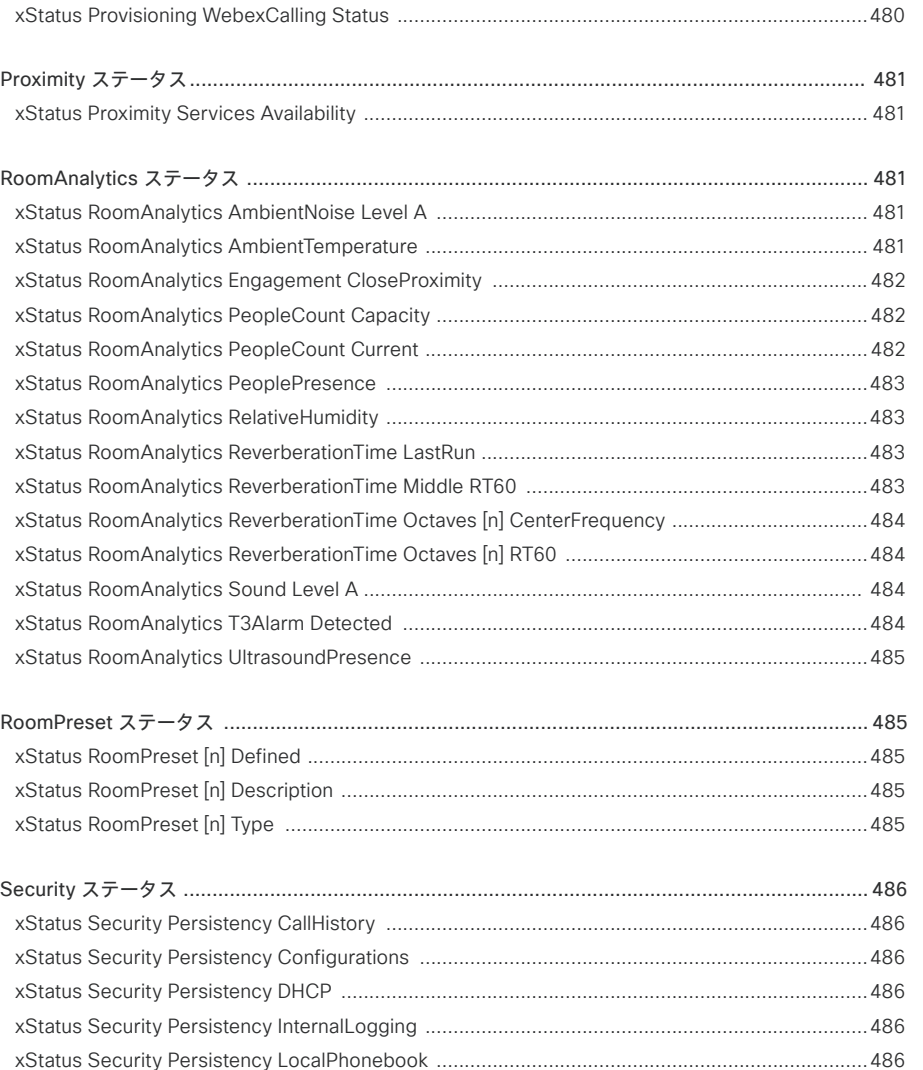

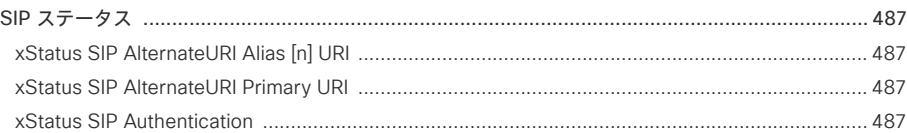

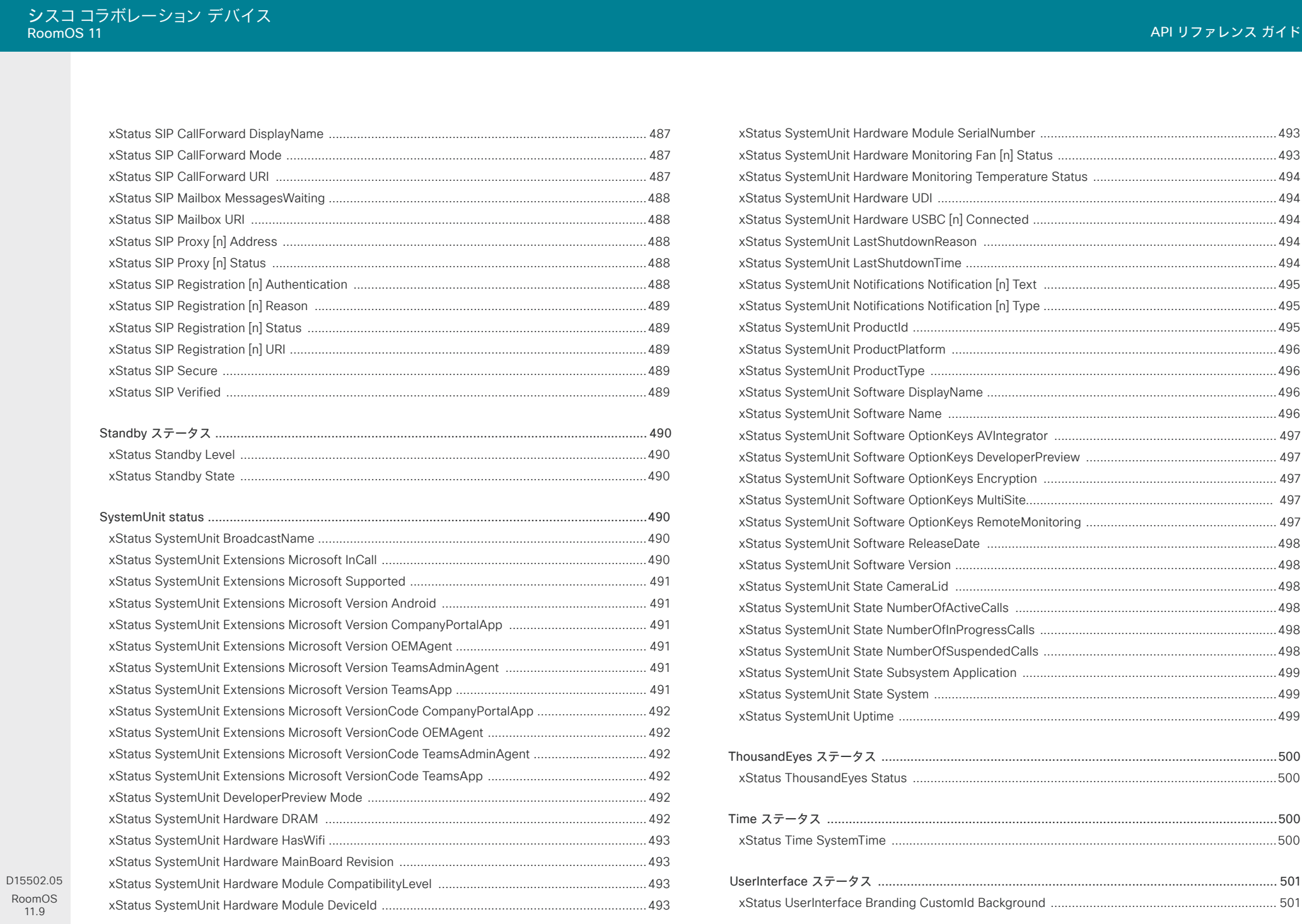

Roo  $\overline{1}$ 11-2023  $\begin{array}{c} (||\mathbf{u}||\mathbf{u})\mathbf{u}\\ \mathsf{C} \mathsf{ISCO} \end{array}$ 

UserPresence ステータス [..............................................................................................................510](#page-509-0) [xStatus Webex Services UserPresence CustomStatus ................................................................](#page-509-0) 510 [xStatus Webex Services UserPresence Status .............................................................................](#page-509-0) 510

[xStatus Video Input AirPlay Activity ..............................................................................................](#page-509-0) 510 xStatus Video Input AirPlay Status [................................................................................................. 511](#page-510-0)

[xStatus Video Input Connector \[n\] SourceId ..................................................................................512](#page-511-0) [xStatus Video Input Connector \[n\] Type ........................................................................................](#page-512-0) 513 [xStatus Video Input DirectShare \[n\] Peer Address ........................................................................](#page-512-0) 513 [xStatus Video Input DirectShare \[n\] Peer PeripheralID ..................................................................](#page-512-0) 513 [xStatus Video Input DirectShare \[n\] Type ......................................................................................](#page-512-0) 513 [xStatus Video Input MainVideoMute ..............................................................................................](#page-512-0) 513 [xStatus Video Input MainVideoSource ..........................................................................................](#page-513-0) 514  $514$ [xStatus Video Input Miracast PinAttemptsLeft ..............................................................................](#page-513-0) 514 [xStatus Video Input Miracast Status ..............................................................................................](#page-513-0) 514

[xStatus Video Input Source \[n\] ConnectorId .................................................................................](#page-514-0) 515 [xStatus Video Input Source \[n\] FormatStatus ................................................................................](#page-514-0) 515

[xStatus Video Input Source \[n\] Resolution Height .........................................................................](#page-515-0) 516 [xStatus Video Input Source \[n\] Resolution RefreshRate ................................................................](#page-515-0) 516

[xStatus Video Layout CurrentLayouts ActiveLayout .....................................................................](#page-515-0) 516

[xStatus Video Layout LayoutFamily Local ......................................................................................517](#page-516-0)

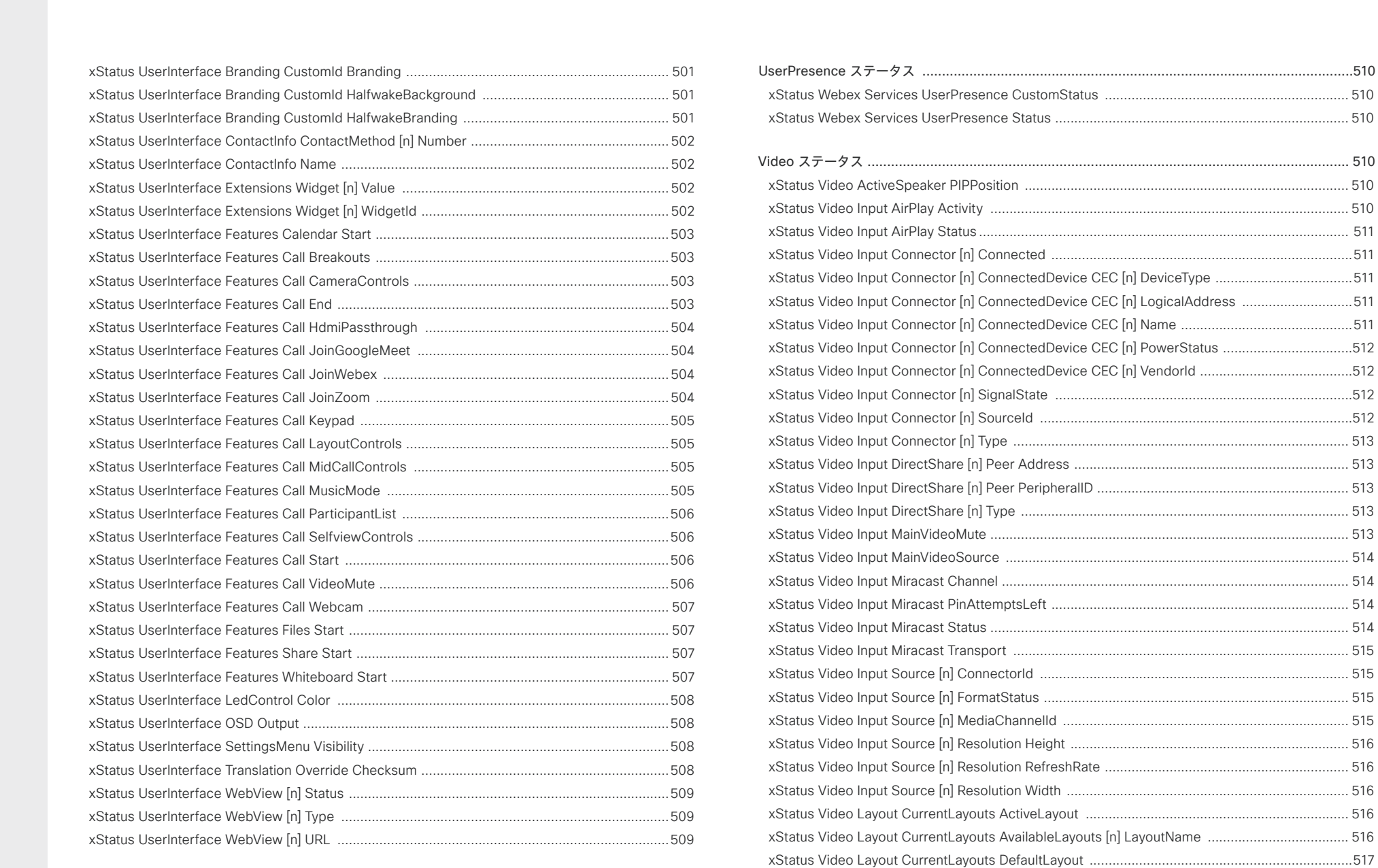

D15502.05 RoomOS 11.9 11-2023 وبالتباليز **CISCO** 

xStatus Video Selfview OnMonitorRole [.........................................................................................](#page-523-0) 524

[xStatus WebEngine LogLevelVerbosity .........................................................................................](#page-525-0) 526

[xStatus WebEngine Tracing Systrace ............................................................................................](#page-526-0) 527

[xStatus Webex Status ...................................................................................................................](#page-527-0) 528

 $\mathbf{529}$ [xStatus WebRTC Provider MicrosoftTeams Availability .................................................................529](#page-528-0)

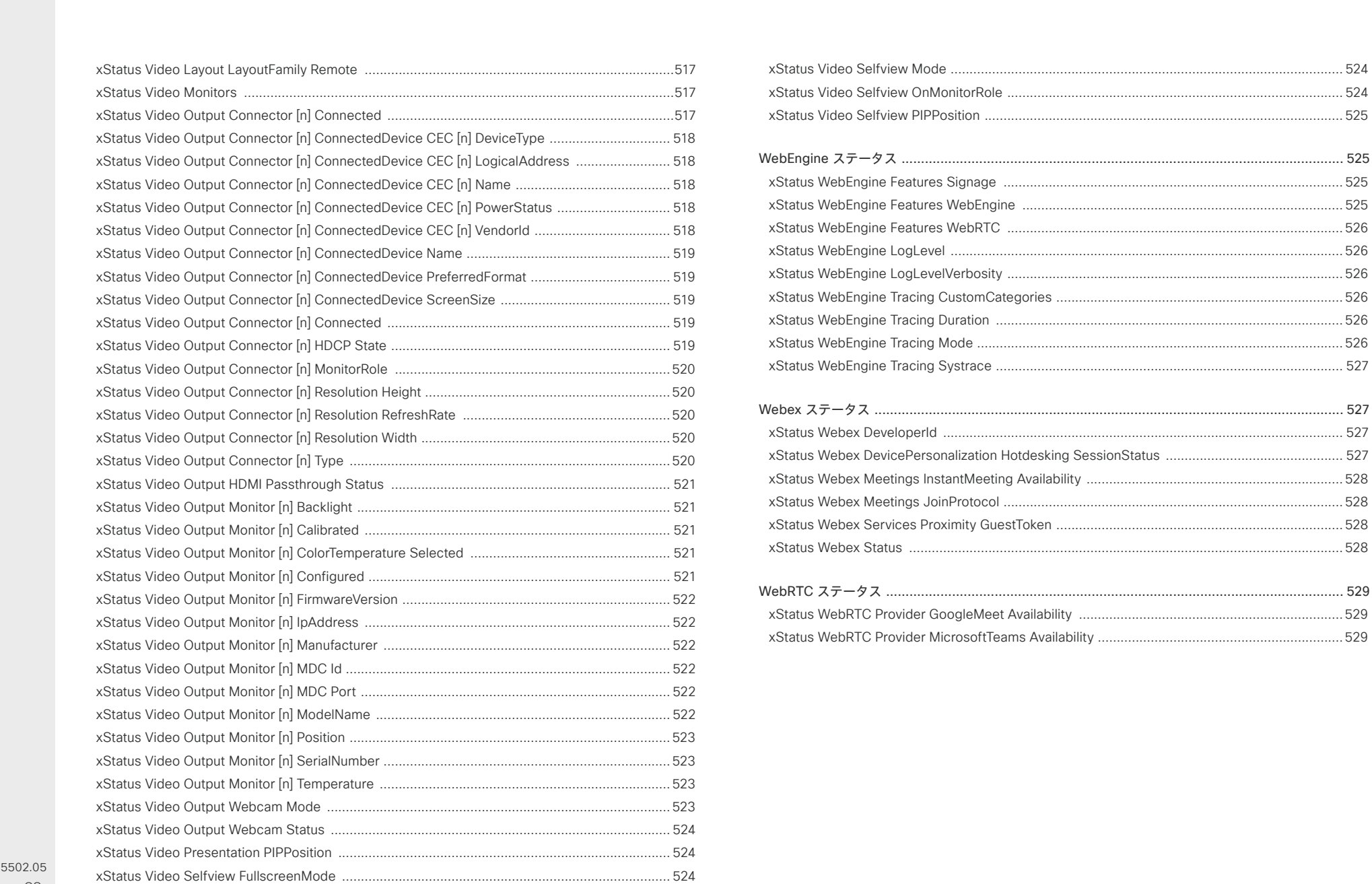

 $D1$ RoomOS 11.9 11-2023 الماليمان **CISCO** 

© 2023 Cisco Systems, Inc. All rights reserved

ソフトウェアバージョン:RoomOS 11.9.2

#### 対象製品:

- Board
- BoardPro
- CodecEQ
- CodecPlus
- CodecPro
- DeskPro
- DeskMini
- Desk
- Room55
- Room70/Room55D
- Room70G2
- RoomBar
- RoomBarPro
- RoomKitEQX
- RoomKit
- RoomKitMini
- RoomPanorama/Room70Panorama

# Audio ステータス

## xStatus Audio Devices Bluetooth ActiveProfile

適用先:RoomBar RoomBarPro DeskPro DeskMini Desk BoardPro

必要なユーザー ロール:ADMIN、USER

現在使用中の Bluetooth® ヘッドセットプロファイルを表示します。

#### 返される結果の値空間:

*None/HFP/A2DP*

 HFP(ハンズフリー プロファイル)、A2DP(Advanced Audio Distribution Profile)、または None、使用中のプロファイルなし

## 例:

xStatus Audio Devices Bluetooth ActiveProfile \*s Audio Devices Bluetooth ActiveProfile: None \*\* end

## xStatus Audio Devices HandsetUSB ConnectionStatus

適用先:RoomKit RoomKitMini RoomBar RoomBarPro Room55 DeskPro DeskMini Desk BoardPro

必要なユーザ ロール:ADMIN、USER

USB ハンドセットが接続されているかどうかを示します。

#### 返される結果の値空間:

*Connected/NotConnected*

## 例:

xStatus Audio Devices HandsetUSB ConnectionStatus \*s Connected

\*\* end

D15502.05 RoomOS 11.9 11-2023 بالبيان **CISCO** 

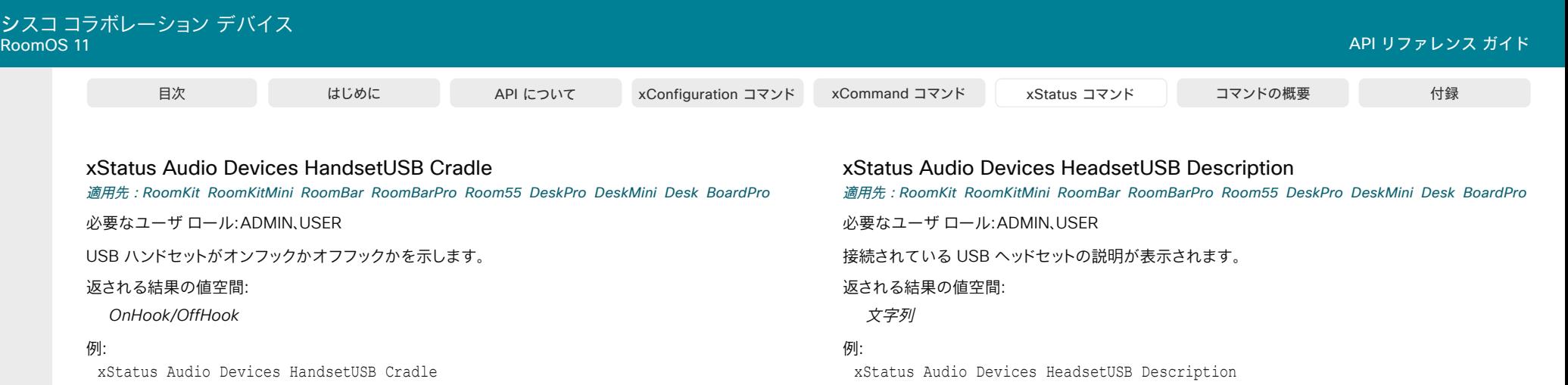

\*s OnHook \*\* end

xStatus Audio Devices HeadsetAnalog ConnectionStatus 適用先:*DeskPro* 

必要なユーザー ロール:ADMIN、USER

アナログ ヘッドセットが接続されているかどうかを示します。

#### 返される結果の値空間:

*Connected/NotConnected*

## 例:

xStatus Audio Devices HeadsetAnalog Connection Status \*s Connected \*\* end

## xStatus Audio Devices HeadsetUSB ConnectionStatus

適用先:RoomKit RoomKitMini RoomBar RoomBarPro Room55 DeskPro DeskMini Desk BoardPro

必要なユーザ ロール:ADMIN、USER

USB ヘッドセットが接続されているかどうかを示します。

#### 返される結果の値空間:

*Connected/NotConnected*

## 例:

xStatus Audio Devices HeadsetUSB ConnectionStatus \*s Connected \*\* end

- \*s HeadsetUSB Description: "Description of USB headset."
- \*\* end

## xStatus Audio Devices HeadsetUSB Manufacturer

適用先:RoomKit RoomKitMini RoomBar RoomBarPro Room55 DeskPro DeskMini Desk BoardPro

必要なユーザ ロール:ADMIN、USER

USB ヘッドセットの製造元が表示されます。

## 返される結果の値空間:

文字列

## 例:

xStatus Audio Devices HeadsetUSB Manufacturer \*s HeadsetUSB Manufacturer: "CompanyName" \*\* end

## xStatus Audio Input Connectors Ethernet [n] Mute

対象:RoomBarPro RoomKitEQX CodecEQ CodecPro Room70G2 RoomPanorama/ Room70Panorama

必要なユーザー ロール:ADMIN、USER

イーサネットコネクタのオーディオ チャンネル ユーザーをミュートにするかどうかを表示します。

## 返される結果の値空間:

*Off/On*

## 例:

405

xStatus Audio Input Connectors Ethernet 1 Mute \*s Audio Input Connectors Ethernet 1 Mute: Off \*\* end

## xStatus Audio Input Connectors Ethernet [n] PacketsLost Total 対象:RoomBarPro RoomKitEQX CodecEQ CodecPro Room70G2 RoomPanorama/

Room70Panorama

必要なユーザーロール:ADMIN、USER

このイーサネットコネクタで損失したパケットの総数を返します。

このカウンタは、Audio LocalInput Ethernet PacketStatisticsReset コマンドを使用してリセットで きます。

## 返される結果の値空間:

## 整数

## 例:

xStatus Audio Input Connectors Ethernet 1 PacketsLost Total \*s Audio Input Connectors Ethernet 1 PacketsLost Total: 345 \*\* end

## xStatus Audio Input Connectors Ethernet [n] PacketsReceived Total

対象:RoomBarPro RoomKitEQX CodecEQ CodecPro Room70G2 RoomPanorama/ Room70Panorama

必要なユーザーロール:ADMIN、USER

このイーサネットコネクタで受信したパケットの総数を返します。

このカウンタは、Audio LocalInput Ethernet PacketStatisticsReset コマンドを使用してリセットで きます。

## 返される結果の値空間:

## 整数

## 例:

xStatus Audio Input Connectors Ethernet 1 PacketsReceived Total \*s Audio Input Connectors Ethernet 1 PacketsReceived Total: 30450 \*\* end

xStatus Audio Input Connectors Ethernet [n] StreamName

対象:RoomBarPro RoomKitEQX CodecEQ CodecPro Room70G2 RoomPanorama/ Room70Panorama

必要なユーザーロール:ADMIN、USER

この論理イーサネット入力コネクタに関連付けられているストリームの名前が表示されます。

## 返される結果の値空間:

文字列

## 例:

xStatus Audio Input Connectors Ethernet 1 StreamName \*s Audio Input Connectors Ethernet 1 StreamName: "MyEthernetStream" \*\* end

## xStatus Audio Input Ethernet DiscoveredStream [n] Channels

対象:RoomBarPro RoomKitEQX CodecEQ CodecPro Room70G2 RoomPanorama/ Room70Panorama

必要なユーザーロール:ADMIN、USER

検出されたすべての入力ストリーム(Audio Ethernet SAPDiscovery 設定を参照)は列挙され (インデックス n)、DiscoveredStream [n] として表示されます。

検出されたこのストリームで送信されたチャネル数を返します。

## 返される結果の値空間:

整数

## 例:

xStatus Audio Input Ethernet DiscoveredStream 1 Channels \*s Audio Input Ethernet DiscoveredStream 1 Channels: 2 \*\* end

## xStatus Audio Input Ethernet DiscoveredStream [n] MediaIP

対象:RoomBarPro RoomKitEQX CodecEQ CodecPro Room70G2 RoomPanorama/ Room70Panorama

必要なユーザーロール:ADMIN、USER

検出されたすべての入力ストリーム(Audio Ethernet SAPDiscovery 設定を参照)は列挙され(イン デックス n)、DiscoveredStream [n] として表示されます。

検出されたこのストリームで音声送信に使用されている IP アドレスを返します。

#### 返される結果の値空間:

文字列

### 例:

xStatus Audio Input Ethernet DiscoveredStream 1 MediaIP

\*s Audio Input Ethernet DiscoveredStream 1 MediaIP: "239.xxx.xxx.xxx" \*\* end

## xStatus Audio Input Ethernet DiscoveredStream [n] Name

対象:RoomBarPro RoomKitEQX CodecEQ CodecPro Room70G2 RoomPanorama/ Room70Panorama

必要なユーザーロール:ADMIN、USER

検出されたすべての入力ストリーム(Audio Ethernet SAPDiscovery 設定を参照)は列挙され (インデックス n)、DiscoveredStream [n] として表示されます。 検出されたストリームの名前を返します。

## 返される結果の値空間:

文字列

### 例:

xStatus Audio Input Ethernet DiscoveredStream 1 Name \*s Audio Input Ethernet DiscoveredStream 1 Name: "YourEthernetStream" \*\* end

xStatus Audio Input Ethernet DiscoveredStream [n] OriginIP

対象:RoomBarPro RoomKitEQX CodecEQ CodecPro Room70G2 RoomPanorama/ Room70Panorama

必要なユーザーロール:ADMIN、USER

検出されたすべての入力ストリーム(Audio Ethernet SAPDiscovery 設定を参照)は列挙され(イン デックス n)、DiscoveredStream [n] として表示されます。

検出されたストリームを提供する周辺機器の IP アドレスを返します。

返される結果の値空間:

文字列

## 例:

xStatus Audio Input Ethernet DiscoveredStream 1 OriginIP \*s Audio Input Ethernet DiscoveredStream 1 OriginIP: "169.254.1.xxx" \*\* end

## xStatus Audio Input Ethernet DiscoveredStream [n] Status

対象:RoomBarPro RoomKitEQX CodecEQ CodecPro Room70G2 RoomPanorama/ Room70Panorama

必要なユーザーロール:ADMIN、USER

検出されたすべての入力ストリーム(Audio Ethernet SAPDiscovery 設定を参照)は列挙され(イン デックス n)、DiscoveredStream [n] として表示されます。 検出されたストリームからエラーメッセージまたはステータスを返します。

## 返される結果の値空間:

文字列

## 例:

xStatus Audio Input Ethernet DiscoveredStream 1 Status \*s Audio Input Ethernet DiscoveredStream 1 Status: "Valid offer" \*\* end

D15502.05 RoomOS 11.9 11-2023 بالبيان **CISCO** 

## xStatus Audio Output Connectors Ethernet [n] Channels

対象:RoomBarPro RoomKitEQX CodecEQ CodecPro Room70G2 RoomPanorama/ Room70Panorama

必要なユーザーロール:ADMIN、INTEGRATOR

この論理イーサネット出力コネクタに関連付けられているストリームで送信されているチャネルの数 を返します。

#### 返される結果の値空間:

#### 整数

## 例:

xStatus Audio Output Connectors Ethernet 3 Channels \*s Audio Output Connectors Ethernet 3 Channels: 2 \*\* end

## xStatus Audio Output Connectors Ethernet [n] MediaIP

対象:RoomBarPro RoomKitEQX CodecEQ CodecPro Room70G2 RoomPanorama/ Room70Panorama

必要なユーザーロール:ADMIN、INTEGRATOR

この論理イーサネット出力コネクタに関連付けられているストリームでの音声伝送に使用される IP アドレスを返します。

#### 返される結果の値空間:

文字列

#### 例:

xStatus Audio Output Connectors Ethernet 3 MediaIP \*s Audio Output Connectors Ethernet 3 MediaIP: "239.xxx.xxx.xxx" \*\* end

## xStatus Audio Output Connectors Ethernet [n] StreamName

対象:RoomBarPro RoomKitEQX CodecEQ CodecPro Room70G2 RoomPanorama/ Room70Panorama

必要なユーザーロール:ADMIN、INTEGRATOR

この論理イーサネット出力コネクタに関連付けられているストリームの名前を返します。

## 返される結果の値空間:

## 文字列

## 例:

xStatus Audio Output Connectors Ethernet 3 StreamName \*s Audio Output Connectors Ethernet 3 StreamName: "MyEthernetStream" \*\* end

## xStatus Audio Input Connectors HDMI [n] Mute 適用対象:すべての製品

必要なユーザー ロール:ADMIN、USER

HDMI 入力コネクタのオーディオ チャネルがミュートされているかどうかを示します。

返される結果の値空間:

*On/Off*

#### 例:

xStatus Audio Input Connectors HDMI 1 Mute \*s Audio Input Connectors HDMI 1 Mute: Off \*\* end

## xStatus Audio Input Connectors Line [n] Mute 適用対象:すべての製品

必要なユーザー ロール:ADMIN、USER

回線入力コネクタの音声がミュートされているかどうかを示します。

#### 返される結果の値空間:

*On/Off*

#### 例:

xStatus Audio Input Connectors Line 1 Mute \*s Audio Input Connectors Line 1 Mute: Off \*\* end

## xStatus Audio Input Connectors Microphone [n] ConnectionStatus

対象:RoomKit RoomKitMini RoomBar RoomBarPro RoomKitEQX CodecEQ CodecPlus Room55  *Room70/Room55D BoardPro* 

必要なユーザ ロール:ADMIN、INTEGRATOR、USER

マイク入力コネクタでマイクが検出されているかどうかを示します。

#### 返される結果の値空間:

*Connected/NotConnected/Unknown*

Connected:マイクが接続されています。

NotConnected:何も接続されていません。

Unknown:ビデオデバイスは、マイクが接続されているかどうかを検出することができません。

## 例:

xStatus Audio Input Connectors Microphone ConnectionStatus

- \*s Audio Input Connectors Microphone 1 ConnectionStatus: NotConnected
- \*s Audio Input Connectors Microphone 2 ConnectionStatus: Connected
- \*\* end

والمباية **CISCO** 

D15502.05 RoomOS 11.9 11-2023

# xStatus Audio Input Connectors Microphone [n] EcReferenceDelay

対象:RoomKit RoomKitMini RoomKitEQX CodecEQ CodecPlus CodecPro Room70/Room55D Room70G2 RoomPanorama/Room70Panorama Board

必要なユーザ ロール:ADMIN、USER

各スピーカーからマイクへのパスで検出された遅延を返します。 結果はミリ秒単位です。

## 返される結果の値空間:

整数

## 例:

xStatus Audio Input Connectors Microphone 1 EcReferenceDelay \*s Audio Input Connectors Microphone 1 EcReferenceDelay: 120 \*\* end

## xStatus Audio Input Connectors Microphone [n] Mute 適用対象:すべての製品

必要なユーザー ロール:ADMIN、USER

マイク入力コネクタの音声がミュートされているかどうかを示します。

#### 返される結果の値空間:

*On/Off*

## 例:

xStatus Audio Input Connectors Microphone 1 Mute \*s Audio Input Connectors Microphone 1 Mute: Off \*\* end

xStatus Audio Input Connectors USBC [n] Mute 適用対象:すべての製品

必要なユーザー ロール:ADMIN、USER

USB-C 入力コネクタのオーディオチャンネルがミュートになっているかどうかを示します。

## 返される結果の値空間:

*On/Off*

## 例:

xStatus Audio Input Connectors USBC 1 Mute \*s Audio Input Connectors USBC 1 Mute: Off \*\* end

## D15502.05

RoomOS 11.9 11-2023

والمباية **CISCO** 

## xStatus Audio Input LocalInput [n] AGC

対象:RoomBarPro RoomKitEQX CodecEQ CodecPro Room70G2 RoomPanorama/ Room70Panorama DeskPro

必要なユーザ ロール:ADMIN、USER

ローカル入力が AGC(オートゲインコントロール)モードであることを示します。 xStatus Audio Input LocalInput コマンドを使用して、入力の ID [n] を確認できます。

Bar Pro、Codec EQ:AVIntegrator オプションが必要です。

#### 返される結果の値空間:

*On/Off*

## 例:

xStatus Audio Input LocalInput 1 AGC \*s Audio Input LocalInput 1 AGC: "On" \*\* end

## xStatus Audio Input LocalInput [n] Channels

対象:RoomBarPro RoomKitEQX CodecEQ CodecPro Room70G2 RoomPanorama/ Room70Panorama DeskPro

必要なユーザ ロール:ADMIN、USER

ローカル入力チャンネルがモノラル信号(1)またはステレオ信号(2)にミックスされるかどうかを示し ます。 xStatus Audio Input LocalInput コマンドを使用して、入力の ID [n] を確認できます。 Bar Pro、Codec EQ:AVIntegrator オプションが必要です。

## 返される結果の値空間:

 $1 - 2$ 

## 例:

xStatus Audio Input LocalInput 1 Channels \*s Audio Input LocalInput 1 Channels: 1 \*\* end

## xStatus Audio Input LocalInput [n] Connector [n]

対象:RoomBarPro RoomKitEQX CodecEQ CodecPro Room70G2 RoomPanorama/ Room70Panorama DeskPro

必要なユーザ ロール:ADMIN、USER

ローカル入力に接続されているコネクタを一覧表示します。 xStatus Audio Input LocalInput コマン ドを使用して、入力の ID [n] を確認できます。

Bar Pro、Codec EQ:AVIntegrator オプションが必要です。

#### 返される結果の値空間:

*Microphone.n/Line.n/HDMI.n/Ethernet.n/ARC.n/WebView.n/AirPlay.n/USBC.n/ USBInterface.n*

## 例:

xStatus Audio Input LocalInput 1 Connector

\*s Audio Input LocalInput 1 Connector: "Microphone.1"

\*\* end

## xStatus Audio Input LocalInput [n] Direct

対象:RoomBarPro RoomKitEQX CodecEQ CodecPro Room70G2 RoomPanorama/ Room70Panorama DeskPro

必要なユーザ ロール:ADMIN、USER

音響エコーキャンセレーションやノイズリダクションなどの入力処理がこのローカル入力でバイパス されるかどうかを示します。 入力処理をバイパスすることで音声入力遅延が短縮されるため、ローカ ル SR(音の補強)を実行する場合に便利です。 xStatus Audio Input LocalInput コマンドを使用して、 入力の ID [n] を確認できます。

Bar Pro、Codec EQ:AVIntegrator オプションが必要です。

#### 返される結果の値空間:

*Off/On*

*Off*:すべての定期的な入力処理が各コネクタの構成に従って実施されます。 On:接続されている各入力コネクタの構成に関係なく、アコースティック エコー キャンセレー ションやノイズリダクションなどの入力処理をバイパスします。

#### /刷:

xStatus Audio Input LocalInput 1 Direct \*s Audio Input LocalInput 1 Direct: "Off" \*\* end

## xStatus Audio Input LocalInput [n] MixerMode

対象:RoomBarPro RoomKitEQX CodecEQ CodecPro Room70G2 RoomPanorama/ Room70Panorama DeskPro

必要なユーザ ロール:ADMIN、USER

ローカル入力コネクタがどのようにミックスしているかを示します。 xStatus Audio Input LocalInput コマンドを使用して、入力の ID [n] を確認できます。

Bar Pro、Codec EQ:AVIntegrator オプションが必要です。

#### 返される結果の値空間:

*Auto/Fixed/GainShared*

*Auto*:最も強い発言者のマイクがアクティブになり、他のマイクは強く減衰されます。 Fixed:入力コネクタの信号は、等しいゲインでミックスされます。 GainShared:マイクには、最も強い発言者を基準にして正規化されたゲイン係数が指定され てからミキシングされます。

#### 例:

xStatus Audio Input LocalInput 1 MixerMode \*s Audio Input LocalInput 1 MixerMode: "Auto" \*\* end

## xStatus Audio Input LocalInput [n] Mute

対象:RoomBarPro RoomKitEQX CodecEQ CodecPro Room70G2 RoomPanorama/ Room70Panorama DeskPro

## 必要なユーザ ロール:ADMIN、USER

ローカル入力のミュートモードを示します。 ローカル入力は、複数の入力コネクタを組み合わせたも のです。 xStatus Audio Input LocalInput コマンドを使用して、入力の ID [n] を確認できます。 Bar Pro、Codec EQ:AVIntegrator オプションが必要です。

#### 返される結果の値空間:

*On/Off*

#### 例:

xStatus Audio Input LocalInput 1 Mute \*s Audio Input LocalInput 1 Mute: "Off" \*\* end

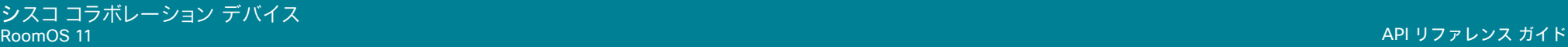

## xStatus Audio Input LocalInput [n] Name

対象:RoomBarPro RoomKitEQX CodecEQ CodecPro Room70G2 RoomPanorama/ Room70Panorama DeskPro

#### 必要なユーザ ロール:ADMIN、USER

ローカル入力の名前が表示されます。 ローカル入力は、複数の入力コネクタを組み合わせたもので す。 xStatus Audio Input LocalInput コマンドを使用して、入力の ID [n] を確認できます。 Bar Pro、Codec EQ:AVIntegrator オプションが必要です。

## 返される結果の値空間:

文字列

## 例:

xStatus Audio Input LocalInput 1 Name \*s Audio Input LocalInput 1 Name: "Microphone" \*\* end

## xStatus Audio Input RemoteInput [n] CallId 適用対象:すべての製品

必要なユーザー ロール:ADMIN、USER

リモート音声入力の CallId が表示されます。 xStatus Audio Input RemoteInput コマンドを使用し て、入力のアイデンティティ [n] を確認できます。

#### 返される結果の値空間:

 $0 \sim 65534$ 

## 例:

xStatus Audio Input RemoteInput 8 CallId \*s Audio Input RemoteInput 8 CallId: 28 \*\* end

# xStatus Audio Microphones MusicMode

適用対象:すべての製品

必要なユーザー ロール:ADMIN、USER

MusicMode が On か Off かを示します。

#### 返される結果の値空間:

*On/Off*

## 例:

xStatus Audio Microphones MusicMode \*s Audio Microphones MusicMode: Off \*\* end

## xStatus Audio Microphones Mute 適用対象:すべての製品

必要なユーザー ロール:ADMIN、INTEGRATOR、USER

マイクがミュートされているかどうかを示します。

返される結果の値空間:

*On/Off*

## 例:

xStatus Audio Microphones Mute \*s Audio Microphones Mute: Off \*\* end

## xStatus Audio Microphones NoiseRemoval 適用対象:すべての製品

必要なユーザー ロール:ADMIN、USER

#### 返される結果の値空間:

#### *Off/On*

 [バックグラウンドノイズ除去(background noise removal)] 機能が有効(On)か無効(Off) かを示します。 詳細については、「Audio Microphones NoiseRemoval Mode 設定」を参照 してください。

#### 例:

xStatus Audio Microphones NoiseRemoval \*s Audio Microphones NoiseRemoval: On \*\* end

## xStatus Audio Output Connectors ARC [n] DelayMs

対象:*RoomKitEQX CodecEQ CodecPlus CodecPro Room70/Room55D Room70G2*  RoomPanorama/Room70Panorama

必要なユーザ ロール:ADMIN、INTEGRATOR、USER

ARC 出力の遅延を示します。

返される結果の値空間:

整数

ミリ秒の遅延。

## 例:

xStatus Audio Output Connectors ARC 1 DelayMs \*s Audio Output Connectors ARC 1 DelayMs: 60 \*\* end

11-2023 والمباية **CISCO** 

D15502.05 RoomOS 11.9

## xStatus Audio Output Connectors ARC [n] Mode

対象:*RoomKitEQX CodecEQ CodecPlus CodecPro Room70/Room55D Room70G2*  RoomPanorama/Room70Panorama

必要なユーザ ロール:ADMIN、INTEGRATOR、USER

ARC 出力コネクタの音声チャネルを有効または無効にするかどうかを示します。

#### 返される結果の値空間:

*On/Off*

#### 例:

xStatus Audio Output Connectors ARC 1 Mode \*s Audio Output Connectors ARC 1 Mode: Off \*\* end

## xStatus Audio Output Connectors HDMI [n] DelayMs

対象:RoomKit RoomKitMini RoomBar RoomBarPro RoomKitEQX CodecEQ CodecPlus CodecPro Room55 Room70/Room55D Room70G2 RoomPanorama/Room70Panorama

必要なユーザ ロール:ADMIN、INTEGRATOR、USER

HDMI 出力の遅延を示します。

返される結果の値空間:

#### 整数

ミリ秒の遅延。

## 例:

xStatus Audio Output Connectors HDMI 1 DelayMs \*s Audio Output Connectors HDMI 1 DelayMs: 60 \*\* end

## xStatus Audio Output Connectors HDMI [n] MicPassthrough

適用対象:*RoomKit CodecPlus CodecPro Room55 Room70/Room55D Room70G2* 

必要なユーザー ロール:ADMIN、INTEGRATOR

デバイスが、HDMI [n] 出力のマイクからオーディオをストリーミングするように設定されているか どうかを報告します。 ステータスは、Video Output HDMI Passthrough Start/Stop および Audio Microphones Passthrough Start/Stop コマンドの両方によって変化します。

 [ラップトップから会議(Call from laptop)] 機能は、HDMI-to-USB コンバータが接続されている出 力のマイクのパススルーの On/Off を切り替えるため、このステータスに影響します。 詳細について は、「Video Output HDMI Passthrough Allowed 構成」を参照してください。

このステータスは、Room 55 Dual および Room 70 Dual には適用されません。

## 返される結果の値空間:

*Manual/Off/On*

On:デバイスは、HDMI 出力でオーディオをストリーミングするように設定されています。 *Off*:デバイスは、HDMI 出力でオーディオをストリーミングしないよう設定されています。 Manual:Audio Output ConnectorSetup 構成は [手動(Manual)] です。つまり、オーディオ チェーンは、Audio Console application or API コマンドを使用して手動設定します。

## 例:

xStatus Audio Output Connectors HDMI 2 MicPassthrough \*s Audio Output Connectors HDMI 3 MicPassthrough: On \*\* end

## xStatus Audio Output Connectors HDMI [n] Mode

対象:RoomKit RoomKitMini RoomBar RoomBarPro RoomKitEQX CodecEQ CodecPlus CodecPro Room55 Room70/Room55D Room70G2 RoomPanorama/Room70Panorama

必要なユーザ ロール:ADMIN、INTEGRATOR、USER

 HDMI 出力コネクタのオーディオ チャネルが有効になっているか、無効になっているか、またはコネ クタが、接続されたビデオ ディスプレイでの音声遅延測定に使用されているかどうかを示します。

#### 返される結果の値空間:

*On/Off/DelayMeasurement*

On:HDMI 出力コネクタのオーディオ チャネルが有効になっています。

*Off*:HDMI 出力コネクタのオーディオ チャネルが無効になっています。

DelayMeasurement:コネクタは、接続されたビデオディスプレイでオーディオの遅延を測定 するために使用されます。

#### 例:

xStatus Audio Output Connectors HDMI 1 Mode \*s Audio Output Connectors HDMI 1 Mode: On \*\* end

D15502.05 RoomOS 11.9 11-2023 والمباية **CISCO** 

## xStatus Audio Output Connectors InternalSpeaker [n] DelayMs 適用先:RoomKit RoomKitMini RoomBar RoomBarPro CodecPlus CodecPro

必要なユーザ ロール:ADMIN、INTEGRATOR、USER

内蔵スピーカーの遅延が表示されます。

## 返される結果の値空間:

## 整数

ミリ秒の遅延。

## 例:

xStatus Audio Output Connectors InternalSpeaker 1 DelayMS \*s Audio Output Connectors InternalSpeaker 1 DelayMs: 0 \*\* end

## xStatus Audio Output Connectors InternalSpeaker [n] Mode

適用先:RoomKitMini RoomBar RoomBarPro CodecPlus CodecPro

必要なユーザ ロール:ADMIN、INTEGRATOR、USER

デバイスの統合スピーカが有効か無効かを示します。

## 返される結果の値空間:

*On/Off*

## 例:

xStatus Audio Output Connectors InternalSpeaker 1 Mode \*s Audio Output Connectors InternalSpeaker 1 Mode: On \*\* end

## xStatus Audio Output Connectors Line [n] ConnectionStatus

対象:*RoomKit RoomBarPro RoomKitEQX CodecEQ CodecPlus Room55 Room70/Room55D Board BoardPro* 

必要なユーザ ロール:ADMIN、INTEGRATOR、USER

音声出力回線が接続されているかどうかを示します。

## 返される結果の値空間:

*Connected/NotConnected/Unknown*

Connected:デバイスが接続されています。 NotConnected:何も接続されていません。 Unknown:デバイスは何が接続されているかを検出できません。

#### 例:

RoomOS 11.9 11-2023

بالمالة **CISCO** 

xStatus Audio Output Connectors Line 1 ConnectionStatus \*s Audio Output Connectors Line 1 ConnectionStatus: Connected \*\* end

xStatus Audio Output Connectors Line [n] DelayMs 適用対象:すべての製品

必要なユーザー ロール:ADMIN、INTEGRATOR、USER

ミリ秒の遅延。

#### 返される結果の値空間:

整数(*0* ~ *290*)

## 例:

xStatus Audio Output Connectors Line 1 DelayMs \*s Audio Output Connectors Line 1 DelayMs: 60 \*\* end

## xStatus Audio Output LocalOutput [n] AutoconnectRemote

対象:RoomBarPro RoomKitEQX CodecEQ CodecPro Room70G2 RoomPanorama/ Room70Panorama DeskPro

必要なユーザ ロール:ADMIN、USER

ローカル出力にリモート入力信号(遠端から)を自動的に追加するかどうかを示します。 Audio LocalOutput ConnectInput コマンドを使用して、いつでも手動で追加できます。 Bar Pro、Codec EQ:AVIntegrator オプションが必要です。

#### 返される結果の値空間:

*On/Off*

On:コール時に、リモート入力信号がすべてのローカル出力に自動的に追加されます。 *Off*:リモート入力信号はローカル出力に自動で追加されません。

## 例:

xStatus Audio Output LocalOutput 4 AutoconnectRemote

\* s Audio Output LocalOutput 4 AutoconnectRemote: "On"

\*\* end

D15502.05

## xStatus Audio Output LocalOutput [n] Channels

対象:RoomBarPro RoomKitEQX CodecEQ CodecPro Room70G2 RoomPanorama/ Room70Panorama DeskPro

#### 必要なユーザ ロール:ADMIN、USER

ローカル出力チャンネルがモノラル信号(1)またはステレオ信号(2)にミックスされるかどうかを示し ます。 xStatus Audio Output LocalOutput コマンドを使用して、出力の ID [n] を確認できます。 Bar Pro、Codec EQ:AVIntegrator オプションが必要です。

#### 返される結果の値空間:

 $1 - 2$ 

## 例:

xStatus Audio Output LocalOutput 4 Channels \*s Audio Output LocalOutput 4 Channels: "1"

\*\* end

## xStatus Audio Output LocalOutput [n] Connector [n]

対象:RoomBarPro RoomKitEQX CodecEQ CodecPro Room70G2 RoomPanorama/ Room70Panorama DeskPro

必要なユーザ ロール:ADMIN、USER

ローカル出力に接続されているコネクタを一覧表示します。 xStatus Audio Output LocalOutput コマンドを使用して、出力の ID [n] を確認できます。

Bar Pro、Codec EQ:AVIntegrator オプションが必要です。

#### 返される結果の値空間:

*InternalSpeaker.n/Line.n/HDMI.n/Ethernet.n/ARC.n/WebView.n/USBC.n/USBInterface.n*

### 例:

xStatus Audio Output LocalOutput 4 Connector \*s Audio Output LocalOutput 4 Connector: "Line.1" \*\* end

## xStatus Audio Output LocalOutput [n] Input [n] Gain

対象:RoomBarPro RoomKitEQX CodecEQ CodecPro Room70G2 RoomPanorama/ Room70Panorama DeskPro

#### 必要なユーザ ロール:ADMIN、USER

ローカル出力に接続されている場合の入力のゲイン(dB)を示します。 xStatus Audio Output LocalOutput コマンドを使用して、出力と入力の ID [n] を確認できます。

Codec EQ:AVIntegrator オプションが必要です。

#### 返される結果の値空間:

 $-51 \sim 15$ 

範囲は -54 dB ~ 15 dB で、-54 dB の場合はオフと同じです。

#### 例:

xStatus Audio Output LocalOutput 4 Input 2 Gain \*s Audio Output LocalOutput 4 Input 2 Gain: 0 \*\* end

## xStatus Audio Output LocalOutput [n] Loudspeaker

対象:RoomBarPro RoomKitEQX CodecEQ CodecPro Room70G2 RoomPanorama/ Room70Panorama DeskPro

必要なユーザ ロール:ADMIN、USER

ローカル出力にスピーカーモードが表示されます。 ローカル出力に接続されている 1 つ以上の出力 コネクタがスピーカーに接続されている場合、この信号はエコーキャンセラーへの基準信号であり、 スピーカーはオンに設定されている必要があります。 xStatus Audio Output LocalOutput コマンド を使用して、出力の ID [n] を確認できます。

Bar Pro、Codec EQ:AVIntegrator オプションが必要です。

#### 返される結果の値空間:

*On/Off*

## 例:

xStatus Audio Output LocalOutput 4 Loudspeaker \*s Audio Output LocalOutput 4 Loudspeaker: "Off" \*\* end

## xStatus Audio Output LocalOutput [n] Name

対象:RoomBarPro RoomKitEQX CodecEQ CodecPro Room70G2 RoomPanorama/ Room70Panorama DeskPro

必要なユーザ ロール:ADMIN、USER

ローカル出力の名前が表示されます。 xStatus Audio Output LocalOutput コマンドを使用して、出 力の ID [n] を確認できます。

Bar Pro、Codec EQ:AVIntegrator オプションが必要です。

## 返される結果の値空間:

文字列

## 例:

xStatus Audio Output LocalOutput 4 Name

\*s Audio Output LocalOutput 4 Name: "MyLocalOutput1"

\*\* end

## xStatus Audio Output LocalOutput [n] VolumeControlled

対象:RoomBarPro RoomKitEQX CodecEQ CodecPro Room70G2 RoomPanorama/ Room70Panorama DeskPro

必要なユーザ ロール:ADMIN、USER

この出力の音量がどこから制御されているかを示します。 Bar Pro、Codec EQ:AVIntegrator オプションが必要です。

## 返される結果の値空間:

## *On/Off*

*Off*:この出力の音量はグローバル オーディオ制御によって制御されます。 On:この出力の音量は、xCommand Audio Volume Set で定義されたレベルです。

## 例:

xStatus Audio Output LocalOutput 5 VolumeControlled \*s Audio Output LocalOutput 5 VolumeControlled: "On" \*\* end

## xStatus Audio Output MeasuredHdmiArcDelay 適用対象:すべての製品

必要なユーザー ロール:ADMIN、INTEGRATOR、USER

 HDMI コネクタに接続されているデバイスの音声遅延の測定値を示します。 この遅延は、HDMI オー ディオリターンチャネルを介して測定され、音声とビデオ間の良好なリップシンクを確保します。

## 返される結果の値空間:

整数

測定された音声遅延(ミリ秒単位)。

### 例:

xStatus Audio Output MeasuredHdmiArcDelay \*s Audio Output MeasuredHdmiArcDelay: 85 \*\* end

## xStatus Audio Output MeasuredHdmiDelay 適用対象:すべての製品

必要なユーザー ロール:ADMIN、INTEGRATOR、USER

 HDMI コネクタに接続されているデバイスの音声遅延の測定値を示します。 この遅延は、HDMI 出力 からマイクの 1 つまでの時間で測定されます。

## 返される結果の値空間:

整数

測定された音声遅延(ミリ秒単位)。

## 例:

xStatus Audio Output MeasuredHdmiDelay \*s Audio Output MeasuredHdmiDelay: 134 \*\* end

D15502.05 RoomOS 11.9 11-2023 والمباية **CISCO** 

xStatus Audio Output ReportedHdmiCecDelay

適用対象:すべての製品

必要なユーザー ロール:ADMIN、INTEGRATOR、USER

HDMI コネクタに接続されている報告されたデバイスのビデオ遅延の測定値を示します。この遅延 は、家電制御(CEC)プロトコルを介して報告され、音声とビデオ間の良好なリップシンクを確保します。

#### 返される結果の値空間:

## 整数

測定された音声遅延(ミリ秒単位)。

#### 例:

xStatus Audio Output ReportedHdmiCecDelay \*s Audio Output ReportedHdmiCecDelay: 39 \*\* end

# xStatus Audio Output RemoteOutput [n] CallId

対象:RoomBarPro RoomKitEQX CodecEQ CodecPro Room70G2 RoomPanorama/ Room70Panorama DeskPro

必要なユーザ ロール:ADMIN、USER

リモート音声出力の CallId が表示されます。 xStatus Audio Output RemoteOutput コマンドを使 用して、出力のアイデンティティ [n] を確認できます。

## 返される結果の値空間:

 $1 \sim 65534$ 

## 例:

xStatus Audio Output RemoteOutput 9 CallId \*s Audio Output RemoteOutput 9 CallId: 28 \*\* end

## xStatus Audio Output RemoteOutput [n] Input [n] Gain

対象:RoomBarPro RoomKitEQX CodecEQ CodecPro Room70G2 RoomPanorama/ Room70Panorama DeskPro

必要なユーザ ロール:ADMIN、USER

入力がリモート出力に接続されている場合の、入力のゲイン(dB)を示します。範囲は -54 dB ~ 15 dB で、-54 dB の場合はオフと同じです。

 xStatus Audio Output RemoteOutput コマンドを使用して、出力と入力のアイデンティティ [n] を 確認できます。

#### 返される結果の値空間:

 $-54 \sim 15$ 

## 例:

xStatus Audio Output RemoteOutput 9 Input 1 Gain \*s Audio Output RemoteOutput 9 Input 1 Gain: 0 \*\* end

## xStatus Audio SelectedDevice

適用先:RoomKit RoomKitMini RoomBar RoomBarPro Room55 DeskPro DeskMini Desk BoardPro

必要なユーザ ロール:ADMIN、USER

選択されているオーディオ デバイスを示します。 Bluetooth ヘッドセットは、Desk Series、Board Pro、Room Bar、および Room Bar Pro でのみサポートされています。 アナログヘッドセットは Desk Pro でのみサポートされています。

#### 返される結果の値空間:

*Internal/HeadsetUSB/HeadsetAnalog/HeadsetBluetooth/HandsetUSB*

#### 例:

xStatus Audio SelectedDevice \*s Audio SelectedDevice: Internal \*\* end

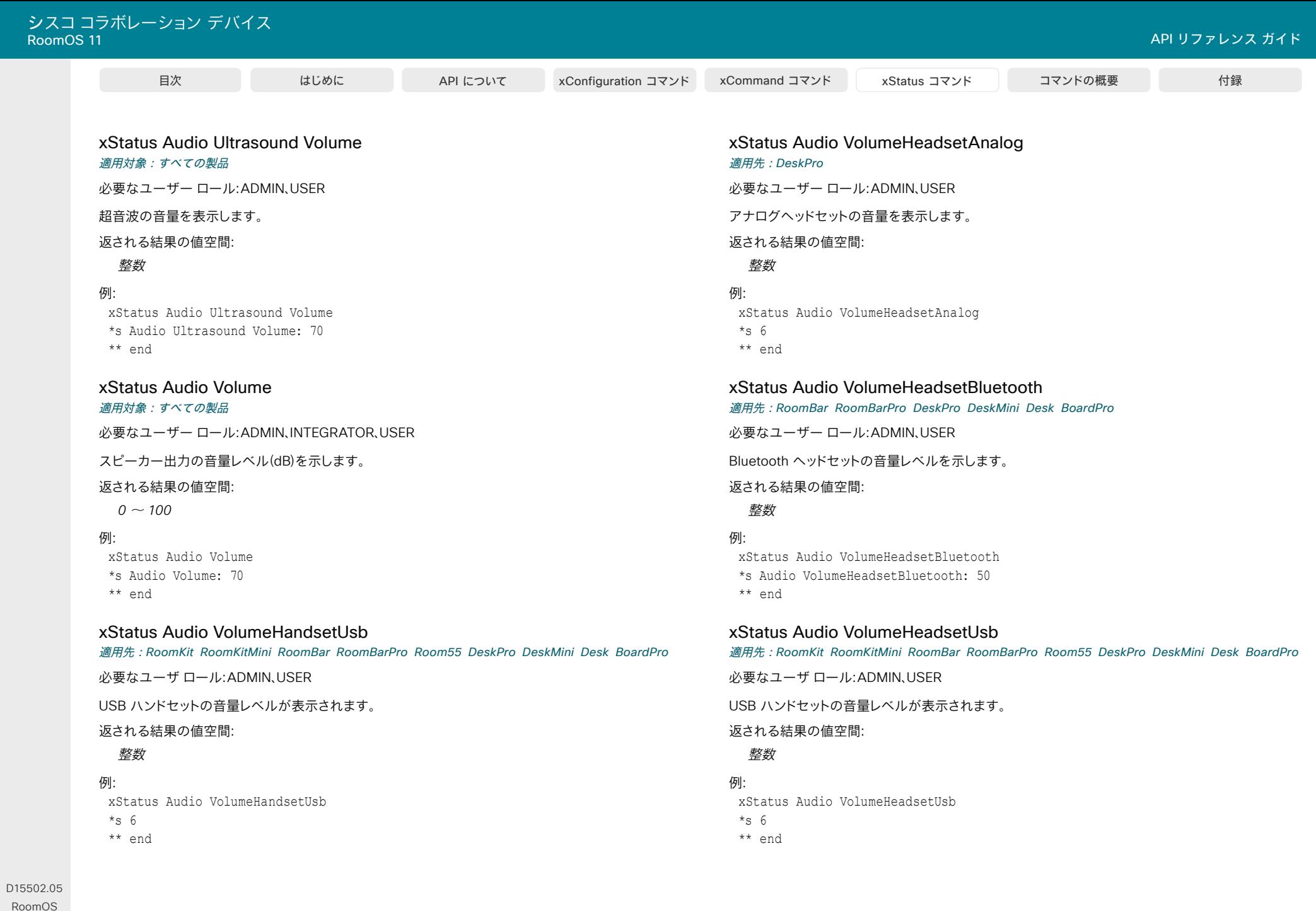

11-2023  $\begin{array}{c} (||\mathbf{u}||\mathbf{u})\mathbf{u}\\ \mathsf{C} \mathsf{ISCO} \end{array}$ 

11.9

© 2023 Cisco Systems, Inc. All rights reserved

## xStatus Audio VolumeInternal

適用先:RoomKit RoomKitMini RoomBar RoomBarPro Room55 DeskPro DeskMini Desk BoardPro

必要なユーザ ロール:ADMIN、USER

内部ボリュームレベルを示します。

## 返される結果の値空間:

## 整数

## 例:

xStatus Audio VolumeInternal  $*_{S}$  6 \*\* end

## xStatus Audio VolumeMute

## 適用対象:すべての製品

必要なユーザー ロール:ADMIN、USER

デバイスの音量がミュートに設定されているかどうかを示します。

#### 返される結果の値空間:

*Off/On*

## 例:

xStatus Audio VolumeMute \*s Audio VolumeMute: Off \*\* end

# Bookings ステータス

## xStatus Bookings Availability Status

#### 適用対象:すべての製品

パーソナルモードデバイスの *Webex Devices Cloud xAPI* サービスでは使用できません。 必要なユーザー ロール:ADMIN、USER

部屋がいつ、どのくらいの期間予約されているかを示します。

## 返される結果の値空間:

*BookedUntil/Free/FreeUntil*

*Free*:部屋は当面予約されておらず、Bookings Availability TimeStamp ステータスは空値 (" ")です。 FreeUntil:部屋は現在空室ですが、後で予約されています。予約開始は、Bookings Availability TimeStamp ステータスになっています。 BookedUntil:部屋は現在予約されており、現在の予約終了は、Bookings Availability TimeStamp ステータスになっています。

## 例:

xStatus Bookings Availability Status \*s Bookings Availability Status: Free \*\* end

## xStatus Bookings Availability TimeStamp

## 適用対象:すべての製品

パーソナルモードデバイスの *Webex Devices Cloud xAPI* サービスでは使用できません。 必要なユーザー ロール:ADMIN、USER

部屋の現在の Bookings Availability ステータスに基づいたタイムスタンプまたは空値の文字列。

## 返される結果の値空間:

文字列

## 例:

xStatus Bookings Availability TimeStamp \*s Bookings Availability TimeStamp: "" \*\* end

D15502.05 RoomOS 11.9 11-2023 والمباية **CISCO** 

© 2023 Cisco Systems, Inc. All rights reserved

## xStatus Bookings Current Id

適用対象:すべての製品

パーソナルモードデバイスの *Webex Devices Cloud xAPI* サービスでは使用できません。 必要なユーザー ロール:ADMIN、USER

継続中の予約イベントがある場合、その ID。

#### 返される結果の値空間:

文字列

## 例:

xStatus Bookings Current Id \*s Bookings Current Id: "123" \*\* end

# Call ステータス

## xStatus Call [n] AnswerState

## 適用対象:すべての製品

パーソナルモードデバイスの *Webex Devices Cloud xAPI* サービスでは使用できません。 必要なユーザー ロール:ADMIN、USER

コールが応答されたのか、無視されたのか、デバイスによって自動的に応答されたのかを示します。

## 返される結果の値空間:

*Unanswered/Ignored/Autoanswered/Answered*

## 例:

xStatus Call AnswerState \*s Call 5 AnswerState: Answered \*\* end

## xStatus Call [n] AttendedTransferFrom 適用対象:すべての製品

パーソナルモードデバイスの *Webex Devices Cloud xAPI* サービスでは使用できません。 必要なユーザー ロール:ADMIN、USER

現在の通話の転送元通話の CallId が表示されます。

返される結果の値空間:

整数

## 例:

xStatus Call 1 AttendedTransferFrom \*s Call 1 AttendedTransferFrom: 1234 \*\* end

## xStatus Call [n] CallbackNumber

### 適用対象:すべての製品

パーソナルモードデバイスの *Webex Devices Cloud xAPI* サービスでは使用できません。 必要なユーザー ロール:ADMIN、USER

コールバックのコールプロトコルを含む、着信または発信通話のリモート(相手側)番号または URI が表示されます。 xStatus Call コマンドを実行すると、コール ID を確認できます。

#### 返される結果の値空間:

文字列

## 例:

xStatus Call 27 CallbackNumber \*s Call 27 CallbackNumber: "h323:firstname.lastname@company.com"

\*\* end

## xStatus Call [n] CallType

#### 適用対象:すべての製品

パーソナルモードデバイスの *Webex Devices Cloud xAPI* サービスでは使用できません。 必要なユーザー ロール:ADMIN、USER

着信通話または発信通話の通話タイプを示します。 xStatus Call コマンドを実行すると、コール ID を確認できます。

## 返される結果の値空間:

*Video/Audio/AudioCanEscalate/ForwardAllCall/Unknown*

## 例:

xStatus Call 27 CallType \*s Call 27 CallType: Video \*\* end

## xStatus Call [n] DeviceType

適用対象:すべての製品

パーソナルモードデバイスの *Webex Devices Cloud xAPI* サービスでは使用できません。 必要なユーザー ロール:ADMIN、USER

### 通話の接続先を示します。

#### 返される結果の値空間:

*Endpoint/MCU*

Endpoint:別のデバイスへのポイントツーポイントコールです。 *MCU*:ネットワーク内のマルチポイント会議ユニット(MCU)へのコール、またはデバイスでホ ストされているマルチサイト通話です。

## 例:

xStatus Call DeviceType \*s Call 4 DeviceType: Endpoint \*\* end

## xStatus Call [n] Direction

#### 適用対象:すべての製品

パーソナルモードデバイスの *Webex Devices Cloud xAPI* サービスでは使用できません。 必要なユーザー ロール:ADMIN、USER

## 通話開始の方向を示します。 xStatus Call コマンドを実行すると、コール ID を確認できます。

返される結果の値空間:

*Incoming/Outgoing*

## 例:

xStatus Call 27 Direction \*s Call 27 Direction: Outgoing \*\* end

## xStatus Call [n] DisplayName

適用対象:すべての製品

パーソナルモードデバイスの *Webex Devices Cloud xAPI* サービスでは使用できません。 必要なユーザー ロール:ADMIN、USER

着信通話または発信通話のリモート(相手側)参加者の名前が表示されます。 xStatus Call コマンドを 実行すると、コール ID を確認できます。

#### 返される結果の値空間:

文字列

## 例:

xStatus Call 27 DisplayName \*s Call 27 DisplayName: "firstname.lastname@company.com" \*\* end

## xStatus Call [n] Duration

#### 適用対象:すべての製品

パーソナルモードデバイスの *Webex Devices Cloud xAPI* サービスでは使用できません。 必要なユーザー ロール:ADMIN、USER

通話継続時間(秒単位)を示します。 xStatus Call コマンドを実行すると、コール ID を確認できます。

## 返される結果の値空間:

## 整数

## 例:

xStatus Call 27 Duration \*s Call 27 Duration: 2354 \*\* end

## xStatus Call [n] Encryption Type

#### 適用対象:すべての製品

パーソナルモードデバイスの *Webex Devices Cloud xAPI* サービスでは使用できません。 必要なユーザー ロール:ADMIN、USER

通話の暗号化タイプを示します。 xStatus Call コマンドを実行すると、コール ID を確認できます。

#### 返される結果の値空間:

*None/Aes-128*

## 例:

xStatus Call 27 Encryption Type \*s Call 27 Encryption Type: "None" \*\* end

## xStatus Call [n] FacilityServiceId

対象:RoomKit RoomKitMini RoomBar RoomBarPro RoomKitEQX CodecEQ CodecPlus CodecPro Room55 Room70/Room55D Room70G2 RoomPanorama/Room70Panorama DeskPro Desk Board

パーソナルモードデバイスの *Webex Devices Cloud xAPI* サービスでは使用できません。

必要なユーザ ロール:ADMIN、INTEGRATOR、USER

 facility サービスを呼び出すと、ファシリティサービス ID が表示されます。 それ以外の場合は、 値 0 が返されます。

### 返される結果の値空間:

 $0 \sim 5$ 

## 例:

xStatus Call FacilityServiceId \*s Call 3 FacilityServiceId: 1 \*\* end

## xStatus Call [n] HoldReason 適用対象:すべての製品

パーソナルモードデバイスの *Webex Devices Cloud xAPI* サービスでは使用できません。 必要なユーザー ロール:ADMIN、USER

## 現在の発信通話が保留になった理由を示します。

## 返される結果の値空間:

*Conference/Transfer/None*

Conference:通話が会議にマージされている間は保留中です。 Transfer:通話転送中は保留になります。 None:他のすべてのインスタンス。

## 例:

xStatus Call 2 HoldReason \*s Call 2 HoldReason: None \*\* end

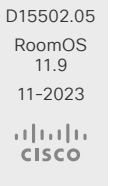

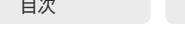

## xStatus Call [n] Ice

適用対象:すべての製品

パーソナルモードデバイスの *Webex Devices Cloud xAPI* サービスでは使用できません。

必要なユーザー ロール:ADMIN、USER

 ICE は、ICE ネゴシエーションによって直接ネットワークパスが見つかった場合に、コールの両サイド を有効にして、メディア(ビデオと音声)を相互に直接送信する機能です。 このステータスは、ネゴシエ ーションの結果を反映しています。

### 返される結果の値空間:

*Disabled/Passed/Failed*

*Disable*:ICE は無効です。

*Passed*:直接ネットワーク パスが見つかり、使用できるようになります。

*Failed*:直接ネットワーク パスが見つかりませんでした。メディアが中間コンポーネントを介し て流れてくる可能性があります。

## 例:

xStatus Call 2 Ice \*s Call 2 Ice: Passed \*\* end

xStatus Call [n] PlacedOnHold

#### 適用対象:すべての製品

パーソナルモードデバイスの *Webex Devices Cloud xAPI* サービスでは使用できません。 必要なユーザー ロール:ADMIN、USER

通話の保留ステータスを示します。 xStatus Call コマンドを実行すると、コール ID を確認できます。

#### 返される結果の値空間:

*True/False*

#### 例:

xStatus Call 27 PlacedOnHold \*s Call 27 PlacedOnHold: False \*\* end

## xStatus Call [n] Protocol 適用対象:すべての製品

パーソナルモードデバイスの *Webex Devices Cloud xAPI* サービスでは使用できません。 必要なユーザー ロール:ADMIN、USER

着信通話または発信通話の通話プロトコルを示します。 xStatus Call コマンドを実行すると、コール ID を確認できます。

#### 返される結果の値空間:

*H323/SIP/Spark/Unknown/WebRTC*

## 例:

xStatus Call 27 Protocol \*s Call 27 Protocol: "SIP" \*\* end

## xStatus Call [n] ReceiveCallRate 適用対象:すべての製品

パーソナルモードデバイスの *Webex Devices Cloud xAPI* サービスでは使用できません。 必要なユーザ ロール:ADMIN、INTEGRATOR、USER

通話の受信帯域幅がキロビット/秒(kbps)単位で表示されます。 xStatus Call コマンドを実行すると、 コール ID を確認できます。

#### 返される結果の値空間:

整数

## 例:

xStatus Call 27 ReceiveCallRate \*s Call 27 ReceiveCallRate: 4000 \*\* end

## xStatus Call [n] RemoteNumber

#### 適用対象:すべての製品

パーソナルモードデバイスの *Webex Devices Cloud xAPI* サービスでは使用できません。 必要なユーザー ロール:ADMIN、USER

着信通話または発信通話のリモート(相手側)番号または URI を表示します。 xStatus Call コマンドを 実行すると、コール ID を確認できます。

返される結果の値空間:

## 文字列

#### 例:

xStatus Call 27 RemoteNumber \*s Call 27 RemoteNumber: "5585232" \*\* end

11.9 11-2023 والمباية **CISCO** 

D15502.05 RoomOS

## xStatus Call [n] Status

適用対象:すべての製品

パーソナルモードデバイスの *Webex Devices Cloud xAPI* サービスでは使用できません。 必要なユーザー ロール:ADMIN、USER

通話ステータスを示します。 xStatus Call コマンドを実行すると、コール ID を確認できます。

## 返される結果の値空間:

*Idle/Dialling/Ringing/Connecting/Connected/Disconnecting/OnHold/EarlyMedia/ Preserved/RemotePreserved*

## 例:

xStatus Call 27 Status \*s Call 27 Status: Connected \*\* end

## xStatus Call [n] TransmitCallRate

適用対象:すべての製品

パーソナルモードデバイスの *Webex Devices Cloud xAPI* サービスでは使用できません。 必要なユーザ ロール:ADMIN、INTEGRATOR、USER

通話の送信帯域幅がキロビット/秒(kbps)単位で表示されます。 xStatus Call コマンドを実行すると、 コール ID を確認できます。

## 返される結果の値空間:

## 整数

## /刷·

xStatus Call 27 TransmitCallRate \*s Call 27 TransmitCallRate: 768 \*\* end

# Cameras ステータス

## xStatus Cameras Background Image 適用先:DeskPro DeskMini Desk

必要なユーザ ロール: ADMIN、INTEGRATOR、ROOMCONTROL、USER

プリインストールされている 3 つの画像のうち、どれが背景画像として選択されているかを示します。

## 返される結果の値空間:

*Image1/Image2/Image3/Image4/Image5/Image6/Image7/User1/User2/User3* Image1 ~ Image7:プリインストールされた画像のスロット。 User1 ~ User3:アップロードされた画像をインストールできるスロット。

## 例:

xStatus Cameras Background Image \*s Cameras Background Image: Image3

\*\* end

## xStatus Cameras Background Mode

適用先:DeskPro DeskMini Desk

必要なユーザ ロール:ADMIN、INTEGRATOR、ROOMCONTROL、USER

カメラビューの背景をマスクするために任意の画像または効果が選択されているかどう かを示します。

#### 返される結果の値空間:

*Disabled/Blur/BlurMonochrome/DepthOfField/Hdmi/Monochrome/Image/UsbC Disabled*:表示される背景画像や効果はありません。 *Blur*:背景をぼかします。 BlurMonochrome: ぼかしとモノクロの組み合わせ(色なしでぼかし)。 DepthOfField: ぼかしが少ないぼかしのバリアント。 *Hdmi*:HDMI 入力はライブ背景を提供します。 Monochrome:画像をグレースケールで表示します。 Image:画像が背景を提供します。 *UsbC*:USB-C はライブ背景を提供します。

## 例:

xStatus Cameras Background Mode \*s Cameras Background Mode: Image \*\* end

D15502.05 RoomOS 11.9 11-2023 والمباية **CISCO** 

目次 インドリング はじめに API について xConfiguration コマンド xCommand コマンド xStatus コマンド コマンドの概要 付録

xStatus Cameras Camera [n] Capabilities Options 適用対象:すべての製品

必要なユーザ ロール:ADMIN、INTEGRATOR、USER、ROOMCONTROL

カメラの機能を示します(ptzf = パン、チルト、ズーム、フォーカス)。

## 返される結果の値空間:

文字列

## 例:

xStatus Cameras Camera 1 Capabilities Options \*s Camera 1 Capabilities Options: "ptzf" \*\* end

## xStatus Cameras Camera [n] Connected 適用対象:すべての製品

必要なユーザ ロール:ADMIN、INTEGRATOR、ROOMCONTROL、USER

## カメラが接続されているかどうかを示します。

#### 返される結果の値空間:

*True/False*

## 例:

xStatus Cameras Camera 1 Connected \*s Camera 1 Connected: True \*\* end

## xStatus Cameras Camera [n] DetectedConnector

対象:*RoomBarPro RoomKitEQX CodecEQ CodecPlus CodecPro Room70/Room55D Room70G2*  RoomPanorama/Room70Panorama BoardPro

必要なユーザ ロール:ADMIN、INTEGRATOR、ROOMCONTROL、USER

カメラの接続が検出されたコネクタ番号を示します。接続が検出されない場合は 0 を示します。

## 返される結果の値空間:

## 整数

## 例:

xStatus Cameras Camera 1 DetectedConnector \*s Cameras Camera 1 DetectedConnector: 1 \*\* end

## D15502.05 RoomOS 11.9 11-2023 والمباية

**CISCO** 

424

## xStatus Cameras Camera [n] Flip

対象:*RoomBarPro RoomKitEQX CodecEQ CodecPlus CodecPro Room70/Room55D Room70G2*  RoomPanorama/Room70Panorama BoardPro

必要なユーザ ロール:ADMIN、INTEGRATOR、ROOMCONTROL、USER

画像が上下反転しているかどうかを示します。

## 返される結果の値空間: *Off/On*

例:

xStatus Cameras Camera 1 Flip \*s Camera 1 Flip: "Off" \*\* end

## xStatus Cameras Camera [n] Framerate

適用先:RoomKit RoomKitMini RoomBar RoomBarPro Room55 DeskPro DeskMini Desk BoardPro

必要なユーザ ロール:ADMIN、INTEGRATOR、ROOMCONTROL、USER

カメラのフレームレートを表示します。

#### 返される結果の値空間:

整数 1 秒あたりのフレーム数。

## 例:

xStatus Cameras Camera Framerate \*s Cameras Camera 1 Framerate: 30 \*\* end

## xStatus Cameras Camera [n] HardwareID

対象:*RoomBarPro RoomKitEQX CodecEQ CodecPlus CodecPro Room70/Room55D Room70G2*  RoomPanorama/Room70Panorama BoardPro

必要なユーザ ロール:ADMIN、INTEGRATOR、USER、ROOMCONTROL

カメラのハードウェア ID を示します。

### 返される結果の値空間:

文字列

## 例:

xStatus Cameras Camera 1 HardwareID \*s Camera 1 HardwareID: "50000000" \*\* end

xStatus Cameras Camera [n] LightingConditions 適用対象:すべての製品

必要なユーザ ロール:ADMIN、INTEGRATOR、ROOMCONTROL、USER

カメラが部屋の照明条件をどのように認識しているかを示します。

### 返される結果の値空間:

*Unknown/Good/Dark/Backlight* Unknown:カメラの電源がオフになっているか、この機能をサポートしていません。 *Good*:照明は良好です。 *Dark*:照明が暗すぎます。 Backlight:画像に強い逆光が入っています。

## 例:

xStatus Cameras Camera 1 LightingConditions \*s Camera 1 LightingConditions: Good \*\* end

## xStatus Cameras Camera [n] MacAddress

対象:*RoomBarPro RoomKitEQX CodecEQ CodecPlus CodecPro Room70/Room55D Room70G2*  RoomPanorama/Room70Panorama BoardPro

必要なユーザ ロール:ADMIN、INTEGRATOR、USER、ROOMCONTROL

カメラの MAC(メディアアクセス制御)アドレスを示します。

#### 返される結果の値空間:

文字列

## 例:

```
xStatus Cameras Camera 1 MacAddress
*s Camera 1 MacAddress: ""
** end
```
## xStatus Cameras Camera [n] Manufacturer

適用対象:すべての製品

必要なユーザ ロール:ADMIN、INTEGRATOR、USER、ROOMCONTROL

#### カメラの製造業者を表示します。

### 返される結果の値空間:

文字列

## 例:

RoomOS 11.9 11-2023 والمباية **CISCO** 

D15502.05

## xStatus Cameras Camera 1 Manufacturer \*s Camera 1 Manufacturer: "Cisco" \*\* end

## xStatus Cameras Camera [n] Model 適用対象:すべての製品

必要なユーザ ロール:ADMIN、INTEGRATOR、USER、ROOMCONTROL

カメラのモデルを表示します。

返される結果の値空間:

文字列

## 例:

xStatus Cameras Camera 1 Model \*s Camera 1 Model: "Quad Camera"

\*\* end

## xStatus Cameras Camera [n] Position Focus

対象:*RoomBarPro RoomKitEQX CodecEQ CodecPlus CodecPro Room70/Room55D Room70G2*  RoomPanorama/Room70Panorama BoardPro

### 必要なユーザ ロール:ADMIN、INTEGRATOR、USER、ROOMCONTROL

カメラの現在のフォーカス位置を表示します。 値の範囲は、カメラのタイプによって異なります。

#### 返される結果の値空間:

 $0 \sim 65535$ 

## 例:

xStatus Cameras Camera 1 Position Focus \*s Camera 1 Position Focus: 4597 \*\* end

## xStatus Cameras Camera [n] Position Lens

対象:*RoomBarPro RoomKitEQX CodecEQ CodecPlus CodecPro Room70/Room55D Room70G2*  RoomPanorama/Room70Panorama BoardPro

必要なユーザ ロール:ADMIN、INTEGRATOR、USER、ROOMCONTROL

現在使用されているカメラのレンズが表示されます。 値の範囲は、カメラのタイプによって異なります。

#### 返される結果の値空間:

*Center/Default/Left/Right/Tele/Wide*

#### 例:

xStatus Cameras Camera 1 Position Lens \*s Cameras Camera 1 Position Lens: Center \*\* end

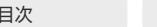

## xStatus Cameras Camera [n] Position Pan 適用対象:すべての製品

必要なユーザ ロール:ADMIN、INTEGRATOR、USER、ROOMCONTROL

## カメラの現在のパン(左右に移動)位置を表示します。 値の範囲は、カメラのタイプによって異なります。

## 返される結果の値空間:

*-10000..10000*

## 例:

xStatus Cameras Camera 1 Position Pan \*s Camera 1 Position Pan: 412 \*\* end

## xStatus Cameras Camera [n] Position Roll

対象:RoomKitEQX CodecEQ CodecPro Room70G2 RoomPanorama/Room70Panorama

必要なユーザ ロール:ADMIN、INTEGRATOR、USER、ROOMCONTROL

カメラビューの現在の回転(ロール)を表示します。 観測された画像は、値が正数の場合反時計回りに 回転します。また、値が負数の場合は時計回りに回転します。 単位は 1/100 度で、値 300 は 3 度に対 応しています。

## 返される結果の値空間:

*-300..300*

## 例:

xStatus Cameras Camera 1 Position Roll \*s Camera 1 Position Roll: 20 \*\* end

# xStatus Cameras Camera [n] Position Tilt

## 適用対象:すべての製品

必要なユーザ ロール:ADMIN、INTEGRATOR、USER、ROOMCONTROL

カメラの現在のチルト(上下に移動)位置を表示します。 値の範囲は、カメラのタイプによっ て異なります。

#### 返される結果の値空間:

*-2500..2500*

## 例:

xStatus Cameras Camera 1 Position Tilt \*s Camera 1 Position Tilt: 106 \*\* end

## D15502.05

RoomOS 11.9 11-2023 بالبيان **CISCO** 

## xStatus Cameras Camera [n] Position Zoom 適用対象:すべての製品

必要なユーザ ロール:ADMIN、INTEGRATOR、USER、ROOMCONTROL

カメラの現在のズーム(ズームインおよびズームアウト)位置を表示します。 値の範囲は、カメラのタ イプによって異なります。

## 返される結果の値空間:

*0..11800*

## 例:

xStatus Cameras Camera 1 Position Zoom \*s Camera 1 Position Zoom: 828 \*\* end

## xStatus Cameras Camera [n] SerialNumber

対象:*RoomBarPro RoomKitEQX CodecEQ CodecPlus CodecPro Room70/Room55D Room70G2*  RoomPanorama/Room70Panorama BoardPro

必要なユーザ ロール:ADMIN、INTEGRATOR、USER、ROOMCONTROL

カメラのシリアル番号を表示します。

## 返される結果の値空間:

文字列

## 例:

xStatus Cameras Camera 1 SerialNumber

\*s Camera 1 SerialNumber: "B1AB26B00010"

\*\* end

## xStatus Cameras Camera [n] SoftwareID

対象:*RoomBarPro RoomKitEQX CodecEQ CodecPlus CodecPro Room70/Room55D Room70G2*  RoomPanorama/Room70Panorama Board BoardPro

必要なユーザ ロール:ADMIN、INTEGRATOR、USER、ROOMCONTROL

カメラのソフトウェア ID を表示します。

#### 返される結果の値空間:

文字列

## 例:

xStatus Cameras Camera 1 SoftwareID \*s Camera 1 SoftwareID: "ce11.1.2.4.b7224552262" \*\* end

## xStatus Cameras PresenterTrack Availability

対象:*RoomKitEQX CodecEQ CodecPlus CodecPro Room70/Room55D Room70G2 BoardPro*  パーソナルモードデバイスの *Webex Devices Cloud xAPI* サービスでは使用できません。 必要なユーザ ロール:ADMIN、INTEGRATOR、ROOMCONTROL、USER

## 発言者追跡が利用可能かどうかを示します。

## 返される結果の値空間:

*Off/Unavailable/Available*

*Off*:プレゼンタトラッキングは無効です。 Unavailable:発言者追跡が正常に構成されていない、カメラが切断されているまたはマルチ サイトまたはマルチストリーム会議が進行中です。 *Available*:プレゼンタートラッキングが利用可能です。

## 例:

xStatus Cameras PresenterTrack Availability \*s Cameras PresenterTrack Availability: Available \*\* end

## xStatus Cameras PresenterTrack PresenterDetected

対象:*RoomKitEQX CodecEQ CodecPlus CodecPro Room70/Room55D Room70G2 BoardPro*  パーソナルモードデバイスの *Webex Devices Cloud xAPI* サービスでは使用できません。 必要なユーザ ロール:ADMIN、INTEGRATOR、ROOMCONTROL、USER

発言者追跡が現在使用されているかどうかを表示します。

## 返される結果の値空間:

*False/True*

## 例:

xStatus Cameras PresenterTrack PresenterDetected \*s Cameras PresenterTrack PresenterDetected: False \*\* end

## xStatus Cameras PresenterTrack Status

対象:*RoomKitEQX CodecEQ CodecPlus CodecPro Room70/Room55D Room70G2 BoardPro*  パーソナルモードデバイスの *Webex Devices Cloud xAPI* サービスでは使用できません。 必要なユーザ ロール:ADMIN、INTEGRATOR、ROOMCONTROL、USER

発言者追跡の現在のステータスを返します。

## 返される結果の値空間:

*Off/Follow/Diagnostic/Background/Setup/Persistent*

*Off*:実行されていません。

*Follow*:追跡は進行中で、正常に機能しています。

Diagnostics:診断モードです。 このモードは、トラブルシューティングに使用されます。 Background:このアルゴリズムは、PresenterTrack カメラがメインカメラとして選択されて いない場合に実行されます。これは、ブリーフィングルームのセットアップで使用され、異なるカ メラ間の自動切り替えを有効にします。 *Setup*:SpeechTrack カメラをセットアップするための Web ウィザードがアクティブになっ ています。

Persistent:カメラがアクティブで、メインカメラとして選択されています。

## 例:

xStatus Cameras PresenterTrack Status \*s Cameras PresenterTrack Status: Off \*\* end

# xStatus Cameras SpeakerTrack ActiveConnector

適用対象:すべての製品

パーソナルモードデバイスの *Webex Devices Cloud xAPI* サービスでは使用できません。 必要なユーザ ロール:ADMIN、INTEGRATOR、USER、ROOMCONTROL

スピーカートラッキングをサポートするカメラに接続されているコネクタの番号が表示されま す。 SpeakerTrack 60 カメラの場合、SpeakerTrack アルゴリズムが現在選択しているカメラのコネ クタ番号になります。

このステータスは、Room Kit Mini、Desk Series デバイス、Board Pro、または Board には適 用されません。

返される結果の値空間:

整数

## 例:

xStatus Cameras SpeakerTrack ActiveConnector

\*s Cameras SpeakerTrack ActiveConnector: 1

\*\* end

## xStatus Cameras SpeakerTrack Availability

#### 適用対象:すべての製品

パーソナルモードデバイスの *Webex Devices Cloud xAPI* サービスでは使用できません。

必要なユーザ ロール:ADMIN、INTEGRATOR、USER、ROOMCONTROL

この製品には、スピーカートラッキング(ベスト オーバービューも含みます)がサポートされている か、ベスト オーバービュー機能のみが含まれています。 このステータスは、その機能が使用可能かど うかを表示します。

#### 返される結果の値空間:

#### *Off/Unavailable/Available*

*Off*:スピーカートラッキングとベスト オーバービューは、コマンド xConfiguration Cameras *SpeakerTrack Mode*: Off でオフになっています。

Unavailable:スピーカートラッキングとベスト オーバービューのためのハードウェアが見つ かりません。

*Available*:スピーカートラッキングとベスト オーバービューのハードウェアが検出され、ユー ザ インターフェイスからこの機能を有効または無効にすることができます。

#### 例:

xStatus Cameras SpeakerTrack Availability

\*s Cameras SpeakerTrack Availability: Available \*\* end

#### xStatus Cameras SpeakerTrack BackgroundMode 適用対象:すべての製品

必要なユーザ ロール:ADMIN、INTEGRATOR、ROOMCONTROL、USER

発言者追跡/best overview アルゴリズムがバックグラウンドで現在実行されているかどうか を報告します。

## 返される結果の値空間:

*Active/Inactive*

*Active*:SpeakerTrack がバックグラウンドで実行されています。 Inactive:SpeakerTrack はバックグラウンドで実行されていません。

## 例:

xStatus Cameras SpeakerTrack BackgroundMode \*s Cameras SpeakerTrack BackgroundMode: Inactive \*\* end

xStatus Cameras SpeakerTrack Frames Availability 適用対象:すべての製品

パーソナルモードデバイスの *Webex Devices Cloud xAPI* サービスでは使用できません。 必要なユーザ ロール:ADMIN、INTEGRATOR、ROOMCONTROL、USER

Frames camera framing Mode がデバイスで利用できるかどうかを報告します。

### 返される結果の値空間:

*Available/Off/Unavailable*

*Available*:カメラはフレームをサポートしており、この機能は無効になっていません。 Unavailable:カメラはフレームをサポートしていません。

*Off*:カメラはフレームをサポートしていますが、この機能は無効になっています(Cameras SpeakerTrack Frames Mode が Off に設定されています)。

#### 例:

xStatus Cameras SpeakerTrack Frames Availability \*s Cameras SpeakerTrack Frames Availability: Available \*\* end

# xStatus Cameras SpeakerTrack Frames Status

## 適用対象:すべての製品

パーソナルモードデバイスの *Webex Devices Cloud xAPI* サービスでは使用できません。 必要なユーザ ロール:ADMIN、INTEGRATOR、ROOMCONTROL、USER

## 現在選択されているカメラフレーミングモードがフレームかどうかを報告します。

#### 返される結果の値空間:

*Active/Inactive Active*:フレームが使用中です。 Inactive:フレームは使用されていません。

## 例:

xStatus Cameras SpeakerTrack Frames Status \*s Cameras SpeakerTrack Frames Status: Inactive \*\* end

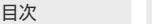

## xStatus Cameras SpeakerTrack State

#### 適用対象:すべての製品

パーソナルモードデバイスの *Webex Devices Cloud xAPI* サービスでは使用できません。

必要なユーザ ロール:ADMIN、INTEGRATOR、ROOMCONTROL、USER

カメラのスピーカートラッキング機能の状態を示します。 スピーカートラックは自動カメラ フレーミ ングを使用し、室内の人数に基づいて最適なカメラ表示を選択します。 カメラは、通話中のスピーカ ーのクローズアップを検索してキャプチャするオーディオトラッキング技術を使用します。

#### 返される結果の値空間:

*BestOverview/Closeup/Frames/Off/Whiteboard*

*BestOverview*:カメラが自動的に調整されるため、ユーザがワークスペース内を移動しても、 常にビデオに完全に収まります。

*Closeup*:カメラが現在のスピーカーをアクティブに追跡し、ズームインします。 Closeup に は室内の一部の人が含まれない場合がよくあります。

*Frames*:カメラは人を個別または小グループでズームして表示します。 これらの個別のフレ ームとグループフレームは、さらに 1 つの出力ビデオストリームに構成されます。 このストリー ムでは、余分なバックグラウンドが削除され、人物どうしをより近く、同じ大きさ、同じ目の高さで 表示します。

*Off*:スピーカートラッキングは無効です。

Whiteboard:カメラは、個々のスピーカーに焦点を当てるのではなく、ホワイトボードをキャプ チャすることに焦点を当てます。

## 例:

xStatus Cameras SpeakerTrack State

\*s Cameras SpeakerTrack State: BestOverview

\*\* end

## xStatus Cameras SpeakerTrack Status

#### 適用対象:すべての製品

パーソナルモードデバイスの *Webex Devices Cloud xAPI* サービスでは使用できません。 必要なユーザ ロール:ADMIN、INTEGRATOR、USER、ROOMCONTROL

この製品には、スピーカートラッキング(ベスト オーバービューも含みます)がサポートされている か、ベスト オーバービュー機能のみが含まれています。 このステータスは、その機能がアクティブか どうかを表示します。

#### 返される結果の値空間:

#### *Active/Inactive*

*Active*:スピーカートラッキングとベスト オーバービューがアクティブです。 Inactive:スピーカートラッキングとベスト オーバービューが非アクティブです。

## 例:

xStatus Cameras SpeakerTrack Status \*s Cameras SpeakerTrack Status: Active \*\* end

## xStatus Cameras SpeakerTrack ViewLimits Pan

対象:RoomKit RoomKitMini RoomKitEQX CodecEQ CodecPlus CodecPro Room55 Room70/ Room55D Room70G2 RoomPanorama/Room70Panorama Board

```
パーソナルモードデバイスの Webex Devices Cloud xAPI サービスでは使用できません。
```
必要なユーザ ロール:ADMIN、INTEGRATOR、USER、ROOMCONTROL

 Cameras SpeakerTrack ViewLimits StorePosition コマンドが設定した制限付き最大カメラビュ ーのパン値を返します。

返される結果の値空間:

整数

#### 例:

xStatus Cameras SpeakerTrack ViewLimits Pan \*s Cameras SpeakerTrack ViewLimits Pan: -88

\*\* end

## xStatus Cameras SpeakerTrack ViewLimits Status

対象:RoomKit RoomKitMini RoomKitEQX CodecEQ CodecPlus CodecPro Room55 Room70/ Room55D Room70G2 RoomPanorama/Room70Panorama Board

パーソナルモードデバイスの *Webex Devices Cloud xAPI* サービスでは使用できません。

必要なユーザ ロール:ADMIN、INTEGRATOR、USER、ROOMCONTROL

発言者追跡に制限付き最大カメラビューを使用するかどうかを表示します(「Cameras SpeakerTrack ViewLimits StorePosition コマンド」を参照してください)。

#### 返される結果の値空間:

*Active/Inactive*

*Active*:制限された最大ビューが使用されています。 Inactive:制限された最大ビューは使用されていないため、最大ビューは、完全にズームアウト されたカメラビューです。

#### 例:

xStatus Cameras SpeakerTrack ViewLimits Status

- \*s Cameras SpeakerTrack ViewLimits Status: Active
- \*\* end

D15502.05 RoomOS

429

11.9

## xStatus Cameras SpeakerTrack ViewLimits Tilt

対象:RoomKit RoomKitMini RoomKitEQX CodecEQ CodecPlus CodecPro Room55 Room70/ Room55D Room70G2 RoomPanorama/Room70Panorama Board

パーソナルモードデバイスの *Webex Devices Cloud xAPI* サービスでは使用できません。

必要なユーザ ロール:ADMIN、INTEGRATOR、USER、ROOMCONTROL

 Cameras SpeakerTrack ViewLimits StorePosition コマンドが設定した制限付き最大カメラビュ ーのチルト値を返します。

#### 返される結果の値空間:

```
整数
```
## 例:

xStatus Cameras SpeakerTrack ViewLimits Tilt \*s Cameras SpeakerTrack ViewLimits Tilt: -425 \*\* end

## xStatus Cameras SpeakerTrack ViewLimits Zoom

対象:RoomKit RoomKitMini RoomKitEQX CodecEQ CodecPlus CodecPro Room55 Room70/ Room55D Room70G2 RoomPanorama/Room70Panorama Board

パーソナルモードデバイスの *Webex Devices Cloud xAPI* サービスでは使用できません。

必要なユーザ ロール:ADMIN、INTEGRATOR、USER、ROOMCONTROL

 Cameras SpeakerTrack ViewLimits StorePosition コマンドが設定した制限付き最大カメラビュ ーのズーム値を返します。

#### 返される結果の値空間:

整数

## 例:

xStatus Cameras SpeakerTrack ViewLimits Zoom \*s Cameras SpeakerTrack ViewLimits Zoom: 5121 \*\* end

# Capabilities ステータス

## xStatus Capabilities Conference MaxActiveCalls 適用対象:すべての製品

必要なユーザー ロール:ADMIN、USER

同時にアクティブな通話の最大数を示します。 保留/転送に設定されている通話は、アクティブとして カウントされません。

#### 返される結果の値空間:

 $0 \sim 5$ 

## 例:

xStatus Capabilities Conference MaxNumberOfActiveCalls \*s Capabilities Conference MaxNumberOfActiveCalls: 3 \*\* end

## xStatus Capabilities Conference MaxAudioCalls 適用対象:すべての製品

必要なユーザー ロール:ADMIN、USER

#### サポートされている同時音声通話の最大数を示します。

## 返される結果の値空間:

整数

## 例:

xStatus Capabilities Conference MaxAudioCalls \*s Capabilities Conference MaxAudioCalls: 3 \*\* end

## xStatus Capabilities Conference MaxCalls 適用対象:すべての製品

必要なユーザー ロール:ADMIN、USER

同時通話の最大数を示します。

#### 返される結果の値空間:

 $0 \sim 5$ 

## 例:

xStatus Capabilities Conference MaxCalls \*s Capabilities Conference MaxCalls: 3 \*\* end

RoomOS 11.9 11-2023 والمباية **CISCO** 

D15502.05

<span id="page-430-0"></span>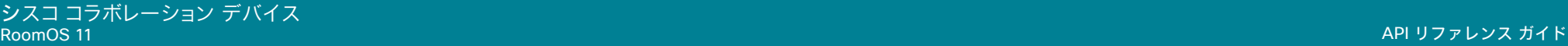

xStatus Capabilities Conference MaxVideoCalls 適用対象:すべての製品

必要なユーザー ロール:ADMIN、USER

サポートされている同時ビデオ通話の最大数を示します。

返される結果の値空間:

## 整数

## 例:

xStatus Capabilities Conference MaxVideoCalls \*s Capabilities Conference MaxVideoCalls: 3 \*\* end

# Conference ステータス

## xStatus Conference ActiveSpeaker CallId

#### 適用対象:すべての製品

パーソナルモードデバイスの *Webex Devices Cloud xAPI* サービスでは使用できません。 必要なユーザー ロール:ADMIN、USER

現在の発言者の CallId が表示されます。

## 返される結果の値空間:

整数

## 例:

xStatus Conference ActiveSpeaker CallId \*s Conference ActiveSpeaker CallId: 3

\*\* end

D15502.05 RoomOS 11.9 11-2023  $-1$   $\left[1 + 1\right]$   $\left[1 +$ **CISCO** 

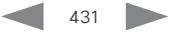

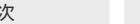

## <span id="page-431-0"></span>xStatus Conference Call [n] AuthenticationRequest 適用対象:すべての製品

必要なユーザー ロール:ADMIN、INTEGRATOR、USER

このステータスは、Webex に登録されているデバイスのみ関連します。 このステータスに [なし (None)] 以外の別の値がある場合、デバイスはユーザーからの認証応答を待機します。 Conference Call AuthenticationResponse コマンドを使用して応答します。

#### 返される結果の値空間:

*AnyHostPinOrGuestPin/GuestPin/None/HostPinOrGuest/HostPinOrGuestPin/PanelistPin/ PanelistPinOrAttendee/PanelistPinOrAttendeePin*

AnyHostPinOrGuestPin:参加者は、ホストかゲストかを聞かれることはありません。ロールは 不要です。 ホスト用個人識別番号またはゲスト用個人識別番号のどちらかを指定する必要が あります。

GuestPin:参加者はゲスト用個人識別番号を指定する必要があります。

None:デバイスは認証応答を待機していません(認証要求なし)。

HostPinOrGuest:参加者は、ホストとして参加するかゲストとして参加するかを尋ね られます。 対応するホスト用個人識別番号を指定するか個人用識別番号なしでゲストとして参 加します。

HostPinOrGuestPin:参加者は、ホストとして参加するかゲストとして参加するかを尋ねられ ます。 対応するホスト用個人識別番号か個人用識別番号を指定する必要があります。

PanelistPin:参加者は、Webex ウェビナーをパネリストとして参加するためのパネリスト用個 人識別番号を指定する必要があります。 このウェビナーでは、出席者としての参加はサポートさ れていません。

PanelistPinOrAttendee:参加者は、パネリストまたは出席者として Webex ウェビナーに参 加するかどうかを尋ねられます。 対応するパネリスト用個人識別番号を指定するか、出席者用 個人識別番号なしで参加する必要があります。

PanelistPinOrAttendeePin:参加者は、パネリストまたは出席者として Webex ウェビナーに 参加するかどうかを尋ねられます。 対応するパネリスト用個人識別番号または出席者用個人識 別番号を指定する必要があります。

## 例:

xStatus Conference Call 2 AuthenticationRequest

\*s Conference Call 2 AuthenticationRequest: None

\*\* end

## xStatus Conference Call [n] BookingId

#### 適用対象:すべての製品

パーソナルモードデバイスの *Webex Devices Cloud xAPI* サービスでは使用できません。

必要なユーザー ロール:ADMIN、USER

会議の予約 ID が表示されます(割り当てられている場合)。 予約 ID は、通話や会議を簡単に識別す るために使用できます。

#### 返される結果の値空間:

文字列

## 例:

xStatus Conference Call 2 BookingId \*s Conference Call 2 BookingId: "MyConference" \*\* end

### xStatus Conference Call [n] Capabilities Caption 適用対象:すべての製品

必要なユーザー ロール:ADMIN、USER

このリリースでは適用外です。

### 返される結果の値空間:

*Available/Unavailable*

#### 例:

xStatus Conference Call 1 Capabilities Caption

\*s Conference Call 1 Capabilities Caption: Unavailable

\*\* end

## xStatus Conference Call [n] Capabilities EmergencyCallCapability

対象:RoomKit RoomKitMini RoomBar RoomBarPro RoomKitEQX CodecEQ CodecPlus CodecPro Room55 Room70/Room55D Room70G2 RoomPanorama/Room70Panorama DeskPro DeskMini  *Desk Board* 

#### 必要なユーザー ロール:ADMIN、USER

 EmergencyCallCapability が有効かどうかを示します。 有効にすると、緊急通報中に、参加者を追加 したり通話を終了したりするためのボタンが非表示になります。

## 返される結果の値空間:

*False/True*

## 例:

xStatus Conference Call 1 Capabilities EmergencyCallCapability

- \*s Conference Call 1 Capabilities EmergencyCallCapability: False
- \*\* end

RoomOS 11.9 11-2023 والمباية **CISCO** 

D15502.05
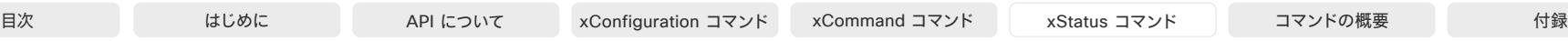

# xStatus Conference Call [n] Capabilities FarendMessage Mode 適用対象:すべての製品

このリリースでは適用外です。

# xStatus Conference Call [n] Capabilities FECC Mode 適用対象:すべての製品

必要なユーザー ロール:ADMIN、USER

相手側の入力ソースを制御する権限があるかどうかを示します。

#### 返される結果の値空間:

#### *On/Off*

On:相手側の入力ソース制御が許可されます。 *Off*:相手側の入力ソース制御は許可されません。

#### 例:

xStatus Conference Call 2 Capabilities FECC Mode \*s Conference Call 2 Capabilities FECC Mode: On \*\* end

# xStatus Conference Call [n] Capabilities FECC NumberOfPresets 適用対象:すべての製品

必要なユーザー ロール:ADMIN、USER

相手側の入力ソースに使用できるプリセット数を示します。

#### 返される結果の値空間:

 $1 \sim 15$ 

# 例:

xStatus Conference Call 2 Capabilities FECC NumberOfPresets \*s Conference Call 2 Capabilities FECC NumberOfPresets: 15 \*\* end

# xStatus Conference Call [n] Capabilities FECC NumberOfSources 適用対象:すべての製品

必要なユーザー ロール:ADMIN、USER

相手側で接続できる入力ソース数を示します。

#### 返される結果の値空間:

 $1 - 5$ 

#### 例:

xStatus Conference Call 2 Capabilities FECC NumberOfSources \*s Conference Call 2 Capabilities FECC NumberOfSources: 5 \*\* end

# xStatus Conference Call [n] Capabilities FECC Source [n] Name 適用対象:すべての製品

必要なユーザー ロール:ADMIN、USER

相手側で接続できる入力ソースの名前が表示されます。

#### 返される結果の値空間:

文字列

#### 例:

xStatus Conference Call 2 Capabilities FECC Source 1 Name \*s Conference Call 2 Capabilities FECC Source 1 Name: "Main camera" \*\* end

# xStatus Conference Call [n] Capabilities FECC Source [n] Options 適用対象:すべての製品

必要なユーザー ロール:ADMIN、USER

相手側で接続できる入力ソースで使用可能なオプションが表示されます(カメラの場合:p = パン、t = チルト、z = ズーム、f = フォーカス)。

#### 返される結果の値空間:

文字列

#### 例:

xStatus Conference Call 2 Capabilities FECC Source 1 Options \*s Conference Call 2 Capabilities FECC Source 1 Options: "ptzf" \*\* end

D15502.05 RoomOS 11.9 11-2023 بالبيان **CISCO** 

# xStatus Conference Call [n] Capabilities FECC Source [n] SourceId 適用対象:すべての製品

必要なユーザー ロール:ADMIN、USER

相手側で接続できる入力ソースの ID を示します。

#### 返される結果の値空間:

#### 整数

# 例:

xStatus Conference Call 2 Capabilities FECC Source 1 SourceId \*s Conference Call 2 Capabilities FECC Source 1 SourceId: 6 \*\* end

# xStatus Conference Call [n] Capabilities Hold 適用対象:すべての製品

必要なユーザー ロール:ADMIN、USER

相手側を保留状態にできるかどうかを示します。

#### 返される結果の値空間:

*True/False*

#### 例:

xStatus Conference Call 2 Capabilities Hold \*s Conference Call 2 Capabilities Hold: True \*\* end

xStatus Conference Call [n] Capabilities IxChannel Status 適用対象:すべての製品

このリリースでは適用外です。

# xStatus Conference Call [n] Capabilities MeetingAssistant Start 適用対象:すべての製品

必要なユーザー ロール:ADMIN、USER

このバージョンでは適用されません。

#### 返される結果の値空間:

*Available/Unavailable*

D15502.05 RoomOS 11.9 11-2023 والمباب **CISCO** 

# xStatus Conference Call [n] Capabilities MeetingAssistant Stop 適用対象:すべての製品

必要なユーザー ロール:ADMIN、USER

このバージョンでは適用されません。

返される結果の値空間:

*Available/Unavailable*

#### xStatus Conference Call [n] Capabilities ParticipantAdd 適用対象:すべての製品

パーソナルモードデバイスの *Webex Devices Cloud xAPI* サービスでは使用できません。 必要なユーザー ロール:ADMIN、USER

通話に参加者を追加できるかどうかを示します。詳細は、「Conference Participant Add」コマンドを 参照してください。

#### 返される結果の値空間:

*Available/Unavailable Available*:このコールに参加者を追加できます。 Unavailable:このコールに参加者を追加できません。

#### 例:

xStatus Conference Call 2 Capabilities ParticipantAdd \*s Conference Call 2 Capabilities ParticipantAdd: Available \*\* end

# xStatus Conference Call [n] Capabilities ParticipantDisconnect 適用対象:すべての製品

必要なユーザー ロール:ADMIN、USER

通話の参加者を切断できるかどうかを示します。

#### 返される結果の値空間:

*Available/Unavailable*

#### 例:

xStatus Conference Call 2 Capabilities ParticipantDisconnect \*s Conference Call 2 Capabilities ParticipantDisconnect: Available \*\* end

xStatus Conference Call [n] Capabilities ParticipantList 適用対象:すべての製品

必要なユーザー ロール:ADMIN、USER

この会議で参加者リストを表示できるかどうか、またはリストが同期中かどうかを示します。

#### 返される結果の値空間:

*Available/Syncing/Unavailable*

#### 例:

xStatus Conference Call 2 Capabilities ParticipantList \*s Conference Call 2 Capabilities ParticipantList: Available \*\* end

### xStatus Conference Call [n] Capabilities ParticipantMute 適用対象:すべての製品

必要なユーザー ロール:ADMIN、USER

別のデバイス(会議参加者)のサーバーでミュート状態を変更できるか表示します。 サーバー上でデ バイスがミュートされると、デバイス自体が自動的にミュートされます。 サーバー上でデバイスのミ ュートが解除されると、[オーディオのミュートを解除してください(You are requested to unmute your audio)] という通知が届きます。 プライバシー上の理由から、ローカルでミュートが解除される まで、デバイスは常にミュートされたままになります。

#### 返される結果の値空間:

*Available/Unavailable*

*Available*:サーバー上の別のデバイスのミュート状態を変更できます。 Unavailable:サーバー上で別のデバイスのミュート状態を変更できません。

#### 例:

xStatus Conference Call 2 Capabilities ParticipantMute \*s Conference Call 2 Capabilities ParticipantMute: Available \*\* end

# xStatus Conference Call [n] Capabilities Presentation

# 適用対象:すべての製品

必要なユーザー ロール:ADMIN、USER

会議の他の参加者のプレゼンテーション機能が表示されます。

#### 返される結果の値空間:

*True/False*

#### D15502.05

例:

xStatus Conference Call 2 Capabilities Presentation \*s Conference Call 2 Capabilities Presentation: True \*\* end

xStatus Conference Call [n] Capabilities Recording Start 適用対象:すべての製品

必要なユーザー ロール:ADMIN、USER

この会議で録音を開始できるかどうかを示します。

#### 返される結果の値空間:

*Available/Unavailable*

#### 例:

xStatus Conference Call 2 Capabilities Recording Start \*s Conference Call 2 Capabilities Recording Start: Unavailable \*\* end

# xStatus Conference Call [n] Capabilities SelfMute 適用対象:すべての製品

必要なユーザー ロール:ADMIN、USER

サーバー上で自分のミュート状態を変更できるかどうかを示します。 このステータスは、CMS がホ ストする会議にのみ関連します。

#### 返される結果の値空間:

*Available/Unavailable*

*Available*:サーバー上でミュート状態を変更できます。 Unavailable:サーバーでミュート状態を変更できません。

#### 例:

xStatus Conference Call 2 Capabilities SelfMute \*s Conference Call 2 Capabilities SelfMute: Unavailable \*\* end

#### xStatus Conference Call [n] EventCenter Mode 適用対象:すべての製品

必要なユーザー ロール:ADMIN、USER

このコールは、[練習セッション(Practice Session)] モードが現在使用中であるかどうかを示しま す。 このステータスは、クラウドに登録されているデバイスのみ使用できます。

#### 返される結果の値空間:

通常*/PracticeSession* 

#### 例:

xStatus Conference Call 2 EventCenter Mode \*s Conference Call 2 EventCenter Mode: Normal \*\* end

435

بالبيان **CISCO** 

RoomOS 11.9 11-2023

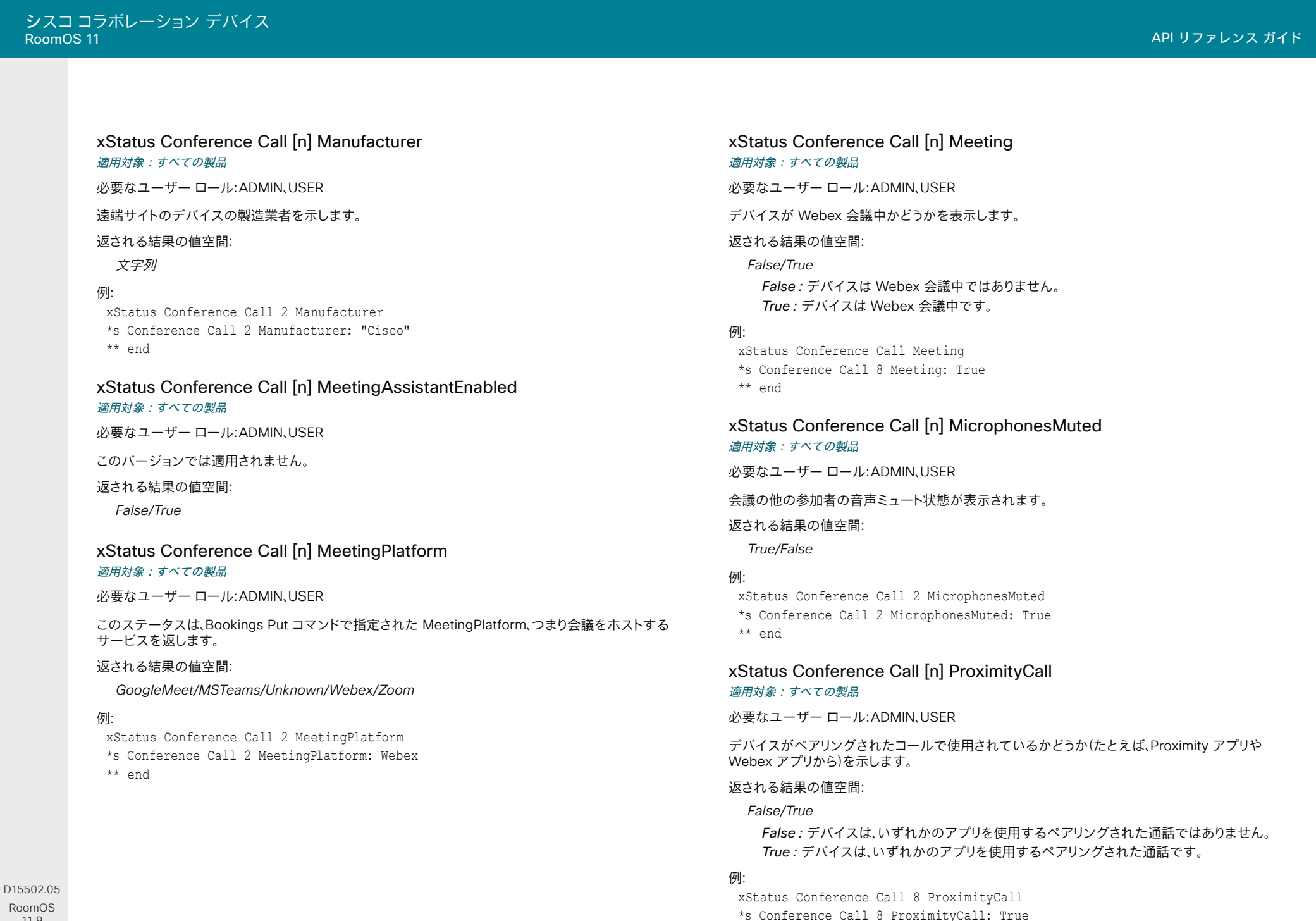

\*\* end

436

© 2023 Cisco Systems, Inc. All rights reserved

RoomOS 11.9 11-2023 والمباب **CISCO** 

# xStatus Conference Call [n] Recording 適用対象:すべての製品

必要なユーザー ロール:ADMIN、USER

会議が録音されているかどうかを表示します。

#### 返される結果の値空間:

*None/Recording/Paused* None:録音できません。 Recording:録音中です。 *Paused*:録音が一時停止中です。

#### 例:

xStatus Conference Call 2 Recording \*s Conference Call 2 Recording: None \*\* end

# xStatus Conference Call [n] SimultaneousInterpretation MixerLevel 適用対象:すべての製品

必要なユーザー ロール:ADMIN、USER

ホストが Webex Meetings の同時通訳を有効にしている場合、通訳者からの音声は、元のプレゼン タからの音声と混合されます。 ユーザーは、必要に応じて 2 つのオーディオフィード間のバランスを 調整できます。

このステータスは、0 ~ 100 までの数値を返します。 例の一部:100 は、通訳者の音声だけが聞こえ る状態で、0 は、元のプレゼンターの音声だけが聞こえる状態です。 80 は、通訳者の音声が 80%、元 のプレゼンターの音声が 20% の割合で、バックグラウンドで元のプレゼンターの音声を聞くことが できます。

 Webex Edge for Devices にリンクされていないオンプレミスサービスに登録されているデバイス では、同時通訳はサポートされていません。

#### 返される結果の値空間:

整数

### 例:

xStatus Conference Call 8 SimultaneousInterpretation MixerLevel \*s Cameras Call 8 SimultaneousInterpretation MixerLevel: 80 \*\* end

#### xStatus Conference Call [n] SimultaneousInterpretation **SelectedLanguage** 適用対象:すべての製品

必要なユーザー ロール:ADMIN、USER

ホストが、Webex 会議に対して同時通訳を有効にした場合、ユーザーは、デバイスのユーザーインタ ーフェイスで希望言語を選択できます。 このステータスは、固有の言語 ID で識別される選択した言 語を返します。

 Webex Edge for Devices にリンクされていないオンプレミスサービスに登録されているデバイス では、同時通訳はサポートされていません。

#### 返される結果の値空間:

整数

#### 例:

xStatus Conference Call 8 SimultaneousInterpretation SelectedLanguage \*s Cameras Call 8 SimultaneousInterpretation SelectedLanguage: 24 \*\* end

# xStatus Conference Call [n] SessionType

適用対象:すべての製品

必要なユーザー ロール:ADMIN、USER

現在のセッションに関する情報を提供します。

返される結果の値空間:

*Call/InstantMeeting/Share*

*Call*:デバイスは標準コール中です。

InstantMeeting:デバイスはインスタント会議中です。

Share:デバイスが通話中でないときに、誰かが Webex アプリからデバイスにワイヤレスで コンテンツを共有しています。

#### 例:

xStatus Conference Call SessionType

- \*s Conference Call 10 SessionType: Call
- \*\* end

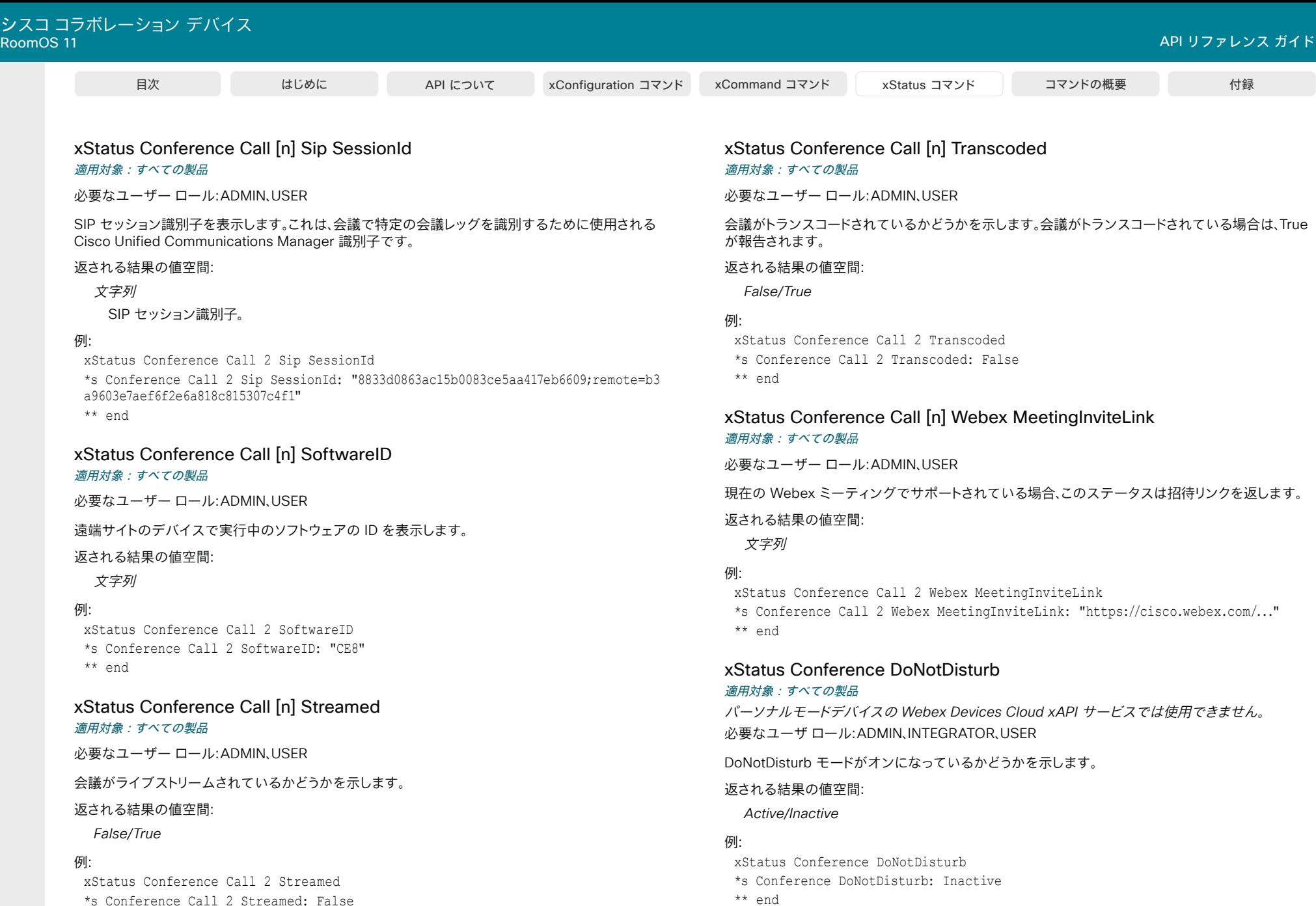

D15502.05 RoomOS 11.9 11-2023  $\frac{1}{2}$ 

\*\* end

\*s Conference Call 2 Streamed: False

© 2023 Cisco Systems, Inc. All rights reserved

xStatus Conference EndToEndEncryption Availability 適用対象:すべての製品

必要なユーザー ロール:ADMIN、USER

デバイスがエンドツーエンド暗号化(E2EE)会議に参加できるかどうかを示します。

クラウド API はそれを呼び出し、ペアリングされたアプリがデバイスを使用して参加できるかどうか を認識できるようにします。

デバイスが Webex クラウドサービスに登録されているか、または Webex Edge for Devices にリ ンクされている場合にのみ使用できます。

#### 返される結果の値空間:

*Available/Unavailable*

*Available*:デバイスは E2EE 会議で使用できます。 Unavailable:デバイスは E2EE 会議で使用できません。

#### 例:

xStatus Conference EndToEndEncryption Availability

\*s Conference EndToEndEncryption Availability: Available \*\* end

xStatus Conference EndToEndEncryption ExternalIdentity CertificateChain Certificate [n] Fingerprint

# 適用対象:すべての製品

必要なユーザー ロール:ADMIN、USER

証明書のフィンガープリントを表示します。 デバイスが Webex クラウドサービスに登録されている か、または Webex Edge for Devices にリンクされている場合にのみ使用できます。

#### 返される結果の値空間:

文字列

#### 例:

xStatus Conference EndToEndEncryption ExternalIdentity CertificateChain Certificate 1 Fingerprint

\*s Conference EndToEndEncryption ExternalIdentity CertificateChain Certificate 1 Fingerprint: "562c3c33d96eafd8ab2d08d278ad45783e3234ea" \*\* end

xStatus Conference EndToEndEncryption ExternalIdentity CertificateChain Certificate [n] NotAfter

適用対象:すべての製品

必要なユーザー ロール:ADMIN、USER

証明書が無効になる日付を示します。

デバイスが Webex クラウドサービスに登録されているか、または Webex Edge for Devices にリ ンクされている場合にのみ使用できます。

返される結果の値空間:

文字列

#### 例:

xStatus Conference EndToEndEncryption ExternalIdentity CertificateChain Certificate 1 NotAfter

\*s Conference EndToEndEncryption ExternalIdentity CertificateChain Certificate 1 NotAfter: "2021-06-13T05:53:08.000000000+0000" \*\* end

# xStatus Conference EndToEndEncryption ExternalIdentity CertificateChain Certificate [n] NotBefore

適用対象:すべての製品

必要なユーザー ロール:ADMIN、USER

証明書が有効になる日付を表示します。

デバイスが Webex クラウドサービスに登録されているか、または Webex Edge for Devices にリ ンクされている場合にのみ使用できます。

#### 返される結果の値空間:

文字列

# 例:

xStatus Conference EndToEndEncryption ExternalIdentity CertificateChain Certificate 1 NotBefore

\*s Conference EndToEndEncryption ExternalIdentity CertificateChain Certificate 1 NotBefore: "2021-03-15T05:53:08.000000000+0000"

\*\* end

D15502.05 RoomOS 11.9 11-2023 والمباب **CISCO** 

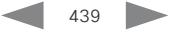

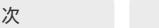

#### xStatus Conference EndToEndEncryption ExternalIdentity CertificateChain Certificate [n] PrimaryName 適用対象:すべての製品

必要なユーザー ロール:ADMIN、USER

証明書の表示と識別に使用される名前を示します。 これは、証明書の種類に応じて、さまざまな場所 から取得される場合があります。

デバイスが Webex クラウドサービスに登録されているか、または Webex Edge for Devices にリ ンクされている場合にのみ使用できます。

#### 返される結果の値空間:

文字列

### 例:

xStatus Conference EndToEndEncryption ExternalIdentity CertificateChain Certificate 1 PrimaryName

\*s Conference EndToEndEncryption ExternalIdentity CertificateChain Certificate 1 PrimaryName: "example.com" \*\* end

#### xStatus Conference EndToEndEncryption ExternalIdentity CertificateChain Certificate [n] PublicKeyAlgorithm 適用対象:すべての製品

必要なユーザー ロール:ADMIN、USER

証明書の公開キーアルゴリズムを表示します。

デバイスが Webex クラウドサービスに登録されているか、または Webex Edge for Devices にリ ンクされている場合にのみ使用できます。

#### 返される結果の値空間:

文字列

#### 例:

xStatus Conference EndToEndEncryption ExternalIdentity CertificateChain Certificate 1 PublicKeyAlgorithm \*s Conference EndToEndEncryption ExternalIdentity CertificateChain

Certificate 1 PublicKeyAlgorithm: "ECDSA P256 SHA-256" \*\* end

xStatus Conference EndToEndEncryption ExternalIdentity CertificateChain Certificate [n] SerialNumber 適用対象:すべての製品

必要なユーザー ロール:ADMIN、USER

証明書のシリアル番号を表示します。

デバイスが Webex クラウドサービスに登録されているか、または Webex Edge for Devices にリ ンクされている場合にのみ使用できます。

返される結果の値空間:

文字列

#### 例:

xStatus Conference EndToEndEncryption ExternalIdentity CertificateChain Certificate 1 SerialNumber

\*s Conference EndToEndEncryption ExternalIdentity CertificateChain Certificate 1 SerialNumber: "033CAF1B5B63CE4A72DD653949CF089FF589" \*\* end

#### xStatus Conference EndToEndEncryption ExternalIdentity CertificateChain Certificate [n] SignatureAlgorithm 適用対象:すべての製品

必要なユーザー ロール:ADMIN、USER

証明書の署名アルゴリズムを表示します。

デバイスが Webex クラウドサービスに登録されているか、または Webex Edge for Devices にリ ンクされている場合にのみ使用できます。

#### 返される結果の値空間:

文字列

# 例:

xStatus Conference EndToEndEncryption ExternalIdentity CertificateChain Certificate 1 SignatureAlgorithm

\*s Conference EndToEndEncryption ExternalIdentity CertificateChain Certificate 1 SignatureAlgorithm: "RSA SHA-256"

\*\* end

#### xStatus Conference EndToEndEncryption ExternalIdentity CertificateChain Certificate [n] Subject [n] Name 適用対象:すべての製品

必要なユーザー ロール:ADMIN、USER

証明書のサブジェクトのリストを表示します(例:E メールアドレスやドメイン名)。

デバイスが Webex クラウドサービスに登録されているか、または Webex Edge for Devices にリ ンクされている場合にのみ使用できます。

#### 返される結果の値空間:

文字列

#### 例:

xStatus Conference EndToEndEncryption ExternalIdentity CertificateChain Certificate 1 Subject 1 Name

\*s Conference EndToEndEncryption ExternalIdentity CertificateChain Certificate 1 Subject 1 Name: "example.com"

\*\* end

#### xStatus Conference EndToEndEncryption ExternalIdentity CertificateChain Certificate [n] Validity 適用対象:すべての製品

必要なユーザー ロール:ADMIN、USER

証明書の有効性ステータス(有効、解析エラー、不明な発行者、無効な署名、期限切れ、不明なエラー など)を示します。

デバイスが Webex クラウドサービスに登録されているか、または Webex Edge for Devices にリ ンクされている場合にのみ使用できます。

#### 返される結果の値空間:

文字列

#### 例:

xStatus Conference EndToEndEncryption ExternalIdentity CertificateChain Certificate 1 Validity

\*s Conference EndToEndEncryption ExternalIdentity CertificateChain Certificate 1 Validity: "Valid"

\*\* end

xStatus Conference EndToEndEncryption ExternalIdentity Identity 適用対象:すべての製品

必要なユーザー ロール:ADMIN、USER

外部で発行された証明書の Common Name から読み取られたデバイスの ID を示します。

デバイスが Webex クラウドサービスに登録されているか、または Webex Edge for Devices にリ ンクされている場合にのみ使用できます。

#### 返される結果の値空間:

文字列

#### 例:

xStatus Conference EndToEndEncryption ExternalIdentity Identity

\*s Conference EndToEndEncryption ExternalIdentity Identity: "example.com" \*\* end

# xStatus Conference EndToEndEncryption ExternalIdentity Status 適用対象:すべての製品

必要なユーザー ロール:ADMIN、USER

デバイスの ID のステータス(有効、エラー、不明なエラーなど)を示します。

デバイスが Webex クラウドサービスに登録されているか、または Webex Edge for Devices にリ ンクされている場合にのみ使用できます。

#### 返される結果の値空間:

文字列

#### 例:

xStatus Conference EndToEndEncryption ExternalIdentity Status \*s Conference EndToEndEncryption ExternalIdentity Status: "Valid" \*\* end

D15502.05 RoomOS 11.9 11-2023 والمباب **CISCO** 

# 目次 はじめに API について xConfiguration コマンド xCommand コマンド xStatus コマンド コマンドの概要 付録

xStatus Conference EndToEndEncryption ExternalIdentity Verification 適用対象:すべての製品

必要なユーザー ロール:ADMIN、USER

デバイスに外部で発行された有効な証明書(例:外部またはなし)があるかどうかを示します。

デバイスが Webex クラウドサービスに登録されているか、または Webex Edge for Devices にリ ンクされている場合にのみ使用できます。

#### 返される結果の値空間:

文字列

#### 例:

xStatus Conference EndToEndEncryption ExternalIdentity Verification \*s Conference EndToEndEncryption ExternalIdentity Verification: "External" \*\* end

# xStatus Conference EndToEndEncryption InternalIdentity CertificateChain Certificate [n] Fingerprint

# 適用対象:すべての製品

必要なユーザー ロール:ADMIN、USER

証明書のフィンガープリントを表示します。

デバイスが Webex クラウドサービスに登録されているか、または Webex Edge for Devices にリ ンクされている場合にのみ使用できます。

#### 返される結果の値空間:

文字列

# 例:

xStatus Conference EndToEndEncryption InternalIdentity CertificateChain Certificate 1 Fingerprint

\*s Conference EndToEndEncryption InternalIdentity CertificateChain Certificate 1 Fingerprint: "cdc421244e596a929812db6ddab3a139eb148ac7" \*\* end

# xStatus Conference EndToEndEncryption InternalIdentity CertificateChain Certificate [n] NotAfter

適用対象:すべての製品

必要なユーザー ロール:ADMIN、USER

証明書が無効になる日付を示します。

デバイスが Webex クラウドサービスに登録されているか、または Webex Edge for Devices にリ ンクされている場合にのみ使用できます。

返される結果の値空間:

文字列

#### 例:

xStatus Conference EndToEndEncryption InternalIdentity CertificateChain Certificate 1 NotAfter

\*s Conference EndToEndEncryption InternalIdentity CertificateChain Certificate 1 NotAfter: "2021-10-21T06:24:17.000000000+0000" \*\* end

# xStatus Conference EndToEndEncryption InternalIdentity CertificateChain Certificate [n] NotBefore

適用対象:すべての製品

必要なユーザー ロール:ADMIN、USER

証明書が有効になる日付を表示します。

デバイスが Webex クラウドサービスに登録されているか、または Webex Edge for Devices にリ ンクされている場合にのみ使用できます。

#### 返される結果の値空間:

文字列

# 例:

xStatus Conference EndToEndEncryption InternalIdentity CertificateChain Certificate 1 NotBefore

\*s Conference EndToEndEncryption InternalIdentity CertificateChain Certificate 1 NotBefore: "2021-10-14T06:23:17.000000000+0000"

\*\* end

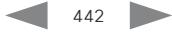

#### xStatus Conference EndToEndEncryption InternalIdentity CertificateChain Certificate [n] PrimaryName 適用対象:すべての製品

必要なユーザー ロール:ADMIN、USER

証明書の表示と識別に使用される名前を示します。 これは、証明書の種類に応じて、さまざまな場所 から取得される場合があります。

デバイスが Webex クラウドサービスに登録されているか、または Webex Edge for Devices にリ ンクされている場合にのみ使用できます。

#### 返される結果の値空間:

文字列

#### 例:

xStatus Conference EndToEndEncryption InternalIdentity CertificateChain Certificate 1 PrimaryName

\*s Conference EndToEndEncryption InternalIdentity CertificateChain Certificate 1 PrimaryName: "cisco.com" \*\* end

xStatus Conference EndToEndEncryption InternalIdentity CertificateChain Certificate [n] PublicKeyAlgorithm 適用対象:すべての製品

必要なユーザー ロール:ADMIN、USER

証明書の公開キーアルゴリズムを表示します。

デバイスが Webex クラウドサービスに登録されているか、または Webex Edge for Devices にリ ンクされている場合にのみ使用できます。

#### 返される結果の値空間:

文字列

#### 例:

xStatus Conference EndToEndEncryption InternalIdentity CertificateChain Certificate 1 PublicKeyAlgorithm \*s Conference EndToEndEncryption InternalIdentity CertificateChain

Certificate 1 PublicKeyAlgorithm: "ECDSA P256 SHA-256"

\*\* end

xStatus Conference EndToEndEncryption InternalIdentity CertificateChain Certificate [n] SerialNumber

適用対象:すべての製品

必要なユーザー ロール:ADMIN、USER

証明書のシリアル番号を表示します。

デバイスが Webex クラウドサービスに登録されているか、または Webex Edge for Devices にリ ンクされている場合にのみ使用できます。

返される結果の値空間:

文字列

#### 例:

xStatus Conference EndToEndEncryption InternalIdentity CertificateChain Certificate 1 SerialNumber

\*s Conference EndToEndEncryption InternalIdentity CertificateChain Certificate 1 SerialNumber: "018EC98BFBD03162E3" \*\* end

#### xStatus Conference EndToEndEncryption InternalIdentity CertificateChain Certificate [n] SignatureAlgorithm 適用対象:すべての製品

必要なユーザー ロール:ADMIN、USER

証明書の公開キーアルゴリズムを表示します。

デバイスが Webex クラウドサービスに登録されているか、または Webex Edge for Devices にリ ンクされている場合にのみ使用できます。

#### 返される結果の値空間:

文字列

# 例:

xStatus Conference EndToEndEncryption InternalIdentity CertificateChain Certificate 1 SignatureAlgorithm

\*s Conference EndToEndEncryption InternalIdentity CertificateChain Certificate 1 SignatureAlgorithm: "ECDSA P256 SHA-256"

\*\* end

D15502.05 RoomOS 11.9 11-2023 والمباية **CISCO** 

#### xStatus Conference EndToEndEncryption InternalIdentity CertificateChain Certificate [n] Subject [n] Name 適用対象:すべての製品

必要なユーザー ロール:ADMIN、USER

証明書のサブジェクトのリストを表示します(例:E メールアドレスやドメイン名)。

デバイスが Webex クラウドサービスに登録されているか、または Webex Edge for Devices にリ ンクされている場合にのみ使用できます。

#### 返される結果の値空間:

文字列

#### 例:

xStatus Conference EndToEndEncryption InternalIdentity CertificateChain Certificate 1 Subject 1 Name

\*s Conference EndToEndEncryption InternalIdentity CertificateChain Certificate 1 Subject 1 Name: "machine: 3a616c16-bb51-4b25-9113-c521b821d566" \*\* end

#### xStatus Conference EndToEndEncryption InternalIdentity CertificateChain Certificate [n] Validity 適用対象:すべての製品

必要なユーザー ロール:ADMIN、USER

証明書の有効性ステータス(有効、解析エラー、不明な発行者、無効な署名、期限切れ、不明なエラー など)を示します。

デバイスが Webex クラウドサービスに登録されているか、または Webex Edge for Devices にリ ンクされている場合にのみ使用できます。

#### 返される結果の値空間:

文字列

#### 例:

xStatus Conference EndToEndEncryption InternalIdentity CertificateChain Certificate 1 Validity

\*s Conference EndToEndEncryption InternalIdentity CertificateChain Certificate 1 Validity: "Valid"

\*\* end

xStatus Conference EndToEndEncryption InternalIdentity Identity 適用対象:すべての製品

必要なユーザー ロール:ADMIN、USER

 Webex で発行された証明書の Common Name から読み取られたデバイスの ID を示します。 組織にドメインがある場合は、ドメイン名が含まれます。ない場合は空値です。

デバイスが複数のドメインを持つ組織にある場合、この値は PreferredDomain からの値です。 デバイスが Webex クラウドサービスに登録されているか、または Webex Edge for Devices にリ ンクされている場合にのみ使用できます。

返される結果の値空間:

文字列

#### 例:

xStatus Conference EndToEndEncryption InternalIdentity Identity

\*s Conference EndToEndEncryption InternalIdentity Identity: "cisco.com" \*\* end

# xStatus Conference EndToEndEncryption InternalIdentity Status 適用対象:すべての製品

必要なユーザー ロール:ADMIN、USER

デバイスの ID のステータス(有効、エラー、不明なエラーなど)を示します。

デバイスが Webex クラウドサービスに登録されているか、または Webex Edge for Devices にリ ンクされている場合にのみ使用できます。

#### 返される結果の値空間:

文字列

#### 例:

xStatus Conference EndToEndEncryption InternalIdentity Status \*s Conference EndToEndEncryption InternalIdentity Status: "Valid" \*\* end

D15502.05 RoomOS 11.9 11-2023 والمباية **CISCO** 

xStatus Conference EndToEndEncryption InternalIdentity Verification 適用対象:すべての製品

必要なユーザー ロール:ADMIN、USER

デバイスに Webex CA によって発行された有効な証明書があるかどうかを示します(例:Webex 検 証済みまたは Webex 未検証)。

デバイスが Webex クラウドサービスに登録されているか、または Webex Edge for Devices にリ ンクされている場合にのみ使用できます。

#### 返される結果の値空間:

文字列

#### 例:

xStatus Conference EndToEndEncryption InternalIdentity Verification \*s Conference EndToEndEncryption InternalIdentity Verification: "WebexVerified"

\*\* end

# xStatus Conference HideNonVideo Active

#### 適用対象:すべての製品

パーソナルモードデバイスの *Webex Devices Cloud xAPI* サービスでは使用できません。 必要なユーザー ロール:ADMIN、USER

会議中にビデオがオフになっている参加者を非表示にするかどうかの表示を有効にします。

#### 返される結果の値空間:

#### *False/True*

*False*:ビデオがオフの参加者の非表示機能は現在有効になっていません。 *True*:ビデオがオフの参加者の非表示機能は現在有効になっています。

#### 例:

xStatus Conference HideNonVideo Active

\*s Conference HideNonVideo Active: False

\*\* end

#### xStatus Conference HideNonVideo Available 適用対象:すべての製品

パーソナルモードデバイスの *Webex Devices Cloud xAPI* サービスでは使用できません。 必要なユーザー ロール:ADMIN、USER

会議中にビデオがオフになっている参加者を非表示にする機能が利用可能かどうか表示します。

#### 返される結果の値空間:

*False/True*

*False*:ビデオがオフの参加者を非表示にする機能は使用できません。 *True*:ビデオがオフの参加者を非表示にする機能を使用できます。

#### 例:

xStatus Conference HideNonVideo Available

\*s Conference HideNonVideo Available: True

\*\* end

# xStatus Conference Line [n] Mode 適用対象:すべての製品

必要なユーザー ロール:ADMIN、USER

デバイスが CUCM 上でプライベート回線として設定されているのか、共有電話として設定されてい るかを示します。

#### 返される結果の値空間:

*Shared/Private*

#### 例:

xStatus Conference Line Mode

\*s Conference Line 1 Mode: Private

\*\* end

D15502.05 RoomOS 11.9 11-2023 والمباية **CISCO** 

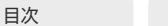

# xStatus Conference Multipoint Mode

#### 適用対象:すべての製品

必要なユーザー ロール:ADMIN、USER

マルチポイントステータスは、新しい参加者をコールまたは会議に追加する方法を定義しま す。 Provisioning Mode と Conference Multipoint Mode の設定、現在のコールに使用されている プロトコル(SIP または Webex)、および MultiSite オプションキーによって異なります。

#### 返される結果の値空間:

*CUCMMediaResourceGroupList/MultiSite/Off/Spark*

*Off*:デバイスによる会議への参加者の追加(直接リモート追加)を許可している MCU をコー ルする場合、MCU を介してマルチ パーティ会議がセットアップされます。別のビデオデバイス にコールする場合、一部のデバイスでは、音声のみの参加者を 1 人追加できます。

*MultiSite*:Conference Multipoint Mode が MultiSite に設定されている場合は、組み込 み MultiSite 機能を使用して、マルチ パーティ会議が設定されます。 Conference Multipoint Mode が Auto に設定されている場合、組み込み MultiSite 機能は、他のビデオデバイスを呼 び出す場合のみマルチ パーティ会議に使用されます。 デバイスによる会議への参加者の追加 (直接リモート追加)を許可している MCU をコールする場合、MCU を介してマルチ パーティ 会議がセットアップされます。

*CUCMMediaResourceGroupList*:マルチ パーティ会議は、CUCM で設定された会議ブリ ッジ(アドホック会議)によってホストされます。

*Spark*:多人数会議は、Webex クラウドサービスを介して設定されます。

#### 例:

xStatus Conference Multipoint Mode

\*s Conference Multipoint Mode: "CUCMMediaResourceGroupList" \*\* end

#### xStatus Conference PeopleFocus Active

#### 適用対象:すべての製品

パーソナルモードデバイスの *Webex Devices Cloud xAPI* サービスでは使用できません。 必要なユーザー ロール:ADMIN、USER

デバイスで People Focus が現在アクティブかどうかを示します。

#### 返される結果の値空間:

#### *False/True*

*False*:People Focus は現在アクティブです。 *True*:People Focus は現在非アクティブです。

#### 例:

- xStatus Conference PeopleFocus Active \*s Conference PeopleFocus Active: True
- \*\* end

D15502.05 RoomOS 11.9 11-2023 بالمالة **CISCO** 

# xStatus Conference PeopleFocus Available

#### 適用対象:すべての製品

パーソナルモードデバイスの *Webex Devices Cloud xAPI* サービスでは使用できません。

必要なユーザー ロール:ADMIN、USER

 People Focus がデバイスで使用可能かどうかを示します。 つまり、UI から、または Conference PeopleFocus Activate および Conference PeopleFocus Deactivate コマンドを使用し て、People Focus をアクティブまたは非アクティブにできるかどうかを示します。

#### 返される結果の値空間:

*False/True*

*False*:People Focus は、このデバイスでは使用できません。 *True*:People Focus は、このデバイスで使用できます。

#### 例:

xStatus Conference PeopleFocus Available \*s Conference PeopleFocus Available: True \*\* end

#### xStatus Conference Presentation CallId

#### 適用対象:すべての製品

パーソナルモードデバイスの *Webex Devices Cloud xAPI* サービスでは使用できません。 必要なユーザ ロール:ADMIN、INTEGRATOR、USER、ROOMCONTROL

#### プレゼンテーションを送信するデバイスの識別子を示します。

#### 返される結果の値空間:

整数

# 例:

xStatus Conference Presentation CallId \*s Conference Presentation CallId: 0

\*\* end

# xStatus Conference Presentation LocalInstance [n] DirectShare 適用対象:すべての製品

パーソナルモードデバイスの *Webex Devices Cloud xAPI* サービスでは使用できません。 必要なユーザ ロール:ADMIN、INTEGRATOR、ROOMCONTROL、USER

 DirectShare は、ソフトウェアクライアントがローカル Wi-Fi 経由でビデオデバイスにプレゼンテー ションを送信する場合です。

このステータスは、直接共有の識別子である directshareid を示します。 アクティブな直接共有の数 は現在 1 に制限されているため、進行中の直接共有がある場合は常に 1 が返されます。

 LocalInstance Directshare が設定されている場合は、xStatus Video Input DirectShare [directshareid] で詳細情報(Peer Address、Peer PeripheralID、Type など)を検索できます。

#### 返される結果の値空間:

整数

#### 例:

xStatus Conference Presentation LocalInstance 1 DirectShare

\*s Conference Presentation LocalInstance 1 DirectShare: 1

\*\* end

## xStatus Conference Presentation LocalInstance [n] SendingMode 適用対象:すべての製品

パーソナルモードデバイスの *Webex Devices Cloud xAPI* サービスでは使用できません。 必要なユーザ ロール:ADMIN、INTEGRATOR、ROOMCONTROL、USER

プレゼンテーション ソースがローカルで共有されているか、リモート参加者と共有されているかを示 します。 それぞれが独自のインスタンスを持つ複数のローカル プレゼンテーションを存在させるこ とができます。

#### 返される結果の値空間:

*LocalOnly/LocalRemote/Off*

#### 例:

xStatus Conference Presentation LocalInstance 1 SendingMode \*s Conference Presentation LocalInstance 1 SendingMode: LocalOnly \*\* end

# xStatus Conference Presentation LocalInstance [n] Source 適用対象:すべての製品

パーソナルモードデバイスの *Webex Devices Cloud xAPI* サービスでは使用できません。 必要なユーザ ロール:ADMIN、INTEGRATOR、ROOMCONTROL、USER

現在のプレゼンテーションのソース識別子である SourceId を示します。 それぞれが独自のインス タンスを持つ複数のローカル プレゼンテーションを存在させることができます。 sourceid を使用すると、xStatus Video Input Source [sourceid] で詳細情報 (ConnectorId、FormatType など)を探すことができます。

返される結果の値空間:

整数

#### 例:

xStatus Conference Presentation LocalInstance 1 Source \*s Conference Presentation LocalInstance 1 Source: 1 \*\* end

# xStatus Conference Presentation Mode

# 適用対象:すべての製品

パーソナルモードデバイスの *Webex Devices Cloud xAPI* サービスでは使用できません。 必要なユーザ ロール:ADMIN、INTEGRATOR、ROOMCONTROL、USER

#### セカンダリビデオ ストリームのステータスを表示します。

#### 返される結果の値空間:

*Off/Sending/Receiving*

#### 例:

xStatus Conference Presentation Mode \*s Conference Presentation Mode: Off \*\* end

# xStatus Conference SelectedCallProtocol 適用対象:すべての製品

必要なユーザー ロール:ADMIN、USER

デフォルトとして使用されるコール プロトコルを示します。

#### 返される結果の値空間:

*H323/SIP/Spark*

#### 例:

447

xStatus Conference SelectedCallProtocol \*s Conference SelectedCallProtocol: SIP \*\* end

D15502.05 RoomOS

# xStatus Conference SpeakerLock CallId

#### 適用対象:すべての製品

パーソナルモードデバイスの *Webex Devices Cloud xAPI* サービスでは使用できません。 必要なユーザー ロール:ADMIN、USER

会議の主要な発言者としてロックされた参加者のコール ID を示します。

#### 返される結果の値空間:

### 整数

#### 例:

xStatus Conference SpeakerLock CallId \*s Conference SpeakerLock CallId: 0 \*\* end

## xStatus Conference SpeakerLock Mode

#### 適用対象:すべての製品

パーソナルモードデバイスの *Webex Devices Cloud xAPI* サービスでは使用できません。 必要なユーザー ロール:ADMIN、USER

発言者のロックが有効になっているかどうかを示します。

#### 返される結果の値空間:

*On/Off*

### 例:

xStatus Conference SpeakerLock Mode \*s Conference SpeakerLock Mode: Off \*\* end

# Diagnostics ステータス

xStatus Diagnostics Message [n] Description 適用対象:すべての製品

必要なユーザー ロール:ADMIN、USER

現在の診断アラートに関する説明を表示します。

#### 返される結果の値空間:

文字列

#### 例:

xStatus Diagnostics Message Description \*s DiagnosticsResult Message 1 Description: "IP configuration incomplete" \*\* end

### xStatus Diagnostics Message [n] Level 適用対象:すべての製品

必要なユーザー ロール:ADMIN、USER

診断メッセージの重要性レベルを表示します。

#### 返される結果の値空間:

*Error/Warning/Critical*

*Error*:デバイスにエラーがあります。 デバイスは引き続き使用できますが、一部制限される可 能性があります。 Warning:問題が検出され、より具体的なレポートに問題の詳細が示されます。 *Critical*:重大な警告レベルです。 デバイスは使用できません。

# 例:

xStatus Diagnostics Message 4 Level \*s Diagnostics Message 4 Level: Warning \*\* end

 $AAB$ 

# xStatus Diagnostics Message [n] Type 適用対象:すべての製品

必要なユーザー ロール:ADMIN、USER

デバイスでの最新の診断結果に関する情報を表示します。

#### 返される結果の値空間:

*ANATOnVCS/AirPlayBeacon/AirPlayProvisioning/AirPlayProvisioningCertificates/ AmplifierDetection/AmplifierFanStatus/AudioInternalSpeakerDisabled/ AudioPairingInterference/AudioPairingNoise/AudioPairingRate/AudioPairingSNR/ AudioPairingTokenDecode/BluetoothHardware/CAPFOperationState/CTLinstallation/ CUCMAndCloudConfigurability/CUCMVendorConfigurationFile/CallHistoryConfiguration/ CallProtocolDualStackConfig/CallProtocolIPStackPlatformCompatibility/ CallProtocolInvalidCloudProv/CallProtocolVcsProvisioningCompatibility/ CameraDetected/CameraId/CameraPairing/CameraSerial/CameraSoftwareVersion/ CameraStatus/CapsetFilterConfiguration/CaptivePortalDetected/ CertificateExpiry/CloudAwareConfigInvalid/CloudConfigurationWriteback/ CompanionModeIncompatibilityLocal/CompanionModeIncompatibilityRemote/ ConfigurationFile/ContactInfoMismatch/ControlSystemConnection/ CurrentNetworkQuality/DefaultCallProtocolRegistered/DeveloperPreview/ DigitalMicrophoneStatus/ECReferenceDelay/EmbeddedWebViewFailedToLoad/ EmbeddedWebViewTerminatedUnexpectedly/EthernetDuplexMatches/ FanStatus/FirstTimeWizardNotCompleted/H323EncrAes256AndDHSize/ H323GatekeeperStatus/HTTPFeedbackFailed/HTTPSModeSecurity/ HasActiveCallProtocol/HasValidReleaseKey/HdmiCecModeNoSound/ HologramCameras/HotdeskConfiguration/HotdeskKioskExclusivity/HttpProxyStatus/ IPv4Assignment/IPv6Assignment/IPv6Mtu/ITLinstallation/InstantMeetingConfiguration/ InternalXapiAccessDenied/InternalXapiUsage/InvalidSIPTransportConfig/ IpCameraStatus/KioskSettingsMenuLockConfiguration/KioskURLConfiguration/ KioskWebEngineModeConfiguration/KioskWebViewPageLoadStatus/ KioskWebViewStatus/LockDown/LockedDeviceCompanionMode/LowBattery/ MacrosErrorLogged/MacrosProvisioningStatus/MacrosRuntimeActive/ MacrosRuntimeHasHadCrash/MacrosRuntimeResponsiveness/ MacrosRuntimeStopped/MediaBlockingDetected/MediaPortRangeNegative/ MediaPortRangeOdd/MediaPortRangeOverlap/MediaPortRangeTooSmall/ MediaPortRangeValueSpace/MicrophoneMuteOverride/MicrophoneOverloaded/ MicrophonePower/MicrophonesConnected/MiracastConfiguration/ MiracastWiredOnlyStatus/MiracastWpsPinLocked/MissingDisplay/ MissingThirdDisplay/MonitorDelay/MonitorFirmwareVersion/NTPStatus/ NavigatorDeviceLocationConfiguration/NetLinkStatus/NetSpeedAutoNegotiated/ NetworkConnectivity/NetworkQuality/NetworkSwitch/OSDVideoOutput/ OutputConnectorLocations/PIILoggingMode/PanoramaCameraHdmi/ PanoramaView/PeripheralSoftwareUpgrade/PeripheralSoftwareVersion/ PersistentWebAppFailedToLoad/PersistentWebAppTerminatedUnexpectedly/ PersistentWebAppURLConfiguration/PersistentWebAppWebEngineModeConfiguration/ PlatformSanity/PoEStatus/PresentationSourceSelection/PresenterTrack/ ProvModeWebexAndWebexEdgeEnabled/ProvisioningDeveloperOptions/ ProvisioningModeAndStatus/ProvisioningStatus/RoomControl/ RoomSchedulingConfiguration/SIPEncryption/SIPListenPortAndRegistration/*

# xStatus Diagnostics Message [n] References 適用対象:すべての製品

必要なユーザー ロール:ADMIN、USER

診断アラートに関する追加情報(使用可能な場合)。

#### 返される結果の値空間:

文字列

# 例:

xStatus Diagnostics Message 10 References \*s Diagnostics Message 10 References: "delay=190" \*\* end

D15502.05 RoomOS 11.9 11-2023 بالمالة **CISCO** 

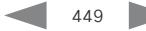

*SIPProfileRegistration/SIPProfileType/SelectedVideoInputSourceConnected/ SignageFailedToLoad/SignageTerminatedUnexpectedly/SipIceAndAnatConflict/ SipOrH323ButNotBothEnabled/SoftwareUpgrade/SoftwareUpgradeAvailability/ SoftwareUpgradeCompatibility/SoftwareUpgradeKeepsFailing/ SoftwareUpgradeProvider/SpeakerTrackEthernetConnection/ SpeakerTrackFrontPanelMountedCorrectly/SpeakerTrackMicrophoneConnection/ SpeakerTrackVideoInputs/StandbyCtrlOfficeHoursConfiguration/StylusBattery/ TCPMediaFallback/TLSVerifyRequiredCerts/TemperatureCheck/ThousandEyesStatus/ TouchDeviceRunningMTRMemoryStatus/TouchPanelConnection/USBAudioSeparation/ USBCameraMode/USBInterfaceType/USBMicType/UltrasoundConfigSettings/ UltrasoundSpeakerAvailability/ValidPasswords/VideoFromInternalCamera/ VideoInputSignalQuality/VideoInputStability/VideoPortRangeNegative/ VideoPortRangeOdd/VideoPortRangeTooSmall/VideoPortRangeValueSpace/ WebRTCCalling/WebRTCWebViewTerminatedUnexpectedly/ WebWidgetFailedToLoad/WebWidgetTerminatedUnexpectedly/ WebexAccountLinking/WebexAccountPlusWebexEdgeEnabled/ WebexActivationRequired/WebexAudioProximityConnectivity/ WebexConnectivity/WebexEdgeAccountPendingCloudRegistration/ WebexEdgeAccountPlusProvModeWebex/WebexLyraConnectivity/ WebexMustUpgradeCeSoftware/WebexNotificationConnectivity/WebexOffline/ WebexQRCodeProximityConnectivity/WebexShouldUpgradeCeSoftware/ WebexUsbcProximityConnectivity/WifiCARequired/WirelessCharging/ WirelessConnectionStatus/XapiApiKeyWebsocketHttpsDisabled*

# 例:

xStatus Diagnostics Message Type

\*s Diagnostics Message 1 Type: CamerasDetected \*\* end

# GPIO ステータス

# xStatus GPIO Pin [n] State

適用対象:CodecPro Room70G2 RoomPanorama/Room70Panorama

必要なユーザ ロール:ADMIN、INTEGRATOR、USER

4 つの GPIO ピンのそれぞれの現在の状態を示します。

#### 返される結果の値空間:

*High/Low* High: +12Vデフォルトの状態)  *Low*:アクティブ時は 0V。

#### 例:

xStatus GPIO Pin 1 State \*s GPIO Pin 1 State: High \*\* end

D15502.05 RoomOS 11.9 11-2023 بالمالة **CISCO** 

# H323 ステータス

xStatus H323 Gatekeeper Address 適用対象:すべての製品 必要なユーザー ロール:ADMIN、USER

デバイスが登録されているゲートキーパーの IP アドレスが表示されます。

#### 返される結果の値空間:

文字列

#### /刷:

xStatus H323 Gatekeeper Address \*s H323 Gatekeeper Address: "192.0.1.20" \*\* end

xStatus H323 Gatekeeper Port 適用対象:すべての製品

必要なユーザー ロール:ADMIN、USER

ゲートキーパーでの接続に使用されるポートが表示されます。

#### 返される結果の値空間:

整数

# 例:

xStatus H323 Gatekeeper Port \*s H323 Gatekeeper Port: 1719 \*\* end

xStatus H323 Gatekeeper Reason 適用対象:すべての製品

必要なユーザー ロール:ADMIN、USER

登録が拒否された理由を示します。

#### 返される結果の値空間:

文字列

#### 例:

xStatus H323 Gatekeeper Reason \*s H323 Gatekeeper Reason: "" \*\* end

xStatus H323 Gatekeeper Status 適用対象:すべての製品

必要なユーザー ロール:ADMIN、USER

ゲートキーパーの登録ステータスを表示します。

#### 返される結果の値空間:

*Required/Discovering/Discovered/Authenticating/Authenticated/Registering/Registered/ Inactive/Rejected*

# 例:

xStatus H323 Gatekeeper Status \*s H323 Gatekeeper Status: Registered \*\* end

#### xStatus H323 Mode Reason 適用対象:すべての製品

必要なユーザー ロール:ADMIN、USER

H.323 設定と xStatus H323 Mode ステータスの間に競合があるかどうかを示します。

#### 返される結果の値空間:

#### 文字列

 "" :H.323 がオンに設定されており、H.323 Mode 設定と他のデバイス設定の間に競合は発 生していません。 "SIP is enabled":2 つを同時にサポートしないデバイスで H.323 モードが On に設定さ れ、SIP が有効になっている場合。 "Not available":デバイスは H.323 をサポートしていません。

# 例:

xStatus H323 Mode Reason \*s H323 Mode Reason: "" \*\* end

D15502.05 RoomOS 11.9 11-2023 والمباية **CISCO** 

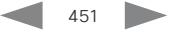

#### xStatus H323 Mode Status 適用対象:すべての製品

必要なユーザー ロール:ADMIN、USER

H.323 登録のステータスを示します。

#### 返される結果の値空間:

*Enabled/Disabled* Enabled:登録が有効になっています。 *Disabled*:SIP が有効になっているため、登録は無効です。

#### 例:

xStatus H323 Mode Status \*s H323 Mode Status: "Disabled" \*\* end

# HttpFeedback ステータス

# xStatus HttpFeedback [n] Expression [n] 適用対象:すべての製品

必要なユーザー ロール:ADMIN、USER

HTTP サーバーからのフィードバックを表示します。最大 4 スロットのサーバーが HTTP フ ィードバックと各 URL に対して最大 15 の式を要求できます。 詳細については、「xCommand HttpFeedback コマンド」を参照してください。

#### 返される結果の値空間:

文字列

#### xStatus HttpFeedback [n] Format 適用対象:すべての製品

必要なユーザー ロール:ADMIN、USER

HTTP サーバーからの HTTP Feedback フィードバックのフォーマットを表示します。

#### 返される結果の値空間:

*XML/JSON*

#### 例:

xStatus HttpFeedback 1 Format \*s HttpFeedback 1 Format: XML \*\* end

#### xStatus HttpFeedback [n] Status 適用対象:すべての製品

必要なユーザー ロール:ADMIN、USER

HTTP サーバーに送信されたフィードバックのステータスを示します。

#### 返される結果の値空間:

*OK/Failed*

*OK*:フィードバックが正常に送信されたことを示します。

*Failed*:フィードバックが正常に送信されなかったことを示します。

### 例:

452

xStatus HttpFeedback 1 Status \*s HttpFeedback 1 Status: OK \*\* end

D15502.05 RoomOS 11.9 11-2023 بالمالة **CISCO** 

# xStatus HttpFeedback [n] URL

適用対象:すべての製品

必要なユーザー ロール:ADMIN、USER

 HTTP サーバーの URL(Uniform Resource Locator)が表示されます。 最大 3 つの HTTP サーバーを URL で指定できます。

#### 返される結果の値空間:

文字列

#### 例:

xStatus HttpFeedback 1 URL

\*s HttpFeedback 1 URL: "http://tms.company.com/tms/public/feedback/code.aspx" \*\* end

# MediaChannels ステータス

# xStatus MediaChannels Call [n] Channel [n] Audio ChannelRole 適用対象:すべての製品

パーソナルモードデバイスの *Webex Devices Cloud xAPI* サービスでは使用できません。 必要なユーザー ロール:ADMIN、USER

着信または発信音声チャネルのロールを表示します。

#### 返される結果の値空間:

*Main/Presentation*

Main:メイン ビデオからの音声が着信または発信する音声チャネルに存在します。 Presentation:プレゼンテーションからの音声が着信または発信する音声チャネル に存在します。

#### 例:

xStatus MediaChannels Call 27 Channel 327 Audio ChannelRole \*s MediaChannels Call 27 Channel 327 Audio ChannelRole: Main \*\* end

## xStatus MediaChannels Call [n] Channel [n] Audio Channels 適用対象:すべての製品

パーソナルモードデバイスの *Webex Devices Cloud xAPI* サービスでは使用できません。 必要なユーザー ロール:ADMIN、USER

着信または発信音声チャネルの数を表示します。

#### 返される結果の値空間:

整数

#### 例:

xStatus MediaChannels Call 27 Channel 327 Audio Channels \*s MediaChannels Call 27 Channel 327 Audio Channels: 1 \*\* end

# xStatus MediaChannels Call [n] Channel [n] Audio Mute

#### 適用対象:すべての製品

パーソナルモードデバイスの *Webex Devices Cloud xAPI* サービスでは使用できません。 必要なユーザー ロール:ADMIN、USER

# 着信音声の音声ミュートステータス。

#### 返される結果の値空間:

*True/False*

#### 例:

xStatus MediaChannels Call 27 Channel 327 Audio Mute \*s MediaChannels Call 27 Channel 327 Audio Mute: False \*\* end

# xStatus MediaChannels Call [n] Channel [n] Audio Protocol

#### 適用対象:すべての製品

パーソナルモードデバイスの *Webex Devices Cloud xAPI* サービスでは使用できません。 必要なユーザー ロール:ADMIN、USER

#### 着信または発信音声の音声アルゴリズムを示します。

#### 返される結果の値空間:

*AACLD/G711A/G711Mu/G722/G7221/G7221C/G723\_1/G728/G729/G729A/G729AB/Off/ Opus*

*AACLD*:AAC-LD は MPEG-4 低遅延オーディオコーダ音声圧縮形式です。 *G711A*:G.711 A-law アルゴリズムは、音声圧縮の ITU-T 標準です。 *G711Mu*:G.711 Mu-law アルゴリズムは、音声圧縮の ITU-T 標準です。 *G722*:G.722 アルゴリズムは、音声圧縮の ITU-T 標準です。 *G7221*:G.722.1 アルゴリズムは、音声圧縮の ITU-T 標準です。 *G7221C*:G.722.1 Annex C アルゴリズムは、音声圧縮の ITU-T 標準です。 *G723\_1*:G.723.1 アルゴリズムは、音声圧縮の ITU-T 標準です。 *G728*:G.728 アルゴリズムは、音声圧縮の ITU-T 標準です。 *G729*:G.729 アルゴリズムは、音声圧縮の ITU-T 標準です。 *G729A*:G.729 Annex A アルゴリズムは、音声圧縮の ITU-T 標準です。 *G729AB*:G.729 Annex A および B アルゴリズムは、音声圧縮の ITU-T 標準です。 オフ:音声なし。

*Opus*:Opus は、著作権使用料無料の音声圧縮の IETF 標準規格です。

#### /刷·

xStatus MediaChannels Call 27 Channel 327 Audio Protocol \*s MediaChannels Call 27 Channel 327 Audio Protocol: AACLD \*\* end

# xStatus MediaChannels Call [n] Channel [n] Direction 適用対象:すべての製品

パーソナルモードデバイスの *Webex Devices Cloud xAPI* サービスでは使用できません。 必要なユーザー ロール:ADMIN、USER

通話の方向を示します。

#### 返される結果の値空間:

*Incoming/Outgoing*

例:

xStatus MediaChannels Call 27 Channel 327 Direction \*s MediaChannels Call 27 Channel 327 Direction: Incoming \*\* end

# xStatus MediaChannels Call [n] Channel [n] Encryption 適用対象:すべての製品

パーソナルモードデバイスの *Webex Devices Cloud xAPI* サービスでは使用できません。 必要なユーザー ロール:ADMIN、USER

着信通話または発信通話の音声またはビデオの暗号化ステータスを示します。

# 返される結果の値空間:

*On/Off*

#### 例:

xStatus MediaChannels Call 27 Channel 327 Encryption \*s MediaChannels Call 27 Channel 327 Encryption: On \*\* end

## xStatus MediaChannels Call [n] Channel [n] NetStat Bytes 適用対象:すべての製品

パーソナルモードデバイスの *Webex Devices Cloud xAPI* サービスでは使用できません。 必要なユーザー ロール:ADMIN、USER

オーディオ、ビデオ、またはデータの送受信チャンネルのバイト数を表示します。

#### 返される結果の値空間:

整数

# 例:

xStatus MediaChannels Call 27 Channel 327 NetStat Bytes \*s MediaChannels Call 27 Channel 327 NetStat Bytes: 496640 \*\* end

D15502.05 RoomOS 11.9 11-2023 والمباية **CISCO** 

© 2023 Cisco Systems, Inc. All rights reserved

# xStatus MediaChannels Call [n] Channel [n] NetStat ChannelRate 適用対象:すべての製品

パーソナルモードデバイスの *Webex Devices Cloud xAPI* サービスでは使用できません。 必要なユーザー ロール:ADMIN、USER

着信または発信チャネルの音声、ビデオ、データの帯域幅を示します。

#### 返される結果の値空間:

#### 整数

#### 例:

xStatus MediaChannels Call 27 Channel 327 NetStat ChannelRate \*s MediaChannels Call 27 Channel 327 NetStat ChannelRate: 128000 \*\* end

# xStatus MediaChannels Call [n] Channel [n] Netstat EndToEndDelay 適用対象:すべての製品

パーソナルモードデバイスの *Webex Devices Cloud xAPI* サービスでは使用できません。 必要なユーザー ロール:ADMIN、USER

着信チャンネルの最後の間隔中のオーディオ、ビデオ、またはデータのエンドツーエンドの遅延をミ リ秒で返します。 エンドツーエンドの遅延とは、遠端がメディアを送信してから、メディアが受信され、 デバイスでローカルに表示されるまでにかかる時間です。

#### 返される結果の値空間:

#### 整数

エンドツーエンドの遅延はミリ秒単位です。

#### 例:

xStatus MediaChannels Call 27 Channel 327 Netstat EndToEndDelay \*s MediaChannels Call 27 Channel 327 Netstat EndToEndDelay: 0 \*\* end

### xStatus MediaChannels Call [n] Channel [n] NetStat Jitter 適用対象:すべての製品

パーソナルモードデバイスの *Webex Devices Cloud xAPI* サービスでは使用できません。 必要なユーザー ロール:ADMIN、USER

 RFC 3550 で規定されている、着信または発信チャネルの現時点での音声、ビデオ、またはデータの ジッターを示します。

#### 返される結果の値空間:

整数

#### 例:

xStatus MediaChannels Call 27 Channel 327 NetStat Jitter \*s MediaChannels Call 27 Channel 327 NetStat Jitter: 2 \*\* end

# xStatus MediaChannels Call [n] Channel [n] NetStat LastIntervalLost 適用対象:すべての製品

パーソナルモードデバイスの *Webex Devices Cloud xAPI* サービスでは使用できません。 必要なユーザー ロール:ADMIN、USER

#### 音声、ビデオ、またはデータの送受信チャンネルの最後の間隔で失われたパケットの数を表示します。

返される結果の値空間:

#### 整数

#### 例:

xStatus MediaChannels Call 27 Channel 327 NetStat LastIntervalLost \*s MediaChannels Call 27 Channel 327 NetStat LastIntervalLost: 0 \*\* end

# xStatus MediaChannels Call [n] Channel [n] NetStat LastIntervalReceived 適用対象:すべての製品

パーソナルモードデバイスの *Webex Devices Cloud xAPI* サービスでは使用できません。 必要なユーザー ロール:ADMIN、USER

音声、ビデオ、またはデータの送受信チャンネルの最後の間隔で受信したパケットの数を表示します。 返される結果の値空間:

#### 整数

#### 例:

xStatus MediaChannels Call 27 Channel 327 NetStat LastIntervalReceived \*s MediaChannels Call 27 Channel 327 NetStat LastIntervalReceived: 289 \*\* end

11.9 11-2023 بالبيان **CISCO** 

D15502.05 RoomOS

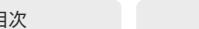

# xStatus MediaChannels Call [n] Channel [n] NetStat Loss 適用対象:すべての製品

必要なユーザー ロール:ADMIN、USER

オーディオ、ビデオ、またはデータの送受信チャンネルで失われたパケットの True 数を表示します。

#### 返される結果の値空間:

#### 整数

#### 例:

xStatus MediaChannels Call 27 Channel 327 NetStat Loss \*s MediaChannels Call 27 Channel 327 NetStat Loss: 0 \*\* end

#### xStatus MediaChannels Call [n] Channel [n] NetStat MaxJitter 適用対象:すべての製品

パーソナルモードデバイスの *Webex Devices Cloud xAPI* サービスでは使用できません。 必要なユーザー ロール:ADMIN、USER

直近の間隔(約 5 秒)で測定された音声、ビデオ、またはデータの最大ジッターを示します。

#### 返される結果の値空間:

#### 整数

# 例:

xStatus MediaChannels Call 27 Channel 327 NetStat MaxJitter \*s MediaChannels Call 27 Channel 327 NetStat MaxJitter: 2 \*\* end

#### xStatus MediaChannels Call [n] Channel [n] NetStat Packets 適用対象:すべての製品

パーソナルモードデバイスの *Webex Devices Cloud xAPI* サービスでは使用できません。 必要なユーザー ロール:ADMIN、USER

音声、ビデオ、またはデータの送受信チャンネルで送受信したパケットの数を表示します。

#### 返される結果の値空間:

#### 整数

#### 例:

xStatus MediaChannels Call 27 Channel 327 NetStat Packets \*s MediaChannels Call 27 Channel 327 NetStat Packets: 1551 \*\* end

# xStatus MediaChannels Call [n] Channel [n] Netstat RoundTripTime 適用対象:すべての製品

パーソナルモードデバイスの *Webex Devices Cloud xAPI* サービスでは使用できません。 必要なユーザー ロール:ADMIN、USER

発信(および場合によっては着信)チャンネルの最後の間隔中の往復時間をミリ秒単位で返しま す。往復時間とは、最初のメディアホップでの双方向ネットワーク遅延です。たとえば、ローカルデ バイスから遠端デバイスへの往復、またはローカルデバイスから Webex クラウドへの往復などで す。 これはネットワーク設定に依存します。

#### 返される結果の値空間:

整数

#### ミリ秒単位の往復時間。

#### 例:

xStatus MediaChannels Call 27 Channel 328 Netstat RoundTripTime \*s MediaChannels Call 27 Channel 328 Netstat RoundTripTime: 31 \*\* end

# xStatus MediaChannels Call [n] Channel [n] ParticipantId 適用対象:すべての製品

パーソナルモードデバイスの *Webex Devices Cloud xAPI* サービスでは使用できません。 必要なユーザー ロール:ADMIN、USER

#### 着信音声またはビデオチャネルのアクティブコントロール参加者の ID を示します。

#### 返される結果の値空間:

文字列

#### 例:

xStatus MediaChannels Call 27 Channel 327 ParticipantId \*s MediaChannels Call 27 Channel 327 ParticipantId: "" \*\* end

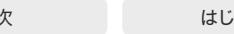

# xStatus MediaChannels Call [n] Channel [n] Type

#### 適用対象:すべての製品

パーソナルモードデバイスの *Webex Devices Cloud xAPI* サービスでは使用できません。 必要なユーザー ロール:ADMIN、USER

着信チャネルまたは発信チャネルのメディアタイプを示します。

#### 返される結果の値空間:

#### *Audio/Video/Data*

*Audio*:着信または発信チャネルのメディアタイプは音声です。 *Video*:着信または発信チャネルのメディアタイプはビデオです。 *Data*:着信または発信チャネルのメディアタイプはデータです。

#### 例:

xStatus MediaChannels Call 27 Channel 327 Type \*s MediaChannels Call 27 Channel 327 Type: Audio \*\* end

# xStatus MediaChannels Call [n] Channel [n] Video ChannelRole 適用対象:すべての製品

パーソナルモードデバイスの *Webex Devices Cloud xAPI* サービスでは使用できません。 必要なユーザー ロール:ADMIN、USER

着信または発信音声チャネルのロールを表示します。

#### 返される結果の値空間:

#### *Main/Presentation*

Main:メインビデオが着信チャネルまたは発信チャネルにあります。 Presentation:プレゼンテーションが着信チャネルまたは発信チャネルにあります。

#### 例:

xStatus MediaChannels Call 27 Channel 327 Video ChannelRole \*s MediaChannels Call 27 Channel 327 Video ChannelRole: Main \*\* end

# xStatus MediaChannels Call [n] Channel [n] Video ConcealmentType 適用対象:すべての製品

パーソナルモードデバイスの *Webex Devices Cloud xAPI* サービスでは使用できません。 必要なユーザー ロール:ADMIN、USER

ビデオストリーム内の視覚的なエラーを非表示にするために使用される手法について説明します。

#### 返される結果の値空間:

*Freeze/Motion/Sharpness/Unknown*

*Freeze*:ビデオストリームで使用される隠蔽技術が、最後の有効なイメージでフレームをフリ ーズすることであることを示します。

Motion:隠蔽技術は、ビデオストリーム内の視覚的なエラーを隠すためにモーションを導入 することに依存しています。

Sharpness:隠蔽技術は、ビデオストリームのシャープネスを強調して視覚的なエラーを補正 することに焦点を当てています。

Unknown:ビデオストリームで使用されている隠蔽技術が不明であるか、指定されていません。

#### 例:

xStatus MediaChannels Call 10 Channel 531 Video ConcealmentType \*s MediaChannels Call 10 Channel 531 Video ConcealmentType: Motion \*\* end

#### xStatus MediaChannels Call [n] Channel [n] Video FrameRate 適用対象:すべての製品

パーソナルモードデバイスの *Webex Devices Cloud xAPI* サービスでは使用できません。 必要なユーザー ロール:ADMIN、USER

着信または発信ビデオチャネルのフレームを表示します。

返される結果の値空間:

整数

#### 例:

 xStatus MediaChannels Ca*l*l 27 Channel 327 Video FrameRate \*s MediaChannels Call 27 Channel 327 Video FrameRate: 30 \*\* end

# xStatus MediaChannels Call [n] Channel [n] Video intraFrames 適用対象:すべての製品

パーソナルモードデバイスの *Webex Devices Cloud xAPI* サービスでは使用できません。 必要なユーザー ロール:ADMIN、USER

このステータスは、指定されたビデオチャネルのイントラフレーム数を表す整数値を返します。この 情報は、ビデオストリームの構成と特性を理解するのに役立ちます。

#### 返される結果の値空間:

#### 整数

#### 例:

xStatus MediaChannels Call 10 Channel 531 Video intraFrames \*s MediaChannels Call 10 Channel 531 Video intraFrames:4 \*\* end

#### xStatus MediaChannels Call [n] Channel [n] Video Protocol 適用対象:すべての製品

パーソナルモードデバイスの *Webex Devices Cloud xAPI* サービスでは使用できません。 必要なユーザー ロール:ADMIN、USER

着信または発信ビデオチャネルのビデオアルゴリズムを示します。

#### 返される結果の値空間:

*H261/H263/H263p/H263pp/H264/HEVC/JPEG/MP4V/Off*

*H261*:H.261 アルゴリズムはビデオ圧縮の ITU-T 標準です。 *H263*:H.263 アルゴリズムはビデオ圧縮の ITU-T 標準です。 *H263p*:H.263p(H.263+)アルゴリズムはビデオ圧縮の ITU-T 標準です。 *H263pp*:H.263pp(H.263++)アルゴリズムはビデオ圧縮の ITU-T 標準です。 *H264*:H.264 アルゴリズム(MPEG-4 AVC)は、ビデオ圧縮の ITU-T および ISE/IEC の標準です。

*HEVC*:HEVC(H.265)アルゴリズム(MPEG-H part 2)は、ビデオ圧縮の ITU-T および ISE/IEC の標準です。

*JPEG*:JPEG アルゴリズムは、ビデオ圧縮の ISO/IEC 標準です。 *MP4V*:MP4V 形式は、ビデオ圧縮の ISO/IEC ファイル形式です。 オフ:ビデオなし。

# 例:

xStatus MediaChannels Call 27 Channel 327 Video Protocol \*s MediaChannels Call 27 Channel 327 Video Protocol: H264 \*\* end

# D15502.05

RoomOS 11.9

11-2023

بالبيان **CISCO** 

# xStatus MediaChannels Call [n] Channel [n] Video ResolutionX 適用対象:すべての製品

パーソナルモードデバイスの *Webex Devices Cloud xAPI* サービスでは使用できません。 必要なユーザー ロール:ADMIN、USER

#### 着信または発信ビデオの幅(Y 方向の解像度)を示します。

#### 返される結果の値空間:

整数

## 例:

xStatus MediaChannels Call 27 Channel 327 Video ResolutionX \*s MediaChannels Call 27 Channel 327 Video ResolutionX: 1920 \*\* end

# xStatus MediaChannels Call [n] Channel [n] Video ResolutionY 適用対象:すべての製品

パーソナルモードデバイスの *Webex Devices Cloud xAPI* サービスでは使用できません。 必要なユーザー ロール:ADMIN、USER

着信または発信ビデオの高さ(Y 方向の解像度)を示します。

#### 返される結果の値空間:

#### 整数

#### 例:

xStatus MediaChannels Call 27 Channel 327 Video ResolutionY \*s MediaChannels Call 27 Channel 327 Video ResolutionY: 1080 \*\* end

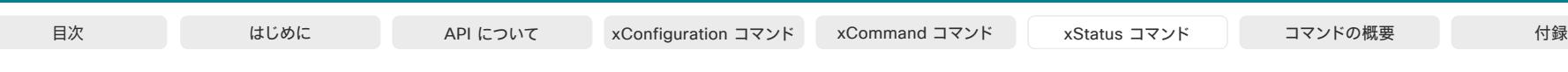

xStatus MediaChannels DirectShare [n] Channel [n] Audio Channels 適用対象:すべての製品

パーソナルモードデバイスの *Webex Devices Cloud xAPI* サービスでは使用できません。 必要なユーザー ロール:ADMIN、USER

問題のチャンネルで受信したオーディオチャンネル数(なし、モノラル、ステレオ)を示します。 返される結果の値空間:

#### 整数

- $0:$ なし
- 1:Mono
- 2:ステレオ

#### 例:

xStatus MediaChannels DirectShare 27 Channel 327 Audio Channels \*s MediaChannels DirectShare 27 Channel 327 Audio Channels: 1 \*\* end

# xStatus MediaChannels DirectShare [n] Channel [n] Audio Protocol 適用対象:すべての製品

パーソナルモードデバイスの *Webex Devices Cloud xAPI* サービスでは使用できません。 必要なユーザー ロール:ADMIN、USER

アクティブな着信共有セッションに使用されるオーディオコーデックを表示します。

#### 返される結果の値空間:

*AACLC/AACLD/AMR/CiscoPCM16/L16-768/ComfortNoise/G711A/G711Mu/G722/G7221/ G7221C/G723\_1/G728/G729/G729A/G729AB/Off/Opus/Raw*

サポートされているオーディオ規格は基本的に通話でサポートされているものと同じですが、 クライアントは通常、Opus(または AAC)のみを使用します。 *AACLD*:AAC-LD は MPEG-4 低遅延オーディオコーダ音声圧縮形式です。 *G711A*:G.711 A-law アルゴリズムは、音声圧縮の ITU-T 標準です。 *G711Mu*:G.711 Mu-law アルゴリズムは、音声圧縮の ITU-T 標準です。 *G722*:G.722 アルゴリズムは、音声圧縮の ITU-T 標準です。 *G7221*:G.722.1 アルゴリズムは、音声圧縮の ITU-T 標準です。 *G7221C*:G.722.1 Annex C アルゴリズムは、音声圧縮の ITU-T 標準です。 *G723\_1*:G.723.1 アルゴリズムは、音声圧縮の ITU-T 標準です。 *G728*:G.728 アルゴリズムは、音声圧縮の ITU-T 標準です。 *G729*:G.729 アルゴリズムは、音声圧縮の ITU-T 標準です。 *G729A*:G.729 Annex A アルゴリズムは、音声圧縮の ITU-T 標準です。 *G729AB*:G.729 Annex A および B アルゴリズムは、音声圧縮の ITU-T 標準です。 オフ:音声なし。

*Opus*:Opus は、著作権使用料無料の音声圧縮の IETF 標準規格です。

#### 例:

xStatus MediaChannels DirectShare 27 Channel 327 Audio Protocol \*s MediaChannels DirectShare 27 Channel 327 Audio Protocol: AACLD \*\* end

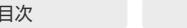

xStatus MediaChannels DirectShare [n] Channel [n] Encryption 適用対象:すべての製品

パーソナルモードデバイスの *Webex Devices Cloud xAPI* サービスでは使用できません。 必要なユーザー ロール:ADMIN、USER

問題の着信オーディオ/ビデオチャンネルの暗号化ステータスを表示します。

#### 返される結果の値空間:

*On/Off*

#### 例:

xStatus MediaChannels DirectShare 27 Channel 327 Encryption \*s MediaChannels DirectShare 27 Channel 327 Encryption: On \*\* end

# xStatus MediaChannels DirectShare [n] Channel [n] Netstat Bytes 適用対象:すべての製品

パーソナルモードデバイスの *Webex Devices Cloud xAPI* サービスでは使用できません。 必要なユーザー ロール:ADMIN、USER

問題のチャンネルで受信した累積バイト数を示します。

返される結果の値空間:

整数

#### 例:

xStatus MediaChannels DirectShare 27 Channel 327 NetStat Bytes \*s MediaChannels DirectShare 27 Channel 327 NetStat Bytes: 496640 \*\* end

# xStatus MediaChannels DirectShare [n] Channel [n] Netstat ChannelRate 適用対象:すべての製品

パーソナルモードデバイスの *Webex Devices Cloud xAPI* サービスでは使用できません。 必要なユーザー ロール:ADMIN、USER

問題のチャンネルの現在の着信オーディオ/ビデオ帯域幅を表示します。

#### 返される結果の値空間:

整数

# 例:

xStatus MediaChannels DirectShare 27 Channel 327 NetStat ChannelRate \*s MediaChannels DirectShare 27 Channel 327 NetStat ChannelRate: 128000 \*\* end

xStatus MediaChannels DirectShare [n] Channel [n] Netstat Jitter 適用対象:すべての製品

パーソナルモードデバイスの *Webex Devices Cloud xAPI* サービスでは使用できません。 必要なユーザー ロール:ADMIN、USER

 RFC 3550 で指定されているように、着信チャンネルで受信したオーディオ/ビデオについて現在測 定されているジッターを示します。

#### 返される結果の値空間:

整数

#### 例:

xStatus MediaChannels DirectShare 27 Channel 327 NetStat Jitter \*s MediaChannels DirectShare 27 Channel 327 NetStat Jitter: 2 \*\* end

# xStatus MediaChannels DirectShare [n] Channel [n] Netstat LastIntervalLost

#### 適用対象:すべての製品

パーソナルモードデバイスの *Webex Devices Cloud xAPI* サービスでは使用できません。 必要なユーザー ロール:ADMIN、USER

問題の着信チャンネルの最後の間隔中に失われたオーディオ/ビデオパケットの数を表示します。

#### 返される結果の値空間:

整数

# 例:

460

xStatus MediaChannels DirectShare 27 Channel 327 NetStat LastIntervalLost \*s MediaChannels DirectShare 27 Channel 327 NetStat LastIntervalLost: 0 \*\* end

D15502.05 RoomOS 11.9 11-2023 والمباية **CISCO** 

# xStatus MediaChannels DirectShare [n] Channel [n] Netstat LastIntervalReceived

#### 適用対象:すべての製品

パーソナルモードデバイスの *Webex Devices Cloud xAPI* サービスでは使用できません。 必要なユーザー ロール:ADMIN、USER

問題のチャンネルでの最後の間隔中に受信したオーディオ/ビデオパケットの数を表示します。

#### 返される結果の値空間:

#### 整数

#### 例:

xStatus MediaChannels DirectShare 27 Channel 327 NetStat LastIntervalReceived \*s MediaChannels DirectShare 27 Channel 327 NetStat LastIntervalReceived: 289 \*\* end

# xStatus MediaChannels DirectShare [n] Channel [n] Netstat Loss 適用対象:すべての製品

パーソナルモードデバイスの *Webex Devices Cloud xAPI* サービスでは使用できません。 必要なユーザー ロール:ADMIN、USER

問題のチャンネルで失われたオーディオ/ビデオパケットの数を表示します。

#### 返される結果の値空間:

整数

#### 例:

xStatus MediaChannels DirectShare 27 Channel 327 NetStat Loss \*s MediaChannels DirectShare 27 Channel 327 NetStat Loss: 0 \*\* end

# xStatus MediaChannels DirectShare [n] Channel [n] Netstat MaxJitter 適用対象:すべての製品

パーソナルモードデバイスの *Webex Devices Cloud xAPI* サービスでは使用できません。 必要なユーザー ロール:ADMIN、USER

### 問題のチャンネルで最後の間隔(約 5 秒)に測定された最大ジッターを表示します。

#### 返される結果の値空間:

整数

## 例:

xStatus MediaChannels DirectShare 27 Channel 327 NetStat MaxJitter \*s MediaChannels DirectShare 27 Channel 327 NetStat MaxJitter: 2 \*\* end

# xStatus MediaChannels DirectShare [n] Channel [n] Netstat Packets 適用対象:すべての製品

パーソナルモードデバイスの *Webex Devices Cloud xAPI* サービスでは使用できません。 必要なユーザー ロール:ADMIN、USER

問題のチャンネルで受信したパケット総数を示します。

#### 返される結果の値空間:

整数

# 例:

xStatus MediaChannels DirectShare 27 Channel 327 NetStat Packets \*s MediaChannels DirectShare 27 Channel 327 NetStat Packets: 1551 \*\* end

# xStatus MediaChannels DirectShare [n] Channel [n] Video FrameRate 適用対象:すべての製品

パーソナルモードデバイスの *Webex Devices Cloud xAPI* サービスでは使用できません。 必要なユーザー ロール:ADMIN、USER

問題のチャンネルの受信フレームレートを表示します。 注:ビデオチャンネルにのみ適用されます。

#### 返される結果の値空間:

整数

# 例:

461

xStatus MediaChannels DirectShare 27 Channel 327 Video FrameRate \*s MediaChannels DirectShare 27 Channel 327 Video FrameRate: 30 \*\* end

D15502.05 RoomOS 11.9 11-2023 بالبيان **CISCO** 

#### © 2023 Cisco Systems, Inc. All rights reserved

xStatus MediaChannels DirectShare [n] Channel [n] Video Protocol 適用対象:すべての製品

パーソナルモードデバイスの *Webex Devices Cloud xAPI* サービスでは使用できません。 必要なユーザー ロール:ADMIN、USER

問題のチャンネルに使用されているビデオコーデックを表示します。

#### 返される結果の値空間:

*H261/H263/H263p/H263pp/H264/HEVC/AV1/JPEG/MP4V/Off/Raw/RDP*

サポートされているビデオ規格は基本的に通話でサポートされているものと同じですが、クラ イアントは通常、H264 のみを使用します。

*H261*:H.261 アルゴリズムはビデオ圧縮の ITU-T 標準です。

*H263*:H.263 アルゴリズムはビデオ圧縮の ITU-T 標準です。

*H263p*:H.263p(H.263+)アルゴリズムはビデオ圧縮の ITU-T 標準です。

*H263pp*:H.263pp(H.263++)アルゴリズムはビデオ圧縮の ITU-T 標準です。

*H264*:H.264 アルゴリズム(MPEG-4 AVC)は、ビデオ圧縮の ITU-T および ISE/IEC の標準 です。

*HEVC*:HEVC(H.265)アルゴリズム(MPEG-H part 2)は、ビデオ圧縮の ITU-T および ISE/IEC の標準です。

*JPEG*:JPEG アルゴリズムは、ビデオ圧縮の ISO/IEC 標準です。 *MP4V*:MP4V 形式は、ビデオ圧縮の ISO/IEC ファイル形式です。

オフ:ビデオなし。

#### 例:

xStatus MediaChannels DirectShare 27 Channel 327 Video Protocol \*s MediaChannels DirectShare 27 Channel 327 Video Protocol: H264 \*\* end

# xStatus MediaChannels DirectShare [n] Channel [n] Video ResolutionX

#### 適用対象:すべての製品

パーソナルモードデバイスの *Webex Devices Cloud xAPI* サービスでは使用できません。 必要なユーザー ロール:ADMIN、USER

受信したビデオストリームの幅(x 方向の解像度)を示します。

#### 返される結果の値空間:

#### 整数

#### 例:

xStatus MediaChannels DirectShare 27 Channel 327 Video ResolutionX \*s MediaChannels DirectShare 27 Channel 327 Video ResolutionX: 1920 \*\* end

# xStatus MediaChannels DirectShare [n] Channel [n] Video ResolutionY 適用対象:すべての製品

パーソナルモードデバイスの *Webex Devices Cloud xAPI* サービスでは使用できません。 必要なユーザー ロール:ADMIN、USER

受信したビデオストリームの高さ(y 方向の解像度)を示します。

#### 返される結果の値空間:

整数

#### 例:

xStatus MediaChannels DirectShare 27 Channel 327 Video ResolutionY \*s MediaChannels DirectShare 27 Channel 327 Video ResolutionY: 1080 \*\* end

D15502.05 RoomOS 11.9 11-2023 بتلبيلية **CISCO** 

# Network ステータス

xStatus Network [n] ActiveInterface 適用対象:すべての製品

必要なユーザー ロール:ADMIN、USER

デバイスが現在接続しているネットワーク インターフェイスのタイプを返します。

#### 返される結果の値空間:

#### *LAN/WLAN*

*LAN*:デバイスは有線イーサネットネットワークに接続されています。 *WLAN*:デバイスが Wi-Fi ネットワークに接続されています。

#### 例:

xStatus Network 1 ActiveInterface \*s Network 1 ActiveInterface: LAN \*\* end

xStatus Network [n] CDP Address 適用対象:すべての製品

必要なユーザー ロール:ADMIN、USER

受信デバイスと送信デバイスの両方の最初のネットワーク アドレスを返します。

#### 返される結果の値空間:

文字列

#### 例:

```
xStatus Network CDP Address
*s Network 1 CDP Address: "192.0.1.20"
** end
```
#### xStatus Network [n] CDP Capabilities 適用対象:すべての製品

必要なユーザー ロール:ADMIN、USER

スイッチの機能をデバイスタイプの形式で記述します。詳細については、CDP プロトコルのマニュア ルを参照してください。

#### 返される結果の値空間:

文字列

### 例:

xStatus Network CDP Capabilities \*s Network 1 CDP Capabilities: "0x0029" \*\* end

xStatus Network [n] CDP DeviceId 適用対象:すべての製品

必要なユーザー ロール:ADMIN、USER

文字列の形式でスイッチの名前を識別します。

#### 返される結果の値空間:

文字列

#### 例:

xStatus Network CDP DeviceId \*s Network 1 CDP DeviceId: "123456.company.com" \*\* end

xStatus Network [n] CDP Duplex 適用対象:すべての製品

必要なユーザー ロール:ADMIN、USER

 CDP ブロードキャストインターフェイスのステータス(デュプレックス設定)を示します。 ネットワーク オペレータが、隣接するネットワーク要素間の接続の問題を診断するときに使用します。

#### 返される結果の値空間:

文字列

#### 例:

xStatus Network CDP Duplex \*s Network 1 CDP Duplex: "Full" \*\* end

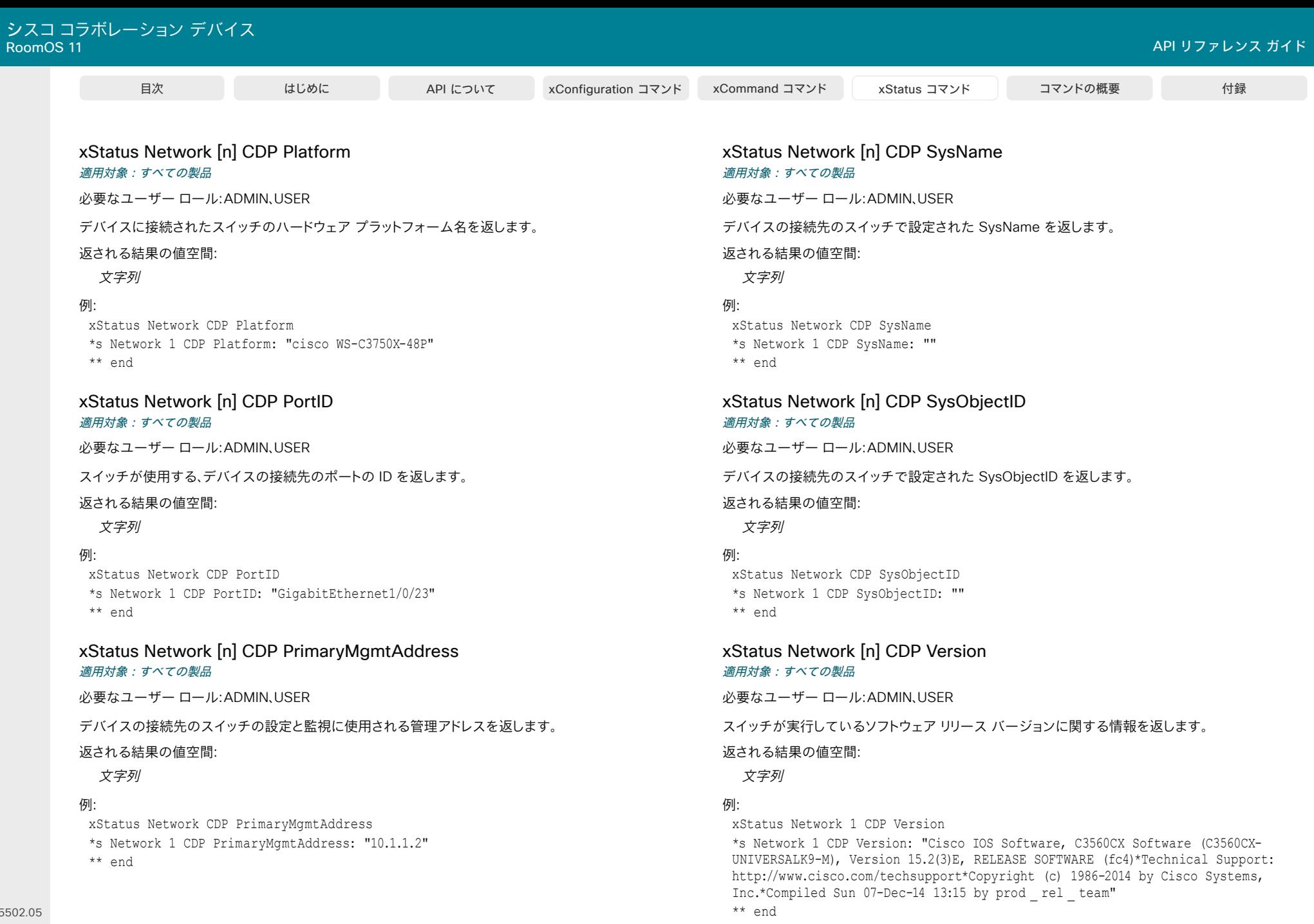

464

D15502.05 RoomOS 11.9 11-2023  $\begin{array}{c} (||\mathbf{u}||\mathbf{u})\mathbf{u}\\ \mathsf{C} \mathsf{ISCO} \end{array}$ 

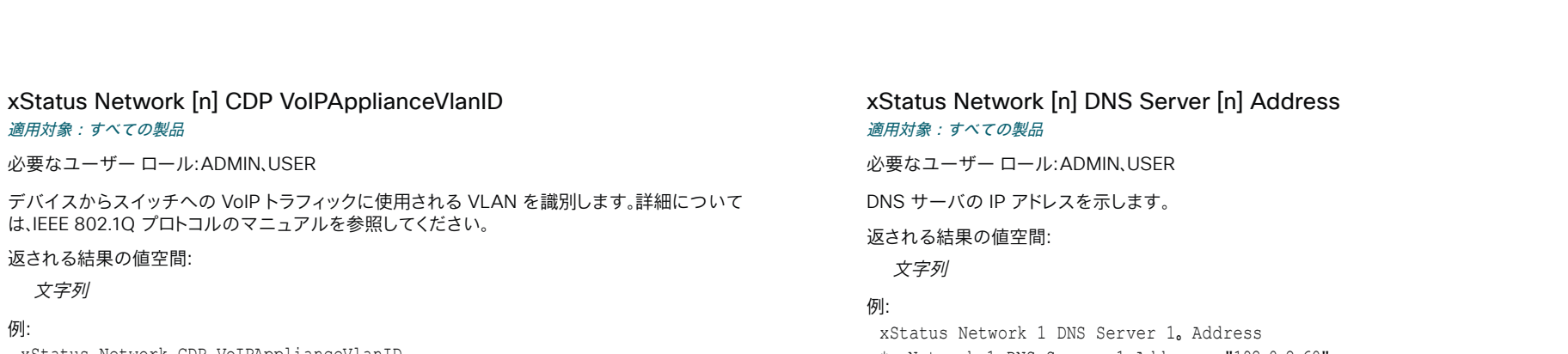

xStatus Network CDP VoIPApplianceVlanID \*s Network 1 CDP VoIPApplianceVlanID: "300" \*\* end

# xStatus Network [n] CDP VTPMgmtDomain 適用対象:すべての製品

必要なユーザー ロール:ADMIN、USER

スイッチの設定済み VTP 管理ドメイン名の文字列を返します。

返される結果の値空間:

文字列

#### 例:

xStatus Network CDP VTPMgmtDomain \*s Network 1 CDP VTPMgmtDomain: "anyplace" \*\* end

xStatus Network [n] DNS Domain Name 適用対象:すべての製品

必要なユーザー ロール:ADMIN、USER

ドメイン名を表示します。

#### 返される結果の値空間:

文字列

#### 例:

xStatus Network 1 DNS Domain Name \*s Network 1 DNS Domain Name: "www.example.com www.example.int" \*\* end

# xStatus Network [n] DNS Server [n] Address 適用対象:すべての製品

必要なユーザー ロール:ADMIN、USER

DNS サーバの IP アドレスを示します。

返される結果の値空間:

文字列

#### 例:

 xStatus Network 1 DNS Server 1。 Address \*s Network 1 DNS Server 1 Address: "192.0.2.60" \*\* end

# xStatus Network [n] Ethernet MacAddress 適用対象:すべての製品

必要なユーザー ロール:ADMIN、USER

イーサネットインターフェイスの MAC(メディア アクセス コントロール)アドレスを示します。

#### 返される結果の値空間:

文字列

#### 例:

xStatus Network 1 Ethernet MacAddress \*s Network 1 Ethernet MacAddress: "00:50:60:02:FD:C7" \*\* end

xStatus Network [n] Ethernet Speed 適用対象:すべての製品

必要なユーザー ロール:ADMIN、USER

イーサネットの速度が Mbps 単位で表示されます。 速度は、全二重または半二重の場合があります。

#### 返される結果の値空間:

*10half/10full/100half/100full/1000full*

#### 例:

xStatus Network 1 Ethernet Speed \*s Network 1 Ethernet Speed: "100full" \*\* end

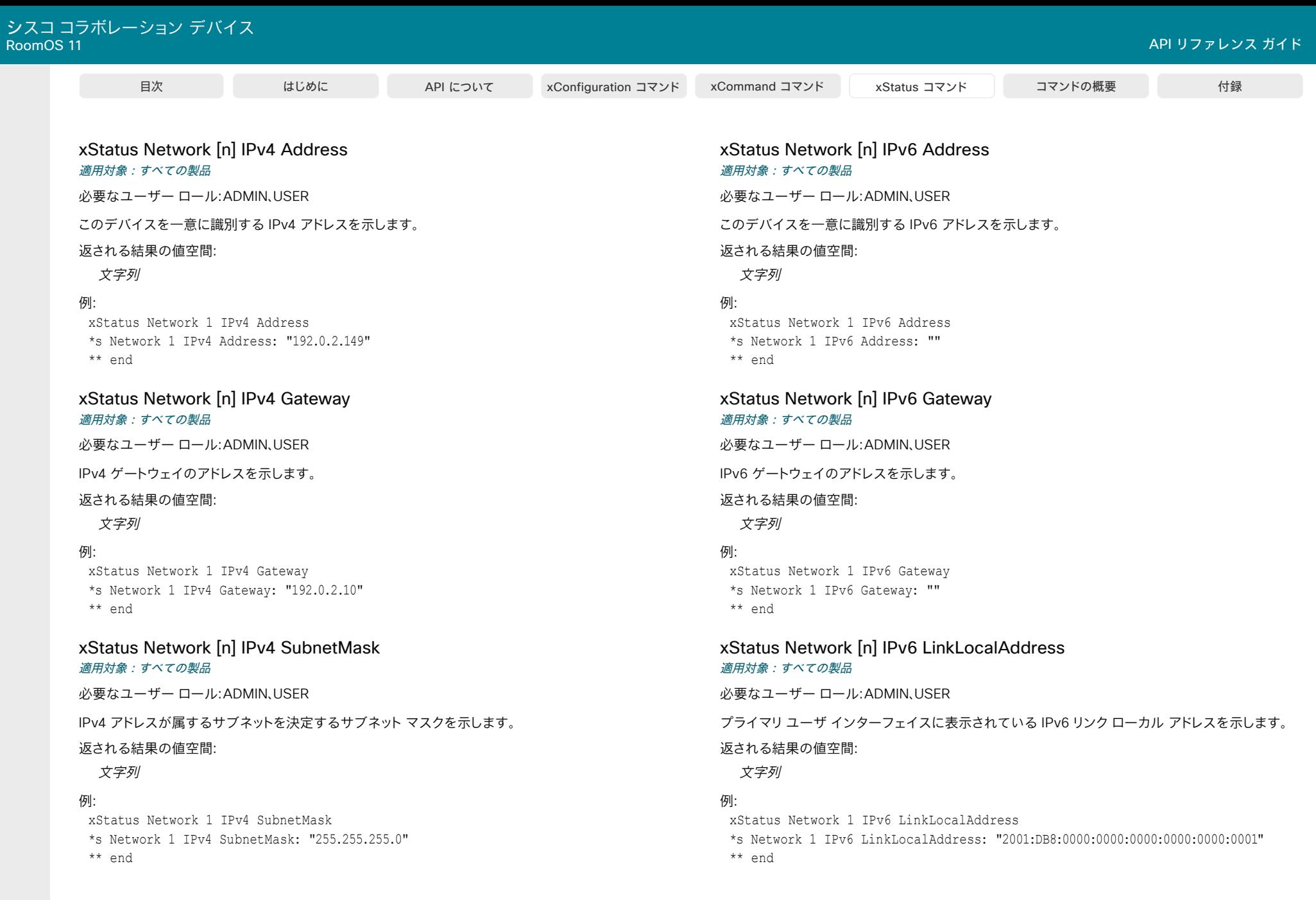

466

D15502.05 RoomOS 11.9 11-2023  $\begin{array}{c} (||\mathbf{u}||\mathbf{u})\mathbf{u}\\ \mathsf{C} \mathsf{ISCO} \end{array}$ 

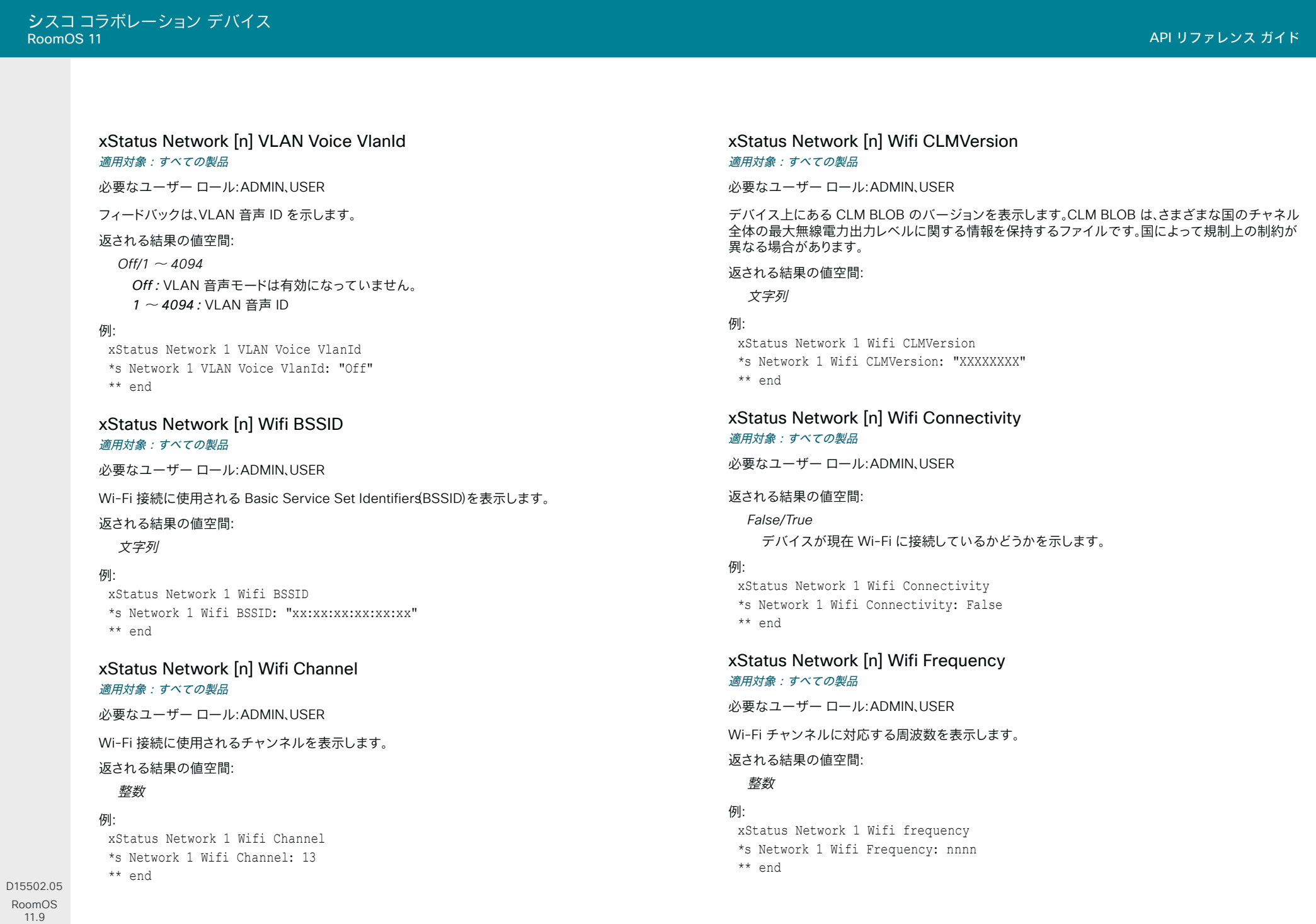

11-2023  $\begin{array}{c} (||\mathbf{u}||\mathbf{u})\mathbf{u}\\ \mathsf{C} \mathsf{ISCO} \end{array}$ 

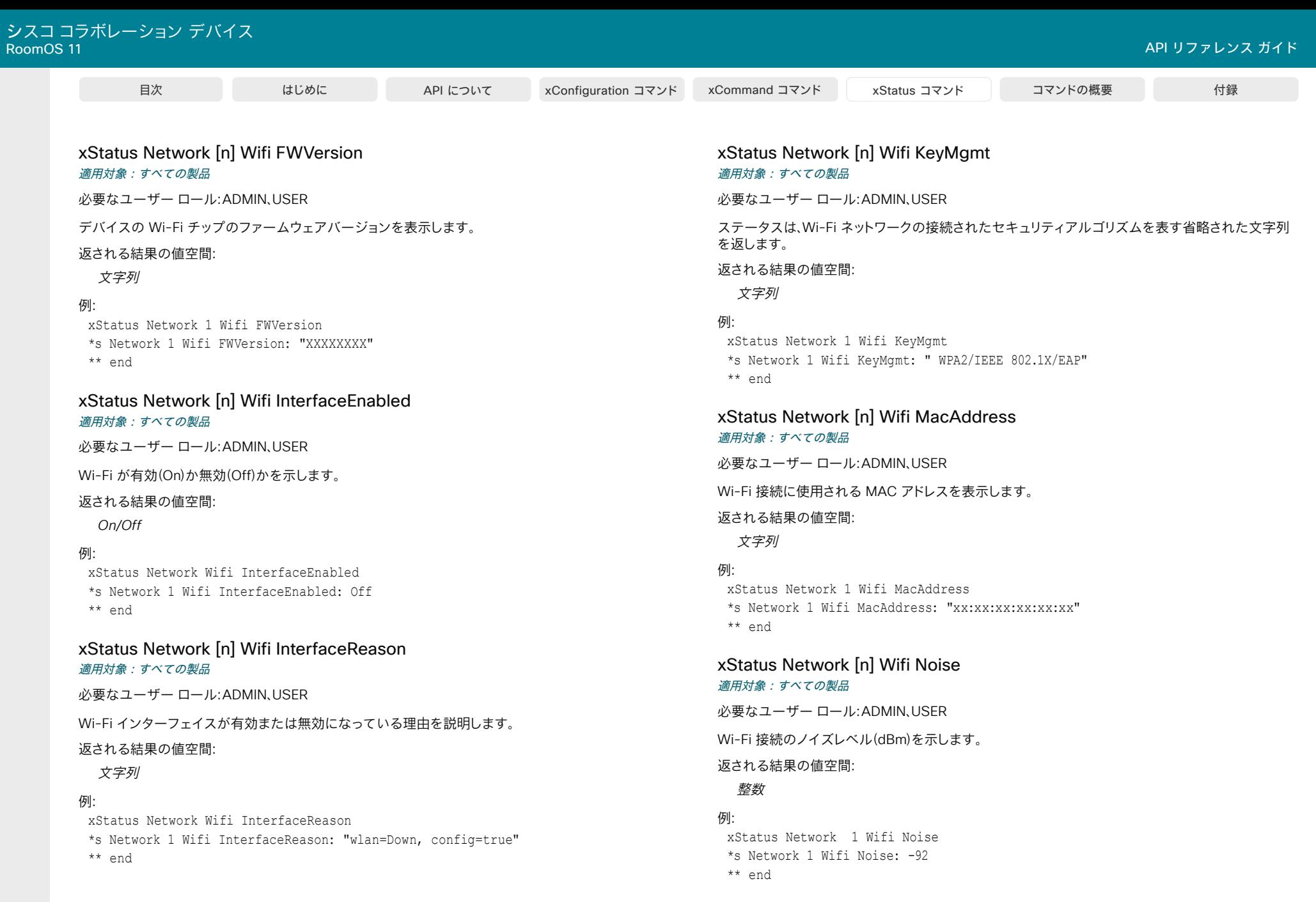

468

D15502.05 RoomOS 11.9 11-2023  $\begin{array}{c} (||\mathbf{u}||\mathbf{u})\mathbf{u}\\ \mathsf{C} \mathsf{ISCO} \end{array}$ 

© 2023 Cisco Systems, Inc. All rights reserved
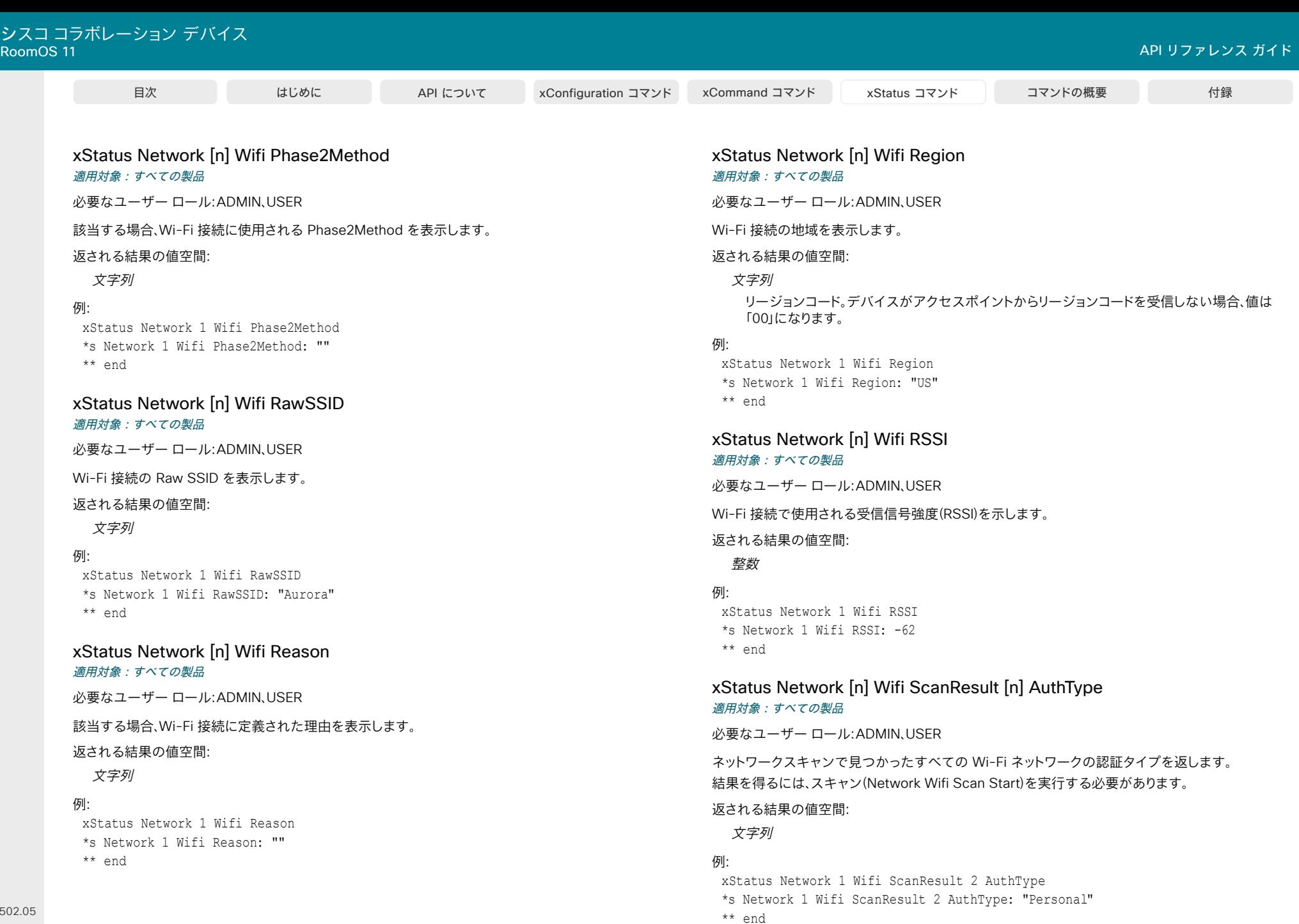

469

D15502. RoomOS 11.9 11-2023  $\begin{array}{c} (||\mathbf{u}||\mathbf{u})\mathbf{u}\\ \mathsf{C} \mathsf{ISCO} \end{array}$ 

目次 インドリング はじめに API について xConfiguration コマンド xCommand コマンド xStatus コマンド コマンドの概要 付録

xStatus Network [n] Wifi ScanResult [n] RawSSID 適用対象:すべての製品

必要なユーザー ロール:ADMIN、USER

スキャン結果で見つかったすべての RawSSID 値を返します。 結果を得るには、スキャン(Network Wifi Scan Start)を実行する必要があります。 返される結果の値空間:

#### 文字列

#### 例:

xStatus Network 1 Wifi ScanResult 1 RawSSID \*s Network 1 Wifi ScanResult 1 RawSSID: "Aurora" \*\* end

# xStatus Network [n] Wifi ScanResult [n] SignalLevel 適用対象:すべての製品

必要なユーザー ロール:ADMIN、USER

スキャン結果で見つかったすべての SignalLevel 値を返します。 結果を得るには、スキャン(Network Wifi Scan Start)を実行する必要があります。

返される結果の値空間:

# 整数

# 例:

xStatus Network 1 Wifi ScanResult 1 SignalLevel \*s Network 1 Wifi ScanResult 1 SignalLevel: -61 \*\* end

xStatus Network [n] Wifi ScanResult [n] SSID 適用対象:すべての製品

必要なユーザー ロール:ADMIN、USER

スキャン結果で見つかったすべての SSID 値を返します。 結果を得るには、スキャン(Network Wifi Scan Start)を実行する必要があります。

# 返される結果の値空間:

文字列

# 例:

xStatus Network 1 Wifi ScanResult 1 SSID \*s Network 1 Wifi ScanResult 1 SSID: "Aurora" \*\* end

xStatus Network [n] Wifi SNR 適用対象:すべての製品 必要なユーザー ロール:ADMIN、USER Wi-Fi 接続の信号雑音比(dB)を示します。 返される結果の値空間: 整数

# 例:

xStatus Network 1 Wifi SNR \*s Network 1 Wifi SNR: 32 \*\* end

# xStatus Network [n] Wifi Speed 適用対象:すべての製品

必要なユーザー ロール:ADMIN、USER

Wi-Fi 接続の送信速度(アップリンク)を表示します。

#### 返される結果の値空間:

整数 速度単位は、Mbps です。

#### 例:

xStatus Network 1 Wifi Speed \*s Network 1 Wifi Speed: 39 \*\* end

xStatus Network [n] Wifi SSID 適用対象:すべての製品

必要なユーザー ロール:ADMIN、USER

Wi-Fi 接続のサービスセット識別子(SSID)を表示します。

## 返される結果の値空間:

文字列

#### 例:

xStatus Network 1 Wifi SSID \*s Network 1 Wifi SSID: "Aurora" \*\* end

# xStatus Network [n] Wifi Status 適用対象:すべての製品

必要なユーザー ロール:ADMIN、USER

Wi-Fi ネットワーク接続の状態を表示します。

#### 返される結果の値空間:

*Associated/Associating/AuthFailed/Connected/Connecting/Disconnected/Failed/ NetworkNotFound/Other*

 Wi-Fi ネットワーク接続の状態を表示します。  *Associated*:デバイスは Wi-Fi ネットワークに関連付けられています。 Associating:デバイスを Wi-Fi ネットワークに関連付けようとしています。 AuthFailed: Wi-Fi ネットワークに接続しようとしたときに認証に失敗しました。 Connected:デバイスが Wi-Fi ネットワークに接続されています。 Connecting:デバイスを Wi-Fi ネットワークに接続中です。 Disconnected:デバイスが Wi-Fi ネットワークから切断されています。 *Failed*:認証失敗以外の理由で、デバイスを Wi-Fi ネットワークに接続できませんでした。 NetworkNotFound:指定されたネットワーク名(SSID)がどのスキャンでも見つかりませ ん。 または、ネットワーク名が見つかったが、選択したセキュリティスキーム(オープン、パーソナ ル、エンタープライズなど)ではありません。

Other:その他のシナリオ。

# 例:

xStatus Network 1 Wifi Status \*s Network 1 Wifi Status: Connected \*\* end

# xStatus Network [n] Wifi SWVersion 適用対象:すべての製品

必要なユーザー ロール:ADMIN、USER

Wi-Fi ドライバのソフトウェアバージョンを表示します。

#### 返される結果の値空間:

文字列

# 例:

xStatus Network 1 Wifi SWVersion \*s Network 1 Wifi SWVersion: "XXXXXXXX" \*\* end

#### D15502.05 RoomOS 11.9 11-2023 بالبيان **CISCO**

# xStatus Network [n] Wifi ToolsVersion 適用対象:すべての製品

必要なユーザー ロール:ADMIN、USER

Wi-Fi チップのコマンドライン インターフェイス ツールのバージョンを表示します。

返される結果の値空間:

文字列

## 例:

xStatus Network 1 Wifi ToolsVersion \*s Network 1 Wifi ToolsVersion: "XXXXXXXX" \*\* end

## xStatus Network [n] Wifi Type 適用対象:すべての製品

必要なユーザー ロール:ADMIN、USER

Wi-Fi ネットワーク接続の暗号化タイプを表示します。

#### 返される結果の値空間:

文字列

# 例:

xStatus Network 1 Wifi Type \*s Network 1 Wifi Type: "Wpa2-psk" \*\* end

NetworkServices ステータス

#### xStatus NetworkServices NTP CurrentAddress 適用対象:すべての製品

必要なユーザー ロール:ADMIN、USER

現在使用されている NTP サーバのアドレスを返します。

#### 返される結果の値空間:

文字列

#### /刷:

xStatus NetworkServices NTP CurrentAddress \*s NetworkServices NTP CurrentAddress: "123.254.15.121"

\*\* end

# xStatus NetworkServices NTP Server [n] Address 適用対象:すべての製品

必要なユーザー ロール:ADMIN、USER

デバイスが使用している NTP サーバのアドレスを返します。

#### 返される結果の値空間:

文字列

# /刷·

xStatus NetworkServices NTP Address \*s NetworkServices NTP Address: "12.104.193.12 64.104.222.16 144.254.15.121" \*\* end

xStatus NetworkServices NTP Status 適用対象:すべての製品

必要なユーザー ロール:ADMIN、USER

NTP サーバと同期しているデバイスのステータスを返します。

#### 返される結果の値空間:

*Discarded/Synced/NotSynced/Unknown/Off Discarded*:NTP の結果が廃棄されました。 Synced:デバイスは NTP サーバと同期しています. NotSynced:デバイスは NTP サーバと同期していません。 Unknown:同期の状態が不明です。 *Off*:NTP サーバーと同期しません。

## 例:

xStatus NetworkServices NTP Status \*s NetworkServices NTP Status: Synced \*\* end

#### xStatus NetworkServices UPnP Status 適用対象:すべての製品

必要なユーザー ロール:ADMIN、USER

 UPnP サービスがネットワーク上でデバイスのプレゼンスをアドバタイズしているかどうかを報告し ます。 このアドバタイズによって、タッチコントローラはデバイスを自動的に検出できるようになりま す。タッチコントローラとペアリングするために、手動でデバイスの IP アドレスを入力する必要はあ りません。

#### 返される結果の値空間:

#### *Running/Stopped*

Running:デバイスのプレゼンスがネットワーク上でアドバタイズされています。 *Stopped*:デバイスのプレゼンスがネットワーク上にアドバタイズされていません。

#### 例:

xStatus NetworkServices UPnP Status \*s NetworkServices UPnP Status: Running

\*\* end

# Peripherals ステータス

# xStatus Peripherals ConnectedDevice [n] DRAM

#### 適用対象:すべての製品

必要なユーザー ロール:ADMIN、USER

周辺機器のメモリサイズを表示します。 Touch 10 およびカメラには適用されません。

## 返される結果の値空間:

#### 整数

メモリサイズ(GB 単位)。

## 例:

xStatus Peripherals ConnectedDevice 1003 DRAM \*s Peripherals ConnectedDevice 1003 DRAM: 2 \*\* end

xStatus Peripherals ConnectedDevice [n] HardwareInfo 適用対象:すべての製品

必要なユーザ ロール:ADMIN、INTEGRATOR、ROOMCONTROL、USER

接続されたデバイスのハードウェア情報を表示します。

#### 返される結果の値空間:

文字列

# 例:

xStatus Peripherals ConnectedDevice 1007 HardwareInfo \*s Peripherals ConnectedDevice 1007 HardwareInfo: "1122330-0" \*\* end

# xStatus Peripherals ConnectedDevice [n] ID

適用対象:すべての製品

必要なユーザ ロール:ADMIN、INTEGRATOR、ROOMCONTROL、USER

接続されたデバイスの MAC アドレスを表示します。

#### 返される結果の値空間:

# 文字列

# 例:

xStatus Peripherals ConnectedDevice 1007 ID \*s Peripherals ConnectedDevice 1007 ID: "00:10:20:20:be:21" \*\* end

xStatus Peripherals ConnectedDevice [n] Location 適用対象:すべての製品

必要なユーザ ロール:ADMIN、INTEGRATOR、ROOMCONTROL、USER

 Room Navigator の接続をサポートするデバイスの場合、これはロケーションを示します。 Room Navigator は多くの場合、室内に設置されていますが、部屋の予約を簡易化するために室外にも設 置できます。

## 返される結果の値空間:

*InsideRoom/OutsideRoom/NotSet*

InsideRoom:Room Navigator は、ビデオデバイスと同じ部屋にあります。 *OutsideRoom*:Room Navigator は部屋の外にあります。 *NotSet*:Room Navigator の場所に関する情報がありません。

# 例:

xStatus Peripherals ConnectedDevice 1007 Location \*s Peripherals ConnectedDevice 1007 Location: InsideRoom \*\* end

# xStatus Peripherals ConnectedDevice [n] Name 適用対象:すべての製品

必要なユーザ ロール:ADMIN、INTEGRATOR、ROOMCONTROL、USER

接続されたデバイスの製品名を表示します。

返される結果の値空間:

文字列

# 例:

xStatus Peripherals ConnectedDevice 1007 Name" \*s Peripherals ConnectedDevice 1007 Name: "Cisco Room Navigator" \*\* end

# xStatus Peripherals ConnectedDevice [n] NetworkAddress 適用対象:すべての製品

必要なユーザ ロール:ADMIN、INTEGRATOR、ROOMCONTROL、USER

コネクテッドデバイスのネットワークアドレスを表示します。

#### 返される結果の値空間:

文字列

# 例:

xStatus Peripherals ConnectedDevice 1007 NetworkAddress

\*s Peripherals ConnectedDevice 1004 NetworkAddress: "192.0.1.20" \*\* end

11-2023 والمباية **CISCO** 

D15502.05 RoomOS 11.9

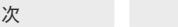

xStatus Peripherals ConnectedDevice [n] RoomAnalytics AirQuality Index

#### 適用対象:すべての製品

パーソナルモードデバイスの *Webex Devices Cloud xAPI* サービスでは使用できません。 必要なユーザ ロール:ADMIN、INTEGRATOR、ROOMCONTROL、USER

指定されたデバイス ID を持つ Room Navigator によって報告された大気質指標を表示します。 値は、ドイツ連邦環境庁(UBA)の定義によるものです。

#### 返される結果の値空間:

#### 文字列

0–1.9:清潔で衛生的な電波品質。

20-29: 良好な雷波品質。換気が推奨されます。

*3.0-3.9*:快適性に著しい懸念あり。 12 か月以上の曝露は推奨されません。 換気が必要です。 *4.0-4.9*:快適性に重要な問題あり。 1 か月以上の曝露は推奨されません。 可能な場合は換気 をしてください。 換気の回数を増やします。 5.0 以降:容認できない状態。

# 例:

xStatus Peripherals ConnectedDevice 1007 RoomAnalytics AirQuality Index \*s Peripherals ConnectedDevice 1007 RoomAnalytics AirQuality Index: "1.3" \*\* end

# xStatus Peripherals ConnectedDevice [n] RoomAnalytics AmbientTemperature

#### 適用対象:すべての製品

パーソナルモードデバイスの *Webex Devices Cloud xAPI* サービスでは使用できません。 必要なユーザ ロール:ADMIN、INTEGRATOR、ROOMCONTROL、USER

指定されたデバイス ID を持つ Room Navigator によって報告された周囲温度を表示します。

#### 返される結果の値空間:

文字列

# 例:

xStatus Peripherals ConnectedDevice 1007 RoomAnalytics AmbientTemperature \*s Peripherals ConnectedDevice 1007 RoomAnalytics AmbientTemperature: "20.7" \*\* end

xStatus Peripherals ConnectedDevice [n] RoomAnalytics RelativeHumidity

# 適用対象:すべての製品

パーソナルモードデバイスの *Webex Devices Cloud xAPI* サービスでは使用できません。 必要なユーザ ロール:ADMIN、INTEGRATOR、ROOMCONTROL、USER

指定されたデバイス ID を持つ Room Navigator によって報告された相対湿度を表示します。

#### 返される結果の値空間:

文字列

#### 例:

xStatus Peripherals ConnectedDevice 1007 RoomAnalytics RelativeHumidity \*s Peripherals ConnectedDevice 1007 RoomAnalytics RelativeHumidity: 26 \*\* end

# xStatus Peripherals ConnectedDevice [n] Security Certificates **LastSynced** 適用対象:すべての製品

必要なユーザ ロール:ADMIN、INTEGRATOR、ROOMCONTROL、USER

デバイスと接続された Room Navigator 間で証明書が最後に同期された時刻を返しま す。 「Peripherals Security Certificates SyncToPeripherals Enabled 構成」参照してください。 返される文字列の形式は、YYYY-MM-DDThh:mm:ss です。

#### 返される結果の値空間:

文字列

# 例:

xStatus Peripherals ConnectedDevice 1 Security Certificates LastSynced \*s Peripherals ConnectedDevice 1003 Security Certificates LastSynced: "2023-11-08T01:00:04"

\*\* end

# xStatus Peripherals ConnectedDevice [n] SerialNumber 適用対象:すべての製品

必要なユーザ ロール:ADMIN、INTEGRATOR、ROOMCONTROL、USER

タッチコントローラなどの接続済み周辺機器のシリアル番号を表示します。

#### 返される結果の値空間:

文字列

# 例:

xStatus Peripherals ConnectedDevice 1001 SerialNumber \*s Peripherals ConnectedDevice 1001 SerialNumber: "ABC123…" \*\* end

# xStatus Peripherals ConnectedDevice [n] SoftwareInfo 適用対象:すべての製品

必要なユーザ ロール: ADMIN、INTEGRATOR、ROOMCONTROL、USER

接続されたデバイス上で実行しているソフトウェア バージョンの情報を表示します。

#### 返される結果の値空間:

文字列

# 例:

xStatus Peripherals ConnectedDevice 1007 SoftwareInfo \*s Peripherals ConnectedDevice 1007 SoftwareInfo: "TI7.2.0" \*\* end

# xStatus Peripherals ConnectedDevice [n] Status 適用対象:すべての製品

必要なユーザ ロール:ADMIN、INTEGRATOR、ROOMCONTROL、USER

ビデオデバイスに現在接続されている周辺機器を表示します。

# 返される結果の値空間:

*Connected/ResponseTimedOut*

# 例:

xStatus Peripherals ConnectedDevice 1001 Status \*s Peripherals ConnectedDevice 1001 Status: Connected \*\* end

# xStatus Peripherals ConnectedDevice [n] Type 適用対象:すべての製品

必要なユーザ ロール:ADMIN、INTEGRATOR、ROOMCONTROL、USER

## ビデオデバイスに接続されている周辺機器の種類を表示します。

注:Precision 60 および Quad Camera は Camera という値を返します。 SpeakerTrack 60 カメラ は、SpeakerTracker という値を返します。 認識された Cisco ヘッドセットのみが Headset という値 を返します。

## 返される結果の値空間:

*AudioAmplifier/AudioMicrophone/Byod/Camera/ControlSystem/Headset/InputDevice/ Other/PersistentWebApp/RoomScheduler/SpeakerTrack/TouchPanel*

周辺機器の種類。 Precision 60 および Quad Camera は Camera という値を返しま す。 SpeakerTrack 60 カメラは、SpeakerTracker という値を返します。 認識された Cisco ヘッ ドセットのみが Headset という値を返します。

# 例:

xStatus Peripherals ConnectedDevice 1001 Type

\*s Peripherals ConnectedDevice 1001 Type: TouchPanel

\*\* end

# xStatus Peripherals ConnectedDevice [n] UpgradeFailureReason 適用対象:すべての製品

必要なユーザ ロール:ADMIN、INTEGRATOR、ROOMCONTROL、USER

接続デバイスでアップグレードが失敗したことを示し、理由を示します。

返される結果の値空間:

文字列

アップグレードが失敗した理由を示します。

# 例:

xStatus Peripherals ConnectedDevice 1001 UpgradeFailureReason

\*s Peripherals ConnectedDevice 1001 UpgradeFailureReason: "[c:404] 'HTTP 404'" \*\* end

D15502.05 RoomOS 11.9 11-2023 والمباية **CISCO** 

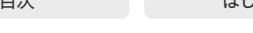

xStatus Peripherals ConnectedDevice [n] UpgradeStatus 適用対象:すべての製品

必要なユーザ ロール:ADMIN、INTEGRATOR、ROOMCONTROL、USER

現在接続されている周辺装置での前回のソフトウェア アップグレードのステータスを表示します。

#### 返される結果の値空間:

*Downloading/Failed/Installing/InstallationReady/None/Succeeded/Rebooting/Retrying/ Aborted/Paused*

#### 例:

xStatus Peripherals ConnectedDevice 1001 UpgradeStatus \*s Peripherals ConnectedDevice 1001 UpgradeStatus: Retrying \*\* end

#### xStatus Peripherals ConnectedDevice [n] UpgradeURL 適用対象:すべての製品

必要なユーザ ロール:ADMIN、INTEGRATOR、ROOMCONTROL、USER

接続デバイスのアップグレード URL を示します。

#### 返される結果の値空間:

文字列

完全な URL を指定します。

#### 例:

xStatus Peripherals ConnectedDevice 1001 UpgradeURL \*s Peripherals ConnectedDevice 1001 UpgradeURL: "" \*\* end

xStatus Peripherals PinPairing PinVisibleOnScreen 適用対象:すべての製品

必要なユーザ ロール:ADMIN、INTEGRATOR、ROOMCONTROL、USER

ペアリング中の場合、個人識別番号が画面に表示されるかどうかを示します。

#### 返される結果の値空間:

*False/True*

*True*:個人識別番号が画面に表示されます。 False:個人識別番号は画面に表示されません。

#### 例:

xStatus Peripherals PinPairing PinVisibleOnScreen \*s Peripherals PinPairing PinVisibleOnScreen: True \*\* end

# xStatus Peripherals PinPairing RetriesRemaining 適用対象:すべての製品

必要なユーザ ロール:ADMIN、INTEGRATOR、ROOMCONTROL、USER

 Peripherals Pairing PinPairing Start で指定されているように、ユーザーは無効な個人識別番 号が入力された後に再試行を許可される場合があります。 このステータスは、残りの再試行回数 を示します。

#### 返される結果の値空間:

整数

# 例:

xStatus Peripherals PinPairing RetriesRemaining \*s Peripherals PinPairing RetriesRemaining: 2 \*\* end

# xStatus Peripherals PinPairing TimeRemaining 適用対象:すべての製品

必要なユーザ ロール:ADMIN、INTEGRATOR、ROOMCONTROL、USER

 Peripherals Pairing PinPairing Start で指定されているように、個人識別番号のペアリングプロセ スは特定の期間アクティブになります。これは、ペアリングプロセスがアクティブになる分単位の時 間を示します。

#### 返される結果の値空間:

整数

# 例:

xStatus Peripherals PinPairing TimeRemaining \*s Peripherals PinPairing TimeRemaining: 278 \*\* end

# xStatus Peripherals Stylus [n] Presence

# 適用先:*BoardPro*

必要なユーザ ロール:ADMIN、INTEGRATOR、ROOMCONTROL、USER

スタイラスがあるかどうかを示します。

返される結果の値空間:

*NotPresent/Present* Present:スタイラスがあります。 NotPresent:スタイラスはありません

# 例:

xStatus Peripherals Stylus 1 Presence \*s Peripherals Stylus 1 Presence: NotPresent \*\* end

11.9 11-2023 والمباية **CISCO** 

D15502.05 RoomOS

# Provisioning ステータス

#### xStatus Provisioning CUCM Customization Checksum 適用対象:すべての製品

#### 必要なユーザー ロール:ADMIN、USER

カスタマイズ テンプレート(バックアップ ファイル)を使用して、カスタム要素を複数のデバイスにプ ロビジョニングすることができます。 このステータスには、デバイスにアップロードされた前回のカス タマイズ テンプレートのチェックサムが報告されます。 XCommand Provisioning Service Fetch コ マンドも参照してください。

#### 返される結果の値空間:

#### 文字列

カスタマイズ テンプレートのチェックサム。

# 例:

xStatus Provisioning CUCM Customization Checksum

\* s Provisioning CUCM Customization Checksum: "633e163e2694b89ce37103b244 8c36a..."

\*\* end

# xStatus Provisioning CUCM ExtensionMobility Enabled

適用対象:すべての製品

必要なユーザー ロール:ADMIN、USER

CUCM 登録デバイスで Extension Mobility が有効になっているかどうかを示します。

#### 返される結果の値空間:

*True/False*

#### 例:

xStatus Provisioning CUCM ExtensionMobility Enabled \*s Provisioning CUCM ExtensionMobility Enabled: False \*\* end

# xStatus Provisioning CUCM ExtensionMobility LastLoggedInUserId 適用対象:すべての製品

必要なユーザー ロール:ADMIN、USER

デバイスに最後にログインしたユーザー ID を返します。 CUCM エクステンション モビリティが有効 になっており、デバイスで最後にログインしたユーザーを記録するように CUCM が設定されている 場合にのみ、これが使用されます。

#### 返される結果の値空間:

文字列

#### 例:

xStatus Provisioning CUCM ExtensionMobility LastLoggedInUserId \*s Provisioning CUCM ExtensionMobility LastLoggedInUserId: "User 1" \*\* end

# xStatus Provisioning CUCM ExtensionMobility LoggedIn 適用対象:すべての製品

必要なユーザー ロール:ADMIN、USER

Extension Mobility にサインインしているかどうかを示します。

#### 返される結果の値空間:

*True/False*

#### 例:

xStatus Provisioning CUCM ExtensionMobility LoggedIn \*s Provisioning CUCM ExtensionMobility LoggedIn: False

\*\* end

# xStatus Provisioning Reason

適用対象:すべての製品

必要なユーザー ロール:ADMIN、USER

このステータスは、デバイスのプロビジョニングステータスの背後にある理由または原因に関する 情報を提供します。 文字列値は、プロビジョニングステータスが現在の状態に設定される原因となっ た特定の条件、エラー、またはイベントに関する洞察を提供します。

返される結果の値空間:

文字列

# 例:

xStatus Provisioning Reason \*s Provisioning Reason: "" \*\* end

RoomOS 11.9 11-2023 والمباية **CISCO** 

D15502.05

# xStatus Provisioning RoomType

対象:*RoomKitEQX CodecEQ CodecPlus CodecPro Room70/Room55D Room70G2*  RoomPanorama/Room70Panorama

必要なユーザ ロール:ADMIN、USER

このデバイスに構成されているルームタイプのセットアップを指定します。

#### 返される結果の値空間:

*Briefing/Classroom/PresenterAndAudience/Standard*

Briefing:このデバイスは、ブリーフィングルームのセットアップを使用しています。 *Classroom*:このデバイスは、クラスルームのセットアップを使用しています。 PresenterAndAudience:このデバイスはプレゼンターと対象者のセットアップを 使用しています。

Standard:このデバイスはデフォルトのルーム設定を使用しています。

#### 例:

xStatus Provisioning RoomType \*s Provisioning RoomType: PresenterAndAudience \*\* end

# xStatus Provisioning Server

適用対象:すべての製品

必要なユーザー ロール:ADMIN、USER

このステータスは、プロビジョニングプロセスを処理するサーバーに関する情報を提供します。文字 列値は、デバイスに関連付けられているプロビジョニングサーバーを識別します。

#### 返される結果の値空間:

文字列

## 例:

xStatus Provisioning Server \*s Provisioning Server: "192.0.2.0" \*\* end

xStatus Provisioning Software Current CompletedAt 適用対象:すべての製品

必要なユーザー ロール:ADMIN、USER

現在のソフトウェア アップグレードが完了した日時を表示します。

返される結果の値空間:

文字列

#### 例:

xStatus Provisioning Software Current CompletedAt

\*s Provisioning Software Current CompletedAt: "2011-06-07T07:20:03Z" \*\* end

# xStatus Provisioning Software Current URL 適用対象:すべての製品

必要なユーザー ロール:ADMIN、USER

現在のソフトウェアのアップロード元の URL を示します。

#### 返される結果の値空間:

文字列

#### 例:

xStatus Provisioning Software Current URL \*s Provisioning Software Current URL: "http://.../s52020ce8 0 0.pkg" \*\* end

# xStatus Provisioning Software Current VersionId 適用対象:すべての製品

必要なユーザー ロール:ADMIN、USER

現在のソフトウェアのバージョン ID を示します。

#### 返される結果の値空間:

文字列

#### 例:

xStatus Provisioning Software Current VersionId \*s Provisioning Software Current VersionId: "s52020ce8 0 0.pkg" \*\* end

© 2023 Cisco Systems, Inc. All rights reserved

xStatus Provisioning Software UpgradeStatus LastChange 適用対象:すべての製品

必要なユーザー ロール:ADMIN、USER

最新のソフトウェア アップグレードの日時を示します。

#### 返される結果の値空間:

文字列

# 例:

xStatus Provisioning Software UpgradeStatus LastChange \*s Provisioning Software UpgradeStatus LastChange: "2011-06-07T07:20:03Z" \*\* end

# xStatus Provisioning Software UpgradeStatus Message 適用対象:すべての製品

必要なユーザー ロール:ADMIN、USER

ソフトウェア アップグレードのシステム メッセージを表示します。

#### 返される結果の値空間:

文字列

# 例:

xStatus Provisioning Software UpgradeStatus Message \*s Provisioning Software UpgradeStatus Message: "" \*\* end

# xStatus Provisioning Software UpgradeStatus Phase 適用対象:すべての製品

必要なユーザー ロール:ADMIN、USER

ソフトウェア アップグレードのフェーズを示します。

#### 返される結果の値空間:

*None/AboutToInstallUpgrade/DownloadDone/DownloadPaused/DownloadPending/ Downloading/Installing/InstallingPeripherals/Postponed/UpgradingPeripherals*

# 例:

xStatus Provisioning Software UpgradeStatus Phase \*s Provisioning Software UpgradeStatus Phase: None \*\* end

xStatus Provisioning Software UpgradeStatus SessionId 適用対象:すべての製品

必要なユーザー ロール:ADMIN、USER

ソフトウェア アップグレードのセッション ID を示します。

#### 返される結果の値空間:

文字列

#### 例:

xStatus Provisioning Software UpgradeStatus SessionId \*s Provisioning Software UpgradeStatus SessionId: "" \*\* end

# xStatus Provisioning Software UpgradeStatus Status 適用対象:すべての製品

必要なユーザー ロール:ADMIN、USER

ソフトウェア アップグレードのステータスを表示します。

#### 返される結果の値空間:

*None/InProgress/Failed/InstallationFailed/Succeeded*

#### 例:

xStatus Provisioning Software UpgradeStatus Status \*s Provisioning Software UpgradeStatus Status: None \*\* end

# xStatus Provisioning Software UpgradeStatus Urgency 適用対象:すべての製品

必要なユーザー ロール:ADMIN、USER

ソフトウェアのアップグレードの必要性の緊急性を示します。

#### 返される結果の値空間:

*Low/Medium/Critical* ソフトウェア アップグレードの緊急性を指定します。

# 例:

479

xStatus Provisioning Software UpgradeStatus Urgency \*s Provisioning Software UpgradeStatus Urgency: Low \*\* end

D15502.05 RoomOS 11.9 11-2023 والمباية **CISCO** 

目次 インドリング はじめに API について xConfiguration コマンド xCommand コマンド xStatus コマンド コマンドの概要 付録

# xStatus Provisioning Software UpgradeStatus URL 適用対象:すべての製品

必要なユーザー ロール:ADMIN、USER

現在アップロードおよびインストール中の新しいソフトウェアのアップロード元/インストール元 URL を示します。

# 返される結果の値空間:

文字列

# 例:

xStatus Provisioning Software UpgradeStatus URL \*s Provisioning Software UpgradeStatus URL: "http://.../s52020ce8 0 0.pkg" \*\* end

# xStatus Provisioning Software UpgradeStatus VersionId 適用対象:すべての製品

必要なユーザー ロール:ADMIN、USER

現在アップロードおよびインストール中のソフトウェアのバージョン ID を示します。

# 返される結果の値空間:

文字列

# 例:

xStatus Provisioning Software UpgradeStatus VersionId \*s Provisioning Software UpgradeStatus VersionId: "s52010ce8 0 0.pkg" \*\* end

# xStatus Provisioning Status 適用対象:すべての製品 必要なユーザー ロール:ADMIN、USER プロビジョニングのステータスを示します。 返される結果の値空間: *Failed/AuthenticationFailed/Provisioned/Idle/NeedConfig/ConfigError Failed*:プロビジョニングが失敗しました。 AuthenticationFailed:認証に失敗しました。

Provisioned:デバイスがプロビジョニングされています。 *Idle*:プロビジョニングは非アクティブです。

#### NeedConfig:デバイスを設定する必要があります。 ConfigError:設定時にエラーが発生しました。

# 例:

xStatus Provisioning Status \*s Provisioning Status: Provisioned \*\* end

# xStatus Provisioning WebexCalling Status 適用対象:すべての製品

必要なユーザー ロール:ADMIN、USER

#### このソフトウェアリリースでは適用されません。

# 返される結果の値空間:

*AuthenticationFailed/ConfigError/Failed/Idle/NeedConfig/Provisioned/Provis*

D15502.05 RoomOS 11.9 11-2023 بالمالة **CISCO** 

# Proximity ステータス

# xStatus Proximity Services Availability

#### 適用対象:すべての製品

必要なユーザー ロール:ADMIN、USER

デバイスで Proximity サービスが使用可能かどうかを示します。

#### 返される結果の値空間:

 *Available*、*Deactivated*。*Disabled* 

*Available*:xConfiguration Proximity Mode コマンドで Proximity Mode が有効になってお り、xConfiguration Proximity Services コマンドで 1 つ以上の Proximity サービスが有効に なっています。

*Deactivated*:Proximity サービスは、xCommand Proximity Services Deactivate コマンド で非アクティブ化されています。

*Disabled*:xConfiguration Proximity Mode で Proximity Mode が無効になっている か、xConfiguration Proximity Services コマンドでどのサービスも有効になっていません。

# 例:

xStatus Proximity Services Availability

\*s Proximity Services Availability: Disabled

\*\* end

# RoomAnalytics ステータス

### xStatus RoomAnalytics AmbientNoise Level A 適用対象:すべての製品

パーソナルモードデバイスの *Webex Devices Cloud xAPI* サービスでは使用できません。

必要なユーザ ロール:ADMIN、INTEGRATOR、USER

デバイスは、ルーム内にある固定アンビエントノイズ レベルを見積もるように設定できます (RoomAnalytics AmbientNoiseEstimation Mode 設定を参照してください)。 結果はこのステータ スで報告されます。

値は重み付けデシベル値(dBA)です。 値は相対値であるため、絶対値 SPL(音圧レベル)として 扱うことはできません。 特にデバイスが感度を認識できないサードパーティのマイクには対応 していません。

#### 返される結果の値空間:

整数

DBA の固定アンビエントノイズ レベルです。

## 例:

xStatus RoomAnalytics AmbientNoise Level A \*s RoomAnalytics AmbientNoise Level A:30 \*\* end

# xStatus RoomAnalytics AmbientTemperature

適用先:DeskPro DeskMini Desk BoardPro

パーソナルモードデバイスの *Webex Devices Cloud xAPI* サービスでは使用できません。 必要なユーザー ロール:ADMIN、USER

デバイスの周囲温度を表示します。

#### 返される結果の値空間:

文字列

# 例:

xStatus RoomAnalytics AmbientTemperature \*s RoomAnalytics AmbientTemperature: "20.7" \*\* end

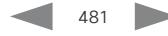

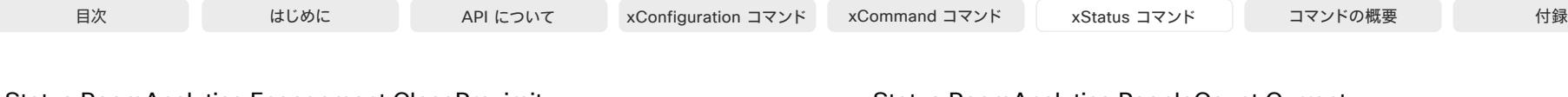

# xStatus RoomAnalytics Engagement CloseProximity

適用先:RoomKit RoomKitMini RoomBar RoomBarPro Room55 DeskPro DeskMini Desk Board  *BoardPro* 

パーソナルモードデバイスの *Webex Devices Cloud xAPI* サービスでは使用できません。

必要なユーザ ロール:ADMIN、INTEGRATOR、USER

#### このデバイスは、近くにいる人の存在を検出できます。

このステータスは、実行中のカメラによって異なります。 使用するには、「RoomAnalytics PeopleCountOutOfCall」の構成を On にすることが推奨されます。

これにより、カメラが定期的に On になり、CloseProximity が更新されます。

On にしない場合、ステータスは会話中またはセルフビューが On の場合にのみ更新されます。

#### 返される結果の値空間:

#### *False/True*

*False*:カメラが実行されていない場合、または True の条件が満たされていない場合、ステー タスは False になります。

*True*:少なくとも 1 人が次の条件を満たす場合、ステータスは True になります。

- カメラから 1 メートル以内
- 顔に向いているカメラがある
- 比較的静止している

人物がカメラから 1.5 メートル以上離れた場合、またはカメラビューから離れた場合、ステー タスは再び True から False になります。

# 例:

xStatus RoomAnalytics Engagement

\*s RoomAnalytics Engagement CloseProximity: False \*\* end

# xStatus RoomAnalytics PeopleCount Capacity

#### 適用対象:すべての製品

パーソナルモードデバイスの *Webex Devices Cloud xAPI* サービスでは使用できません。 必要なユーザ ロール:ADMIN、INTEGRATOR、USER

#### 想定されるデバイスの最大使用人数を表示します。

#### 返される結果の値空間:

#### 整数

#### 例:

xStatus RoomAnalytics PeopleCount Capacity \*s RoomAnalytics PeopleCount Capacity: 1 \*\* end

D15502.05 RoomOS 11.9 11-2023 بالمالة **CISCO** 

### xStatus RoomAnalytics PeopleCount Current 適用対象:すべての製品

パーソナルモードデバイスの *Webex Devices Cloud xAPI* サービスでは使用できません。

必要なユーザ ロール:ADMIN、INTEGRATOR、USER

室内の人数を表示します。 デバイスは、頭部検出を使用して正しい人数を見つけます。室内に物体や 写真がある場合、これらも頭部して検知され、カウントされる可能性があります。 信頼性の高い平均数 を得るために、コール時間の長さは最低 2 分必要です。 このデバイスでは、室内に誰がいたかは記録 として保持されず、検知された人数の平均のみが保持されます。

デバイスがスタンバイ状態の場合、またはこの機能が無効になっている場合、返される数値は -1 です。

 Codec Plus の場合、このステータスは、Quad Camera がある場合に適用されます。 Codec Pro の場 合、このステータスは、Quad Camera または SpeakerTrack 60 カメラがある場合に適用されます。

#### 返される結果の値空間:

整数

#### 例:

xStatus RoomAnalytics PeopleCount Current

\*s RoomAnalytics PeopleCount Current: 2

\*\* end

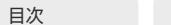

# xStatus RoomAnalytics PeoplePresence

#### 適用対象:すべての製品

パーソナルモードデバイスの *Webex Devices Cloud xAPI* サービスでは使用できません。 必要なユーザ ロール:ADMIN、INTEGRATOR、USER

このステータスは、デバイスが室内の人を検出しているかどうかを報告します。 RoomAnalytics PeoplePresence Input Ultrasound および RoomAnalytics PeoplePresence Input

HeadDetector の設定に応じて、結果は超音波、頭部検出、またはその両方に基づきます。

もっとも正確な人の存在ステータスを取得するには、RoomAnalytics PeopleCountOutOfCall を On に設定します。 デバイスは、室内にいた人物の記録を保持することはなく、人がいたかどうかのみ を記録します。 他のユーザがルームに入ると、ステータスは直ちに更新されます。 空室になると、ステ ータスが変更されるまで最大 2 分かかる場合があります。

#### 返される結果の値空間:

#### *Yes/No/Unknown*

*No*:デバイスは室内の人を検出していません。 *Yes*:デバイスが室内の人を検出しました。 Unknown:デバイスは人のプレゼンスステータスを判別できません。 通常、これ

は、RoomAnalytics PeoplePresenceDetector 設定が [オフ(Off)] の場合に該当します。

#### 例:

xStatus RoomAnalytics PeoplePresence

\*s RoomAnalytics PeoplePresence: Yes

\*\* end

# xStatus RoomAnalytics RelativeHumidity

#### 適用先:DeskPro DeskMini Desk BoardPro

パーソナルモードデバイスの *Webex Devices Cloud xAPI* サービスでは使用できません。 必要なユーザー ロール:ADMIN、USER

デバイスの相対湿度を表示します。

#### 返される結果の値空間:

#### 整数

# 例:

xStatus RoomAnalytics RelativeHumidity \*s RoomAnalytics RelativeHumidity: 26

\*\* end

# xStatus RoomAnalytics ReverberationTime LastRun 適用対象:すべての製品

必要なユーザー ロール:ADMIN、INTEGRATOR、USER

直近の残響解析が測定された日時を返します。 残響時間(ReverberationTime )解析を有効にする には、RoomAnalytics ReverberationTime Mode 設定を On に設定します。

#### 返される結果の値空間:

文字列

# 例:

xStatus RoomAnalytics ReverberationTime LastRun

- \*s RoomAnalytics ReverberationTime LastRun: "2021-04-27T14:26:19Z"
- \*\* end

# xStatus RoomAnalytics ReverberationTime Middle RT60 適用対象:すべての製品

パーソナルモードデバイスの *Webex Devices Cloud xAPI* サービスでは使用できません。 必要なユーザ ロール:ADMIN、INTEGRATOR、USER

 500 Hz と 1000 Hz の値の平均である中央の RT60 を返します。 これはミリ秒単位で報告されま す。 残響時間(ReverberationTime )解析を有効にするには、RoomAnalytics ReverberationTime Mode 設定を On に設定します。

#### 返される結果の値空間:

整数

# 例:

xStatus RoomAnalytics ReverberationTime Middle RT60

\*s RoomAnalytics ReverberationTime Middle RT60: 200

\*\* end

xStatus RoomAnalytics ReverberationTime Octaves [n] CenterFrequency 適用対象:すべての製品

パーソナルモードデバイスの *Webex Devices Cloud xAPI* サービスでは使用できません。 必要なユーザ ロール:ADMIN、INTEGRATOR、USER

125 Hz から 4000 Hz までの各オクターブバンドの中心周波数を返します。

残響時間解析を有効にするには、RoomAnalytics ReverberationTime Mode 設定を On に設定します。

#### 返される結果の値空間:

#### 整数

Hz 単位の中心周波数。

## 例:

xStatus RoomAnalytics ReverberationTime Octaves CenterFrequency

- \*s RoomAnalytics ReverberationTime Octaves 1 CenterFrequency: 125
- \*s RoomAnalytics ReverberationTime Octaves 2 CenterFrequency: 250
- \*s RoomAnalytics ReverberationTime Octaves 3 CenterFrequency: 500
- \*s RoomAnalytics ReverberationTime Octaves 4 CenterFrequency: 1000
- \*s RoomAnalytics ReverberationTime Octaves 5 CenterFrequency: 2000
- \*s RoomAnalytics ReverberationTime Octaves 6 CenterFrequency: 4000 \*\* end

# xStatus RoomAnalytics ReverberationTime Octaves [n] RT60 適用対象:すべての製品

パーソナルモードデバイスの *Webex Devices Cloud xAPI* サービスでは使用できません。 必要なユーザ ロール:ADMIN、INTEGRATOR、USER

 125 Hz から 4000 Hz までの各オクターブバンドの RT60 値を返します。 残響時間解析を有効にするには、RoomAnalytics ReverberationTime Mode 設定を On に設定します。

#### 返される結果の値空間:

#### 整数

RT60 値はミリ秒です。

# 例:

xStatus RoomAnalytics ReverberationTime Octaves RT60

\*s RoomAnalytics ReverberationTime Octaves 1 RT60: 310

- \*s RoomAnalytics ReverberationTime Octaves 2 RT60: 270
- \*s RoomAnalytics ReverberationTime Octaves 3 RT60: 180
- \*s RoomAnalytics ReverberationTime Octaves 4 RT60: 210
- \*s RoomAnalytics ReverberationTime Octaves 5 RT60: 200

\*s RoomAnalytics ReverberationTime Octaves 6 RT60: 190 \*\* end

#### xStatus RoomAnalytics Sound Level A 適用対象:すべての製品

パーソナルモードデバイスの *Webex Devices Cloud xAPI* サービスでは使用できません。

必要なユーザ ロール:ADMIN、INTEGRATOR、USER

 RoomAnalytics AmbientNoiseEstimation Mode の設定がオンになっている場合、デバイスは、ア ンビエントノイズに加えてルーム内のサウンドレベルも測定します。 このステータスでは、10 秒ごと に結果が報告されます。

値はデシベル(dBA)での重み付けされた平均のサウンドレベルです。 値は相対値であるため、絶対 値 SPL(音圧レベル)として扱うことはできません。 特にデバイスが感度を認識できないサードパーテ ィのマイクには対応していません。

#### 返される結果の値空間:

#### 整数

DBA の平均サウンドレベル。

#### 例:

xStatus RoomAnalytics Sound Level A

\* s RoomAnalytics Sound Level A:33

\*\* end

## xStatus RoomAnalytics T3Alarm Detected 適用対象:すべての製品

必要なユーザー ロール:ADMIN、INTEGRATOR、USER

 T3 アラーム検出が有効になっている場合(RoomAnalytics T3AlarmDetection Mode が On に設 定されている場合)、システムがアラームを検出すると、このステータスは False から True に切り替 わります。 RoomAnalytics T3AlarmDetection Timeout 設定で定義された秒数の間にアラームが 検出されなかった場合、このステータスは、False になります。

#### 返される結果の値空間:

*False/True*

*False*:T3 アラームは検出されません。 *True*:T3 アラームが検出されました。

#### 例:

484

xStatus RoomAnalytics T3Alarm \*s RoomAnalytics T3Alarm Detected: True \*\* end

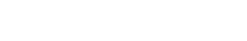

11.9 11-2023 بالمالة **CISCO** 

D15502.05 RoomOS

xStatus RoomAnalytics UltrasoundPresence

#### 適用対象:すべての製品

パーソナルモードデバイスの *Webex Devices Cloud xAPI* サービスでは使用できません。

必要なユーザ ロール:ADMIN、INTEGRATOR、USER

このステータスは、デバイスが超音波に基づいて室内の人を検出したかどうかを報告します。結果 は、RoomAnalytics PeoplePresence Input Ultrasound 設定がオンまたはオフになっているかど うかとは無関係です。

#### 返される結果の値空間:

#### *No/Yes/Unknown*

*No*:デバイスは室内の人を検出していません。

*Yes*:デバイスが室内の人を検出しました。

Unknown:デバイスは人のプレゼンスステータスを判別できません。 通常、これは起動時にデ バイスが実際のプレゼンスを判断する準備が整う前に発生します。

# 例:

- xStatus RoomAnalytics UltrasoundPresence
- \*s RoomAnalytics UltrasoundPresence: Yes

\*\* end

# RoomPreset ステータス

# xStatus RoomPreset [n] Defined 適用対象:すべての製品

必要なユーザー ロール:ADMIN、USER

カメラプリセットがこの位置に保存されているかどうかを示します。

#### 返される結果の値空間:

*True/False*

# 例:

xStatus RoomPreset 1 Defined \*s RoomPreset 1 Defined: True \*\* end

# xStatus RoomPreset [n] Description 適用対象:すべての製品

必要なユーザー ロール:ADMIN、USER

特定のプリセットに構成されている名前が表示されます。

返される結果の値空間: 文字列

# 例:

xStatus RoomPreset 1 Description \*s RoomPreset 1 Description: "Zoom in" \*\* end

# xStatus RoomPreset [n] Type

適用対象:すべての製品

必要なユーザー ロール:ADMIN、USER

カメラプリセットのタイプを示します。

#### 返される結果の値空間:

*All/Camera*

## 例:

xStatus RoomPreset 1 Type \*s RoomPreset 1 Type: All \*\* end

# Security ステータス

xStatus Security Persistency CallHistory 適用対象:すべての製品

必要なユーザー ロール:ADMIN、USER

通話履歴ロギングが永続モードに設定されているか、非永続モードに設定されているかを示しま す。 Persistent がデフォルト モードです。

#### 返される結果の値空間:

*NonPersistent/Persistent*

# 例:

xStatus Security Persistency CallHistory \*s Security Persistency CallHistory: Persistent \*\* end

# xStatus Security Persistency Configurations 適用対象:すべての製品

必要なユーザー ロール:ADMIN、USER

すべてのデバイス設定が永続モードに設定されているのか、非永続モードに設定されているのかを 表示します。 Persistent がデフォルト モードです。

#### 返される結果の値空間:

*NonPersistent/Persistent*

# 例:

xStatus Security Persistency Configurations \*s Security Persistency Configurations: Persistent \*\* end

# xStatus Security Persistency DHCP 適用対象:すべての製品

必要なユーザー ロール:ADMIN、USER

 DHCP ロギングが永続モードに設定されているか、非永続モードに設定されているかを示しま す。 Persistent がデフォルト モードです。

#### 返される結果の値空間:

*NonPersistent/Persistent*

# 例:

xStatus Security Persistency DHCP \*s Security Persistency DHCP: Persistent \*\* end

# xStatus Security Persistency InternalLogging 適用対象:すべての製品

必要なユーザー ロール:ADMIN、USER

内部ロギングが永続モードと非永続モードのどちらに設定されているかを示します。 Persistent が デフォルト モードです。

# 返される結果の値空間:

*NonPersistent/Persistent*

#### 例:

xStatus Security Persistency InternalLogging \*s Security Persistency InternalLogging: Persistent \*\* end

#### xStatus Security Persistency LocalPhonebook 適用対象:すべての製品

必要なユーザー ロール:ADMIN、USER

ローカル電話帳が永続モードと非永続モードのどちらに設定されているかを示します。 Persistent が デフォルト モードです。

#### 返される結果の値空間:

*NonPersistent/Persistent*

#### 例:

xStatus Security Persistency LocalPhonebook \*s Security Persistency LocalPhonebook: Persistent \*\* end

D15502.05 RoomOS 11.9 11-2023 والمباية **CISCO** 

# SIP ステータス

xStatus SIP AlternateURI Alias [n] URI 適用対象:すべての製品

必要なユーザー ロール:ADMIN、USER

#### 返される結果の値空間:

文字列

# 例:

xStatus SIP AlternateURI Alias \*s SIP AlternateURI Alias URI: "" \*\* end

xStatus SIP AlternateURI Primary URI 適用対象:すべての製品

必要なユーザー ロール:ADMIN、USER

#### 返される結果の値空間:

文字列

# 例:

xStatus SIP AlternateURI Primary \*s SIP AlternateURI Primary URI: "" \*\* end

# xStatus SIP Authentication

適用対象:すべての製品

必要なユーザー ロール:ADMIN、USER

SIP プロキシサーバーへの登録時に使用される認証メカニズムを示します。

#### 返される結果の値空間:

#### *Digest/Off*

Digest:RFC 2069 で規定されているダイジェストアクセス認証方式を使用します。 *Off*:認証メカニズムは使用されません。

#### 例:

xStatus SIP Authentication \*s SIP Authentication: Off \*\* end

#### D15502.05 RoomOS

11.9 11-2023 والمباية

**CISCO** 

xStatus SIP CallForward DisplayName 適用対象:すべての製品

必要なユーザー ロール:ADMIN、USER

転送された通話のユーザーインターフェイスに表示される URI を返します。

返される結果の値空間:

文字列

例:

xStatus SIP CallForward DisplayName \*s SIP CallForward DisplayName: "" \*\* end

# xStatus SIP CallForward Mode 適用対象:すべての製品

必要なユーザー ロール:ADMIN、USER

SIP の通話転送モードがオンまたはオフのどちらに設定されているかを示します。

# 返される結果の値空間:

*On/Off*

## 例:

xStatus SIP CallForward Mode \*s SIP CallForward Mode: Off \*\* end

xStatus SIP CallForward URI 適用対象:すべての製品

必要なユーザー ロール:ADMIN、USER

通話転送モードがオンに設定されている場合に、着信通話が転送されるアドレスを示します。

# 返される結果の値空間:

文字列

#### 例:

487

xStatus SIP CallForward URI \*s SIP CallForward URI: "" \*\* end

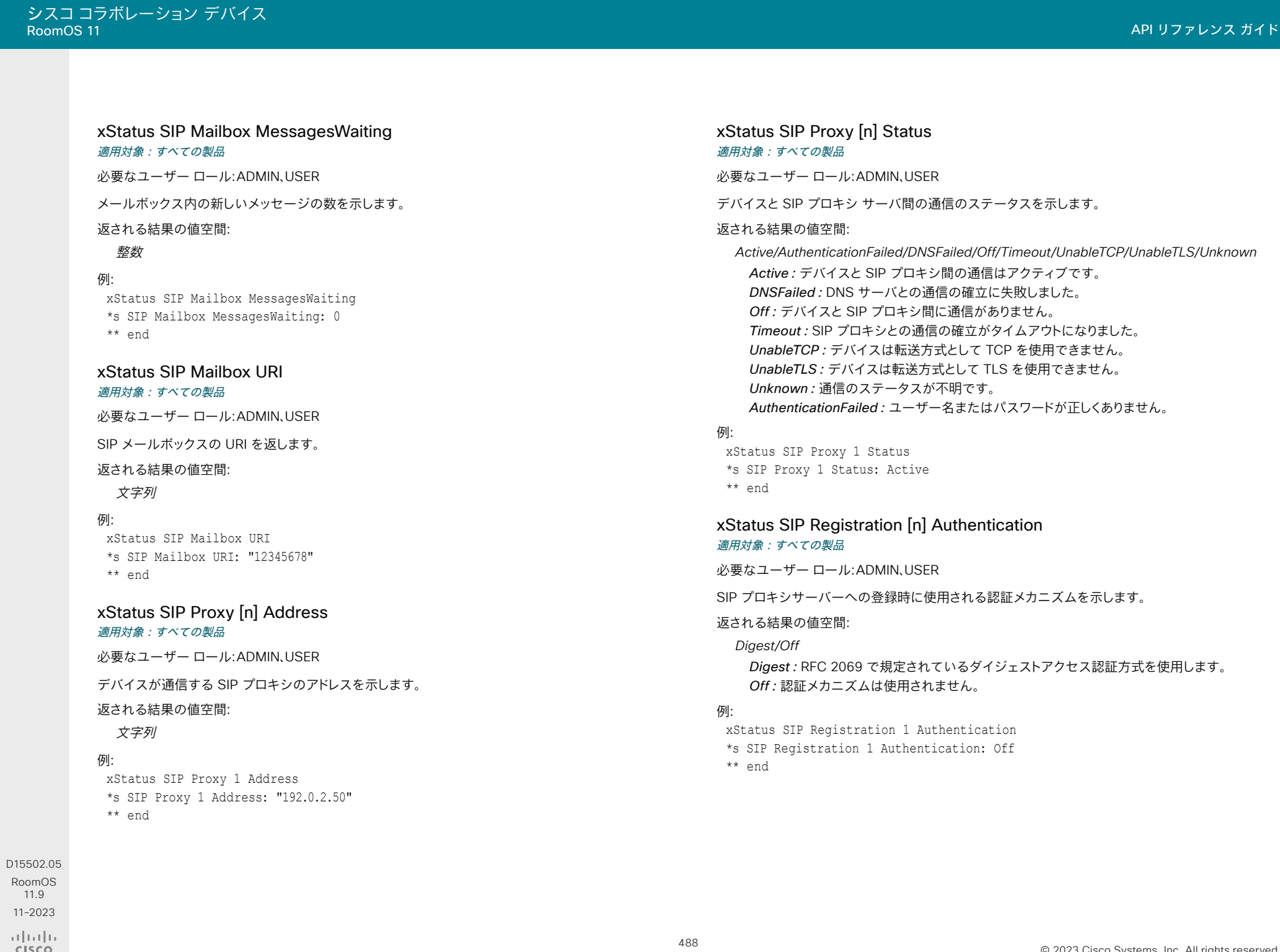

11.9

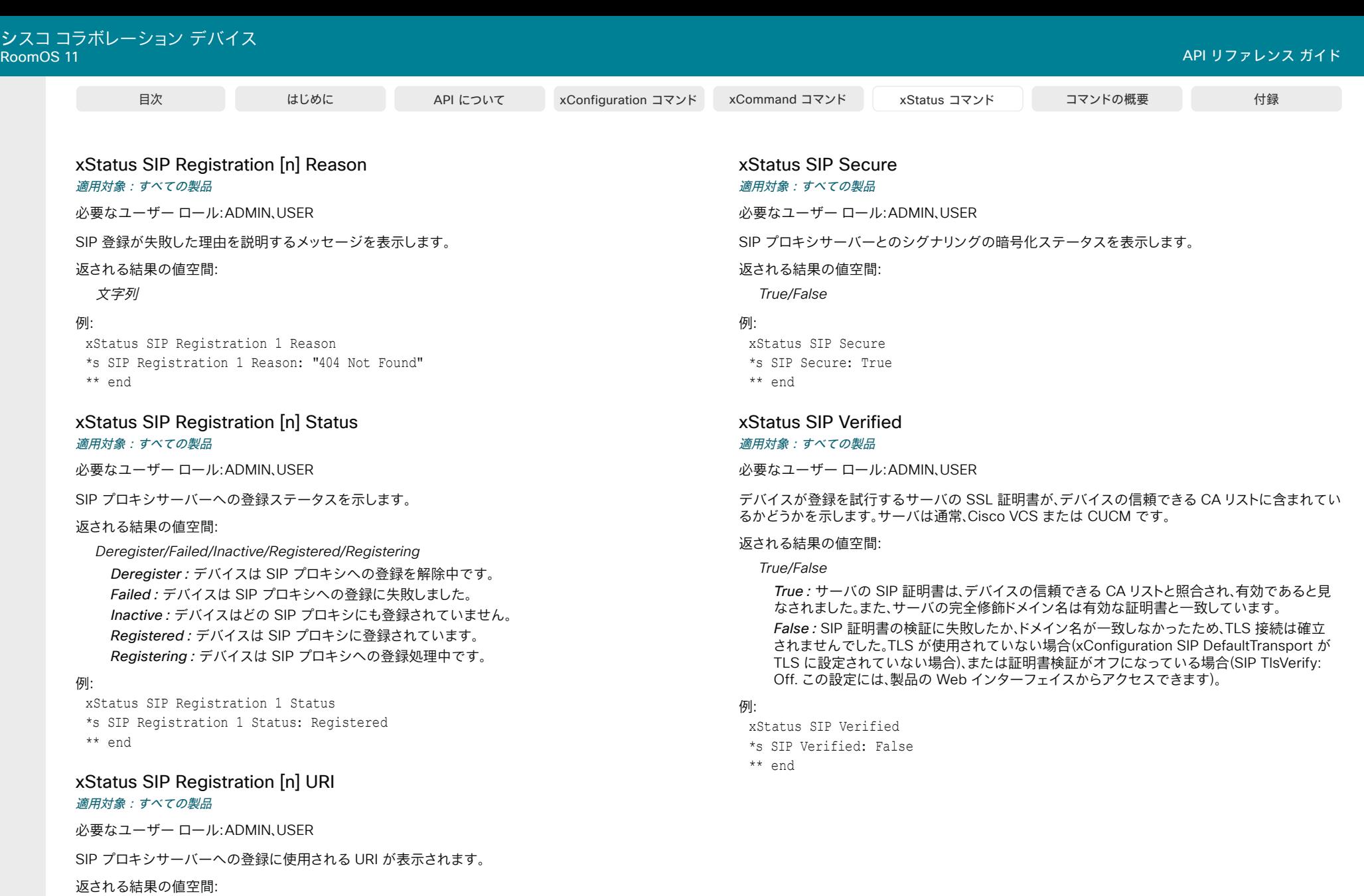

文字列

例:

#### D15502.05

RoomOS 11.9 11-2023  $\begin{array}{c} (||\mathbf{u}||\mathbf{u})\mathbf{u}\\ \mathsf{C} \mathsf{ISCO} \end{array}$  xStatus SIP Registration 1 URI \*s SIP Registration 1 URI: "firstname.lastname@company.com" \*\* end

# Standby ステータス

## xStatus Standby Level

対象:RoomBar RoomBarPro RoomKitEQX CodecEQ DeskMini Desk BoardPro パーソナルモードデバイスの *Webex Devices Cloud xAPI* サービスでは使用できません。 必要なユーザ ロール: ADMIN、INTEGRATOR、ROOMCONTROL、USER

スタンバイモードには複数のレベルがあり、それぞれ異なる電力消費プロファイルを提供します。 これは、デバイスのスタンバイモードの現在のレベルを示します。

#### 返される結果の値空間:

*None/Standby/Networked/DisplayOff*

None:デバイスはスタンバイモードではありません。 DisplayOff: スタンバイの最初の段階です。ディスプレイはオフです。 *Networked*:スタンバイの第 2 段階です。 デバイスは引き続きネットワーク経由でアクセス できます。 Standby:今後の使用向け。

#### /刷·

xStatus Standby Level \*s Standby Level: DisplayOff \*\* end

### xStatus Standby State

#### 適用対象:すべての製品

パーソナルモードデバイスの *Webex Devices Cloud xAPI* サービスでは使用できません。 必要なユーザーロール:ADMIN、INTEGRATOR、ROOMCONTROL、USER

デバイスがスタンバイ モードになっているかどうかを表示します。

#### 返される結果の値空間:

*Standby/EnteringStandby/Halfwake/Off*

Standby:デバイスはスタンバイ状態です。 EnteringStandby:デバイスはスタンバイ状態に移行中です。 *Halfwake*:デバイスはスタンバイ状態ですが、モーション(動き)または Proximity ペアリング アプリによって在室が検出されると、ユーザーに応答します。 *Off*:デバイスはスタンバイ状態ではありません。

#### 例:

xStatus Standby State \*s Standby State: Off \*\* end

# SystemUnit ステータス

# xStatus SystemUnit BroadcastName 適用対象:すべての製品

必要なユーザー ロール:ADMIN、USER

 Miracast や Bluetooth などのサービスの送信側デバイスのスキャンリストに表示されるビデオデ バイスの名前を返します。

#### 返される結果の値空間:

文字列

#### 例:

xStatus SystemUnit BroadcastName \*s SystemUnit BroadcastName: "Board Room Codec Pro" \*\* end

# xStatus SystemUnit Extensions Microsoft InCall

対象:RoomBar RoomBarPro RoomKitEQX CodecEQ CodecPro Room70G2 RoomPanorama/ Room70Panorama DeskPro DeskMini Desk BoardPro

必要なユーザー ロール:ADMIN、USER

Microsoft Teams アプリが通話中であるかどうかを表示します。

#### 返される結果の値空間:

*False/True False*:通話中ではありません。 *True*:通話中です。

#### 例:

xStatus SystemUnit Extensions Microsoft InCall \*s SystemUnit Extensions Microsoft InCall:False \*\* end

D15502.05 RoomOS 11.9 11-2023 والمباب **CISCO** 

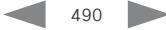

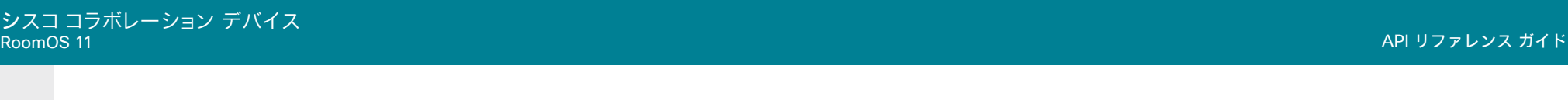

# xStatus SystemUnit Extensions Microsoft Supported

対象:RoomBar RoomBarPro RoomKitEQX CodecEQ CodecPro Room70G2 RoomPanorama/ Room70Panorama DeskPro DeskMini Desk BoardPro

必要なユーザー ロール:ADMIN、USER

Microsoft 拡張機能がサポートされているかどうかを表示します。

#### 返される結果の値空間:

*False/True*

*False*:Microsoft 拡張機能はサポートされていません。 *True*:Microsoft 拡張機能がサポートされます。

#### 例:

xStatus SystemUnit Extensions Microsoft Supported \*s SystemUnit Extensions Microsoft Supported: True \*\* end

#### xStatus SystemUnit Extensions Microsoft Version Android

対象:RoomBar RoomBarPro RoomKitEQX CodecEQ CodecPro Room70G2 RoomPanorama/ Room70Panorama DeskPro DeskMini Desk BoardPro

必要なユーザー ロール:ADMIN、USER

デバイスで実行されている Android のバージョンを表示します。

#### 返される結果の値空間:

文字列

#### /刷·

xStatus SystemUnit Extensions Microsoft Version Android \*s SystemUnit Extensions Microsoft Version Android: "11-2021-10-01" \*\* end

#### xStatus SystemUnit Extensions Microsoft Version CompanyPortalApp

対象:RoomBar RoomBarPro RoomKitEQX CodecEQ CodecPro Room70G2 RoomPanorama/ Room70Panorama DeskPro DeskMini Desk BoardPro

必要なユーザー ロール:ADMIN、USER

Microsoft ポータル サイトアプリケーションのバージョンを表示します。

#### 返される結果の値空間:

文字列

#### 例:

xStatus SystemUnit Extensions Microsoft Version CompanyPortalApp \*s SystemUnit Extensions Microsoft Version CompanyPortalApp: "5.0.5882.0" \*\* end

#### xStatus SystemUnit Extensions Microsoft Version OEMAgent

対象:RoomBar RoomBarPro RoomKitEQX CodecEQ CodecPro Room70G2 RoomPanorama/ Room70Panorama DeskPro DeskMini Desk BoardPro

必要なユーザー ロール:ADMIN、USER

OEM エージェント(Oracle Enterprise Manager)のバージョンを表示します。

#### 返される結果の値空間:

文字列

### 例:

xStatus SystemUnit Extensions Microsoft Version OEMAgent

- \*s SystemUnit Extensions Microsoft Version OEMAgent: "2411.07.00"
- \*\* end

#### xStatus SystemUnit Extensions Microsoft Version TeamsAdminAgent

対象:RoomBar RoomBarPro RoomKitEQX CodecEQ CodecPro Room70G2 RoomPanorama/ Room70Panorama DeskPro DeskMini Desk BoardPro

必要なユーザー ロール:ADMIN、USER

Microsoft Teams 管理エージェントのバージョンを表示します。

#### 返される結果の値空間:

文字列

# 例:

xStatus SystemUnit Extensions Microsoft Version TeamsAdminAgent

\*s SystemUnit Extensions Microsoft Version TeamsAdminAgent:

"1.0.0.202305022347.product"

\*\* end

#### xStatus SystemUnit Extensions Microsoft Version TeamsApp

対象:RoomBar RoomBarPro RoomKitEQX CodecEQ CodecPro Room70G2 RoomPanorama/ Room70Panorama DeskPro DeskMini Desk BoardPro

必要なユーザー ロール:ADMIN、USER

Microsoft Teams アプリケーションのバージョンを表示します。

返される結果の値空間:

文字列

#### /刷·

491

xStatus SystemUnit Extensions Microsoft Version TeamsApp

\*s SystemUnit Extensions Microsoft Version TeamsApp: "1449/1.0.96.2023062301" \*\* end

والمبايد **CISCO** 

D15502.05 RoomOS 11.9 11-2023

# xStatus SystemUnit Extensions Microsoft VersionCode CompanyPortalApp

対象:RoomBar RoomBarPro RoomKitEQX CodecEQ CodecPro Room70G2 RoomPanorama/ Room70Panorama DeskPro DeskMini Desk BoardPro

必要なユーザー ロール:ADMIN、USER

Microsoft ポータル サイトアプリケーションのバージョンコードを表示します。

#### 返される結果の値空間:

文字列

# 例:

xStatus SystemUnit Extensions Microsoft VersionCode CompanyPortalApp \*s SystemUnit Extensions Microsoft VersionCode CompanyPortalApp: "5972740" \*\* end

# xStatus SystemUnit Extensions Microsoft VersionCode OEMAgent

対象:RoomBar RoomBarPro RoomKitEQX CodecEQ CodecPro Room70G2 RoomPanorama/ Room70Panorama DeskPro DeskMini Desk BoardPro

必要なユーザ ロール:ADMIN、USER

#### 返される結果の値空間:

文字列

OEM(Oracle Enterprise Manager)エージェントのバージョンコードを表示します。

#### 例:

xStatus SystemUnit Extensions Microsoft VersionCode OEMAgent \*s SystemUnit Extensions Microsoft VersionCode OEMAgent: "24110700" \*\* end

# xStatus SystemUnit Extensions Microsoft VersionCode TeamsAdminAgent

対象:RoomBar RoomBarPro RoomKitEQX CodecEQ CodecPro Room70G2 RoomPanorama/ Room70Panorama DeskPro DeskMini Desk BoardPro

必要なユーザ ロール:ADMIN、USER

#### 返される結果の値空間:

#### 文字列

Microsoft Teams 管理エージェントのバージョンコードを表示します。

# 例:

xStatus SystemUnit Extensions Microsoft VersionCode TeamsAdminAgent \*s SystemUnit Extensions Microsoft VersionCode TeamsAdminAgent: "463" \*\* end

xStatus SystemUnit Extensions Microsoft VersionCode TeamsApp

対象:RoomBar RoomBarPro RoomKitEQX CodecEQ CodecPro Room70G2 RoomPanorama/ Room70Panorama DeskPro DeskMini Desk BoardPro

必要なユーザー ロール:ADMIN、USER

Microsoft Teams アプリケーションのバージョンコードを表示します。

#### 返される結果の値空間:

文字列

# 例:

xStatus SystemUnit Extensions Microsoft VersionCode TeamsApp \*s SystemUnit Extensions Microsoft VersionCode TeamsApp: "2023174010" \*\* end

# xStatus SystemUnit DeveloperPreview Mode 適用対象:すべての製品

必要なユーザー ロール:ADMIN、USER

デベロッパー プレビュー モードが On か Off かを示します。 これは、SystemUnit DeveloperPreview Activate および SystemUnit DeveloperPreview Activate コマンドによって 制御されます。

#### 返される結果の値空間:

*On/Off*

# 例:

xStatusSystemUnit DeveloperPreview Mode \*s SystemUnit DeveloperPreview Mode: Off \*\* end

xStatus SystemUnit Hardware DRAM 適用対象:すべての製品

必要なユーザー ロール:ADMIN、USER

デバイスのメモリサイズ(GB 単位)を表示します。

#### 返される結果の値空間:

整数

例:

xStatus SystemUnit Hardware DRAM \*s SystemUnit Hardware DRAM: 8 \*\* end

11.9 11-2023 بالبيان **CISCO** 

D15502.05 RoomOS

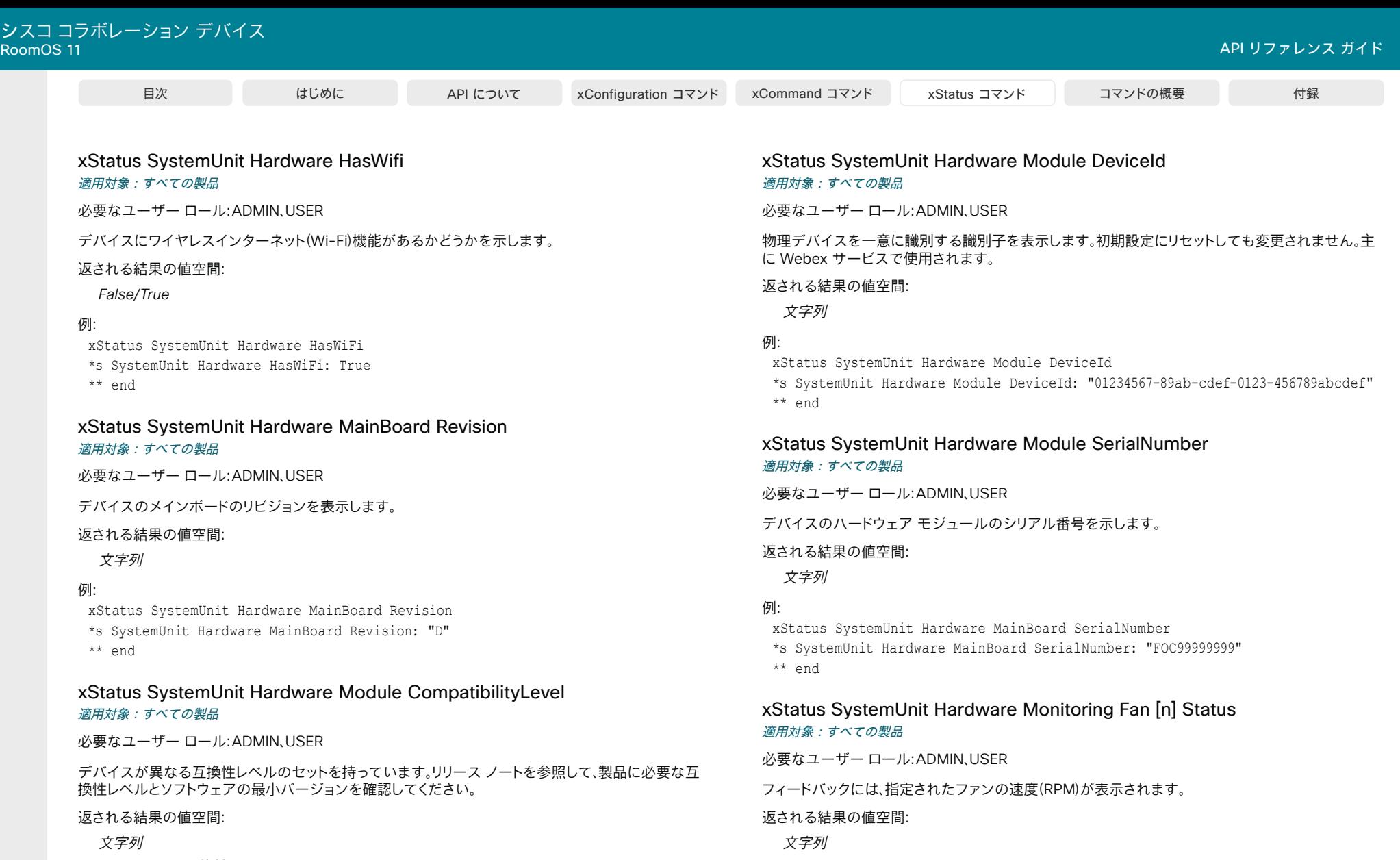

デバイスの互換性レベルを示します。

# 例:

xStatus SystemUnit Hardware Module CompatibilityLevel \*s SystemUnit Hardware Module CompatibilityLevel: 1 \*\* end

RoomOS 11.9 11-2023  $\frac{1}{2}$ 

D15502.05

493

xStatus SystemUnit Hardware Monitoring Fan 1 Status

\*s SystemUnit Hardware Monitoring Fan 1 Status: "locked on 1096 rpm"

例:

\*\* end

# xStatus SystemUnit Hardware Monitoring Temperature Status 適用対象:すべての製品

必要なユーザー ロール:ADMIN、INTEGRATOR、USER

現在の温度アラーム レベルを表示します。 「高(High)」は、動作温度が通常よりも高いため、温度傾向 に注意を向けることを示しています。 「致命的(Critical)」レベルでは、デバイスが損傷しないようにプ ロセスとプロセッサがシャットダウンされます。 動作中の高温度を回避するには、換気している環境 でデバイスが動作していることを確認してください。

#### 返される結果の値空間:

 *Unknown*、*Normal*、*High*、*Critical* 

#### 例:

xStatus SystemUnit Hardware Monitoring Temperature Status \*s SystemUnit Hardware Monitoring Temperature Status: Normal \*\* end

# xStatus SystemUnit Hardware UDI

#### 適用対象:すべての製品

必要なユーザー ロール:ADMIN、USER

一意のデバイス ID(UDI)を示します。

#### 返される結果の値空間:

文字列

#### 例:

xStatus SystemUnit Hardware UDI \*s SystemUnit Hardware UDI: " XXXXXXXXXXXX XXX XXXXXXXXXXX" \*\* end

# xStatus SystemUnit Hardware USBC [n] Connected

対象:RoomBar RoomBarPro RoomKitEQX CodecEQ DeskPro DeskMini Desk BoardPro パーソナルモードデバイスの *Webex Devices Cloud xAPI* サービスでは使用できません。 必要なユーザー ロール:ADMIN、USER

指定した USB-C ポートの接続状態を表示します。

#### 返される結果の値空間:

*False/True*

# 例:

xStatus SystemUnit Hardware USBC 1 Connected \*s SystemUnit Hardware USBC 1 Connected: False \*\* end

# xStatus SystemUnit LastShutdownReason 適用対象:すべての製品

必要なユーザー ロール:ADMIN、USER

デバイスが最後にシャットダウンされた理由を返します。

#### 返される結果の値空間:

*ConvertToCloud/DisableHdmiOutput/EnableHdmiOutput/FactoryReset/FirstBoot/ ModifySecurityPersistency/Restart/Shutdown/Standby/Unknown/Upgrade*

# 例:

xStatus SystemUnit LastShutdownReason

\*s SystemUnit LastShutdownReason: Upgrade

\*\* end

# xStatus SystemUnit LastShutdownTime 適用対象:すべての製品

必要なユーザー ロール:ADMIN、USER

デバイスが最後にシャットダウンされた日時を返します。 返される文字列の形式は、 YYYY-MM-DDThh:mm:ssZ です。

#### 返される結果の値空間:

文字列

#### 例:

xStatus SystemUnit LastShutdownTime

\*s SystemUnit LastShutdownTime: "2023-11-09T23:36:01Z"

\*\* end

D15502.05 RoomOS 11.9 11-2023 والمباب **CISCO** 

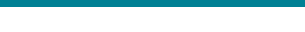

xStatus SystemUnit Notifications Notification [n] Text 適用対象:すべての製品

必要なユーザー ロール:ADMIN、USER

重要なシステム通知に関連するテキストを一覧表示します。 通知は、ソフトウェアのアップグレードの ためにデバイスが再起動したときや、ファクトリリセットが実行されたときなどに発行されます。 すべての通知は、SystemUnit Notifications RemoveAll コマンドを発行して、リストから削除できます。

#### 返される結果の値空間:

文字列

#### 例:

xStatus SystemUnit Notifications Notification 1 Text \*s SystemUnit Notifications Notification 1 Text: "OK" \*\* end

# xStatus SystemUnit Notifications Notification [n] Type 適用対象:すべての製品

必要なユーザー ロール:ADMIN、USER

システム通知のタイプを一覧表示します。 通知は、ソフトウェアのアップグレードのためにデバイスが 再起動したときや、ファクトリリセットが実行されたときなどに発行されます。

すべての通知は、SystemUnit Notifications RemoveAll コマンドを発行して、リストから削 除できます。

#### 返される結果の値空間:

*SoftwareUpgradeOK/SoftwareUpgradeFailed/RebootRequired/Other*

SoftwareUpgradeOK:この値は、ソフトウェア アップグレードの成功後に返されます。 SoftwareUpgradeFailed:この値は、ソフトウェアアップグレードの試行が失敗した後 に返されます。

*RebootRequired*:この値は、再起動が必要な場合に返されます。 Other:この値は、その他の通知に対して返されます。

#### 例:

xStatus SystemUnit Notifications Notification 1 Type \*s SystemUnit Notifications Notification 1 Type: SoftwareUpgradeOK \*\* end

#### xStatus SystemUnit ProductId 適用対象:すべての製品

必要なユーザー ロール:ADMIN、USER

製品の識別情報を示します。

#### 返される結果の値空間:

# 文字列

"Cisco Webex Board 55": Cisco Webex Board 55 "Cisco Webex Board 55S": Cisco Board 55S (second generation / S series) "Cisco Webex Board 70": Cisco Board 70 "Cisco Webex Board 70S": Cisco Board 70S (second generation / S series) "Cisco Webex Board 85S": Cisco Board 85S "Cisco Webex Board Pro 55": Cisco Board Pro 55 "Cisco Webex Board Pro 75": Cisco Board Pro 75 "Cisco Webex Codec Plus": Cisco Codec Plus "Cisco Webex Codec Pro": Cisco Codec Pro "Cisco Webex Desk": Cisco Desk "Cisco Webex Desk Mini": Cisco Desk Mini "Cisco Webex Desk Pro": Cisco Desk Pro "Cisco Webex Room Bar": Cisco Room Bar "Cisco Room Bar Pro": Cisco Room Bar Pro "Cisco Webex Room Kit": Cisco Room Kit "Cisco Room Kit EQ": Cisco Codec EQ "Cisco Room Kit EQX": Cisco Room Kit EQX "Cisco Webex Room Kit Mini": Cisco Room Kit Mini "Cisco Webex Room 55": Cisco Room 55 "Cisco Webex Room 55 Dual": Cisco Room 55 Dual (based on Codec Plus) "Cisco Webex Room 70 Dual": Cisco Room 70 Dual (based on Codec Plus) "Cisco Webex Room 70 Dual G2": Cisco Room 70 Dual G2 (based on Codec Pro) "Cisco Webex Room 70 Single": Cisco Room 70 Single (based on Codec Plus) "Cisco Webex Room 70 Single G2": Cisco Room 70 Single G2 (based on Codec Pro) "Cisco Webex Room 70 Panorama": Cisco Room 70 Panorama "Cisco Webex Room Panorama": Cisco Room Panorama "Cisco Webex Room USB": Cisco Room USB

# 例:

xStatus SystemUnit ProductId

\*s SystemUnit ProductId: "Cisco Room Kit EQ"

\*\* end

D15502.05 RoomOS 11.9 11-2023 والمباب **CISCO** 

© 2023 Cisco Systems, Inc. All rights reserved

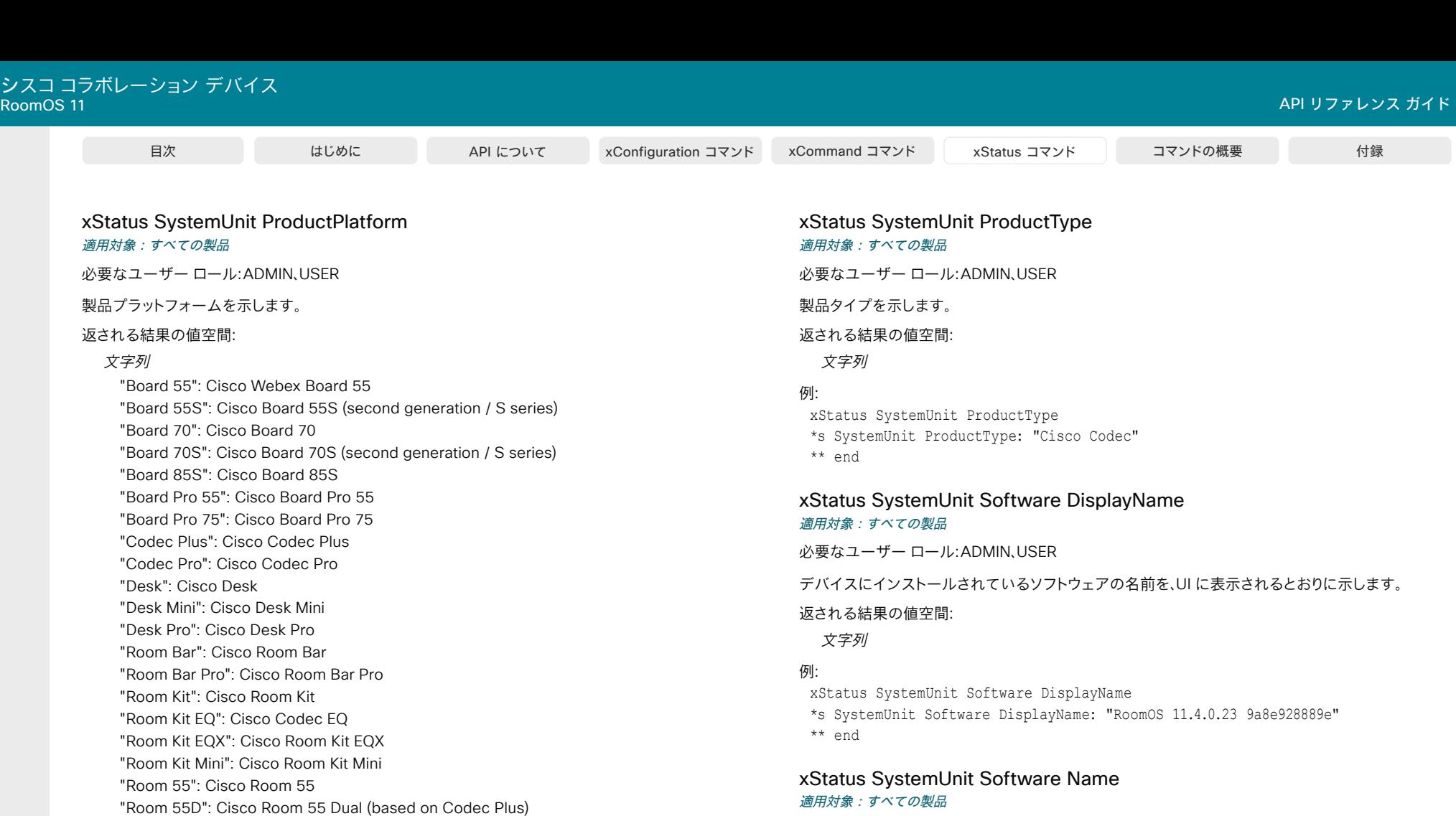

必要なユーザー ロール:ADMIN、USER

デバイスにインストールされているソフトウェアの名前を表示します。

#### 返される結果の値空間:

文字列

## 例:

xStatus SystemUnit Software Name \*s SystemUnit Software Name: "s53300" \*\* end

# 例:

xStatus SystemUnit ProductPlatform \*s SystemUnit ProductPlatform: "Room Kit EQ" \*\* end

"Room USB": Cisco Room USB

"Room 70 Panorama": Cisco Room 70 Panorama "Room Panorama": Cisco Room Panorama

"Room 70D": Cisco Room 70 Dual (based on Codec Plus) "Room 70D G2": Cisco Room 70 Dual G2 (based on Codec Pro) "Room 70S": Cisco Room 70 Single (based on Codec Plus) "Room 70S G2": Cisco Room 70 Single G2 (based on Codec Pro)

D15502.05 RoomOS 11.9 11-2023  $\alpha$  in the **CISCO** 

xStatus SystemUnit Software OptionKeys AVIntegrator

対象:*RoomBarPro RoomKitEQX CodecEQ* 

必要なユーザー ロール:ADMIN、INTEGRATOR、USER

 AVIntegrator オプションキーがデバイスにインストールされているかどうかを示します。 デバイ スによっては、このオプションキーを使用して、より多くのイーサネットマイクをデバイスに接続し、 オーディオ コンソール アプリケーションと完全なインテグレータオーディオ API を使用できる 場合があります。

#### 返される結果の値空間:

*False/True*

#### 例:

xStatus SystemUnit Software OptionKeys AVIntegrator \*s SystemUnit Software OptionKeys AVIntegrator: True \*\* end

#### xStatus SystemUnit Software OptionKeys DeveloperPreview 適用対象:すべての製品

必要なユーザー ロール:ADMIN、INTEGRATOR、USER

#### 返される結果の値空間:

*False/True*

 DeveloperPreview オプションキーがデバイスにインストールされているかどうかを表示しま す。 このオプションキーを使用すると、まだ公開されていない API コマンドにアクセスできるた め、初期段階で機能をテストできます。このようなコマンドの構文とセマンティクスは、コマンド が公開されてすべての人が使用できるようになる前に変更される可能性があります。

例:

xStatus SystemUnit Software OptionKeys DeveloperPreview \*s SystemUnit Software OptionKeys DeveloperPreview: True \*\* end

# xStatus SystemUnit Software OptionKeys Encryption

対象:RoomKit RoomKitMini RoomBar RoomBarPro RoomKitEQX CodecEQ CodecPlus CodecPro  *Room55 Room70/Room55D Room70G2 Board* 

必要なユーザー ロール:ADMIN、USER

暗号化オプションキーがデバイスにインストールされているかどうかを示します。このオプションキ ーは、暗号化機能を有効にします。

#### 返される結果の値空間:

*False/True*

#### 例:

目次 はじめに API について xConfiguration コマンド xCommand コマンド xStatus コマンド コマンドの概要 付録

xStatus SystemUnit Software OptionKeys Encryption \*s SystemUnit Software OptionKeys Encryption: True

\*\* end

#### xStatus SystemUnit Software OptionKeys MultiSite 適用対象:すべての製品

必要なユーザー ロール:ADMIN、INTEGRATOR、USER

MultiSite オプションキーがデバイスにインストールされているかどうかを表示します。このオプション キーを使用すると、デバイスに組み込まれたマルチポイントスイッチを使用して会議をホストできます。

#### 返される結果の値空間:

*False/True/NotApplicable*

#### 例:

xStatus SystemUnit Software OptionKeys MultiSite \*s SystemUnit Software OptionKeys MultiSite: True \*\* end

xStatus SystemUnit Software OptionKeys RemoteMonitoring 適用対象:すべての製品

必要なユーザー ロール:ADMIN、USER

 RemoteMonitoring オプションキーがデバイスにインストールされているかどうかを表示します。 こ のオプションキーがインストールされていると、ローカルおよびリモートの入力ソースのスナップシ ョットがデバイスの Web インターフェイス([コール(Call)] ページ)に表示され、ビデオとコンテンツ は、Web インターフェイス([問題と診断(Issues and Diagnostics)] ページ)からキャプチャされたユ ーザーインターフェイスのスクリーンショットに含まれます。

#### 返される結果の値空間:

*False/True*

#### 例:

xStatus SystemUnit Software OptionKeys RemoteMonitoring \*s SystemUnit Software OptionKeys RemoteMonitoring: True \*\* end

11-2023 بتلبيلية **CISCO** 

D15502.05 RoomOS 11.9

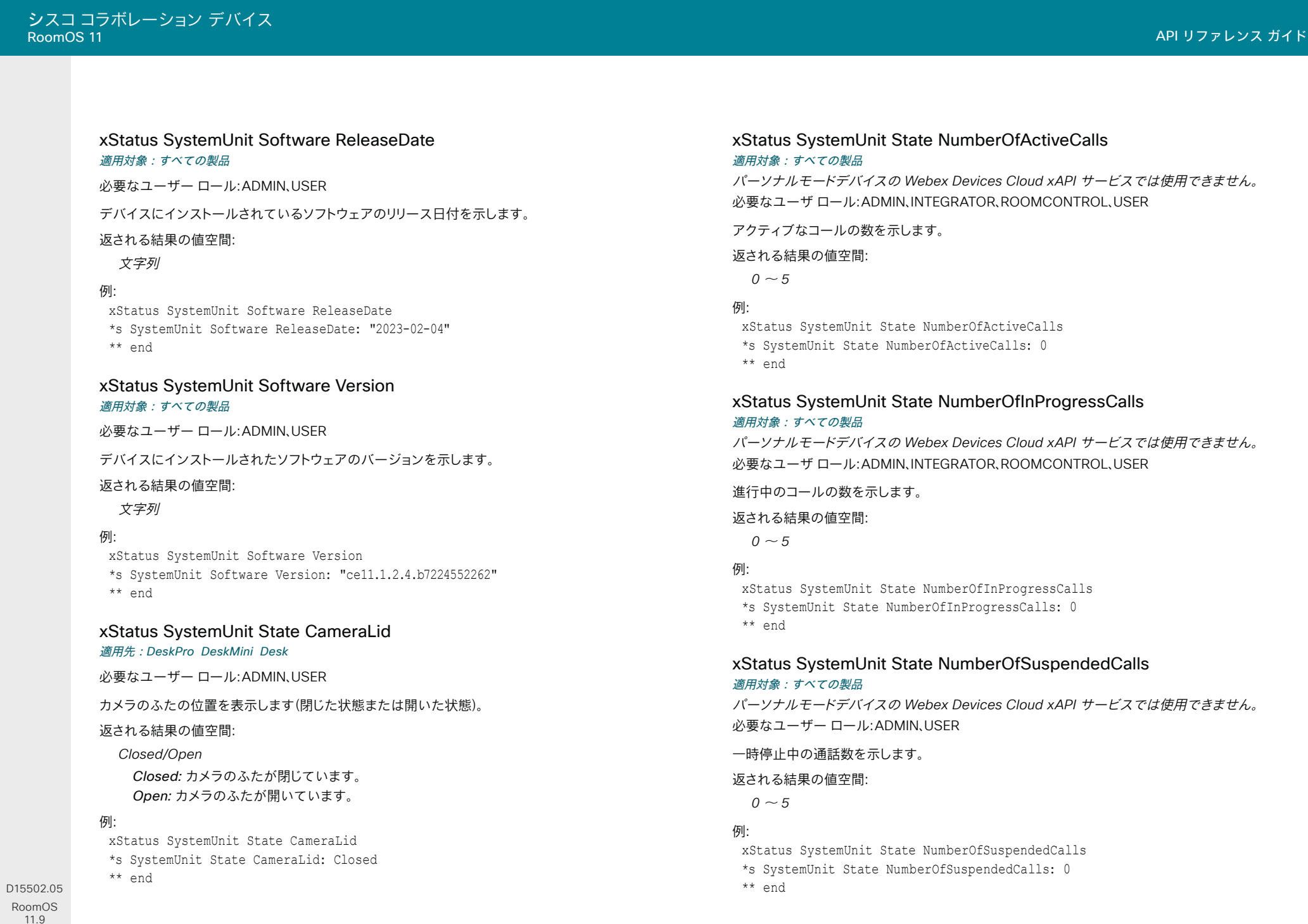

RoomOS 11.9 11-2023  $\begin{array}{c} (||\mathbf{u}||\mathbf{u})\mathbf{u}\\ \mathsf{C} \mathsf{ISCO} \end{array}$ 

#### xStatus SystemUnit State Subsystem Application 適用対象:すべての製品

必要なユーザー ロール:ADMIN、USER

このステータスは、システムユニットのサブシステム内の特定のアプリケーションの状態に関する 情報を提供し、システムユニットの機能とパフォーマンスの効果的なモニタリングと管理を容易にし ます。 このステータスは、サブシステム内の特定のアプリケーションの状態を示す値を返します。

#### 返される結果の値空間:

#### *Initialized/Initializing*

Initialized:サブシステム内のアプリケーションが初期化プロセスを完了し、準備完了状態に なっています。

Initializing:サブシステム内のアプリケーションは、現在初期化プロセスを実行中です。

#### 例:

xStatus SystemUnit State Subsystem Application

\*s SystemUnit State Subsystem Application: Initialized

\*\* end

# xStatus SystemUnit State System

#### 適用対象:すべての製品

パーソナルモードデバイスの *Webex Devices Cloud xAPI* サービスでは使用できません。

必要なユーザー ロール:ADMIN、USER

このステータスは、システムユニット内のシステムの状態に関する情報を提供します。 ステータス は、システムユニット内のシステムの状態を示す値を返します。

#### 返される結果の値空間:

*InCall/Initialized/Initializing/Multisite/Sleeping*

InCall:この値は、システムユニットが現在アクティブコール中であることを示します。 Initialized:システムユニットは初期化プロセスを完了し、準備完了状態です。 Initializing:システムユニットは現在初期化プロセスを実行中です。 システムユニットは、完全 に動作する前に起動中です。 *Multisite*:システムユニットは MultiSite モードで動作しています。 Sleeping:システムユニットはスリープモードになっています。

#### 例:

xStatus SystemUnit State System \*s SystemUnit State System: InCall \*\* end

xStatus SystemUnit Uptime 適用対象:すべての製品 必要なユーザー ロール:ADMIN、USER

デバイスの最後の再起動以降の秒数を示します。

#### 返される結果の値空間:

整数

### 例:

xStatus SystemUnit Uptime

\*s SystemUnit Uptime: 597095

\*\* end

D15502.05 RoomOS 11.9 11-2023 بالبيان **CISCO** 

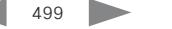

# ThousandEyes ステータス

# xStatus ThousandEyes Status

#### 適用対象:すべての製品

必要なユーザー ロール:ADMIN、USER

デバイス上の ThousandEyes エージェントのステータスを返します。 [有効(Enabled)] が返された 場合、エージェントは実行されており、ThousandEyes クラウドサービスに登録されています。 その他 の状態は、ThousandEyes 管理者サポートによるサポートが必要なエラーシナリオです。

このステータスは、Webex クラウドに登録されているデバイスまたは Webex Edge for Devices にリンクしているデバイスのみに適用されます。

### 返される結果の値空間:

*Disabled/Enabled/Error/NotImplemented/Timeout/Unregistered*

# 例:

xStatus ThousandEyes Status

\*s ThousandEyes Status: Enabled

\*\* end

# Time ステータス

# xStatus Time SystemTime 適用対象:すべての製品

必要なユーザー ロール:ADMIN、INTEGRATOR、USER

デバイスに設定された日時を返します。

返される結果の値空間:

文字列

# 例:

xStatus Time SystemTime

\*s Time SystemTime: "2023-03-23T10:52:04+0100"

\*\* end

D15502.05 RoomOS 11.9 11-2023 والمالة **CISCO** 

# UserInterface ステータス

# xStatus UserInterface Branding CustomId Background

対象:RoomKit RoomKitMini RoomBar RoomBarPro RoomKitEQX CodecEQ CodecPlus CodecPro Room55 Room70/Room55D Room70G2 RoomPanorama/Room70Panorama DeskPro DeskMini  *Desk BoardPro* 

必要なユーザー ロール:ADMIN、INTEGRATOR、USER

該当する場合、背景に使用される画像の customid を返します。 ビデオシステムが起動している場 合、背景画像はメイン画面とタッチコントローラの両方に背景として表示されます。

#### 返される結果の値空間:

文字列

起動状態で使用される背景画像の識別子。

#### 例:

xStatus UserInterface Branding CustomId Background

\*s UserInterface Branding CustomId Background: "building \_ front" \*\* end

# xStatus UserInterface Branding CustomId Branding

適用対象:すべての製品

必要なユーザー ロール:ADMIN、INTEGRATOR、USER

該当する場合、ブランディングロゴの customid を返します。 ブランディングロゴは、メイン画面と起 動状態のタッチパネルの両方の右下隅の明るい背景に表示されます。

#### 返される結果の値空間:

文字列

起動状態で使用されるロゴの識別子。

#### 例:

xStatus UserInterface Branding CustomId Branding

\*s UserInterface Branding CustomId Branding: "dark \_ brand \_ logo" \*\* end

xStatus UserInterface Branding CustomId HalfwakeBackground 適用対象:すべての製品

必要なユーザー ロール:ADMIN、INTEGRATOR、USER

該当する場合、ハーフウェイクの背景に使用される画像の customid を返します。ビデオシステムが ハーフウェイク状態の場合、ハーフウェイクの背景画像は、メイン画面とタッチコントローラの両方に 背景として表示されます。

返される結果の値空間:

文字列

ハーフウェイクの背景画像の識別子。

#### 例:

xStatus UserInterface Branding CustomId HalfwakeBackground \*s UserInterface Branding CustomId HalfwakeBackground: "reception" \*\* end

# xStatus UserInterface Branding CustomId HalfwakeBranding 適用対象:すべての製品

必要なユーザー ロール:ADMIN、INTEGRATOR、USER

該当する場合、ハーフウェイクロゴに使用される画像の customid を返します。 ハーフウェイク 状態の間、メイン画面とタッチコントローラの両方の右下隅の暗い背景にハーフウェイクロゴが 表示されます。

#### 返される結果の値空間:

文字列

ハーフウェイクロゴの識別子。

#### 例:

xStatus UserInterface Branding CustomId HalfwakeBranding

\*s UserInterface Branding CustomId HalfwakeBranding: "light \_ brand \_ logo" \*\* end

D15502.05 RoomOS 11.9 11-2023 بالبيان **CISCO** 

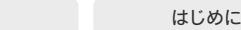

xStatus UserInterface ContactInfo ContactMethod [n] Number 適用対象:すべての製品

必要なユーザー ロール:ADMIN、USER

デバイスのアクティブな連絡先の情報を返します。 このアドレスは、このデバイスに到達するために 使用されます。

#### 返される結果の値空間:

文字列

# 例:

xStatus UserInterface ContactInfo ContactMethod Number \*s UserInterface ContactInfo ContactMethod 1 Number: "12345678" \*\* end

# xStatus UserInterface ContactInfo Name

# 適用対象:すべての製品

必要なユーザー ロール:ADMIN、USER

デバイスのアクティブな連絡先の名前を返します。 デバイスがプロトコルに登録されている 場合は、そのプロトコルに応じて結果が異なります。 自動的に設定された連絡先名は、コマンド xConfiguration UserInterface ContactInfo Type によって上書きされている場合があります。 その場合は、連絡先の不一致に関する診断警告が表示されます。

#### 返される結果の値空間:

文字列

# 例:

xStatus UserInterface ContactInfo Name

\*s UserInterface ContactInfo Name: "MySystem"

\*\* end

# xStatus UserInterface Extensions Widget [n] Value 適用対象:すべての製品

必要なユーザ ロール:ADMIN、INTEGRATOR、ROOMCONTROL、USER

ウィジェットの値を返します。 ウィジェットは、ユーザーインターフェイスに追加される室内コント ロールなどのカスタムパネルで使用されます。 値の範囲は、ウィジェットタイプによって異なりま す。 UserInterface Extensions Widget SetValue コマンドを使用して値が設定されるまで、値は空 の文字列です。

#### 返される結果の値空間:

文字列

# 例:

UserInterface Extensions Value

- \*s UserInterface Extensions Widget 1 Value: "on"
- \*s UserInterface Extensions Widget 2 Value: "255"
- \*s UserInterface Extensions Widget 3 Value: "Blinds"
- \*s UserInterface Extensions Widget 4 Value: "inactive"
- \*s UserInterface Extensions Widget 5 Value: "2"
- \*s UserInterface Extensions Widget 6 Value: "Projector is ready"
- \*\* end

# xStatus UserInterface Extensions Widget [n] WidgetId 適用対象:すべての製品

必要なユーザ ロール:ADMIN、INTEGRATOR、ROOMCONTROL、USER

ウィジェットの固有識別子を返します。 ウィジェットは、ユーザーインターフェイスに追加される室内コ ントロールなどのカスタムパネルで使用されます。

#### 返される結果の値空間:

文字列

# 例:

UserInterface Extensions WidgetId

- \*s UserInterface Extensions Widget 1 WidgetId: "togglebutton"
- \*s UserInterface Extensions Widget 2 WidgetId: "slider"
- \*s UserInterface Extensions Widget 3 WidgetId: "spinner"
- \*s UserInterface Extensions Widget 4 WidgetId: "button"
- \*s UserInterface Extensions Widget 5 WidgetId: "groupbutton"
- \*s UserInterface Extensions Widget 6 WidgetId: "textfield"

\*\* end

© 2023 Cisco Systems, Inc. All rights reserved

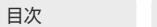

xStatus UserInterface Features Calendar Start 対象:すべての製品

必要なユーザーロール:ADMIN、INTEGRATOR、TOUCHUSER

カレンダーウィジェットを現在ユーザーインターフェイスに表示するかどうかを選択します。

#### 返される結果の値空間:

#### *Hidden/Visible*

Hidden:ユーザーインターフェイスにカレンダーウィジェットを表示しません。 *Visible*:ユーザーインターフェイスにカレンダーウィジェットを表示します。

#### 例:

xStatus UserInterface Features Calendar Start \*s UserInterface Features Calendar Start: Hidden \*\* end

#### xStatus UserInterface Features Call Breakouts 適用対象:すべての製品

必要なユーザー ロール:ADMIN、USER

 Webex 会議には、ブレークアウトセッションが含まれる場合があり、ここでは、会議参加者が一時的に 小さなグループに分かれてディスカッションを行います。 このステータスは、このようなブレークアウ トセッションにデバイスからの参加が許可されているかどうかを報告します。

この機能は、デバイスが Webex クラウドサービスに登録されているか、または Webex Edge for Devices にリンクされている場合にのみ使用できます。

#### 返される結果の値空間:

#### *Disabled/Enabled*

*Disabled*:デバイスからブレークアウトセッションに参加することはできません。 Enabled:デバイスからブレークアウトセッションに参加できます。

#### 例:

xStatus UserInterface Features Call Breakouts \*s UserInterface Features Call Breakouts: Enabled \*\* end

xStatus UserInterface Features Call CameraControls 適用対象:すべての製品

必要なユーザー ロール:ADMIN、USER

このステータスは、カメラコントロールがユーザーインターフェイスで表示できるかどうか を報告します。

#### 返される結果の値空間:

*Visible/Hidden*

*Visible*:カメラコントロールがユーザーインターフェイスで表示できます。 Hidden:カメラコントロールはユーザーインターフェイスで表示されません。

## 例:

xStatus UserInterface Features Call CameraControls \*s UserInterface Features Call CameraControls: Visible \*\* end

# xStatus UserInterface Features Call End 適用対象:すべての製品

必要なユーザー ロール:ADMIN、INTEGRATOR

このステータスは、デフォルトの [通話終了(End call)] ボタンをユーザーインターフェイスに表示す るかどうかを報告します。

#### 返される結果の値空間:

*Visible/Hidden*

*Visible*:ボタンがユーザーインターフェイスに表示されます。 Hidden:ボタンはユーザーインターフェイスから削除されます。

#### 例:

xStatus UserInterface Features Call End \*s UserInterface Features Call End: Visible \*\* end

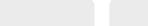

# xStatus UserInterface Features Call HdmiPassthrough

適用対象:*RoomKit CodecPlus CodecPro Room55 Room70/Room55D Room70G2* 

必要なユーザー ロール:ADMIN、INTEGRATOR

このステータスは、タッチコントローラに [ラップトップから会議(Call from laptop)] ボタンが表示さ れているかどうかを報告します。

 [HDMI パススルー(HDMI passthrough)] と [ラップトップから会議(Call from laptop)] 機能に ついての詳細は、「Video Output HDMI Passthrough Allowed 設定」を参照してください。 [ラッ プトップから会議(Call from laptop)] 機能は、Room 55 Dual および Room 70 Dual ではサポ ートされていません。

#### 返される結果の値空間:

#### *Visible/Hidden*

*Visible*:ボタンはタッチコントローラに表示されます。 Hidden:ボタンはタッチコントローラに表示されません。

## 例:

xStatus UserInterface Features Call HdmiPassthrough \*s UserInterface Features Call HdmiPassthrough: Visible \*\* end

# xStatus UserInterface Features Call JoinGoogleMeet

# 適用対象:すべての製品

必要なユーザー ロール:ADMIN、INTEGRATOR

このステータスは、[Google Meet] ボタンをユーザーインターフェイスに表示するかどうか を報告します。

#### 返される結果の値空間:

*Visible/Hidden*

*Visible*:ボタンがユーザーインターフェイスに表示されます。 Hidden:ボタンはユーザーインターフェイスに表示されません。

#### /列:

xStatus UserInterface Features Call JoinGoogleMeet \*s UserInterface Features Call JoinGoogleMeet: Visible \*\* end

xStatus UserInterface Features Call JoinWebex 適用対象:すべての製品

必要なユーザー ロール:ADMIN、INTEGRATOR

このステータスは、[Webex] ボタンをユーザーインターフェイスに表示するかどうかを報告します。

返される結果の値空間:

*Visible/Hidden Visible*:ボタンがユーザーインターフェイスに表示されます。 Hidden:ボタンはユーザーインターフェイスから削除されます。

### 例:

xStatus UserInterface Features Call JoinWebex \*s UserInterface Features Call JoinWebex: Visible \*\* end

# xStatus UserInterface Features Call JoinZoom 適用対象:すべての製品

必要なユーザー ロール:ADMIN、INTEGRATOR

このステータスは、[Zoom] ボタン(Zoom 会議に参加するボタン)をユーザーインターフェイスに表 示するかどうかを報告します。

#### 返される結果の値空間:

*Hidden/Visible*

*Visible*:ボタンがユーザーインターフェイスに表示されます。 Hidden:ボタンはユーザーインターフェイスに表示されません。

# 例:

xStatus UserInterface Features Call JoinZoom \*s UserInterface Features Call JoinZoom: Visible \*\* end

D15502.05 RoomOS 11.9 11-2023 والمباية **CISCO**
#### xStatus UserInterface Features Call Keypad 適用対象:すべての製品

必要なユーザー ロール:ADMIN、INTEGRATOR

このステータスは、デフォルトの [キーパッド(Keypad)] ボタンをユーザーインターフェイスに表示す るかどうかを報告します。

#### 返される結果の値空間:

*Visible/Hidden*

*Visible*:ボタンがユーザーインターフェイスに表示されます。 Hidden:ボタンはユーザーインターフェイスから削除されます。

#### 例:

xStatus UserInterface Features Call Keypad \*s UserInterface Features Call Keypad: Visible \*\* end

xStatus UserInterface Features Call LayoutControls 適用対象:すべての製品

必要なユーザー ロール:ADMIN、USER

このステータスは、会議中に [レイアウト(Layout)] ボタンをユーザーインターフェイスに表示するか どうかを報告します。

#### 返される結果の値空間:

*Hidden/Visible*

Hidden:ボタンはユーザーインターフェイスに表示されません。 *Visible*:ボタンがユーザーインターフェイスに表示されます。

#### 例:

xStatus UserInterface Features Call LayoutControls \*s UserInterface Features Call LayoutControls: Visible \*\* end

xStatus UserInterface Features Call MidCallControls 適用対象:すべての製品

必要なユーザー ロール:ADMIN、INTEGRATOR

このステータスは、ユーザーインターフェイスからデフォルトの [保留(Hold)]、[転送(Transfer)] および [通話再開(Resume in-call)] ボタンを表示するかどうかを報告します。

#### 返される結果の値空間:

*Visible/Hidden Visible*:ボタンがユーザーインターフェイスに表示されます。 Hidden:ボタンはユーザーインターフェイスから削除されます。

#### 例:

目次 はじめに API について xConfiguration コマンド xCommand コマンド xStatus コマンド コマンドの概要 付録

xStatus UserInterface Features MidCallControls \*s UserInterface Features MidCallControls: Visible \*\* end

#### xStatus UserInterface Features Call MusicMode 適用対象:すべての製品

必要なユーザー ロール:ADMIN、INTEGRATOR

このステータスは、[音楽モード(Music Mode)] ボタンをユーザーインターフェイスに表示するかど うかを報告します。

#### 返される結果の値空間:

*Visible/Hidden*

*Visible*:ボタンがユーザーインターフェイスに表示されます。 非表示:デフォルトボタンはユーザーインターフェイスに表示されません。

#### 例:

xStatus UserInterface Features Call MusicMode \*s UserInterface Features Call MusicMode: Visible \*\* end

## 目次 インドリング はじめに API について xConfiguration コマンド xCommand コマンド xStatus コマンド コマンドの概要 付録

xStatus UserInterface Features Call ParticipantList 適用対象:すべての製品

必要なユーザー ロール:ADMIN、USER

このステータスは、会議中に [参加者(Participants)] ボタンをユーザーインターフェイスに表示する かどうかを報告します。

#### 返される結果の値空間:

#### *Hidden/Visible*

Hidden:ボタンはユーザーインターフェイスに表示されません。 *Visible*:ボタンがユーザーインターフェイスに表示されます。

#### 例:

xStatus UserInterface Features Call ParticipantList \*s UserInterface Features Call ParticipantList: Visible \*\* end

#### xStatus UserInterface Features Call SelfviewControls 適用対象:すべての製品

必要なユーザー ロール:ADMIN、USER

このステータスは、セルフビューコントロールがユーザーインターフェイスにあるかどうかを報告し ます。

#### 返される結果の値空間:

*Hidden/Visible*

Hidden:ユーザーインターフェイスにセルフビューコントロールを表示しません。 *Visible*:ユーザーインターフェイスにセルフビューコントロールを表示します。

#### 例:

xStatus UserInterface Features Call SelfviewControls \*s UserInterface Features Call SelfviewControls: Visible \*\* end

#### xStatus UserInterface Features Call Start 適用対象:すべての製品

必要なユーザー ロール:ADMIN、INTEGRATOR

このステータスは、デフォルトの [通話(Call)] ボタンおよび [参加者の追加(Add participant)] ボタンがユーザーインターフェイスに表示されるかどうかを報告します。

#### 返される結果の値空間:

*Visible/Hidden Visible*:ボタンがユーザーインターフェイスに表示されます。 Hidden:ボタンはユーザーインターフェイスから削除されます。

#### 例:

xStatus UserInterface Features Call Start \*s UserInterface Features Call Start: Visible \*\* end

#### xStatus UserInterface Features Call VideoMute 適用対象:すべての製品

必要なユーザー ロール:ADMIN、INTEGRATOR

このステータスは、[ビデオミュート(Video Mute)] ボタンをユーザーインターフェイスに表示するか どうかを報告します。

#### 返される結果の値空間:

*Visible/Hidden*

*Visible*:ボタンがユーザーインターフェイスに表示されます。 Hidden:ボタンはユーザーインターフェイスに表示されません。

#### 例:

xStatus UserInterface Features Call VideoMute \*s UserInterface Features Call VideoMute: Visible \*\* end

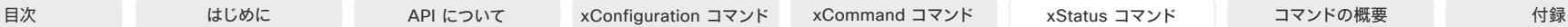

#### xStatus UserInterface Features Call Webcam

対象:RoomKitMini RoomBar RoomBarPro RoomKitEQX CodecEQ BoardPro

必要なユーザー ロール:ADMIN、INTEGRATOR

このステータスは、タッチコントローラに [ラップトップから会議(Call from laptop)] ボタンが表示さ れているかどうかを報告します。

#### 返される結果の値空間:

*Visible/Hidden*

*Visible*:ボタンはタッチコントローラに表示されます。 Hidden:ボタンはタッチコントローラに表示されません。

#### 例:

xStatus UserInterface Features Call Webcam \*s UserInterface Features Call Webcam: Visible \*\* end

#### xStatus UserInterface Features Files Start

DeskMini Desk Board適用先:RoomKitMini RoomBar RoomBarPro DeskPro DeskMini Desk Board

必要なユーザー ロール:ADMIN、INTEGRATOR

このステータスは、デフォルトの [ファイル(Files)] ボタンがユーザインターフェイスから削除されて いるかどうかを報告します。

#### 返される結果の値空間:

*Hidden/Visible*

*Visible*:ボタンがユーザーインターフェイスに表示されます。 Hidden:ボタンはユーザーインターフェイスから削除されます。

#### 例:

xStatus UserInterface Features Files Start \*s UserInterface Features Files Start: Visible \*\* end

#### xStatus UserInterface Features Share Start 適用対象:すべての製品

必要なユーザー ロール:ADMIN、INTEGRATOR

このステータスは、ユーザ インターフェイスからコンテンツの共有とコール発信の両方で、コンテン ツを共有およびプレビューするためのデフォルトボタンやその他の UI 要素を削除するかどうかを 報告します。

#### 返される結果の値空間:

*Visible/Hidden*

*Visible*:ボタンがユーザーインターフェイスに表示されます。 Hidden:ボタンはユーザーインターフェイスから削除されます。

#### 例:

xStatus UserInterface Features Share Start \*s UserInterface Features Share Start: Visible \*\* end

#### xStatus UserInterface Features Whiteboard Start

適用先:RoomKitMini DeskPro DeskMini Desk Board BoardPro

必要なユーザ ロール:ADMIN、INTEGRATOR

このステータスは、デフォルトの [ホワイトボード(Whiteboard)] ボタンがユーザ インターフェイスか ら削除されているかどうかを報告します。

#### 返される結果の値空間:

*Visible/Hidden Visible*:ボタンがユーザーインターフェイスに表示されます。 Hidden:ボタンはユーザーインターフェイスから削除されます。

#### 例:

xStatus UserInterface Features Whiteboard Start \*s UserInterface Features Whiteboard Start: Visible \*\* end

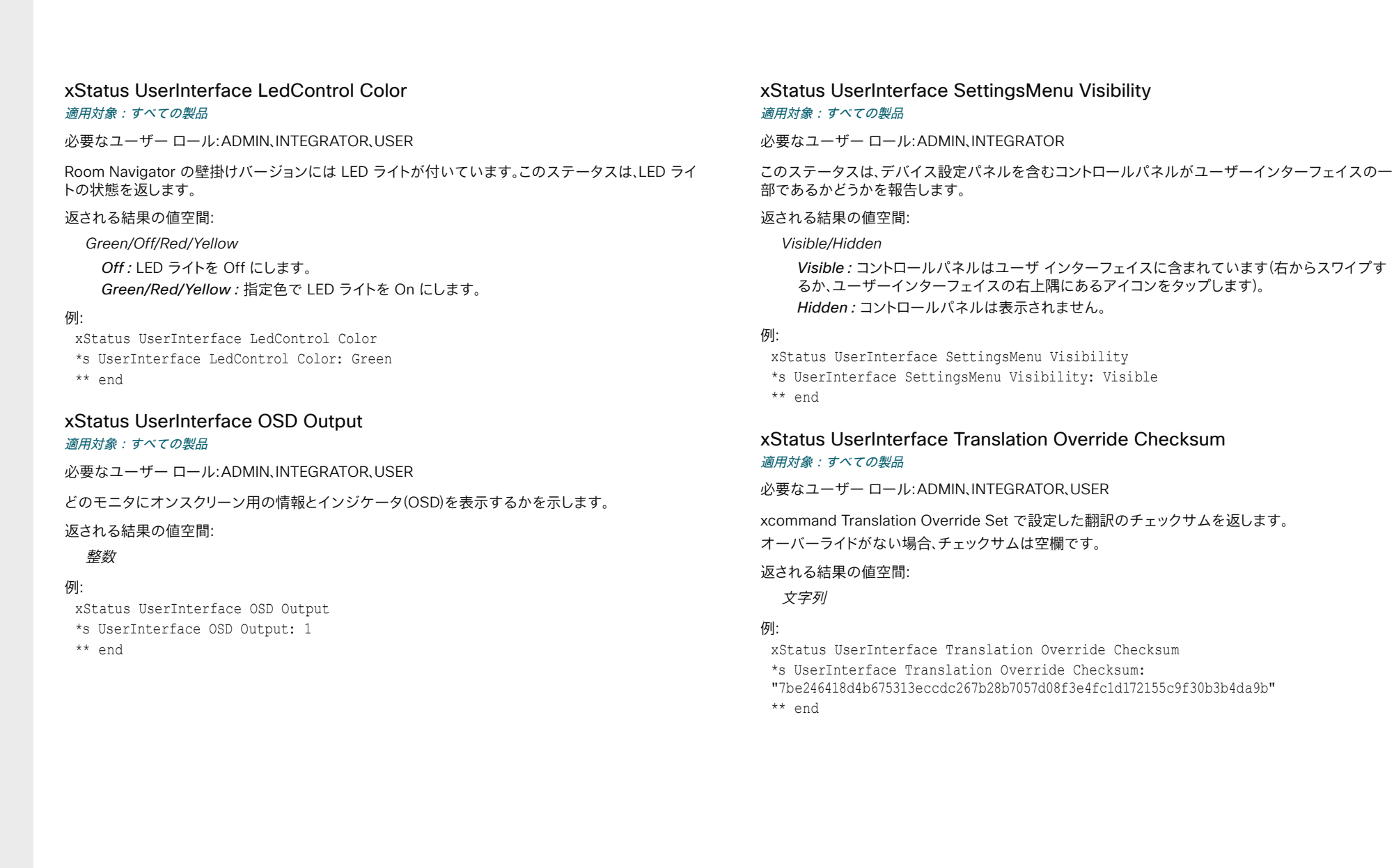

D15502.05 RoomOS 11.9 11-2023

albaha. **CISCO** 

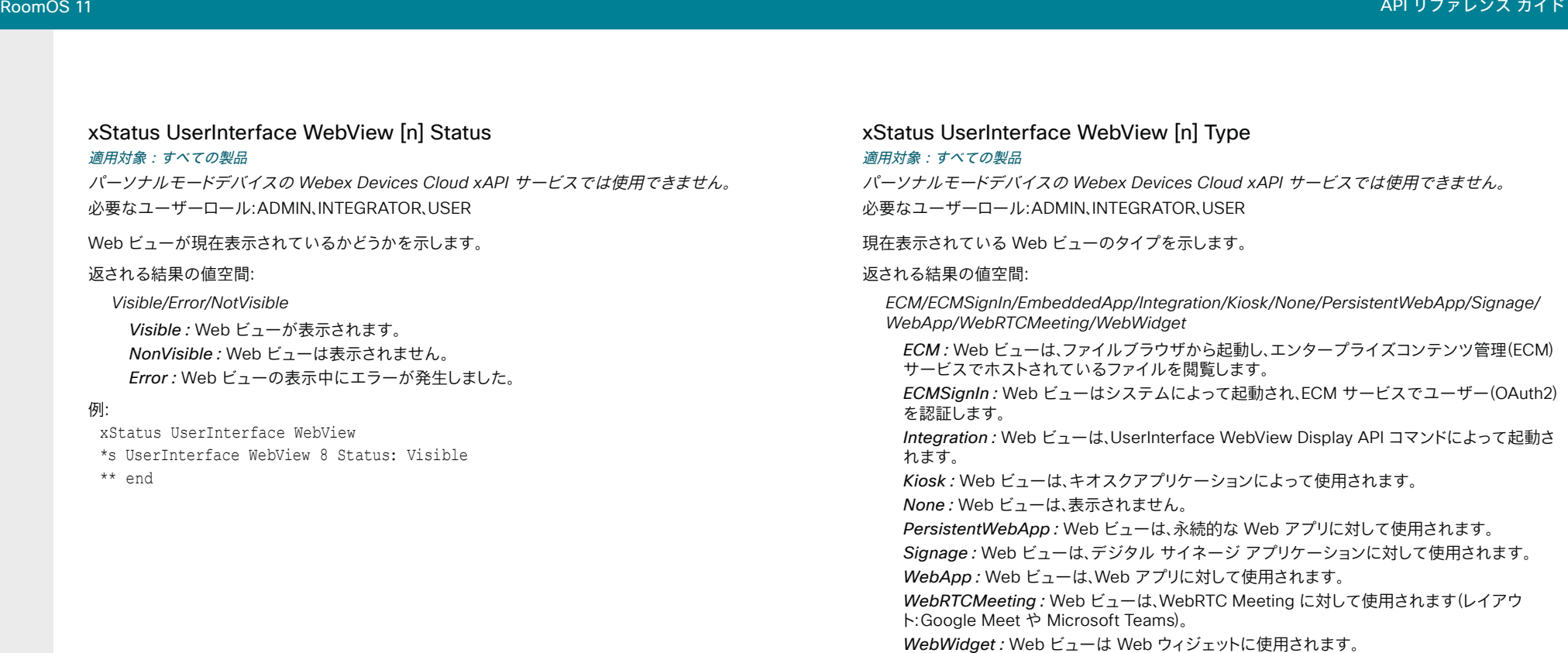

例:

xStatus UserInterface WebView \*s UserInterface WebView 8 Type: Integration \*\* end

#### xStatus UserInterface WebView [n] URL

#### 適用対象:すべての製品

パーソナルモードデバイスの *Webex Devices Cloud xAPI* サービスでは使用できません。 必要なユーザーロール:ADMIN、INTEGRATOR、USER

現在表示されている Web ビューの URL を表示します。

#### 返される結果の値空間:

文字列

#### 例:

xStatus UserInterface WebView \*s UserInterface WebView 8 URL: "http://www.yr.no/" \*\* end

D15502.05 RoomOS 11.9 11-2023  $\alpha$  in the **CISCO** 

## UserPresence ステータス

#### xStatus Webex Services UserPresence CustomStatus

#### 適用対象:すべての製品

必要なユーザー ロール:ADMIN、USER

このユーザーに設定されている現在のカスタムステータスを表示します。 UserPresence CustomStatus Set コマンドを参照してください。

このステータスは、Webex クラウドサービスに登録されている個人デバイスまたは Webex Edge for Devices にリンクしているデバイスのみに適用されます。 ユーザープレゼンスはユーザー(つま り、デバイスが登録されている人)に関連付けられているため、デバイスとこの人に属する Webex ア プリに同じステータスが表示されます。

#### 返される結果の値空間:

文字列

#### 例:

xStatus Webex Services UserPresence CustomStatus

\*s Webex Services UserPresence CustomStatus: "Out for lunch" \*\* end

#### xStatus Webex Services UserPresence Status

#### 適用対象:すべての製品

必要なユーザー ロール:ADMIN、USER

ユーザーの現在の対応可否ステータスを表示します(たとえば、ユーザーがアクティブであるか、会 議中、プレゼンテーションを共有しているかなど)。

このステータスは、Webex クラウドサービスに登録されている個人デバイスまたは Webex Edge for Devices にリンクしているデバイスのみに適用されます。 ユーザープレゼンスはユーザー(つま り、デバイスが登録されている人)に関連付けられているため、デバイスとこの人に属する Webex ア プリに同じステータスが表示されます。

#### 返される結果の値空間:

*Active/Away/Busy/Call/DoNotDisturb/Meeting/OutOfOffice/Presenting/QuietHours/ Schedule/Unknown*

#### 例:

xStatus Webex Services UserPresence Status

\*s Webex Services UserPresence Status: Meeting

\*\* end

## Video ステータス

#### xStatus Video ActiveSpeaker PIPPosition 適用対象:すべての製品

必要なユーザー ロール:ADMIN、INTEGRATOR、USER

画面上での通話中のスピーカーの画像の位置を示します。

#### 返される結果の値空間:

*CenterLeft/CenterRight/DockCenterLeft/DockLowerLeft/LowerLeft/LowerRight/ UpperCenter/UpperLeft/UpperRight*

#### 例:

xStatus Video ActiveSpeaker PIPPosition \*s Video ActiveSpeaker PIPPosition: UpperCenter \*\* end

#### xStatus Video Input AirPlay Activity 適用対象:すべての製品

必要なユーザー ロール:ADMIN、USER

 AirPlay アクティビティ、つまり、ビデオデバイスで表示/再生される AirPlay コンテンツの種類を報 告します。

第 1 世代の Board(S シリーズ以外)には AirPlay がサポートされていないため、このステータスは ありません。

#### 返される結果の値空間:

*Audio/Curtain/Idle/Screen/Settings/Video Audio*:デバイスがオーディオを再生しています。 Curtain:デバイスが AirPlay ホームページを表示しています。 *Idle*:AirPlay は現在使用されていません。 Screen:Apple デバイスが画面をビデオデバイスに共有しています(画面のミラーリング)。 Settings:デバイスが、AirPlay ホームページからアクセスできるページの 1 つを表示してい ます([カーテン(Curtain)] サブメニュー)。 *Video*:デバイスは、ビデオを再生しています。

#### 例:

xStatus Video Input AirPlay Activity

\*s Video Input AirPlay Activity: Curtain

\*\* end

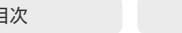

xStatus Video Input AirPlay Status 適用対象:すべての製品

必要なユーザー ロール:ADMIN、USER

AirPlay サービスの状態を報告します。

第 1 世代の Board(S シリーズ以外)には AirPlay がサポートされていないため、このステータスは ありません。

#### 返される結果の値空間:

*Active/Disabled/Error/Off/Starting/Stopped*

*Active*:AirPlay が使用されています(Video Input AirPlay Mode が On で、UI の AirPlay メ ニューで AirPlay が Off になっていません)。

*Disabled*:UI の AirPlay メニューから AirPlay が無効になっています。

*Error*:AirPlay の起動中にエラーが発生しました。

*Off*:AirPlay が Off になっています(Video Input AirPlay Mode が Off になっています)。

Starting:AirPlay を起動しています。

*Stopped*:AirPlay は現在停止しています。 無効でも Off でもなく、単に使用されていないだ けです。

#### 例:

xStatus Video Input AirPlay Status \*s Video Input AirPlay Status: Active \*\* end

#### xStatus Video Input Connector [n] Connected

適用対象:すべての製品

必要なユーザー ロール:ADMIN、INTEGRATOR、USER

指定されたコネクタに何かが接続されているかどうかを示します。 すべての接続を検出できるわけ ではありません。

#### 返される結果の値空間:

*False/True/Unknown*

#### 例:

xStatus Video Input Connector 1 Connected \*s Video Input Connector 1 Connected: True \*\* end

xStatus Video Input Connector [n] ConnectedDevice CEC [n] DeviceType 適用対象:すべての製品

必要なユーザー ロール:ADMIN、INTEGRATOR、USER

接続されている入力デバイスのタイプを示します。

返される結果の値空間:

文字列

#### 例:

xStatus Video Input Connector 2 ConnectedDevice CEC 5 DeviceType \*s Video Input Connector 2 ConnectedDevice CEC 5 DeviceType: "Playback" \*\* end

#### xStatus Video Input Connector [n] ConnectedDevice CEC [n] LogicalAddress

適用対象:すべての製品

必要なユーザー ロール:ADMIN、INTEGRATOR、USER

接続されている入力デバイスの CEC 論理アドレスを示します。 アドレスは 0 に固定されています。

#### 返される結果の値空間:

整数

#### 例:

xStatus Video Input Connector 1 ConnectedDevice CEC 1 LogicalAddress \*s Video Input Connector 1 ConnectedDevice CEC 1 LogicalAddress: 0 \*\* end

xStatus Video Input Connector [n] ConnectedDevice CEC [n] Name 適用対象:すべての製品

必要なユーザー ロール:ADMIN、INTEGRATOR、USER

接続されている入力デバイスの名前が表示されます。

#### 返される結果の値空間:

文字列

#### 例:

xStatus Video Input Connector 2 ConnectedDevice CEC 5 Name \*s Video Input Connector 2 ConnectedDevice CEC 5 Name: "Device-2" \*\* end

D15502.05 RoomOS 11.9 11-2023 والمباية **CISCO** 

xStatus Video Input Connector [n] ConnectedDevice CEC [n] **PowerStatus** 

#### 適用対象:すべての製品

必要なユーザー ロール:ADMIN、INTEGRATOR、USER

HDMI 入力に接続している CEC 対応デバイスのステータスを示します。

#### 返される結果の値空間:

文字列

#### 例:

xStatus Video Input Connector 2 ConnectedDevice CEC 5 PowerStatus \*s Video Input Connector 2 ConnectedDevice CEC 5 PowerStatus: "Standby" \*\* end

#### xStatus Video Input Connector [n] ConnectedDevice CEC [n] VendorId 適用対象:すべての製品

必要なユーザー ロール:ADMIN、INTEGRATOR、USER

接続された入力デバイスのベンダー ID が表示されます。

#### 返される結果の値空間:

文字列

#### 例:

xStatus Video Input Connector 2 ConnectedDevice CEC 5 VendorId \*s Video Input Connector 2 ConnectedDevice CEC 5 VendorId: "20576" \*\* end

#### xStatus Video Input Connector [n] SignalState 適用対象:すべての製品

必要なユーザー ロール:ADMIN、INTEGRATOR、USER

デバイスが指定された入力で入力信号を検出したかどうかを示します。

#### 返される結果の値空間:

*NotFound/OK/Unknown/Unstable/Unsupported*

NotFound: デバイスは入力信号を検出しません。通常、これはケーブルが接続されていない 場合、または接続されたソースがビデオを出力しない場合です。

*OK*:デバイスは有効なビデオ入力信号を検出し、信号フォーマットのサポートは Video Input Source [n] FormatStatus ステータスで報告されます。

Unstable:デバイスは不安定な信号を検出します。 通常、これは、ケーブルを接続した後、つま りハードウェアがビデオ形式を検出しようとしている間、数秒間発生します。この値は、デバイス が信号形式を判別できない場合、または信号形式が一貫していない場合にも返されます。

#### 例:

xStatus Video Input Connector 1 SignalState \*s Video Input Connector 1 SignalState: OK \*\* end

#### xStatus Video Input Connector [n] SourceId 適用対象:すべての製品

必要なユーザー ロール:ADMIN、INTEGRATOR、USER

Connector が関連付けられている入力ソースの ID が表示されます。

#### 返される結果の値空間:

整数

#### 例:

xStatus Video Input Connector 1 SourceId \*s Video Input Connector 1 SourceId: 1 \*\* end

xStatus Video Input Connector [n] Type 適用対象:すべての製品

必要なユーザー ロール:ADMIN、INTEGRATOR、USER

コネクタのタイプを示します。

#### 返される結果の値空間:

*Camera/3G-SDI/HD-SDI/HDMI/Unused/USB/USBC-DP/Unknown*

#### 例:

xStatus Video Input Connector 1 Type \*s Video Input Connector 1 Type: HDMI \*\* end

## xStatus Video Input DirectShare [n] Peer Address

適用対象:すべての製品

必要なユーザー ロール:ADMIN、INTEGRATOR、USER

接続された直接共有ピアの IP アドレスを表示します。

#### 返される結果の値空間:

文字列

#### 例:

xStatus Video Input DirectShare 27 Peer Address \*s Video Input DirectShare 27 Peer Address: xxx.xxx.xx.xx \*\* end

#### xStatus Video Input DirectShare [n] Peer PeripheralID 適用対象:すべての製品

必要なユーザー ロール:ADMIN、INTEGRATOR、USER

問題の直接共有ピアの一意の識別子を示します。

#### 返される結果の値空間:

文字列

#### 例:

xStatus Video Input DirectShare 27 Peer PeripheralID \*s Video Input DirectShare 27 Peer PeripheralID: byod-5 \*\* end

xStatus Video Input DirectShare [n] Type 適用対象:すべての製品 必要なユーザー ロール:ADMIN、INTEGRATOR、USER 直接共有ピアのタイプを示します。 返される結果の値空間: *Proximity* Proximity:近接接続による共有。 例:

xStatus Video Input DirectShare 27 Type \*s Video Input DirectShare 27 Type: Proximity

\*\* end

#### xStatus Video Input MainVideoMute

#### 適用対象:すべての製品

パーソナルモードデバイスの *Webex Devices Cloud xAPI* サービスでは使用できません。 必要なユーザ ロール:ADMIN、INTEGRATOR、USER

メイン ビデオの送信が、Video Input MainVideo Mute コマンド(または、ユーザ インター フェイスの [ビデオを停止(Turn video off)] がある場合)で停止されているかどうかを示します。

#### 返される結果の値空間:

*On/Off*

On:ビデオが停止されました。 *Off*:ビデオは停止されていません。

#### 例:

xStatus Video Input MainVideoMute \* s Video Input MainVideoMute: Off \*\* end

D15502.05 RoomOS 11.9 11-2023 والمباية **CISCO** 

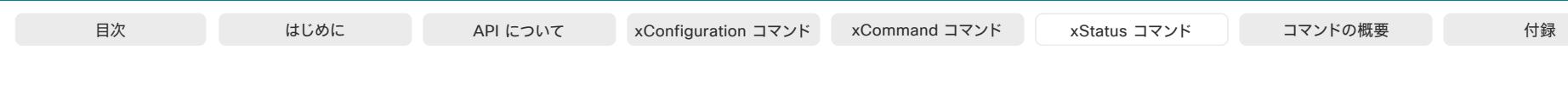

#### xStatus Video Input MainVideoSource

適用対象:すべての製品

必要なユーザー ロール:ADMIN、USER

メインソースとして現在使用されているローカルビデオ入力を返します。 メインソースが複数のロー カル入力で構成されている場合は、Composed という値が返されます。 デフォルトのメイン ビデオ ソースは xConfiguration Video DefaultMainSource コマンドで設定されます。 xCommand Video Input SetMainVideoSource を使用して変更できます。

#### 返される結果の値空間:

*1/2/3/4/5/6/Composed*

#### 例:

xStatus Video Input MainVideoSource \*s Video Input MainVideoSource: 1 \*\* end

#### xStatus Video Input Miracast Channel 適用対象:すべての製品

必要なユーザー ロール:ADMIN、INTEGRATOR、USER

送信デバイス(通常、会議参加者のラップトップ)とビデオデバイス間の直接接続に Miracast がどの Wi-Fi チャネルを使用しているかを報告します。

 Miracast が有効になっていない場合、ステータスは「-1」を返します。 詳細については、「Video Input Miracast Mode 設定」を参照してください。

#### 返される結果の値空間:

#### 整数

#### 例:

xStatus Video Input Miracast Channel \*s Video Input Miracast Channel: 1 \*\* end

#### xStatus Video Input Miracast PinAttemptsLeft 適用対象:すべての製品

必要なユーザー ロール:ADMIN、USER

 Miracast 共有を開始するとき、ユーザーはラップトップで個人識別番号コードを入力する必要があ ります。 このステータスは、Miracast の個人識別番号認証が所定の期間ブロックされるまでの試行 回数を示します。有効な個人識別番号コードが入力されると、カウンタがリセットされます。試行の連 続した失敗が多いほど、ブロック期間は長くなります。

ブロックされた場合、デバイス画面のポップアップまたは [設定(Settings)] メニューから個人識別番 号認証を再度有効にすることができます。

返される結果の値空間:

整数

#### 例:

xStatus Video Input Miracast PinAttemptsLeft \*s Video Input Miracast PinAttemptsLeft: 7

\*\* end

#### xStatus Video Input Miracast Status

適用対象:すべての製品

必要なユーザー ロール:ADMIN、INTEGRATOR、USER

送信側デバイス(通常、会議参加者のラップトップ)とビデオデバイス間で、Miracast 用の直接 Wi-Fi 接続が確立されたか、または確立できるかを報告します。 詳細については、「Video Input Miracast Mode 設定」を参照してください。

#### 返される結果の値空間:

#### *Started/Stopped*

*Started*:Miracast が有効で、2 つのデバイス間の直接 Wi-Fi 接続が確立されているか、確立 される可能性があります。 デバイスは、Miracast ビーコンを送信します。

*Stopped*:Miracast が無効になっているため、2 つのデバイス間の直接 Wi-Fi 接続は不可 能です。 デバイスが Miracast ビーコンを送信しない

#### 例:

xStatus Video Input Miracast Status

\*s Video Input Miracast Status: Started

\*\* end

D15502.05 RoomOS 11.9 11-2023 بالبيان **CISCO** 

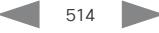

xStatus Video Input Miracast Transport 適用対象:すべての製品

必要なユーザー ロール:ADMIN、INTEGRATOR、USER

現在の Miracast 共有トランスポート方式を返します。

#### 返される結果の値空間:

*Direct/Infrastructure/None*

*Direct*:コンテンツは Wi-Fi Direct を使用して共有されます。 Infrastructure:コンテンツは、企業ネットワーク インフラストラクチャ(MS-MICE プロトコル を使用)を使用して共有されます。 None:現在コンテンツは共有されていません。

#### 例:

xStatus Video Input Miracast Transport \*s Video Input Miracast Transport: Direct \*\* end

#### xStatus Video Input Source [n] ConnectorId 適用対象:すべての製品

必要なユーザー ロール:ADMIN、INTEGRATOR、USER

入力ソースに関連付けられているコネクタの識別子を示します。

#### 返される結果の値空間:

整数

#### 例:

xStatus Video Input Source 1 ConnectorId \*s Video Input Source 1 ConnectorId: 1 \*\* end

#### xStatus Video Input Source [n] FormatStatus 適用対象:すべての製品

必要なユーザー ロール:ADMIN、INTEGRATOR、USER

指定されたビデオ入力信号のビデオ フォーマットステータスとサポートを表示します。 Ok のみが 有効でサポートされているビデオ入力形式を示します。他のすべての状態はエラーを示します。

#### 返される結果の値空間:

*Ok/OutOfRange/NotFound/Interlaced/Error/Unknown*

*OK*:ビデオ入力フォーマットはサポートされています。 解像度とフレームレートは、Video Input Source [n] Resolution ステータスで報告されます。

OutOfRange:ビデオ入力形式は、指定された入力に対してデバイスがサポートするよりも高 い解像度またはフレームレート(あるいはその両方)です。 すべてのビデオ入力コネクタがこの タイプのエラーを報告できるわけではありません。

Interlaced:ビデオ入力形式はインターレースされており、サポートされていません。 デバイス は、プログレッシブ形式のみをサポートします。 すべてのビデオ入力コネクタがこのタイプのエ ラーを報告できるわけではありません。

NotFound:指定された入力にビデオフォーマットがありません。 欠落している理由について は、「Video Input Connector [n] SignalState ステータス」を参照してください。

*Error*:ビデオ入力フォーマットにエラーがあります。 これは、ビデオ入力信号が不安定な場合 (SignalState: Unstable)またはビデオ入力信号フォーマットを判別できない場合(および他の エラー状態のいずれも使用できない場合)に該当します。

#### 例:

xStatus Video Input Source 1 FormatStatus \*s Video Input Source 1 FormatStatus: Ok \*\* end

#### xStatus Video Input Source [n] MediaChannelId 適用対象:すべての製品

必要なユーザー ロール:ADMIN、USER

シスコ内部使用のみ。

#### 返される結果の値空間:

整数

#### 例:

xStatus Video Input Source MediaChannelId \*s Video Input Source 1 MediaChannelId: 2 \*s Video Input Source 2 MediaChannelId: 3 \*\* end

D15502.05 RoomOS 11.9 11-2023 والمباية **CISCO** 

xStatus Video Input Source [n] Resolution Height 適用対象:すべての製品

必要なユーザー ロール:ADMIN、INTEGRATOR、USER

ビデオ入力ソースの解像度の高さ(ピクセル単位)を示します。

#### 返される結果の値空間:

 $0 \sim 3000$ 

#### 例:

xStatus Video Input Source 1 Resolution Height \*s Video Input Source 1 Resolution Height: 1080 \*\* end

#### xStatus Video Input Source [n] Resolution RefreshRate 適用対象:すべての製品

必要なユーザー ロール:ADMIN、INTEGRATOR、USER

ビデオ入力ソースの解像度のリフレッシュレート(Hz)を表示します。

#### 返される結果の値空間:

 $0 \sim 300$ 

#### 例:

xStatus Video Input Source 1 Resolution RefreshRate \*s Video Input Source 1 Resolution RefreshRate: 50 \*\* end

#### xStatus Video Input Source [n] Resolution Width 適用対象:すべての製品

必要なユーザー ロール:ADMIN、INTEGRATOR、USER

ビデオ入力ソースの解像度の幅(ピクセル単位)を示します。

#### 返される結果の値空間:

 $0 \sim 4000$ 

#### 例:

xStatus Video Input Source 1 Resolution Width \*s Video Input Source 1 Resolution Width: 1920 \*\* end

#### xStatus Video Layout CurrentLayouts ActiveLayout 適用対象:すべての製品

必要なユーザー ロール:ADMIN、USER

ローカル画面で現在使用されているレイアウトファミリー名を返します。

返される結果の値空間:

文字列

#### 例:

xStatus Video Layout CurrentLayouts ActiveLayout \*s Video Layout CurrentLayouts ActiveLayout: "Prominent"

\*\* end

#### xStatus Video Layout CurrentLayouts AvailableLayouts [n] LayoutName 適用対象:すべての製品

必要なユーザー ロール:ADMIN、USER

ローカル画面で現在使用可能なすべてのレイアウトファミリ名を一覧表示します。参加者数と共有コ ンテンツの存在が変化すると、ステータスが動的に更新されます。 レイアウトファミリーがリストに含 まれている場合は、Video Layout SetLayout コマンドで変更することができます。

#### 返される結果の値空間:

文字列

#### 例:

xStatus Video Layout CurrentLayouts AvailableLayouts LayoutName

\*s Video Layout CurrentLayouts AvailableLayouts 1 LayoutName: "Prominent"

- \*s Video Layout CurrentLayouts AvailableLayouts 2 LayoutName: "Grid"
- \*s Video Layout CurrentLayouts AvailableLayouts 3 LayoutName: "Focus"
- \*s Video Layout CurrentLayouts AvailableLayouts 4 LayoutName: "Overlay"

\*\* end

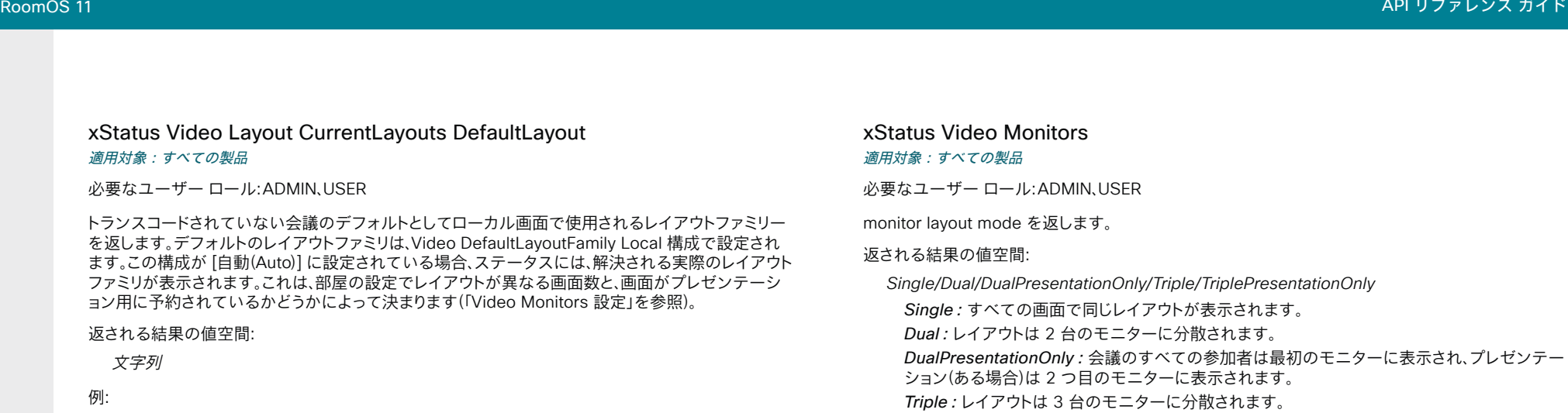

TriplePresentationOnly:会議のすべての参加者が 1 台目のモニターと 2 台目のモニター に表示され、プレゼンテーション(ある場合)は 3 台目のモニターに表示されます。

#### 例:

xStatus Video Monitors \*s Video Monitors: Single \*\* end

#### xStatus Video Output Connector [n] Connected

#### 適用対象:すべての製品

必要なユーザー ロール:ADMIN、INTEGRATOR、USER

デバイス(ディスプレイなど)が出力コネクタに接続されているかどうかを示します。 ディスプレイがス タンバイモードになると、ビデオデバイスでは検出できない可能性があります。 ディスプレイが物理 的に接続されていても、コネクタのステータスでは False または Unknown が返されます。

#### 返される結果の値空間:

*True/False*

*True*:デバイスはビデオ出力コネクタに接続されています。 *False*:ビデオ出力コネクタに何も接続されていません。

#### 例:

xStatus Video Output Connector 1 Connected \*s Video Output Connector 1 Connected: True \*\* end

xStatus Video Layout CurrentLayouts DefaultLayout \*s Video Layout CurrentLayouts DefaultLayout: "Prominent" \*\* end

#### xStatus Video Layout LayoutFamily Local 適用対象:すべての製品

必要なユーザー ロール:ADMIN、USER

ローカル画面レイアウトファミリを表示します。

#### 返される結果の値空間:

文字列

#### 例:

xStatus Video Layout LayoutFamily Local \*s Video Layout LayoutFamily Local: "equal" \*\* end

#### xStatus Video Layout LayoutFamily Remote

#### 適用対象:すべての製品

パーソナルモードデバイスの *Webex Devices Cloud xAPI* サービスでは使用できません。 必要なユーザー ロール:ADMIN、USER

リモート画面レイアウトファミリを表示します。

#### 返される結果の値空間:

文字列

#### 例:

xStatus Video Layout LayoutFamily Remote \*s Video Layout LayoutFamily Remote: "equal" \*\* end

11-2023 بالمالة **CISCO** 

D15502.05 RoomOS 11.9

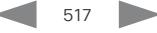

#### xStatus Video Output Connector [n] ConnectedDevice CEC [n] **DeviceType**

#### 適用対象:すべての製品

必要なユーザー ロール:ADMIN、INTEGRATOR、USER

ビデオデバイスが検出した、HDMI に接続されている CEC 対応デバイスのタイプを示します。

この情報は、HDMI 出力に接続されたデバイスで CEC 機能が設定されており、ビデオデバイスの構 成で xConfiguration Video Output Connector [n] CEC Mode がオンに設定されている場合にの み入手できます。

#### 返される結果の値空間:

*Unknown/TV/Reserved/Recorder/Tuner/Playback/Audio*

#### 例:

xStatus Video Output Connector 1 ConnectedDevice CEC DeviceType \*s Video Output Connector 1 ConnectedDevice CEC DeviceType: TV \*\* end

#### xStatus Video Output Connector [n] ConnectedDevice CEC [n] LogicalAddress

適用対象:すべての製品

必要なユーザー ロール:ADMIN、INTEGRATOR、USER

デバイスの CEC 論理アドレスを表示します。

#### 返される結果の値空間:

整数

#### 例:

xStatus Video Output Connector 1 ConnectedDevice CEC 1 LogicalAddress \*s Video Output Connector 1 ConnectedDevice CEC 1 LogicalAddress: 4 \*\* end

xStatus Video Output Connector [n] ConnectedDevice CEC [n] Name 適用対象:すべての製品

必要なユーザー ロール:ADMIN、INTEGRATOR、USER

コネクテッドデバイスの名前を返します。

返される結果の値空間:

文字列

#### 例:

xStatus Video Output Connector 1 ConnectedDevice CEC Name

\*s Video Output Connector 1 ConnectedDevice CEC 1 Name: "LG SIGNAGE TV" \*\* end

#### xStatus Video Output Connector [n] ConnectedDevice CEC [n] **PowerStatus**

#### 適用対象:すべての製品

必要なユーザー ロール:ADMIN、INTEGRATOR、USER

HDMI 出力に接続している CEC 対応デバイスのステータスを示します。

この情報は、HDMI 出力に接続されたデバイスで CEC 機能が設定されており、ビデオデバイスの構 成で xConfiguration Video Output Connector [n] CEC Mode がオンに設定されている場合にの み入手できます。

#### 返される結果の値空間:

*Unknown/Ok/In progress/Failed to power on/Failed to standby*

#### 例:

xStatus Video Output Connector 1 ConnectedDevice CEC PowerStatus \*s Video Output Connector 1 ConnectedDevice CEC PowerStatus: Ok \*\* end

#### xStatus Video Output Connector [n] ConnectedDevice CEC [n] VendorId 適用対象:すべての製品

必要なユーザー ロール:ADMIN、INTEGRATOR、USER

コネクテッドデバイスのベンダー ID を返します。

#### 返される結果の値空間:

文字列

#### 例:

xStatus Video Output Connector 1 ConnectedDevice CEC VendorId \*s Video Output Connector 1 ConnectedDevice CEC 1 VendorId: "57489" \*\* end

RoomOS 11.9 11-2023 بالبيان **CISCO** 

D15502.05

#### xStatus Video Output Connector [n] ConnectedDevice Name 適用対象:すべての製品

必要なユーザー ロール:ADMIN、INTEGRATOR、USER

HDMI ポートに接続されているモニターの優先入力形式(モニター EDID で定義)を示します。

#### 返される結果の値空間:

文字列

#### 例:

xStatus Video Output Connector 1 ConnectedDevice Name \*s Video Output Connector 1 ConnectedDevice Name: "G2420HDBL" \*\* end

#### xStatus Video Output Connector [n] ConnectedDevice PreferredFormat 適用対象:すべての製品

必要なユーザー ロール:ADMIN、INTEGRATOR、USER

 HDMI ポートに接続されているモニタの優先入力形式(モニタ EDID で定義)を示します。 これは、必 ずしもビデオデバイスが送信している形式ではありません。

#### 返される結果の値空間:

文字列

#### 例:

xStatus Video Output Connector 1 ConnectedDevice PreferredFormat \*s Video Output Connector 1 ConnectedDevice PreferredFormat: "1920x1080@60Hz" \*\* end

#### xStatus Video Output Connector [n] ConnectedDevice ScreenSize 適用対象:すべての製品

必要なユーザー ロール:ADMIN、USER

コネクテッドデバイスの画面サイズをインチ単位で表示します。この情報がない場合、デフォルト値 は 0 に設定されます。

#### 返される結果の値空間:

#### 整数

#### 例:

xStatus Video Output Connector 1 ConnectedDevice ScreenSize \*s Video Output Connector 1 ConnectedDevice ScreenSize: 55 \*\* end

xStatus Video Output Connector [n] Connected 適用対象:すべての製品

必要なユーザー ロール:ADMIN、INTEGRATOR、USER

デバイス(ディスプレイなど)が出力コネクタに接続されているかどうかを示します。 ディスプレイがス タンバイモードになると、ビデオデバイスでは検出できない可能性があります。 ディスプレイが物理 的に接続されていても、コネクタのステータスでは False または Unknown が返されます。

#### 返される結果の値空間:

*True/False*

*True*:デバイスはビデオ出力コネクタに接続されています。 *False*:ビデオ出力コネクタに何も接続されていません。

#### 例:

xStatus Video Output Connector 1 Connected \*s Video Output Connector 1 Connected: True \*\* end

#### xStatus Video Output Connector [n] HDCP State 適用対象:すべての製品

必要なユーザー ロール:ADMIN、USER

ステータスは、出力が HDCP をサポートしているかどうかを報告し、サポートしている場合は、接続さ れた画面への HDCP リンクの状態を報告します。

#### 返される結果の値空間:

*Authenticated/Inactive/Unauthenticated/Unsupported*

Authenticated:HDCP リンクが確立されており、リンクは安定しています。 コネクタは、HDCP で保護されたコンテンツを送信できます。

Inactive:コネクタは HDCP をサポートしている可能性がありますが、現在 HDCP で保護 されたコンテンツを許可しないように構成されています(「Video Output Connector [n] HDCPPolicy 設定を参照」)。

Unauthenticated:コネクタは HDCP で保護されたコンテンツを許可するように設定されて いますが、コネクタに画面が接続されていないか、デバイスが画面へのリンクを確立中です。リ ンクが不安定な場合、デバイスはこの状態のままになるか、[非アクティブ(Inactive)] に戻る可 能性があります。

Unsupported:コネクタは HDCP をサポートしていないため、サポートするように設 定できません。

#### 例:

xStatus Video Output Connector 2 HDCP State

\*s Video Output Connector 2 HDCP State: Unauthenticated

\*\* end

D15502.05 RoomOS 11.9 11-2023 والمباية **CISCO** 

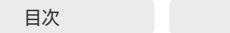

xStatus Video Output Connector [n] MonitorRole 適用対象:すべての製品

必要なユーザー ロール:ADMIN、USER

ビデオ出力コネクタに接続されているデバイスに表示されるビデオストリームを示します。

#### 返される結果の値空間:

*First/Second/Third/PresentationOnly/Recorder*

First/Second/Third:マルチモニター設定におけるモニターの役割。シングルモニター設定 では、First、Second、Third で違いはありません。 PresentationOnly:アクティブな場合プレゼンテーション ビデオ ストリームを表示します。

*Recorder*:ローカルメインビデオを含むすべての参加者を表示します。アクティブな場合、プ レゼンテーションも表示されます。

#### 例:

xStatus Video Output Connector 1 MonitorRole \*s Video Output Connector 1 MonitorRole: First \*\* end

#### xStatus Video Output Connector [n] Resolution Height 適用対象:すべての製品

必要なユーザー ロール:ADMIN、USER

ビデオ出力コネクタの解像度の高さ(ピクセル単位)を示します。

#### 返される結果の値空間:

 $120 \sim 3000$ 

#### 例:

xStatus Video Output Connector 1 Resolution Height \*s Video Output Connector 1 Resolution Height: 1080 \*\* en

#### xStatus Video Output Connector [n] Resolution RefreshRate 適用対象:すべての製品

必要なユーザー ロール:ADMIN、USER

ビデオ出力コネクタの解像度のリフレッシュレート(Hz)を表示します。

#### 返される結果の値空間:

 $1 - 300$ 

#### 例:

xStatus Video Output Connector 1 Resolution RefreshRate \*s Video Output Connector 1 Resolution RefreshRate: 60 \*\* end

#### xStatus Video Output Connector [n] Resolution Width 適用対象:すべての製品

必要なユーザー ロール:ADMIN、USER

ビデオ出力コネクタの解像度の幅(ピクセル単位)を示します。

#### 返される結果の値空間:

 $176 - 4000$ 

#### 例:

xStatus Video Output Connector 1 Resolution Width \*s Video Output Connector 1 Resolution Width: 1920 \*\* end

#### xStatus Video Output Connector [n] Type 適用対象:すべての製品

必要なユーザー ロール:ADMIN、USER

コネクタのタイプが表示されます。

#### 返される結果の値空間:

*HDMI/Internal/LCD/Legacy/USBC-D*

#### 例:

520

xStatus Video Output Connector 1 Type \*s Video Output Connector 1 Type: HDMI \*\* end

D15502.05 RoomOS 11.9 11-2023 والمباية **CISCO** 

© 2023 Cisco Systems, Inc. All rights reserved

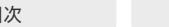

#### xStatus Video Output HDMI Passthrough Status

適用対象:*RoomKit CodecPlus CodecPro Room55 Room70/Room55D Room70G2* 

必要なユーザ ロール:ADMIN、USER

 HDMI-to-USB コンバータが接続されている HDMI 出力のマイクとカメラからオーディオとビデオ をストリーミングするようにデバイスが設定されているかどうかを報告します(「Video Output HDMI Passthrough OutputConnector 設定」を参照)。 Video Output HDMI Passthrough Start/Stop コ マンドによりステータスが変化します。

このステータスは、「ラップトップから会議(Call from laptop)] 機能に関連しています。詳細について は、「Video Output HDMI Passthrough Allowed 構成」を参照してください。

このステータスは、Room 55 Dual および Room 70 Dual には適用されません。

#### 返される結果の値空間:

#### *Active/Inactive*

*Active*:デバイスは、関連する HDMI 出力でオーディオまたはビデオをストリーミングするよ うに設定されています。

Inactive:デバイスは、関連する HDMI 出力でオーディオまたはビデオをストリーミングする ように設定されていません。

#### 例:

xStatus Video Output HDMI Passthrough Status \*s Video Output HDMI Passthrough Status: Active \*\* end

#### xStatus Video Output Monitor [n] Backlight

適用先:Room70/Room55D Room70G2 RoomPanorama/Room70Panorama DeskPro Board

必要なユーザー ロール:ADMIN、USER

統合画面のバックライトレベルを返します。 レベルは、xCommand Video Output Monitor Backlight Set で設定します。

#### 返される結果の値空間:

#### 整数

#### 例:

xStatus Video Output Monitor 1 Backlight \*s Video Output Monitor 1 Backlight: 80 \*\* end

xStatus Video Output Monitor [n] Calibrated 適用対象:RoomPanorama/Room70Panorama

必要なユーザー ロール:ADMIN、USER

ディスプレイの校正ステータスを表示します。

#### 返される結果の値空間:

*True/False*

*True*:ディスプレイは調整されています。 *False*:ディスプレイは調整されていません。

#### 例:

xStatus Video Output Monitor 1 Calibrated \*s Video Output Monitor 1 Calibrated: True \*\* end

#### xStatus Video Output Monitor [n] ColorTemperature Selected

適用先:Room70/Room55D Room70G2 RoomPanorama/Room70Panorama

必要なユーザ ロール:ADMIN、USER

xCommand Video Output Monitor Color Select で設定されているモニターの色温度を返します。

#### 返される結果の値空間:

*4900/5500/6500/7200/9300/10500/12000/User*

#### 例:

xStatus Video Output Monitor 1 ColorTemperature Selected \*s Video Output Monitor 1 ColorTemperature Selected: 6500 \*\* end

#### xStatus Video Output Monitor [n] Configured

適用対象:RoomPanorama/Room70Panorama

必要なユーザー ロール:ADMIN、USER

ディスプレイの構成ステータスを表示します。

#### 返される結果の値空間:

#### *True/False*

*True*:ディスプレイは構成されています。 *False*:ディスプレイは構成されていません。

#### 例:

xStatus Video Output Monitor 1 Configured \*s Video Output Monitor 1 Configured: True \*\* end

11.9 11-2023 والمباية **CISCO** 

D15502.05 RoomOS

© 2023 Cisco Systems, Inc. All rights reserved

#### xStatus Video Output Monitor [n] FirmwareVersion 適用対象:すべての製品

必要なユーザー ロール:ADMIN、USER

モニターのファームウェアバージョンを表示します。 このステータスフィールドは、サポートされてい る LG モニターに接続している場合にのみ入力されます。

#### 返される結果の値空間:

#### 文字列

モニターのファームウェアバージョン。

#### 例:

xStatus Video Output Monitor 1 FirmwareVersion \*s Video Output Monitor 1 FirmwareVersion: "" \*\* end

#### xStatus Video Output Monitor [n] IpAddress

適用対象:RoomPanorama/Room70Panorama

必要なユーザー ロール:ADMIN、USER

ディスプレイの IP アドレスを表示します。

#### 返される結果の値空間:

文字列

#### 例:

xStatus Video Output Monitor 1 IpAddress \*s Video Output Monitor 1 IpAddress: "xxxxxxxxx" \*\* end

xStatus Video Output Monitor [n] Manufacturer 適用対象:RoomPanorama/Room70Panorama

必要なユーザー ロール:ADMIN、USER

ディスプレイの製造業者を表示します。

#### 返される結果の値空間:

文字列

#### 例:

xStatus Video Output Monitor 1 Manufacturer \*s Video Output Monitor 1 Manufacturer: "CompanyName" \*\* end

xStatus Video Output Monitor [n] MDC Id 適用対象:RoomPanorama/Room70Panorama 必要なユーザー ロール:ADMIN、USER ディスプレイの MDC Id を表示します。 返される結果の値空間:

整数

#### 例:

目次 インドリング はじめに API について xConfiguration コマンド xCommand コマンド xStatus コマンド コマンドの概要 付録

xStatus Video Output Monitor 1 MDC Id \*s Video Output Monitor 1 MDC Id: xxxxxxx \*\* end

#### xStatus Video Output Monitor [n] MDC Port

適用対象:RoomPanorama/Room70Panorama

必要なユーザー ロール:ADMIN、USER

ディスプレイの MDC ポートを表示します。

#### 返される結果の値空間:

整数

#### 例:

xStatus Video Output Monitor 1 MDC Port \*s Video Output Monitor 1 MDC Port: xxxxxxx \*\* end

#### xStatus Video Output Monitor [n] ModelName 適用対象:すべての製品

必要なユーザー ロール:ADMIN、USER

モニターのモデル名が表示されます。 このステータスフィールドは、サポートされている LG モニタ ーに接続している場合にのみ入力されます。

#### 返される結果の値空間:

文字列

モニターのモデル名。

#### 例:

xStatus Video Output Monitor 1 ModelName \*s Video Output Monitor 1 ModelName: "" \*\* end

D15502.05 RoomOS 11.9 11-2023 والمباية **CISCO** 

#### xStatus Video Output Monitor [n] Position 適用対象:すべての製品

必要なユーザー ロール:ADMIN、USER

モニタが左右どちらに配置されているかを示します。 デュアル スクリーン デバイスだけに適 用されます。

#### 返される結果の値空間:

*Left/Right*

#### 例:

xStatus Video Output Monitor 1 Position \*s Video Output Monitor 1 Position: Left \*\* end

## xStatus Video Output Monitor [n] SerialNumber

#### 適用対象:すべての製品

必要なユーザー ロール:ADMIN、USER

 CDDC(Client Device Data Collector)によって報告されたモニターのシリアル番号を返します。 そ れが利用できない場合は、EDID(拡張ディスプレイ識別データ)からの情報(存在する場合)が報告さ れます。 どちらも利用できない場合は、空の文字列が返されます。

#### 返される結果の値空間:

文字列

モニターのシリアル番号。

#### 例:

xStatus Video Output Monitor 1 SerialNumber \*s Video Output Monitor 1 SerialNumber: "" \*\* end

#### xStatus Video Output Monitor [n] Temperature 適用対象:すべての製品

必要なユーザー ロール:ADMIN、USER

モニターの温度が表示されます。 このステータスフィールドは、サポートされている LG モニターに 接続している場合にのみ入力されます。

返される結果の値空間:

*Normal/High*

*Normal*:モニターの温度は正常です。 High:モニターの温度が高すぎます。

#### 例:

xStatus Video Output Monitor 1 Temperature \*s Video Output Monitor 1 Temperature: Normal

\*\* end

#### xStatus Video Output Webcam Mode

対象:RoomKitMini RoomBar RoomBarPro RoomKitEQX CodecEQ DeskPro DeskMini Desk  *BoardPro* 

パーソナルモードデバイスの *Webex Devices Cloud xAPI* サービスでは使用できません。 必要なユーザー ロール:ADMIN、USER

システムを Web カメラとして使用するには、USB 接続を確立する必要があります。 このステータス は、USB 接続の現在のステータスと、オーディオまたはビデオがストリーミングされているかどうか を示します。 「ビデオストリーミング」とは、デバイスのカメラによってキャプチャされたフレームが、ビ デオストリームとして USB 接続を介して継続的に送信されることを意味します。

#### 返される結果の値空間:

*Connected/Disconnected/Streaming/StreamingAudioOnly*

Connected:USB 接続は確立されていますが、コンテンツはストリーミングされていません。 Disconnected:USB 接続が確立されていません。

Streaming:ビデオがストリーミングされています。

StreamingAudioOnly:ビデオはストリーミングされていませんが、オーディオはストリーミン グされています。

#### 例:

xStatus Video Output Webcam Mode

\*s Video Output Webcam Mode: StreamingAudioOnly

\*\* end

D15502.05 RoomOS 11.9 11-2023 والمباية **CISCO** 

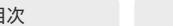

#### xStatus Video Output Webcam Status

対象:RoomKitMini RoomBar RoomBarPro RoomKitEQX CodecEQ DeskPro DeskMini Desk  *BoardPro* 

パーソナルモードデバイスの *Webex Devices Cloud xAPI* サービスでは使用できません。

必要なユーザー ロール:ADMIN、USER

このステータスは、デバイスが現在 Web カメラとして動作しているかどうかを示します。 Web カメ ラとして動作している場合、デバイスはサイレントモードに設定されます。

 Room Kit Mini では、Video Output Webcam USBMode 設定を使用して、ビデオを接続するとき、 またはビデオのストリーミングを開始するときに、USB モード(およびサイレントモード)にするかどう かを制御できます。 他のデバイスでは、ビデオが USB 接続を介してストリーミングされている場合 にのみ、このステータスになります。

#### 返される結果の値空間:

*Active/Inactive*

#### 例:

xStatus Video Output Webcam Status \*s Video Output Webcam Status: Inactive \*\* end

## xStatus Video Presentation PIPPosition

適用対象:すべての製品

必要なユーザー ロール:ADMIN、USER

画面上のプレゼンテーション画像の位置を示します。

#### 返される結果の値空間:

*CenterLeft/CenterRight/DockCenterLeft/DockLowerLeft/LowerLeft/LowerRight/ UpperCenter/UpperLeft/UpperRight*

#### 例:

xStatus Video Presentation PIPPosition \*s Video PIP Presentation Position: CenterLeft

\*\* end

#### xStatus Video Selfview FullscreenMode 適用対象:すべての製品

必要なユーザー ロール:ADMIN、INTEGRATOR、USER

セルフビューが全画面モードに設定されているかどうかを示します。

返される結果の値空間:

*On/Off*

例:

xStatus Video Selfview FullscreenMode \*s Video Selfview FullscreenMode: Off \*\* end

#### xStatus Video Selfview Mode 適用対象:すべての製品

必要なユーザー ロール:ADMIN、INTEGRATOR、USER

セルフビューモードがオンになっているかどうかを示します。

#### 返される結果の値空間:

*On/Off*

#### 例:

xStatus Video Selfview Mode \*s Video Selfview Mode: Off \*\* end

#### xStatus Video Selfview OnMonitorRole 適用対象:すべての製品

必要なユーザー ロール:ADMIN、INTEGRATOR、USER

セルフビューが表示されているモニターを特定します(存在する場合)。

返される結果の値空間:

*First/Second/Third*

#### 例:

xStatus Video Selfview OnMonitorRole \*s Video Selfview OnMonitorRole: First \*\* end

D15502.05

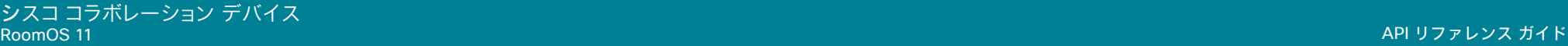

#### xStatus Video Selfview PIPPosition 適用対象:すべての製品

必要なユーザー ロール:ADMIN、INTEGRATOR、USER

画面上の背フルビュー画像の位置を示します。

#### 返される結果の値空間:

*CenterLeft/CenterRight/LowerLeft/LowerRight/UpperCenter/UpperLeft/UpperRight*

#### 例:

xStatus Video Selfview PIPPosition \*s Video Selfview PIPPosition: LowerRight \*\* end

## WebEngine ステータス

#### xStatus WebEngine Features Signage 適用対象:すべての製品

必要なユーザー ロール:ADMIN、USER

デジタル サイネージ機能が有効になっているかどうかが報告されます。有効(On)になるの は、WebEngine Mode と Standby Signage Mode の両方の設定がオンになっている場合のみです。

#### 返される結果の値空間:

*On/Off*

#### 例:

xStatus WebEngine Features Signage \*s WebEngine Features Signage: On \*\* end

xStatus WebEngine Features WebEngine 適用対象:すべての製品

必要なユーザー ロール:ADMIN、USER

 Web エンジンが有効であるかどうかを報告します。 これは、WebEngine Mode 設定がオンの場合 に有効(On)になっています。

#### 返される結果の値空間:

*On/Off*

#### 例:

xStatus WebEngine Features WebEngine \*s WebEngine Features WebEngine: On \*\* end

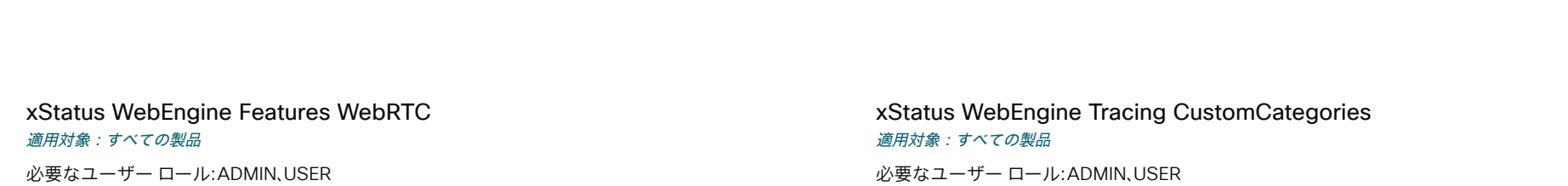

デバイスで WebRTC が有効になっているかどうかを示します。

 WebRTC を介して、Webex デバイスとパーソナルモードのデバイスを使用する参加者は、WebRTC 会議(Microsoft Teams や Google Meet など)に招待されたときに、ワンボタン機能(OBTP)を使用 してデバイスから直接会議に参加できます。

#### 返される結果の値空間:

*Off/On*

#### 例:

xStatus WebEngine Features WebRTC \*s WebEngine Features WebRTC: On \*\* end

#### xStatus WebEngine LogLevel

#### 適用対象:すべての製品

必要なユーザー ロール:ADMIN、USER

Web エンジンに設定されているログレベルを返します。詳細については、WebEngine Logging Set コマンドを参照してください。

#### 返される結果の値空間:

*Verbose/Info/Warning/Error/Fatal*

#### 例:

xStatus WebEngine LogLevel \*s WebEngine LogLevel: Verbose \*\* end

xStatus WebEngine LogLevelVerbosity

#### 適用対象:すべての製品

必要なユーザー ロール:ADMIN、USER

Web エンジンに設定されている詳細な詳細ログレベルを返します。詳細については、WebEngine Logging Set コマンドを参照してください。

#### 返される結果の値空間:

#### 整数

例:

xStatus WebEngine LogLevelVerbosity \*s WebEngine LogLevelVerbosity:-1 \*\* end

必要なユーザー ロール:ADMIN、USER

返される結果の値空間:

文字列

カスタムカテゴリのリストを返します(WebEngine Tracing Start コマンドの CustomCategories および Mode パラメータを参照)。 カスタムカテゴリが使用されていない 場合、このステータスは空の文字列を返します。

#### 例:

xStatus WebEngine Tracing CustomCategories \*s WebEngine Tracing CustomCategories: ""

\*\* end

#### xStatus WebEngine Tracing Duration 適用対象:すべての製品

必要なユーザー ロール:ADMIN、USER

トレースの初期期間を秒単位で返します(WebEngine Tracing Start コマンドの Duration パラメータを参照)。トレースが終了すると -1 に設定されます。

#### 返される結果の値空間:

整数

#### 例:

xStatus WebEngine Tracing Duration \*s WebEngine Tracing Duration: 600 \*\* end

#### xStatus WebEngine Tracing Mode

適用対象:すべての製品

必要なユーザー ロール:ADMIN、USER

現在のトレースに使用されているモードを返します(WebEngine Tracing Start コマンドの Mode パラメータを参照)。 トレースが終了すると、空の文字列に設定されます。

#### 返される結果の値空間:

*Custom/FrameViewer/InputLatency/JavascriptAndRendering/Off/Rendering/ WebDeveloper*

#### 例:

xStatus WebEngine Tracing Mode \*s WebEngine Tracing Mode: Rendering \*\* end

بالبيان **CISCO** 

D15502.05 RoomOS 11.9 11-2023

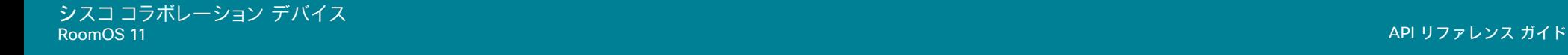

## xStatus WebEngine Tracing Systrace

適用対象:すべての製品

必要なユーザー ロール:ADMIN、USER

 Android Systrace 形式が使用されているかどうかを返します(WebEngine Tracing Start コマンドの Systrace パラメータを参照)。

#### 返される結果の値空間:

*Off/On*

#### 例:

xStatus WebEngine Tracing Systrace

\*s WebEngine Tracing Systrace: On

\*\* end

## Webex ステータス

#### xStatus Webex DeveloperId 適用対象:すべての製品

必要なユーザー ロール:ADMIN、USER

この ID は、developer.webex.com を介してデバイスに cloud xAPI コールを送信するために使用 できます。

 cloud xAPI を使用すると、Webex クラウドサービスまたはオンプレミスサービスに登録さ れ、Webex Edge for Devices にリンクされているデバイスにコマンドとステータスリクエストを送 信できます。 ほとんどの xAPI リクエストには、このステータスを使用して取得できる deviceId が必 要です。

返される結果の値空間:

文字列

#### 例:

xStatus Webex DeveloperId

\*s Webex DeveloperId: "\*\*\*\*\*\*\*\*\*\*\*\*\*\*\*\*\*\*\*\*"

\*\* end

#### xStatus Webex DevicePersonalization Hotdesking SessionStatus 適用対象:すべての製品

必要なユーザー ロール:ADMIN、USER

このステータスは、ホットデスキングが設定されているデバイスに適用されます。 デバイスが予約さ れているかどうかを報告します。

#### 返される結果の値空間:

*Available/Reserved*

#### 例:

xStatus Webex DevicePersonalization Hotdesking SessionStatus \*s Webex DevicePersonalization Hotdesking SessionStatus: Reserved \*\* end

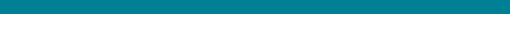

目次 はじめに API について xConfiguration コマンド xCommand コマンド xStatus コマンド コマンドの概要 付録

xStatus Webex Meetings InstantMeeting Availability 適用対象:すべての製品

必要なユーザー ロール:ADMIN、USER

デバイスでインスタント Webex 会議を開始できるかどうかを報告します。

インスタント Webex 会議は、共有デバイスでのみ使用でき、デバイスは Webex クラウドサービス に登録するか、Webex 最適化エクスペリエンスが有効になっているデバイスの Webex Edge にリ ンクする必要があります。

#### 返される結果の値空間:

*Available/Unavailable*

*Available*:デバイスからインスタント Webex 会議を開始できます。

Unavailable:デバイスからインスタント Webex 会議を開始することはできません。

#### 例:

xStatus Webex Meetings InstantMeeting Availability

\*s Webex Meetings InstantMeeting Availability: Available \*\* end

#### xStatus Webex Meetings JoinProtocol

適用対象:すべての製品

必要なユーザー ロール:ADMIN、USER

デバイスが Webex クラウドサービスを使用して Webex Meetings に参加できるかどう かを示します。

#### 返される結果の値空間:

#### *SIP/Webex*

*SIP*:デバイスは常にオンプレミスのインフラストラクチャを使用して会議を行います。 会議プ ロトコルは SIP です。

Webex:すべての要件が満たされている場合、デバイスは Webex クラウドサービスを使用し て会議を行います。(「Webex Meetings JoinProtocol 設定」を参照)。 そうでない場合は、会議 プロトコルは SIP です。

#### 例:

xStatus Webex Meetings JoinProtocol

\*s Webex Meetings JoinProtocol: SIP

\*\* end

xStatus Webex Services Proximity GuestToken

#### 適用対象:すべての製品

パーソナルモードデバイスの *Webex Devices Cloud xAPI* サービスでは使用できません。

必要なユーザー ロール:ADMIN、USER

 devices.webex.com で使用できるデバイス固有のコードを提供します。 コードは定期的に変更され ることに注意してください。

ステータスは、クラウドに登録されたデバイスでのみ使用できます。

返される結果の値空間:

文字列

#### 例:

xStatus Webex Services Proximity GuestToken \*s Webex Services Proximity GuestToken: "6K2-WEC-7UZ" \*\* end

xStatus Webex status

#### 適用対象:すべての製品

必要なユーザー ロール:ADMIN、USER

デバイスと Webex クラウドサービス間の接続ステータスを報告します。 クラウドサービスが起動し て実行されている場合、ステータスレポートが登録されます。 デバイスが CUCM または VCS など のオンプレミス サービスに登録されている場合、ステータス レポートは無効になります。

#### 返される結果の値空間:

*Disabled/Error/Registered/Registering/Stopped*

#### 例:

xStatus Webex status \*s Webex Status: Disabled \*\* end

D15502.05 RoomOS 11.9 11-2023 والمباية **CISCO** 

## WebRTC ステータス

#### xStatus WebRTC Provider GoogleMeet Availability

#### 適用対象:すべての製品

必要なユーザー ロール:ADMIN、USER

デバイスが [GoogleMeet] ボタンまたは会議招待から GoogleMeet 会議に参加できるかどうかを 示します。

#### 返される結果の値空間:

*Available/Unavailable*

#### 例:

xStatus WebRTC Provider GoogleMeet Availability \*s WebRTC Provider GoogleMeet Availability: Available \*\* end

#### xStatus WebRTC Provider MicrosoftTeams Availability 適用対象:すべての製品

#### 必要なユーザー ロール:ADMIN、USER

 [MSTeams] ボタンまたは会議招待から、デバイスが Microsoft Teams 会議に参加できるかどうか を示します。

#### 返される結果の値空間:

#### *Available/Unavailable*

#### 例:

xStatus WebRTC Provider MicrosoftTeams Availability \*s WebRTC Provider MicrosoftTeams Availability: Available \*\* end

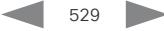

目次 インドリング はじめに API について xConfiguration コマンド xCommand コマンド xStatus コマンド コマンドの概要 付録

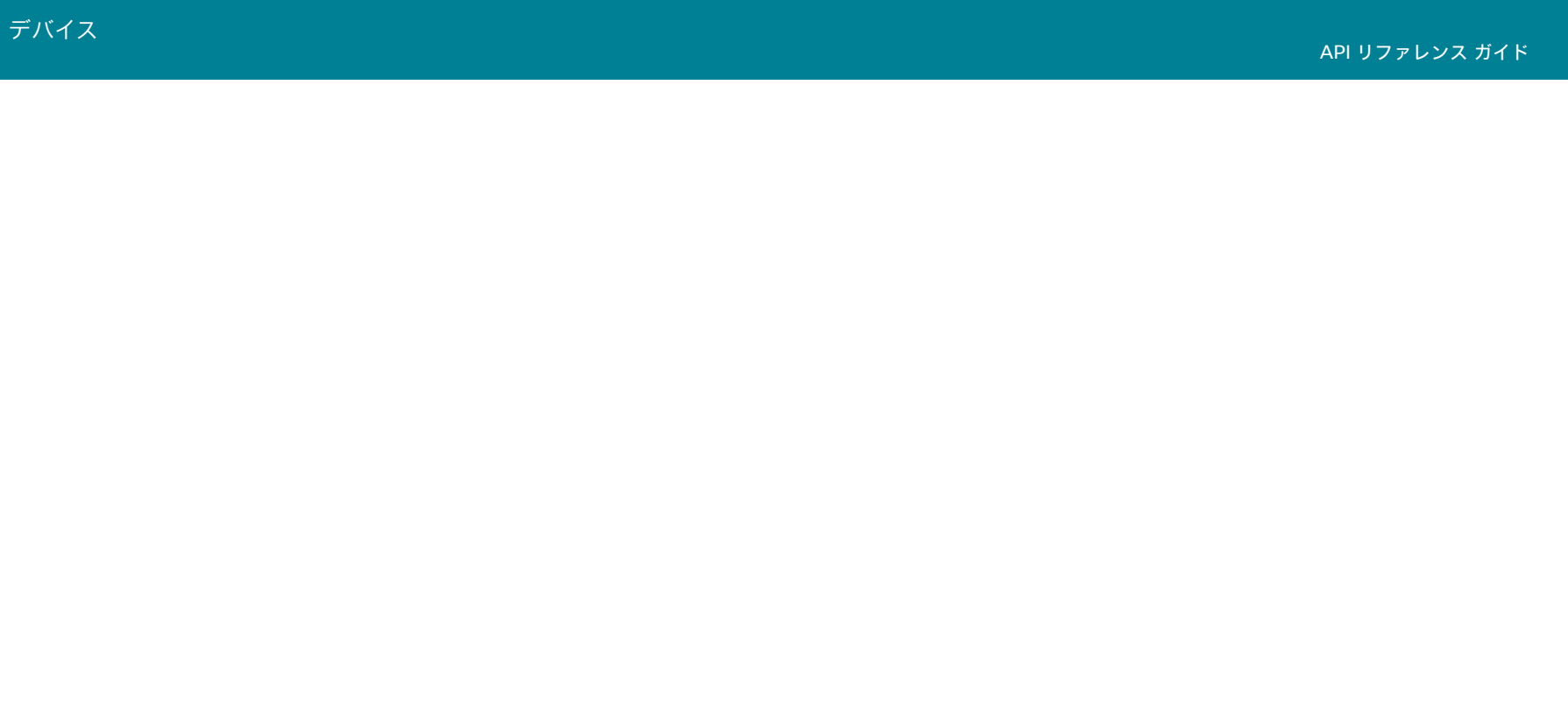

## 第 6 章

# コマンドの概要

530

© 2023 Cisco Systems, Inc. All rights reserved

[Status..........................................................................](#page-574-0) 575

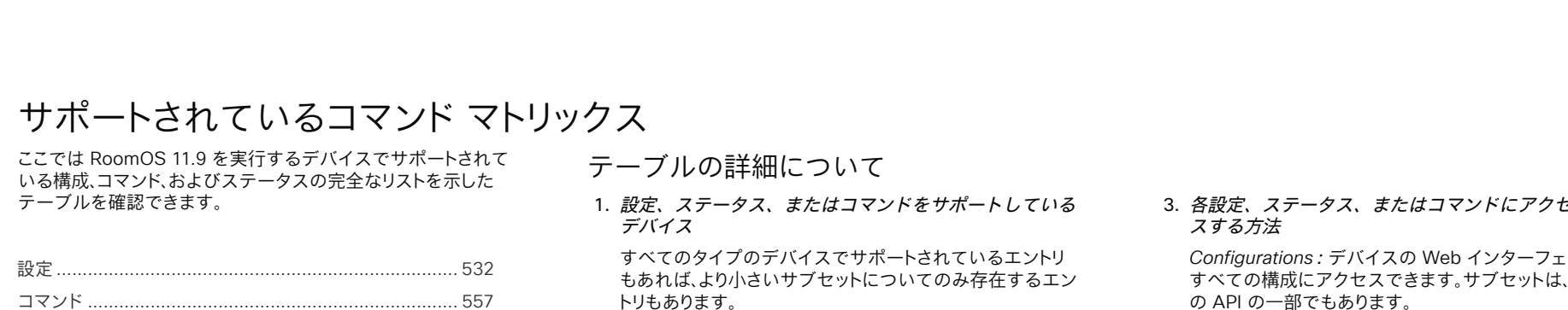

#### デバイスは、次のとおりです。

- Desk series: Desk Pro, Desk, Desk Mini
- Room series Codec EQ, Codec Pro, Codec Plus, Room Bar, Room Bar Pro, Room Kit, Room Kit Mini, Room 55, Room 55 Dual, Room 70, Room 70 G2, Room Panorama, Room 70 Panorama
- Board series:Board 55/55S/70/70S/85S および Board Pro 55/75
- 2. 設定、ステータス、またはコマンドをサポートしている コール サービス

API で使用できる設定、コマンド、およびステータスの一部 は、オンプレミスの登録済みデバイスにのみ適用されます。 これらは、Webex に登録されているデバイスには適用され ません。これらの項目は、「オンプレミスのみ」でマークされ ています。

適用できない構成、コマンド、ステータスの中に は、H.323、SIP、NTP、Cisco Unified Communications Manager、LDAP、近接、および遠端カメラ制御に関連する すべてのものが含まれます。

## ホコマンドにアクセ

*Configurations*:デバイスの Web インターフェイスから きます。サブセットは、デバイス の API の一部でもあります。

*Commands*:デバイスの API からのみコマンドを発 行できます。

*Statuses*:デバイスの API から一覧されたステータスをリ クエストできます。デバイスの Web インターフェイスから すべてのステータスにアクセスできます。

#### 4. 設定、ステータス、またはコマンドを使用するために必 要なユーザ ロール

1 つのユーザ アカウントは、以下の 1 つのユーザ ロール または複数の組み合わせを保持できます。

- ADMIN (A)
- AUDIT (Au)
- INTEGRATOR (I)
- ROOMCONTROL (R)
- USER (U)

D15502.05 RoomOS 11.9 11-2023  $-1$   $\left[1 + 1\right]$   $\left[1 +$ **CISCO** 

<span id="page-531-0"></span>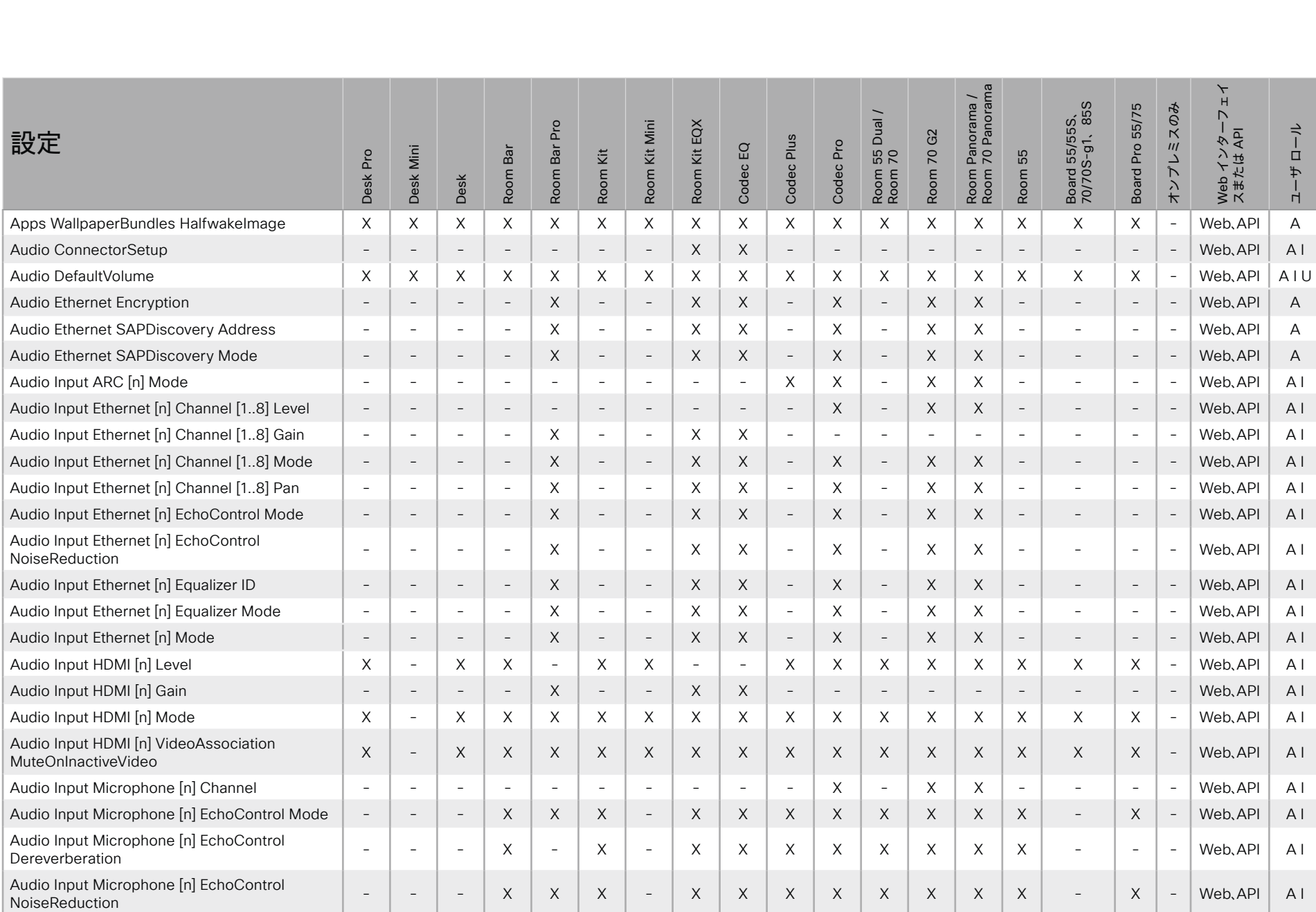

D15502.05 RoomOS 11.9 11-2023 albaha.

**CISCO** 

X : サポートされます - : サポートされません A : ADMIN Au : AUDIT I : INTEGRATOR R : ROOMCONTROL U : USER

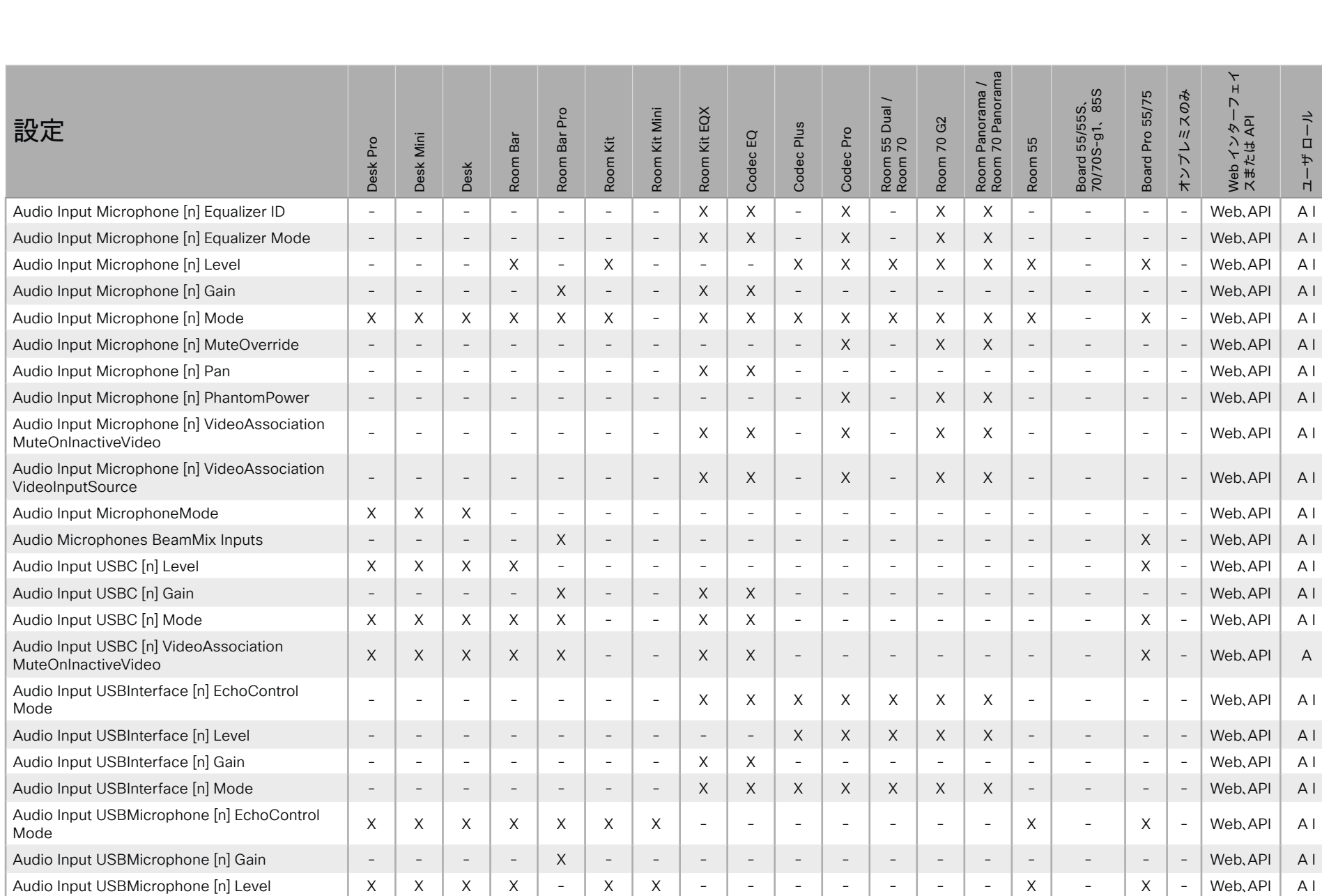

X : サポートされます - : サポートされません A : ADMIN Au : AUDIT I : INTEGRATOR R : ROOMCONTROL U : USER

D15502.05 RoomOS 11.9 11-2023  $\alpha$  [ref] to **CISCO** 

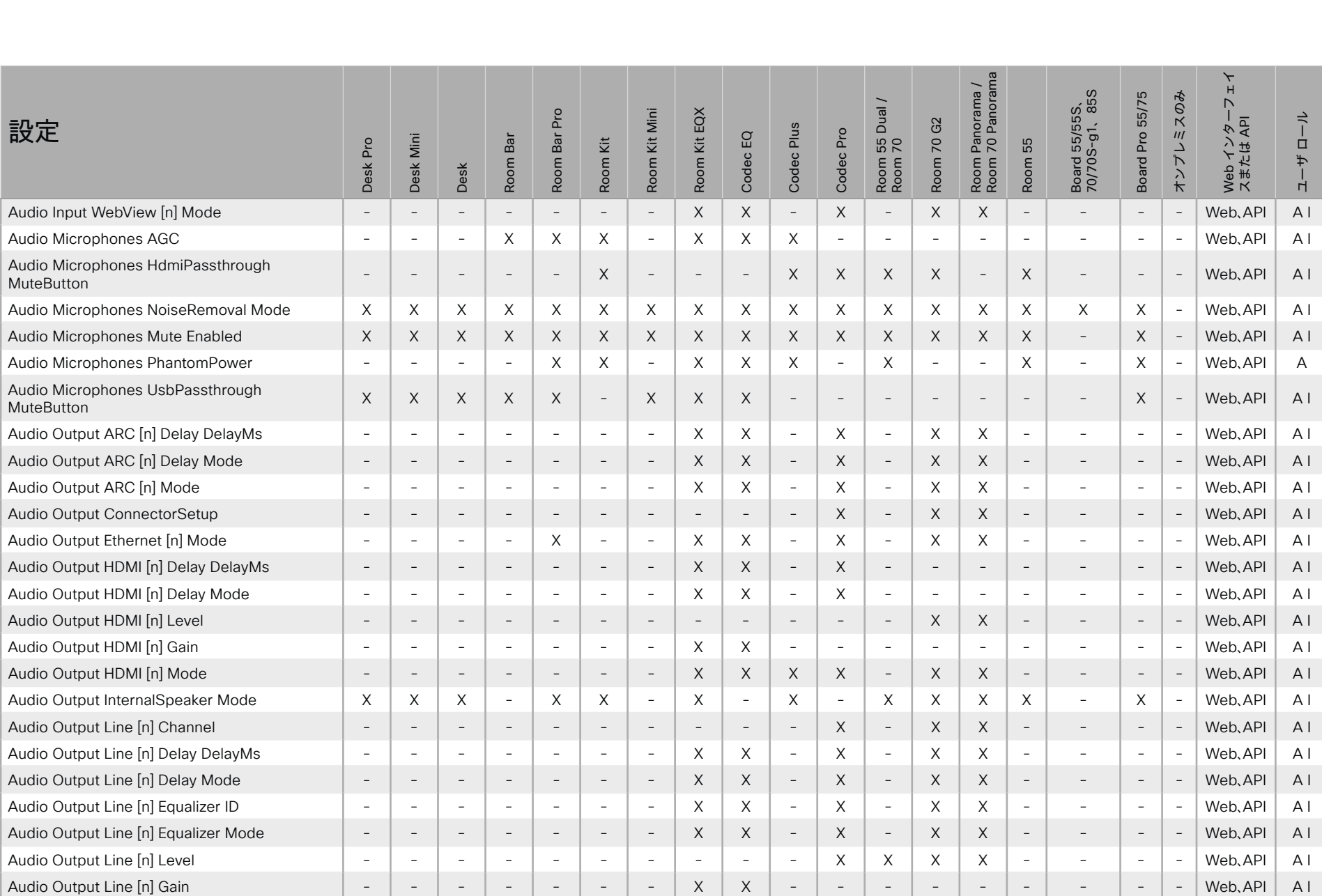

X : サポートされます - : サポートされません A : ADMIN Au : AUDIT I : INTEGRATOR R : ROOMCONTROL U : USER

D15502.05 RoomOS 11.9 11-2023  $\frac{1}{2}$ 

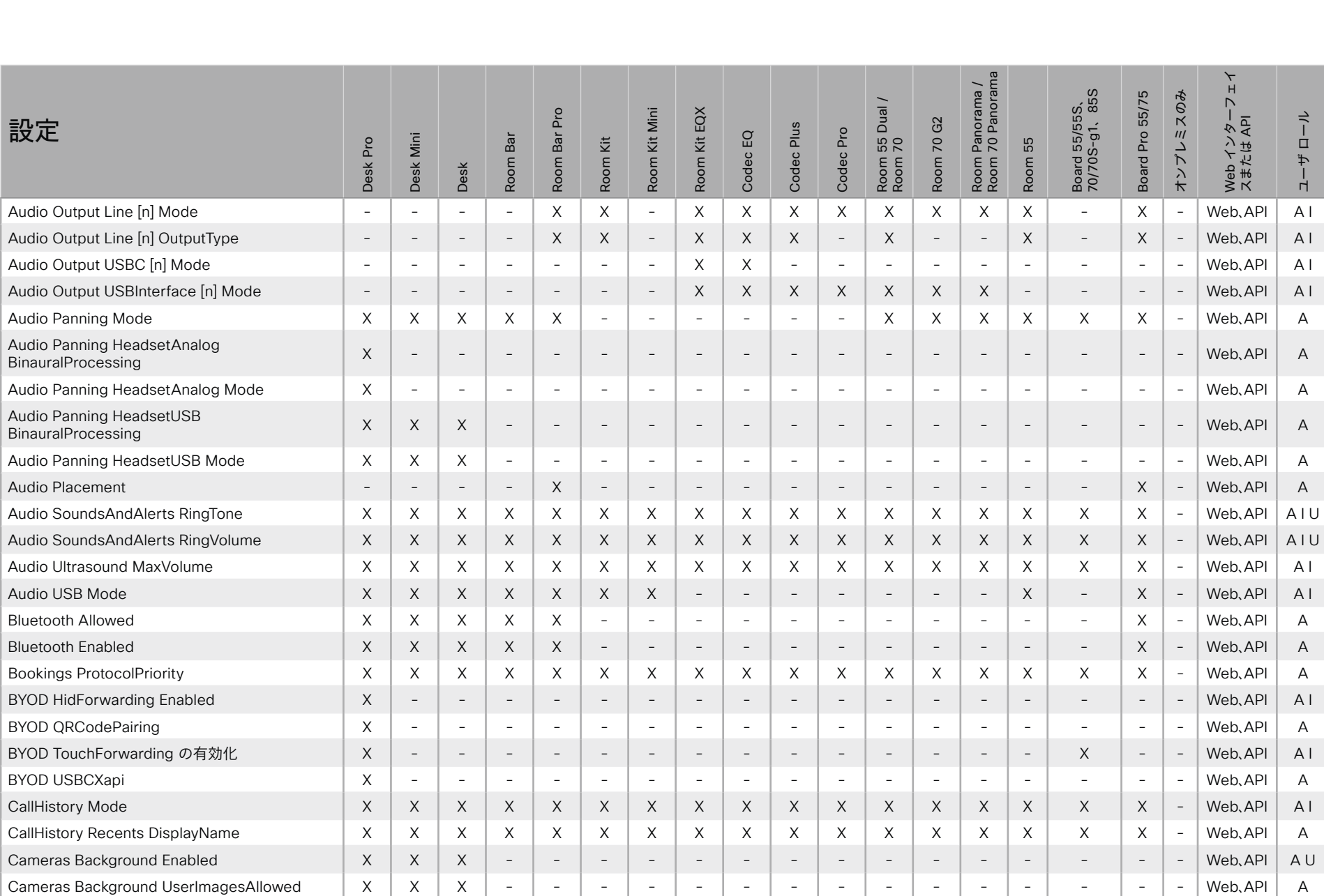

X : サポートされます - : サポートされません A : ADMIN Au : AUDIT I : INTEGRATOR R : ROOMCONTROL U : USER

D15502.05 RoomOS 11.9 11-2023  $\alpha$  [ref] to **CISCO** 

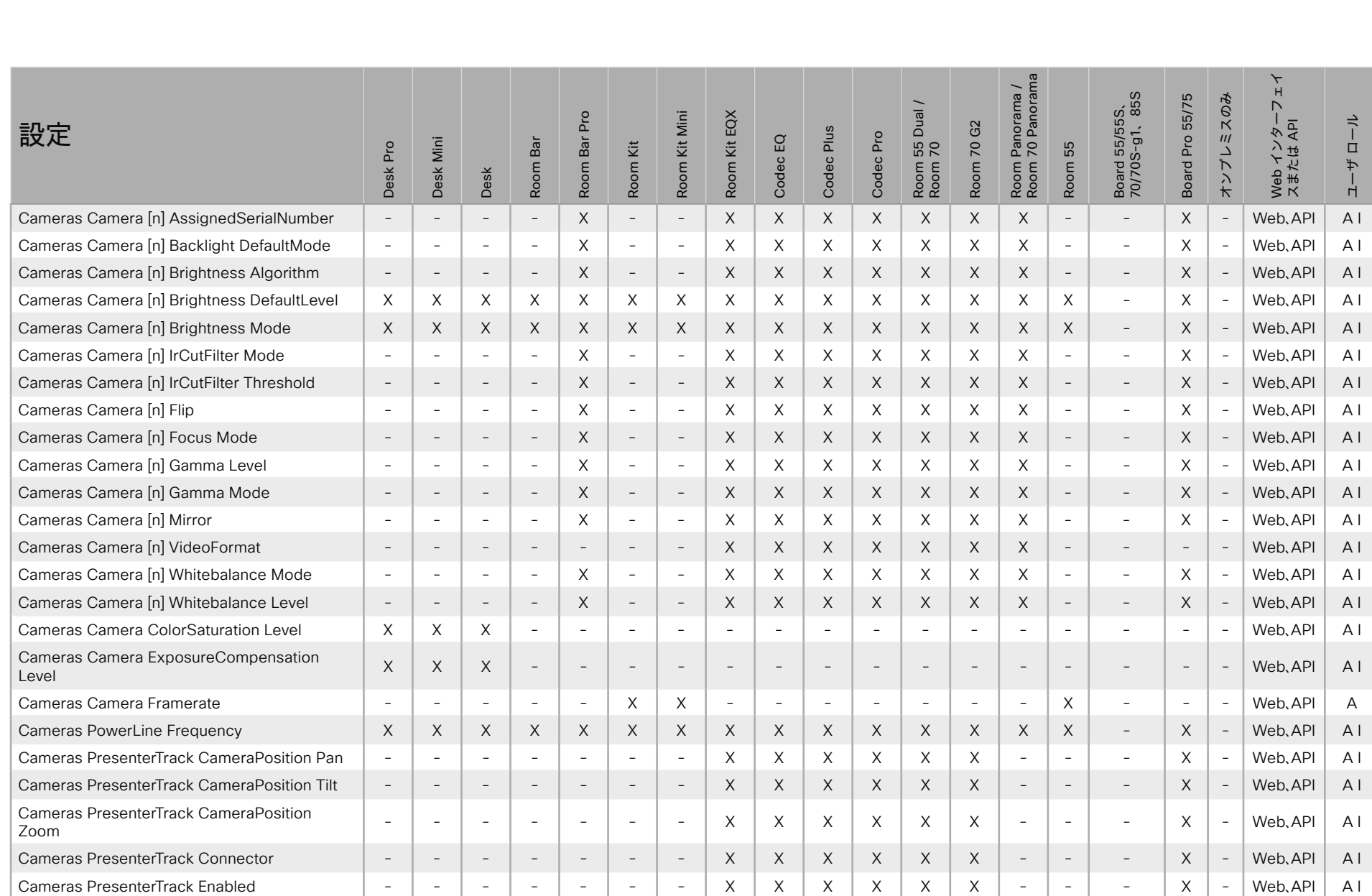

X : サポートされます - : サポートされません A : ADMIN Au : AUDIT I : INTEGRATOR R : ROOMCONTROL U : USER

D15502.05 RoomOS 11.9 11-2023  $\alpha$  [ref] to

© 2023 Cisco Systems, Inc. All rights reserved

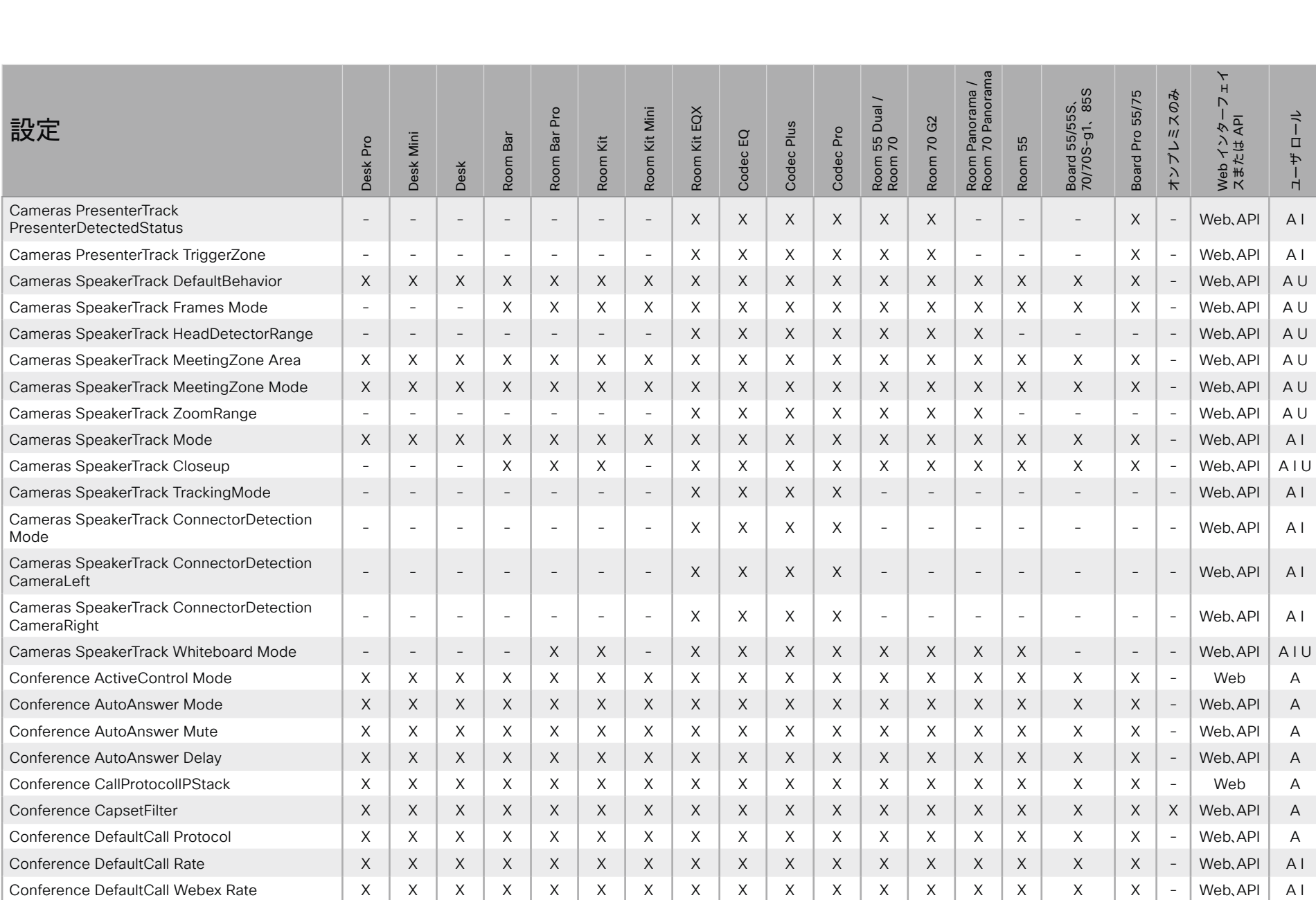

X : サポートされます - : サポートされません A : ADMIN Au : AUDIT I : INTEGRATOR R : ROOMCONTROL U : USER

D15502.05 RoomOS 11.9 11-2023  $\frac{1}{2}$ 

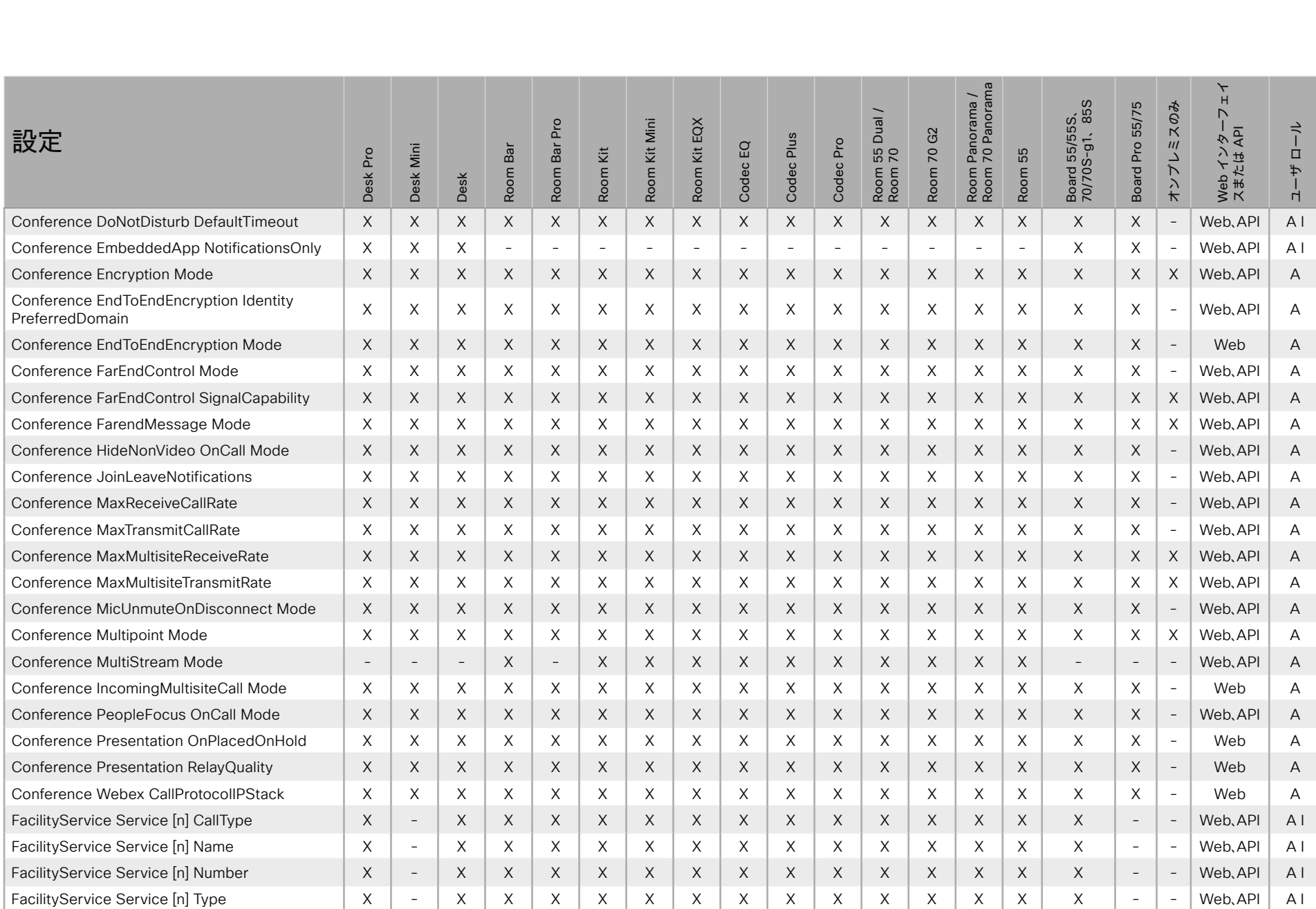

X : サポートされます - : サポートされません A : ADMIN Au : AUDIT I : INTEGRATOR R : ROOMCONTROL U : USER

D15502.05 RoomOS 11.9 11-2023 albaha. **CISCO** 

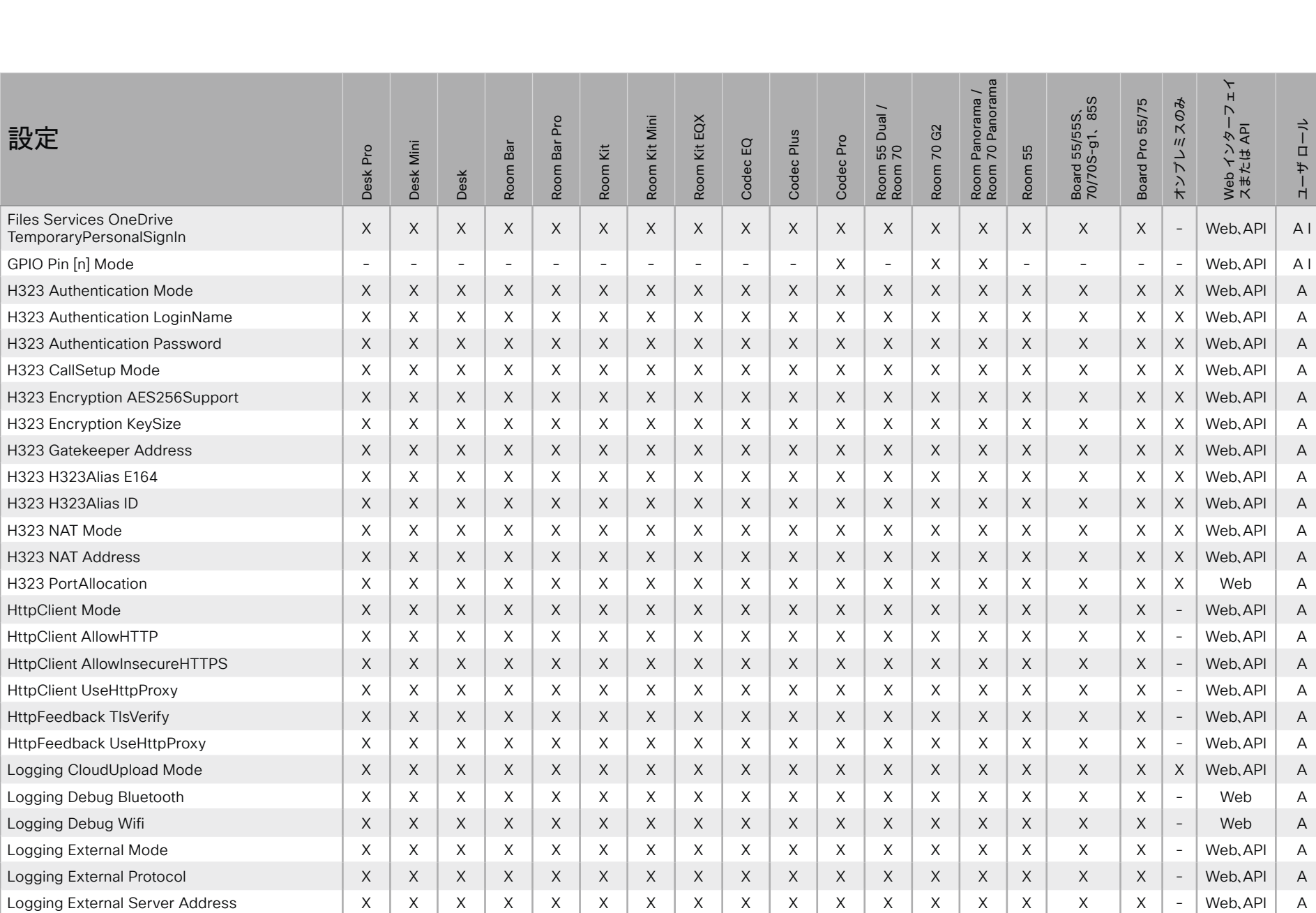

D15502.05 RoomOS 11.9 11-2023 albaha. **CISCO** 

X : サポートされます - : サポートされません A : ADMIN Au : AUDIT I : INTEGRATOR R : ROOMCONTROL U : USER

#### シスコ コラボレーション デバイス<br>RoomOS 11 RoomOS 11 API リファレンス ガイド

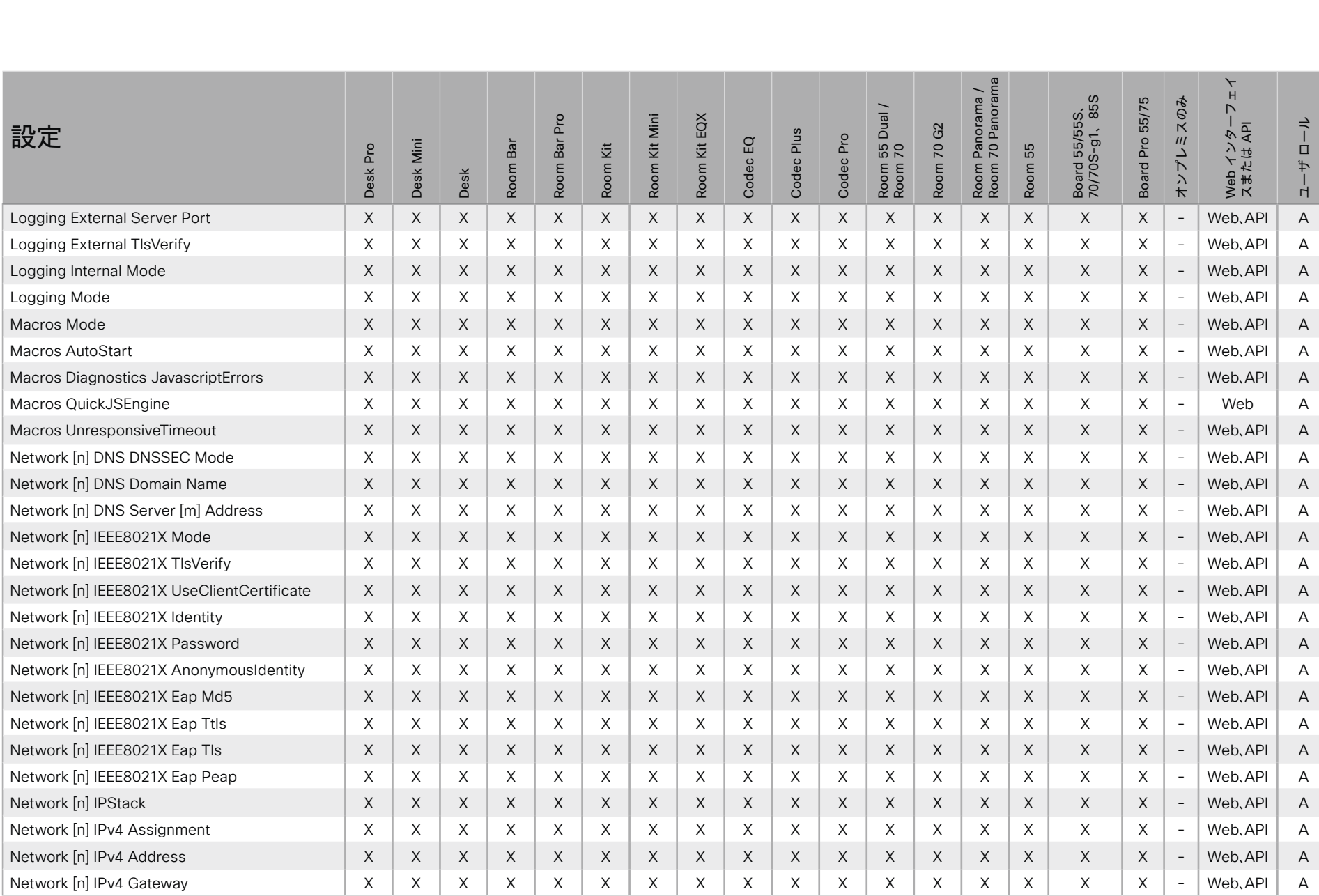

X : サポートされます - : サポートされません A : ADMIN Au : AUDIT I : INTEGRATOR R : ROOMCONTROL U : USER

D15502.05 RoomOS 11.9 11-2023 الماليمان

© 2023 Cisco Systems, Inc. All rights reserved
日次

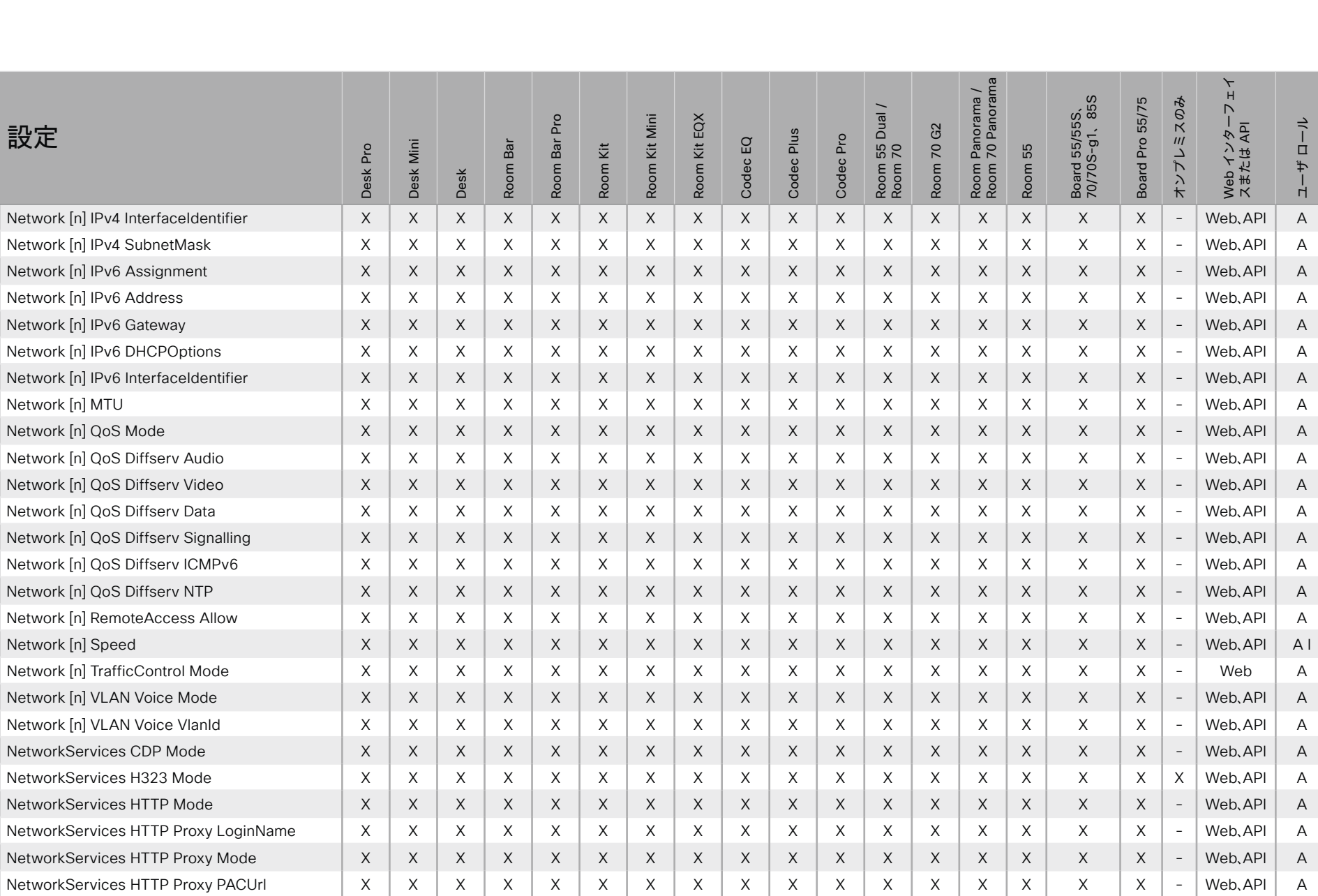

X : サポートされます - : サポートされません

A: ADMIN Au: AUDIT I: INTEGRATOR R: ROOMCONTROL U: USER

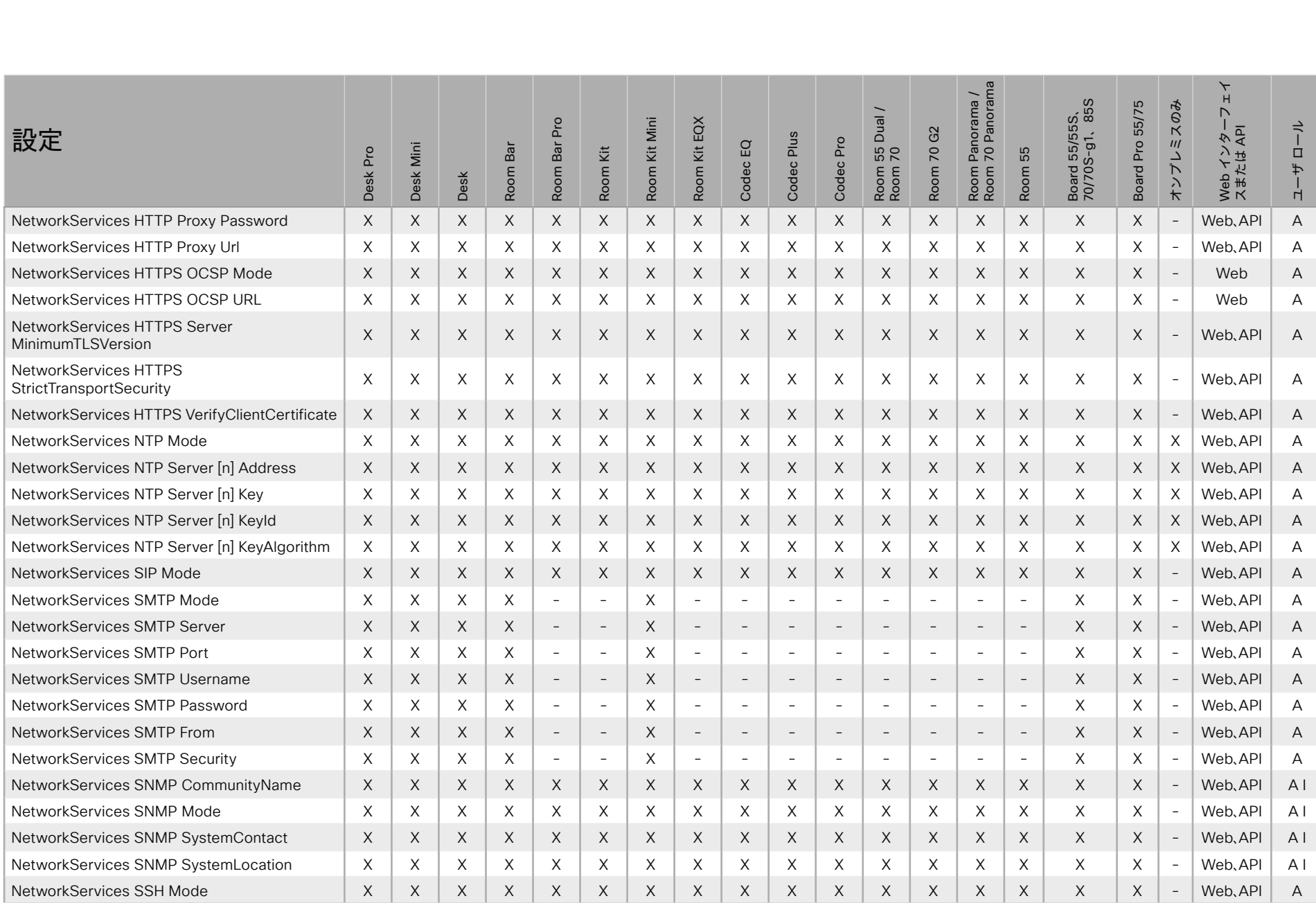

 $542$ 

X: サポートされます -: サポートされません

A: ADMIN Au: AUDIT I: INTEGRATOR R: ROOMCONTROL U: USER

D15502.05 RoomOS 11.9 11-2023  $\pm 1$  ]  $\pm 1$  ]  $\pm \pm$ **CISCO** 

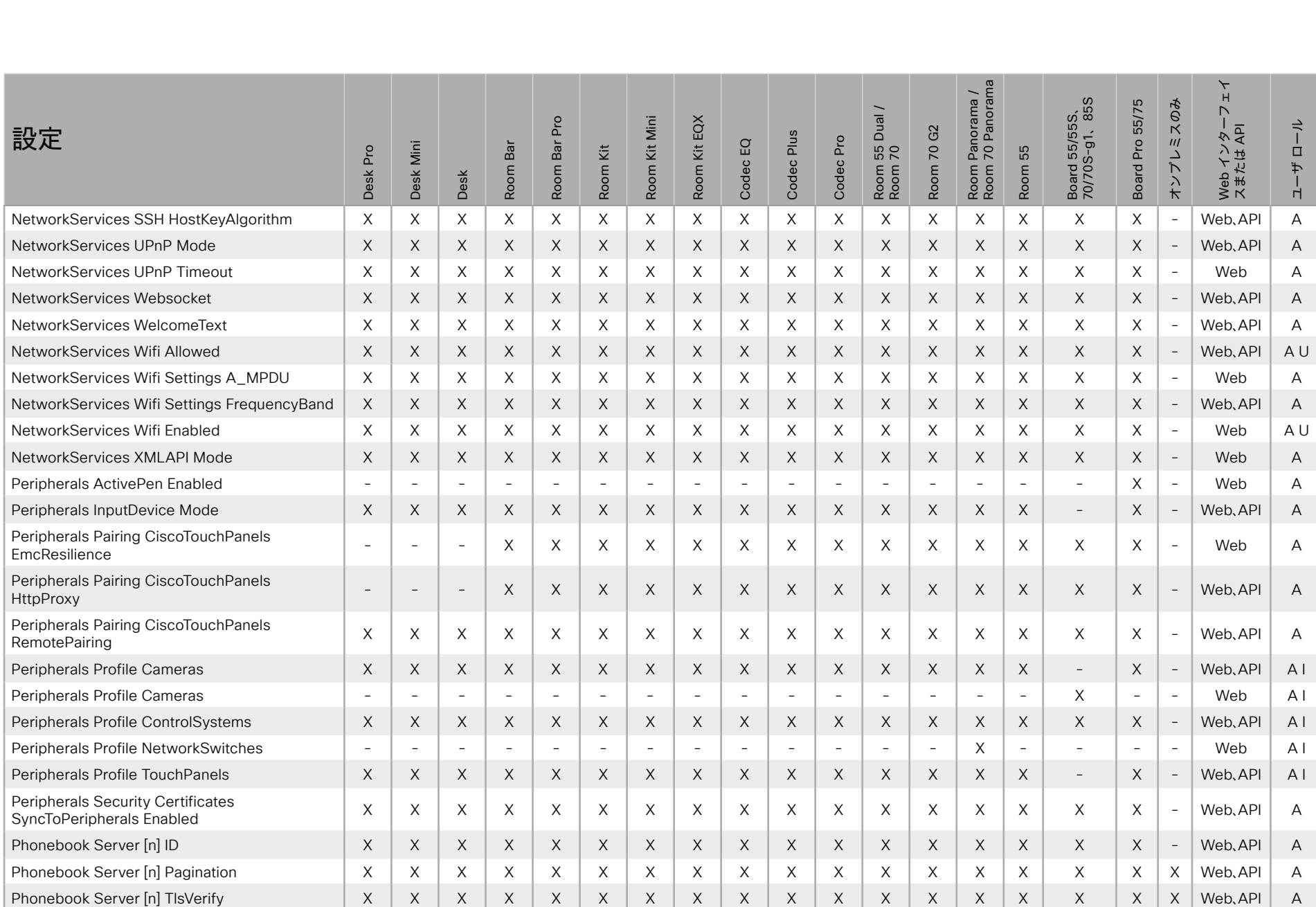

 $543$ 

X: サポートされます -: サポートされません

D15502.05 RoomOS 11.9 11-2023 albaha. **CISCO** 

API リファレンス ガイド

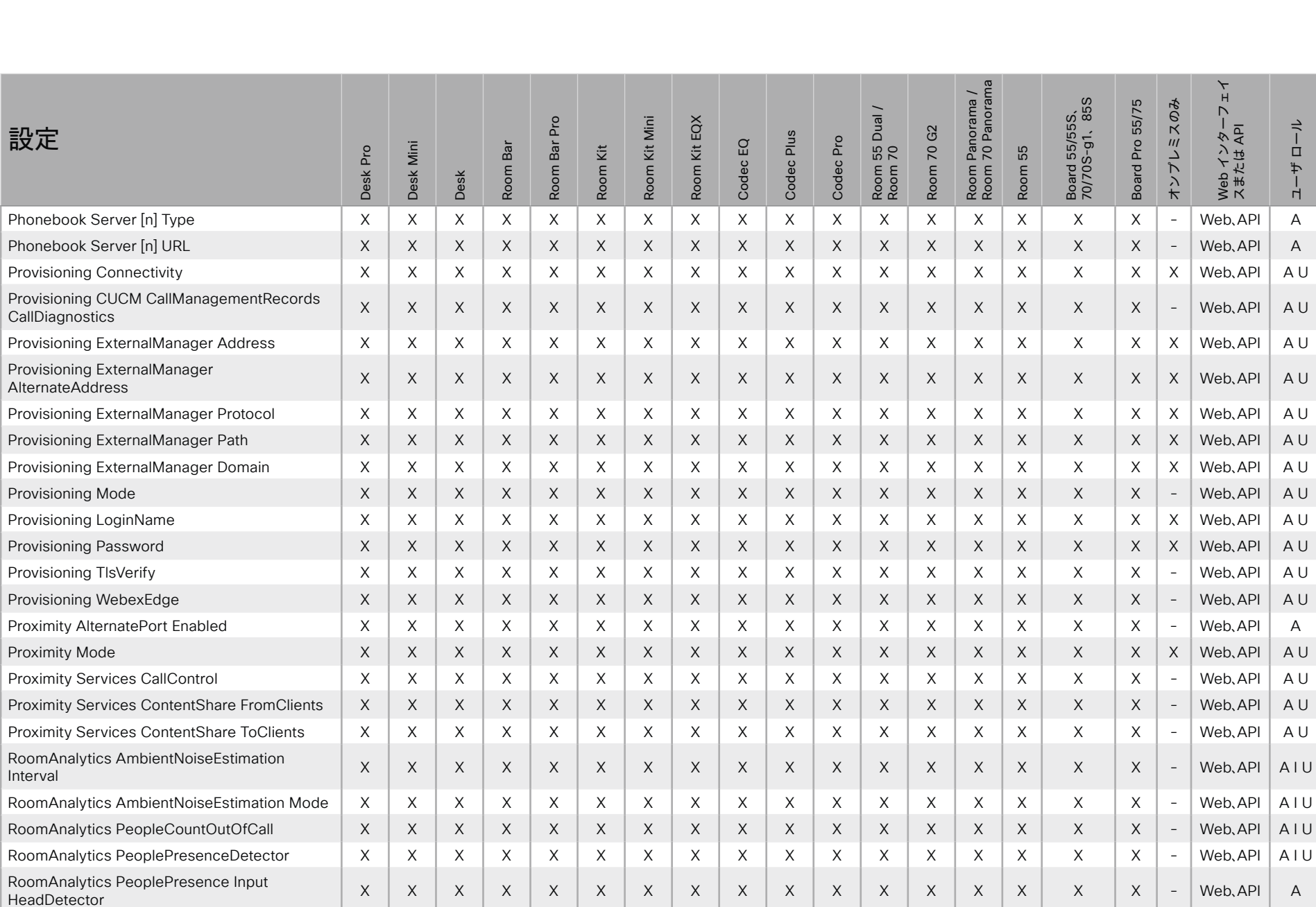

D15502.05 RoomOS 11.9 11-2023 albaha.

**CISCO** 

A : ADMIN Au : AUDIT I : INTEGRATOR R : ROOMCONTROL U : USER

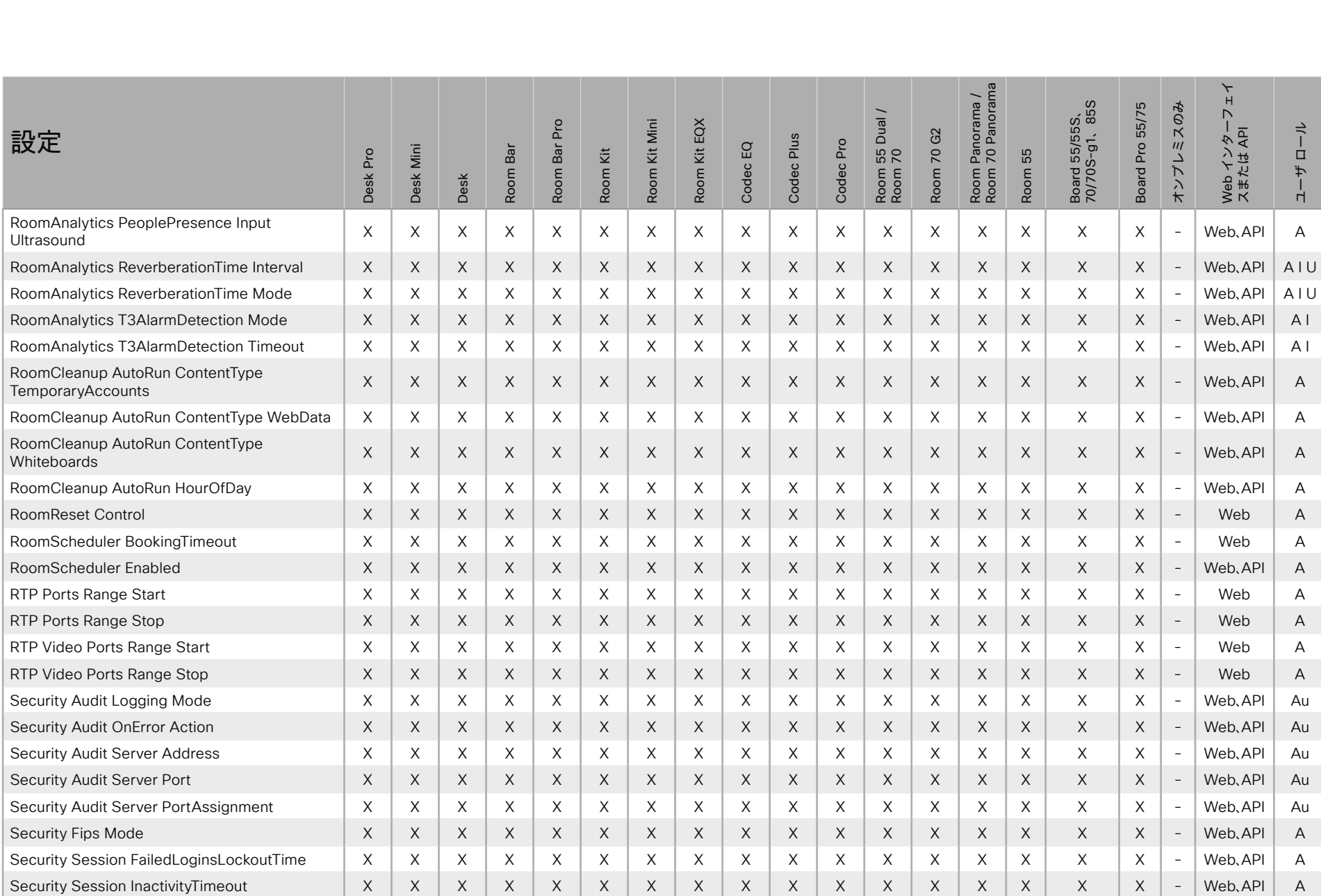

X : サポートされます - : サポートされません A : ADMIN Au : AUDIT I : INTEGRATOR R : ROOMCONTROL U : USER

D15502.05 RoomOS 11.9 11-2023  $\pm 1$  <br>  $\pm 1$  <br>  $\pm 1$ **CISCO** 

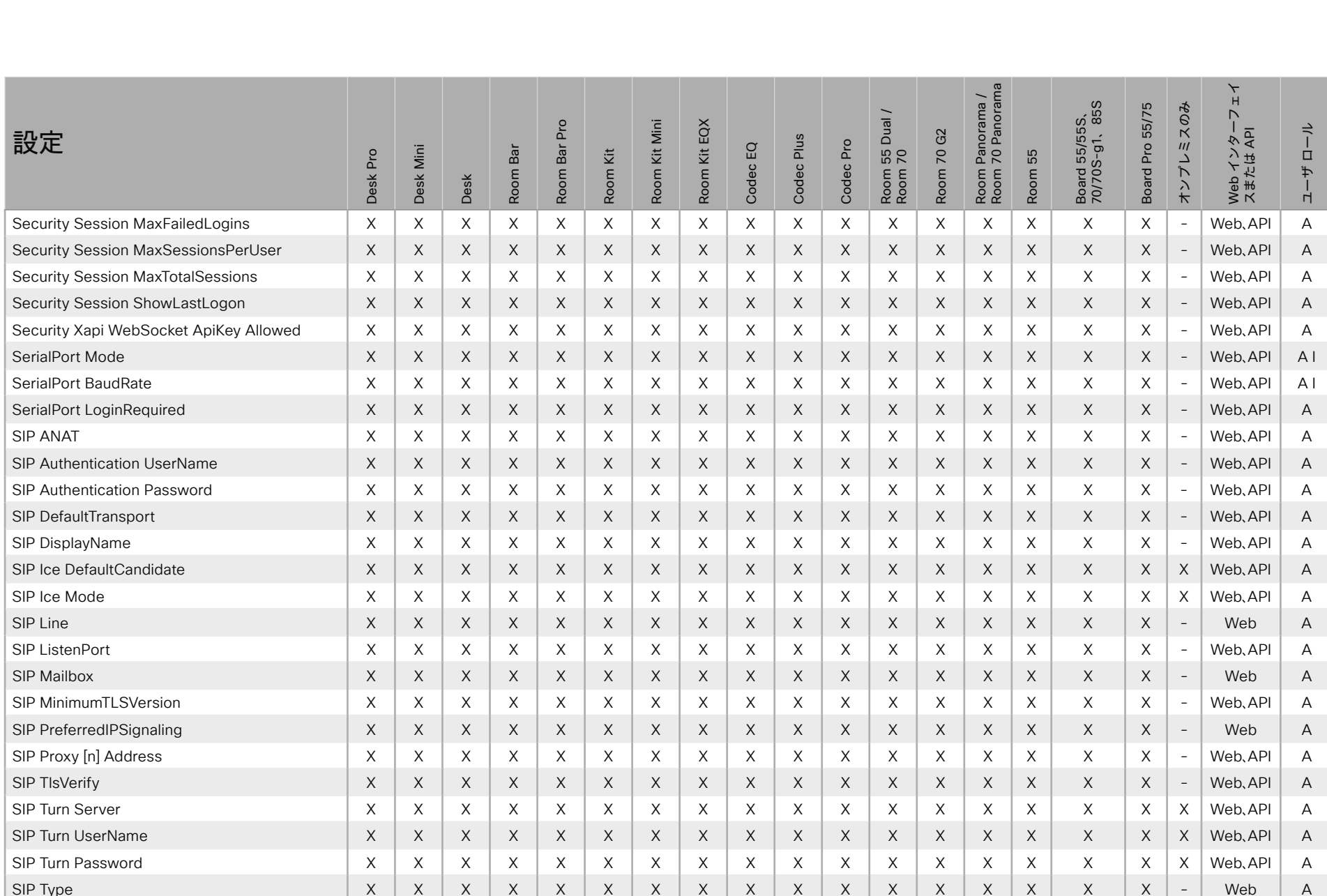

X: サポートされます -: サポートされません

A: ADMIN Au: AUDIT I: INTEGRATOR R: ROOMCONTROL U: USER

D15502.05 RoomOS 11.9 11-2023  $\alpha$  [ref] to

@ 2023 Cisco Systems, Inc. All rights reserved

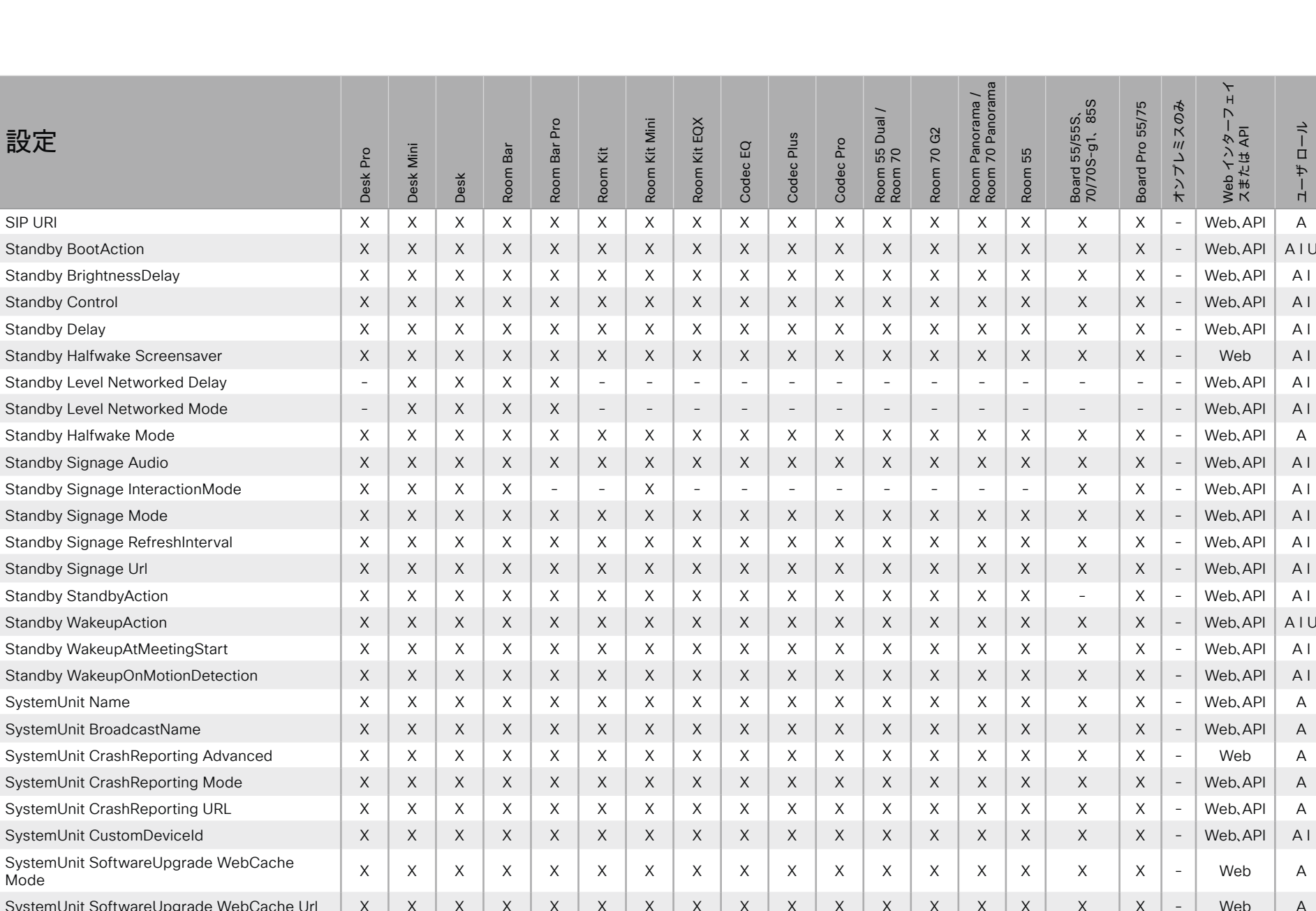

A: ADMIN Au: AUDIT I: INTEGRATOR R: ROOMCONTROL U: USER

D15502.05 RoomOS 11.9 11-2023  $\pm 1$  ]  $\pm 1$  ]  $\pm \pm$ **CISCO** 

日次

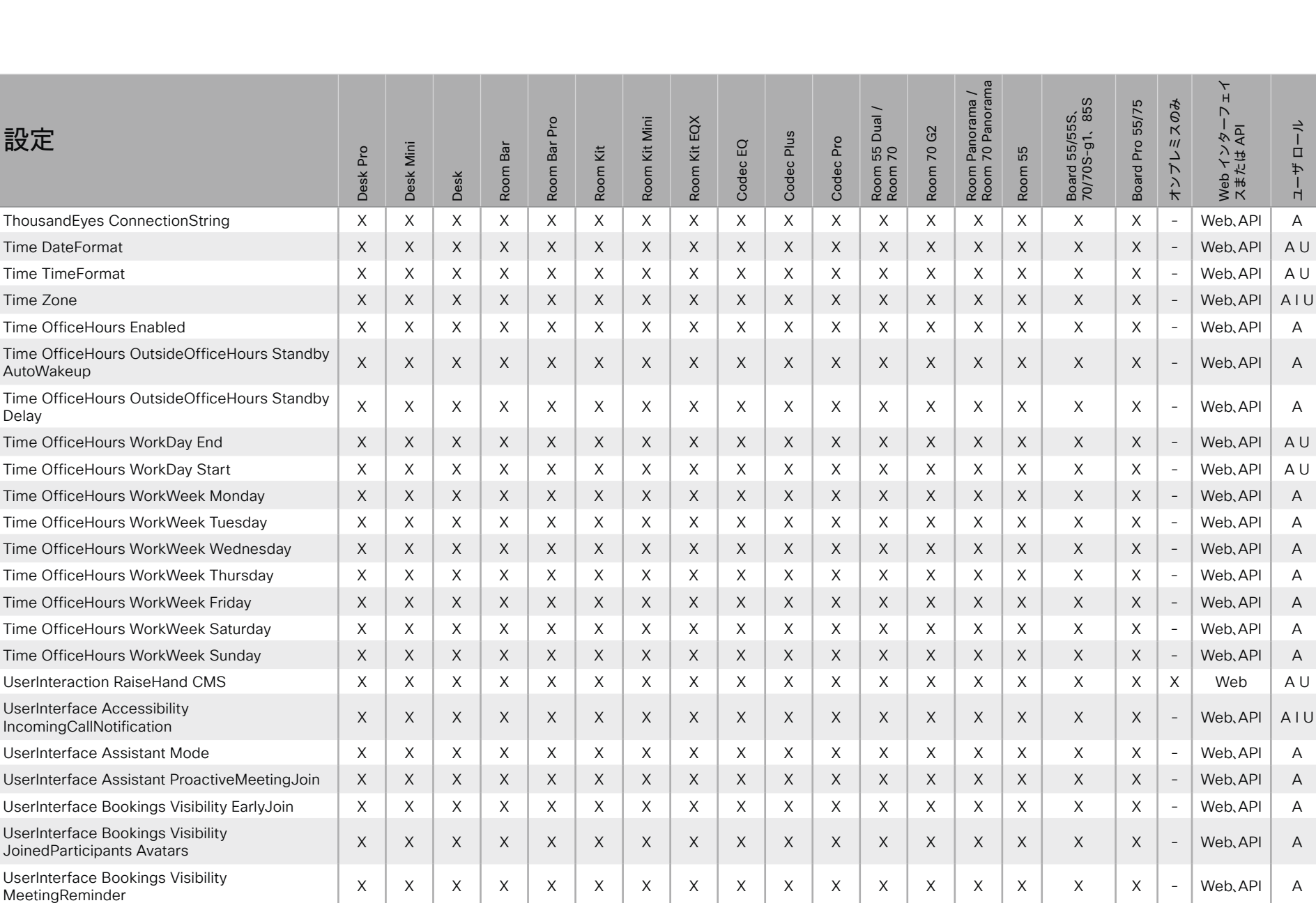

X: サポートされます -: サポートされません

A: ADMIN Au: AUDIT I: INTEGRATOR R: ROOMCONTROL U: USER

D15502.05 RoomOS 11.9 11-2023 الطائب

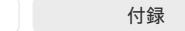

 $548$ 

**CISCO** 

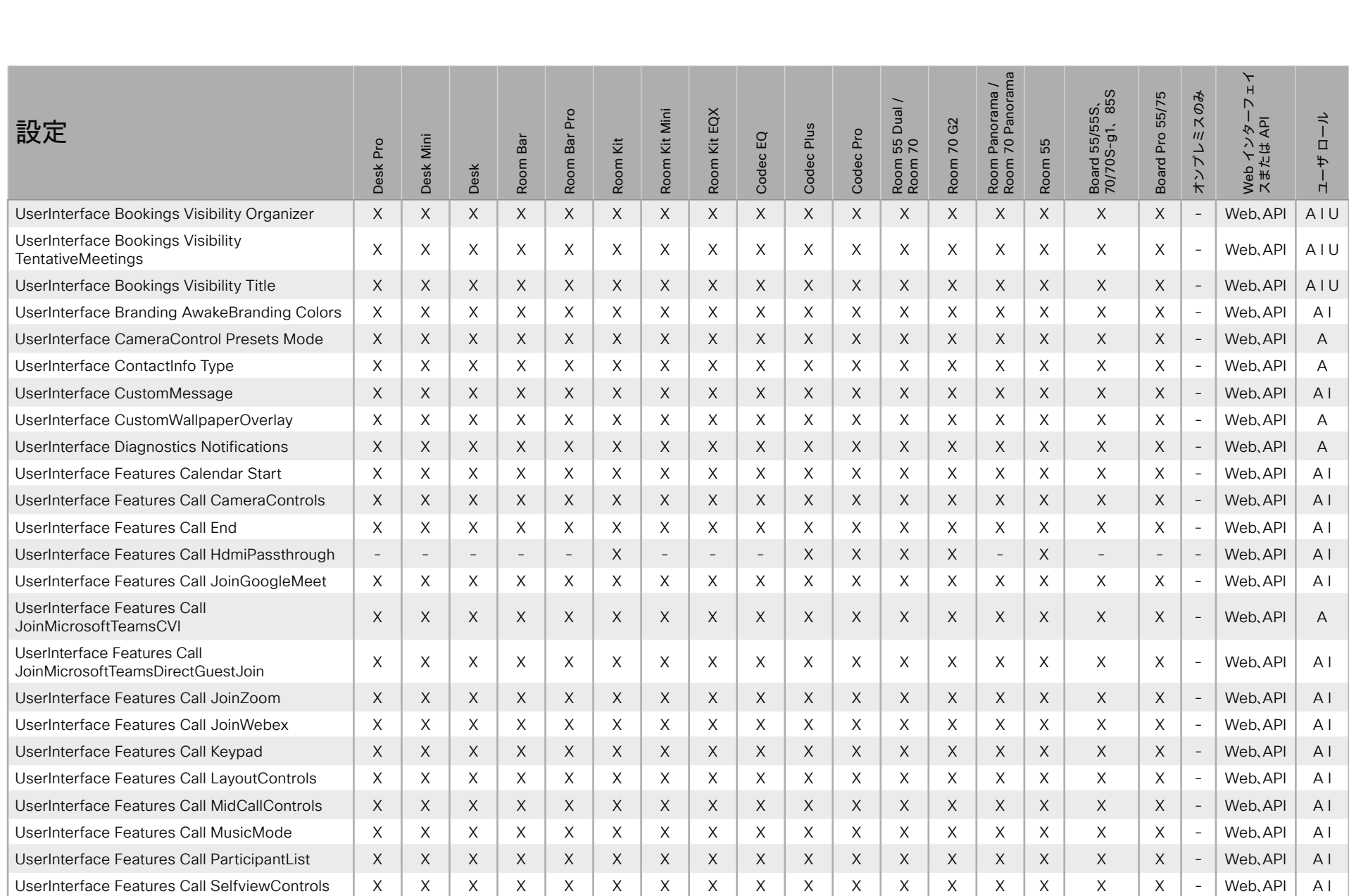

X : サポートされます - : サポートされません A : ADMIN Au : AUDIT I : INTEGRATOR R : ROOMCONTROL U : USER

D15502.05 RoomOS 11.9 11-2023  $\alpha$  [ref] to

© 2023 Cisco Systems, Inc. All rights reserved

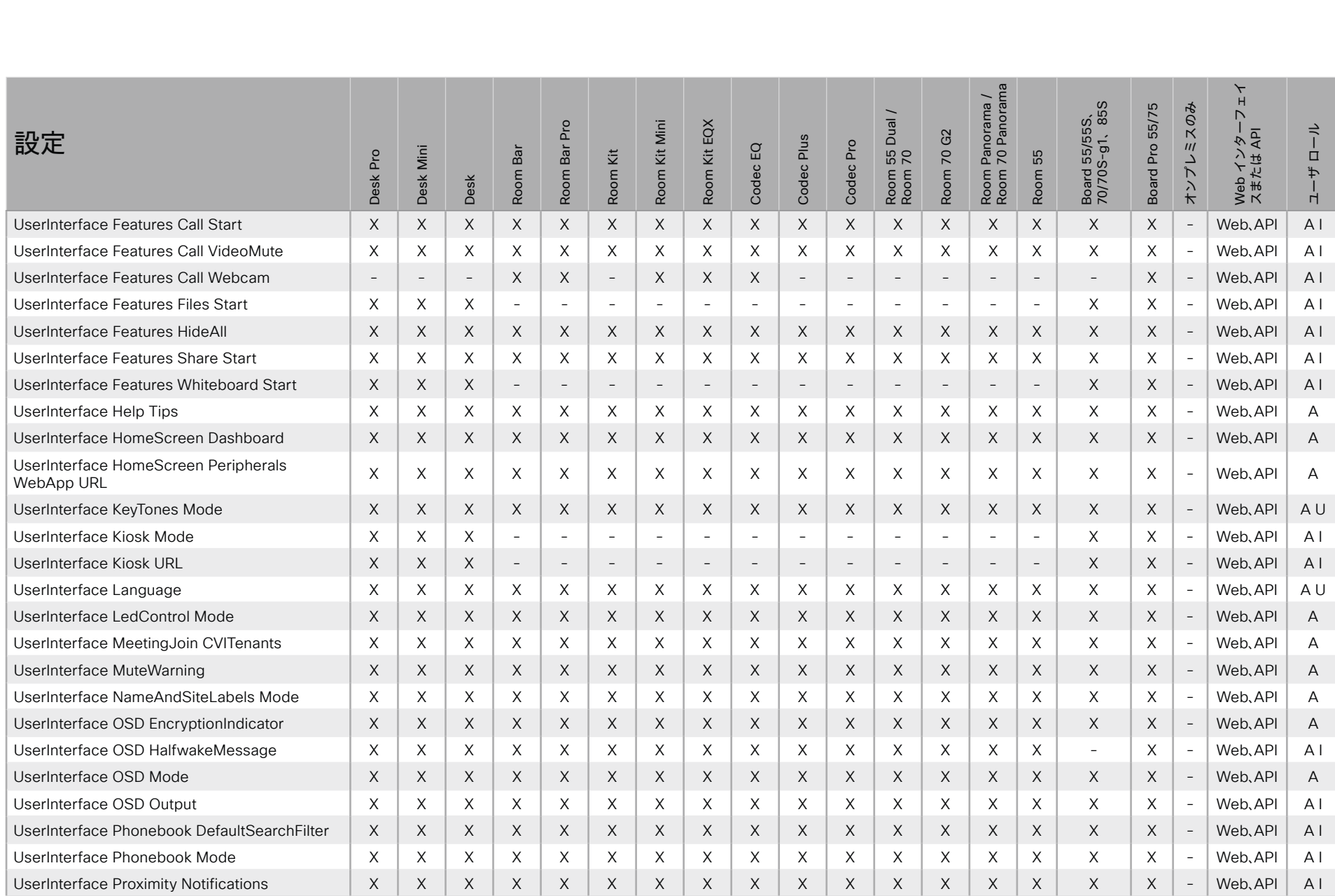

X : サポートされます - : サポートされません A : ADMIN Au : AUDIT I : INTEGRATOR R : ROOMCONTROL U : USER

D15502.05 RoomOS 11.9 11-2023  $\pm 1$  ]  $\pm 1$  ]  $\pm \pm$ **CISCO** 

目次

はじめに

API について

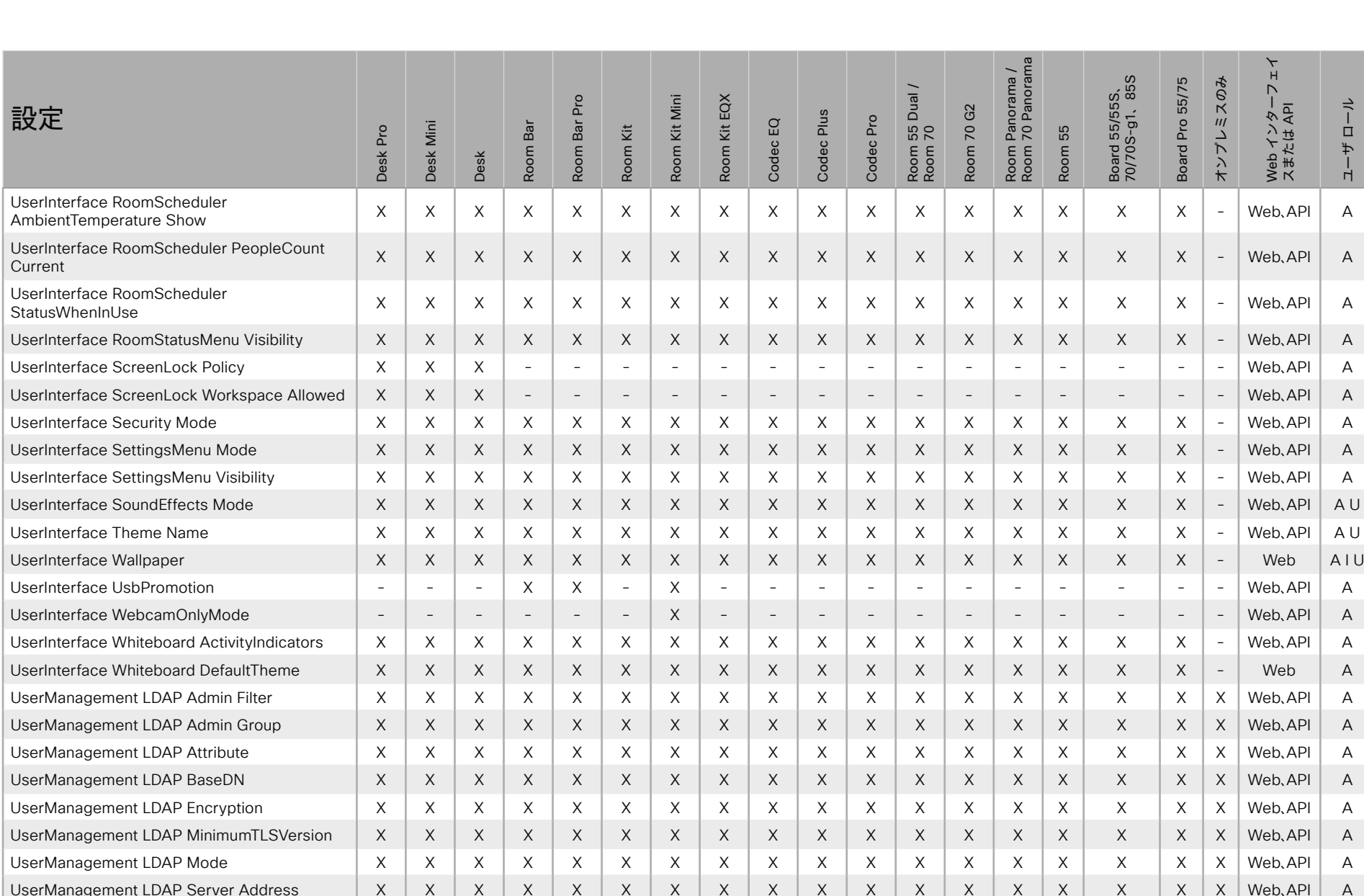

xConfiguration コマンド xCommand コマンド

X: サポートされます -: サポートされません

A: ADMIN Au: AUDIT I: INTEGRATOR R: ROOMCONTROL U: USER

D15502.05 RoomOS 11.9 11-2023  $\alpha$  [ref] to **CISCO** 

付録

コマンドの概要

xStatus コマンド

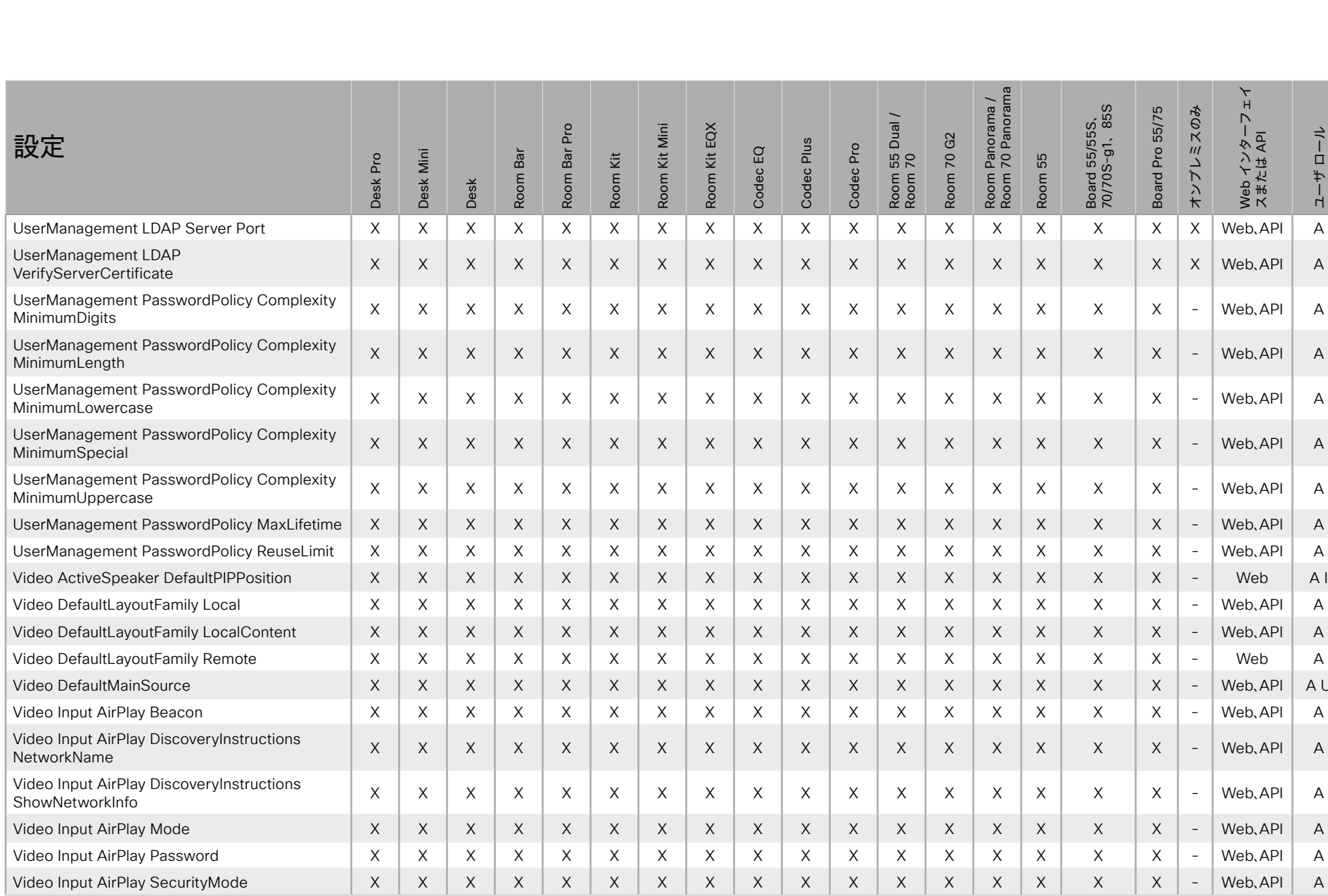

X: サポートされます -: サポートされません

A: ADMIN Au: AUDIT I: INTEGRATOR R: ROOMCONTROL U: USER

D15502.05 RoomOS 11.9 11-2023 albaha. **CISCO** 

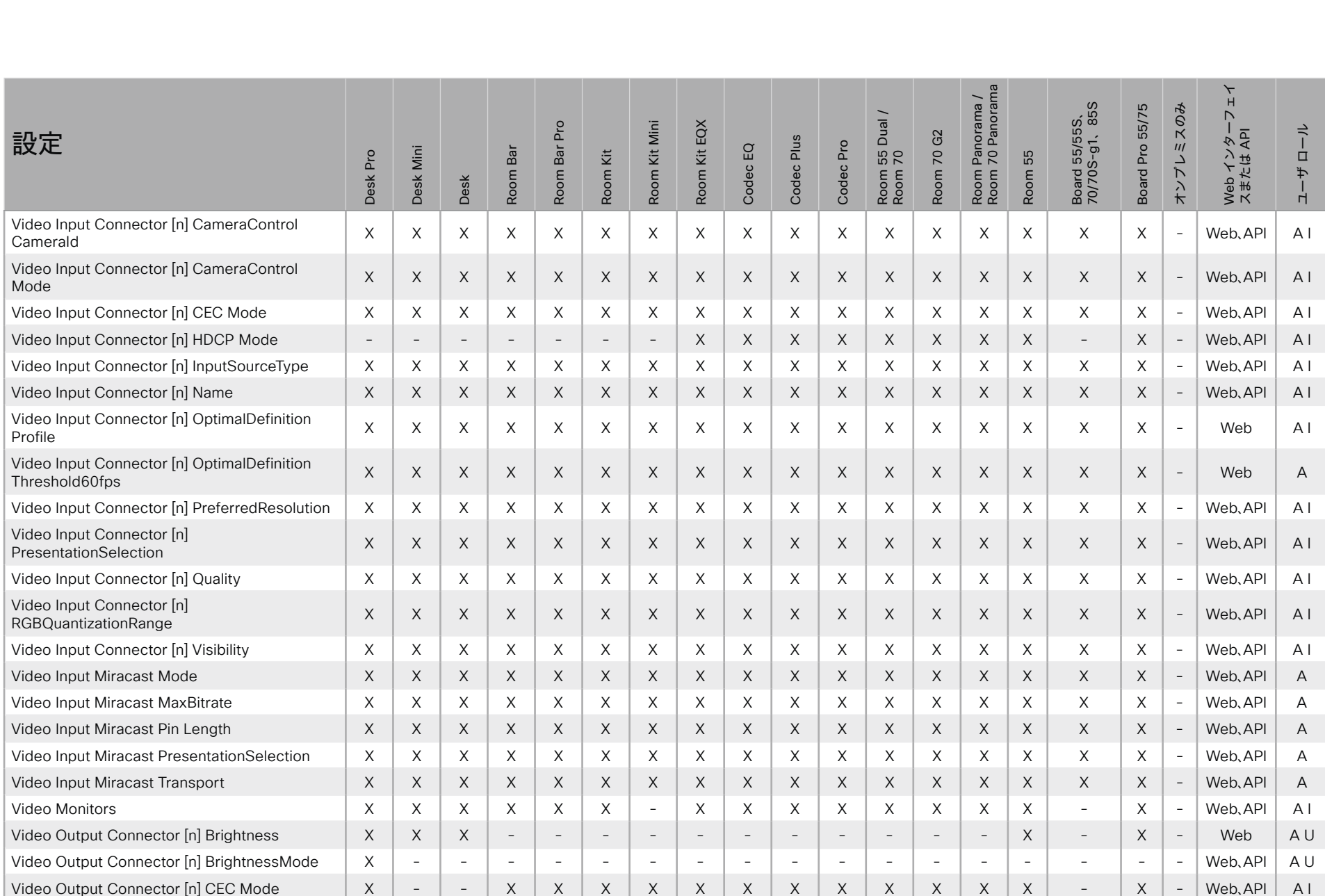

X: サポートされます -: サポートされません

A: ADMIN Au: AUDIT I: INTEGRATOR R: ROOMCONTROL U: USER

D15502.05 RoomOS 11.9 11-2023  $\alpha$  [ref] to **CISCO** 

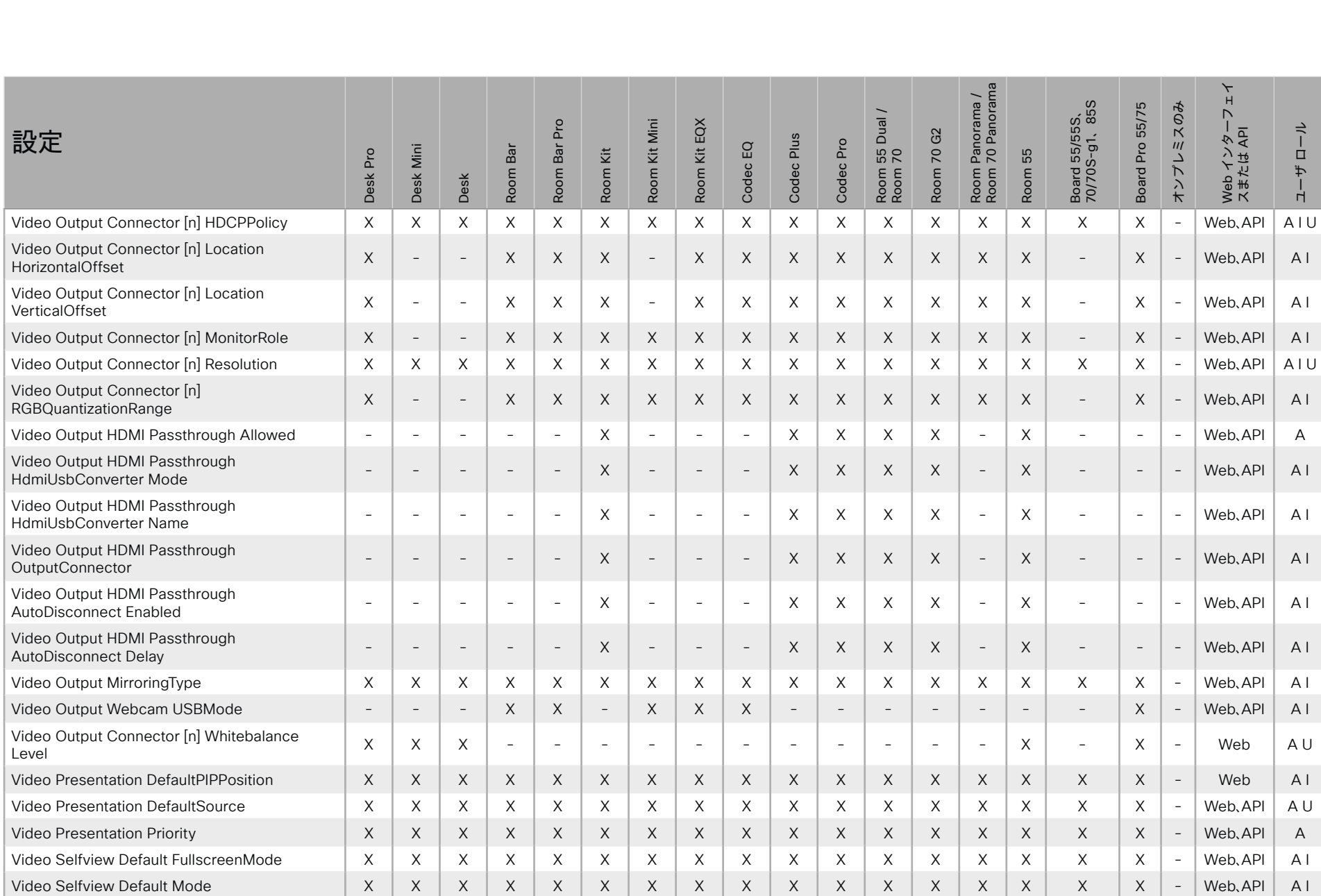

X : サポートされます - : サポートされません A : ADMIN Au : AUDIT I : INTEGRATOR R : ROOMCONTROL U : USER

D15502.05 RoomOS 11.9 11-2023  $\alpha$  [ref] to **CISCO** 

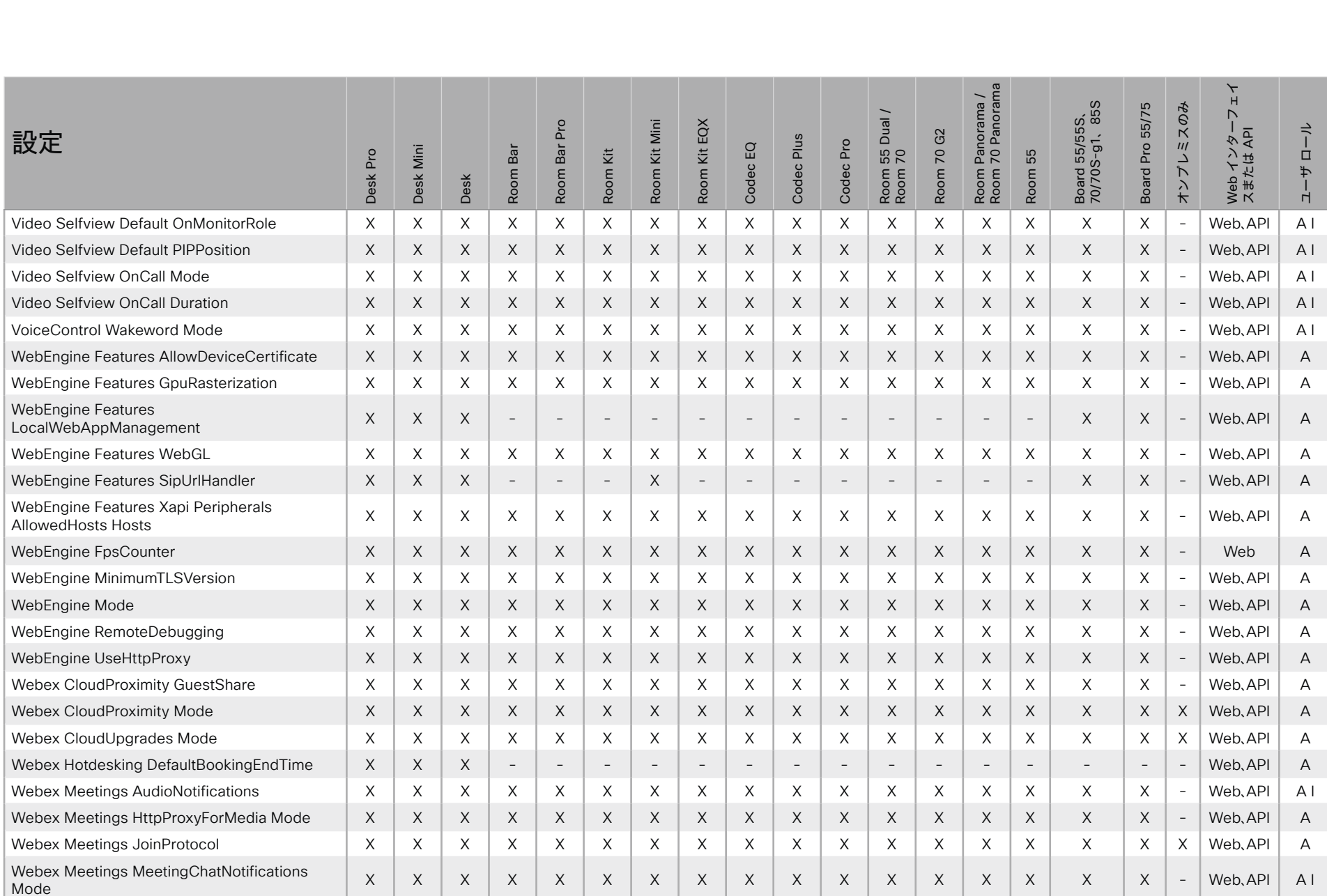

X: サポートされます -: サポートされません

A: ADMIN Au: AUDIT I: INTEGRATOR R: ROOMCONTROL U: USER

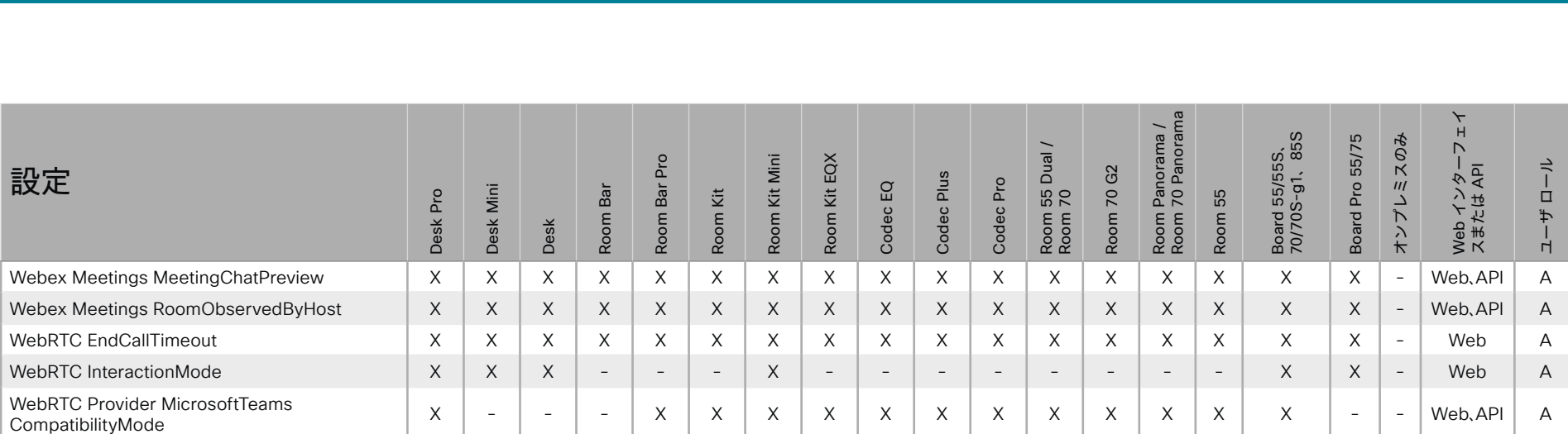

CompatibilityMode <sup>X</sup> - - - <sup>X</sup> <sup>X</sup> <sup>X</sup> <sup>X</sup> <sup>X</sup> <sup>X</sup> <sup>X</sup> <sup>X</sup> <sup>X</sup> <sup>X</sup> <sup>X</sup> <sup>X</sup> - - Web、API <sup>A</sup> Zoom DefaultDomain X X X X X X X X X X X X X X X X X - Web、API A Zoom DialStringOptions X X X X X X X X X X X X X X X X X - Web、API A

X : サポートされます - : サポートされません A : ADMIN Au : AUDIT I : INTEGRATOR R : ROOMCONTROL U : USER

# \_ シスコ コラボレーション デバイス <sup>|</sup><br>RoomOS 11

日次

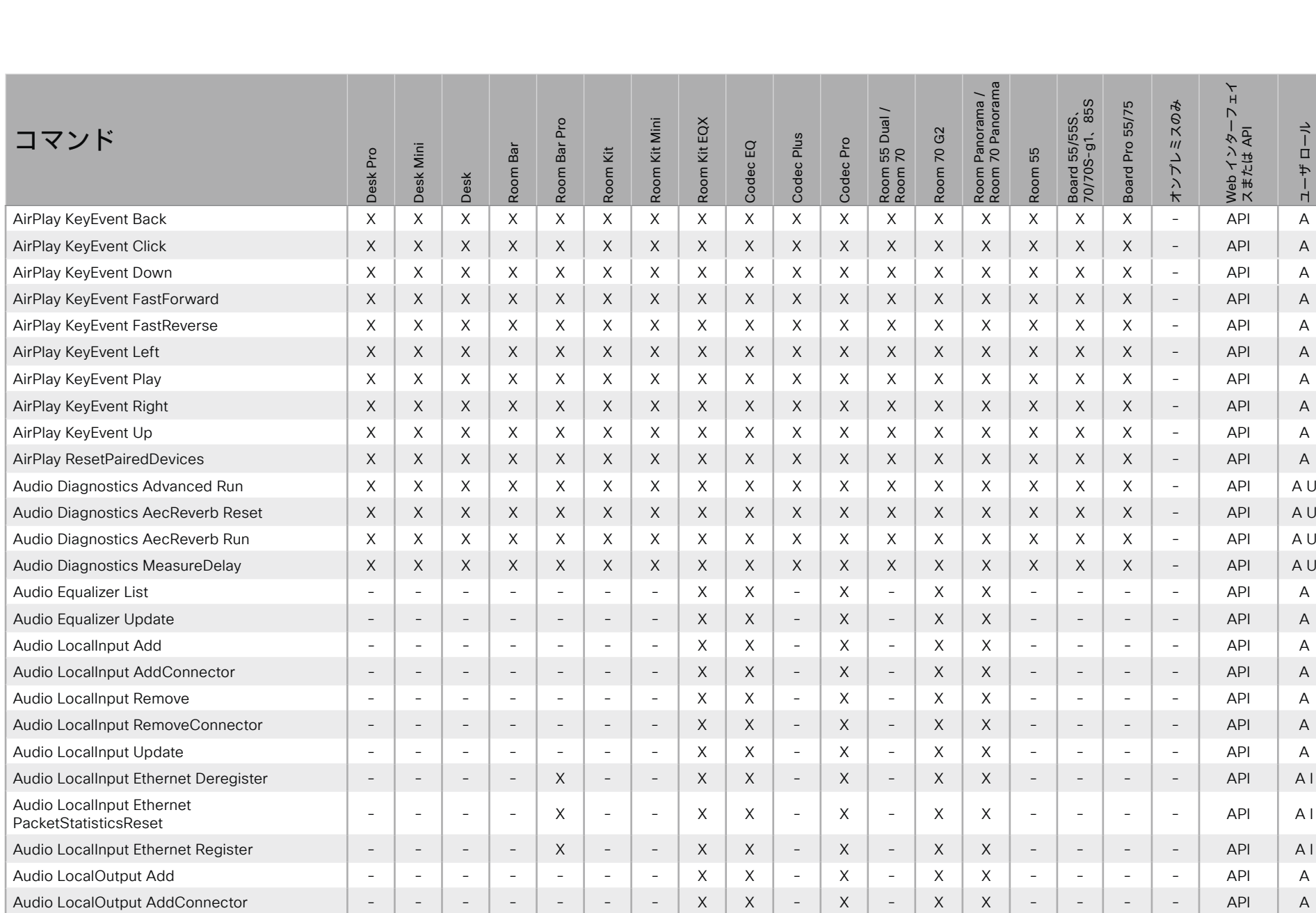

X: サポートされます -: サポートされません

A: ADMIN Au: AUDIT I: INTEGRATOR R: ROOMCONTROL U: USER

D15502.05 RoomOS 11.9 11-2023 albaha.

**CISCO** 

557

付金

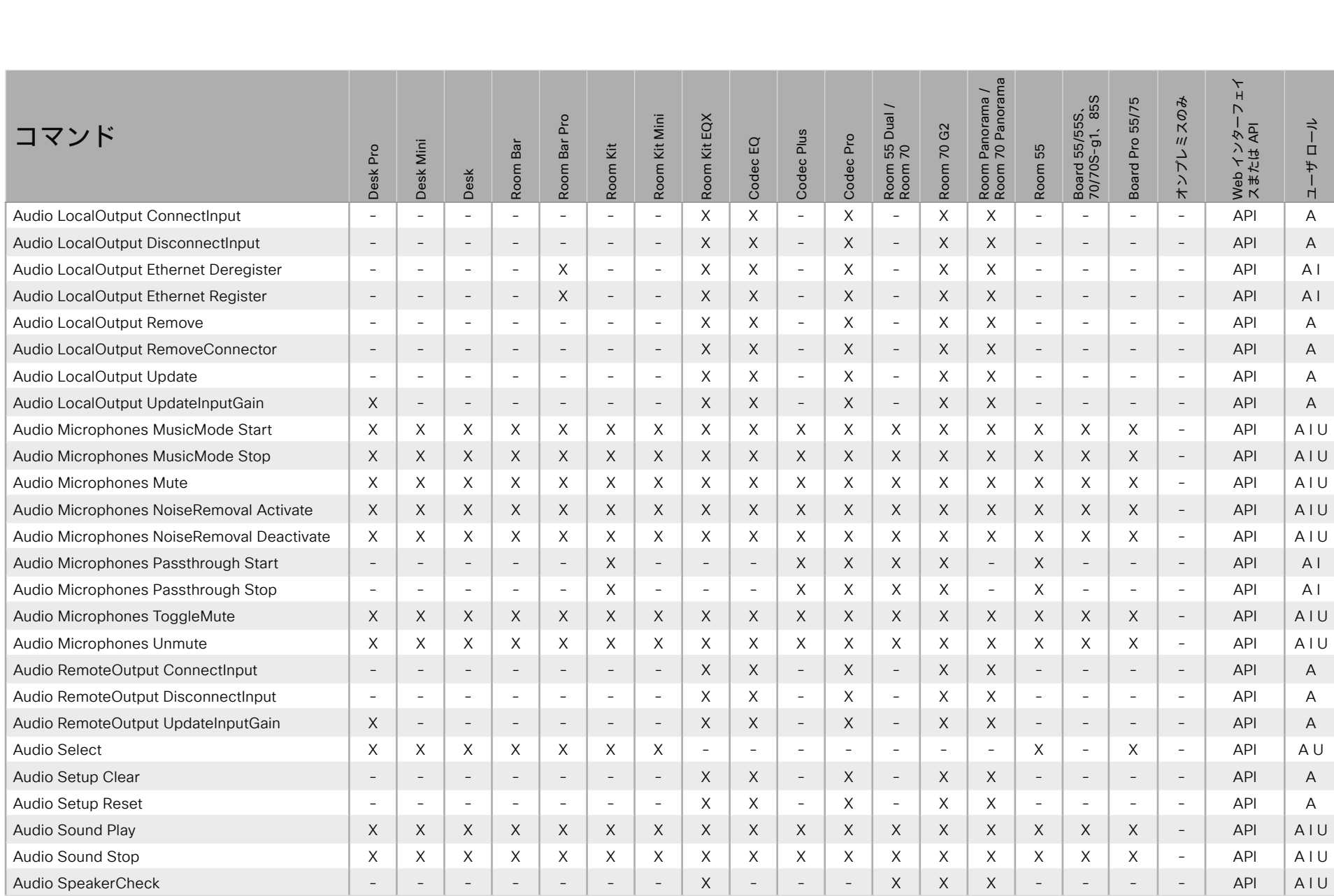

X: サポートされます -: サポートされません

п.

A: ADMIN Au: AUDIT I: INTEGRATOR R: ROOMCONTROL U: USER

D15502.05 RoomOS 11.9 11-2023  $\pm 1$  ]  $\pm 1$  ]  $\pm \pm$ 

API リファレンス ガイド

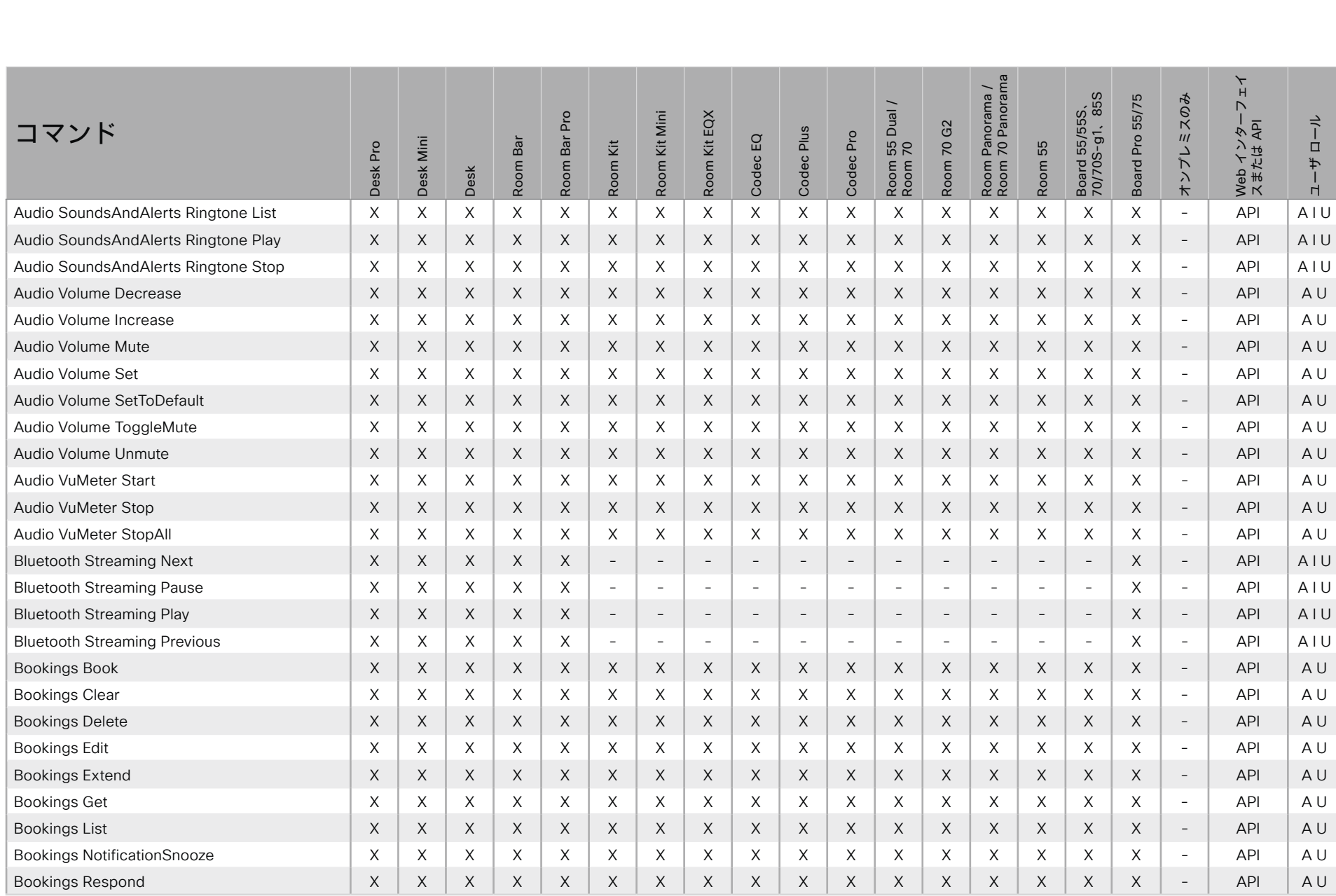

X: サポートされます -: サポートされません

A: ADMIN Au: AUDIT I: INTEGRATOR R: ROOMCONTROL U: USER

D15502.05 RoomOS 11.9 11-2023  $\pm 1$  <br>  $\pm 1$  <br>  $\pm 1$ **CISCO** 

目次

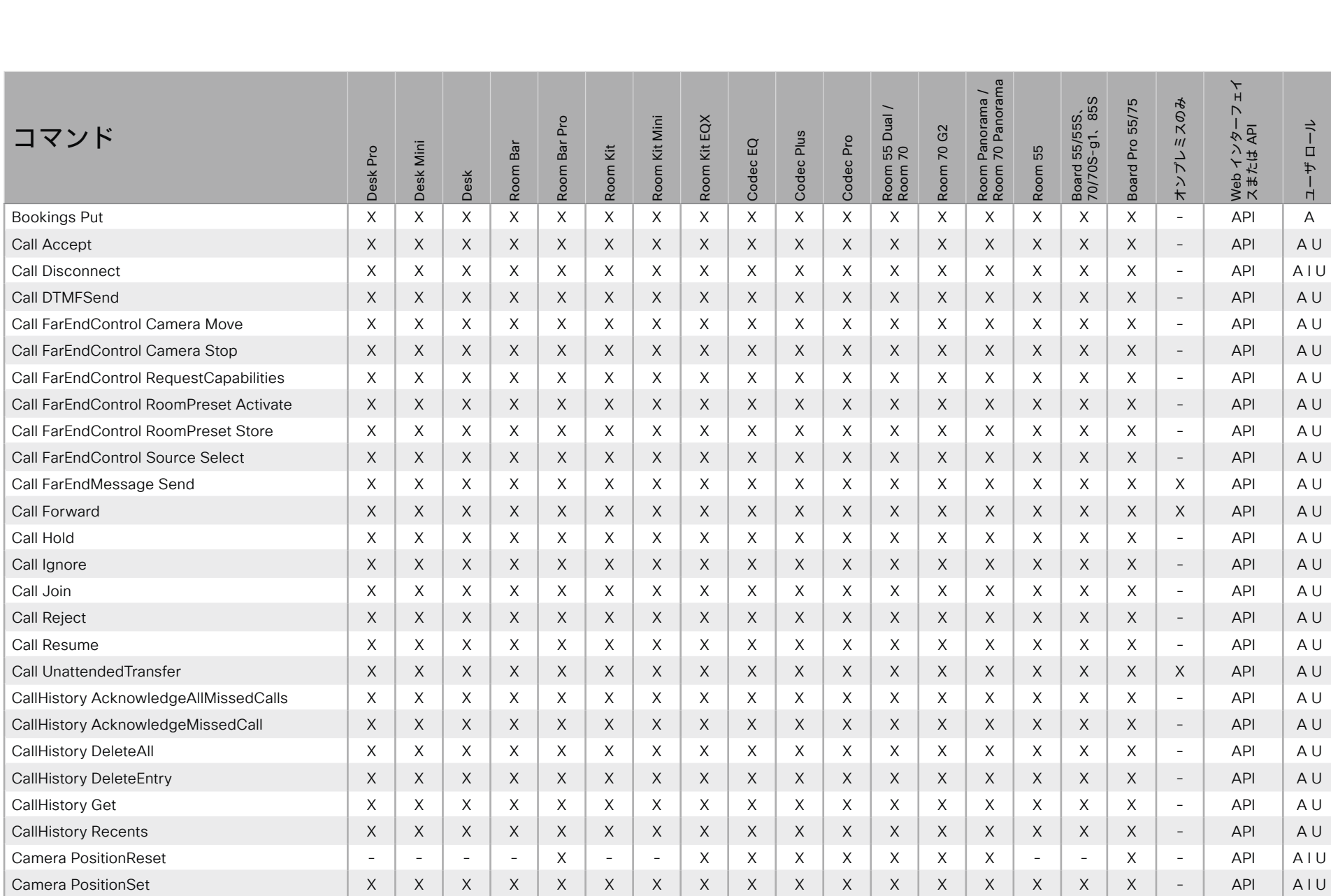

X: サポートされます -: サポートされません

A: ADMIN Au: AUDIT I: INTEGRATOR R: ROOMCONTROL U: USER

D15502.05 RoomOS 11.9 11-2023 الماليمان **CISCO** 

@ 2023 Cisco Systems, Inc. All rights reserved

付録

### シスコ コラボレーション デバイス<br>RoomOS 11 RoomOS 11 API リファレンス ガイド

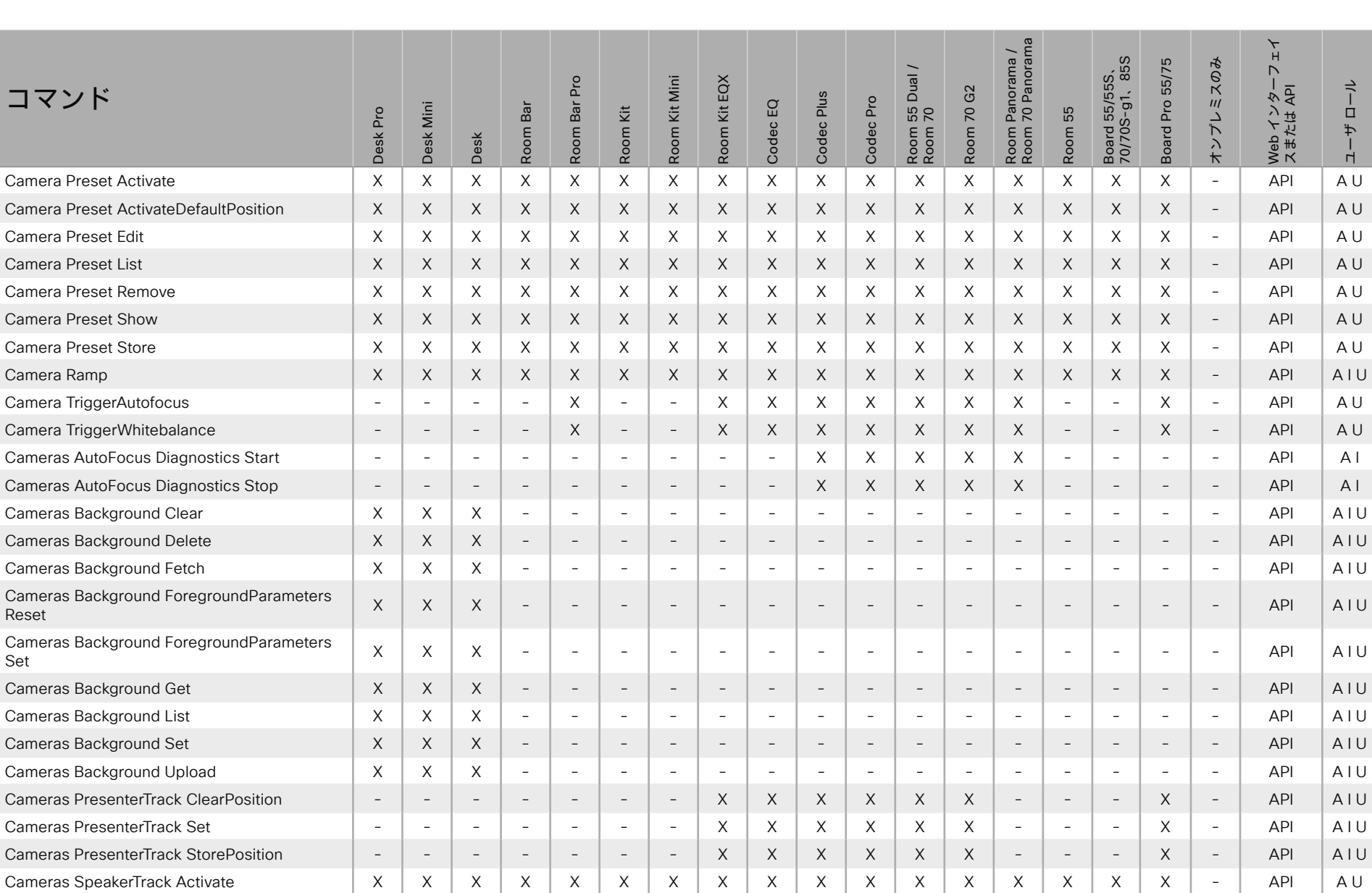

目次 インドリング はじめに API について xConfiguration コマンド xCommand コマンド xStatus コマンド コマンドの概要 付録

561

X : サポートされます - : サポートされません A : ADMIN Au : AUDIT I : INTEGRATOR R : ROOMCONTROL U : USER

D15502.05 RoomOS 11.9 11-2023 الماليمان **CISCO** 

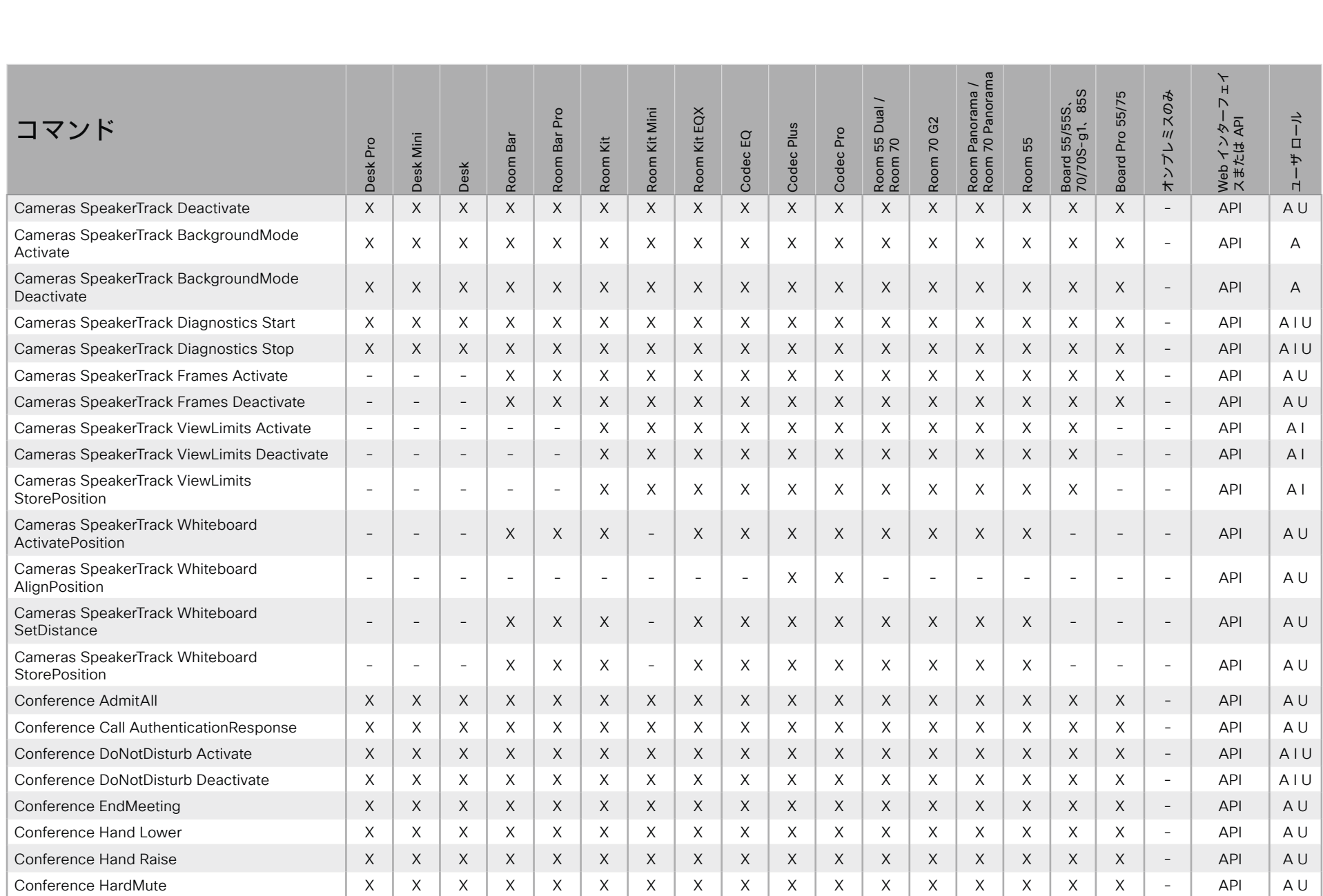

D15502.05 RoomOS 11.9 11-2023  $\begin{array}{c} (||\mathbf{u}||\mathbf{u})\mathbf{u}\\ \mathsf{C} \mathsf{ISCO} \end{array}$ 

X : サポートされます - : サポートされません A : ADMIN Au : AUDIT I : INTEGRATOR R : ROOMCONTROL U : USER

# <mark>シスコ</mark> コラボレーション デバイス<sup>1</sup><br>RoomOS 11

目次

はじめに

API について

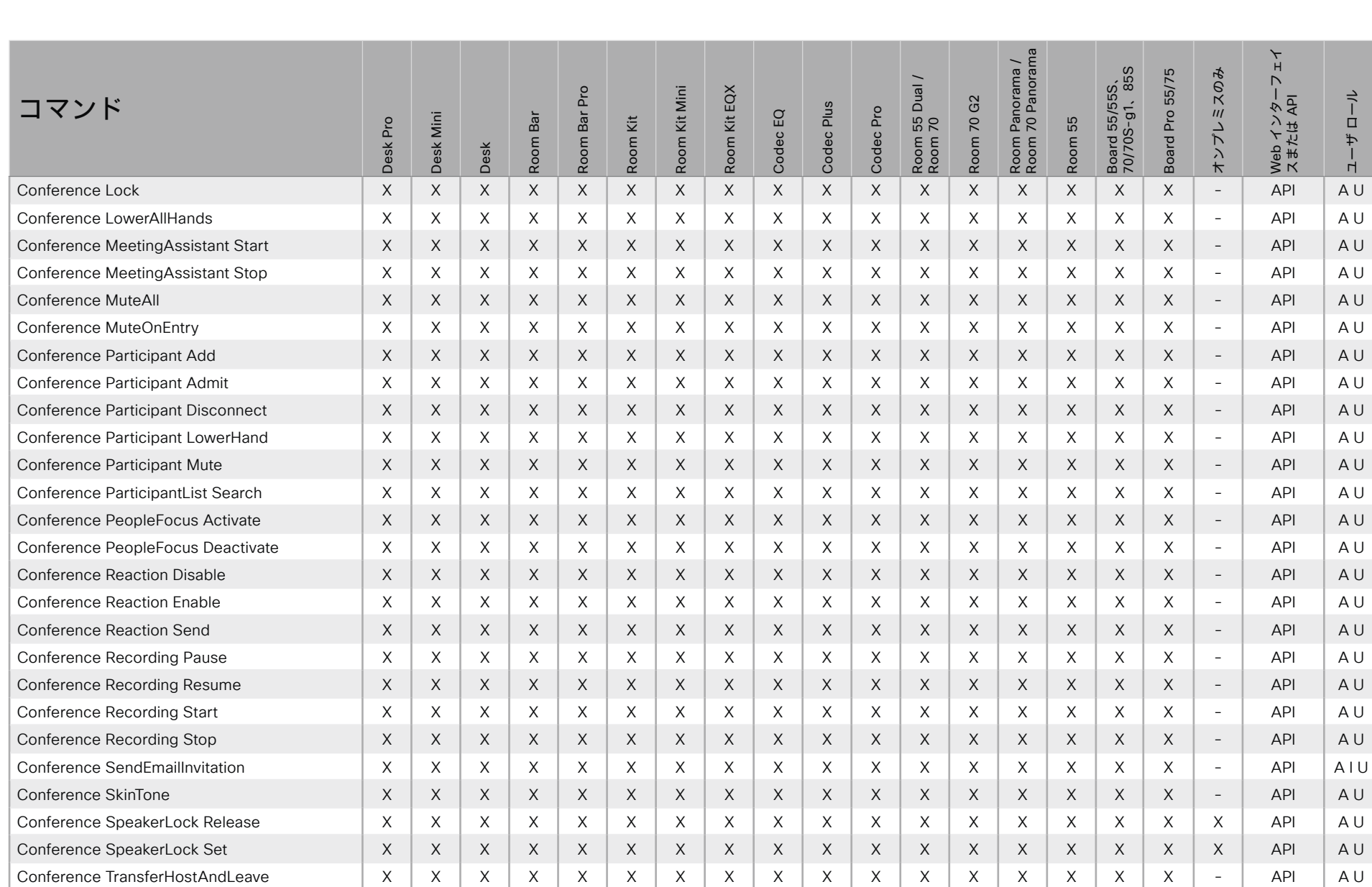

xConfiguration コマンド

xCommand コマンド

xStatus コマンド

X: サポートされます -: サポートされません

A: ADMIN Au: AUDIT I: INTEGRATOR R: ROOMCONTROL U: USER

D15502.05 RoomOS 11.9 11-2023 albaha. **CISCO** 

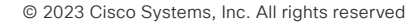

付録

コマンドの概要

# <mark>シスコ</mark> コラボレーション デバイス<sup>1</sup><br>RoomOS 11

目次

はじめに

API について

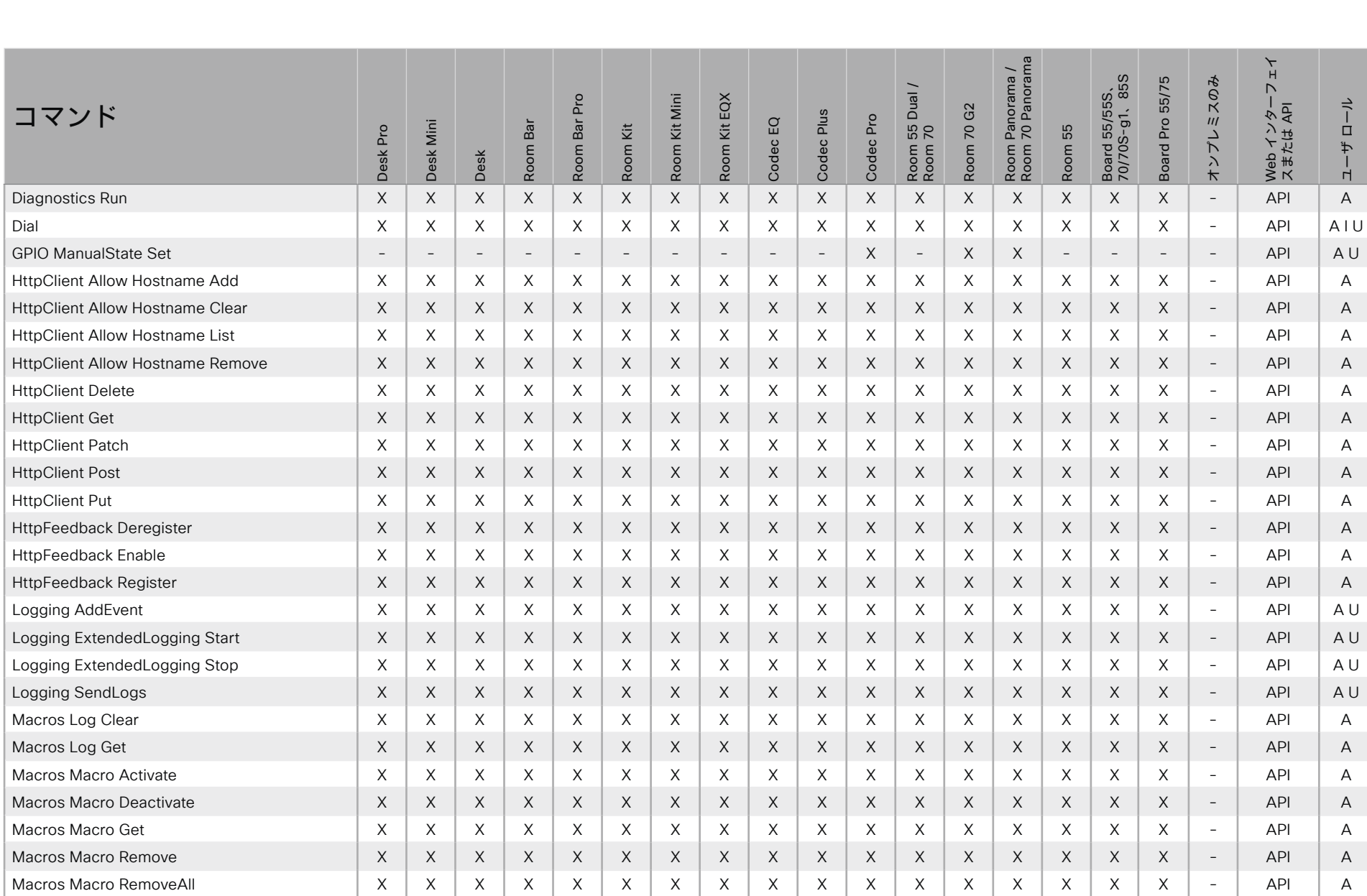

564

xConfiguration コマンド

xCommand コマンド

xStatus コマンド

X: サポートされます -: サポートされません

A: ADMIN Au: AUDIT I: INTEGRATOR R: ROOMCONTROL U: USER

D15502.05 RoomOS 11.9 11-2023 albaha. **CISCO** 

付録

コマンドの概要

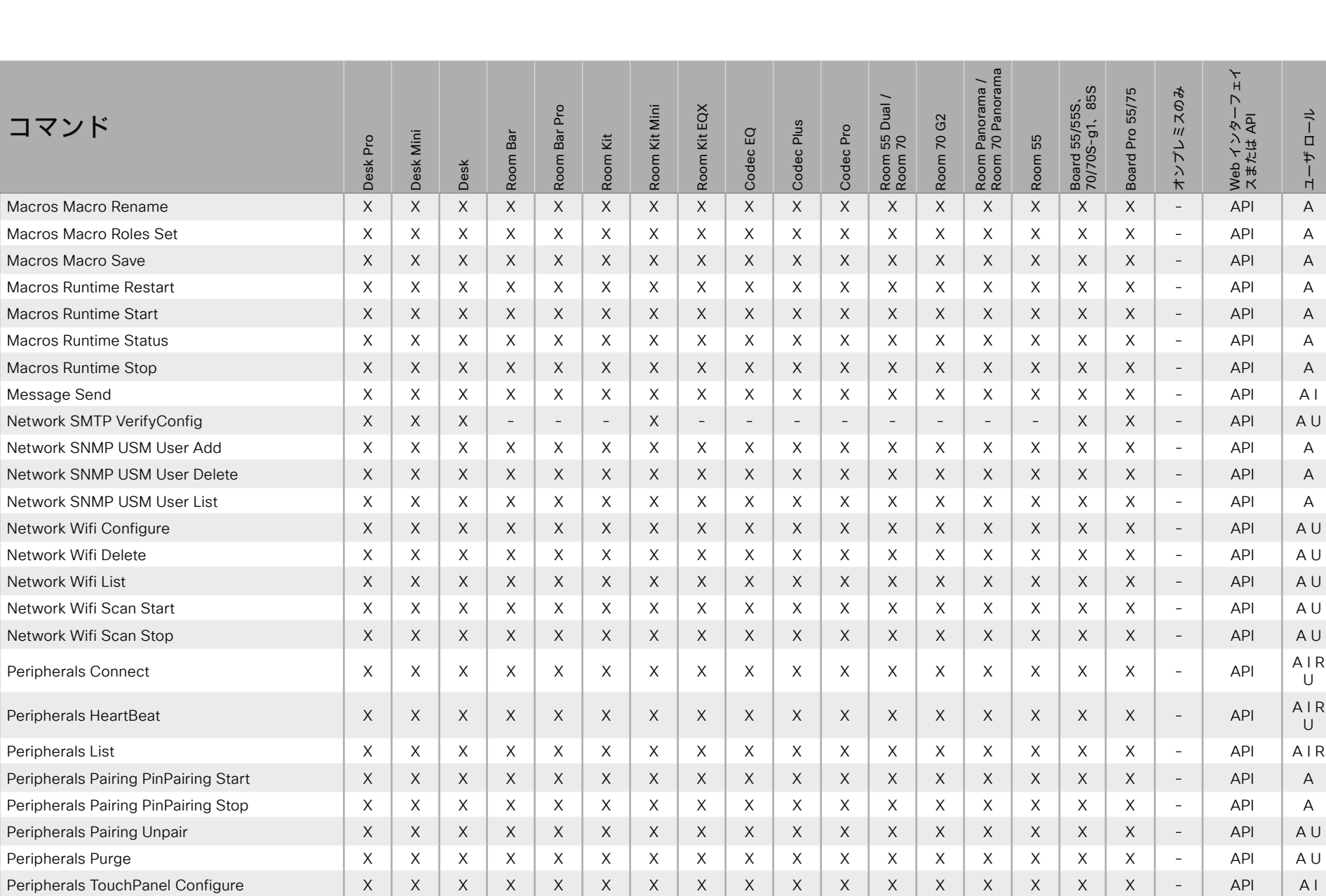

565

X: サポートされます -: サポートされません

A: ADMIN Au: AUDIT I: INTEGRATOR R: ROOMCONTROL U: USER

D15502.05 RoomOS 11.9 11-2023 الماليمان **CISCO** 

ローク コンドローク ADIコンティー ADIコンディー And アンド Younger The Second アップ アイディー アイディー アイディンド アイディング

计结构

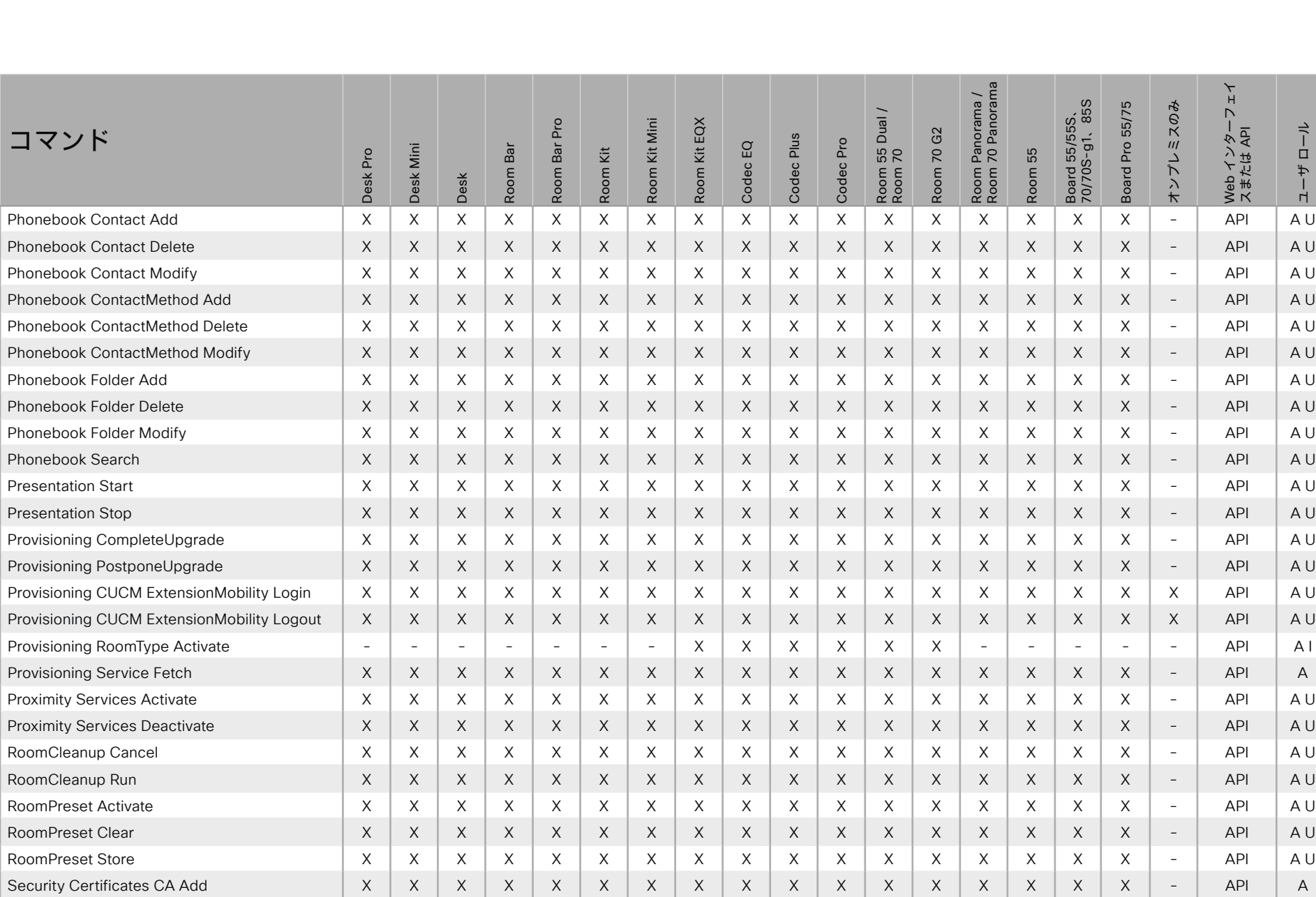

X: サポートされます -: サポートされません

A: ADMIN Au: AUDIT I: INTEGRATOR R: ROOMCONTROL U: USER

D15502.05 RoomOS 11.9 11-2023 الماليمان **CISCO** 

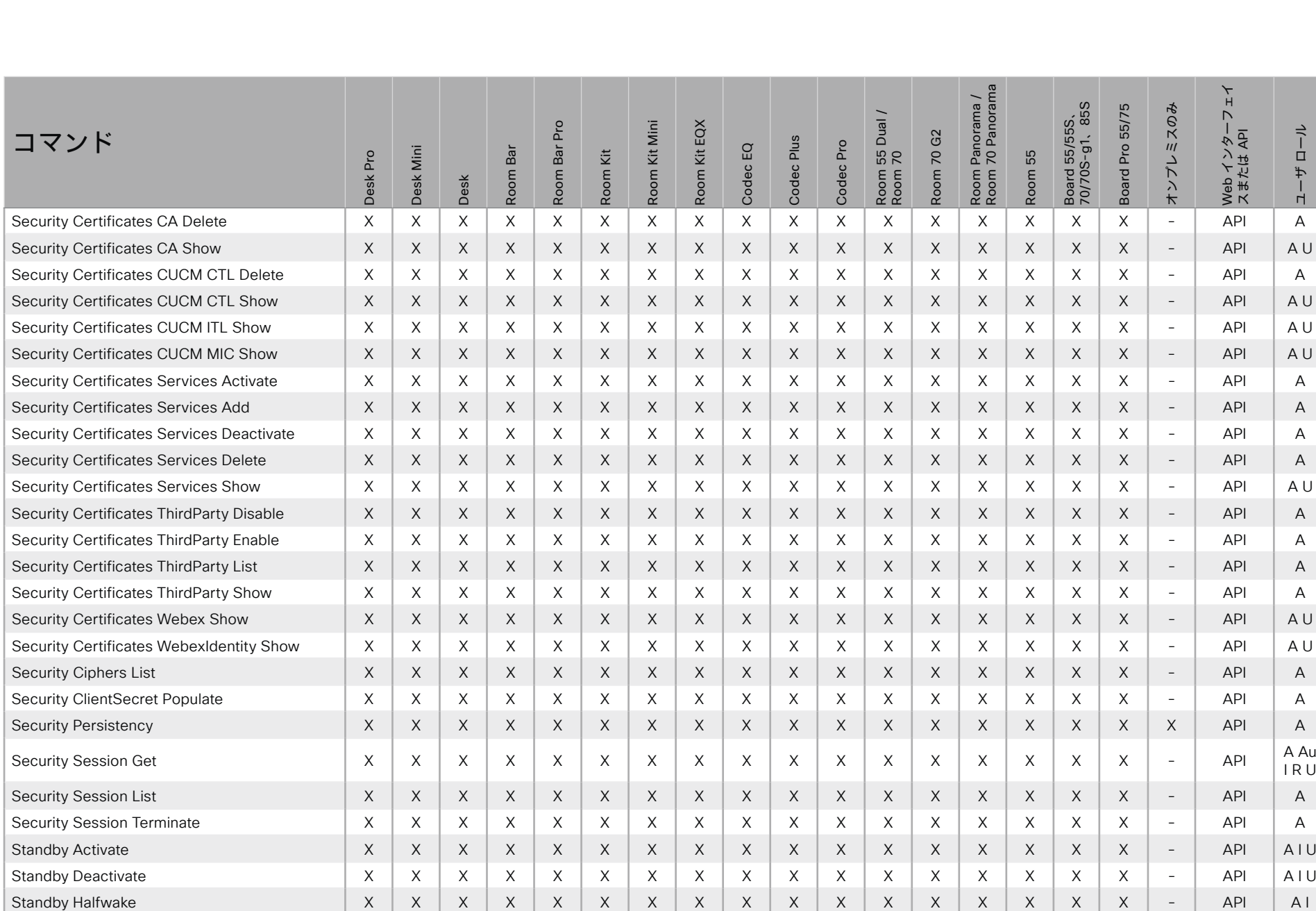

D15502.05 RoomOS 11.9 11-2023  $\pm 1$  ]  $\pm 1$  ]  $\pm \pm$ **CISCO** 

A : ADMIN Au : AUDIT I : INTEGRATOR R : ROOMCONTROL U : USER

目次

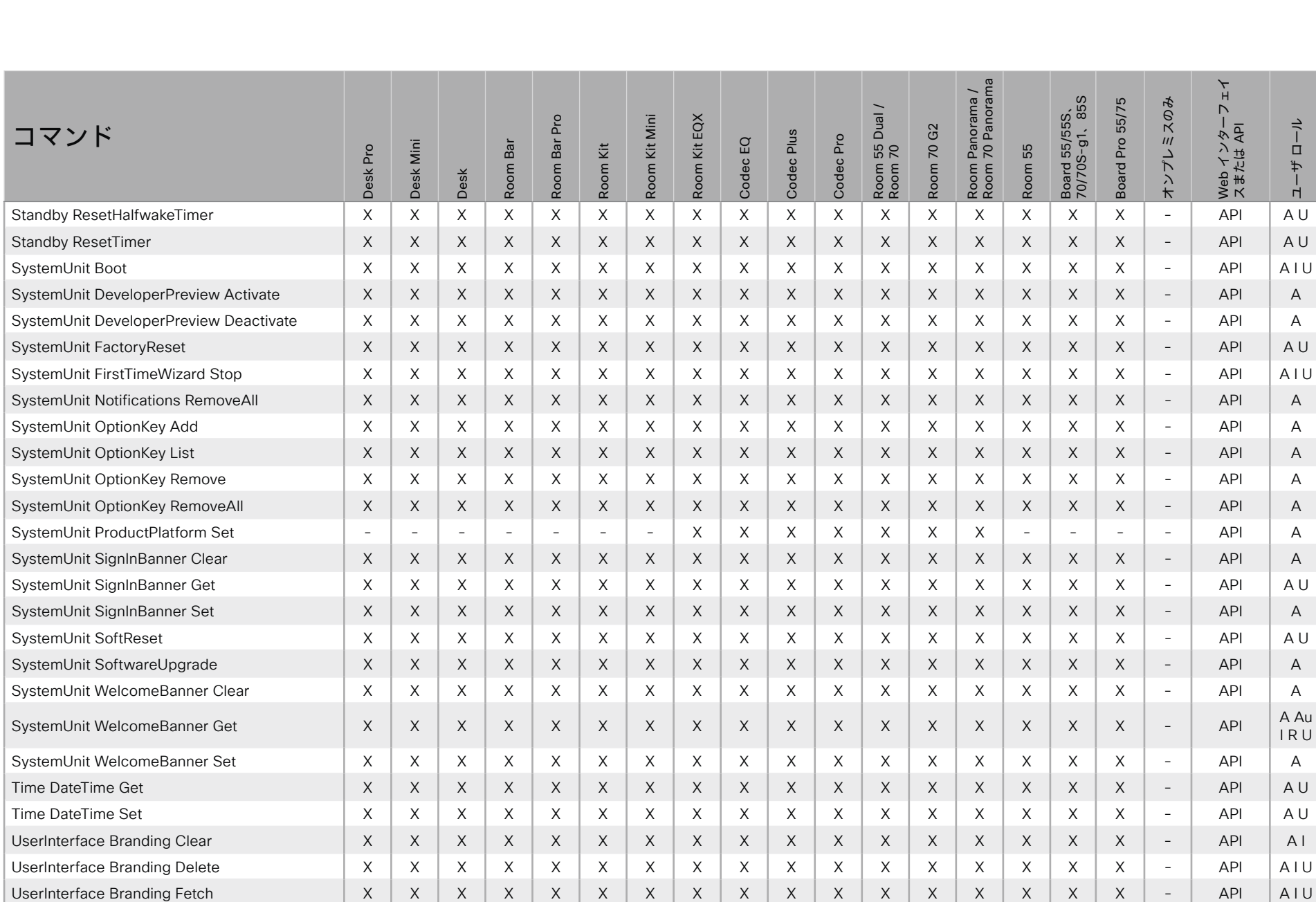

D15502.05 RoomOS 11.9 11-2023 الماليمان

X: サポートされます -: サポートされません

A : ADMIN Au : AUDIT I : INTEGRATOR R : ROOMCONTROL U : USER

 $\overline{\phantom{a}}$ 

568

**CISCO** 

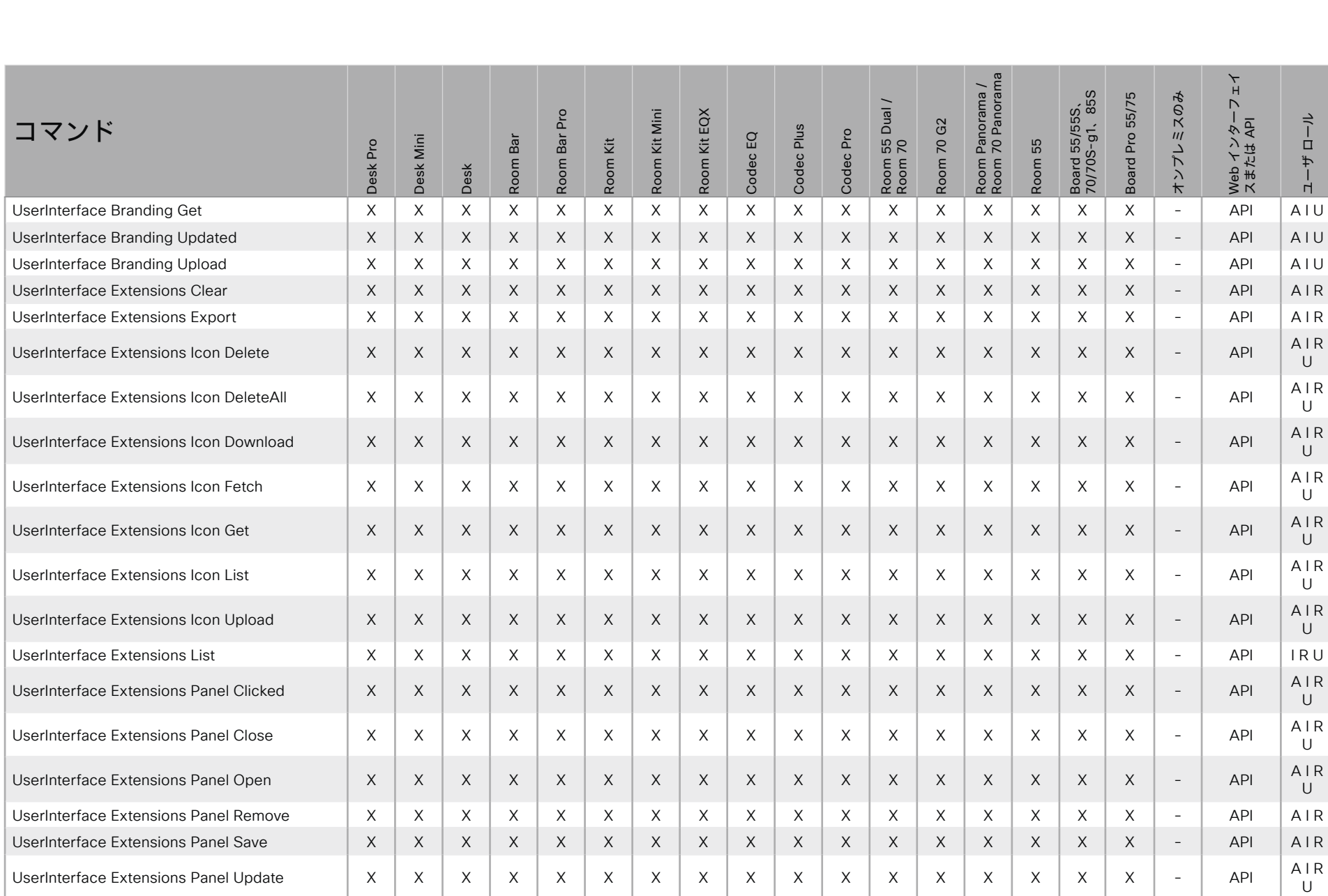

569

X : サポートされます - : サポートされません A : ADMIN Au : AUDIT I : INTEGRATOR R : ROOMCONTROL U : USER

D15502.05 RoomOS 11.9 11-2023  $\alpha$  [ref] to **CISCO** 

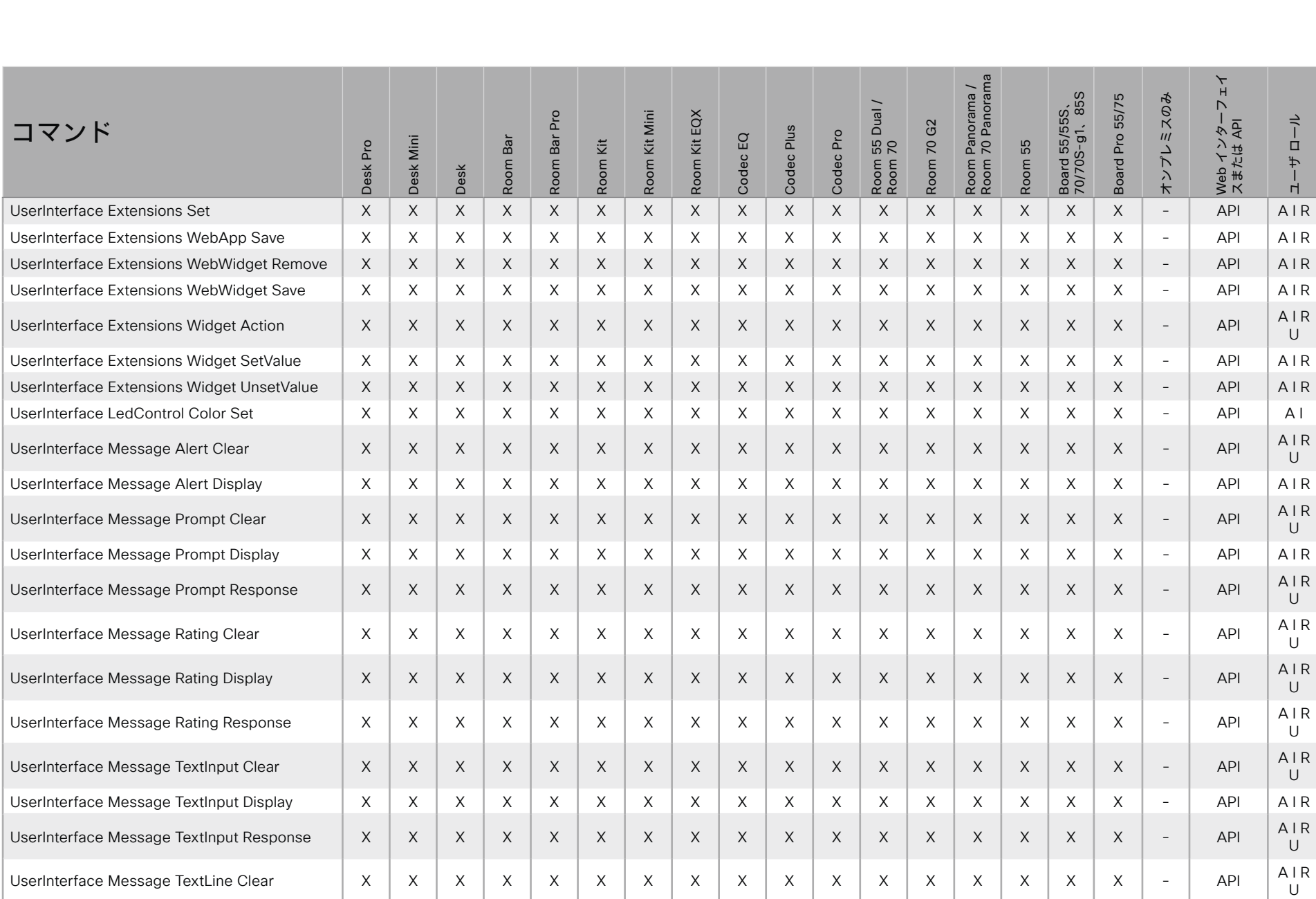

D15502.05 RoomOS 11.9 11-2023  $\frac{1}{2}$ 

X : サポートされます - : サポートされません A : ADMIN Au : AUDIT I : INTEGRATOR R : ROOMCONTROL U : USER

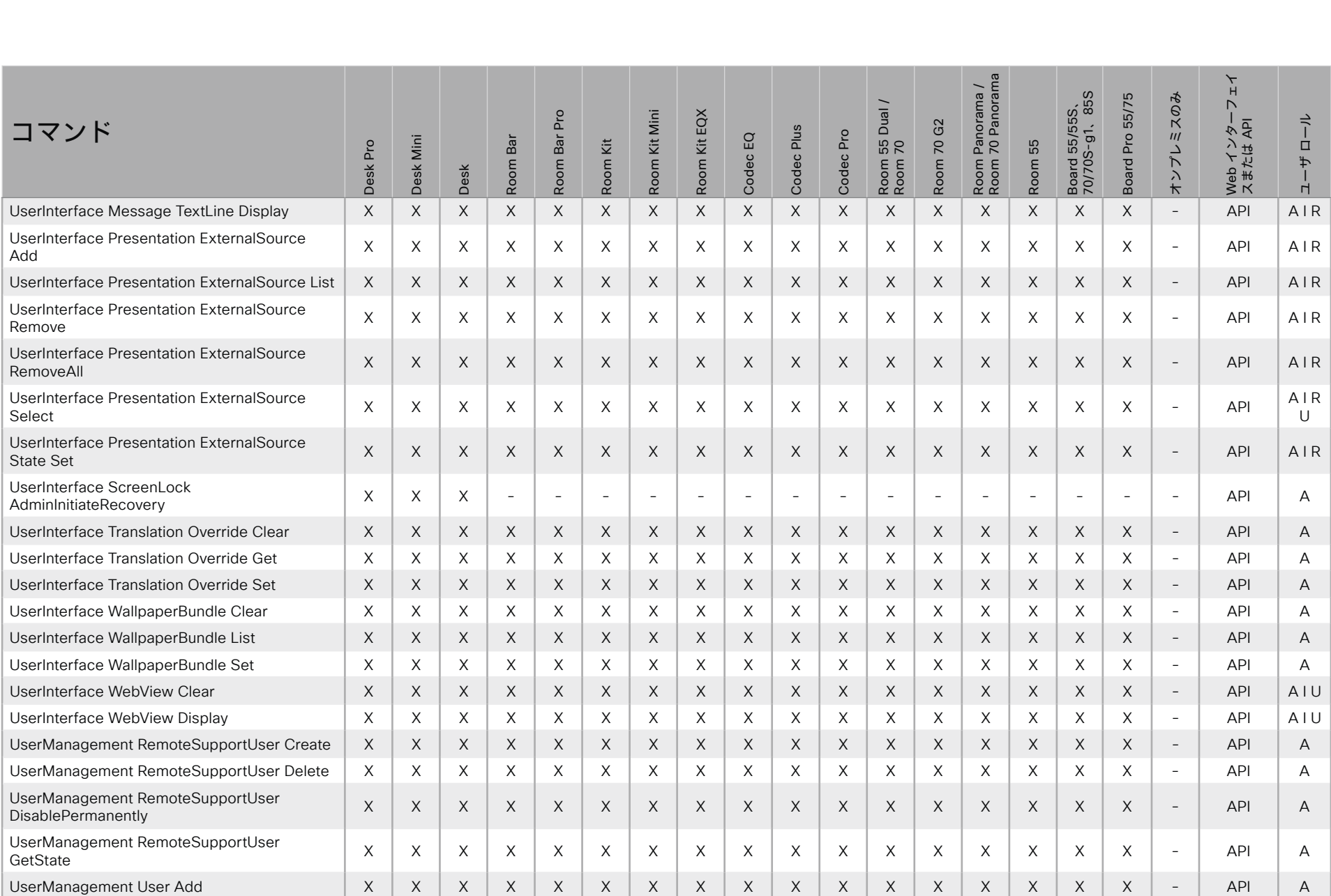

X : サポートされます - : サポートされません A : ADMIN Au : AUDIT I : INTEGRATOR R : ROOMCONTROL U : USER

D15502.05 RoomOS 11.9 11-2023  $\alpha$  [ref] to

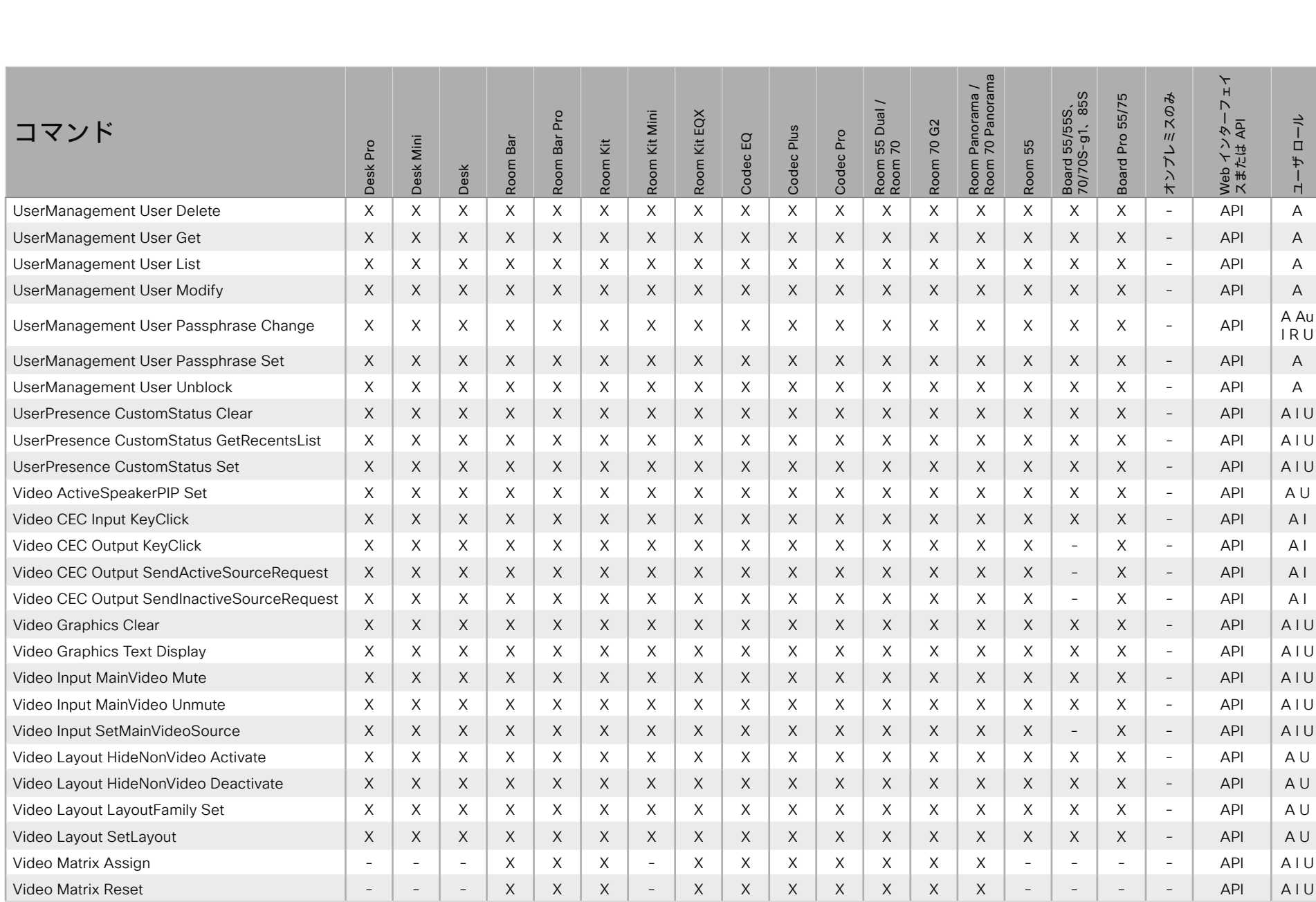

D15502.05 RoomOS 11.9 11-2023  $\frac{1}{2}$ 

X: サポートされます -: サポートされません

A : ADMIN Au : AUDIT I : INTEGRATOR R : ROOMCONTROL U : USER

 $\mathcal{L}$ 

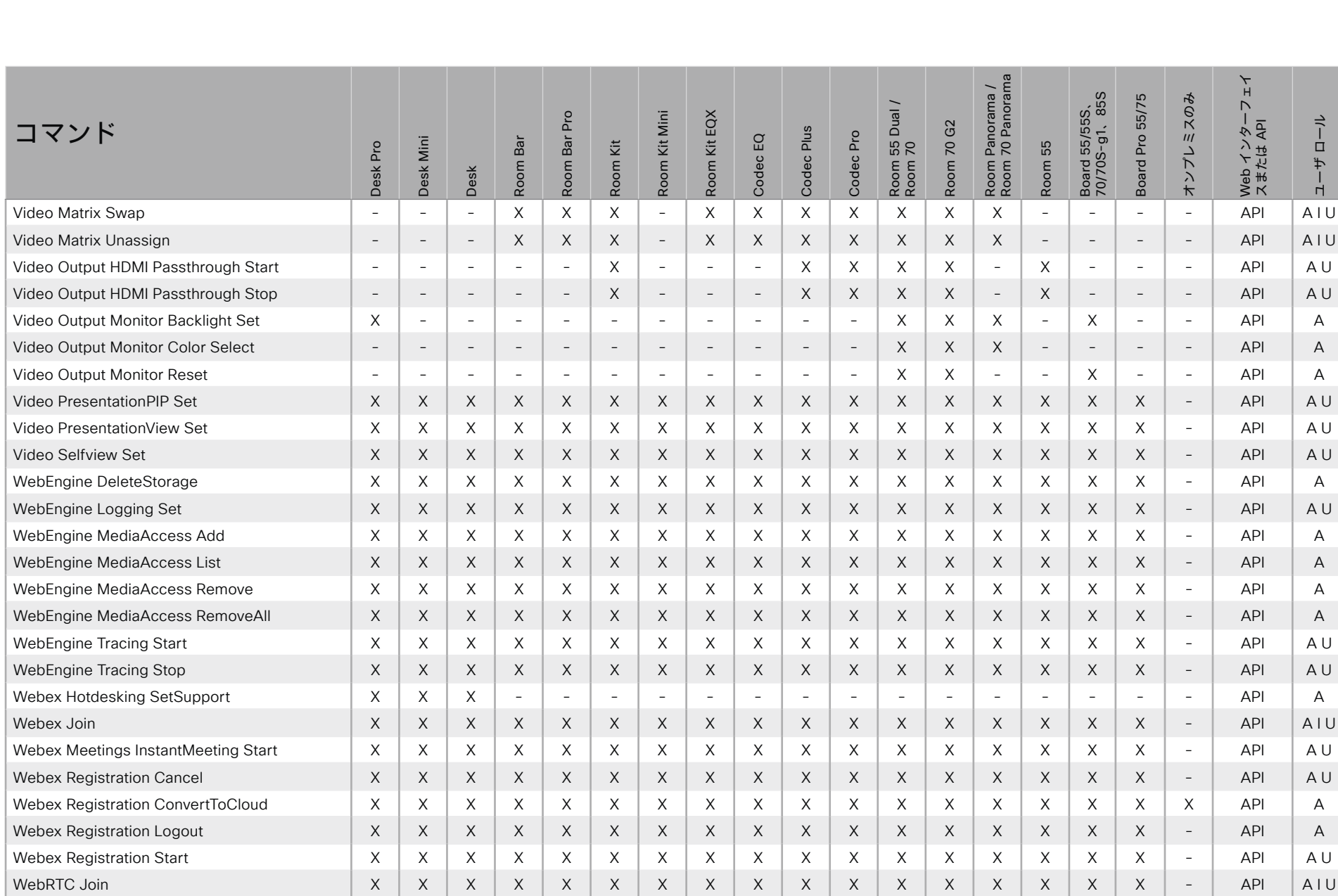

X: サポートされます -: サポートされません

A: ADMIN Au: AUDIT I: INTEGRATOR R: ROOMCONTROL U: USER

D15502.05 RoomOS 11.9 11-2023  $\frac{1}{2}$ 

@ 2023 Cisco Systems, Inc. All rights reserved

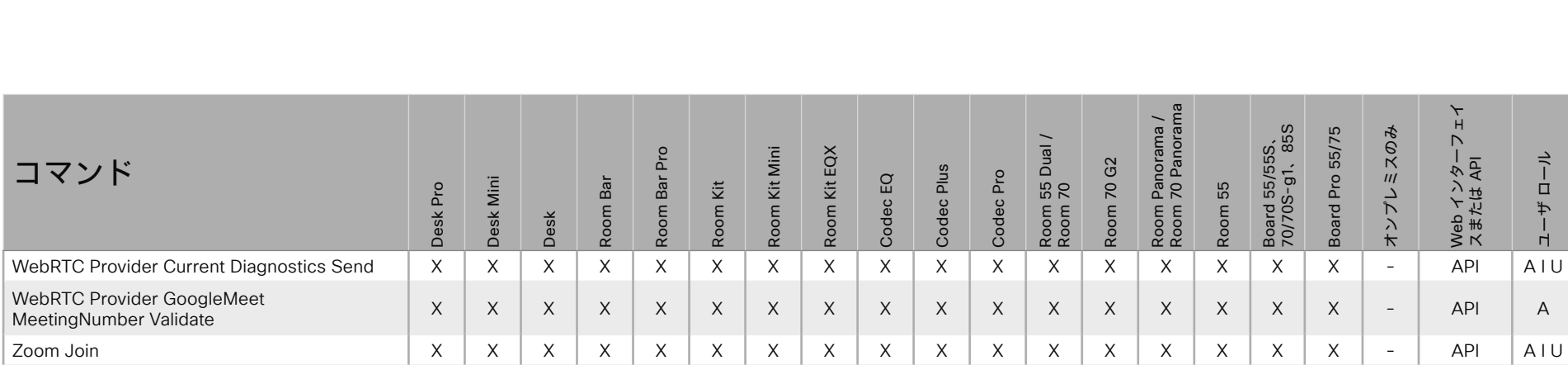

X : サポートされます - : サポートされません A : ADMIN Au : AUDIT I : INTEGRATOR R : ROOMCONTROL U : USER

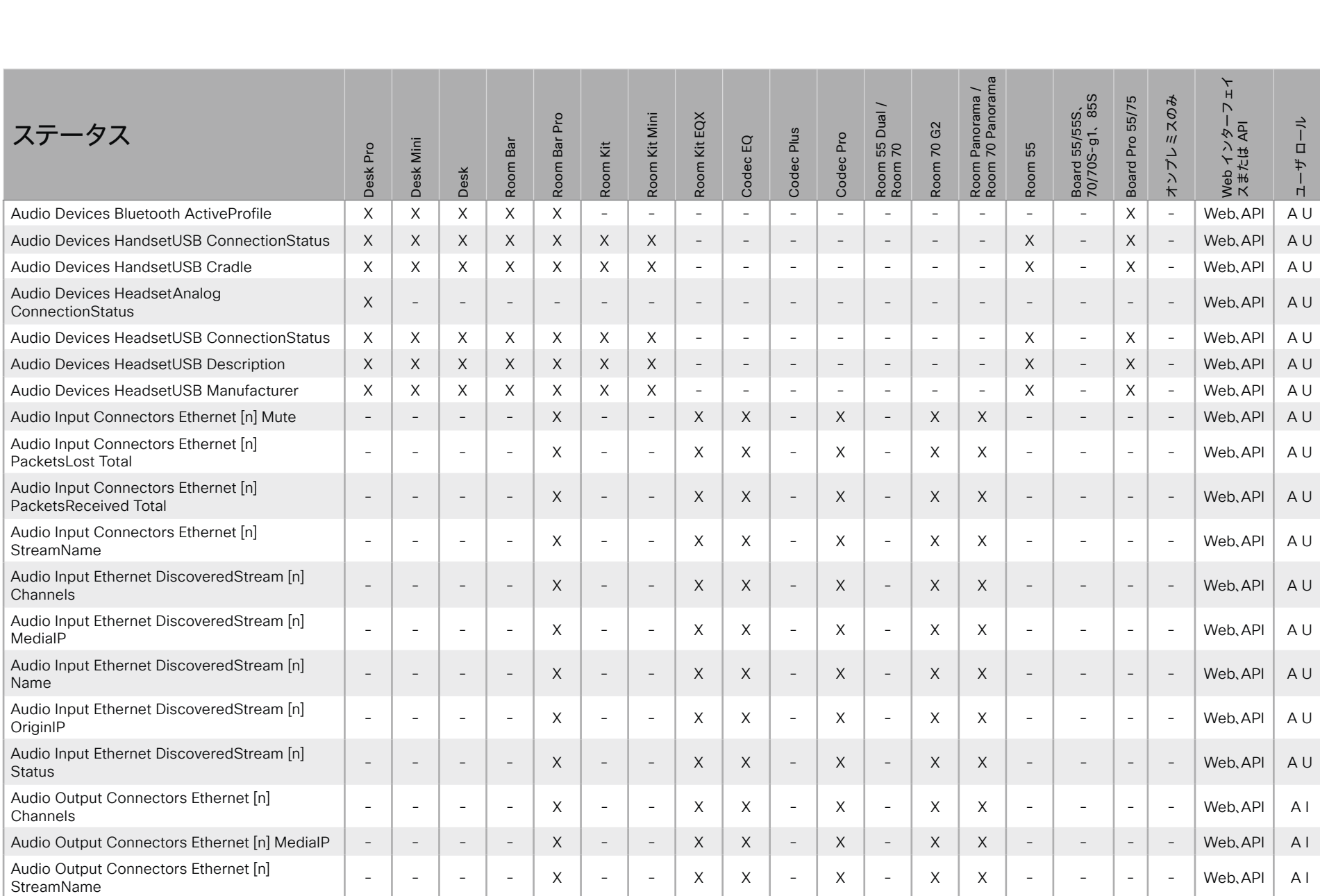

X : サポートされます - : サポートされません A : ADMIN Au : AUDIT I : INTEGRATOR R : ROOMCONTROL U : USER

D15502.05 RoomOS 11.9 11-2023  $\frac{1}{2}$ 

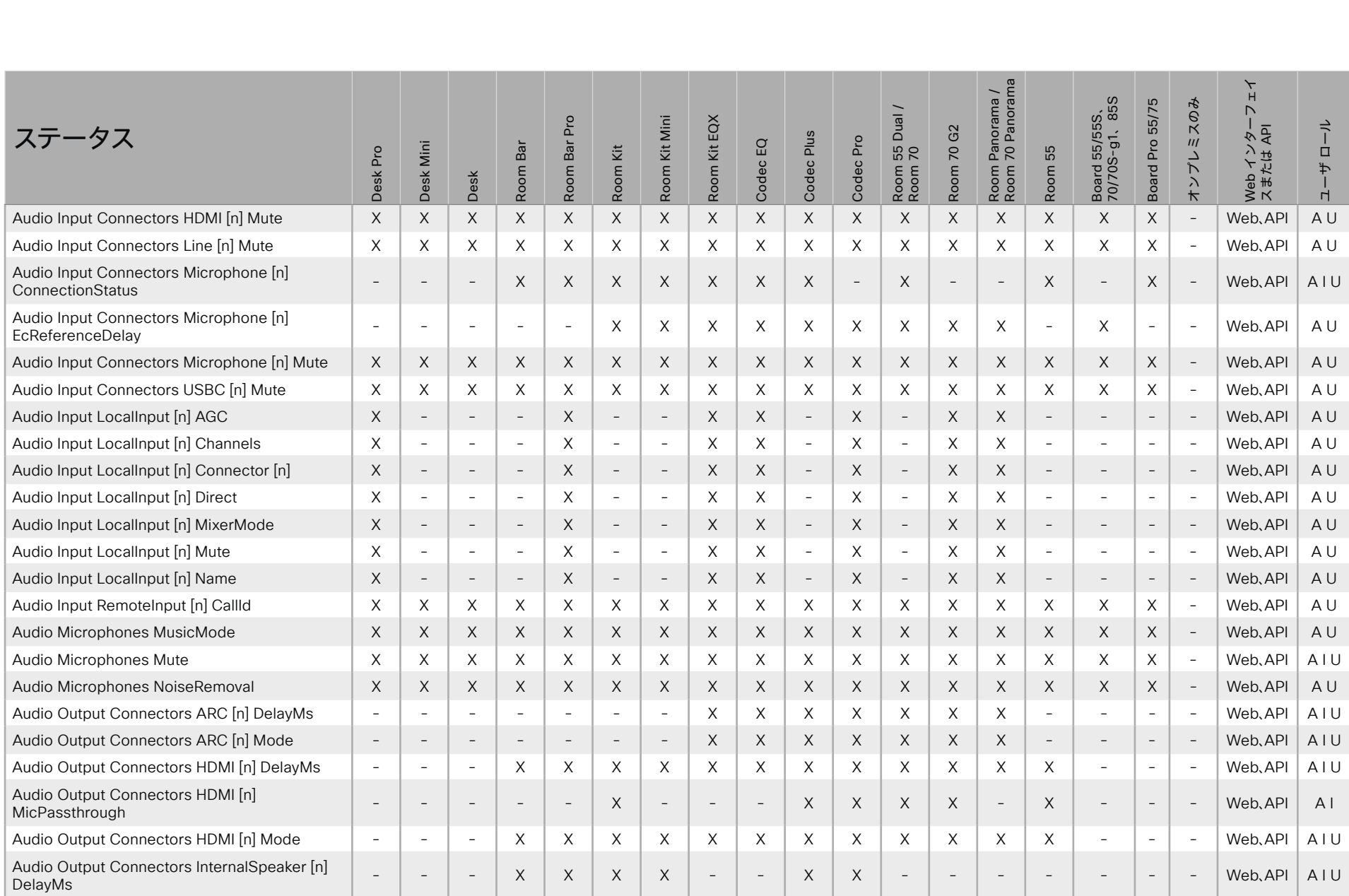

X : サポートされます - : サポートされません A : ADMIN Au : AUDIT I : INTEGRATOR R : ROOMCONTROL U : USER

D15502.05 RoomOS 11.9 11-2023  $\frac{1}{2}$
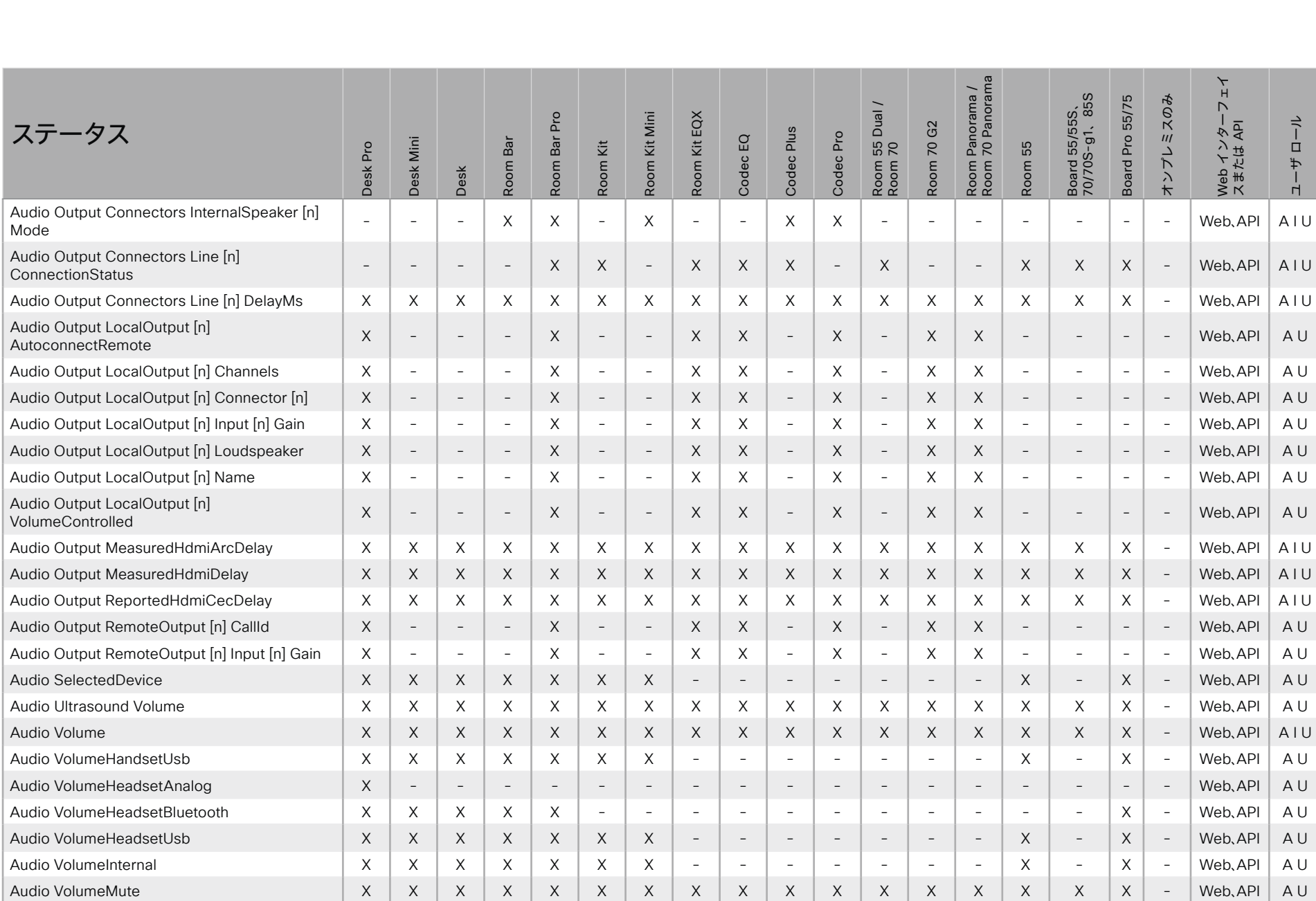

D15502.05 RoomOS 11.9 11-2023  $\frac{1}{2}$ 

X : サポートされます - : サポートされません A : ADMIN Au : AUDIT I : INTEGRATOR R : ROOMCONTROL U : USER

# シスコ コラボレーション デバイス<br>RoomOS 11

 $\Box$ 

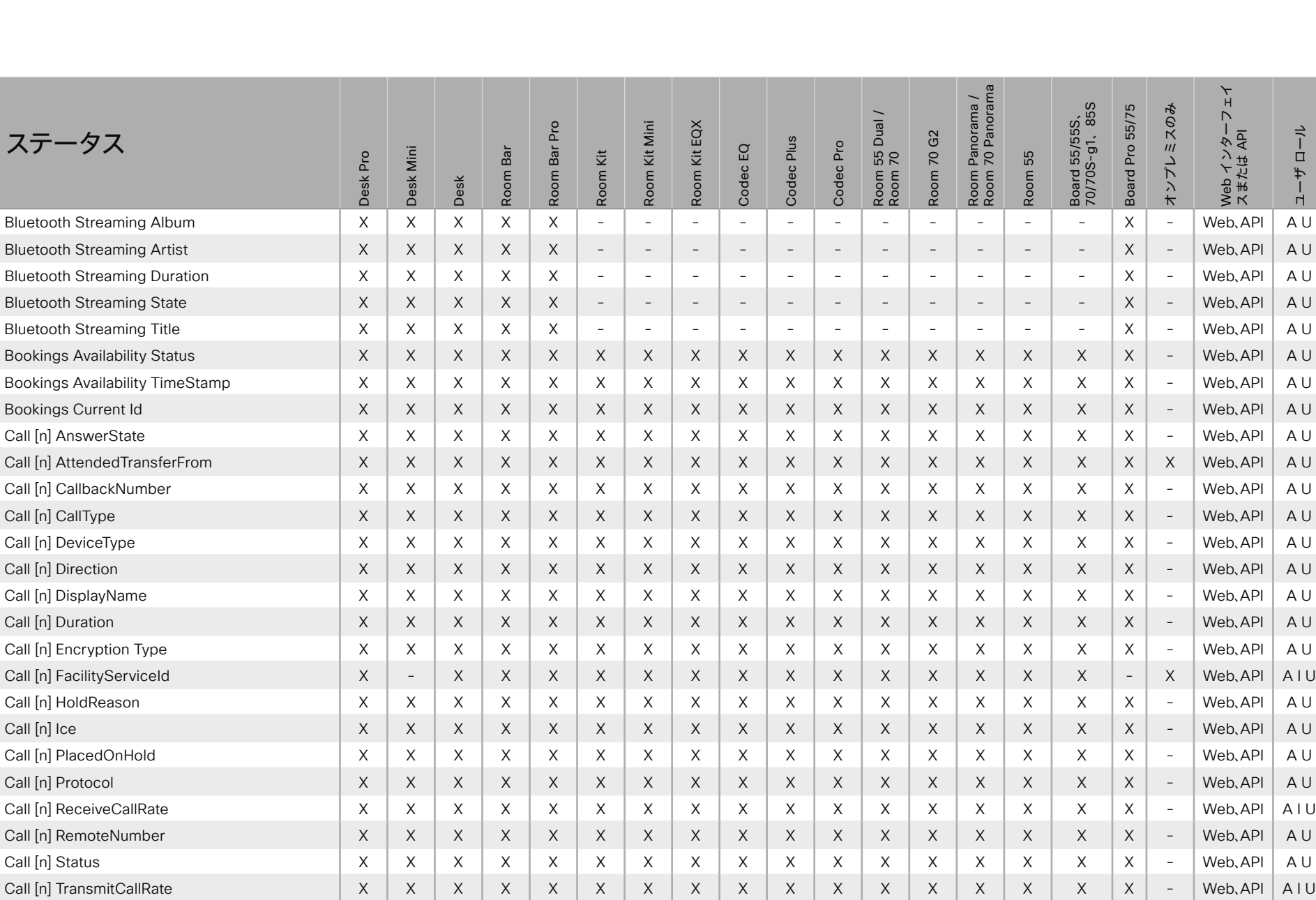

X: サポートされます -: サポートされません

A: ADMIN Au: AUDIT I: INTEGRATOR R: ROOMCONTROL U: USER

D15502.05 RoomOS 11.9 11-2023  $\alpha$  [ref] to **CISCO** 

@ 2023 Cisco Systems, Inc. All rights reserved

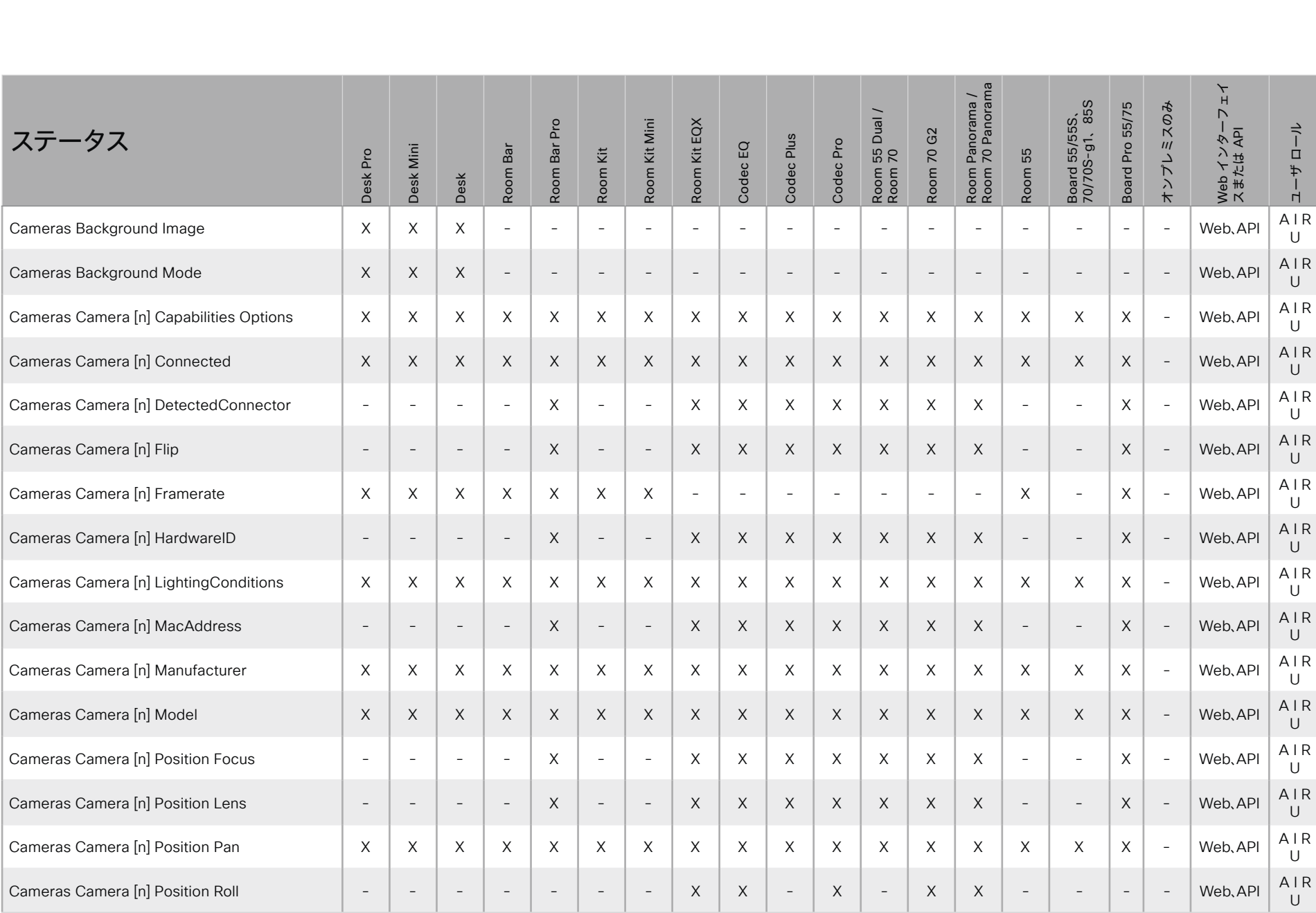

X : サポートされます - : サポートされません A : ADMIN Au : AUDIT I : INTEGRATOR R : ROOMCONTROL U : USER

D15502.05 RoomOS 11.9 11-2023  $\frac{1}{2}$ 

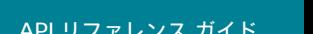

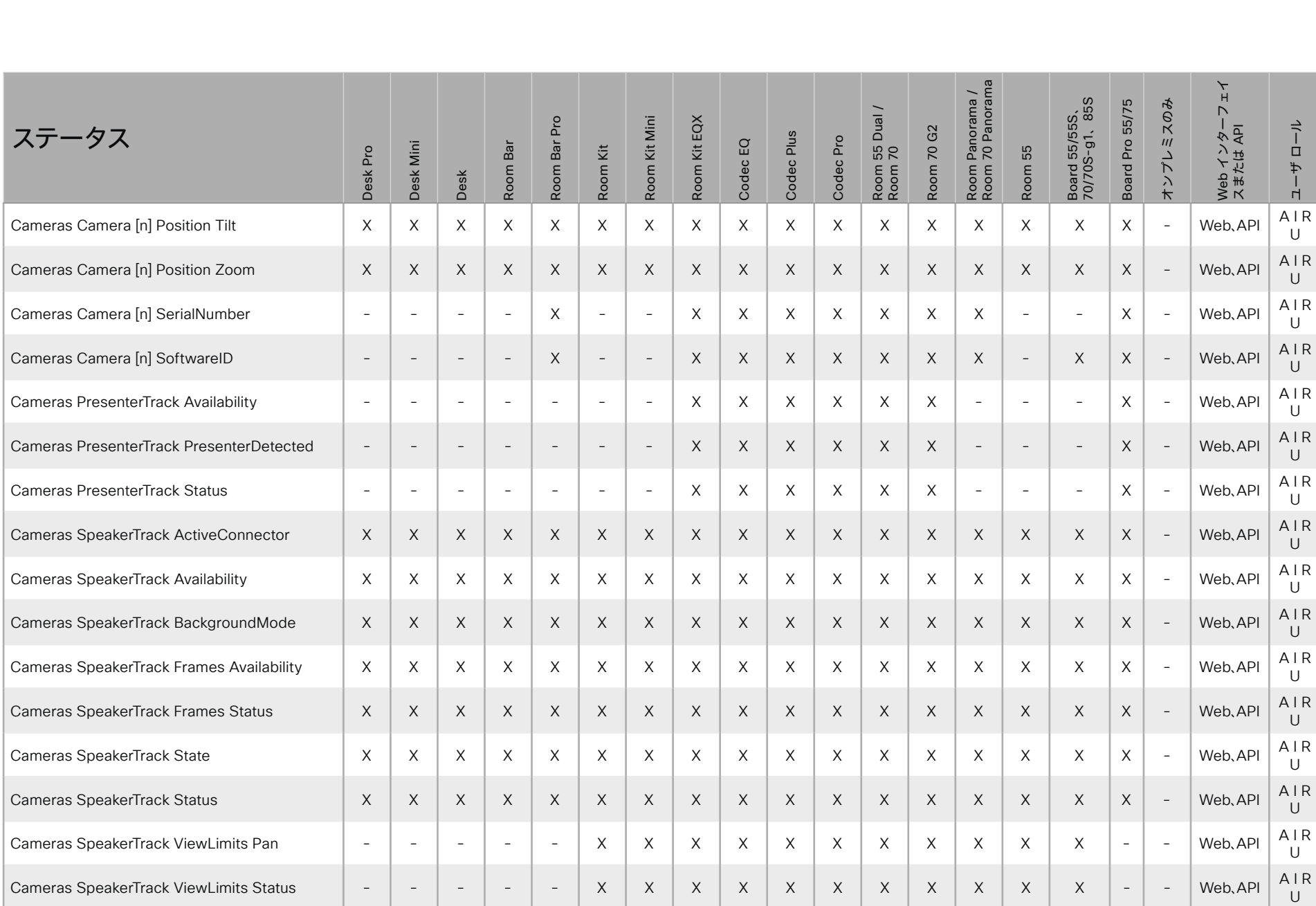

D15502.05 RoomOS 11.9 11-2023  $\frac{1}{2}$ 

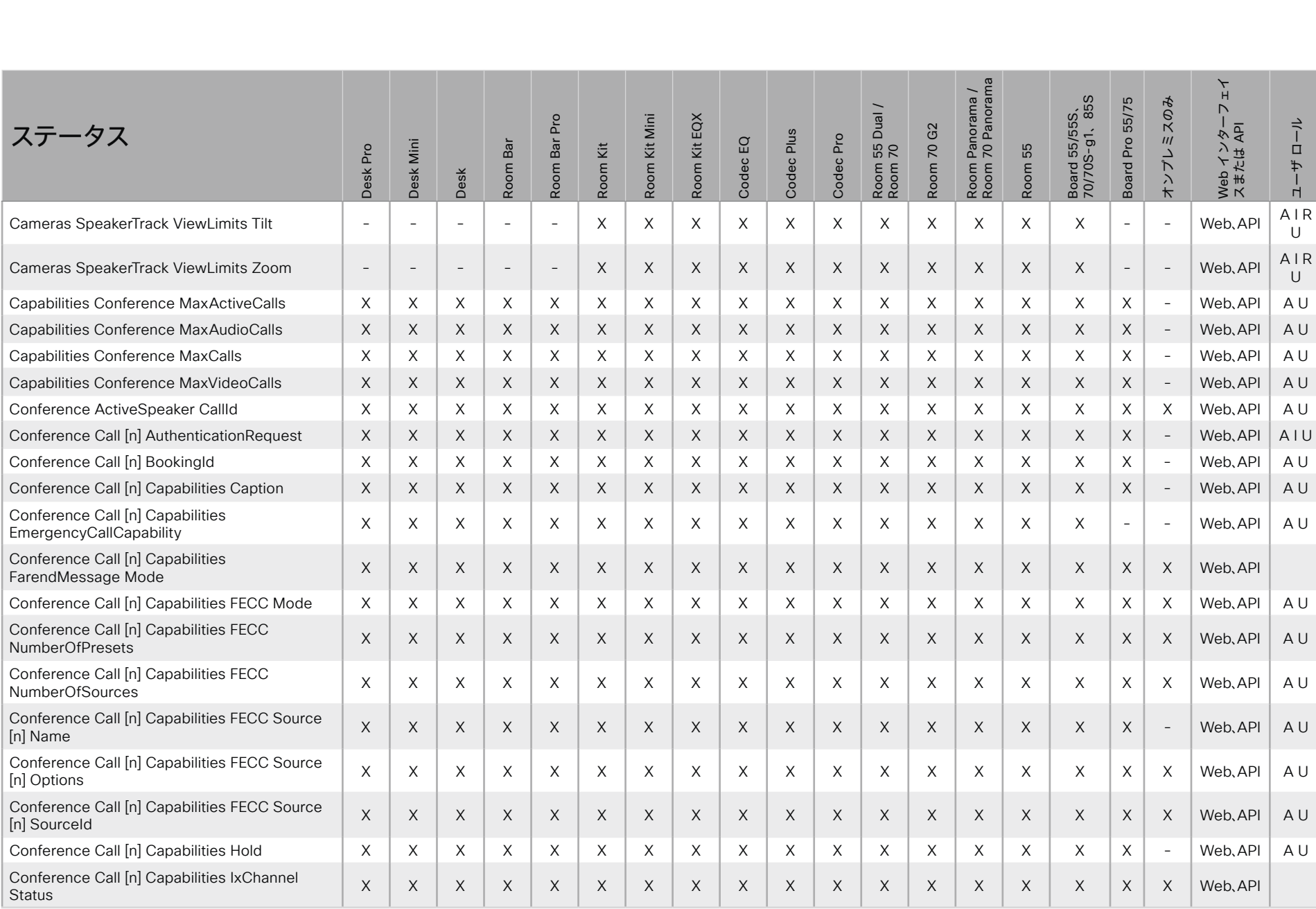

X: サポートされます -: サポートされません

A: ADMIN Au: AUDIT I: INTEGRATOR R: ROOMCONTROL U: USER

D15502.05 RoomOS 11.9 11-2023  $\begin{array}{c} \alpha \| \alpha \| \alpha \\ \text{cisco} \end{array}$ 

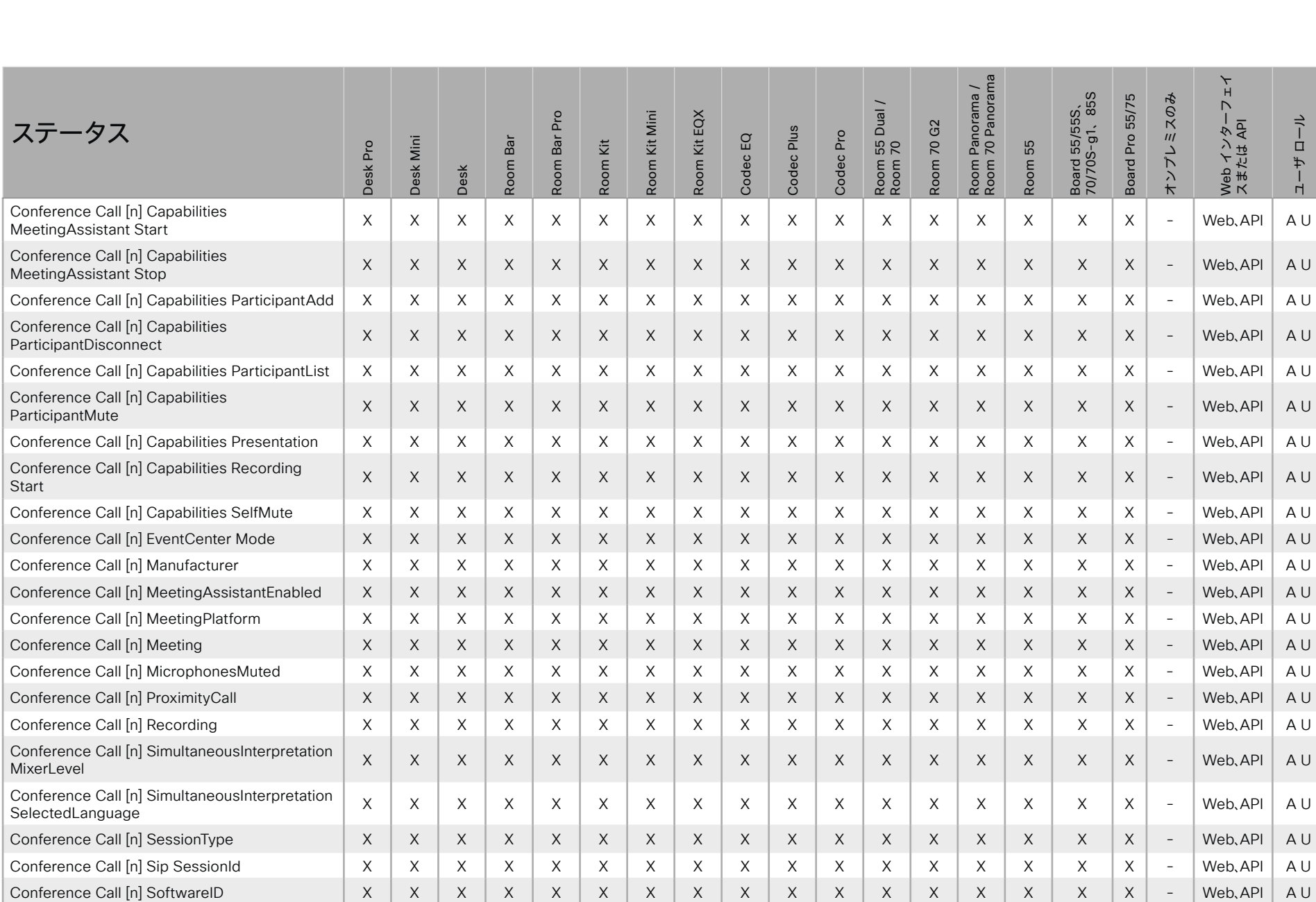

X : サポートされます - : サポートされません A : ADMIN Au : AUDIT I : INTEGRATOR R : ROOMCONTROL U : USER

D15502.05 RoomOS 11.9 11-2023  $\begin{array}{c} (||\mathbf{u}||\mathbf{u})\mathbf{u}\\ \mathsf{C} \mathsf{ISCO} \end{array}$ 

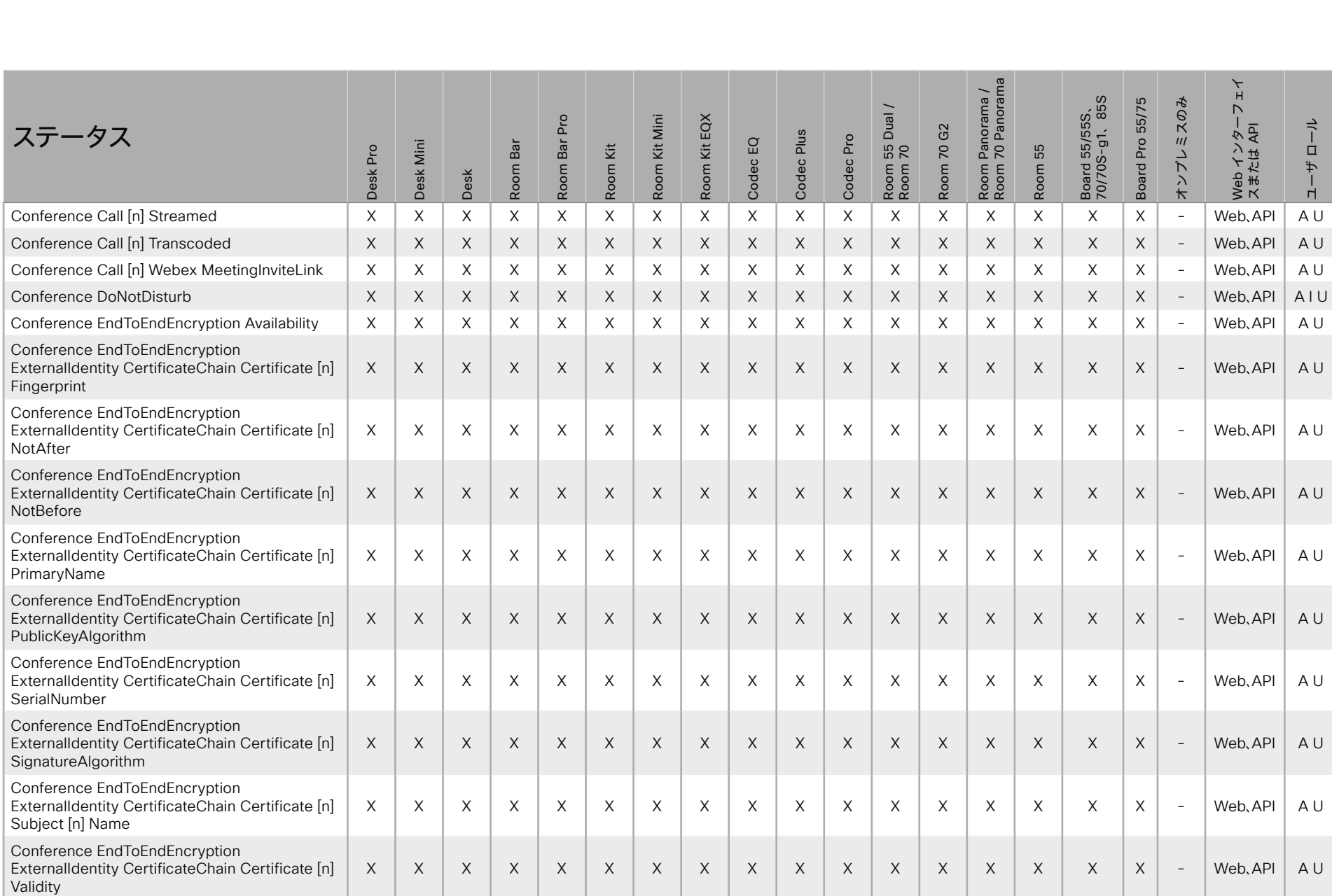

X : サポートされます - : サポートされません A : ADMIN Au : AUDIT I : INTEGRATOR R : ROOMCONTROL U : USER

D15502.05 RoomOS 11.9 11-2023  $\begin{array}{c} (||\mathbf{u}||\mathbf{u})\mathbf{u}\\ \mathsf{C} \mathsf{ISCO} \end{array}$ 

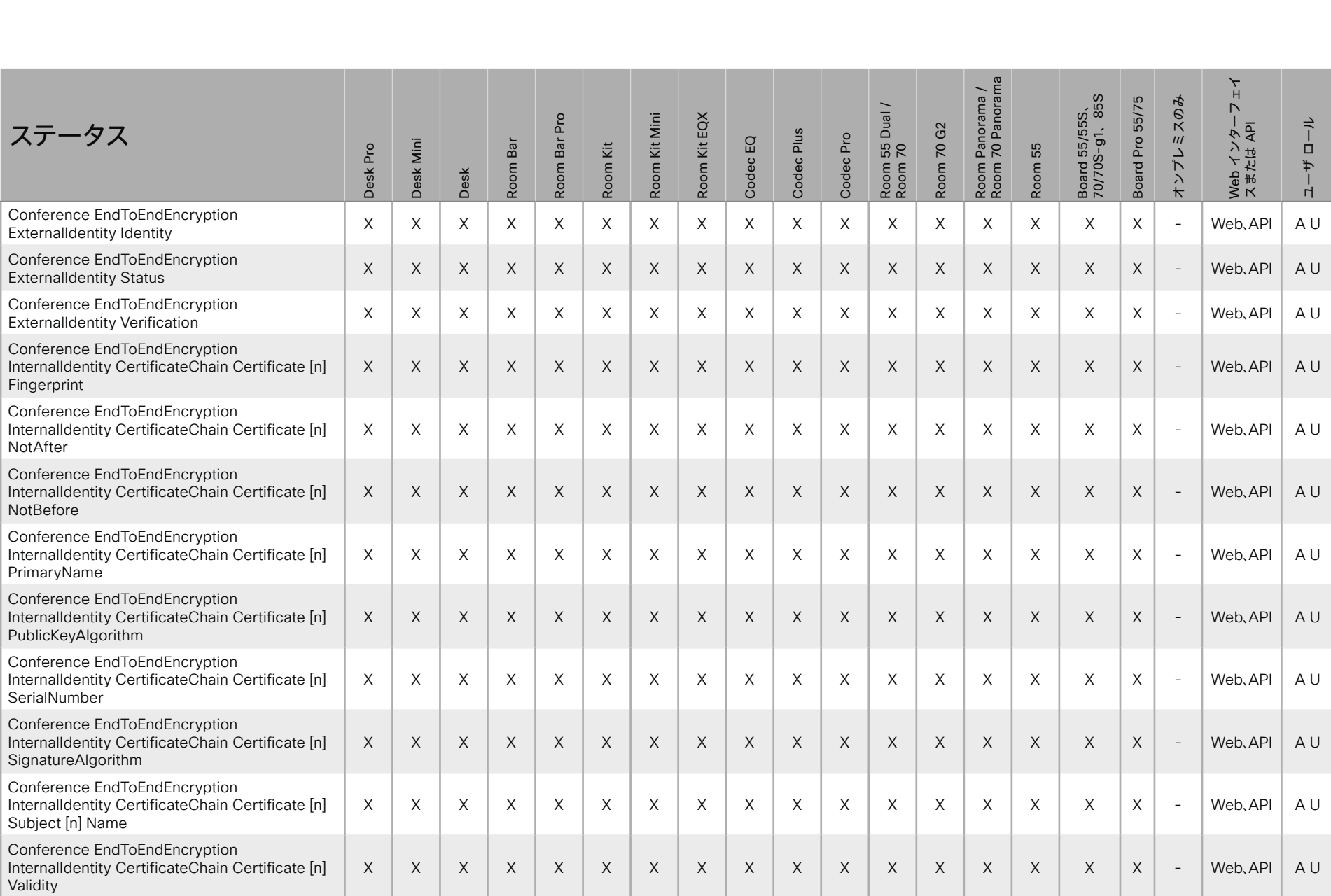

X : サポートされます - : サポートされません A : ADMIN Au : AUDIT I : INTEGRATOR R : ROOMCONTROL U : USER

D15502.05 RoomOS 11.9 11-2023

© 2023 Cisco Systems, Inc. All rights reserved

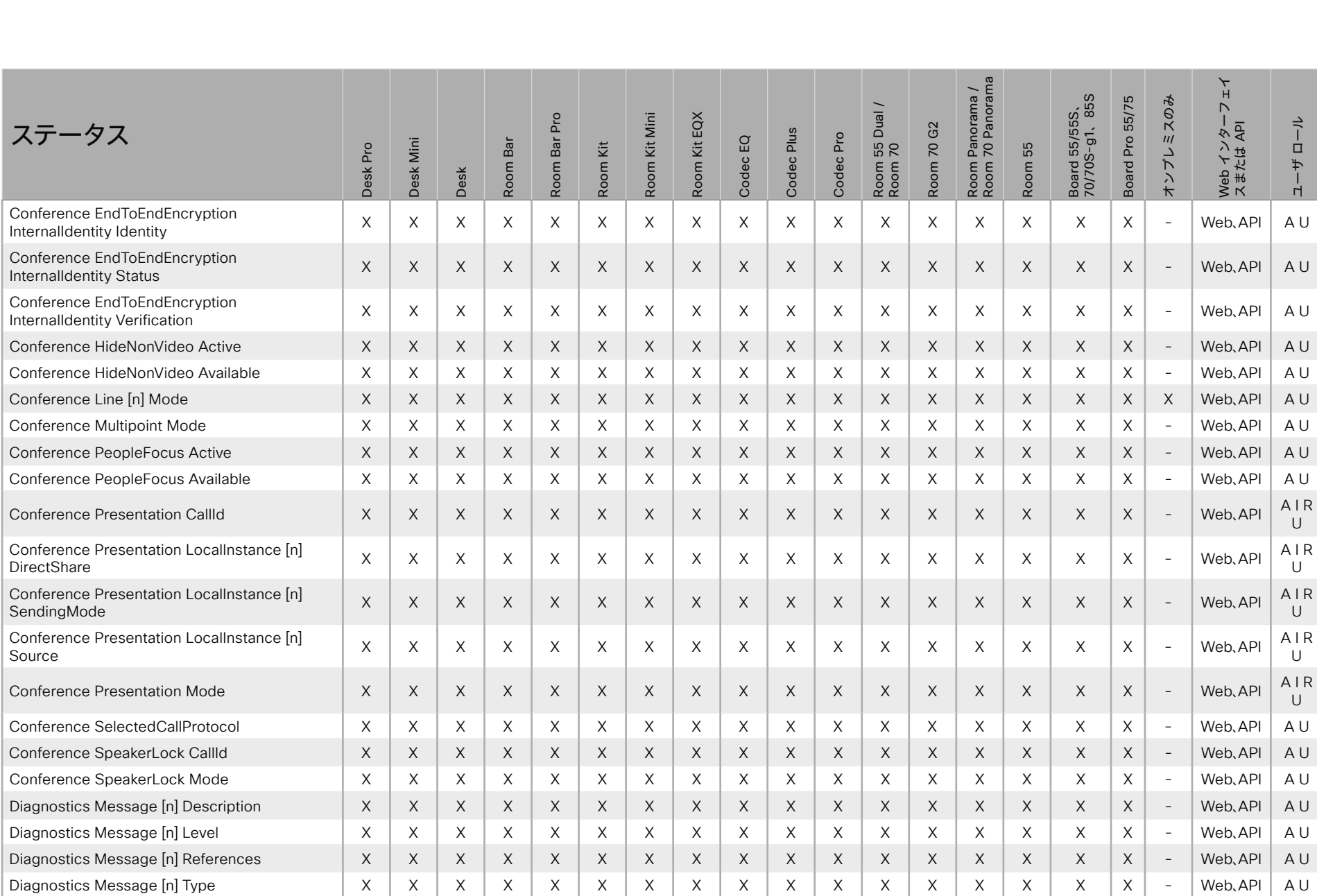

X : サポートされます - : サポートされません A : ADMIN Au : AUDIT I : INTEGRATOR R : ROOMCONTROL U : USER

RoomOS 11.9 11-2023  $\alpha$  [m]  $\alpha$ **CISCO** 

D15502.05

# シスコ コラボレーション デバイス<sup>1</sup><br>RoomOS 11

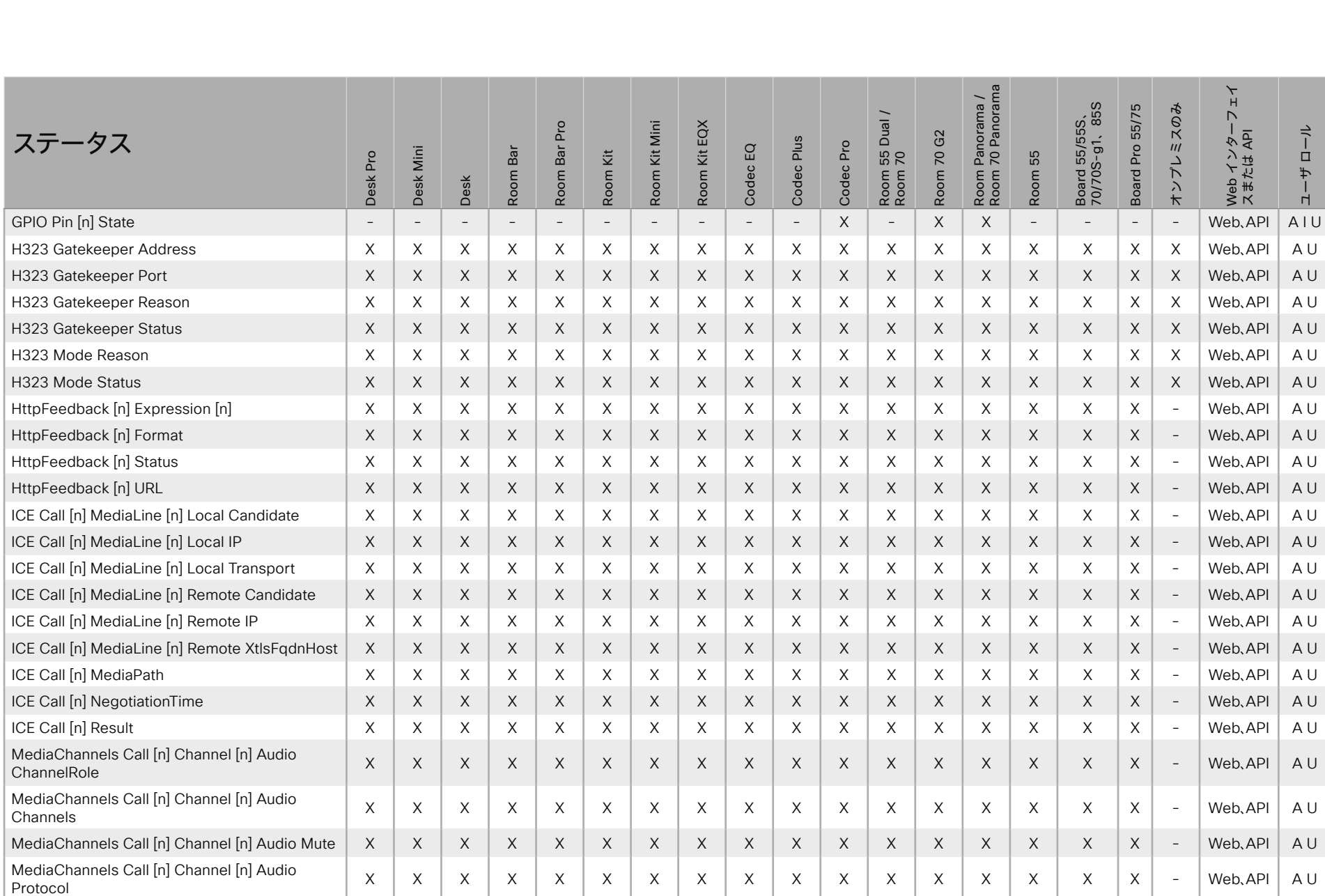

X: サポートされます -: サポートされません

A: ADMIN Au: AUDIT I: INTEGRATOR R: ROOMCONTROL U: USER

D15502.05 RoomOS 11.9 11-2023  $\pm 1$  and  $\pm 1$ 

## **CISCO**

#### @ 2023 Cisco Systems, Inc. All rights reserved

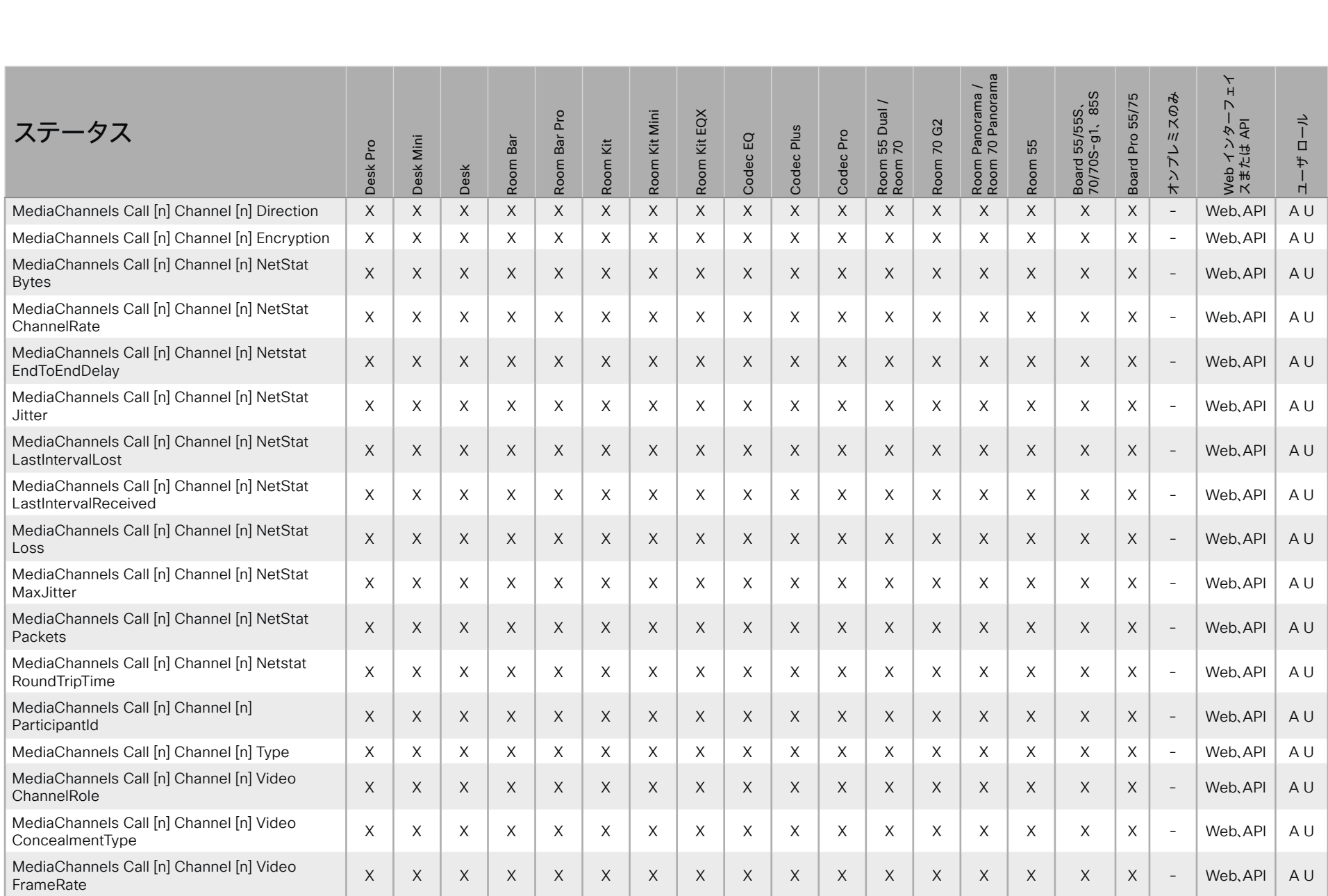

 $587$ 

X: サポートされます -: サポートされません

A: ADMIN Au: AUDIT I: INTEGRATOR R: ROOMCONTROL U: USER

D15502.05 RoomOS 11.9 11-2023  $\alpha$  [ref] to

**CISCO** 

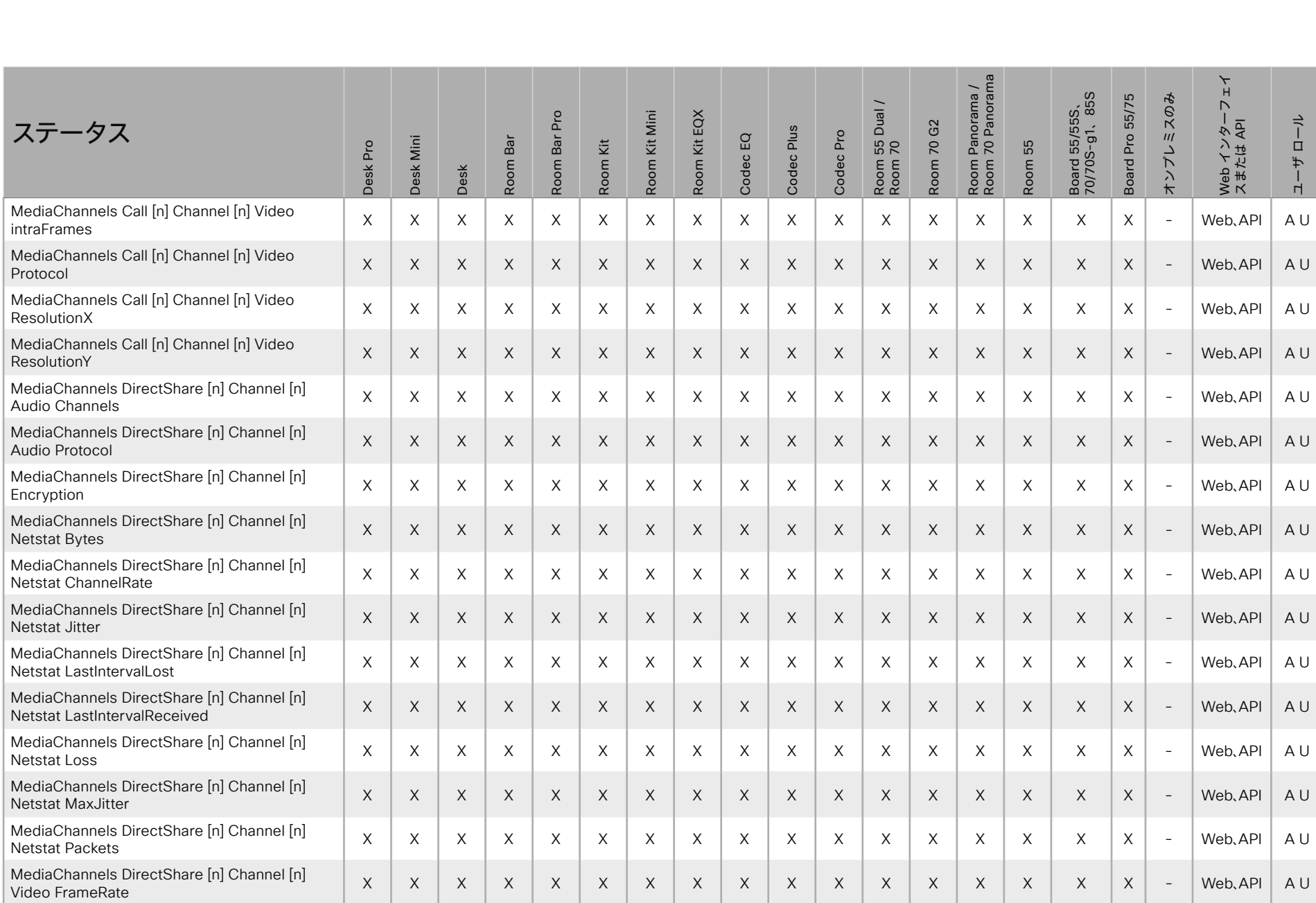

D15502.05 RoomOS 11.9 11-2023  $\frac{1}{2}$ 

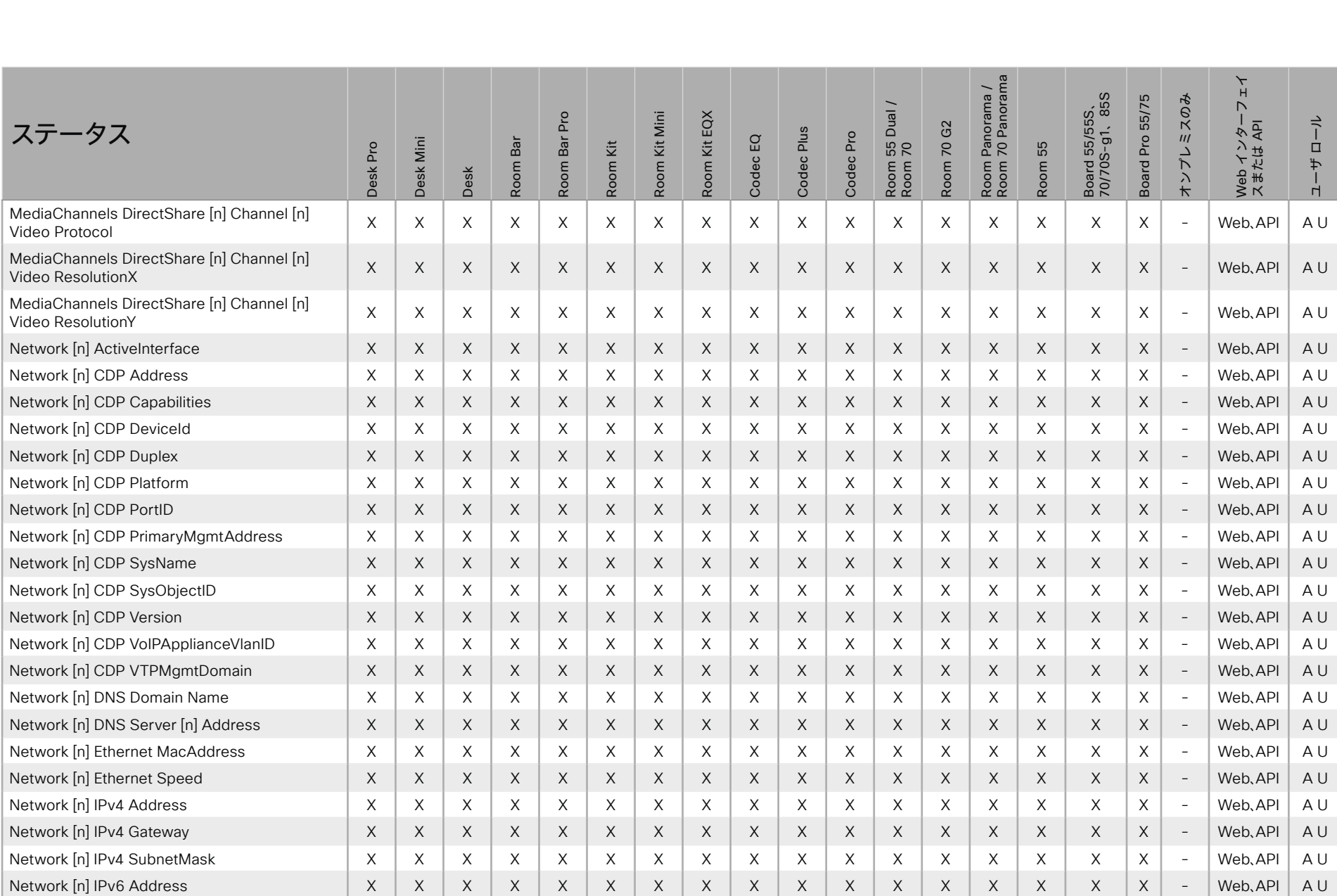

X: サポートされます -: サポートされません A : ADMIN Au : AUDIT I : INTEGRATOR R : ROOMCONTROL U : USER

D15502.05 RoomOS 11.9 11-2023  $\begin{array}{c} (||\mathbf{u}||\mathbf{u})\mathbf{u}\\ \mathsf{C} \mathsf{ISCO} \end{array}$ 

シスコ コラボレーション デバイス<br>RoomOS 11

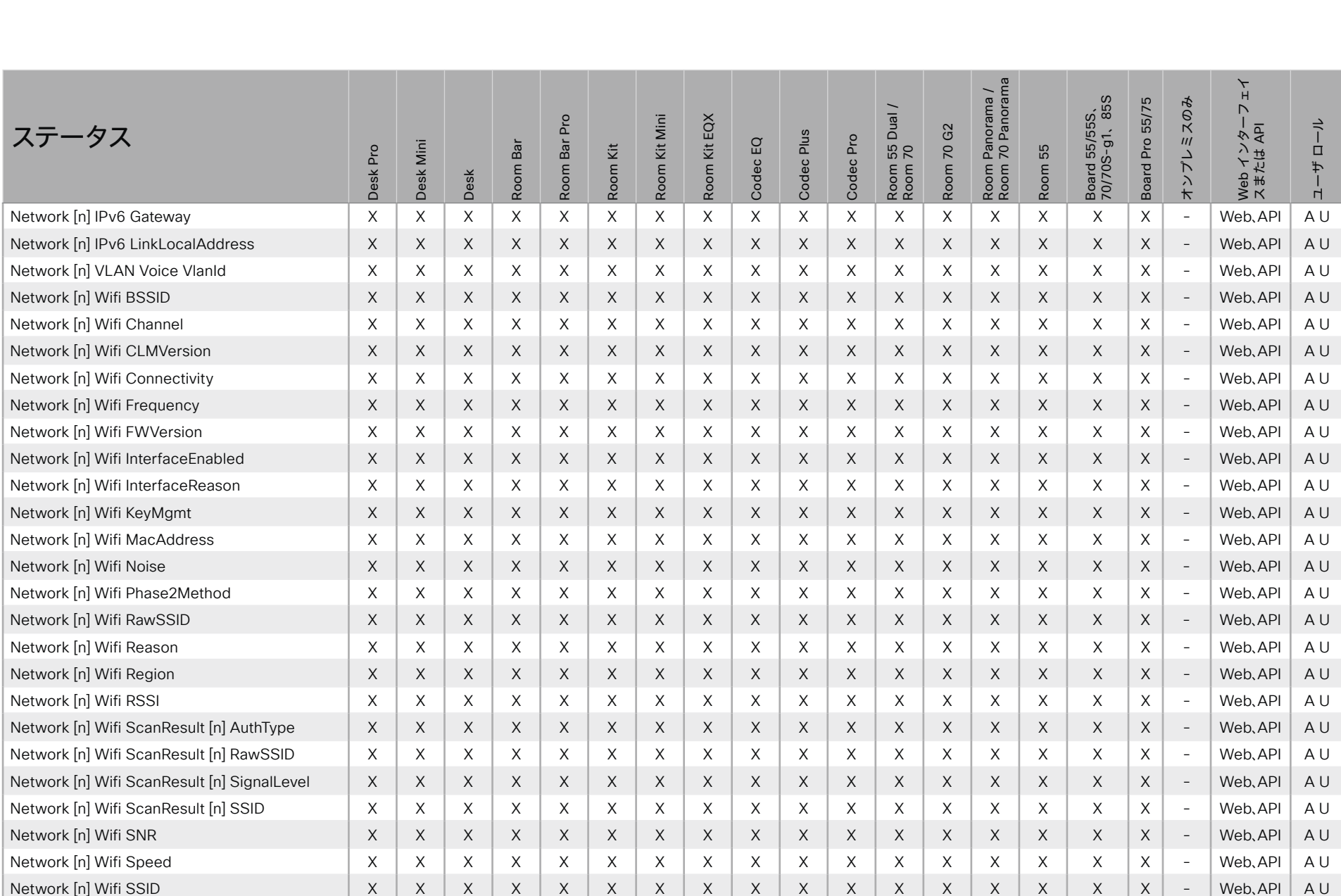

X: サポートされます -: サポートされません

A: ADMIN Au: AUDIT I: INTEGRATOR R: ROOMCONTROL U: USER

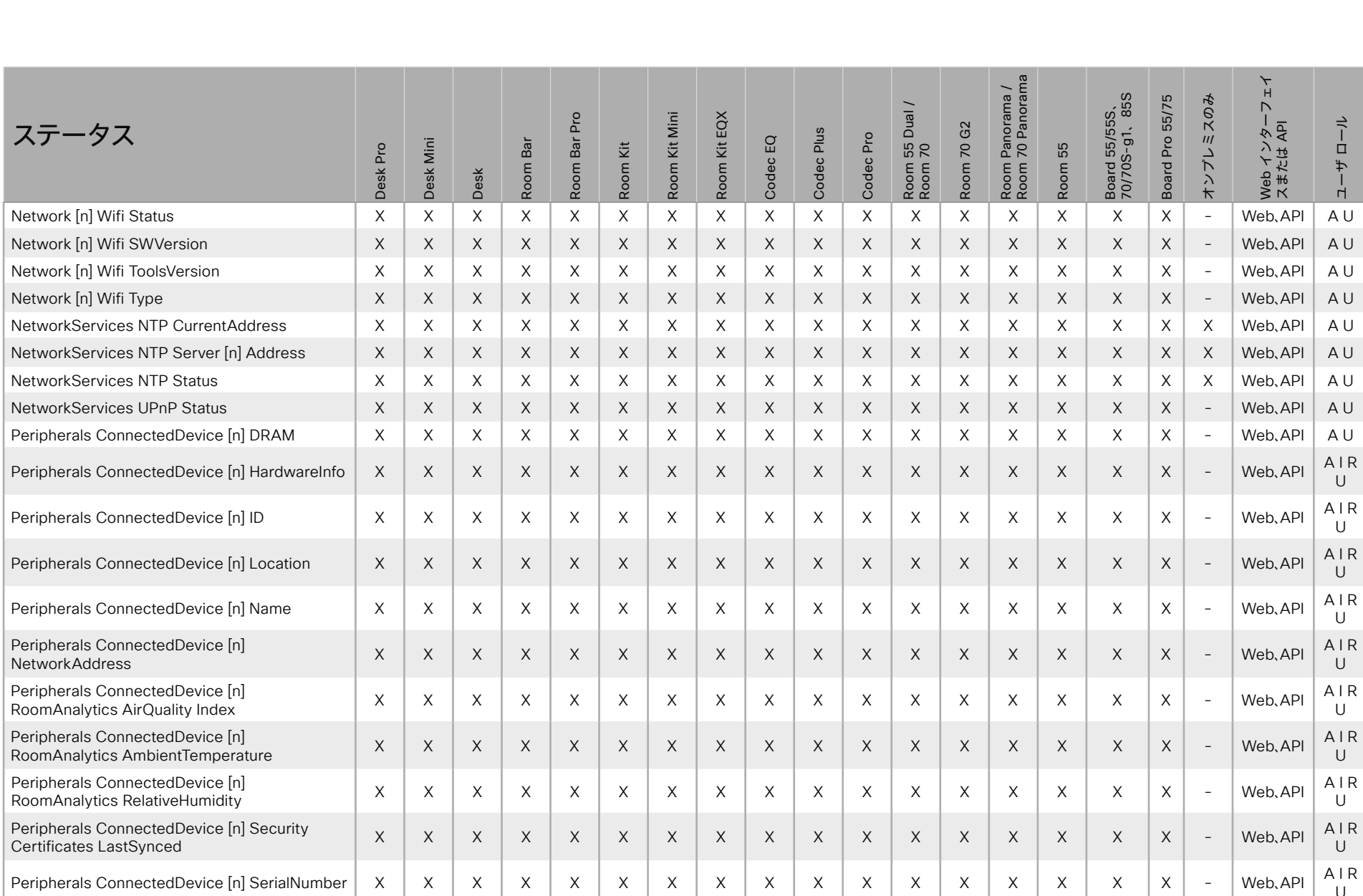

D15502.05 RoomOS 11.9 11-2023  $\pm 1$  <br>  $\pm 1$  <br>  $\pm 1$ 

**CISCO** 

X: サポートされます -: サポートされません

A: ADMIN Au: AUDIT I: INTEGRATOR R: ROOMCONTROL U: USER

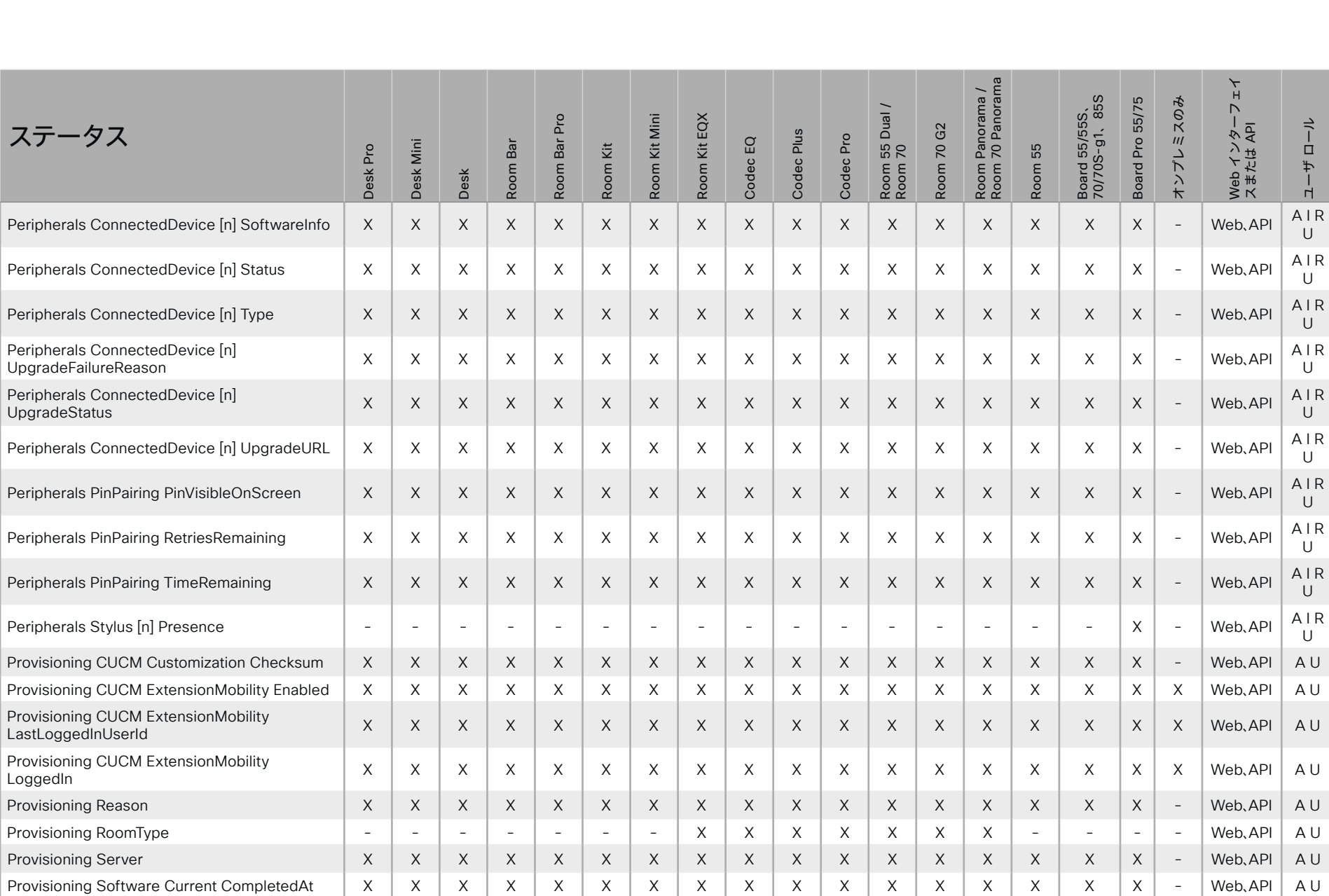

X : サポートされます - : サポートされません A : ADMIN Au : AUDIT I : INTEGRATOR R : ROOMCONTROL U : USER

© 2023 Cisco Systems, Inc. All rights reserved

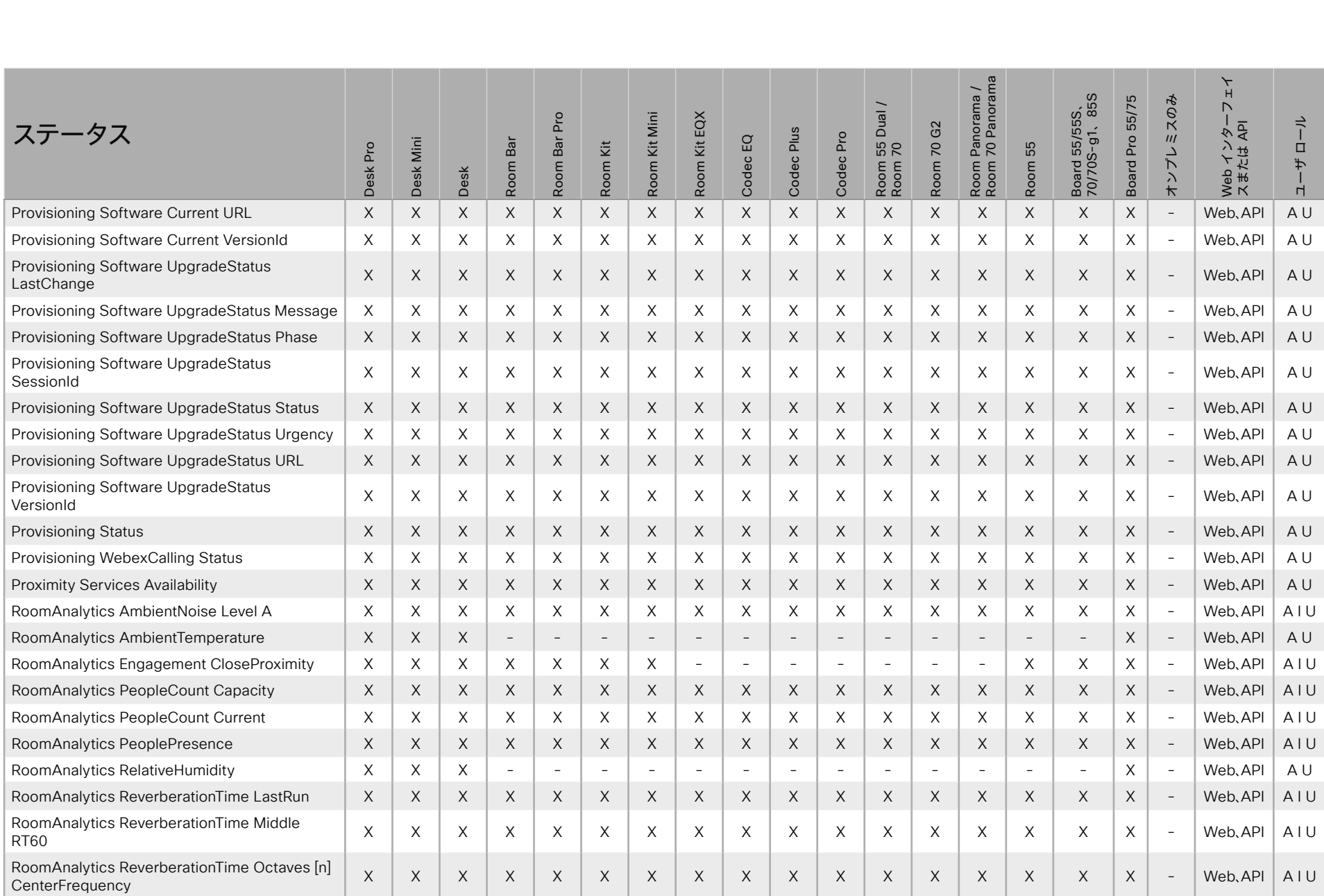

X: サポートされます -: サポートされません

A : ADMIN Au : AUDIT I : INTEGRATOR R : ROOMCONTROL U : USER

D15502.05 RoomOS 11.9 11-2023  $\alpha$  [m]  $\alpha$ **CISCO** 

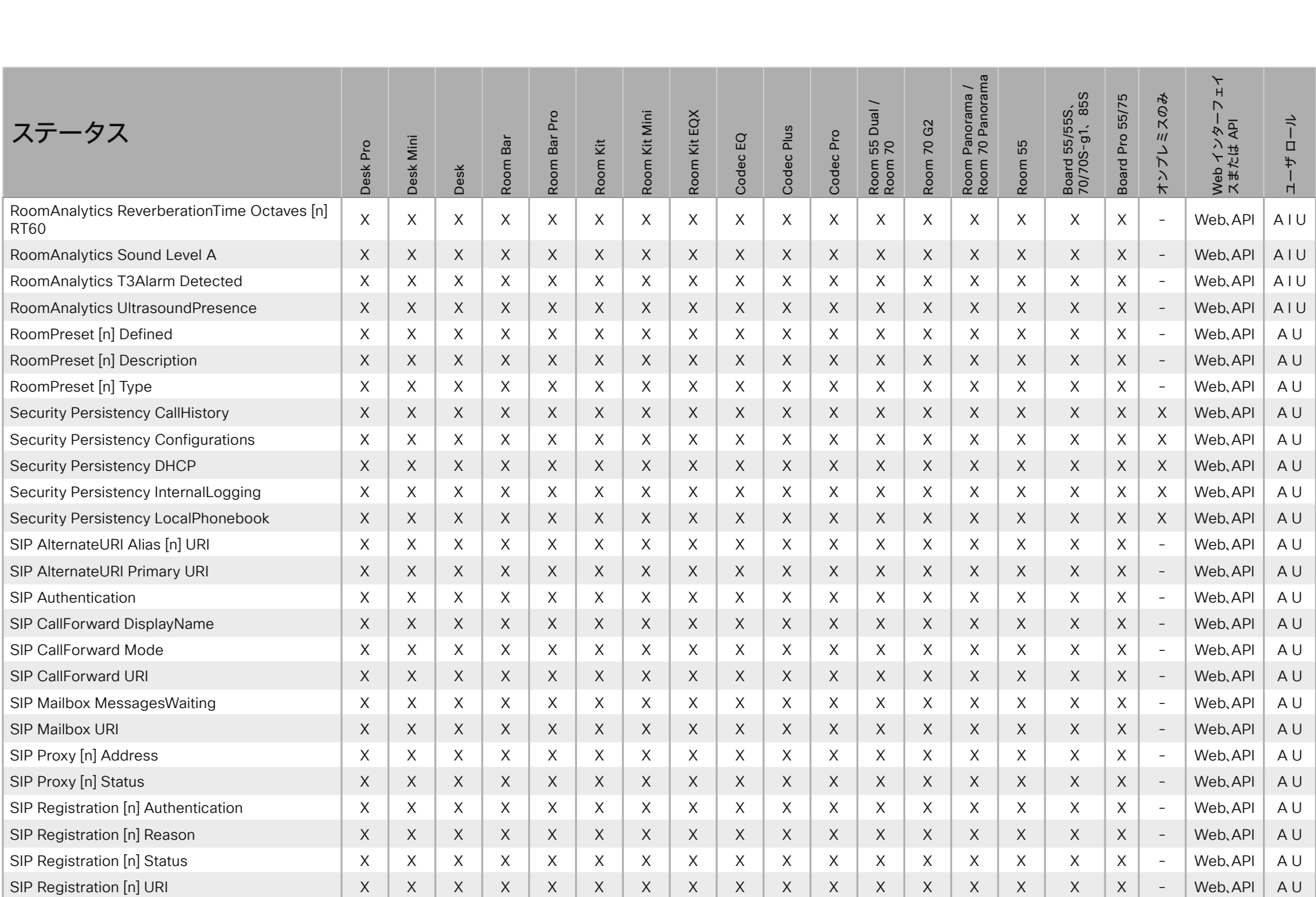

D15502.05 RoomOS 11.9 11-2023  $\frac{1}{2}$ 

X : サポートされます - : サポートされません A : ADMIN Au : AUDIT I : INTEGRATOR R : ROOMCONTROL U : USER

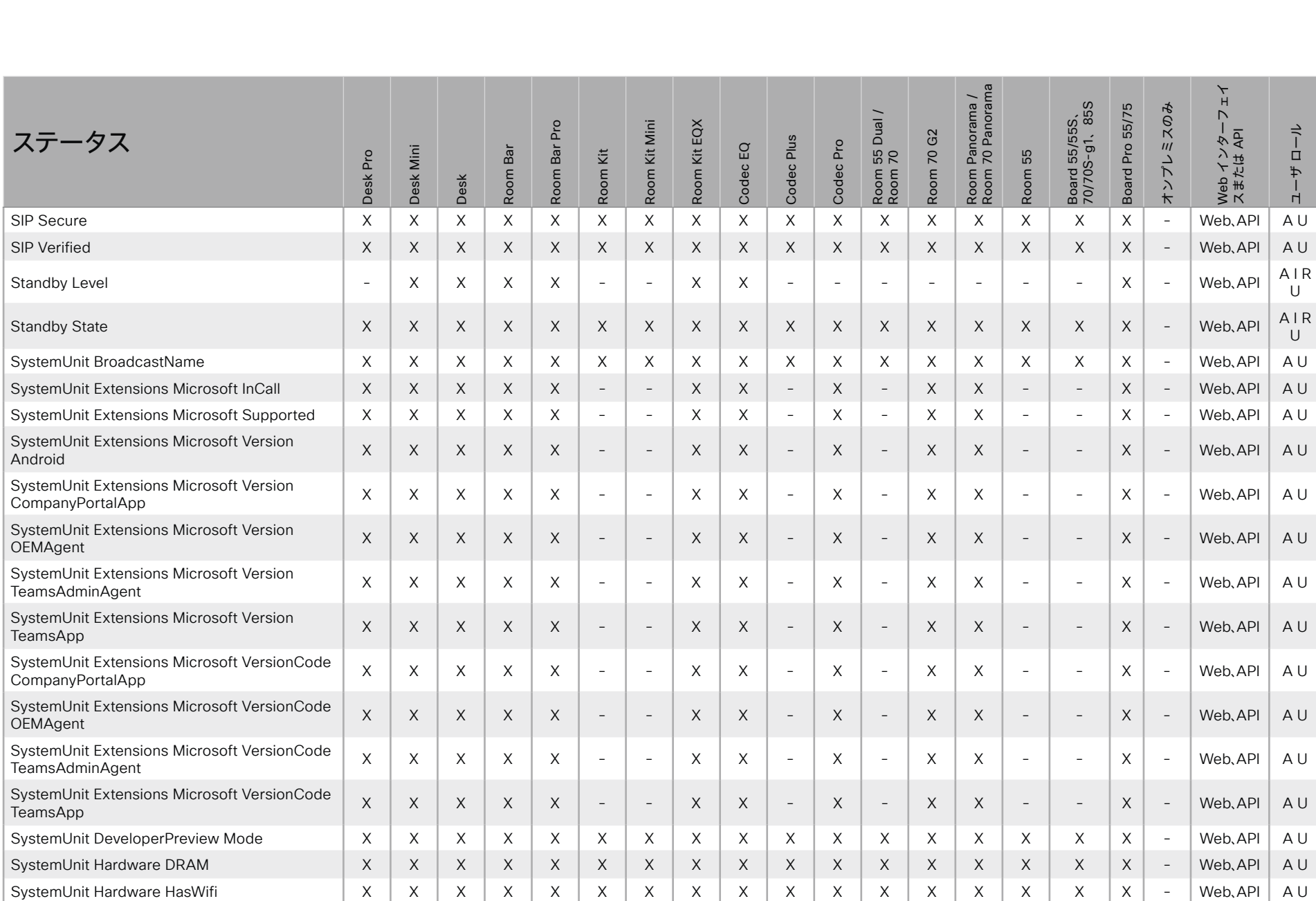

X : サポートされます - : サポートされません A : ADMIN Au : AUDIT I : INTEGRATOR R : ROOMCONTROL U : USER

D15502.05 RoomOS 11.9 11-2023  $\pm 1$  ]  $\pm 1$  ]  $\pm \pm$ 

© 2023 Cisco Systems, Inc. All rights reserved

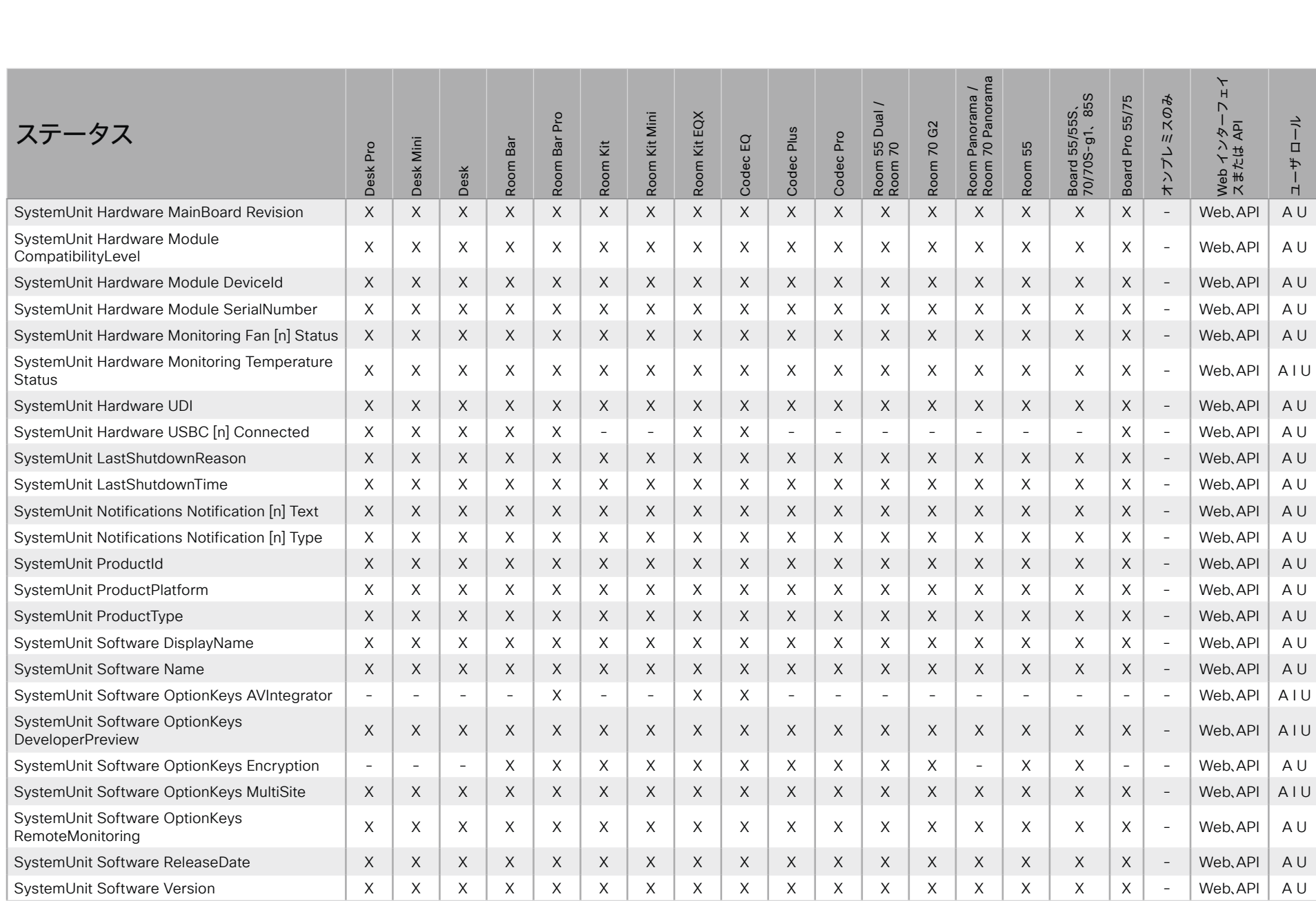

D15502.05 RoomOS 11.9 11-2023  $\frac{1}{2}$ 

A: ADMIN Au: AUDIT I: INTEGRATOR R: ROOMCONTROL U: USER

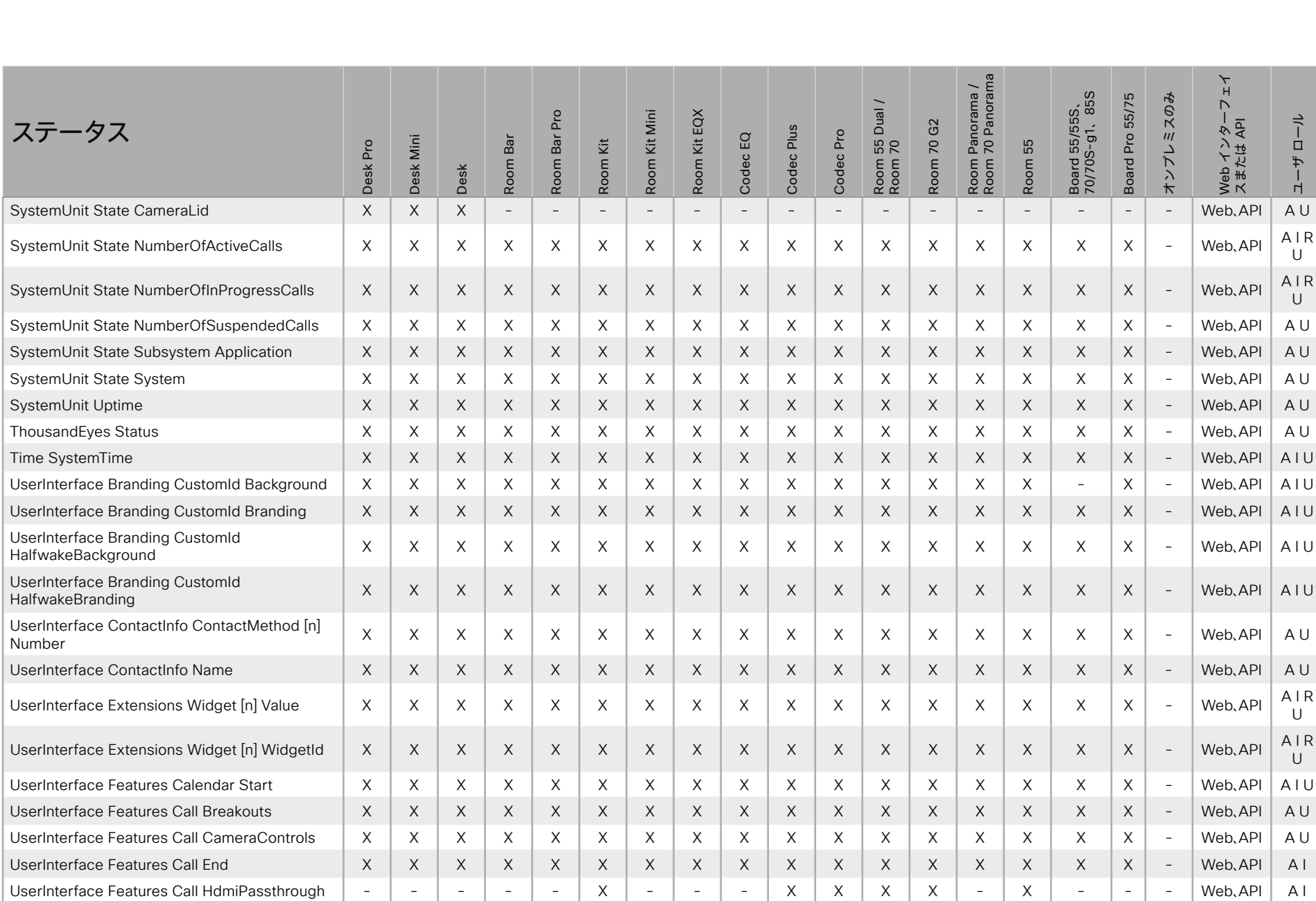

X: サポートされます -: サポートされません

597

A: ADMIN Au: AUDIT I: INTEGRATOR R: ROOMCONTROL U: USER

D15502.05 RoomOS 11.9 11-2023  $\frac{1}{2}$ 

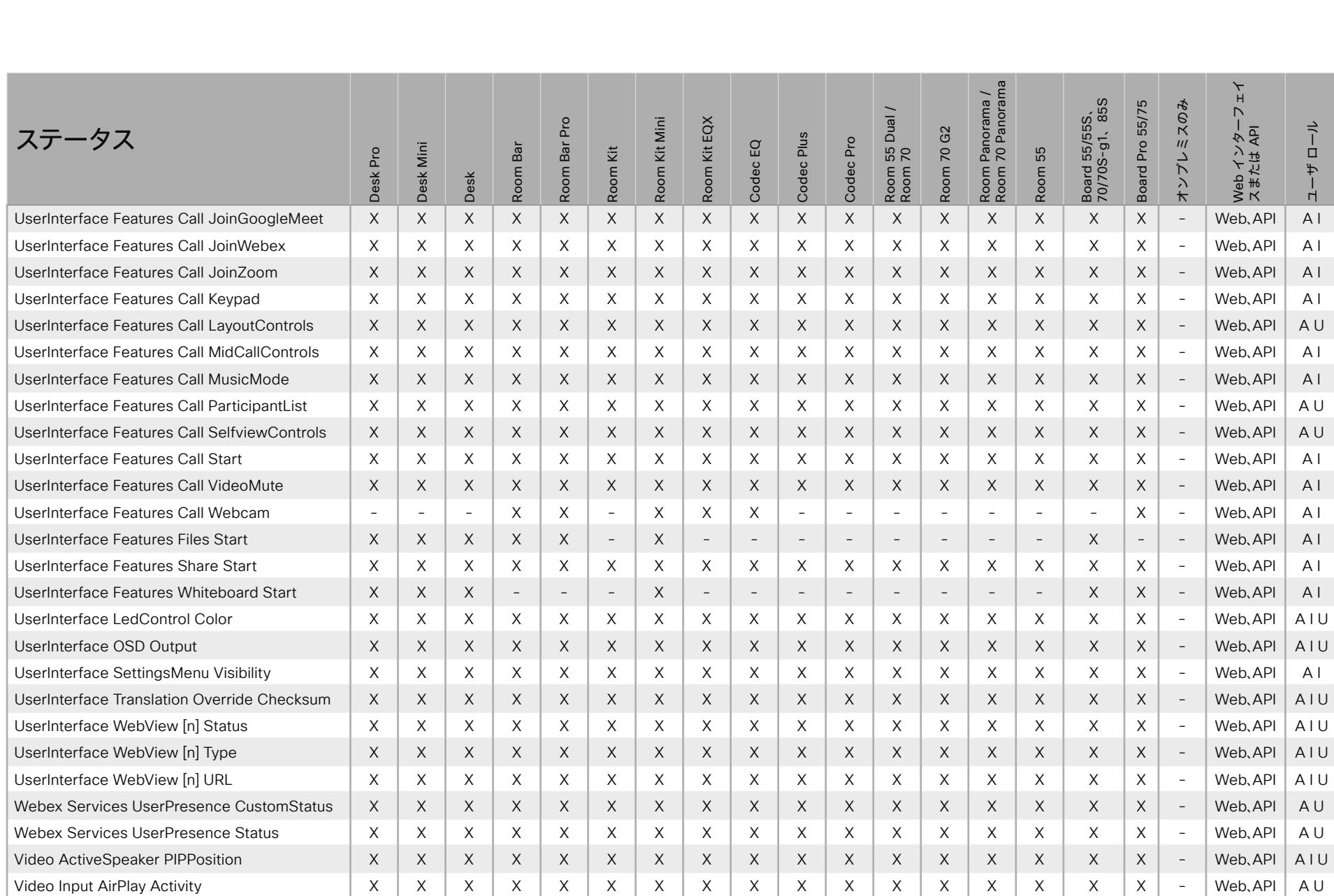

X : サポートされます - : サポートされません A : ADMIN Au : AUDIT I : INTEGRATOR R : ROOMCONTROL U : USER

D15502.05 RoomOS 11.9 11-2023  $\frac{1}{2}$ 

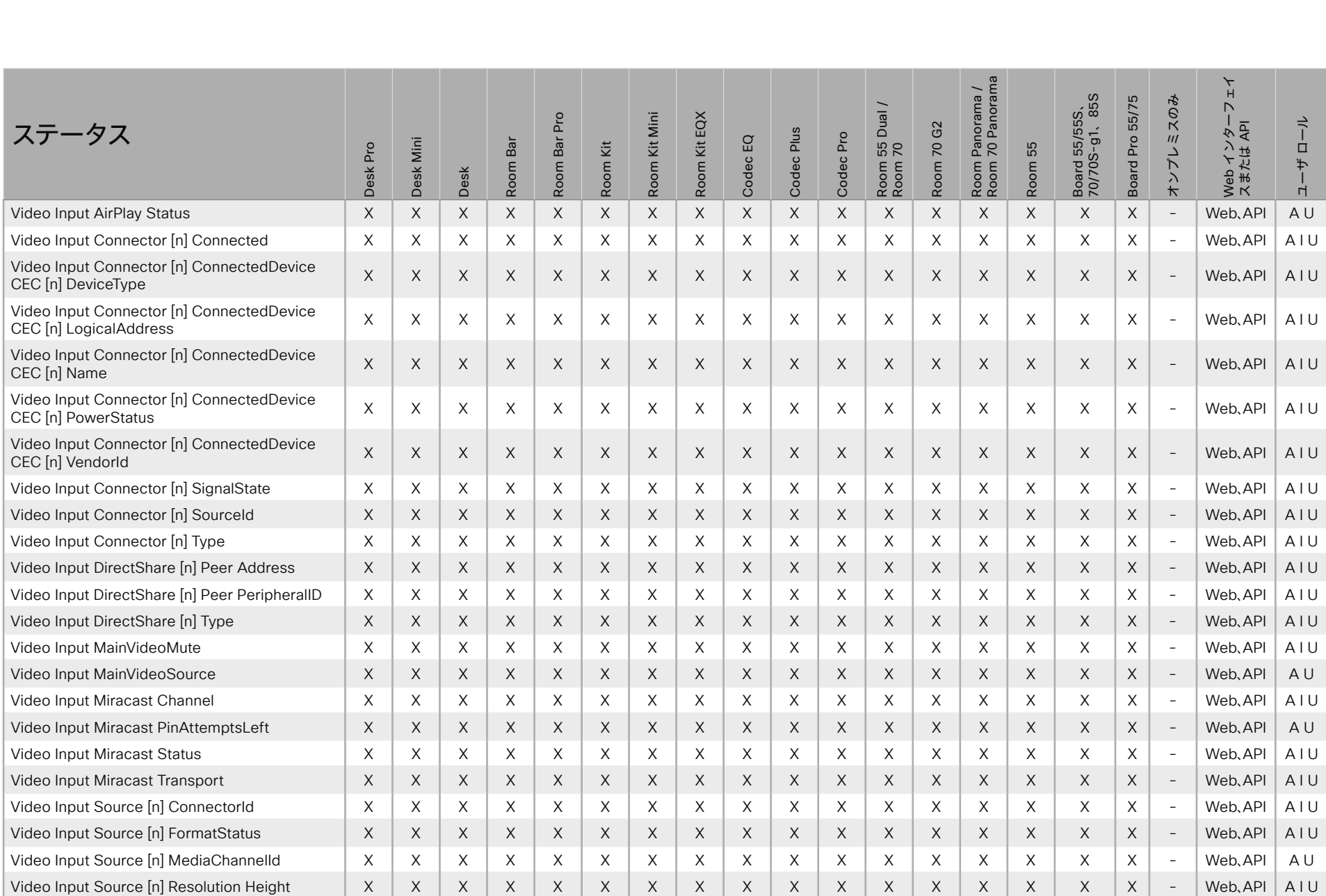

X : サポートされます - : サポートされません A : ADMIN Au : AUDIT I : INTEGRATOR R : ROOMCONTROL U : USER

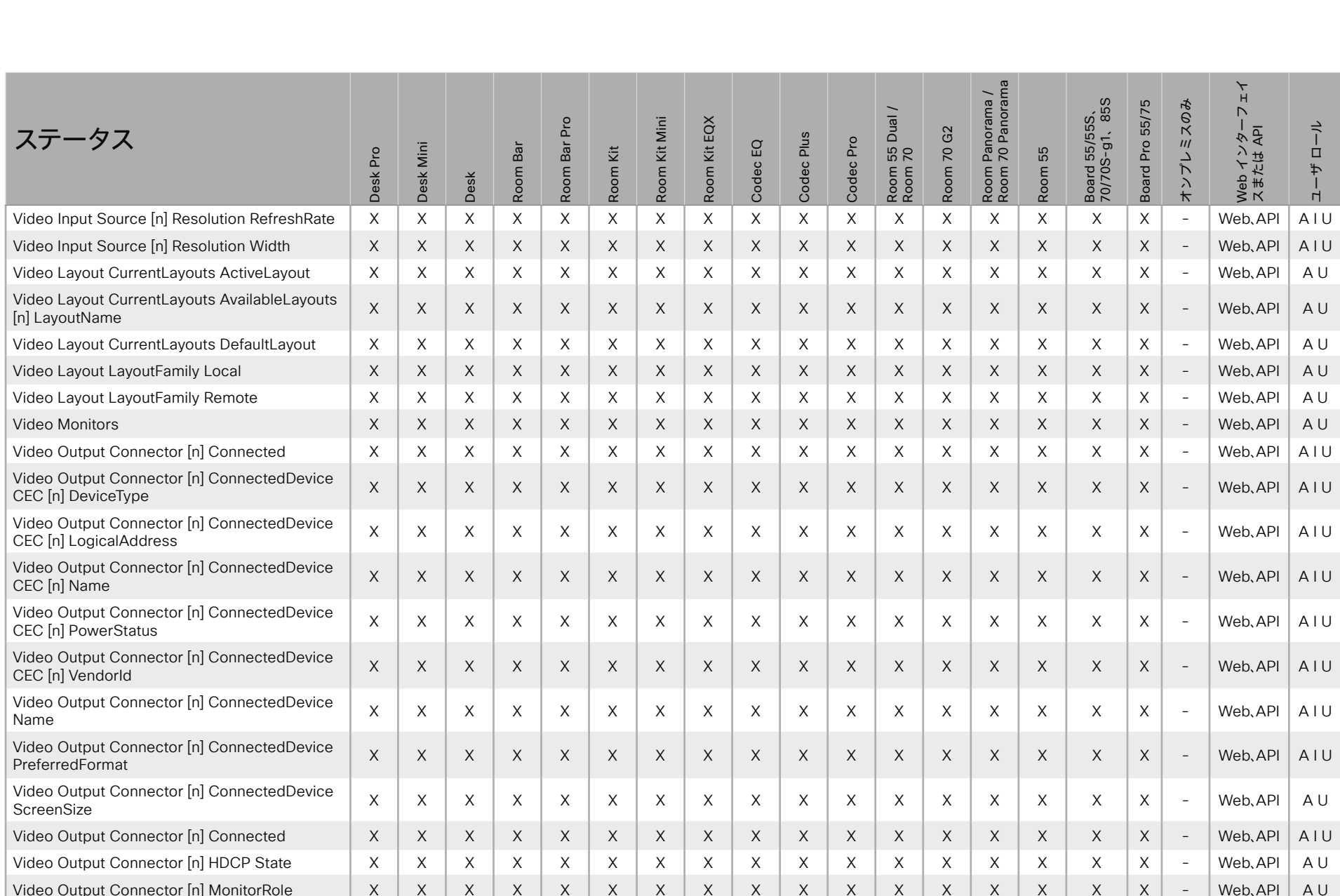

X: サポートされます -: サポートされません

A : ADMIN Au : AUDIT I : INTEGRATOR R : ROOMCONTROL U : USER

D15502.05 RoomOS 11.9 11-2023

@ 2023 Cisco Systems, Inc. All rights reserved

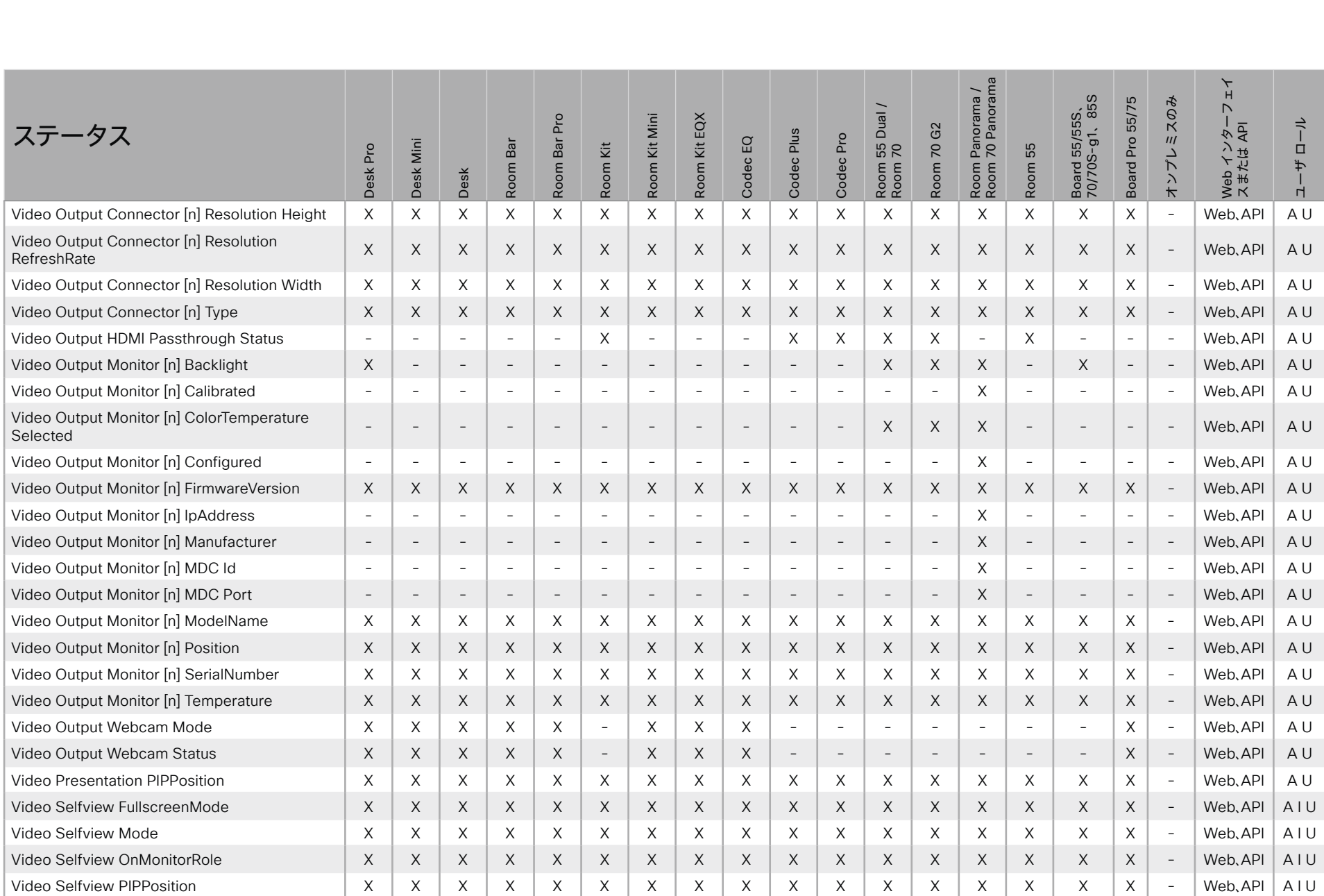

X : サポートされます - : サポートされません A : ADMIN Au : AUDIT I : INTEGRATOR R : ROOMCONTROL U : USER

D15502.05 RoomOS 11.9 11-2023  $\alpha$  [ref] to **CISCO** 

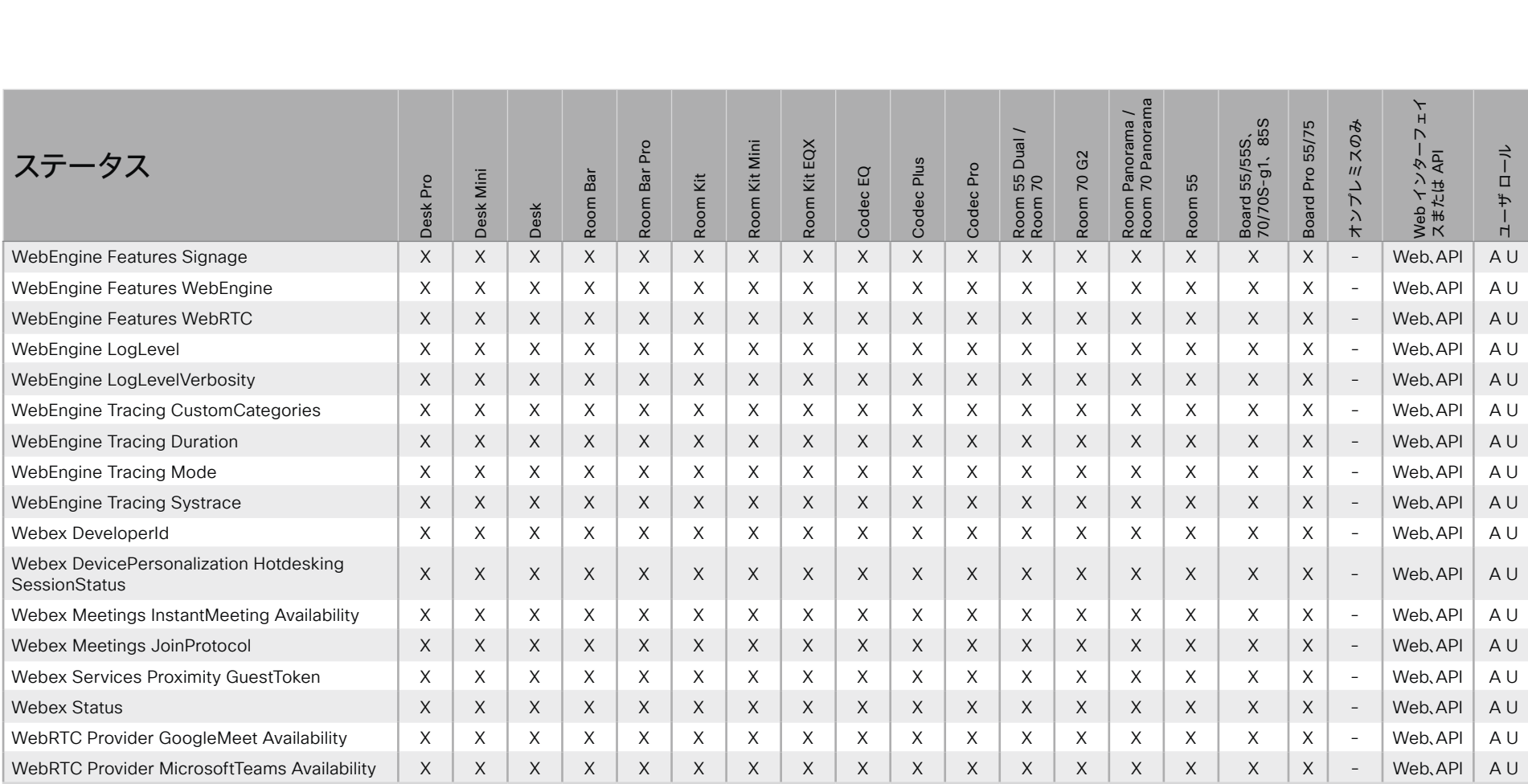

X : サポートされます - : サポートされません A : ADMIN Au : AUDIT I : INTEGRATOR R : ROOMCONTROL U : USER

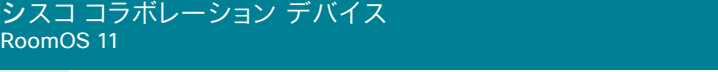

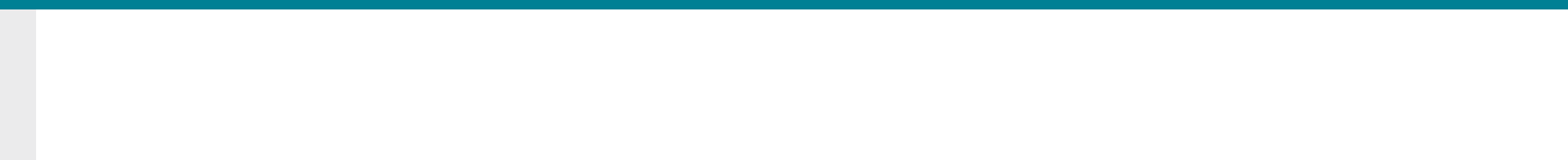

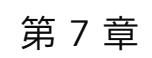

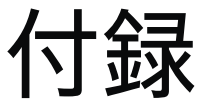

D15502.05 RoomOS 11.9 11-2023  $\begin{array}{c} (||\mathbf{u}||\mathbf{u})\mathbf{u}\\ \mathsf{C} \mathsf{ISCO} \end{array}$ 

© 2023 Cisco Systems, Inc. All rights reserved

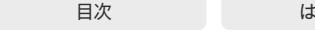

## 接続解除原因タイプ

通話が切断されると、次のパラメータがログに記録されます。 接続解除原因タイプは、接続解除イベント(xEvent)で使 用されます。

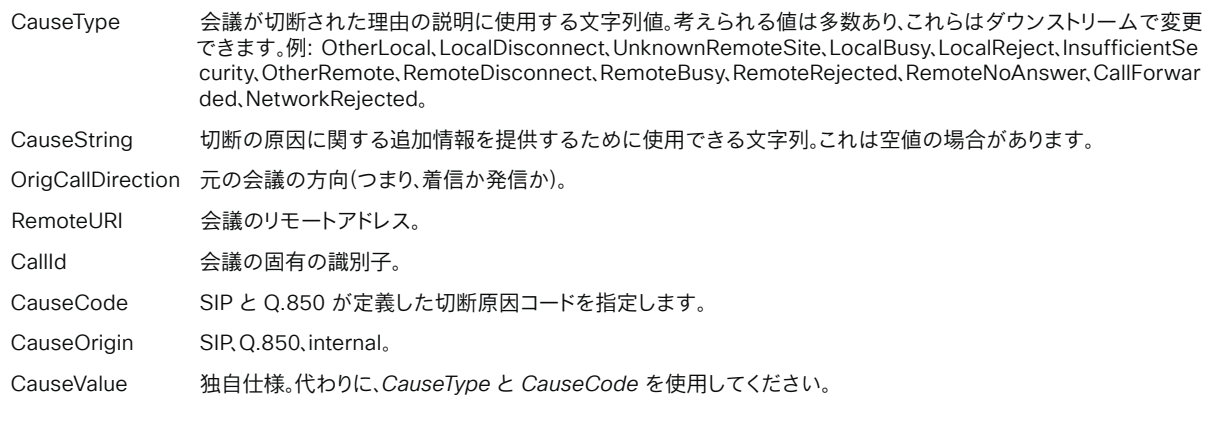

### 例:

xEvent DisconnectEvent

\*e CallDisconnect CauseValue: 1 CauseType: "LocalDisconnect" CauseString: "" OrigCallDirection: "outgoing" RemoteURI: "firstname.lastname@company.com" CallId: 89 CauseCode: 0 CauseOrigin: SIP \*\* end

604

D15502.05 RoomOS 11.9 11-2023  $\alpha$  in the **CISCO** 

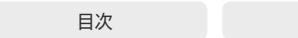

はじめに API について xConfiguration コマンド xCommand コマンド xStatus コマンド コマンドの概要 付録

## シスコ Web サイト内のユーザマニュアル

通常、すべてのシスココラボレーション デバイスのユーザー マニュアルは、[► https://www.cisco.com/c/en/us/support/](https://www.cisco.com/c/en/us/support/collaboration-endpoints) [collaboration-endpoints](https://www.cisco.com/c/en/us/support/collaboration-endpoints) で参照できます。

次のショートリンクを使用して、RoomOS ソフトウェアを実行す るデバイスのマニュアルを検索することを推奨します。

#### Room Series:

[► https://www.cisco.com/go/room-docs](https://www.cisco.com/go/room-docs)

#### Desk Series:

[► https://www.cisco.com/go/desk-docs](https://www.cisco.com/go/desk-docs)

#### Board Series:

[► https://www.cisco.com/go/board-docs](https://www.cisco.com/go/board-docs)

#### 特定のドキュメントを見つけるには、*[*ドキュメント (*Documentation*)*]*をクリックして、そのドキュメントが属するカ テゴリを探します。

たとえば、API ガイドを見つけるには、*[*ドキュメント (*Documentation*)*]* をクリックし、*[*リファレンス(*Reference*)*] > [*コマンドリファレンス(*Command References*)*]* の順に選択します。

## カテゴリとドキュメントの種類

これらのリストは、ドキュメントタイプが属するカテゴリを示します。すべてのタイプのドキュメントが、すべてのタイプのデバイスで使用で きるわけではありません。

インストールとアップグレード > インストールとアップグ レード ガイド

- 設置ガイド: デバイスの組み立てと設置方法
- スタートアップガイド: 初めてデバイスを動作させるために必要な初期設定
- *RCSI* ガイド:法規制の遵守および安全に関する情報

#### 保守と運用 > メンテナンスとオペレーション ガイド

- スタートアップガイド: 初めてデバイスを動作させるために必要な初期設定
- アドミニストレーション ガイド: デバイスの設定と管理に必要な情報
- スペア部品の概要、スペア部品の交換ガイド、ケーブルス キーマ:ケーブルの接続や、スペア部品を交換するときに 役立つ情報

#### 保守と運用 > エンドユーザー ガイド

- ユーザーガイド: デバイスの使用方法
- クイックリファレンスガイド: デバイスの主要機能の使用方法
- リファレンス(Reference) > コマンドリファレンス (Command references)
- *API* リファレンスガイド: デバイスの公開 API のリファレンスガイド

#### リファレンス(Reference) > テクニカルリファレンス (Technical References)

• CAD 図面· デバイスの測定値付き 2D CAD 図面

#### 構成(Configuration) > 構成ガイド(Configuration Guides)

• カスタマイズガイド: ユーザーインターフェイスのカスタマイズ方法、デバイスの API を使用した室内制御のプログラミング方法、マクロの 作成方法、オーディオコンソールを使用した高度な音声設 定の設定方法などのカスタマイズ。

### リリースと互換性(Release and Compatibility)

- > リリースノート(Release Notes)
- ソフトウェアリリース ノート

D15502.05 RoomOS 11.9 11-2023 بالمالة **CISCO** 

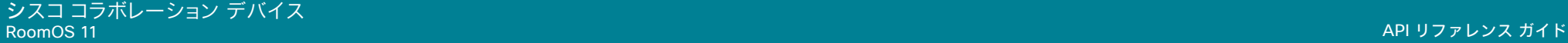

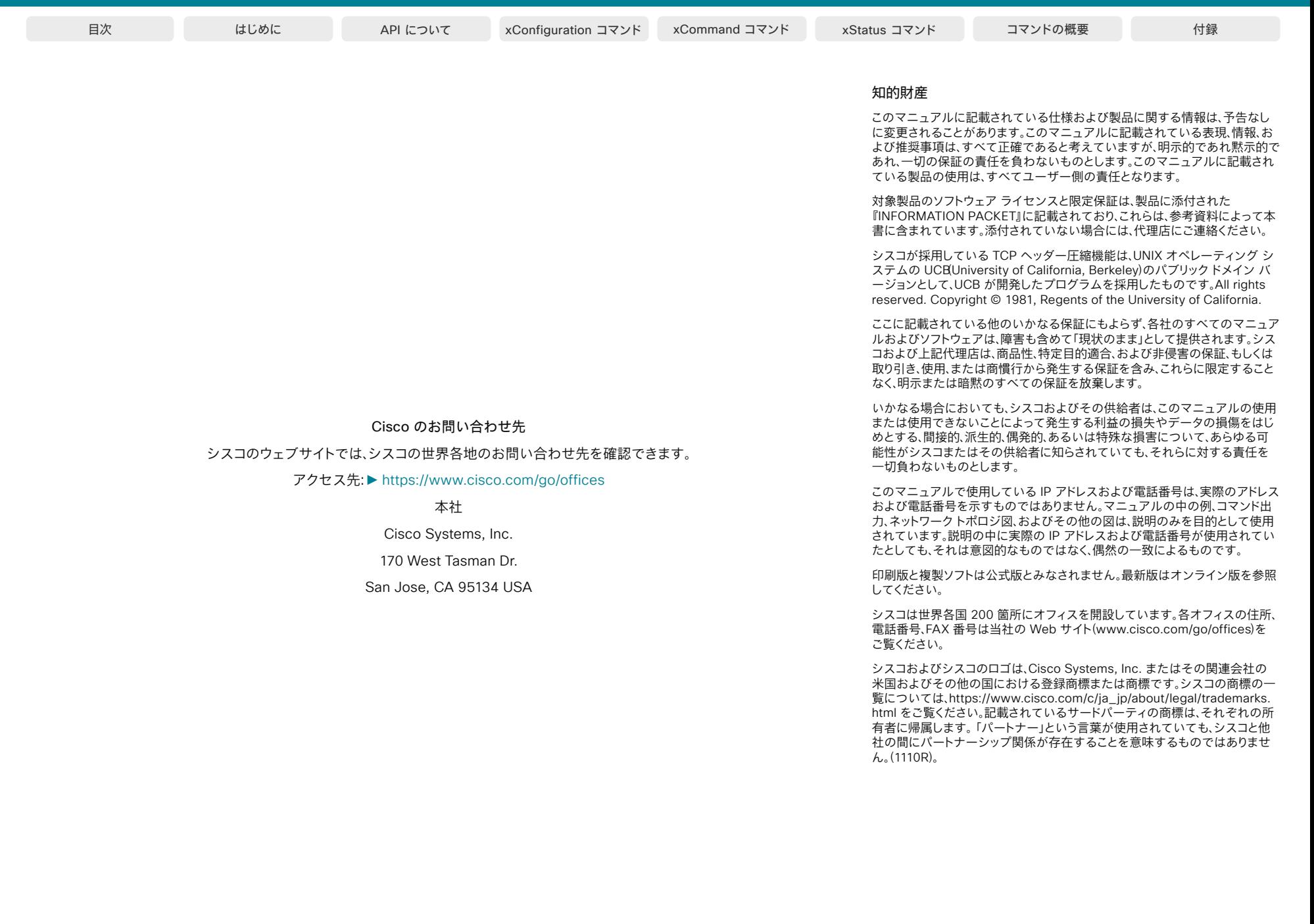

606

D15502.05 RoomOS

© 2023 Cisco Systems, Inc. All rights reserved